# SIEMENS

## SIMATIC

## S7 S7-200 SMART

系统手册

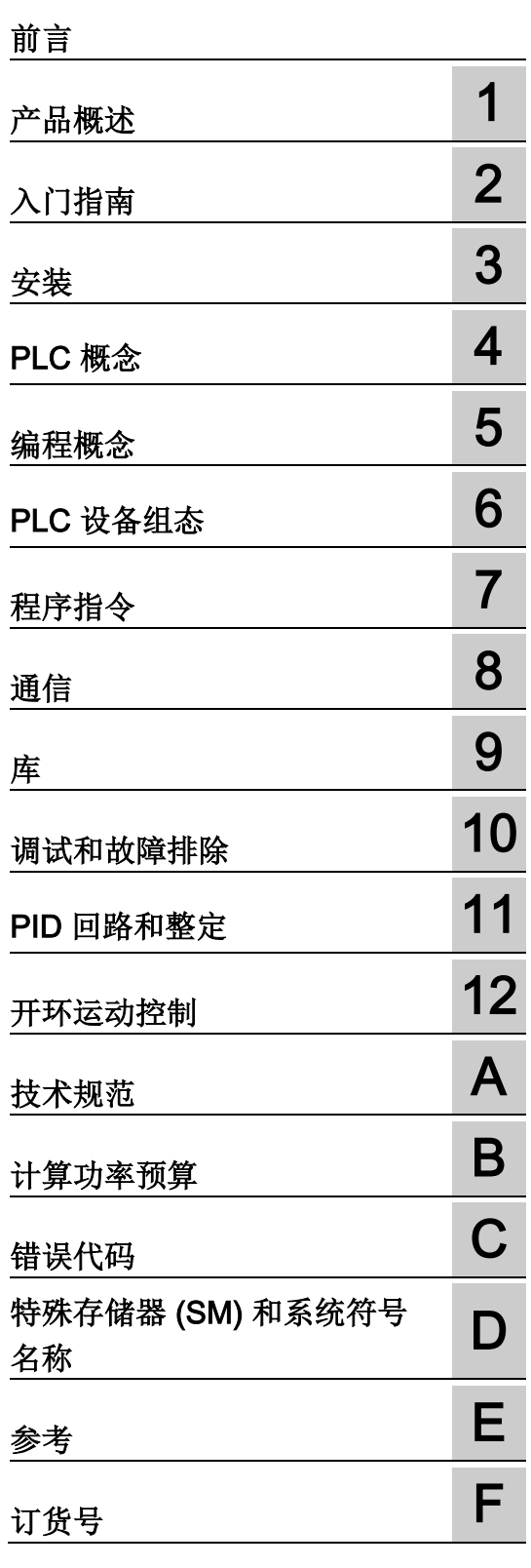

## 法律资讯

## 警告提示系统

为了您的人身安全以及避免财产损失,必须注意本手册中的提示。人身安全的提示用一个警告三角表示,仅与财产 损失有关的提示不带警告三角。警告提示根据危险等级由高到低如下表示。

#### 八危险

表示如果不采取相应的小心措施, 将会导致死亡或者严重的人身伤害。

#### 警告

表示如果不采取相应的小心措施,可能导致死亡或者严重的人身伤害。

#### 小心

表示如果不采取相应的小心措施,可能导致轻微的人身伤害。

#### 注意

表示如果不采取相应的小心措施,可能导致财产损失。

当出现多个危险等级的情况下,每次总是使用最高等级的警告提示。如果在某个警告提示中带有警告可能导致人身 伤害的警告三角,则可能在该警告提示中另外还附带有可能导致财产损失的警告。

## 合格的专业人员

本文件所属的产品/系统只允许由符合各项工作要求的合格人员进行操作。其操作必须遵照各自附带的文件说明,特 别是其中的安全及警告提示。 由于具备相关培训及经验,合格人员可以察觉本产品/系统的风险,并避免可能的危 险。

## 按规定使用 Siemens 产品

请注意下列说明:

## 警告

Siemens 产品只允许用于目录和相关技术文件中规定的使用情况。如果要使用其他公司的产品和组件,必须得到 Siemens 推荐和允许。正确的运输、储存、组装、装配、安装、调试、操作和维护是产品安全、正常运行的前 提。必须保证允许的环境条件。必须注意相关文件中的提示。

#### 商标

所有带有标记符号 ® 的都是西门子股份有限公司的注册商标。本印刷品中的其他符号可能是一些其他商标。若第三 方出于自身目的使用这些商标,将侵害其所有者的权利。

#### 责任免除

我们已对印刷品中所述内容与硬件和软件的一致性作过检查。然而不排除存在偏差的可能性,因此我们不保证印刷 品中所述内容与硬件和软件完全一致。印刷品中的数据都按规定经过检测,必要的修正值包含在下一版本中。

## <span id="page-2-0"></span>前言

#### 手册用途

S7-200 SMART 系列包括许多微型可编程逻辑控制器 (Micro PLC, Micro Programmable Logic Controller),这些控制器可以控制各种自动化应用。 S7-200 SMART 结构紧凑、成 本低廉且具有功能强大的指令集,这使其成为控制小型应用的完美解决方案。 S7-200 SMART 产品多种多样且提供基于 Windows 的编程工具,这使得您可以灵活地解 决各种自动化问题。

本手册提供了有关 S7-200 SMART CPU 的安装和编程信息, 适用于具备可编程逻辑控制 器基本知识的工程师、编程人员、安装人员和电气人员。

#### 所需的基本知识

要理解本手册,需要具备自动化和可编程逻辑控制器的基本知识。

#### 本手册适用范围

本手册介绍了以下产品:

- STEP 7-Micro/WIN SMART V2.0
- S7-200 SMART CPU 固件版本 V2.0

有关本手册中所述 S7-200 SMART 产品的完整列表和订货号,请参[见技术规范](#page-550-0) (页 [551\)](#page-550-0)。

#### 证书、CE 标签和其它标准

有关详细信息,请参见技术规范。

#### <span id="page-2-1"></span>服务与支持

除了文档之外,西门子公司还在 Internet 和客户支持网站 [\(http://www.siemens.com/automation/\)](http://www.siemens.com/automation/)上提供了专业技术知识。

如需要回答任何技术问题、培训或订购 S7 产品方面的帮助,请与西门子经销商或销售部 联系。 因为西门子销售代表都经过技术培训并掌握有关操作、过程和工业以及有关您使 用的各种西门子产品的最具体的知识,所以他们能够最快最高效地回答您可能遇到的任何 问题。

## 长版

西门子自动化和驱动产品具有某些工业安全功能,以支持工厂或设备安全操作。这些功能 是整个工业安全机制的重要组成部分。基于此我们对产品进行持续开发。因此,建议您 随时关注产品的更新信息并确保您仅使用最新版本。更多信息,请访问: [\(http://support.automation.siemens.com\)](http://support.automation.siemens.com/)。您也可以在该网站注册,订制相关产品的实时 信息。

此外,要确保工厂或设备的安全操作,还须采取适当的预防措施(例如:设备单元保护机 制),并将自动化和驱动组件纳入整个工厂或设备先进且全面的工业安全保护机制中。可 能使用的任何第三方产品须一并考虑。 更多信息,请访问: [\(http://www.siemens.com/industrialsecurity\)](http://www.siemens.com/industrialsecurity)

# 目录

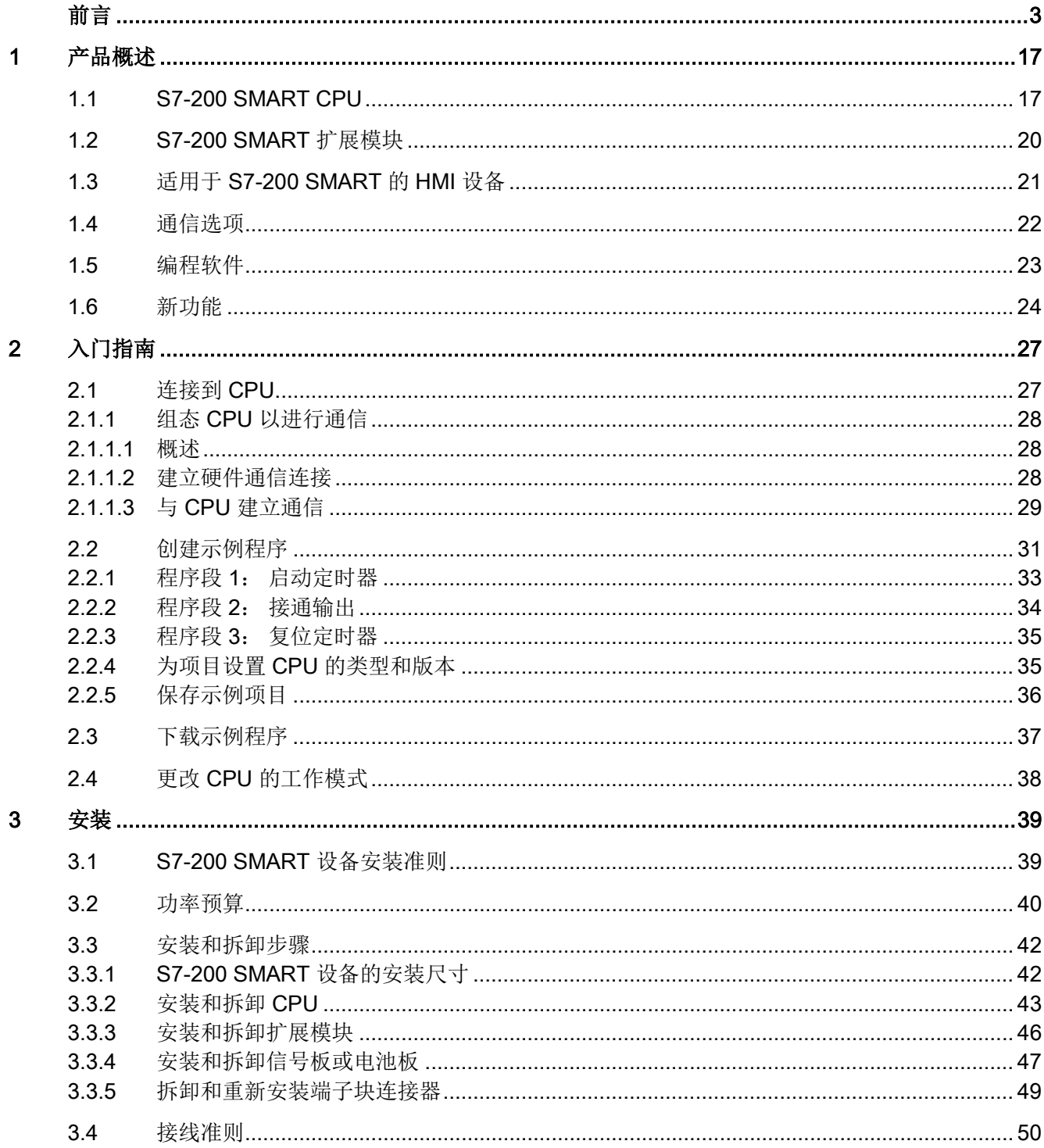

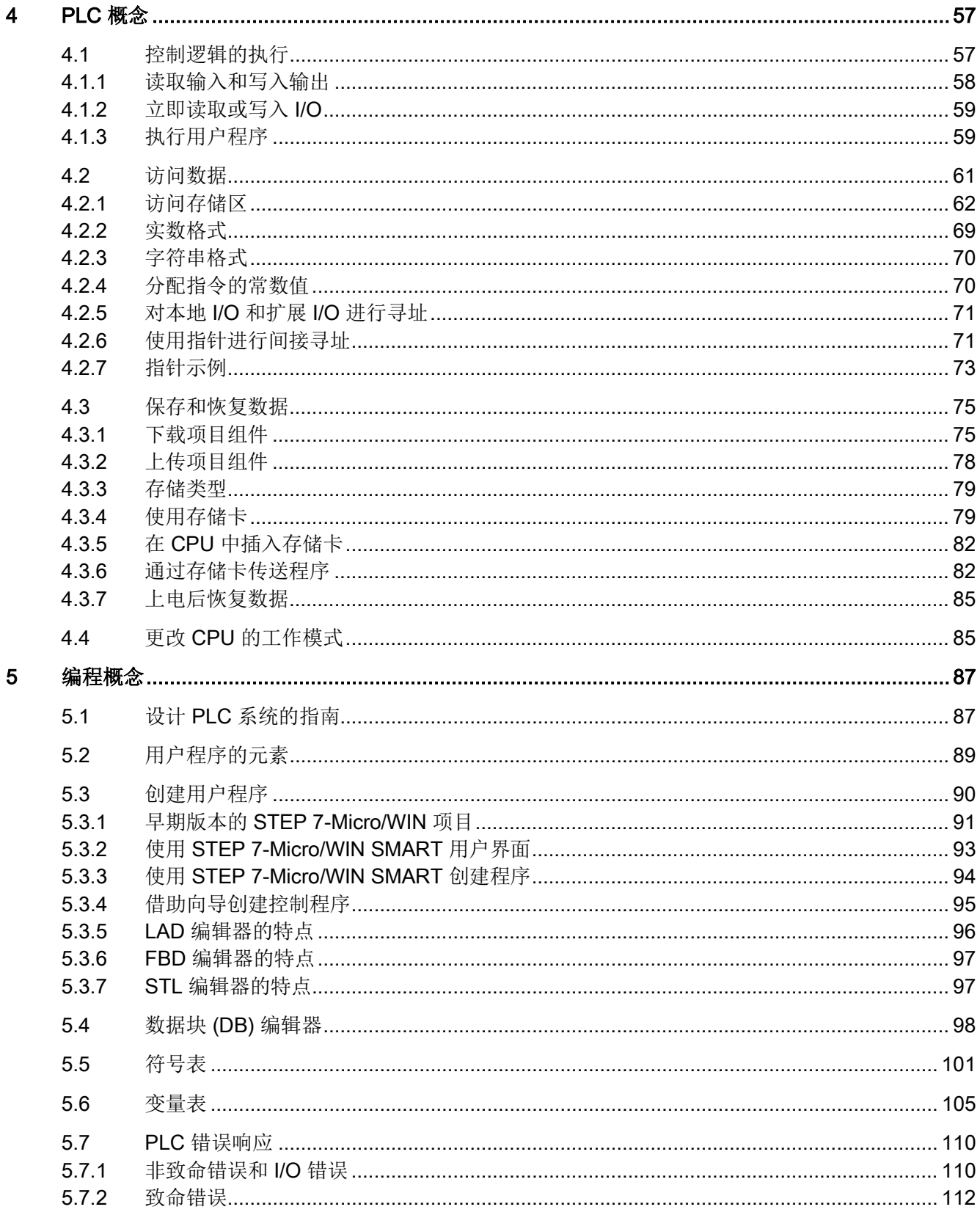

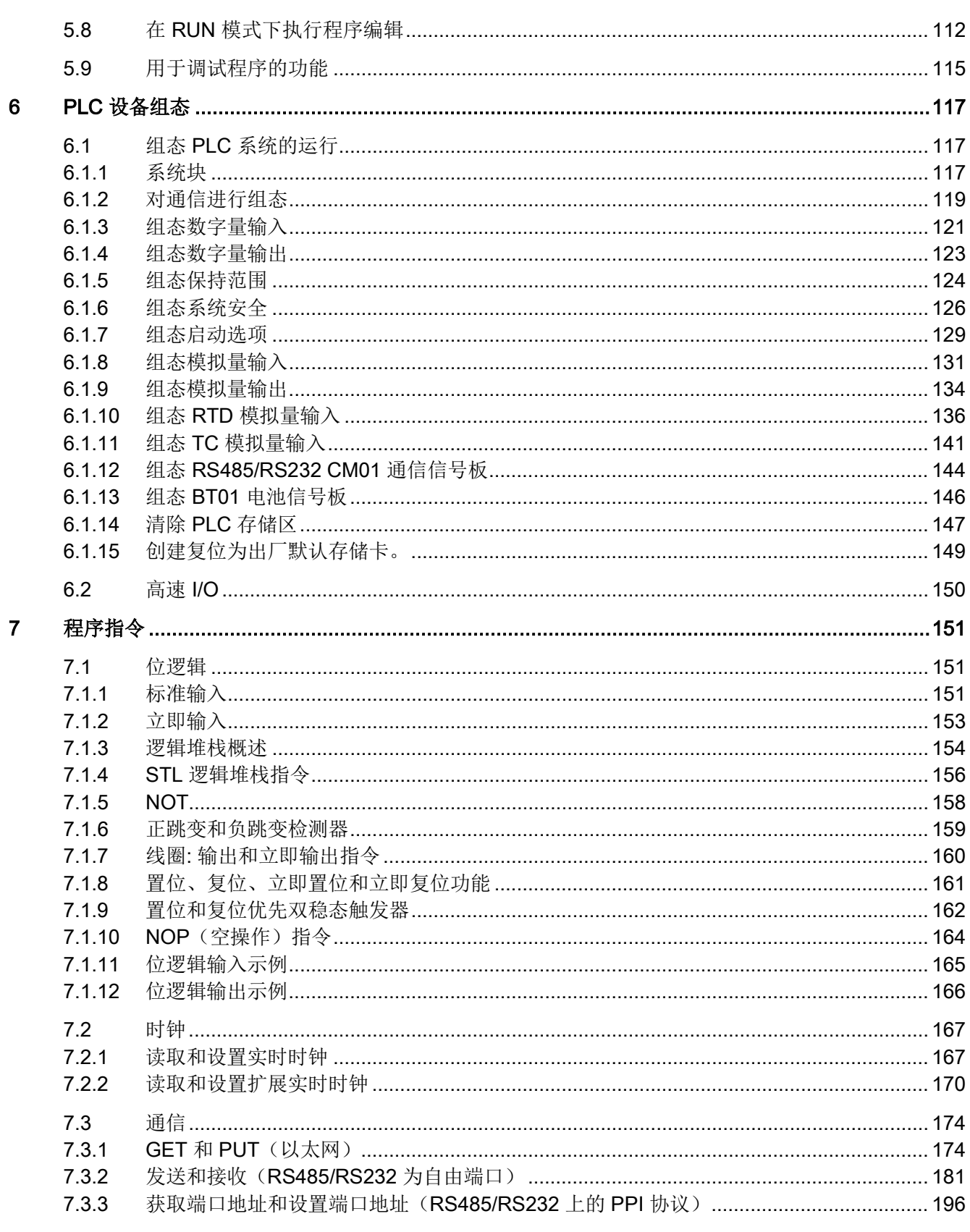

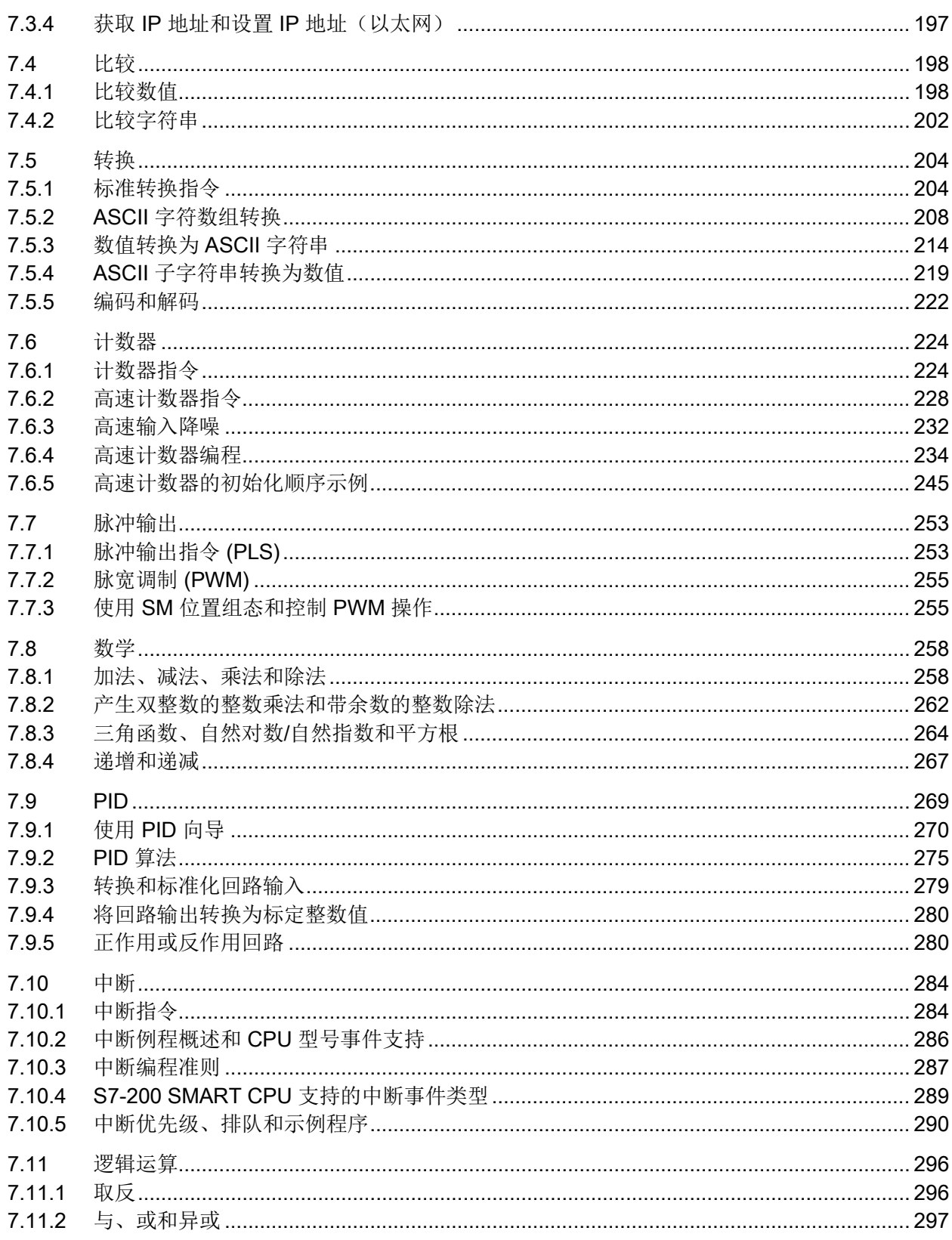

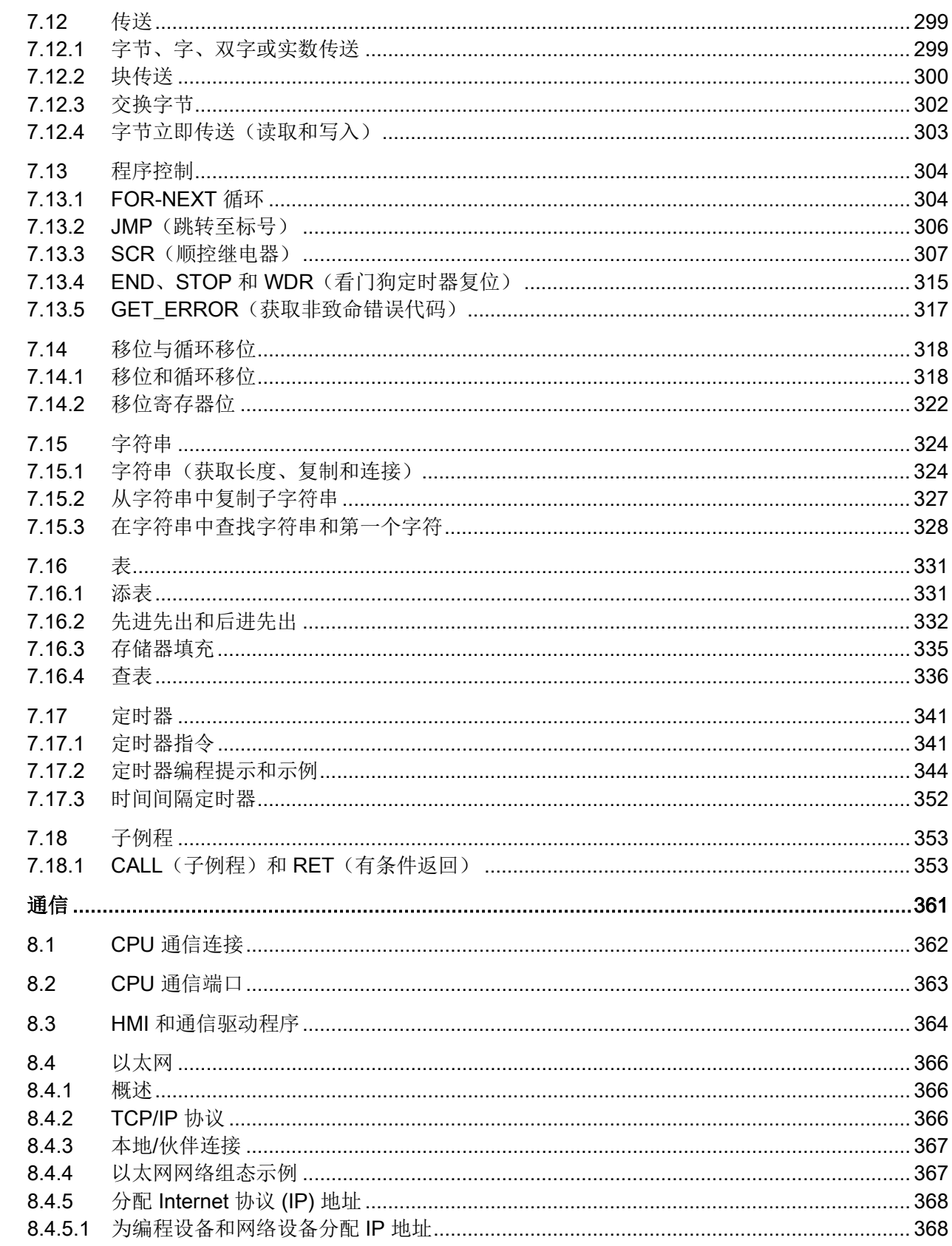

 $\bf{8}$ 

<u> 1980 - Jan Stein Stein Stein Stein Stein Stein Stein Stein Stein Stein Stein Stein Stein Stein Stein Stein S</u>

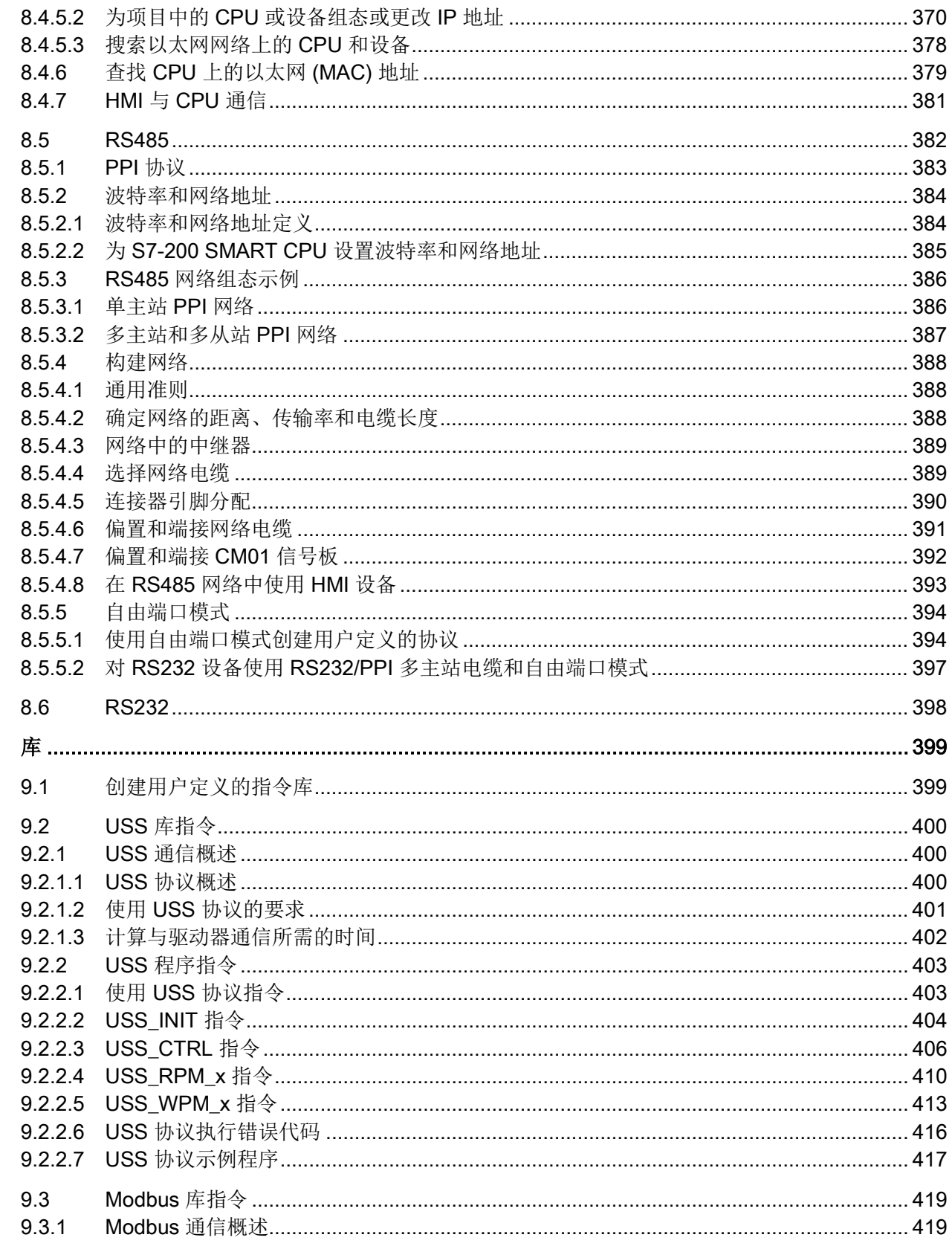

 $\overline{9}$ 

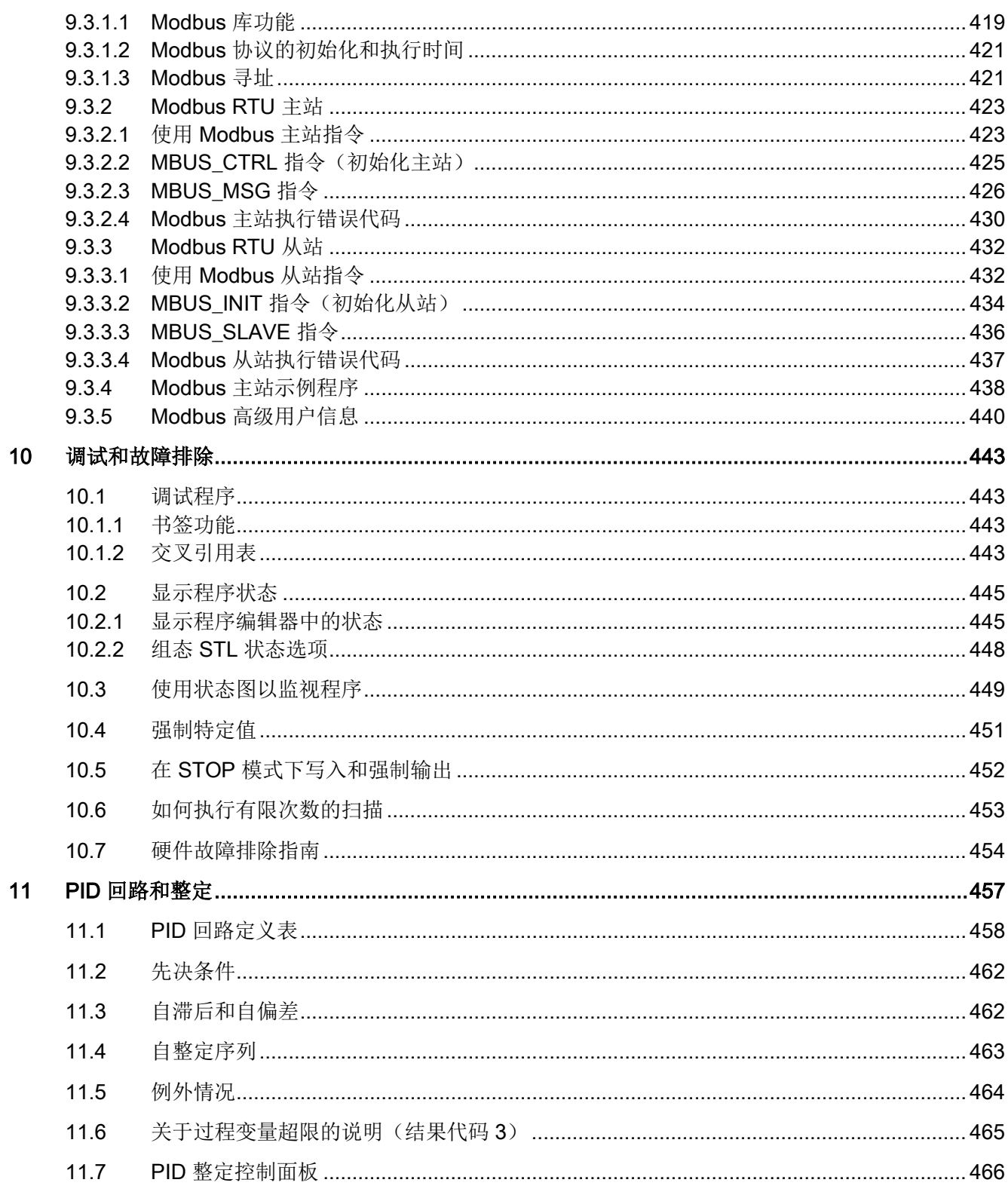

目录

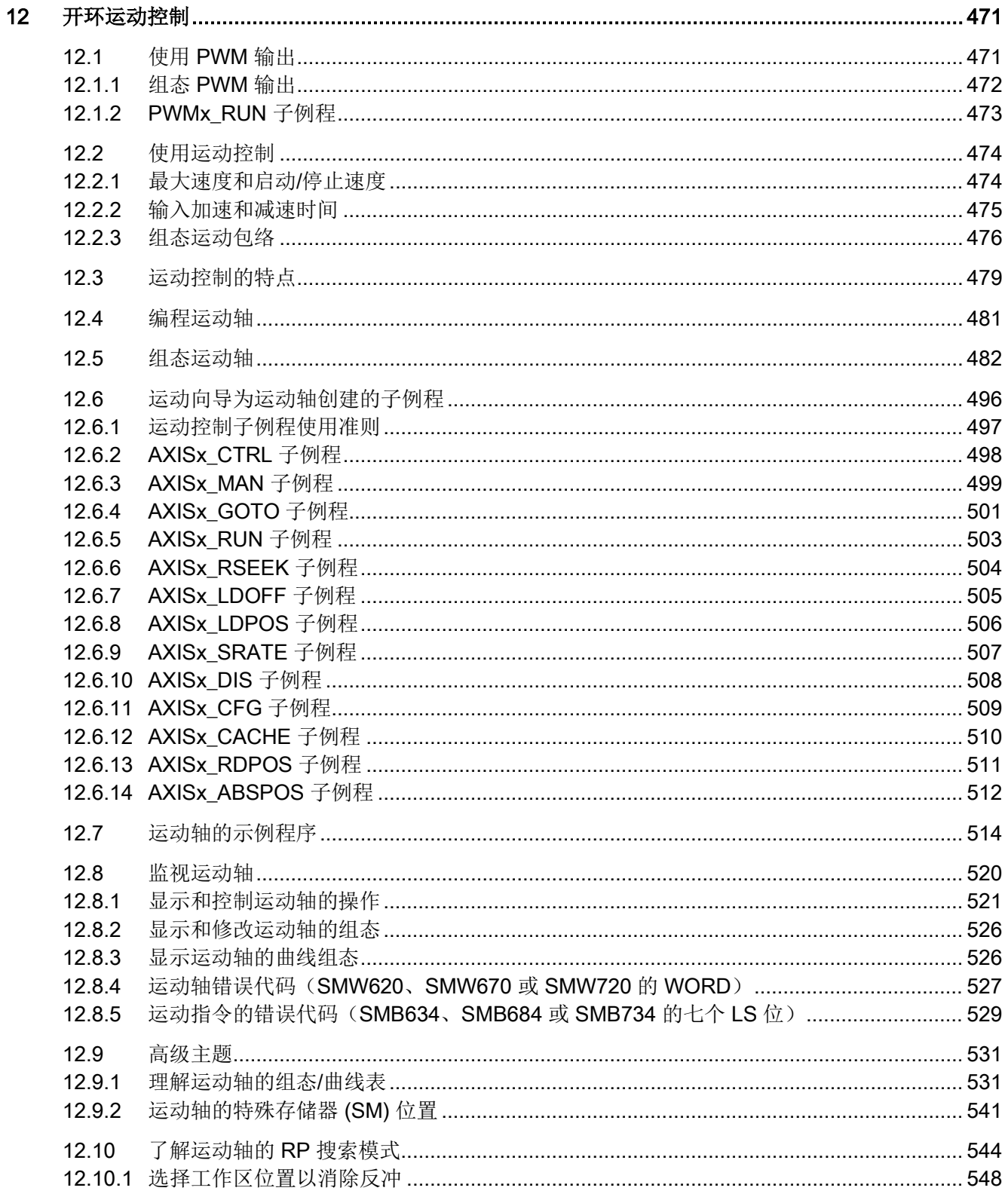

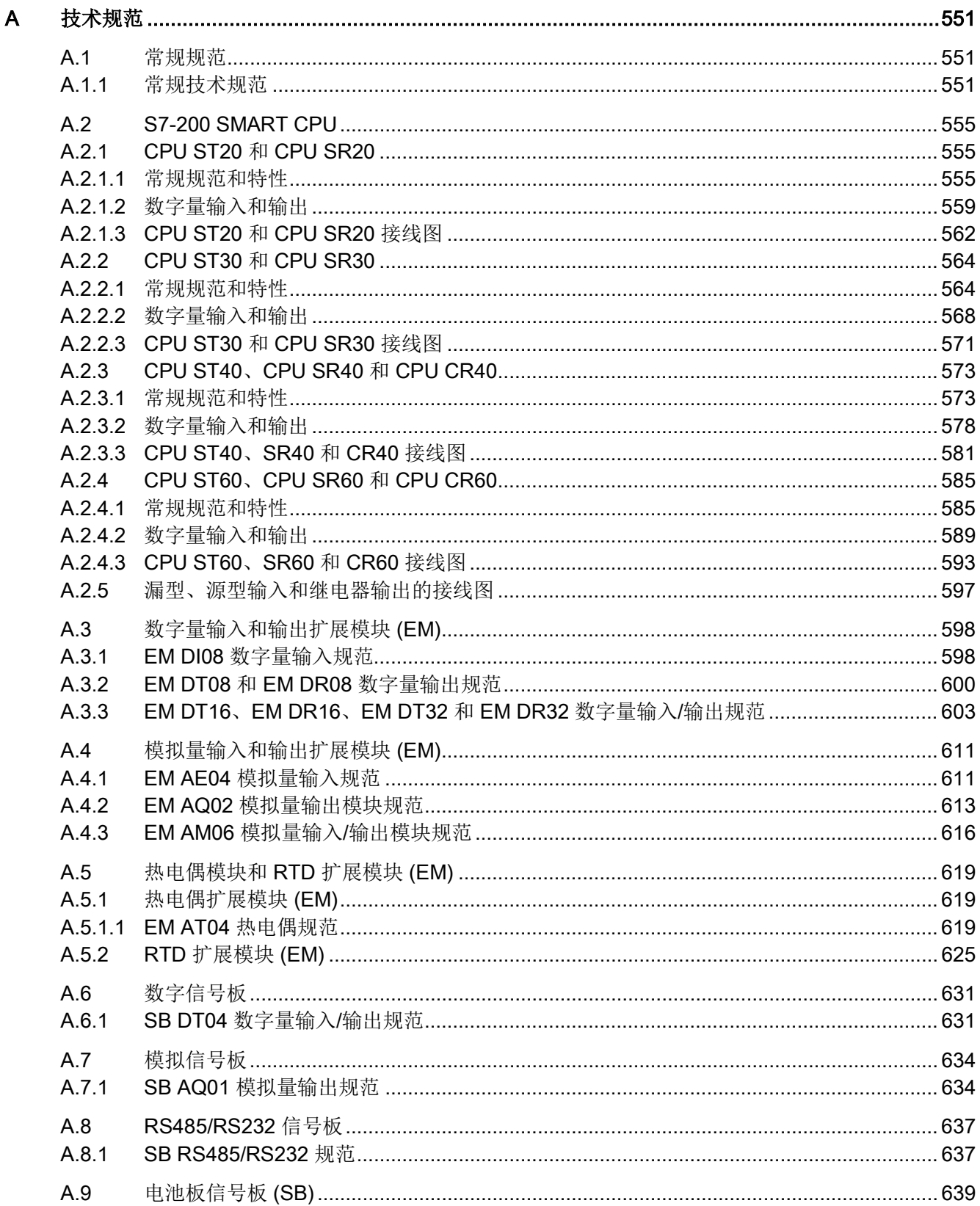

<u> 1980 - Jan Stein, amerikansk politiker (d. 1980)</u>

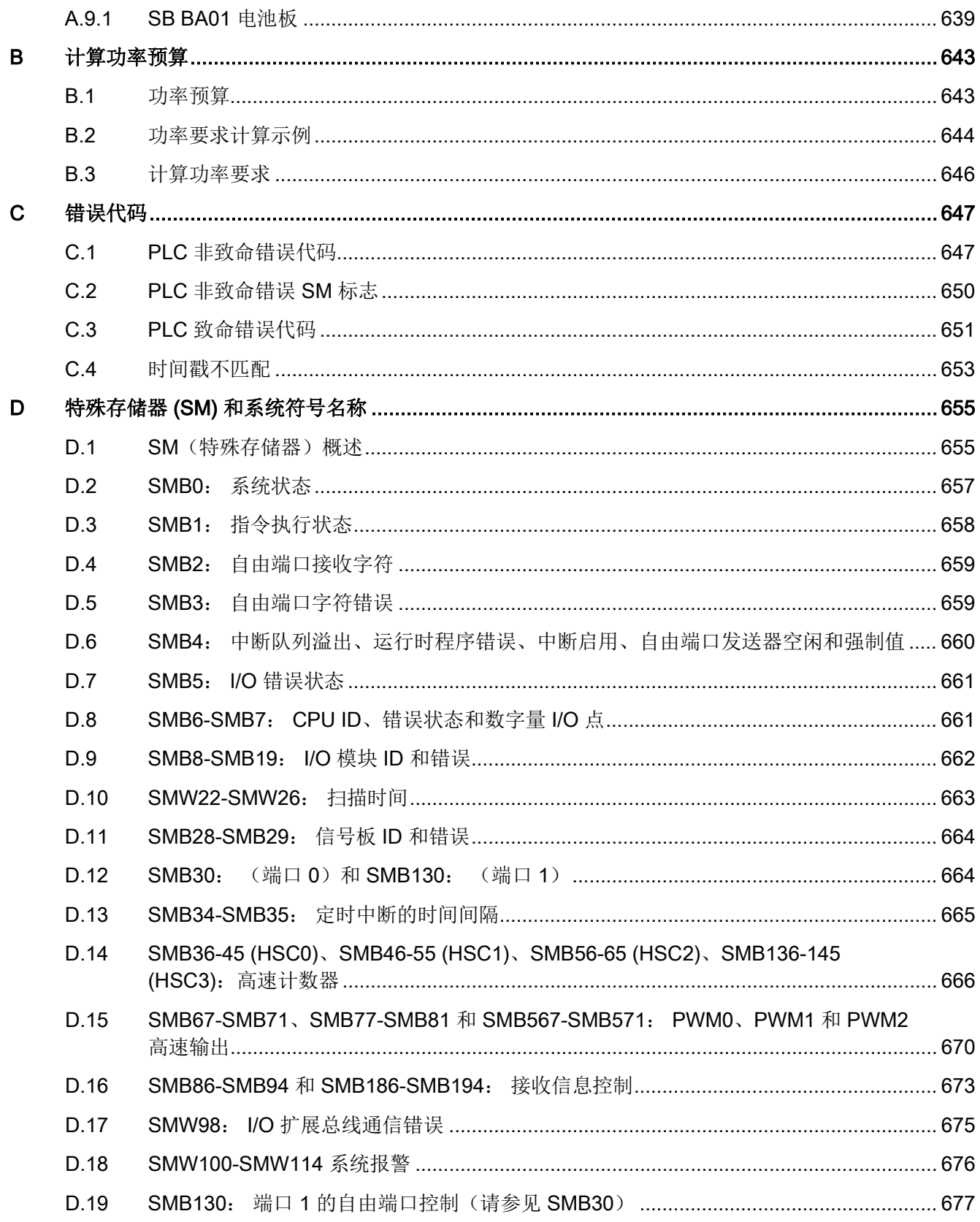

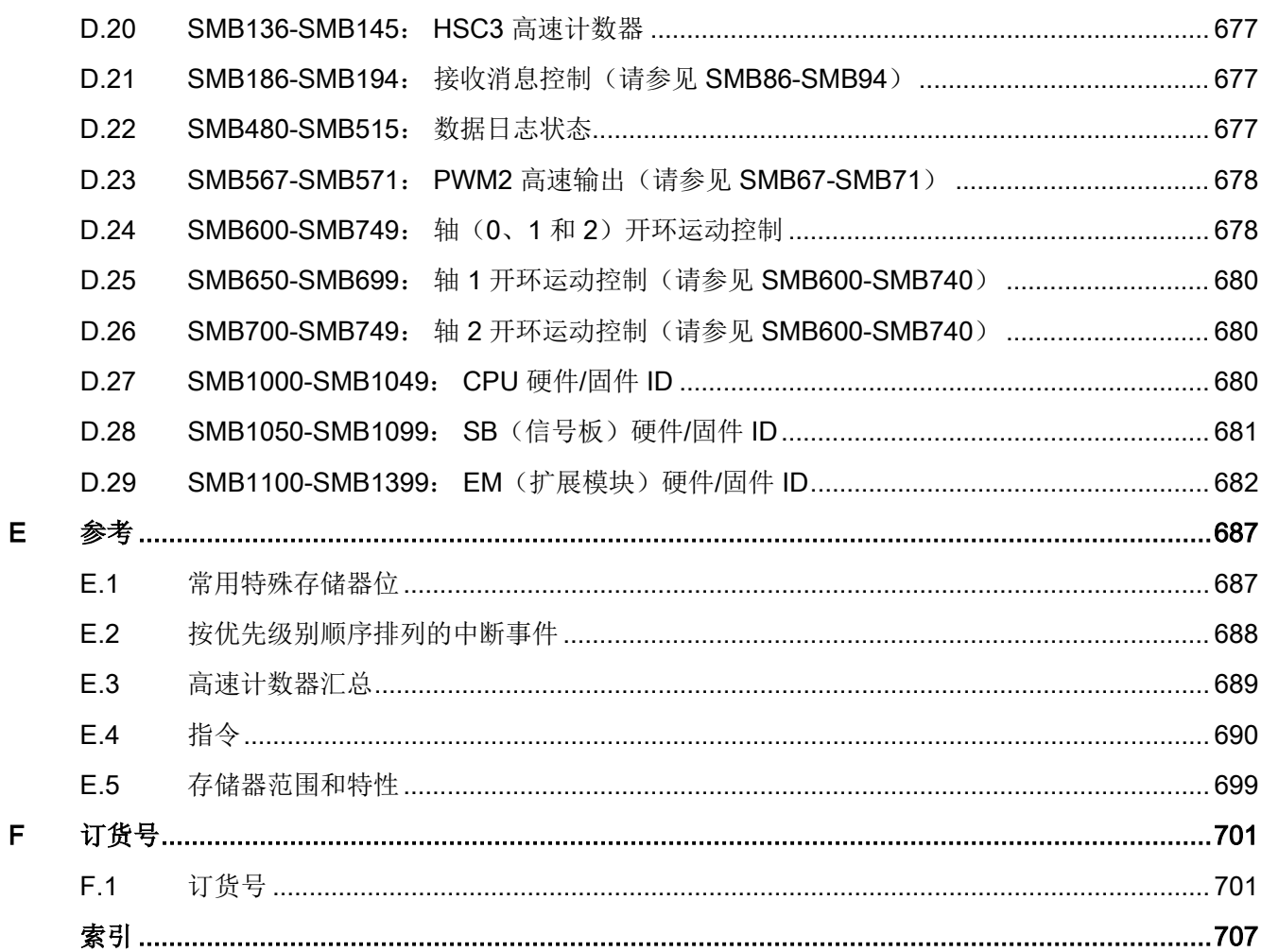

# <span id="page-16-0"></span>产品概述 インディング アンディング アンディング インタン スタックス しょうかん インタン しょうかん しょうかん しょうかん しょうかん インタン しょうかん しょうかん しょうかん

S7-200 SMART 系列微型可编程逻辑控制器 (Micro PLC, Micro Programmable Logic Controller) 可以控制各种设备以满足您的自动化控制需要。

CPU 根据用户程序控制逻辑监视输入并更改输出状态,用户程序可以包含布尔逻辑、计 数、定时、复杂数学运算以及与其它智能设备的通信。 S7-200 SMART 结构紧凑、组态 灵活且具有功能强大的指令集,这些优势的组合使它成为控制各种应用的完美解决方案。

## <span id="page-16-1"></span>1.1 S7-200 SMART CPU

CPU 将微处理器、集成电源、输入电路和输出电路组合到一个结构紧凑的外壳中形成功 能强大的 Micro PLC。下载用户程序后, CPU 将包含监控应用中的输入和输出设备所需 的逻辑。

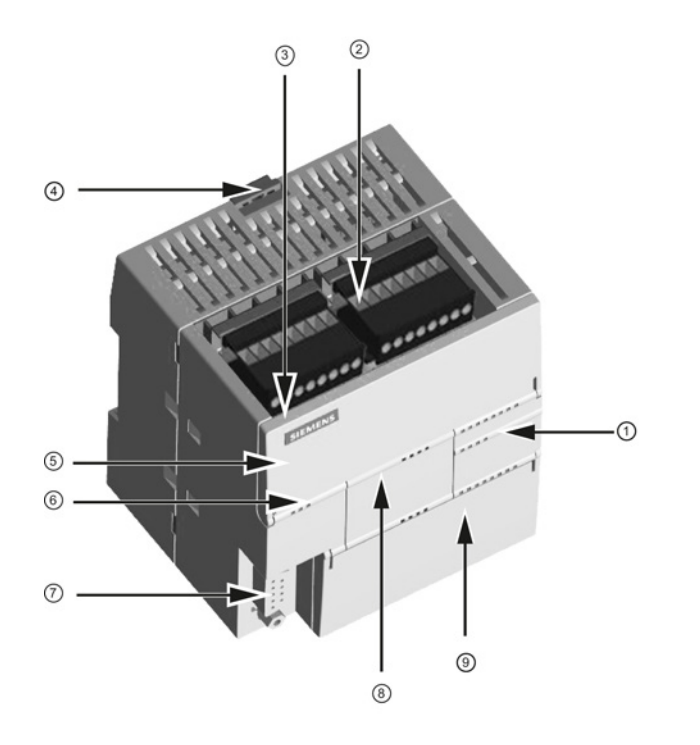

- ① I/O 的 LED
- ② 端子连接器
- ③ 以太网通信端口
- ④ 用于在标准 (DIN) 导轨上 安装的夹片
- ⑤ 以太网状态 LED(保护 盖下面): LINK, RX/TX
- ⑥ 状态 LED: RUN、 STOP 和 ERROR
- ⑦ RS485 通信端口
- ⑧ 可选信号板(仅限标准 型)
- ⑨ 存储卡连接(保护盖下 面)

CPU 具有不同型号,它们提供了各种各样的特征和功能,这些特征和功能可帮助用户针 对不同的应用创建有效的解决方案。 以下显示 CPU 的不同型号。 有关特定 CPU 的详细 信息,请参[见技术规范](#page-554-0) (页 [555\)](#page-554-0)。

1.1 S7-200 SMART CPU

#### 表格 1-1 S7-200 SMART CPU

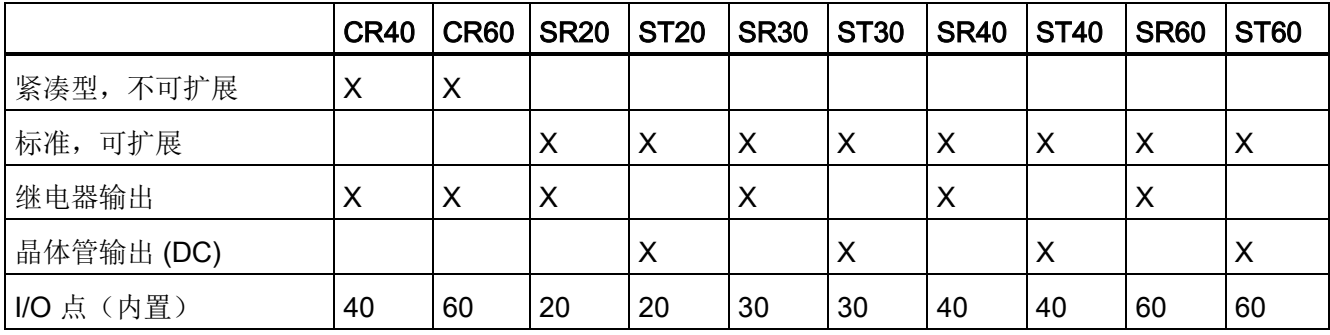

## 表格 1- 2 紧凑型不可扩展 CPU

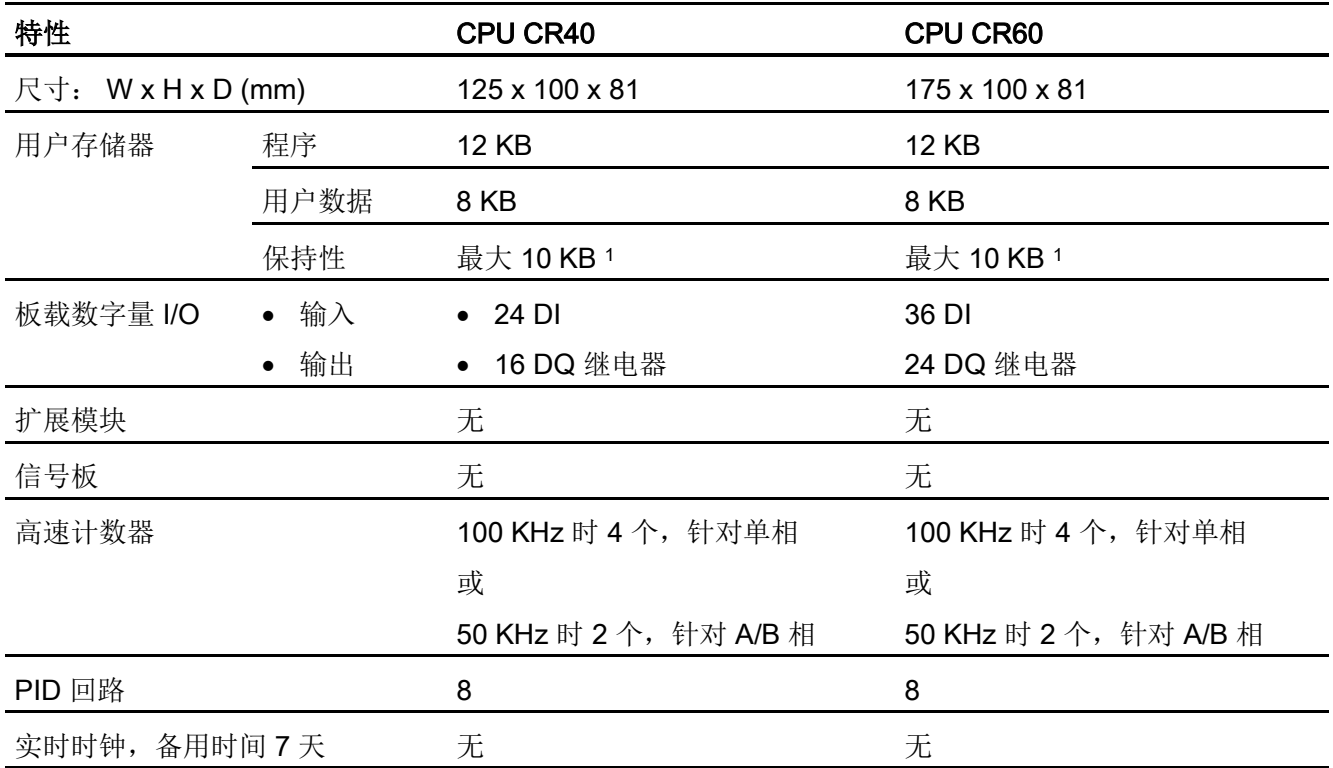

1 可组态 V 存储器、M 存储器、C 存储器的存储区(当前值), 以及 T 存储器要保持的部分(保持性定时器上 的当前值),最大可为最大指定量。

产品概述

1.1 S7-200 SMART CPU

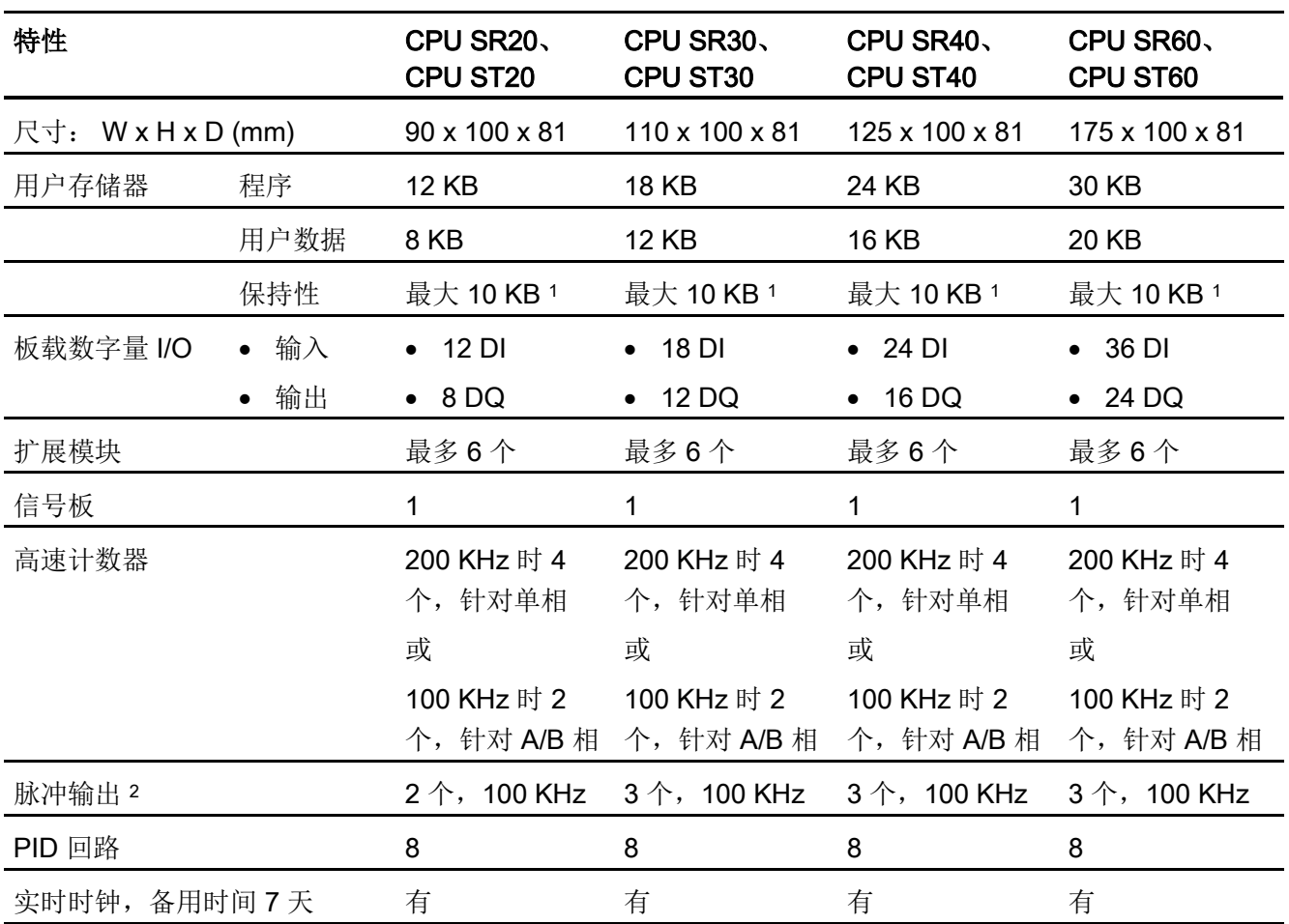

表格 1- 3 标准型可扩展 CPU

1 可组态 V 存储器、M 存储器、C 存储器的存储区(当前值), 以及 T 存储器要保持的部分(保持性定时器上 的当前值), 最大可为最大指定量。

<sup>2</sup> 指定的最大脉冲频率仅适用于带晶体管输出的 CPU 型号。 对于带有继电器输出的 CPU 型号,不建议进行脉 冲输出操作。

> 有关 CPU 和扩展模块的功率要求信息,请参[见技术规范](#page-550-0) (页 [551\)](#page-550-0)。 使用附录 B [计算功率](#page-645-0) [预算](#page-645-0) (页 [646\)](#page-645-0)中的工作表计算功率预算。

1.2 S7-200 SMART 扩展模块

## <span id="page-19-0"></span>1.2 S7-200 SMART 扩展模块

为更好地满足应用要求,S7-200 SMART 系列包括各种扩展模块和信号板。 可将这些扩 展模块与标准 CPU 型号(SR20、ST20、SR30、ST30、SR40、ST40、SR60 或 ST60)搭配使用,为 CPU 增加附加功能。下表列出了当前提供的扩展模块。 有关特定 模块的详细信息,请参[见技术规范](#page-550-0) (页 [551\)](#page-550-0)。

表格 1- 4 信号模块和信号板

| 类型     | 仅输入                                                          | 仅输出                                  | 输入/输出组合                                                                                             | 其他                                           |
|--------|--------------------------------------------------------------|--------------------------------------|----------------------------------------------------------------------------------------------------|----------------------------------------------|
| 数字信号模块 | • 8个直流输入                                                     | • 8个直流输出<br>8个继电器输<br>$\bullet$<br>出 | ● 8 个直流输入/8 个直流输出<br>8 个直流输入/8 个继电器输出<br>$\bullet$<br>16 个直流输入/16 个直流输<br>出<br>16个直流输入/16个继电器<br>输出 |                                              |
| 模拟信号模块 | $\lambda$<br>$2$ 个 RTD 输<br>$\lambda$<br>4个热电偶输<br>$\lambda$ | • 4个模拟量输  • 2个模拟量输<br>出              | 4 个模拟量输入/2 个模拟量输<br>$\bullet$<br>出                                                                  |                                              |
| 信号板    | 1个模拟量输<br>$\bullet$<br>出                                     |                                      | ● 2个直流输入/2 个直流输出                                                                                    | RS485/RS232<br>$\bullet$<br>电池板<br>$\bullet$ |

产品概述

1.3 适用于 S7-200 SMART 的 HMI 设备

## <span id="page-20-0"></span>1.3 适用于 S7-200 SMART 的 HMI 设备

S7-200 SMART 支持 Comfort HMI、SMART HMI、Basic HMI 和 Micro HMI。 以下显示 TD400C 和 SMART LINE 触摸面板。 有关支持的设备的完整列表和订货号,请参[见附录](#page-700-1) C [人机界面](#page-700-1) (页 [701\)](#page-700-1)。

表格 1- 5 HMI 设备

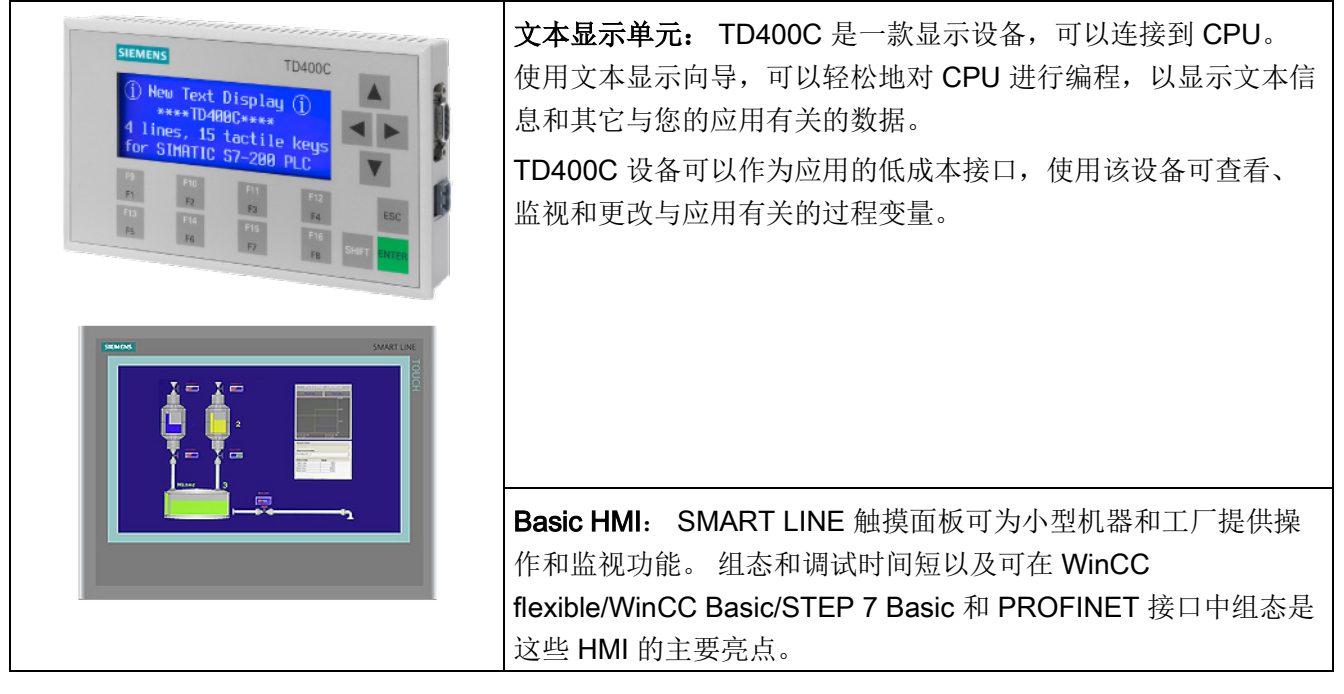

STEP 7-Micro/WIN SMART 中的文本显示向导可帮助您快速方便地为 TD400C 组态文本 显示消息。 要启动"文本显示"向导, 请从"工具"(Tools) 菜单中选择"文本显示"(Text Display) 命令。

可从 Siemens [客户支持网站](#page-2-1) (页 [3\)](#page-2-1)下载 SIMATIC 文本显示 (TD) 用户手册。

1.4 通信选项

## <span id="page-21-0"></span>1.4 通信选项

S7-200 SMART 可实现 CPU、编程设备和 HMI 之间的多种通信:

- 以太网:
	- 编程设备到 CPU 的数据交换
	- HMI 与 CPU 间的数据交换
	- S7 与其它 S7-200 SMART CPU 的对等通信
- RS485:
	- 总共支持 126 个可寻址设备(每个程序段 32 个设备)
	- 支持 PPI(点对点接口)协议
	- HMI 与 CPU 间的数据交换
	- 使用自由端口在设备与 CPU 之间交换数据(XMT/RCV 指令)
- RS232:
	- 支持与一台设备的点对点连接
	- 支持 PPI 协议
	- HMI 与 CPU 间的数据交换
	- 使用自由端口在设备与 CPU 之间交换数据(XMT/RCV 指令)

## <span id="page-22-0"></span>1.5 编程软件

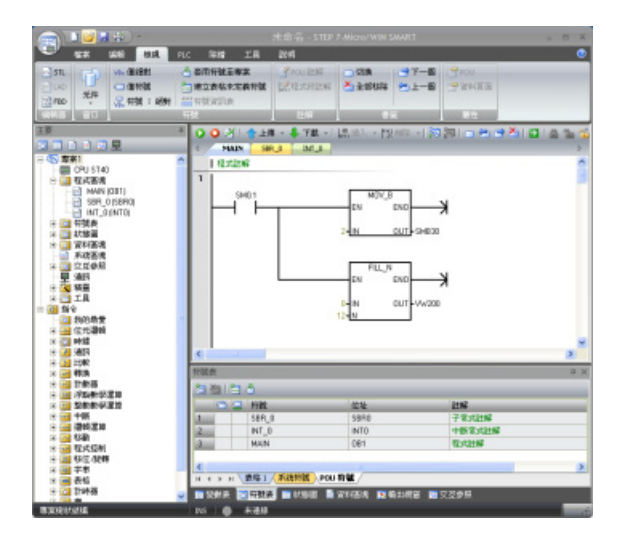

STEP7-Micro/WIN SMART 提供了一 个用户友好的环境,供用户开发、编 辑和监视控制应用所需的逻辑。 顶部是常见任务的快速访问工具栏, 其后是所有公用功能的菜单。 左边是 用于对组件和指令进行便捷访问的项 目树和导航栏。 打开的程序编辑器和 其他组件占据用户界面的剩余部分。 STEP7-Micro/WIN SMART 提供三种 程序编辑器(LAD、FBD 和 STL), 用于方便高效地开发适合用户应用的 控制程序。

为帮助您找到所需信息,STEP7-Micro/WIN SMART 提供了内容丰富的在线帮助系统。

## 计算机要求

STEP 7-Micro/WIN SMART 在个人计算机上运行。 计算机应满足以下最低要求:

- 操作系统: Windows XP SP3 (仅 32 位)、Windows 7 (支持 32 位和 64 位)
- 至少 350M 字节的空闲硬盘空间
- 鼠标(推荐)

## 安装 STEP 7-Micro/WIN SMART

将 STEP 7-Micro/WIN SMART CD 插入到计算机的 CD-ROM 驱动器中, 或联系您的 Siemens 分销商或销售部门,[从客户支持网站](#page-2-1) (页 [3\)](#page-2-1)下载 STEP7-Micro/WIN SMART。 安装程序将自动启动并引导您完成整个安装过程。 有关安装 STEP 7-Micro/WIN SMART 的详细信息,请参见自述文件。

#### 说明

要在 Windows XP 或 Windows 7 操作系统上安装 STEP 7-Micro/WIN SMART, 必须以 管理员权限登录。

1.6 新功能

## <span id="page-23-0"></span>1.6 新功能

STEP 7-Micro/WIN SMART V2.0 和 S7-200 SMART V2.0 CPU 均引入了新功能,如下所 示:

- 新型号 [CPU](#page-554-0) (页 [555\)](#page-554-0):
	- CPU ST20 (DC/DC/DC)
	- CPU ST30 (DC/DC/DC)
	- CPU SR30 (AC/DC/继电器)
	- CPU CR60 (AC/DC/继电器)
- 新[型电池信号板](#page-638-1) (页 [639\)](#page-638-1) (SB BA01) 扩展了断电时保存 CPU 时间和日期信息的功能
- 新[型四通道热电偶输入扩展模块](#page-618-2) (页 [619\)](#page-618-2) (EM AT04)
- CPU 现在最多可连接六个扩展模块
- 在 RUN [模式下下载](#page-111-1) (页 [112\)](#page-111-1): 当 CPU 处于 RUN 模式时, 用户可对程序进行编辑并 将其下载至 CPU。 但会有一定的限制。
- 程序编辑器的性能有所提升,包括缩放、子分支、连接通过连接点的元件、输入符号 名称时的自动完成以及在符号表中自动生成新符号
- 安全功能增强,包括 CPU 密码保护功能以及对未授权用户隐藏部分用户程序功能
- 临时授权访问受密码保护的 POU 的功能
- STEP 7-Micro/WIN SMART 中有关已组态 CPU 的 I/O 符号映射表, 可显示模块上的 可用 I/O 点并提供便于摆放 I/O 名称和描述的位置。
- 启动 SINAMICS V90 驱动器组态工具的功能。
- 用户可借助新 GET/PUT 指令实现同一以太网网络中 CPU 之间的数据读写
- 附[加运动](#page-470-0) (页 [471\)](#page-470-0)功能:
	- 急停补偿
	- 借助读取绝对位置功能, 您可以读取 SINAMIC V90 驱动器当前位置值
- 通过增强[的通信对话框](#page-369-0) (页 [370\)](#page-369-0), 可从手动输入的 IP 地址选择设备

1.6 新功能

- 新向导
	- [Get/Put](#page-94-0) (页 [95\)](#page-94-0): 用户可借此选择操作类型(GET 或 PUT)、传送大小、远程 CPU 及其地址,进而针对 GET/PUT 操作创建程序块。
	- [数据日志](#page-94-0) (页 [95\)](#page-94-0): 用户可借此组态最多四个永久数据日志文件并分配 PLC 过程数 据以注册各个文件。 本向导可创建数据日志的写入子例程,这样用户便可根据应用 需要通过程序调用子例程来记录数据。

产品概述

1.6 新功能

# <span id="page-26-0"></span>入门指南 2

STEP 7-Micro/WIN SMART 可简化对 CPU 的编程。 只需一个简单示例和几个简短步 骤,即可学会用户程序的创建方法,然后可以下载该程序并在 CPU 中运行。

此示例需要以太网电缆、CPU 和运行 STEP 7-Micro/WIN SMART 编程软件的编程设 备。

## <span id="page-26-1"></span>2.1 连接到 CPU

连接 CPU 十分容易。 在本例中, 只需将电源连接到 CPU, 然后用以太网通信电缆连接 编程设备与 CPU。

## 将电源连接到 CPU

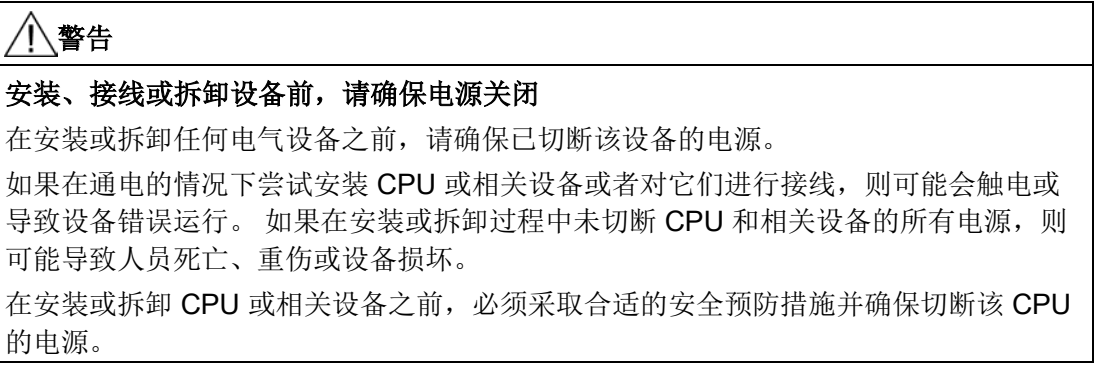

将 CPU 连接至电源。 下图显示了直流和交流型 CPU 的接线。

入门指南

2.1 连接到 CPU

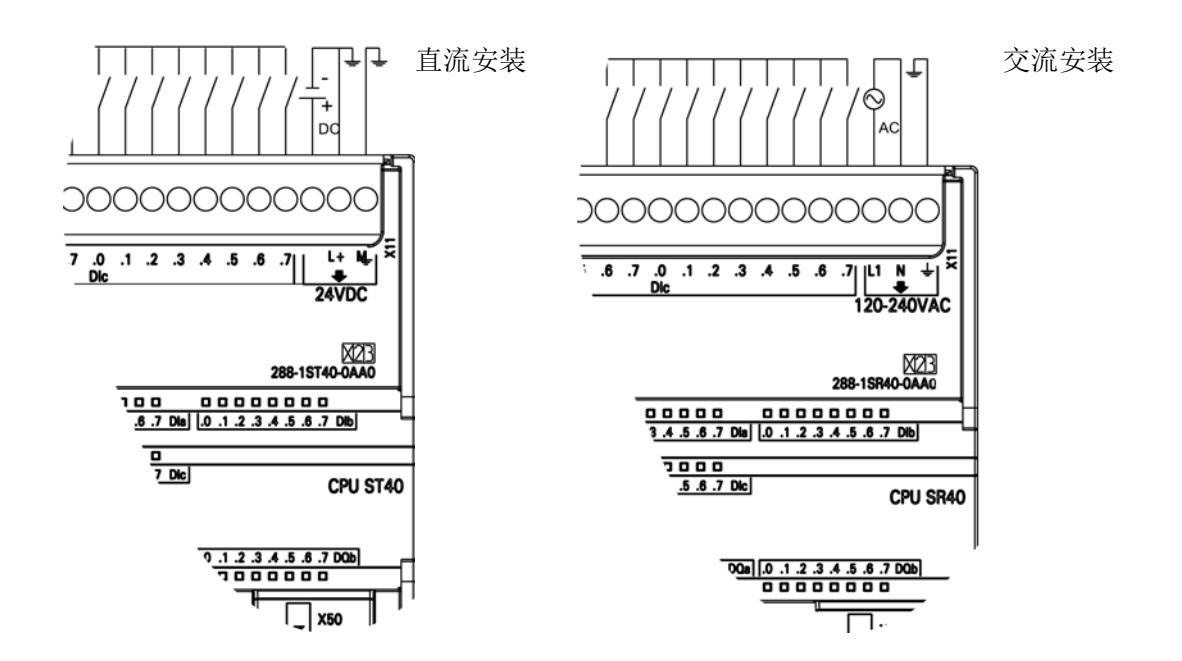

## <span id="page-27-1"></span><span id="page-27-0"></span>2.1.1 组态 CPU 以进行通信

#### 2.1.1.1 概述

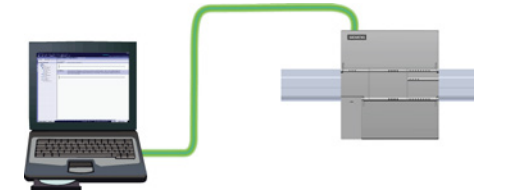

CPU 可以与以太网上的 STEP 7-Micro/WIN SMART 编程设备进行通 信。

在 CPU 和编程设备之间建立通信时请考虑以下几点:

- 组态/设置: 单个 CPU 不需要硬件配置。 如果想要在同一个网络中安装多个 CPU, 则必须将默认 IP 地址更改为新的唯一的 IP 地址。
- 一对一通信不需要以太网交换机;网络中有两个以上的设备时需要以太网交换机。

## <span id="page-27-2"></span>2.1.1.2 建立硬件通信连接

以太网接口可在编程设备和 CPU 之间建立物理连接。 由于 CPU 内置了自动跨接功能, 所以对该接口既可以使用标准以太网电缆,又可以使用跨接以太网电缆。 将编程设备直 接连接到 CPU 时不需要以太网交换机。

## 入门指南 2.1 连接到 CPU

要在编程设备和 CPU 之间创建硬件连接,请按以下步骤操作:

- 1. 安装 CPU。
- 2. 将 RJ45 连接盖从以太网端口卸下。收好盖以备再次使用。
- 3. 将以太网电缆插入 CPU 顶部的以太网端口中, 如下所示。
- 4. 将以太网电缆连接到编程设备上。

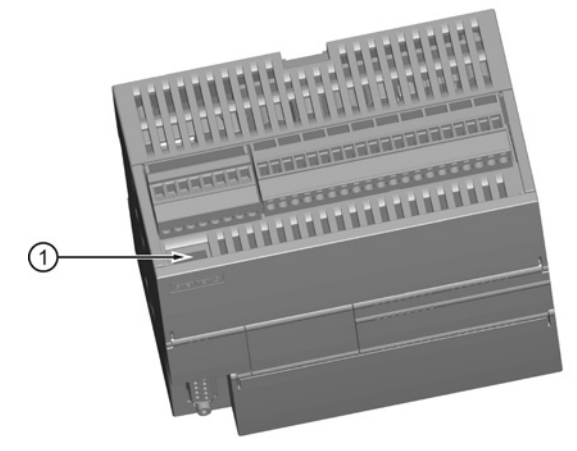

① 以太网端口

## <span id="page-28-0"></span>2.1.1.3 与 CPU 建立通信

在 STEP 7-Micro/WIN SMART 中,使用以下方法之一显示"通信"(Communications) 对话 框,组态与 CPU 的通信。

- 在项目树中,双击"通信"(Communications) 节点。
- 单击导航栏中的"通信"(Communications) 按钮 显。
- 在"视图"(View) 菜单功能区的"窗口"(Windows) 区域内, 从"组件"(Component) 下拉列 表中选择"通信"(Communications)。

"通信"(Communication) 对话框提供了两种方法来选择所要访问的 CPU:

- 单击"查找 CPU"(Find CPU) 按钮以使 STEP 7-Micro/WIN SMART 在本地网络中搜索 CPU。 在网络上找到的各个 CPU 的 IP 地址将在"找到 CPU"(Found CPU) 下列出。
- 单击"添加 CPU ..."(Add CPU ...) 按钮以手动输入所要访问的 CPU 的访问信息(IP 地 址等)。 通过此方法手动添加的各 CPU 的 IP 地址将在"添加 CPU"(Added CPU) 中 列出并保留。

2.1 连接到 CPU

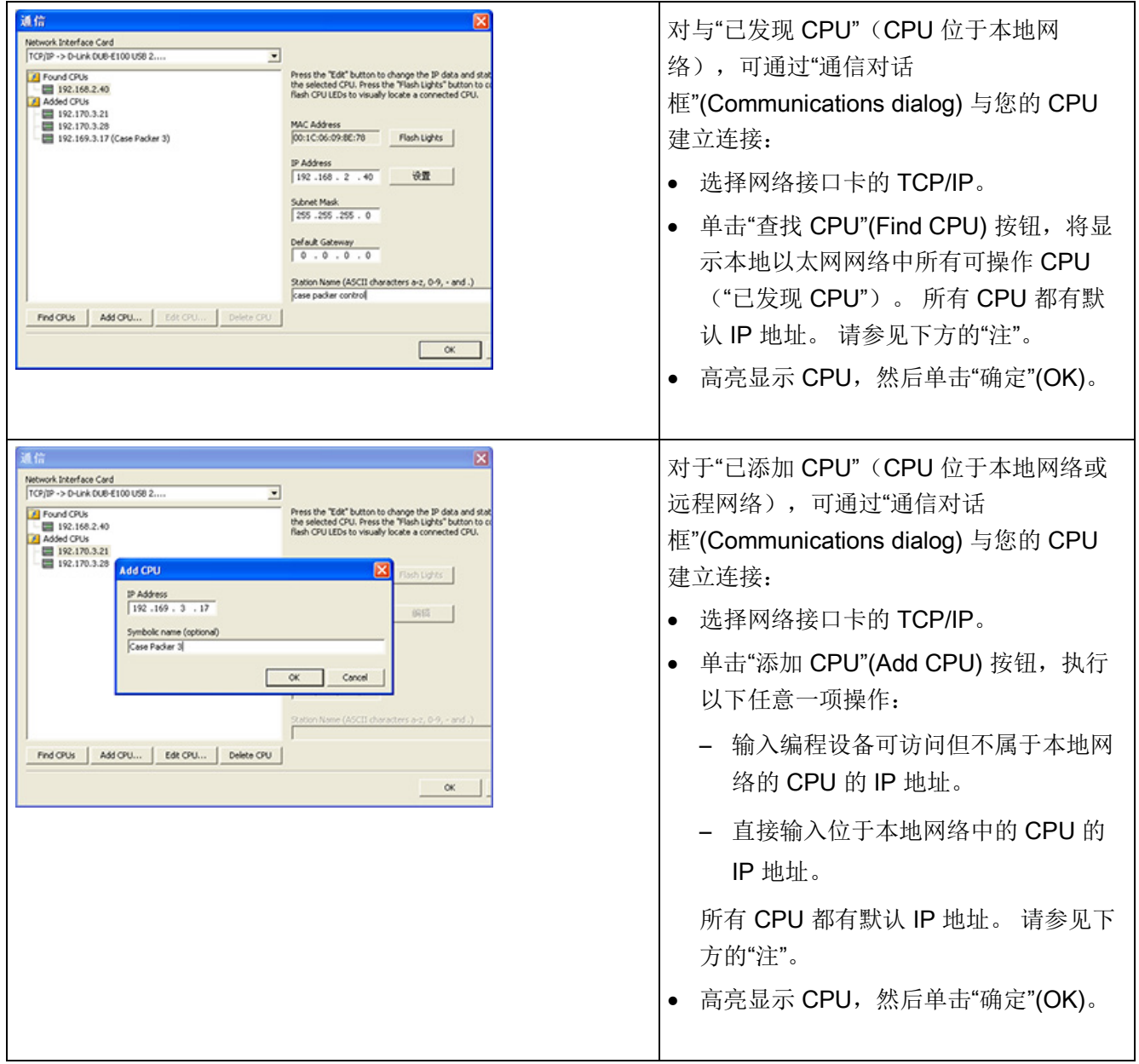

入门指南

2.2 创建示例程序

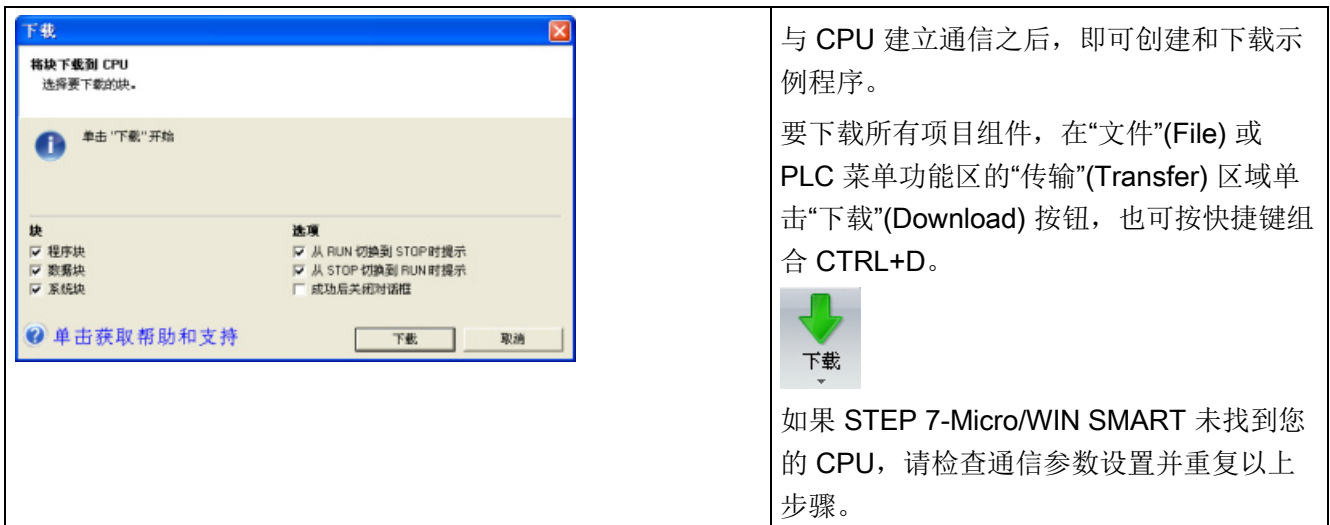

## 说明

CPU 列表将显示所有 CPU, 而不管以太网网络类别和子网。

要建立与 CPU 的连接,网络接口卡 (NIC) 和 CPU 的网络类别和子网必须相同。 可以设 置网络接口卡与 CPU 的默认 IP 地址匹配, 也可以更改 CPU 的 IP 地址与网络接口卡的 网络类别和子网匹配。

有关如何完成此任务的信息,请参见"为项目中的 CPU 或设备组态或更改 IP 地址"。

## <span id="page-30-0"></span>2.2 创建示例程序

这个控制程序示例可帮助您理解使用 STEP 7-Micro/WIN SMART 有多容易。 该程序在三 个程序段中使用 6 条指令创建了一个非常简单的自启动、自复位定时器。

在本例中,使用梯形图 (LAD) 编辑器输入程序指令。 下面的示例以 LAD 和语句表 (STL) 形式显示了整个程序。 描述列说明每个程序段的逻辑。 时序图显示了程序的运行。 STL 程序中没有程序段注释。

入门指南

2.2 创建示例程序

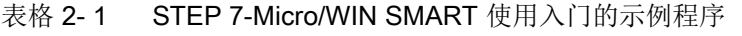

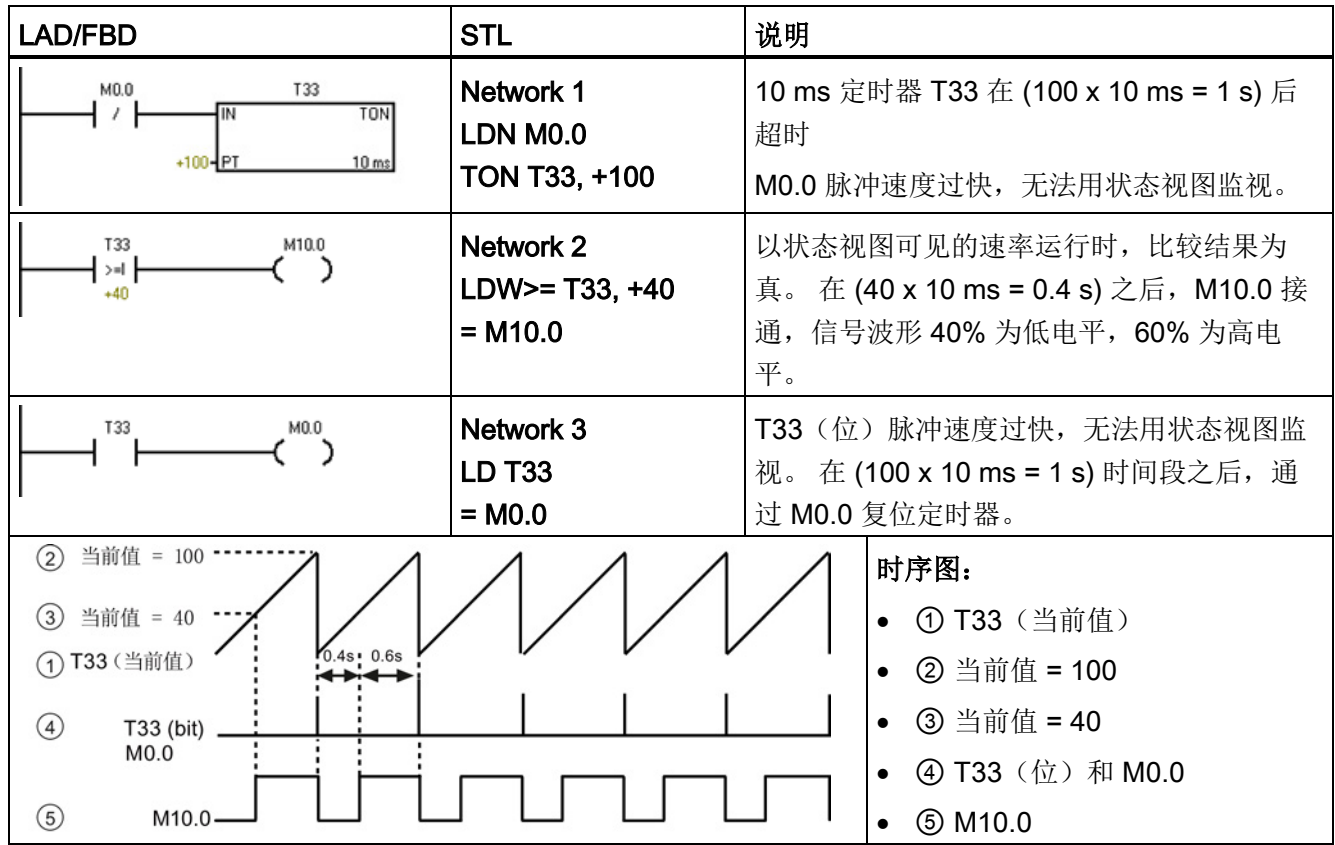

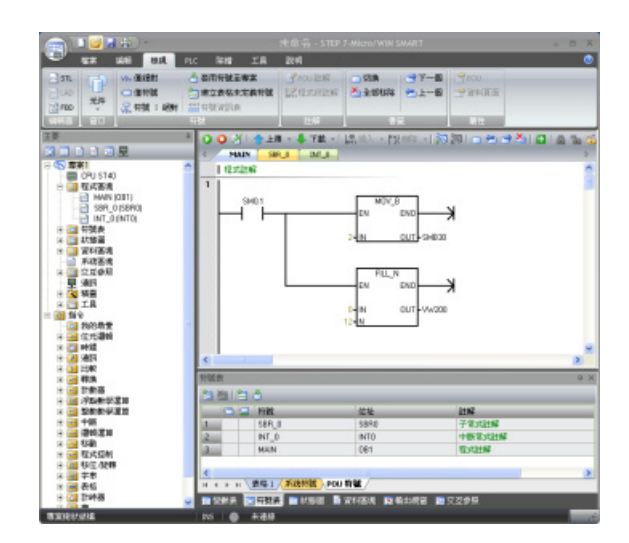

请注意项目树和程序编辑器。 通过项 目树将指令插入到程序编辑器的程序 段中,方法是将项目树"指 令"(Instructions) 部分中的指令拖放 到程序段中。

程序中的所有块均保存在项目树的程 序块文件夹中。

程序编辑器工具栏中的图标提供 PLC 命令和编程操作的快捷方式。

输入并保存程序之后,可以将程序下载到 CPU。

## <span id="page-32-0"></span>2.2.1 程序段 1: 启动定时器

## 程序段 1: 启动定时器

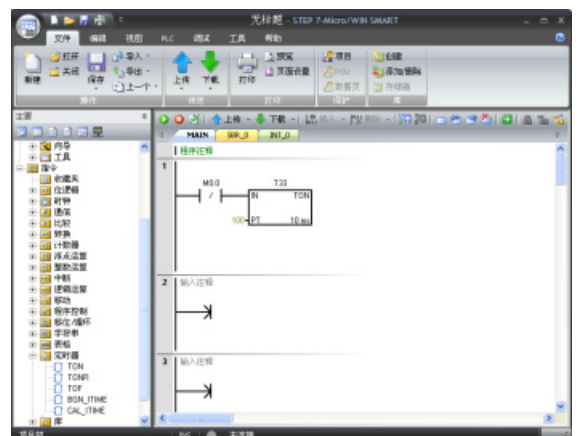

当 M0.0 处于断开状态 (0) 时, 该触 点接通并提供能流启动定时器。

要输入触点 M0.0:

- 1. 双击"位逻辑"(Bit Logic) 图标或单击加号 (+) 以显示位逻辑指令。
- 2. 选择"常闭"触点。
- 3. 按住鼠标左键并将触点拖到第一个程序段中。
- 4. 为触点输入以下地址: M0.0
- 5. 按回车键即输入该触点地址。

要输入定时器指令 T33:

- 1. 双击"定时器"(Timers) 图标以显示定时器指令。
- 2. 选择"TON"(接通延时定时器)指令。
- 3. 按住鼠标左键并将定时器拖到第一个程序段中。
- 4. 为定时器输入以下定时器编号: T33
- 5. 按回车键即输入定时器编号,光标将移动到预设时间 (PT) 参数。
- 6. 为预设时间输入以下值: +100.
- 7. 按回车键即输入该值。

2.2 创建示例程序

## <span id="page-33-0"></span>2.2.2 程序段 2: 接通输出

## 程序段 2: 接通输出

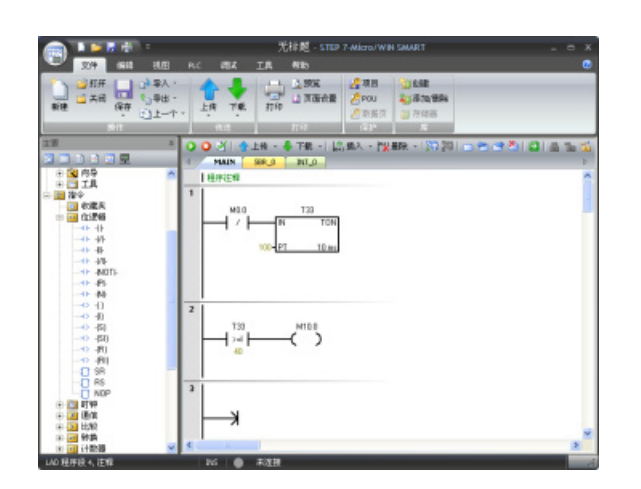

当 T33 的定时器值大于或等于 40 (40 \* 10 毫秒, 即 0.4 秒)时,该 触点将提供能流接通 CPU 的输出 M10.0。

要输入比较指令:

- 1. 双击"比较"(Compare) 图标以显示比较指令。 选择">=I"指令(大于或等于整数)。
- 2. 按住鼠标左键并将比较指令拖到第二个程序段中。
- 3. 单击触点上方的"???",然后输入以下定时器地址值: T33
- 4. 按回车键即输入定时器编号,光标将移动到将与定时器值进行比较的其它值。
- 5. 输入要与定时器数值比较的以下值: +40
- 6. 按回车键即输入该值。

要输入用于接通输出 M10.0 的指令:

- 1. 双击"位逻辑"(Bit Logic) 图标以显示位逻辑指令并选择输出线圈。
- 2. 按住鼠标左键并将线圈拖到第二个程序段中。
- 3. 单击线圈上方的"???",然后输入以下地址: M10.0
- 4. 按回车键即输入该线圈地址。

## <span id="page-34-0"></span>2.2.3 程序段 3: 复位定时器

## 程序段 3: 复位定时器

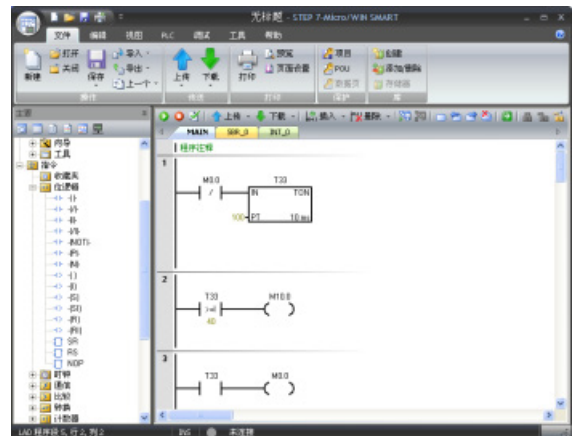

定时器达到预设值 (100) 时,定时器 位将接通,T33 的触点也将接通。 该 触点的能流会接通 M0.0 存储单元。 由于定时器由常闭触点 M0.0 使能, 所以 M0.0 的状态由断开 (0) 变为接 通 (1) 将复位定时器。

要输入 T33 的定时器位触点:

- 1. 从位逻辑指令中选择"常开"触点。
- 2. 按住鼠标左键并将触点拖到第三个程序段中。
- 3. 单击触点上方的"???",然后输入定时器位的地址: T33
- 4. 按回车键即输入该触点地址。

要输入用于接通 M0.0 的线圈:

- 1. 从位逻辑指令中选择输出线圈。
- 2. 按住鼠标左键并将输出线圈拖到第三个程序段中。
- 3. 单击线圈上方的"???",然后输入以下地址: M0.0
- 4. 按回车键即输入该线圈地址。

## <span id="page-34-1"></span>2.2.4 为项目设置 CPU 的类型和版本

组态项目,使 CPU 和版本与物理 CPU 相匹配。 如果项目组态所使用的 CPU 及 CPU 版 本不正确,则将可能导致下载失败或程序无法运行。

如需选择 CPU, 则请单击"模块"(Module) 列下的"CPU"字段, 将显示下拉列表按钮, 从下 拉列表中选择所需 CPU。 执行相同的步骤,在"版本"(Version) 列中选择 CPU 版本。

```
入门指南
```
2.2 创建示例程序

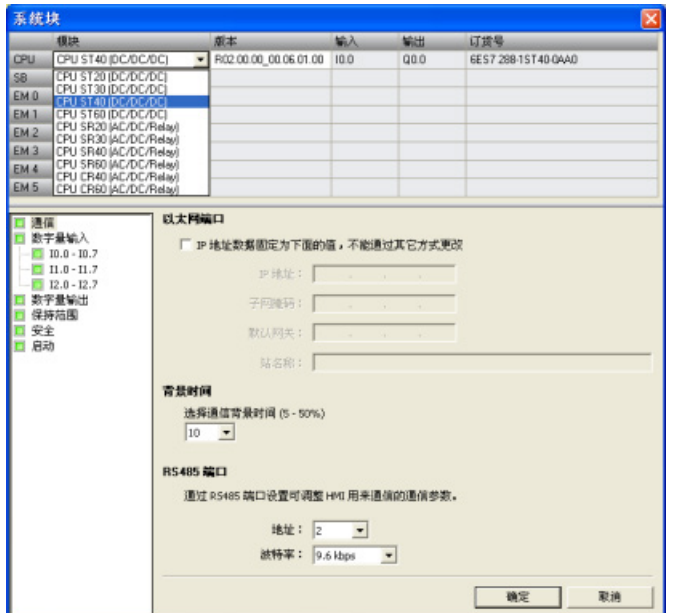

## <span id="page-35-0"></span>2.2.5 保存示例项目

## 保存示例项目

输入以上三个指令程序段后,即已完成程序的输入。程序保存后,即创建了一个含 CPU 类型和其他参数的项目。 要以指定的文件名在指定的位置保存项目:

1. 在"文件"(File) 菜单功能区的"操作"(Operations) 区域,单击"保存"(Save) 按钮下的向 下箭头以显示"另存为"(Save As) 按钮。

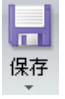

- 2. 单击"另存为"(Save As) 按钮, 然后为保存项目提供文件名。 **图**另存为
- 3. 在"另存为"(Save As) 对话框中输入项目名称。
- 4. 浏览到想要保存项目的位置。
- 5. 点击"保存"(Save) 以保存项目。

保存项目后,可下载程序到 CPU。
## 2.3 下载示例程序

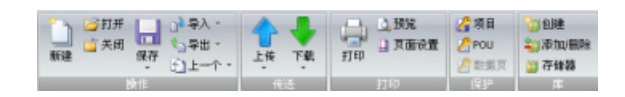

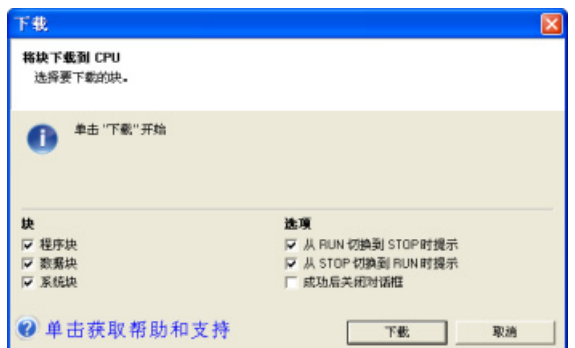

要下载所有项目组件,在"文 件"(File) 或 PLC 菜单功能区的 "传送"(Transfer) 区域单击"下 载"(Download) 按钮, 也可按快 捷键组合"CTRL+D"。

单击"下载"(Download) 对话框中 的"下载"(Download) 按钮。

STEP 7-Micro/WIN SMART 将完 整程序或您所选择的程序组件复 制到 CPU。

如果 CPU 处于 RUN 模式,将弹出一个对话提示您将 CPU 置于 STOP 模式。 单击 "是"(Yes) 可将 CPU 置于 STOP 模式。

#### 说明

每个项目都与 CPU 类型相关联。 如果项目类型与所连接的 CPU 类型不匹配, STEP 7-Micro/WIN SMART 将指示不匹配并提示您采取措施。

入门指南

2.4 更改 CPU 的工作模式

## 2.4 更改 CPU 的工作模式

CPU 有以下两种工作模式: STOP 模式和 RUN 模式。CPU 正面的状态 LED 指示当前 工作模式。 在 STOP 模式下,CPU 不执行任何程序,而用户可以下载程序块。 在 RUN 模式下,CPU 会执行相关程序;但用户仍可下载程序块。

#### 将 CPU 置于 RUN 模式

1. 在 PLC 菜单功能区或程序编辑器工具栏中单击"运行"(RUN) 按钮: ◎

2. 提示时,单击"确定"(OK) 更改 CPU 的工作模式。

可监视 STEP 7-Micro/WIN SMART 中的程序,方法是在"调试"(Debug) 菜单功能区或程 序编辑器工具栏中单击"程序状态"(Program Status) 按钮。 STEP 7-Micro/WIN SMART 显示指令值。

#### 将 CPU 置于 STOP 模式

若要停止程序,需单击"停止"(STOP) 按钮 □,并确认有关将 CPU 置于 STOP 模式的提 示。 也可在程序逻辑中包括 STOP 指令,以将 CPU 置于 STOP 模式。

## 3.1 S7-200 SMART 设备安装准则

S7-200 SMART 设备设计得易于安装。 S7-200 SMART 可采用水平或垂直方式安装在面 板或标准 DIN 导轨上。 S7-200 SMART 体积小,用户能更有效地利用空间。

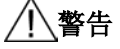

#### S7-200 SMART PLC 安装的安全要求

S7-200 SMART PLC 是敞开式控制器。 必须将 PLC 安装在机柜、控制柜或电控室内。 仅限获得授权的相关人员可以打开机柜、控制柜或进入电控室。

不遵守这些安装要求可能导致人员死亡或重伤和/或设备损坏。

安装 PLC 时务必遵守这些要求。

#### 将设备与热源、高压和电气噪声隔离开

作为布置系统中各种设备的基本规则,必须将产生高压和高电噪声的设备与 PLC 等低压 逻辑型设备隔离开。

在面板上配置 PLC 的布局时,应注意发热设备并将电子型设备安装在控制柜中温度较低 的区域内。 少暴露在高温环境中可延长所有电子设备的使用寿命。

还要考虑面板中设备的布线。 避免将低压信号线和通信电缆铺设在具有交流电源线和高 能量快速开关直流线的槽中。

#### 留出足够的间隙以便冷却和接线

S7-200 SMART 设备设计成通过自然对流冷却。 为保证适当冷却,必须在设备上方和下 方留出至少 25 mm 的间隙。 此外,模块前端与机柜内壁间至少应留出 25 mm 的深度。

## 小心

#### 温度相关注意事项

垂直安装时,允许的最高环境温度将降低 10 摄氏度。户外操作时,温度变化过大可能 会导致过程操作不稳定或轻微人身伤害。

将 CPU 安装在所有扩展模块的下方,如下图所示。 模块安装请遵循规定的相关指南, 以确保适当冷却。

3.2 功率预算

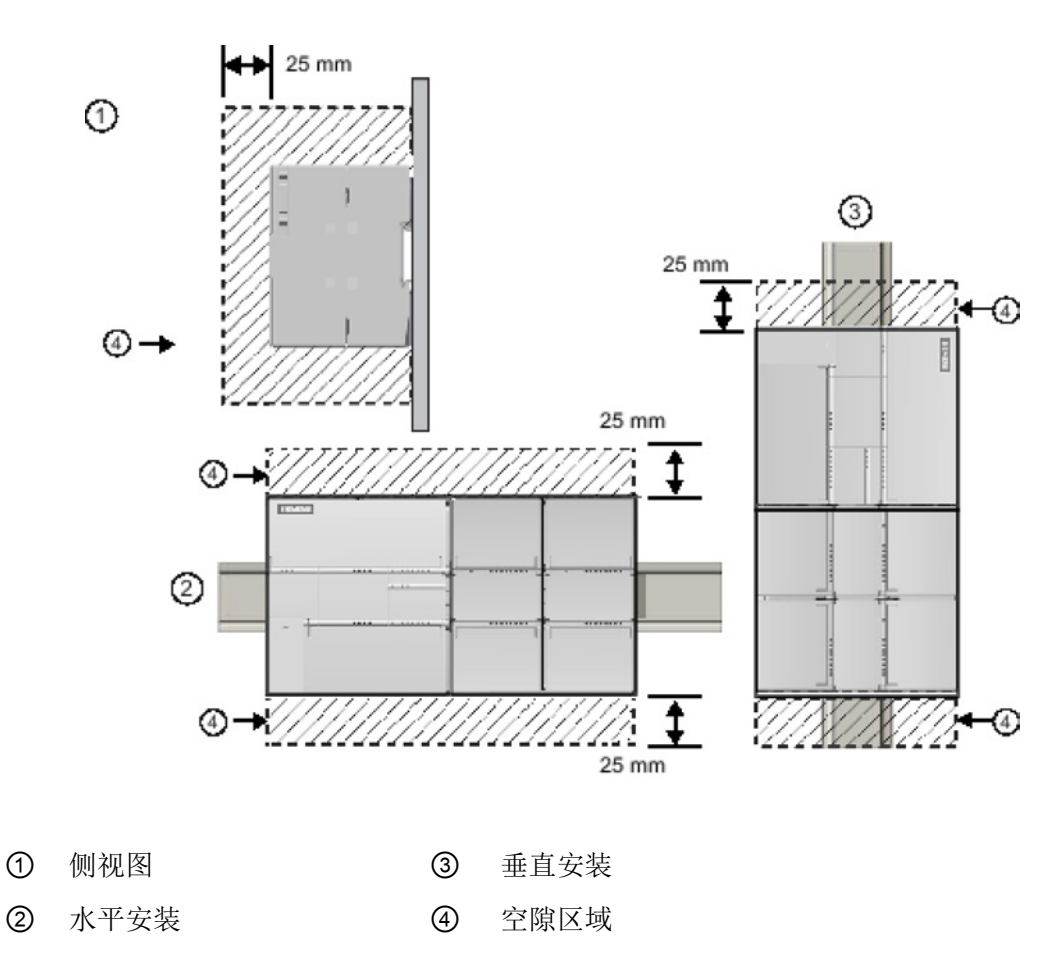

规划 PLC 的布局时,应留出足够的空间以方便进行接线和通信电缆连接。

## 3.2 功率预算

CPU 有一个内部电源,用于为 CPU、扩展模块、信号板提供电源和满足其它 24 VDC 用 户电源需求。 请使用以下信息作为指导,确定 CPU 可为组态提供多少电能(或电流)。 请参见特定 CPU 的技术规范,确定 24 VDC 传感器电源功率预算, CPU 提供的 5 VDC 逻辑预算以及扩展模块和信号板的 5 VDC 功率要求。请参[考计算功率预算](#page-642-0) (页 [643\)](#page-642-0), 确 定 CPU 能为您的组态提供多少电能(或电流)。

3.2 功率预算

CPU 为系统中的所有扩展模块提供 5 VDC 逻辑电源。 请特别注意系统配置,确保 CPU 可提供所选扩展模块要求的 5 VDC 电源。 如果组态要求的电源超出 CPU 提供的电源范 围, 则必须拆下一些模块。

#### 说明

如果超出 CPU 功率预算, 则可能无法连接 CPU 允许的最大数量模块。

CPU 还提供 24 VDC 传感器电源,该电源可以为输入点、扩展模块上的继电器线圈电源 或其它需求提供 24 VDC 电源。如果功率要求超出传感器电源的预算, 则必须给系统增 加外部 24 VDC 电源。 必须手动将 24 VDC 电源连接到输入点或继电器线圈。

如果需要外部 24 VDC 电源, 则确保该电源未与 CPU 的传感器电源并联。 为提高电气噪 声保护能力,建议将不同电源的公共端 (M) 连接在一起。

# 警告

#### 安全电源连接

将外部 24 VDC 电源与 CPU 的 24 VDC 传感器电源并联会导致这两个电源之间有冲 突,因为每个电源都试图建立自己首选的输出电压电平。 该冲突可能导致其中一个电源或两个电源的寿命缩短或立即发生故障, 从而导致 PLC 系 统意外运行。 意外运行可能导致人员死亡、重伤和/或设备损坏。 CPU 的直流传感器电源和任何外部电源应给不同点供电。 允许将多个公共端连接到一 起。

S7-200 SMART 系统中的一些 24 VDC 电源输入端口是互连的,并且通过一个公共逻辑 电路连接多个 M 端子。 例如,在数据表中指定为"非隔离"时,以下电路是互连的: CPU 的 24 VDC 电源、EM 的继电器线圈的电源输入或非隔离模拟输入的电源。 所有非隔离的 M 端必须连接到同一个外部参考电位。

## 警告

#### 防止意外电流

将非隔离的 M 端子连接到不同参考电位将导致意外的电流,该电电流可能导致 PLC 和任 何连接设备损坏或运行不确定。

不遵守这些准则可能会导致设备损坏或运行不确定,而后者可能导致死亡、人员重伤和/ 或财产损失。

务必确保 S7-200 SMART 系统中的所有非隔离 M 端子都连接到同一个参考电位。

请参见特定 CPU 的技术规范,确定 24 VDC 传感器电源功率预算,CPU 提供的 5 VDC 逻辑预算以及扩展模块和信号板的 5 VDC 功率要求。

3.3 安装和拆卸步骤

## <span id="page-41-0"></span>3.3 安装和拆卸步骤

## 3.3.1 S7-200 SMART 设备的安装尺寸

CPU 和扩展模块都有安装孔,可以很方便地安装到面板上。

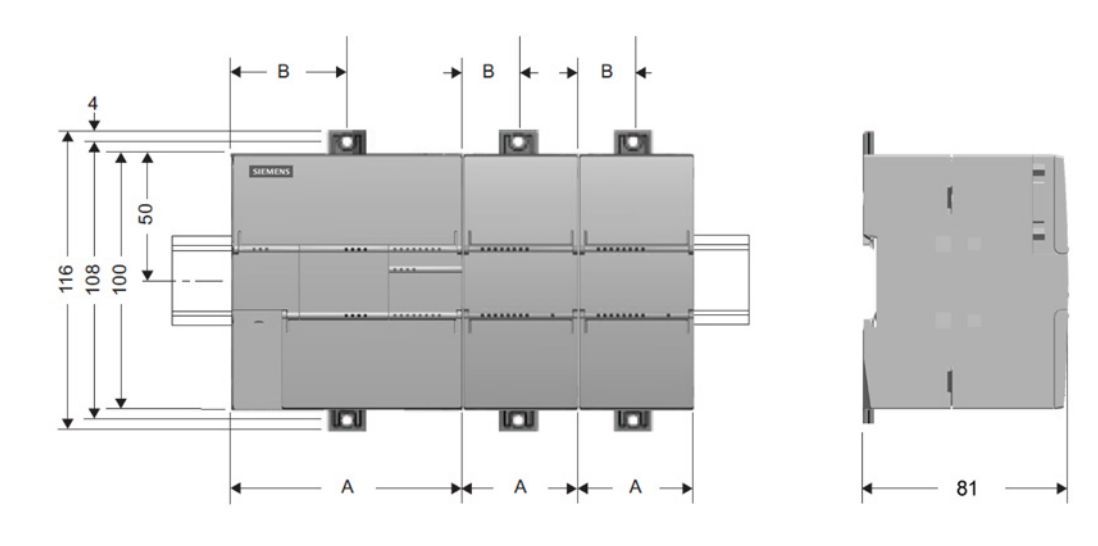

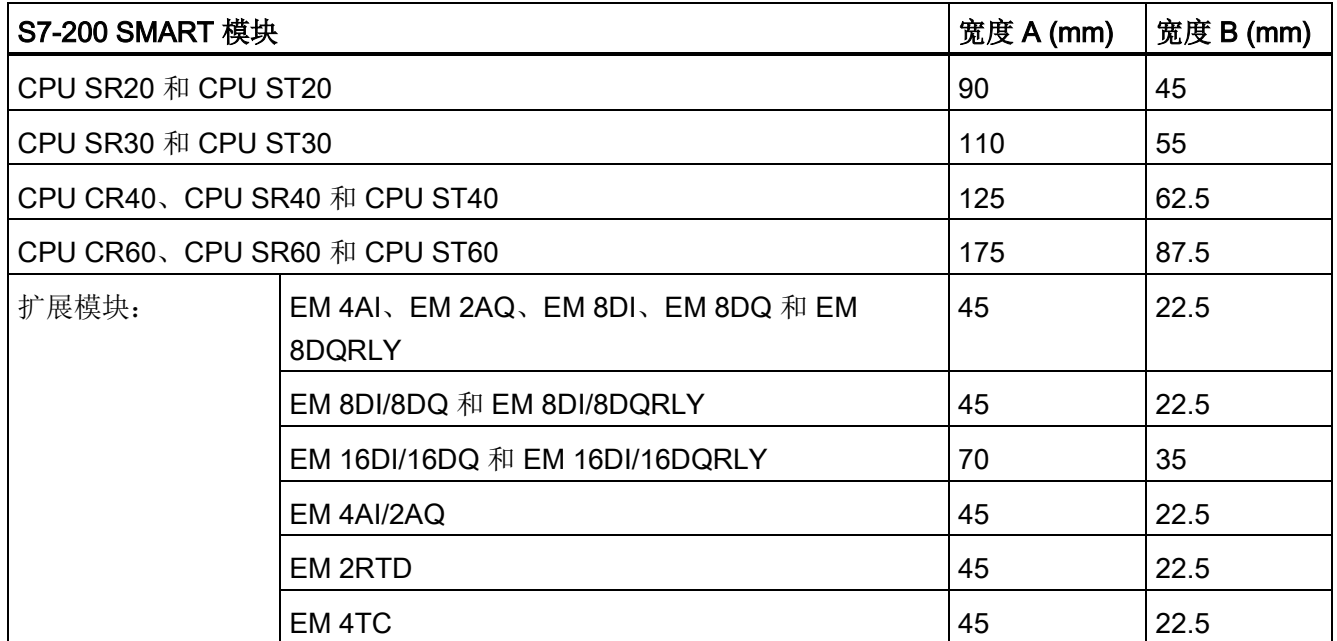

### 3.3.2 安装和拆卸 CPU

CPU 可以很方便地安装到标准 DIN 导轨或面板上。 可使用 DIN 导轨卡夹将设备固定到 DIN 导轨上。 这些卡夹还能掰到一个伸出位置以提供用于对设备进行面板安装的螺钉安 装位置。

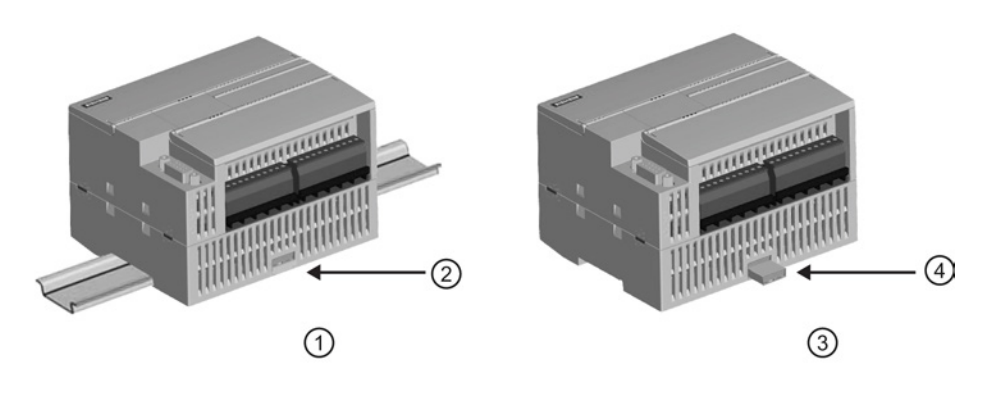

- ① DIN 导轨安装 ③ 面板安装
- 

② DIN 导轨卡夹处于锁紧位置 ④ 卡夹处于伸出位置

图 3-1 在 DIN 导轨或面板上安装

在安装或拆卸任何电气设备之前,请确保已切断该设备的电源。 同时,还要确保已切断 所有相关设备的电源。

# 警告

#### 安装或拆卸设备前,请切断 PLC 电源

如果在通电的情况下尝试安装或拆卸 CPU 或相关设备, 则可能会触电或导致设备错误 运行。

如果在安装或拆卸过程中未切断 PLC 和相关设备的所有电源,则可能导致人员死亡、重 伤或设备损坏。

在安装或拆卸 CPU 或相关设备之前,必须采取合适的安全预防措施并确保切断该 PLC 的电源。

3.3 安装和拆卸步骤

务必确保在更换或安装设备时使用正确的模块或同等设备。

## 警告 模块更换 如果安装不正确的模块,CPU 中的程序将异常运行。 如果未使用同型号设备、未在相同方向或以相同顺序替换设备,则可能导致人员死亡、 重伤和/或设备损坏。 使用同型号设备更换设备并确保安装的方向和位置正确。

#### 说明

在安装 CPU 之后单独安装扩展模块。

将该单元安装到 DIN 导轨或面板上时,应考虑以下几点:

- 对于 DIN 导轨安装,确保 CPU 的上部 DIN 导轨卡夹处于锁紧(内部)位置而下部 DIN 导轨卡夹处于伸出位置。
- 将设备安装到 DIN 导轨上后, 将下部 DIN 导轨卡夹推到锁紧位置以将设备锁定在 DIN 导轨上。
- 对于面板安装,确保将 DIN 导轨卡夹推到伸出位置。

要在面板上安装 CPU,请按以下步骤操作:

- 1. 按照[表安装尺寸](#page-41-0) (mm) (页 [42\)](#page-41-0) 中的尺寸定位、钻孔并对安装孔攻螺纹(M4 或美国标 准 8 号)。
- 2. 确保 CPU 和 S7-200 SMART 设备与电源断开连接。
- 3. 使用带弹簧和平垫圈的 Pan Head M4 螺钉将模块固定到面板上。 不要使用平头螺 钉。
- 4. 如果在使用扩展模块,则将其放在 CPU 旁,并一起滑动,直至连接器牢固连接。

#### 说明

螺钉类型将由安装时的材料决定。 应施加适当的扭矩, 直到弹簧垫圈变平。 避免对安 装螺钉施加过多扭矩。 不要使用平头螺钉。

安装 3.3 安装和拆卸步骤

#### 表格 3-1 在 DIN 导轨上安装 CPU

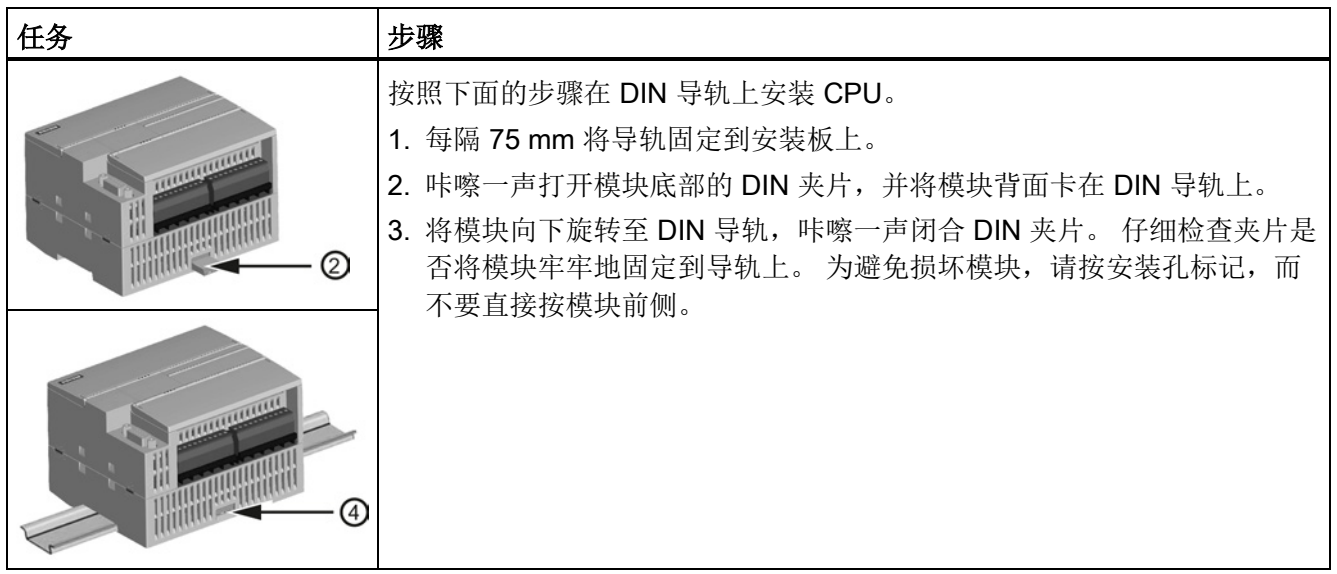

#### 说明

当 CPU 的使用环境振动比较大或垂直安装时,使用 DIN 导轨挡块可能会有帮助。 在 DIN 导轨上使用端盖(8WA1 808 或 8WA1 805)以确保模块保持连接状态。 如果系统处于剧烈振动环境中,面板安装可给 CPU 提供较高的振动保护等级。

#### 表格 3-2 从 DIN 导轨上拆卸 CPU

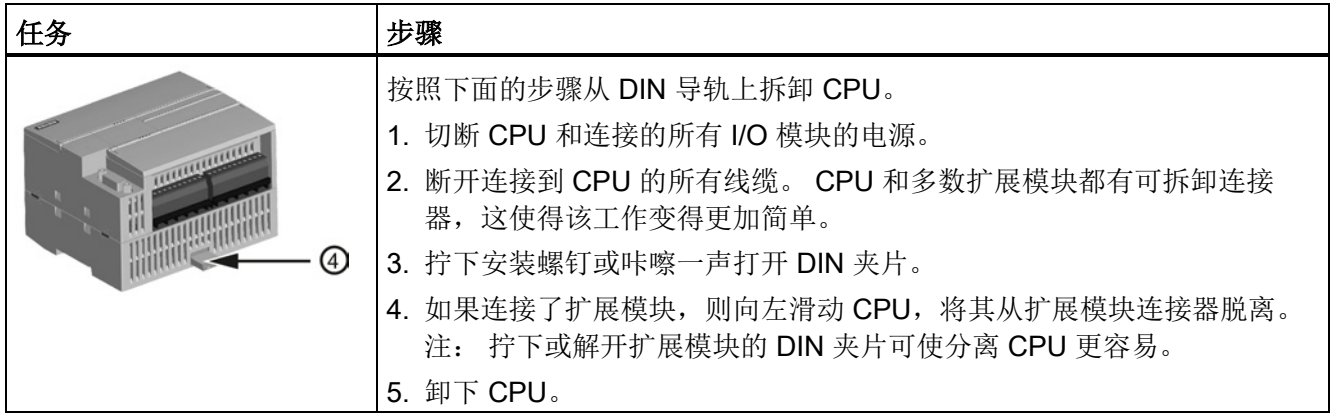

3.3 安装和拆卸步骤

## 3.3.3 安装和拆卸扩展模块

表格 3- 3 安装扩展模块

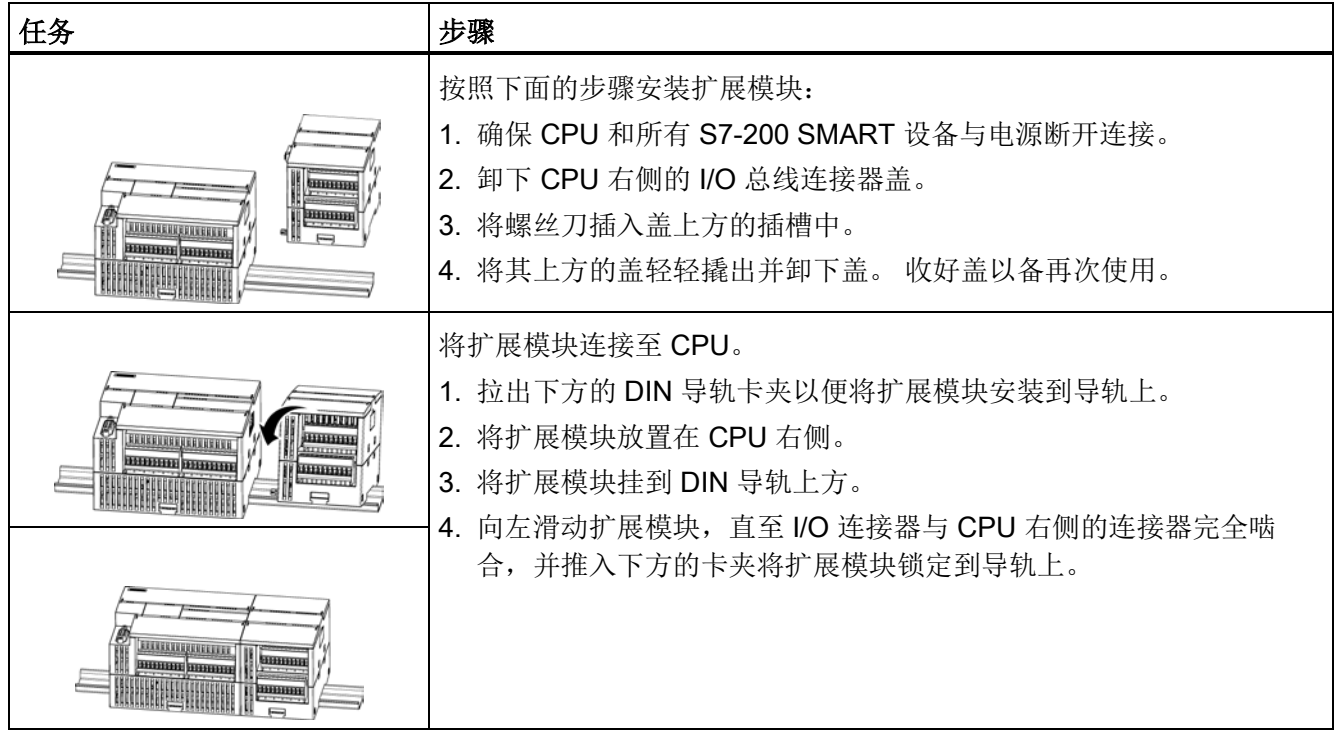

3.3 安装和拆卸步骤

#### 表格 3- 4 拆卸扩展模块

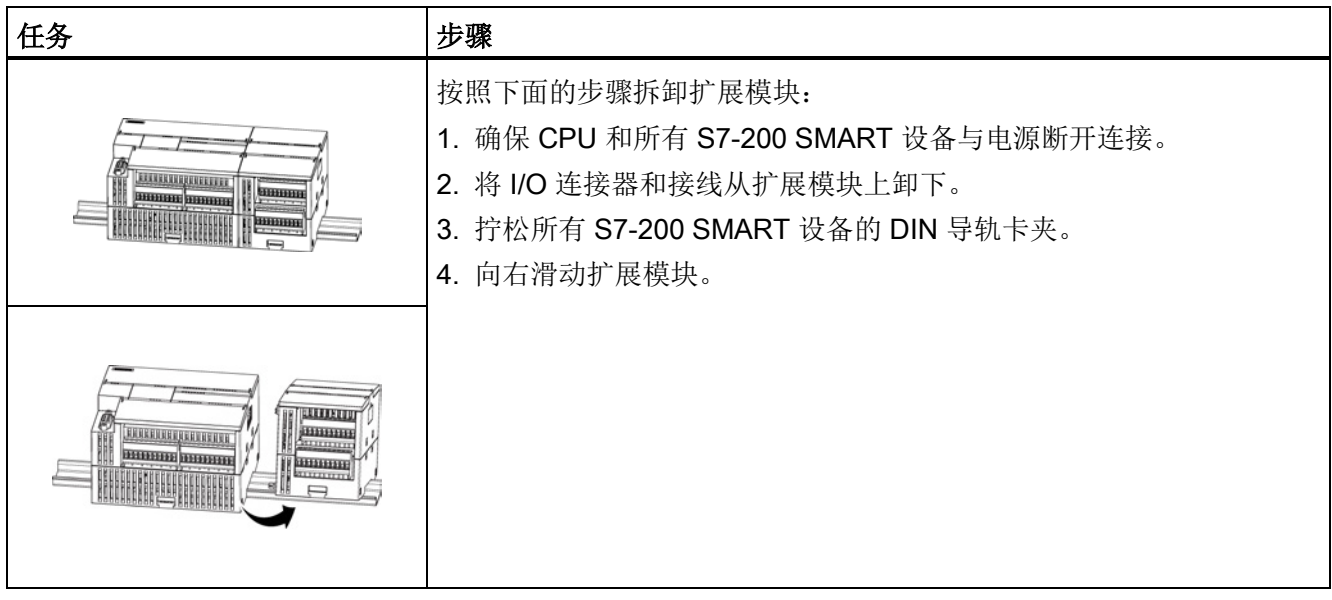

## 3.3.4 安装和拆卸信号板或电池板

#### 表格 3- 5 安装信号板

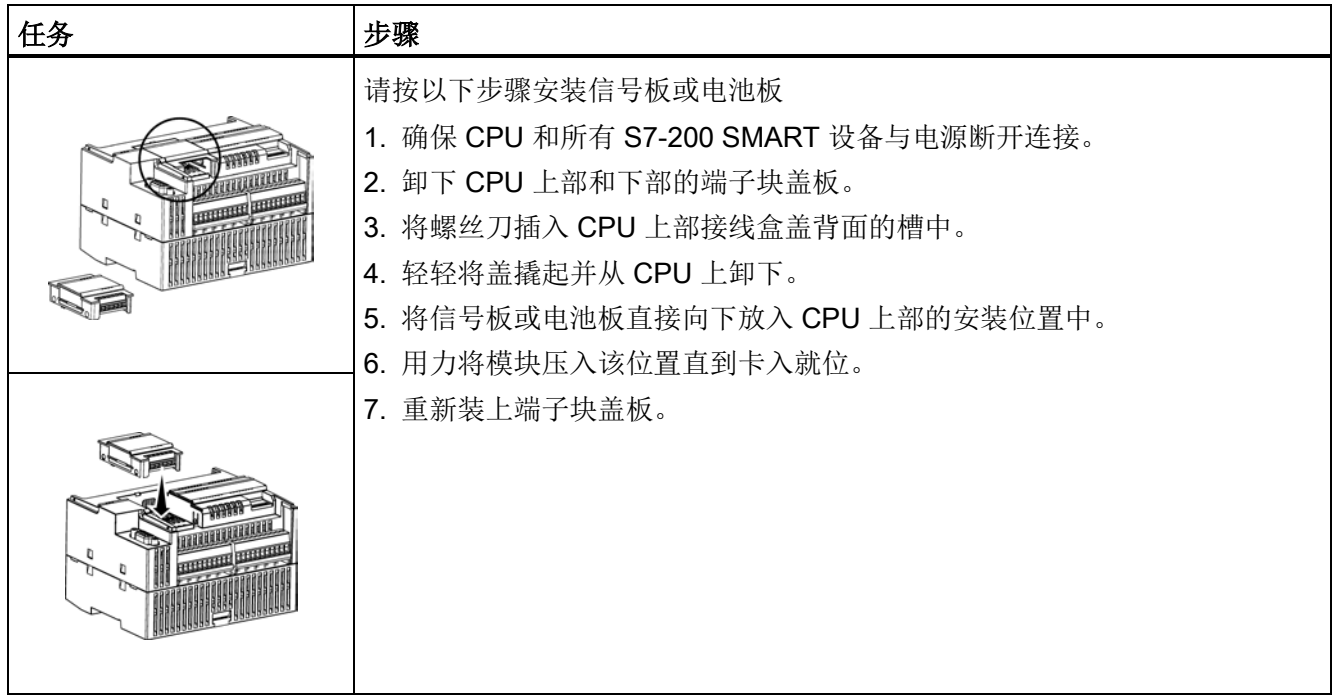

3.3 安装和拆卸步骤

#### 表格 3- 6 拆卸信号板或电池板

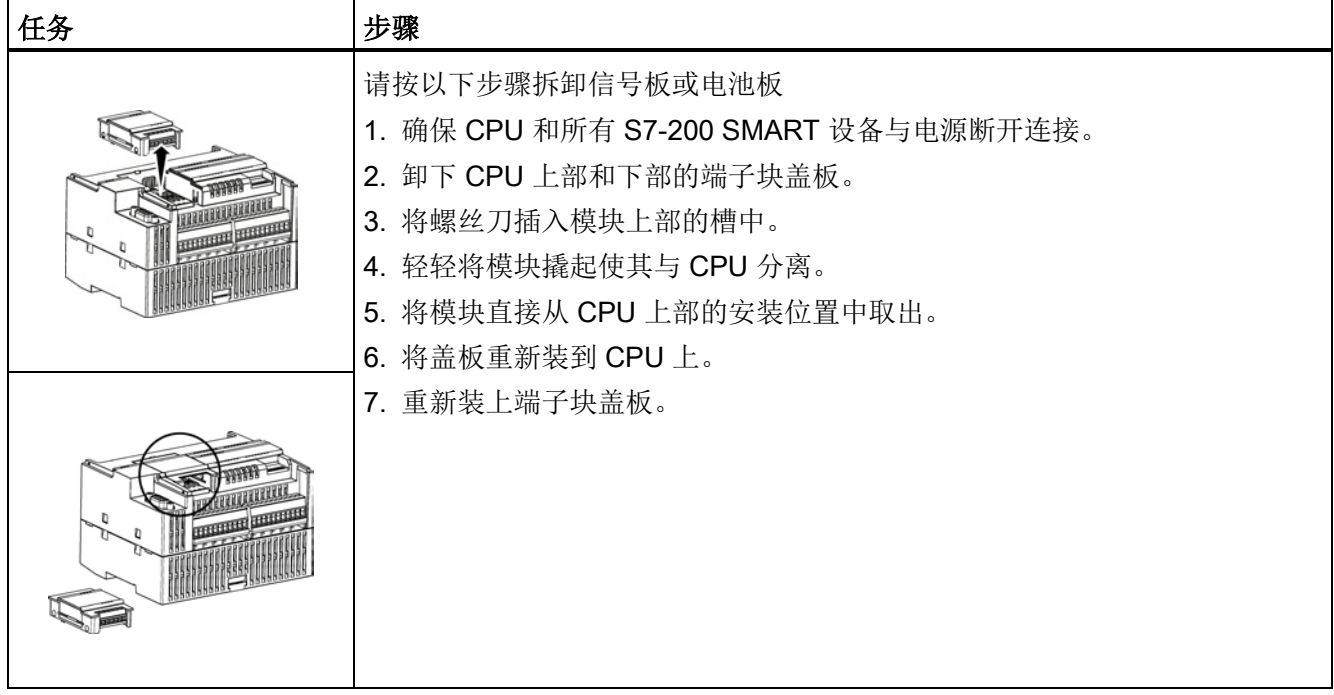

#### 安装或更换 SB BA01 电池板中的电池

SB BA01 电池板所要求的电池型号为 CR1025。 电池未随 SB BA01 一起提供, 必须另 行购买。

要安装电池,请按以下步骤操作:

1. 在 SB BA01 中, 新电池的安装要求电池正极朝上, 负极靠近印刷线路板。

2. 现在, 已准备好将 SB BA01 安装到 CPU 中。 请按照上述安装指示操作。

要更换电池,请按以下步骤操作:

- 1. 按照上述拆卸指示从 CPU 中取出 SB BA01。
- 2. 使用小号螺丝刀小心取出旧电池。将电池从卡夹下部推出。
- 3. 安装新的 CR1025 替换电池时,要求电池正极朝上,负极靠近印刷线路板。
- 4. 按照上述安装指示重新安装 SB BA01 电池板。

安装 3.3 安装和拆卸步骤

## 3.3.5 拆卸和重新安装端子块连接器

S7-200 SMART 模块具有可拆卸连接器,这简化了接线的连接。

表格 3- 7 拆卸连接器

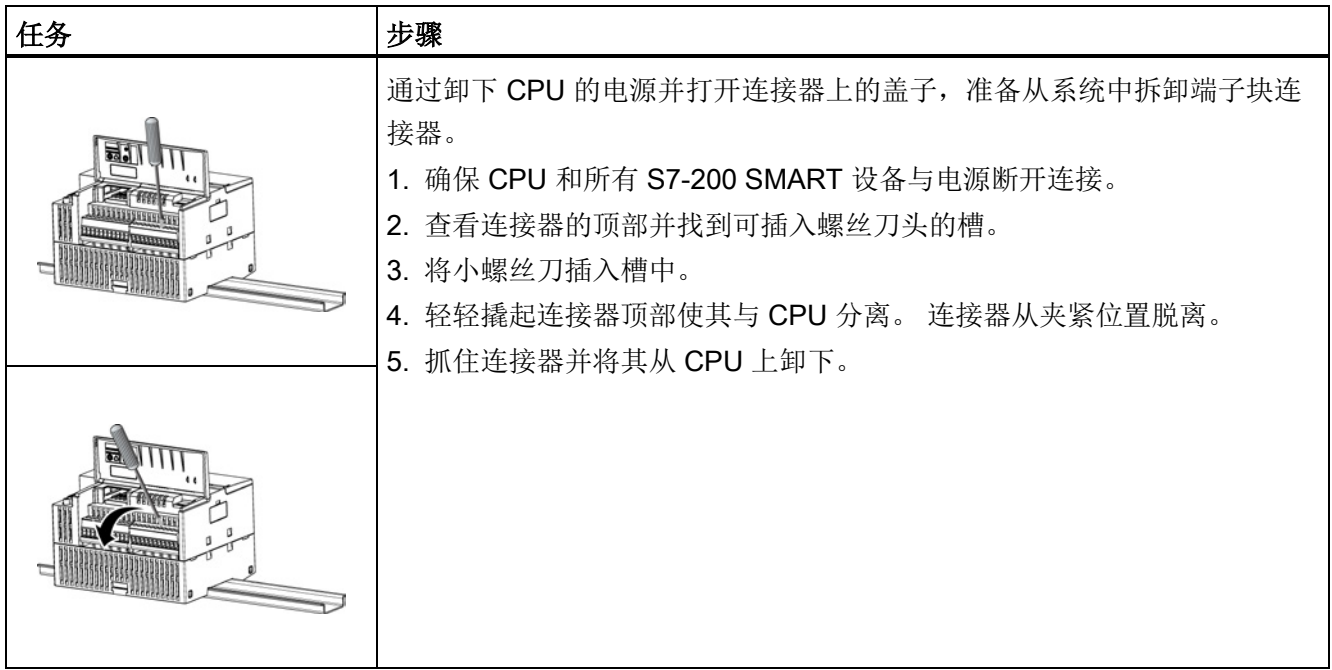

#### 表格 3- 8 安装连接器

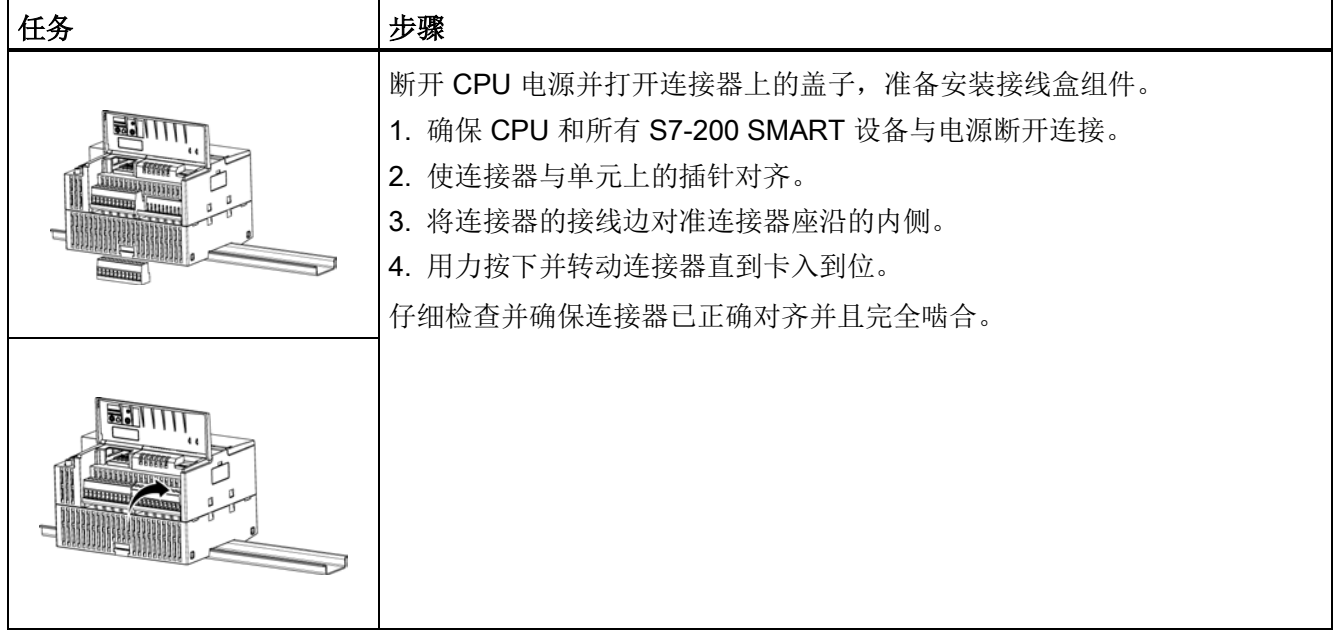

## 3.4 接线准则

对所有电气设备进行正确地接地和接线非常重要,这有助于确保系统最佳地运行以及为应 用和 PLC 提供额外的电气噪声保护。 有关接线图的信息, 请参[见技术规范](#page-550-0) (页 [551\)](#page-550-0)。

## 先决条件

在对任何电气设备进行接地或接线之前,请确保已切断该设备的电源。 同时,还要确保 已切断所有相关设备的电源。

确保在对 PLC 和相关设备接线时遵守所有适用的电气准则。 根据所有适用的国家和地方 标准来安装和操作所有设备。 联系当地管理部门确定哪些准则和标准适用于您的具体情 况。

## 警告

如果在通电的情况下尝试安装 CPU 或相关设备或者对它们进行接线,则可能会触电或 导致设备错误运行。如果在安装或拆卸过程中未切断 PLC 和相关设备的所有电源, 则 可能导致人员死亡、重伤或设备损坏。

在安装或拆卸 PLC 或相关设备之前,必须采取合适的安全预防措施并确保切断该 PLC 的电源。

规划 PLC 系统的接地和接线时,务必考虑安全问题。 电子控制设备(如 PLC)可能会失 灵和导致正在控制或监视的设备出现意外操作。 因此,应采取一些独立于 PLC 的安全措 施以防止发生可能的人员受伤或设备损坏。

## 警告

控制设备在不安全情况下运行时可能会出现故障,从而导致受控设备的意外运行。 这种 意外运行可能会导致人员死亡、重害和/或设备损坏。 应使用紧急停止功能、机电超控功能或其它独立于 PLC 的冗余安全功能。

#### 绝缘准则

交流电源和 I/O 与交流电路的边界经过设计,经验证可以在交流线路电压与低压电路之间 实现安全隔离。 根据各种适用的标准,这些边界包括双重或加强绝缘,或者基本绝缘加 辅助绝缘。 跨过这些边界的组件(例如,光耦合器、电容器、变压器和继电器)已通过 安全隔离认证。 满足这些要求的绝缘边界在产品数据页中被标识为具有 1500 VAC 或更 高的绝缘度。 该标识是通过准许的方法采用 (2Ue + 1000 VAC) 或等效电压进行常规工厂 测试得来的。 安全隔离边界已通过高达 4242 VDC 的型式试验。

根据 EN 61131-2,集成有交流电源的 CPU 的传感器电源输出、通信电路和内部逻辑电 路属于 SELV(安全超低电压)电路。如果传感器电源 M 或任何连接 CPU 的其它非隔离 M 接地, 则这些电路将变为 PELV(保护性超低电压)电路。 其它可使用低压为参考地 的 M 连接在特定产品数据页中被标识为未与逻辑电路隔离。 例如 RS485 通信端口 M、 模拟量 I/O M 和继电器线圈电源 M。

要维持低压电路的 SELV/PELV 特性, 到通信端口、模拟电路以及所有 24 V 额定电源和 I/O 电路的外部连接必须由合格的电源供电,该电源必须满足各种标准对 SELV、PELV、 二类、限制电压或受限电源的要求。

## 警告

#### 安全使用电压转换器

如果使用非隔离或单绝缘电源通过交流线路给低压电路供电,可能会导致本来应当可以 安全触摸的电路上出现危险电压,例如,通信电路和低压传感器线路。 这种意外的高压可能会导致人员死亡、重伤或设备损坏。 只能使用合格的高压转低压转换器作为可安全接触的限压电路的供电电源。

#### 接地准则

将应用设备接地的最佳方式是确保 PLC 和相关设备的所有公共端和接地连接在同一个点 接地。该单点应当直接与系统的接地相连。 所有接地线必须尽可能地短且应使用大线径,例如,2 mm2 (14 AWG)。 确定接地点时,请记住要考虑安全接地要求和保护性中断设备的正确工作。

#### 接线准则

规划 PLC 的接线时,应遵守以下准则:

- 提供一个可同时切断 CPU 电源、所有输入电路和所有输出电路电力供应的隔离开 关。
- 提供过流保护(例如,熔断器或断路器)以限制供电线路中的故障电流。 考虑在各输 出电路中安装熔断器或其它电流限制器提供额外保护。
- 为所有可能遭受雷电冲击的线路安装合适的浪涌抑制设备。
- 避免将低压信号线和通信电缆铺设在具有交流线和高能量快速开关直流线的槽中。
- 始终成对布线,中性线或公共线与火线或信号线成对。
- 使用尽可能短的电线并确保线径可承载要求的电流。 连接器可连接线径为 2 mm2 到 0.3 mm<sup>2</sup> (14 AWG 到 22 AWG)的电缆。 使用屏蔽线以最好地防止电气噪声。 通 常,在 CPU 端将屏蔽层接地可获得最佳效果。
- 在对由外部电源供电的输入电路进行接线时,应在该电路中安装过流保护装置。 由 CPU 的 24 VDC 传感器电源供电的电路不需要外部保护,因为该传感器电源的电流已 经受到限制。
- CPU 和扩展模块具有可拆卸连接器, 以方便用户接线。 要防止连接松动, 请确保连 接器固定牢靠且导线已牢固地安装到连接器中。 为避免损坏连接器,注意不要将螺钉 拧得过紧。 CPU 和 EM 连接器螺钉的最大扭矩为 0.56 N-m  $(5 \frac{m}{2})$  。 SB 连接 器螺钉的最大扭矩为 0.33 N-m(3 英寸-磅)。

#### 绝缘边界

为了帮助防止安装设备中出现意外的电流,CPU 在某些点提供绝缘边界。 在规划系统的 接线时,应考虑这些绝缘边界。 有关所提供的绝缘数量和绝缘边界位置的信息,请参见 [技术规范](#page-550-0) (页 [551\)](#page-550-0)。 绝缘电压低于 1500 VAC 的绝缘边界不能被视为安全边界。

#### 灯负载的使用准则

于接通浪涌电流大,灯负载会导致继电器触点损坏。 该浪涌电流通常是钨灯稳态电流的 10 到 15 倍。 对于在应用期间将进行大量开关操作的灯负载, 建议使用可更换的插入式 继电器或浪涌限制器。

#### 感性负载使用准则

应给感性负载配备抑制电路,以在控制输出断开时限制电压升高。 抑制电路可保护输 出,防止切断感性负载时产生的高压导致其过早损坏。 此外,抑制电路还限制开关感性 负载时生成的电气噪声。 配备一个外部抑制电路,使其从电路上跨接在负载两端并且在 位置上接近负载,这样对降低电气噪声最有效。

直流(晶体管)输出包括内部抑制电路,该电路足以满足大多数应用中感性负载的要求。 由于继电器输出触点可用于开关直流或交流负载,所以未提供内部保护。

#### 说明

给定抑制电路的有效性取决于具体应用,必须进行验证其是否适合您的具体应用。 务必 确保抑制电路中使用的所有元件经批准可在应用中使用。

表格 3-9 用于开关直流感性负载的直流或继电器输出的典型抑制电路

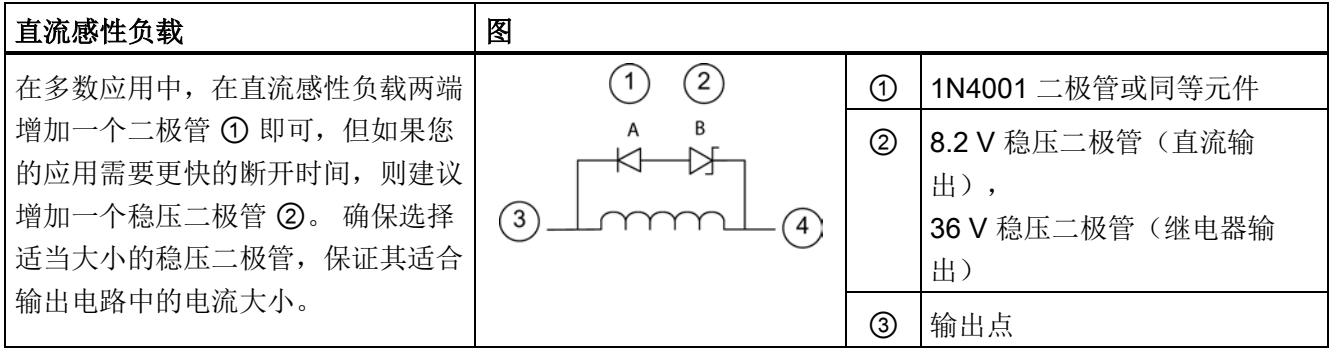

#### 表格 3- 10 用于开关交流感性负载的继电器输出的典型抑制电路

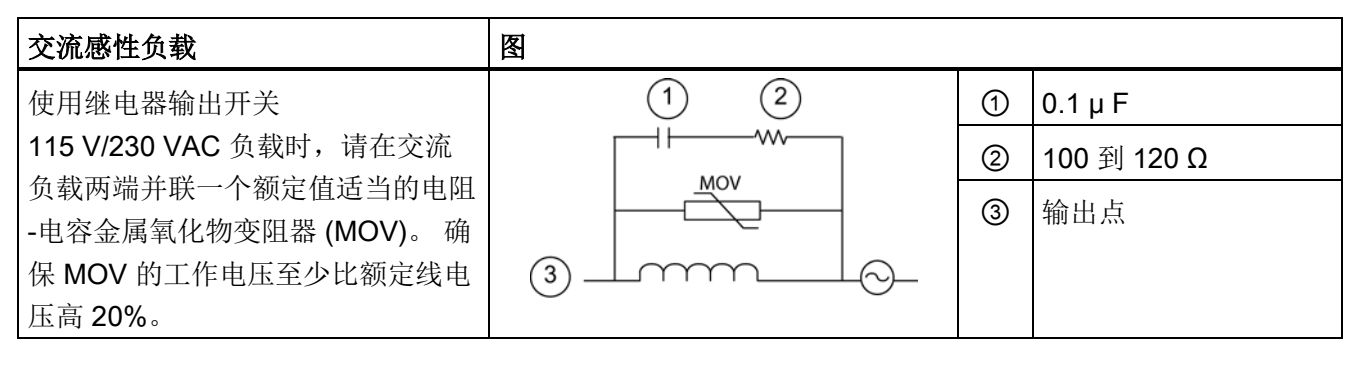

## 警告 正确放置外部电阻/电容噪声抑制电路 当使用继电器扩展模块切换交流感性负载时,请务必在交流负载两端并联外部电阻/电容 噪声抑制电路,以防止意外机器或过程操作。 意外机器或过程操作将可能导致严重人身 伤害,甚至死亡。 放置外部电阻/电容噪声抑制电路时,请务必确保遵循相关指南。

S7-200 SMART 54 系统手册, 10/2013, A5E03822234-AB

3.4 接线准则

# PLC 概念 コンプレストランプ インタークリスト エンチェックス インターク インタークライブ

CPU 的基本功能是监视现场输入,并根据控制逻辑接通或断开现场输出设备。 本章介绍 了有关程序执行、使用的各种存储器和存储器如何保持等方面的一些概念。

## 4.1 控制逻辑的执行

CPU 连续执行程序中的控制逻辑和读写数据。 基本操作非常简单:

- CPU 读取输入状态。
- 存储在 CPU 中的程序使用这些输入评估控制逻辑。
- 程序运行时,CPU 更新数据。
- CPU 将数据写入输出。

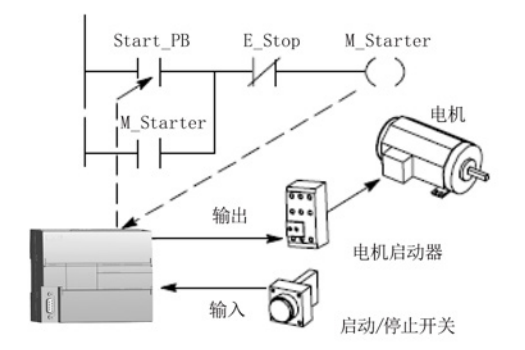

此图显示了电气继电器图与 CPU 关系的 简图。在本例中,用于启动电机的开关 的状态与其它输入的状态相结合。 这些 状态的计算结果决定用于控制电机启动执 行器的输出的状态。

PLC 概念

4.1 控制逻辑的执行

#### 扫描周期中的任务

CPU 反复执行一系列任务。 这种任务循环执行称为扫描周期。 用户程序的执行与否取决 于 CPU 是处于 STOP 模式还是 RUN 模式。 在 RUN 模式下, 执行程序; 在 STOP 模式 下,不执行程序。

表格 4- 1 CPU 在扫描周期中执行任务

| 扫描周期                                                                                  | 说明 |                                             |  |  |
|---------------------------------------------------------------------------------------|----|---------------------------------------------|--|--|
| 写入输出<br>执行 CPU 诊断<br>处理所有<br>通信请求<br>$\overline{\phantom{a}}$<br>执行程序<br>扫描周期<br>读取输入 | ①  | CPU 将物理输入的状态复制到过程映像输入<br>读取输入:<br>寄存器。      |  |  |
|                                                                                       | ②  | 执行程序中的控制逻辑: CPU 执行程序指令,<br>并将值存<br>储到不同存储区。 |  |  |
|                                                                                       | ③  | CPU 执行通信所需的所有任务。<br>处理任何通信请求:               |  |  |
|                                                                                       | ④  | 执行 CPU 自检诊断: CPU 确保固件、程序存储器和所有<br>扩展模块正确工作。 |  |  |
|                                                                                       | ⊕  | 将存储在过程映像输出寄存器中的值写入到物<br>写入输出:<br>理输出。       |  |  |

#### 4.1.1 读取输入和写入输出

#### 读取输入

数字量输入: 每个扫描周期开始时先读取数字量输入的当前值,然后将这些值写入过程 映像输入寄存器。

模拟量输入: CPU 在正常扫描周期中不会读取模拟量输入值。 而当程序访问模拟量输入 时,将立即从设备中读取模拟量值。

#### 写入输出

数字量输出: 在每个扫描周期结束时,CPU 会将存储在输出映像寄存器中的值写入数字 量输出。

模拟量输出: CPU 在正常扫描周期中不会写入模拟量输出值。而当程序访问模拟量输出 值时,将立即写入模拟量输出。

4.1 控制逻辑的执行

#### 4.1.2 立即读取或写入 I/O

CPU 指令集中包含物理 I/O 立即读写指令。虽然通常使用映像寄存器作为 I/O 访问的源 或目标,但通过这些立即 I/O 指令可直接访问实际输入或输出点。 使用立即指令访问输 入点时,不会修改相应过程映像输入寄存器位置。 使用立即指令访问输出点时,会同时 更新相应过程映像输出寄存器位置。

#### 说明

读取模拟量输入时,可立即读取到相应的值。 向模拟量输出写入值时,会立即更新该输 出。

在程序执行过程中,最好使用过程映像寄存器,而不要直接访问输入或输出。 使用映像 寄存器共有三个原因:

- 在扫描开始时对所有输入进行采样可在扫描周期的程序执行阶段同步和冻结输入值。 程序执行完成后,使用映像寄存器中的值更新输出。 这样会使系统更稳定。
- 程序访问映像寄存器的速度比访问 I/O 点的速度快得多, 从而可以更快地执行程序。
- I/O 点是位实体,必须以位或字节的形式访问,但可以采用位、字节、字或双字的形 式访问映像寄存器。 因此,映像寄存器更为灵活。

#### 4.1.3 执行用户程序

在扫描周期的执行阶段,CPU 执行主程序,从第一条指令开始并继续执行到最后一个指 令。 在主程序或中断例程的执行过程中,使用立即 I/O 指令可立即访问输入和输出。

如果在程序中使用子例程,则子例程作为程序的一部分进行存储。 主程序、另一个子例 程或中断例程调用子例程时,执行子例程。 从主程序调用时子例程的嵌套深度是 8 级, 从中断例程调用时嵌套深度是 4 级。

如果在程序中使用中断,则与中断事件相关的中断例程将作为程序的一部分进行存储。 在正常扫描周期中并不一定执行中断例程,而是当发生中断事件时才执行中断例程(可以 是扫描周期内的任何时间)。

为 14 个实体中的每一个保留局部存储器: 主程序、八个子例程嵌套级别(从主程序启动 时)、一个中断例程和四个子例程嵌套级别(从中断程序启动时)。 局部存储器有一个 局部范围,局部存储器仅在相关程序实体内可用,其它程序实体无法访问。 有关局部存 储器的详细信息,请参见本章中的局部存储区: L。

下图描述了一个典型的扫描流程,该流程包括局部存储器使用和两个中断事件(一个事件 发生在程序执行阶段,另一个事件发生在扫描周期的通信阶段)。 子例程由下一个较高

4.1 控制逻辑的执行

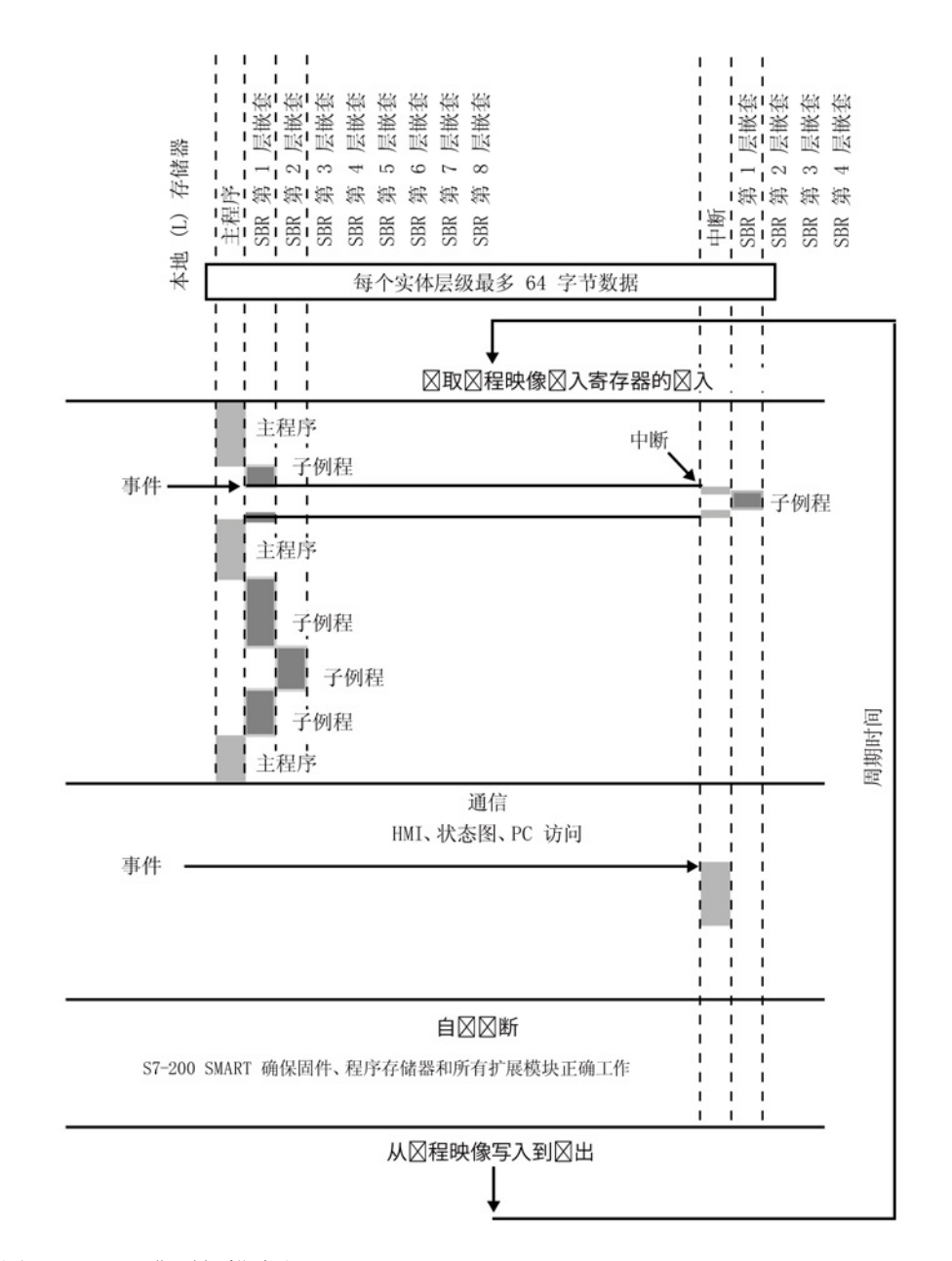

级别调用,并在调用时执行。 没有调用中断例程;发生相关中断事件时才调用中断例 程。

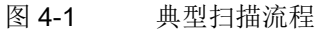

4.2 访问数据

## 4.2 访问数据

CPU 将信息存储在不同存储单元,每个位置均具有唯一的地址。 可以显式标识要访问的 存储器地址。 这样程序将直接访问该信息。 要访问存储区中的位,必须指定地址,该地 址包括存储器标识符、字节地址和位号(也称为"字节.位"寻址)。

表格 4- 2 位寻址

| 位地址元素                            | 说明 |                              |
|----------------------------------|----|------------------------------|
| M 3 . 4                          | A  | 存储区标识符                       |
| $@$ $@$ $@$<br>(A)<br>0          | B  | 字节地址: 字节3                    |
| 1                                | C  | 分隔符("字节位")                   |
| $\overline{2}$<br>3 <sup>©</sup> | D  | 位在字节中的位置(位4,共8位,编号7到0<br>的位) |
| 4<br>5                           | E  | 存储区的字节                       |
| 5 4 3 2 1 0<br>6<br>(F)          | F  | 选定字节的位                       |

在此示例中,存储区和字节地址("M3")代表 M 存储器的第 3 个字节, 用句点(".")与 位地址(位 4)分开。

使用"字节地址"格式可按字节、字或双字访问多数存储区(V、I、Q、M、S、L 和 SM) 中的数据。 要按字节、字或双字访问存储器中的数据,必须采用类似于指定位地址的方 法指定地址。 这包括区域标识符、数据大小标识和字节、字或双字值的起始字节地址, 如下图所示。

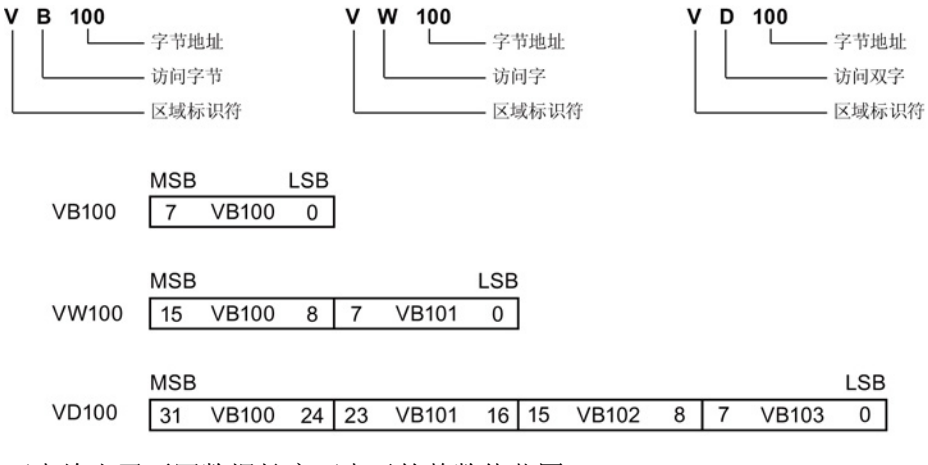

下表给出了不同数据长度可表示的整数值范围。

4.2 访问数据

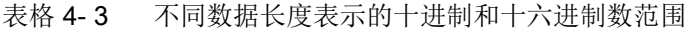

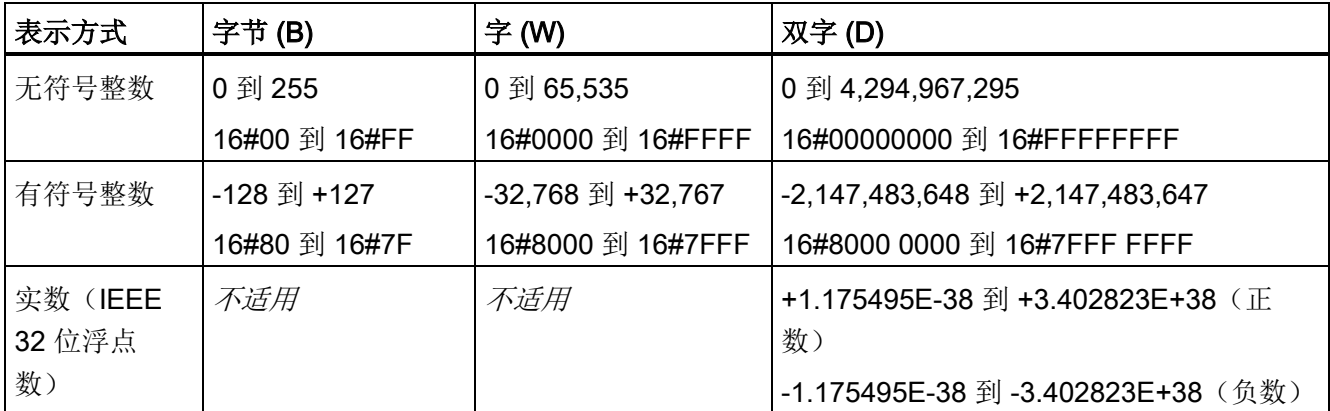

使用包括区域标识符和设备编号的地址格式来访问其它 CPU 存储区(如 T、C、HC 和累 加器)中的数据。

## 4.2.1 访问存储区

#### I(过程映像输入)

在每次扫描周期开始时,CPU 会对物理输入点进行采样,并将采样值写入过程映像输入 寄存器中。 可以按位、字节、字或双字访问过程映像输入寄存器中的数据:

表格 4- 4 I 存储器的绝对寻址

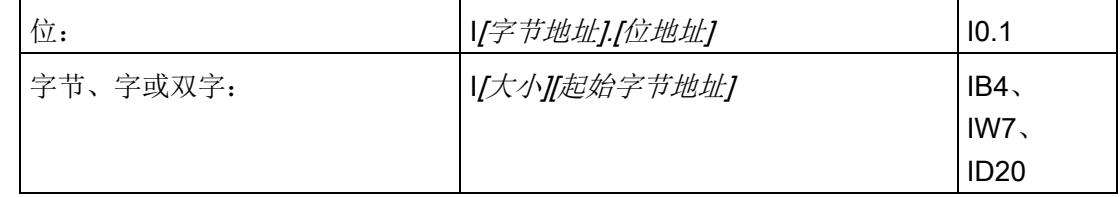

#### Q(过程映像输出)

在扫描周期结束时,CPU 会将存储在过程映像输出寄存器中的数值复制到物理输出点 上。 可以按位、字节、字或双字访问过程映像输出寄存器中的数据:

#### 表格 4- 5 Q 存储器的绝对寻址

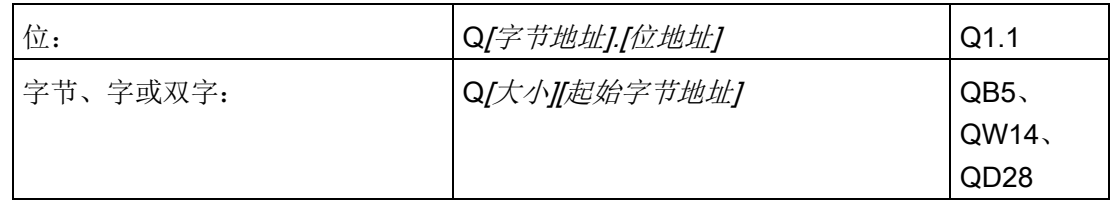

#### V(变量存储器)

可以使用 V 存储器存储程序执行程序中控制逻辑操作的中间结果。 也可以使用 V 存储器 存储与过程或任务相关的其它数据。 可以按位、字节、字或双字访问 V 存储器:

表格 4- 6 V 存储器的绝对寻址

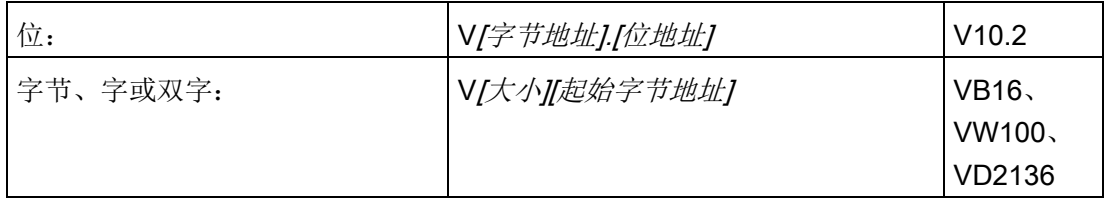

#### M(标志存储器)

可以将标志存储区(M 存储器)用作内部控制继电器来存储操作的中间状态或其它控制信 息。 可以按位、字节、字或双字访问标志存储区:

#### 表格 4- 7 M 存储器的绝对寻址

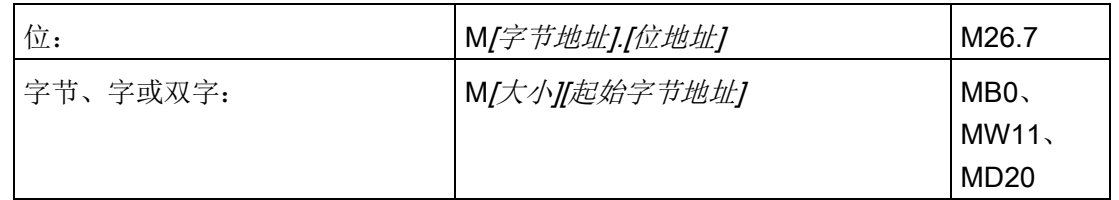

#### 4.2 访问数据

#### T(定时器存储器)

CPU 提供的定时器能够以 1 ms、10 ms 或 100 ms 的精度(时基增量)累计时间。定时 器有两个变量:

- 当前值: 该 16 位有符号整数可存储定时器计数的时间量。
- 定时器位: 比较当前值和预设值后,可置位或清除该位。 预设值是定时器指令的一 部分。

可以使用定时器地址(T + 定时器编号)访问这两个变量。 访问定时器位还是当前值取决 于所使用的指令: 带位操作数的指令会访问定时器位,而带字操作数的指令则访问当前 值。 如下图所示,"常开触点"指令访问的是定时器位,而"移动字"指令访问的是定时器的 当前值。

表格 4- 8 T 存储器的绝对寻址

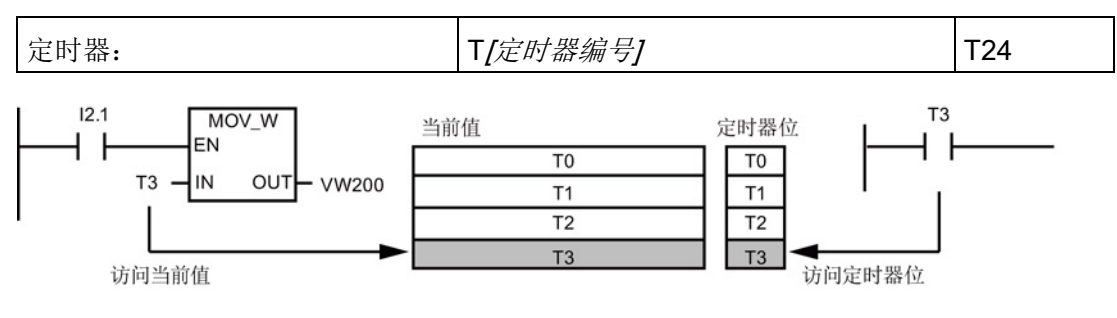

图 4-2 访问定时器位或定时器的当前值

## C(计数器存储器)

CPU 提供三种类型的计数器,对计数器输入上的每一个由低到高的跳变事件进行计数: 一种类型仅向上计数,一种仅向下计数,还有一种可向上和向下计数。 有两个与计数器 相关的变量:

- 当前值: 该 16 位有符号整数用于存储累加的计数值。
- 计数器位: 比较当前值和预设值后,可置位或清除该位。 预设值是计数器指令的一 部分。

可以使用计数器地址(C + 计数器编号)访问这两个变量。 访问计数器位还是当前值取决 于所使用的指令: 带位操作数的指令会访问计数器位,而带字操作数的指令则访问当前 值。 如下图所示,"常开触点"指令访问的是计数器位,而"移动字"指令访问的是计数器的 当前值。

PLC 概念

4.2 访问数据

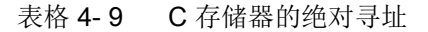

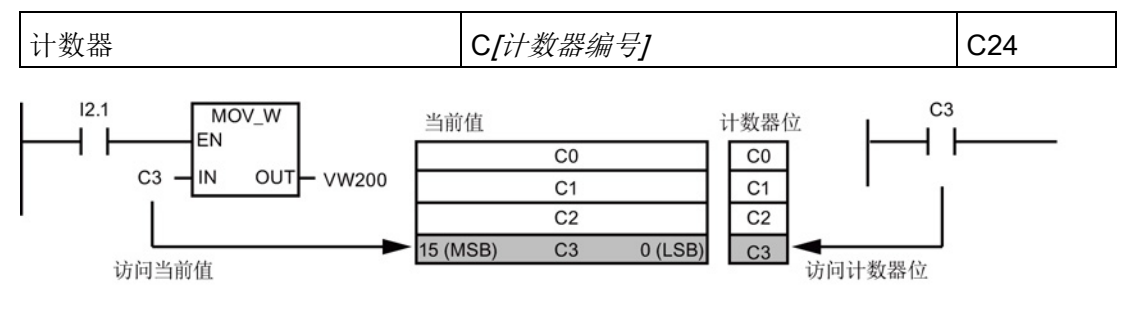

图 4-3 访问计数器位或计数器的当前值

#### HC(高速计数器)

高速计数器独立于 CPU 的扫描周期对高速事件进行计数。 高速计数器有一个有符号 32 位整数计数值(或当前值)。 要访问高速计数器的计数值, 您需要利用存储器类型 (HC) 和计数器编号指定高速计数器的地址。 高速计数器的当前值是只读值,仅可作为双字 (32 位)来寻址。

表格 4- 10 HC 存储器的绝对寻址

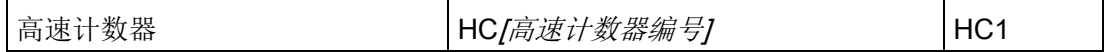

#### AC(累加器)

累加器是可以像存储器一样使用的读/写器件。 例如,可以使用累加器向子例程传递参数 或从子例程返回参数,并可存储计算中使用的中间值。 CPU 提供了四个 32 位累加器 (AC0、AC1、AC2 和 AC3)。 可以按位、字节、字或双字访问累加器中的数据。

被访问的数据大小取决于访问累加器时所使用的指令。 如下图所示,当以字节或字的形 式访问累加器时,使用的是数值的低 8 位或低 16 位。当以双字的形式访问累加器时,使 用全部 32 位。

有关如何在中断子例程中使用累加器的信息,请参[见中断指令](#page-283-0) (页 [284\)](#page-283-0)。

表格 4- 11 AC 存储器的绝对寻址

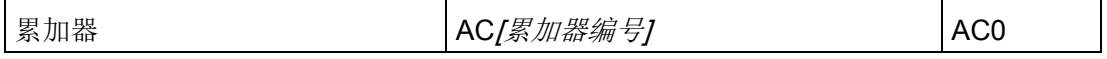

#### PLC 概念

4.2 访问数据

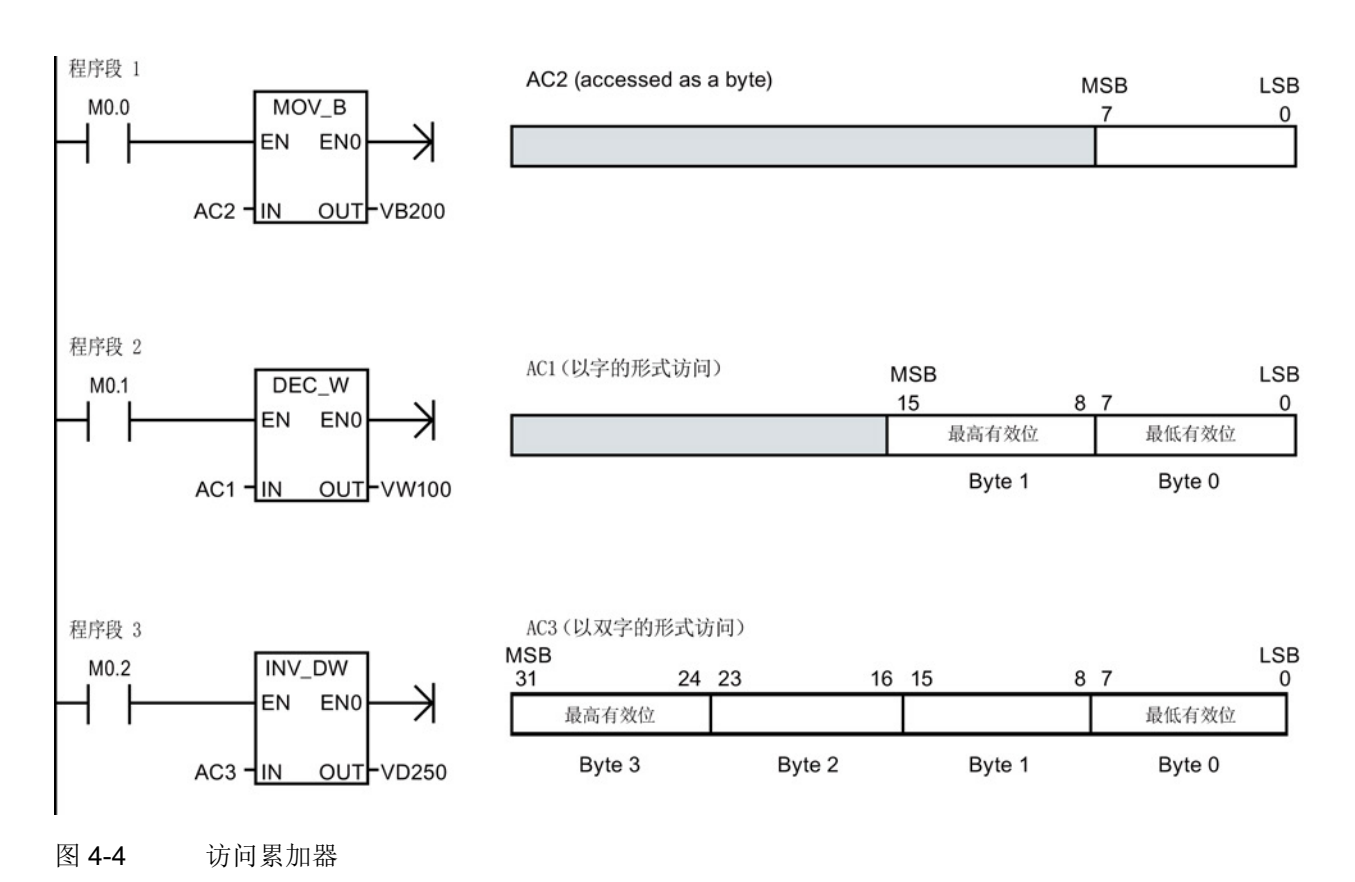

#### SM(特殊存储器)

SM 位提供了在 CPU 和用户程序之间传递信息的一种方法。 可以使用这些位来选择和控 制 CPU 的某些特殊功能,例如: 在第一个扫描周期接通的位、以固定速率切换的位或显 示数学或运算指令状态的位。 可以按位、字节、字或双字访问 SM 位:

表格 4- 12 SM 存储器的绝对寻址

| 位:       | SM/字节地址].[位地址] | <b>SM0.1</b>           |
|----------|----------------|------------------------|
| 字节、字或双字: | SM[大小][起始字节地址] | SMB86<br><b>SMW300</b> |
|          |                | <b>SMD1000</b>         |

更多相关信息,请参见 [SM](#page-654-0) 位 (页 [655\)](#page-654-0)的说明。

#### L(局部存储区)

在局部存储器栈中, CPU 为每个 POU (program organizational unit, 程序组织单元) 提供 64 个字节的 L 存储器。 POU 相关的 L 存储器地址仅可由当前执行的 POU (主程 序、子例程或中断例程)进行访问。 当使用中断例程和子例程时, L 存储器栈用于保留暂 停执行的 POU 的 L 存储器值, 这样另一个 POU 就可以执行。 之后, 暂停的 POU 可通 过在为其它 POU 提供执行控制之前就存在的 L 存储器的值恢复执行。

L 存储器栈最大嵌套层数限制:

- 当从主程序开始时为八个子例程嵌套层
- 当从中断例程开始时为四个子例程嵌套层

嵌套限制允许在程序中有 14 层的执行栈。 例如,主程序(第 1 层)有八个嵌套子例程 (第 2 层到第 9 层) 在执行第 9 层的子例程时,会发生中断(第 10 层)。 中断例程包 括四个嵌套的子例程(第11层到第14层)。

L 存储器规则:

- 可将 L 存储器用于所有类型 POU (主程序、子例程和中断例程) 中的局部临时 "TEMP"变量。
- 只有子例程可将 L 存储器用于传递到子例程或从子例程中传出的"IN"、"IN\_OUT"和 "OUT"类型的变量。
- 无论是以 LAD 还是以 FBD 编写子例程, TEMP、IN、IN\_OUT 和 OUT 变量只能占 60 个字节。 STEP 7-Micro/WIN SMART 会使用局部存储器的最后四个字节。

局部存储器符号、变量类型和数据类型会在"变量"表中进行分配,当在程序编辑器中打开 相关的 POU 时此表可用。 当成功编译了 POU 时会自动分配 L 存储器的绝对地址。

在大多数情况下,在程序逻辑中使用 L 存储器符号名称引用,因为在成功编译整个 POU 之前,L 存储器的所有绝对地址均未知。 然而,可以使用下表中列出的 L 存储器的绝对 地址。

表格 4- 13 L 存储器的绝对寻址

| 位:       | L[字节地址].[位地址]  | L0.0            |
|----------|----------------|-----------------|
| 字节、字或双字: | L[大小] [起始字节地址] | 'LB33.          |
|          |                | LW <sub>5</sub> |
|          |                | LD20            |

本地存储器和全局 V 存储器使用相似的地址语法,但 V 存储器在全局范围有效,而 L 存 储器只在局部范围有效。 全局范围表示任何 POU 均可访问同一存储器地址。 局部范围 是指 L 存储器分配与特定的 POU 相关, 其它程序单元无法访问。

#### PLC 概念

4.2 访问数据

当全局符号和局部符号使用相同的名称时,L 存储器的局部范围还会影响符号的使用。 如 果程序逻辑引用此符号名称,CPU 会忽略全局符号并处理分配给局部存储器符号的地 址。

#### 说明

#### 局部存储器的值分配不会为连续执行 POU 始终保留

当前嵌套的序列完成后,L 存储器地址会供下一个执行序列重复使用。 根据 POU 在执行 栈中的层级和上一次执行 POU 时完成的 L 存储器分配,上一次执行时完成的 POU 的 L 存储器分配会被意外值覆盖。

请牢记,在程序逻辑中,为 L 存储器变量重新分配正确的值。 在处理所有 TEMP 值之前 重新对其进行初始化,确保所有输出值(OUT 和 IN OUT)都正确无误。

#### AI(模拟量输入)

CPU 将模拟量值(如温度或电压)转换为一个字长度(16位)的数字值。 可以通过区域 标识符 (AI)、数据大小 (W) 以及起始字节地址访问这些值。由于模拟量输入为字, 并且 总是从偶数字节(例如 0、2 或 4)开始,所以必须使用偶数字节地址(例如 AIW0、 AIW2 或 AIW4) 访问这些值。 模拟量输入值为只读值。

表格 4- 14 AI 存储器的绝对寻址

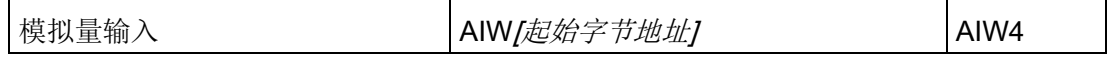

#### AQ(模拟量输出)

CPU 将一个字长度(16位)的数字值按比例转换为电流或电压。 可以通过区域标识符 (AI)、数据大小 (W) 以及起始字节地址写入这些值。 由于模拟量输出为字,并且总是从偶 数字节(例如 0、2 或 4)开始,所以必须使用偶数字节地址(如 AQW0、AQW2 或 AQW4)写入这些值。 模拟量输出值为只写值。

表格 4- 15 AQ 存储器的绝对寻址

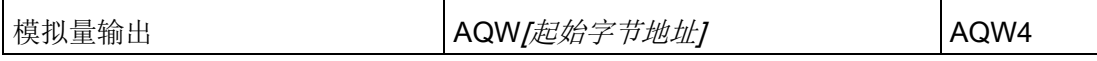

4.2 访问数据

#### S(顺序控制继电器)

S 位与 SCR 关联,可用于将机器或步骤组织到等效的程序段中。 可使用 SCR 实现控制 程序的逻辑分段。 可以按位、字节、字或双字访问 S 存储器。

表格 4- 16 S 存储器的绝对寻址

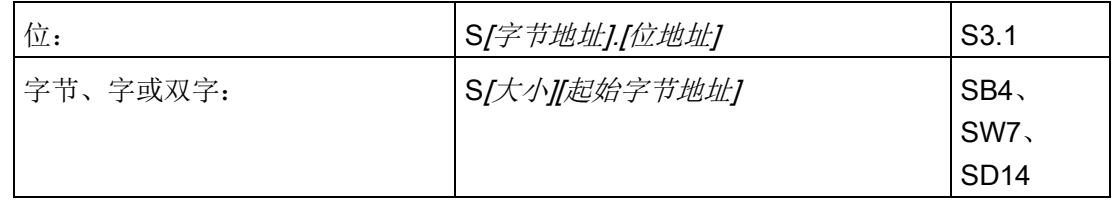

#### 4.2.2 实数格式

实数(或浮点数)以 32 位单精度数表示,其格式为 ANSI/IEEE 754-1985 标准中所描述 的形式。 实数按双字长度访问。

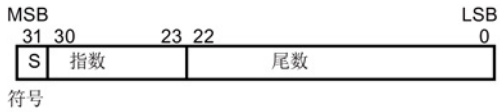

图 4-5 实数格式

#### 说明

浮点数精确到小数点后第 6 位。因此输入浮点常数时,最多只能指定 6 位小数。 计算涉及到包含非常大和非常小数字的一长串数值时,计算结果可能不准确。 如果数值 相差 10 的 x 次方 (其中 x > 6), 则会发生上述情况。例如: 100 000 000 + 1 = 100 000 000

4.2 访问数据

#### 4.2.3 字符串格式

字符串是一个字符序列,其中的每个字符都以字节的形式存储。 字符串的第一个字节定 义字符串的长度,即字符数。下图显示了字符串的格式。字符串的长度可以是 0 到 254 个字符,再加上长度字节,因此字符串的最大长度为 255 个字节。 字符串常数限制为 126 个字节。

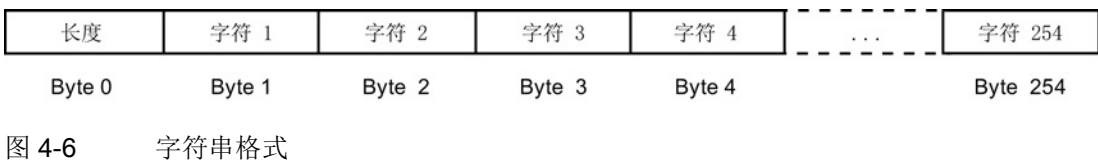

#### 4.2.4 分配指令的常数值

在许多编程指令中都可以使用常数值。 常数可以是字节、字或双字。 CPU 以二进制数的 形式存储所有常数,随后可用十进制、十六进制、ASCII 或实数(浮点)格式表示这些常 数。

表格 4- 17 常数值的表示方式

| 表示方式         | 格式                        | 示例                    |
|--------------|---------------------------|-----------------------|
| 十进制          | [十进制值]                    | 20047                 |
| 十六进制         | 16#[十六进制值]                | 16#4E4F               |
| 二进制          | 2#[二进制数]                  | 2#1010 0101 1010 0101 |
| <b>ASCII</b> | '[ASCII 文本]'              | 'ABCD'                |
| 实数           | <b>ANSI/IEEE 754-1985</b> | +1.175495E-38 (正数)    |
|              |                           | -1.175495E-38 (负数)    |
| 字符串          | "[stringtext]"            | "ABCDE"               |

#### 说明

CPU 不支持"数据输入"或数据检查(如指定常数存储为整数、有符号整数或双整数形 式)。例如,加法指令可将 VW100 中的值用作有符号的整数值,而异或指令则可将 VW100 中的同一值用作无符号二进制值。

PLC 概念

4.2 访问数据

#### 4.2.5 对本地 I/O 和扩展 I/O 进行寻址

CPU 提供的本地 I/O 具有固定的 I/O 地址。 您可以通过在 CPU 的右侧连接扩展 I/O 模 块, 或通过安装信号板来增加 I/O 点。 模块点的地址取决于 I/O 类型和模块在 I/O 链中的 位置。举例来说,输出模块不会影响输入模块上的点地址,反之亦然。类似地,模拟量 模块不会影响数字量模块的寻址,反之亦然。

#### 说明

数字量 I/O 的过程映像寄存器空间总是以八位(一个字节)递增的形式预留。 如果模块 没有为每个保留字节中的每一位提供相应的物理点,那些未使用的位就无法分配给 I/O 链 中的后续模块。 对于输入模块,这些未使用的位会在每个输入更新周期中被清零。 模拟量 I/O 点总是以两点递增的方式分配。 如果模块没有为这些点分配相应的物理 I/O, 则这些 I/O 点将丢失,并且不能够分配给 I/O 链中的后续模块。

下表提供固定映射惯例的示例(由 STEP 7 Micro/WIN SMART 建立, 并作为系统块中 I/O 组态的一部分下载)。

表格 4- 18 CPU 映射惯例

|      | <b>CPU</b>       | 信号板     | 信号模块 | 信号模块  | 信号模块<br>$\overline{\mathbf{c}}$ | 信号模块<br>3 | 信号模块  | 信号模块<br>5 |
|------|------------------|---------|------|-------|---------------------------------|-----------|-------|-----------|
| 起始地址 | 10.0             | 17.0    | 18.0 | 112.0 | 116.0                           | 120.0     | 124.0 | 128.0     |
|      | Q <sub>0.0</sub> | Q7.0    | Q8.0 | Q12.0 | Q16.0                           | Q20.0     | Q24.0 | Q28.0     |
|      |                  | 无 AI SB | AI16 | AI32  | AI48                            | AI64      | AI80  | AI96      |
|      |                  | AQ12    | AQ16 | AQ32  | AQ48                            | AQ64      | AQ80  | AQ96      |

#### 4.2.6 使用指针进行间接寻址

间接寻址使用指针访问存储器中的数据。 指针是包含另一个存储单元地址的双字存储单 元。只能将 V 存储单元、L 存储单元或累加器寄存器 (AC1、AC2、AC3) 用作指针。 要创建指针,必须使用"移动双字"指令,将间接寻址的存储单元地址移至指针位置。 指针 还可以作为参数传递至子例程。

S7-200 SMART CPU 允许指针访问下列存储区: I、Q、V、M、S、AI、AQ、SM、T (仅限当前值)和 C(仅限当前值)。 您不能使用间接寻址访问单个位或访问 HC、L 或 累加器存储区。

要间接访问存储器地址中的数据,通过输入一个"和"符号 (&) 和要寻址的存储单元的第一 个字节,创建一个该位置的指针。 指令的输入操作数前必须有一个"和"符号 (&),表示存 储单元的地址(而非其内容)将被移到在指令输出操作数中标识的位置(指针)。

4.2 访问数据

在指令操作数前面输入一个星号(\*) 可指定该操作数是一个指针。如下图所示,输入 \*AC1 表示 AC1 存储指向"移动字"(MOVW) 指令引用的字长度值的指针。 在该示例中, 在 VB200 和 VB201 中存储的值被移至累加器 AC0。

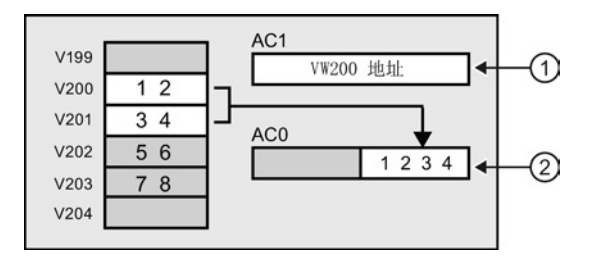

- ① MOVD &VB200, AC1 将 VB200 (VW200 的初始字节) 中的地址传送至 AC1 以创建指针 ② MOVW \*AC1, AC0
	- 移动 AC1 中的指针引用的字值

图 4-7 创建和使用指针

如下图所示,您可以更改指针的值。 由于指针是 32 位值,请使用双字指令修改指针值。 可使用简单数学运算(例如加或递增)修改指针值。

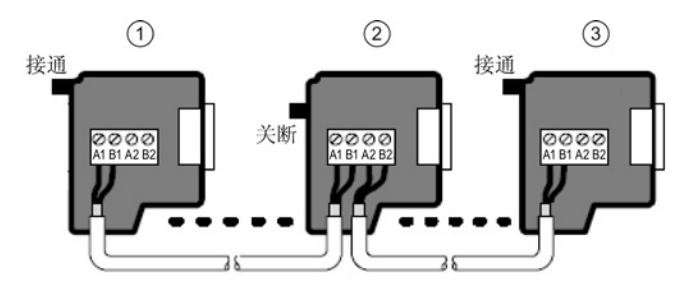

- ① MOVD &VB200, AC1 将 VB200 (VW200 的初始字节) 中的地址传送至 AC1 以创建指针 MOVW \*AC1, AC0 移动 AC1 中的指针引用的字值
- $(2)$  +D +2, AC1 向累加器加 2 以指向下一个字位置 MOVW \*AC1, AC0 移动 AC1 中的指针引用的字值

图 4-8 修改指针

#### 说明

修改指针的值时,请记住调整所访问数据的大小: 访问字节时, 指针值加 1; 访问定时器 或计数器的字或当前值时, 指针值加 2; 访问双字时, 指针值加 4。
## 4.2.7 指针示例

## 使用指针访问表中数据

该示例使用 LD14 作为指向存储在配方表中的配方的指针,配方表的起始地址为 VB100。 在本例中,VW1008 用于存储特定配方在表中的索引。 如果表中每一个配方的 长度都是 50 字节, 将该索引乘以 50 即可得到该特定配方的起始地址偏移量。 用指针加 上该偏移量, 即可访问表中的单独配方。 在本例中, 配方会被复制到从 VB1500 开始的 50 个字节中。

4.2 访问数据

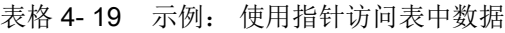

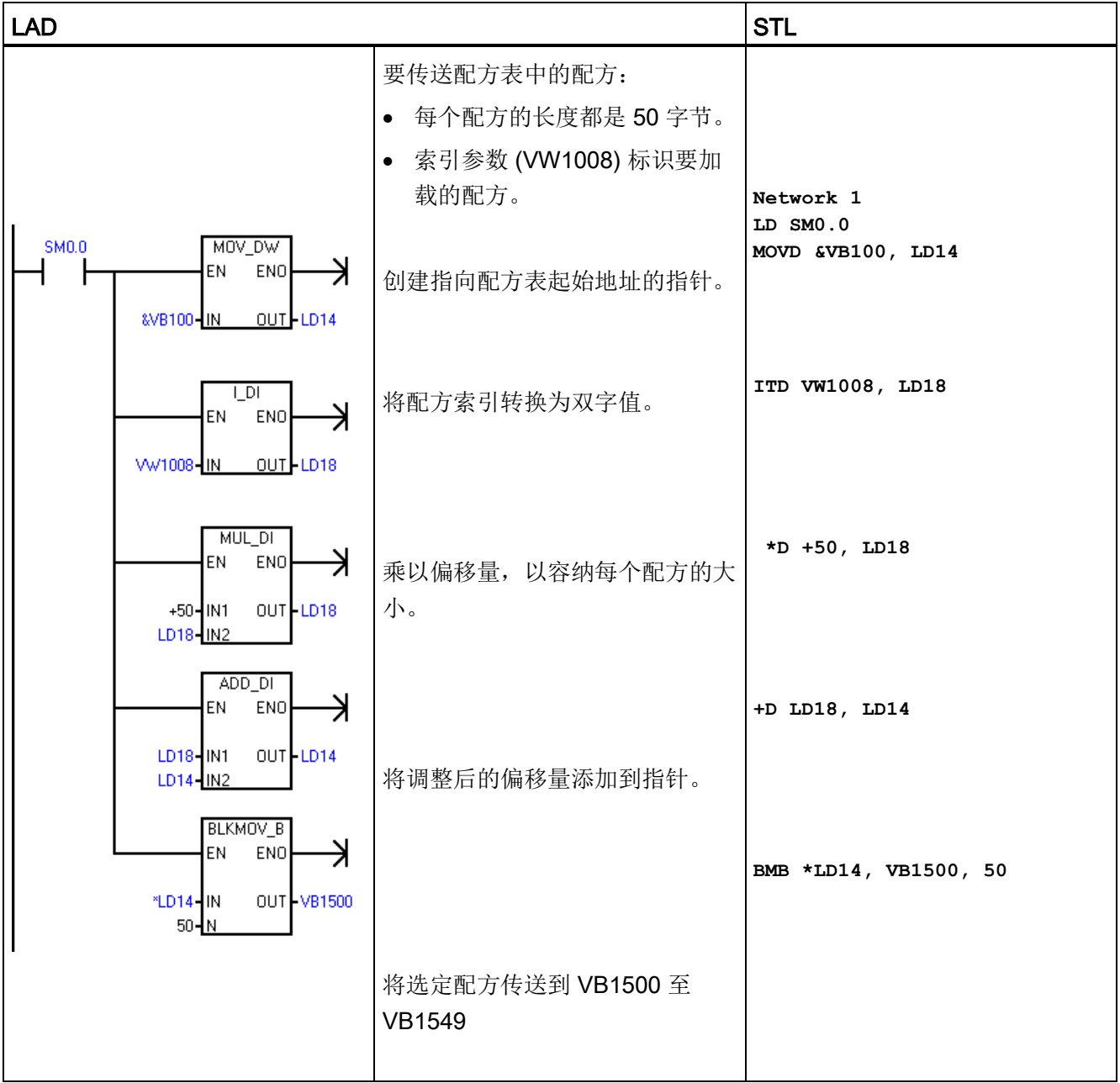

### 使用偏移量访问数据

该示例将 LD10 用作指向地址 VB0 的指针。然后, 将指针增大 VD1004 中存储的偏移 量。 LD10 随后将指向 V 存储器中的另一地址(VB0 + 偏移量)。 之后, LD10 指向的 V 存储器地址中的值将被复制到 VB1900。 通过更改 VD1004 中的值, 您可以访问任意 V 存储单元。

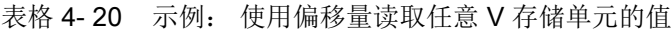

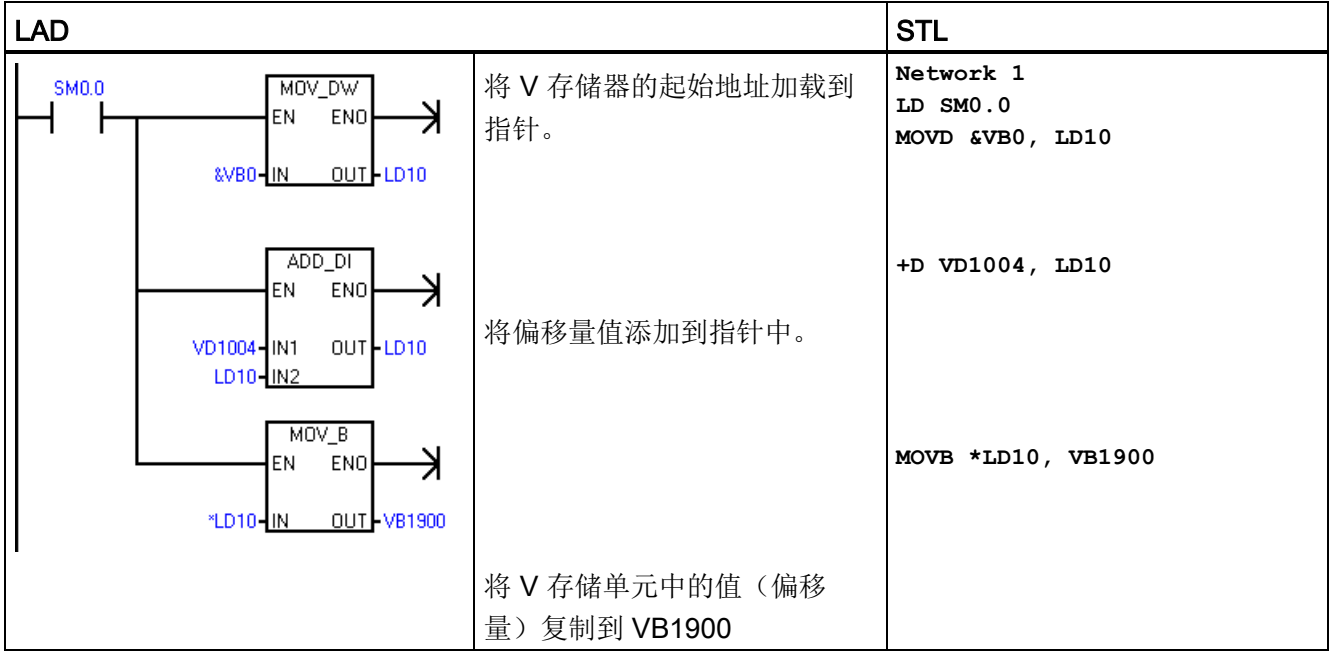

## <span id="page-74-0"></span>4.3 保存和恢复数据

## 4.3.1 下载项目组件

#### 说明

将程序块、数据块或系统块下载到 CPU 会彻底覆盖 CPU 中该块之前存在的任何内容。 执行下载前,确定是要覆盖该块。

4.3 保存和恢复数据

要将项目组件从 STEP 7-Micro/WIN SMART 下载到 CPU,请按以下步骤操作:

- 1. 确保网络硬件和 PLC [连接电缆运行正常](#page-27-0) (页 [28\)](#page-27-0),并确保 PLC [通信运行正常](#page-453-0) (页 [454\)](#page-453-0)。
- 2. 将 CPU 置于 [STOP](#page-37-0) 模式 (页 [38\)](#page-37-0)。
- 3. 要下载所有项目组件,在"文件"(File) 或 PLC 菜单功能区的"传输"(Transfer) 区域单击 "下载"(Download) 按钮, 也可按快捷键组合 CTRL+D。

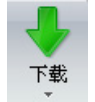

- 4. 要下载选定的项目组件,单击"下载"(Download)按钮下的向下箭头,然后从下拉列表 中选择要下载的特定项目组件(程序块、数据块或系统块)。
- 5. 单击"下载"(Download)按钮后,如果弹出"通信"(Communications)对话框,选择要下 载到的 PLC 的网络接口卡和 IP 地址。
- 6. 在"下载"(Download) 对话框中, 设置块的下载选项, 以及在 CPU 从 RUN [模式转换为](#page-37-0) [STOP](#page-37-0) 模式 (页 [38\)](#page-37-0)和从 STOP [模式转换为](#page-37-0) RUN 模式 (页 [38\)](#page-37-0)时您是否希望收到提 示。
- 7. 或者,如果想要对话框在成功下载后自动关闭,请单击"成功后关闭对话框"(Close dialog on success) 复选框。
- 8. 单击"下载"(Download) 按钮。

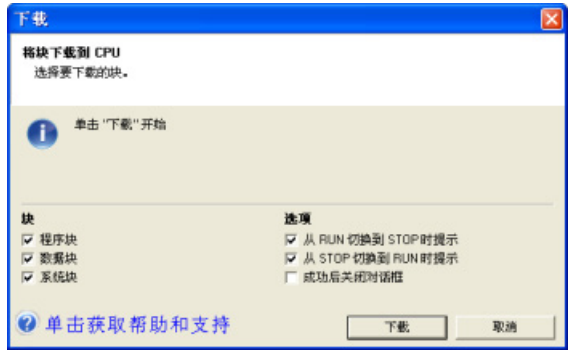

STEP 7-Micro/WIN SMART 将完整程序或您所选择的程序组件复制到 CPU。 状态图标 指示信息性消息,或下载时是否出现潜在问题或错误。 状态消息提供操作的特定结果。

#### 说明

最初创建的、用于固件版本为 V1.x 的 S7-200 SMART CPU 的项目组件可下载到固件版 本为 V2.0 或更高版本的 CPU 中。 然而,最初创建的、用于固件版本为 V2.0 或更高版 本的 CPU 的项目组件可能无法成功下载到固件版本为 V1.x 的 CPU 中, 在项目组件所用 的功能不受固件版本 V1.x 支持时尤其如此。

## 4.3 保存和恢复数据

## 下载过程

下载时, STEP 7-Micro/WIN SMART 和 CPU 对项目组件依次执行以下任务:

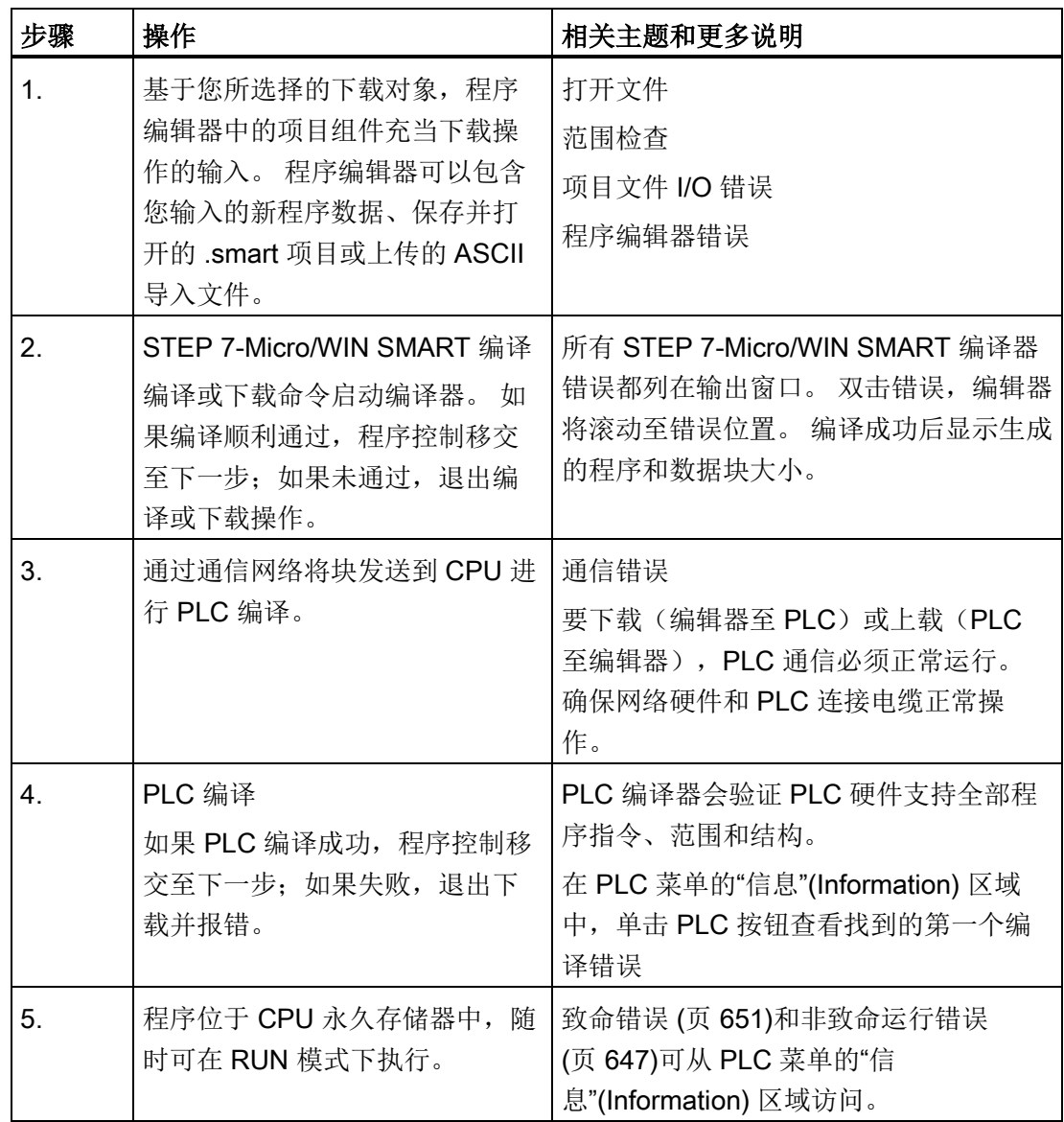

如果下载尝试生成编译器错误或下载错误,则更正错误,然后重新尝试下载。

## 另请参见

[上传项目组件](#page-77-0) (页 [78\)](#page-77-0)

4.3 保存和恢复数据

## <span id="page-77-0"></span>4.3.2 上传项目组件

要将项目组件从 PLC 上传到 STEP 7-Micro/WIN SMART 程序编辑器,请按以下步骤操 作:

- 1. 确保网络硬件和 PLC [连接电缆运行正常](#page-27-0) (页 [28\)](#page-27-0),并确保 PLC [通信运行正常](#page-453-0) (页 [454\)](#page-453-0)。
- 2. 要上传所有项目组件, 在"文件"(File) 或 PLC 菜单功能区的"传输"(Transfer) 部分单击 "上传"(Upload) 按钮, 或按快捷键组合 CTRL+U。

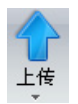

- 3. 要上传所选项目组件,单击"上传"(Upload) 按钮下的向下箭头, 然后选择具体要上传 的项目组件(程序块、数据块或系统块)。
- 4. 如果弹出"通信"(Communications) 对话框, 选择网络接口卡和要从中上传项目组件的 PLC 的 IP 地址。
- 5. 在"上传"(Upload) 对话框中, 可改选要上传的块(如果已选择)。
- 6. (可选)如果想要对话框在成功上传后自动关闭,单击"成功后关闭对话框"(Close dialog on success) 复选框。
- 7. 单击"上传"(Upload) 按钮以开始上传。

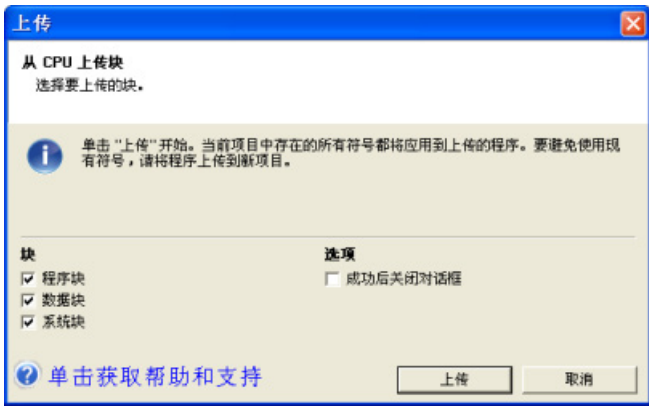

STEP 7-Micro/WIN SMART 复制您选择从 PLC 上传到当前打开项目的完整程序或程序组 件。 状态图标指示信息性消息,或上传时是否出现潜在问题或错误。 状态消息提供操作 的特定结果。

4.3 保存和恢复数据

如果上传成功,可保存上传的程序,或进行进一步更改。 PLC 不包含符号或状态图表信 息;因此无法上传符号表或状态图表。

#### 说明

上传到新项目是捕获程序块、系统块和/或数据块信息的保险方法。 由于项目空白, 您不 会意外损坏数据。 如果要使用位于另一项目的状态图表或符号表中的信息,可始[终打开](#page-93-0) 第二个 STEP 7-Micro/WIN SMART 实例, 然后将该信息从另一项目文件复制过来 (页 [94\)](#page-93-0)。

如果要覆盖[在下载](#page-74-0) (页 [75\)](#page-74-0)到 PLC 后对程序进行的全部修改,上传到现有项目这一操作很 有用。 但是,上传到现有项目会覆盖对项目进行的任何添加或修改。 只有在要使用存储 在 PLC 中的项目彻底覆盖 STEP 7-Micro/WIN SMART 项目时,才使用此选项。

STEP 7-Micro/WIN SMART 不会上传注释,但是如果当前在程序编辑器中打开带有注释 的程序,则保留这些注释。 注意上传是否会覆盖现有项目,并且仅当项目类似时才使用 此方法。

#### 4.3.3 存储类型

CPU 提供了多种功能来确保用户程序和数据能够被正确保留。

- 保持性存储器: 在一次上电循环中保持不变的可选择存储区。 可在系统数据块中组 态保持性存储器。 在所有存储区中,只有 V、M 和定时器与计数器的当前值存储区能 组态为保持性存储区。
- 永久存储器: 用于存储程序块、数据块、系统块、强制值以及组态为保持性的值的存 储器。
- 存储卡: 可拆卸 microSDHC 卡, 用于作[为程序传送卡](#page-81-0) (页 [82\)](#page-81-0)存储项目块, 作[为恢复](#page-148-0) [为出厂默认设置的卡](#page-148-0) (页 [149\)](#page-148-0)完全擦除 PLC, 或作[为固件更新卡](#page-78-0) (页 [79\)](#page-78-0)更新 PLC 和 扩展模块固件。

#### <span id="page-78-0"></span>4.3.4 使用存储卡

#### 使用存储卡

S7-200 SMART CPU 支持使用 microSDHC 卡进行以下操作:

- 用[户程序传送](#page-81-0) (页 [82\)](#page-81-0)
- 将 CPU [重置为出厂默认状态](#page-148-0) (页 [149\)](#page-148-0)
- 支持 CPU 和连接的扩展模块的固件更新

4.3 保存和恢复数据

可使用任何容量为 4GB 到 16GB 的标准型商业 microSDHC 卡。

## **Wicks**

以下 CPU 行为是共同的,而无论存储卡的用法:

- 1. 在 RUN 模式下将存储卡插入 CPU 导致 CPU 自动转换到 STOP 模式。
- 2. 如果插入了存储卡, 则 CPU 不可前进到 RUN 模式。
- 3. 仅在 CPU 上电或暖启动后执行存储卡评估。因此, 只能在 CPU 上电或暖启动后进 行程序传送和固件更新。
- 4. 存储卡可用于存储与程序传送和固件更新使用不相关的文件和文件夹,只要其名称不 与用于程序传送和固件更新使用的文件和文件夹名称冲突。

## 警告 安装存储卡之前,请验证 CPU 当前并未运行任何进程。 安装存储卡将导致 CPU 讲入 STOP 模式, 这可能会影响在线过程或机器的操作。 意 外的过程操作或机器操作可能会导致死亡、人身伤害和/或财产损失。 在插入存储卡前,请务必确保 CPU 处于离线模式且处于安全状态。

### 程序传送卡

存储卡可用于将用户程序内容传送到 CPU 永久存储器中,完全或部分替换已在装载存储 器中的内容。

要用于程序传送目的,按以下方式组织存储卡:

表格 4- 21 用于程序传送卡的存储卡

| 「在卡的根级别」         |                        |
|------------------|------------------------|
| │文件: S7_JOB.S7S  | 包含字 TO_ILM 的文本文件       |
| 文件夹: SIMATIC.S7S | 包含要传送到 CPU 的用户程序文件的文件夹 |

## 重置为出厂默认设置的卡

存储卡可用于擦除所有保留数据,将 CPU 重置为出厂默认状态。 要用于重置为出厂默认目的,按以下方式组织存储卡:

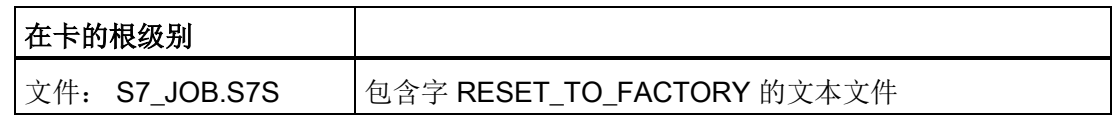

## 固件更新卡

存储卡可用于更新 CPU 和任何连接的扩展模块中的固件。

要用于固件更新目的,按以下方式组织存储卡:

表格 4- 22 用于固件更新目的的存储卡

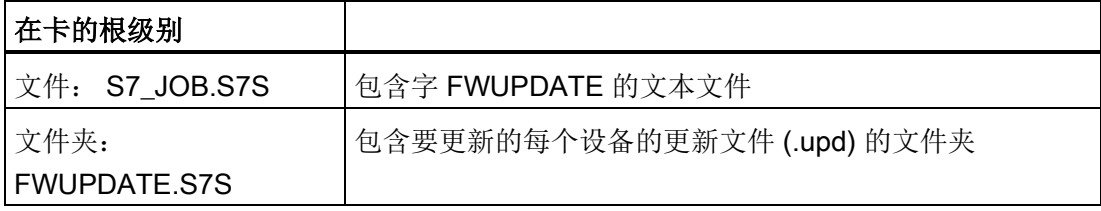

上电后,如果 CPU 检测到存在存储卡,则其在该卡上找到并打开 S7 JOB.SYS 文件。 如果在该文件中发现 FWUPDATE 字符串, 则 CPU 进入固件更新序列。

CPU 检查 FWUPDATE.S7S 文件夹中的每个更新文件 (.upd), 如果更新文件文件名中包 含的顺序 ID 与连接的设备(CPU、扩展模块或信号板)的顺序 ID (MLFB) 匹配, 则用更 新文件内包含的固件内容替换该设备的固件。

4.3 保存和恢复数据

## 4.3.5 在 CPU 中插入存储卡

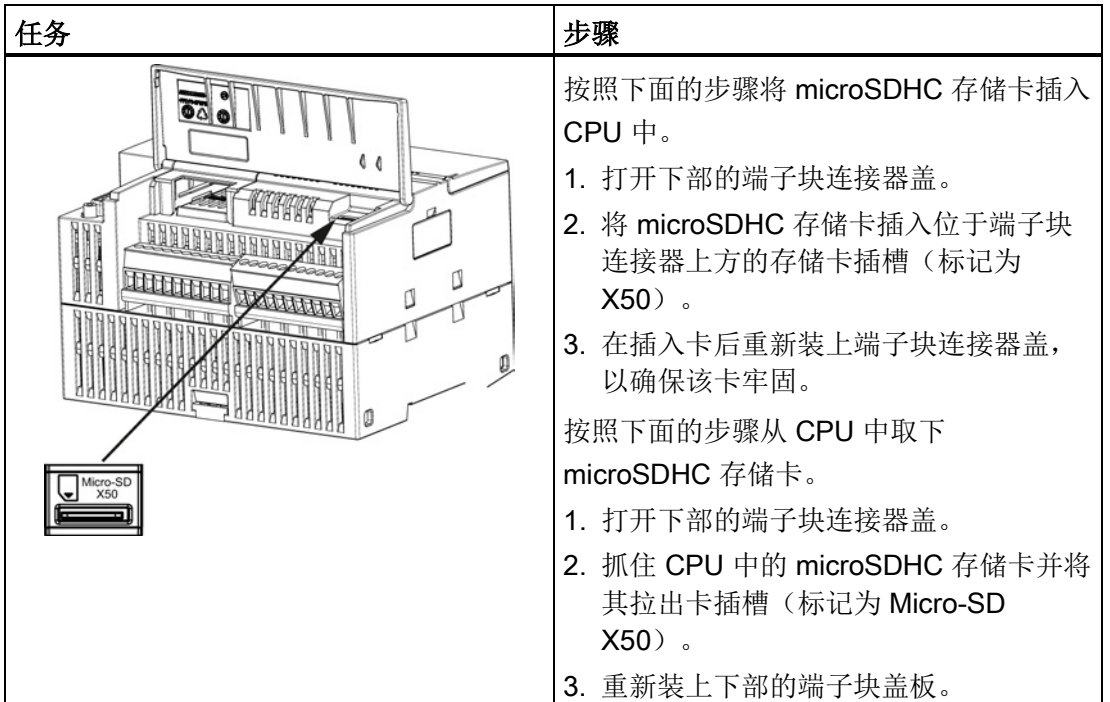

表格 4-23 在 CPU 中插入和拔出存储卡

## <span id="page-81-0"></span>4.3.6 通过存储卡传送程序

S7-200 SMART CPU 使用 FAT32 文件系统格式支持容量处于 4 GB 到 16 GB 范围内的 标准商用 microSDHC 卡。可将 microSDHC 卡用作程序传送卡, 实现程序和项目数据的 便携式存储。

# 警告

## 插入存储卡之前,请检查并确认 CPU 当前未执行任何进程。

在 RUN 模式下将存储卡插入 CPU 导致 CPU 自动转换到 STOP 模式。 将存储卡插入正在运行的 CPU 可导致过程操作中断,可能引起人员死亡或严重伤害。 插入存储卡前,务必确保 CPU 处于 [STOP](#page-37-0) 模式 (页 [38\)](#page-37-0)。

### 创建程序传送存储卡

要将存储卡编程为程序传送卡, 按以下步骤操作:

- 1. 确保网络硬件和 PLC 连接电缆正常工作,CPU 已上电并处于 STOP 模式且 [PLC](#page-28-0) 通 [信正常运行](#page-28-0) (页 [29\)](#page-28-0)。
- 2. 如果尚未插入,将 microSDHC 存储卡插入 CPU。 可在 CPU 通电时插拔存储卡。
- 3. 如果尚未下载,将程[序下载](#page-36-0) (页 [37\)](#page-36-0)到 PLC。
- 4. 在 PLC 菜单功能区的"存储卡"(Memory Card) 区域单击"程序"(Program) 按钮。<br>【 <u>S</u>

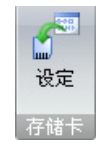

- 5. 选择将以下哪些(或全部)块存储于存储卡:
	- 程序块
	- 数据块
	- 系统块(PLC 组态)
- 6. 单击"编程"(Program) 按钮。

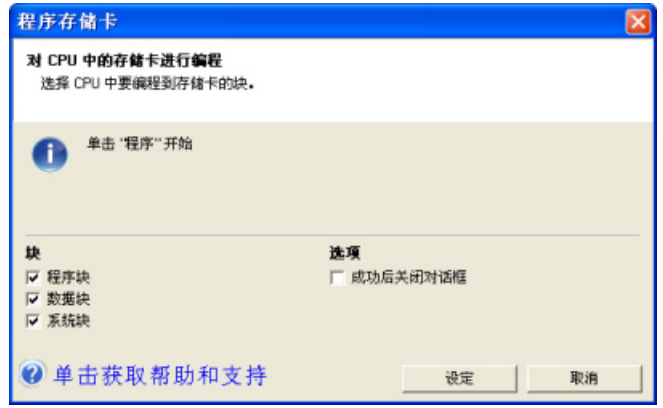

7. 如果需要密码才能对存储卡进行编程,输[入密码](#page-125-0) (页 [126\)](#page-125-0)。

### 说明

STEP 7-Micro/WIN SMART 首先擦除卡中任何 SIMATIC 内容, 然后再将程序传入卡 中。 使用读卡器和 Windows 资源管理器存入卡中的任何其它数据都保持原样。 另请注意,如果已插入存储卡,无法将 CPU 更改为 RUN 模式。

4.3 保存和恢复数据

#### 从程序传送存储卡恢复程序

要将程序传送卡的内容复制到 PLC,必须在插入程序传送卡的情况下对 CPU 循环上电。 然后 CPU 执行以下任务:

1. 清空 RAM

2. 将用户程序、系统块(PLC组态)以及数据块从存储卡复制到 CPU 永久存储器。

复制操作进行过程中, S7-200 SMART CPU 上的 STOP 和 RUN LED 交替闪烁。 S7-200 SMART CPU 完成复制操作后,LED 停止闪烁。

## 说明

### 程序传送卡兼容性

恢复在不同 CPU 型号上创建的程序传送卡可能会因型号不同而失败。恢复过程中, CPU 验证存储于存储卡的程序内容的以下特性:

- 程序块大小
- 在数据块中指定的 V 存储器大小
- [在系统块](#page-116-0) (页 [117\)](#page-116-0)中组态的板载数字量 I/O 数量
- 在系统块组态的每个保持范围
- 信号模块和系统块中的信号板组态
- 系统块中的运动轴组态
- 强制的存储器位置

#### 说明

除了将存储卡用作程序传送卡外,还可创建复位为出厂默认存储卡。

参见

[创建复位为出厂默认存储卡。](#page-148-0) (页 [149\)](#page-148-0)

## 4.3.7 上电后恢复数据

CPU 上电时:

- **CPU** 从永久存储器中恢复程序块和系统块。
- 最多可恢复 10 KB 的保持性存储器分配。
- 而 V 存储器的非保持性部分将根据永久存储器中的数据块内容来恢复。
- 其它存储区的非保持性部分则会被清空。

## 4.4 更改 CPU 的工作模式

CPU 有以下两种工作模式: STOP 模式和 RUN 模式。CPU 正面的状态 LED 指示当前 工作模式。在 STOP 模式下, CPU 不执行任何程序, 而用户可以下载程序块。 在 RUN 模式下,CPU 会执行相关程序;但用户仍可下载程序块。

## 将 CPU 置于 RUN 模式

- 1. 在 PLC 菜单功能区或程序编辑器工具栏中单击"运行"(RUN) 按钮: ●
- 2. 提示时,单击"确定"(OK) 更改 CPU 的工作模式。

可监视 STEP 7-Micro/WIN SMART 中的程序,方法是在"调试"(Debug) 菜单功能区或程 序编辑器工具栏中单击"程序状态"(Program Status) 按钮。 STEP 7-Micro/WIN SMART 显示指令值。

## 将 CPU 置于 STOP 模式

若要停止程序,需单击"停止"(STOP) 按钮 ●,并确认有关将 CPU 置于 STOP 模式的提 示。 也可在程序逻辑中包括 [STOP](#page-314-0) 指令 (页 [315\)](#page-314-0), 以将 CPU 置于 STOP 模式。

4.4 更改 CPU 的工作模式

## 5.1 设计 PLC 系统的指南

设计 PLC 系统有很多种方法。 以下这些通用的指南适用于许多设计项目。 当然, 您还必 须遵守您所在公司的规程以及您在培训中和现场积累的实践经验。

#### 分解过程或机器

将您的过程或者机器分解成相互独立的部分。 这些独立部分决定了控制器之间的界限, 并将影响功能描述规范和资源的分配。

### 创建功能规范

写出过程或者机器每一部分的操作描述。 包括下列主题: I/O 点、操作的功能描述、允 许每个执行器(例如螺线管、电机和驱动器)动作之前必须达到的状态、操作员界面的描 述以及与过程或机器其它部分相连的任何接口的描述。

#### 设计安全电路

出于安全考虑,应识别出需要硬接线逻辑的设备。 控制设备若发生故障可能出现不安全 状况,造成机器意外启动或运行变化。 若是意外或错误的机械运转可能导致人员身体受 伤或重大财产损失,应考虑使用独立于 CPU 运行的机电超驰装置,以防止不安全的运 行。

安全电路的设计中应包含以下任务:

- 确定可能造成危险的不正确或意外的执行器操作。
- 确定可确保操作不危险的条件,并确定如何独立于 CPU 检测这些条件。
- 确定上电和断电时 CPU 和 I/O 如何影响过程,并确定检测错误的时间。 此信息仅用 于设计正常和可预期的异常操作,不能用于保障安全的目的。
- 设计独立于 CPU 的手动或机电安全超驰来阻止危险的操作。
- 向 CPU 提供独立电路的相应状态信息,便于程序和任何操作员界面都获得必需的信 息。
- 标识其它与过程安全操作相关的安全要求。

#### 编程概念

5.1 设计 PLC 系统的指南

## 指定操作员站

根据功能规范的要求创建操作站的组态图。 包括以下几项:

- 显示与过程或者机器有关的每个操作站的位置总览图
- 操作站中设备(如显示器、开关和灯)的机械布局
- 包含 CPU 或扩展模块中相关 I/O 的电气图

## 创建组态图

根据功能规范的要求创建控制设备的组态图。 包括以下几项:

- 显示与过程或机器相关的每个 CPU 的位置总览图
- CPU 和扩展 I/O 模块的机械布局(包括机柜和其它设备)
- 每个 CPU 和扩展 I/O 模块的电气图(包括设备模型号、通信地址和 I/O 地址)

### 创建符号名称列表(可选)

如果选择使用符号名称进行寻址,需要对绝对地址创建一个符号名称列表。 不仅要包含 物理 I/O 信号, 也要包含程序中要用到的其它元素。

## <span id="page-88-0"></span>5.2 用户程序的元素

程序组织单元 (POU) 由可执行代码和注释组成。 可执行代码由主程序和若干子例程或中 断例程组成。 代码已编译并下载到 CPU 中。 可以使用程序组织单元(主程序、子例程 和中断例程)来结构化用户程序。

- 用户程序主体包括控制应用的指令。 CPU 将按顺序执行这些指令,每个扫描周期执 行一次。
- 子例程是只有在调用时才执的程序的可选元素: 由主程序、中断例程或另一子例程执 行。 当您希望重复执行某种功能时,子例程是非常有用的 与其在主程序中每个需要 使用该功能的位置多次写入相同的程序代码,不如将这段逻辑写在子例程中,然后根 据需要在主程序中调用该子例程。 子例程具有以下优点:
	- 使用子例程可以减小程序的大小。
	- 由于已将代码移出主程序,因而使用子例程可以缩短扫描时间。 CPU 在每个扫描 周期都会评估主程序中的代码,不管代码是否执行,而 CPU 仅在调用子例程时评 估其代码,如果扫描时不调用子例程,CPU 不会评估其代码。
	- 使用子例程创建的代码是可移植的。 您可以在一个子例程中完成一个独立的功能, 然后将该子例程复制到另其它程序中,无需进行重复工作。

#### 说明

使用 V 存储器地址会限制子例程的可移植性,因为一个程序对于 V 存储器地址的分 配有可能与另一个程序对它的分配有冲突。 相比之下,在子例程中为全部地址分配 使用局部变量表(L 存储器)会使子例程具有极高的可移植性,因为当子例程使用 局部变量时,子例程与程序的其它部分之间就不会有地址冲突。

● 中断例程是程序的可选元素,发生特定中断事件时,中断例程会进行响应。 您可以设 计一个中断例程来处理预先定义好的中断事件。 当指定事件发生时,CPU 会执行该 中断例程。

中断例程不会被主程序调用。 只有当中断例程与一个中断事件相关联,并且在该中断 事件发生时,CPU 才会执行中断例程中的指令。

#### 说明

由于无法预测 CPU 何时会产生中断,所以应考虑尽量限制中断例程和程序中其它部分 所共用的变量个数。

使用中断例程的局部变量表可确保中断例程仅使用临时存储器,从而不会覆盖程序其 它位置使用的数据。

为了保证主程序与中断例程正确地共享数据,您可以使用许多编程技巧。 请参[见中断](#page-283-0) [指令](#page-283-0) (页 [284\)](#page-283-0)的说明。

编程概念

5.3 创建用户程序

● 其它块中包含 CPU 的信息。 下载程序时,您可以选择下载这些块:

– 系统块: 系统块允许您为 CPU 组态不同的硬件选项。

– 数据块: DB 存储程序使用的不同变量的初始值(V 存储器)。

下例中给出了一段包含子例程和中断例程的程序。 此示例程序使用定时中断, 每 100 ms 读取一次模拟量输入值。

表格 5- 1 包含子例程和中断例程的示例程序

| 主程序              | SM0.1<br>SBR <sub>0</sub><br>EN                                                                                 | Network 1<br>LD SMO.1<br>CALL SBR 0                                      | 首次扫描时, 调用子例<br>程0。                   |
|------------------|----------------------------------------------------------------------------------------------------|--------------------------------------------------------------------------|--------------------------------------|
| SBR <sub>0</sub> | SM0.0<br>MOV_B<br>ENO<br>EN<br>OUT-SMB34<br>100-IIN<br>ATCH<br>END<br>EN<br>INT_0-INT<br>10-EVNT<br>$($ ENI $)$ | Network 1<br>LD SMO.0<br>MOVB 100, SMB34<br>ATCH INT 0, 10<br><b>ENI</b> | 将定时中断的时间间隔<br>设置为 100 ms。<br>启用中断 0。 |
| INT <sub>0</sub> | MOV_W<br>SM0.0<br>ENO<br>EN<br>0UT-VW100<br>AIW4-IN                                                             | Network 1<br>LD SMO.0<br>MOVW AIW4, VW100                                | 对模拟量输入 Al4 的值<br>进行采样。               |

## 5.3 创建用户程序

STEP 7-Micro/WIN SMART 的用户界面为创建用户项目程序提供了一个便捷的工作环 境。 (STEP 7-Micro/WIN SMART 项目是带有 .smart 扩展名的文件。) 要打开用户界 面,请双击 STEP 7-Micro/WIN SMART 图标,或者从"开始"(Start) 菜单的"SIMATIC"组 件中选择"STEP 7-MicroWIN SMART"。

5.3 创建用户程序

## 5.3.1 早期版本的 STEP 7-Micro/WIN 项目

要使用在 4.0 或更高版本的 STEP 7-Micro/WIN 中创建的项目,按以下步骤操作:

● 在"文件"(File) 菜单功能区的"操作"(Operations) 区域单击"打开"(Open) 按钮, 然后选 择所需项目。

序打开

● 根据需要更正程序。

无法打开使用旧版本(早于 STEP 7-Micro/WIN 4.0 版)创建的项目。如果试图打开此类 项目, STEP 7-Micro/WIN SMART 通知您无法打开。

#### 说明

#### 打开用旧版程序创建的项目

- 由早期版 STEP 7-Micro/WIN (.mwp 文件)创建的项目可能包含一种或多种 STEP 7-Micro/WIN SMART (.smart 文件) 不支持的逻辑结构。 如果旧版项目包含 STEP 7-Micro/WIN SMART 不支持的指令,则在 STEP 7-Micro/WIN SMART 中打开 项目时,会将这些指令从项目中忽略。 必须仔细检查项目,并对忽略逻辑的部分进行 重新设计。
- STEP 7-Micro/WIN SMART 忽略旧版项目的系统块,对打开的项目使用默认系统块。
- STEP 7-Micro/WIN SMART 会忽略旧项目中所有向导生成的程序块。
- 如果较早版本的 STEP 7-Micro/WIN (.mwp 文件) 使用 OB 中的符号 SM 寻址, 且已 生成系统符号表, 则符号将正确映射到新地址。但是, 如果 .mwp 文件使用 OB 中的 绝对 SM 寻址, 则那些绝对 SM 地址将不会映射到新 SM 地址。 有关详细信息, 请参 [见符号表](#page-100-0) (页 [101\)](#page-100-0)[或特殊存储器](#page-654-0) (页 [655\)](#page-654-0)。
- 您不能使用"打开"命令打开位于 PLC 中的项目;项目文件必须位于您的个人计算机/编 程设备中。
- 只可为每个 STEP 7-Micro/WIN SMART 实例打开一个项目。 必须运行两个 STEP 7- Micro/WIN SMART 实例才能同时打开两个项目。 打开两个实例时,可在其间复制和 粘贴 LAD/FBD 程序元素和 STL 文本。
- 可定义一个默认路径, 指向用于打开和保存新 STEP 7-Micro/WIN 项目的具体文件目 录。 在"工具"(Tools) 菜单功能区的"设置"(Settings) 区域单击"选项"(Options) 按钮;单 击"常规"(General) 选项,然后通过"默认值"(Defaults) 选项卡输入默认文件位置。

编程概念

5.3 创建用户程序

## 警告

### 使用绝对特殊存储器 (SM) 寻址的 STEP 7-Micro/WIN 版本 4.0 或更高版本(mwp 文 件)存在风险

如果较早版本的 STEP 7-Micro/WIN(.mwp 文件)使用 OB 中的符号 SM 寻址, 且已生 成系统符号表,则符号将正确映射到新地址。但是,如果 .mwp 文件使用 OB 中的绝对 SM 寻址, 则那些绝对 SM 地址将不会映射到新 SM 地址。

如果 SM 地址的映射错误,则会导致意外的机械或过程操作,从而可能导致人员死亡、 重伤和/或设备损坏。

删除"S7-200 符号"表并生成 SMART"系统符号"表。 OB 中的符号将映射到 SMART 系 统符号表中的新 SM 地址方案。

5.3 创建用户程序

### 5.3.2 使用 STEP 7-Micro/WIN SMART 用户界面

STEP 7-Micro/WIN SMART 用户界面如下所示。请注意,每个编辑窗口均可按您所选择 的方式停放或浮动以及排列在屏幕上。 您可单独显示每个窗口(如下所示),也可合并 多个窗口以从单独选项卡访问各窗口:

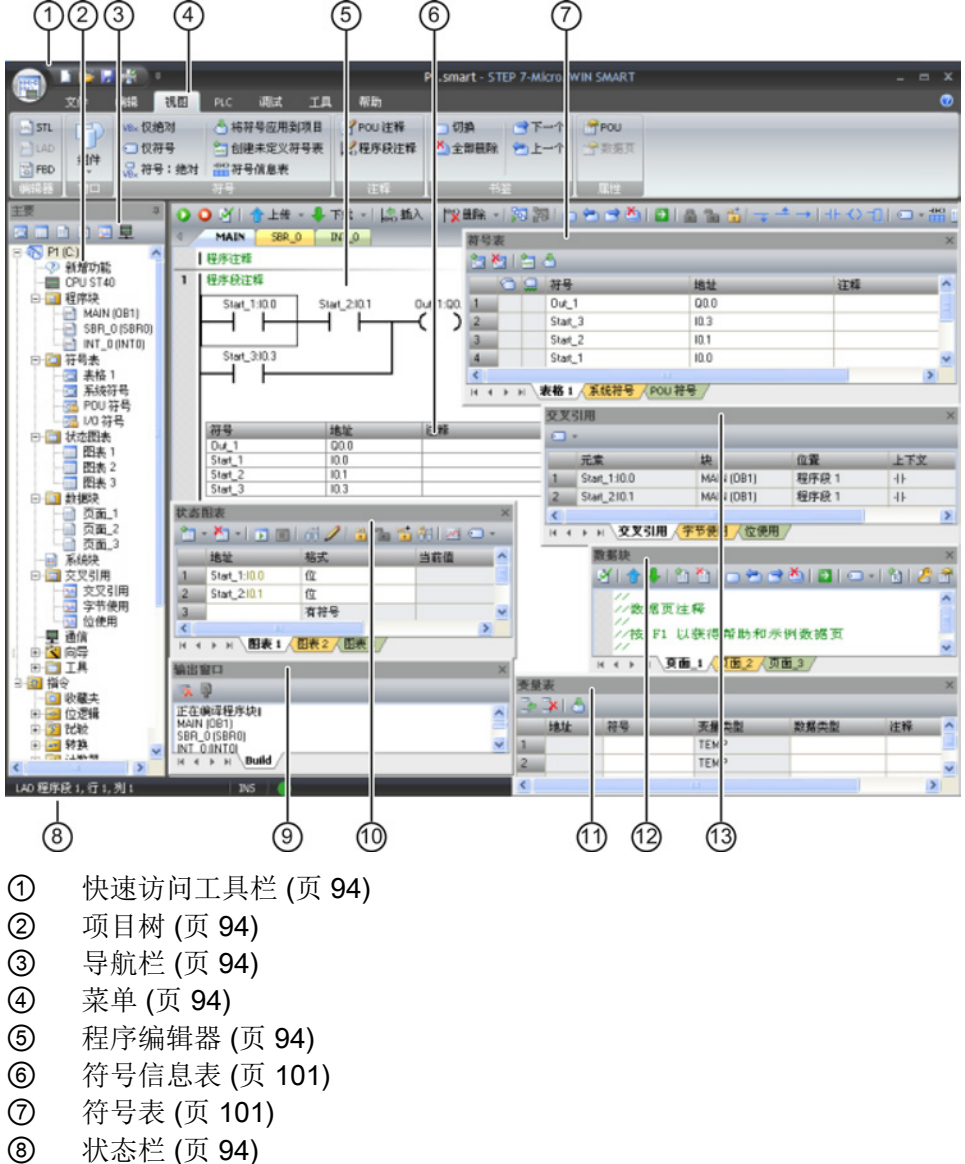

- [输出窗口](#page-93-0) (页 [94\)](#page-93-0)
- [状态图表](#page-448-0) (页 [449\)](#page-448-0)
- [变量表](#page-104-0) (页 [105\)](#page-104-0)
- [数据块](#page-97-0) (页 [98\)](#page-97-0)
- [交叉引用](#page-442-0) (页 [443\)](#page-442-0)

5.3 创建用户程序

#### <span id="page-93-0"></span>5.3.3 使用 STEP 7-Micro/WIN SMART 创建程序

#### 快速访问工具栏

快速访问工具栏显示在菜单选项卡正上方。 通过快速访问文件按钮可简单快速地访问"文 件"(File) 菜单的大部分功能,并可访问最近打开的文档。 快速访问工具栏上的其它按钮 对应于文件功能"新建"(New)、"打开"(Open)、"保存"(Save) 和"打印"(Print)。

#### 项目树

项目树显示所有的项目对象和创建控制程序需要的指令。 您可以将单个指令从树中拖放 到程序中,也可以双击指令,将其插入项目编辑器中的当前光标位置。

项目树对项目进行组织:

- 右键单击"程序块"(Program Block) 文件夹插入新的子例程和中断例程。
- 打开"程序块"(Program Block) 文件夹, 然后右键单击 POU 可打开 POU、编辑其属 性、用密码对其进行保护或重命名。
- 右键单击"状态图"(Status Chart) 或"符号表"(Svmbol Table) 文件夹, 插入新图或新 表。
- 打开"状态图"(Status Chart) 或"符号表"(Symbol Table) 文件夹, 在指令树中右键单击 相应图标,或双击相应的 POU 选项卡对其执行打开、重命名或删除操作。

#### 导航栏

导航栏显示在项目树上方,可快速访问项目树上的对象。 单击一个导航栏按钮相当于展 开项目树并单击同一选择内容。 导航栏具有几组图标,用于访问 STEP 7-Micro/WIN SMART 的不同编程功能。

### 菜单功能区

STEP 7-Micro/WIN SMART 显示每个菜单的菜单功能区。可通过右键单击菜单功能区并 选择"最小化功能区"(Minimize the Ribbon) 的方式最小化菜单功能区,以节省空间。

### 程序编辑器

程序编辑器包含程序逻辑和变量表,您可在该表中为临时程序变量分配符号名称。 子例 程和中断例程以选项卡的形式显示在程序编辑器窗口顶部。 单击这些选项卡可以在子例 程、中断和主程序之间切换。

#### 编程概念

## 5.3 创建用户程序

STEP 7-Micro/WIN SMART 提供了三个用于创建程序的编辑器:

- **梯形图 (LAD)**
- **语句表 (STL)**
- **功能块图 (FBD)**

尽管有一定限制,但是用任何一种程序编辑器编写的程序都可以用其它程序编辑器进行浏 览和编辑。

可以在"视图"(View) 菜单功能区的"编辑器"(Editor) 部分将编辑器更改为 LAD、FBD 或 STL。 通过"工具"(Tools) 菜单功能区"设置"(Settings) 区域内的"选项"(Options) 按钮, 可 组态启动时的默认编辑器。

#### 状态栏

状态栏位于主窗口底部,显示在 STEP 7-Micro/WIN SMART 中执行的操作的编辑模式或 在线状态的相关信息。

### 输出窗口

"输出窗口"显示最近编译的 POU(第 843 页)和在编译过程中出现的错误的清单。 如果 已打开"程序编辑器"窗口和"输出窗口",可双击"输出窗口"中的错误信息使程序自动滚动到 错误所在的程序段。

## 5.3.4 借助向导创建控制程序

STEP 7-Micro/WIN SMART 提供以下向导使编程变得更自动更容易:

- 高速计数器
- 运动
- PID
- PWM(脉宽调制)
- 文本显示
- Get/Put
- 数据日志

5.3 创建用户程序

要启动向导,可在 STEP 7-Micro/WIN SMART"工具"(Tools) 菜单功能区或在项目树下的 向导节点中选中此向导。 打开向导后按下 F1, 便可从在线帮助系统中获取有关向导的详 细信息。

## 5.3.5 LAD 编辑器的特点

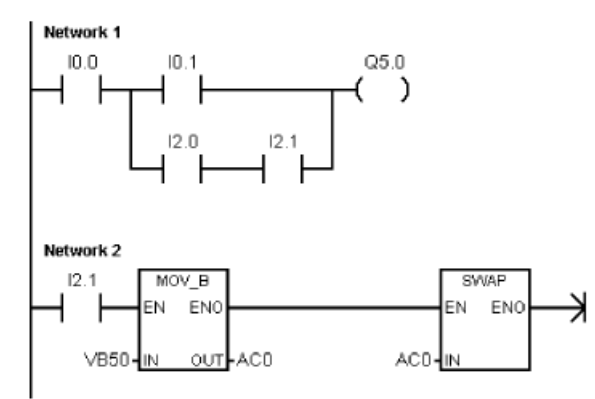

LAD 编辑器以图形方式显示程序,与 电气接线图类似。

LAD 程序仿真来自电源的电流通过一 系列的逻辑输入条件,进而决定是否 启用逻辑输出。

LAD 程序包括已通电的左侧电源导轨。 闭合触点允许能量通过它们流到下一元件,而断 开的触点则阻止能量的流动。 逻辑分成不同的程序段。 程序根据指示执行,每次执行一 个程序段,顺序为从左至右,然后从顶部至底部。

各种指令通过图形符号表示,包括三个基本形式:

- 触点表示逻辑输入条件,如开关、按钮或内部条件。
- 线圈通常表示逻辑输出结果,如指示灯、电机启动器、干预继电器或内部输出条件。
- 方框表示其它指令,如定时器、计数器或数学指令。

选择 LAD 编辑器时,请考虑以下要点:

- 梯形图逻辑易于初学者使用。
- 图形表示法通常易于理解,且全世界通用。
- 可以使用 STL 编辑器显示所有用 SIMATIC LAD 编辑器编写的程序。

5.3 创建用户程序

## 5.3.6 FBD 编辑器的特点

FBD 编辑器以图形方式显示程序,类似于通用逻辑门 图。 FBD 中没有 LAD 编辑器中的触点和线圈,但有相 等的指令,以方框指令的形式显示。

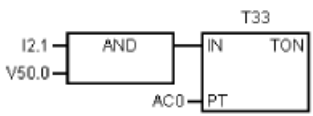

FBD 不使用左右侧电源导轨的概念,因此,术语"逻辑流"用于表达流过 FBD 逻辑块的控 制流的类似概念。

通过 FBD 元件的逻辑"1"称为逻辑流。 逻辑流输入的起点和逻辑流输出的终点可以直接分 配给操作数。

程序逻辑由这些框指令之间的连接决定。 即,来自一条指令的输出(例如 AND(与)方 框)可用于启用另一条指令(例如计时器),以创建必要的控制逻辑。 这一连接概念使 能能够解决各种各样的逻辑问题。

选择 FBD 编辑器时, 请考虑以下要点:

- 图形逻辑门表示样式对跟随程序流有益。
- 可以使用 STL 编辑器显示所有用 SIMATIC FBD 编辑器编写的程序。

#### 5.3.7 STL 编辑器的特点

STL 编辑器以文本语言的形式显示程序。 STL 编辑器允许您输入指令助记符来创建控制 程序。 STL 编辑还允许您创建用 LAD 或 FBD 编辑器无法创建的程序。 这是因为您是用 CPU 的本机语言在编程,而不是在图形编辑器中编程,在编辑器中必须应用一些限制以 便正确绘图。 如下例所示,这种基于文本的概念与汇编语言编程十分相似。

表格 5- 2 STL 用户程序示例

| LD             | IO.0  | 读取一个输入 (I0.0)。         |
|----------------|-------|------------------------|
| ΙA <sub></sub> | 10.1  | 与另一个输入 (Q1.0) 进行"与"运算。 |
| $=$            | '⊻⊥∙∪ | 将值写入输出                 |

CPU 按照程序指示的顺序,从顶部至底部执行每条指令,然后再从头重新开始。

STL 使用逻辑栈解析控制逻辑。 插入 STL 指令来处理堆栈操作。

5.4 数据块 (DB) 编辑器

选择 STL 编辑器时,请考虑以下要点:

- STL 对经验丰富的程序员最适合。
- STL 有时可以解决无法用 LAD 或 FBD 编辑器轻易解决的问题。
- 虽然您可以使用 STL 编辑器查看或编辑用 LAD 或 FBD 编辑器创建的程序,但反过来 不一定成立。 LAD 或 FBD 编辑器不一定总能显示所有用 STL 编辑器编写的程序。

## <span id="page-97-0"></span>5.4 数据块 (DB) 编辑器

数据块允许您向 V 存储器的特定位置分[配常数](#page-69-0) (页 [70\)](#page-69-0)(数字值或字符串)。 您可以对 V 存储区的字节 (V 或 VB)、字 (VW) 或双字 (VD) 地址赋值。 还可以输入可选注释, 前面 带双正斜线 //。

- 数据块的第一行必须分配显式地址。 可使用存储器地址(绝对地址)[或符号表](#page-100-0) (页 [101\)](#page-100-0)中以前分配给地址的符号名称(符号地址)。
- 后续行可分配显式地址或隐式地址。 当您在单个地址分配后键入多个数据值时,或键 入仅包含数据值的一行时,编辑器会自动进行隐性地址分配。 编辑器根据先前的地址 分配及数据值大小(字节、字或双字),指定适当数量的 V 存储区。
- 数据块编辑器是一种自由格式文本编辑器;但是,它预期地址或符号名称出现在第一 个位置。 如果继续输入一个隐式数据值条目,输入隐式赋值前在地址位置输入至少一 个空格。 键入一行后,按 ENTER 键,数据块编辑器格式化该行(对齐地址列、数据 和注释: 大写 V 存储区地址)并重新显示行。 数据块编辑器接受大小写字母, 并允许 使用逗号、制表符或空格作为地址和数据值之间的分隔符。
- 完成一个赋值行后按 CTRL–ENTER,将地址自动增加至下一个可用地址。

编程概念

5.4 数据块 (DB) 编辑器

#### 示例: 数据块页面

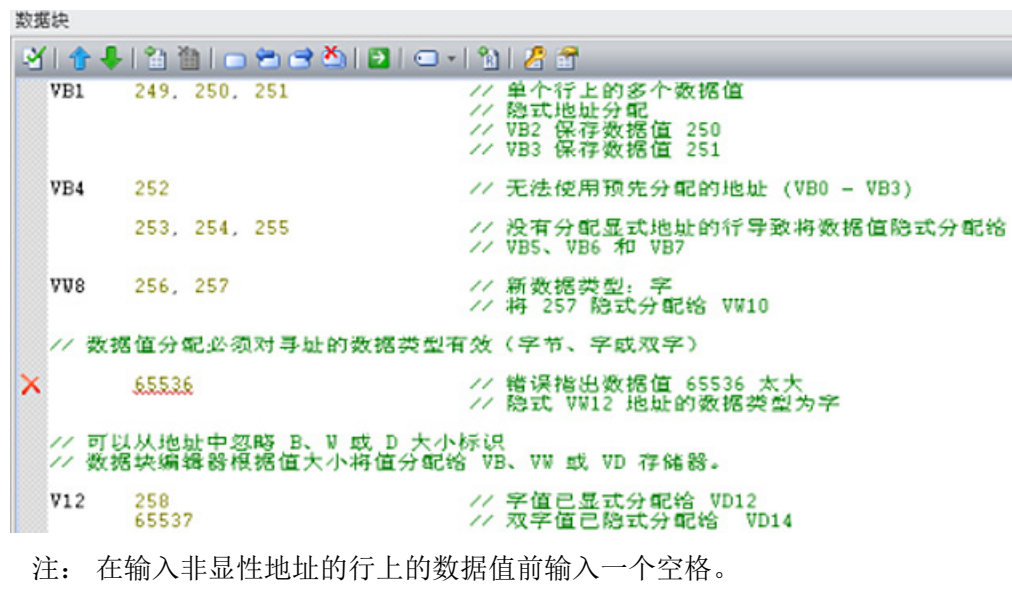

注: 在输入非显性地址的行上的数据值前输入一个空格。

## 示例: 直接地址和数字值

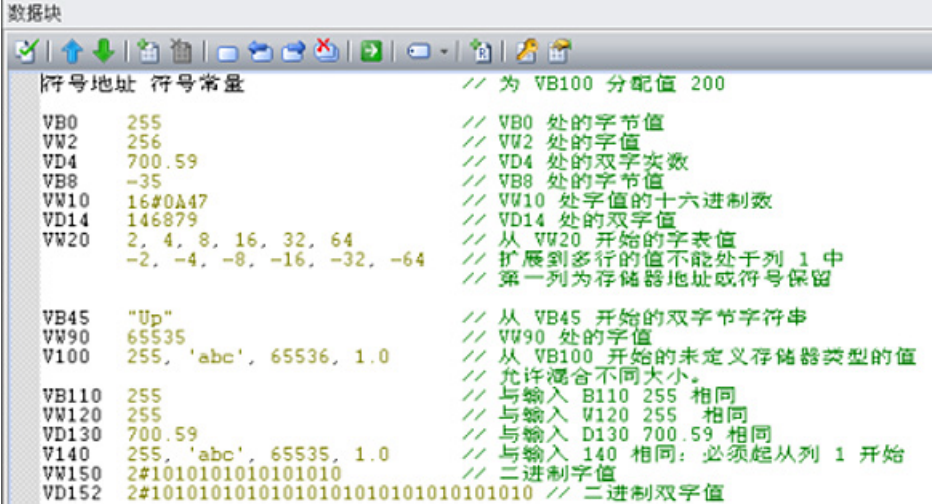

编程概念

5.4 数据块 (DB) 编辑器

### 示例: 符号地址和符号数分配

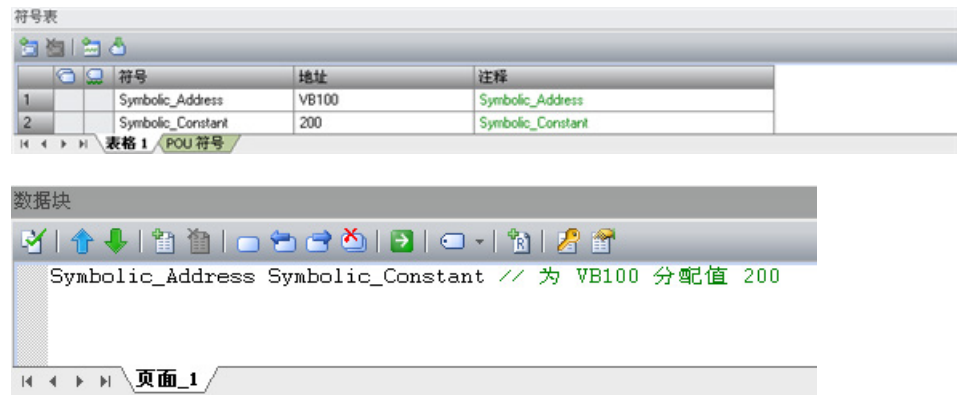

#### 示例: 另一种二进制输入方法和得到的二进制分配

可为二进制分配输入数 1 或 0, 或 "true"、"false", "on" 或 "off"(小写, 大写, 或大小写 混合)。 数据块编辑器解释输入并显示得到的二进制分配。

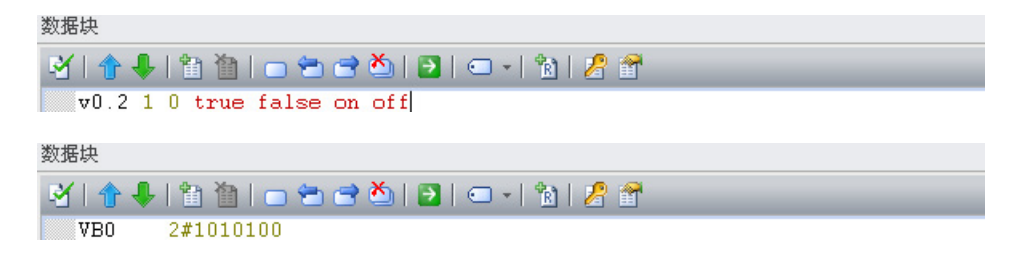

## <span id="page-100-0"></span>5.5 符号表

符号是可为存储器地址或常量指定的符号名称。 您可为下列存储器类型创建符号名: I、 Q、M、SM、AI、AQ、V、S、C、T、HC。 在符号表中定义的符号适用于全局。 已定 义的符号可在程序的所[有程序组织单元](#page-88-0) (页 [89\)](#page-88-0) (POU) 中使用。 如果[在变量表](#page-104-0) (页 [105\)](#page-104-0)中 指定变量名称,则该变量适用于局部范围。 它仅适用于定义时所在的 POU。 此类符号被 称为"局部变量",与适用于全局范围的符号有区别。 符号可在创建程序逻辑之前或之后进 行定义。

## 警告

## 使用绝对特殊存储器 (SM) 寻址的 STEP 7-Micro/WIN 版本 4.0 或更高版本(.mwp 文 件)存在风险

如果较早版本的 STEP 7-Micro/WIN(.mwp 文件)使用 OB 中的符号 SM 寻址, 且已生 成系统符号表,则符号将正确映射到新地址。 但是, 如果 .mwp 文件使用 OB 中的绝对 SM 寻址, 则那些绝对 SM 地址将不会映射到新 SM 地址。

如果 SM 地址的映射错误,则会导致意外的机械或过程操作,从而可能导致人员死亡、 重伤和/或设备损坏。

删除"S7-200 符号"表并生成 SMART"系统符号"表。 OB 中的符号将映射到 SMART 系 统符号表中的新 SM 地址方案。

## 打开符号表

要打开符号表,可使用以下方法之一:

- 单[击导航栏](#page-22-0) (页 [23\)](#page-22-0)中的"符号表"(Symbol Table) □ 按钮。
- 在"视图"(View) 菜单的"窗口"(Windows) 区域中,从"组件"(Component) 下拉列表中选 择"符号表"(Symbol Table)。
- [在项目树](#page-30-0) (页 [31\)](#page-30-0)中打开"符号表"(Symbol Table) 文件夹, 选择一个表名称, 然后按下 Enter 或者双击表名称。

还可在项目中使用系统符号表中的符号。 预定义的系统符号表提供了对常用 PLC 系统功 能的访问。 PLC 系统符号将功能名称与用于调用该功能的 PLC 特殊存储位置相关联。

5.5 符号表

#### 在符号表中分配符号

要将符号分配给地址或常数值,请按以下步骤操作:

- 1. 打开符号表。
- 2. 在"符号"(Symbol) 列中键入符号名(例如, Input1)。 符号名可包含的最大字符数为 23 个单字节字符。

#### 说明

在为符号指定地址或常数值之前,该符号一直显示为未定义符号(绿色波浪下划 线)。 在完成"地址"(Address) 列分配后, STEP 7-Micro/WIN SMART 将移除绿色波 浪下划线。

如果已选择同时显示项目操作数的符号视图和绝对视图,则程序编辑器中较长的符号 名将以波浪号 (~) 截断。 您可将鼠标光标放在被截断的名称上,以查看在工具提示中 显示的全名。

- 3. 在"地址"(Address) 列中键入地址或常数值(例如,VB0 或 123)。 请注意,在为符 号分配字符串常量时,需要用双引号将该字符串常量括起来。
- 4. 也可以键入最长为 79 个字符的注释。

可根据需要在符号表编辑器中调整列宽。

#### 说明

可创建多个符号表;但是,在进行全局符号分配时,不可多次使用同一符号名。 相反,可在变量表中重复使用符号名。

### 语法规则和错误指示

STEP 7-Micro/WIN SMART 通过彩色和波浪下划线来指示错误或不完整的符号分配:

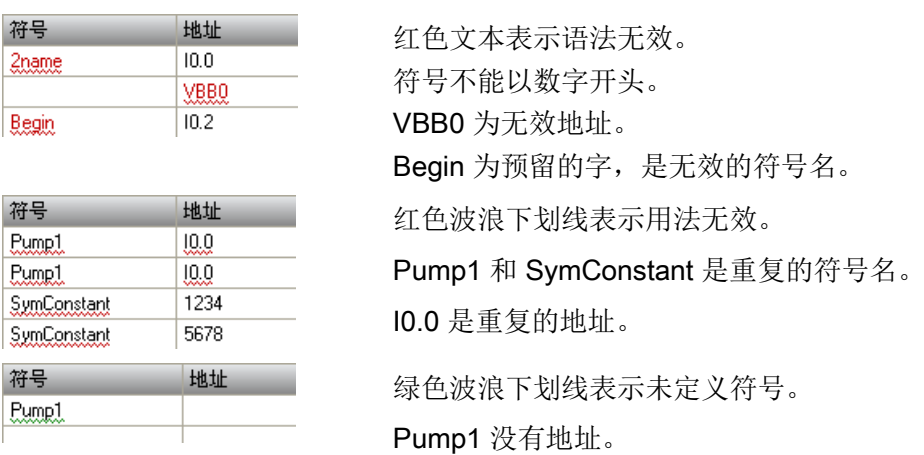

定义符号时应遵守以下语法规则:

- 符号名可包含字母数字字符、下划线以及从 ASCII 128 到 ASCII 255 的扩充字符。第 一个字符不能为数字。
- 使用双引号将指定给符号名的 ASCII 常量字符串括起来。
- 使用单引号将字节、字或双字存储器中的 ASCII 字符常量括起来。
- 不要使用关键字作为符号名。
- 符号名的最大长度为 23 个字符。

#### 说明

在更正错误的符号名或地址后,按下 TAB 键、ENTER 键或箭头键来完成已编辑的更 正。

## 间接寻址

在程序编辑器中引用符号时,可以像直接地址一样对符号名使用间接记号(& 和 \*)。 有 关间接寻址的详细信息,请参见直接和间接寻址的相关主题。

5.5 符号表

### 查看重叠符号和未使用的符号

STEP 7-Micro/WIN SMART 以 画 图标指示重叠符号, 以 画 图标指示未使用的符号。 在 下面的符号表中,符号 S1 和 S2 重复使用 VB0 存储器地址。 另外, 符号 S1 未在项目中 使用。

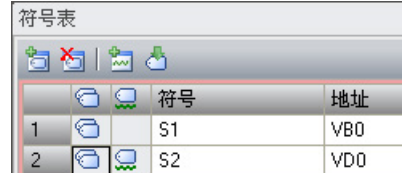

### 插入附加行

使用以下方法之一可在符号表中插入附加行:

- 右键单击符号表中的单元格,从上下文菜单中选择"插入 > 行"(Insert > Row)。 STEP 7-Micro/WIN SMART 将新行插入到当前位置上方。
- 在"编辑"(Edit) 菜单功能区的"插入"(Insert) 区域中, 选择"行"(Row)。 STEP 7-Micro/WIN SMART 将新行插入到符号表中光标所在位置上方。
- 要在符号表底部插入新行,可将光标放在最后一行的任意一个单元格中,然后按"下箭 头"键。

### 对符号表排序

可以基于"符号"(Symbol) 或"地址"(Address) 列按字母升序或降序对符号表进行排序。 在 "地址"(Address) 列中,数字常量排在字符串常量之上,字符串常量又在地址之上。

要对列进行排序,可单击"符号"(Symbol) 或"地址"(Address) 列标题来按相应的值进行排 序。 要颠倒排序顺序,可再次单击该列。 STEP 7-Micro/WIN SMART 在排序的列旁边显 示一个向上或向下箭头,用于指示排序选择。

#### 说明

可从"文件"(File) 菜单功能区的"打印"(Print) 区域打印符号表。 可通过显示符号信息表来按网络查看符号。

## <span id="page-104-0"></span>5.6 变量表

通过变量表,可定义对特定 POU 局部有效的变量。 在以下情况下使用局部变量:

- 您要创建不引用绝对地址或全局符号的可移值子例程。
- 您要使用临时变量(声明为 TEMP 的局部变量)进行计算,以便释放 PLC 存储器。
- 您要为子例程定义输入和输出。

如果以上描述对您的具体情况不适用,则无需使用局部变量;可[在符号表](#page-100-0) (页 [101\)](#page-100-0)中定义 符号值,从而将其全部设置为全局变量。

## 了解局部变量

您可以使用程序编辑器的变量表来分配对个别子例程或中断例程唯一的变量。 局部变量可用作传递至子例程的参数,并可用于增加子例程的移植性或重新使用子例程。 程序中的每个 [POU](#page-88-0) (页 [89\)](#page-88-0) 都有自身的变量表,并占 L 存储器的 64 个字节(如果在 LAD 或 FBD 中编程,则占 60 个字节)。 借助局部变量表,可对特定范围内的变量进行定 义: 局部变量仅在创建时所处的 POU 内部有效。 相反,在每个 POU 中均有效的全局符 号只能在符号表中定义。 当您为全局符号和局部变量使用相同的符号名时(例如 INPUT1),在定义局部变量的 POU 中局部定义优先,在其他 POU 中使用全局定义。

在局部变量表中进行分配时, 指定声明类型(TEMP、IN、IN OUT 或 OUT) 和数据类 型,但不要指定存储器地址;程序编辑器自动在 L 存储器中为所有局部变量分配存储器位 置。

变量表符号地址分配将符号名称与存储相关数据值的 L 存储器地址进行关联。 局部变量 表不支持对符号名称直接赋值的符号常数(这在符号/全局变量表中是允许的)。

#### 说明

PLC 不会将本地数据值初始化为零。 您必须在程序逻辑中初始化所用局部变量。

### 局部变量的声明类型

可进行的局部变量分配类型取决于在其中进行分配的 POU。 主程序 (OB1)、中断例程和 子例程可使用临时 (TEMP) 变量。 只有在执行块时, 临时变量才可用, 块执行完成后, 临时变量可被覆盖。

#### 5.6 变量表

数据值可以作为参数与子例程间进行传递,具体如下所述:

- 如果要将数据值传递至子例程,则在子例程变量表中创建一个变量,并将其声明类型 指定为 IN。
- 如果要将子例程中建立的数据值传回至调用例程,则在子例程的变量表中创建一个变 量,并将其声明类型指定为 OUT。
- 如果要将初始数据值传递至子例程,则执行一项可修改数据值的操作,并将修改后的 结果传回至调用例程,然后在子例程变量表中创建一个变量,并将其声明类型指定为 IN\_OUT。

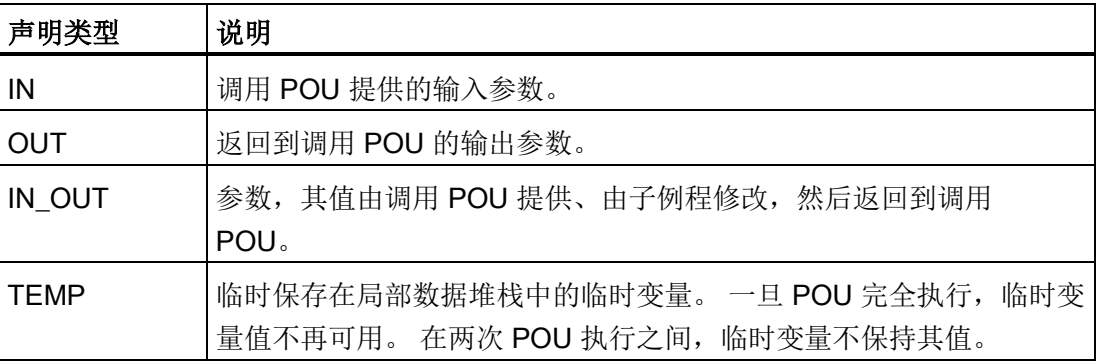

#### 局部变量的数据类型检查

将局部变量作为子例程参数传递时,在该子例程局部变量表中指定的数据类型必须与调用 POU 中值的数据类型相匹配。

#### 示例

您从 OB1 调用 SBR0,将称为 INPUT1 的全局符号用作子例程的输入参数。

在 SBR0 的局部变量表中, 您已经将一个称为 FIRST 的局部变量定义为输入参数。

当 OB1 调用 SBR0 时, INPUT1 的值被传递至 FIRST。

INPUT1 和 FIRST 的数据类型必须匹配。

如果 INPUT1 是实数, FIRST 也是实数, 则数据类型匹配。 如果 INPUT1 是实数, 但 FIRST 是整数, 则数据类型不匹配, 只有纠正了这一错误, 程序才能编译。

## 查看变量表

要查看在程序编辑器中选择的 POU 的变量表, 在"视图"(View) 菜单的"窗口"(Windows) 区域中,从"组件"(Component) 下拉列表中选择"变量表"(Variable table)。

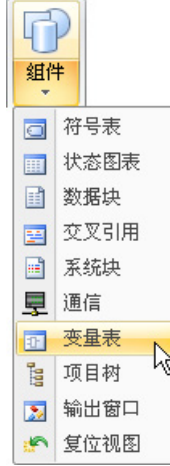

#### 说明

可将变量表放[在快速访问工具栏](#page-88-0) (页 [89\)](#page-88-0)上以便于访问。

## 在变量表中赋值

### 说明

在程序中使用局部变量之前,先在变量表中赋值。 在程序中使用符号名时,程序编辑器 首先检查相应 POU 的局部变量表,然后检查符号表。如果符号名在这两处均未定义,程 序编辑器则将之视为未定义的全局符号;此类符号用绿色波浪下划线加以指示。 程序编 辑器不会自动重新读取变量表并对您的程序逻辑做出更正。 如果以后进行定义该符号名 称的数据类型分配(在局部变量表中),必须在符号名称前手动插入一个井号(#),例如: #UndefinedLocalVar(在程序逻辑中)。 因此,在使用之前声明变量可将编程工作量降 至最低。

每个子例程调用的输入/输出参数的最大限制是 16。如果尝试下载一个超出此项限制的程 序, STEP 7-Micro/WIN SMART 返回错误。

#### 5.6 变量表

要在变量表中赋值,按以下步骤操作。

- 1. 确保正确的 POU 在程序编辑器窗口中显示(如有必要,通过单击所需 POU 的选项 卡)。 (由于每个 POU 都有自己的变量表,所以需要确保对正确的 POU 赋值。)
- 2. 如果变量表尚不可见, 则将其显示出来, 方法是在"视图"(View) 菜单的"窗 口"(Windows) 区域内,从"组件"(Component) 下拉列表中选择"变量表"(Variable Table)。
- 3. 选择变量类型与要定义的变量类型相符的行, 然后在"符号"(Symbol) 字段输入变量名 称。 如果在 OB1 或中断例程中赋值, 变量表只含 TEMP 变量。 如果在子例程中赋 值,变量表包含 IN、IN\_OUT、OUT 和 TEMP 变量。 在变量表中不要在名称前加上 星号。 井号只用在程序代码中的局部变量前。

#### 说明

局部变量名称最多可包含 23 个字母数字字符和下划线。 也允许包含扩展字符(ASCII 128 至 ASCII 255)。 第一个字符仅限使用字母和扩充字符。 不允许使用关键字作为 符号名,也不允许使用以数字开头的名称,或者包含非字母数字或扩展字符集中的字 符的名称。

局部变量名称下载到 CPU 存储器并存储在其中。 使用较长的变量名称可能会降低可 用于存储程序的存储器。

4. 在"数据类型"(Data Type) 字段中单击鼠标指针,并使用列表框为局部变量选择适当的 数据类型。

#### 说明

将局部变量指定为子例程参数时,必须确保分配给局部变量的数据类型不与子例程调 用中正在使用的操作数发生冲突。

5. 也可提供注释,描述局部变量。

为"符号"(Symbol) 和"数据类型"(Data Type) 字段提供值后, 程序编辑器自动将 L 存储器 地址分配给局部变量。

#### 输入附加变量

变量表显示固定数目的局部变量行。要在表中添加更多行数,需在变量类型表中选择要添 加的行,然后单击变量表窗口中的"插入"(Insert) 按钮 3。系统将自动在所选行的上方生 成新行,其变量类型与所选变量类型相同。

还可右键单击现有行,然后从上下文菜单中选择"插入 > 行"(Insert > Row) 或"插入 > 下一 行"(Insert > Row Below) 来添加行。
5.6 变量表

# 删除变量

要删除局部变量,需在变量表中选中此变量,然后单击"删除"(Delete) 按钮 入。 也可删 除一行,方法是右键单击该行,然后从上下文菜单中选择"删除 > 行"(Delete > Row)。

# 变量表示例

下例显示 SBR\_0 的典型变量表, 以及通过另一程序块对 SBR\_0 的调用。

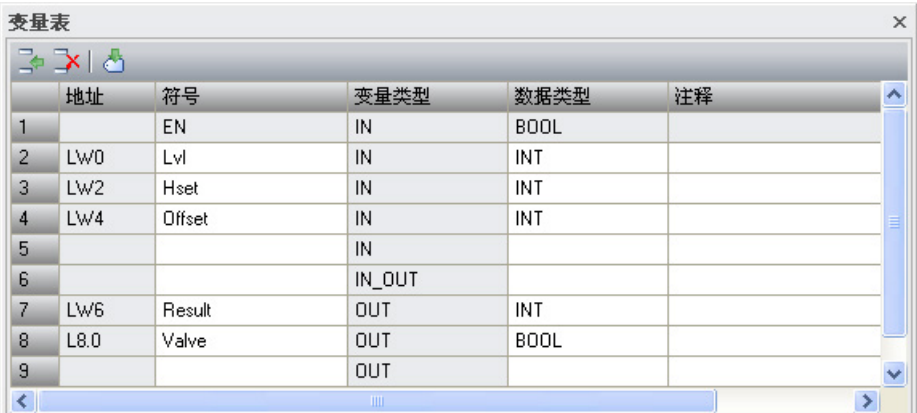

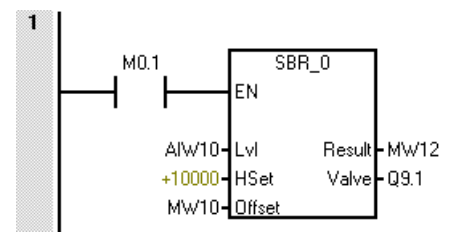

参见

[编程软件](#page-22-0) (页 [23\)](#page-22-0)

5.7 PLC 错误响应

# 5.7 PLC 错误响应

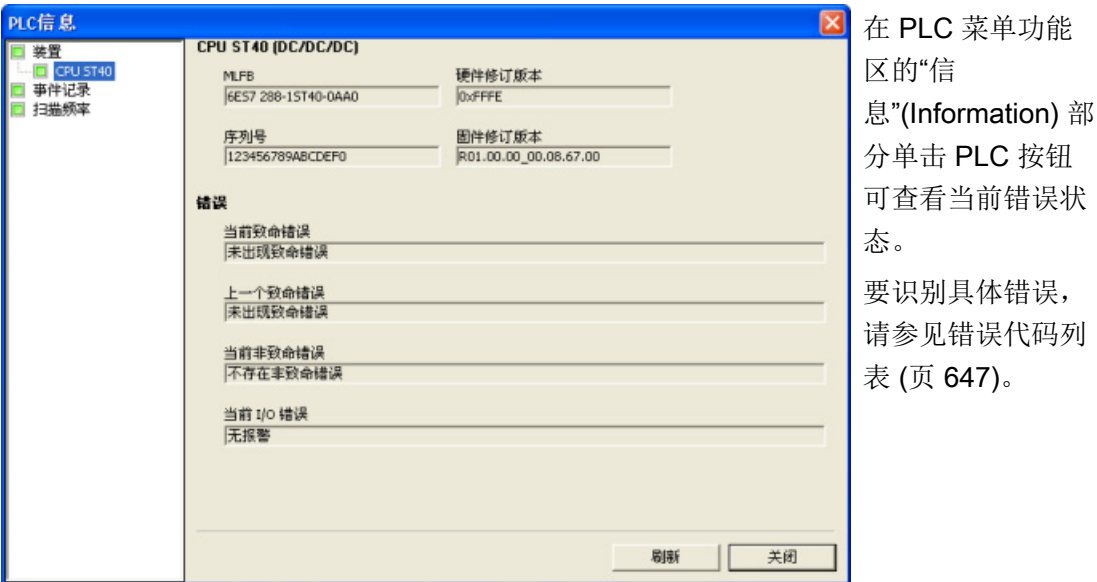

选择了树的"设备"(Devices) 条目后,将显示 CPU 和任何扩展模块的简要错误状态。 要显 示每个设备的详细错误信息,在该树中选择设备名称。

错误和状态信息:

- "上一致命错误"(Last Fatal) 字段显示的是 CPU 生成的上一个致命错误代码。 在上电 循环过程中保留此值。 在清除 CPU 的全部存储器时始终清除此位置。
- 在树中选择"事件"(Event) 日志条目会显示 CPU 的已存储事件历史,包括上电、掉 电、错误和模式转换。 还会列出事件发生的时间。
- PLC 还提供 SM 位用于错误的已编程响应。 请参见 [SM](#page-654-0) 位 (页 [655\)](#page-654-0)的列表。
- GET ERROR(获取非致命错误代码)程序指令将返回 PLC 当前的非致命错误代码 并清除 PLC 中锁存的非致命错误信息。 有关详细信息, 请参见 [GET\\_ERROR](#page-316-0) 指令 (页 [317\)](#page-316-0)。

# 5.7.1 非致命错误和 I/O 错误

检测到非致命错误时,CPU 不会切换为 STOP 模式。 它仅仅是把事件记录到 SM 存储器 中,之后便会继续执行程序。但是,如果用户希望在发生非致命错误时强制将 CPU 切换 为 STOP 模式, 也可以通过编程实现。

下面的示例程序显示一个程序段,用于监视两个全局非致命错误位,并在这两个位中的任 何一个位 = 1 时将 CPU 将切换为 STOP 模式。

编程概念

5.7 PLC 错误响应

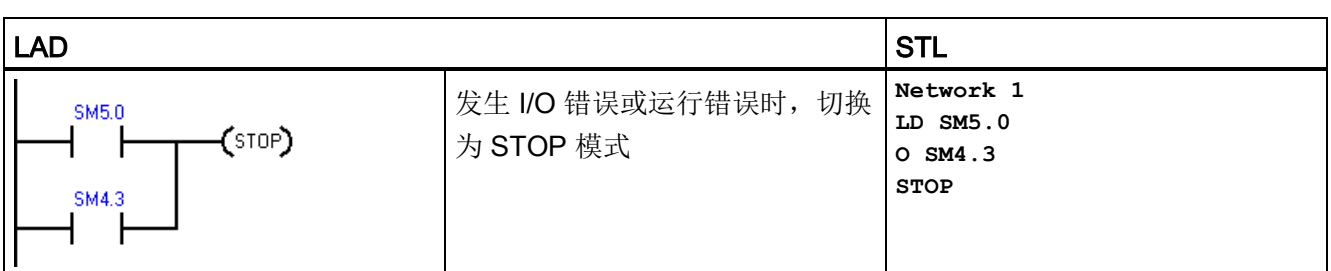

#### 表格 5- 3 用于检测非致命错误条件的逻辑示例

非致命错误是指用户程序结构问题或用户程序中某些指令执行问题。 I/O 错误是指 CPU、信号板和扩展模块的 I/O 问题。 可以使用 STEP 7-Micro/WIN SMART 查看非致命 错误和 I/O 错误生成的错误代码。

在 PLC 菜单功能区的"信息"(Information) 部分单击 PLC 按钮可查看连接到 STEP 7-Micro/WIN SMART 的 PLC 的当前错误状态。

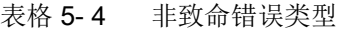

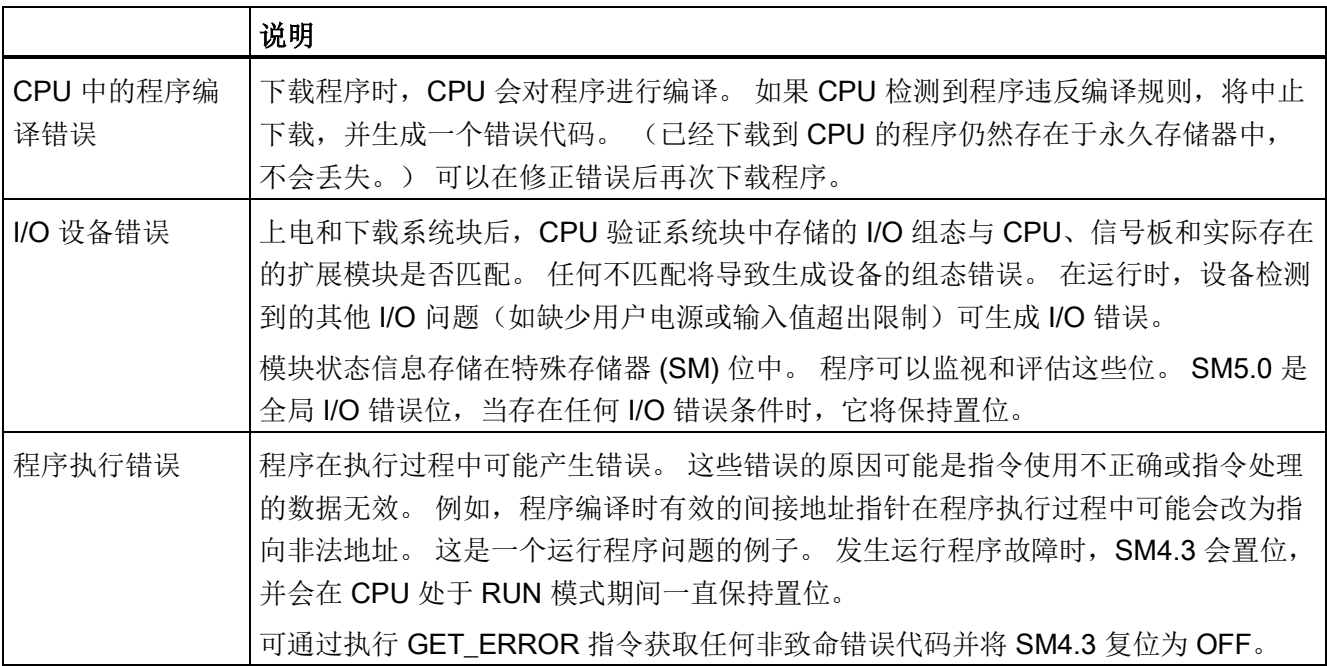

有关违反编译规则和运行时编程问题的描述,请参[见非致命错误代码列表](#page-646-1) (页 [647\)](#page-646-1)。

有关用于报告 I/O 和程序执行错误的 SM 位的详细信息,请参见 [SM](#page-654-0) 位 (页 [655\)](#page-654-0)的描述。

编程概念

5.8 在 RUN 模式下执行程序编辑

# 5.7.2 致命错误

致命错误导致 PLC 停止执行程序。根据致命错误的严重程度的不同,致命错误可能导致 PLC 无法执行任一或全部功能。处理致命错误的目的是使 PLC 进入安全状态,这样 PLC 能对现有错误条件的询问做出响应。

检测到致命错误时,PLC 将切换到 STOP 模式、点亮 STOP 和 ERROR LED、覆盖输出 表并切断输出。 PLC 一直处于该状态, 直到致命错误条件得到纠正。

在进行更改以纠正致命错误条件后,使用下列方法之一重新启动 PLC:

- 关闭 PLC 的电源后再重新接通。
- 使用 STEP 7-Micro/WIN SMART, 在 PLC 菜单功能区的"修改"(Modify) 区域单击"暖 启动"(Warm Start) 按钮。 这会强制 PLC 重新启动并清除所有致命错误。

重新启动 PLC 将清除致命错误条件并执行上电诊断测试以验证致命错误是否已纠正。 如 果发现其它致命错误条件,则 PLC 将再次点亮 ERROR LED,指示仍然存在错误。 否 则,PLC 将开始正常运行。

有些错误条件可能会导致 PLC 无法进行通信。 在这些情况下, 无法查看 PLC 中的错误 代码。 这些类型的错误表明硬件发生故障,需要修理 PLC;更改程序或清空 PLC 存储器 无法解决这些问题。

有关详细信息,请参[见致命错误代码列表](#page-650-0) (页 [651\)](#page-650-0)。

# 5.8 在 RUN 模式下执行程序编辑

# 警告

# 在 RUN 模式下下载程序的风险

在 RUN 模式下将程序变更下载至 PLC 时,相关变更将立即对程序运行产生影响。因此 根本没有防范错误的余地;编程编辑中的错误将可能导致严重人身伤害甚至死亡和/或 设备损坏。 仅符合条件的相关人员可以执行 RUN 模式下的程序编辑。

#### 概述

借助"在 RUN 模式下执行程序编辑"功能,无需将 PLC 切换为 STOP 模式即可对程序讲 行修改,并将相关变更下载至 PLC。

● 无需停机即可对当前程序进行细微修改。

示例: 更改参数值。

● 借助此功能,可更快速地执行程序调试。

示例: 对常开或常闭开关进行取反逻辑操作。

如果将相关更改下载至实际过程(相对仿真过程而言,程序调试期间可能会进行模拟仿 真),下载之前,请务必全面考虑可能会对机器和机器操作员造成的安全后果。

在 RUN 模式下执行程序编辑的过程中,只能下载程序块(OB1,子例程和中断)。 在 RUN 模式下执行程序编辑的过程中,无法下载系统块或数据块。

#### 在 RUN 模式下执行编辑的前提条件

若要在 RUN 模式下将程序编辑下载至 PLC,必须满足以下前提条件:

- 程序编译必须成功。
- 运行 STEP 7-Micro/WIN SMART 的计算机与 PLC 之间必须已成功建立通信。
- 目标 PLC 的固件必须支持在 RUN 模式下执行程序编辑功能。仅 V2.0 或更高固件版 本的 S7-200 SMART CPU 支持在 RUN 模式下执行程序编辑功能。
- 必须为受保护的 POU 提供密码才能打开块(用于正常编辑、在 RUN 模式编辑和程序 状态操作)。

如果在 RUN 模式下执行程序编辑的过程中将 PLC 切换为 STOP 模式, 则 PLC 将中止编 辑会话。

#### 可能发生的问题

为了帮助您确定是在 RUN 模式还是在 STOP 模式下将程序相关变更下载至 PLC,需考 量在 RUN 模式下执行编辑时各种类型的程序变更所产生的影响:

- 如果删除输出的控制逻辑,则在下次重新上电或切换为 STOP 模式之前,输出将始终 保持为其最后的状态。
- 如果在 RUN 模式下执行编辑的过程中删除正在运行的 HSC 或 Motion/PWM 功能, 则在下次重新上电或切换为 STOP 模式之前,这些功能仍将继续运行。

5.8 在 RUN 模式下执行程序编辑

- 如果在 RUN 模式下执行编辑的过程中删除 ATCH 或 DTCH 指令却未删除相应中断例 程,则在下次重新上电或切换为 STOP 模式之前,无论何时只要发生控制事件,仍会 继续执行中断例程。
- 如果添加以首次扫描标志为条件的 ATCH 指令,则在下次重新上电或发生 STOP-to-RUN 模式转换之前,CPU 不会使能相关事件。
- 如果删除 ENI 或 DISI 指令, 则在下次重新上电或发生 RUN-STOP 模式转换之前, 激 活的中断例程仍将继续运行。
- 如果在 RUN 模式下执行编辑的过程中修改 RCV 指令表的地址, 且 RCV 指令处于激 活状态,则 PLC 会将接收到的数据写入旧的表地址中。 完成当前(旧地址)接收请 求之后, PLC 才会使用新地址。 由于已完成程序编辑, 如果程序在新地址中查找数 据,会发现其中不存在数据。 GET 与 PUT 指令的功能类似。
- 在重新上电或从 STOP 转换为 RUN 模式之前, PLC 不会执行以首次扫描标志为条件 的相关逻辑。 完成 RUN 模式下的编辑之后, 启动修改后的程序不会设置首次扫描标 志。

#### 处理正负跳变

在 RUN 模式下执行编辑的过程中,为最大程度减小程序中正跳变 (EU) 和负跳变 (ED) 指 令再定位的相关变更对过程的影响,STEP 7-Micro/WIN SMART 会为程序中所含的每条 跳变指令分配一个临时的编号。 对于在 RUN 模式编辑过程中添加到程序中的各跳变指 令,必须为其分配唯一的标识号。 为帮助用户选择尚未使用的编号,STEP 7-Micro/WIN SMART 的交叉引用窗口中提供了边沿使用选项卡,当激活在 RUN 模式下激活程序编辑 功能后,该选项卡即可用。 该表会列出当前程序中所使用的所有 EU/ED 指令,这样用户 即可参照此列表执行程序变更。

#### 在 RUN 模式下执行程序编辑和下载

要在 RUN 模式下启动程序编辑,请按以下步骤操作:

1. 在"调试"(Debug) 菜单功能区的"设置"(Settings) 区中,单击"在 RUN 模式下编辑"(Edit In Run) 按钮。 2 运行中编辑

#### 说明

如果尚未对程序编辑器中的当前程序进行保存,STEP 7-Micro/WIN SMART 会提示您 保存项目。 项目保存可使用相同名称或者也可更改名称。

5.9 用于调试程序的功能

2. 单击警告对话框中的"继续"(Continue) 按钮,确认您希望继续执行 RUN 模式下的程序 编辑。 STEP 7-Micro/WIN SMART 会上传当前存储在 CPU 中的程序并在程序编辑器 中显示此程序,然后,用户可根据需要在编辑器执行变更。

完成所需变更后,必须将相应变更下载至 CPU,这样变更才会生效。 下载启动后, 在其 结束之前将无法执行 STEP 7-Micro/WIN SMART 中的其它任务。

检查输出窗口查看是否存在任何编译错误(例如,EU 或 ED 编号重复)。 双击错误信 息,即可在程序编辑器中编辑出错的程序段。

#### 指定 CPU 分配(后台时间)

在 RUN 模式下执行程序编辑的过程中,CPU 除继续执行当前加载程序外,还需要一些时 间在后台编译已修改的程序。 用户可[在系统块](#page-118-0) (页 [119\)](#page-118-0)中组态编译可用的后台时间量。 请注意,仅当 CPU 处于 STOP 模式时,才可下载系统块。

# 5.9 用于调试程序的功能

STEP 7-Micro/WIN SMART 提供了下列功能来帮助您调试程序:

- 在程序中添加书签可以使您在较长程序中很方便地前后移动到特定行
- 通[过交叉引用表](#page-442-0) (页 [443\)](#page-442-0)跟踪程序中的引用
- 使[用状态图](#page-448-0) (页 [449\)](#page-448-0)显示 PLC 数据值和状态
- 显[示程序编辑器中的状态](#page-444-0) (页 [445\)](#page-444-0)

有关调试程序的详细信息,请参[见诊断和故障排除](#page-442-1) (页 [443\)](#page-442-1)章节。

编程概念

5.9 用于调试程序的功能

# <span id="page-116-0"></span>6.1 组态 PLC 系统的运行

# 6.1.1 系统块

系统块提供 S7-200 SMART CPU、信号板和扩展模块的组态。

使用以下方法之一查看和编辑系统块以设置 CPU 选项:

- 单[击导航栏](#page-22-0) (页 [23\)](#page-22-0)上的"系统块"(System Block) 按钮。
- 在"视图"(View) 菜单功能区的"窗口"(Windows) 区域内, 从"组件["\(Component\)](#page-22-0) 下拉列 [表](#page-22-0) (页 [23\)](#page-22-0)中选择"系统块"(System Block)。
- 选择"系统块"(System Block) 节点, 然后按 Enter 键, 或双[击项目树](#page-22-0) (页 [23\)](#page-22-0)中的"系统 块"(System Block) 节点。

STEP 7-Micro/WIN SMART 打开系统块,并显示适用于 CPU 类型的组态选项。

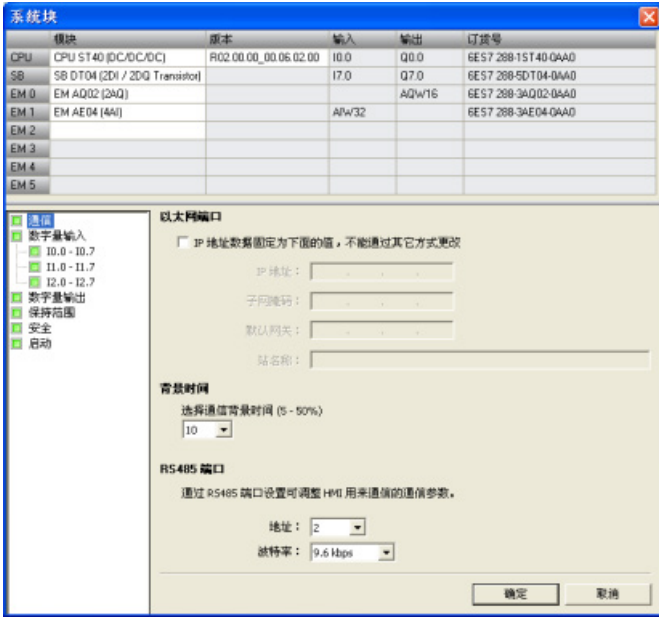

6.1 组态 PLC 系统的运行

#### 硬件配置

"系统块"(System Block) 对话框的顶部显示已经组态的模块,并允许您添加或删除模块。 使用下拉列表更改、添加或删除 CPU 型号、信号板和扩展模块。 添加模块时, 输入列和 输出列显示已分配的输入地址和输出地址。

#### 说明

最好选择系统块中的 CPU 型号和固件版本(V1 或 V2)作为真正要使用的 CPU 型号和 固件版本。 下载项目时,如果项目中的 CPU 型号或固件版本与所连接的 CPU 型号或固 件版本不匹配, STEP 7-Micro/WIN SMART 将发出警告消息。 您可继续下载, 但如果连 接的 CPU 不支持项目需要的资源和功能,将发生下载错误。

#### 模块选项

系统块对话框底部显示在顶部选择的模块选项。 单击组态选项树中的任意节点均可修改 所选模块的项目组态。

系统块包括 CPU 模块的以下组态选项:

- [通信](#page-118-0) (页 [119\)](#page-118-0)
- [数字量输入和脉冲捕捉位](#page-120-0) (页 [121\)](#page-120-0)
- [数字量输出](#page-122-0) (页 [123\)](#page-122-0)
- [保持范围](#page-123-0) (页 [124\)](#page-123-0)
- [安全](#page-125-0) (页 [126\)](#page-125-0)
- [启动](#page-128-0) (页 [129\)](#page-128-0)

其它设备([如模拟量输入](#page-130-0) (页 [131\)](#page-130-0)[、模拟量输出](#page-133-0) (页 [134\)](#page-133-0)、RTD [模拟量输入](#page-135-0) (页 [136\)](#page-135-0)[、热](#page-140-0) 电偶 (TC) [模拟量输入](#page-140-0) (页 [141\)](#page-140-0)、[RS485/RS232 CM01](#page-143-0) 通信信号板 (页 [144\)](#page-143-0)、电池 [BT01](#page-145-0)  [信号板](#page-145-0) (页 [146\)](#page-145-0)以及附加数字量输入和输出)的特定组态选项可在添加这些模块时从系统 块进行访问。

在下载或上传系统块之前,必须在 STEP 7-Micro/WIN SMART 与 CPU 之间建立通信。

然后即可下载一个修改的系统块,以便为 CPU 提供新系统组态。 您所输入的新属性在将 修改内[容下载](#page-36-0) (页 [37\)](#page-36-0)到 CPU 时生效。

您也可以从 CPU 上传一个现有系统块,以使 STEP 7-Micro/WIN SMART 项目组态与 CPU 组态相匹配。

PLC 设备组态 6.1 组态 PLC 系统的运行

# <span id="page-118-0"></span>6.1.2 对通信进行组态

单击"系统块["\(System Block\)](#page-116-0) (页 [117\)](#page-116-0) 对话框的"通信"(Communication) 节点组态以太网端 口、背景时间和 RS485 端口。

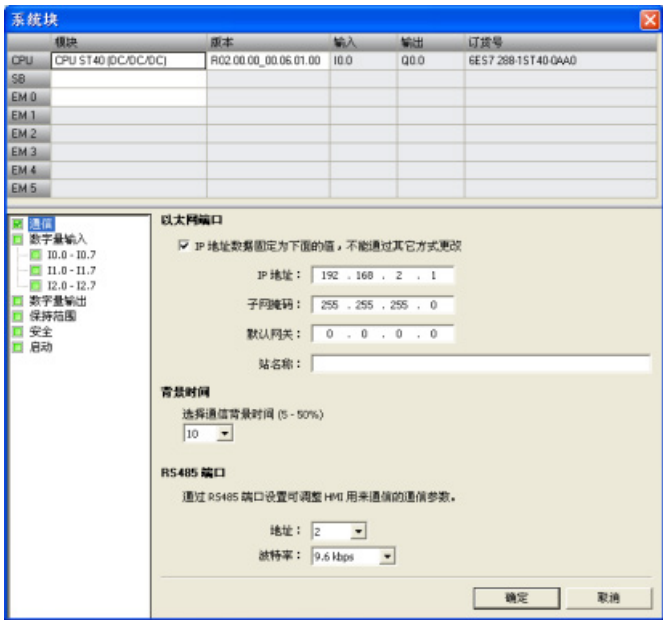

#### 以太网端口

若要使 CPU 从项目中获取其以太网网络端口的相关信息,则请单击"IP 地址数据固定为 下面的值,不能通过其它方式更改"(IP address data is fixed to the values below and cannot be changed by other means) 复选框。然后便可输入以下以太网信息:

- "IP 地址"(IP Address): 每个设备必须有一个 Internet 协议 (IP) 地址。 设备使用此地 址在更加复杂的路由网络中传送数据。
- "子网掩码"(Subnet Mask): 子网是已连接的网络设备的逻辑分组。 在局域网 (LAN) 中,子网中的节点彼此之间的物理位置通常相对接近。 子网掩码定义 IP 子网的边 界。 子网掩码 255.255.255.0 通常适用于本地网络。

- "默认网关"(Default Gateway): 网关(或 IP 路由器)是 LAN 之间的链路。 LAN 中的 计算机可使用网关向其它网络发送消息,这些网络可能还隐含着其它 LAN。 如果数据 的目的地不在 LAN 内,网关会将数据转发给可将数据传送到其目的地的另一个网络或 网络组。 网关依靠 IP 地址来传送和接收数据包。
- "站名称"(Station Name): 站名称是在网络上定义的 CPU 名称。 在"通 信"(Communications) 对话框中, 请使用有助于识别 CPU 的名称。

#### 说明

站名称遵守标准 DNS(域名系统)命名规范。 S7-200 SMART CPU 将站名称限制为 最多 63 个字符, 其中包括小写字母 a 到 z、数字 0 到 9、连字符(减号)和句号。 CPU 禁用某些名称:

- 站名称不能有 n.n.n.n 格式,其中 n 取 0 到 999 中的值。
- 站名称不能以字符串 port-nnn 或 port-nnn-nnnnn 开头,其中 n 取数字 0 到 9 中的 值。例如,port-123 和 port-123-45678 是非法站名称。 站名称不能以连字符或句 号开始或结束。

#### 背景时间

可组态专门用于处理通信请求的扫描周期时间百分比。 增加专门用于处理通信请求的时 间百分比时,亦会增加扫描时间,从而减慢控制过程的运行速度。

专门用于处理通信请求的默认扫描时间百分比被设为 10%。 该设置在处理编译/状态监控 操作和尽量减小对控制过程的影响之间进行了合理的折衷。 您可以调整该设置,每次增 加 5%,最大为 50%。

#### RS485 端口

使用以下设置对板载 RS485 端口调整系统协议通信参数。 连接 HMI 设备时使用系统协 议:

- RS485 端口地址: 单击滚动按钮输入所需 CPU 地址 (1-126)。 默认端口地址为 2。
- 波特率: 从下拉列表中选择所需数据波特率 (9.6 kbps、19.2 kbps 或 187.5 kbps)。

PLC 设备组态 6.1 组态 PLC 系统的运行

# <span id="page-120-0"></span>6.1.3 组态数字量输入

单击"系统块["\(System Block\)](#page-116-0) (页 [117\)](#page-116-0) 对话框的"数字量输入"(Digital Inputs) 节点组态数字 量输入滤波器和脉冲捕捉位。

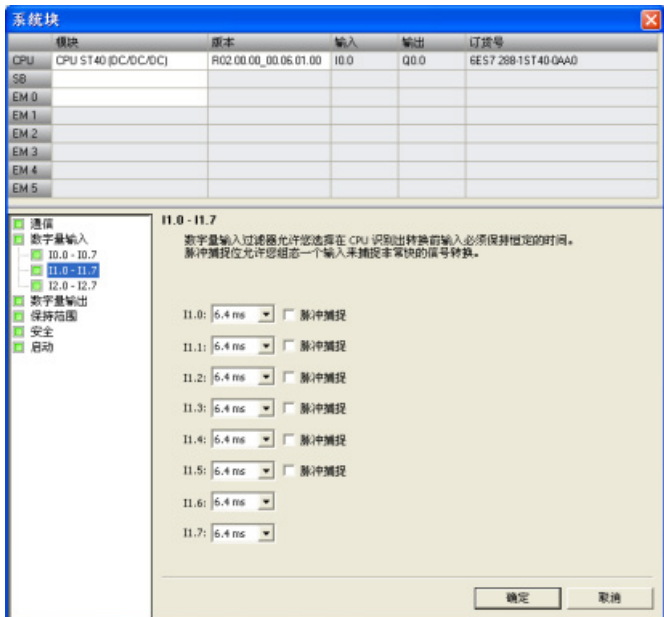

#### 数字量输入滤波器

通过设置输入延时,您可以过滤数字量输入信号。 该延迟帮助过滤输入接线上可能对输 入状态造成不良改动的噪音。 输入状态改变时,输入必须在时延期限内保持在新状态, 才能被认为有效。 滤波器会消除噪音脉冲,并强制输入线在数据被接受之前稳定下来。

使用 S7-200 SMART CPU,用户可以为其所有数字量输入点选择一个输入延迟。 可用输 入点数取决于 [CPU](#page-16-0) 型号 (页 [17\)](#page-16-0)。

前十四个输入点(I0.0 到 I0.7 以及 I1.0 到 I1.5)支持延迟时间选项的扩展设置(可在 0.2 ms 至 12.8 ms 范围内的七个设置中任选其一,或在 0.2 μs 至 12.8 μs 范围内的七个设置 中任选其一)。 其余输入点(I1.6 及以上)仅支持输入延迟选项的限定设置(6.4 ms、 12.8 ms 或者不过滤)。

例如,CPU SR20 的所有十二个输入点均支持输入延迟设置的扩展列表。 对于 CPU ST40,输入延迟选项的扩展列表适用于其前十四个输入点,其余十个输入点则仅支持限 定列表。

所有输入点的默认滤波时间均为 6.4 ms。

要设置输入延迟,请按以下步骤操作:

- 1. 从一个或多个输入旁的下拉列表中选择延迟时间。
- 2. 单击"确定"(OK) 按钮, 输入选项。

# 警告

#### 更改数字量输入通道的滤波时间存在的风险

如果数字量输入通道的滤波时间更改自以前的设置,则新的"0"电平输入值可能需要保 持长达 12.8 ms 的累积时间, 然后滤波器才会完全响应新输入。 在此期间, 可能不 会检测到持续时间少于 12.8 ms 的短"0"脉冲事件或对其计数。 滤波时间的这种更改会引发意外的机械或过程操作,这可能会导致人员死亡、重伤和 /或设备损坏。

为了确保新的滤波时间立即生效,必须关闭 CPU 电源后再开启。

#### 脉冲捕捉位

S7-200 SMART CPU 为数字量输入点提供脉冲捕捉功能。 通过脉冲捕捉功能可以捕捉高 电平脉冲或低电平脉冲。此类脉冲出现的时间极短,CPU 在扫描周期开始读取数字量输 入时,可能无法始终看到此类脉冲。

当为某一输入点启用脉冲捕捉时,输入状态的改变被锁定,并保持至下一次输入循环更 新。 这样可确保延续时间很短的脉冲被捕捉,并保持至 S7-200 SMART CPU 读取输 入。

可根据 [CPU](#page-16-0) 型号 (页 [17\)](#page-16-0)单独启用前十四个数字量输入点 (I0.0 至 I0.7 以及 I1.0 至 I1.5)的脉冲捕捉操作。

如果组态中包含 SB DT04, 则可启用此信号板上提供的两个附加数字量输入点的脉冲捕 捉操作。

下图显示 S7-200 SMART CPU(脉冲捕捉启用和未启用)的基本操作状况:

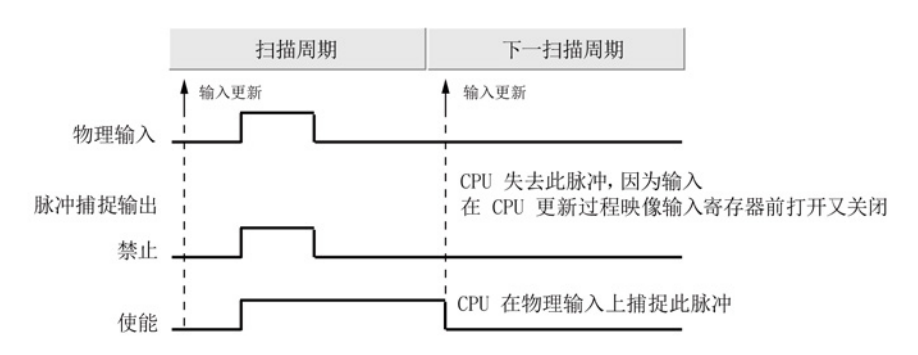

由于脉冲捕捉功能在输入通过输入滤波器后对输入进行操作,您必须调整输入滤波时间, 以防滤波器过滤掉脉冲。 下图显示数字量输入电路方框图:

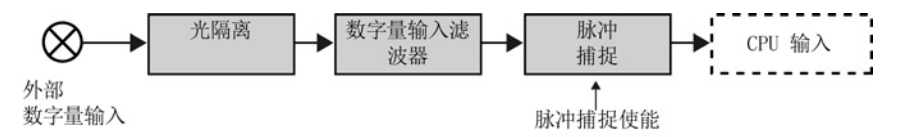

下图显示启用脉冲捕捉功能时对各种不同输入条件的响应。 如果在某一特定扫描中存在 一个以上脉冲,仅读取第一个脉冲。 如果在某一特定扫描中有多个脉冲,则应当使用上 升/下降沿中断事件:

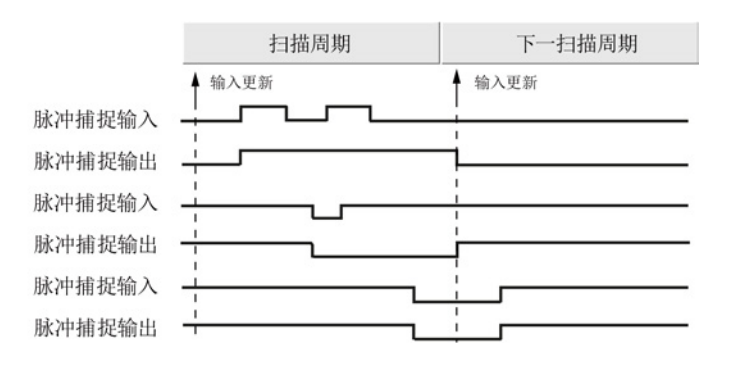

# <span id="page-122-0"></span>6.1.4 组态数字量输出

单击"系统块["\(System Block\)](#page-116-0) (页 [117\)](#page-116-0) 的"数字量输出"(Digital Outputs) 节点组态所选模块 的数字量输出选项。

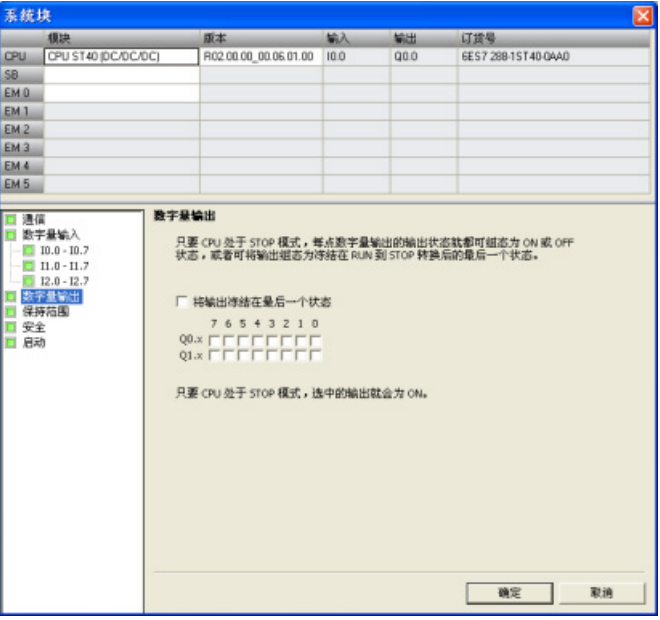

当 CPU 处于 STOP 模式时, 可将数字量输出点设置为特定值, 或者保持在切换到 STOP 模式之前存在的输出状态。

STOP 模式下,有两种方法可用于设置数字量输出行为:

- "将输出冻结在最后状态"(Freeze Outputs in last state): 单击此复选框, 就可在进行 RUN 到 STOP 转换时将所有数字量输出冻结在其最后的状态。
- "替换值"(Substitute value): 如果"将输出冻结在最后状态"(Freeze Outputs in last state) 复选框未选中, 只要 CPU 处于 STOP 模式, 此表就允许选择每个输出所需状 态。 单击要设置为 ON (1) 的每个输出的复选框。 数字量输出的默认替换值为 OFF (0)。

#### <span id="page-123-0"></span>6.1.5 组态保持范围

单击"系统块["\(System Block\)](#page-116-0) (页 [117\)](#page-116-0) 对话框的"保持范围"(Retentive Ranges) 节点组态在 循环上电后保留下来的存储器范围。

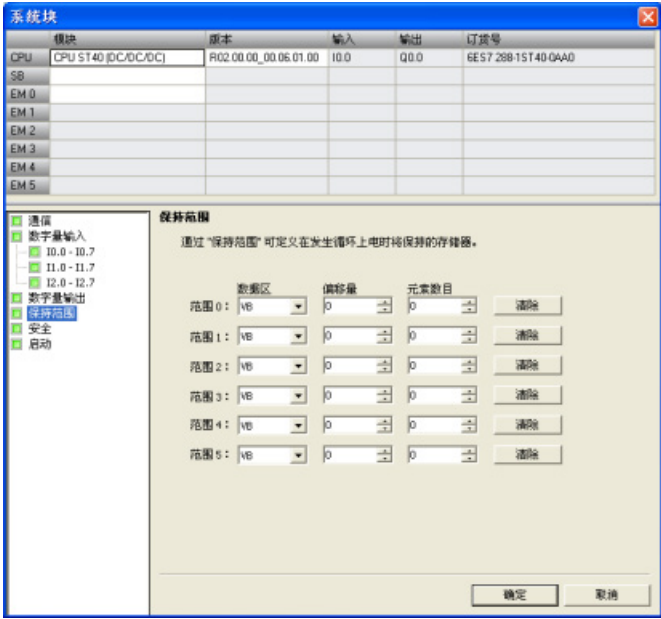

选择要在上电循环期间保持的存储区。 为 V、M、T 或 C 存储器输入新值。

您可将下列存储区中的地址范围定义为保持: V、M、T 和 C。对于定时器,只能保持保 持性定时器 (TONR), 而对于定时器和计数器, 只能保持当前值(每次上电时都将定时器 和计数器位清零)。

默认情况下, CPU 中并未定义保持区域, 但可组态保持范围以保持最多 10 KB 的存储器 空间。

#### CPU 断电后的数据保持

CPU 在断电和上电时对保持性存储器执行以下操作:

● 断电时:

CPU 将指定的保持性存储器范围保存到永久存储器。

● 上电时:

CPU 先将 V、M、C 和 T 存储器清零, 将所有初始值都从数据块复制到 V 存储器, 然 后将保存的保持值从永久存储器复制到 RAM。

#### S7-200 SMART CPU 存储器地址保持范围

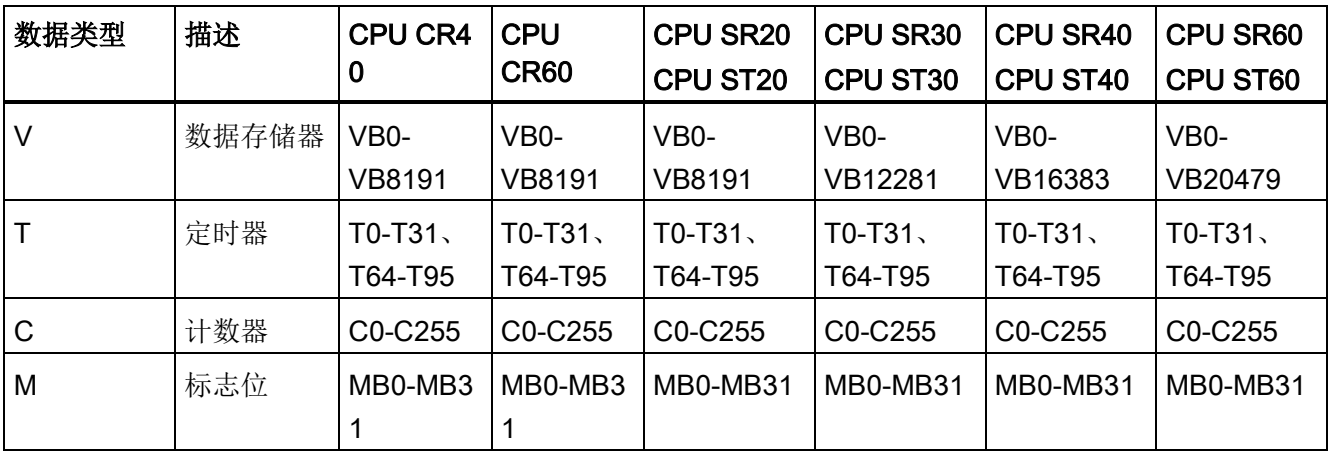

6.1 组态 PLC 系统的运行

#### <span id="page-125-0"></span>6.1.6 组态系统安全

单击"系统块["\(System Block\)](#page-116-0) (页 [117\)](#page-116-0) 对话框的"安全"(Security) 节点组态 CPU 的密码及 安全设置。

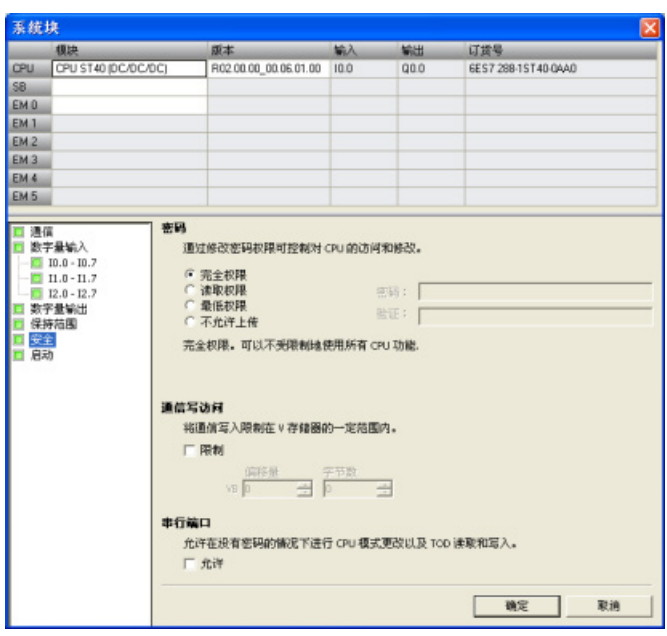

密码可以是字母、数字和符号的任意组合,区分大小写。

#### 密码保护权限级别

CPU 提供四级密码保护, "完全权限"(1级) 提供无限制访问, "不允许上传"(4级)提 供最受限制的访问。 S7-200 SMART CPU 的默认密码级别是"完全权限"(1级)。

CPU 密码授权访问 CPU 功能和存储器。未下载 CPU 密码("完全权限"(1级)) 情况 下, S7-200 SMART CPU 允许无限制访问。如果已组态比"完全权限"(1级)级别更高 的访问权限并下载 CPU 密码, 则 S7-200 SMART CPU 要求输入密码以访问下表定义的 CPU 操作。

即使密码已知, "不允许上传"(4级)密码限制也对用户程序(知识产权)进行保护。 4 级权限无法实现上传,只有在 CPU 没有用户程序时才能更改权限级别。因此,即使有人 发现密码,您也始终能够保护用户程序。

6.1 组态 PLC 系统的运行

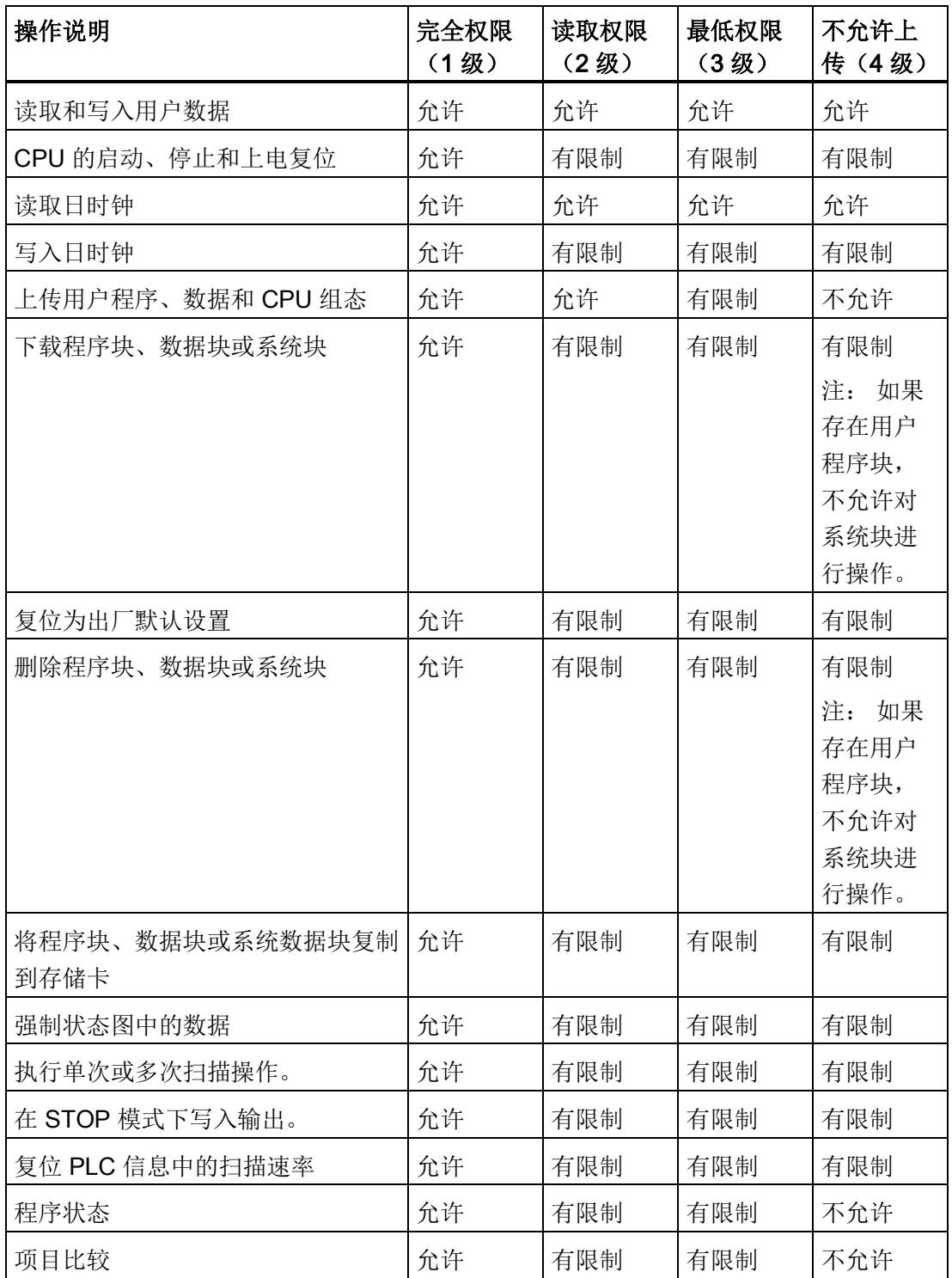

#### 表格 6-1 S7-200 SMART CPU 密码保护权限级别

# 通信写入限制

可对 V 存储器特定范围的通信写入进行限制,禁止对其它存储区进行通信写入(I、Q、 AQ 和 M)。 要对 V 存储器特定范围的通信写入进行限制,选中"限制"(Restrict) 复选 框,以字节为单位组态 V 存储器范围。

此区域可小到没有字节,大到整个 V 存储器。

使用此功能,用户程序可先验证写入此存储器子集的数据,然后再在应用程序中使用数 据,以获得更好的安全性。 请注意,这些限制只适用于通信写入(例如从 HMI、 STEP 7-Micro/WIN SMART 写入或 PC 访问), 不适用于用户程序写入。

#### 说明

如果限制对 V 存储器特定范围的写访问,确保"文本显示"模块或 HMI 只在 V 存储器的可 写范围内写入。 此外,如果使用 PID 向导、PID 控制面板、运动控制向导或运动控制面 板,确保这些向导或面板使用的 V 存储器在其可写范围内。

禁用此项限制时,可写入存储区的全部范围, 包括 I、Q、M、V 和 AQ。

#### 串行端口模式更改和日时钟 (TOD) 写入

无需密码也可通过串行端口(内置 RS485 和 RS485/RS232 信号板)允许 CPU 模式更 改(go-to-RUN 和 go-to-STOP) 和 TOD 写入。 为此, 在"串行端口"(Serial Ports) 部分 选中"允许"(Allow) 复选框。

此复选框可向下兼容不提示这些功能的密码的旧版 HMI。 下列选项可用:

- 如果已选中此复选框且 CPU 受密码保护,则可使用这些旧版 HMI 更改工作模式和讲 行 TOD 写入。
- 如果未选中此复选框且 CPU 受密码保护,无法使用这些旧版 HMI 更改工作模式和进 行 TOD 写入。
- 如果 CPU 不受密码保护,无论是否选中复选框,都可使用这些旧版 HMI 更改工作模 式和进行 TOD 写入。

#### 访问受密码保护的 CPU

#### 说明

输入受密码保护的 CPU 的密码后,当编程设备从 S7-200 SMART CPU 断开后,该密码 的授权级别最多可保持一分钟有效时间。 始终在断开电缆之前退出 STEP 7-Micro/WIN SMART, 以防另一位用户未经授权擅自访问。

6.1 组态 PLC 系统的运行

通过网络输入密码并不影响 S7-200 SMART CPU 的密码保护。 如果一位授权用户通过 网络访问受限功能,则不授权其他用户访问这些功能。 在某一时刻,只允许一位用户无 限制访问 S7-200 SMART CPU。

#### 禁用密码

由于 1 级权限允许所有不受限制的 CPU 访问,因此可通过将权限级别 4、3 或 2 更改为 "完全权限"(1 级)来禁用密码。

#### 说明

如果权限级别为"不允许上传"(4级),存在有效用户程序时无法通过新的密码级别下载 新的系统块。 必须首先删除该用户程序,然后才能下载更新的系统块。

#### 忘记密码怎么办

如果忘记密码,只有一种选择: 使用"复位为出厂默认存储卡"(Reset-to-factory-defaults memory card)。 (有关详细信息, 请参见清除 PLC [存储器](#page-146-0) (页 [147\)](#page-146-0)。)

#### <span id="page-128-0"></span>6.1.7 组态启动选项

单击"系统块["\(System Block\)](#page-116-0) (页 [117\)](#page-116-0) 对话框的"启动"(Startup) 节点组态 PLC 的启动选 项。

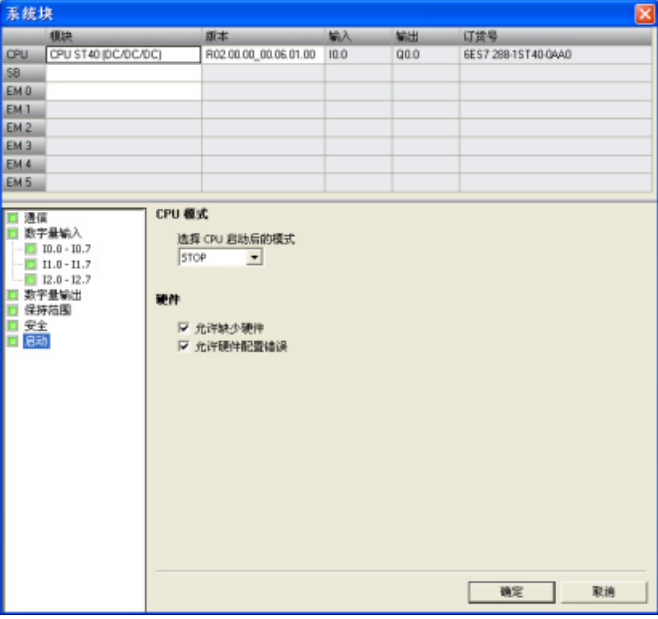

# CPU 模式

可从此对话框选择 CPU 启动后的模式。 可以选择以下三种模式之一:

● STOP

CPU 在上电或重启后始终应该进入 STOP 模式(默认选项)。

● RUN

CPU 在上电或重启后始终应该进入 RUN 模式。 对于多数应用,特别是对 CPU 独立 运行而不连接 STEP 7-Micro/WIN SMART 的应用,RUN 启动模式选项是正确选择。

● LAST

CPU 应进入上一次上电或重启前存在的工作模式。 此选项可用于程序开发或调试。 请注意,正在运行的 CPU 可能由于多种原因而进入 STOP 模式,如信号模块故障、 出现扫描看门狗超时、存储卡插入或上电不稳定事件。 CPU 进入 STOP 模式后, 每 次上电时 CPU 都会继续进入 STOP 模式。 必须通过 STEP 7-Micro/WIN SMART [将](#page-37-0) CPU [恢复到](#page-37-0) RUN 模式 (页 [38\)](#page-37-0)。

#### 硬件选项

还可组态 CPU 以允许在以下硬件条件下以 RUN 模式运行:

- 缺少在 CPU 中存储的硬件配置内指定的一台或多台设备。
- CPU 中存储的硬件配置与实际存在的设备之间存在差别,导致配置错误(例如,离散 输入模块取代了组态的离散输出模块)。

如果不选择以上选项之一或全部并有任一禁止条件为真,则禁止 CPU 进入 RUN 模式。

PLC 设备组态 6.1 组态 PLC 系统的运行

# <span id="page-130-0"></span>6.1.8 组态模拟量输入

单击"系统块["\(System Block\)](#page-116-0) (页 [117\)](#page-116-0) 对话框的"模拟量输入"(Analog Inputs) 节点为在顶 部选择的模拟量输入模块组态选项。

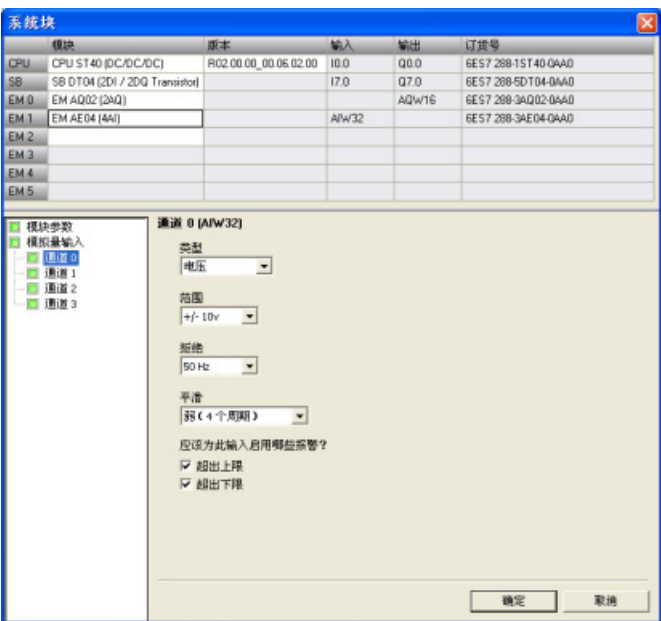

#### 模拟量类型组态

对于每条模拟量输入通道,都将类型组态为电压或电流。 为偶数通道选择的类型也适用 于奇数通道: 为通道 0 选择的类型也适用于通道 1,为通道 2 选择的类型也适用于通 道 3。

#### 范围

然后组态通道的电压范围或电流范围。 可选择以下取值范围之一:

- $+/- 2.5v$
- $\bullet$  +/-  $5v$
- $+/- 10v$
- 0 20ma

6.1 组态 PLC 系统的运行

#### "抑制"(Rejection)

传感器的响应时间或传送模拟量信号至模块的信号线的长度和状况,也会引起模拟量输入 值的波动。 这种情况下,可能会因波动值变化太快而导致程序逻辑无法有效响应。 用户 可组态模块对信号进行抑制,进而消除或最小化以下频率点的噪声:

- $10 Hz$
- 50 Hz
- 60 Hz
- 400 Hz

# "平滑"(Smoothing)

可组态模块在组态的周期数内平滑模拟量输入信号,从而将一个平均值传送给程序逻辑。 有四种平滑算法可供选择:

- 无(无平滑)
- 弱
- 中
- 强

### 报警组态

可为所选模块的所选通道选择是启用还是禁用以下报警:

- 超出上限
- 超出下限
- 用户电源(在系统块的"模块参数"(Module Parameters) 节点下组态, 参见下图。)

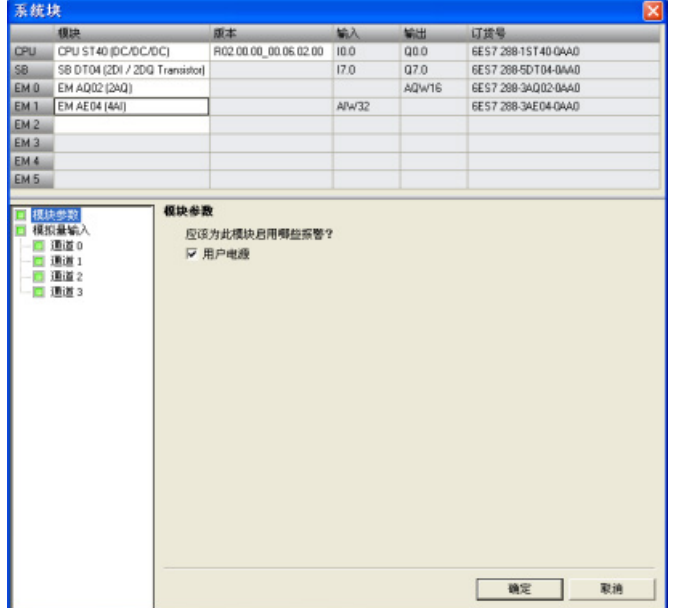

6.1 组态 PLC 系统的运行

# <span id="page-133-0"></span>6.1.9 组态模拟量输出

单击"系统块["\(System Block\)](#page-116-0) (页 [117\)](#page-116-0) 对话框的"模拟量输出"(Analog Outputs) 节点为在顶 部选择的模拟量输出模块组态选项。

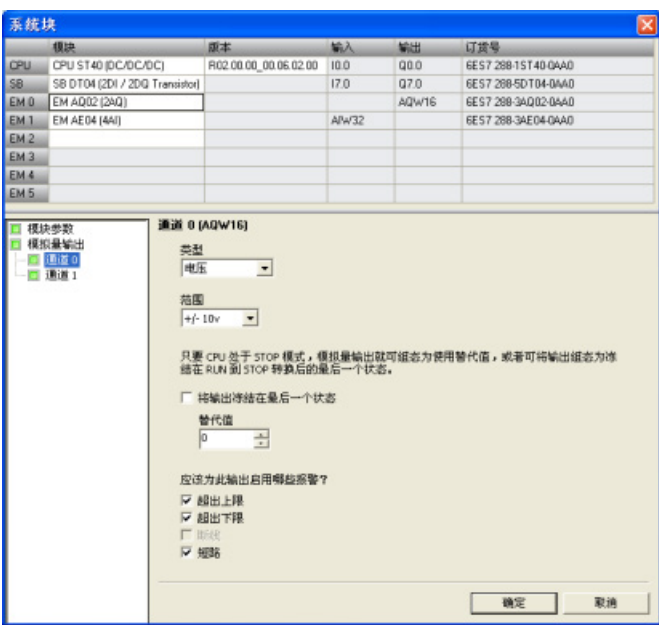

# 模拟量类型组态

对于每条模拟量输出通道,都将类型组态为电压或电流。

范围

然后组态通道的电压范围或电流范围。 可选择以下取值范围之一:

- $+/- 10v$
- 0 20ma

#### STOP 模式下的输出行为

当 CPU 处于 STOP 模式时, 可将模拟量输出点设置为特定值, 或者保持在切换到 STOP 模式之前存在的输出状态。

STOP 模式下,有两种方法可用于设置模拟量输出行为:

- "将输出冻结在最后状态"(Freeze outputs in last state): 单击此复选框, 就可在 PLC 进行 RUN 到 STOP 转换时将所有模拟量输出冻结在其最后值。
- "替换值"(Substitute value): 如果"将输出冻结在最后状态"(Freeze outputs in last state) 复选框未选中, 只要 CPU 处于 STOP 模式就可输入应用于输出的值(-32512) 到 32511)。 默认替换值为 0。

#### 报警组态

可为所选模块的所选通道选择是启用还是禁用以下报警:

- 超出上限
- 超出下限
- "断路"(Wire break)(仅限电流通道)
- "短路"(Short circuit)(仅限电压通道)
- 用户电源(在系统块"模块参数"(Module Parameters) 节点组态, 参见下图。)

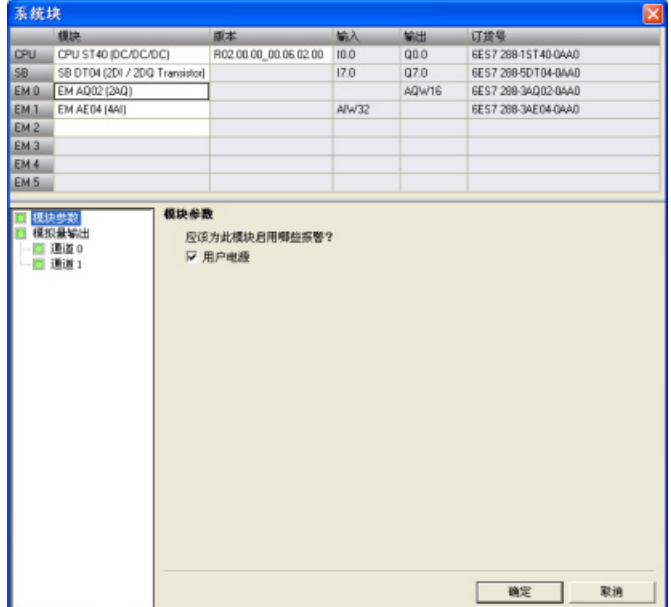

6.1 组态 PLC 系统的运行

# <span id="page-135-0"></span>6.1.10 组态 RTD 模拟量输入

在"系统块["\(System Block\)](#page-116-0) (页 [117\)](#page-116-0) 对话框中,单击 RTD 模拟量输入节点,对顶部所选 RTD 模拟量输入模块的相关选项进行组态。

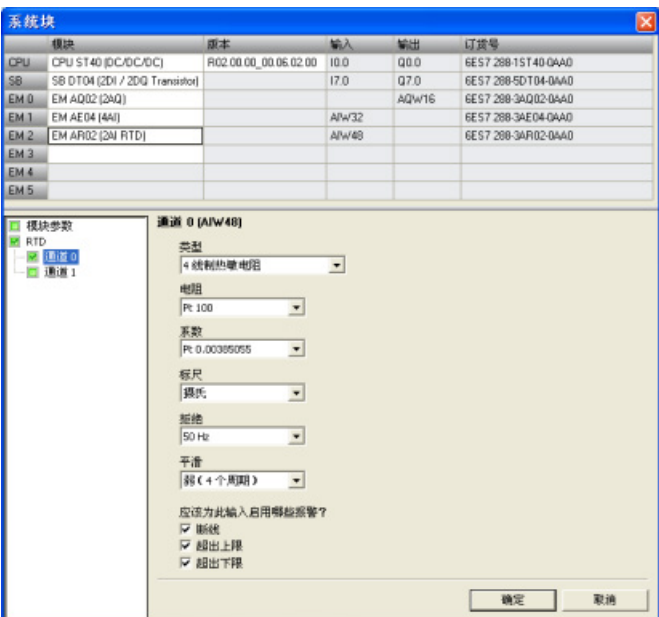

RTD 模拟量输入模块可提供端子 I+ 和 I- 电流,用于电阻测量。电流流经电阻,以测量其 电压。电流电缆必须直接接线到电阻温度计/电阻。

针对 4 线制或 3 线制编程的测量可补偿线路阻抗, 并返回相当高精度的测量结果(与2 线制比较)。

#### RTD 类型组态

选择以下任一选项,组态各 RTD 输入通道的类型:

- 电阻,4 线制
- 电阻,3 线制
- 电阻,2 线制
- 热敏电阻,4 线制
- 热敏电阻,3 线制
- 热敏电阻,2 线制

# 电阻

根据所选 RTD 类型,可为通道组态以下 RTD 电阻:

#### 表格 6- 2 RTD 类型及可用电阻

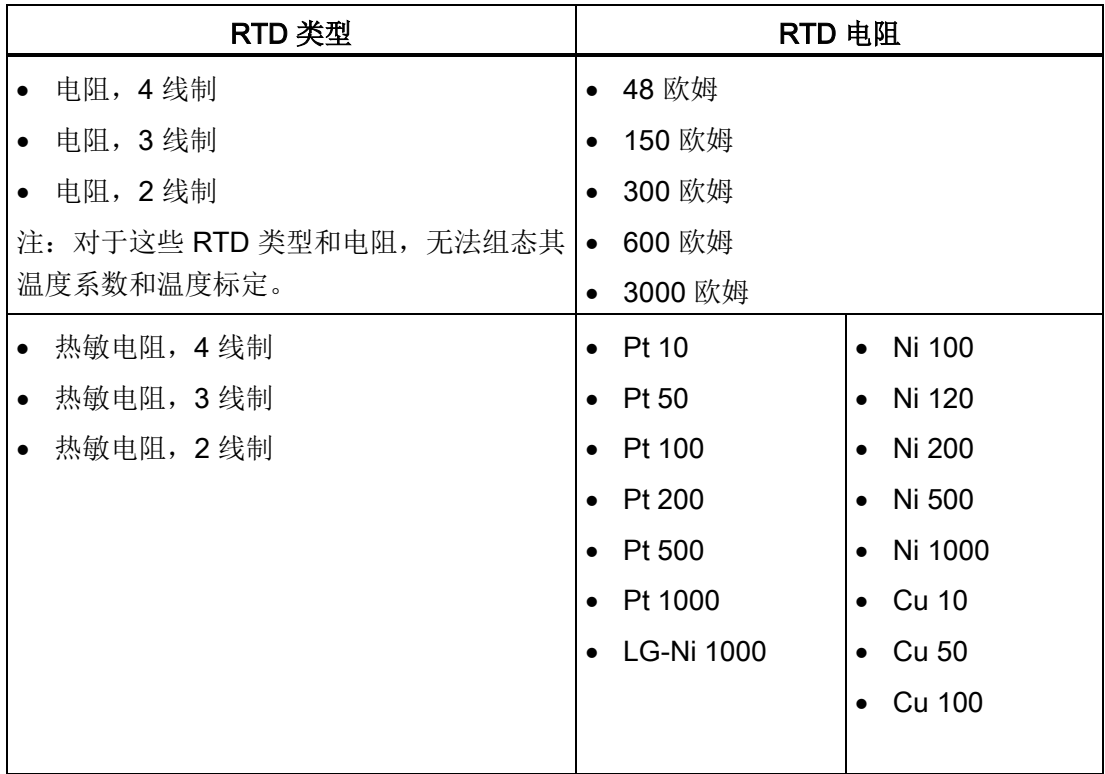

# 系数

#### 根据所选 RTD 电阻, 可为通道组态以下 RTD 温度系数:

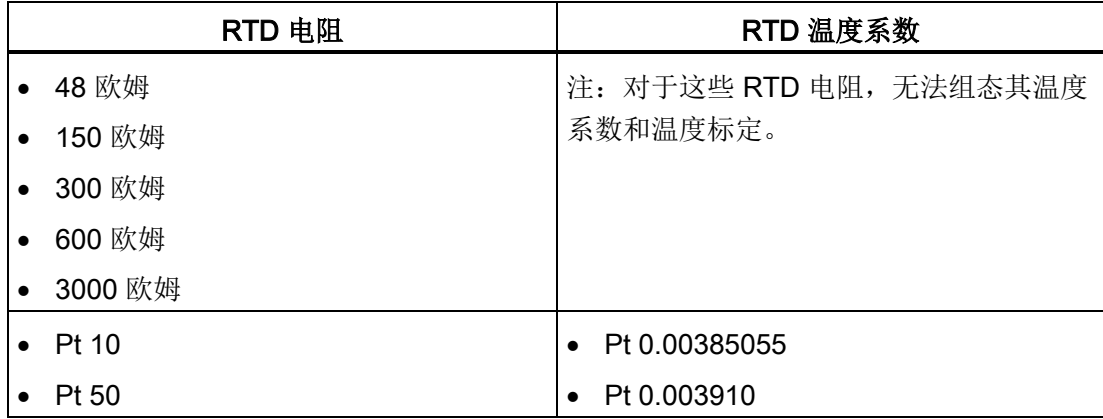

6.1 组态 PLC 系统的运行

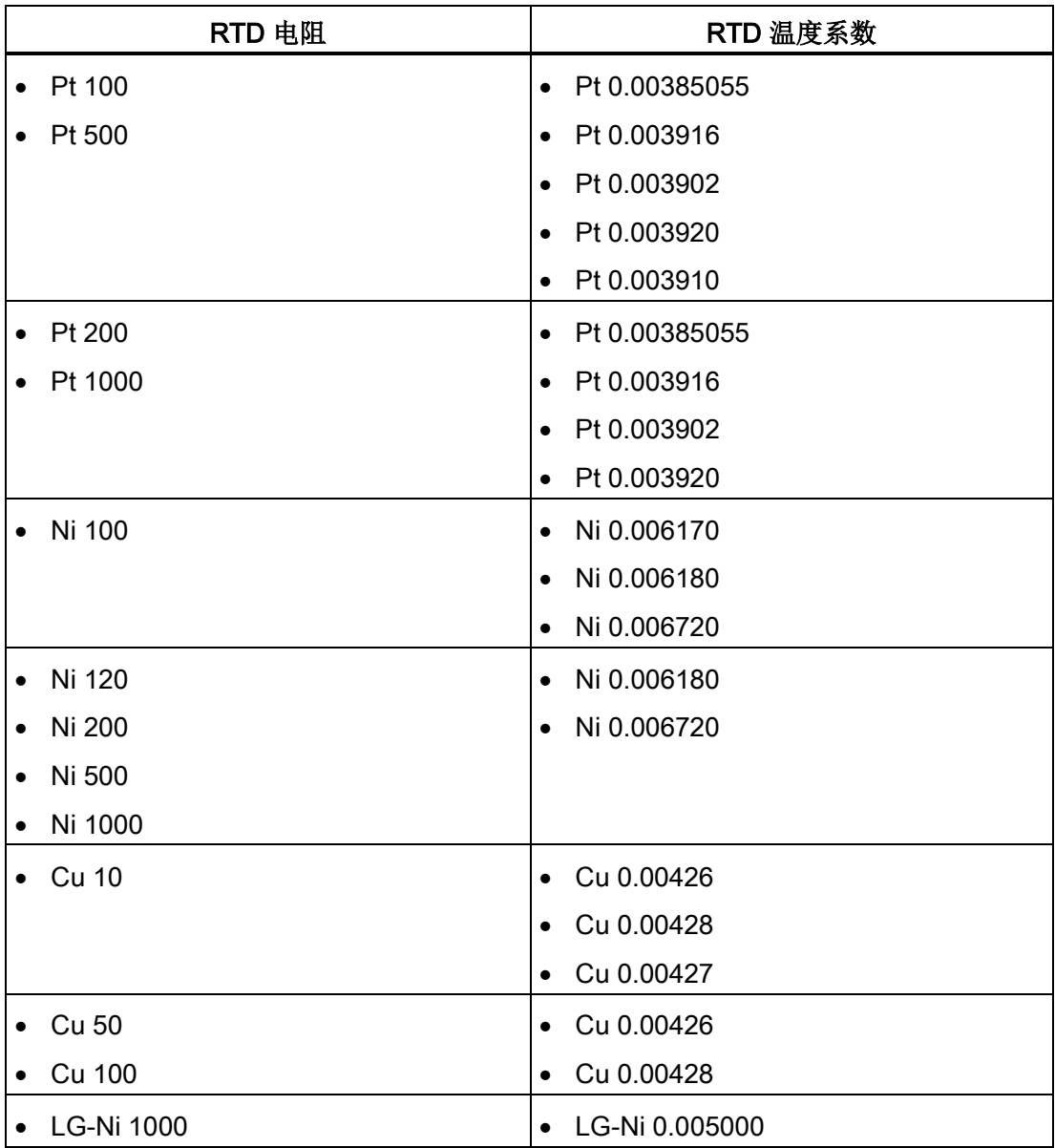

#### 标定

选择以下任一选项,组态通道的温度标定:

- 摄氏度
- 华氏

#### 说明

对于"电阻,4线制","电阻,3线制"和"电阻,2线制"RTD 类型和相关电阻,无法其 组态温度系数和温度标定。

#### 抑制

传感器的响应时间或负责向模块传送 RTD 模拟量信号的线缆的长度和状况,也会引起 RTD 模拟量输入值的波动。这种情况下,可能会因波动值变化太快而导致程序逻辑无法 有效响应。用户可组态模块对信号进行抑制,进而消除或最小化以下频率点的噪声:

- 10 Hz
- 50 Hz
- 60 Hz
- 400 Hz

#### 平滑化

用户可对模块进行组态,在组态的周期数内平滑 RTD 模拟量输入信号,然后将平均值传 送至程序逻辑。有四种平滑算法可供选择:

- 无
- 弱
- 中
- 强

#### 报警组态

可针对所选 RTD 模块的选定通道,选择启用或禁用下列报警:

- 断路
- 超出上限
- 超出下限
- 用户电源(在系统块的"模块参数"(Module Parameters) 节点下组态, 参见下图。)

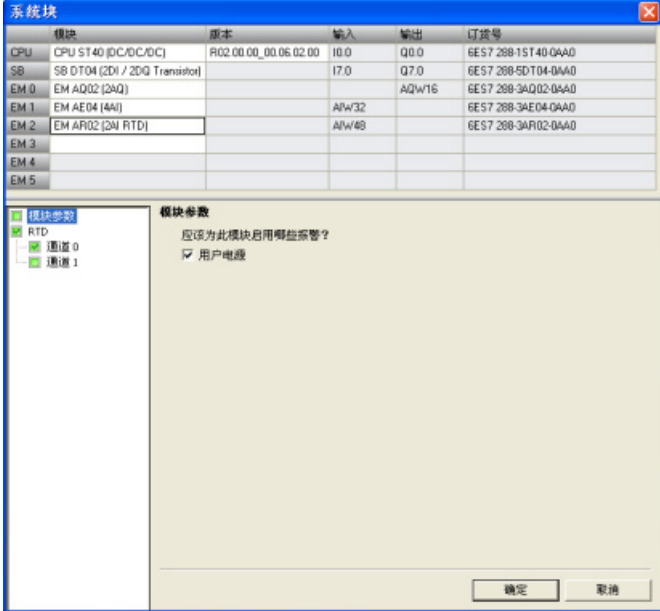

PLC 设备组态 6.1 组态 PLC 系统的运行

# <span id="page-140-0"></span>6.1.11 组态 TC 模拟量输入

在"系统块["\(System Block\)](#page-116-0) (页 [117\)](#page-116-0) 对话框中,单击 TC (Thermocouple, 热电偶)模拟 量输入节点,对顶部所选 TC 模拟量输入模块的相关选项进行组态。

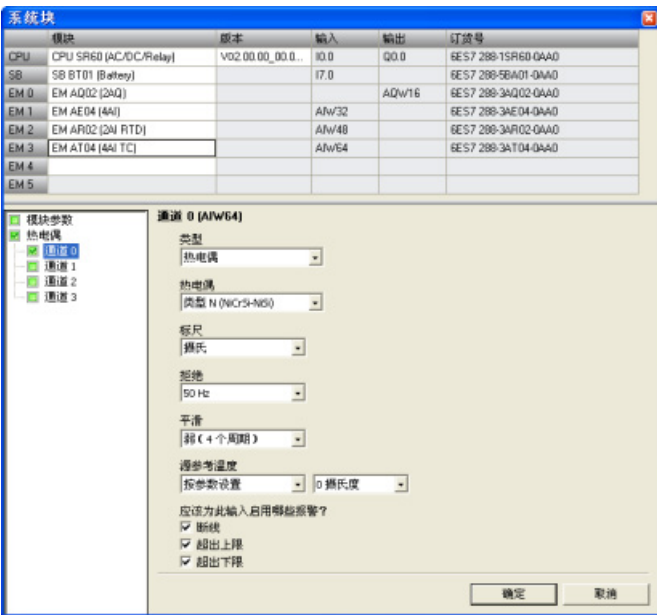

TC 模拟量信号模块可测量连接到模块输入的电压值。

# 热电偶类型组态

选择以下任一选项,组态各 TC 模拟量输入模块通道的类型:

- 热电偶
- 电压

#### 热电偶

根据所选热电偶类型,可为通道组态以下热电偶:

- B型 (PtRh-PtRh)
- N型 (NiCrSi-NiSi)
- E型 (NiCr-CuNi)
- R型 (PtRh-Pt)
- S型 (PtRh-Pt)
- J型 (Fe-CuNi)

- T型 (Cu-CuNi)
- K型 (NiCr-Ni)
- C型 (W5Re-W26Re)
- TXK/XK (TXK/XK(L))

# 标定

选择以下任一选项,组态通道的温度标定:

- 摄氏度
- 华氏

#### 抑制

传感器的响应时间或负责向模块传送热电偶模拟量信号的线缆的长度和状况,也会引起热 电偶模拟量输入值的波动。 这种情况下,可能会因波动值变化太快而导致程序逻辑无法 有效响应。 用户可组态 TC 模拟量输入模块对信号进行抑制,进而消除或最小化以下频 率点的噪声:

- 10 Hz
- 50 Hz
- $\bullet$  60 Hz
- 400 Hz

# 平滑化

用户可对模块进行组态,在组态的周期数内平滑热电偶模拟量输入信号,然后将平均值传 送至程序逻辑。 有四种平滑算法可供选择:

- 无
- 弱
- 中
- 强

#### 源参考温度

选择以下任一选项,组态各 TC 模拟量输入模块通道的源参考温度:

- 由参数设定
- 内部参比

#### 报警组态

可针对所选 TC 模拟量输入模块的选定通道,选择启用或禁用下列报警:

- 断路
- 超出上限
- 超出下限
- 用户电源(在系统块的"模块参数"(Module Parameters) 节点下组态, 参见下图。)

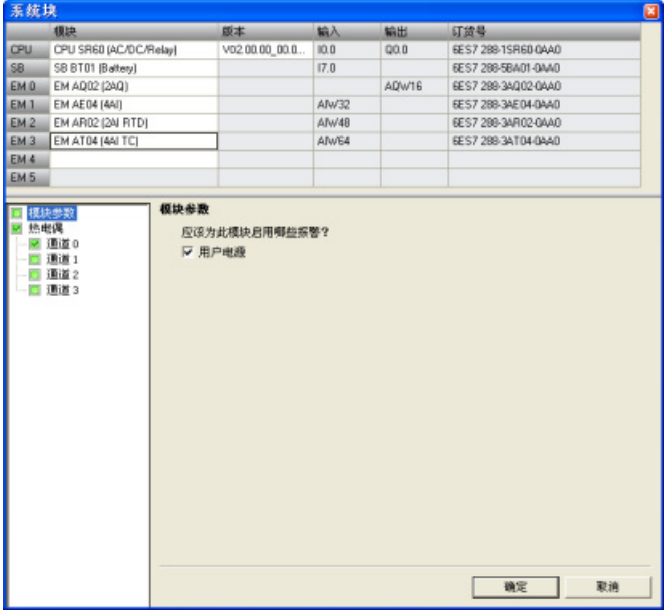

#### 热电偶的基本操作

两种不同的金属彼此之间存在电气连接时,便会形成热电偶。 热电偶产生的电压与结点 温度成正比。 电压很小;一微伏能表示很多度。 测量热电偶产生的电压,对额外的结点 进行补偿,然后将测量结果线性化,这些是使用热电偶测量温度的基础。

将热电偶连接至 TC 模拟量输入模块时,需将两条不同的金属线连接至模块的信号连接器 上。 这两条不同的金属线互相连接的位置即形成了传感器热电偶。

在这两条不同的金属线与信号连接器相连的位置,构成了另外二个热电偶。 连接器温度 会引起一定的电压,该电压将添加到传感器热电偶产生的电压中。 如果不对该电压进行 修正,结果报告的温度将偏离传感器温度。

冷端补偿便是用于对连接器热电偶进行补偿。 热电偶表是基于参比端温度(通常是零摄 氏度)得来的。 冷端补偿用于将连接器温度修正为零摄氏度。 冷端补偿可消除连接器热 电偶增加的电压。 模块的温度在内部测量,然后转换为数值并添加到传感器换算中。 之 后是使用热电偶表对修正后的传感器换算值进行线性化。

为使冷端补偿取得最佳效果,必须将热电偶模块安装在温度稳定的环境中。 符合模块规 范的模块环境温度的缓慢变化(低于 0.1° C/min)能够被正确补偿。 穿过模块的空气流 动也会引起冷端补偿误差。

如果需要更佳的冷端误差补偿效果,则可使用外部 iso 热端子块。热电偶模块可以使用 0° C 基准值或 50° C 基准值端子块。

# <span id="page-143-0"></span>6.1.12 组态 RS485/RS232 CM01 通信信号板

在"系统块["\(System Block\)](#page-116-0) (页 [117\)](#page-116-0) 对话框中,单击 CM01 通信信号板节点,对顶部所选 RS485/RS232 CM01 通信信号板的相关选项进行组态。

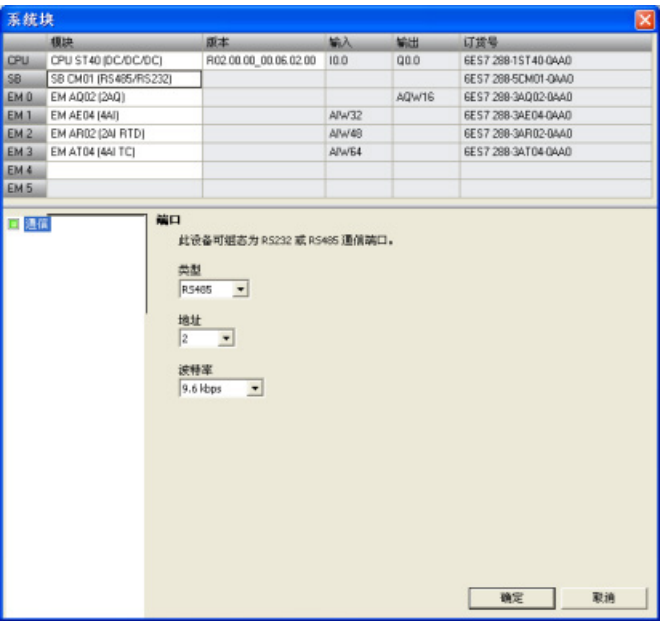
#### CM01 信号板类型组态

从下拉列表中选择以下任一选项,组态 CM01 信号板的类型:

- RS485
- RS232

## 地址

单击滚动按钮, 为 RS485 或 RS232 端口输入所需端口地址 (1-126): 默认端口地址为 2。

## 波特率

从下拉列表中选择所需数据波特率:

- 9.6 kbps
- 19.2 kbps
- 187.5 kbps

PLC 设备组态

6.1 组态 PLC 系统的运行

# 6.1.13 组态 BT01 电池信号板

在"系统块["\(System Block\)](#page-116-0) (页 [117\)](#page-116-0) 对话框中,单击 BT01 电池信号板节点,对顶部所选 BT01 电池信号板的相关选项进行组态。

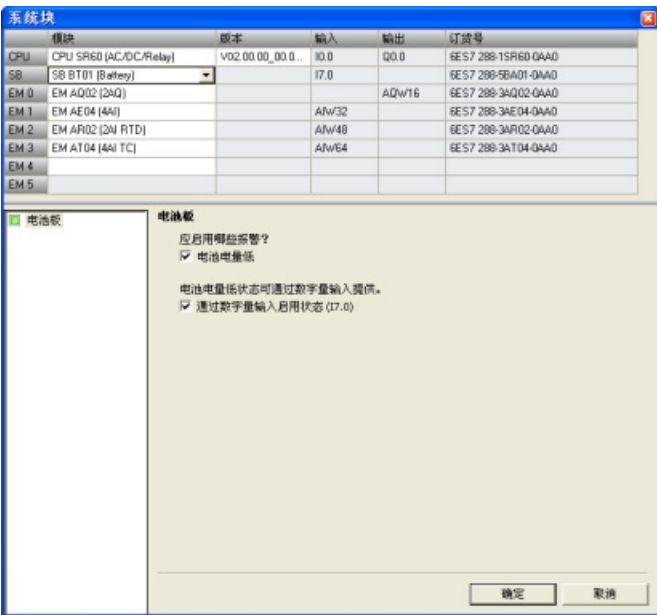

## 启用不良诊断报警

单击"启用不良诊断报警"(Enable bad diagnostic alarm) 复选框, 当电池出现故障时便触 发报警。

## 启用数字量输入的状态

单击"启用数字量输入的状态"(Enable status in digital input), 启用数字量输入监视信号板 的状态。

6.1 组态 PLC 系统的运行

#### 电池 (BT01) 信号板的相关操作

电池信号板上有一个红色 LED,可为用户提供有关电池健康状况的视觉指示。 LED 亮表 示电池电量不足。

无论系统块是否包含信号板的组态,CPU 都会自动执行 RTC 交换、电池测试和电池健康 状况 LED 操作。

借助电池信号板系统块组态中的相关选项,用户可以选择以诊断报警的方式报告电池电量 不足, 和/或在组态的设备映像寄存器输入字节的 LSBit(例如, 17.0) 位报告电池状态 (1= 电池电量不足、0= 电池电量充足)。 用户必须选择系统块组态中的电池信号板,这 样才可以使用附加电池健康状况报告选项。

## 6.1.14 清除 PLC 存储区

要清除指定的 PLC 存储区, 按以下步骤操作:

- 1. 确保 PLC 处于 STOP 模式。
- 2. 在 PLC 菜单功能区的"修改"(Modify) 区域单击"清除"(Clear) 按钮。

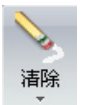

## 警告

#### 清除 PLC 存储区对输出的影响

清除 PLC 存储区影响数字量和模拟量输出的状态。 默认设置是让数字量和模拟量输 出使用替换值 0。如果已为数字量或模拟量输出定义不为 0 的替换值或选择"冻 结"(Freeze), 则在删除系统块时需要注意, 您将删除替换值和冻结信息, 因此输出将 返回默认值 0。此外,如果执行选择性清除以保留系统块而删除程序块,则模拟量输 出冻结在其当前值。 直至您下载新的程序块,对模拟量输出状态进行更改的唯一方 法是使用状态图。

清除 PLC 存储区时, 如果 S7-200 SMART PLC 与设备相连, 对数字量输出状态的 更改可发送到该设备。 如果清除了 PLC 存储区, 却没有仔细考虑对数字量和模拟量 输出的影响,设备操作可能出现无法预料的状况,这可能导致人员死亡或严重伤害和 /或设备损坏。

请始终采用适当的安全预防措施,并在清除 PLC 存储区之前确保进程处于安全状 态。

6.1 组态 PLC 系统的运行

- 3. 选择要清除的内容 程序块、数据块、系统块或所有块, 或选择"复位为出厂默认设 置"(Reset to factory defaults)。
- 4. 单击"清除"(Clear) 按钮。

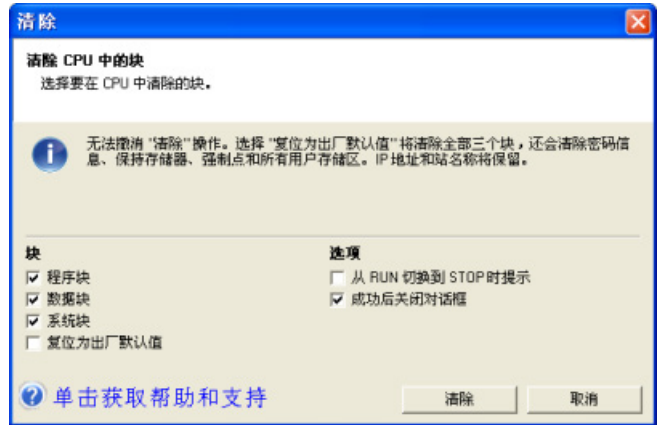

清除 PLC 存储器要求 PLC 处于 STOP 模式,然后根据选择删除所选块或将 PLC 复位为 出厂默认设置。 清除操作并不清除 IP 地址和站名称,也不复位日时钟。

执行后,"复位为出厂默认设置"(Reset to factory defaults) 删除所有块,将所有用户存储 器都复位为初始上电状态,并将所有"特殊存储器"都复位为初始值。

## 忘记 PLC 密码怎么办

如果忘记 [PLC](#page-125-0) 密码 (页 [126\)](#page-125-0), 必须从专为此目的而设计的"[复位为出厂默认存储卡](#page-148-0)"(reset[to-factory-defaults memory card\)](#page-148-0) (页 [149\)](#page-148-0) 清除 PLC 存储器。

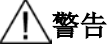

#### 将存储卡插入 CPU

在 RUN 模式下将存储卡插入 CPU 导致 CPU 自动转换到 STOP 模式。 如果已插入存 储卡,无法将 CPU 更改为 RUN 模式。

将存储卡插入正在运行的 CPU 可导致过程操作中断,可能引起人员死亡或严重伤害。 插入存储卡前,务必确保 CPU 处于 STOP 模式。

PLC 设备组态

6.1 组态 PLC 系统的运行

要使用此卡清除 PLC, 按以下步骤操作:

- 1. 插入复位为出厂默认存储卡。 CPU 切换到 STOP 模式并且 STOP LED 闪烁。
- 2. 对 CPU 循环上电。 CPU 使 RUN/STOP LED 闪烁, 直到复位完成(大约一秒), 然 后 STOP LED 闪烁,表示复位结束。
- 3. 卸下存储卡。
- 4. 对 CPU 循环上电。 CPU 复位为出厂默认设置。 之前的 IP 地址和波特率设置都均已 清除,但日时钟不受影响。

CPU 复位后,可分配一个新密码并开始编程,也可从硬盘[或从另一个程序传送存储卡加](#page-81-0) [载程序](#page-81-0) (页 [82\)](#page-81-0)。

#### 说明

如果从存储卡或硬盘上的文件加载密码保护程序,必须输入密码才能访问保护区域。 没 有密码不能访问密码保护程序组件,不输入密码也不能清除分配的密码。

#### <span id="page-148-0"></span>6.1.15 创建复位为出厂默认存储卡。

可创建一个将 CPU 返回到出厂默认状态的存储卡。如果要清除 CPU 的内容,可使用这 张复位为出厂默认存储卡。 要创建复位为出厂默认存储卡, 按以下步骤操作:

- 1. 使用读卡器和 Windows 资源管理器删除 microSDHC 卡中的所有内容。
- 2. 使用 Notepad 等编辑器创建一个包含一行字符串"RESET TO FACTORY"的简单文本 文件。 (不要输入引号。)
- 3. 将此文件以文件名"S7\_JOB.S7S"保存到 microSDHC 卡根级别。
- 4. 贴上卡标签,将卡保存在安全位置以供日后使用。

6.2 高速 I/O

## 6.2 高速 I/O

#### 高速计数器

CPU 集成了高速计数器功能,可对高速外部事件进行计数而不会降低 CPU 的性能。 有 关 CPU 支持的速率的信息,请参见"[产品概述](#page-16-0)" (页 [17\)](#page-16-0)章节。 存在专用于时钟、方向控制 和复位功能的输入,这些功能均受支持。 可选择单相、双相或 AB 正交相以改变计数速 率。 有关详细信息,请参[见高速计数器指令](#page-227-0) (页 [228\)](#page-227-0)说明。

#### 脉宽调制 (PWM) 输出

标准 CPU 型号的某些输出上支持脉宽调制 (PWM) 输出功能。 有关 CPU 支持的数量和 速率的信息,请参见"[产品概述](#page-16-0)" (页 [17\)](#page-16-0)章节。

PWM 功能实现周期时间固定、占空比可变的输出,周期时间和脉冲宽度以微秒或毫秒为 增量进行指定。 脉冲宽度等于周期时间时,占空比为 100%,输出一直接通。 脉冲宽度 为零时,占空比为 0%, 输出处于关闭状态。

有关详细信息,请参[见高速脉冲输出指令](#page-252-0) (页 [253\)](#page-252-0)。 有关使用 [PWM](#page-470-0) (页 [471\)](#page-470-0) 的详细信 息,请参见开环运动控制章节。

#### 开环运动控制

标准 CPU 型号支持开环运动控制功能。 运动曲线可以进行构成并执行,可在用户程序控 制下执行交互式移动,并可使用若干内置参考点搜索序列。

根据组态的不同,CPU 中要支持开环运动,需要使用某些 CPU 资源,如高速输出、高速 计数器和沿中断。

有关 CPU 支持的运动轴数量和脉冲速率的信息,请参见"[产品概述](#page-16-0)" (页 [17\)](#page-16-0)章节。

有关 CPU 中各运动功能的完整介绍,请参[见开环运动控制](#page-470-0) (页 [471\)](#page-470-0)的相关章节。

# 程序指令 しんしゃくん いっぱん アイストン アイストン ファイルストリック

# 7.1 位逻辑

# 7.1.1 标准输入

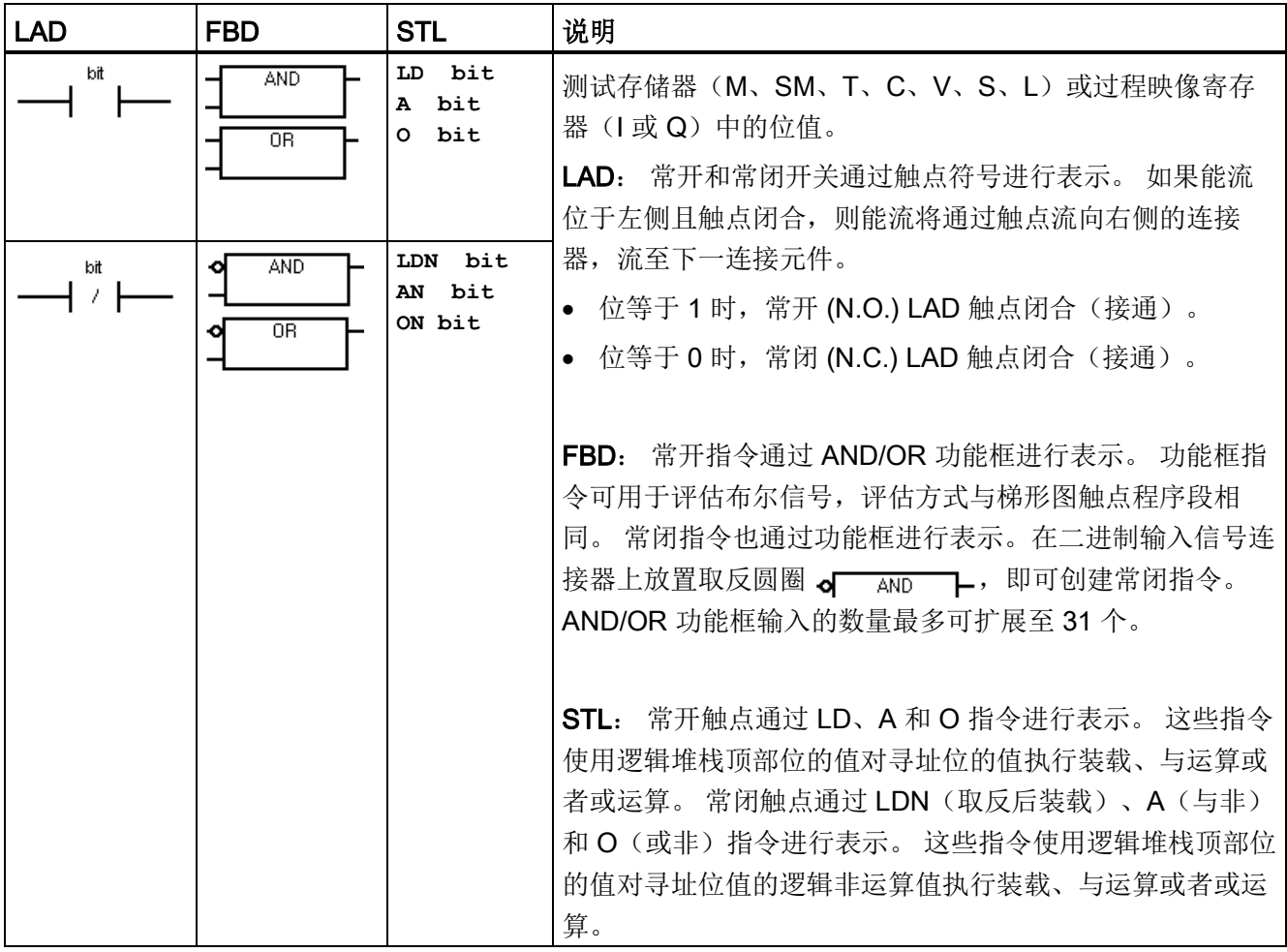

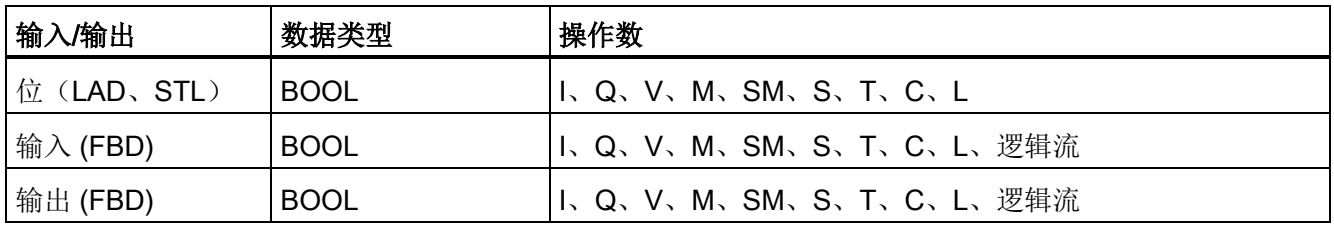

## FBD AND/OR 输入分配

仅当选中 FBD 功能框光标内的输入短线且短线为红色时,下表所述的编辑器功能才处于 激活状态。

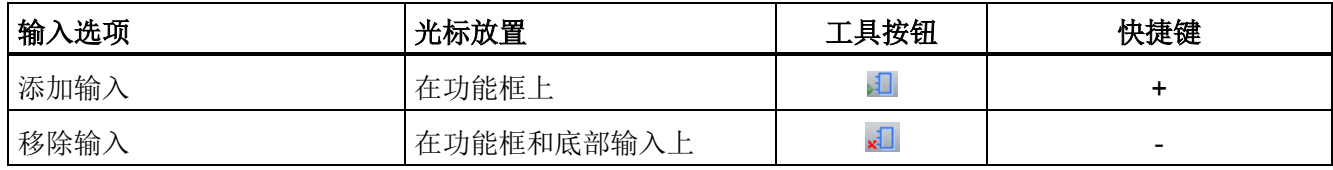

## 另请参见

[位逻辑输入示例](#page-164-0) (页 [165\)](#page-164-0)

[逻辑堆栈概述](#page-153-0) (页 [154\)](#page-153-0)

# 7.1.2 立即输入

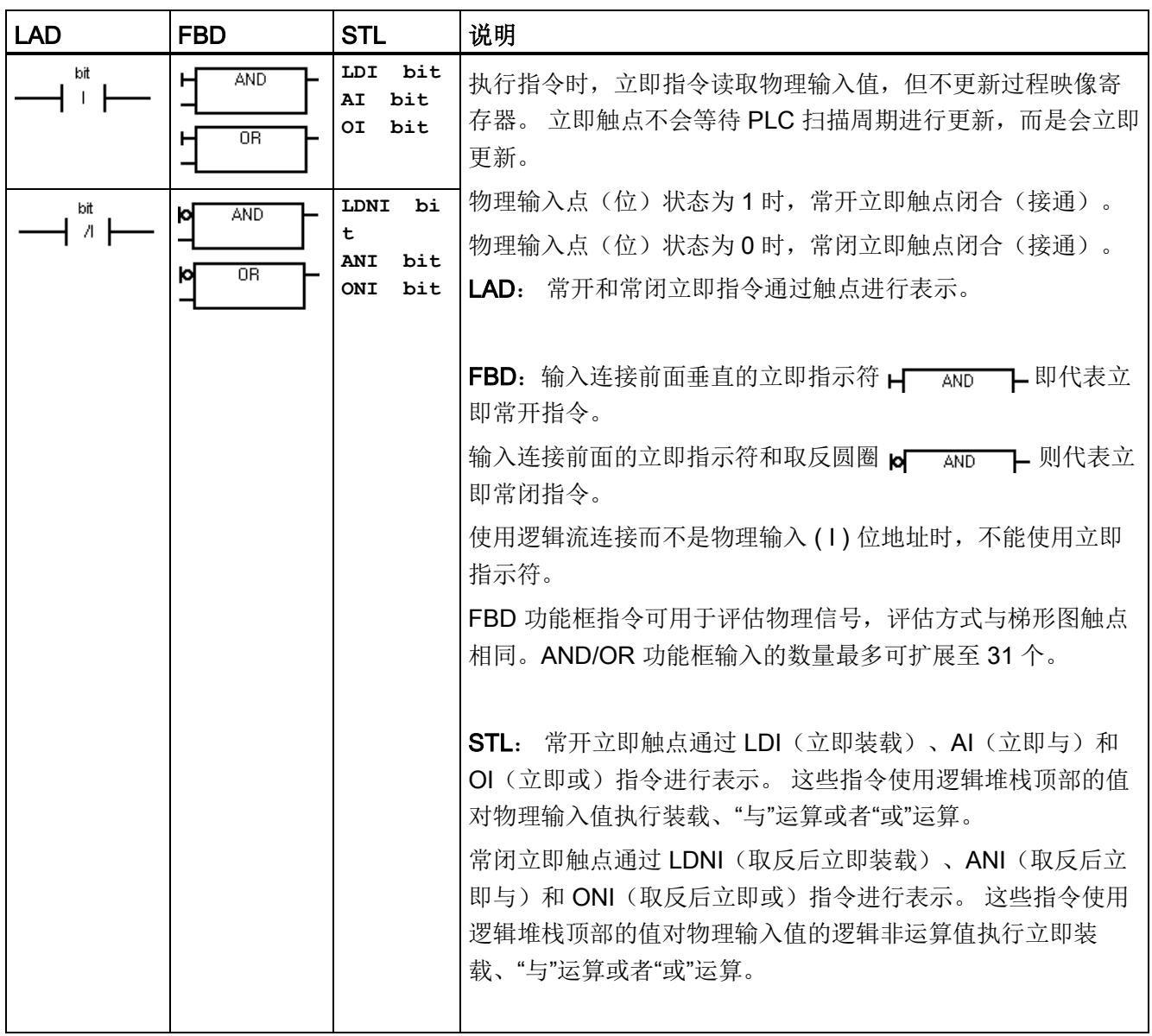

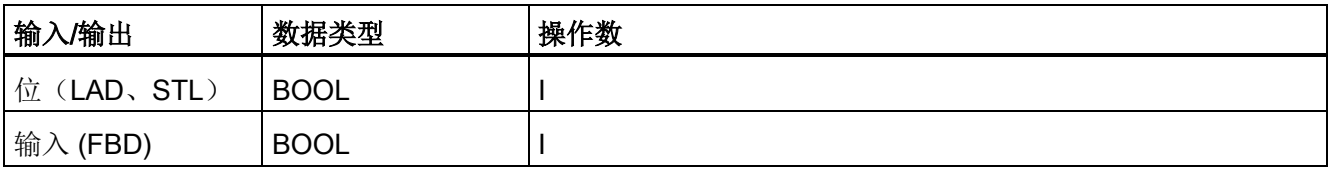

## FBD 编辑器输入分配

仅当选中 FBD 功能框光标内的输入短线且短线为红色时,下表所述的编辑器功能才处于 激活状态。

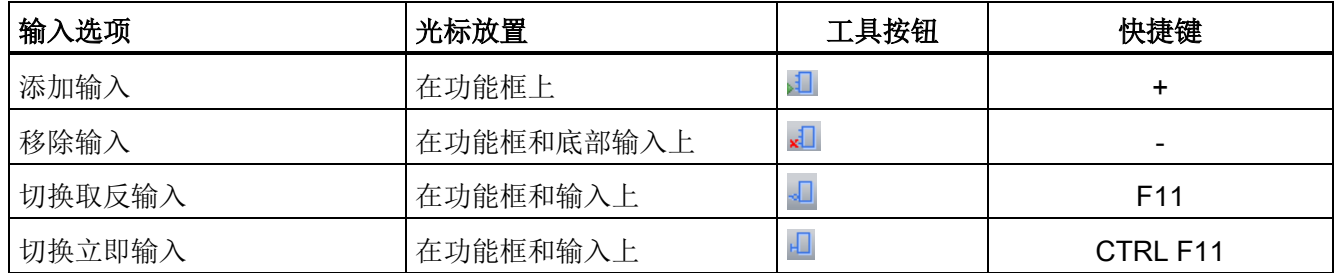

#### 另请参见

[位逻辑输入示例](#page-164-0) (页 [165\)](#page-164-0)

[逻辑堆栈概述](#page-153-0) (页 [154\)](#page-153-0)

## <span id="page-153-0"></span>7.1.3 逻辑堆栈概述

STEP 7-Micro/WIN SMART 程序编译器使用逻辑堆栈将 LAD 和 FBD 程序的图形 I/O 程 序段转换为 STL (语句表)程序。 得出的 STL 程序在逻辑上与原始 LAD 或 FBD 图形程 序段相同,并且可作为程序表执行。 所有成功编译的 LAD 和 FBD 程序均已生成基本 STL 程序,并可被视为 LAD、FBD 或 STL。

对于 LAD 和 FBD 编辑, 会自动生成 STL 逻辑堆栈指令, 并且程序员不需要使用逻辑堆 栈指令。

还可使用 STL 编辑器直接创建 STL 程序。 STL 程序员可直接用逻辑堆栈指令。 可在 STL 编辑器中创建组合逻辑,该组合逻辑过于复杂,无法在 LAD 或 FBD 编辑器中杳 看,但某些特殊应用可能必须使用该逻辑。

所有成功编译的 LAD 和 FBD 程序均可在 STL 中查看, 但并不是所有成功编译的 STL 程 序均可在 LAD 或 FBD 中查看。

## 输入程序段和逻辑堆栈

如下图所示, CPU 使用逻辑堆栈来合并 STL 输入的逻辑状态。 在这些示例中, "iv0"至 "iv31"用于标识逻辑堆栈层的初始值, "nv"用于标识指令提供的新值, "S0"用于标识存储在 逻辑堆栈中的计算值。

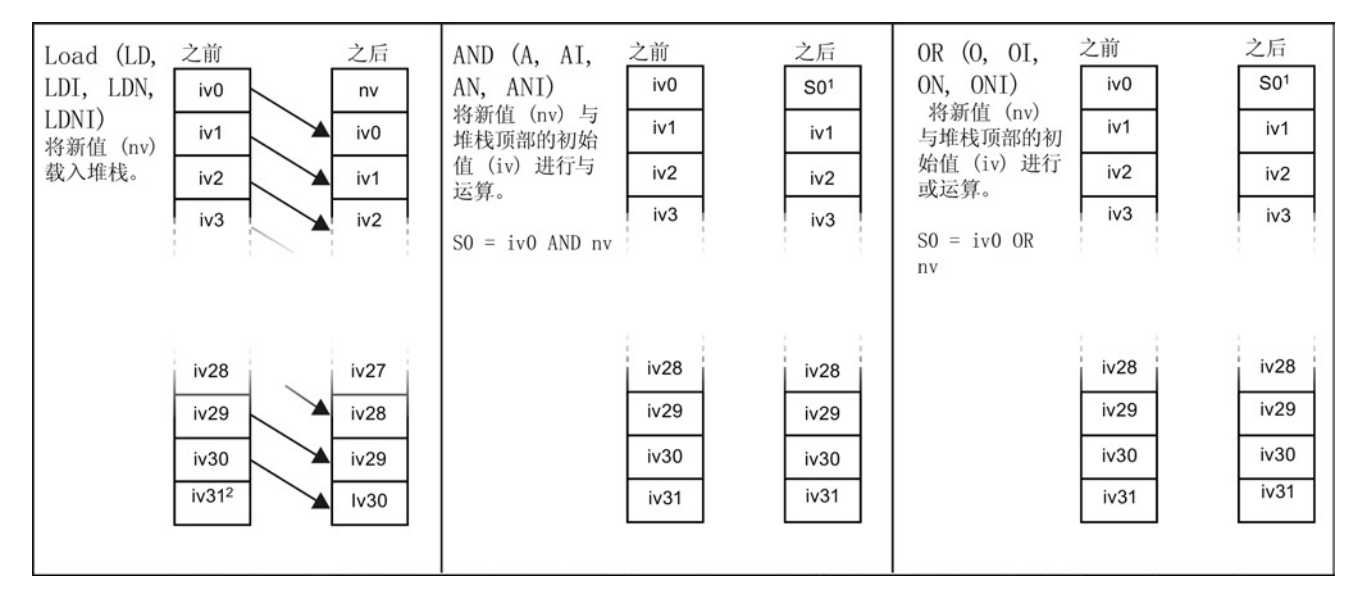

<sup>1</sup> S0 用于标识存储在逻辑堆栈中的计算值。 <sup>2</sup>执行装载后,值 iv31 丢失。

## 输出程序段和逻辑堆栈

ENO 是 LAD 和 FBD 中功能框的二进制输出。 如果 LAD 功能框的 EN 输入有能流并且 无错误执行,则 ENO 输出会将能流传递到下一 LAD 元素。 可将用于指示指令成功完成 的 ENO 用作使能位。 ENO 位用于堆栈顶端,影响用于后续指令执行的能流。 STL 指令 没有 EN 输入。 栈顶值必须为逻辑 1, 条件指令才能执行。 在 STL 中, 没有 ENO 输 出。但是,与具有 ENO 输出的 LAD 和 FBD 指令相对应的 STL 指令可置位特殊 ENO 位。 可通过"与 ENO"(AENO) 指令访问该位。

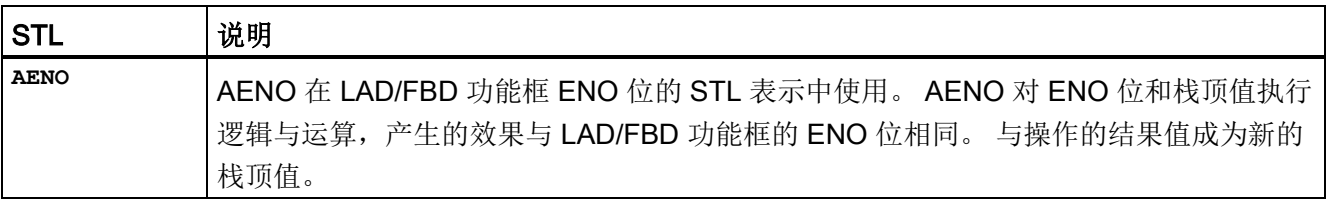

# 7.1.4 STL 逻辑堆栈指令

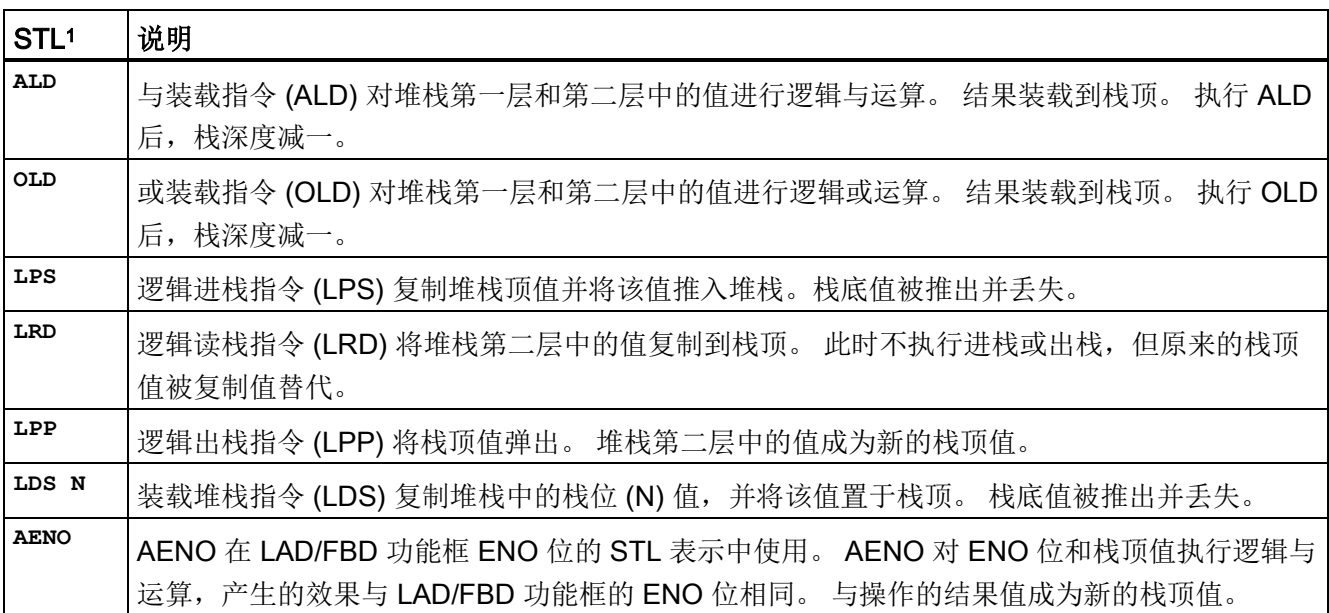

<sup>1</sup> 不适用于 LAD 或 FBD

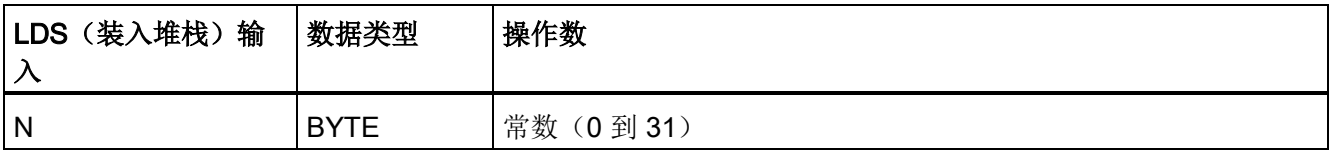

如下图所示, CPU 使用逻辑堆栈来解决控制逻辑。 在这些示例中, "iv0"至"iv31"用于标识 逻辑堆栈的初始值,"nv"用于标识指令提供的新值,"S0"用于标识存储在逻辑堆栈中的计 算值。

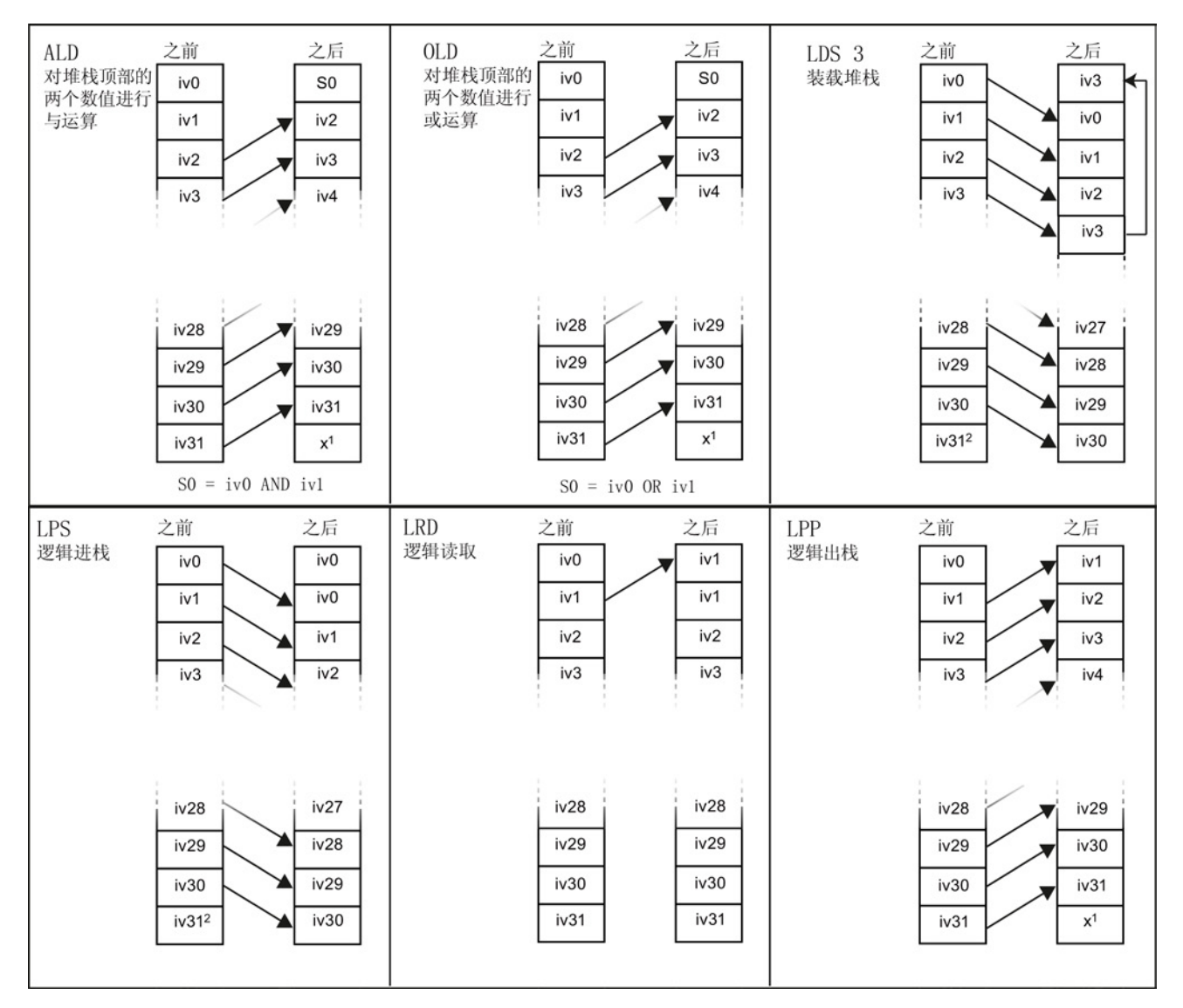

<sup>1</sup> 该值未知(可以是 a 0 或 a 1)。

<sup>2</sup> 执行逻辑进栈或装入堆栈指令后,值 iv31 丢失。

# 逻辑堆栈示例: 将 LAD 程序段转换为 STL 代码

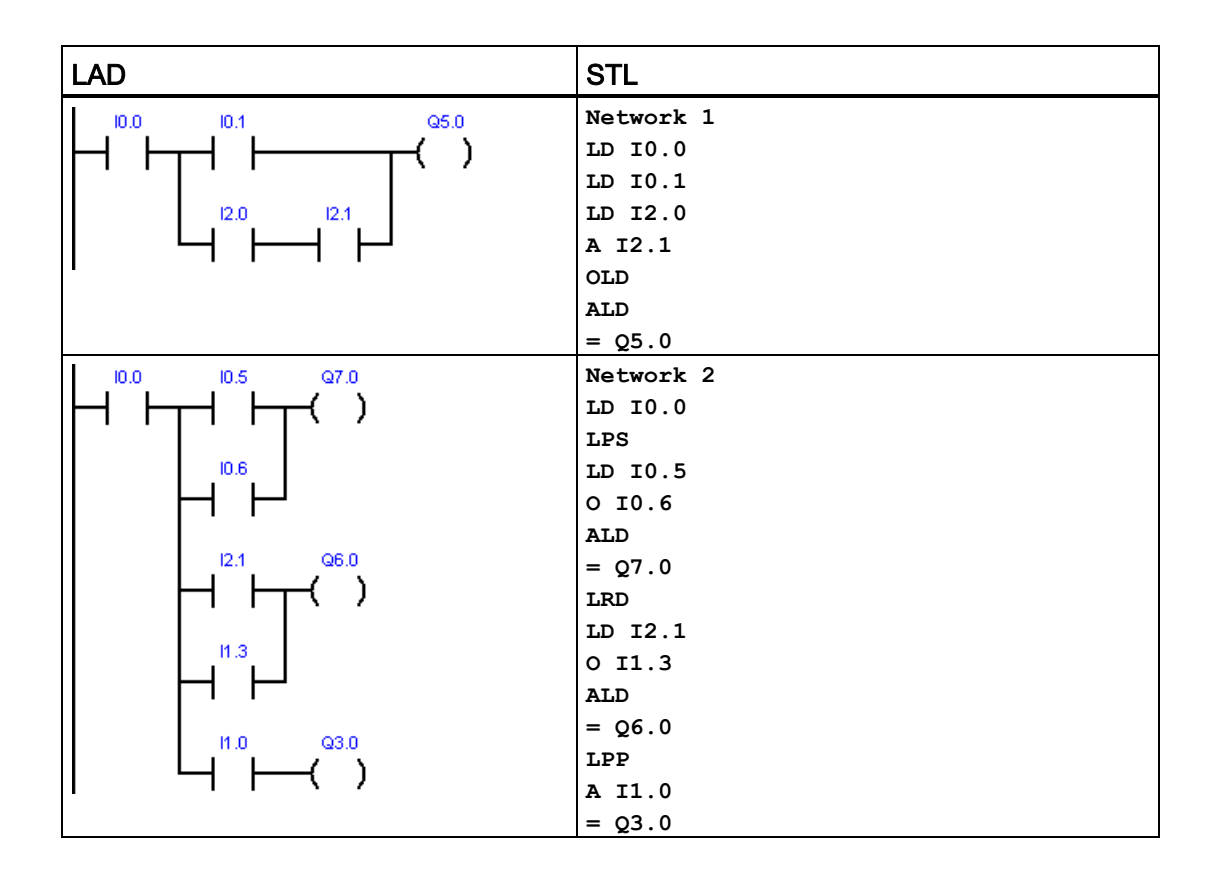

# 7.1.5 NOT

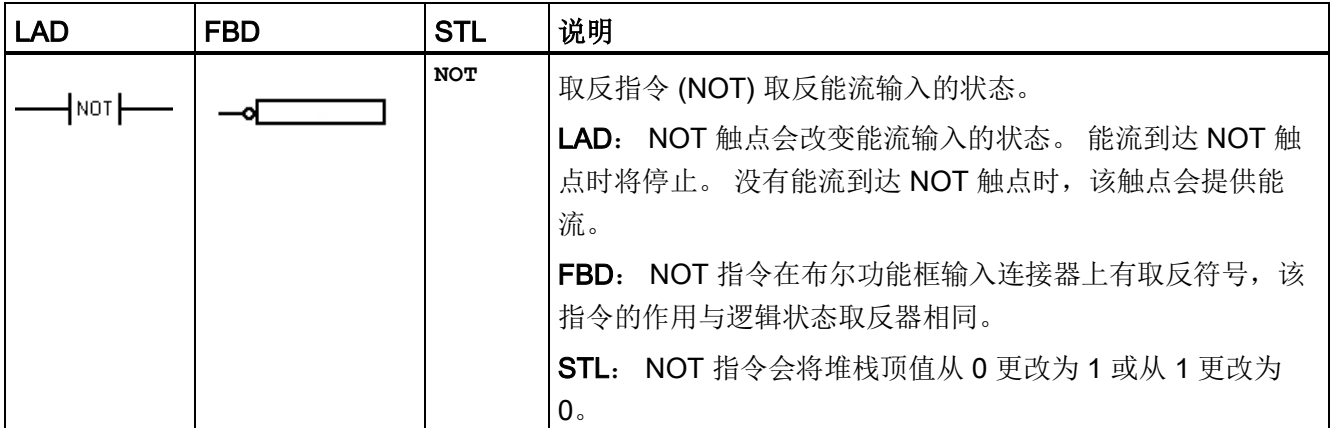

## 另请参见

[位逻辑输入示例](#page-164-0) (页 [165\)](#page-164-0)

## 7.1.6 正跳变和负跳变检测器

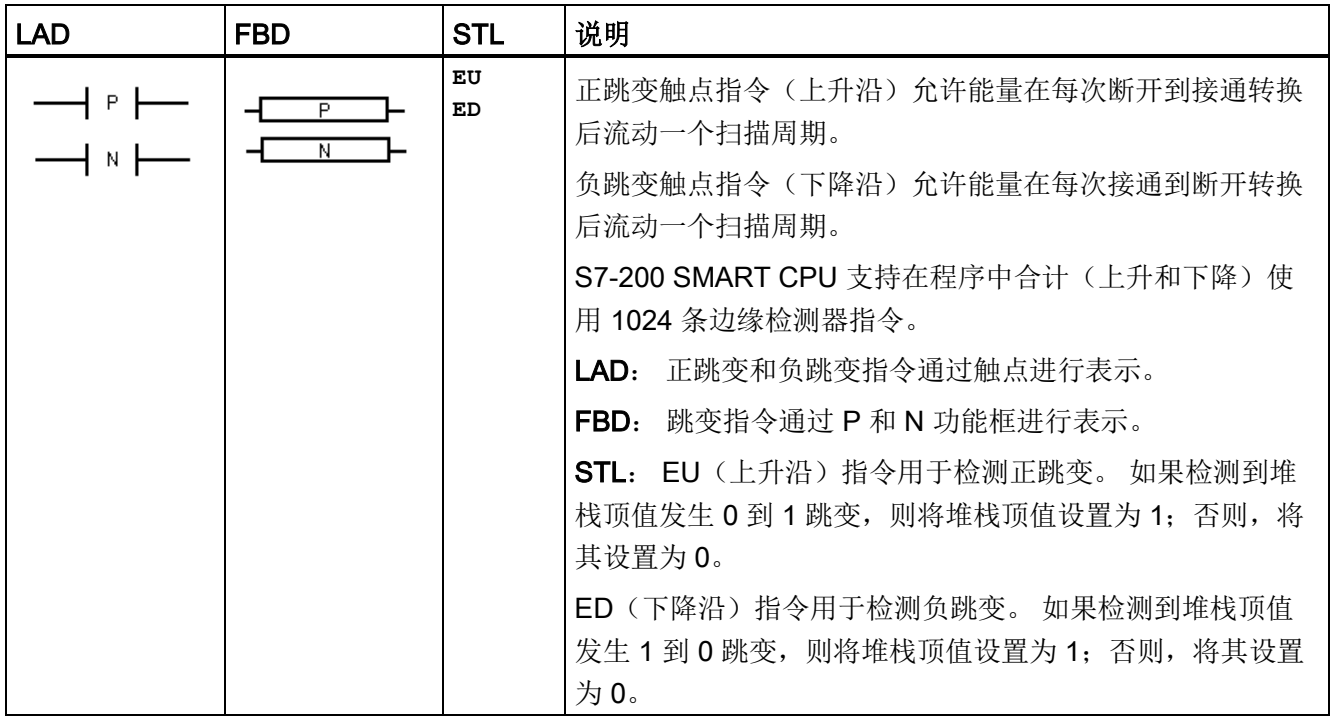

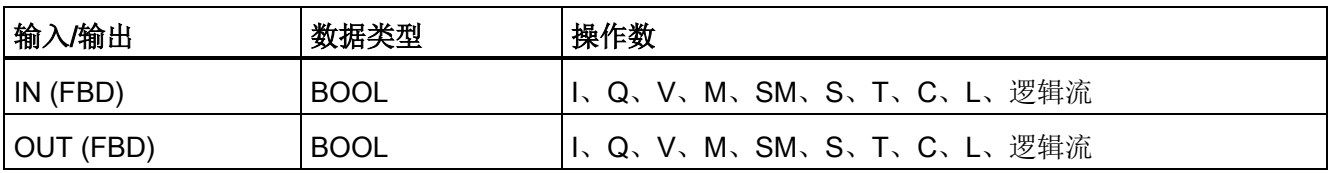

#### 说明

因为正跳变和负跳变指令需要断开到接通或接通到断开转换,所以无法在首次扫描时检测 上升沿或下降沿跳变。 首次扫描期间,CPU 会将初始输入状态保存在存储器位中。 在后 续扫描中,这些指令会将当前状态与存储器位的状态进行比较以检测是否发生转换。

## 另请参见

[位逻辑输入示例](#page-164-0) (页 [165\)](#page-164-0)

# 7.1.7 线圈: 输出和立即输出指令

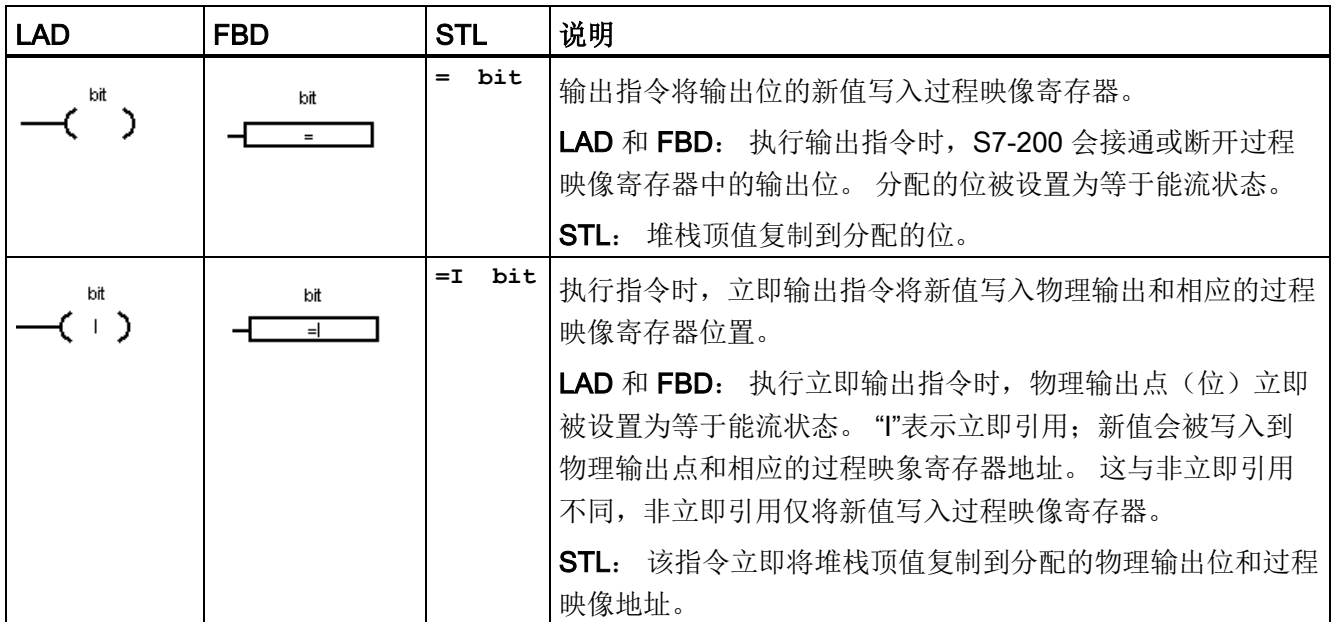

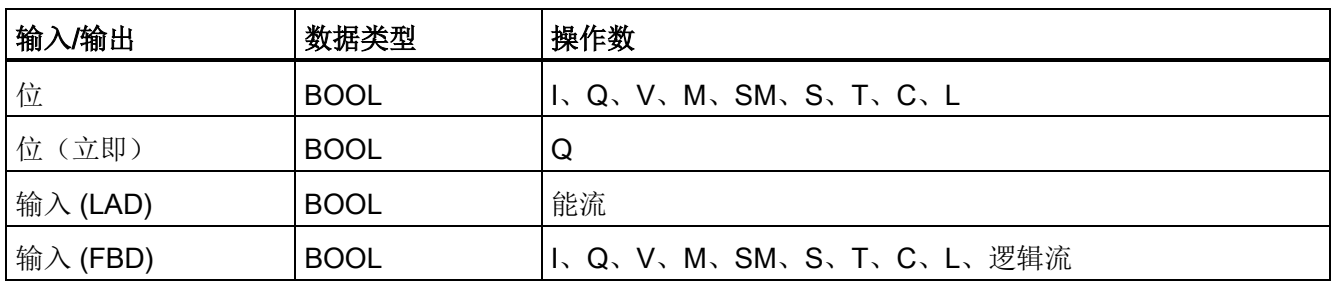

# 另请参见

[位逻辑输出示例](#page-165-0) (页 [166\)](#page-165-0)

# 7.1.8 置位、复位、立即置位和立即复位功能

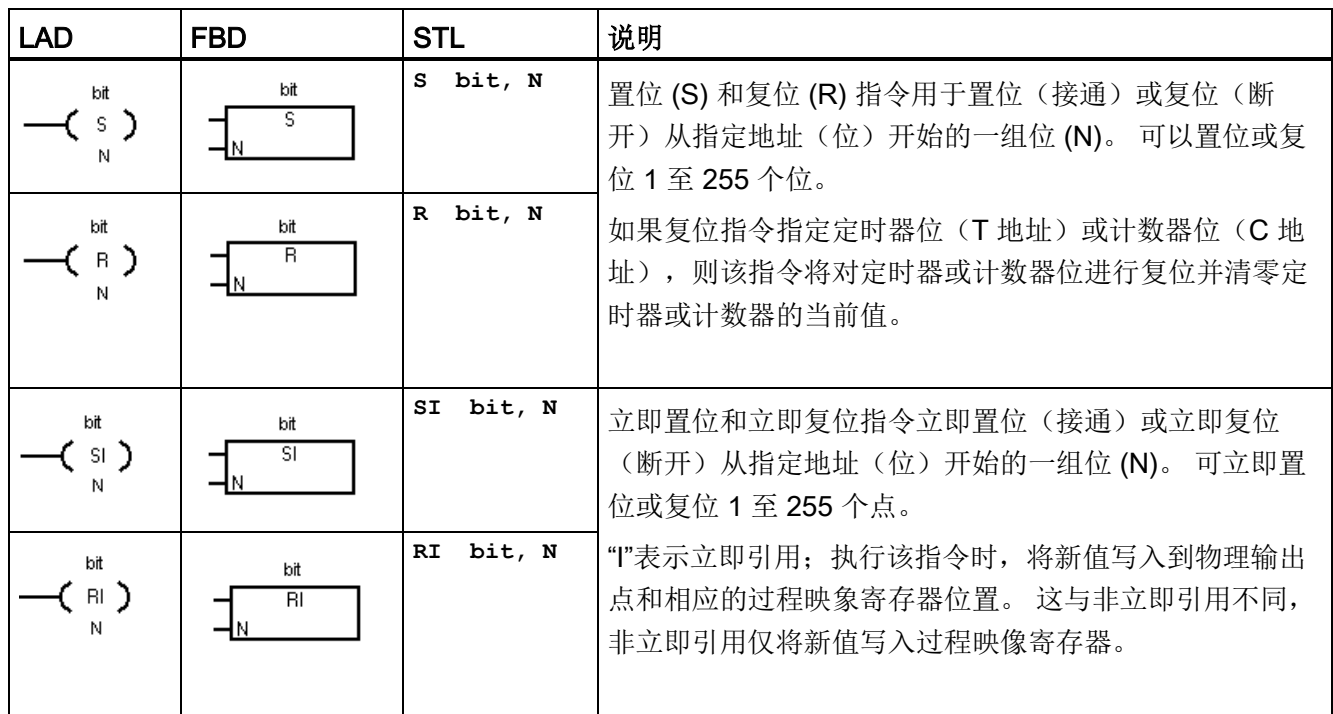

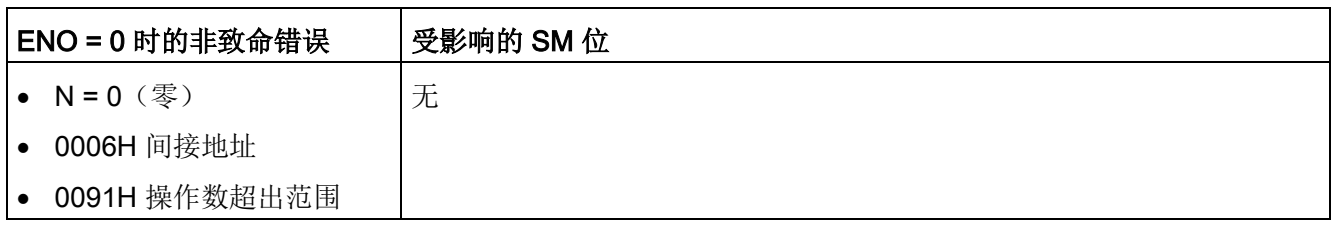

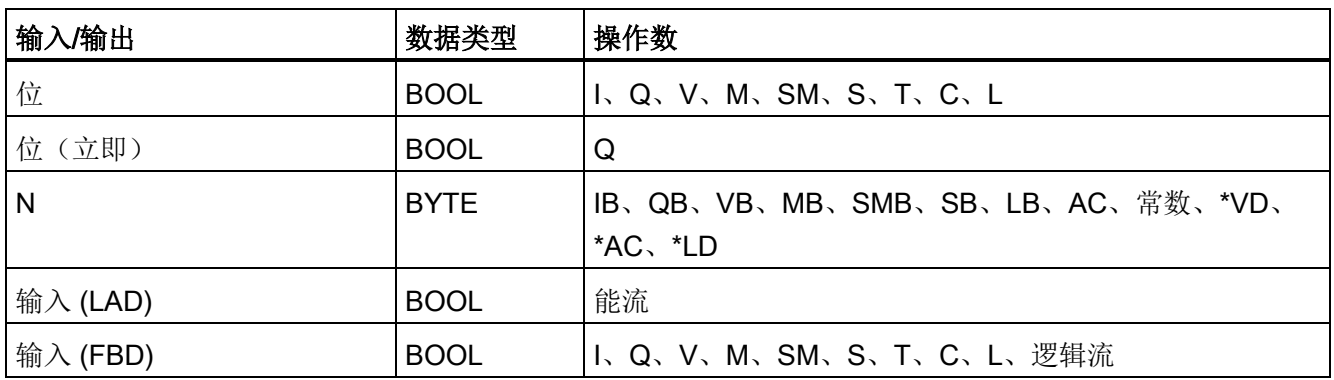

# 另请参见

[位逻辑输入示例](#page-164-0) (页 [165\)](#page-164-0)

[位逻辑输出示例](#page-165-0) (页 [166\)](#page-165-0)

# 7.1.9 置位和复位优先双稳态触发器

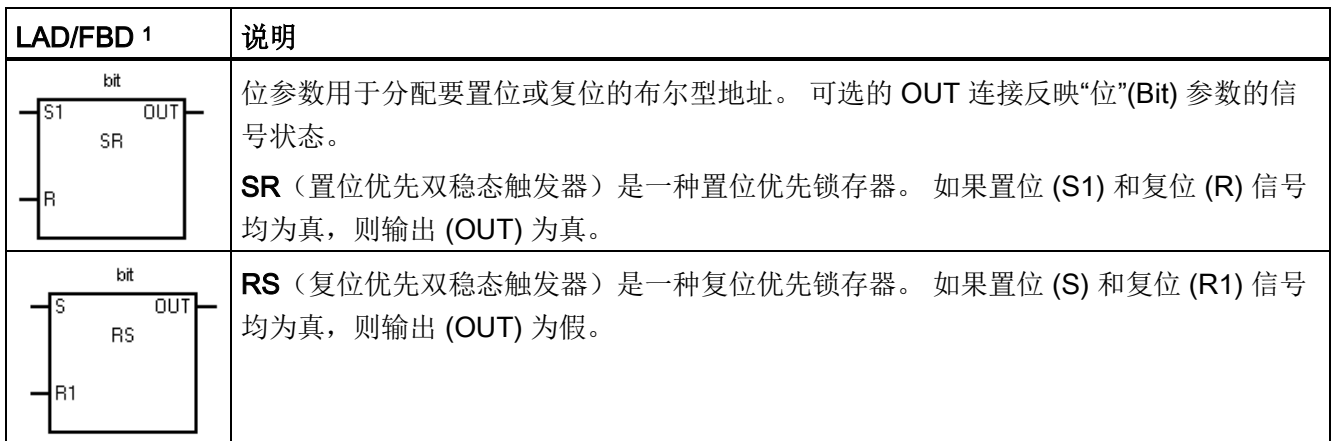

<sup>1</sup> 不适用于 STL

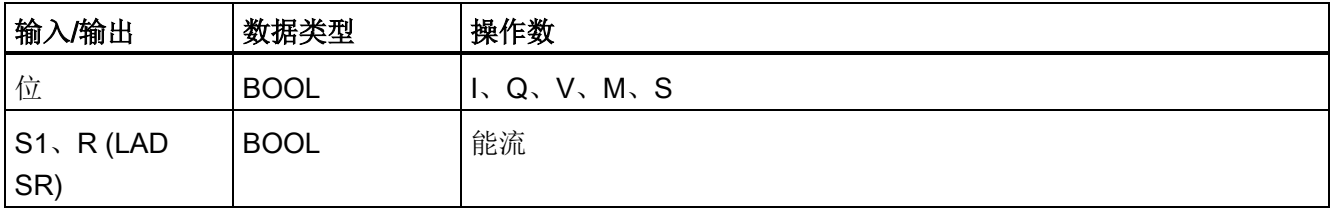

7.1 位逻辑

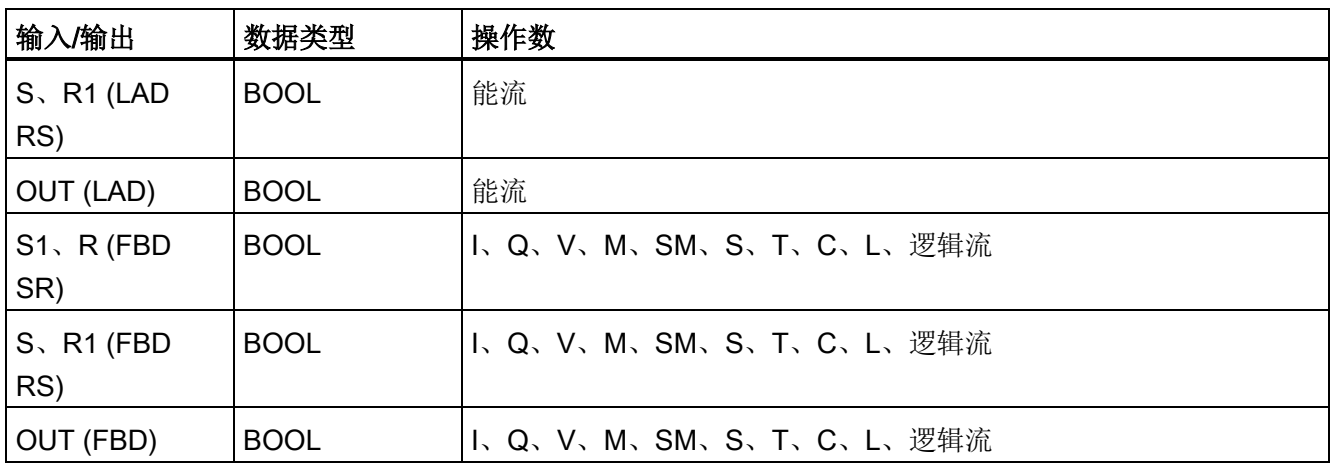

# SR 真值表

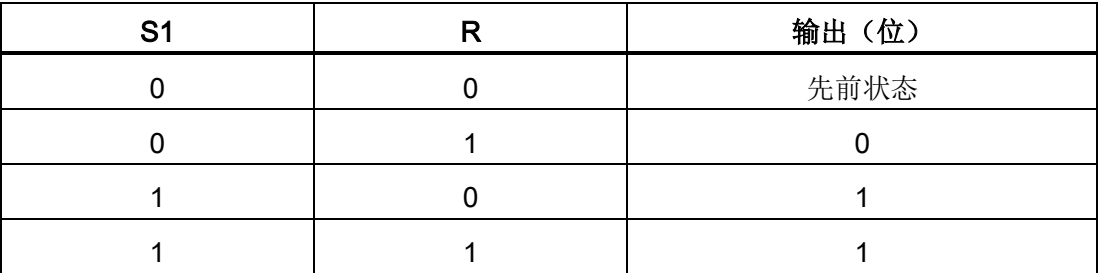

# RS 真值表

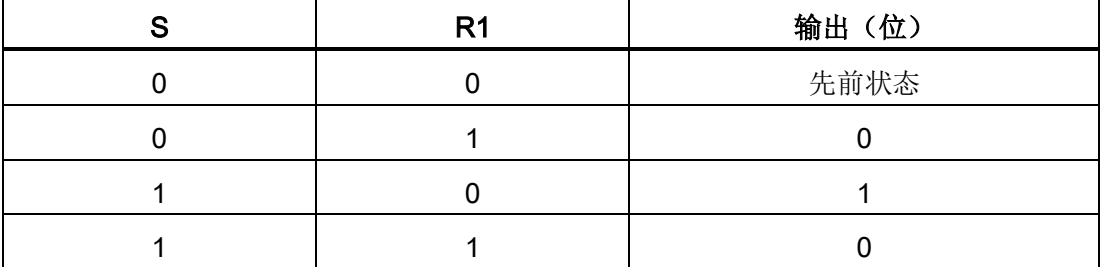

7.1 位逻辑

# SR 和 RS 示例

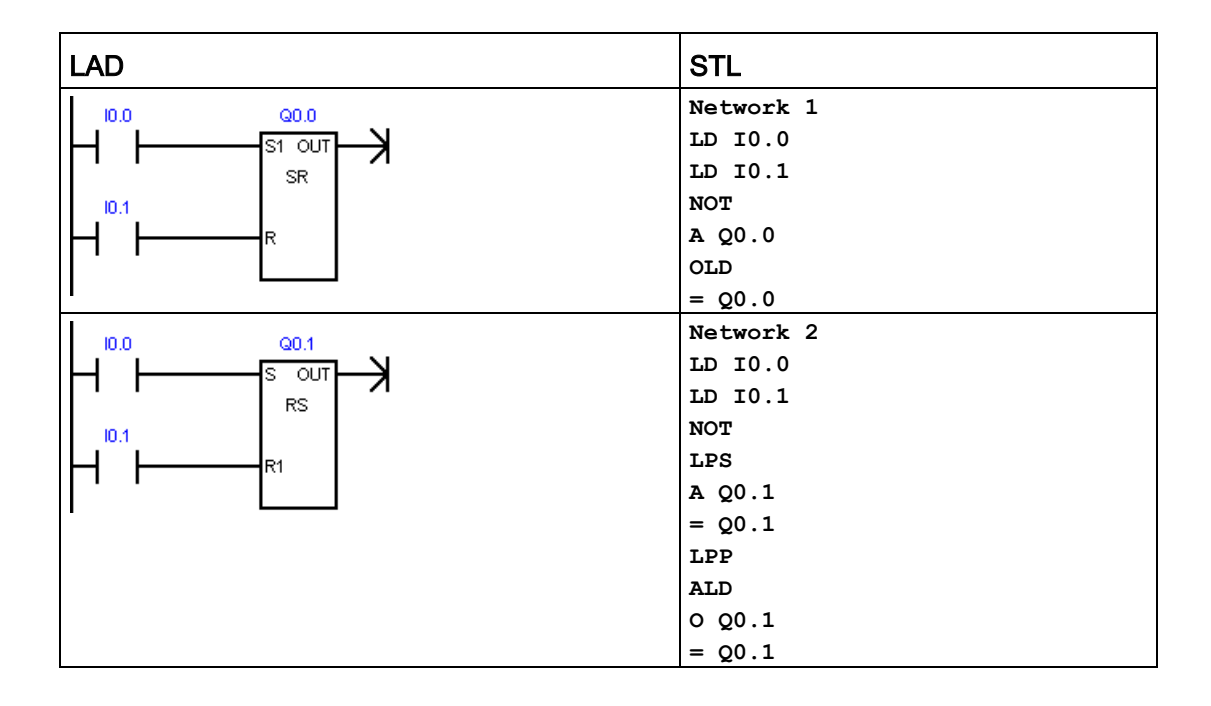

# 7.1.10 NOP(空操作)指令

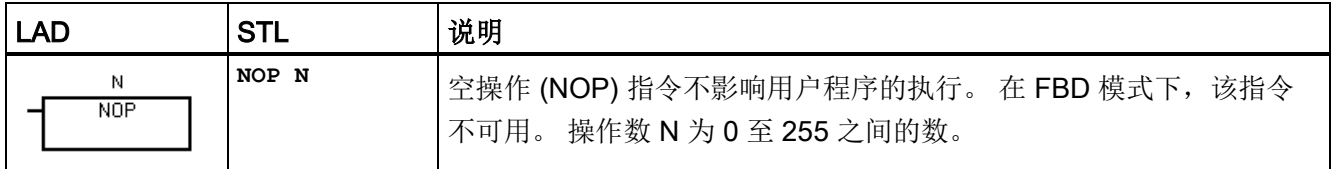

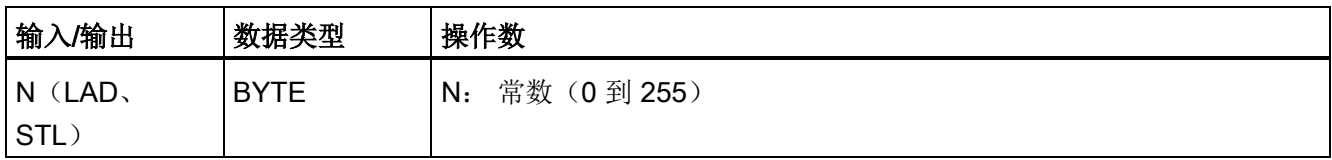

7.1 位逻辑

# <span id="page-164-0"></span>7.1.11 位逻辑输入示例

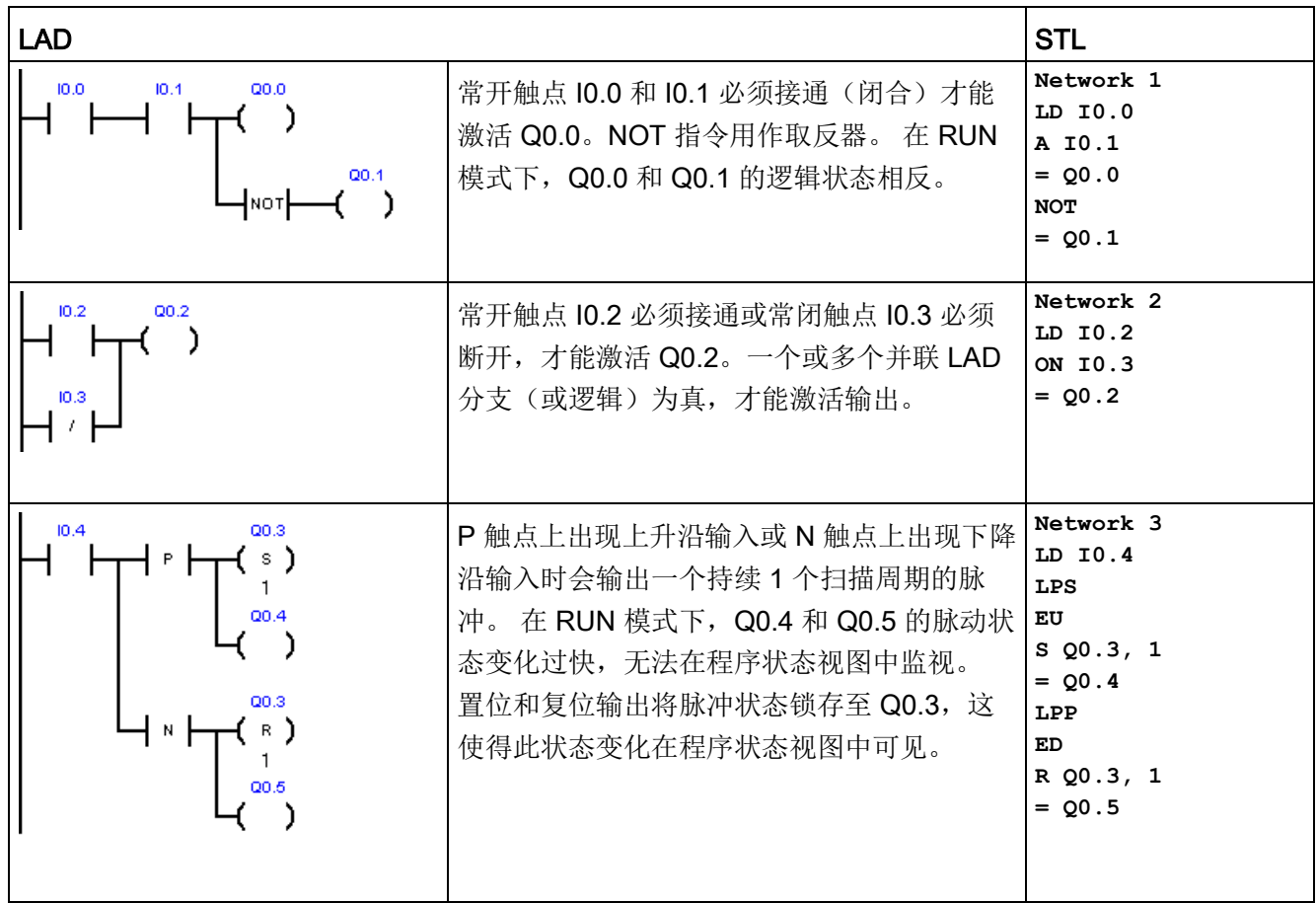

# 运行模式下的输入定时示例

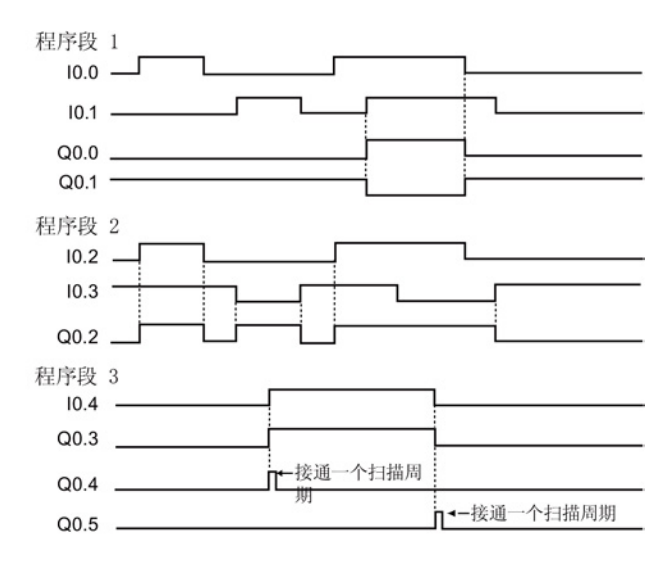

S7-200 SMART 系统手册, 10/2013, A5E03822234-AB 165

# <span id="page-165-0"></span>7.1.12 位逻辑输出示例

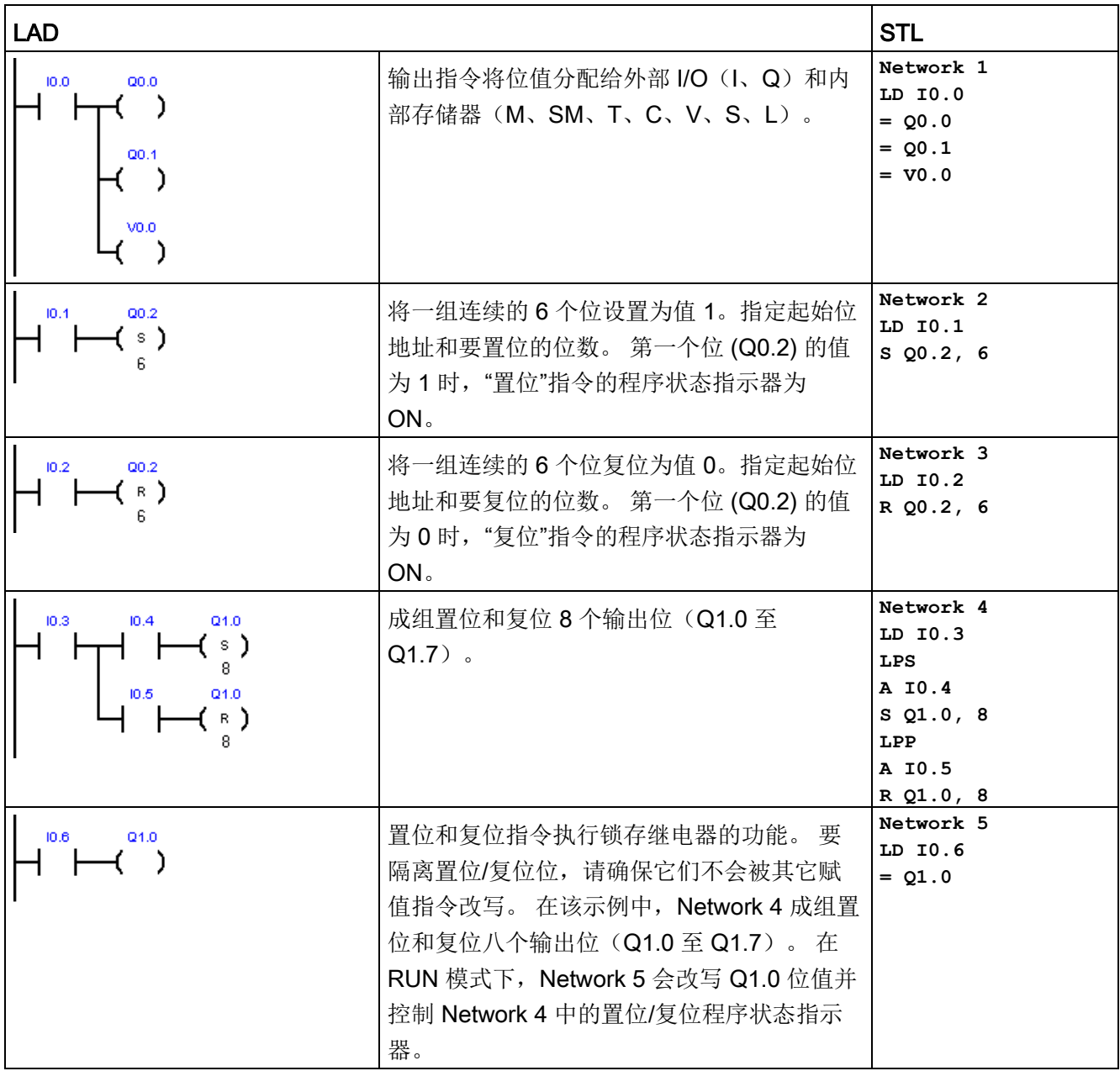

## 运行模式下的输出定时示例

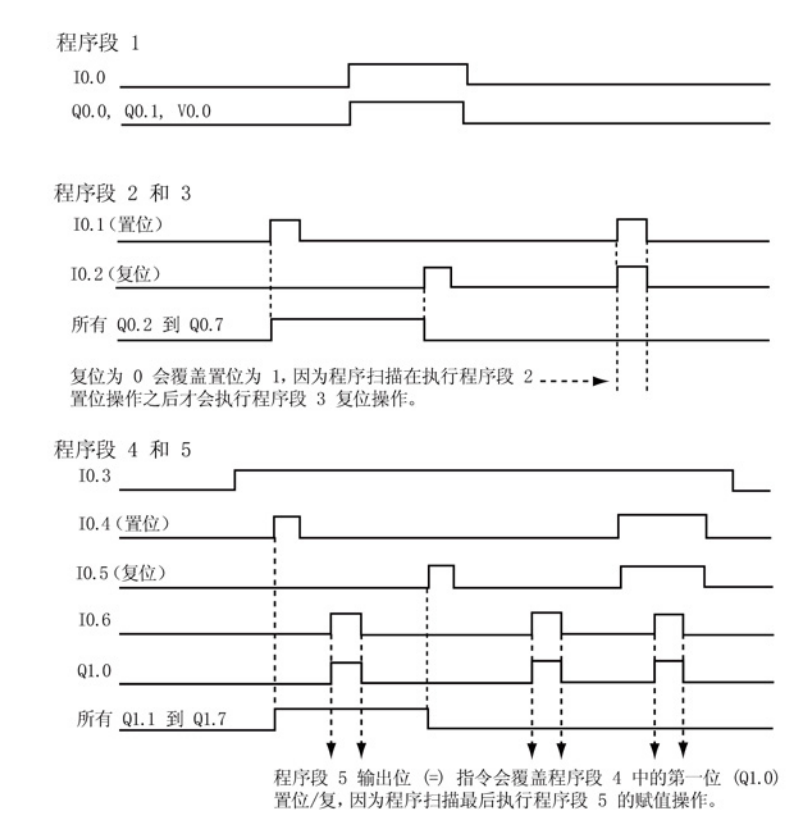

# 7.2 时钟

# 7.2.1 读取和设置实时时钟

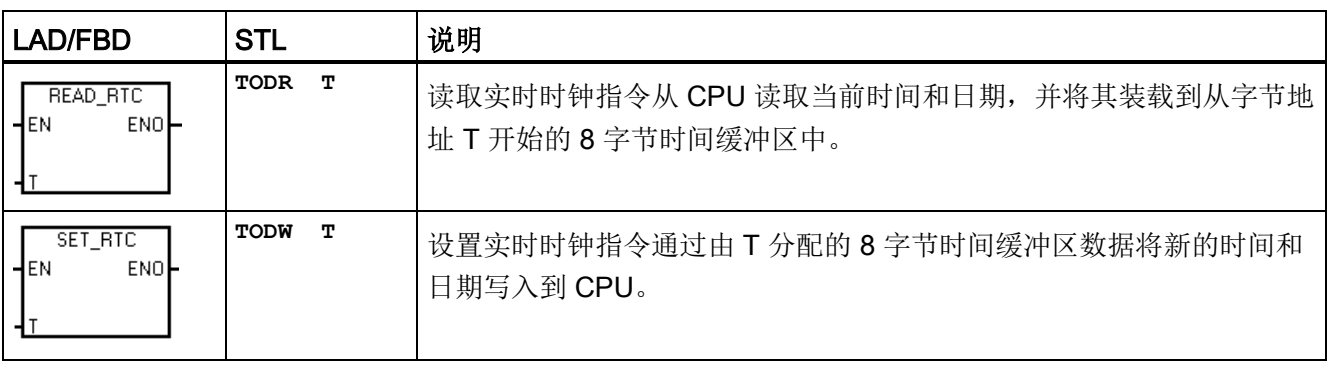

7.2 时钟

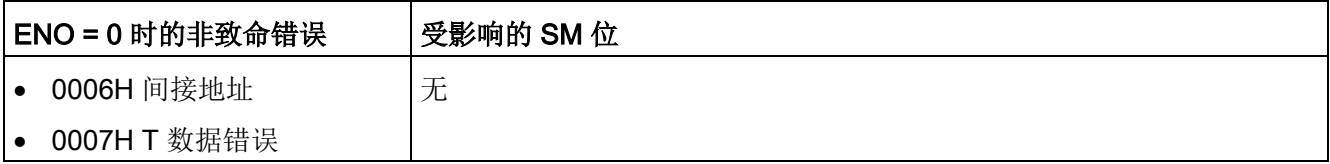

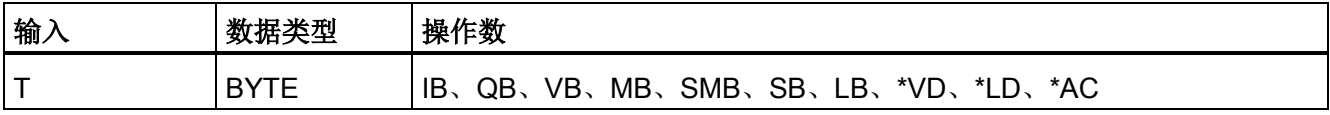

#### 说明

#### READ\_RTC、SET\_RTC 编程提示

不接受无效日期。 例如, 如果您输入 2 月 30 日, 则将发生非致命日时钟错误 (0007H)。 不要在主程序和中断例程中使用 READ\_RTC/SET\_RTC 指令。执行另一个 READ\_RTC/SET\_RTC 指令时,无法执行中断例程中的 READ\_RTC/SET\_RTC 指令。 在这种情况下,系统标志位 SM4.3 会置位,指示尝试同时对日时钟执行二重访问,导致 T 数据错误(非致命错误 0007H)。

CPU 中的日时钟仅使用年份的最后两位数,因此 2000 年表示为 00。但使用年份值的用 户程序必须考虑两位数的表示法。

2099 年之前的闰年均可正确处理。

## 8 字节时间缓冲区的格式,从字节地址 T 开始

所有日期和时间值必须采用 BCD 格式分配(例如, 16#12 代表 2012 年)。 00 至 99 的 BCD 值范围可分配范围为 2000 至 2099 的年份。

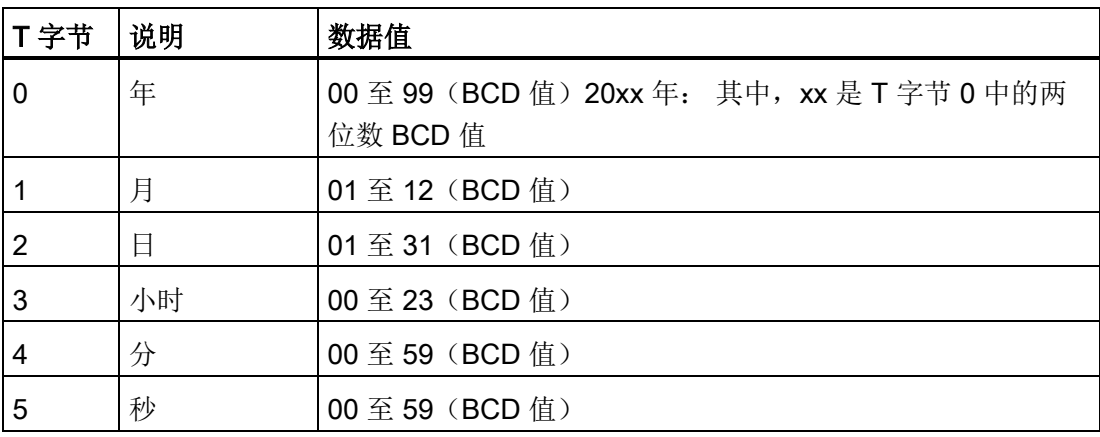

7.2 时钟

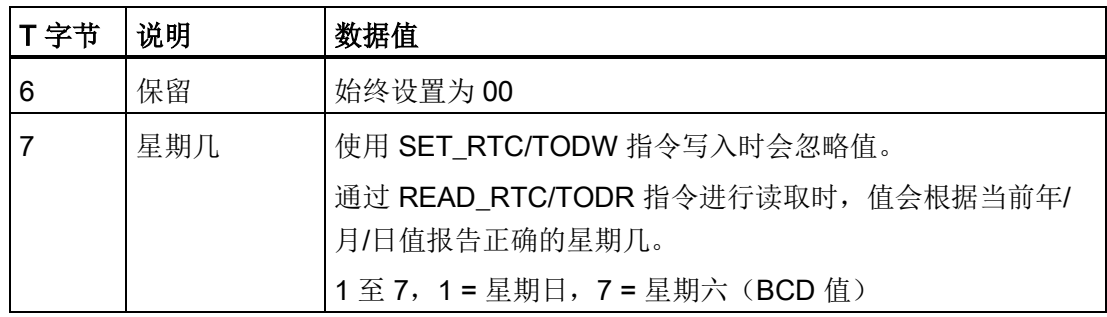

## 超出断电时长对 CPU 时钟的影响

有关掉电期间实时时钟可维持正确时间的时长,请参见《S7-200 SMART 系统手册》的 附录 A"CPU 规范"。

超出断电时长后,CPU 将初始化为下表所示的时间值。

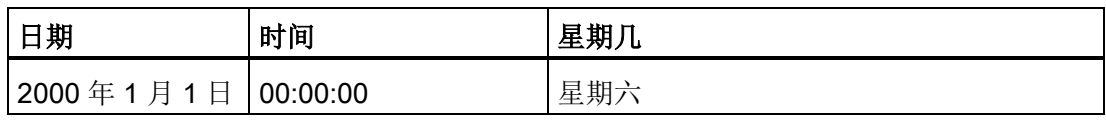

## 说明

## 紧凑型 S7-200 SMART CPU 型号 CR40 和 CR60 不含 RTC (实时时钟)或超级电容

可借助 READ\_RTC 和 SET\_RTC 指令设置 CPU 型号 CR40 和 CR60 的年份、日期和时 间值,但这些值会在下一次 CPU 断电再重新上电时丢失。上电时,日期和时间将初始化 为 2000 年 1 月 1 日。

7.2 时钟

## 7.2.2 读取和设置扩展实时时钟

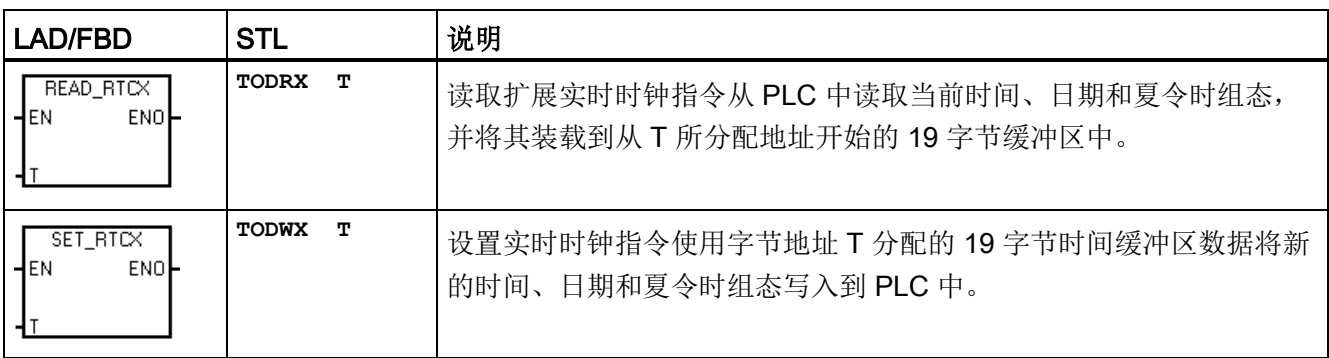

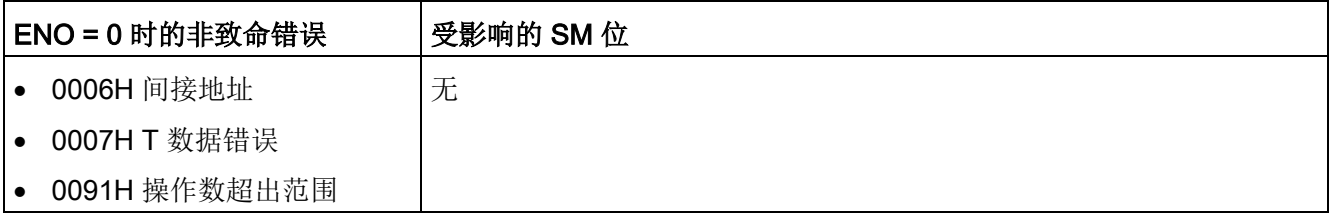

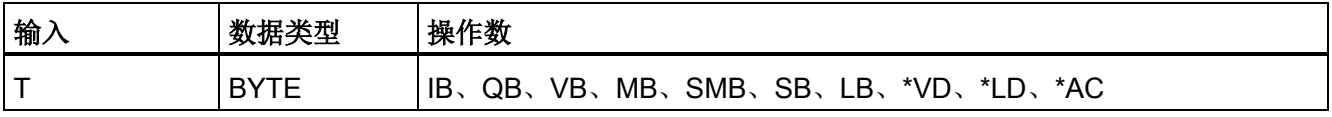

## 说明

## READ\_RTCX、SET\_RTCX 编程提示

不接受无效日期。例如,如果您输入 2 月 30 日, 则将发生非致命日时钟错误 (0007H)。 不要在主程序和中断例程中使用 READ\_RTCX/SET\_RTCX 指令。 执行另一个 READ\_RTCX/SET\_RTCX 指令时,无法执行中断例程中的 READ\_RTCX/SET\_RTCX 指 令。 在这种情况下,系统标志位 SM4.3 会置位,指示尝试同时对日时钟执行二重访问, 导致 T 数据错误(非致命错误 0007H)。

CPU 中的日时钟仅使用年份的最后两位数,因此 2000 年表示为 00。但使用年份值的用 户程序必须考虑两位数的表示法。

2099 年之前的闰年均可正确处理。

程序指令 7.2 时钟

# 19 字节时间缓冲区的格式,从字节地址 T 开始

#### 说明

仅当在字节 8 中分配时间修正模式时,才使用 T 字节 (9 至 18)或(9 至 20)。否则, 将返回由 STEP 7-Micro/WIN SMART 或 SET\_RTCX 指令最后写入到字节(9至18)或 (9 至 20)中的值。

所有日期和时间值必须采用 BCD 格式分配(例如, 16#12 代表 2012 年)。 00 至 99 的 BCD 值范围可分配范围为 2000 至 2099 的年份。

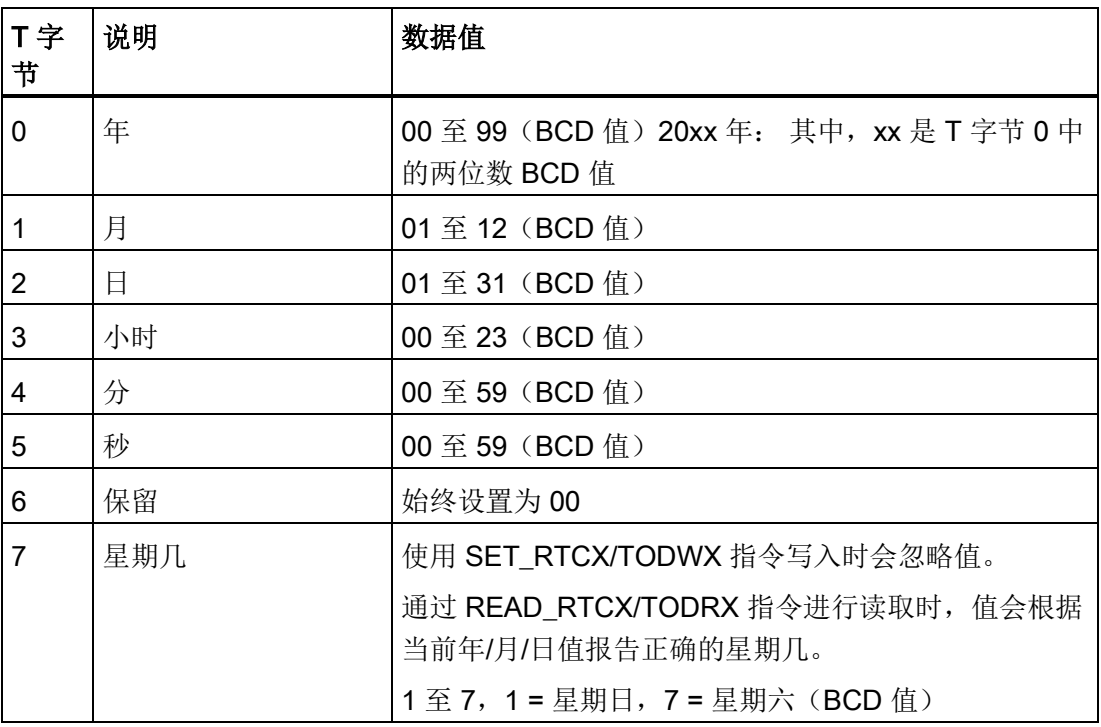

7.2 时钟

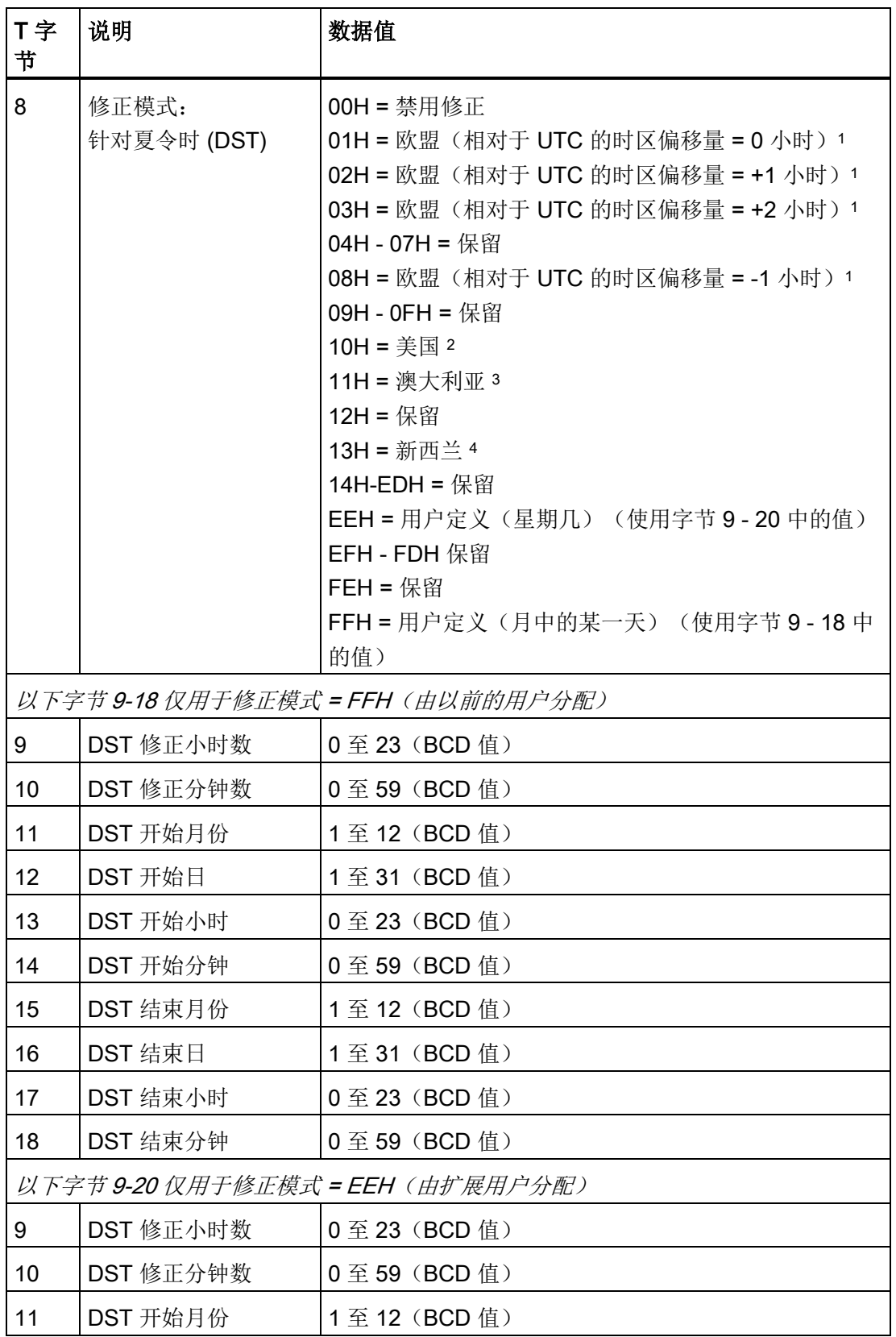

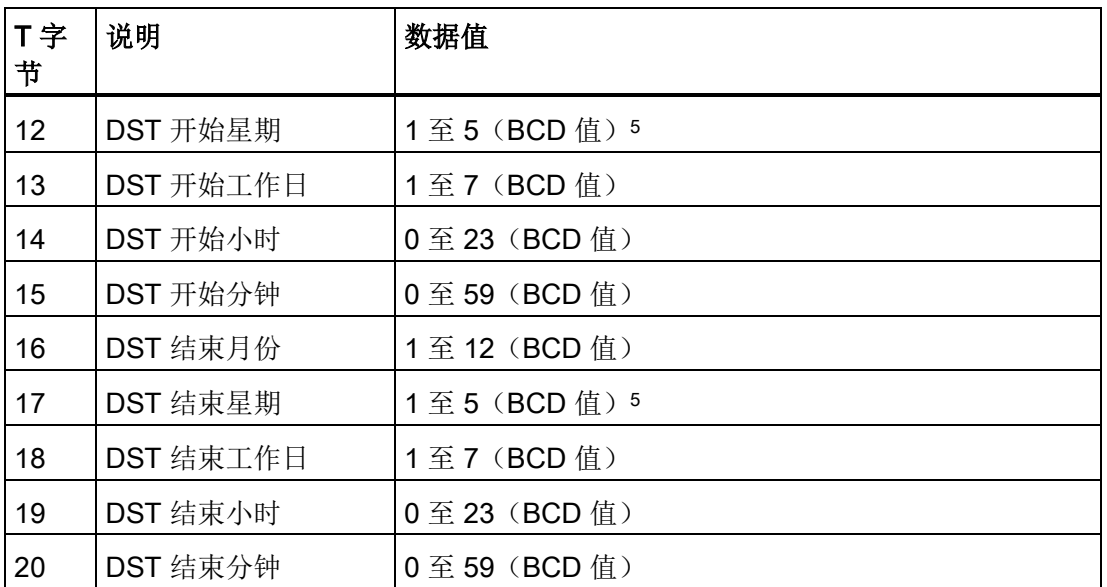

<sup>1</sup>欧盟惯例: 在三月最后一个星期日的 UTC 时间凌晨一点将时间向前调一小时。在十月最 后一个星期日的 UTC 时间凌晨两点将时间往回调一小时。(进行修正时的当地时间取决 于相对于 UTC 的时区偏移量)。

- <sup>2</sup>美国惯例: 2007 年标准 在当地时间三月第二个星期日的凌晨两点将时间向前调一小 时。 在十一月第一个星期日的当地时间凌晨两点将时间向后调一小时。
- <sup>3</sup>澳大利亚惯例: 2007 年标准 在十月第一个星期日的当地时间凌晨两点将时间向前调一 小时。 在四月第一个星期日的当地时间凌晨两点将时间向后调一小时(还适用于澳大利亚 - 塔斯马尼亚)。
- <sup>4</sup>新西兰惯例: 2007 年标准 在九月最后一个星期日的当地时间凌晨两点将时间向前调一 小时。 在四月第一个星期日的当地时间凌晨两点将时间向后调一小时。
- <sup>5</sup> 要分配某月最后出现的工作日(例如四月的最后一个星期一),设置星期 = 5。

## 超出断电时长对 CPU 时钟的影响

有关掉电期间实时时钟可维持正确时间的时长,请参见《S7-200 SMART 系统手册》的 附录 A"CPU 规范"。

超出断电时长后,CPU 将初始化为下表所示的时间值。

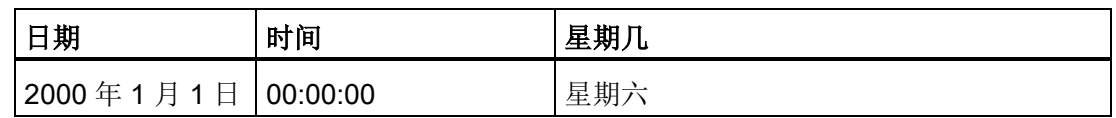

7.3 通信

## 说明

#### 紧凑型 S7-200 SMART CPU 型号 CR40 和 CR60 不含 RTC (实时时钟)或超级电容

可借助 READ RTC 和 SET RTC 指令设置 CPU 型号 CR40 和 CR60 的年份、日期和时 间值,但这些值会在下一次 CPU 断电再重新上电时丢失。上电时,日期和时间将初始化 为 2000 年 1 月 1 日。

## 7.3 通信

## 7.3.1 GET 和 PUT(以太网)

GET 和 PUT 指令适用于通过以太网进行的 S7-200 SMART CPU 之间的通信:

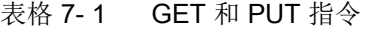

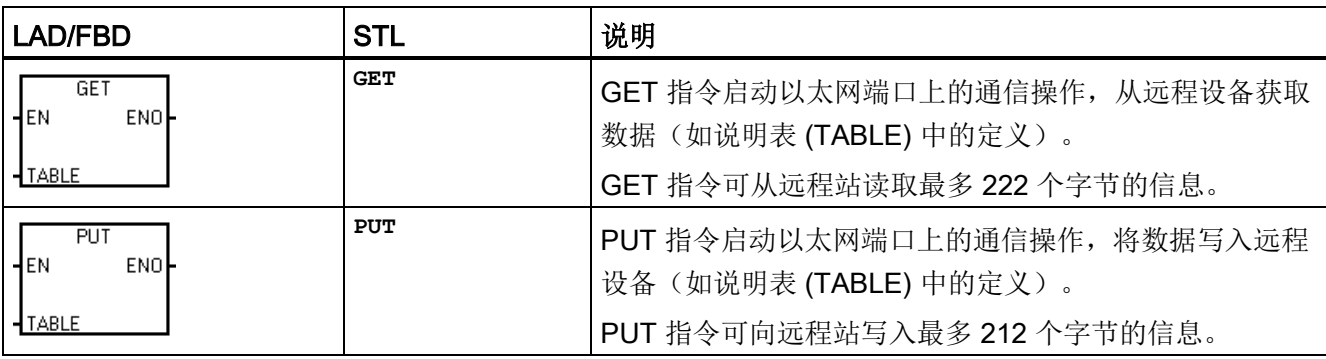

程序中可以使用任意数量的 GET 和 PUT 指令,但同一时间最多只能激活 8 个 GET 和 PUT 指令。 例如, 在给定 CPU 中, 可同时激活 4 个 GET 指令和 4 个 PUT 指令, 或者 同时激活 2 个 GET 指令和 6 个 PUT 指令。

当执行 GET 或 PUT 指令时, CPU 与 GET 或 PUT 表中的远程 IP 地址建立以太网连 接。该 CPU 可同时保持最多八个连接。连接建立后,该连接将一直保持到在 CPU 进入 STOP 模式为止。

针对所有与同一 IP 地址直接相连的 GET/PUT 指令, CPU 采用单一连接。 例如, 远程 IP 地址为 192.168.2.10, 如果同时启用三个 GET 指令, 则会在一个 IP 地址为 192.168.2.10 的以太网连接上按顺序执行这些 GET 指令。

如果您尝试创建第九个连接(第九个 IP 地址),CPU 将在所有连接中搜索,查找处于未 激活状态时间最长的一个连接。 CPU 将断开该连接, 然后再与新的 IP 地址创建连接。

7.3 通信

表格 7- 2 GET 和 PUT 指令的有效操作数

| 输<br>√输出     | 数据类型        | 操作数                                            |
|--------------|-------------|------------------------------------------------|
| <b>TABLE</b> | <b>RYTE</b> | *VD、*LD、*AC<br>MB、SMB、SB、<br>IB.<br>VB.<br>QB. |

设置 ENO = 0 的错误条件:

● 0006(间接地址)

● 函数返回错误,并置位表状态字节的错误位(请参见下图)

下图显示了 TABLE 参数引用的表,下表列出了错误代码。

表格 7- 3 GET 和 PUT 指令 TABLE 参数的定义

| 字节偏<br>移量      | 位7                                                              | 位6 | 位5 | 位 4 | 位3 | 位2 | 位1 | 位0 |  |  |  |  |  |
|----------------|-----------------------------------------------------------------|----|----|-----|----|----|----|----|--|--|--|--|--|
| $\mathbf 0$    | E <sup>3</sup><br>D <sup>1</sup><br>A <sup>2</sup><br>0<br>错误代码 |    |    |     |    |    |    |    |  |  |  |  |  |
| $\mathbf 1$    | 远程                                                              |    |    |     |    |    |    |    |  |  |  |  |  |
| $\overline{2}$ | 站                                                               |    |    |     |    |    |    |    |  |  |  |  |  |
| $\mathbf{3}$   | IP                                                              |    |    |     |    |    |    |    |  |  |  |  |  |
| $\overline{4}$ | 地址 4                                                            |    |    |     |    |    |    |    |  |  |  |  |  |
| 5              | 保留=0(必须设置为零)                                                    |    |    |     |    |    |    |    |  |  |  |  |  |
| 6              | 保留=0(必须设置为零)                                                    |    |    |     |    |    |    |    |  |  |  |  |  |
| $\overline{7}$ |                                                                 |    |    |     |    |    |    |    |  |  |  |  |  |
| 8              | 指向远程站(此 CPU)                                                    |    |    |     |    |    |    |    |  |  |  |  |  |
| 9              | 中数据区的                                                           |    |    |     |    |    |    |    |  |  |  |  |  |
| 10             | 指针                                                              |    |    |     |    |    |    |    |  |  |  |  |  |
|                | (I、Q、M、V或DB1) 5                                                 |    |    |     |    |    |    |    |  |  |  |  |  |

7.3 通信

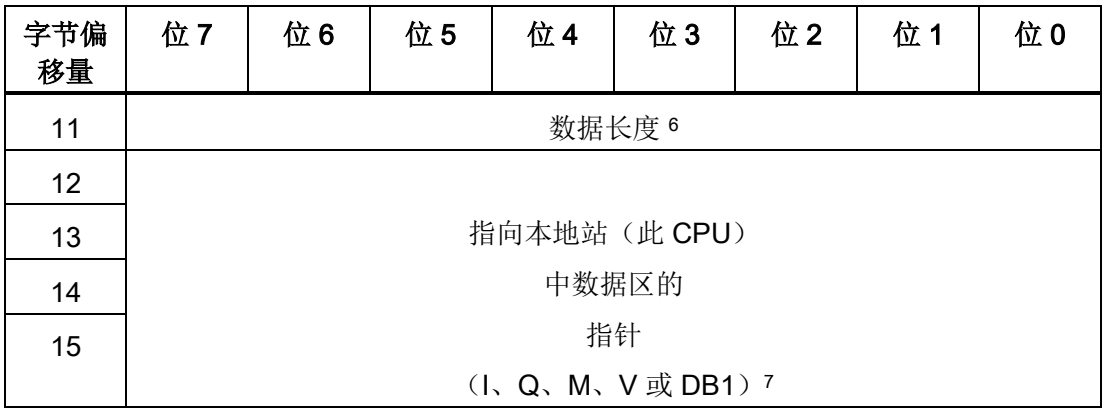

- <sup>1</sup> D 完成(函数已完成)
- <sup>2</sup> A 激活(函数已排队)
- <sup>3</sup> E 错误(函数返回错误)
- <sup>4</sup>远程站 IP 地址: 将要访问的数据所处 CPU 的地址。
- <sup>5</sup>指向远程站中数据区的指针: 指向远程站中将要访问的数据的间接指针。
- <sup>6</sup>数据长度: 远程站中将要访问的数据的字节数(PUT 为 1 至 212 字节,GET 为 1 至 222 字节)。
- <sup>7</sup>指向本地站中数据区的指针: 指向本地站(此 CPU)中将要访问的数据的间接指针。

表格 7-4 GET 和 PUT 指令 TABLE 参数的错误代码:

| 代码           | 定义                                                           |  |  |  |  |  |  |  |  |  |  |  |
|--------------|--------------------------------------------------------------|--|--|--|--|--|--|--|--|--|--|--|
| $\mathbf{0}$ | 无错误                                                          |  |  |  |  |  |  |  |  |  |  |  |
| 1            | PUT/GET 表中存在非法参数:                                            |  |  |  |  |  |  |  |  |  |  |  |
|              | 本地区域不包括 1、Q、M 或 V<br>$\bullet$                               |  |  |  |  |  |  |  |  |  |  |  |
|              | 本地区域的大小不足以提供请求的数据长度<br>$\bullet$                             |  |  |  |  |  |  |  |  |  |  |  |
|              | 对于 GET, 数据长度为零或大于 222 字节; 对于 PUT, 数据长度大于 212 字节<br>$\bullet$ |  |  |  |  |  |  |  |  |  |  |  |
|              | 远程区域不包括 I、Q、M 或 V<br>$\bullet$                               |  |  |  |  |  |  |  |  |  |  |  |
|              | 远程 IP 地址是非法的 (0.0.0.0)<br>$\bullet$                          |  |  |  |  |  |  |  |  |  |  |  |
|              | 远程 IP 地址为广播地址或组播地址<br>$\bullet$                              |  |  |  |  |  |  |  |  |  |  |  |
|              | 远程 IP 地址与本地 IP 地址相同<br>$\bullet$                             |  |  |  |  |  |  |  |  |  |  |  |
|              | 远程 IP 地址位于不同的子网<br>$\bullet$                                 |  |  |  |  |  |  |  |  |  |  |  |
| 2            | 当前处于活动状态的 PUT/GET 指令过多 (仅允许 16 个)                            |  |  |  |  |  |  |  |  |  |  |  |
| 3            | 无可用连接。 当前所有连接都在处理未完成的请求                                      |  |  |  |  |  |  |  |  |  |  |  |

7.3 通信

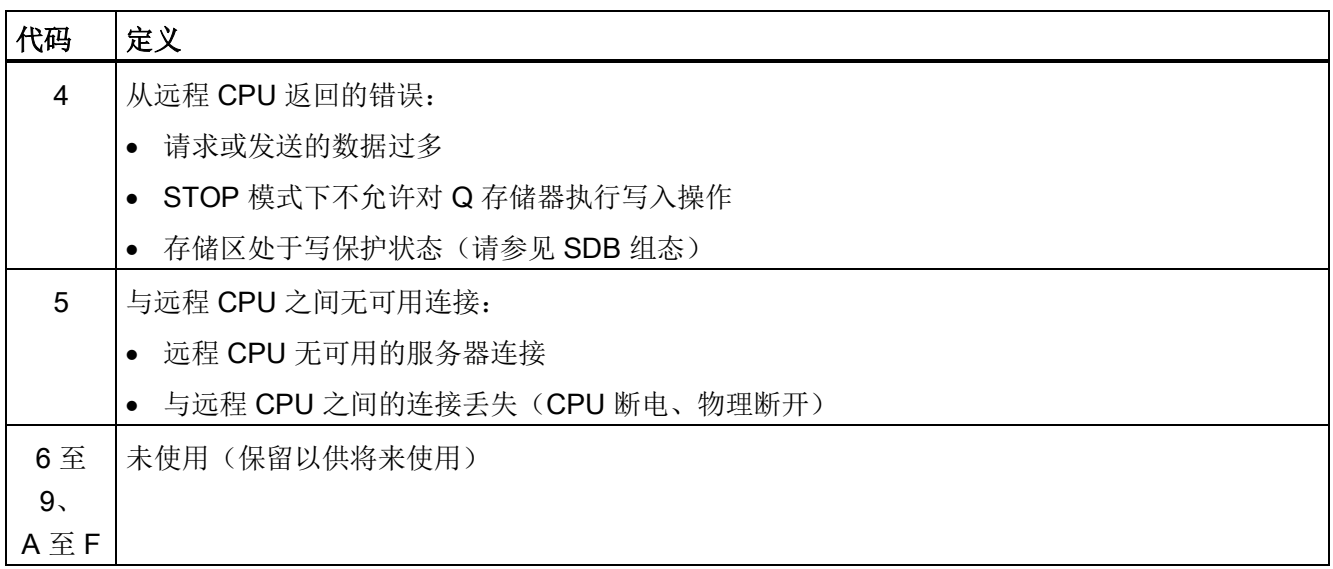

下图通过示例说明 GET 和 PUT 指令的功能。本例中,假设一条生产线正在灌装黄油 桶,然后传送到四台装箱机(打包机)中的一台。 打包机将 8 个黄油桶装入一个纸板箱 中。 分流机控制黄油桶流向各个打包机。 4 个 CPU 控制打包机, 具有 TD 400 操作员界 面的 CPU 控制分流机。

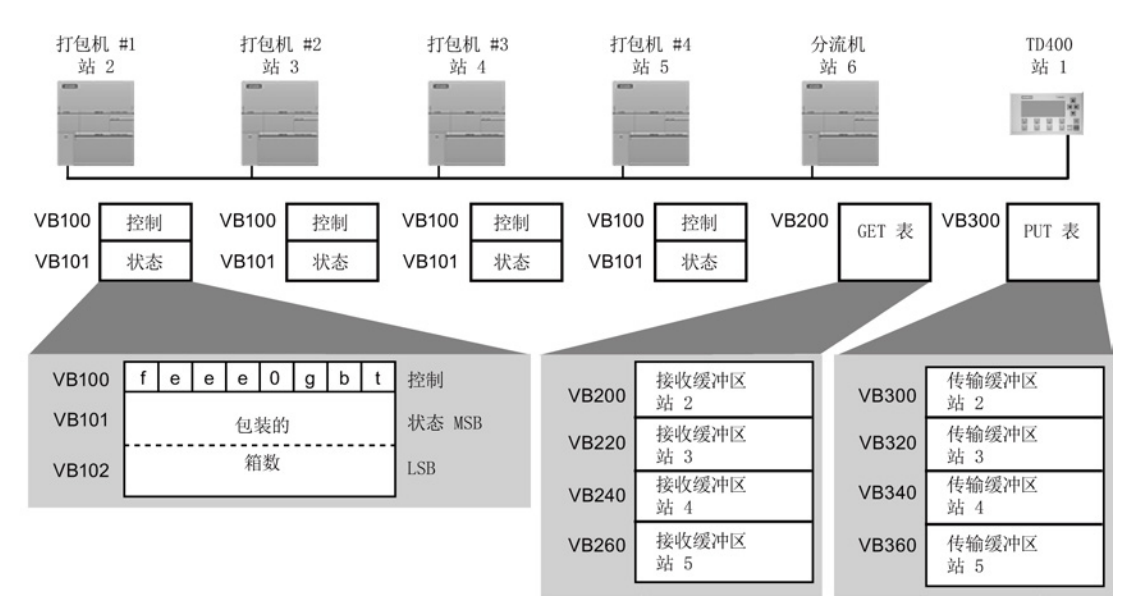

- t 黄油桶不足,无法包装;t=1,黄油桶不足
- b 纸箱供应不足;b=1,必须在 30 分钟内增加纸箱
- g 胶水供应不足;g=1,必须在 30 分钟内增加胶水
- eee 标识遇到的故障类型的错误代码
- f 故障指示器;f=1,装相机检测到错误

下图显示了访问站 2 中数据的 GET 表 (VB200) 和 PUT 表 (VB300)。分流机 CPU 使用 GET 指令连续读取各打包机的控制和状态信息。 每当打包机装完 100 箱时,分流机都会 注意到并通过 PUT 指令发送相应消息清除状态字。

| GET<br><b>TABLE</b><br>缓冲区 | 位<br>$\overline{7}$ | 位<br>6 | 位<br>5 | 位<br>4 | 位<br>3 | 位<br>$\overline{2}$ | 位<br>1       | 位<br>0       | <b>PUT</b><br><b>TABLE</b><br>缓冲区 | 位<br>$\overline{7}$      | 位<br>6 | 位<br>5 | 位<br>$\overline{\mathbf{4}}$ | 位<br>3 | 位<br>$\overline{2}$ | 位<br>1 | 位<br>0 |  |
|----------------------------|---------------------|--------|--------|--------|--------|---------------------|--------------|--------------|-----------------------------------|--------------------------|--------|--------|------------------------------|--------|---------------------|--------|--------|--|
| <b>VB200</b>               | D                   | A      | Е      | 0      |        | 错误代码                |              |              | <b>VB300</b>                      | E<br>错误代码<br>D<br>A<br>0 |        |        |                              |        |                     |        |        |  |
| <b>VB201</b>               | 远程站 IP 地址 = 192.    |        |        |        |        |                     |              | <b>VB301</b> | 远程站 IP 地址 = 192.                  |                          |        |        |                              |        |                     |        |        |  |
| <b>VB202</b>               | 168.                |        |        |        |        |                     |              | <b>VB302</b> | 168.                              |                          |        |        |                              |        |                     |        |        |  |
| VB203                      | 50.                 |        |        |        |        |                     |              | <b>VB303</b> | 50.                               |                          |        |        |                              |        |                     |        |        |  |
| <b>VB204</b>               | $\overline{2}$      |        |        |        |        |                     |              | <b>VB304</b> | $\overline{2}$                    |                          |        |        |                              |        |                     |        |        |  |
| <b>VB205</b>               | 保留=0(必须设置为零)        |        |        |        |        |                     |              | <b>VB305</b> | 保留=0(必须设置为零)                      |                          |        |        |                              |        |                     |        |        |  |
| <b>VB206</b>               | 保留=0(必须设置为零)        |        |        |        |        |                     |              |              | <b>VB306</b>                      | 保留=0(必须设置为零)             |        |        |                              |        |                     |        |        |  |
| <b>VB207</b>               | 指向远程站               |        |        |        |        |                     |              |              | <b>VB307</b>                      | 指向远程站                    |        |        |                              |        |                     |        |        |  |
| <b>VB208</b>               | 中数据区的               |        |        |        |        |                     |              | <b>VB308</b> | 中数据区的                             |                          |        |        |                              |        |                     |        |        |  |
| <b>VB209</b>               | 指针 =                |        |        |        |        |                     |              | <b>VB309</b> | 指针 =                              |                          |        |        |                              |        |                     |        |        |  |
| <b>VB210</b>               | (8VB100)            |        |        |        |        |                     |              | <b>VB310</b> | (8VB101)                          |                          |        |        |                              |        |                     |        |        |  |
| <b>VB211</b>               | 数据长度 = 3 个字节        |        |        |        |        |                     |              | <b>VB311</b> | 数据长度 = 2 个字节                      |                          |        |        |                              |        |                     |        |        |  |
| <b>VB212</b>               | 指向本地站(此CPU)         |        |        |        |        |                     |              | <b>VB312</b> | 指向本地站(此CPU)                       |                          |        |        |                              |        |                     |        |        |  |
| <b>VB213</b>               | 中数据区的               |        |        |        |        |                     |              | <b>VB313</b> | 中数据区的                             |                          |        |        |                              |        |                     |        |        |  |
| <b>VB214</b>               | 指针 =                |        |        |        |        |                     |              | <b>VB314</b> | 指针 =                              |                          |        |        |                              |        |                     |        |        |  |
| <b>VB215</b>               | (8VB216)            |        |        |        |        |                     | <b>VB315</b> | (8VB316)     |                                   |                          |        |        |                              |        |                     |        |        |  |
| <b>VB216</b>               | 控制                  |        |        |        |        |                     | <b>VB316</b> | 0            |                                   |                          |        |        |                              |        |                     |        |        |  |
| <b>VB217</b>               | 状态 MSB              |        |        |        |        |                     |              | <b>VB317</b> | 0                                 |                          |        |        |                              |        |                     |        |        |  |
| <b>VB218</b>               | 状态 LSB              |        |        |        |        |                     |              |              |                                   |                          |        |        |                              |        |                     |        |        |  |

表格 7- 5 用于读取和清除打包机 1 计数的 GET 和 PUT 指令缓冲区

在本示例中,数据紧随 PUT 和 GET 表的变化而变化。 由于表中本地站的指针指向该数 据,因此可将该数据置于 CPU 存储器中的任意位置(例如, VB212 - VB215)。

程序指令 7.3 通信

表格 7- 6 示例: GET 和 PUT 指令

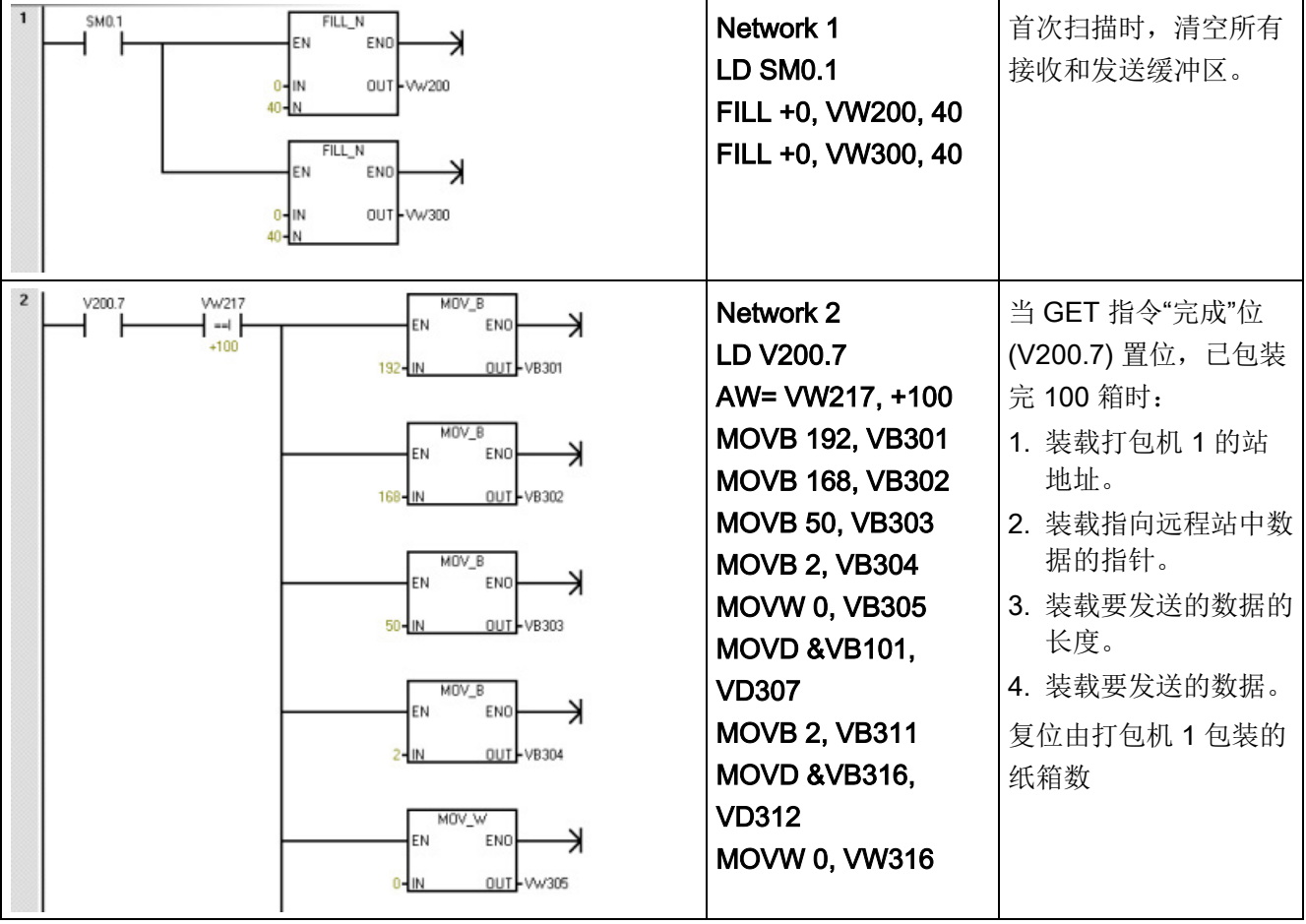

7.3 通信

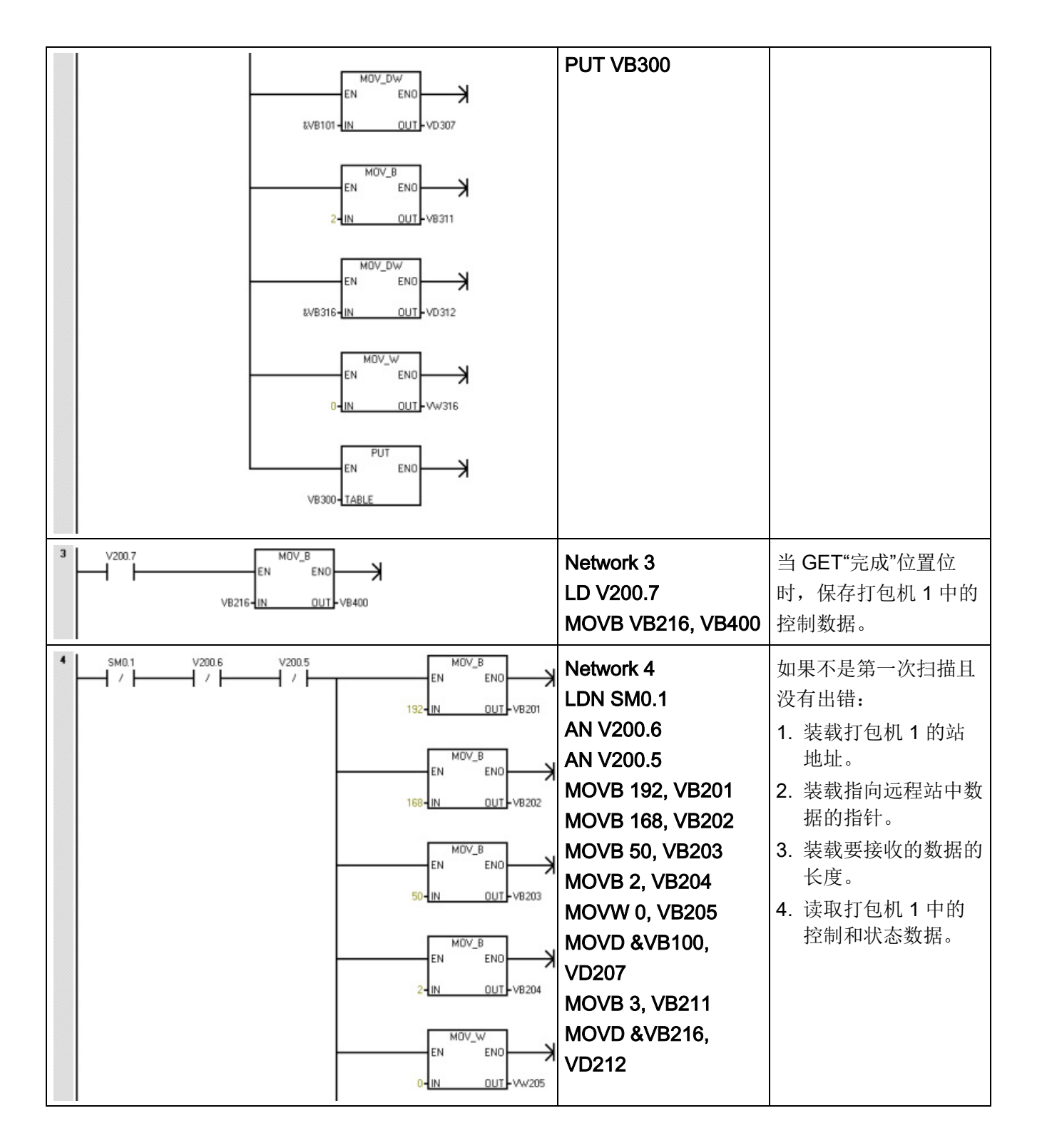
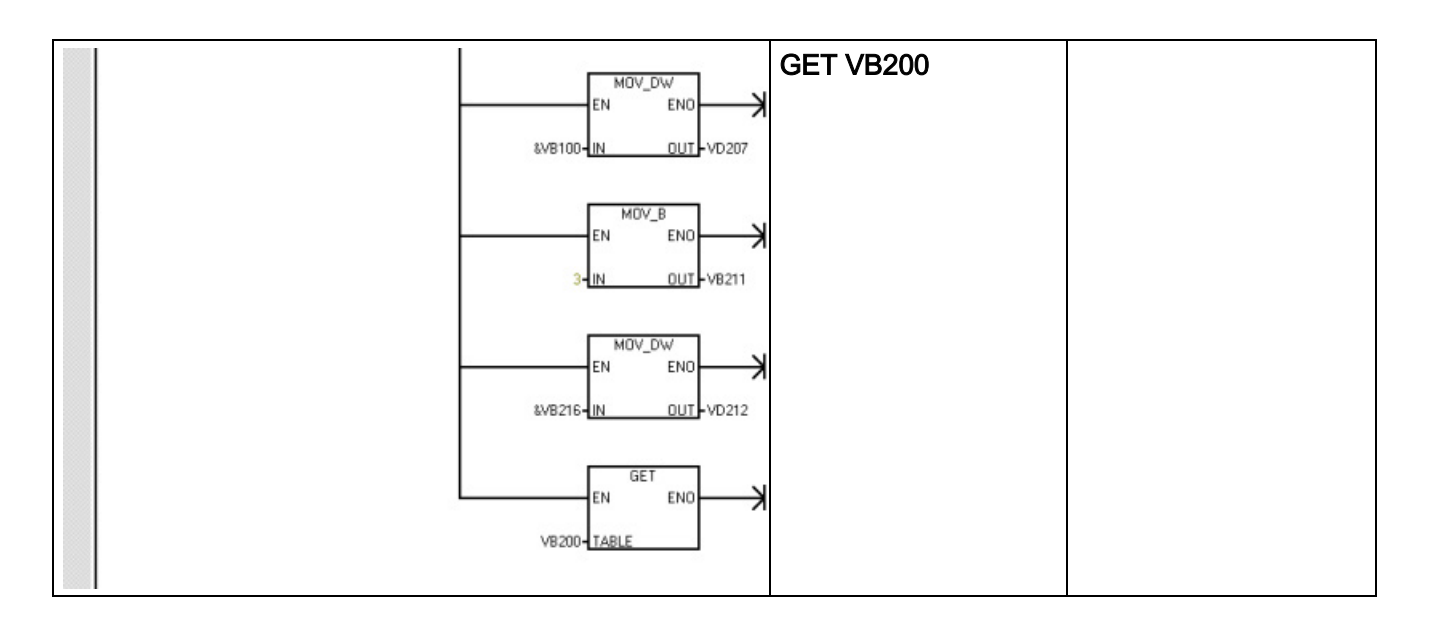

## 7.3.2 发送和接收(RS485/RS232 为自由端口)

可使用发送 (XMT) 和接收 (RCV) 指令,通过 CPU 串行端口在 S7-200 SMART CPU 和 其它设备之间进行通信。 每个 S7-200 SMART CPU 都提供集成的 RS485 端口(端口 0)。 标准 CPU 额外支持可选 CM01 信号板 (SB) RS232/RS485 端口(端口 1)。 必须 在用户程序中执行通信协议。

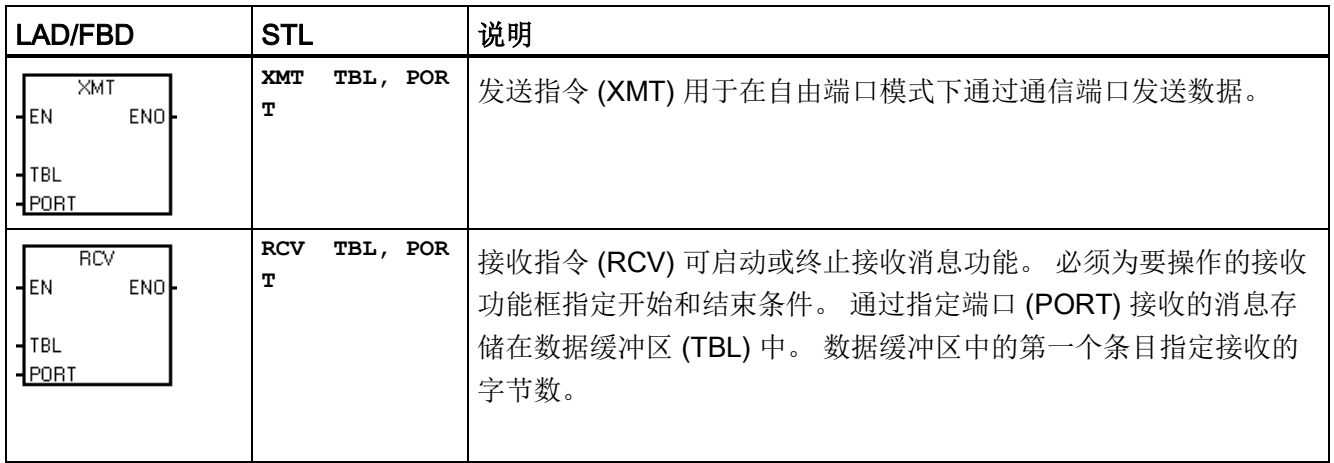

7.3 通信

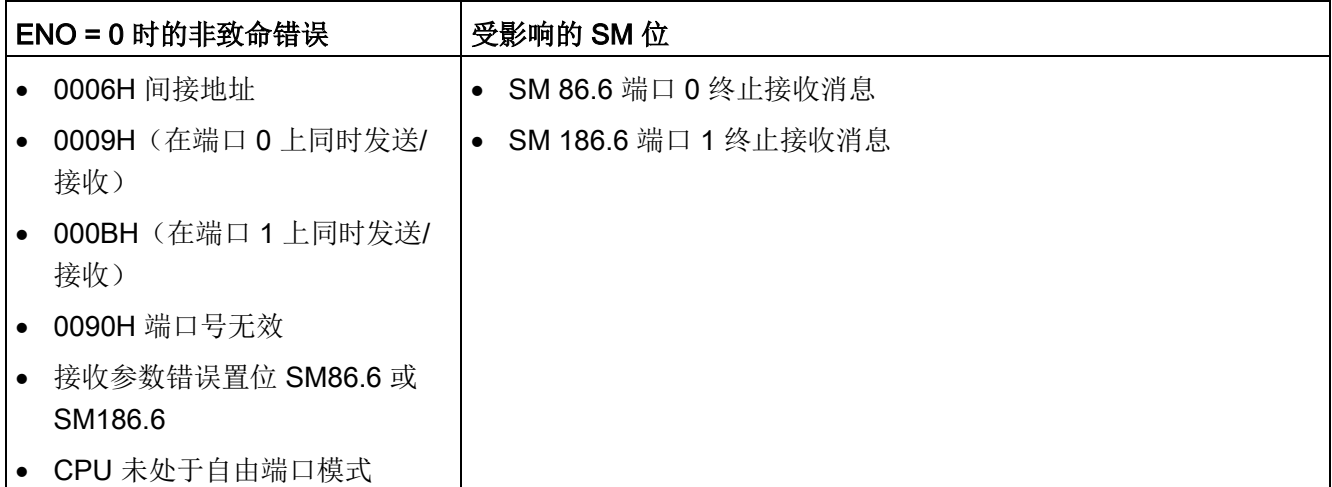

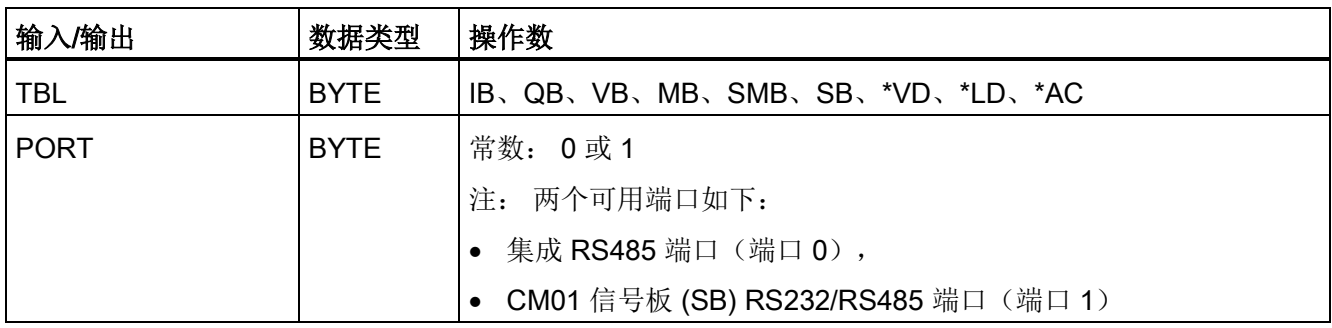

### 使用自由端口模式控制串行通信端口

可以选择自由端口模式以通过用户程序控制 CPU 的串行通信端口。 选择自由端口模式 后,程序通过使用接收中断、发送中断、发送指令和接收指令来控制通信端口的操作。 处于自由端口模式时,通信协议完全由用户程序控制。 SMB30 和 SMB130 用于选择波 特率和奇偶校验。

向两个物理端口分配两个特殊存储器字节:

- 向集成 RS485 端口 (端口 0) 分配 SMB30
- 向 CM01 RS232/RS485 信号板 (SB) 端口 (端口 1) 分配 SMB130

CPU 处于 STOP 模式时, 会禁用自由端口模式, 并会重新建立正常通信(例如, HMI 设 备访问)。

在最简单的情况下,可以只使用发送 (XMT) 指令向打印机或显示器发送消息。 其它示例 包括与条形码阅读器、秤和焊机的连接。 在各种情况下,都必须编写程序,以支持在自 由端口模式下与 CPU 进行通信的设备所使用的协议。

仅当 CPU 处于 RUN 模式时,才能进行自由端口通信。要启用自由端口模式,请在 SMB30(端口 0)或 SMB130(端口 1)的协议选择字段中设置值 01。 处于自由端口模 式时,无法与同一端口上的 HMI 通信。

## 将 PPI 通信更改为自由端口模式

SMB30 和 SMB130 分别组态通信端口 0 和 1 以进行自由端口操作,并提供波特率、奇 偶校验和数据位数的选择。 下图显示了自由端口控制字节。 对于所有组态,都生成一个 停止位。

 $LSB$ <br> $0$ **MSB**  $\overline{7}$  $p | p | d | b | b | b | m | m$ 

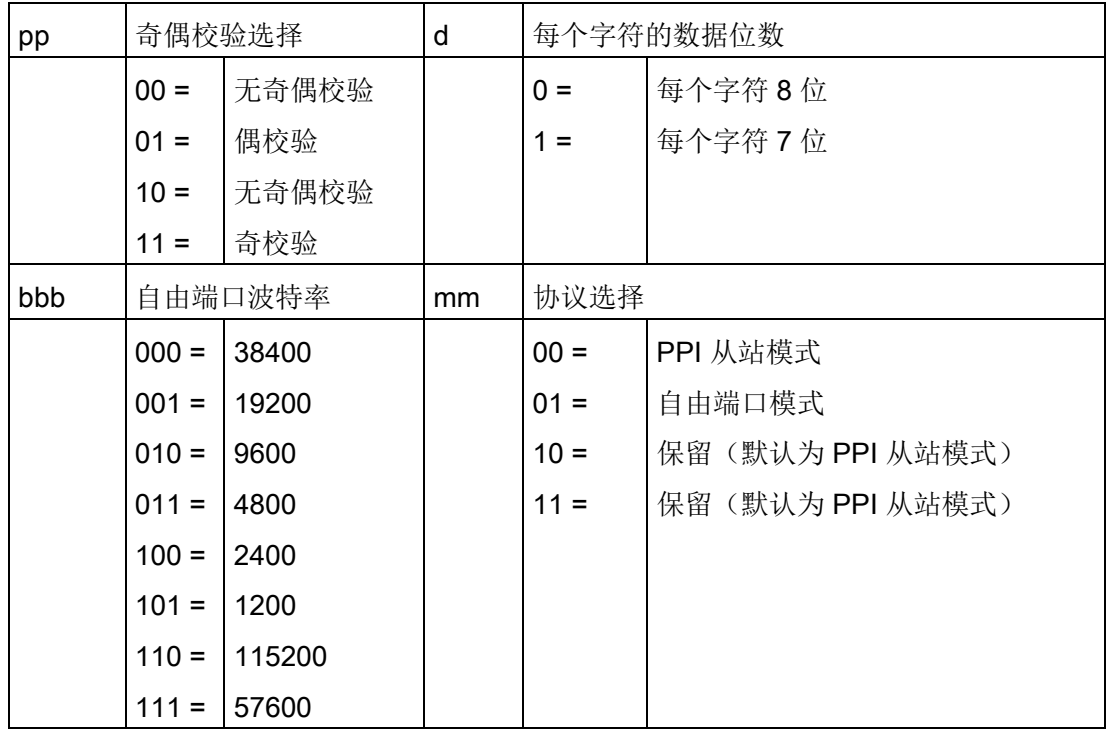

#### 发送数据

发送指令用于对单字符或多字符(最多 255 个字符)缓冲区执行发生操作。下图显示了 发送缓冲区的格式。

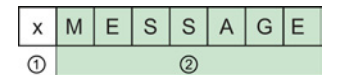

- ① 要发送的字节数
- ② 消息字符

如果中断例程连接到发送完成事件,CPU 将在发送完缓冲区的最后一个字符后生成中断 (对于端口 0 为中断事件 9, 对于端口 1 为中断事件 26)。

您可以不使用中断,而通过监视 SM4.5 (端口 0)或 SM4.6 (端口 1) 用信号表示完成发 送的时间来发送消息(例如,向打印机发送消息)。

将字符数设为零,然后执行发送指令,这样可产生 BREAK 状态。 这样产生的 BREAK 状态,在线上会持续以当前波特率发送 16 位数据所需要的时间。 发送 BREAK 的操作与 发送任何其它消息的操作是相同的。BREAK 发送完成时, 会生成发送中断, 并且 SM4.5 或 SM4.6 会指示发送操作的当前状态。

#### 接收数据

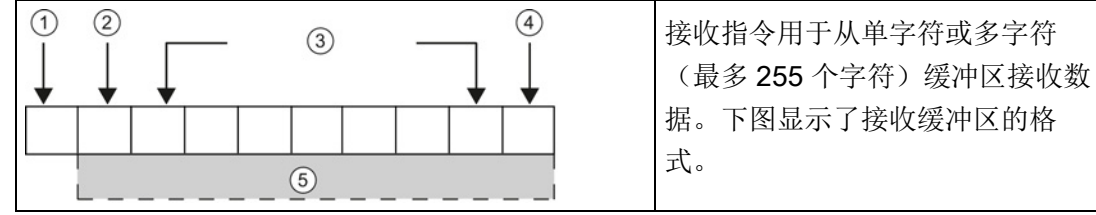

① 接收到的字节数(字节字段)

- ② 起始字符
- ③ 消息
- ④ 结束字符
- ⑤ 消息字符

如果中断例程连接到接收消息完成事件,CPU 会在接收完缓冲区的最后一个字符后生成 中断(对于端口 0 为中断事件 23,对于端口 1 为中断事件 24)。

可以不使用中断,而通过监视 SMB86(端口 0)或 SMB186(端口 1)来接收消息。如 果接收指令未激活或已终止,该字节不为零。正在接收时,该字节为零。

如下表所示,接收指令允许您选择消息开始和结束条件,对于端口 0 使用 SMB86 到 SMB94,对于端口 1 使用 SMB186 到 SMB194。

#### 说明

如果出现组帧错误、奇偶校验错误、超限错误或断开错误,则接收消息功能将自动终止。 必须定义开始条件和结束条件(最大字符数),这样接收消息功能才能运行。

```
程序指令
```
## 接收缓冲区格式(SMB86 至 SMB94, 以及 SMB186 至 SMB194)

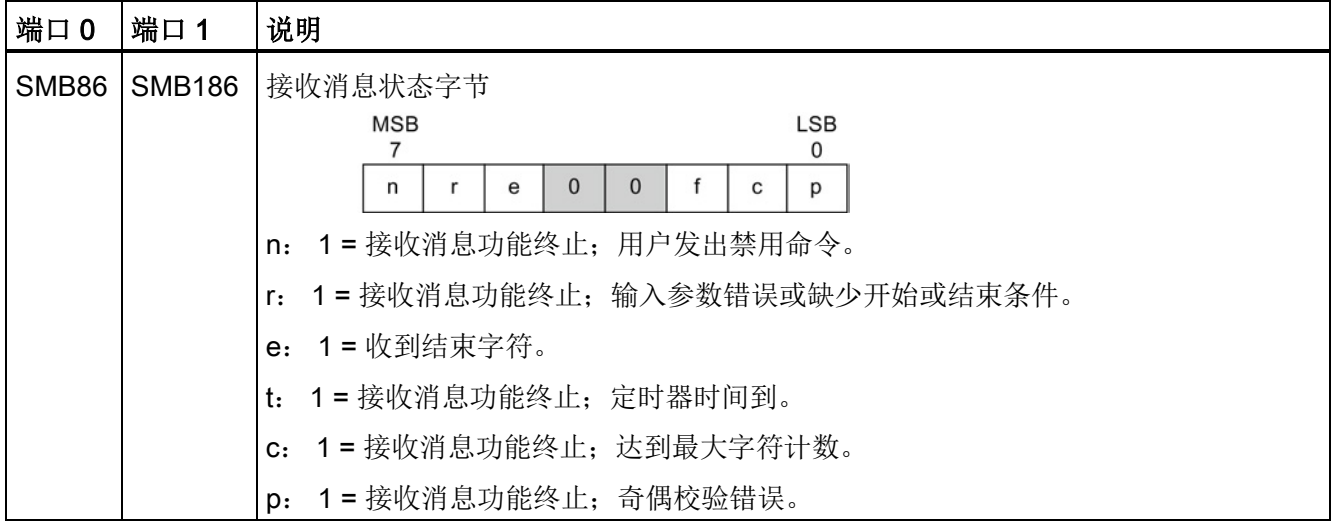

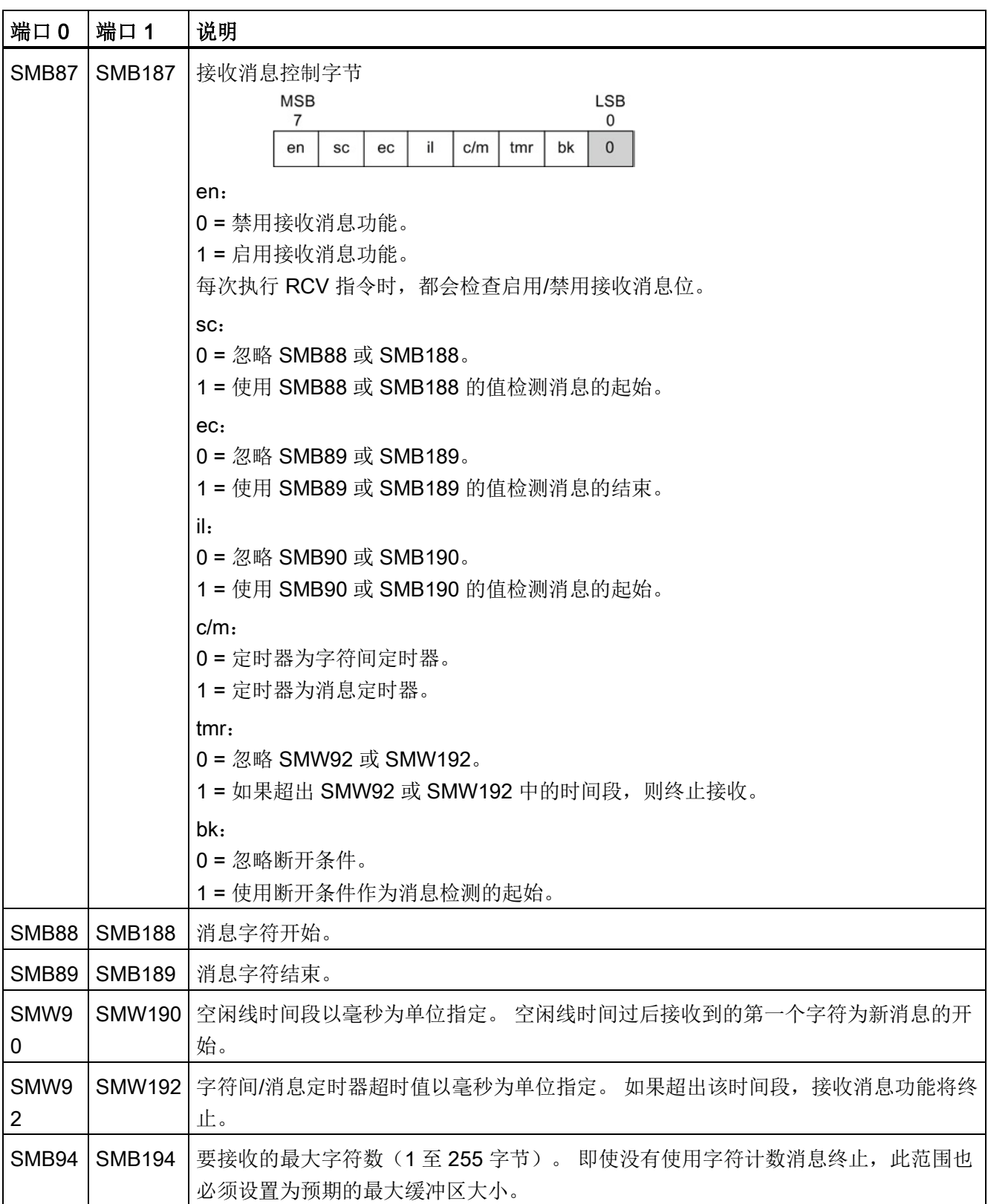

#### 接收指令的开始和结束条件

接收指令使用接收消息控制字节(SMB87 或 SMB187)中的位来定义消息开始和结束条 件。

#### 说明

执行接收指令时,如果通信端口上有来自其它设备的通信,则接收消息功能可能会从该字 符的中间开始接收字符,从而导致奇偶校验错误或组帧错误以及接收消息功能终止。 如 果未启用奇偶校验,收到的消息可能包含错误字符。 将开始条件指定为特定起始字符或 任何字符时,可能会发生这种情况,如下文中的第 2 项和第 6 项所述。

接收指令支持多种消息开始条件。 指定与断开或空闲线检测相关的开始条件,并在将字 符放入消息缓冲区之前强制接收消息功能将消息开始与字符开始同步,这样可避免出现从 字符的中间开始消息的问题。

接收指令支持多种开始条件:

1. 空闲线检测: 空闲线条件定义为传输线路上的安静或空闲时间。 当通信线的安静或 空闲时间达到在 SMW90 或 SMW190 中指定的毫秒数时,便会开始接收。 执行程序 中的接收指令时,接收消息功能将开始搜索空闲线条件。 如果在空闲线时间过期之前 接收到任何字符,接收消息功能会忽略这些字符,并会按照 SMW90 或 SMW190 中 指定的时间重新启动空闲线定时器。 请参见下图。 空闲线时间过期后,接收消息功 能会将接收到的所有后续字符存入消息缓冲区。

空闲线时间应始终大于以指定波特率传送一个字符(包括起始位、数据位、奇偶校验 位和停止位)所需的时间。 空闲线时间的典型值为以指定波特率传送三个字符所需要 的时间。

对于二进制协议、没有特定起始字符的协议或指定了消息之间最小时间间隔的协议, 可以将空闲线检测用作开始条件。

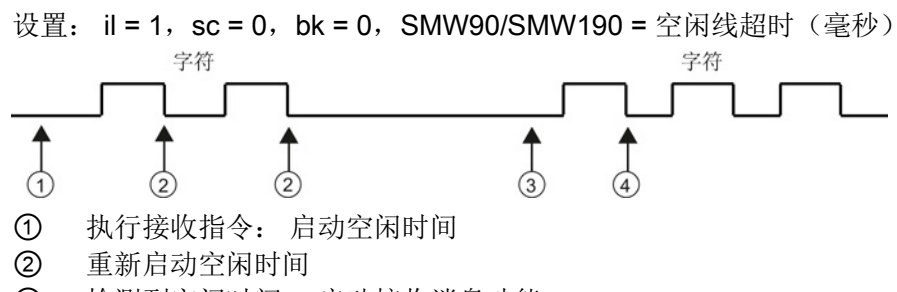

- ③ 检测到空闲时间: 启动接收消息功能
- ④ 第一个字符放入消息缓冲区中
- 2. 起始字符检测: 起始字符是用作消息第一个字符的任意字符。 当收到 SMB88 或 SMB188 中指定的起始字符时, 启动消息。 接收消息功能会将起始字符作为消息的第 一个字符存入接收缓冲区。 接收消息功能忽略在起始字符之前收到的任何字符。 起 始字符以及在起始字符之后收到的所有字符都存储在消息缓冲区中。

通常情况下,对于所有消息均以同一字符开始的 ASCII 协议,可以使用起始字符检 测。

设置: il = 0, sc = 1, bk = 0, SMW90/SMW190 = 不相关, SMB88/SMB188 = 起始 字符

3. 空闲线和起始字符: 接收指令可启动组合了空闲线和起始字符的消息。执行接收指 令时,接收消息功能会搜索空闲线条件。 找到空闲线条件后,接收消息功能将查找指 定的起始字符。 如果接收到的字符不是起始字符,接收消息功能将开始重新搜索空闲 线条件。 所有在满足空闲线条件之前接收到以及在收到起始字符之前接收到的字符都 将被忽略。 起始字符与所有后续字符一起存入消息缓冲区。

空闲线时间应始终大于以指定波特率传送一个字符(包括起始位、数据位、奇偶校验 位和停止位)所需的时间。空闲线时间的典型值为以指定波特率传送三个字符所需要 的时间。

通常,对于指定消息之间最小时间间隔并且消息的首字符为指定特定设备的地址或其 它信息的协议,可以使用这种类型的起始条件。 这种方式尤其适用于通信链路上存在 多台设备的情况。 这种情况下,仅当接收到的消息的起始字符为特定地址或设备时, 接收指令才会触发中断。

设置: il = 1, sc = 1, bk = 0, SMW90/SMW190 > 0, SMB88/SMB188 = 起始字符

4. 断开检测: 当接收到的数据保持为零的时间大于完整字符传输的时间时, 会指示断 开。 完整字符传输时间定义为传输起始位、数据位、奇偶校验位和停止位的时间总 和。 如果接收指令组态为接收到断开条件后启动消息,断开条件之后接收到的任意字 符都会存储在消息缓冲区中。 断开条件之前接收到的任何字符都会被忽略。

通常,仅当协议需要时才将断开检测用作开始条件。

设置: il = 0,sc = 0,bk = 1,SMW90/SMW190 = 不相关,SMB88/SMB188 = 不相 关

5. *断开和起始字符:* 接收指令可组态为在接收到断开条件开始接收字符, 然后按顺序接 收特定起始字符。 满足断开条件后,接收消息功能将查找指定的起始字符。 如果接 收到的字符不是起始字符,接收消息功能将重新搜索断开条件。 所有在断开条件满足 之前以及在接收到起始字符之前接收的字符都会被忽略。 起始字符与所有后续字符一 起存入消息缓冲区。

设置: il = 0, sc = 1, bk = 1, SMW90/SMW190 = 不相关, SMB88/SMB188 = 起始 字符

6. 任意字符: 接收指令可组态为立即开始接收任意字符和所有字符,并将其存入消息缓 冲区。 这是空闲线检测的一种特殊情况。 在这种情况下,空闲线时间(SMW90 或 SMW190)设为零。 这样会强制接收指令一经执行便开始接收字符。

设置: il = 1, sc = 0, bk = 0, SMW90/SMW190 = 0, SMB88/SMB188 = 不相关

以任意字符开始一条消息允许使用消息定时器监视消息接收是否超时。 如果使用自由 端口实施协议的主站或主机部分,并且要在指定时间段内从站没有发出任何响应的情 况下采用超时处理,这种方法非常有用。 由于空闲线时间设为零,接收指令执行时, 消息定时器将启动。 如果未满足其它结束条件,则消息定时器超时,并会终止接收消 息功能。

设置: il = 1, sc = 0, bk = 0, SMW90/SMW190 = 0, SMB88/SMB188 = 不相关,  $c/m = 1$ , tmr = 1, SMW92 = 消息超时(毫秒)

接收指令支持多种终止消息的方式。 终止消息的方式可以是以下一种方式,也可以是几 种方式的组合:

1. *结束字符检测:* 结束字符是用于指示消息结束的任意字符。找到开始条件之后, 接 收指令将检查接收到的每一个字符,并判断其是否与结束字符匹配。 接收到结束字符 时,会将其存入消息缓冲区,接收终止。

通常情况下,对于所有消息均以特定字符结束的 ASCII 协议,可以使用结束字符检 测。 可以将结束字符检测与字符间定时器、消息定时器或最大字符计数相结合,以终 止消息。

设置: ec = 1,SMB89/SMB189 = 结束字符

2. 字符间定时器: 字符间时间是指从一个字符结束(停止位)到下一个字符结束(停止 位)测得的时间。如果字符间的时间(包括第二个字符)超出 SMW92 或 SMW192 中指定的毫秒数,则接收消息功能将终止。 接收到每个字符后,字符间定时器重新启 动。 请参见下图。

如果协议没有特定的消息结束字符,可以使用字符间定时器终止消息。 由于定时器总 是包含接收一个完整字符(起始位、数据位、奇偶校验位和停止位)的时间,定时器 的值必须设为大于以选定波特率传输一个字符所需的时间。

可以将字符间定时器与结束字符检测和最大字符计数结合使用,以终止消息。

设置: c/m = 0, tmr = 1, SMW92/SMW192 = 超时 (毫秒)

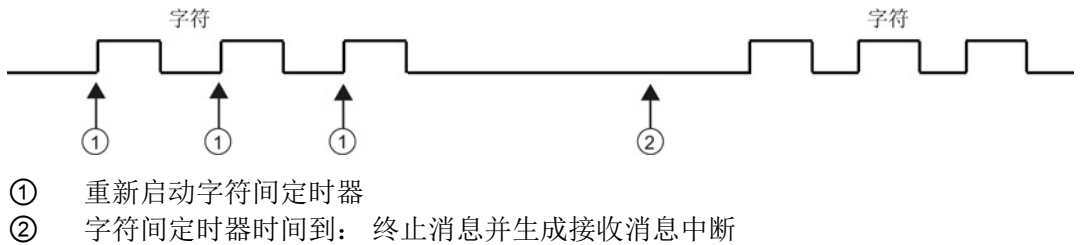

3. 消息定时器: 消息定时器在消息开始后的指定时间终止消息。消息定时器将在接收 消息功能的开始条件得到满足后立即启动。 经过 SMW92 或 SMW192 中指定的毫秒 数后,消息定时器时间到。 请参见下图。

通常,当通信设备不能保证字符之间无时间间隔或使用调制解调器进行通信时,可以 使用消息定时器。 对于调制解调器,可以使用消息定时器指定一个从消息开始算起的 允许接收消息的最大时间。 消息定时器的典型值约为在选定波特率下接收最长消息所 需时间值的 1.5 倍。

可以将消息定时器与结束字符检测和最大字符计数相结合,以终止消息。

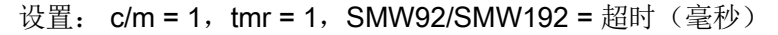

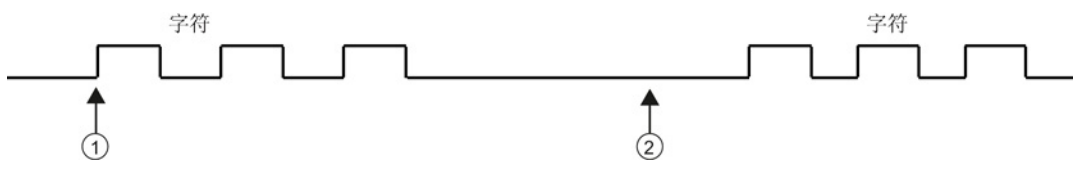

① 消息开始: 启动消息定时器

② 消息定时器时间到: 终止消息并生成接收消息中断

4. 最大字符计数: 接收指令必须获知要接收的最大字符数(SMB94 或 SMB194)。达 到或超出该值后,接收消息功能将终止。 即使最大字符计数不被专门用作结束条件, 接收指令仍要求用户指定最大字符计数。 这是因为接收指令需要知道接收消息的最大 长度,这样才能保证消息缓冲区之后的用户数据不被覆盖。

对于消息长度已知并且恒定的协议,可以使用最大字符计数终止消息。 最大字符计数 总是与结束字符检测、字符间定时器或消息定时器结合在一起使用。

- 5. 奇偶校验错误: 当硬件发出信号指示奇偶校验错误、组帧错误或超限错误时, 或在消 息开始后检测到断开条件时,接收指令自动终止。 仅当在 SMB30 或 SMB130 中启用 了奇偶校验后,才会出现奇偶校验错误。 仅当停止位不正确时,才会出现组帧错误。 仅当字符进入速度过快以致硬件无法处理时,才会出现超限错误。 断开条件因与硬件 的奇偶校验错误或组帧错误类似的错误而终止消息。 无法禁用此功能。
- 6. 用户终止: 用户程序可以通过执行另一个 SMB87 或 SMB187 中的使能位 (EN) 设置 为零的接收指令终止接收消息功能。 这样可以立即终止接收消息功能。

#### 使用字符中断控制接收数据

为了完全适应对各种协议的支持,您还可以使用字符中断控制来接收数据。 接收每个字 符时都会产生中断。 执行连接到接收字符事件的中断例程之前,接收到的字符存入 SMB2,奇偶校验状态(若已启用)存入 SM3.0。 SMB2 是自由端口接收字符缓冲区。 自由端口模式下接收到的每一个字符都会存入这一位置,便于用户程序访问。 SMB3 用 于自由端口模式,包含一个奇偶校验错误位,如果在接收到的字符中检测到奇偶校验错 误、组帧错误、超限错误或断开错误,该位将置位。 保留该字节的所有其它位。 可使用 奇偶校验位丢弃消息或向该消息发送否定确认。

以较高波特率(38.4K 到 115.2K)使用字符中断时,中断之间的时间间隔会非常短。 例 如, 波特率为 38.4K 时的字符中断为 260 微秒, 57.6K 时为 173 微秒, 115.2K 时为 86 微秒。 确保中断例程足够短,以避免字符丢失,否则请使用接收指令。

#### 说明

端口 0 和端口 1 之间共用 SMB2 与 SMB3。在端口 0 上接收字符导致执行连接到该事件 (中断事件 8) 的中断例程时, SMB2 包含在端口 0 上接收的字符, SMB3 则包含该字符 的奇偶校验状态。 在端口 1 上接收字符导致执行连接到该事件(中断事件 25)的中断例 程时, SMB2 包含在端口 1 上接收的字符, 而 SMB3 则包含该字符的奇偶校验状态。

## 示例: 发送和接收指令

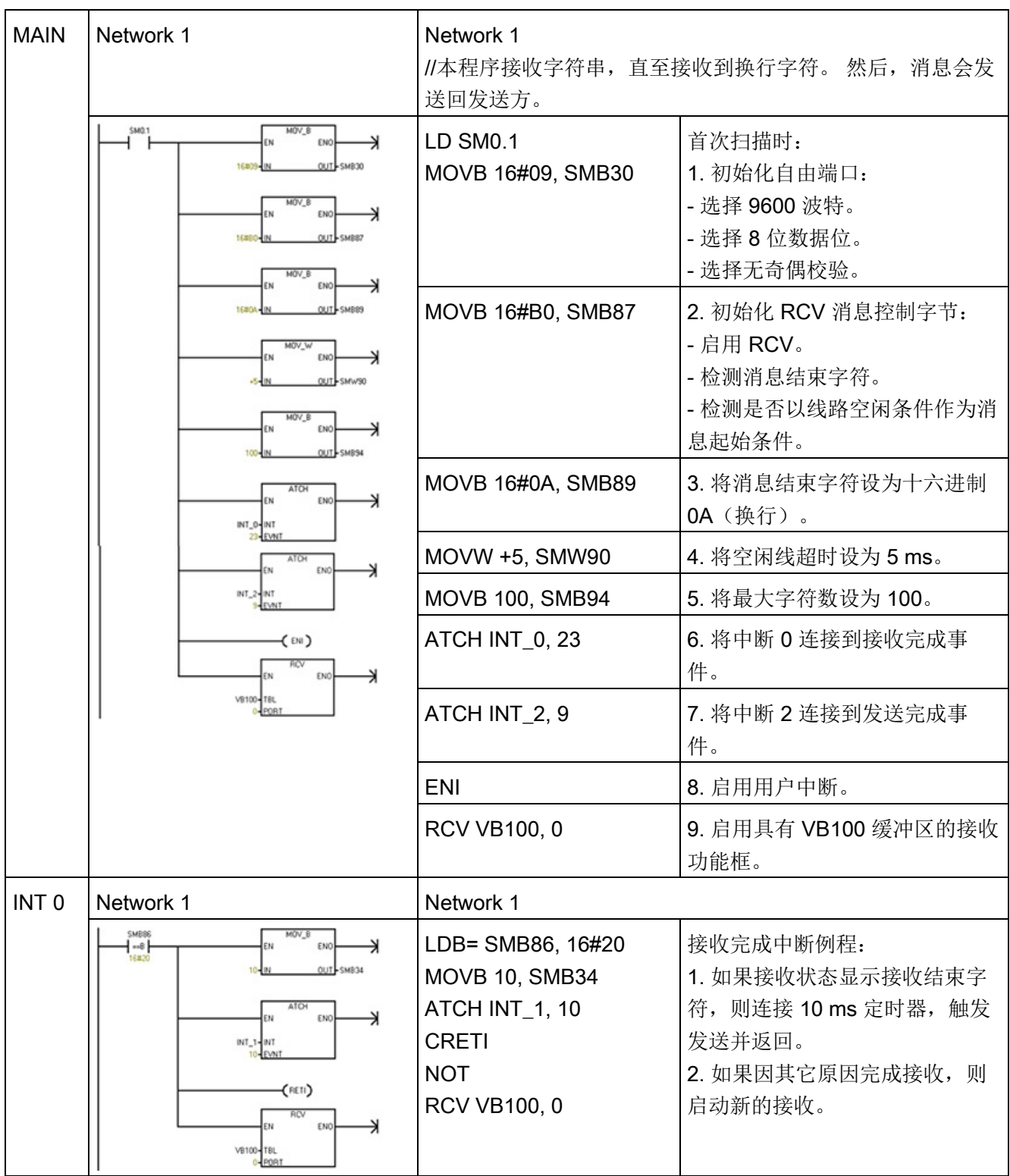

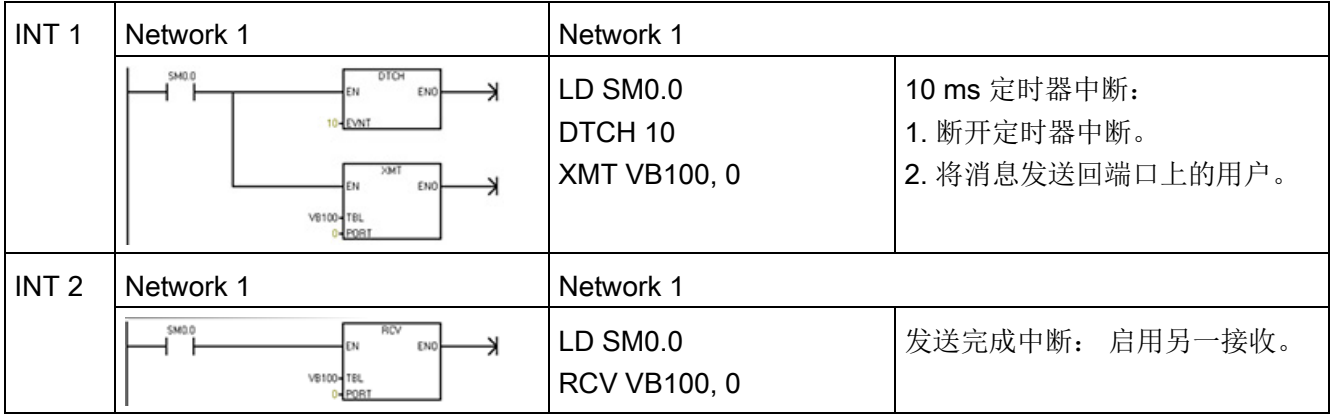

## 7.3.3 获取端口地址和设置端口地址(RS485/RS232 上的 PPI 协议)

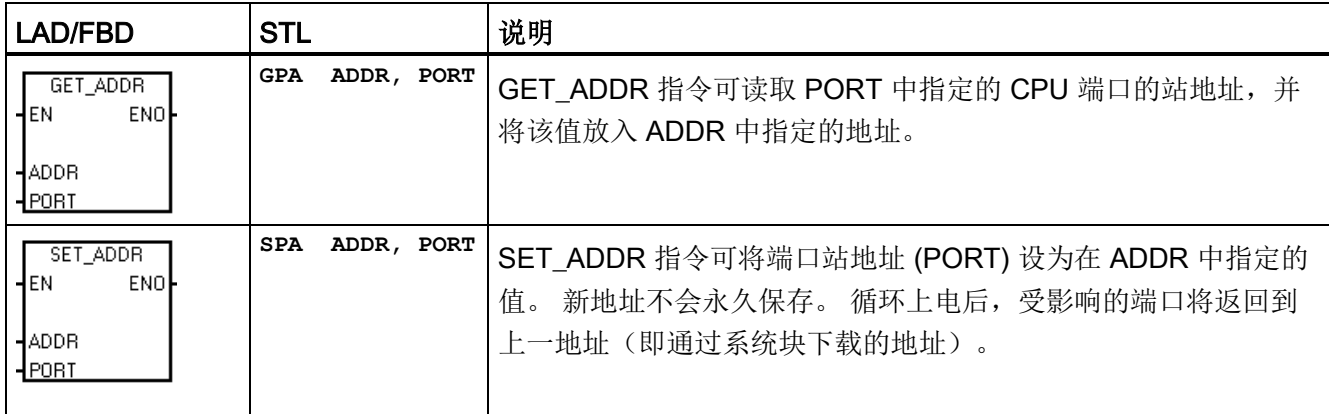

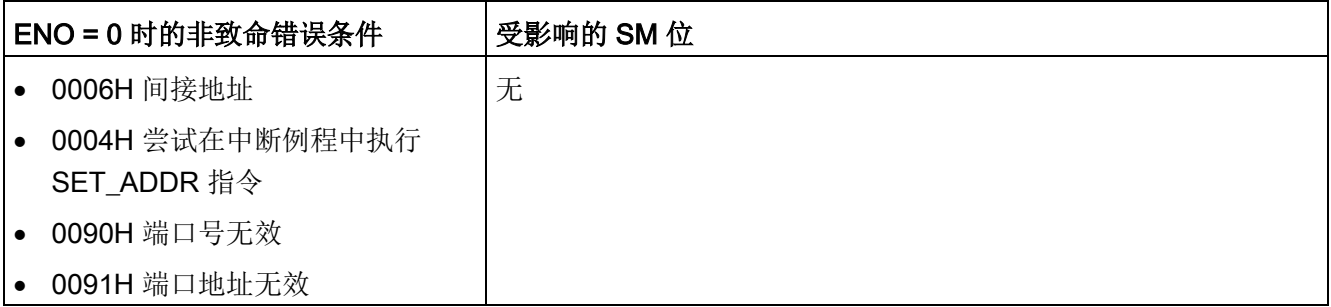

7.3 通信

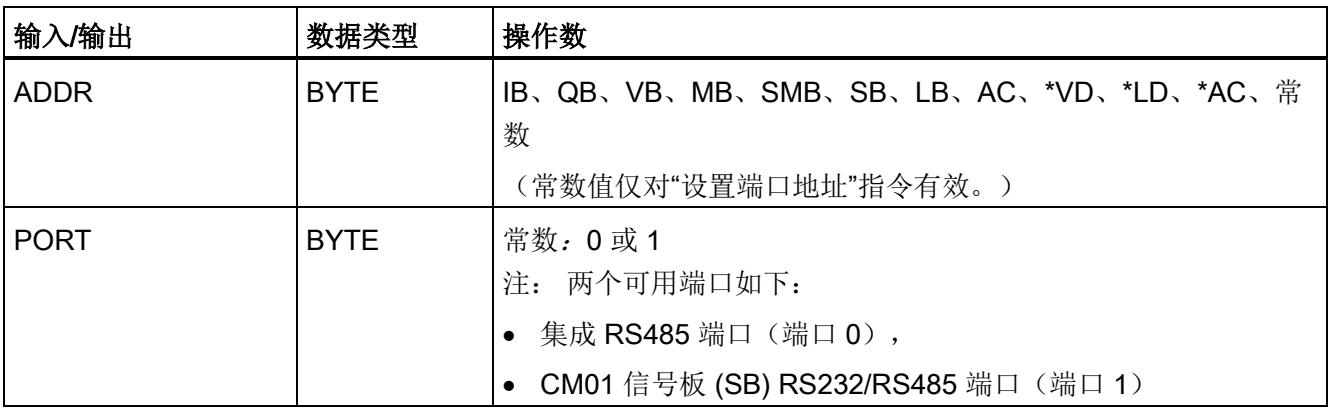

# 7.3.4 获取 IP 地址和设置 IP 地址(以太网)

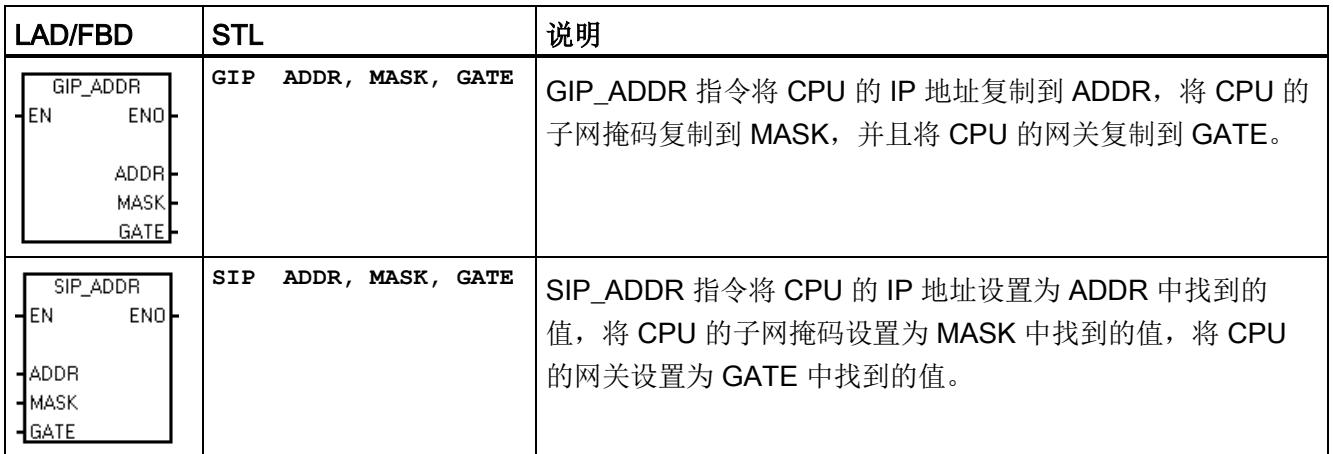

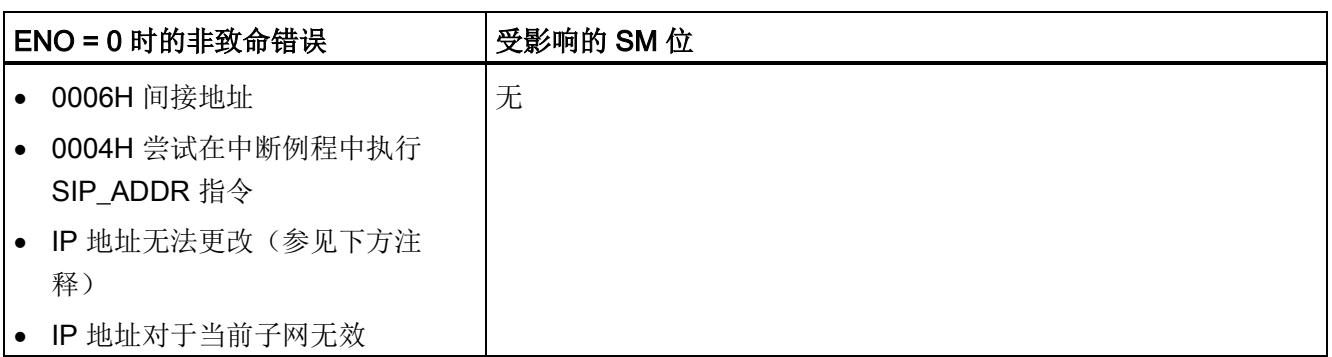

7.4 比较

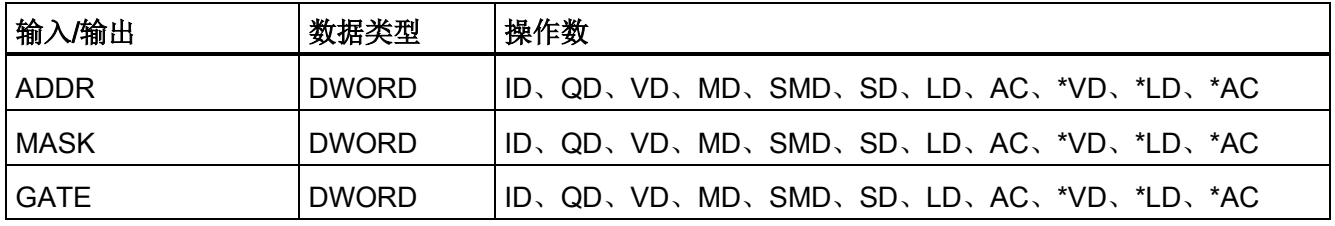

#### 说明

- 若要使用 SIP ADDR 指令, 必须取消选中"IP 地址数据固定为下面的值, 不能通过其 它方式更改"(IP address data is fixed to the values below and cannot be changed by other means) 复选框。 该组态复选框位于"系统块"(System Block) "通 信"(Communication) 节点下的"以太网"(Ethernet) 字段中。
- IP 地址、子网掩码和网关值被写入永久性存储器。

## 7.4 比较

### 7.4.1 比较数值

比较指令可以对两个数据类型相同的数值进行比较。 您可以比较字节、整数、双整数和 实数。

对于 LAD 和 FBD: 比较结果为 TRUE 时, 比较指令将接通触点(LAD 程序段能流)或 输出(FBD 逻辑流)。

对于 STL: 比较结果为 TRUE 时, 比较指令可装载 1、将 1 与逻辑栈顶中的值进行"与" 运算或者"或"运算。

#### 有六种比较类型可用

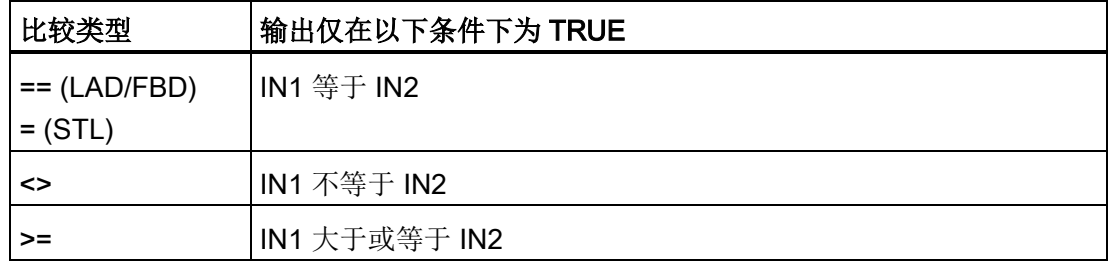

7.4 比较

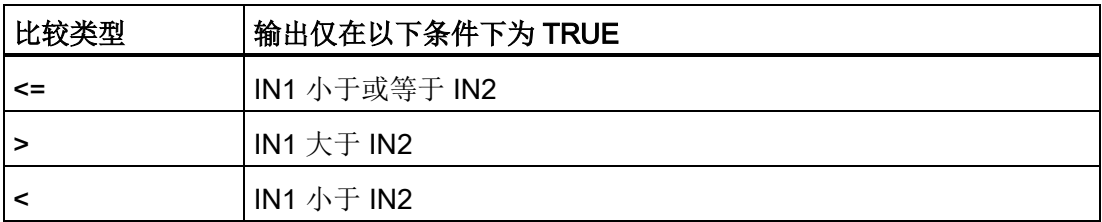

# 所选数据类型将决定 IN1 与 IN2 比较所需的数据类型

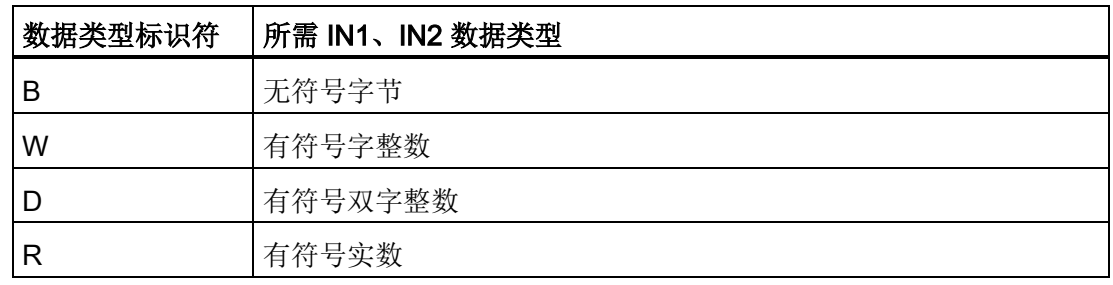

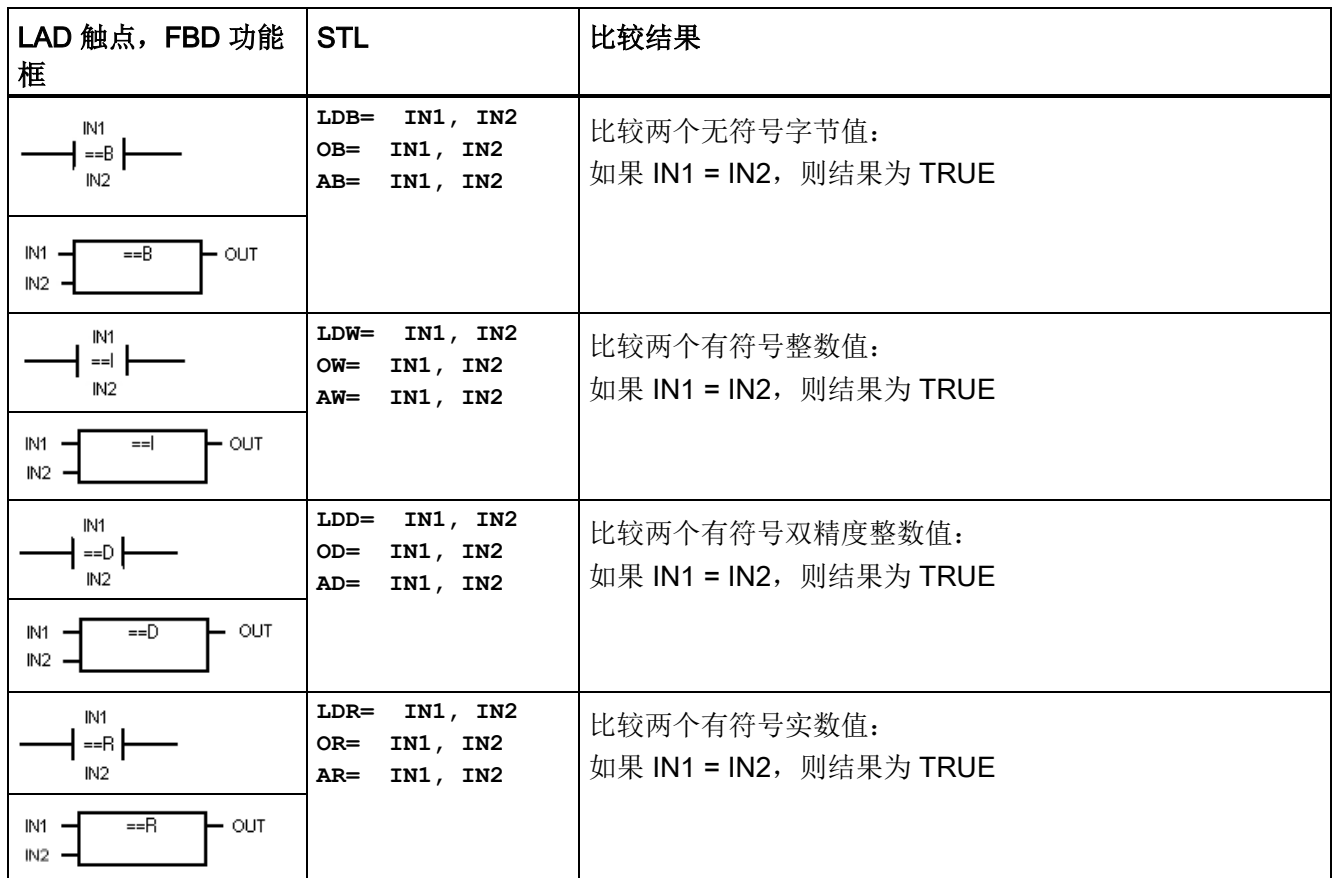

#### 说明

以下条件会导致非致命错误,将能流设置为 OFF (ENO 位 = 0), 并且使用值 0 作为比 较结果

- 遇到非法间接地址(任意比较指令)
- 比较实数指令遇到非法实数(例如 NaN)

为了避免这些情况的发生,首先应确保正确初始化指针以及包含实数的值,然后再执行使 用这些值的比较指令。

无论能流的状态如何,都会执行比较指令。

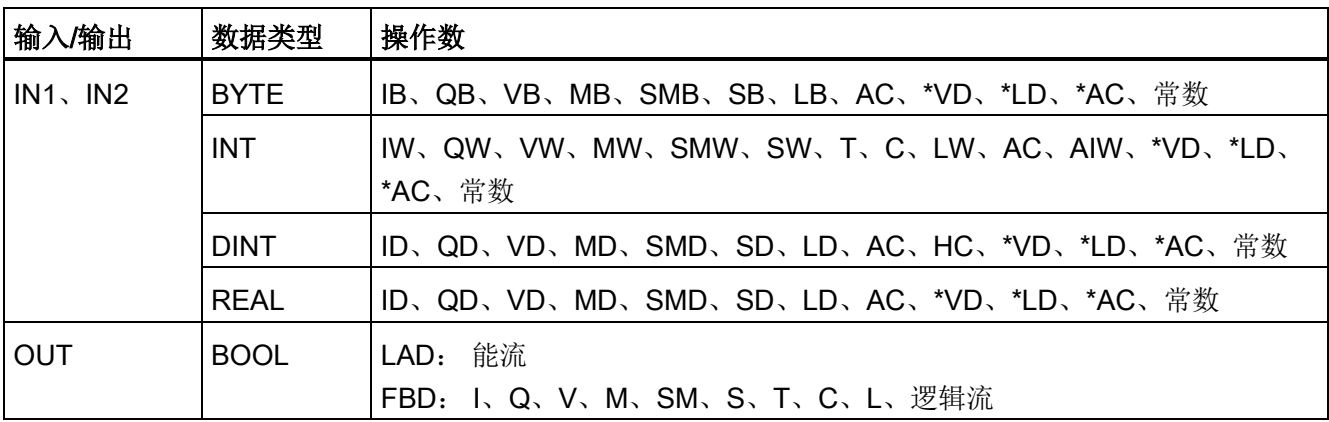

程序指令 7.4 比较

## 比较值示例

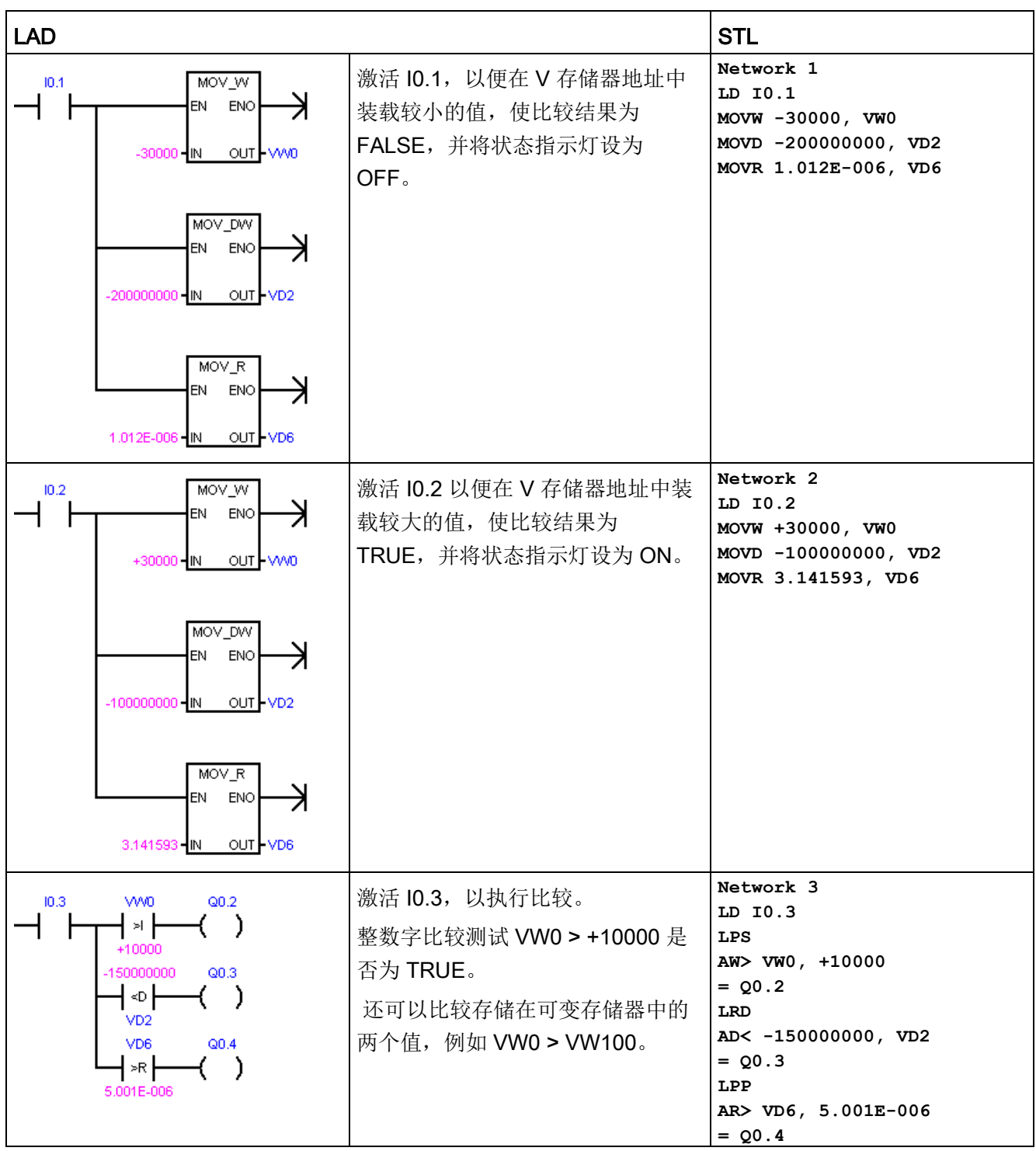

7.4 比较

#### 另请参见

[常数](#page-69-0) (页 [70\)](#page-69-0)

#### 7.4.2 比较字符串

比较字符串指令可比较两个 ASCII 字符串。

对于 LAD 和 FBD: 比较结果为 TRUE 时, 比较指令将接通触点 (LAD) 或输出 (FBD)。

对于 STL: 比较结果为 TRUE 时, 比较指令可装载 1、将 1 与逻辑栈顶中的值进行"与" 运算或者"或"运算。

可以在两个变量或一个常数和一个变量之间进行比较。如果比较中使用了常数,则它必 须为顶部参数(LAD 触点/ FBD 功能框)或第一参数 (STL)。

在程序编辑器中,常数字符串参数赋值必须以双引号字符开始和结束。 常数字符串条目 的最大长度是 126 个字符(字节)。

相反,变量字符串由初始长度字节的字节地址引用,字符字节存储在下一个字节地址处。 变量字符串的最大长度为254个字符(字节),并且可在数据块编辑器进行初始化(前 后带双引号字符)。

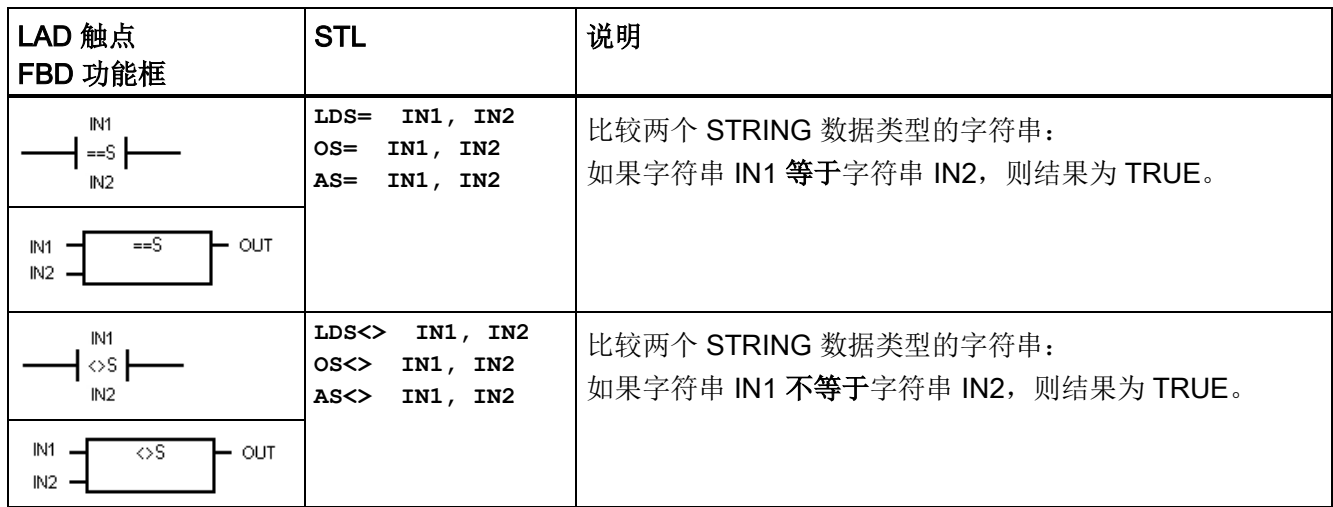

#### 说明

以下条件会导致非致命错误,能流将设置为 OFF (ENO 位 = 0), 并采用值 0 作为比较 结果:

- 遇到非法间接地址(任意比较指令)
- 遇到长度大于 254 个字符的变量字符串(比较字符串指令)
- 变量字符串的起始地址和长度使其不适合所指定的存储区(比较字符串指令)

为了避免这些情况的发生,首先应确保正确初始化指针以及用于保留 ASCII 字符串的存 储单元,然后再执行使用这些值的比较指令。 确保为 ASCII 字符串预留的缓冲区能够完 全放入指定的存储区。

#### 无论能流的状态如何,都会执行比较指令。

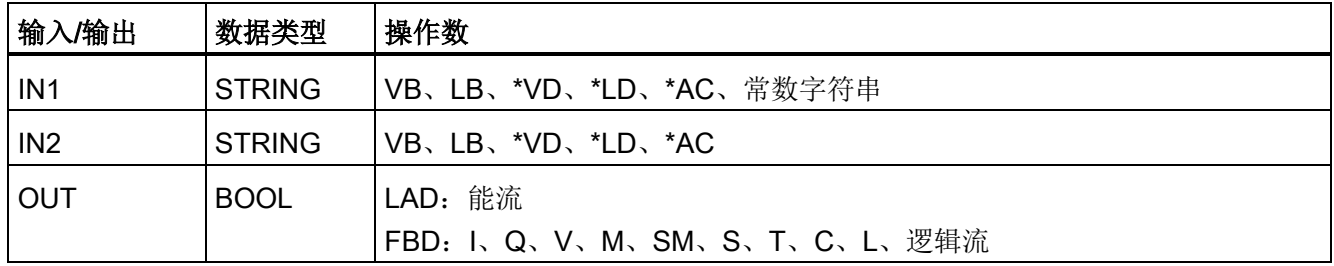

#### STRING 数据类型的格式

字符串变量是一个字符序列,其中的每个字符均以字节形式存储。 STRING 数据类型的 第一个字节定义字符串的长度,即字符字节数。

下图所示为存储器中以变量形式存储的 STRING 数据类型。 字符串的长度可以是 0 到 254 个字符。 变量字符串的最大存储要求为 255 个字节(长度字节加上 254 个字符)。

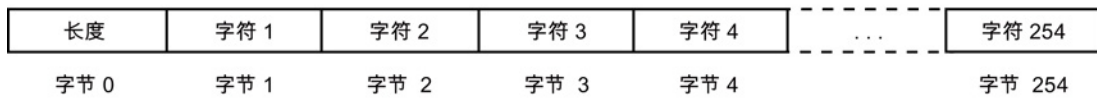

如果直接在程序编辑器中输入常数字符串参数(最多126个字符),或在数据块编辑器 中初始化变量字符串(最多 254 个字符), 则字符串赋值必须以双引号字符开始和结 束。

另请参[见常数](#page-69-0) (页 [70\)](#page-69-0)

7.5 转换

## 7.5 转换

## 7.5.1 标准转换指令

这些指令可以将输入值 IN 转换为分配的格式,并将输出值存储在由 OUT 分配的存储单 元中。 例如,您可以将双整数值转换为实数。 也可以在整数与 BCD 格式之间进行转 换。

## 标准转换

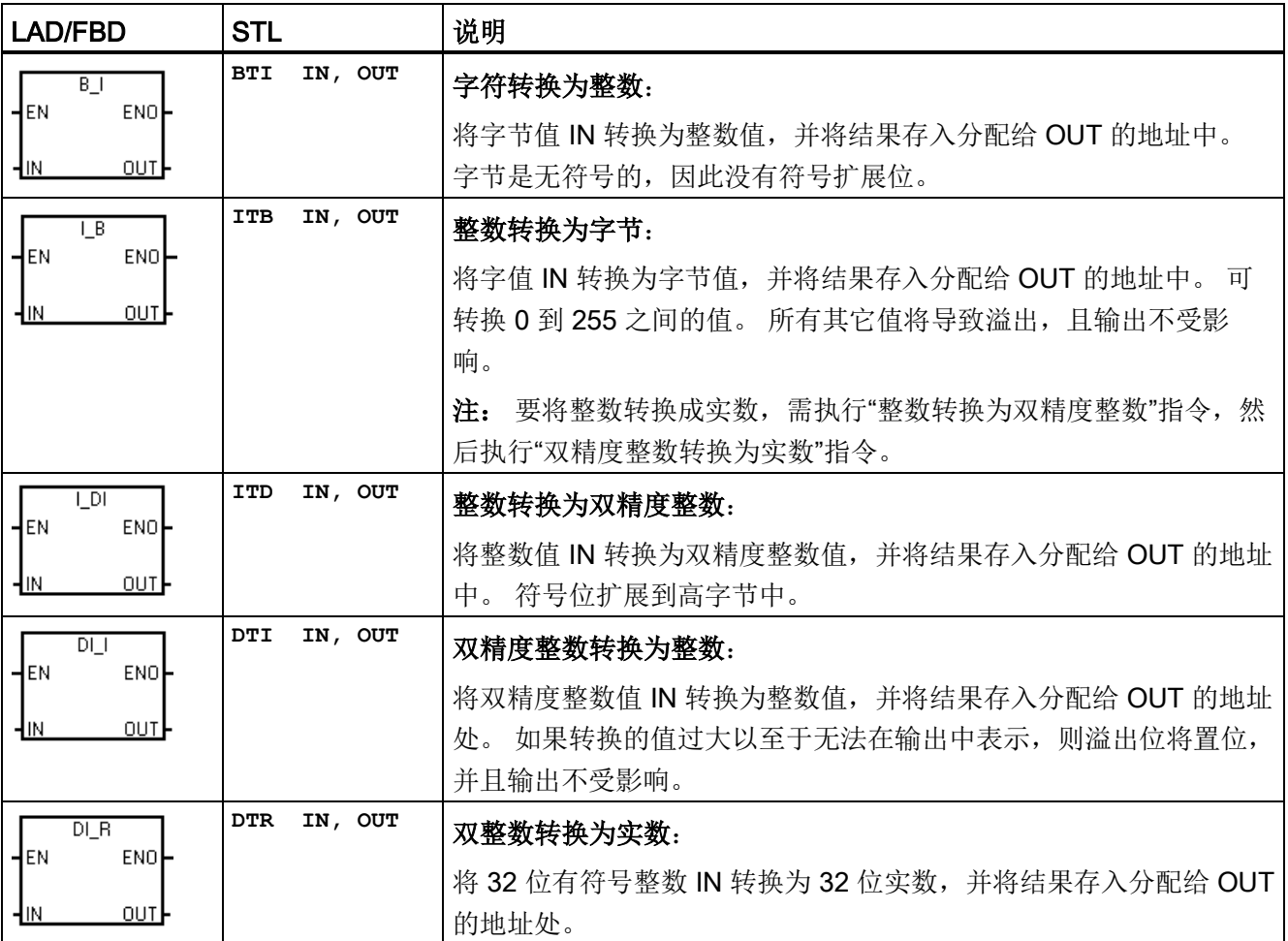

7.5 转换

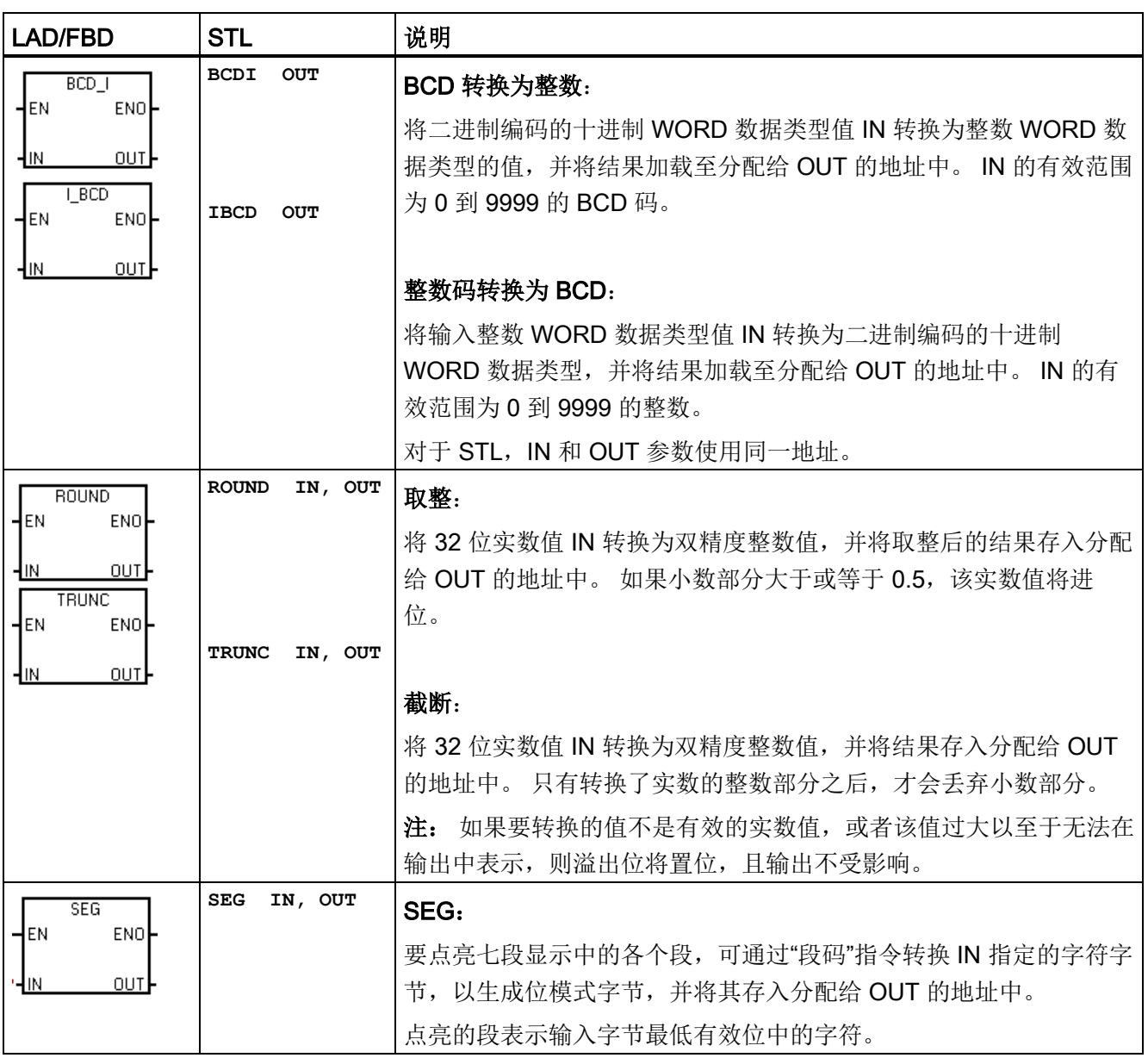

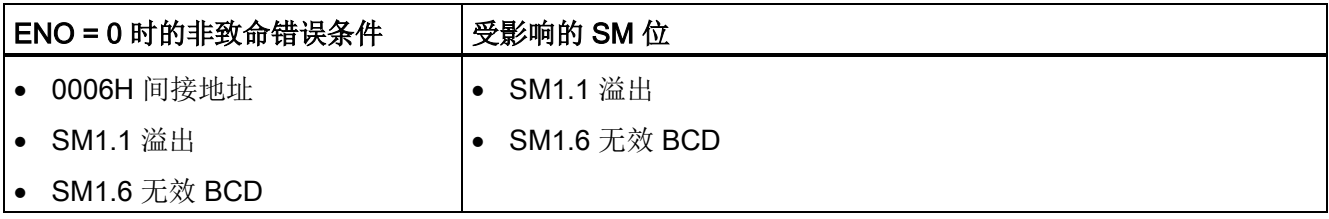

7.5 转换

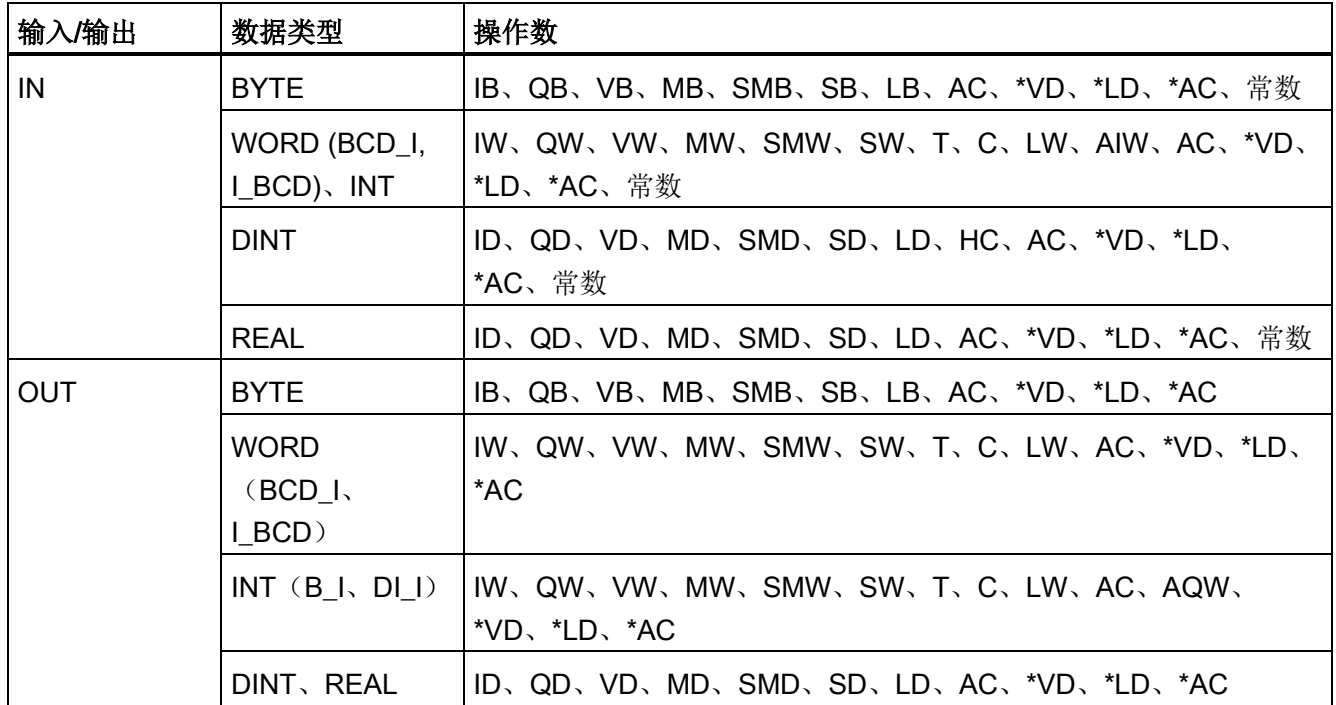

## 示例: SEG

## 七段显示器的编码

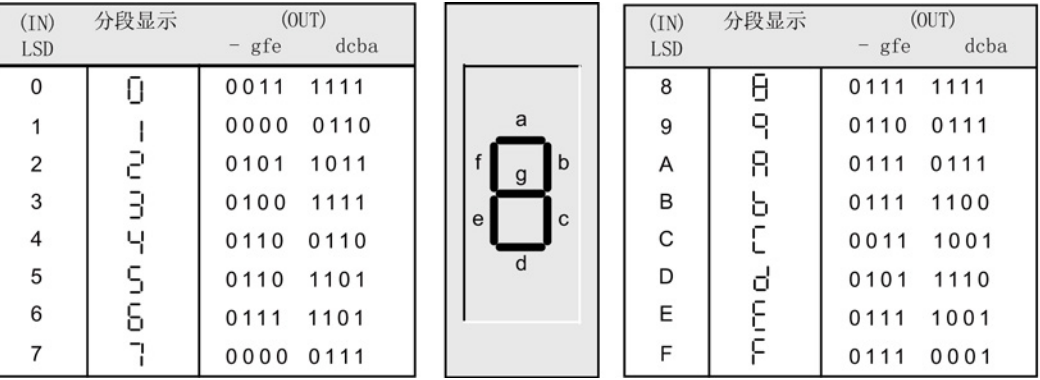

## 七段显示上显示数字字符 5

7.5 转换

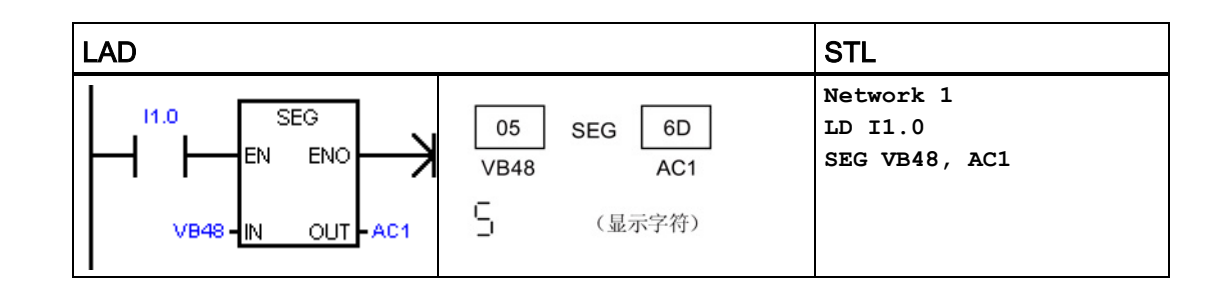

## 示例: I\_DI、DI\_R 和 BCD\_I

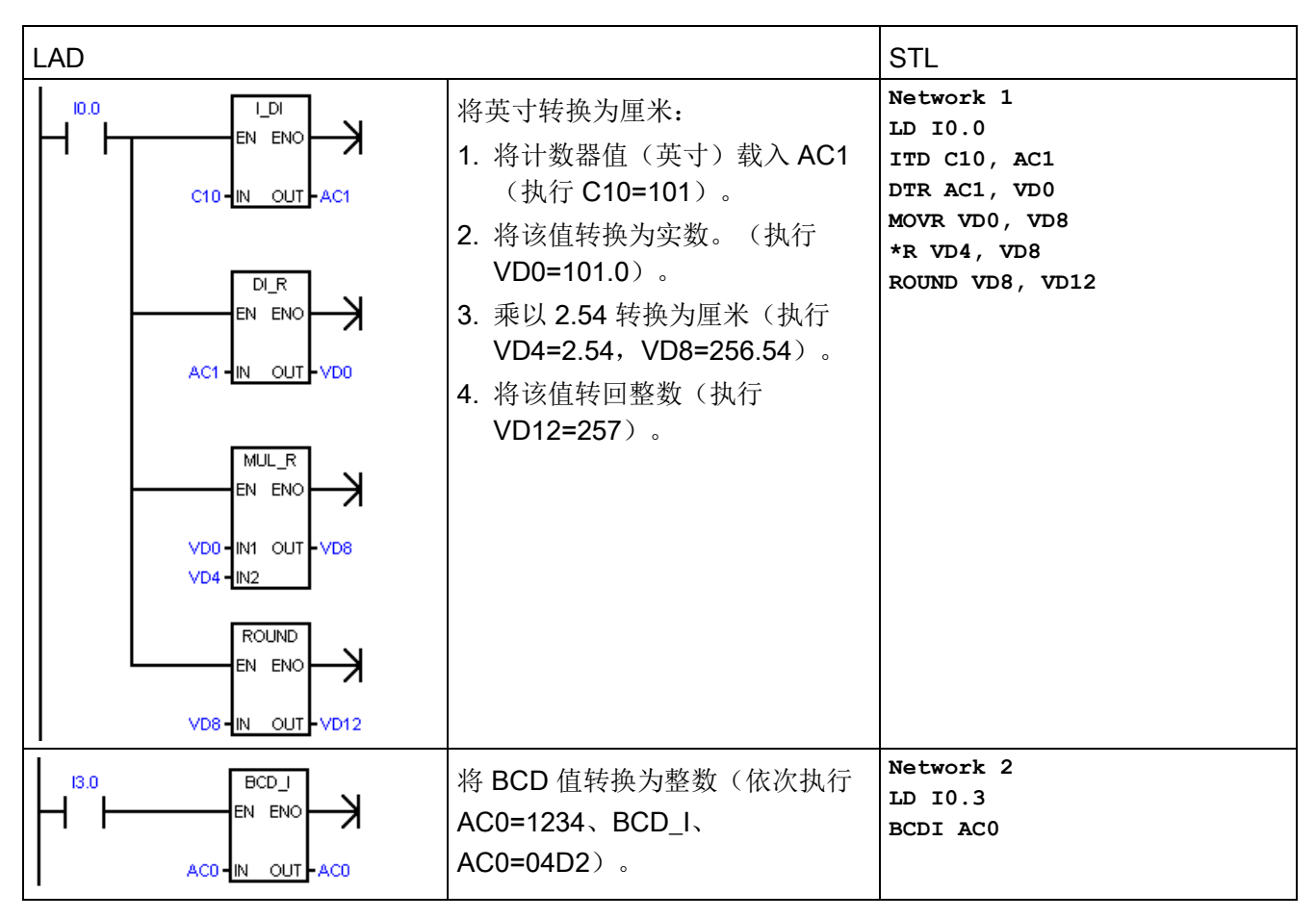

## 另请参见

分配指令的常数值

参见

[分配指令的常数值](#page-69-0) (页 [70\)](#page-69-0)

7.5 转换

# 7.5.2 ASCII 字符数组转换

### 转换或转换为 ASCII 字符字节数组

ASCII 字符数组指令的字符输入输出采用 BYTE 数据类型。 ASCII 字符数组为被引用的 字节地址序列。

由于未使用长度字节,因此该数组并不是 STRING 数据类型。可使用 ASCII 字符串指令 处理 STRING 数据类型的变量。

## ASCII 转换为十六进制和十六进制转换为 ASCII

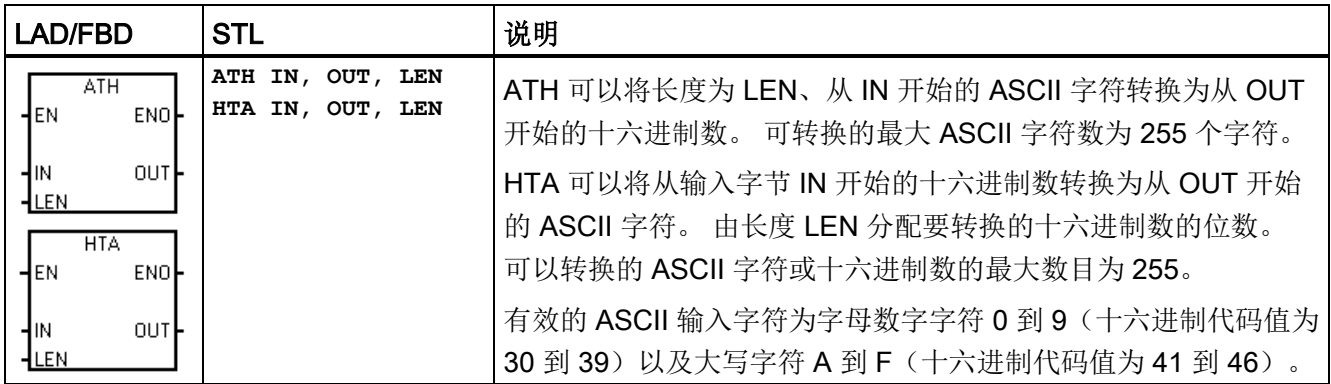

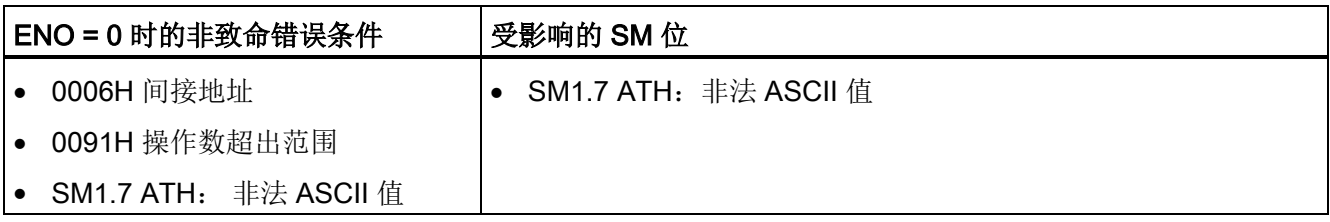

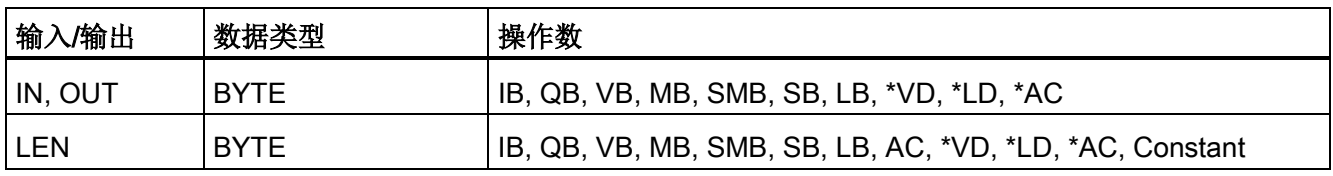

## 将数字值转换为用 ASCII 字符表示(ITA、DTA 和 RTA)

ASCII 字符输出的数字格式:

- 正值写入输出缓冲区时不带符号。
- 负值写入输出缓冲区时带前导负号 (-)。
- 小数点左侧的前导零会被隐藏,但与小数点相邻的数字除外。
- 数值在输出缓冲区中是右对齐的。
- 实数: 小数点右侧的值取整,以与分配的小数点右侧的位数相符。
- 实数: 输出缓冲区的大小必须至少比小数点右侧的位数多三个字节。

## 整数转换为 ASCII

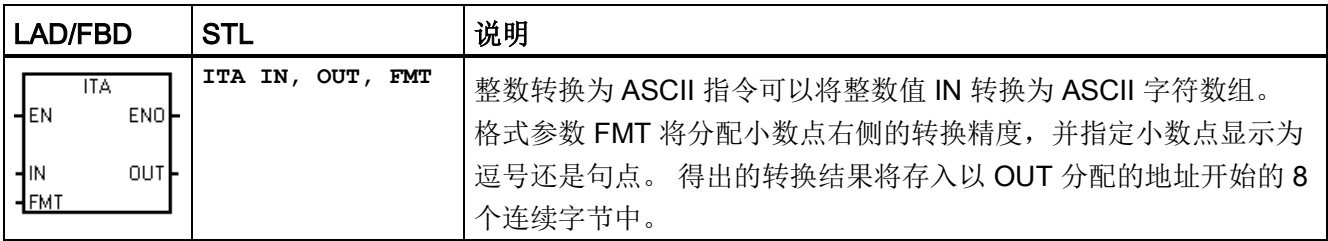

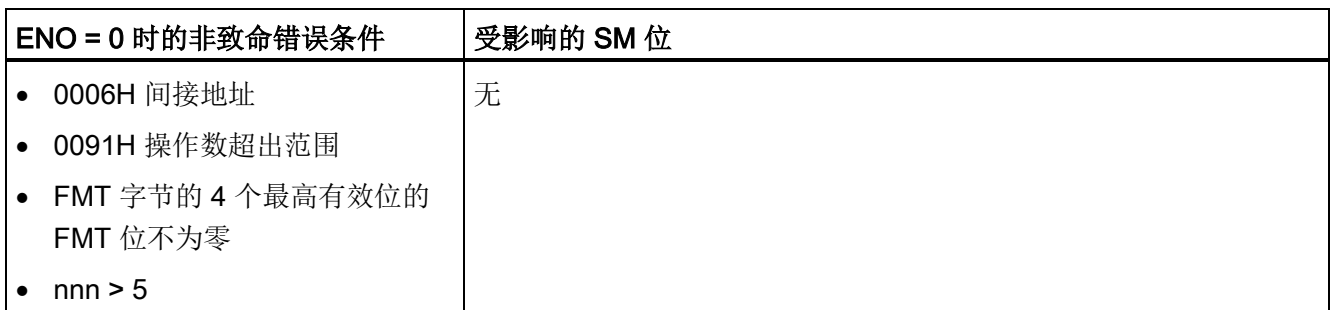

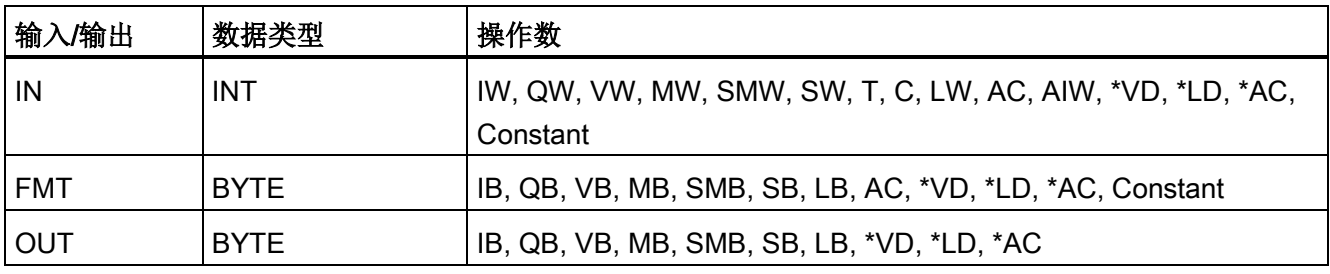

输出缓冲区的大小始终为 8 个字节。通过 nnn 字段分配输出缓冲区中小数点右侧的位 数。 nnn 字段的有效范围为 0 至 5。如果为小数点右侧分配 0 位, 则转换后的值不带小 数点。对于 nnn 值大于 5 的情况, 将使用 ASCII 空格字符填充输出缓冲区。c 位指定使 用逗号 (c=1) 还是小数点 (c=0) 作为整数部分与小数部分之间的分隔符。 4 个最高有效位 必须始终为零。

下图中给出了一个数值的例子, 其格式为使用小数点 (c=0), 小数点右侧有三位 (nnn=011)。

## 整数转换为 ASCII (ITA) 指令的 FMT 操作数

**FMT** 

 $\mathbf{c}$ 

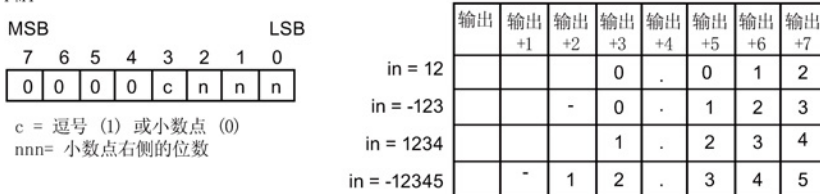

## 双整数转换为 ASCII

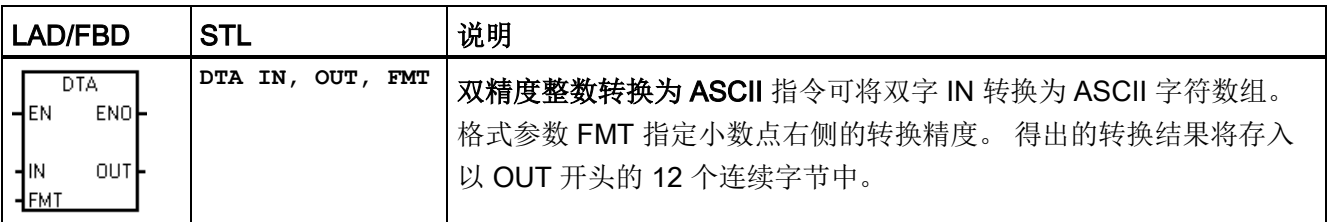

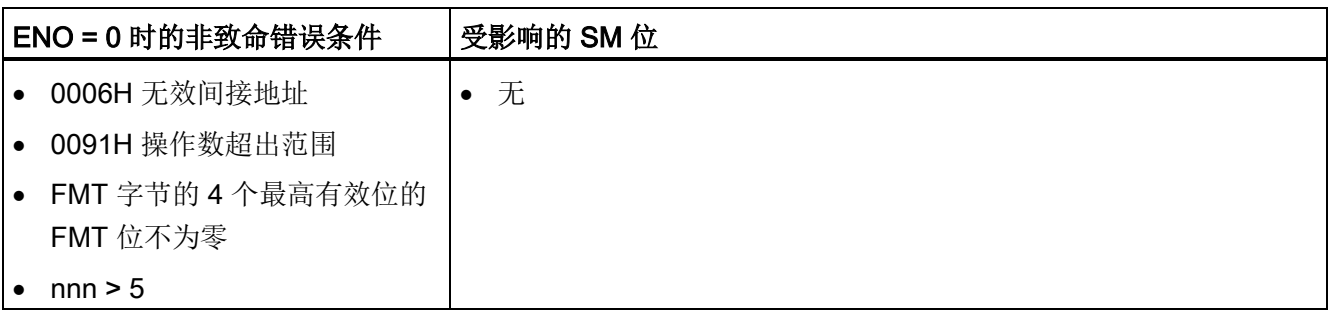

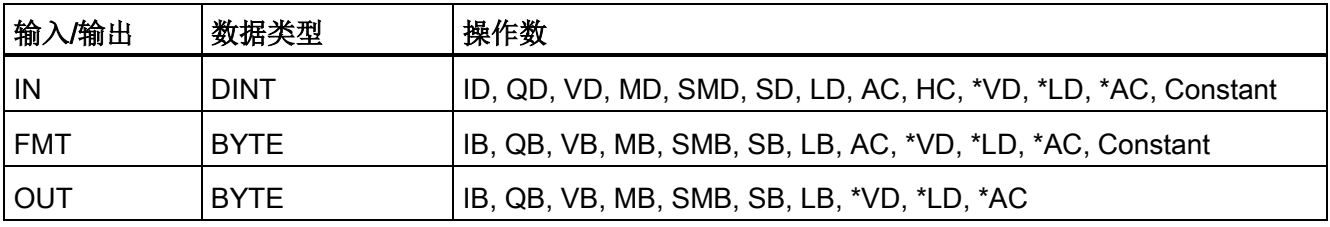

输出缓冲区的大小始终为 12 个字节。输出缓冲区中小数点右侧的位数由 nnn 字段分配。 nnn 字段的有效范围为 0 至 5。如果为小数点右侧分配 0 位, 则转换后的值不带小数点。 对于 nnn 值大于 5 的情况,将使用 ASCII 空格字符填充输出缓冲区。c 位指定使用逗号 (c=1) 还是小数点 (c=0) 作为整数部分与小数部分之间的分隔符。 4 个最高有效位必须始 终为零。

下图给出了一个数值作为示例, 其格式为使用小数点 (c=0), 小数点右侧有四位 (nnn=100)。

### 双整数转换为 ASCII (DTA) 指令的 FMT 操作数

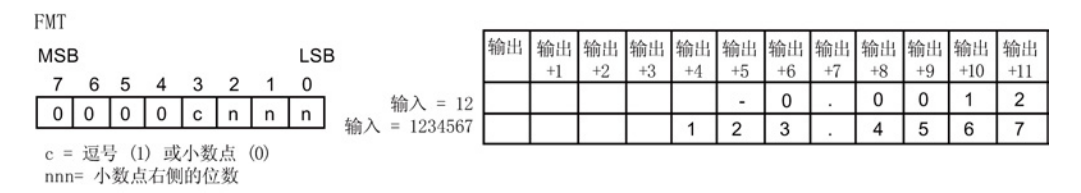

## 实数转换为 ASCII

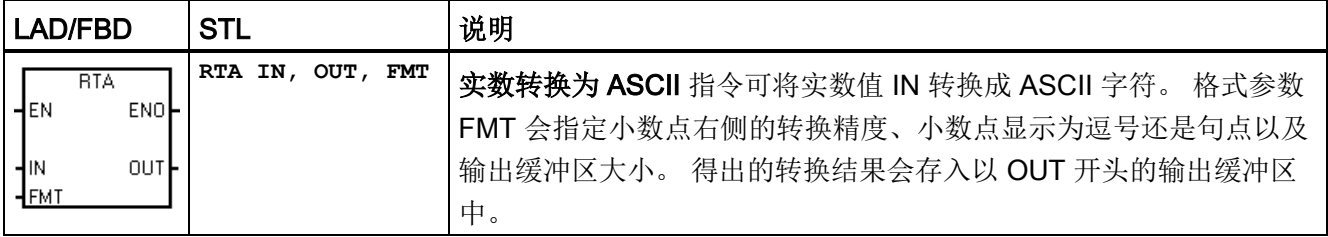

7.5 转换

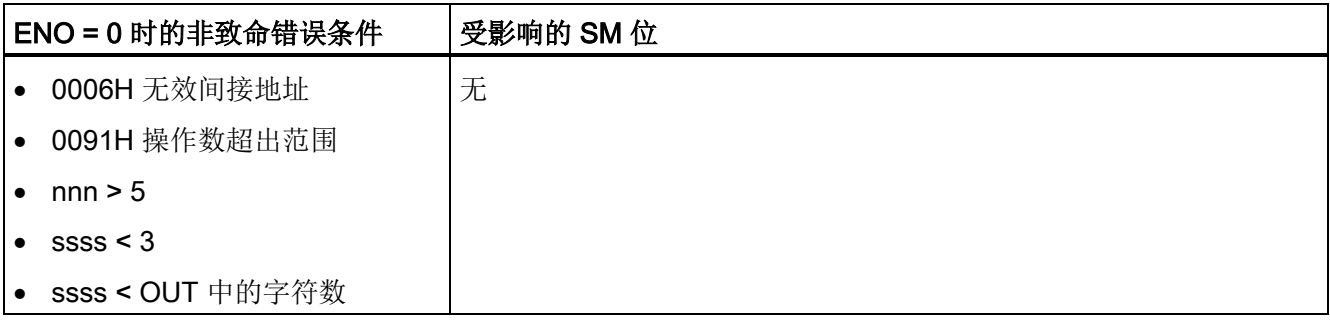

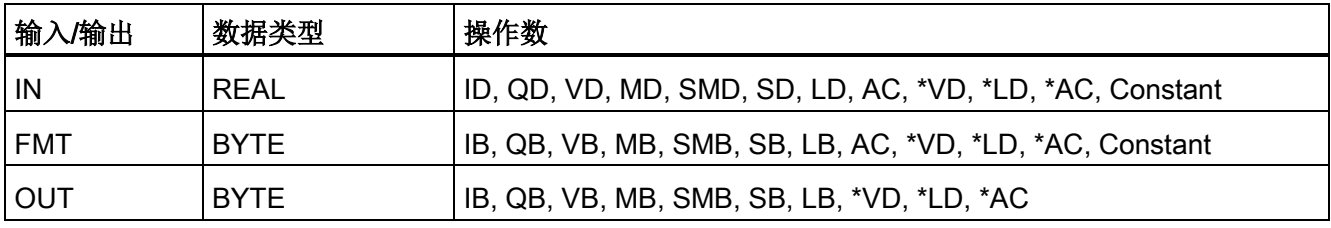

得出的 ASCII 字符数(或长度)就是输出缓冲区的大小,它的值在 3 到 15 个字节或字符 之间。

实数格式最多支持 7 位有效数字。 尝试显示 7 位以上的有效数字将导致舍入错误。

下图显示了 RTA 指令的格式操作数 (FMT)。 通过 ssss 字段分配输出缓冲区的大小。 0、1 或 2 个字节大小无效。输出缓冲区中小数点右侧的位数由 nnn 字段分配。 nnn 字段 的有效范围为 0 到 5。如果为小数点右侧分配 0 位, 则转换后的值不带小数点。如果 nnn 的值大于 5 或者分配的输出缓冲区太小以致无法存储转换后的值, 则使用 ASCII 空 格填充输出缓冲区。 c 位指定使用逗号 (c=1) 还是小数点 (c=0) 作为整数部分与小数部分 之间的分隔符。

下图给出了一个数值作为示例, 其格式为使用小数点 (c=0)、小数点右侧有一位 (nnn=001)、缓冲区的大小为六个字节 (ssss=0110)。

### 实数转换为 ASCII (RTA) 指令的 FMT 操作数

EMT 输出 输出 输出 输出 输出 输出 LSB **MSB**  $+2$  $+3$  $+4$  $+5$  $+1$ 7 6 5 4  $3<sup>2</sup>$  $\mathbf{1}$  $\Omega$  $in = 1234.5$  $\overline{2}$  $\sqrt{3}$  $\overline{4}$ 5  $\overline{1}$  $s$  s s s c n n n  $in = -0.0004$  $\mathbf 0$  $\mathbf 0$ ssss = 输出缓冲区大小  $\overline{7}$  $\overline{a}$  $\overline{3}$ c = 逗号 (1) 或小数点 (0)  $in = -3.67526$ nnn= 小数点右侧的位数  $\overline{2}$  $\mathbf 0$  $in = 1.95$ 

## 示例: ASCII 转换为十六进制

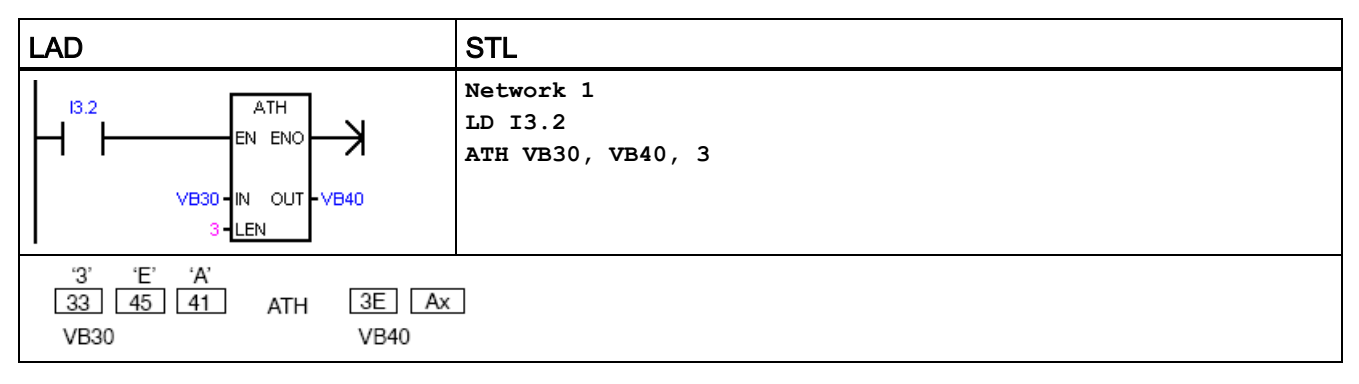

<sup>1</sup> "x"表示"半字节"(字节的一半)不变。

## 示例:整数转换为 ASCII

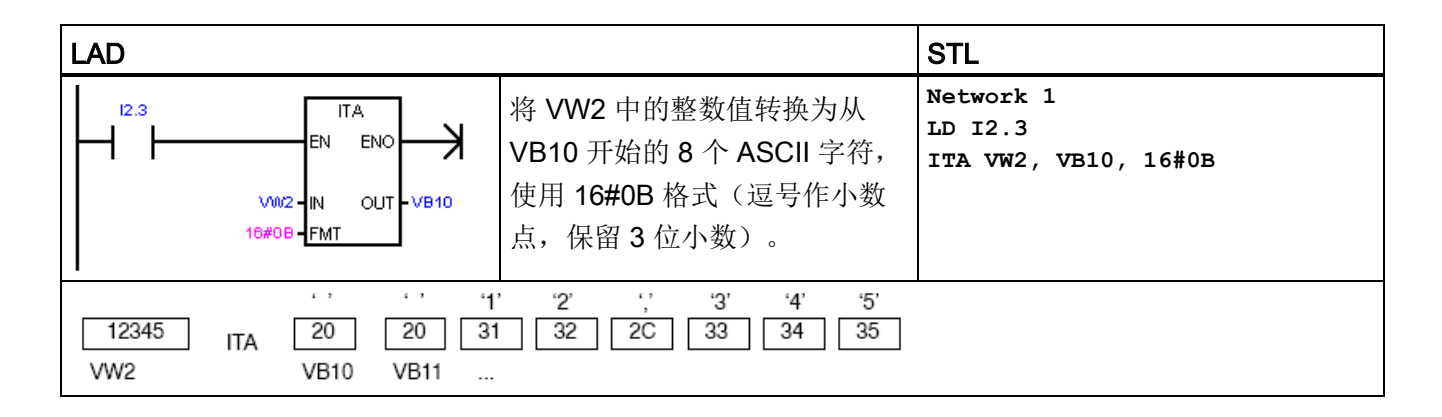

7.5 转换

## 示例: 实数转换为 ASCII

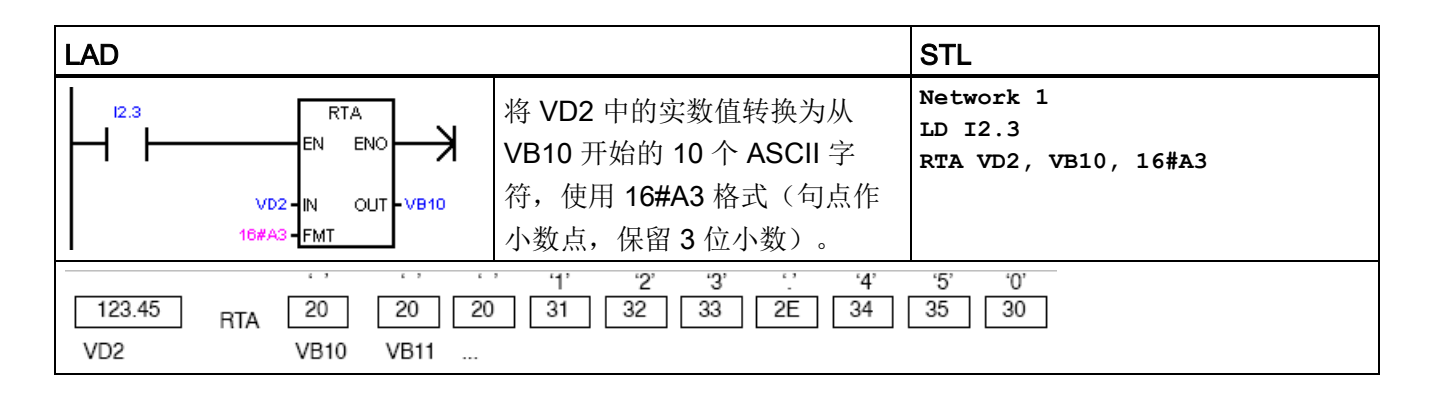

#### 另请参见

[分配指令的常数值](#page-69-0) (页 [70\)](#page-69-0)

## 7.5.3 数值转换为 ASCII 字符串

#### STRING 数据类型的格式

字符串变量是一个字符序列,其中的每个字符均以字节形式存储。STRING 数据类型的第 一个字节定义字符串的长度,即字符字节数。

下图所示为存储器中以变量形式存储的 STRING 数据类型。字符串的长度可以是 0 到 254 个字符。变量字符串的最大存储要求为 255 个字节(长度字节加上 254 个字符)。

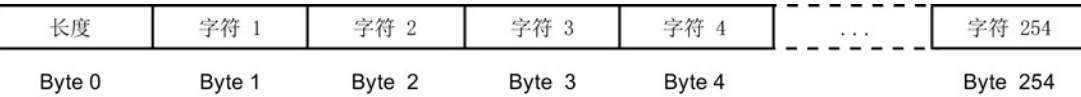

如果直接在程序编辑器中输入常数字符串参数(最多126个字符),或在数据块编辑器 中初始化变量字符串(最多 254 个字符), 则字符串赋值必须以双引号字符开始和结 束。

## ASCII 输出数字格式

- 正值写入输出缓冲区时不带符号。
- 负值写入输出缓冲区时带前导负号 (-)。
- 小数点左侧的前导零会被隐藏,但与小数点相邻的数字除外。
- 输出字符串中的值为右对齐。
- 实数: 小数点右侧的值被舍入为小数点右侧的指定位数。
- 实数: 输出字符串的大小必须比小数点右侧的位数多至少三个字节。

## 整数到字符串转换

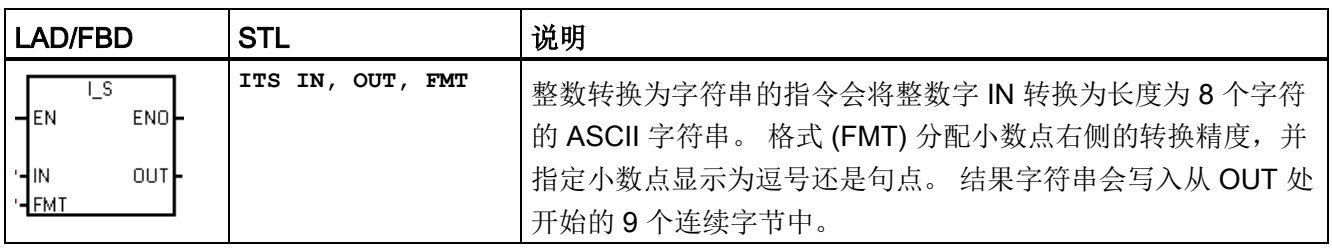

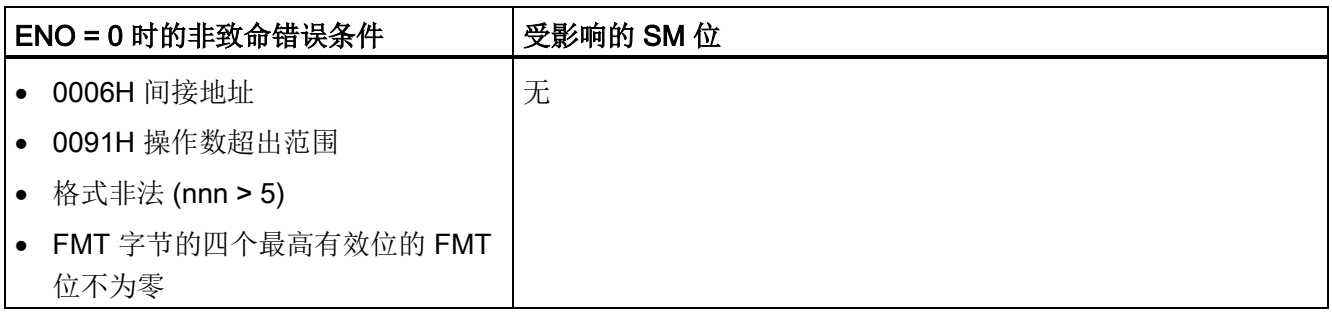

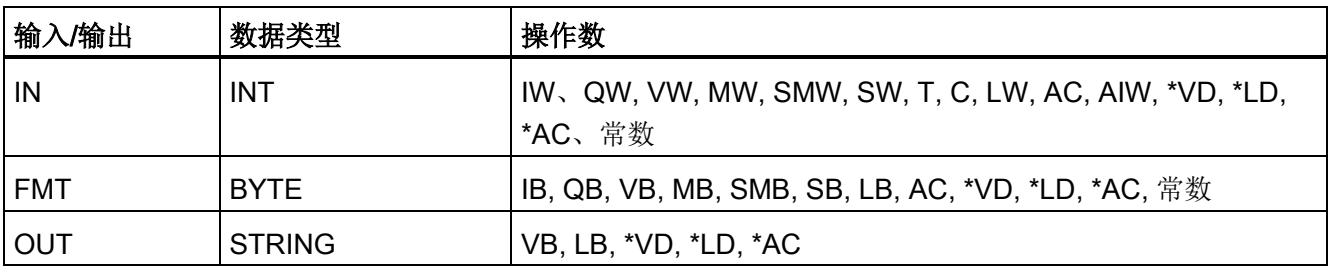

7.5 转换

输出字符串的长度始终为 8 个字符。 输出缓冲区中小数点右侧的位数由 nnn 字段分配。 nnn 字段的有效范围为 0 到 5。如果为小数点右侧分配 0 位, 则转换后的值不带小数点。 对于 nnn 大于 5 的值, 输出为 8 个 ASCII 空格字符组成的字符串。c 位指定使用逗号 (c=1) 还是小数点 (c=0) 作为整数部分与小数部分之间的分隔符。 格式的最高有效 4 位必 须是零。

下图还给出了值的示例, 其格式为: 使用小数点 (c = 0), 小数点右侧有三位数 (nnn = 011)。 OUT 处的值为下一字节地址中存储的字符串的长度。

### 整数转换为字符串指令的 FMT 参数

**FMT MSB** 

7 6

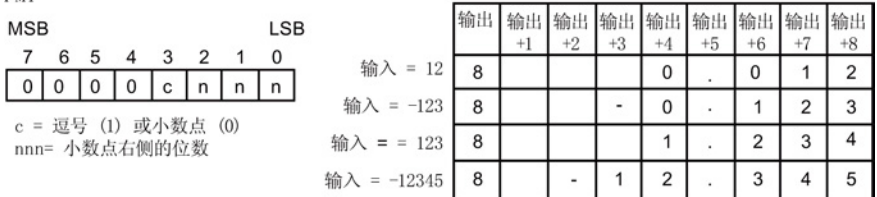

### 双精度整数到字符串转换

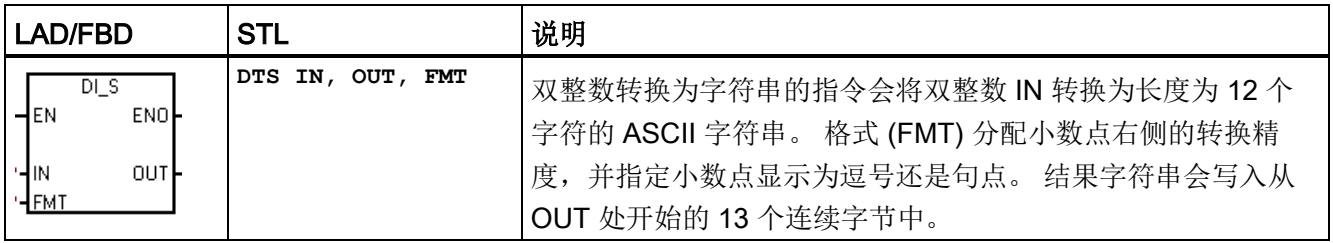

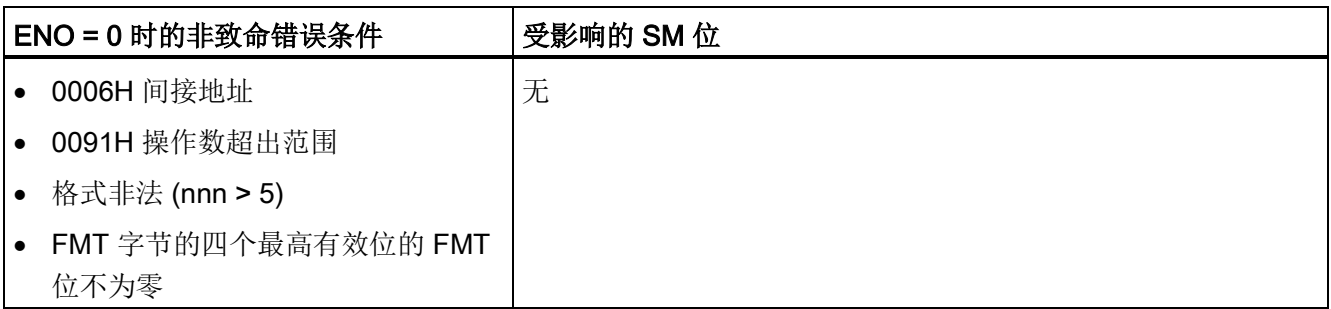
程序指令 7.5 转换

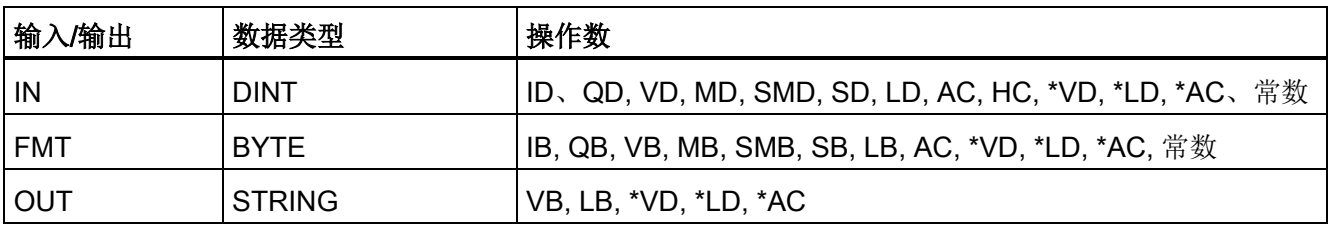

输出字符串的长度始终为 12 个字符。 输出缓冲区中小数点右侧的位数由 nnn 字段指 定。 nnn 字段的有效范围是 0 到 5。如果为小数点右侧分配 0 位, 则显示的值不带小数 点。 对于 nnn 大于 5 的值, 输出为 12 个 ASCII 空格字符组成的字符串。 c 位指定使用 逗号 (c=1) 还是小数点 (c=0) 作为整数与小数部分之间的分隔符。 格式的高 4 位必须是 零。

下图还给出了一个值的示例, 其格式为: 使用小数点 (c = 0), 小数点右侧有四位数 (nnn = 100)。 OUT 处的值为下一字节地址中存储的字符串的长度。

### 双整数转换为字符串指令的 FMT 操作数

**FMT** 输出 输出 输出 输出 输出 输出 输出 输出 输出 输出 输出 输出 输出 **MSB** LSB  $+6$  $+8$  $+9$  $+10$  $+12$  $+2$  $+3$  $+5$  $+7$  $+11$  $+1$  $+4$  $\overline{7}$ 6 5  $\overline{A}$ 3  $\overline{2}$  $\mathsf{o}\,$  $\overline{1}$  $12$  $\overline{0}$  $\overline{0}$  $\overline{\mathbf{0}}$  $\overline{1}$  $\overline{2}$  $12$  $\overline{2}$  $\overline{3}$  $\overline{4}$  $\overline{5}$  $\overline{6}$  $\overline{7}$  $\overline{1}$ c = 逗号 (1) 或小数点 (0) nnn= 小数点右侧的位数

### 实数到字符串转换

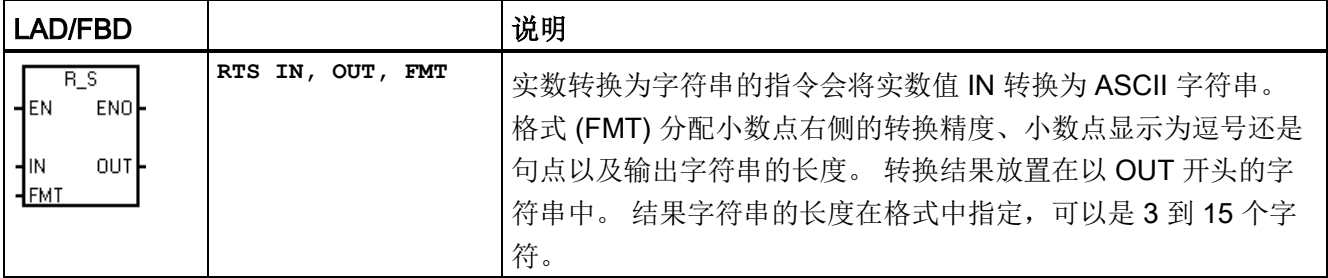

7.5 转换

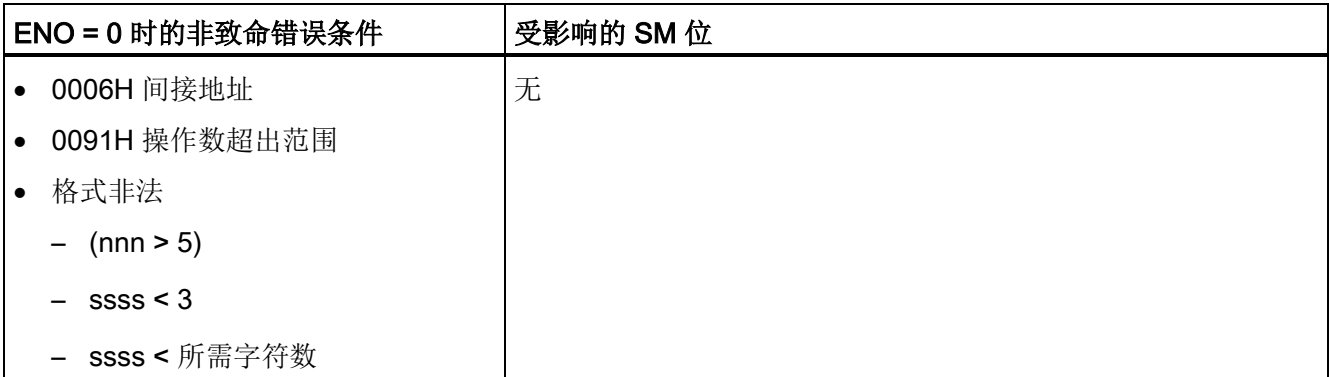

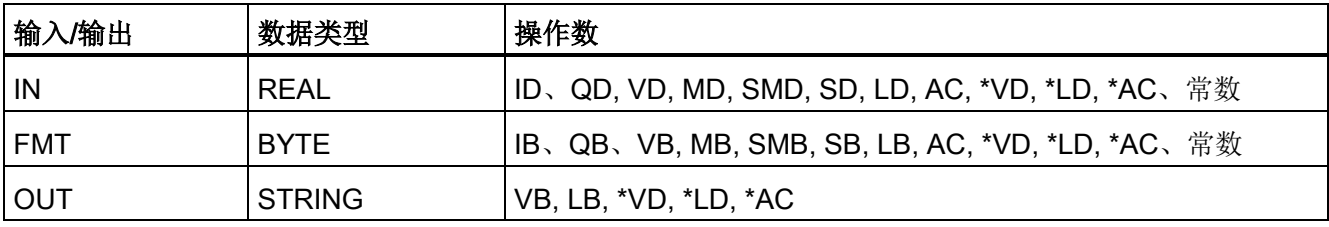

CPU 使用的实数格式最多支持 7 位有效数字。 尝试显示 7 位以上有效数字会产生舍入错 误。

输出字符串的长度由 ssss 字段指定。 0、1 或 2 个字节大小无效。 输出缓冲区中小数点 右侧的位数由 nnn 字段分配。 nnn 字段的有效范围是 0 到 5。如果为小数点右侧分配 0 位, 则显示的值不带小数点。 如果 nnn 大于 5, 或者因分配的输出字符串长度太小而无 法存储转换的值,则会用 ASCII 空格字符填充输出字符串。 c 位指定使用逗号 (c=1) 还是 小数点 (c=0) 作为整数与小数部分之间的分隔符。

下图还给出了一个值的示例, 其格式为: 小数点 (c = 0), 小数点右侧有一位数 (nnn = 001),输出字符串的长度为 6 个字符 (ssss = 0110)。 OUT 处的值为下一字节地址中存储 的字符串的长度。

### 实数转换为字符串指令的 FMT 操作数

FMT

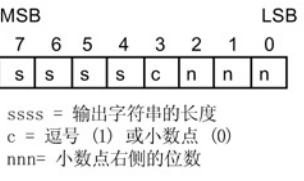

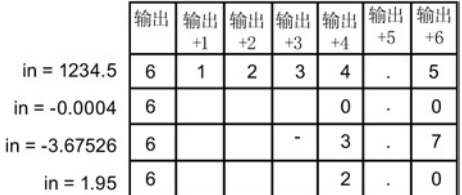

### 另请参见

[分配指令的常数值](#page-69-0) (页 [70\)](#page-69-0)

## 7.5.4 ASCII 子字符串转换为数值

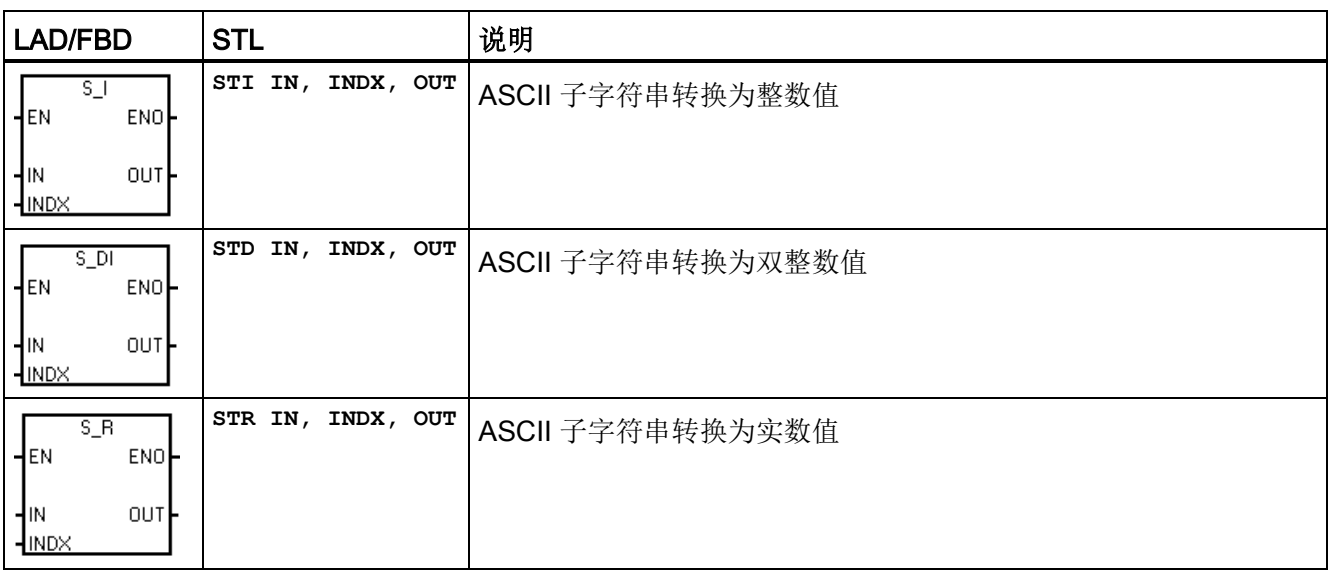

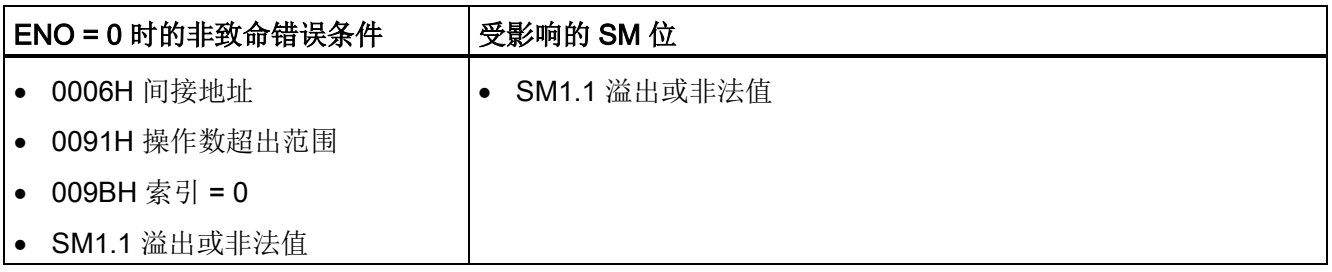

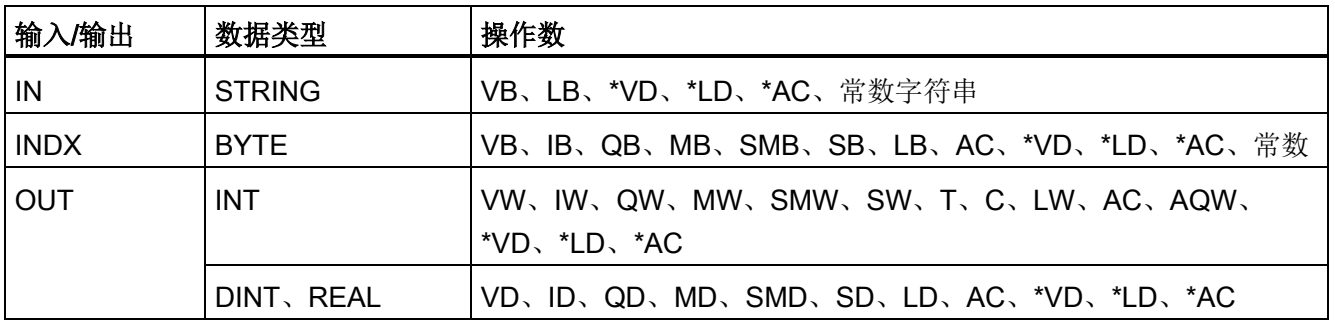

7.5 转换

#### S\_I(整数)和 S\_DI(双整数)的字符串输入格式

[空格] [+ 或 -] [数字 0 - 9]

#### S R (实数) 的字符串输入格式

[空格] [+ 或 -] [数字 0 - 9] [. 或 ,] [数字 0 - 9]

### INDX 参数

INDX 值通常设为 1, 从字符串的第一个字符开始转换。 INDX 值可设置为其它值, 以在 字符串中的不同点处开始转换。 当输入字符串包含不属于要转换的数字一部分的文本 时,可采用此方法。例如,如果输入字符串为"Temperature: 77.8",将 INDX 的值设置为 13 即可跳过字符串开头的 字"Temperature:"。

子字符串转换为实数的指令不会转换以科学记数法或指数形式表示实数的字符串。 该指 令不会产生溢出错误 (SM1.1),但会将字符串转换为指数之前的实数,然后终止转换。 例 如,字符串"1.234E6"会转换为实数值 1.234,而不会出现错误。

达到字符串结尾或遇到第一个无效字符时,转换将终止。 无效字符为非数字 (0 - 9) 的字 符或以下字符之一: 加号 (+)、减号 (-)、逗号 (,) 或句号 (.)。

当转换产生的整数值对于输出值来说过大时,会置位溢出错误 (SM1.1)。 例如,当输入字 符串产生的值大于 32767 或小于-32768 时,子字符串转换为整数的指令会置位溢出错 误。

当输入字符串不包含有效值而无法进行转换时, 也会置位溢出错误 (SM1.1)。 例如, 如果 输入字符串包含"A123",则转换指令会置位 SM1.1 (溢出),输出值保持不变。

#### 有效和无效输入字符串的示例

有效的整数和双精度整数 输入字符串

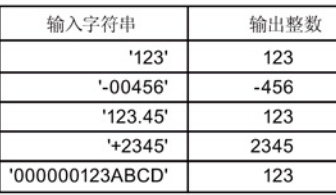

#### 有效的实数 输入字符串

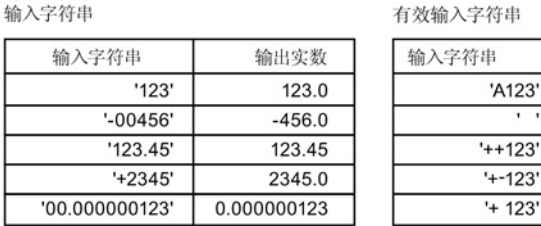

7.5 转换

### 字符串转换示例: 子字符串转换为整数、双精度整数和实数

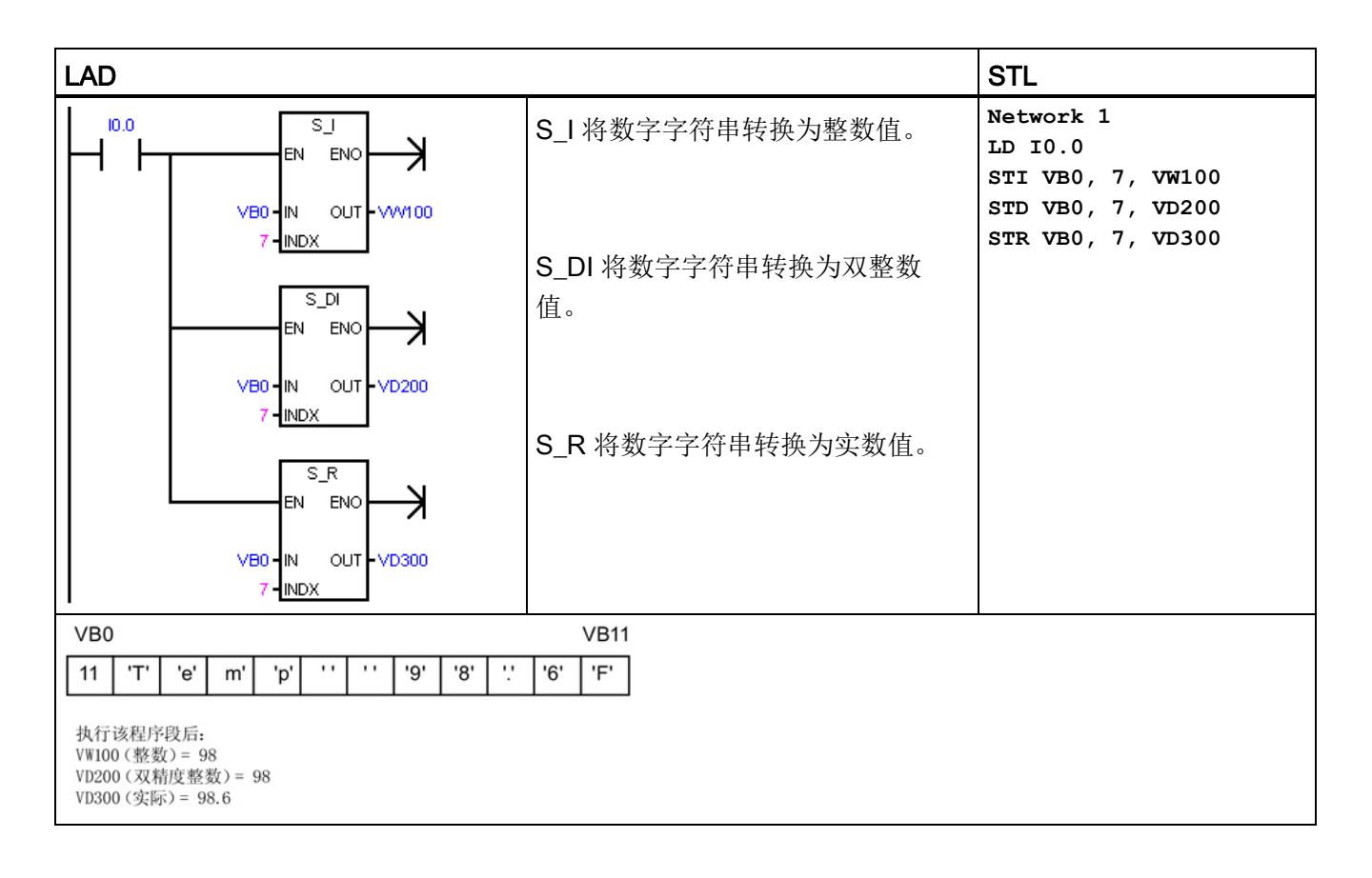

### 另请参见

[分配指令的常数值](#page-69-0) (页 [70\)](#page-69-0)

7.5 转换

## 7.5.5 编码和解码

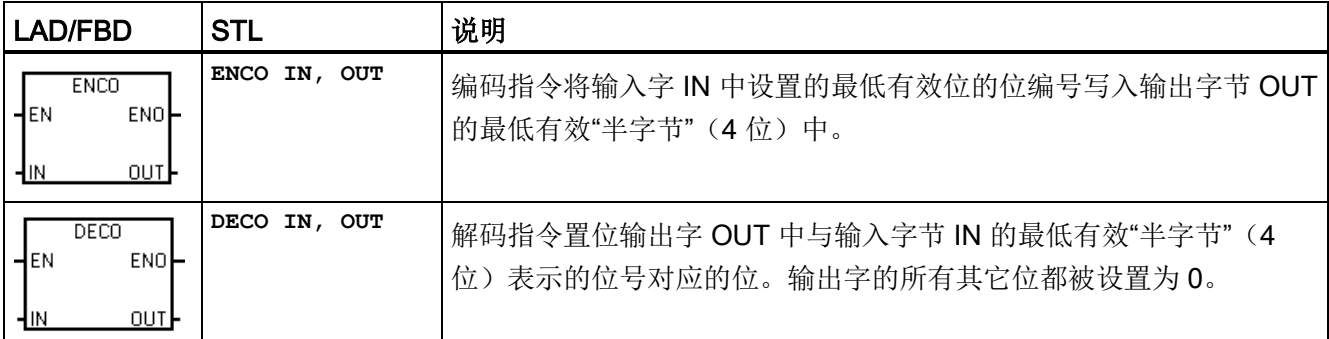

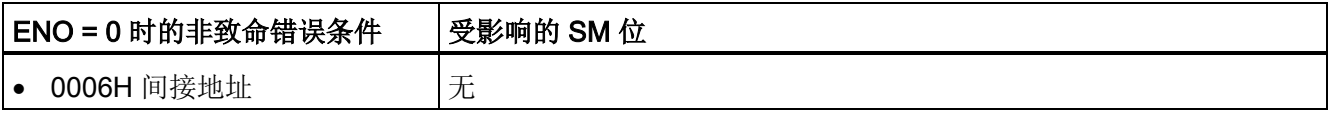

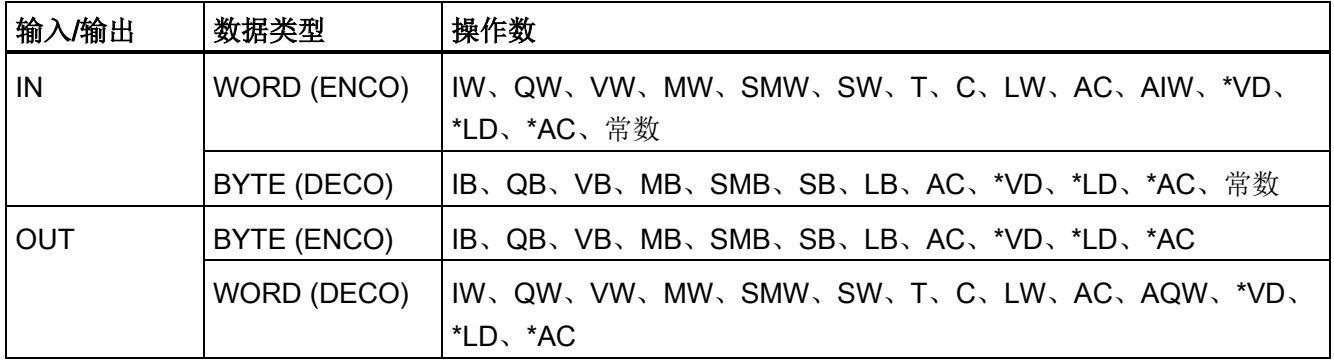

程序指令 7.5 转换

### 示例:编码和解码

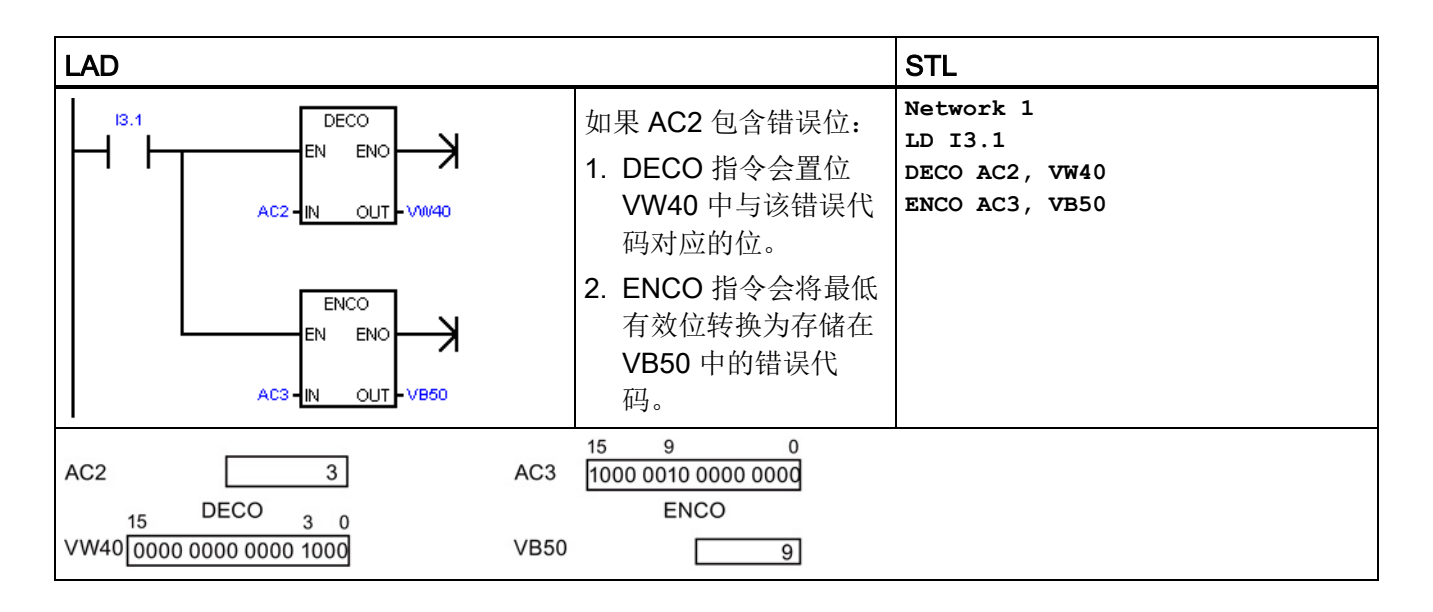

# 7.6 计数器

## 7.6.1 计数器指令

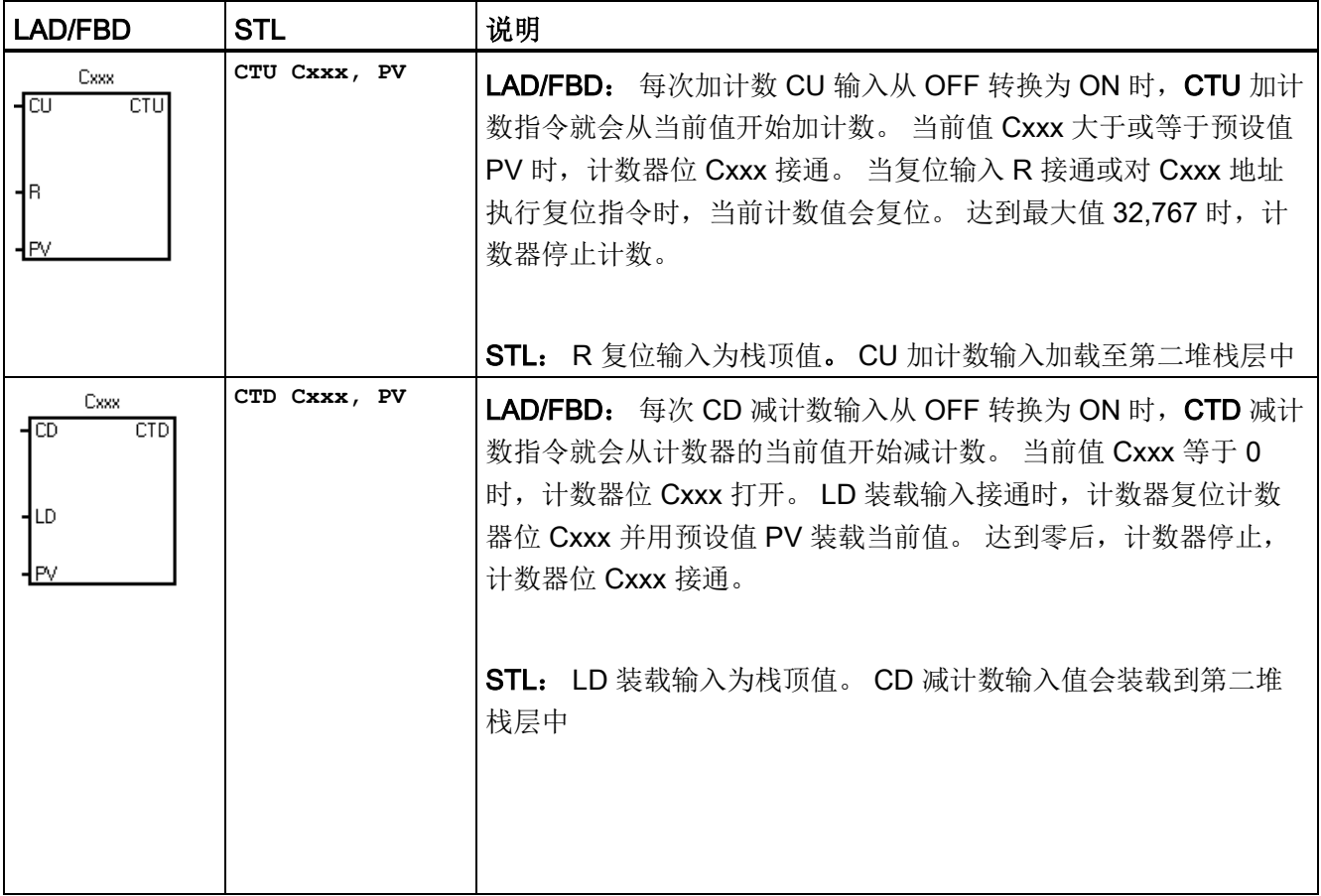

7.6 计数器

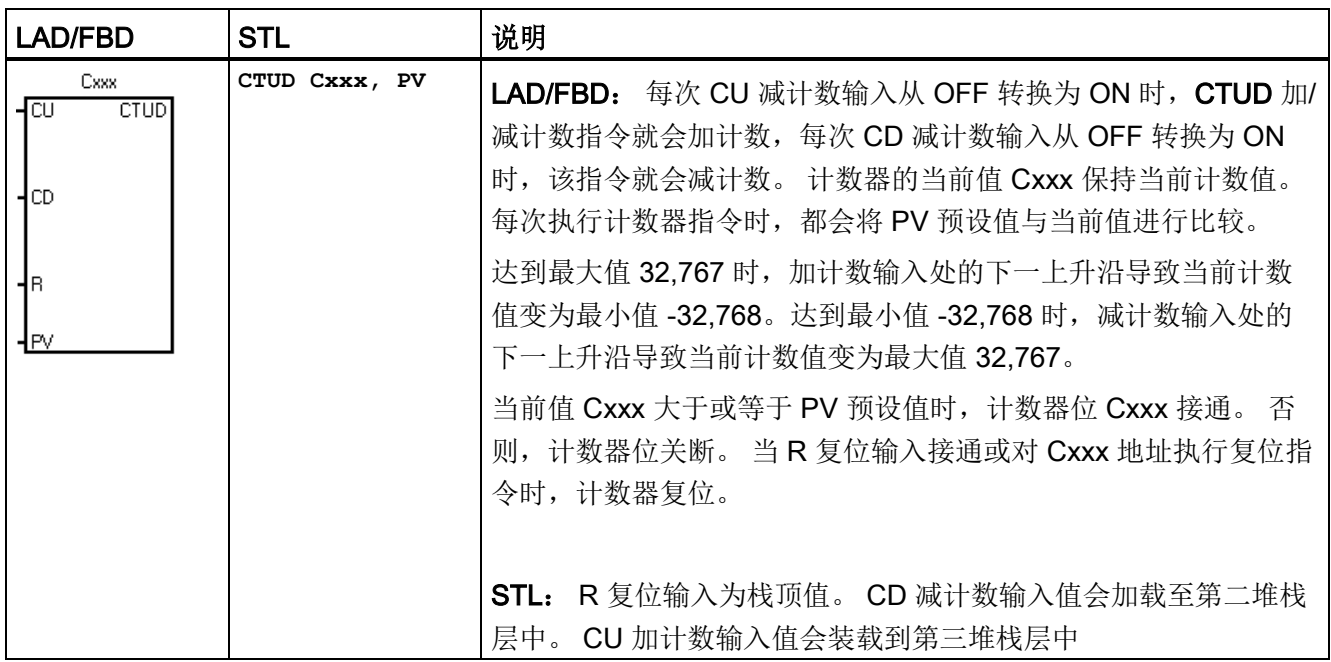

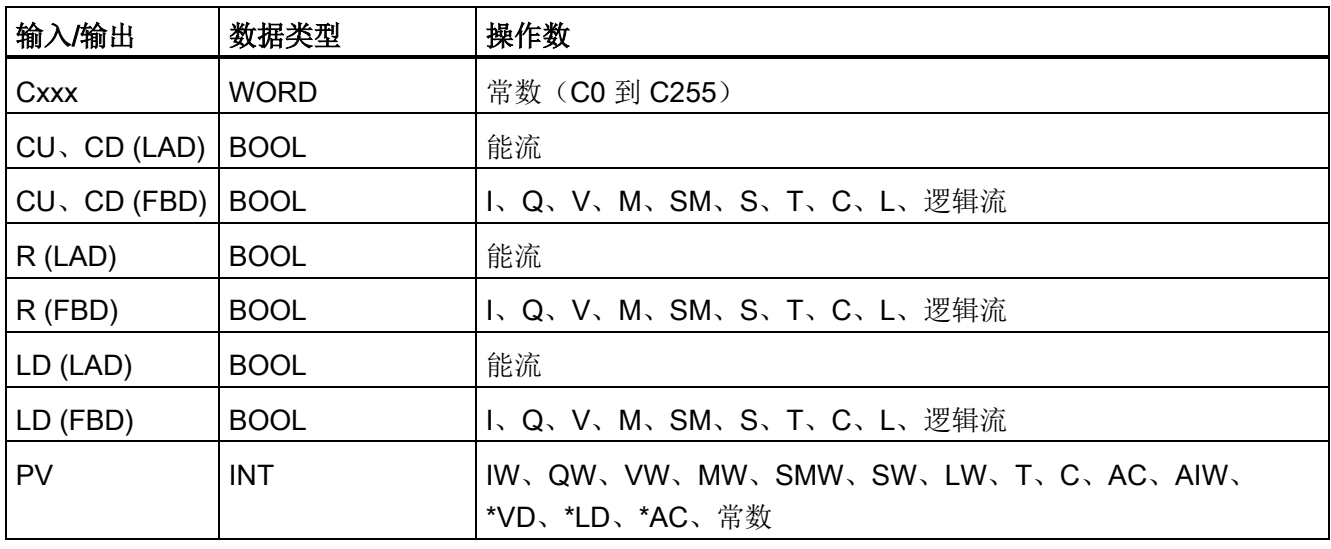

### 说明

由于每个计数器有一个当前值,因此请勿将同一计数器编号分配给多个计数器。 (编号 相同的加计数器、加/减计数器和减计数器会访问相同的当前值。) 使用复位指令复位计数器时,计数器位会复位,并且计数器当前值会设为零。 计数器编 号可同时用于表示该计数器的当前值和计数器位。

另请参见组态保持范围 - 系统块组态

7.6 计数器

## 计数器操作

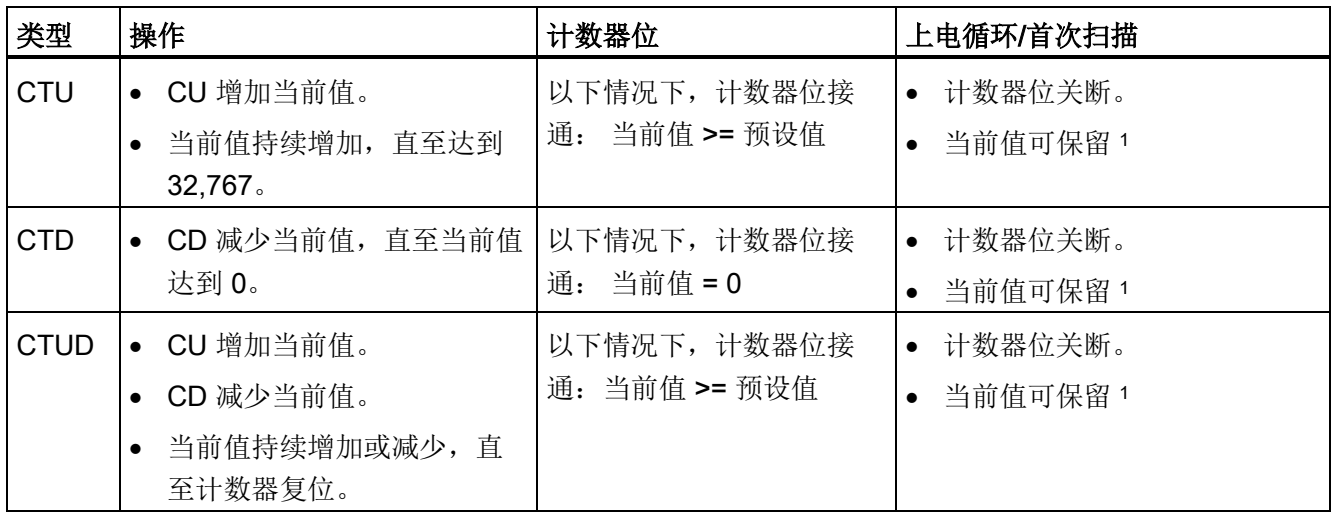

<sup>1</sup> 您可以选择使计数器保留的当前值,但不能选择计数器位值。

7.6 计数器

### CTD 减计数示例

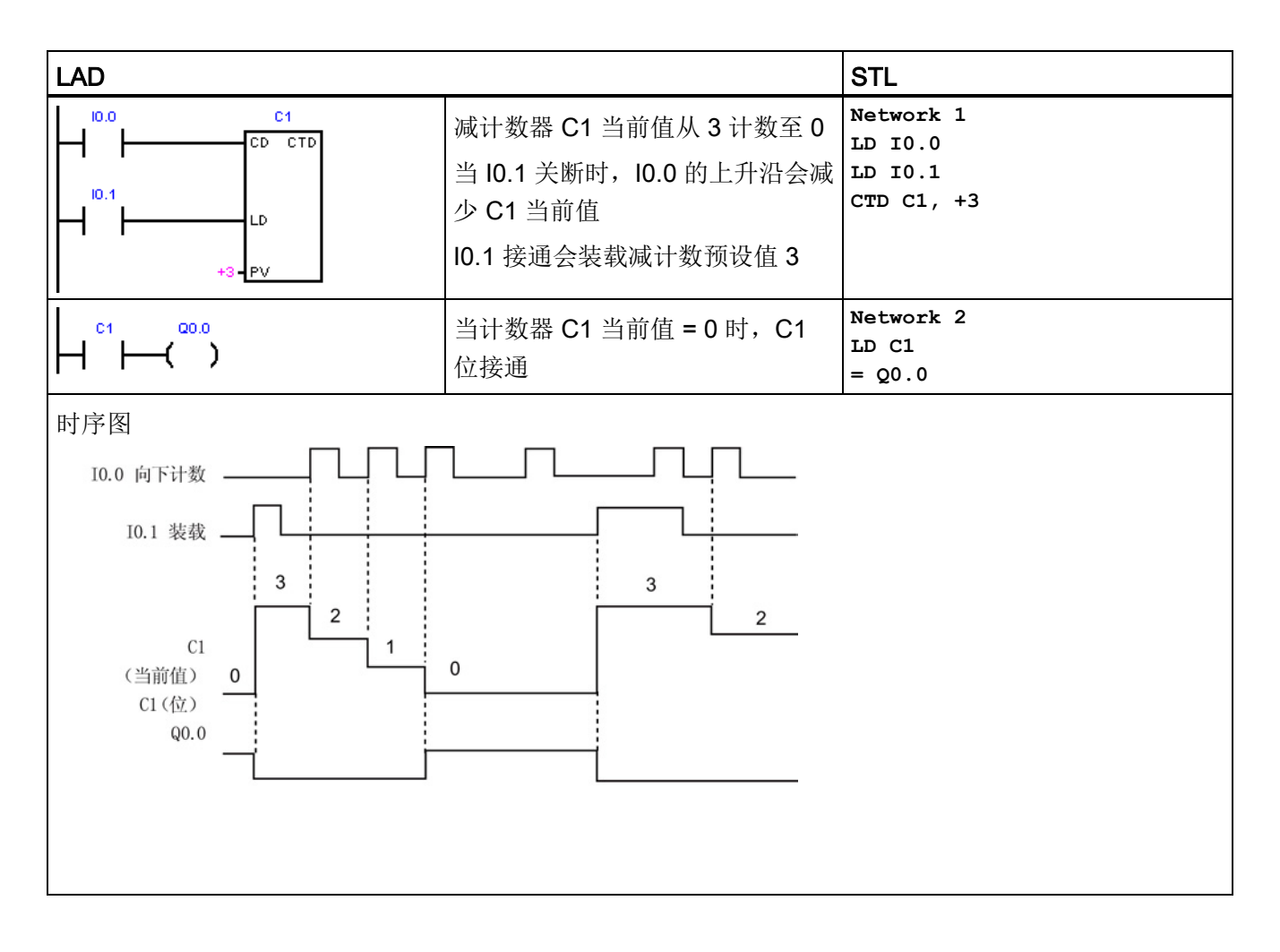

### CTUD 加计数/减计数示例

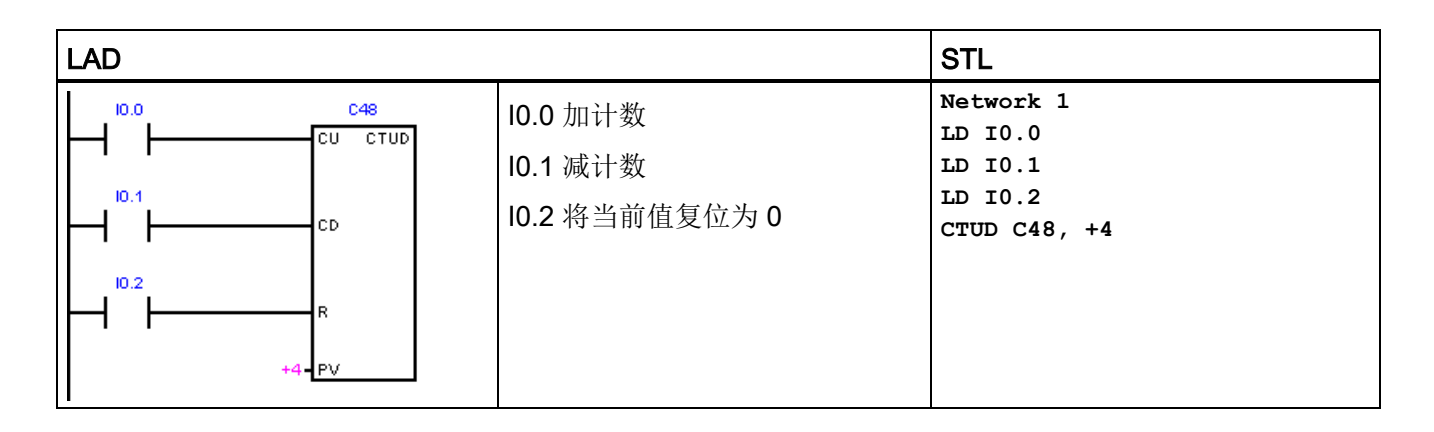

7.6 计数器

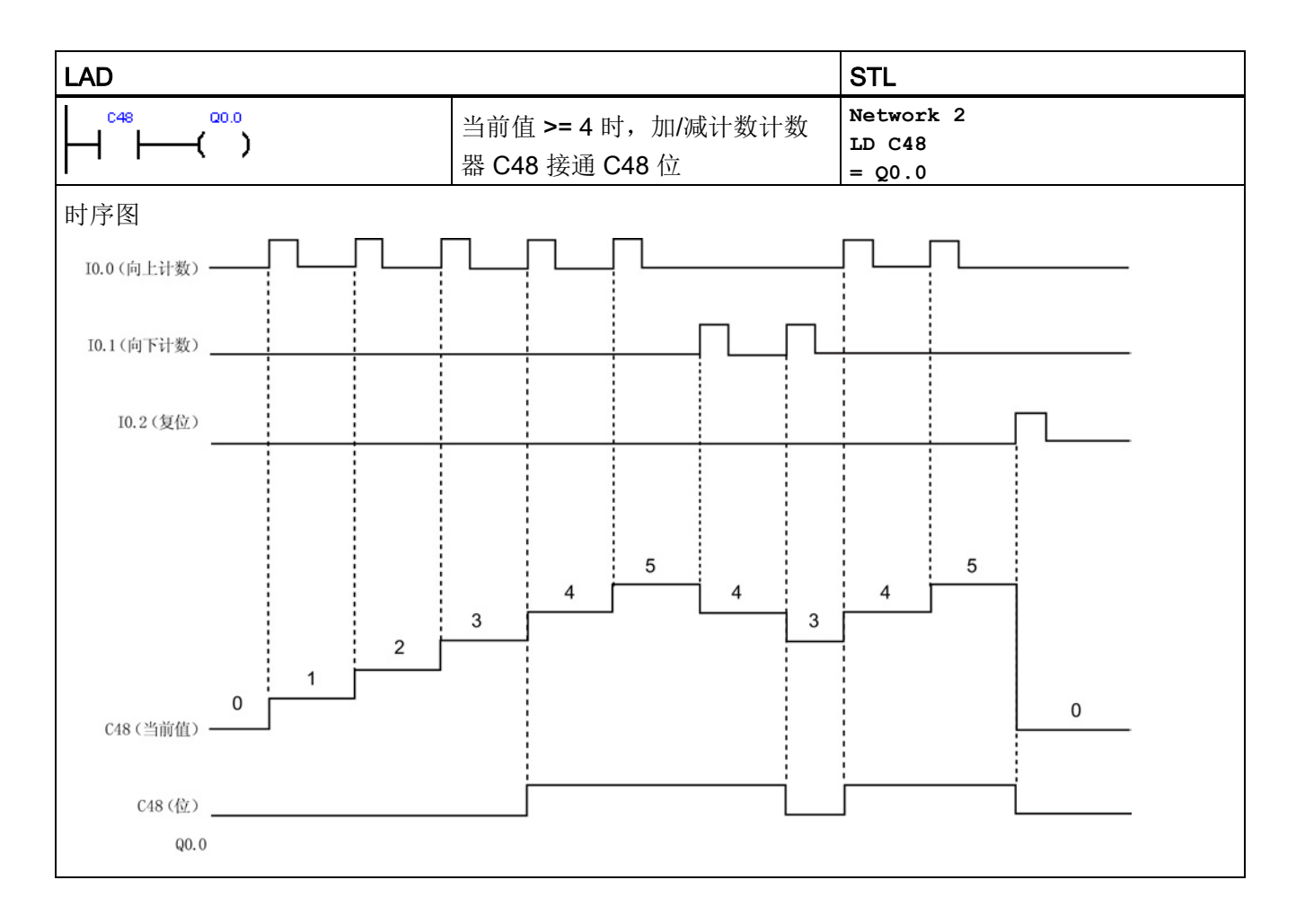

### <span id="page-227-0"></span>7.6.2 高速计数器指令

高速计数器可对标准计数器无法控制的高速事件进行计数。 标准计数器以受 PLC 扫描时 间限制的较低速率运行。 您可以使用 HDEF 和 HSC 指令创建自己的 HSC 例程, 也可以 使用高速计数器向导简化编程任务。

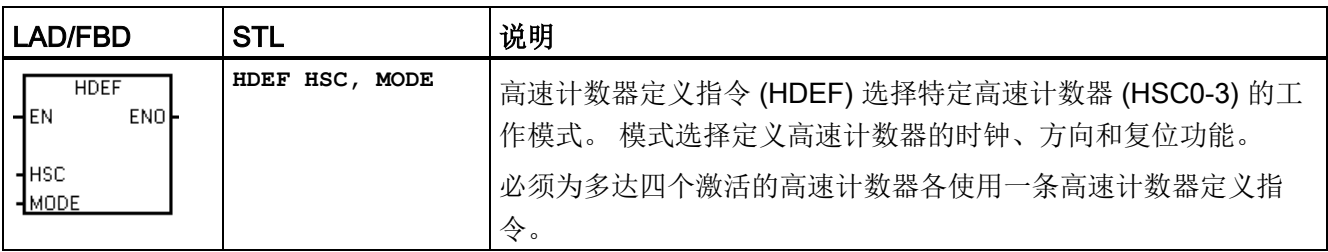

7.6 计数器

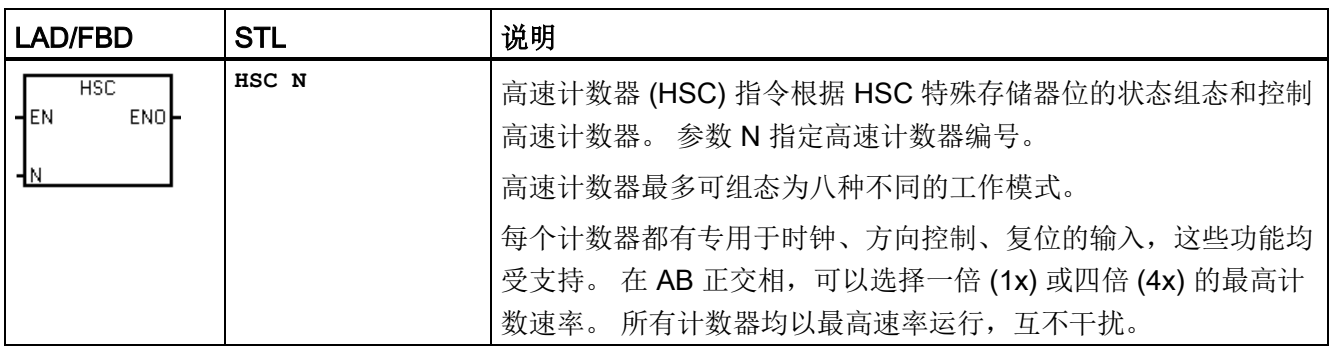

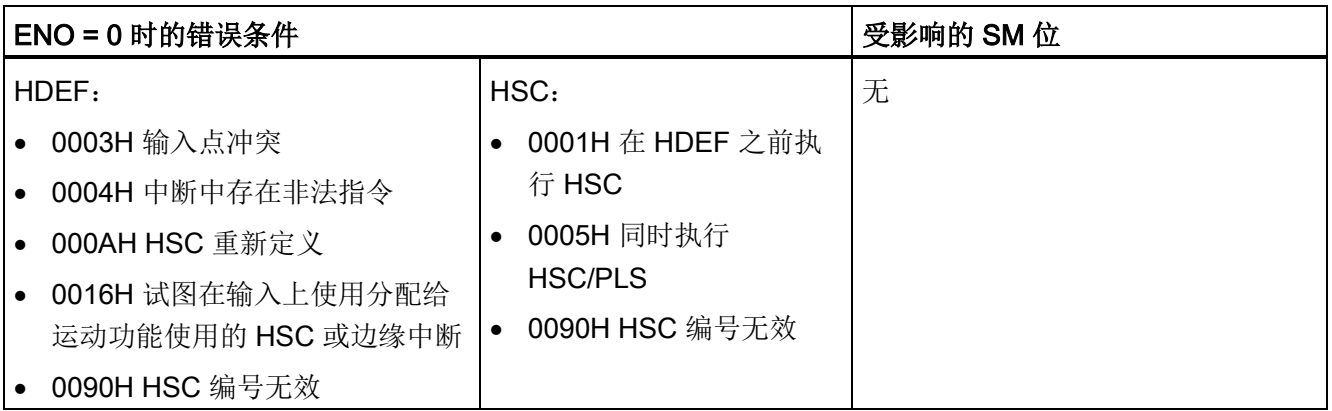

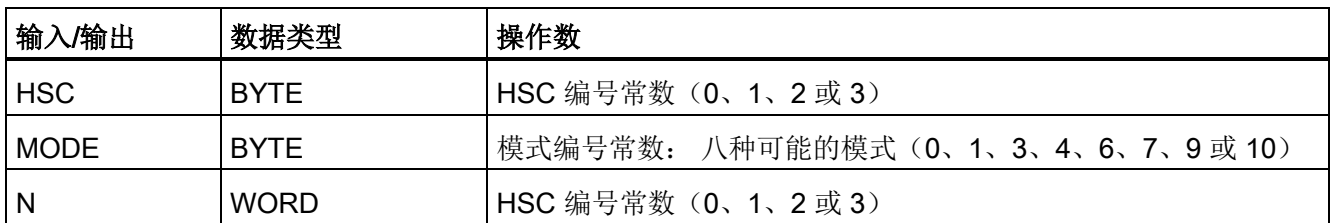

### HSC 运行

高速计数器可用作鼓式定时器的驱动,其中有一个装有增量轴编码器的轴,以恒定速度旋 转。 该轴编码器每转提供指定数量的计数值以及一个复位脉冲。 来自轴编码器的时钟和 复位脉冲为高速计数器提供输入。

高速计数器载入几个预设值中的第一个,并在当前计数值小于当前预设值的时间段内激活 所需输出。 计数器设置为在当前计数值等于预设值和出现复位时产生中断。

每次出现"当前计数值等于预设值"中断事件时,将装载一个新的预设值,同时设置输出的 下一状态。 当出现复位中断事件时,将设置输出的第一个预设值和第一个输出状态,并 重复该循环。

由于程序中断发生的频率远低于高速计数器的计数速率,因此能够在对整个 PLC 扫描周 期时间影响相对较小的情况下实现对高速操作的精确控制。 通过中断,可在独立的中断 例程中执行每次的新预设值装载操作,从而实现简单的状态控制。 (此外,也可在单个 中断例程中处理所有中断事件。)

### HSC 输入分配及功能

所有高速计算器的运行方式与相同操作模式一样,但对于每一个 HSC 编号来说, 并不支 持每一种模式。 HSC 输入连接(时钟、方向和复位)必须使用 CPU 的集成输入通道, 如下表所示。 信号板或扩展模块上的输入通道不能用于高速计数器。

### 说明

### 使用高速计数器计数高频信号,必须确保对其输入进行正确接线和滤波。

在 S7-200 SMART CPU 中, 所有高速计数器输入均连接至内部输入滤波电路。 S7-200 SMART 的默认输入滤波设置为 6.4 ms, 这样便将最大计数速率限定为 78 Hz。 如需以 更高频率计数,必须更改滤波器设置。

有关系统块滤波选项、最大计数频率、屏蔽要求及外部下拉电路的详细信息,请参见"[高](#page-231-0) [速输入降噪](#page-231-0) (页 [232\)](#page-231-0)"。

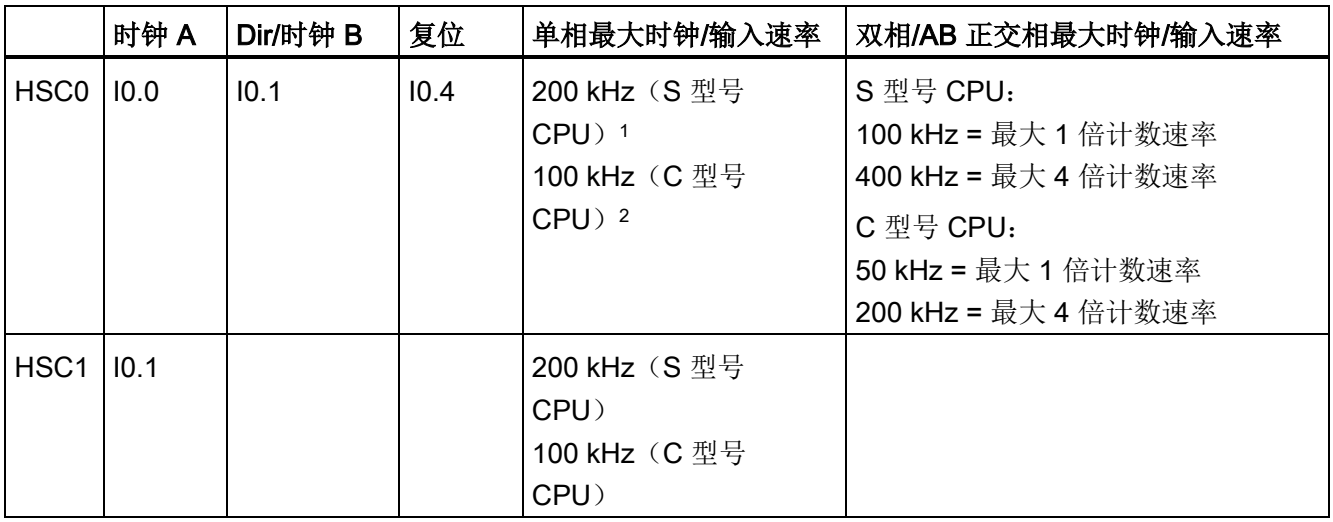

7.6 计数器

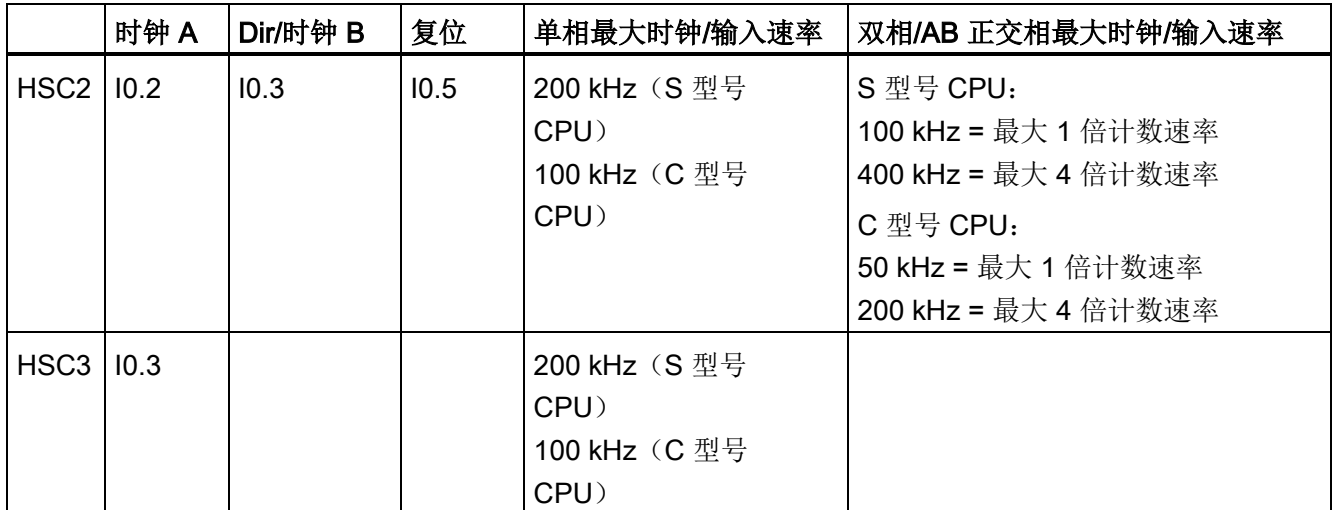

<sup>1</sup> S 型号 CPU: SR20、ST20、SR30、ST30、SR40、ST40、SR60、ST60

<sup>2</sup> C 型号 CPU: CR40、CR60

### HSC 计数模式支持

- 共可使用四个 HSC 设备(HSC0、HSC1、HSC2 和 HSC3)
- HSC0 和 HSC2 支持八种计数模式 (模式 0、1、3、4、6、7、9 和 10)
- HSC1 和 HSC3 只支持一种计数模式(模式 0)

### 可用 HSC 计数器类型

- 具有内部方向控制功能的单相时钟计数器
	- 模式 0:
	- 模式 1: 具有外部复位功能
- 具有外部方向控制功能的单相时钟计数器
	- 模式 3:
	- 模式 4: 具有外部复位功能
- 具有 2 路时钟输入(加时钟和减时钟)的双相时钟计数器
	- 模式 6:
	- 模式 7: 具有外部复位功能
- AB 正交相计数器
	- 模式 9:
	- 模式 10: 具有外部复位功能

### HSC 操作规则

- 使用高速计数器之前,必须执行 HDEF 指令(高速计数器定义)选择计数器模式。 使用首次扫描存储器位 SM0.1 (首次扫描时,该位为 ON, 后续扫描时为 OFF) 直接 执行 HDEF 指令,或调用包含 HDEF 指令的子例程。
- 可以使用所有计数器类型(带复位输入或不带复位输入)。
- 激活复位输入时,会清除当前值,并在您禁用复位输入之前保持清除状态。

### 另请参见

[高速计数器编程示例](#page-233-0) (页 [234\)](#page-233-0) [高速计数器初始化顺序示例](#page-244-0) (页 [245\)](#page-244-0) [高速输入降噪](#page-231-0) (页 [232\)](#page-231-0)

### <span id="page-231-0"></span>7.6.3 高速输入降噪

### 使用 HSC 输入对高速脉冲计数

说明

#### 高速输入接线必须使用屏蔽电缆

连接 HSC 输入通道 10.0、10.1、10.2 和 10.3 时, 所使用屏蔽电缆的长度不应超过 50 m。

要正确操作高速计数器,可能需要执行以下一项或两项操作。

● 调整 HSC 通道所用输入通道的"系统块"数字量输入滤波时间。 在 S7-200 SMART CPU 中。 在 HSC 通道对脉冲进行计数前应用输入滤波。 这意味着, 如果 HSC 输入 脉冲以输入滤波过滤掉的速率发生,则 HSC 不会在输入上检测到任何脉冲。 请务必 将 HSC 的每路输入的滤波时间组态为允许以应用需要的速率进行计数的值。 包括方 向和复位输入。 下表所示为各种输入滤波组态可检测到的最大输入频率。

7.6 计数器

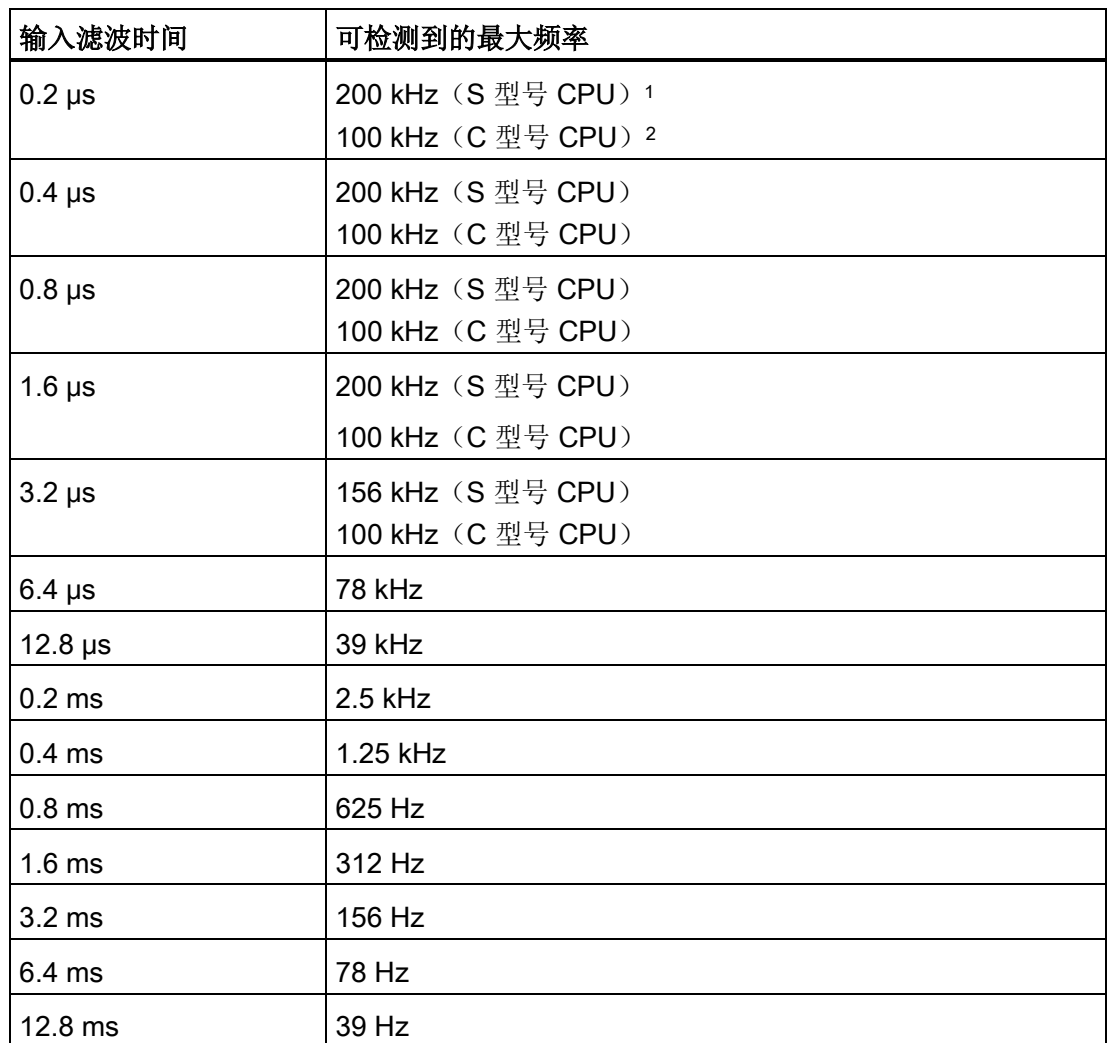

1 S 型号 CPU: SR20、ST20、SR30、ST30、SR40、ST40、SR60、ST60

2 C 型号 CPU: CR40、CR60

● 如果生成 HSC 输入信号的设备未将输入信号驱动为高电平和低电平,则高速时可能 出现信号失真。 如果设备的输出是集电极开路晶体管,则可能出现这种情况。 晶体 管关闭时,没有任何因素将信号驱动为低电平状态。 信号将转换为低电平状态,但所 需时间将取决于电路的输入电阻和电容。 这种情况可能导致脉冲丢失。 可通过将下 拉电阻接到输入信号的方法避免这种情况,如下图所示。 由于 CPU 的输入电压是 24V, 因此电阻的额定功率必须为高功率。 100 欧 5 瓦的电阻是一个合适的选择。

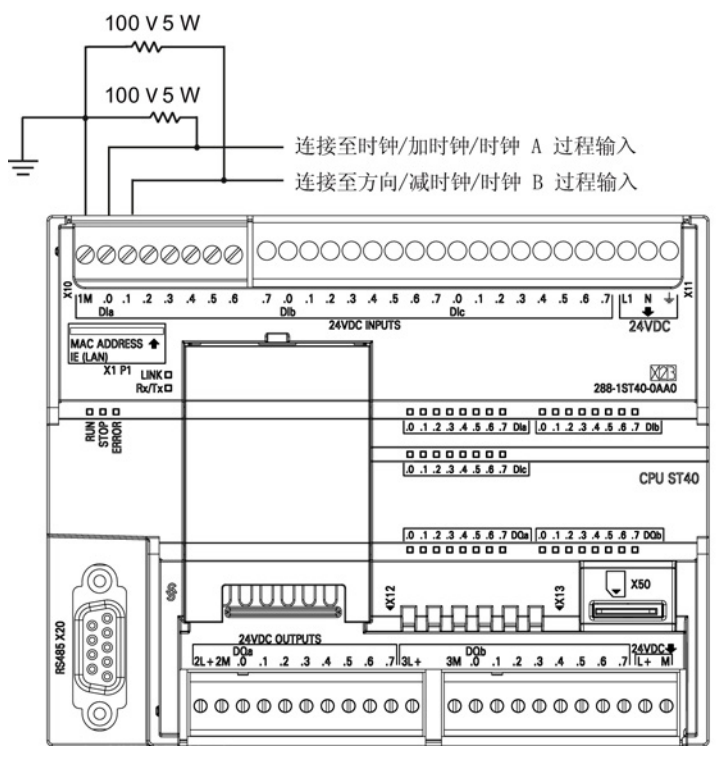

图 7-1 为集电极开路 HSC 输入驱动接线下拉电阻

### <span id="page-233-0"></span>7.6.4 高速计数器编程

可以使用高速计数器向导简化 HSC 编程任务。 该向导可帮助您选择计数器类型/模式、 预设值/当前值以及计数器选项,并生成必要的特殊存储器分配、子例程和中断例程。

### 说明

### 使用高速计数器计数高频信号,必须确保对其输入进行正确接线和滤波。

在 S7-200 SMART CPU 中, 所有高速计数器输入均连接至内部输入滤波电路。 S7-200 SMART 的默认输入滤波设置为 6.4 ms, 这样便将最大计数速率限定为 78 Hz。 如需以 更高频率计数,必须更改滤波器设置。

有关系统块滤波选项、最大计数频率、屏蔽要求及外部下拉电路的详细信息,请参见"[高](#page-231-0) [速输入降噪](#page-231-0) (页 [232\)](#page-231-0)"。

### 组态高速计数器

 $\frac{1}{2}$ 

请使用以下操作之一组态高速计数器向导:

- 打开向导: 在"工具"(Tools) 菜单功能区的"向导"(Wizards) 区域中选择"高速计数 器"(High-Speed Counter)。
- 打开向导: 在项目树的"向导"(Wizards) 文件夹中双击"高速计数器"(High-Speed Counter) 节点。

打开向导后, 分配 HSC 设置值。可浏览向导设置页面、修改参数, 然后生成新向导程序 代码。

要使用高速计数器,程序必须执行以下基本任务:

- 定义计数器和模式(对每个计数器执行一次 HDEF 指令)。
- 在 SM 存储器中设置控制字节。
- 在 SM 存储器中设置当前值(起始值)。
- 在 SM 存储器中设置预设值(目标值)。
- 分配并启用相应的中断例程。
- 激活高速计数器(执行 HSC 指令)。

### 使用 HDEF 指令设置计数模式

HDEF 指令分配 HSC 计数器模式。 下表列出了为时钟、方向控制和复位功能分配的物理 输入。 同一输入无法用于两个不同的功能,但是其高速计数器的当前模式未使用的任何 输入均可用于其它用途。 例如,如果在使用 I0.0 和 I0.4 的模式 1 下使用 HSC0, 则 I0.1、I0.2 和 I0.3 可用于沿中断、HSC3 或运动控制输入。

#### 说明

HSC0 的所有计数模式始终使用 10.0,而 HSC2 的所有模式始终使用 10.2,因此使用这些 计数器时,这些输入绝不会用于其它用途。

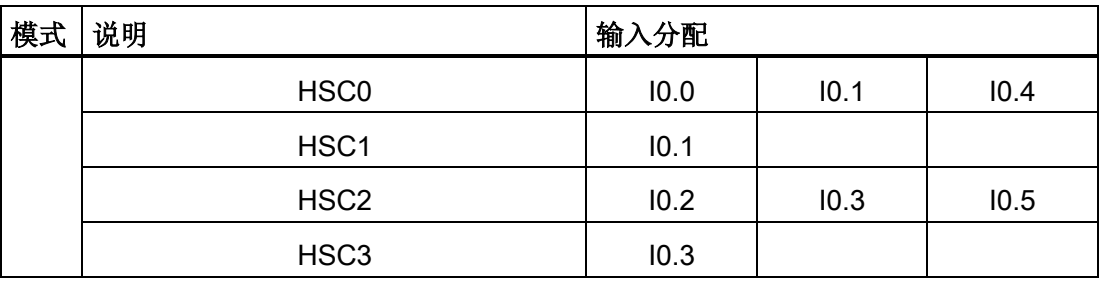

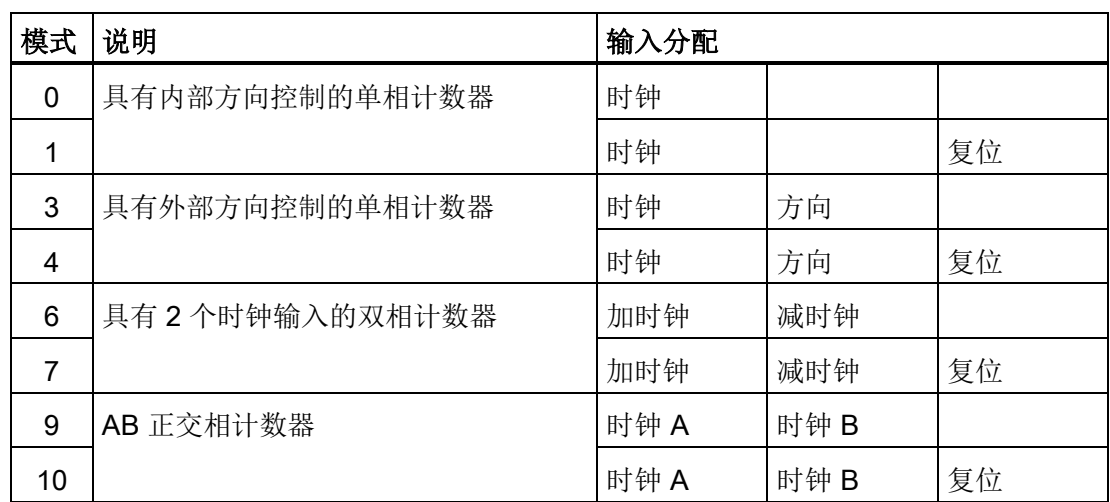

### 模式选择对计数操作的影响

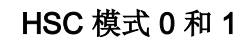

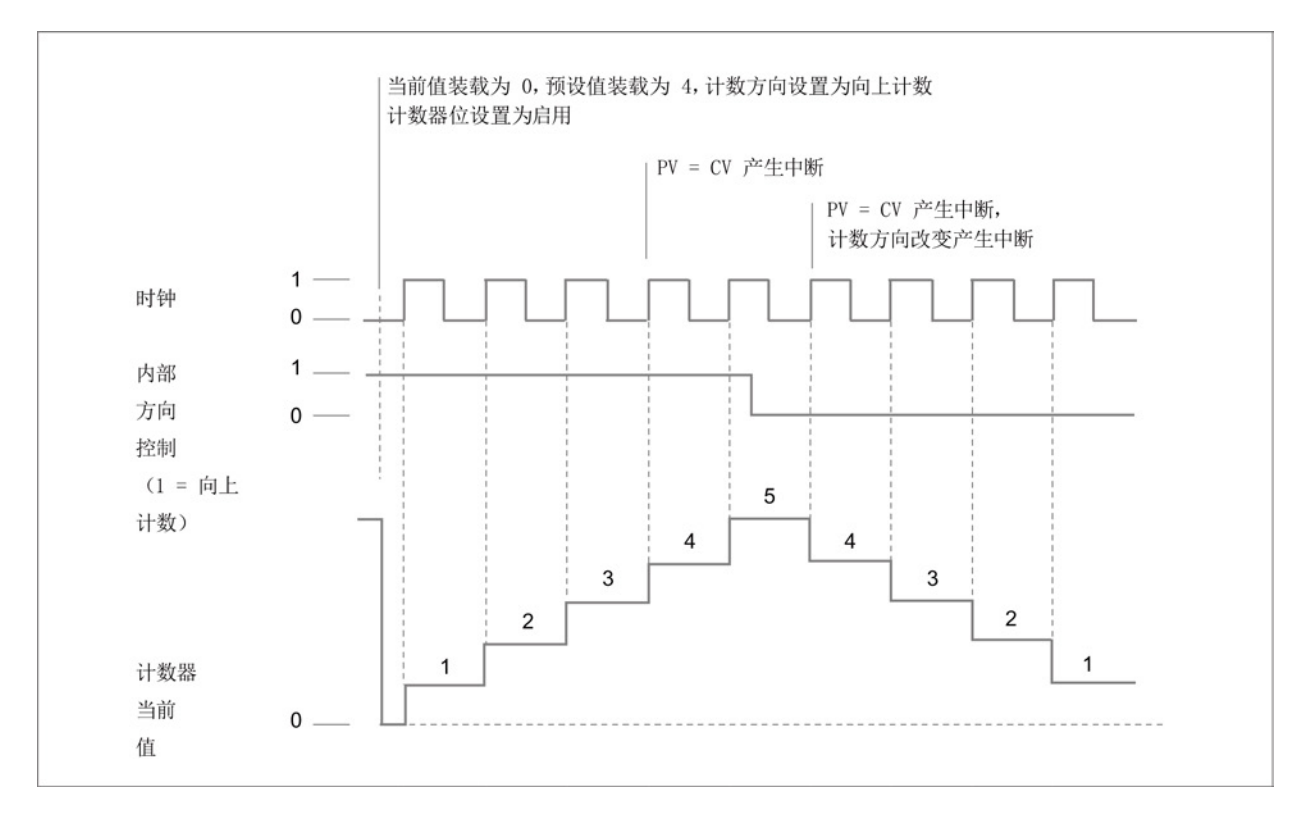

程序指令 7.6 计数器

HSC 模式 3 和 4

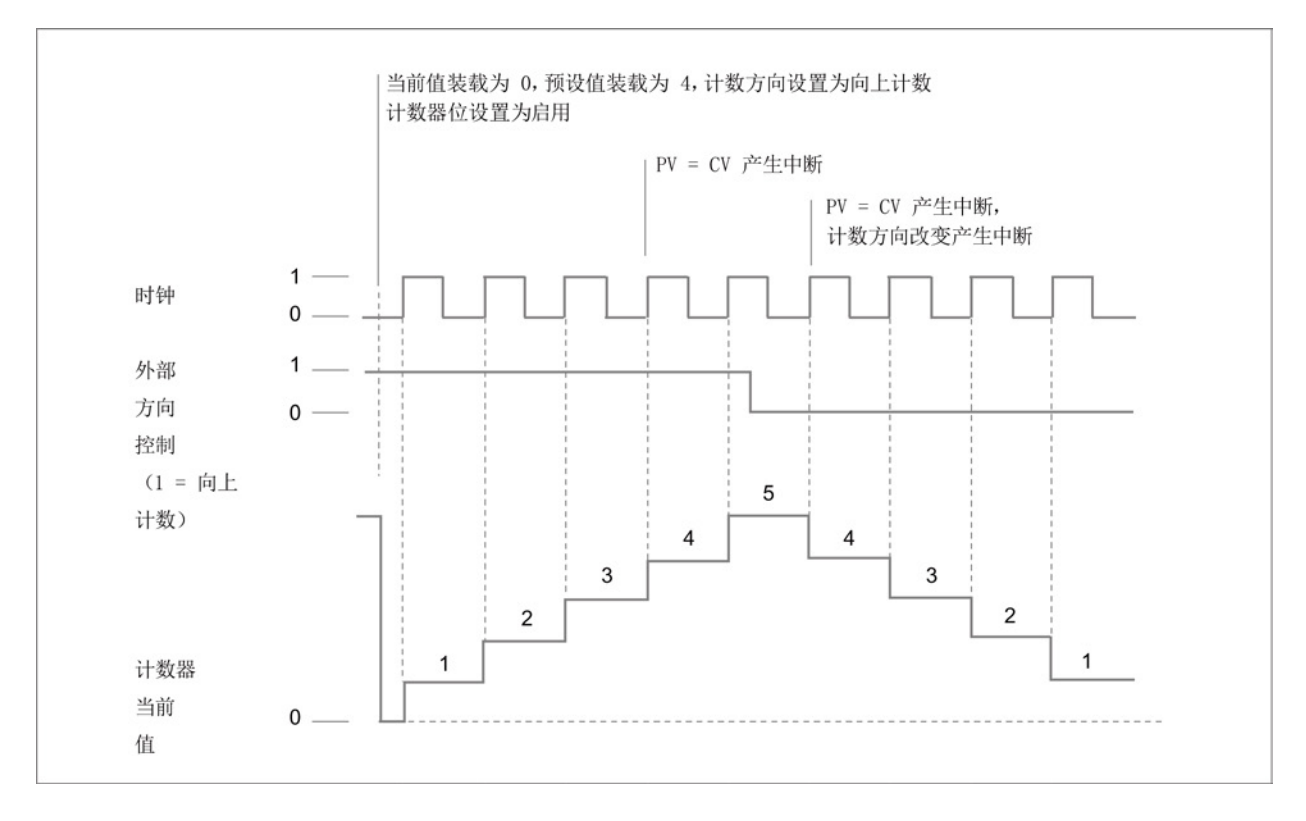

### **HSC 模式 6 和 7**

使用计数模式 6 或 7 时,如果加时钟和减时钟输入的上升沿在 0.3 微秒内发生, 高速计 数器可能认为这些事件同时发生。 如果发生这种情况,当前值不改变,而且计数方向不 改变。 只要加时钟和减时钟输入的上升沿之间的间隔大于该时段,高速计数器就能够单 独捕获每个事件。 在两种情况下,均不生成错误,而且计数器保持正确计数值。

7.6 计数器

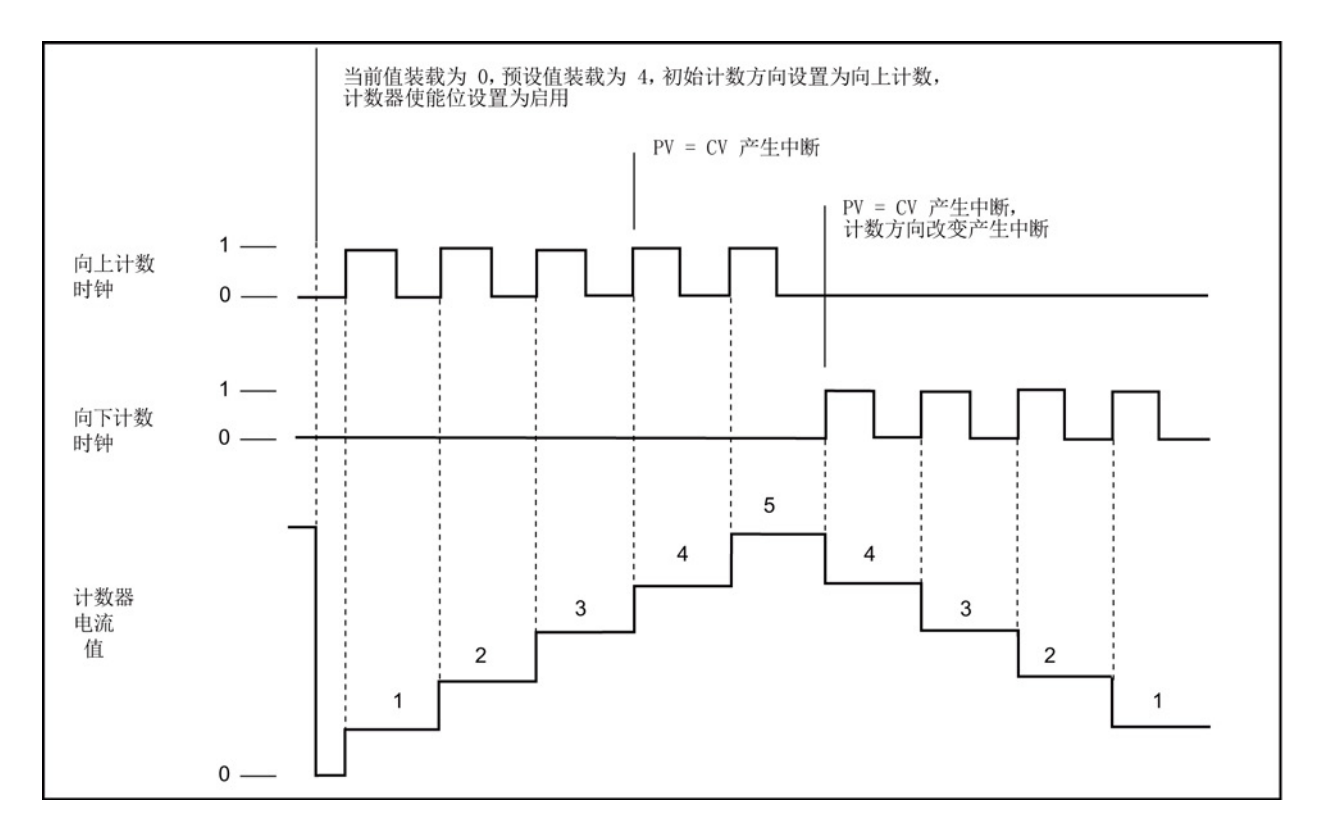

### HSC 模式 9 和 10 (AB 正交相 1x)

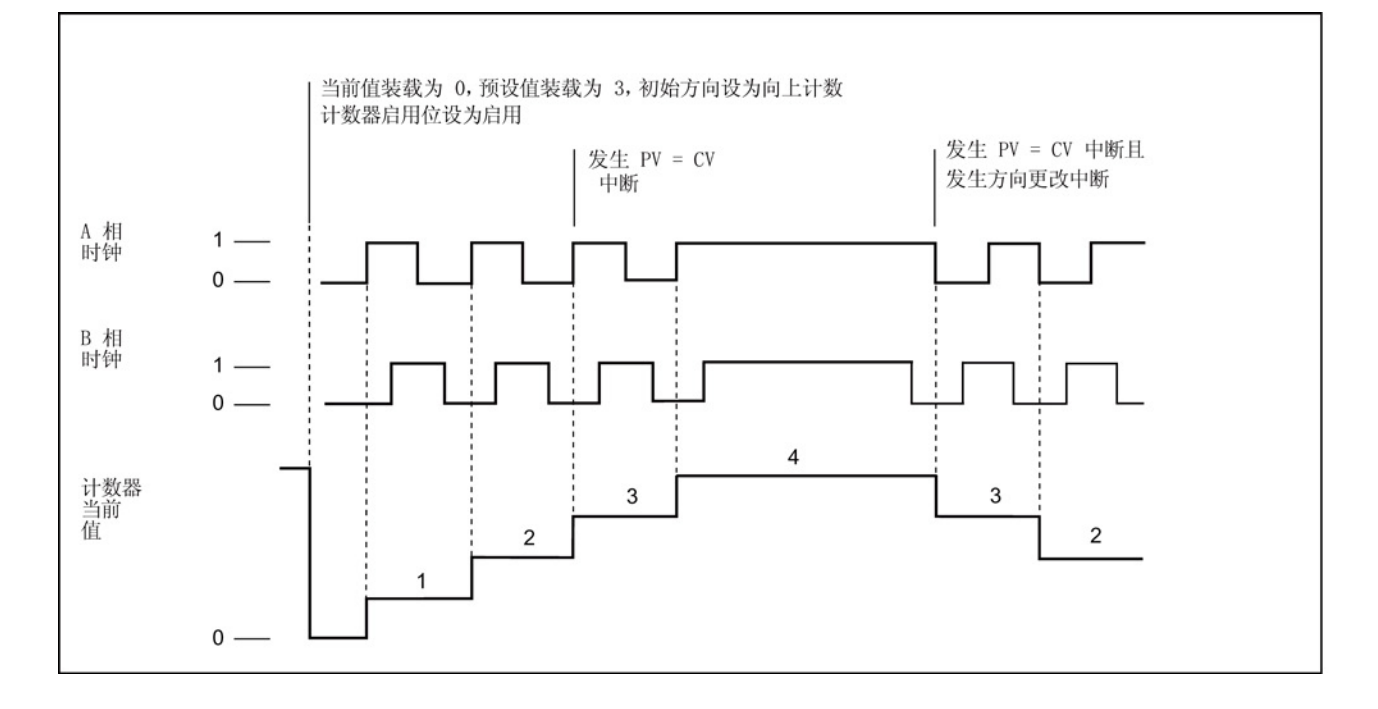

当前值装载为 0, 预设值装载为 9, 初始计数方向设置为向上计数。 计数器使 能位设置为启用 | PV = CV 产生中断 计数方向改变<br>产生中断  $PV = CV$ 产生中断 A 相  $1 -$ 时钟  $\Omega$  - $1 0 -$ B 相 时钟  $12$ 11  $|11\rangle$  $10$ 10  $9<sub>1</sub>$ 9 8  $\,8\,$  $\overline{7}$  $6$ 6 5 计数器当前  $\overline{4}$ 值 3  $\overline{\mathbf{c}}$  $\pmb{0}$ 

## HSC 模式 9 和 10 (AB 正交相 4x)

### 复位操作

下图显示的复位操作适用于使用复位输入的所有模式。 在下图中,显示的复位操作将有 效状态分配为高位。

HSC 复位

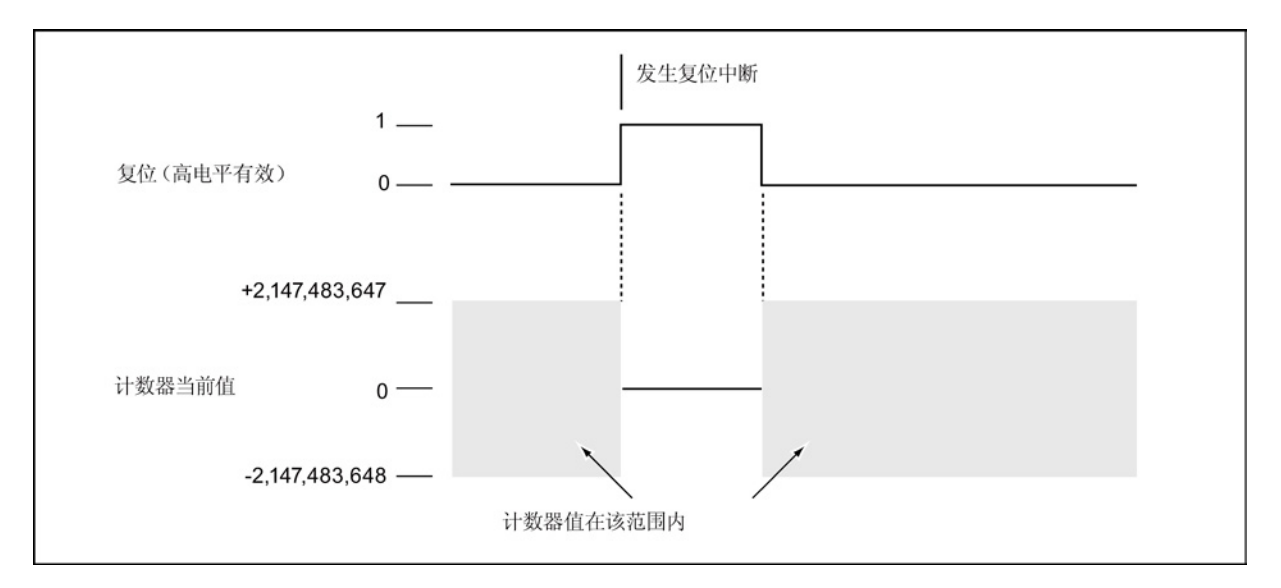

### 使用 HDEF 指令设置复位有效电平和计数速率

HSC0 和 HSC2 计数器有两个控制位,用于组态复位的激活状态并选择 1x 或 4x 计数模 式(仅限 AB 正交相计数器)。 这些控制位位于各自计数器的 HSC 控制字节内,仅当执 行 HDEF 指令时才会使用。 下表定义了这些控制位。

#### 说明

执行 HDEF 指令之前,必须将这两个控制位设置为所需状态。 否则,计数器会采用所选 计数器模式的默认组态。

执行 HDEF 指令后,将无法再更改计数器设置,除非首先将 CPU 设为 STOP 模式。

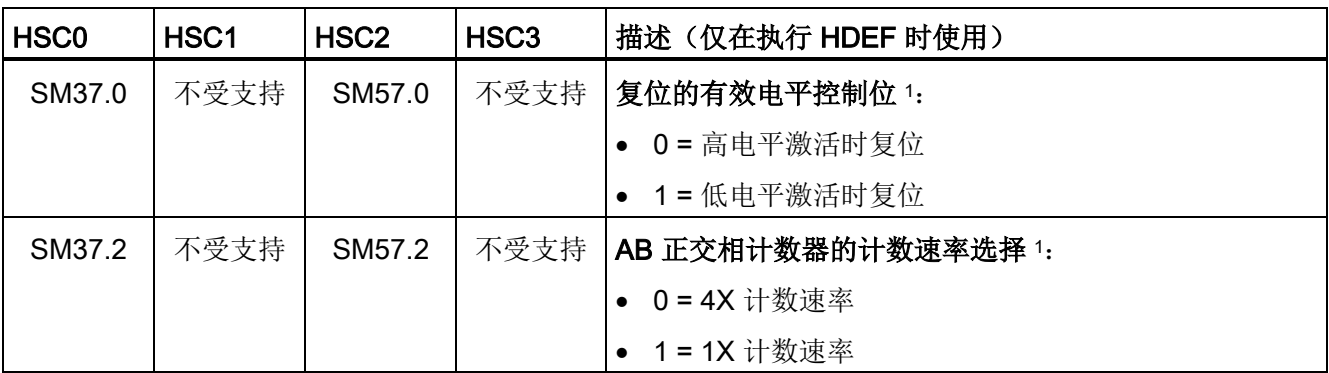

<sup>1</sup> 复位输入的默认设置为高电平有效,AB 正交相计数速率为 4x(或 4 乘以输入时钟频率)。

程序指令 7.6 计数器

### 示例: 高速计数器定义

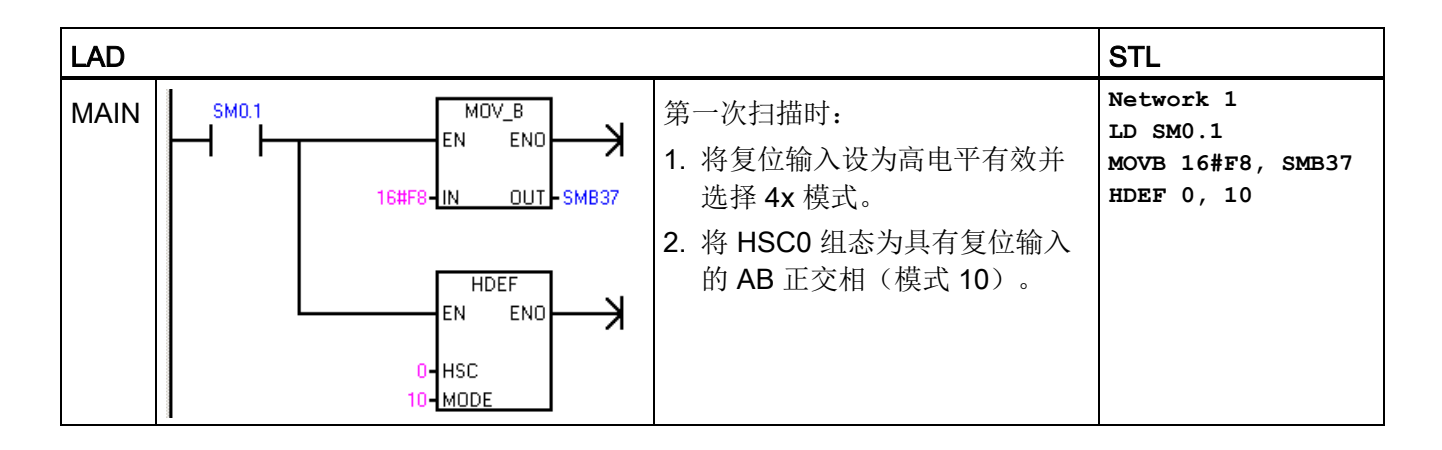

### 使用 HSC 指令启用计数器、设置计数方向、载入预设值/当前计数值

HSC 指令在执行期间使用控制字节。 分配计数器和计数器模式之后,即可对计数器的动 态参数进行编程。 每个高速计数器的 SM 存储器内均有一个控制字节, 允许执行以下操 作:

- 启用或禁用计数器
- 控制方向(仅限模式 0 和模式 1)或所有其它模式的初始计数方向
- 加载当前值
- 加载预设值

### HSC 控制字节

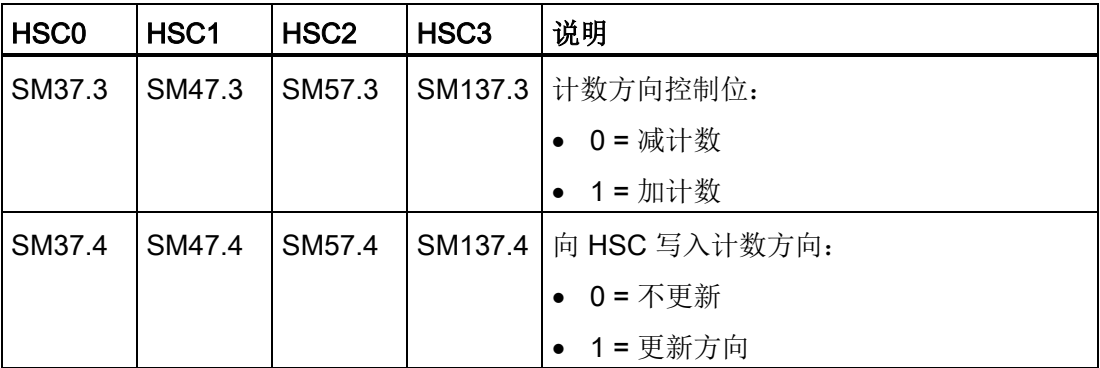

7.6 计数器

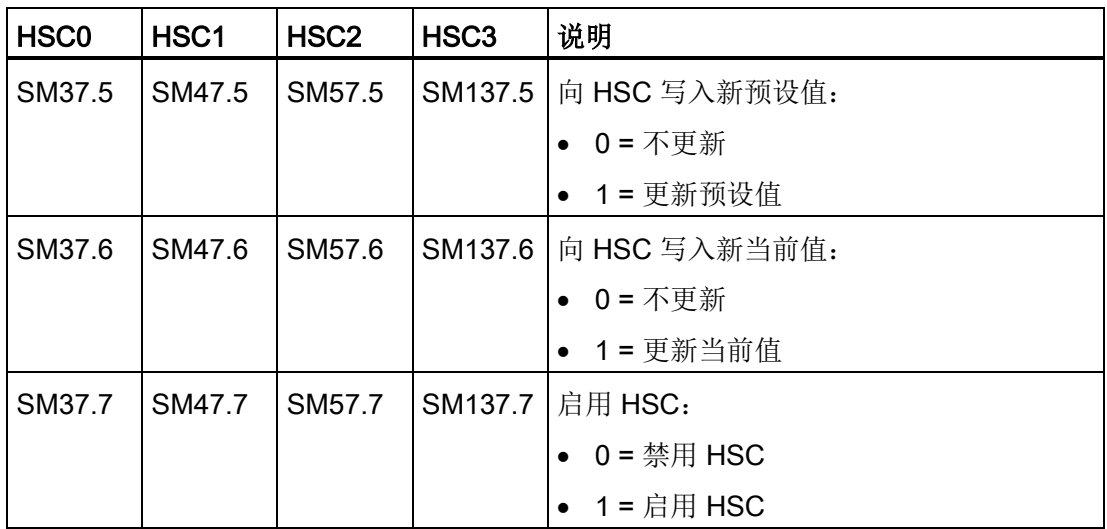

### 使用程序读取 HSC 当前值

只能使用后面带有计数器标识符编号(0、1、2 或 3)的数据类型 HC(高速计数器当前 值)读取每个高速计数器的当前值,如下表所示。 无论何时想要读取当前值,都可以在 状态图表或用户程序中使用 HC 数据类型。 HC 数据类型为只读双字值;不能使用 HC 数 据类型将新的当前计数值写入高速计数器。

表格 7-7 HSC0、HSC1、HSC2 和 HSC3 的当前值

| 要读取的值  | HSC0 地址    | HSC1 地址         | <b>IHSC2 地址</b> | <b>HSC3 地址</b>  |
|--------|------------|-----------------|-----------------|-----------------|
| 计数器当前值 | <b>HCC</b> | HC <sub>1</sub> | ലഭാ             | HC <sub>3</sub> |

### 示例: 读取并保存当前计数值

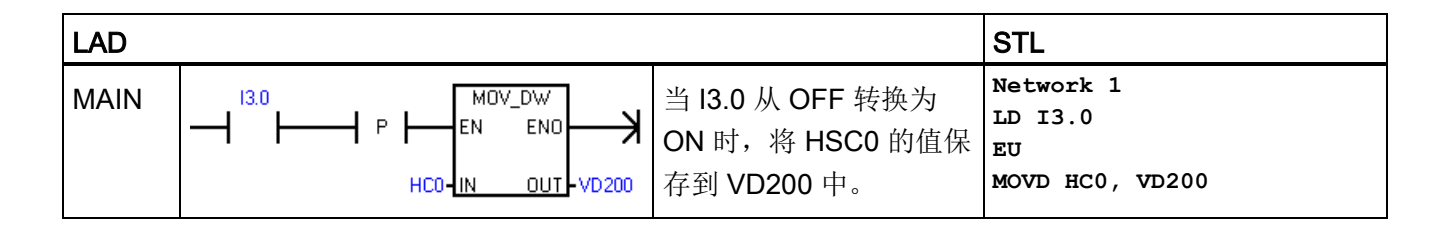

### 使用程序设置当前值和预设值

每个高速计数器内部都存储着一个 32 位当前值 (CV) 和一个 32 位预设值 (PV)。 当前值 是计数器的实际计数值,而预设值是当前值达到预设值时选择用于触发中断的比较值。 可以按照上一部分所述使用 HC 数据类型读取当前值。 不能直接读取预设值。 要将新的 当前值或预设值载入高速计数器,必须对控制字节以及保存所需新当前值和/或新预设值 的特殊存储器双字进行设置,同时,必须执行 HSC 指令将新值传送到高速计数器中。 下 表列出了用于保存所需新当前值和预设值的特殊存储器双字。

使用以下步骤将新当前值和/或新预设值写入高速计数器(可按任一顺序执行步骤 1 和  $2)$ :

- 1. 加载要写入相应 SM 新当前值和/或新预设值的值(请参见下表)。 加载这些新值尚 不会影响高速计数器。
- 2. 设置或清除相应控制字节的相应位, 指示是否更新当前值和/或预设值(位 x.5 代表预 设值, 位 x.6 代表当前值)。 调节这些位尚不会影响高速计数器。
- 3. 执行引用相应高速计数器编号的 HSC 指令。 执行该指令可检查控制字节。 如果控制 字节指定更新当前值、预设值或两者,则会将相应值从 SM 新当前值和/或新预设值位 置复制到高速计数器内部寄存器中。

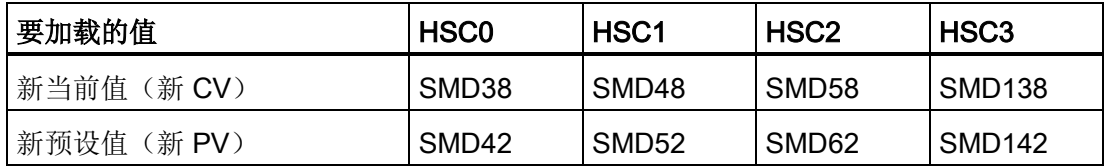

### 说明

执行相应的 HSC 指令前,更改新当前值和新预设值的控制字节和 SM 位置不会影响高速 计数器。

### 示例: 更新当前值和预设值

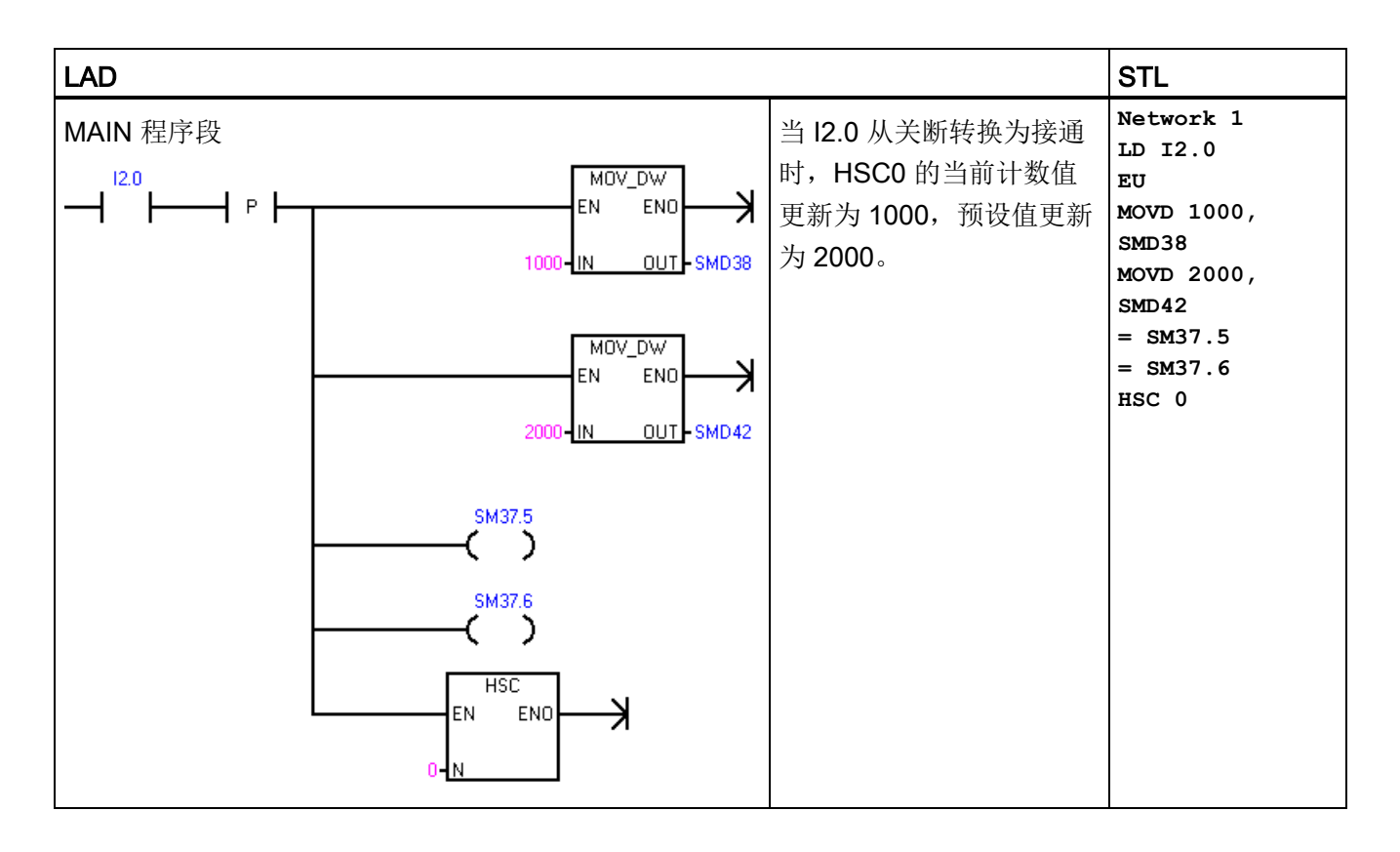

### 在程序中附加 HSC 中断例程

当 HSC 的当前值等于加载的预设值时,所有计数器模式都支持中断事件。 使用外部复位 输入的计数器模式支持在激活外部复位时中断。 除模式 0 和模式 1 以外的所有计数器模 式均支持计数方向改变时中断。 可单独启用或禁用这些中断条件。 有关中断使用的完整 讨论,请参[见中断指令](#page-283-0) (页 [284\)](#page-283-0)部分。

### HSC 状态字节

每个高速计数器的状态字节提供状态存储器位,用于指示当前计数方向以及当前值是否或 等于大于预设值。 下表定义了每个高速计数器的这些状态位。

### 说明

只有在执行高速计数器中断例程时,状态位才有效。 监控高速计数器状态的目的在于启 用对正在执行的操作有重大影响的事件的中断程序。

7.6 计数器

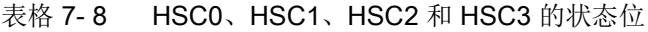

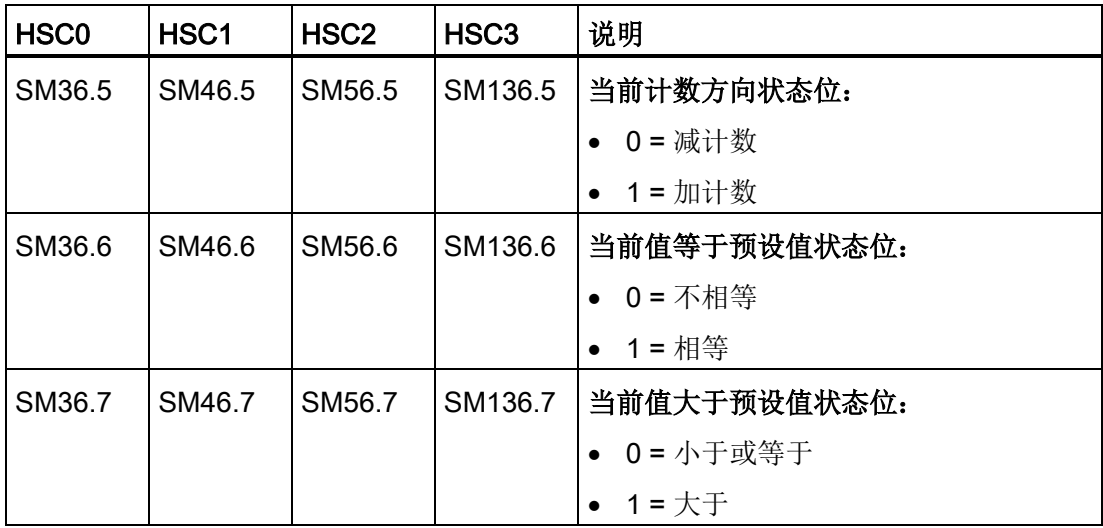

### 另请参见

[高速计数器指令](#page-227-0) (页 [228\)](#page-227-0)

[高速计数器的初始化顺序示例](#page-244-0) (页 [245\)](#page-244-0)

### <span id="page-244-0"></span>7.6.5 高速计数器的初始化顺序示例

HSC0 在以下初始化和操作顺序说明中被用作计数器。

- HSC0 和 HSC2 支持计数模式 (0, 1)、(3, 4)、(6, 7) 和 (9, 10)。
- HSC1 和 HSC3 仅支持计数模式 0。

初始化说明假设 CPU 刚刚被置于 RUN 模式,因此首次扫描存储器位为真。如果不是如 此,请记住在进入 RUN 模式后,只能为每台高速计数器执行一次 HDEF 指令。 为高速 计数器第二次执行 HDEF 会生成运行时错误,并不会更改该计数器首次执行 HDEF 时计 数器的设置方式。

#### 说明

虽然以下顺序分别显示如何更改方向、当前值和预设值,但您可以按照相同的顺序更改所 有数值或这些数值的任何组合,方法是相应设置 SMB37 的值,然后执行 HSC 指令。

### 初始化模式 0 和 1

下列步骤说明如何为带内部方向的单相向上/向下计数器(模式 0 和 1)初始化 HSC0。

- 1. 使用首次扫描存储器位调用执行初始化操作的子例程。 由于使用子例程调用,后续扫 描不再调用子例程,因此可减少扫描执行时间并使程序结构更加合理。
- 2. 在初始化子例程中, 根据所需的控制操作加载 SMB37。

例如: SMB37 = 16#F8

产生下列结果:

- 启用计数器
- 写入新当前值
- 写入新预设值
- 将方向设置为加计数
- 将复位输入设为高电平有效
- 3. 将 HSC 输入设 0 且 MODE 输入设为下列值之一后执行 HDEF 指令:
	- 模式 0 表示无外部复位
	- 模式 1 表示有外部复位
- 4. 用所需当前值加载 SMD38 (双字大小值) (加载 0 可进行清除)。
- 5. 用所需预设值加载 SMD42(双字大小值)。
- 6. 为捕获当前值等于预设值事件,将 CV = PV 中断事件(事件 12) 附加于中断例程, 编程中断。 有关中断处理的完整详细信息,请参见讨论中断指令的部分。
- 7. 为捕获外部复位事件,将外部复位中断事件(事件 28)附加于中断例程,编程中断。
- 8. 执行全局中断启用指令 (ENI) 以启用中断。
- 9. 执行 HSC 指令, 使 CPU 对 HSC0 编程。

10. 退出子例程。

### 初始化模式 3 和 4

下列步骤说明如何为带外部方向控制的单相向上/向下计数器(模式3和4)初始化 HSC0:

- 1. 使用首次扫描存储器位调用执行初始化操作的子例程。 由于使用子例程调用,后续扫 描不再调用子例程,因此可减少扫描执行时间并使程序结构更加合理。
- 2. 在初始化子例程中, 根据所需的控制操作加载 SMB37。

例如: SMB37 = 16#F8

产生下列结果:

- 启用计数器
- 写入新当前值
- 写入新预设值
- 将 HSC 的初始方向设置为向上计数
- 将复位输入设为高电平有效
- 3. 将 HSC 输入设 0 且 MODE 输入设为下列值之一后执行 HDEF 指令:
	- 模式 3 表示无外部复位
	- 模式 4 表示有外部复位
- 4. 用所需当前值加载 SMD38(双字大小值)(加载 0 可进行清除)。
- 5. 用所需预设值加载 SMD42(双字大小值)。
- 6. 为捕获当前值等于预设值事件,将 CV = PV 中断事件(事件 12) 附加于中断例程, 编程中断。 有关中断处理的完整详细信息,请参见讨论中断指令的部分。
- 7. 为捕获方向更改, 将方向更改中断事件(事件 27) 附加于中断例程中, 编程中断。
- 8. 为捕获外部复位事件,将外部复位中断事件(事件 28)附加于中断例程,编程中断。
- 9. 执行全局中断启用指令 (ENI) 以启用中断。
- 10. 执行 HSC 指令, 使 CPU 对 HSC0 编程。
- 11. 退出子例程。

### 初始化模式 6 和 7

下列步骤说明如何为带加/减时钟的双相向上/向下计数器(模式 6和 7)初始化 HSC0:

- 1. 使用首次扫描存储器位调用执行初始化操作的子例程。 由于使用子例程调用,后续扫 描不再调用子例程,因此可减少扫描执行时间并使程序结构更加合理。
- 2. 在初始化子例程中, 根据所需的控制操作加载 SMB37。

例如: SMB37 = 16#F8

产生下列结果:

- 启用计数器
- 写入新当前值
- 写入新预设值
- 将 HSC 的初始方向设置为向上计数
- 将复位输入设为高电平有效
- 3. 将 HSC 输入设 0 且 MODE 设为下列值之一后执行 HDEF 指令:
	- 模式 6 表示无外部复位
	- 模式 7 表示有外部复位
- 4. 用所需当前值加载 SMD38 (双字大小值) (加载 0 可进行清除)。
- 5. 用所需预设值加载 SMD42(双字大小值)。
- 6. 为捕获当前值等于预设值事件,将 CV = PV 中断事件 (事件 12) 附加于中断例程, 编程中断。 请参见关于中断的部分。
- 7. 为捕获方向更改,将方向更改中断事件(事件 27)附加于中断例程中,编程中断。
- 8. 为捕获外部复位事件,将外部复位中断事件(事件 28)附加于中断例程,编程中断。
- 9. 执行全局中断启用指令 (ENI) 以启用中断。
- 10. 执行 HSC 指令, 使 CPU 对 HSC0 编程。
- 11. 退出子例程。

### 初始化模式 9 和 10

以下步骤介绍如何将 HSC0 初始化为 AB 正交相计数器(针对模式 9 和 10):

- 1. 使用首次扫描存储器位调用执行初始化操作的子例程。 由于使用子例程调用,后续扫 描不再调用子例程,因此可减少扫描执行时间并使程序结构更加合理。
- 2. 在初始化子例程中, 根据所需的控制操作加载 SMB37。

示例(1x 计数模式): SMB37 = 16#FC

产生下列结果:

- 启用计数器
- 写入新当前值
- 写入新预设值
- 将 HSC 的初始方向设置为向上计数
- 将复位输入设为高电平有效

示例(4x 计数模式): SMB37 = 16#F8

产生下列结果:

- 启用计数器
- 写入新当前值
- 写入新预设值
- 将 HSC 的初始方向设置为向上计数
- 将复位输入设为高电平有效
- 3. 将 HSC 输入设 0 且 MODE 输入设为下列值之一后执行 HDEF 指令:
	- 模式 9 表示无外部复位
	- 模式 10 表示有外部复位
- 4. 用所需当前值加载 SMD38 (双字大小值) (加载 0 可进行清除)。
- 5. 用所需预设值加载 SMD42(双字大小值)。
- 6. 为捕获当前值等于预设值事件,将 CV = PV 中断事件 (事件 12) 附加于中断例程, 编程中断。 有关中断处理的完整详细信息,请参见启用中断 (ENI) 的相关部分。
- 7. 为捕获方向更改, 将方向更改中断事件(事件 27) 附加于中断例程中, 编程中断。
- 8. 为捕获外部复位事件,将外部复位中断事件(事件 28)附加于中断例程,编程中断。
- 9. 执行全局中断启用指令 (ENI) 以启用中断。

10. 执行 HSC 指令,使 CPU 对 HSC0 编程。

11. 退出子例程。

### 更改模式 0 和 1 的方向

下列步骤说明如何组态 HSC0, 以更改带内部方向的单相计数器(模式 0 和 1)的方向:

- 1. 加载 SMB37,以写入所需方向:
	- SMB37 = 16#90
	- 启用计数器
	- 将 HSC 的方向设置为减计数

SMB37 = 16#98

- 启用计数器
- 将 HSC 的方向设置为加计数
- 2. 执行 HSC 指令,使 CPU 对 HSC0 编程。

### 加载新当前值(任何模式)

以下步骤介绍了如何更改 HSC0 的计数器当前值(任何模式):

1. 加载 SMB37,以写入所需当前值:

SMB37 = 16#C0

- 启用计数器
- 写入新当前值
- 2. 用所需当前值加载 SMD38 (双字大小值) (加载 0 可进行清除)。
- 3. 执行 HSC 指令, 使 CPU 对 HSC0 编程。

### 加载新预设值(任何模式)

以下步骤介绍了如何更改 HSC0 的预设值(任何模式):

- 1. 加载 SMB37, 以写入所需预设值:
	- SMB37 = 16#A0
	- 启用计数器
	- 写入新预设值
- 2. 用所需预设值加载 SMD42(双字大小值)。
- 3. 执行 HSC 指令, 使 CPU 对 HSC0 编程。

### 禁用高速计数器(任何模式)

以下步骤介绍了如何禁用 HSC0 高速计数器(任何模式):

1. 加载 SMB37,以禁用计数器:

SMB37 = 16#00

- 禁用计数器
- 2. 执行 HSC 指令,以禁用计数器。

## 示例: 高速计数器指令

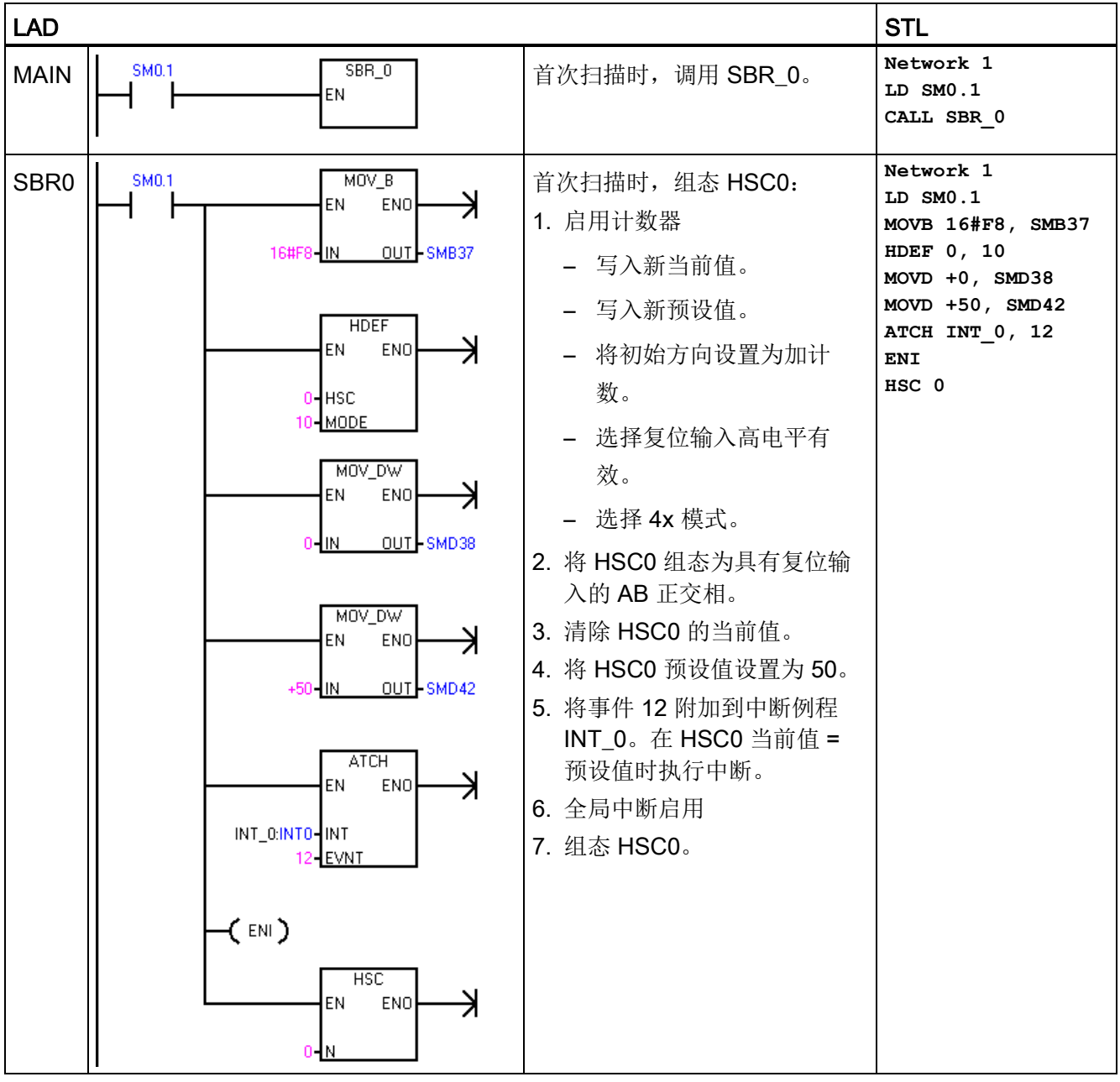
程序指令

7.7 脉冲输出

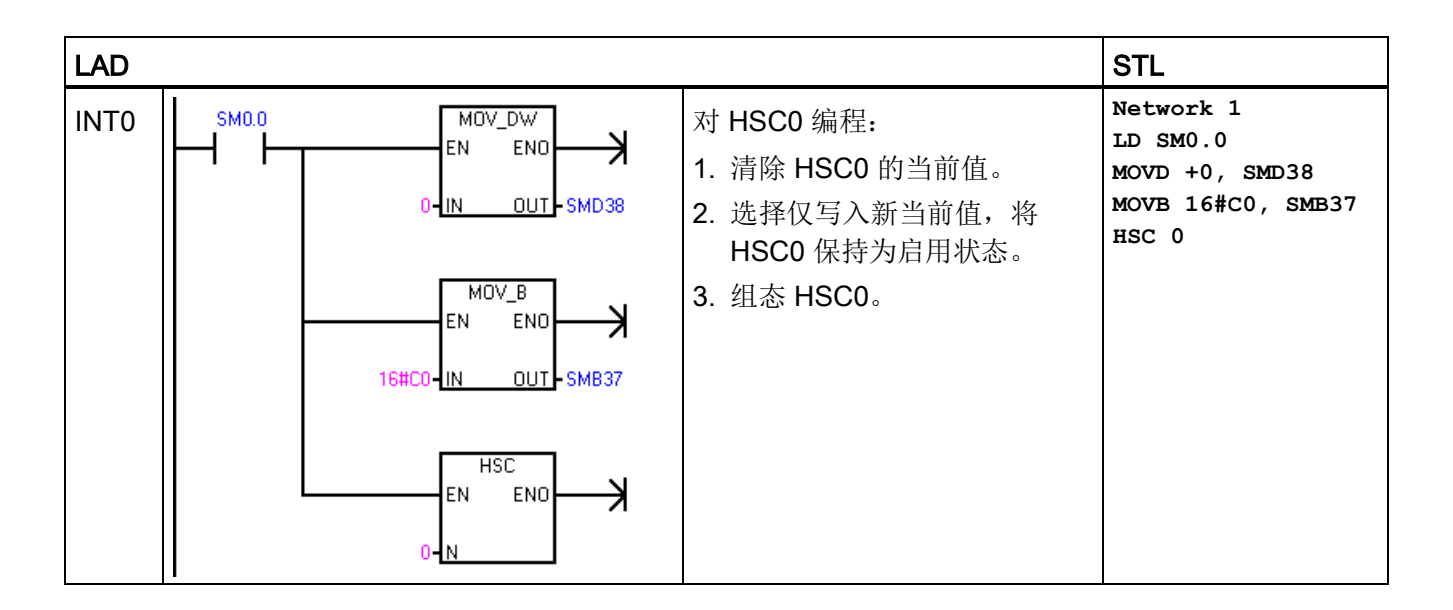

参见

[高速计数器指令](#page-227-0) (页 [228\)](#page-227-0) [高速计数器编程](#page-233-0) (页 [234\)](#page-233-0) [中断指令](#page-283-0) (页 [284\)](#page-283-0)

# 7.7 脉冲输出

### 7.7.1 脉冲输出指令 (PLS)

脉冲输出 (PLS) 指令用于控制高速输出(Q0.0、Q0.1 和 Q0.3) 中提供的脉宽调制 (PWM) 功能。

使用 PLS 指令创建 PWM 指令时,可使用可选向导。

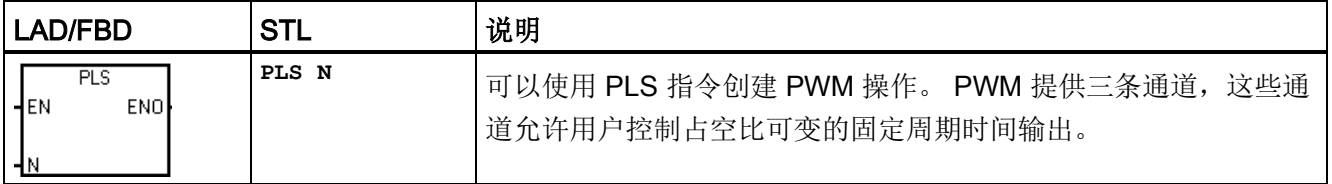

7.7 脉冲输出

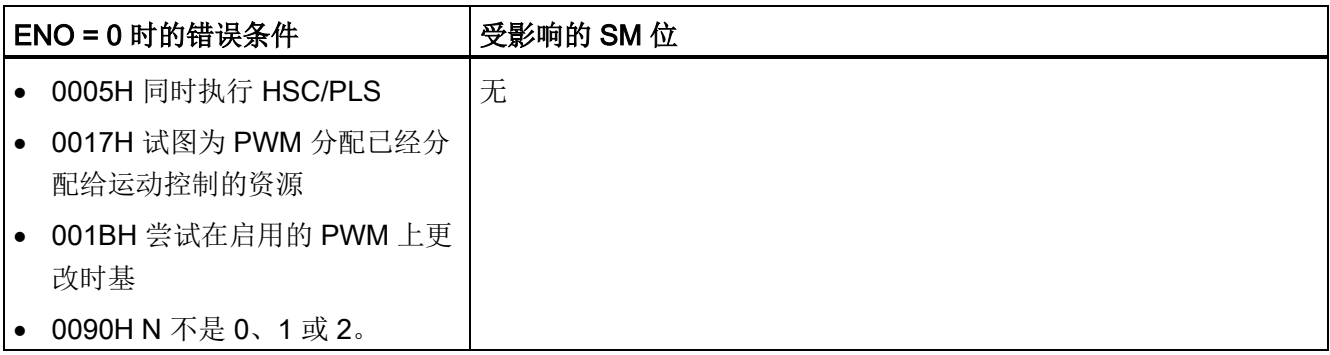

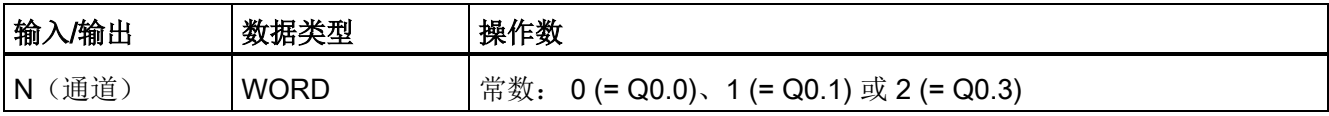

CPU 有三个可创建脉宽调制波形的 PWM 发生器。 一个发生器分配给数字量输出点 Q0.0,一个发生器分配给数字量输出点 Q0.1,一个发生器分配给数字量输出点 Q0.3。指 定的特殊存储器 (SM) 位置存储每个发生器的以下数据: 控制字节(8 位值)、周期时间 (无符号 16 位值)以及脉冲宽度值(无符号 16 位值)。

PWM 发生器和过程映像寄存器共用 Q0.0、Q0.1 和 Q0.3。当 PWM 功能在 Q0.0、Q0.1 或 Q0.3 上激活时,PWM 发生器会控制输出,并禁止输出点的正常使用。 输出波形不受 过程映像寄存器、相应点的强制值或立即输出指令执行的影响。 当 PWM 发生器未激活 时,输出的控制会恢复为过程映像寄存器。 过程映像寄存器确定输出波形的初始状态和 最终状态,使波形在高电平或低电平处开始和结束。

#### 说明

如果已使用运动控制向导将所选输出点组态为使用运动控制,则不可通过 PLS 指令进行 PWM。

启用 PWM 操作前,应将 Q0.0、Q0.1 和 Q0.3 的过程映像寄存器的值设为 0。

所有控制位、周期时间和脉冲宽度值的默认值均为 0。

PWM 输出的最小负载必须至少为额定负载的 10%, 这样才能快速从断开转换为接通、从 接通转换为断开。

#### 说明

脉冲输出 (PLS) 指令仅可用于以下 S7-200 SMART CPU:

- SR20/ST20 (两个通道, Q0.0 和 Q0.1)
- SR30/ST30、SR40/ST40 以及 SR60/ST60 (三个通道, Q0.0、Q0.1 和 Q0.3)

#### 7.7 脉冲输出

### 7.7.2 脉宽调制 (PWM)

PWM 提供三条通道,这些通道允许占空比可变的固定周期时间输出。 (请参见下图。) 可以指定周期时间和脉冲宽度(以微秒或毫秒为增量):

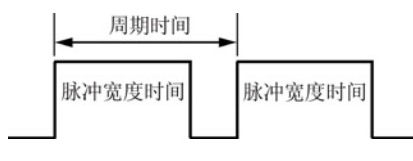

- 周期时间: 10 µs 到 65,535 µs 或 2 ms 到 65,535 ms
- 脉冲宽度时间: 0 µs 到 65,535 µs 或 0 ms 到 65,535 ms

如下表所示,将脉冲宽度设置为等于周期时间(占空比为 100%)会使输出一直接通。 将 脉冲宽度设置为 0(占空比为 0%)会使输出断开。

#### 脉冲宽度时间、周期时间和 PWM 功能的响应

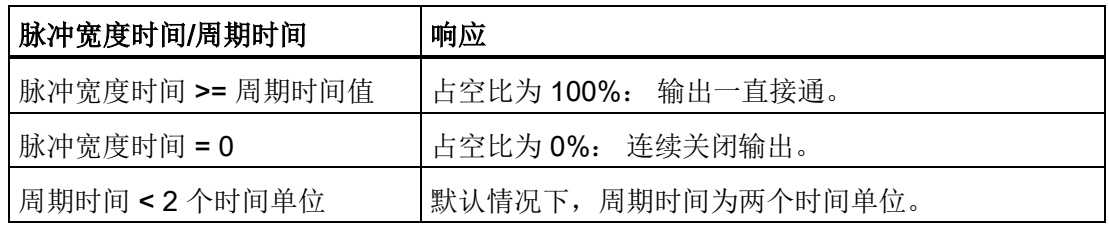

#### 更改 PWM 波形的特性

只能使用同步更新更改 PWM 波形的特性。 执行同步更新时,信号波形特性的更改发生 在周期交界处,这样可实现平滑转换。

### 7.7.3 使用 SM 位置组态和控制 PWM 操作

PLS 指令读取存储在指定 SM 存储单元的数据,并相应地对 PWM 发生器进行编程。 SMB67 控制 PWM 0, SMB77 控制 PWM 1, 而 SMB567 控制 PWM 2。下面的第一个 表介绍了用于控制 PWM 操作的寄存器。 可以将下面的第二个表作为快速参考,确定将 置于 PWM 控制寄存器中用于激活所需操作的值。

7.7 脉冲输出

可以更改 PWM 波形的特性,方法是修改 SM 存储区中的位置(包括控制字节),然后执 行 PLS 指令。 可以随时禁止生成 PWM 波形,方法是将 0 写入控制字节的 PWM 使能位 (SM67.7、SM77.7 或 SM567.7),然后执行 PLS 指令。

#### 说明

- 加载脉冲宽度 (SMW70 或 SMW80) 或周期时间 (SMW68 或 SMW78) 时, 在执行 PLS 指令之前,还需置位控制寄存器中的相应更新位。
- 中止 PWM 操作后,应经过一个周期时间,然后再重新启用 PWM 通道进行操作。 如 果未经过此时间就重新启用 PWM 通道, 则可能因完成原始 PWM 命令而导致初始脉 冲出现脉冲失真。
- 如果尝试在 PWM 执行的过程中更改 PWM 的时基,则将忽略该请求,并生成非致命 错误 (0x001B - ILLEGAL PWM TIMEBASE CHG)。

#### PWM 控制寄存器的 SM 位置

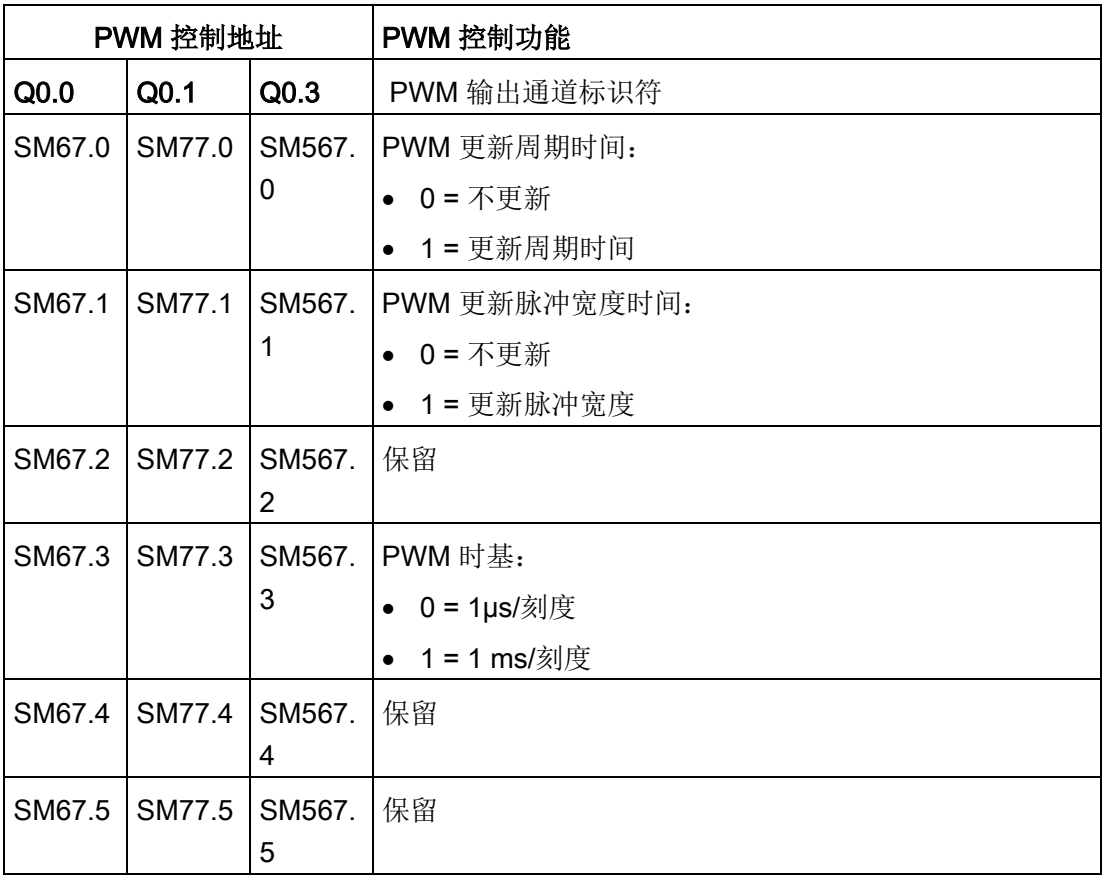

程序指令

7.7 脉冲输出

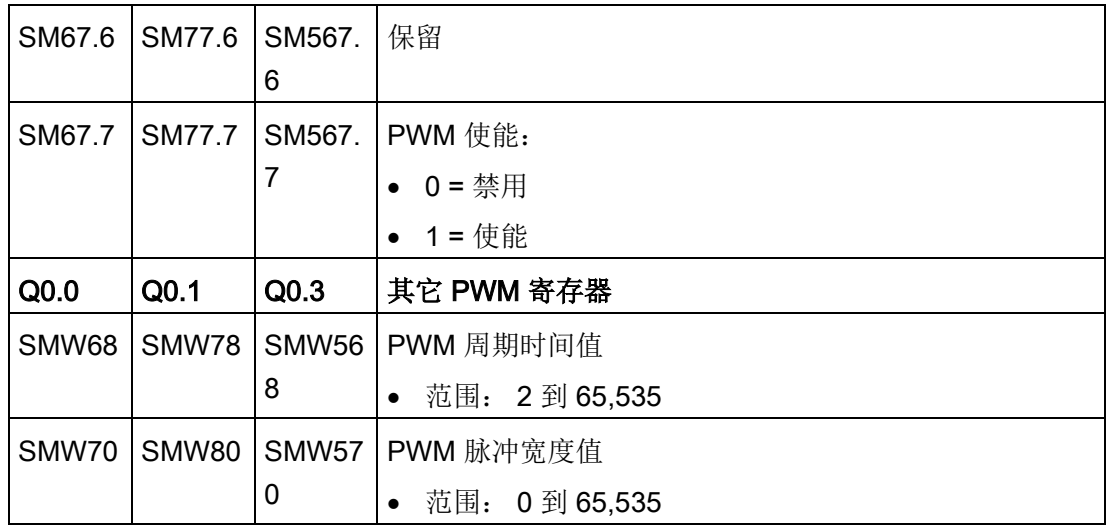

## PWM 控制字节格式

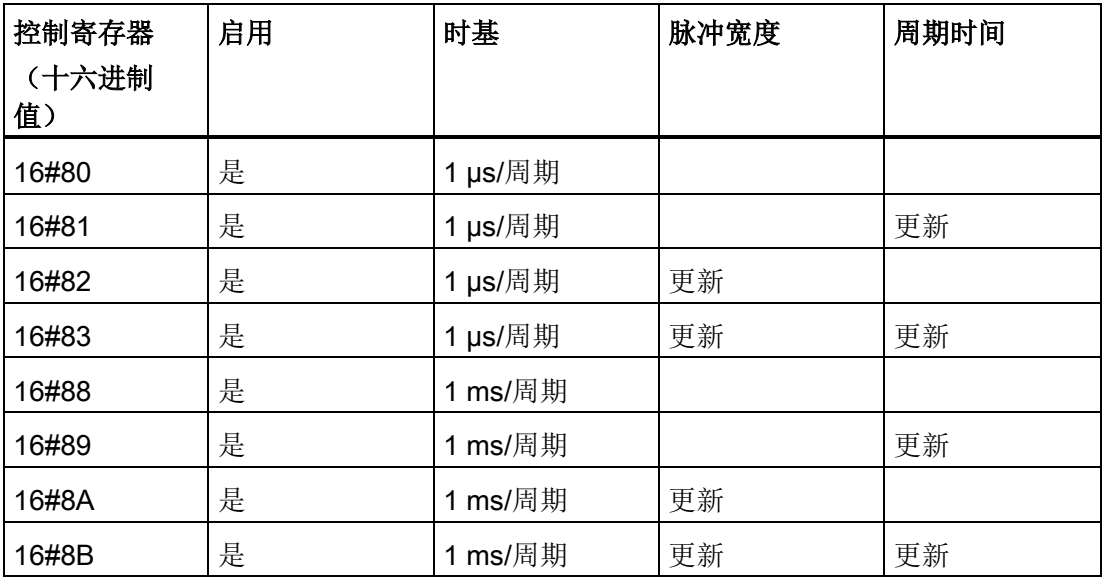

7.8 数学

# 7.8 数学

# 7.8.1 加法、减法、乘法和除法

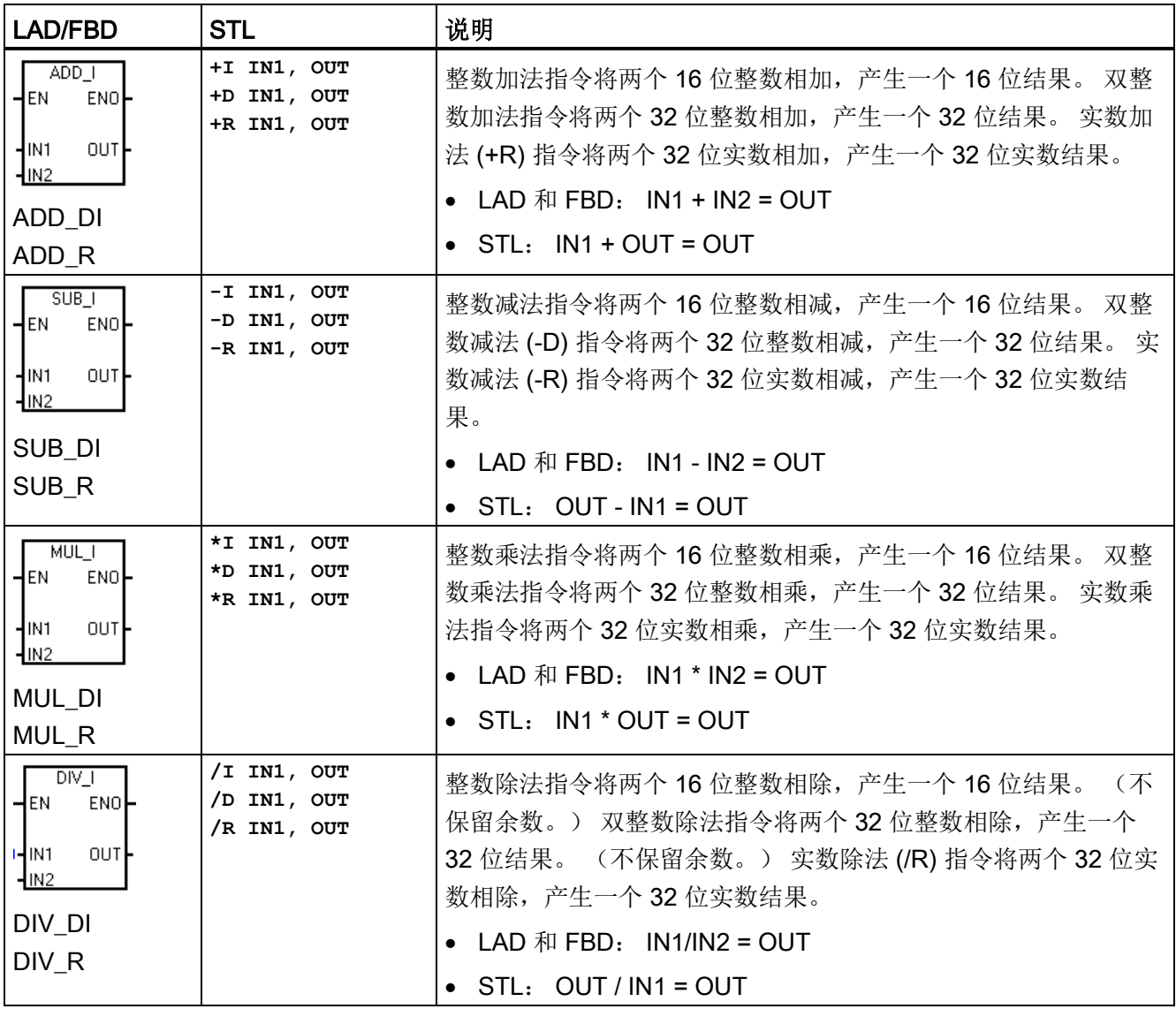

程序指令

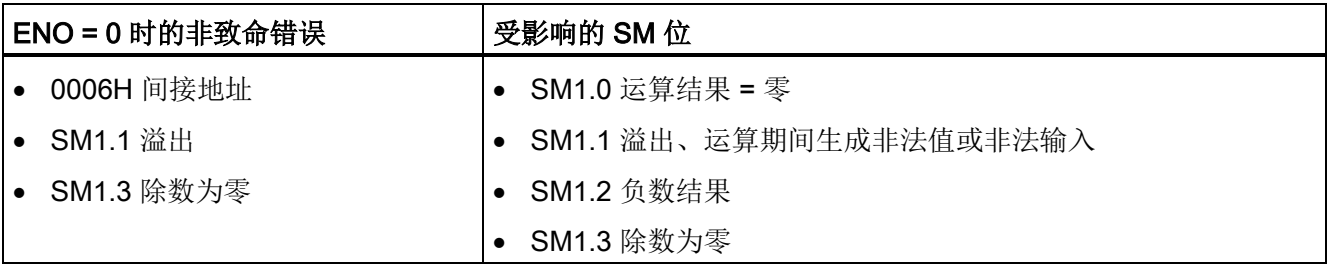

SM1.1 指示溢出错误和非法值。 如果 SM1.1 置位, 则 SM1.0 和 SM1.2 的状态无效, 原 始输入操作数不变。如果 SM1.1 和 SM1.3 未置位, 则数学运算已完成且结果有效, 并 且 SM1.0 和 SM1.2 包含有效状态。 如果在除法运算过程中 SM1.3 置位,则其它数学运 算状态位保持不变。

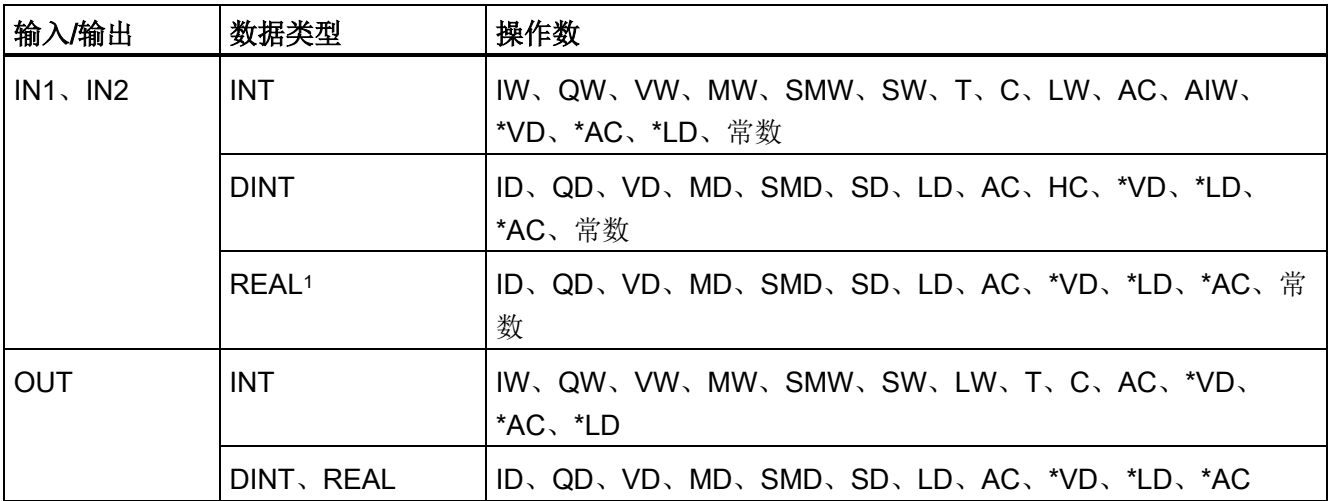

1 实数(或浮点数)使用 ANSI/IEEE 754-1985 标准(单精度)中说明的格式进行表示。 有关详细信息,请参 见该标准。

7.8 数学

### 示例: 整数数学运算指令

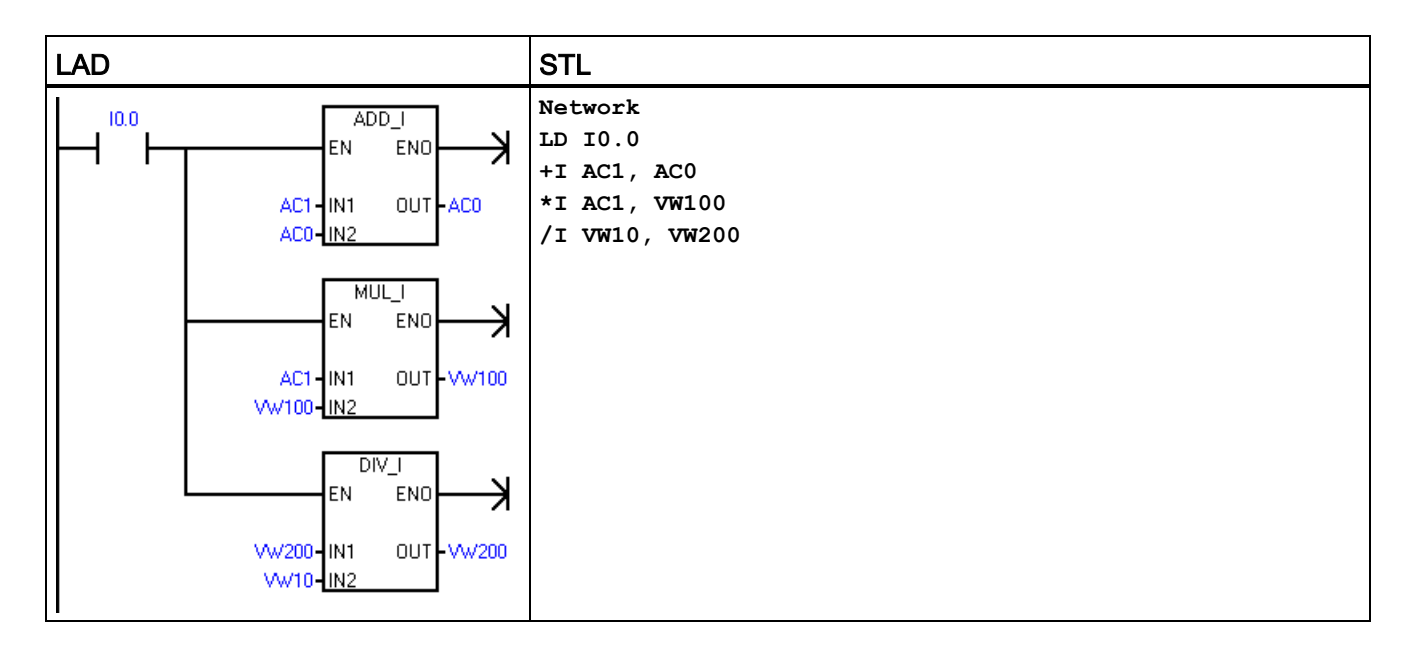

### LAD 示例中的整数运算

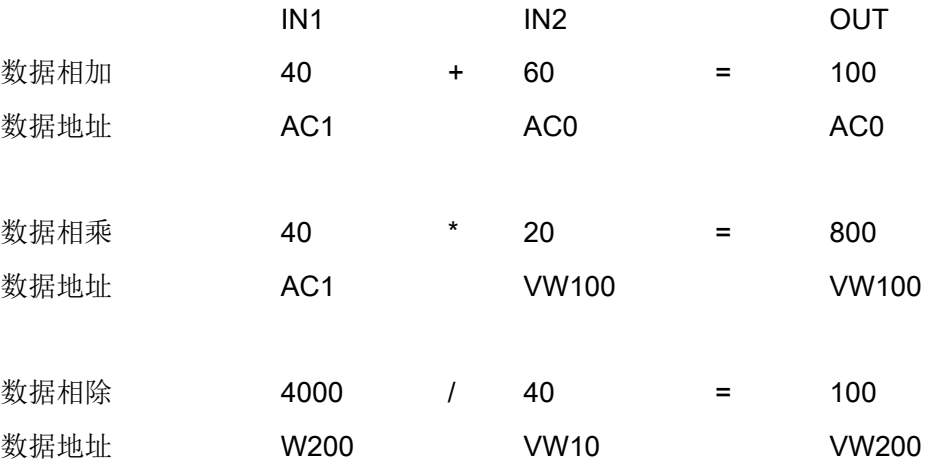

### 示例: 实数数学运算指令

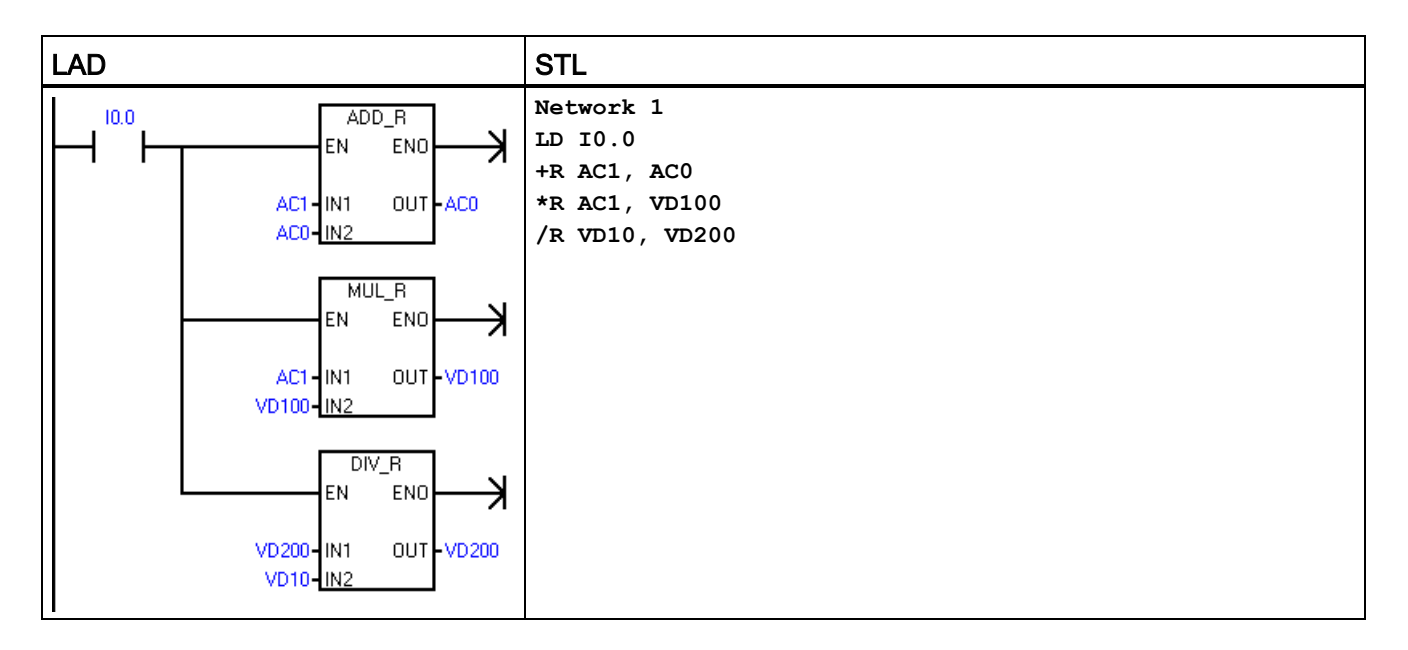

### LAD 示例中的实数运算

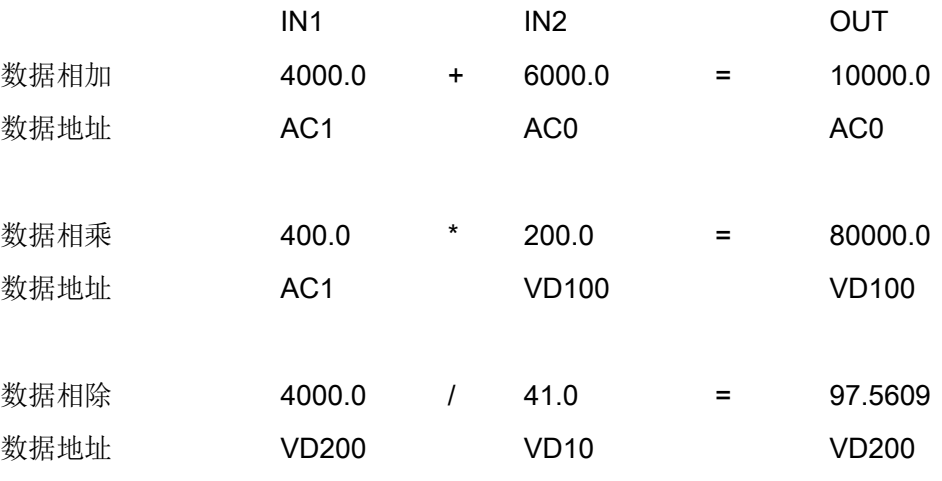

7.8 数学

### 7.8.2 产生双整数的整数乘法和带余数的整数除法

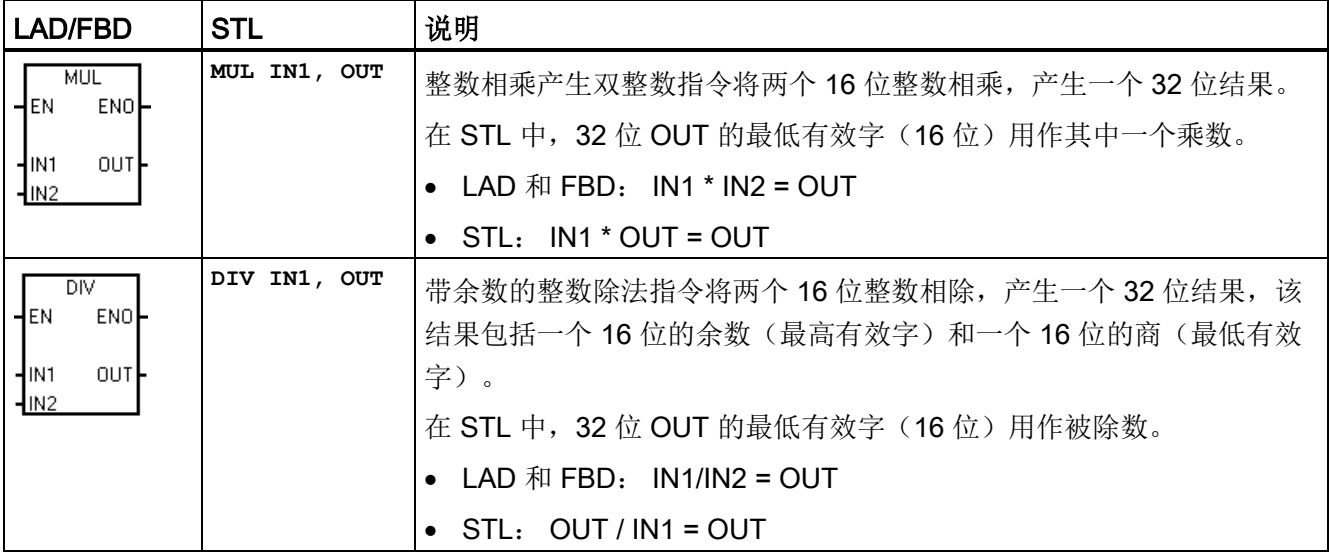

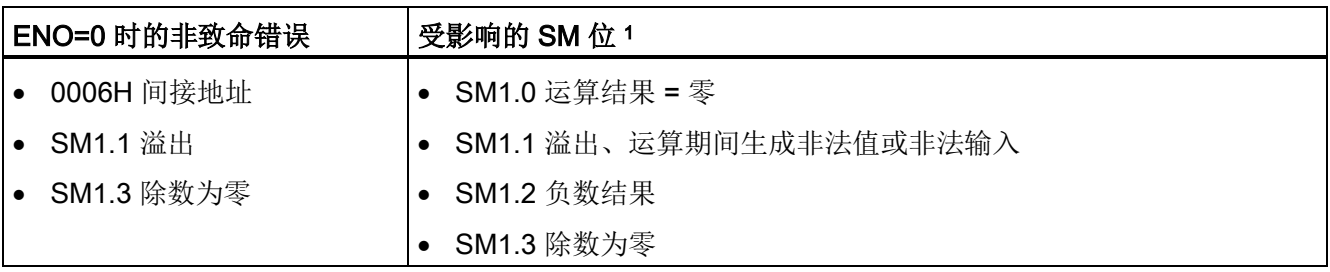

<sup>1</sup>对于以上两条指令,SM 位用于指示错误和非法值。 如果在除法运算过程中 SM1.3(除数为零)置位,则其 它数学运算状态位保持不变。 否则,在数字运算完成时,所有受支持的数学运算状态位均包含有效状态。

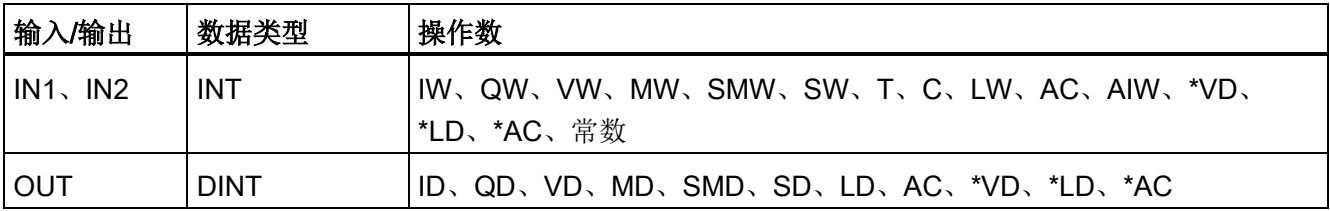

### 示例: MUL 和 DIV 指令

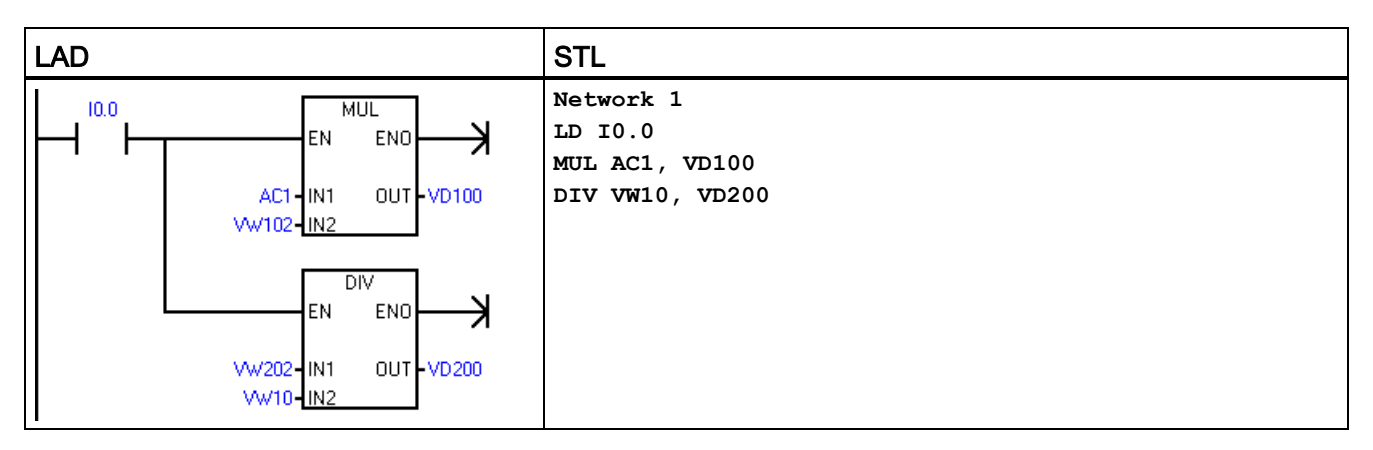

1 VD100 包含: VW100 和 VW102, VD200 包含: VW200 和 VW202。

### LAD 示例中的实数运算

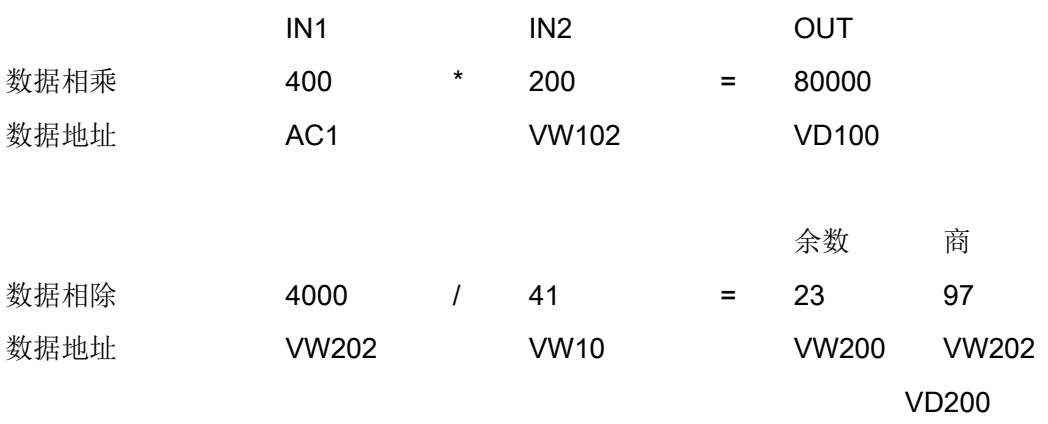

7.8 数学

### 7.8.3 三角函数、自然对数/自然指数和平方根

# 正弦 (SIN)、余弦 (COS) 和正切 (TAN) 指令

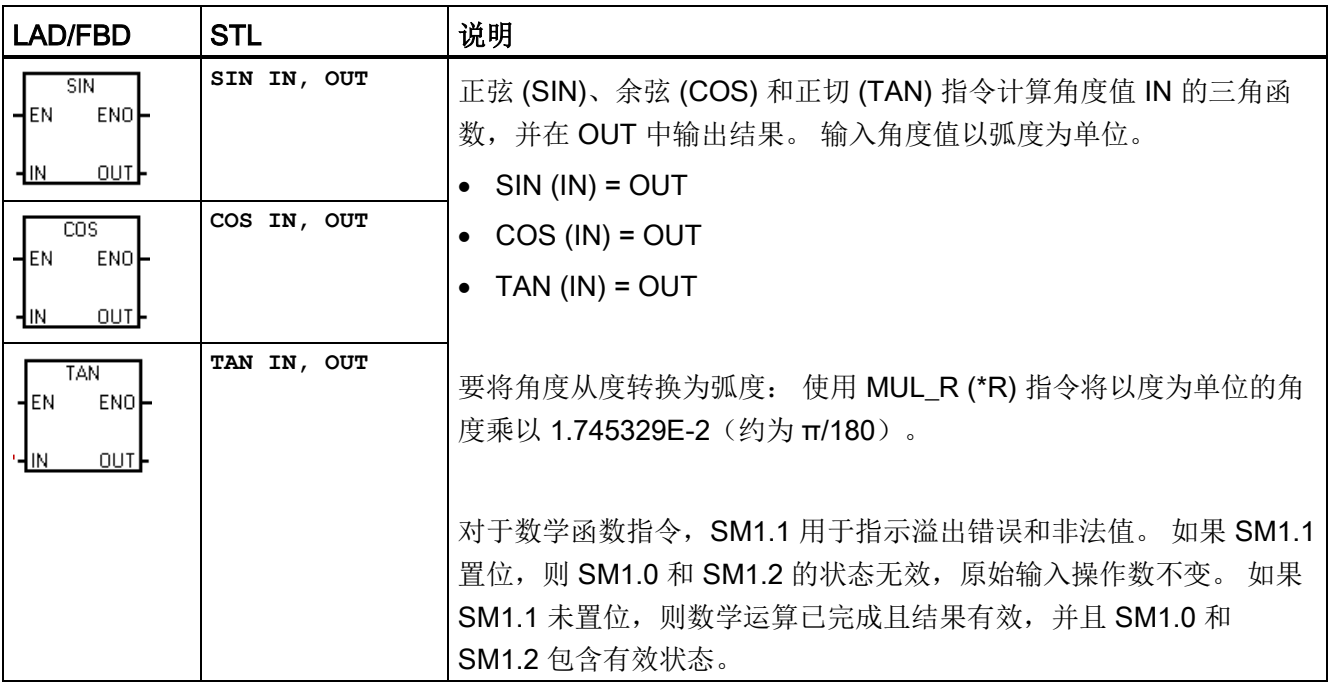

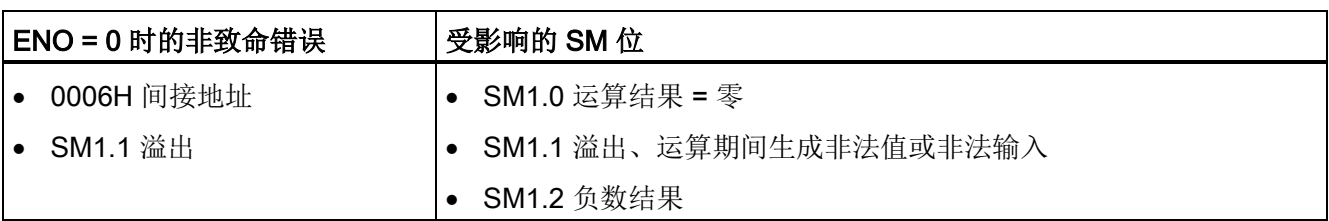

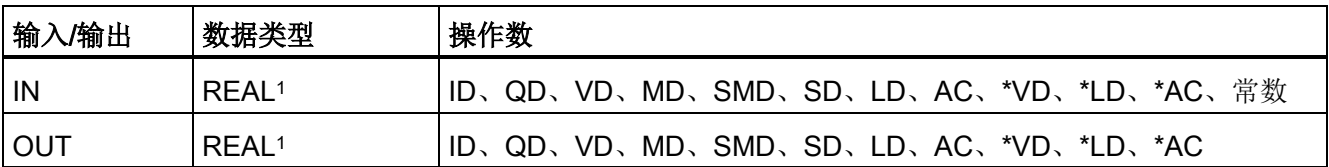

1 实数(或浮点数)使用 ANSI/IEEE 754-1985 标准(单精度)中说明的格式进行表示。 有关详细信息,请参 见该标准。

## 自然对数 (LN) 和自然指数 (EXP) 指令

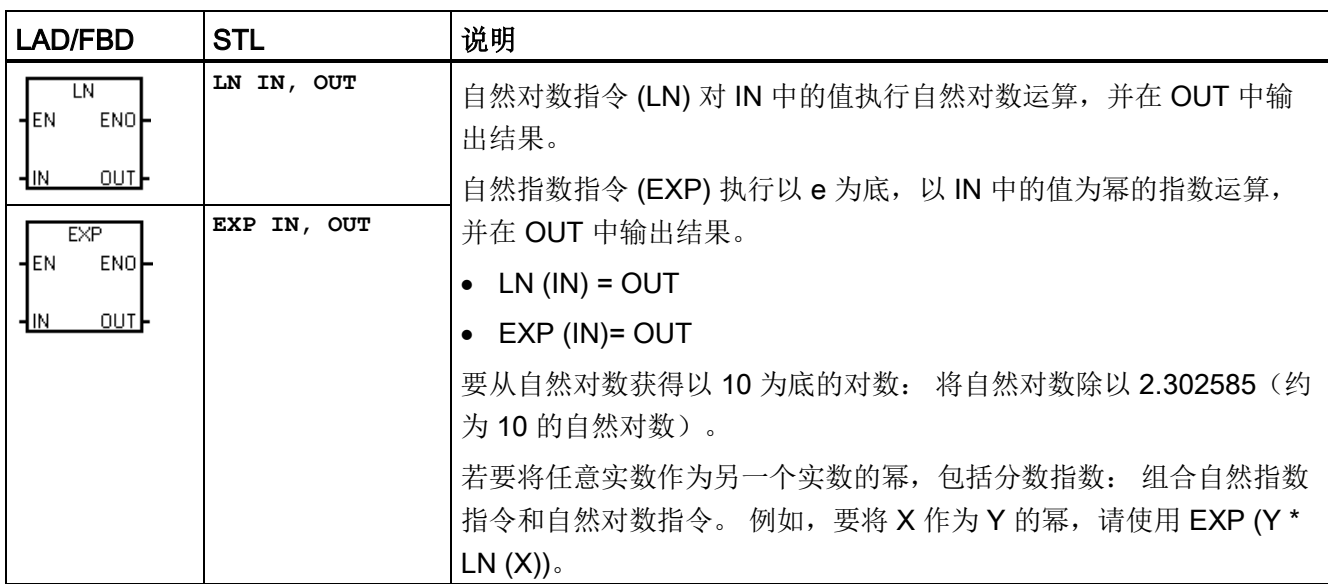

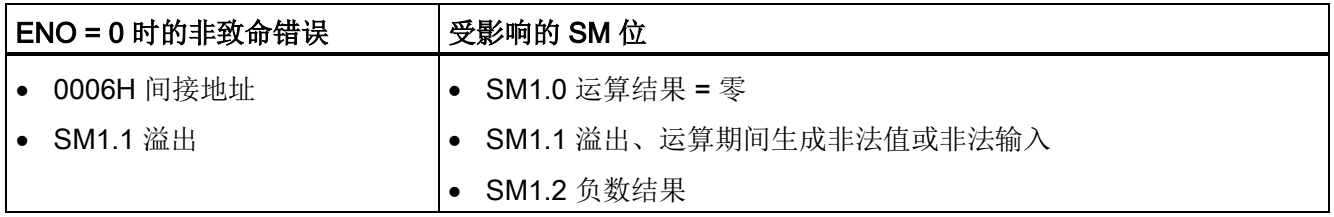

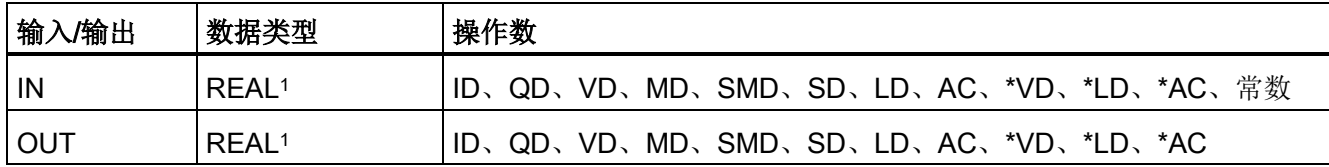

1 实数(或浮点数)使用 ANSI/IEEE 754-1985 标准(单精度)中说明的格式进行表示。有关详细信息,请参 见该标准。

7.8 数学

# 平方根 (SQRT) 指令

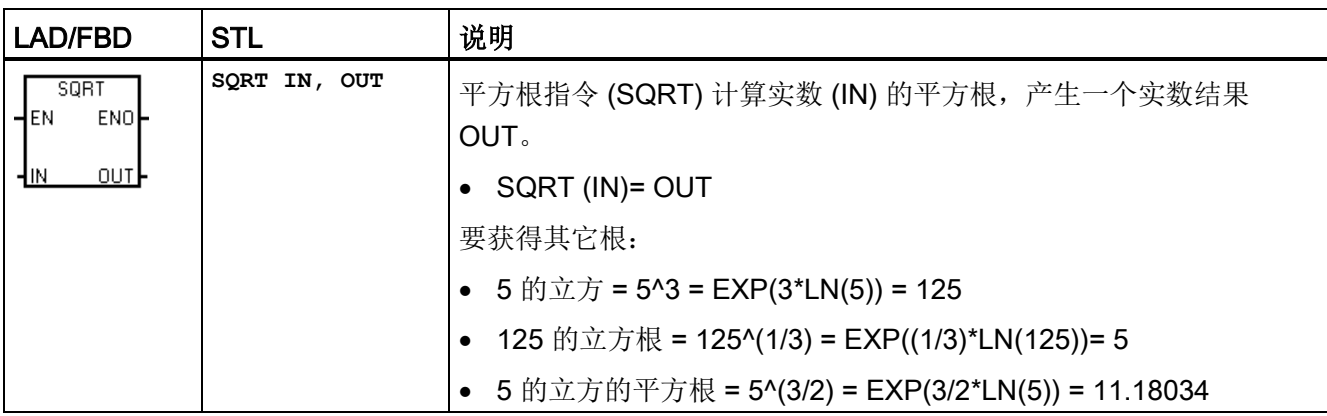

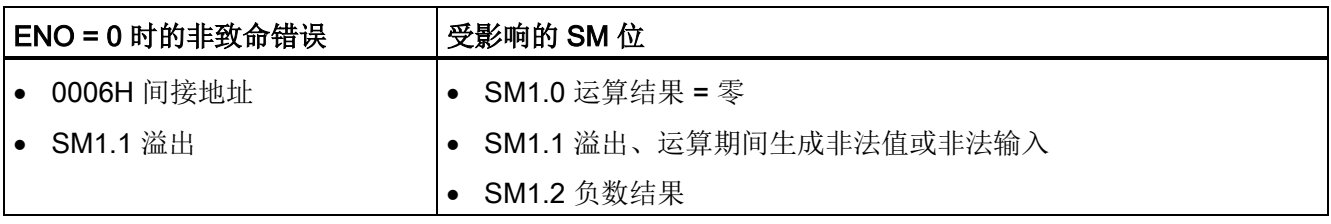

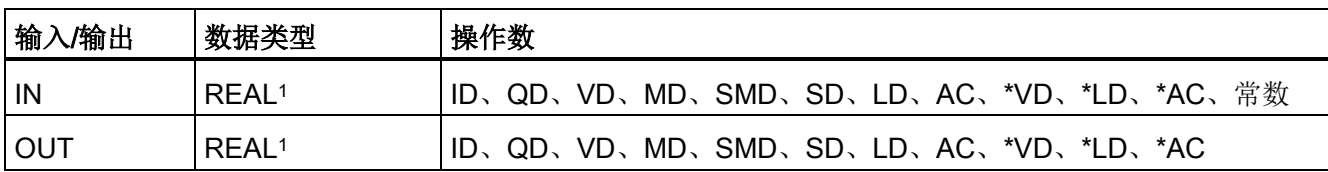

1 实数(或浮点数)使用 ANSI/IEEE 754-1985 标准(单精度)中说明的格式进行表示。有关详细信息,请参 见该标准。

# 7.8.4 递增和递减

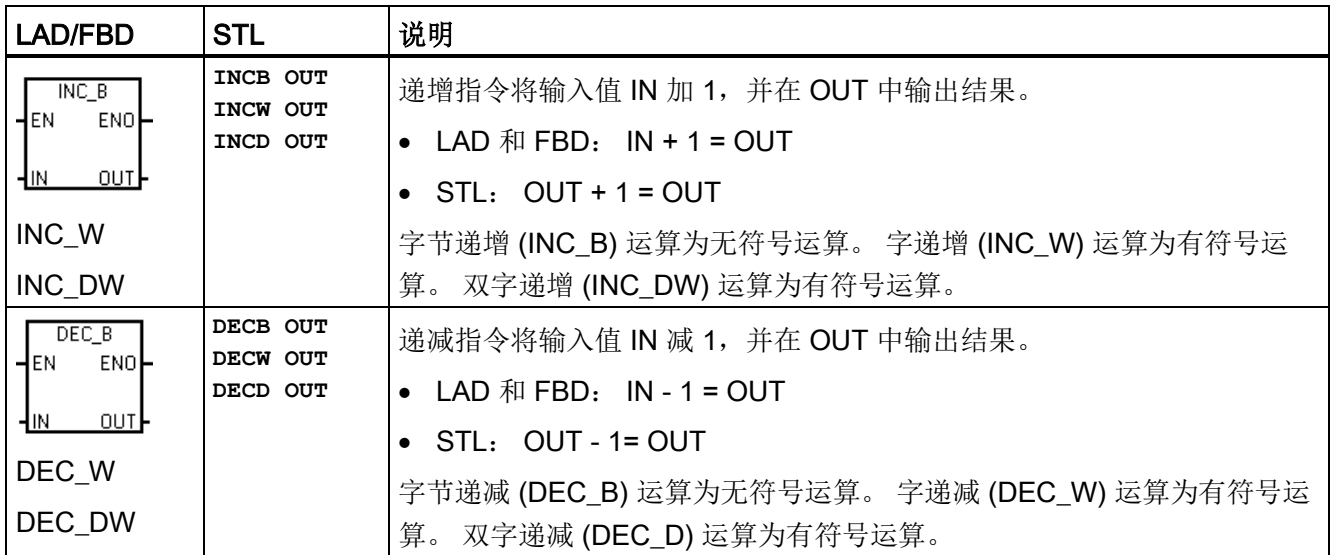

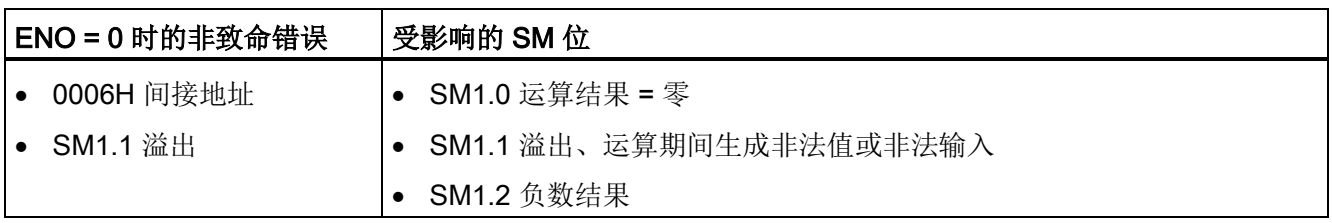

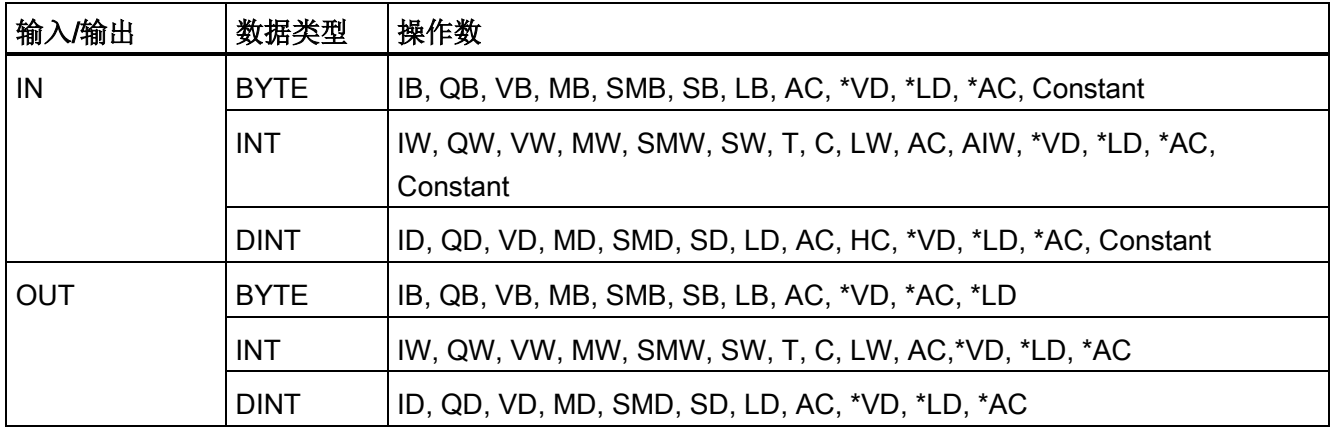

7.8 数学

### 示例:递增和递减

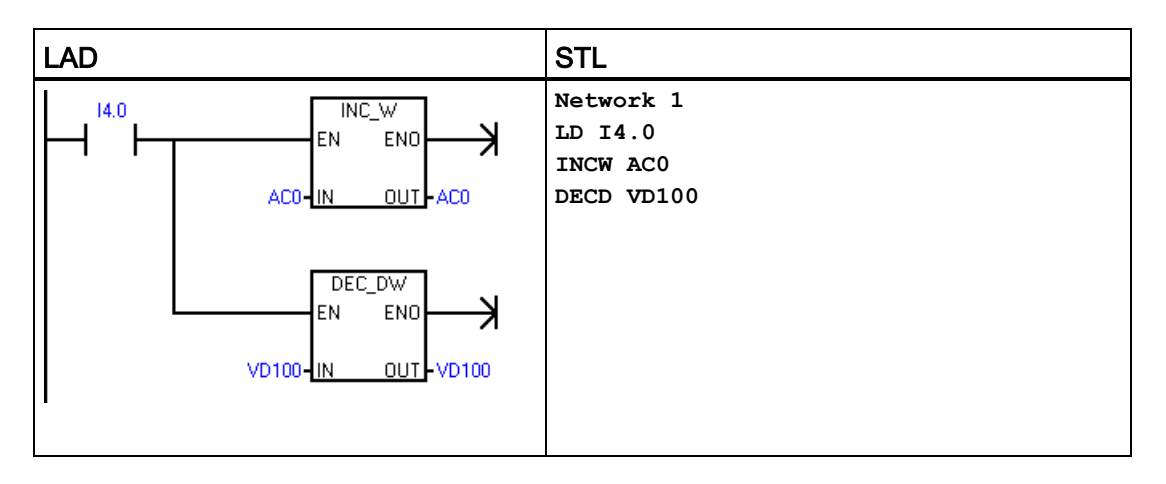

### LAD 示例中的递增/递减运算

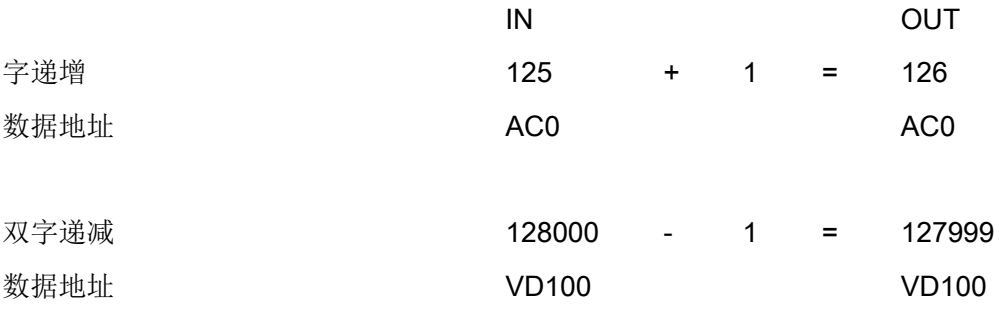

# 7.9 PID

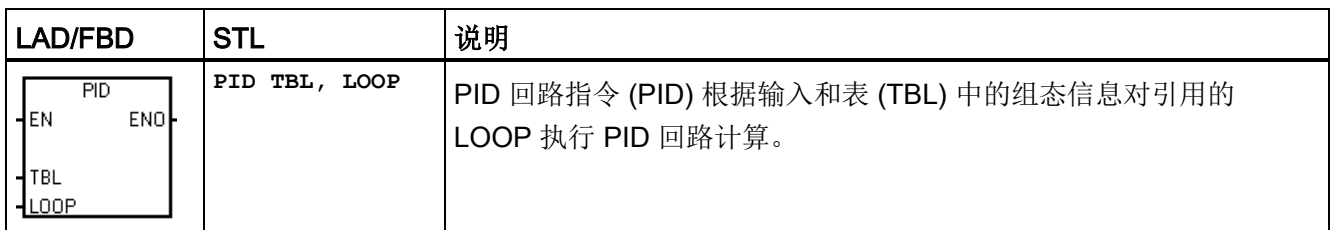

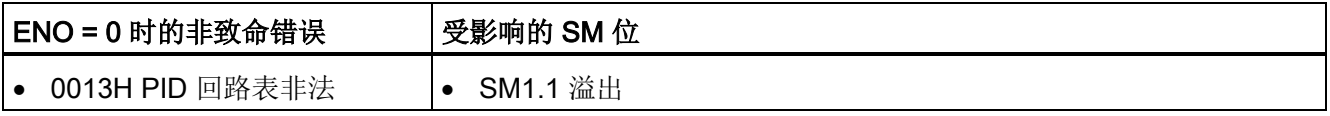

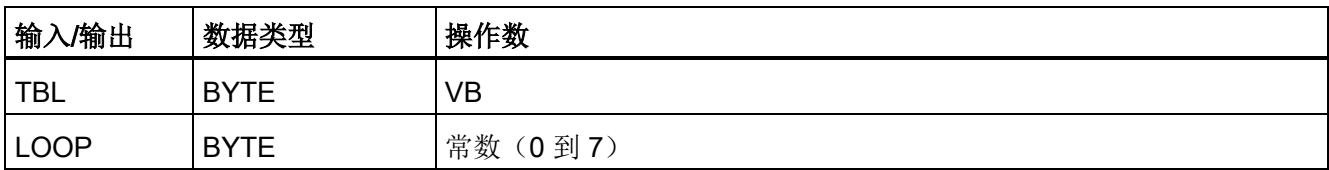

PID 回路指令(比例、积分、微分回路)用于执行 PID 计算。逻辑堆栈栈顶 (TOS) 值必 须为 1(能流),才能启用 PID 计算。 该指令有两个操作数: 作为回路表起始地址的表 地址和取值范围为常数 0 到 7 的回路编号。

可以在程序中使用八条 PID 指令。 如果两条或两条以上的 PID 指令使用同一回路编号 (即使它们的表地址不同), 这些 PID 计算会互相干扰, 输出不可预料。

回路表存储九个用于监控回路运算的参数,这些参数中包含过程变量当前值和先前值、设 定值、输出、增益、采样时间、积分时间(复位)、微分时间(速率)以及积分和(偏 置)。

要在所需采样速率下执行 PID 计算,必须在定时中断例程或主程序中以受定时器控制的 速率执行 PID 指令。 必须通过回路表提供采样时间作为 PID 指令的输入。

PID 指令已集成自整定功能。 有关自整定的详细说明,请参见"PID [回路和整定](#page-456-0)" (页 [457\)](#page-456-0)。 "PID [整定控制面板](#page-465-0)" (页 [466\)](#page-465-0)只能用于通过 PID 向导创建的 PID 回路。

STEP 7-Micro/WIN SMART 提供 PID 向导, 指导您为闭环控制过程定义 PID 算法。从 "工具"(Tools) 菜单中选择"指令向导"(Instruction Wizard) 命令,然后从"指令向 导"(Instruction Wizard) 窗口中选择"PID"。

#### 说明

上限设定值和下限设定值应与过程变量的上下限对应。

7.9 PID

# 7.9.1 使用 PID 向导

### 使用 PID 向导组态 PID 回路

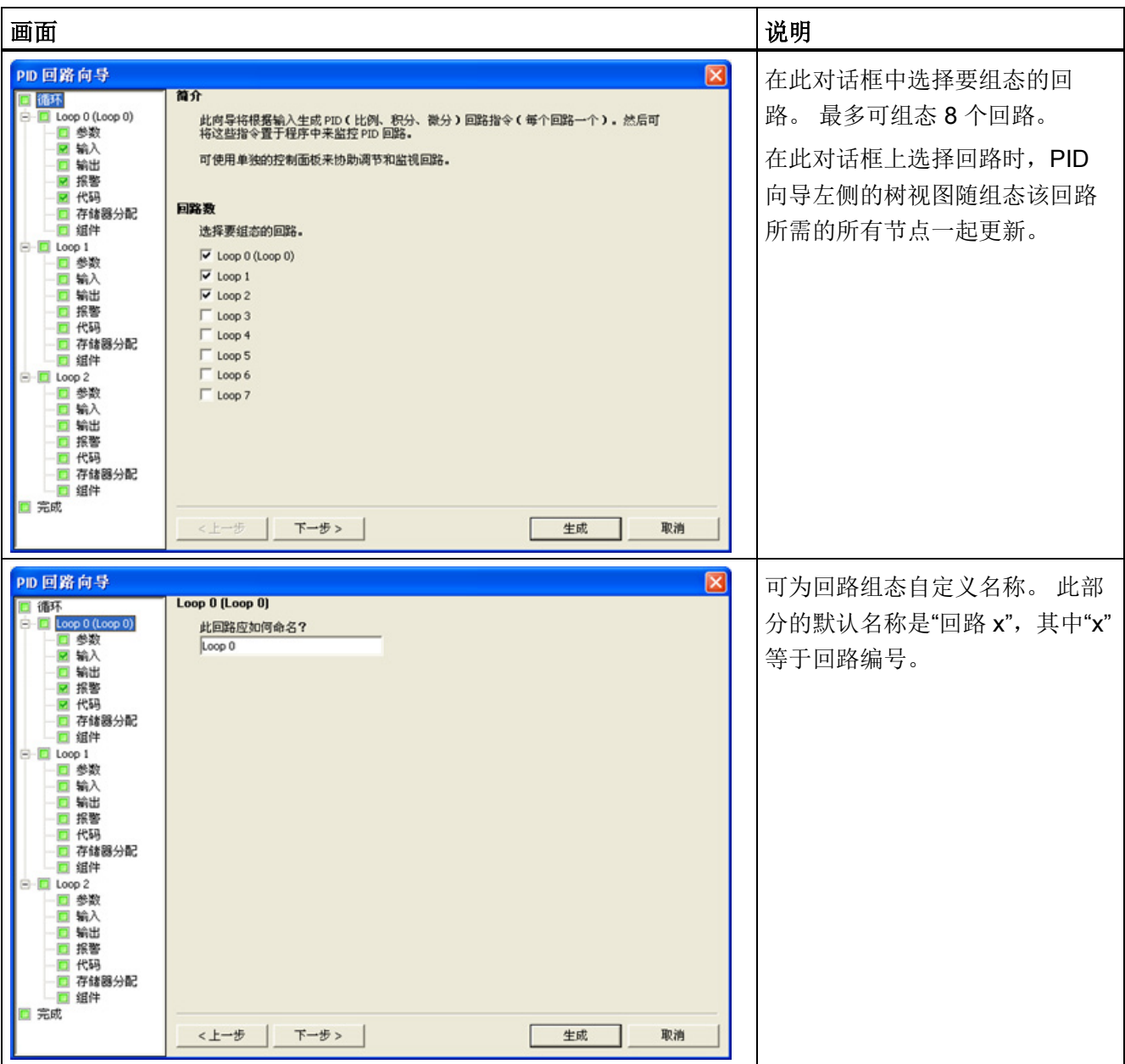

程序指令

7.9 PID

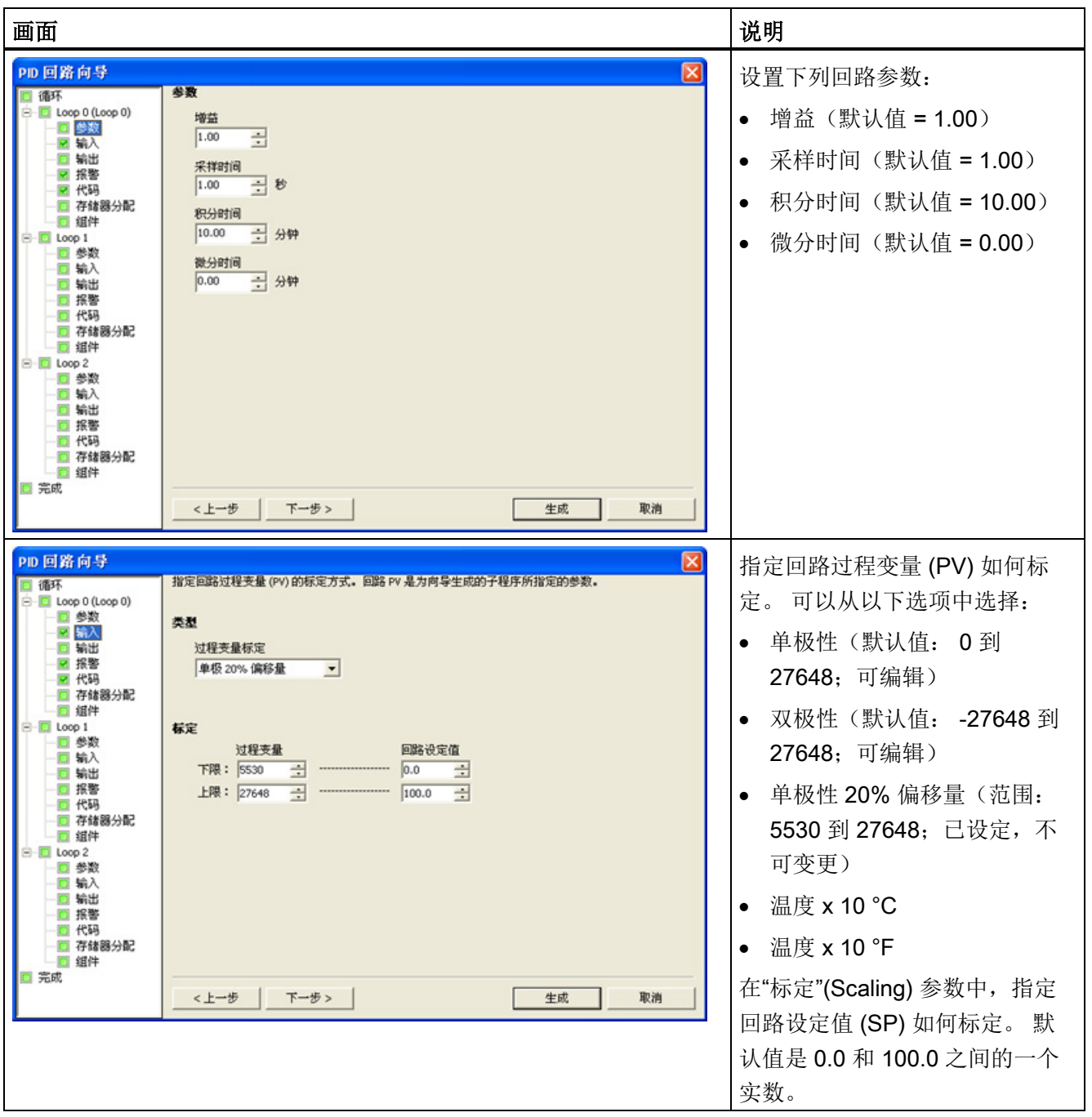

7.9 PID

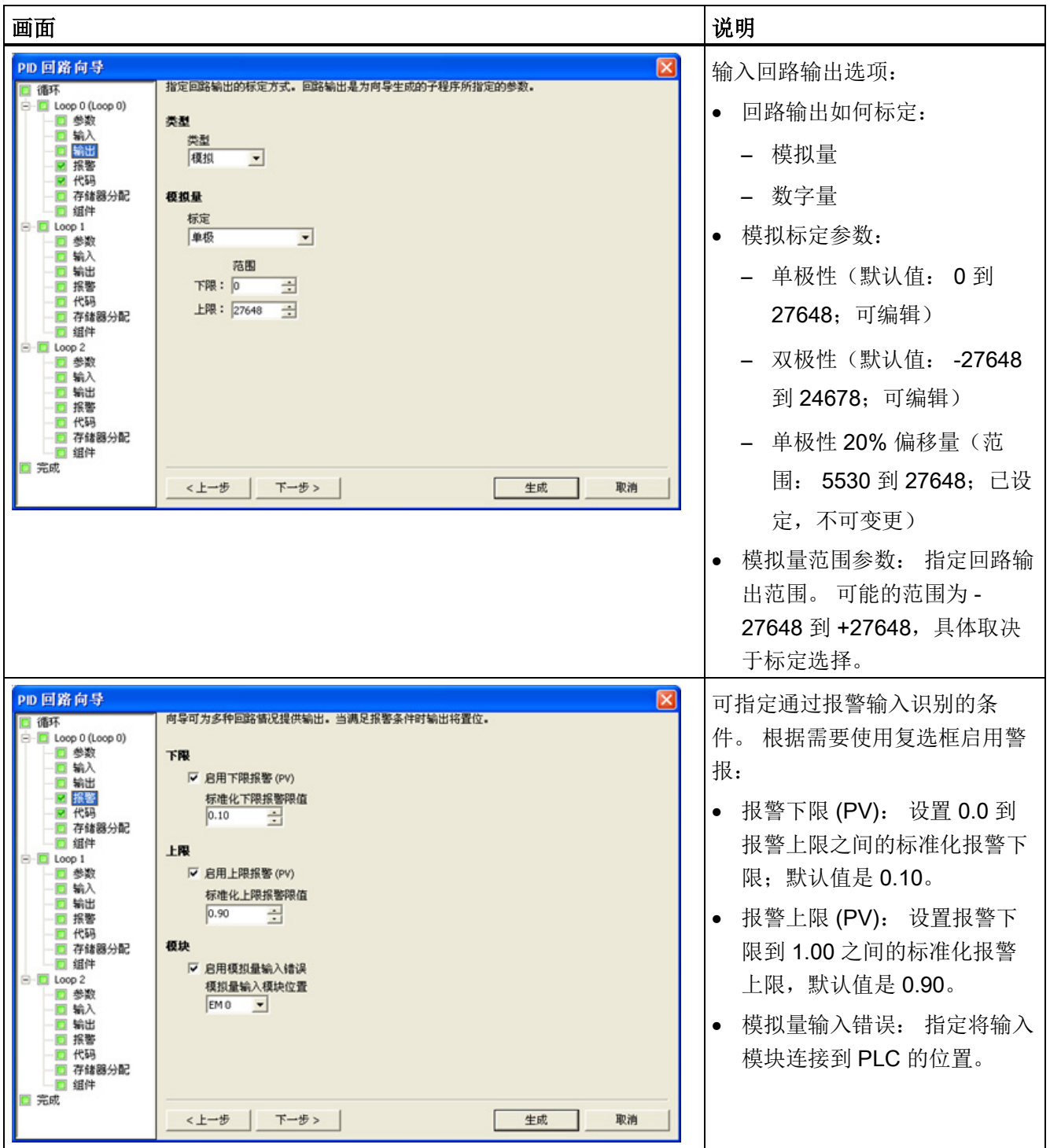

程序指令

7.9 PID

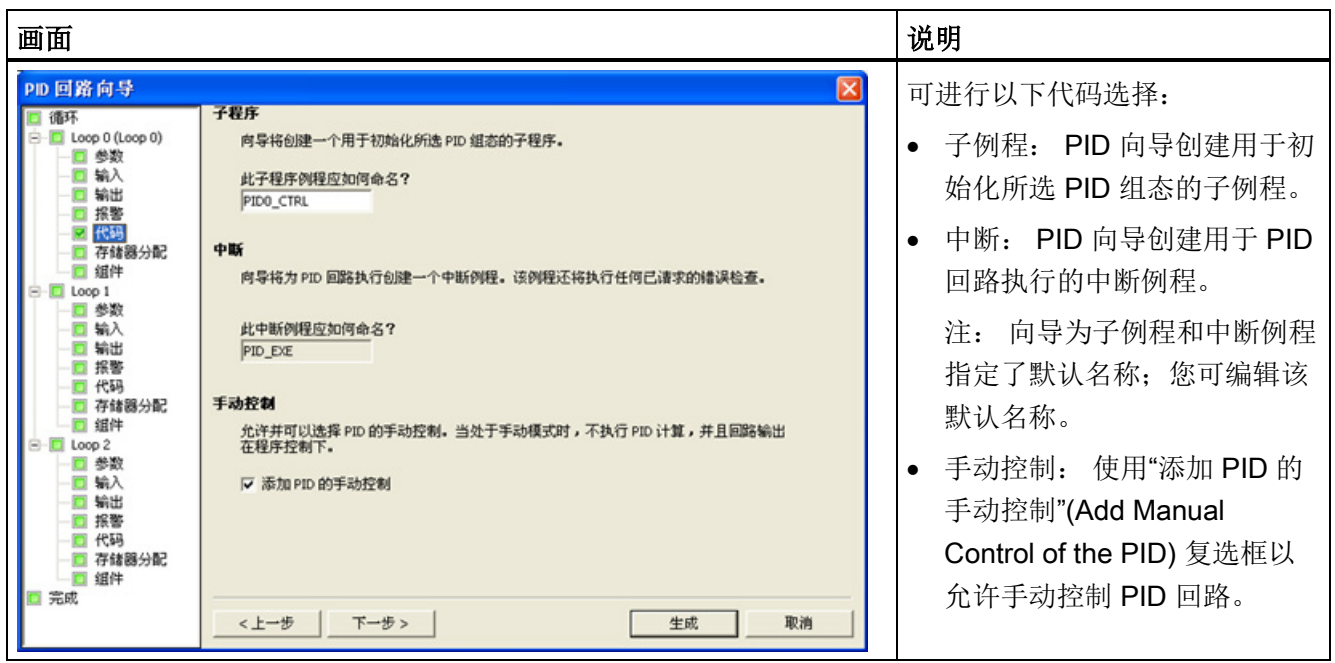

7.9 PID

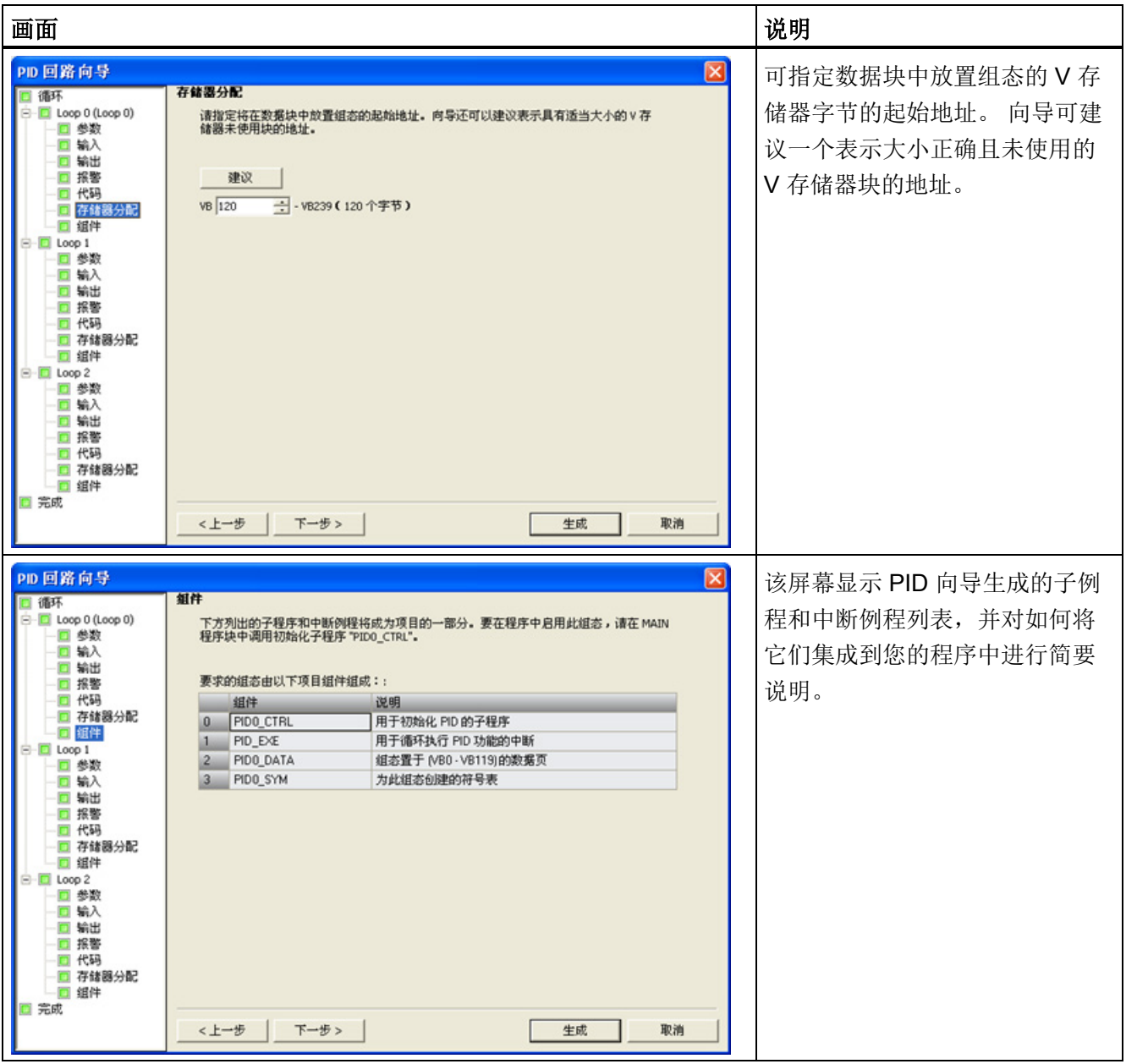

STEP 7-Micro/WIN SMART 中包含 PID [整定控制面板](#page-465-0) (页 [466\)](#page-465-0), 允许您以图形方式监视 PID 回路。 此外,控制面板还可用于启动自整定序列、中止序列以及应用建议的整定值 或您自己的整定值。

### 7.9.2 PID 算法

在稳态运行中, PID 控制器调节输出值, 使偏差 (e) 为零。偏差是设定值 (SP)(所需工 作点)与过程变量 (PV)(实际工作点)之差。 PID 控制的原理基于以下方程,输出 M(t) 是比例项、积分项和微分项的函数:

输出 = 比例项 + 积分项 + 微分项

 $M(t) = K_C * e + K_C \int_0^t e dt + M_{initial} + K_C * de/dt$ 

其中:

M(t) 回路输出(时间的函数)

Kc 回路增益

e 回路偏差(设定值与过程变量之差)

Minitial 回路输出的初始值

要在数字计算机中执行该控制函数,必须将连续函数量化为偏差值的周期采样,并随后计 算输出。 数字计算机进行处理采用的相应方程如下:

输出 = 比例项 + 积分项 + 微分项

 $M_n = K_c * e_n + K_1 * \sum_{1}^{n} e_{x} + M_{initial} + K_0 * (e_n - e_{n-1})$ 

其中:

- M<sub>n</sub> 采样时间 n 时的回路输出计算值
- Kc 回路增益
- en 采样时间 n 时的回路偏差值
- e<sub>n-1</sub> 前一回路偏差值 (采样时间 n 1 时)
- KI 积分项的比例常数
- M initial 回路输出的初始值
- K<sub>D</sub> 微分项的比例常数

从该公式中可以看出,积分项是从第 1 次采样到当前采样所有偏差项的函数。 微分项是 当前采样和前一次采样的函数,而比例项仅是当前采样的函数。 在数字计算机中,保存 偏差项的所有样本既不实际,也没有必要。

因为从第一个样本开始,每次对偏差进行采样时数字计算机都必须计算输出值,因此仅需 存储前一偏差值和前一积分项值。 由于数字计算机解决方案具有重复特性,因此可以简 化在任何采样时间都需计算的方程。 简化后的方程如下:

输出 = 比例项 + 积分项 + 微分项

 $M_n = K_C * e_n + K_1 * e_n + MX + K_D * (e_n - e_{n-1})$ 

其中:

M<sub>n</sub> 采样时间 n 时的回路输出计算值

K<sub>c</sub> 回路增益

en 采样时间 n 时的回路偏差值

e<sub>n-1</sub> 前一回路偏差值(采样时间 n - 1 时)

KI 积分项的比例常数

MX 前一积分项的值(采样时间 n - 1 时)

 $K_D$  微分项的比例常数

CPU 使用以上简化方程的改进方程计算回路输出值。 改进的方程如下:

输出 = 比例项 + 积分项 + 微分项

 $M_n = MP_n + MI_n + MD_n$ 

其中:

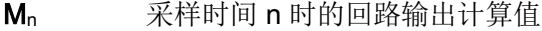

MP<sub>n</sub> 采样时间 n 时回路输出的比例项值

- MI<sub>n</sub> 采样时间 n 时回路输出的积分项值
- MD<sub>n</sub> 采样时间 n 时回路输出的微分项值

#### 理解 PID 方程的元素

PID 方程的比例项: 比例项 MP 是增益 (Kc) 与偏差 (e) 的乘积, 其中, 增益控制输出计 算的灵敏度,偏差是给定采样时间时的设定值 (SP) 与过程变量 (PV) 之差。 CPU 求解比 例项所采用的方程如下:

 $MP_n = K_C * (SP_n - PV_n)$ 

其中:

MPn 采样时间 n 时回路输出的比例项值

K<sub>C</sub> 回路增益

SP<sub>n</sub> 采样时间 n 时的设定值

PV<sub>n</sub> 采样时间 n 时的过程变量值

PID 方程的积分项: 积分项 MI 与一段时间内的偏差之和 (e) 成比例。 CPU 求解积分项 所采用的方程如下:

 $M I_n = K_1 e_n + MX = K_C * (T_S / T_I) * (SP_n - PV_n) + MX$ 

其中:

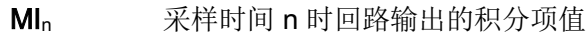

- Kc 回路增益
- Ts 回路采样时间
- T<sub>1</sub> 积分时间(也称为积分时间或复位)
- SP<sub>n</sub> 采样时间 n 时的设定值
- PV<sub>n</sub> 采样时间 n 时的过程变量值

MX 采样时间 n-1 时的积分项值(也称为积分和或偏置)

积分和或偏置 (MX) 是积分项的所有先前值之和。 每次计算 MI<sub>n</sub> 之后, 都会使用 MI<sub>n</sub> 值 (该值可能被调整或限定)更新偏置(有关详细信息,请参见"变量和范围"部分)。 偏置 的初始值通常设为第一次计算回路输出之前的输出值 (Minitial)。 积分项还包括几个常数: 增益 (Kc)、采样时间 (Ts)、积分时间或复位 (Ti), 其中, 采样时间是 PID 回路重新计算输 出值的周期时间,积分时间是用于控制积分项在输出计算中的影响的时间。

PID 方程的微分项: 微分项 MD 与偏差变化成比例。 CPU 使用以下方程来求解微分项:

 $MD_n = K_C * (T_D / T_S) * ((SP_n - PV_n) - (SP_{n-1} - PV_{n-1}))$ 

7.9 PID

为避免由于设定值变化而导致微分作用激活引起输出发生阶跃变化或跳变,对此方程进行 了改进,假定设定值为常数 (SPn = SPn-1)。 这样,将计算过程变量的变化而不是偏差的 变化,如下所示:

 $MD_n = K_C * (T_D / T_S) * ((SP_n - PV_n) - (SP_{n-1} - PV_{n-1}))$ 

或:

 $MD_n = K_C * (T_D / T_S) * (PV_{n-1} - PV_n)$ 

其中:

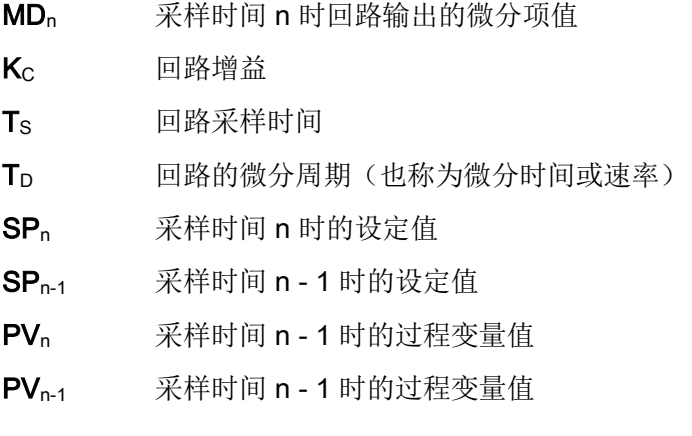

必须保存过程变量而不是偏差,供下次计算微分项使用。 在第一次采样时, PVn - 1 的值 初始化为等于 PVn。

#### 选择回路控制的类型

在许多控制系统中,可能只需使用一种或两种回路控制方法。 例如,可能只需要使用比 例控制或比例积分控制。 可以通过设置常数参数值来选择所需的回路控制类型。

如果不需要积分作用(PID 计算中没有"I"), 则应为积分时间(复位)指定无穷大值 "INF"。即使没有使用积分作用,积分项的值也可能不为零,这是因为积分和 MX 有初始 值。

如果不需要微分作用(PID 计算中没有"D"), 则应为微分时间(速率)指定值 0.0。

如果不需要比例作用(PID 计算中没有"P"), 但需要 | 或 ID 控制, 则应为增益指定值 0.0。 由于回路增益是计算积分项和微分项的方程中的一个系数,如果将回路增益设置为 值 0.0,计算积分项和微分项时将对回路增益使用值 1.0。

### 7.9.3 转换和标准化回路输入

一个回路有两个输入变量,分别是设定值和过程变量。 设定值通常是固定值,例如汽车 巡航控制装置上的速度设置。 过程变量是与回路输出相关的值,因此可衡量回路输出对 受控系统的影响。 在巡航控制示例中,过程变量是测量轮胎转速的测速计输入。

设定值和过程变量都是实际值,其大小、范围和工程单位可以不同。 在 PID 指令对这些 实际值进行运算之前,必须将这些值转换为标准化的浮点型表示。

第一步是将实际值从 16 位整数值转换为浮点值或实数值。 下面的指令序列显示了如何将 整数值转换为实数值。

ITD AIW0, AC0 //将输入值转换为双字

DTR AC0, AC0 //将 32 位整数转换为实数

下一步是将实际值的实数值表示转换为 0.0 到 1.0 之间的标准化值。 下面的公式用于标 准化设定值或过程变量值:

 $R_{Norm} = ((R_{Raw}/Span) + Offset)$ 

其中:

- RNorm 实际值的标准化实数值表示
- R<sub>Raw</sub> 实际值的非标准化或原始实数值表示
- 偏移 对于单极性值为 0.0
	- 对于双极性值为 0.5
- 跨度 最大可能值减去最小可能值: 对于单极性值为 27,648(典型值) 对于双极性值为 55,296(典型值)

下面的指令序列显示了如何标准化 AC0 中的双极性值(其跨度为 55,296), 该指令序列 是前一指令序列延续:

/R 55296.0, AC0 //标准化累加器中的值

+R 0.5, AC0 //将值转换到 0.0 到 1.0 之间

MOVR AC0, VD100 //将标准化值存储在回路表中

7.9 PID

#### 7.9.4 将回路输出转换为标定整数值

回路输出是控制变量,例如汽车巡航控制装置上的节气门设置。 回路输出是介于 0.0 到 1.0 之间的标准化实数值。 回路输出转换为 16 位标定整数值后,才能用于驱动模拟量输 出。此过程与将 PV 和 SP 转换为标准化值的过程相反。第一步是使用下面给出的公式 将回路输出转换为标定实数值:

 $=$   $(M_n - \text{Office})$  $\ast$  $R_{Scal}$ Span

- RScal 回路输出的标定实数值
- Mn 回路输出的标准化实数值
- 偏移 对于单极性值为 0.0 对于双极性值为 0.5 跨度 最大可能值减去最小可能值: 对于单极性值为 27,648(典型值) 对于双极性值为 55,296(典型值)

以下指令序列显示了如何标定回路输出:

MOVR VD108, AC0 //将回路输出移至累加器

-R 0.5, AC0 //仅当值为双极性值时才使用本语句

\*R 55296.0, AC0 //标定累加器中的值

接下来,必须将代表回路输出的标定实数值转换为 16 位整数。 下列指令序列显示了如何 进行此转换:

- ROUND AC0, AC0 //将实数转换为 32 位整数
- DTI AC0, LW0 //将该值转换为 16 位整数

MOVW LW0, AQW0 //将该值写入到模拟量输出

#### 7.9.5 正作用或反作用回路

如果增益为正,则回路为正作用回路;如果增益为负,则回路为反作用回路。 (对于增 益值为 0.0 的 I 或 ID 控制, 如果将积分时间和微分时间指定为正值, 则回路将是正作用 回路;如果指定负值,则回路将是反作用回路。)

#### 变量和范围

过程变量和设定值是 PID 计算的输入值。 因此,PID 指令只能读出这些变量的回路表字 段,而不能改写。

输出值通过 PID 计算得出,因此,每次 PID 计算完成之后,会更新回路表中的输出值字 段。 输出值限定在 0.0 到 1.0 之间。 当输出从手动控制转换为 PID 指令(自动)控制 时,用户可使用输出值字段作为输入来指定初始输出值。 (请参见下面的"模式"部分中的 讨论。)

如果使用积分控制, 则偏置值通过 PID 计算更新, 并且更新值将用作下一次 PID 计算的 输入。如果计算出的输出值超出范围(输出小于 0.0 或大于 1.0),则将按照下列公式调 整偏置:

- 如果计算出的输出 M<sub>n</sub> > 1.0 **MX**  $= 1.0$  -  $(MP_n + MD_n)$
- 如果计算出的输出 Mn < 0

 $MX = - (MP_n + MD_n)$ 

MX 调整后的偏置值 MP。采样时间 n 时回路输出的比例项值

MD。采样时间 n 时回路输出的微分项值

M<sub>n</sub> 采样时间 n 时的回路输出值

如上所述调整偏置后,如果计算出的输出回到正常范围内,可提高系统响应性。 计算出 的偏置也会限制在 0.0 到 1.0 之间, 然后在每次 PID 计算完成时写入回路表的偏置字段。 存储在回路表中的值用于下一次 PID 计算。

用户可以在执行 PID 指令之前修改回路表中的偏置值,在某些应用情况下,这样可以解 决偏置值问题。 手动调整偏置时必须格外小心,向回路表中写入的任何偏置值都必须是 0.0 到 1.0 之间的实数。

过程变量的比较值保留在回路表中,用于 PID 计算的微分作用部分。 不应修改该值。

#### 7.9 PID

### 模式

PID 回路没有内置模式控制。 仅当能流流到 PID 功能框时才会执行 PID 计算。因此, 循 环执行 PID 计算时存在"自动化"或"自动"模式。 不执行 PID 计算时存在"手动"模式。

与计数器指令相似,PID 指令也具有能流历史位。 该指令使用该历史位检测 0 到 1 的能 流转换。 如果检测到能流转换,该指令将执行一系列操作,从而实现从手动控制无扰动 地切换到自动控制。 要无扰动地切换到自动模式,在切换到自动控制之前,必须提供手 动控制设置的输出值作为 PID 指令的输入(写入 M<sub>n</sub> 的回路表条目)。 检测到 0 到 1 的 能流转换时,PID 指令将对回路表中的值执行以下操作,以确保无扰动地从手动控制切换 到自动控制:

- 设置设定值 (SP<sub>n</sub>) = 过程变量 (PV<sub>n</sub>)
- 设置旧过程变量 (PV<sub>n-1</sub>) = 过程变量 (PV<sub>n</sub>)
- 设置偏置  $(MX) = \hat{m}$ 出值  $(M_n)$

PID 历史位的默认状态为"置位",控制器启动和每次从 STOP 切换到 RUN 模式时设置此 状态。如果在进入 RUN 模式后首次执行 PID 功能框时有能流流到该功能框, 则检测不 到能流转换且不会执行无扰动模式切换操作。

### 报警检查和特殊操作

PID 指令是一种简单但功能强大的指令,可执行 PID 计算。如果需要进行其它处理,例 如报警检查或回路变量的特殊计算,则必须使用 CPU 支持的基本指令来实现。

### 错误条件

如果在指令中指定的回路表起始地址或 PID 回路编号操作数超出范围,那么在编译时, CPU 将生成编译错误(范围错误),编译将失败。

PID 指令不检查某些回路表输入值是否超出范围。 必须确保过程变量和设定值(以及用 作输入的偏置和前一过程变量)是 0.0 到 1.0 之间的实数。

如果在执行 PID 计算的数学运算时发生任何错误,将置位 SM1.1(溢出或非法值),PID 指令将终止执行。 (回路表中输出值的更新可能不完全,因此,在下一次执行回路的 PID 指令之前应忽略这些值并纠正引起数学运算错误的输入值。)

### 回路表

回路表的长度为80个字节,其格式如下表所示。

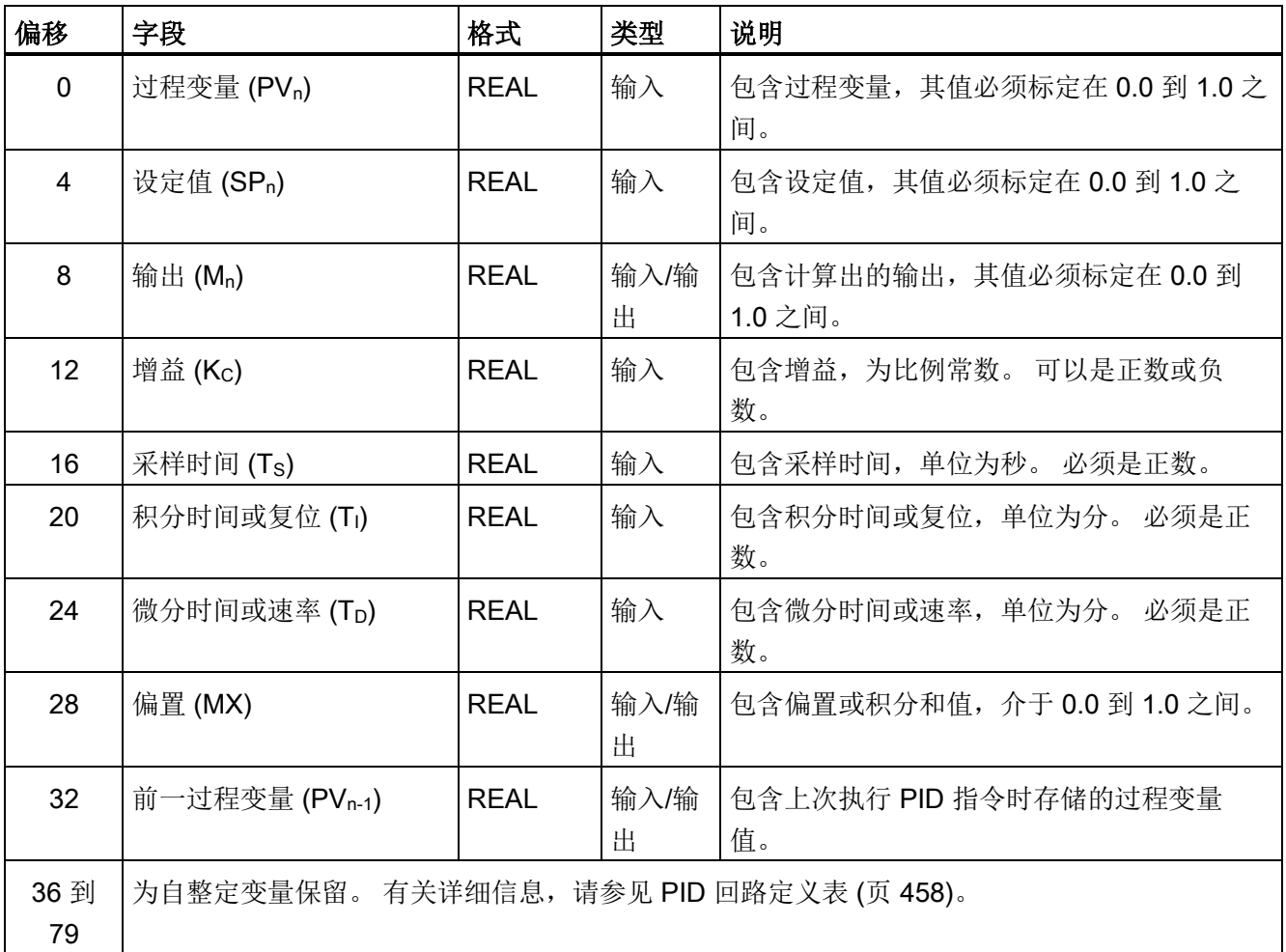

7.10 中断

## <span id="page-283-0"></span>7.10 中断

### 7.10.1 中断指令

切换到 RUN 模式时,中断开始时被禁止。 在 RUN 模式下,可通过执行 ENI (中断启 用)指令来启用中断处理。执行 DISI(中断禁止) 指令将禁止处理中断; 但激活的中断 事件将继续排队。

### ENI、DISI 和 CRETI

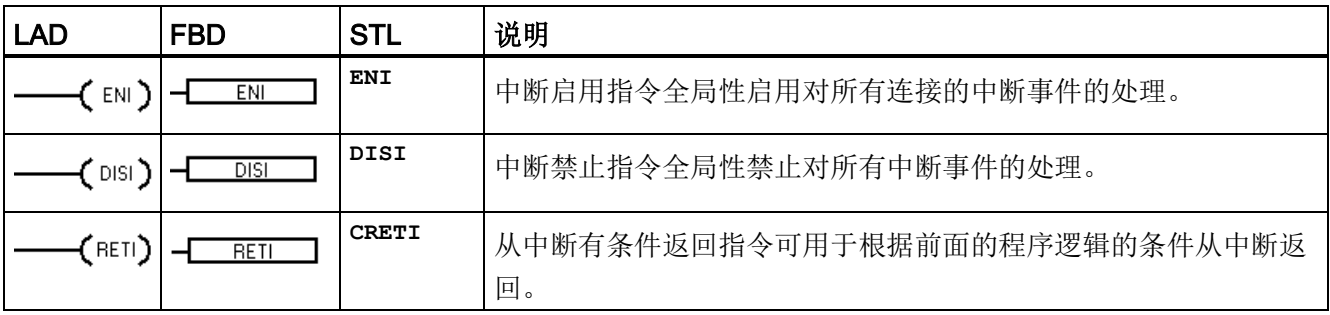

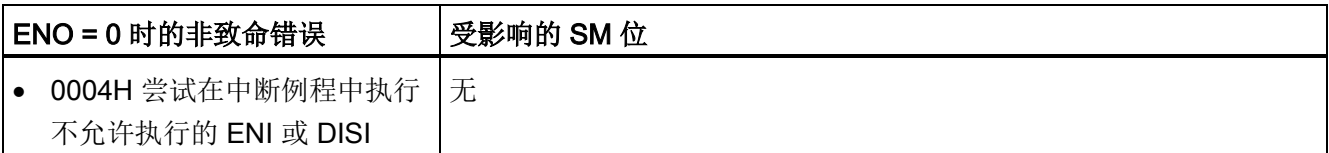

### ATCH、DTCH 和 CEVENT

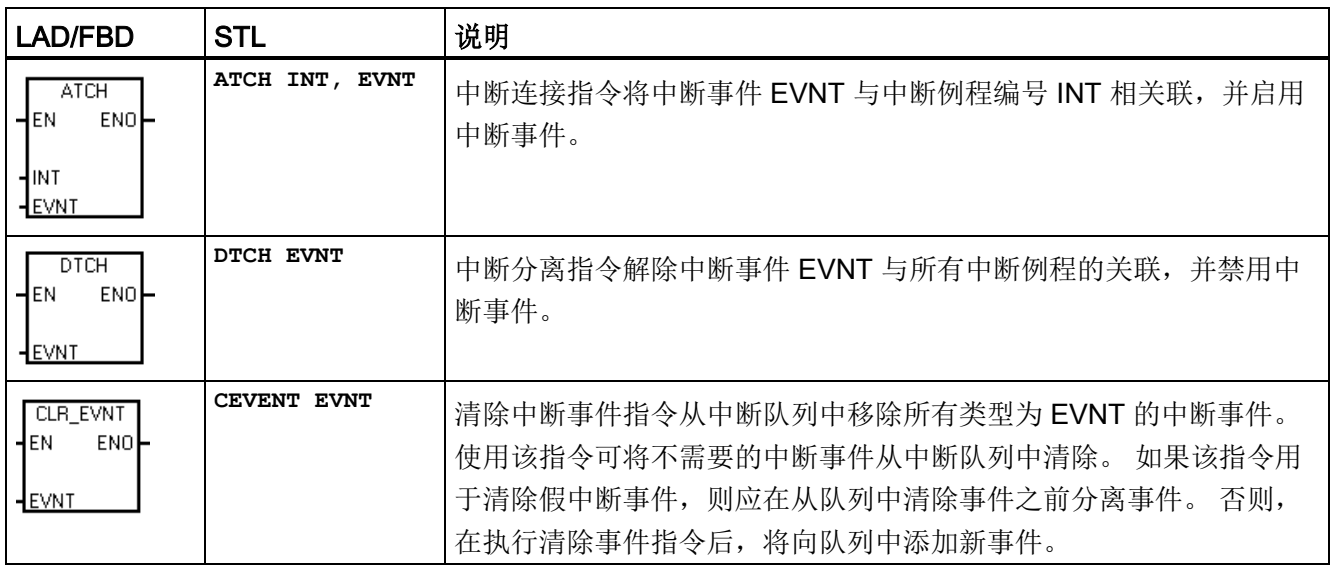

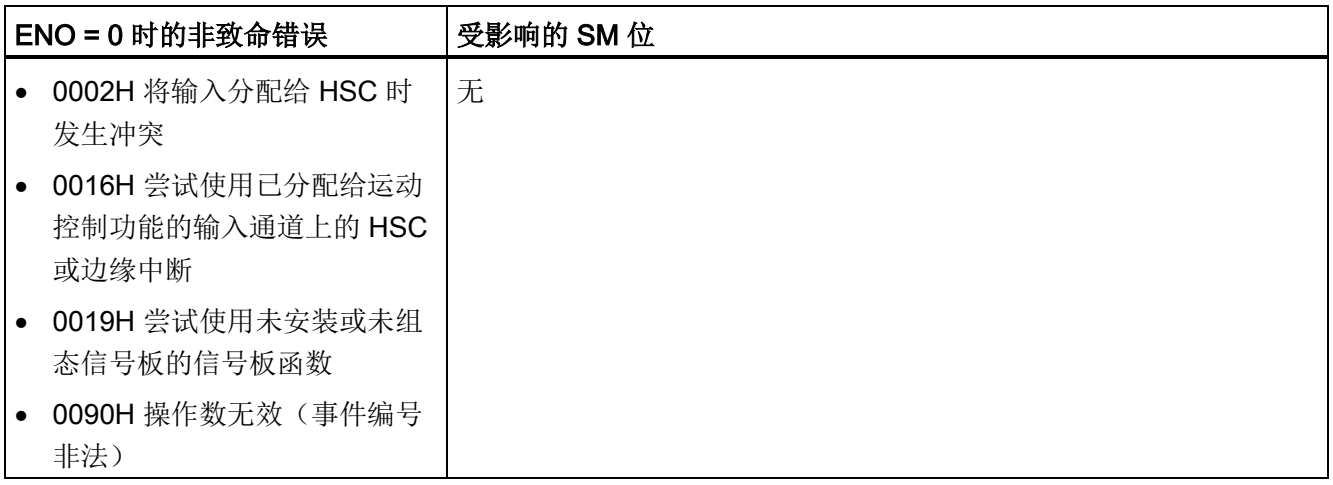

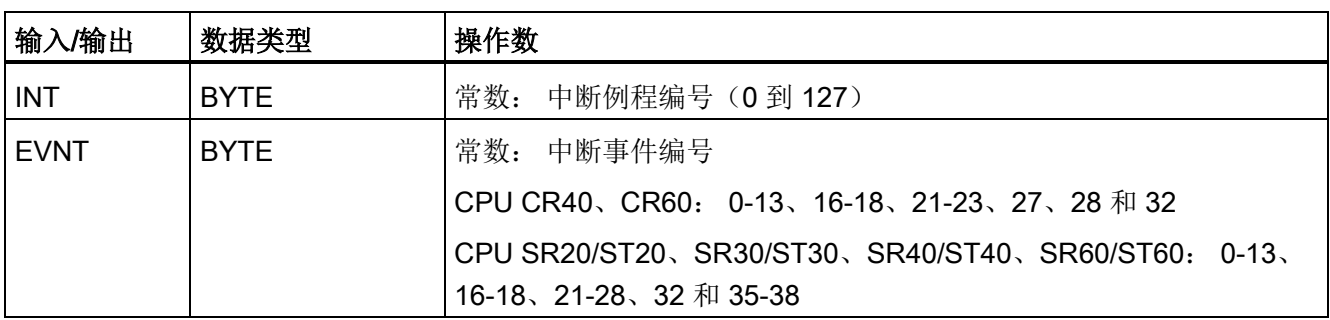

7.10 中断

### 7.10.2 中断例程概述和 CPU 型号事件支持

调用中断例程之前,必须在中断事件和该事件发生时希望执行的程序段之间分配关联。 可以使用中断连接指令将中断事件(由中断事件编号指定)与程序段(由中断例程编号指 定)相关联。 可以将多个中断事件连接到一个中断例程,但一个事件不能同时连接到多 个中断例程。

连接事件和中断例程时,仅当全局 ENI(中断启用)指令已执行且中断事件处理处于激活 状态时,新出现此事件才会执行所连接的中断例程。 否则,该事件将添加到中断事件队 列中。如果使用全局 DISI (中断禁止) 指令禁止所有中断, 每次发生中断事件都会排 队,直至使用全局 ENI (中断启用) 指令重新启用中断或中断队列溢出。

可以使用中断分离指令取消中断事件与中断例程之间的关联,从而禁用单独的中断事件。 分离中断指令使中断返回未激活或被忽略状态。 下表列出了不同类型的中断事件。

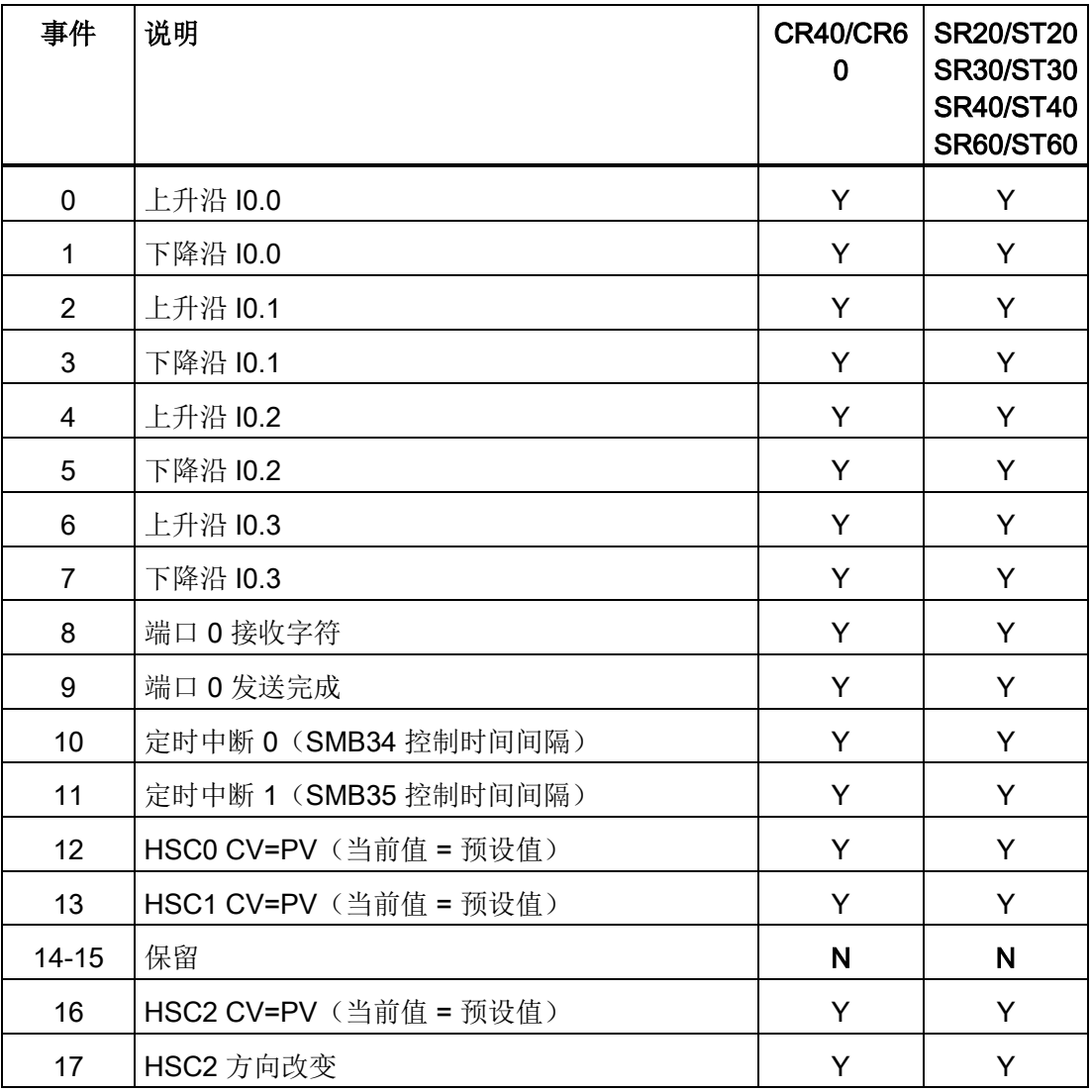

#### 程序指令

7.10 中断

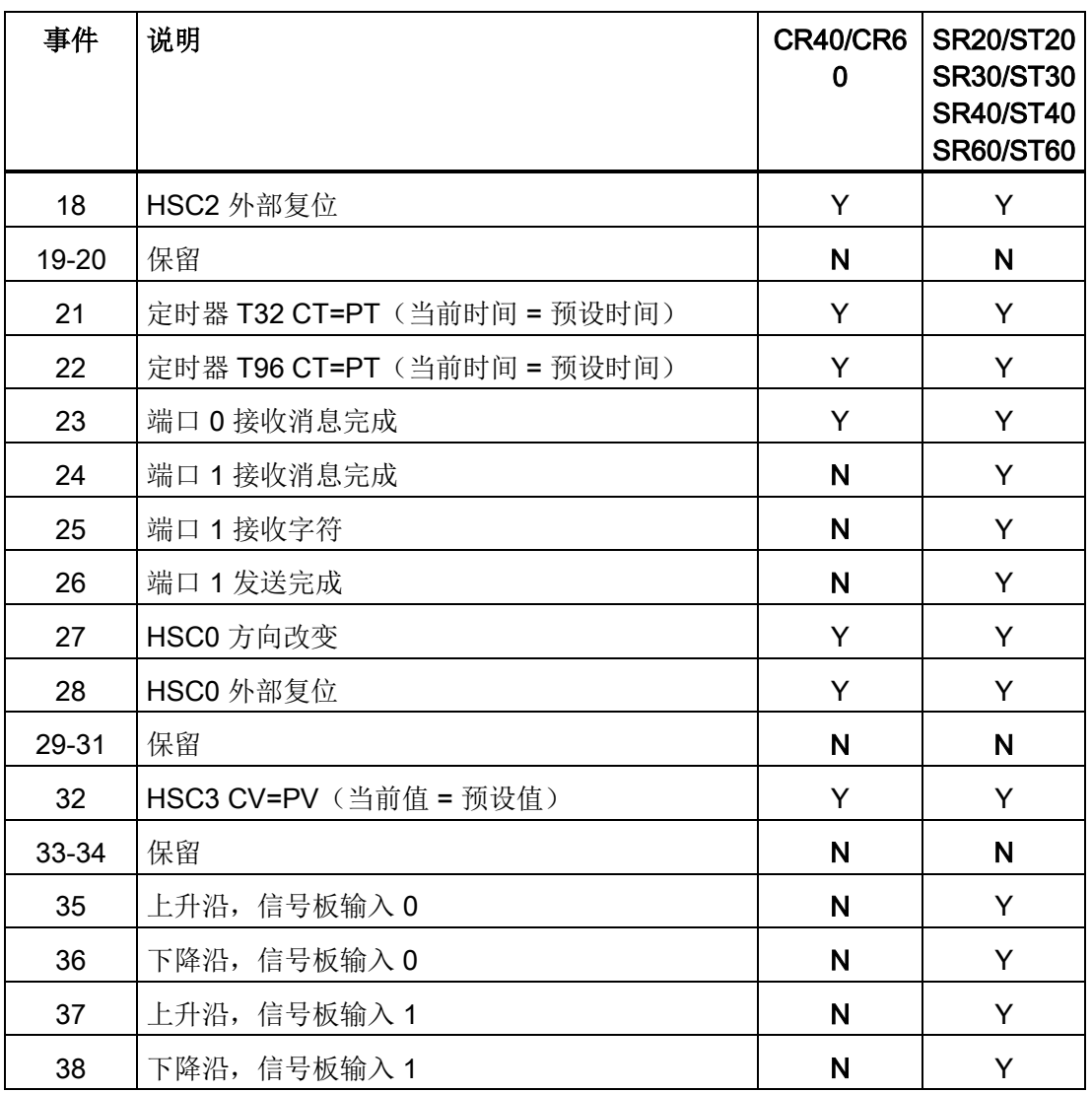

### 7.10.3 中断编程准则

### 中断例程执行

执行中断例程执行时会响应关联的内部或外部事件。 执行了中断例程的最后一个指令之 后,控制会在中断时返回到扫描周期的断点。 您可以通过执行"从中断有条件返回指 令"(CRETI) 退出例程。

中断处理可快速响应特殊内部或外部事件。 可优化中断例程以执行特定任务,然后将控 制权返回到扫描周期。

#### 说明

- 中断例程中不能使用中断禁止 (DISI)、中断启用 (ENI)、高速计数器定义 (HDEF) 和结 束 (END) 指令。
- 应保持中断例程编程逻辑简短,这样执行速度会更快,其它过程也不会延迟很长时 间。 如果不这样做,则可能会出现无法预料的情形,从而导致主程序控制的设备异常 运行。

#### 中断的系统支持

由于中断能影响触点、线圈和累加器逻辑,所以系统会保存并重新装载逻辑堆栈、累加器 寄存器以及用于指示累加器和指令操作状态的特殊存储器位 (SM)。 这样可避免因进入和 退出中断例程而导致用户主程序中断。

#### 从中断例程调用子例程

可从中断例程中调用四个嵌套级别的子例程。 累加器和逻辑堆栈在中断例程和从中断例 程调用的四个嵌套级别子例程之间共享

#### 主程序和中断例程共享数据

可在主程序和一个或多个中断例程之间共享数据。 由于无法预测 CPU 何时生成中断, 所 以最好限制中断例程和程序中的其它位置使用的变量数。 如果在主程序中执行指令时被 中断事件中断,中断程序的操作可能会导致共享数据出现一致性问题。 使用中断块"变量 表"(块调用接口表)可确保中断例程仅使用临时存储器,从而不会覆盖程序其它位置使 用的数据。

#### 确保对单个共享变量的访问

● 对于共享单个变量的 STL 程序: 如果共享数据是单字节、字或双字变量并且程序以 STL 编写, 则通过将对共享数据进行运算所得的中间值仅存储在非共享存储单元或累 加器可确保正确的共享访问。
● 对于共享单个变量的 LAD 程序: 如果共享数据是单字节、字或双字变量并且程序以 LAD 编写, 则通过规定仅使用传送指令(MOVB、MOVW、MOVD、MOVR)访问共 享存储单元可确保正确的共享访问。 许多 LAD 指令都是由 STL 指令的可中断序列组 成,但这些传送指令却是由单个 STL 指令组成,单个 STL 指令的执行不受中断事件 的影响。

#### 确保对多个共享变量的访问

对于共享多个变量的 STL 或 LAD 程序: 如果共享数据由许多相关的字节、字或双字组 成,则可使用中断禁用/启用指令(DISI 和 ENI)来控制中断例程的执行。 在主程序中即 将对共享存储单元开始操作的点,禁止中断。 所有影响共享位置的操作都完成后,重新 启用中断。 在中断禁用期间,无法执行中断例程,因此无法访问共享存储单元;但此方 法会导致对中断事件的响应发生延迟。

### 7.10.4 S7-200 SMART CPU 支持的中断事件类型

#### 通信端口中断

CPU 的串行通信端口可通过程序进行控制。 通信端口的这种操作模式称为自由端口模 式。 在自由端口模式下,程序定义波特率、每个字符的位数、奇偶校验和协议。 接收和 发送中断可简化程序控制的通信。 有关详细信息,请参见发送和接收指令。

#### I/O 中断

I/O 中断包括上升/下降沿中断和高速计数器中断。 CPU 可以为输入通道 I0.0、I0.1、I0.2 和 10.3 (以及带有可选数字量输入信号板的标准 CPU 的输入通道 17.0 和 17.1) 生成输入 上升和/或下降沿中断。 可对这些输入点中的每一个捕捉上升沿和下降沿事件。 这些上升 沿/下降沿事件可用于指示在事件发生时必须立即处理的状况。

高速计数器中断使您可以对下列情况做出响应:当前值达到预设值,与轴旋转方向反向相 对应的计数方向发生改变或计数器外部复位。 这些高速计数器事件均可触发实时执行的 操作,以响应在可编程逻辑控制器扫描速度下无法控制的高速事件。

通过将中断例程连接到相关 I/O 事件来启用上述各中断。

7.10 中断

#### 基于时间的中断

基于时间的中断包括定时中断和定时器 T32/T96 中断。 可使用定时中断指定循环执行的 操作。可以 1 ms 为增量设置周期时间, 其范围是 1 ms 至 255 ms。对于定时中断 0, 必 须在 SMB34 中写入周期时间,对于定时中断 1,必须在 SMB35 中写入周期时间。

每次定时器到时时,定时中断事件都会将控制权传递给相应的中断例程。 通常,可以使 用定时中断来控制模拟量输入的采样或定期执行 PID 回路。

将中断例程连接到定时中断事件时,启用定时中断并且开始定时。 连接期间,系统捕捉 周期时间值,因此 SMB34 和 SMB35 的后续变化不会影响周期时间。 要更改周期时间, 必须修改周期时间值,然后将中断例程重新连接到定时中断事件。 重新连接时,定时中 断功能会清除先前连接的所有累计时间,并开始用新值计时。

定时中断启用后,将连续运行,每个连续时间间隔后,会执行连接的中断例程。 如果退 出 RUN 模式或分离定时中断,定时中断将禁用。如果执行了全局 DISI (中断禁止) 指 令,定时中断会继续出现,但是尚未处理所连接的中断例程。 每次定时中断出现均排队 等候,直至中断启用或队列已满。

使用定时器 T32/T96 中断可及时响应指定时间间隔的结束。 仅 1 ms 分辨率的接通延时 (TON) 和断开延时 (TOF) 定时器 T32 和 T96 支持此类中断。 否则 T32 和 T96 正常工 作。 启用中断后, 如果在 CPU 中执行正常的 1 ms 定时器更新期间, 激活定时器的当前 值等于预设时间值,将执行连接的中断例程。 可通过将中断例程连接到 T32(事件 21) 和 T96 (事件 22) 中断事件来启用这些中断。

### 7.10.5 中断优先级、排队和示例程序

#### 中断服务

优先级相同时,CPU 按照先来先处理的原则处理中断。 在某一时间仅执行一个用户中断 例程。 中断例程开始执行后,一直执行直至完成。 其它中断例程无法预先清空该例程, 即使更高优先级的例程。 正在处理另一个中断时发生的中断会进行排队等待处理。 下表 显示了三种中断队列以及它们能存储的最大中断数。

出现的中断有可能比队列所能容纳的中断更多。 因此,队列溢出存储器位(标识已丢失 的中断事件类型)由系统进行维护。 下表给出了中断队列溢出位。 应仅在中断例程中使 用这些位,因为当队列清空时,这些位将复位,并且控制权将返回到扫描周期。

如果多个中断事件同时发生,则优先级(组和组内)会确定首先处理哪一个中断事件。 处理了优先级最高的中断事件之后,会检查队列,以查找仍在队列中的当前优先级最高的 事件,并会执行连接到该事件的中断例程。 会继续执行这一步骤,直至队列为空且控制 权返回到扫描周期。

下表给出了所有中断事件及其优先级和分配的事件编号。

# 每个中断队列的最大条目数

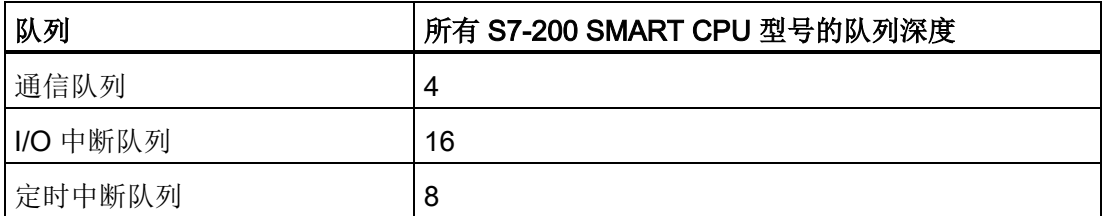

# 中断队列溢出位

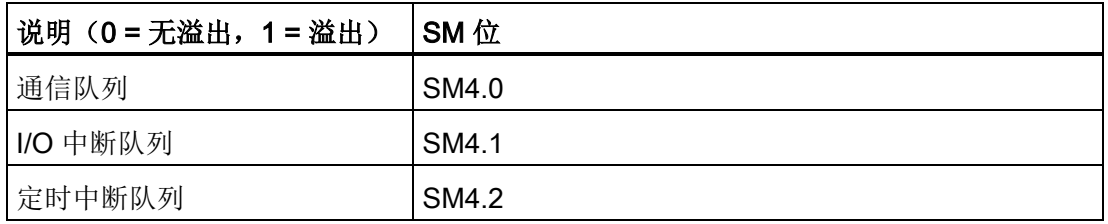

# 中断事件的优先级顺序

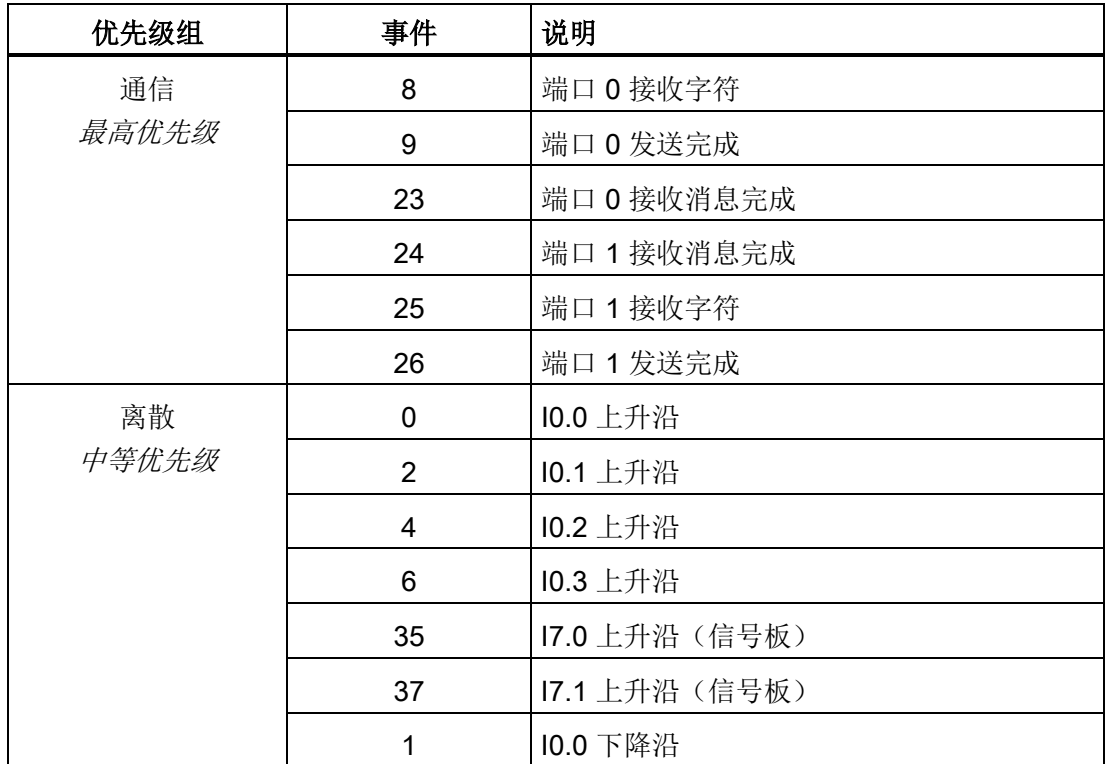

7.10 中断

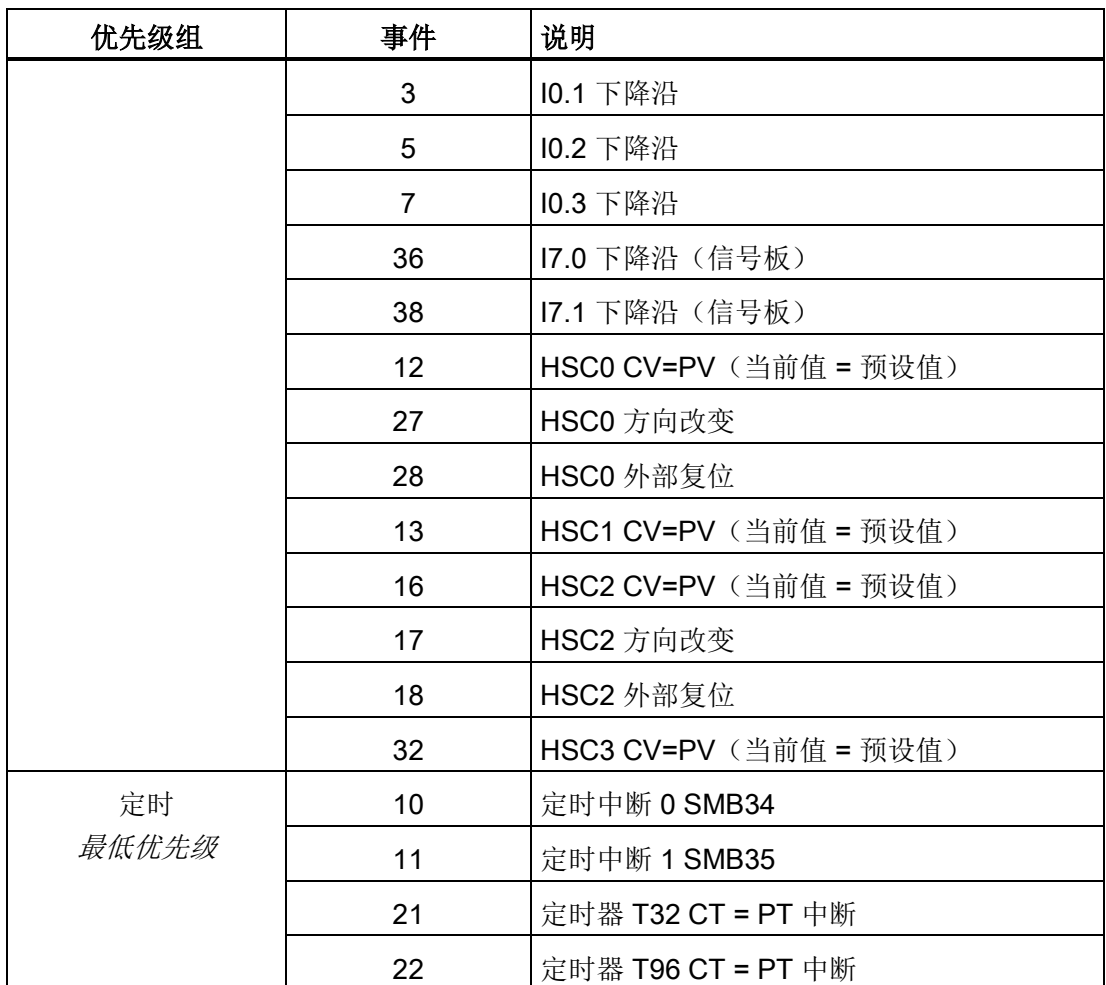

程序指令 7.10 中断

# 示例 1: 输入信号沿检测器中断

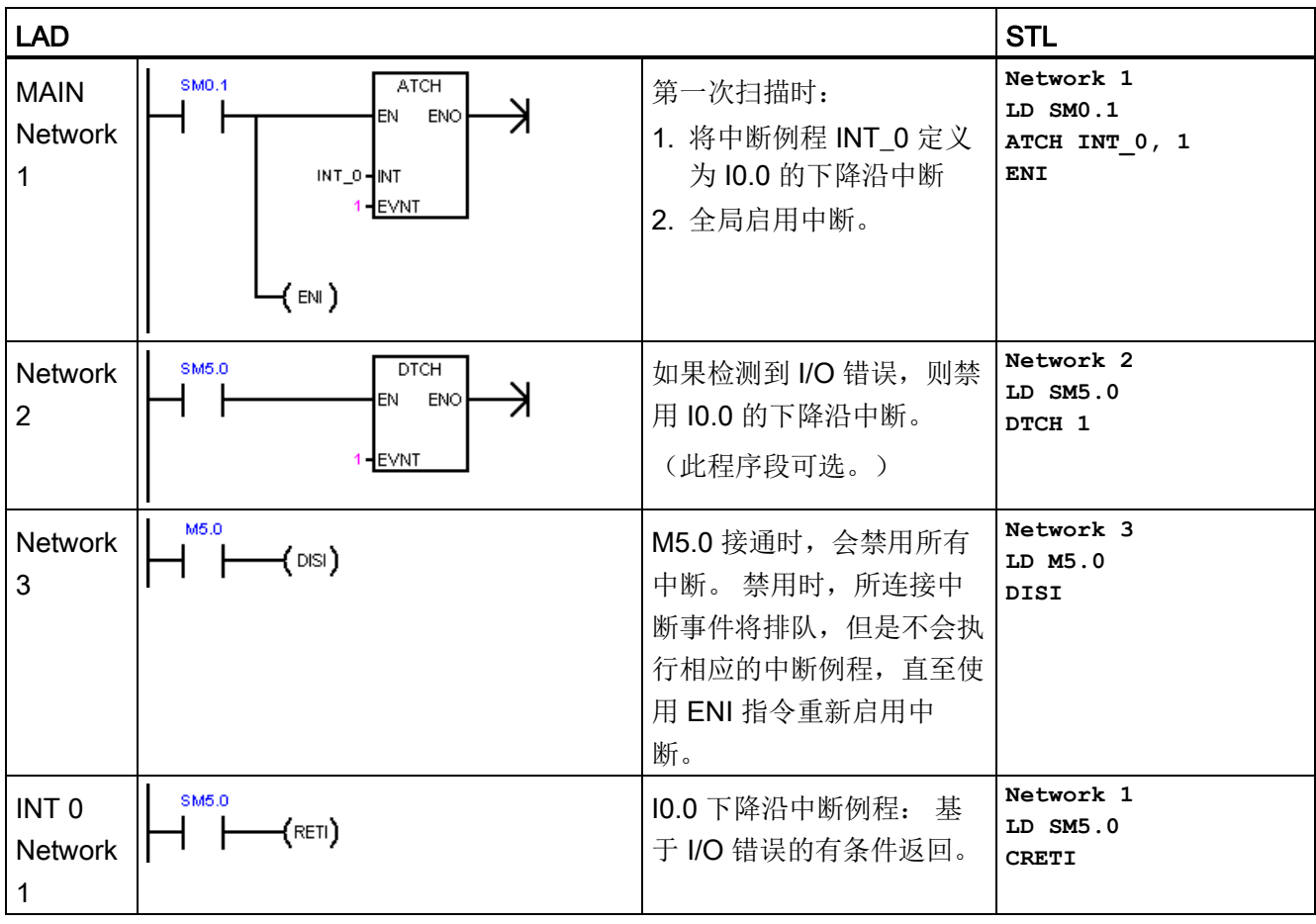

7.10 中断

# 示例 2: 用于读取模拟量输入值的定时中断

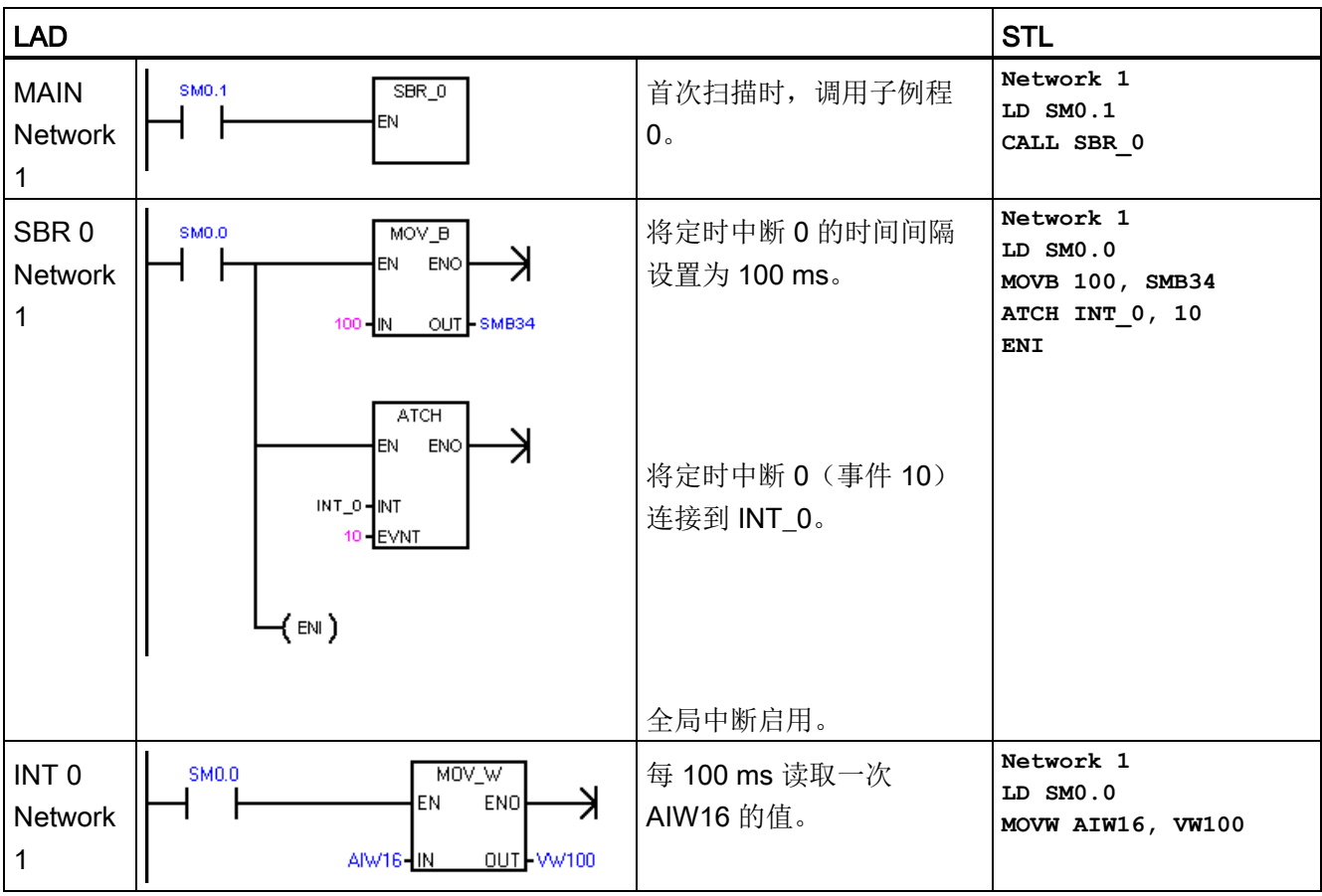

程序指令 7.10 中断

### 示例 3: 清除中断事件指令

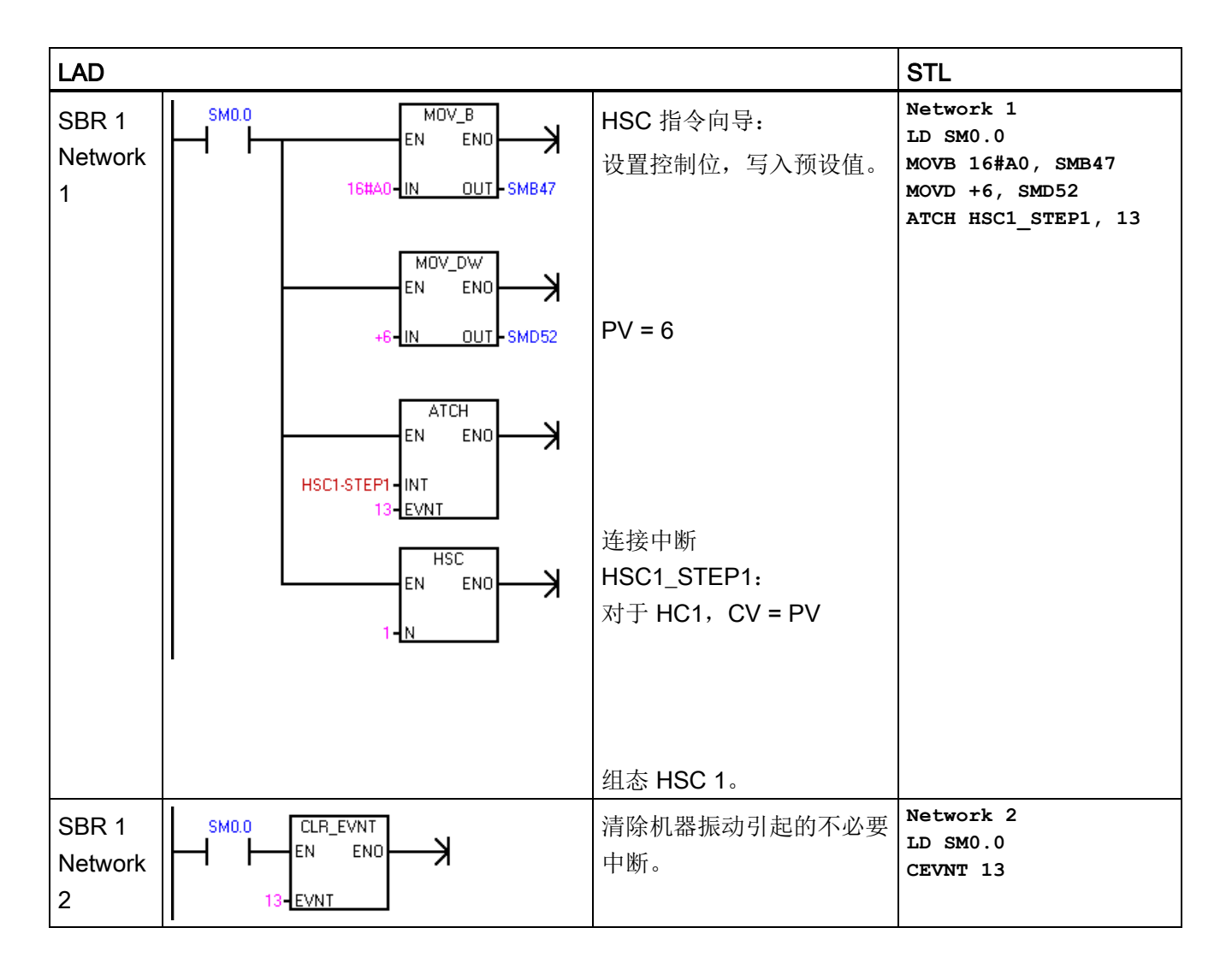

7.11 逻辑运算

# 7.11 逻辑运算

## 7.11.1 取反

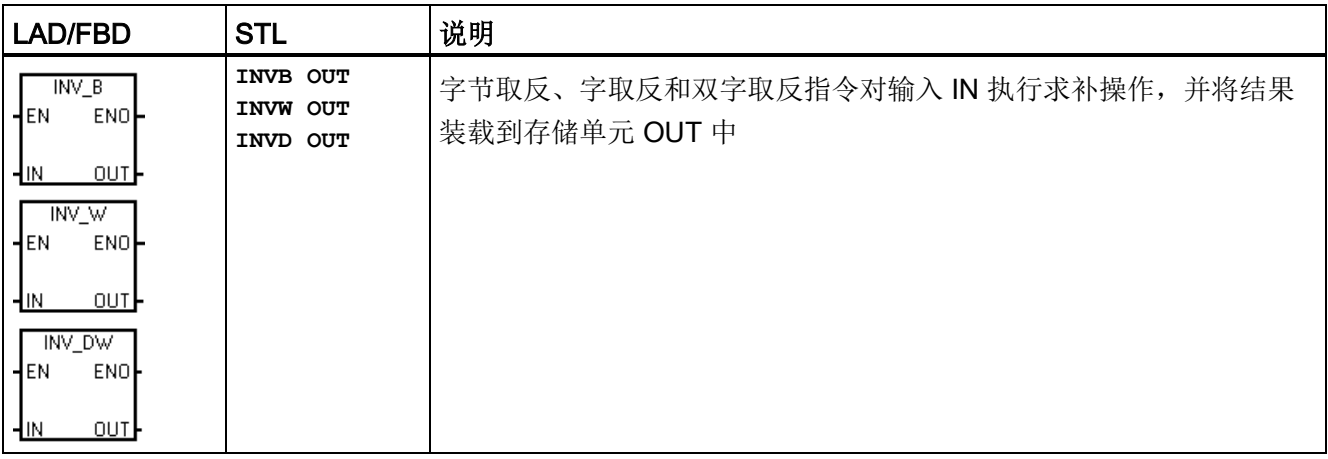

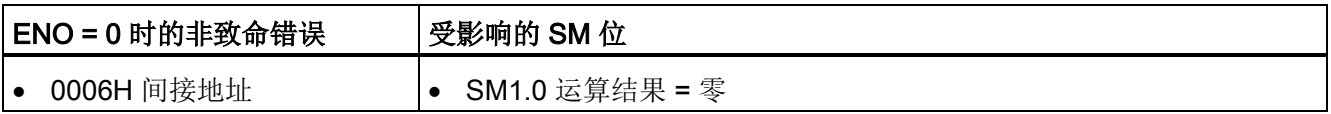

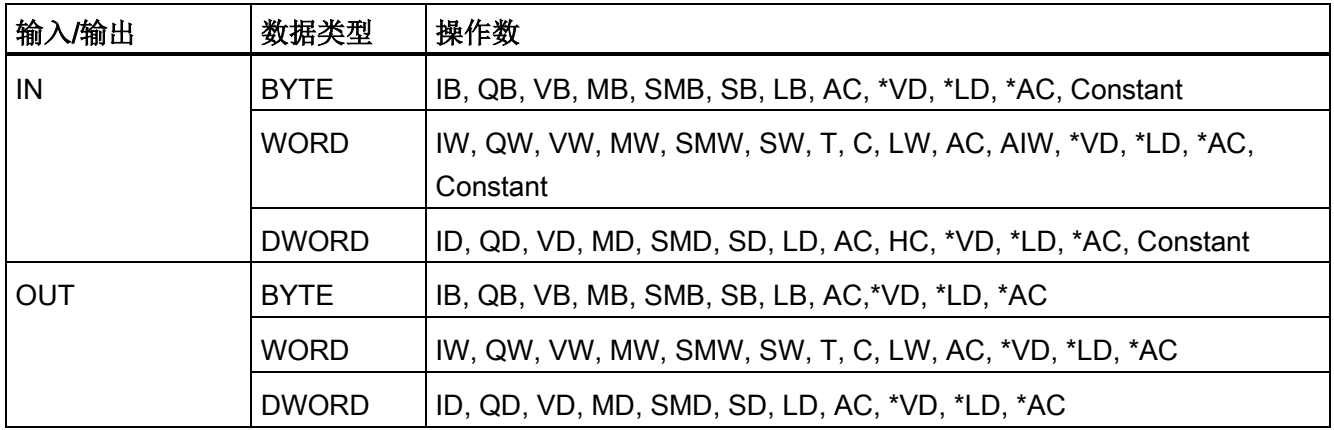

程序指令 7.11 逻辑运算

## 示例: 取反指令

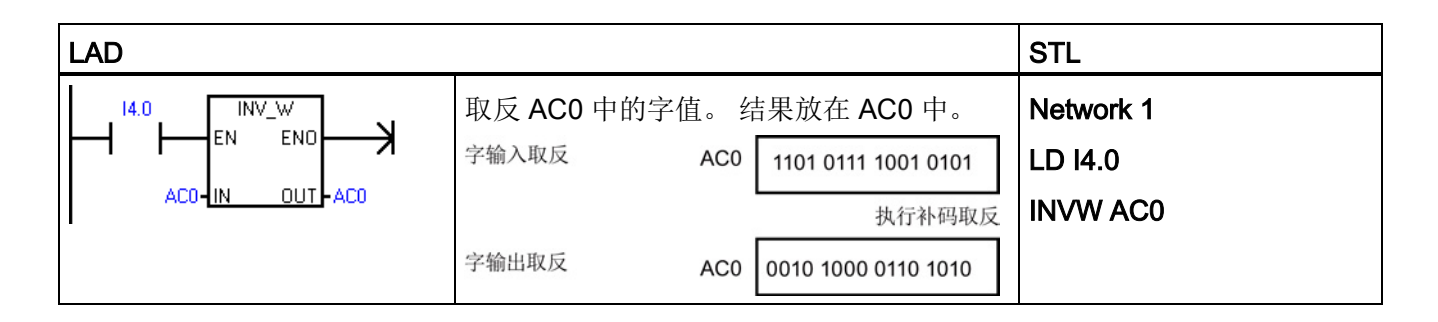

# 7.11.2 与、或和异或

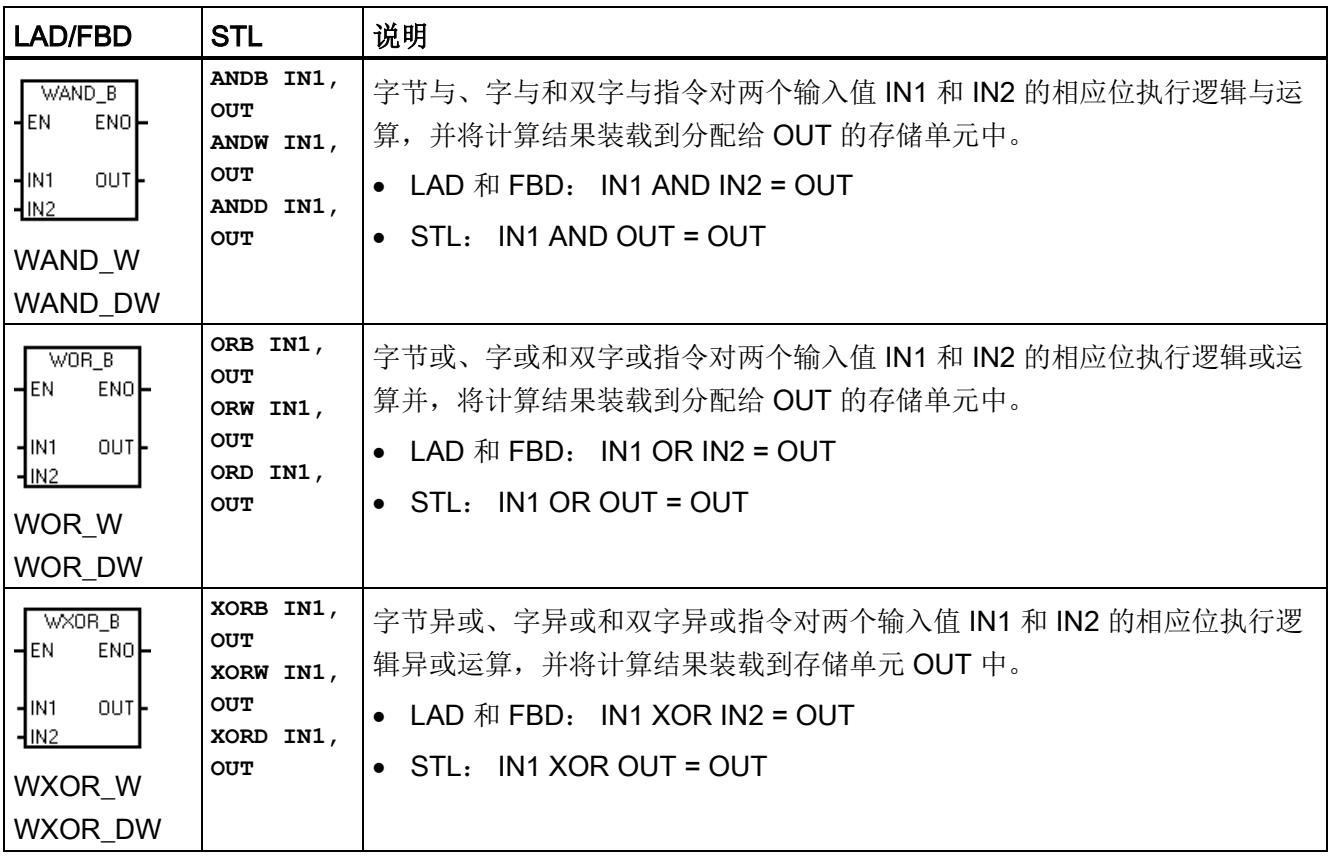

7.11 逻辑运算

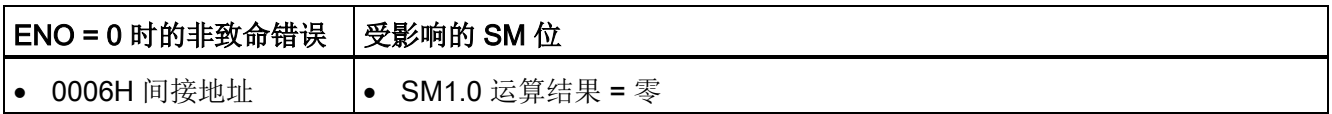

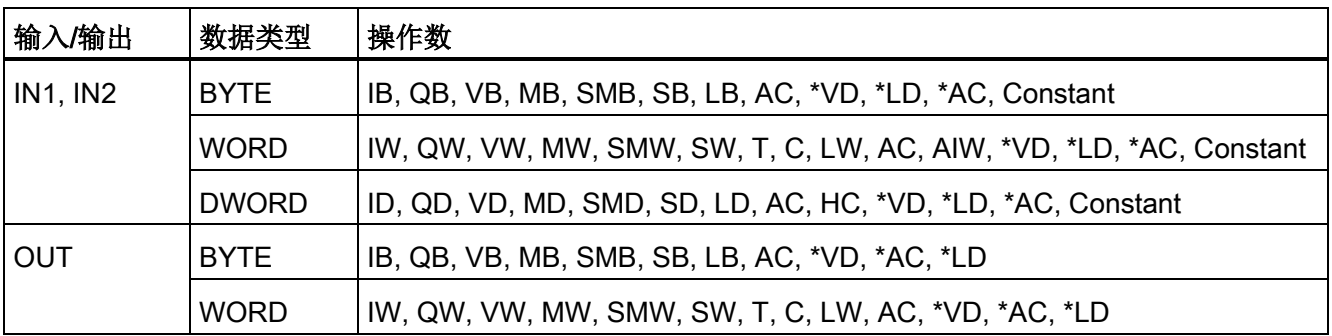

### 示例: 与、或和异或指令

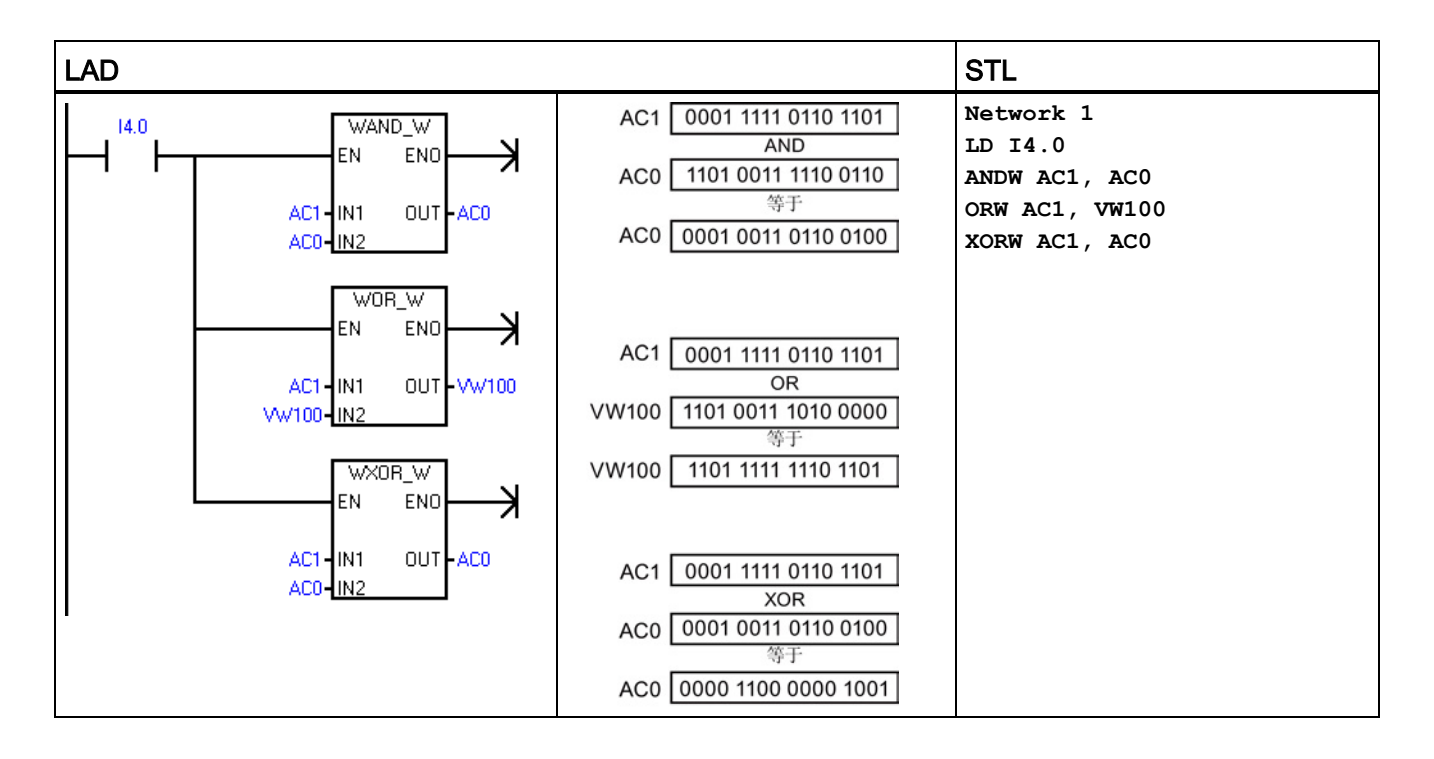

# 7.12 传送

# 7.12.1 字节、字、双字或实数传送

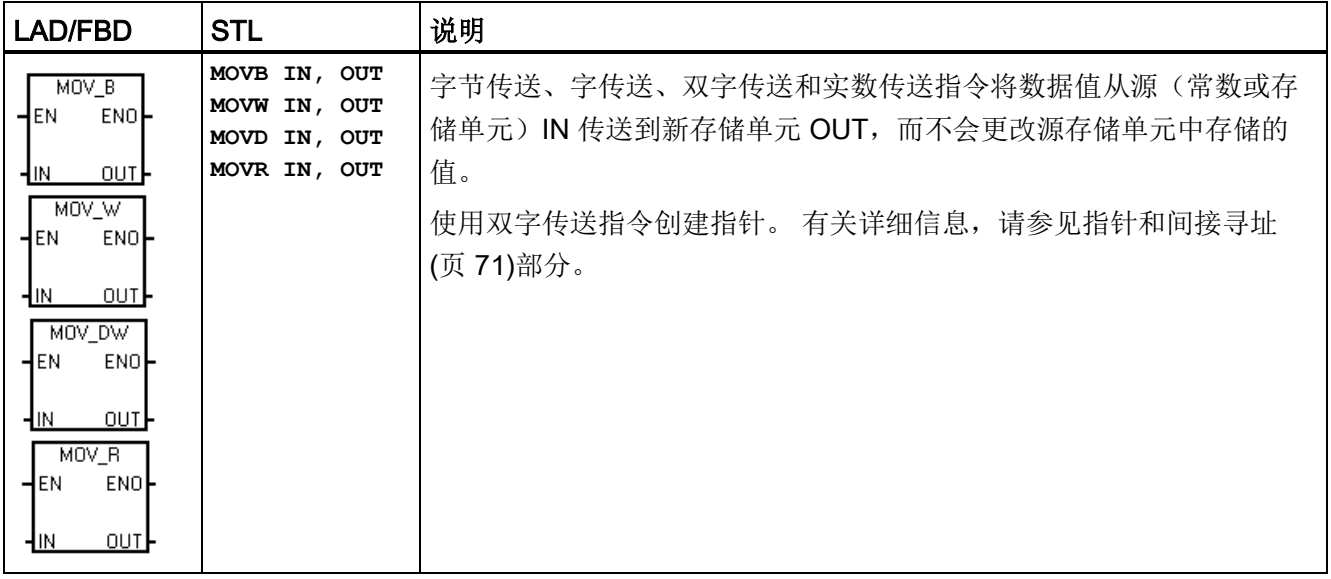

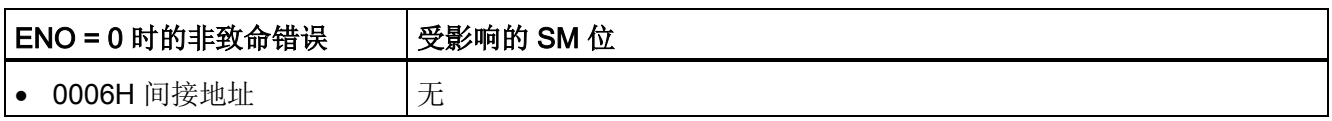

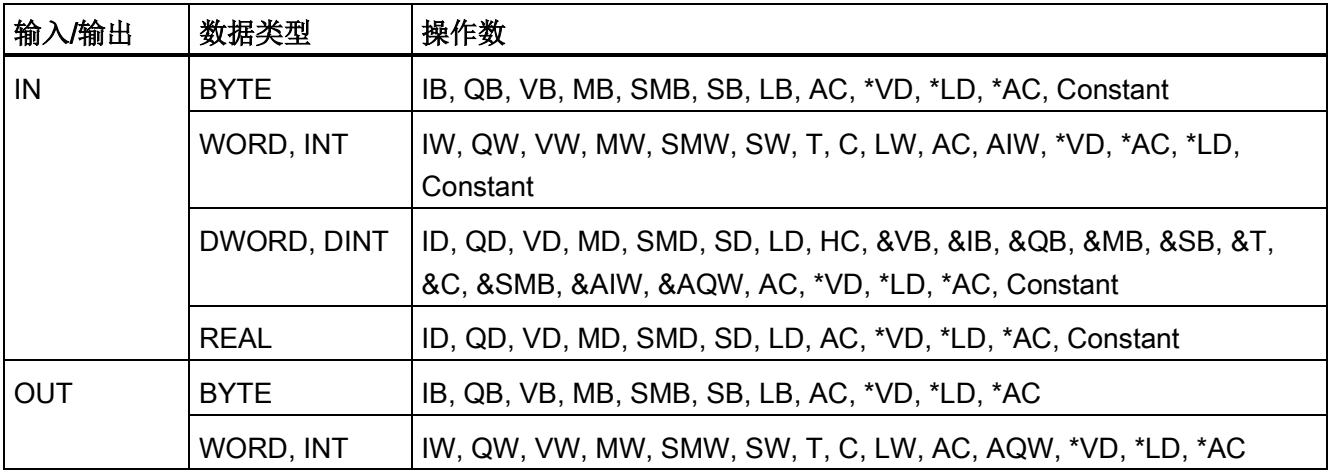

7.12 传送

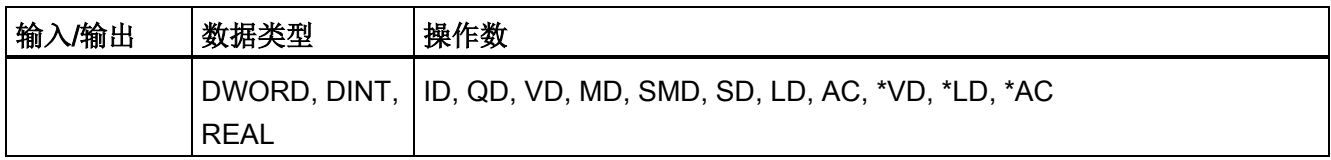

## 7.12.2 块传送

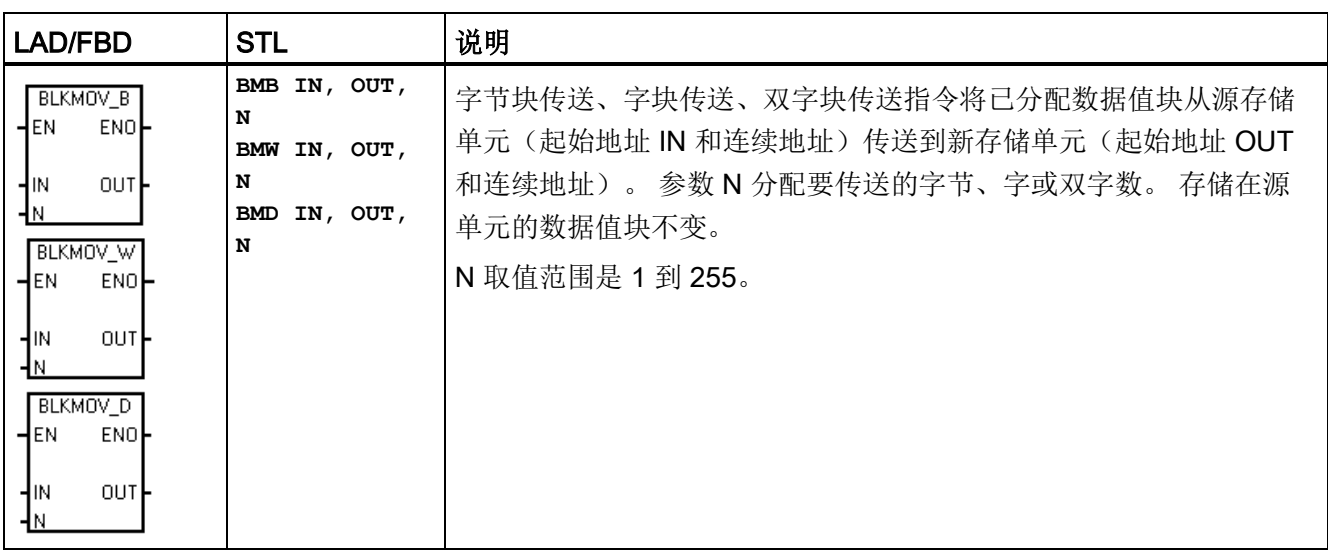

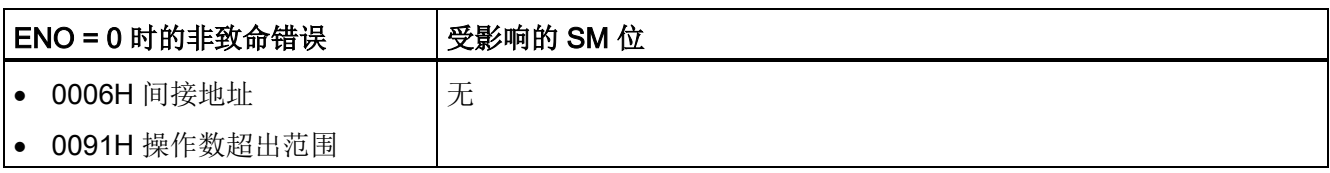

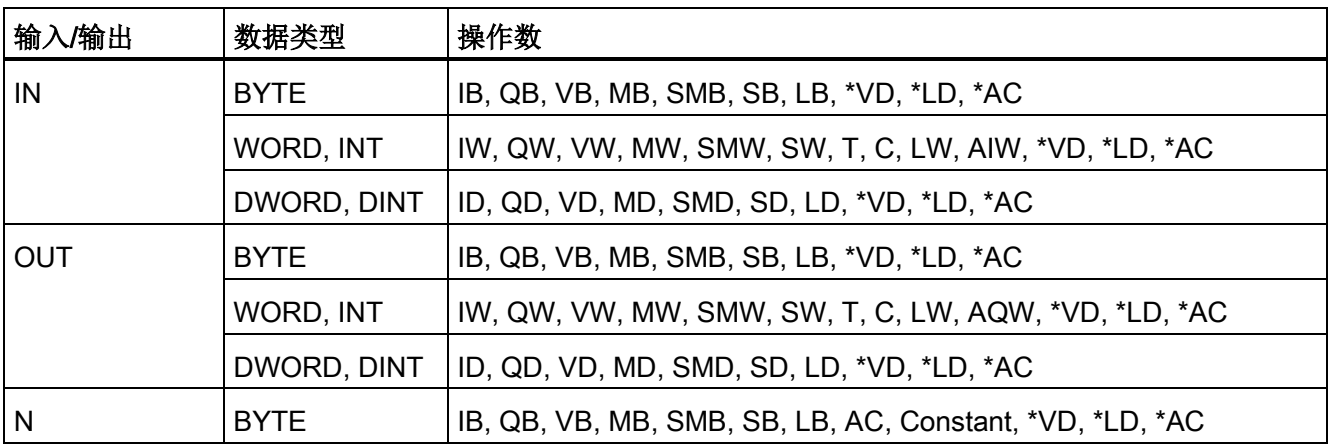

# 示例: 块传送指令

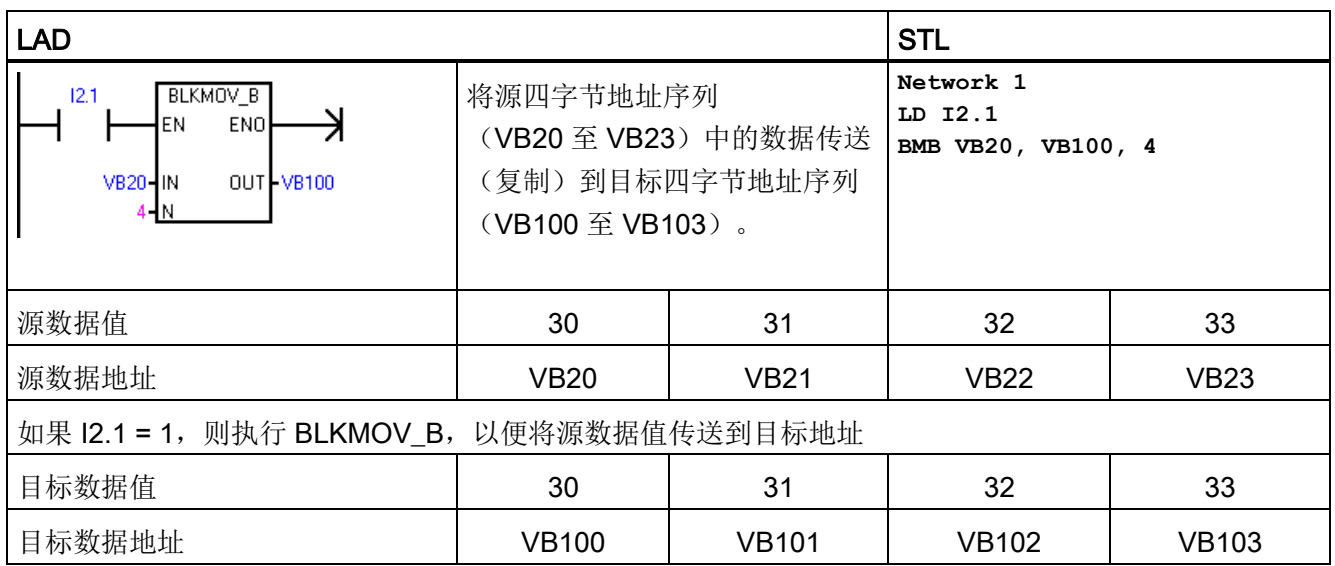

7.12 传送

# 7.12.3 交换字节

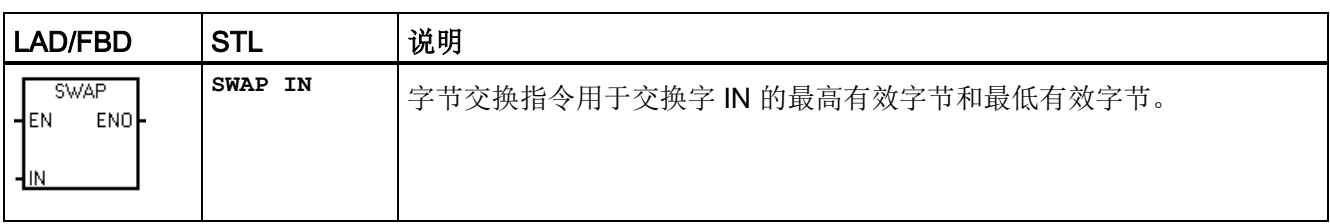

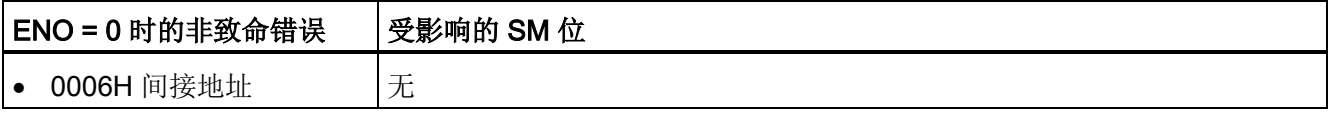

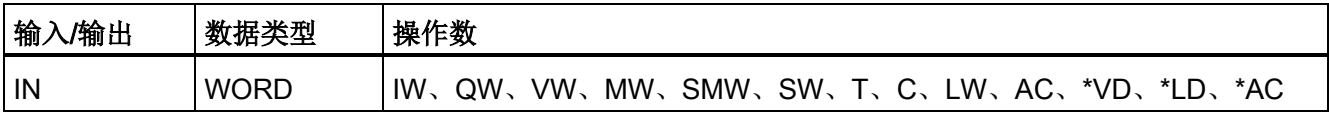

# 示例: 交换指令

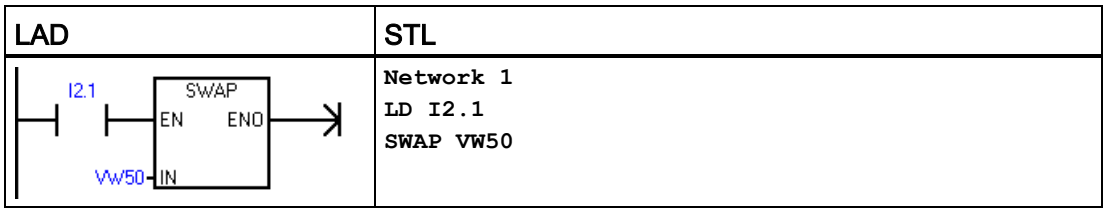

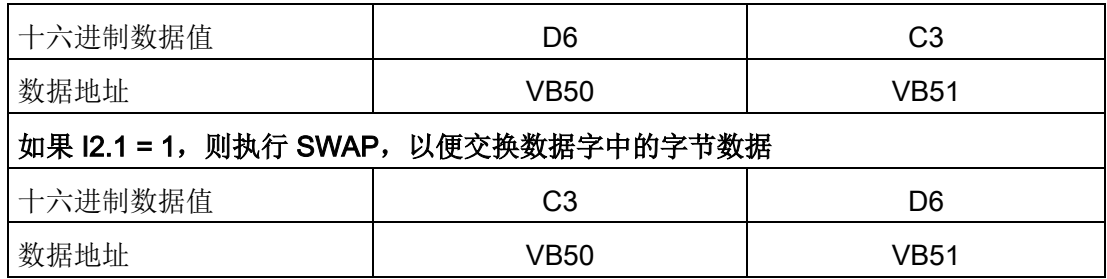

# 7.12.4 字节立即传送(读取和写入)

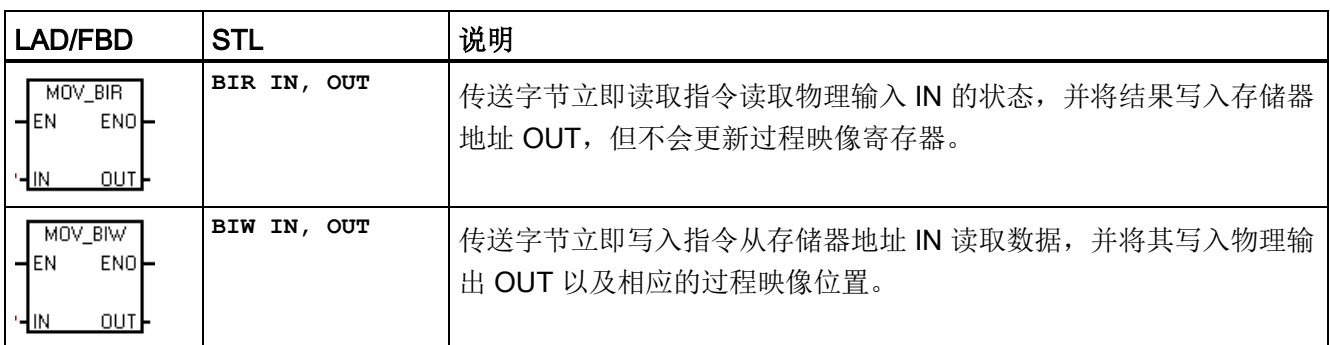

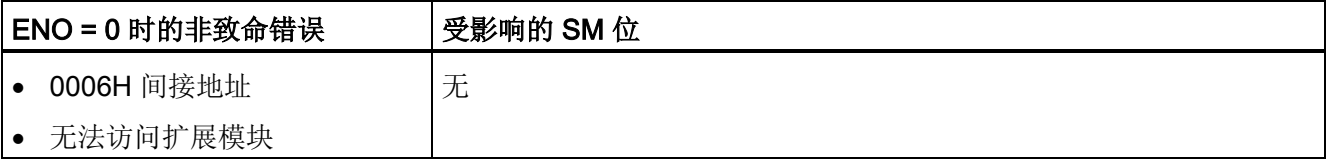

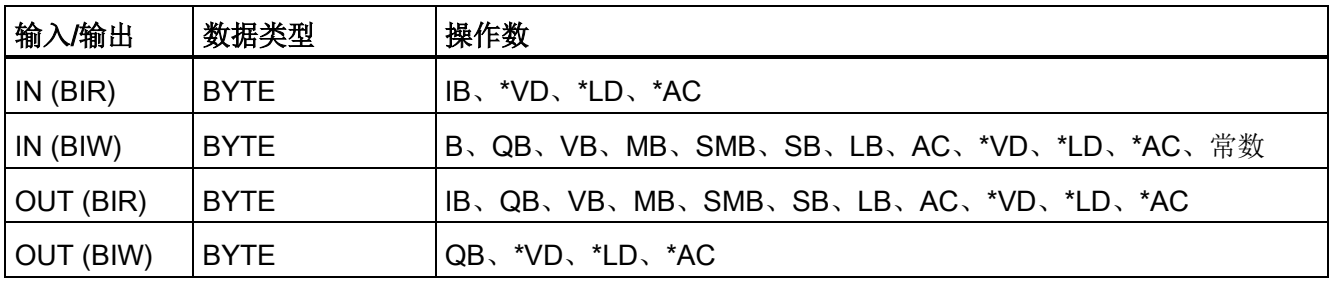

# 7.13 程序控制

### 7.13.1 FOR-NEXT 循环

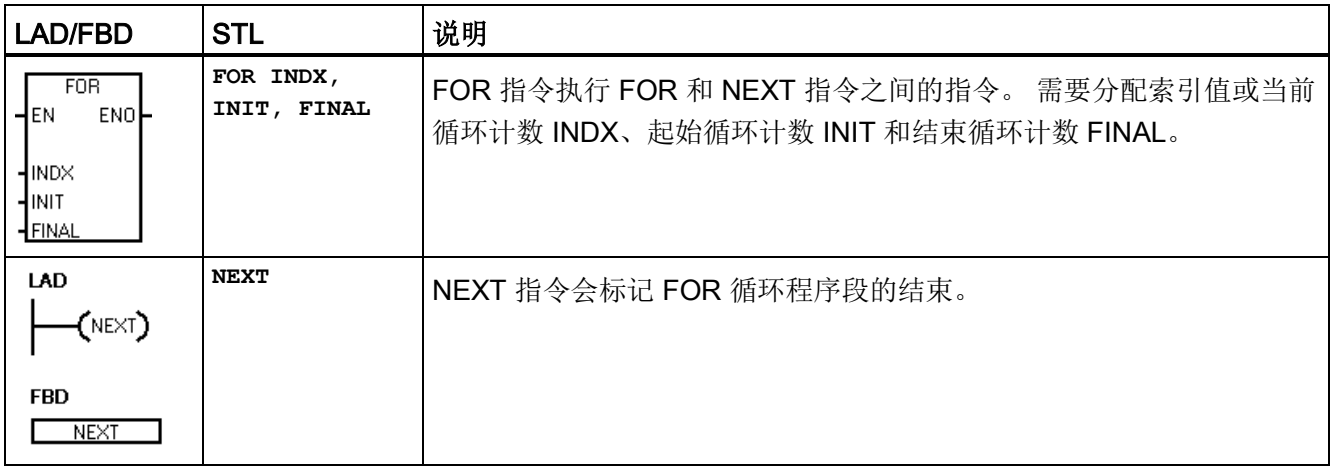

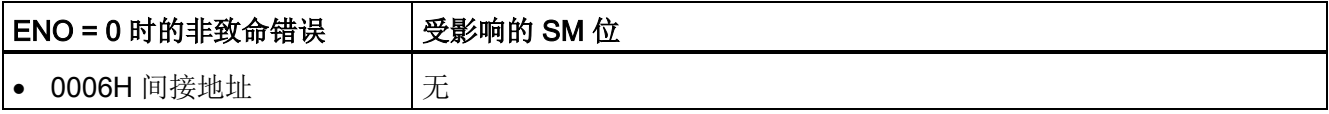

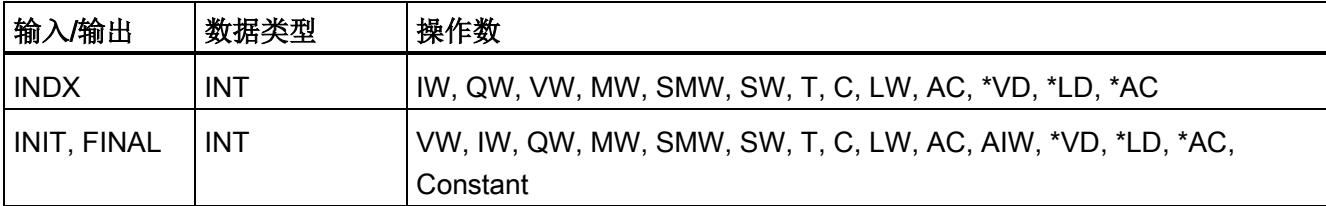

使用 FOR 和 NEXT 指令可在重复执行分配计数的循环中执行程序段。 每条 FOR 指令需 要一条 NEXT 指令。 将 FOR-NEXT 循环置于最大嵌套深度为八层的 FOR-NEXT 循环 内。

如果启用 FOR-NEXT 循环, 则完成迭代操作之前会持续执行循环, 除非在循环内部更改 FINAL 值。 在 FOR-NEXT 循环处于循环过程时可更改值。 再次启用循环时,会将 INIT 值复制到 INDX 值(当前循环编号)。

例如,假定 INIT 值为 1, FINAL 值为 10, 则 FOR 指令和 NEXT 指令之间的指令将执行 10 次,INDX 值递增: 1, 2, 3, ... 10.

如果 INIT 值大于 FINAL 值, 则不执行循环。 每次执行完 FOR 指令和 NEXT 指令之间的 指令后, INDX 值递增, 并将结果与最终值进行比较。如果 INDX 大于最终值, 则循环执 行终止。

对于 STL, 如果程序进入 FOR-NEXT 循环时逻辑堆栈的栈顶值为 1, 则在程序退出 FOR-NEXT 循环时逻辑堆栈的栈顶值将为 1。

#### 示例: FOR-NEXT 循环

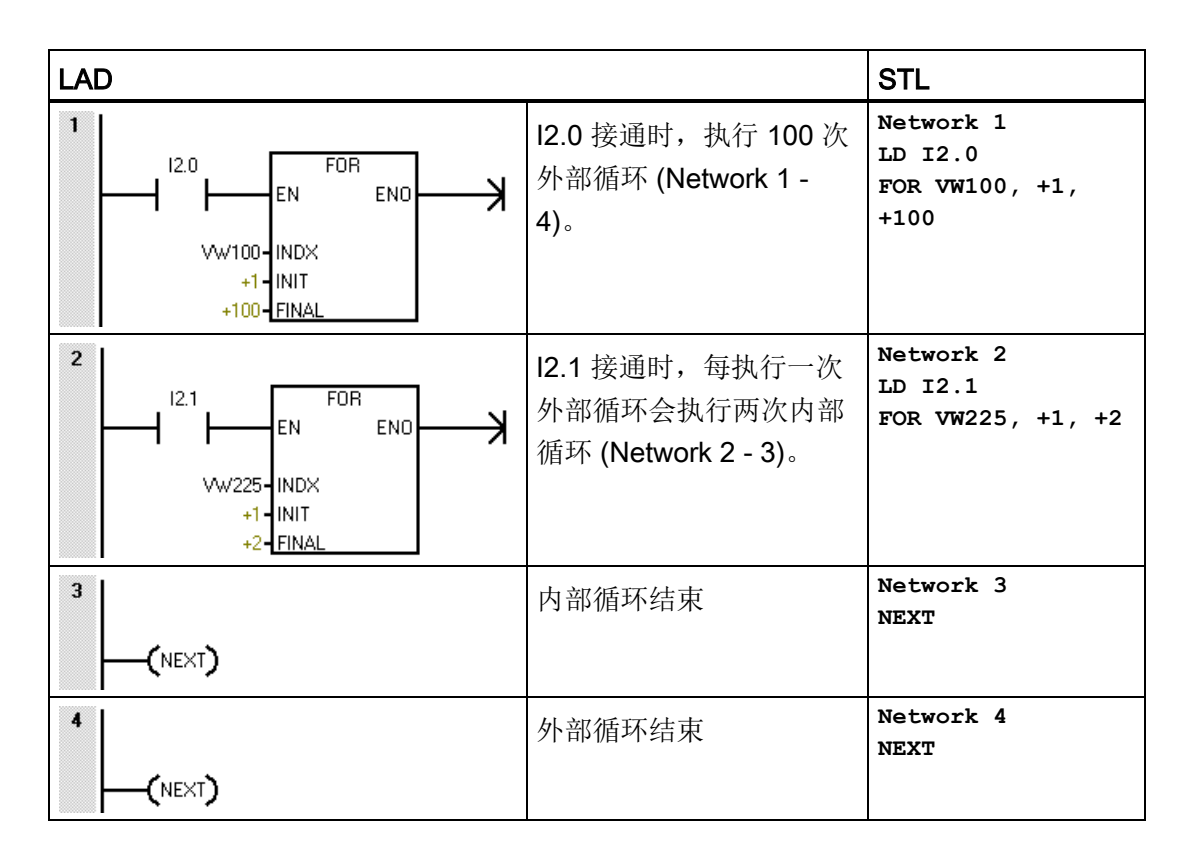

### 7.13.2 JMP(跳转至标号)

可在主程序、子例程或中断例程中使用 JMP(跳转)指令。 JMP 及其对应的 LBL(标 号)指令必须位于与主程序、子例程或中断例程相同的代码段中。

#### 说明

无法从主程序跳转至子例程或中断例程中的标号。 同样,也无法从子例程或中断例程跳 转至该子例程或中断例程外的标号。

可在 SCR 程序段中使用跳转指令,但相应的标号指令必须位于同一 SCR 程序段中。

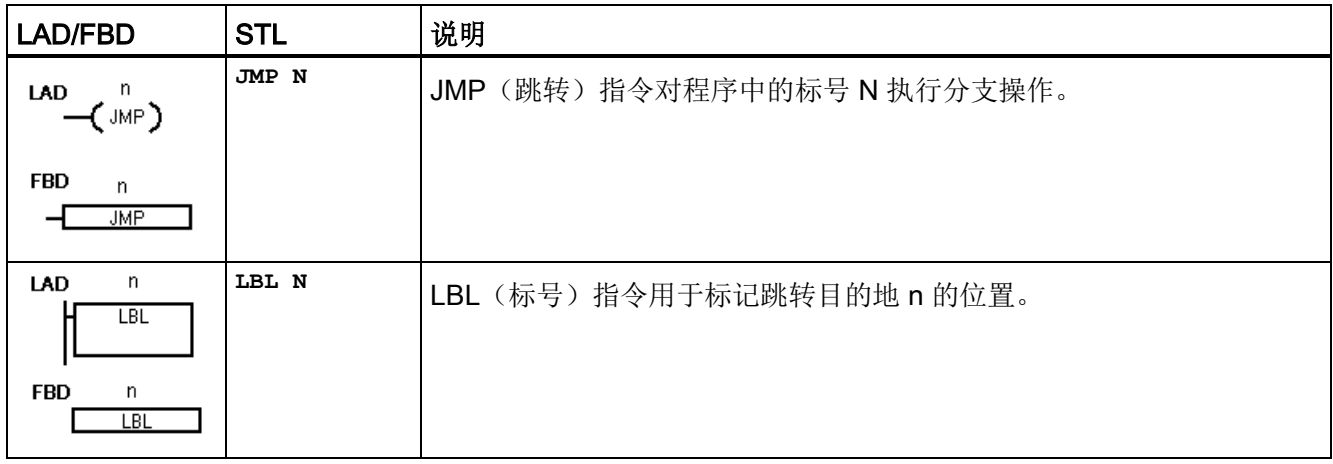

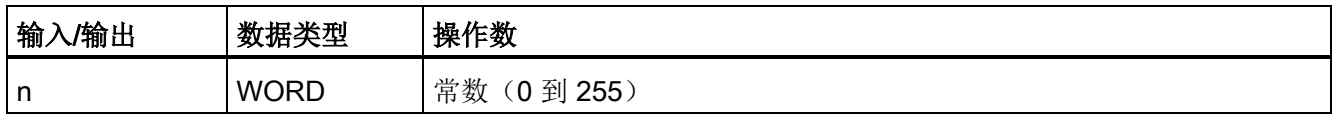

7.13 程序控制

### 示例: 跳转至标号

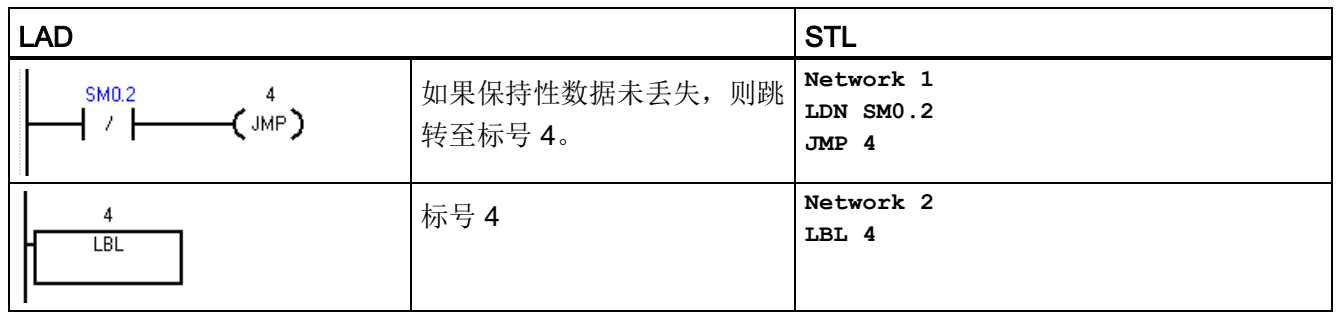

#### 7.13.3 SCR(顺控继电器)

SCR(顺控继电器)指令为 LAD、FBD 或 STL 程序提供简单但强大的状态控制编程技 术。 应用程序包含一系列必须重复执行的操作时,可以使用 SCR 来结构化程序, 使其直 接与应用程序相对应。 因此,可以快速、轻松地设计和调试应用程序。

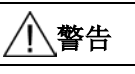

#### POU 中 S 位的用法

请勿在一个以上的 POU 中使用同一 S 位。 例如, 如果在主程序中使用 S0.1, 则不要在 子例程中使用它。

多个 POU 访问同一 S 位可能导致无法预料的过程操作,很可能会导致人员死亡或重 伤。

请检查程序,确保多个 POU 不会访问的同一 S 位。

#### 说明

#### SCR 编程限制

- 无法跳入或跳出 SCR 段: 但可以使用跳转和标号指令跳过 SCR 段或在 SCR 段内跳 转。
- 不能在 SCR 段中使用结束指令。

7.13 程序控制

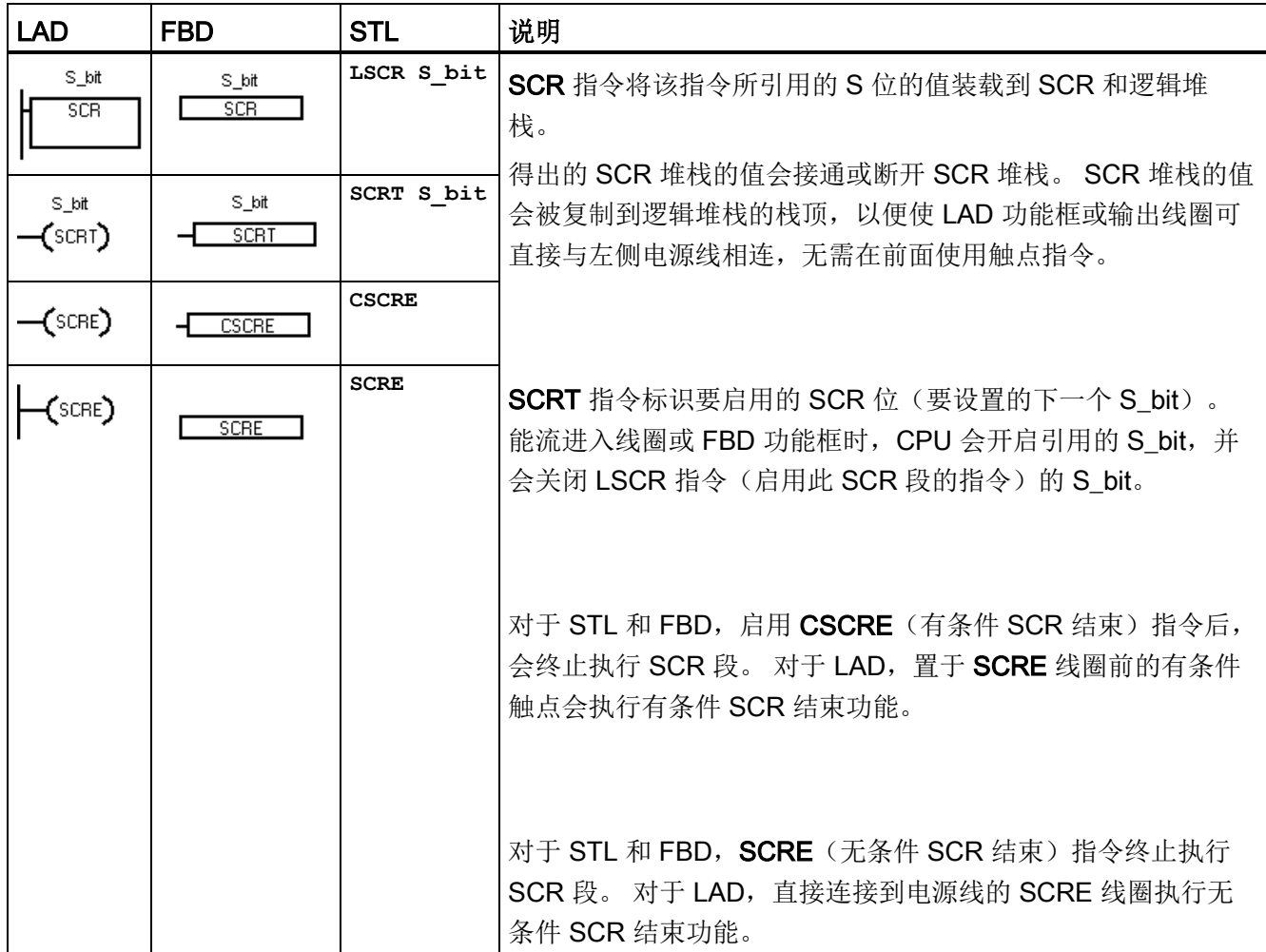

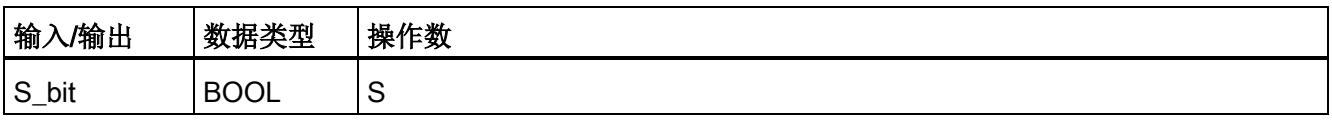

### S 堆栈和逻辑堆栈交互

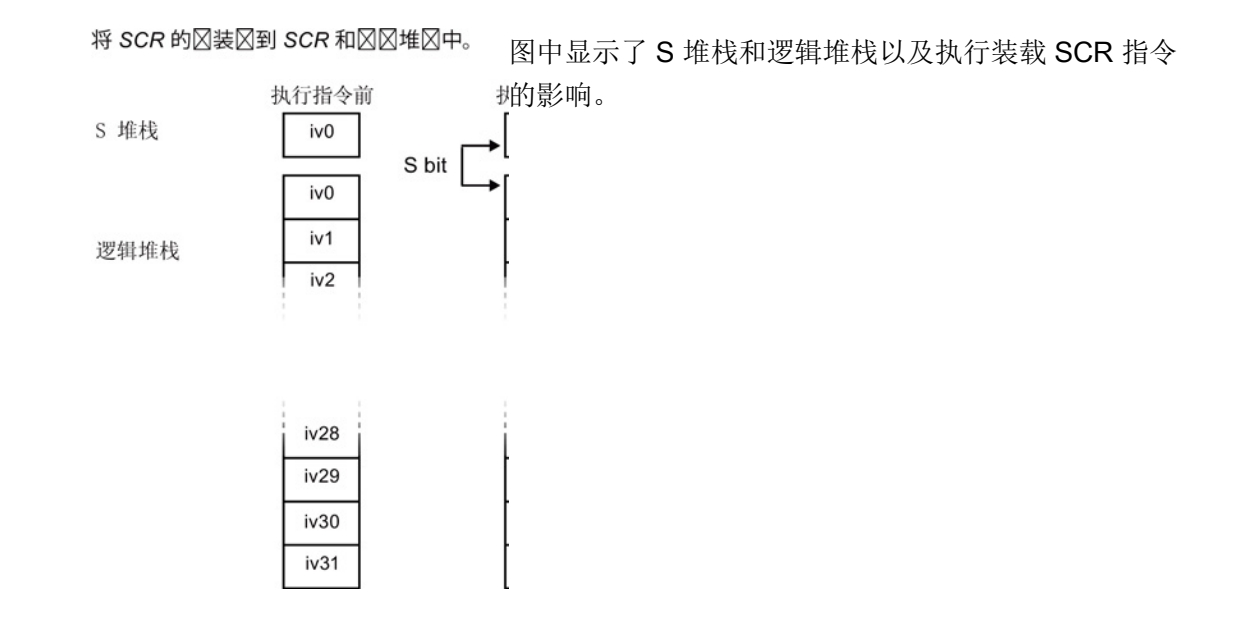

#### 通过 SCR 段控制程序流

主程序由每次扫描 PLC 时都会按顺序执行一次的指令组成。 对于许多应用程序,将主程 序在逻辑上划分成一系列将步骤映射到受控过程中的操作步骤(例如一系列机器操作)可 能比较恰当。

将程序在逻辑上划分为多个步骤的一种方法是使用 SCR 段。 SCR 段可以将程序划分为 单个顺序步骤流, 或划分为可以同时激活的多个流。可以将单个流有条件地分为多个 流,并可以将多个流有条件地条件重新合并为一个流。

### SCR 操作

- SCR (装载 SCR)标记 SCR 段的开始, SCRE (结束 SCR)标记 SCR 程序段的结 束。 SCR 和 SCRE 指令之间的所有逻辑是否执行取决于 S 堆栈的值。 SCRE 和下 一条 SCR 指令之间的逻辑与 S 堆栈的值无关。
- SCRT (SCR 转换)将控制权从激活的 SCR 段转交给另一个 SCR 段。

SCR 转换指令有能流时,执行该指令将复位当前激活的 SCR 段的 S 位,并会置位所 引用段的 S 位。 SCR 转换指令执行时,复位激活段的 S 位不会影响 S 堆栈。 因此, SCR 段保持接通直至退出该段。

● 仅 STL 指令 CSRE (有条件 SCR 结束)存在激活的 SCR 段,而不在 CSRE 和 SCRE(SCR 结束) 指令之间执行指令。 有条件 SCR 结束指令不影响任何 S 位, 也 不会影响 S 堆栈。

#### 示例: SCR 顺序控制流

在以下示例程序中,首次扫描位 SM0.1 用于置位 S0.1, S0.1 在首次扫描时将是激活状态 1。2 秒的延时后, T37 会导致转换为状态 2。该转换会禁用状态 1 SCR (S0.1) 段, 并会 激活状态 2 SCR (S0.2) 段。

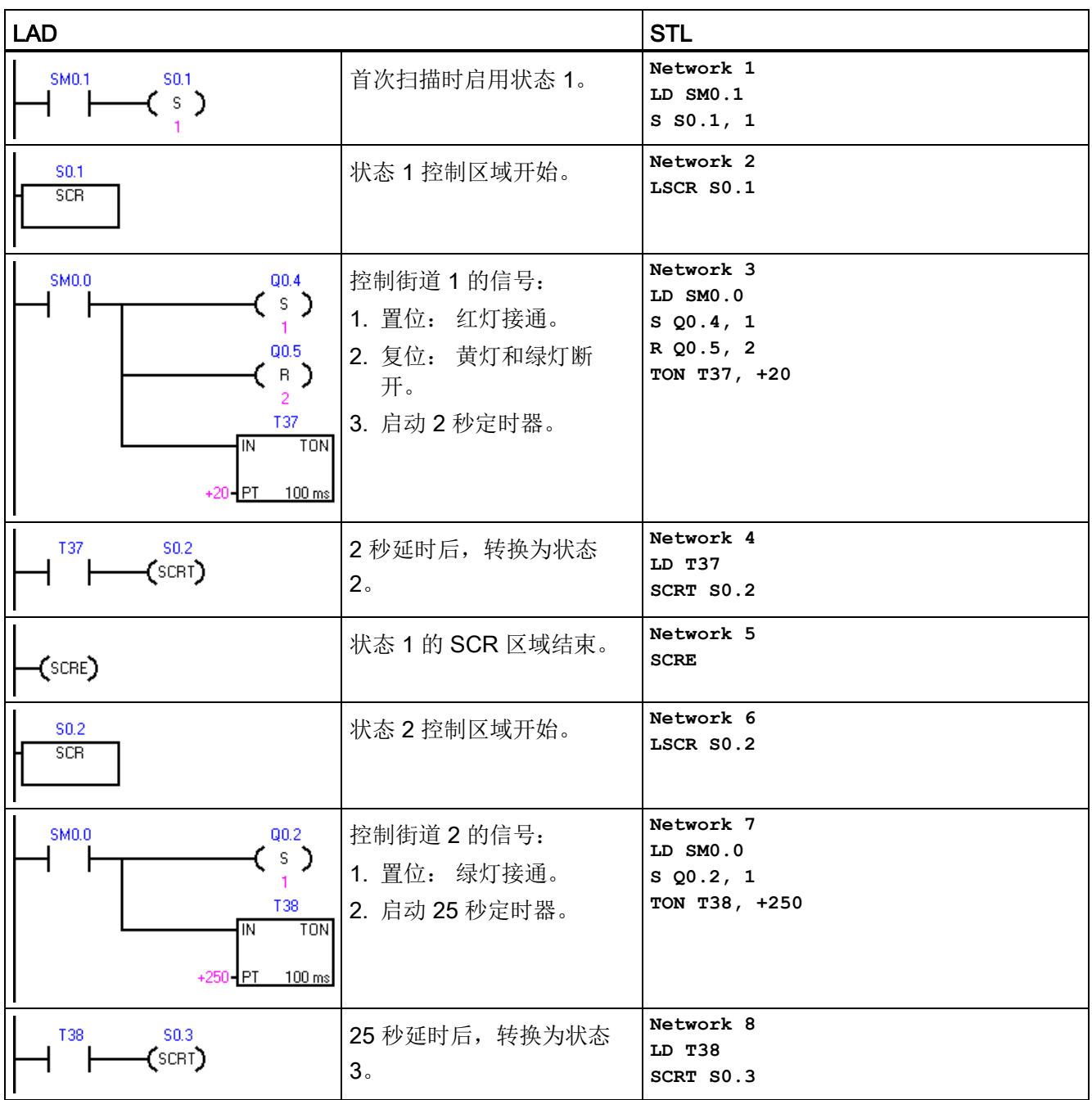

7.13 程序控制

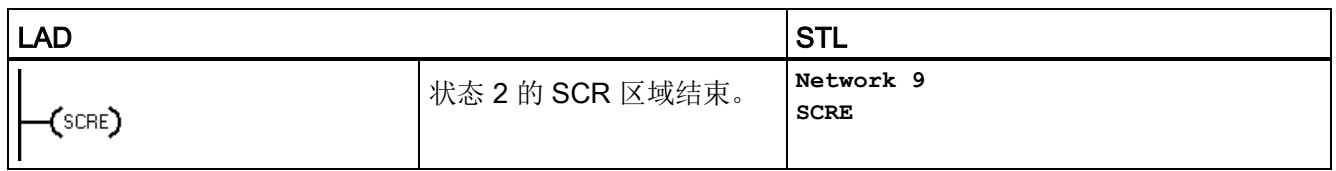

#### 顺序控制流

顺序步骤定义明确的过程易于使用 SCR 段建模。 例如,考虑包含 3 个步骤的循环过程, 第三步完成时应返回第一步。

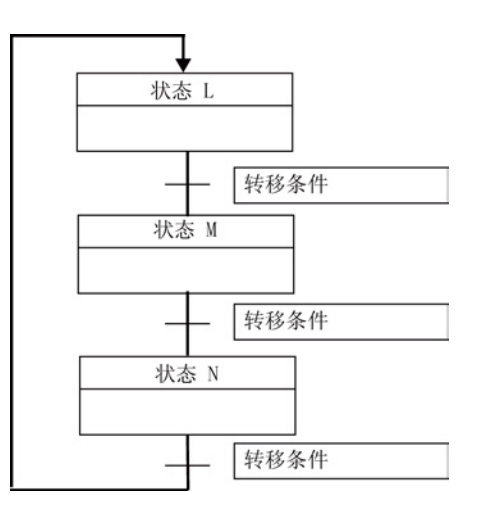

#### 分散控制流

在许多应用程序中,一个顺序状态流必须分为两个或多个不同状态流。 控制流分为多个 控制流时,必须同时激活所有输出流。

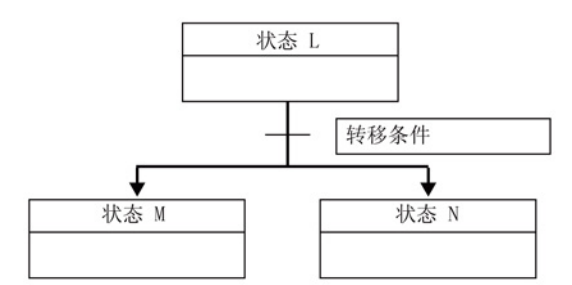

如下例所示,可在 SCR 程序中使用由相同转换条件启用的多条 SCRT 指令将控制流划分 为多个分支。

## 示例: SCR 分散流控制

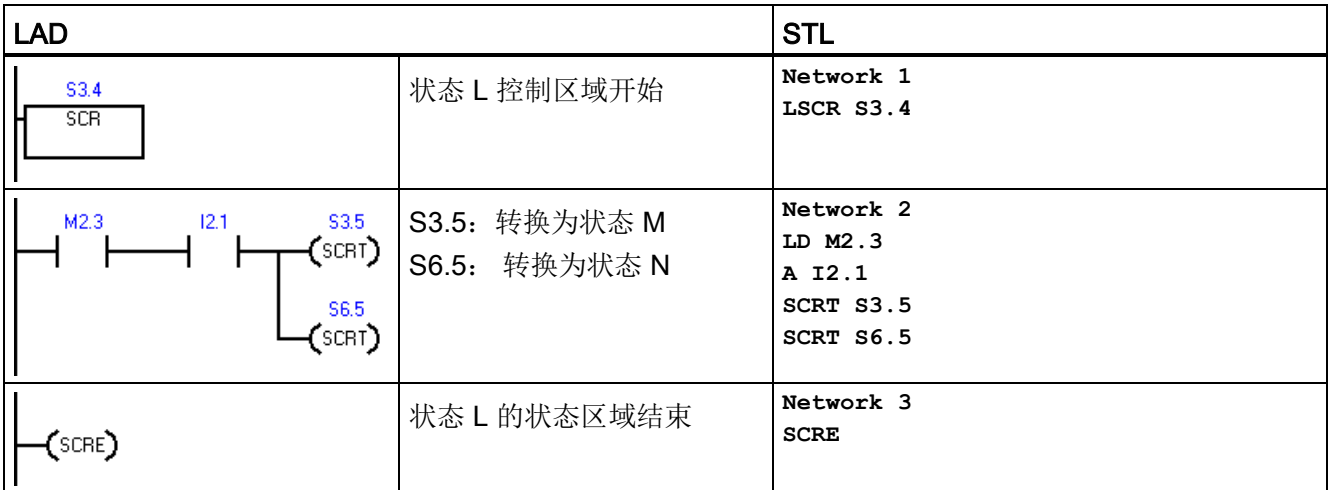

### 合并流控制

状态流合并时,在执行下一个状态之前,必须完成所有输入流。

可在 SCR 程序中通过从状态 L 转换到 L' 以及通过从状态 M 转换到 M' 来合并控制流。 如下例所示, 当代表 L' 和 M' 的两个 SCR 位均为真时, 启用状态 N。

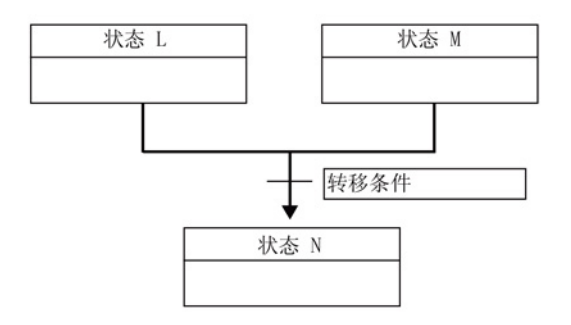

7.13 程序控制

## 示例: SCR 合并流控制

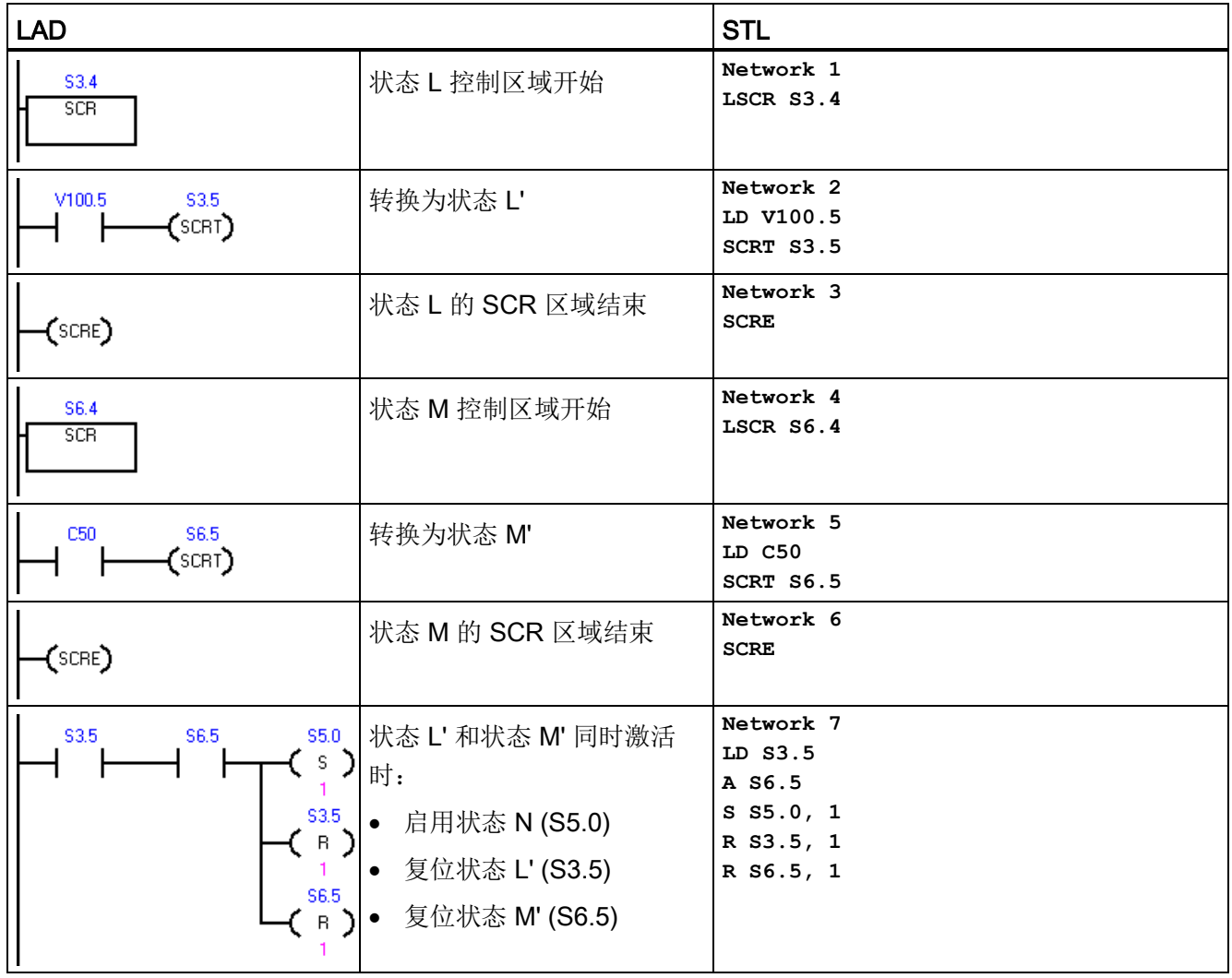

### 控制流的分支,取决于转换条件

在其它情况下,控制流可能转到许多可能控制流之一,具体取决于哪个转换条件先变为 真。

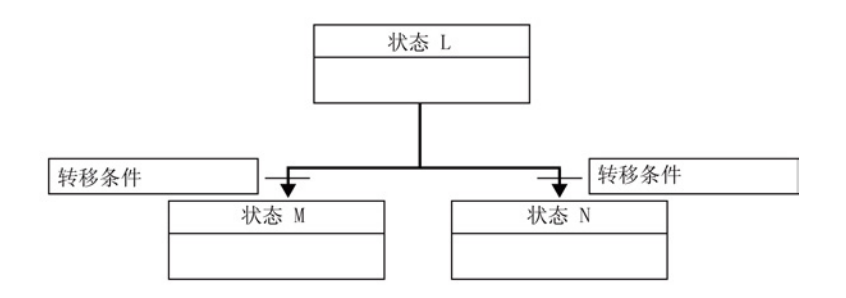

程序指令 7.13 程序控制

## 示例: SCR 分散流控制,具体取决于转换条件

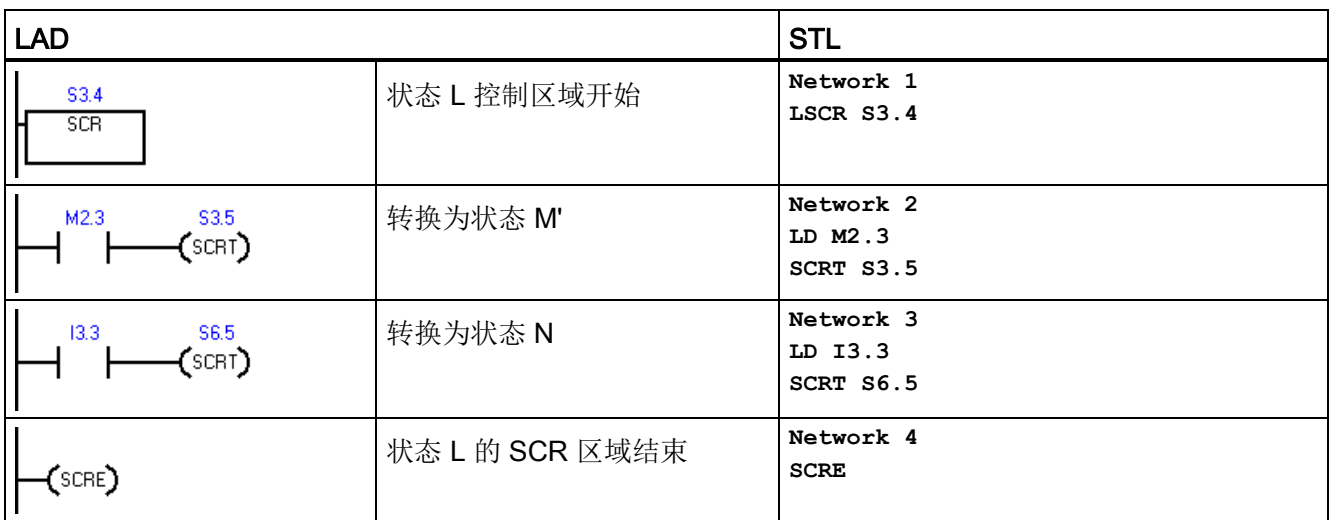

# 7.13.4 END、STOP 和 WDR(看门狗定时器复位)

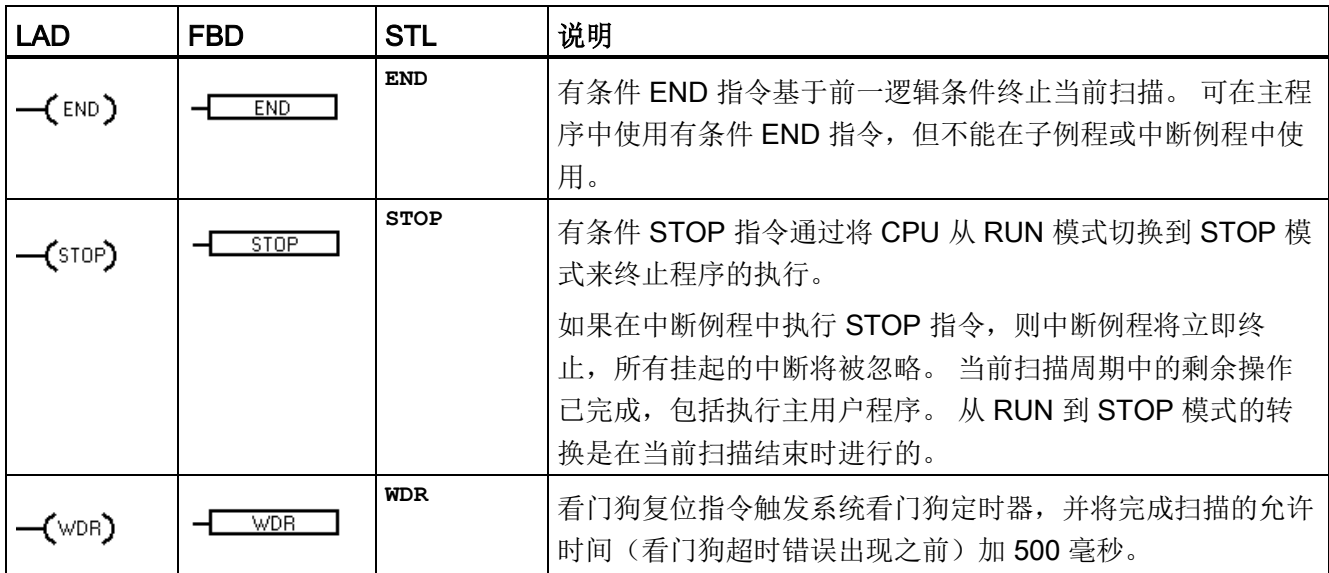

### 看门狗定时器操作

CPU 处于 RUN 模式时,默认状态下,主扫描的持续时间限制为 500 毫秒。 如果主扫描 的持续时间超过 500 毫秒, 则 CPU 会自动切换为 STOP 模式, 并会发出非致命错误 001AH(扫描看门狗超时)。

可以在程序中执行看门狗复位 (WDR) 指令来延长主扫描的持续时间。 每次执行 WDR 指 令时,扫描看门狗超时时间都会复位为 500 毫秒。

但是,主扫描的最大绝对持续时间为 5 秒。 如果当前扫描持续时间达到 5 秒,CPU 会无 条件地切换为 STOP 模式。

### 示例: STOP、END 和 WDR (看门狗复位) 指令

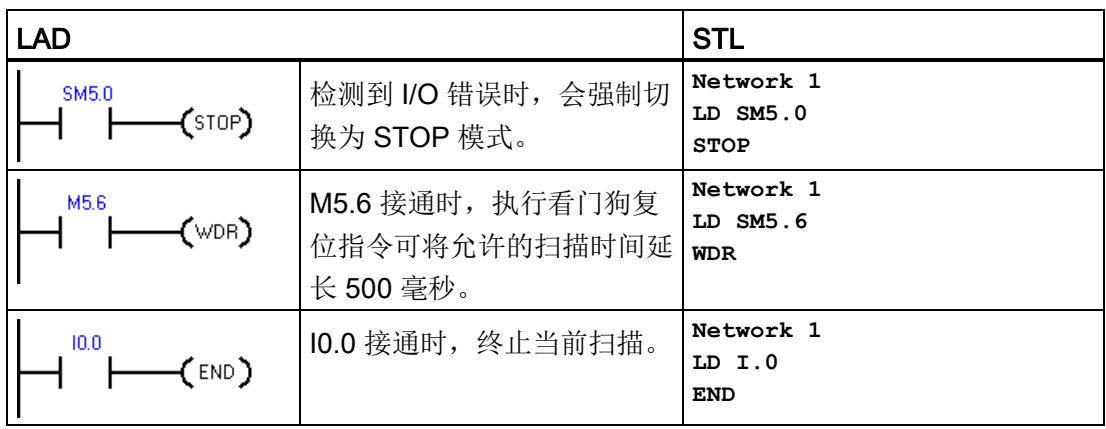

#### 说明

如果预计扫描时间将超过 500 ms, 或预计会出现大量可能阻止返回主扫描超过 500 ms 的中断活动,则应使用看门狗复位指令来重新触发看门狗定时器。 请小心使用看门狗复位指令。 如果程序执行循环阻止扫描完成或过度延迟扫描的完成, 则扫描周期完成之前禁止以下过程。

- 通信(自由端口模式除外)
- I/O 更新(立即 I/O 除外)
- 强制值更新
- SM 位更新(不更新 SM0、SM5 至 SM29)
- 运行时间诊断
- STOP 指令,在中断例程中使用时

# 7.13.5 GET\_ERROR(获取非致命错误代码)

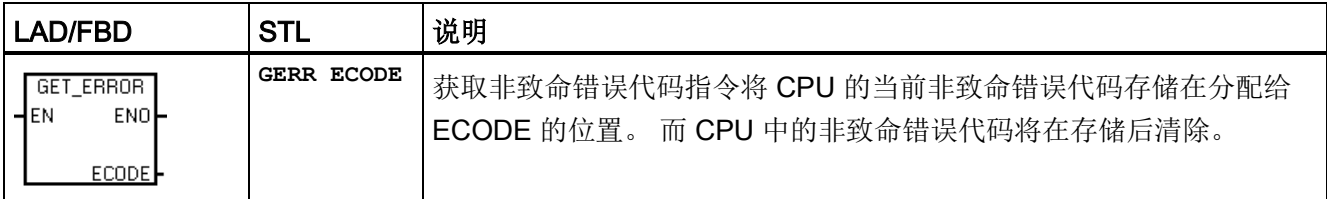

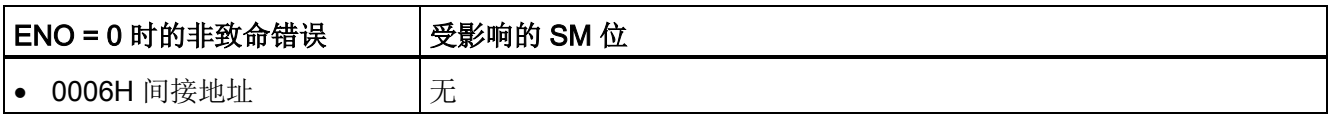

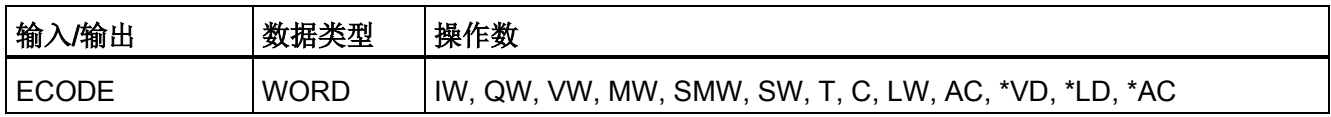

非致命运行时错误也会影响某些特殊的存储器错误标志地址,可配合 GET ERROR 指令 对这些地址进行评估,以确定运行时间故障的原因。如果通用错误标志 SM4.3 = 1 (运行 时编程问题)激活,则可通过执行 GET\_ERROR 标识特定错误。

非致命错误代码 0000H 指示目前不存在实际错误。 如果出现临时运行时间非致命错误, GET ERROR (ECODE 输出)会生成非零错误值,然后下一次程序扫描会生成零 ECODE 值。

应使用比较逻辑将 ECODE 值保存到另一个存储单元。之后,程序便可测试保存的错误 代码值,并开始编程响应。

#### 说明

ECODE 输出错误代码列在 PLC 非致命错误代码表(请参见以下参考内容)。 错误代码 值为十六进制 (16#xxxx)。

### 另请参见

PLC [非致命错误代码](#page-646-0) (页 [647\)](#page-646-0)

PLC [非致命错误](#page-649-0) SM 标志 (页 [650\)](#page-649-0)

7.14 移位与循环移位

# 7.14 移位与循环移位

#### 7.14.1 移位和循环移位

# 移位指令(仅说明大小为字节的 LAD 功能框,其它功能框类似)

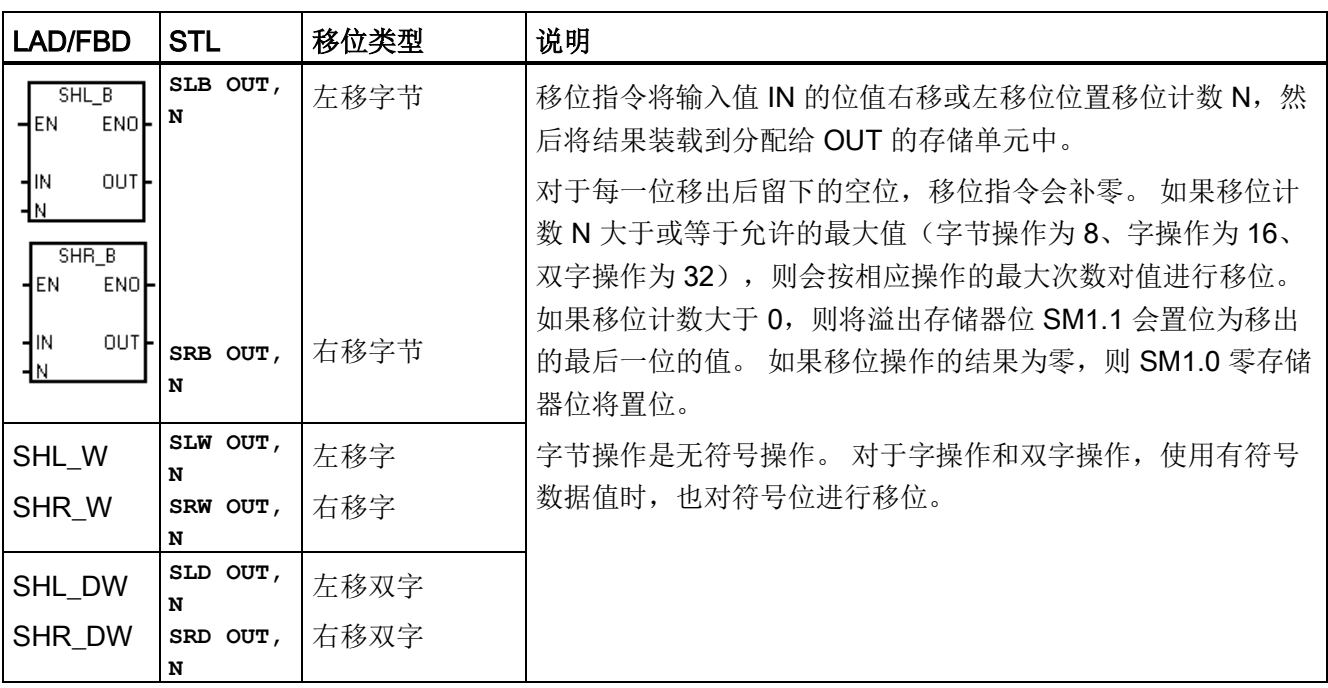

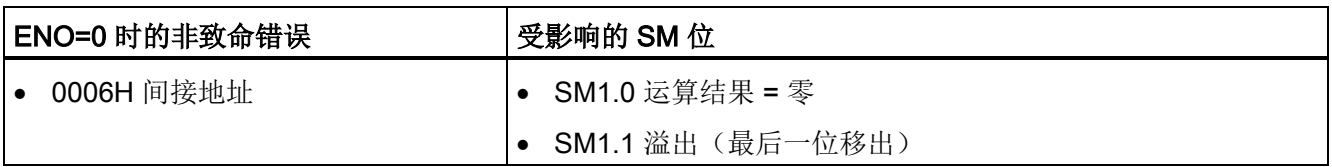

7.14 移位与循环移位

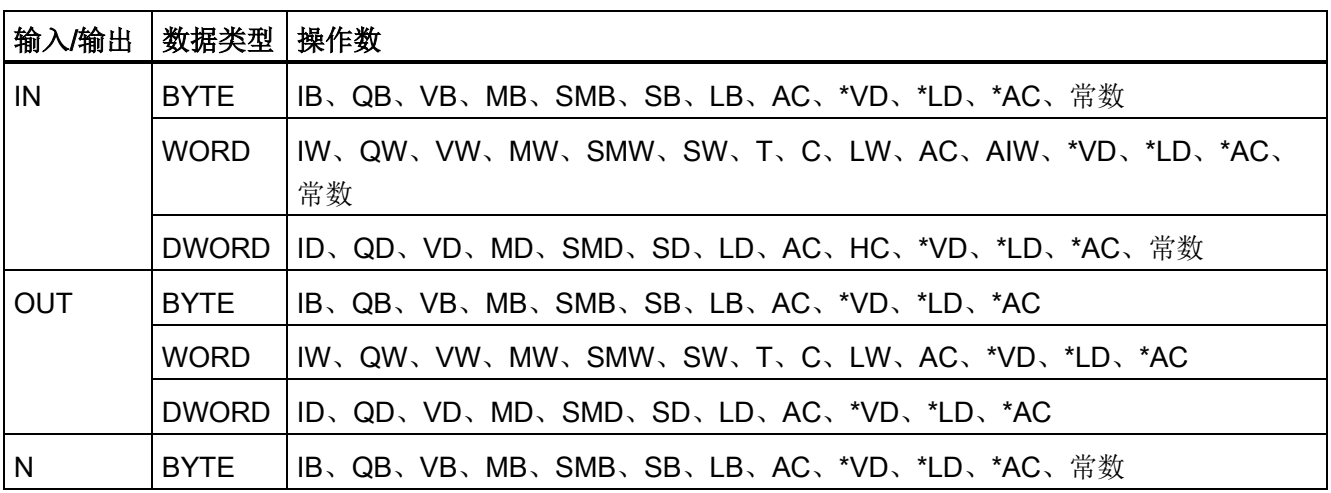

# 循环移位指令(仅说明大小为字节的 LAD 功能框,其它功能框类似)

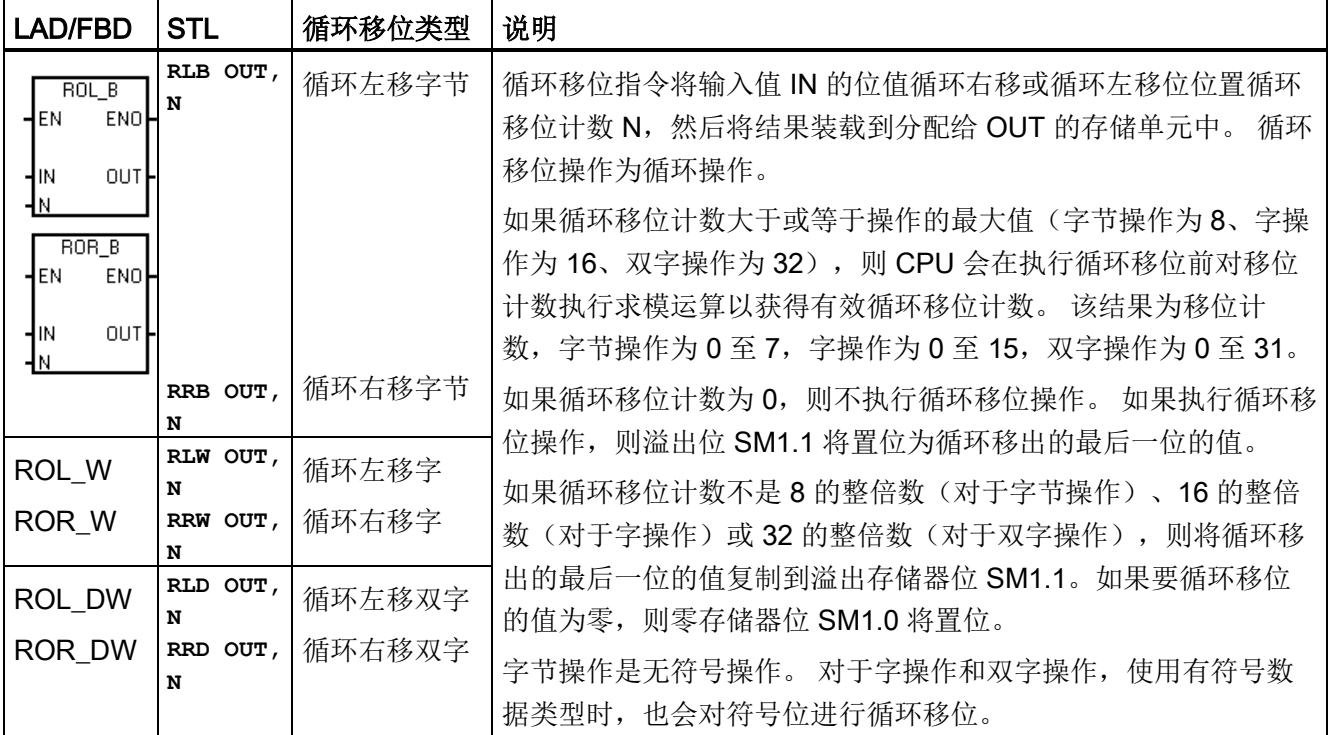

7.14 移位与循环移位

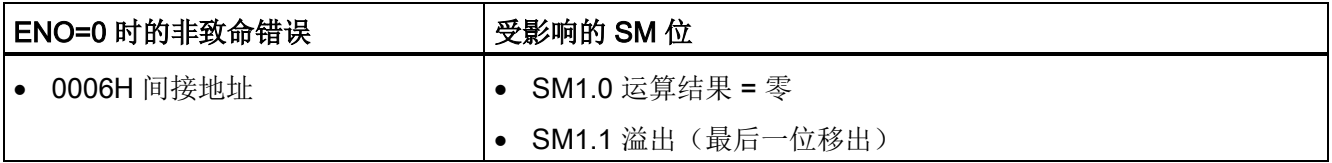

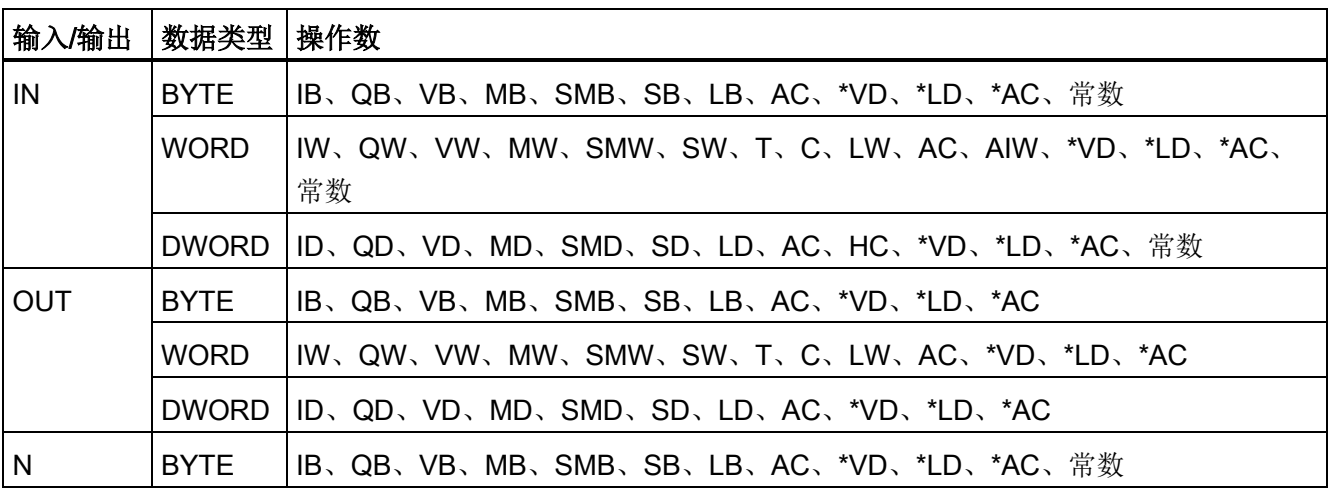

7.14 移位与循环移位

#### 示例: 移位和循环移位指令

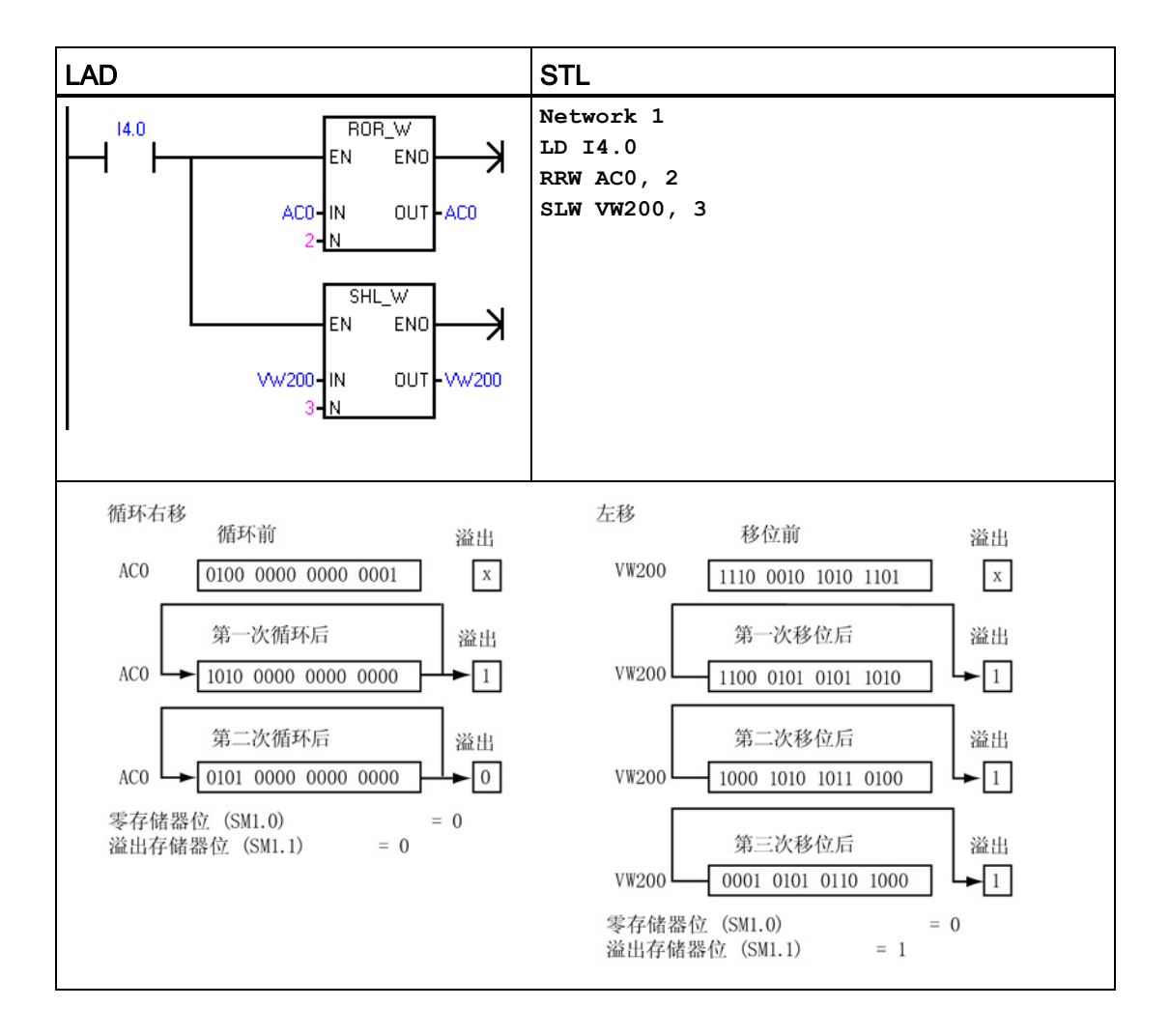

7.14 移位与循环移位

### 7.14.2 移位寄存器位

移位寄存器位指令将位值移入移位寄存器。 该指令可轻松实现对产品流或数据的顺序化 和控制。 使用该指令可在每次扫描时将整个寄存器移动一位。

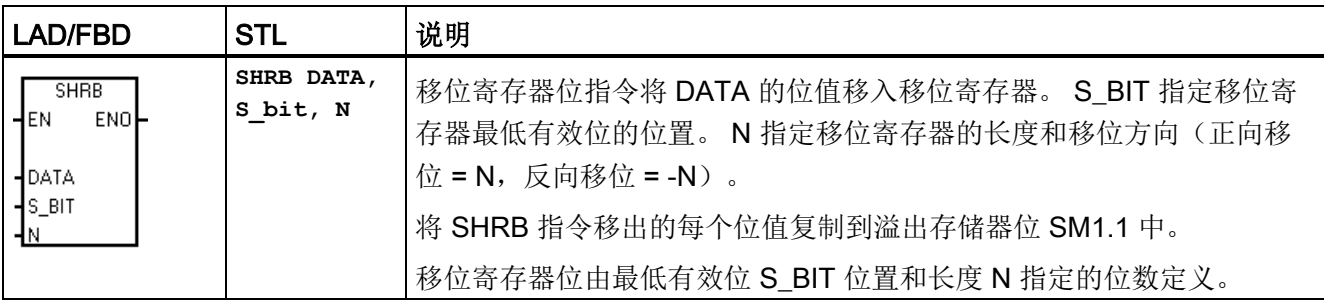

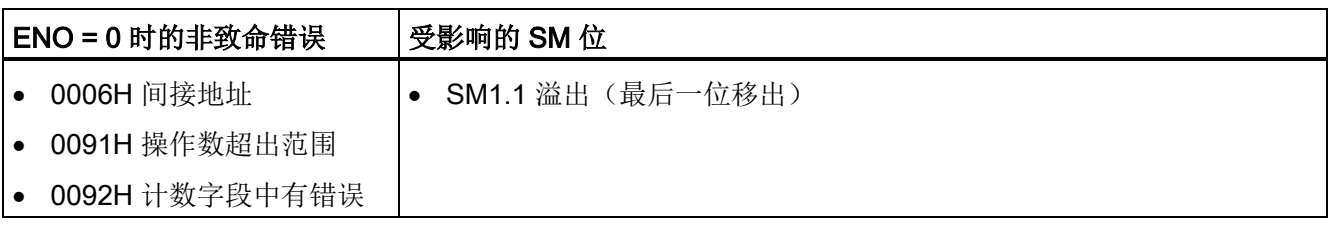

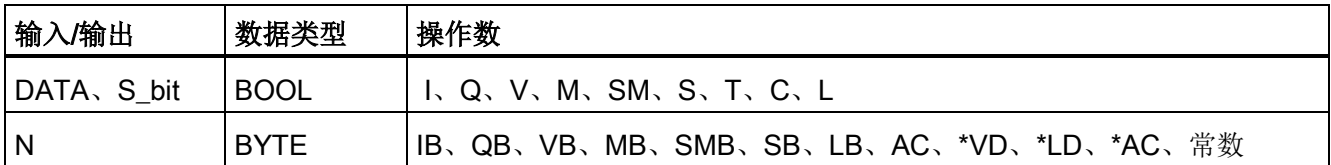

可使用以下公式计算移位寄存器的最高有效位地址 (MSB.b):

MSB.b = [(S\_BIT 字节) + ([N] - 1 + (S\_BIT 位))/8].[除以 8 后的余数]

例如: 如果 S BIT 为 V33.4, N 为 14, 则以下计算的结果将是 MSB.b 为 V35.1。

 $MSB.b = V33 + ([14] - 1 + 4)/8$ 

- $=$  V33 + 17/8
- = V33 + 2,余数为 1
- $= V35.1$

下图显示 N 为负值和正值时的移位情况。

7.14 移位与循环移位

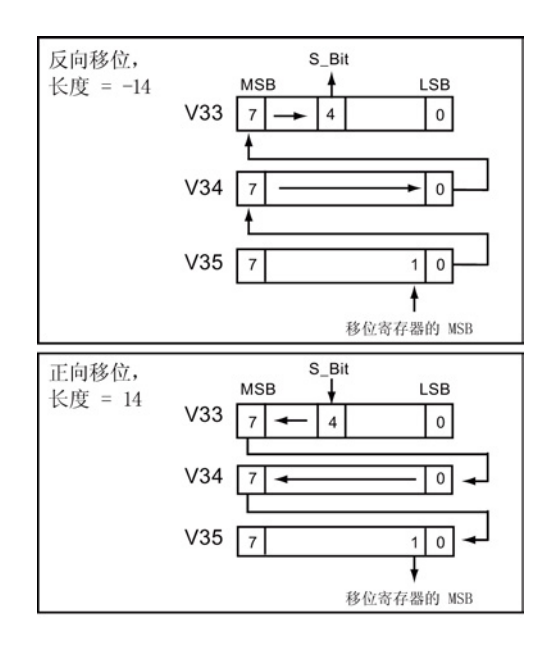

反向移位操作用长度 N 的负值表示。将 DATA 的输入值移入移位寄存器的最高有效位,然后 移出由 S\_BIT 指定的最低有效位位置。 然后将 移出的数据放在溢出存储器位 SM1.1 中。 正向移位操作用长度 N 的正值表示。将 DATA 的输入值移入由 S BIT 指定的最低有效位位 置,然后移出移位寄存器的最高有效位。 然后 将移出的位值放在溢出存储器位 SM1.1 中。 由 N 指定的移位寄存器的最大长度为 64 位 (正向或反向)。

7.15 字符串

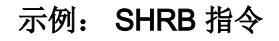

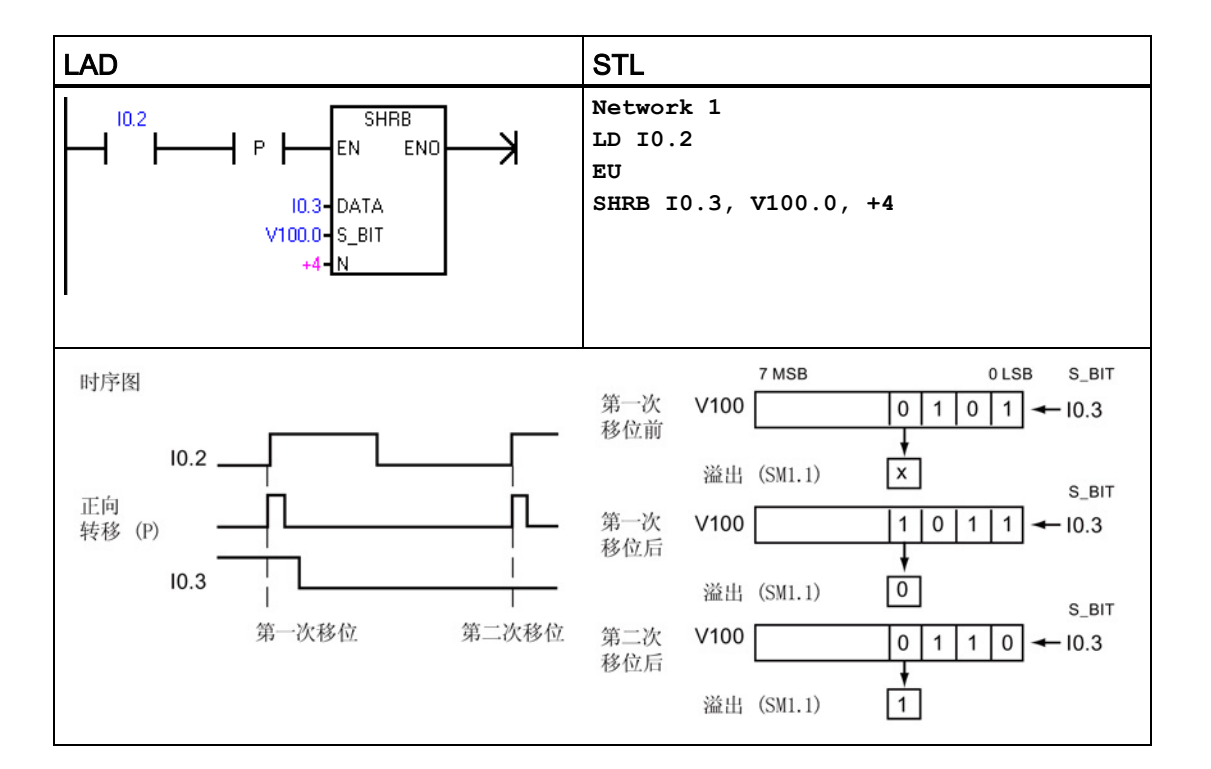

# 7.15 字符串

# 7.15.1 字符串(获取长度、复制和连接)

# SLEN(字符串长度)

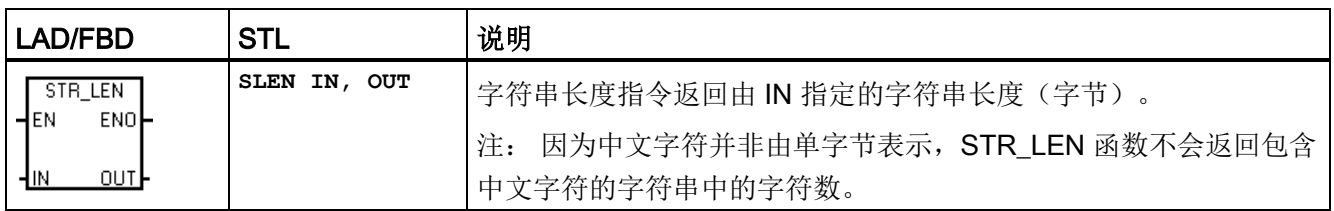
7.15 字符串

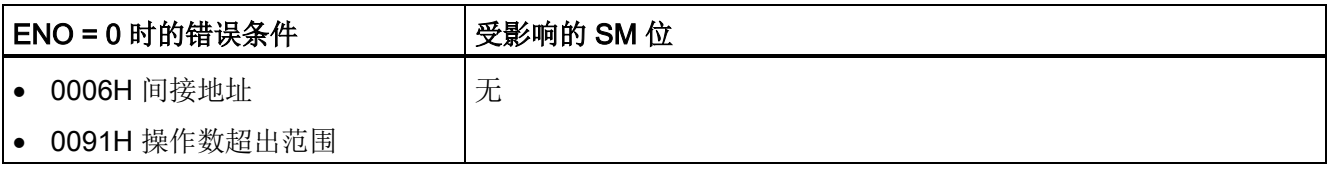

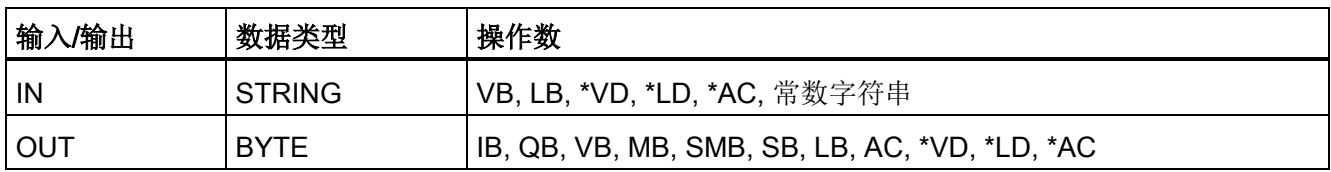

# SCPY 和 SCAT (字符串复制和字符串连接)

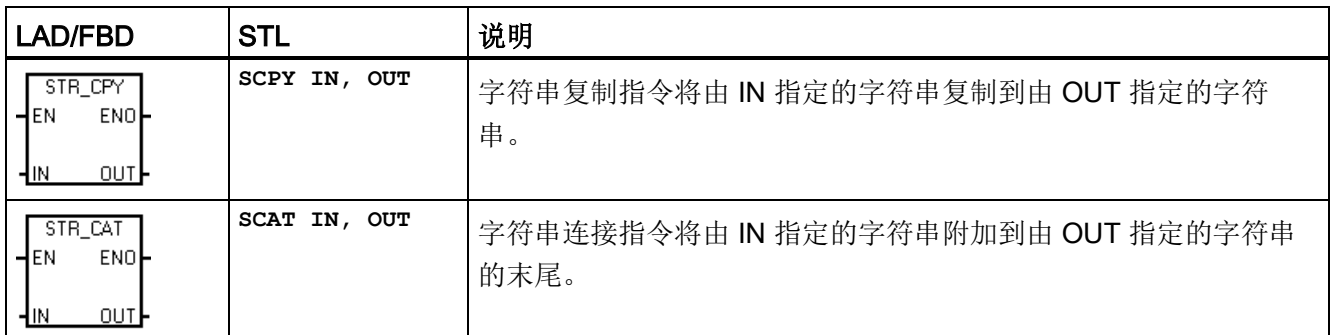

注: STR\_CPY 和 STR\_CAT 指令作用对象是字节而不是字符。因为中文字符并非由单字节表示, 所以 STR\_CPY 和 STR\_CAT 指令作用于包含中文字符的字符串时,可能出现非预期的结果。如果您知道字符包 含的字节数,则可以在使用 STR\_CPY 和 STR\_CAT 指令时使用正确的字节数。

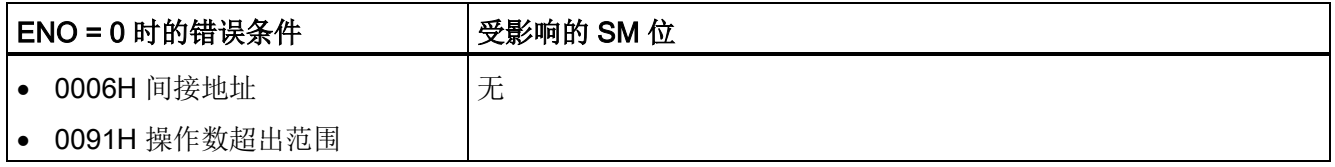

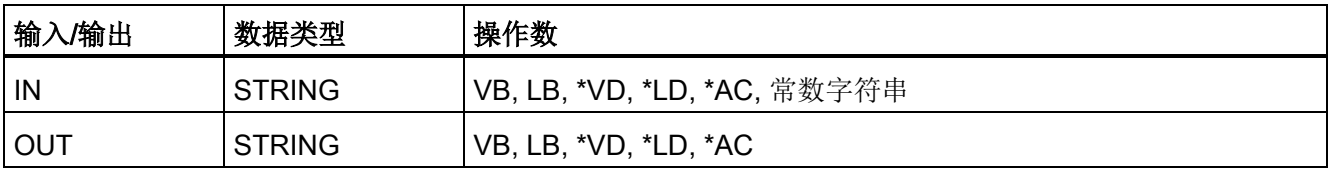

7.15 字符串

# 示例: 字符串连接指令、字符串复制指令和字符串长度指令

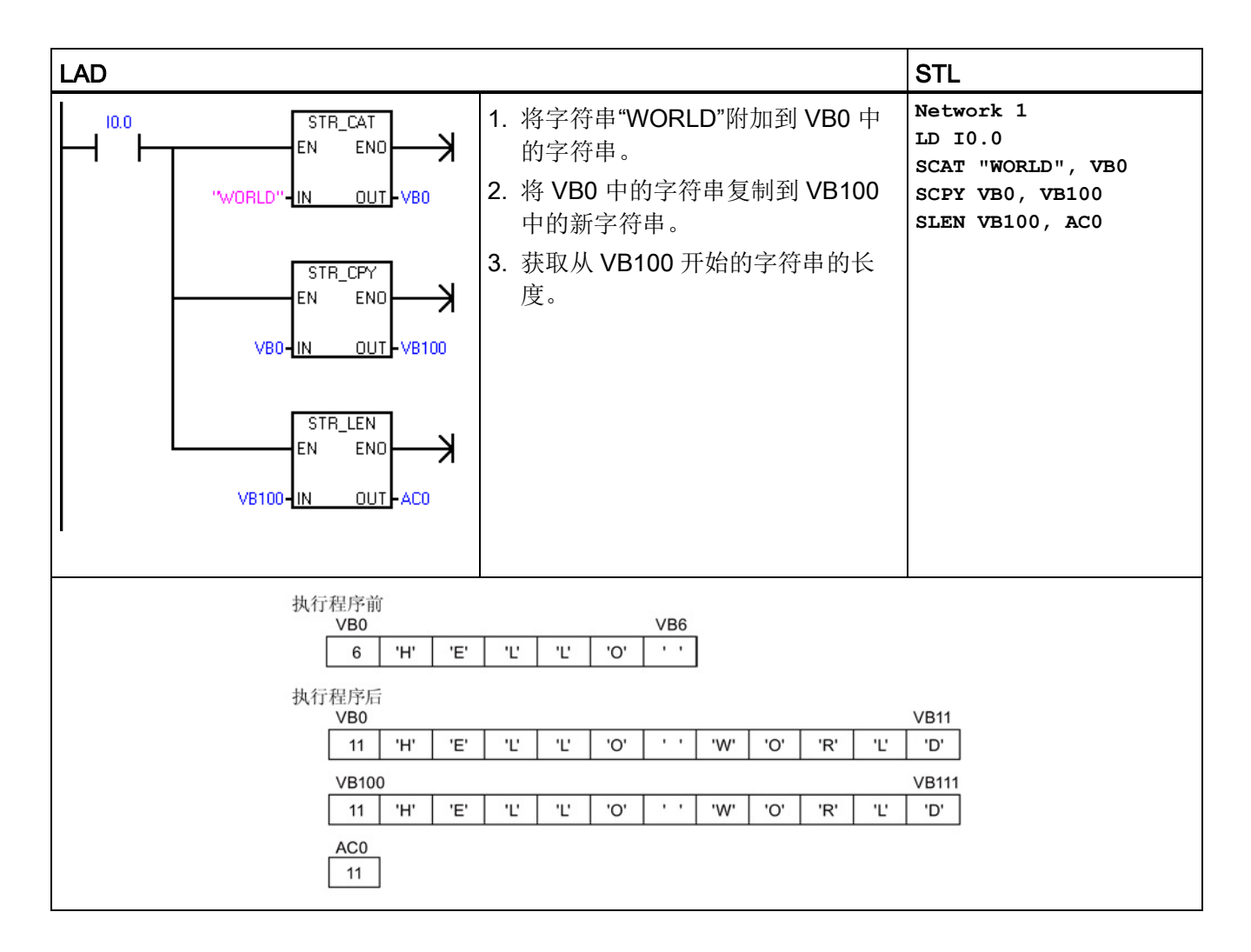

# 7.15.2 从字符串中复制子字符串

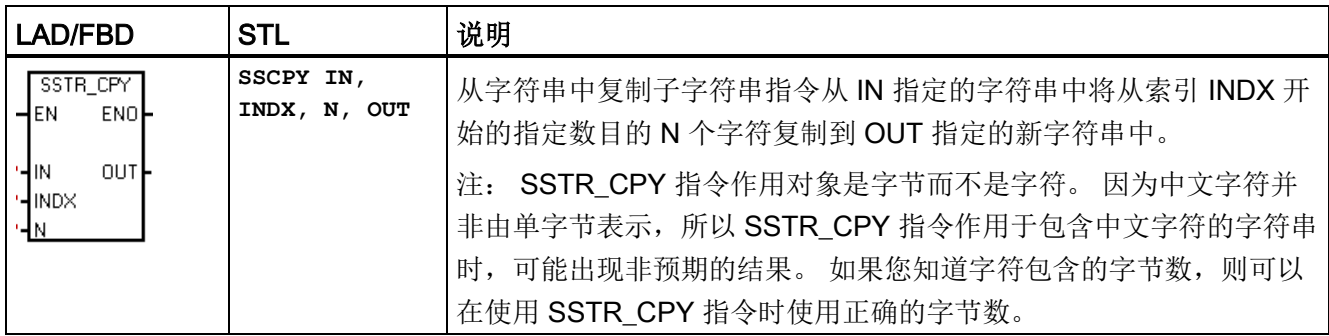

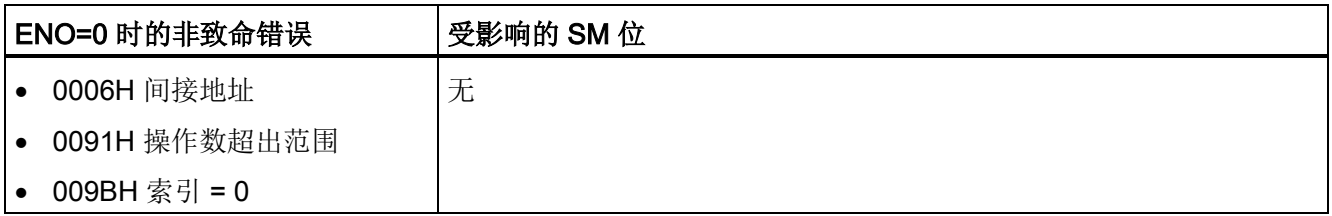

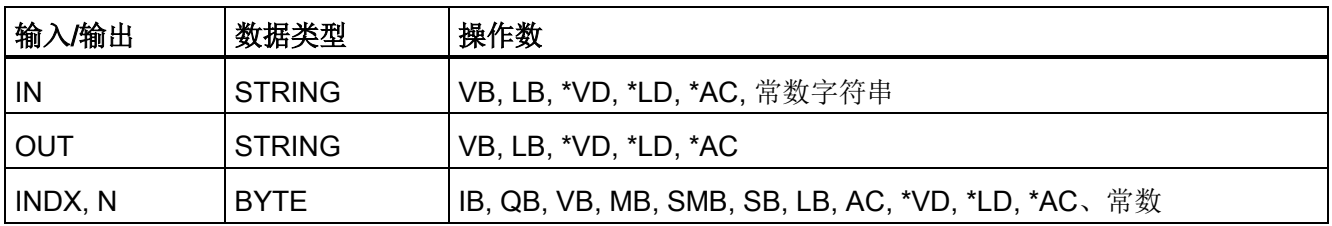

7.15 字符串

# 示例: 复制子字符串指令

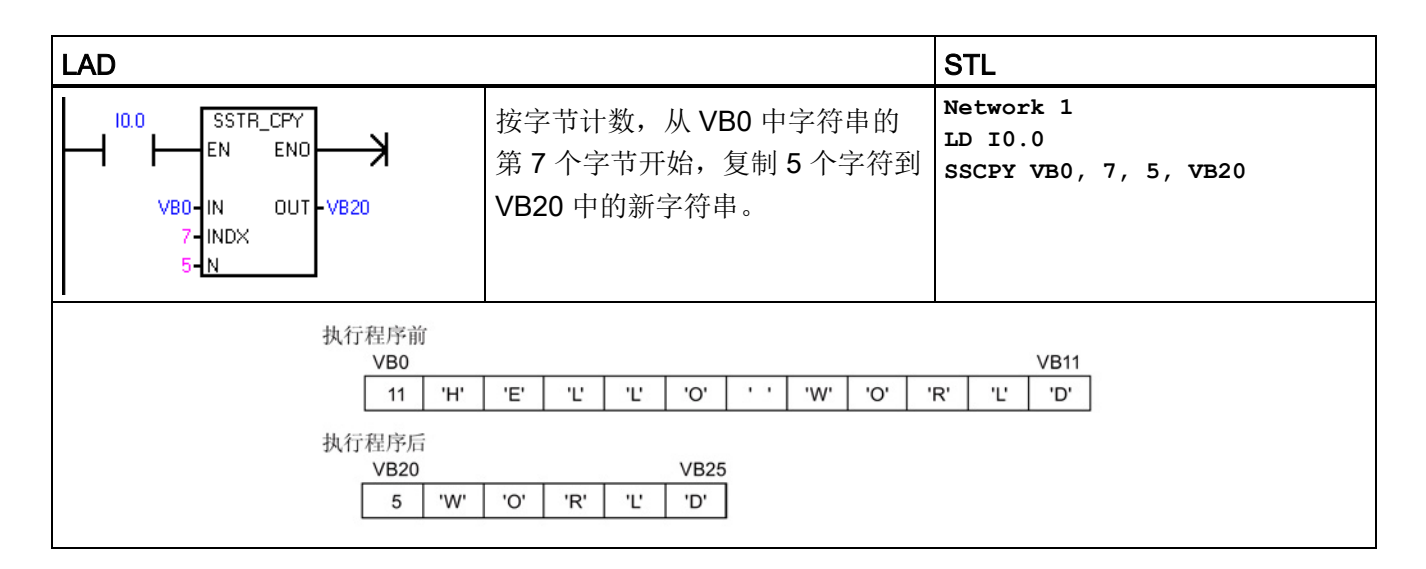

# 7.15.3 在字符串中查找字符串和第一个字符

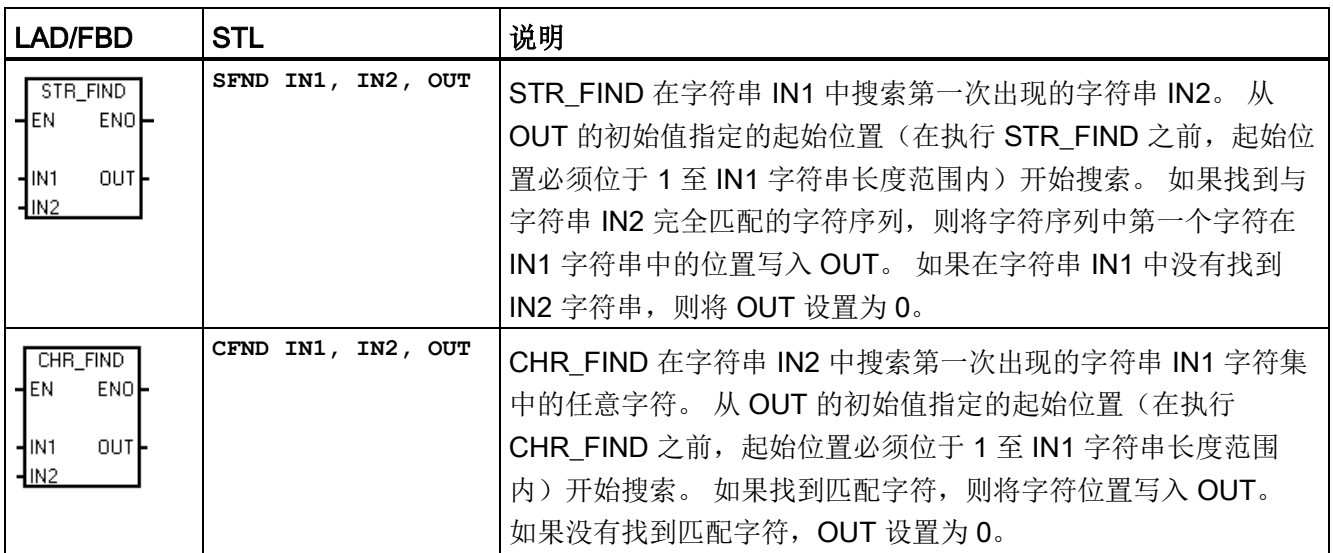

注: 因为中文字符并非由单字节表示, 并且字符串指令作用于字节而不是字符, 所以 STR\_FIND 和 CHR\_FIND 指令作用于包含中文字符的字符串时,可能出现非预期的结果。

7.15 字符串

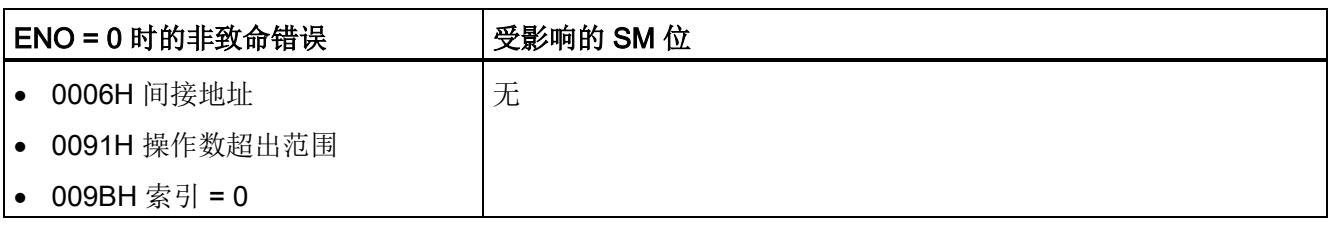

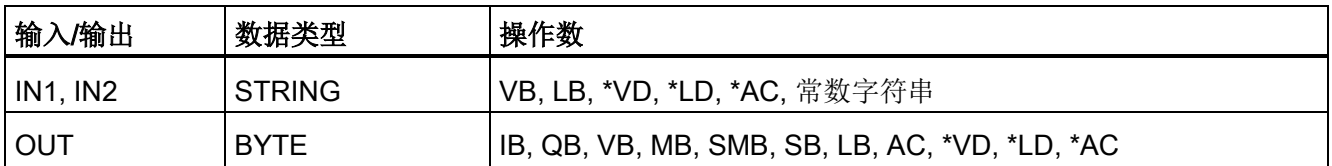

# 示例: "在字符串中查找字符串"指令

使用 VB0 中存储的字符串作为泵开/关命令。字符串"On"存储在 VB20 中,字符串"Off"存 储在 VB30 中。"在字符串中查找字符串"指令的结果存储在 AC0 (OUT 参数) 中。如果 结果不为 0, 则说明在命令字符串中找到字符串"On"(VB12)。

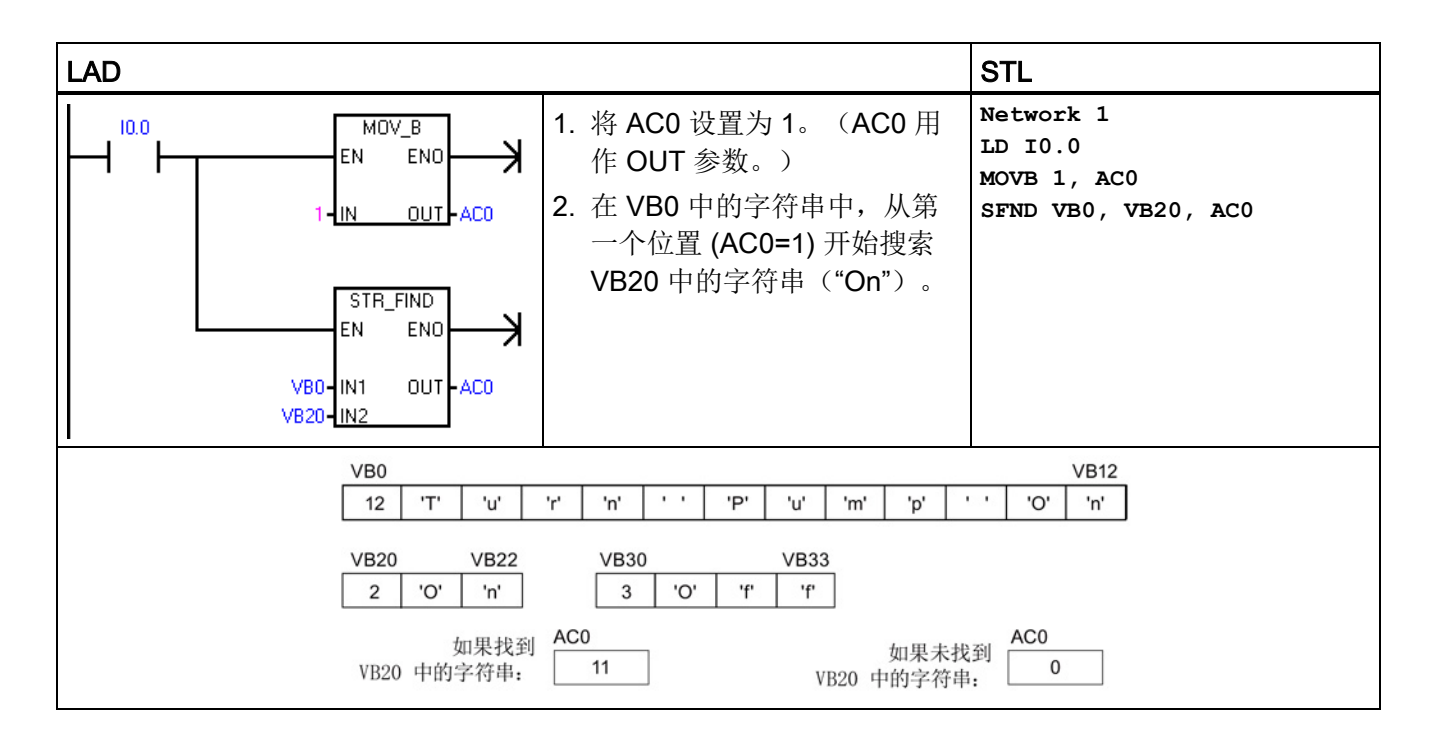

7.15 字符串

### 示例: "在字符串中查找字符"指令

存储在 VB0 中的字符串包含温度。 IN1 中的字符串常数提供可标识字符串中的温度数字 的所有数字字符(包括 0-9、+ 和 -)。 执行 CHR FIND 可找到字符"9"在 VB0 字符串中 的起始位置,然后执行 S\_R 将实数字符转换为实数值。 VD200 用于存储温度的实数值。

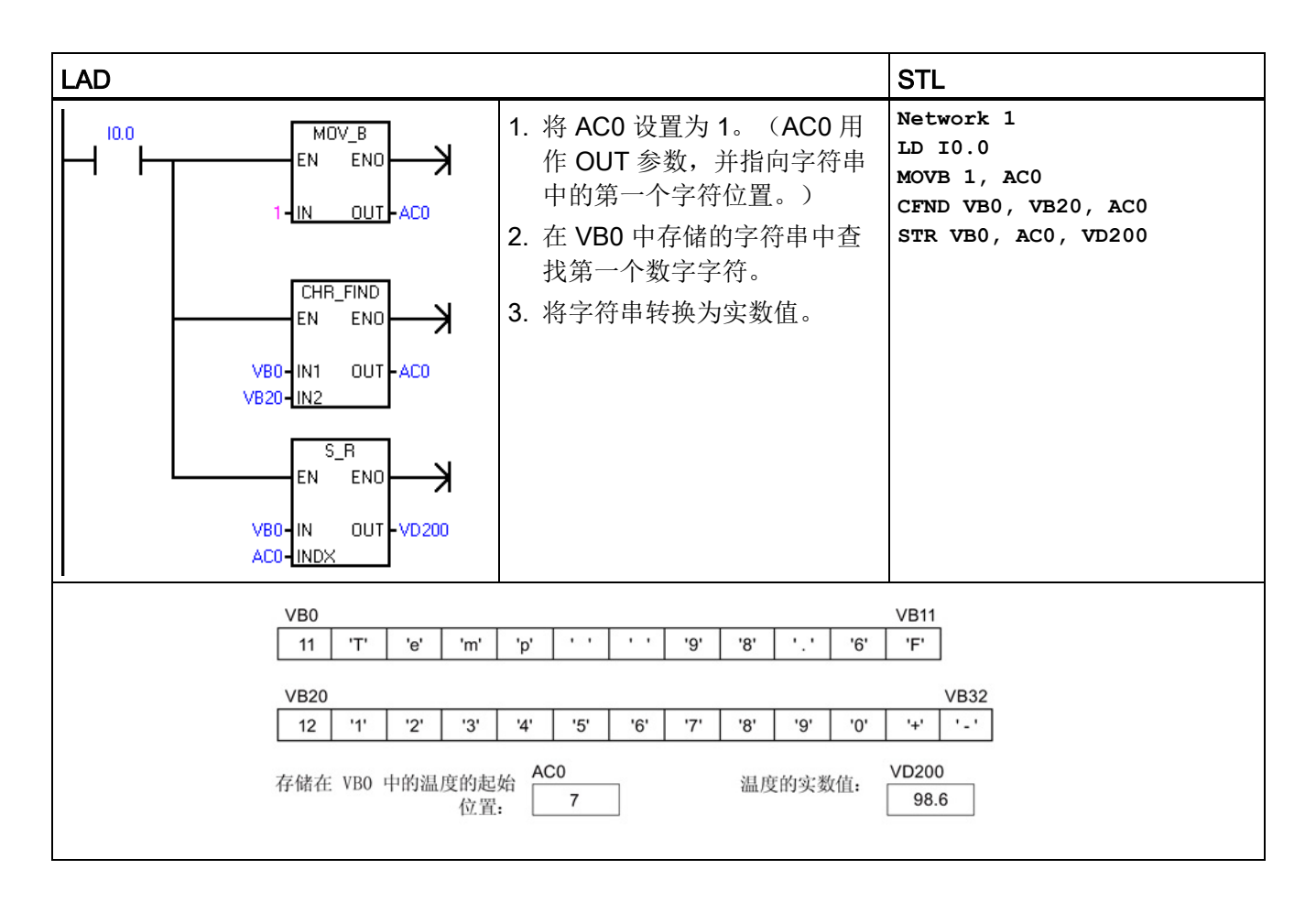

程序指令 7.16 表

# 7.16 表

# 7.16.1 添表

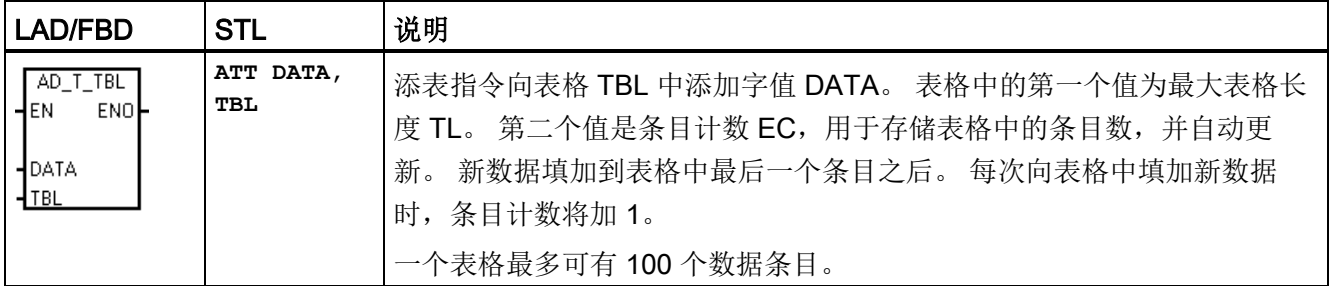

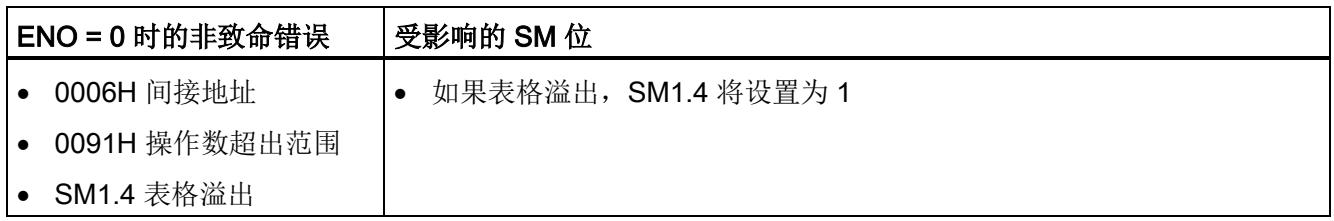

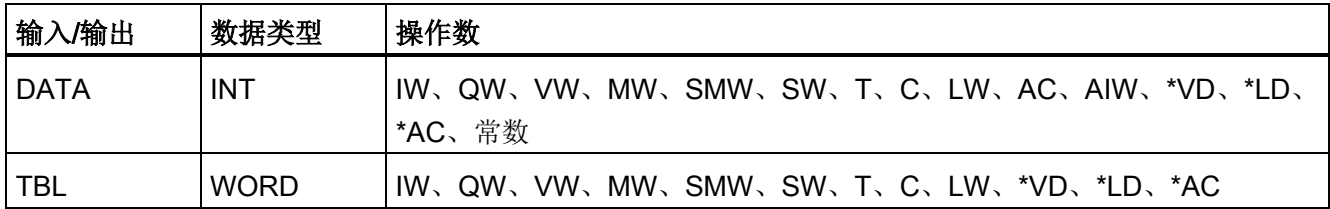

#### 说明

要创建表格,首先创建用于表示最大表格条目数的条目。 如果不创建此条目,则不能在 表格中创建任何条目。

必须使用沿触发指令激活所有表格读取指令和表格写入指令。

7.16 表

# 示例: 添表指令

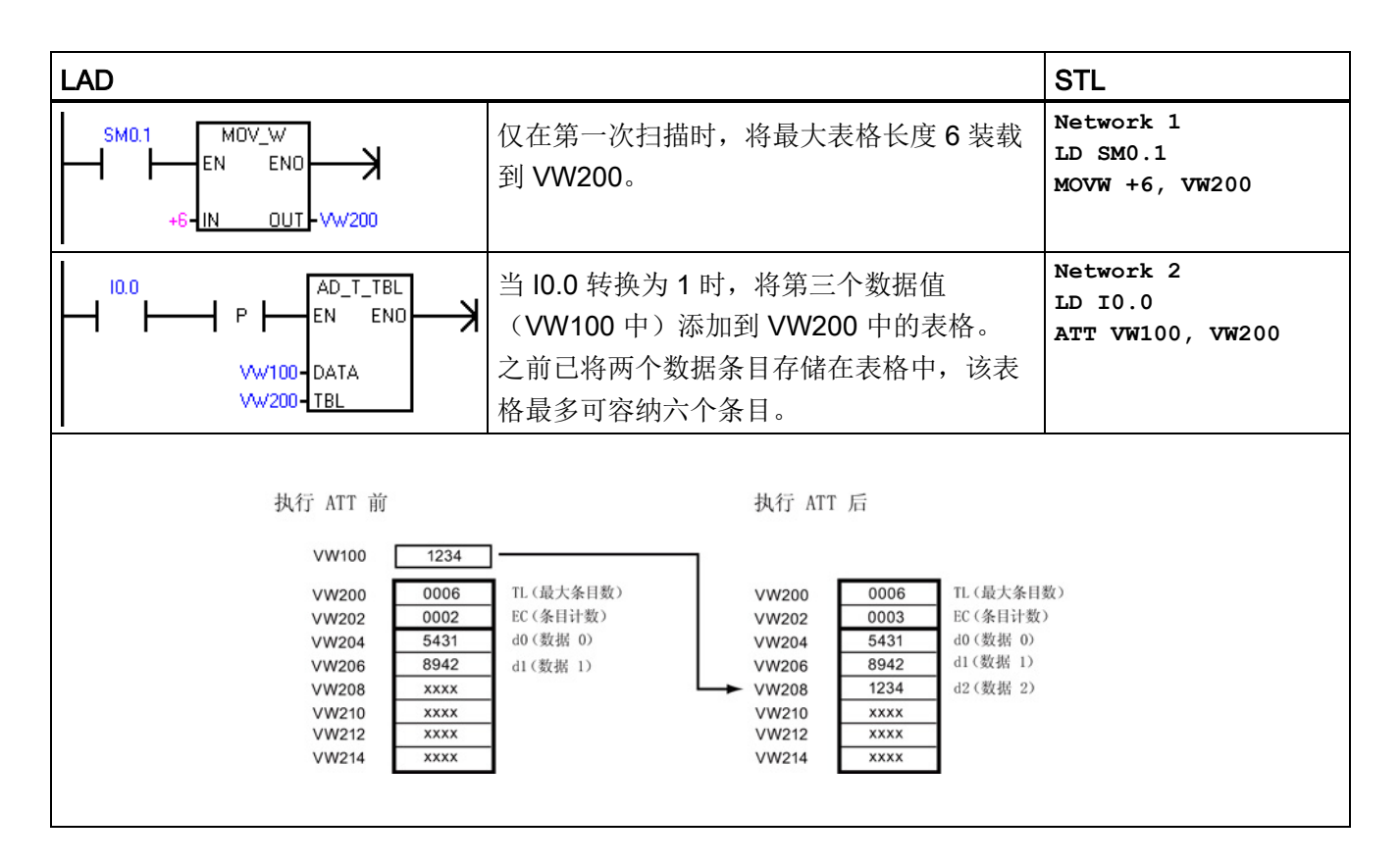

# 7.16.2 先进先出和后进先出

#### 表格 7-9 FIFO 和 LIFO 指令

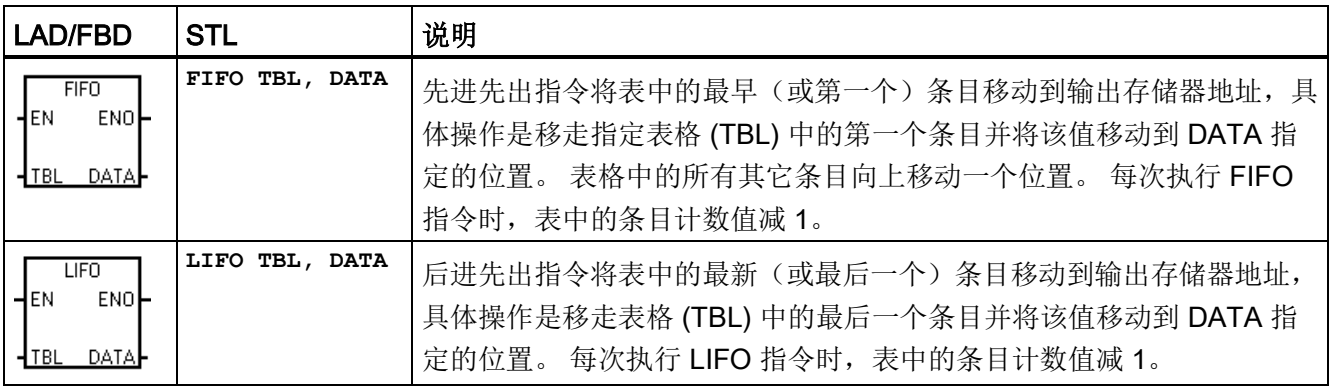

7.16 表

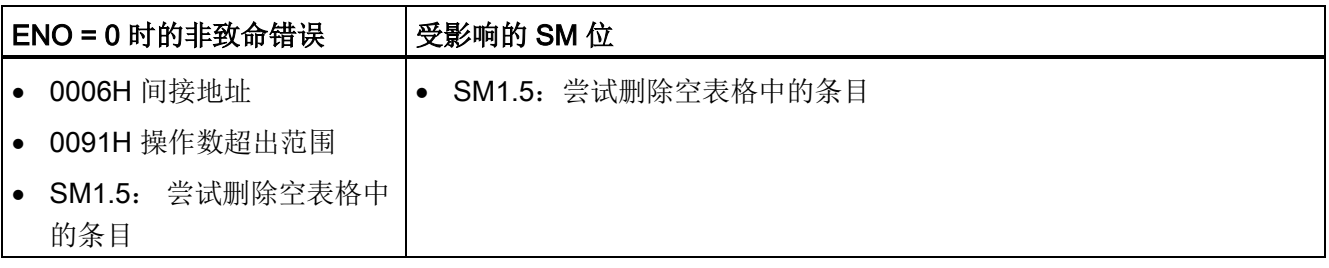

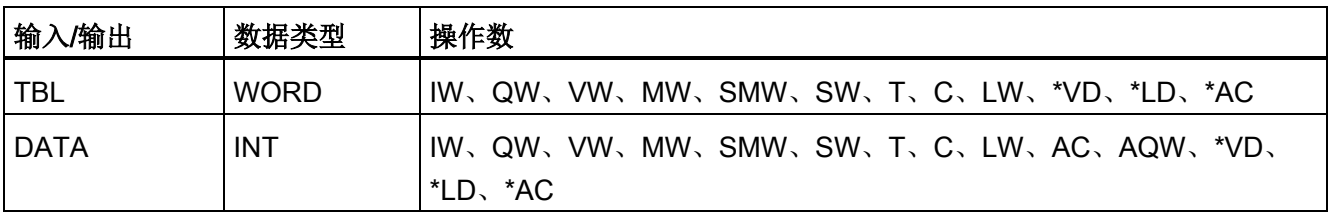

# 说明

所有表格读取和表格写入指令都必须通过沿触发指令激活。 要创建表格,必须先创建用于表示最大表格条目数的条目,然后才能将其它条目放入表格 中。

7.16 表

# 示例: FIFO 指令

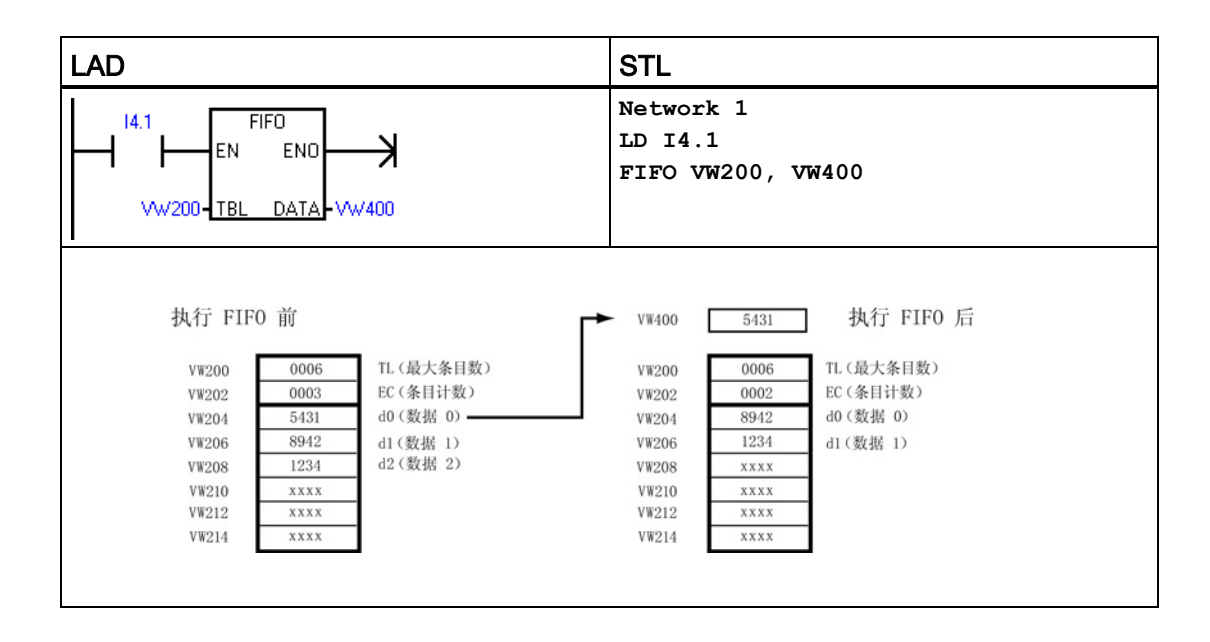

# 示例: LIFO 指令

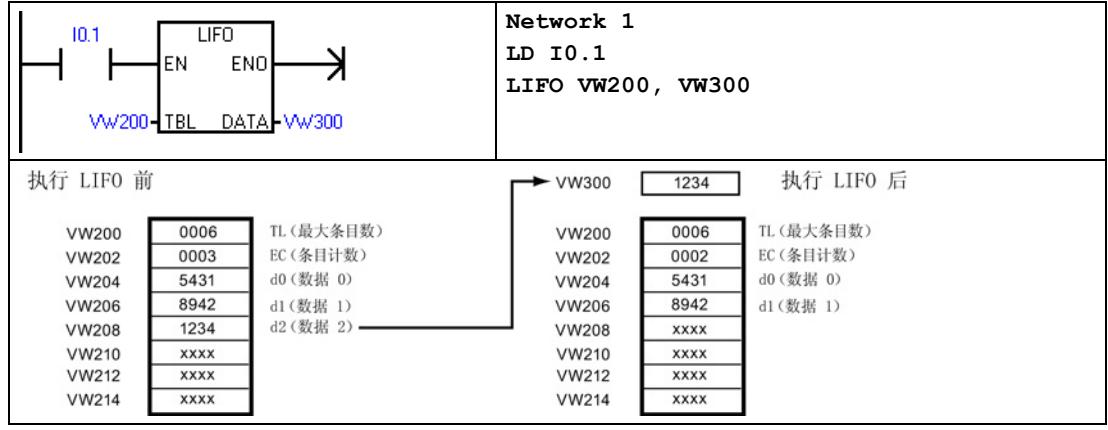

# 7.16.3 存储器填充

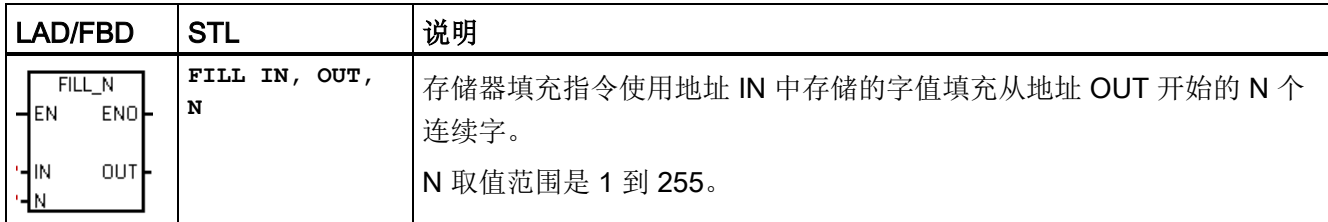

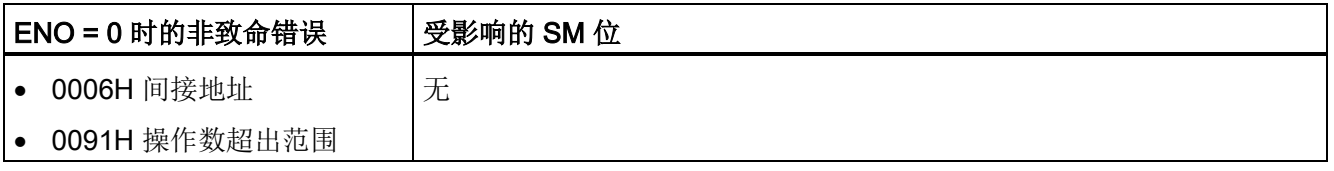

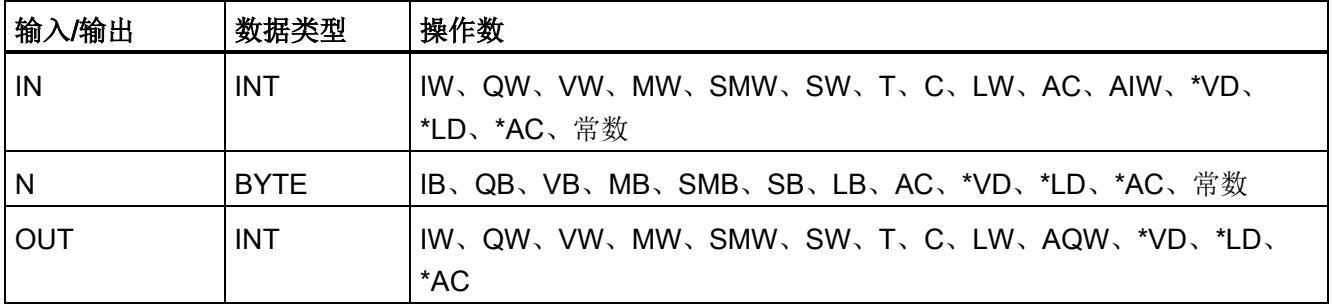

7.16 表

## 示例: 存储器填充指令

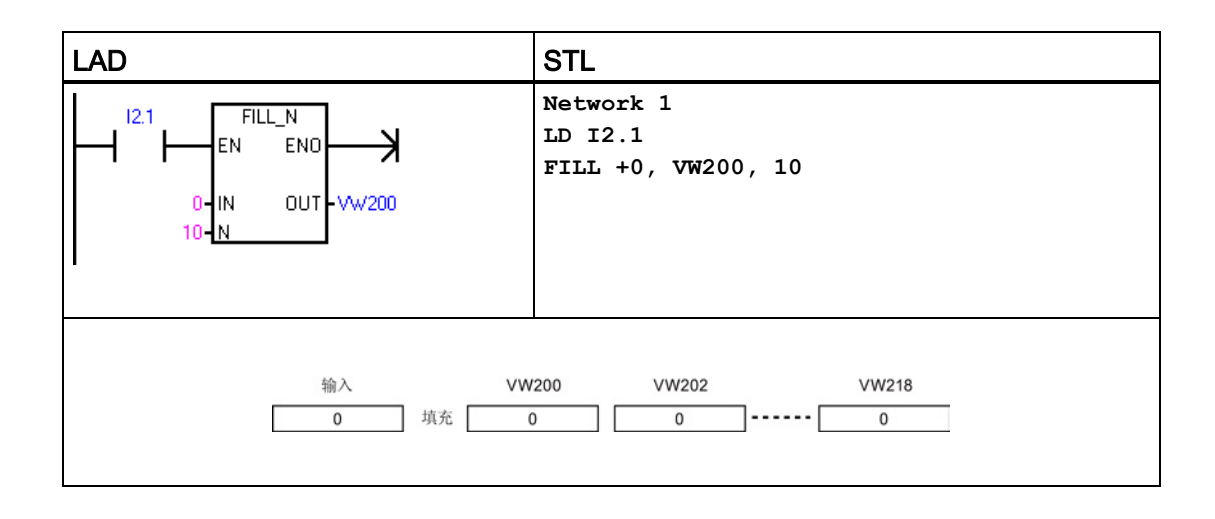

# 7.16.4 查表

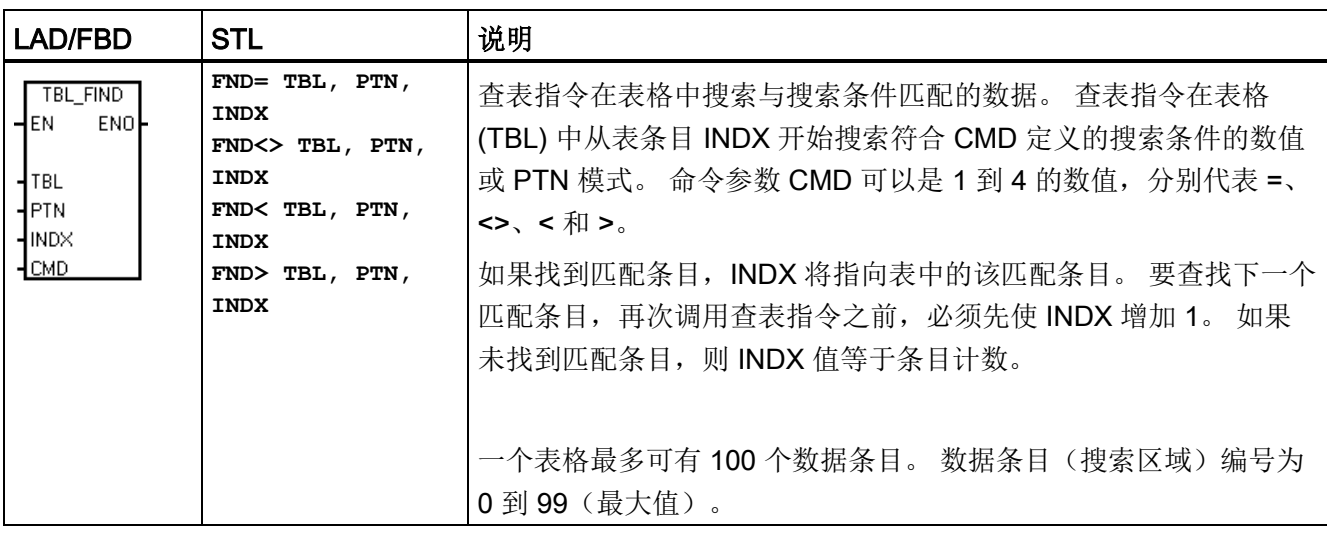

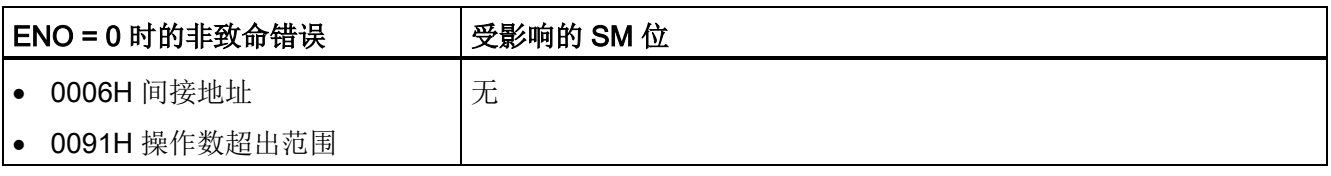

7.16 表

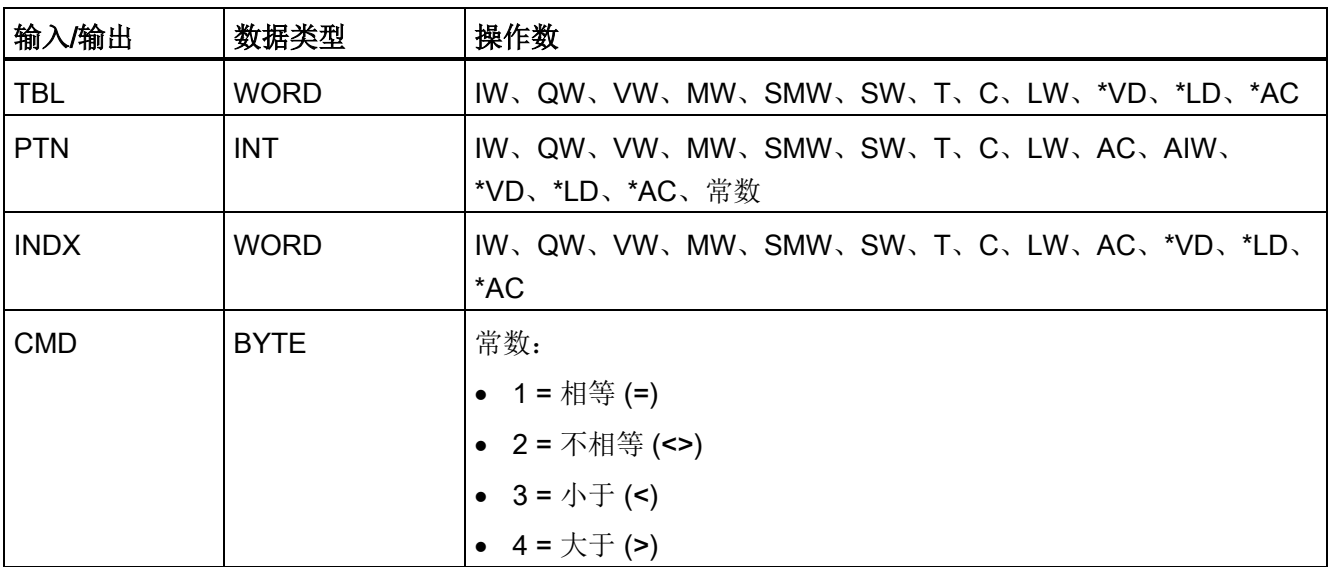

### 说明

查表指令与使用添表指令、后进先出指令和先进先出指令生成的表配合使用时,条目计数 和数据条目数直接对应。 添表指令、后进先出指或先进先出指令需要表示最大条目数的 字,但查表指令不需要表示最大条目数的字。 请参见下图。

因此,应将查找指令的 TBL 操作数的地址设置得比相应的添表指令、后进先出指令或先 进先出指令的 TBL 操作数高一个字(两个字节)。

# ATT、LIFO 和 FIFO 指令采用的表格格式不同于查表指令

ATT、LIFO 及 FIFO 的表格式

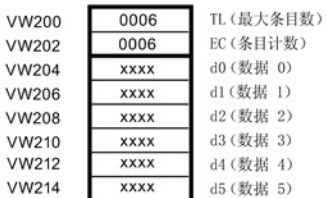

TBL\_FIND 的表格式

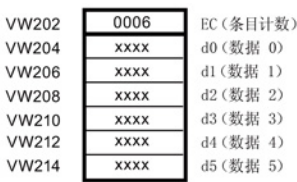

7.16 表

# 示例: 查表指令

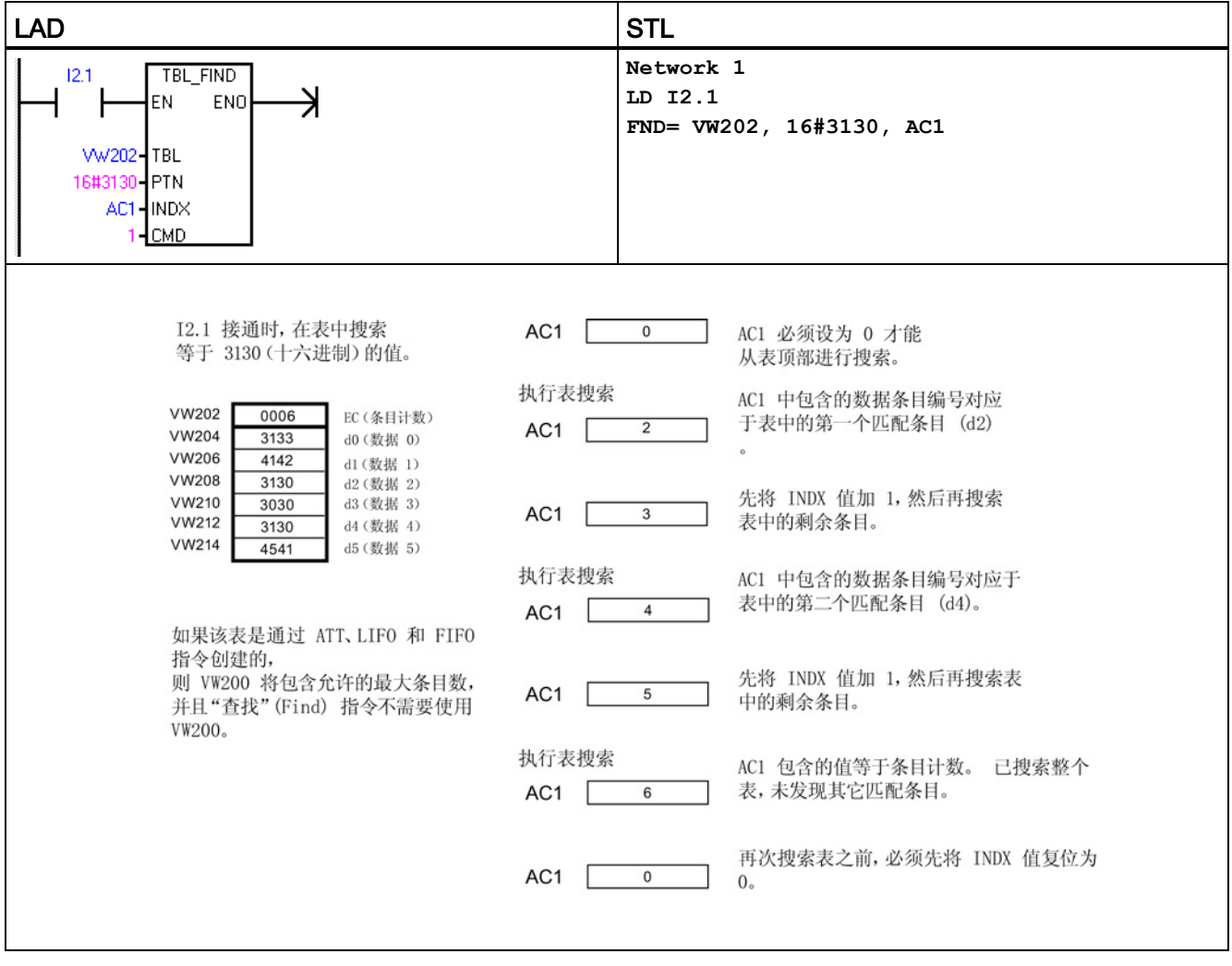

## 示例:表格

下列程序创建一个包含20个条目的表格。表格的第一个存储单元存储表格长度(在本例 中为 20)。 第二个存储单元存储当前表格条目数。 其它位置存储各条目。 一个表格最 多可有 100 个条目。 其中不包括用于定义最大表格长度或实际条目数(在本例中为 VW0 和 VW2)的参数。 每次执行指令时, CPU 会自动对表格中的实际条目数(在本例中为 VW2)执行递增或递减操作。

在使用表格之前,必须指定最大表格条目数。 否则,您将无法在表中添加条目。 此外, 还要确保使用边沿触发指令激活所有读取和写入命令。

要搜索表格,在执行查找操作之前,必须将索引 (VW106) 设置为 0。 如果找到匹配条 目,索引存储该表格条目编号;如果未找到匹配条目,则索引为表格的当前条目计数 (VW2)。

7.16 表

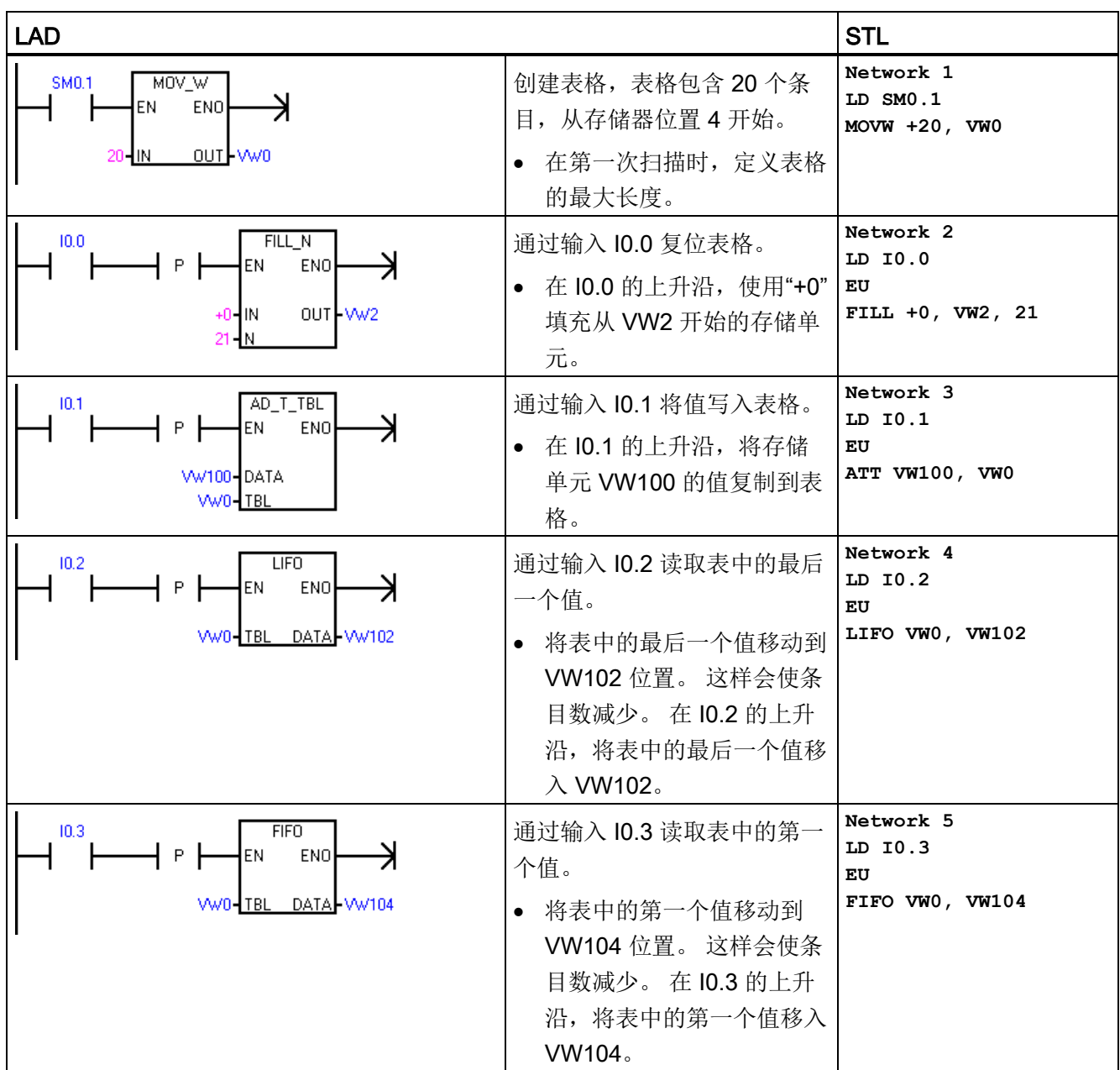

7.17 定时器

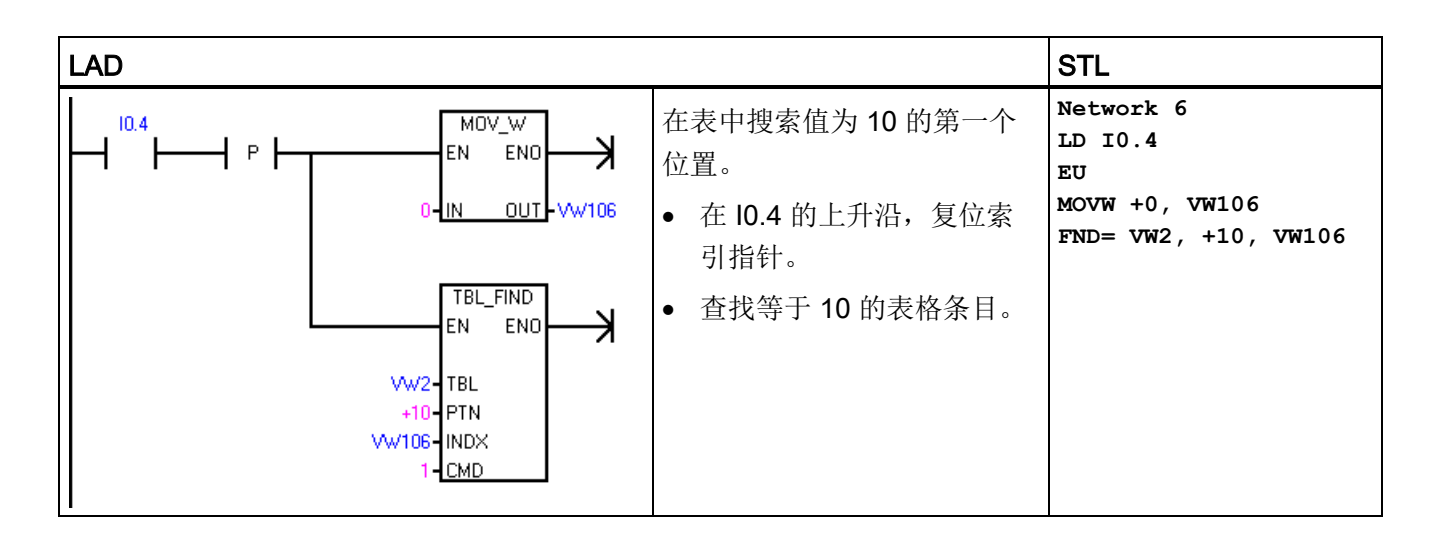

# 7.17 定时器

# 7.17.1 定时器指令

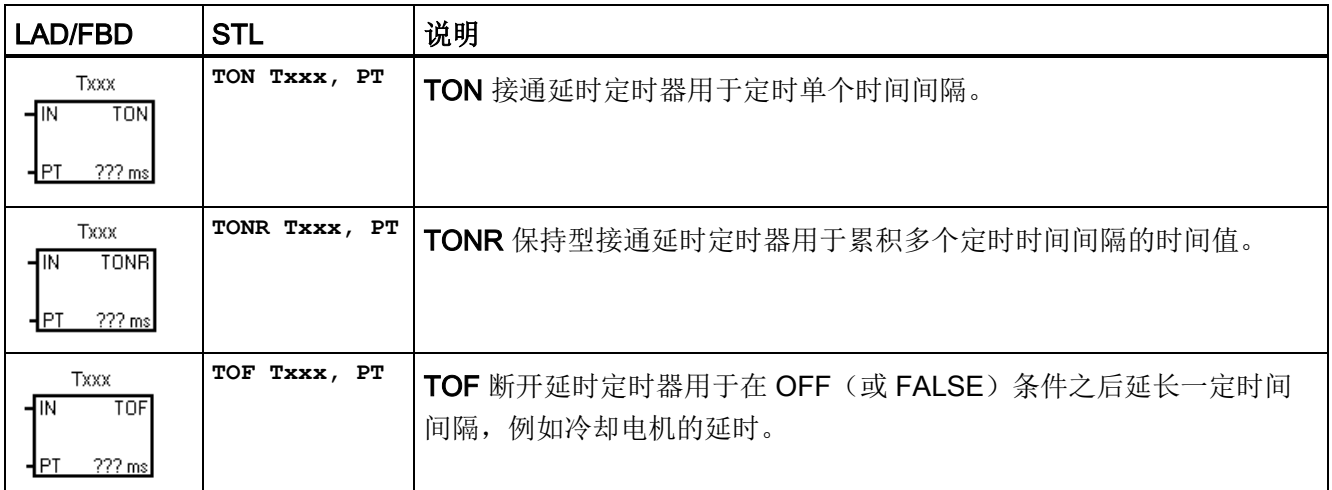

7.17 定时器

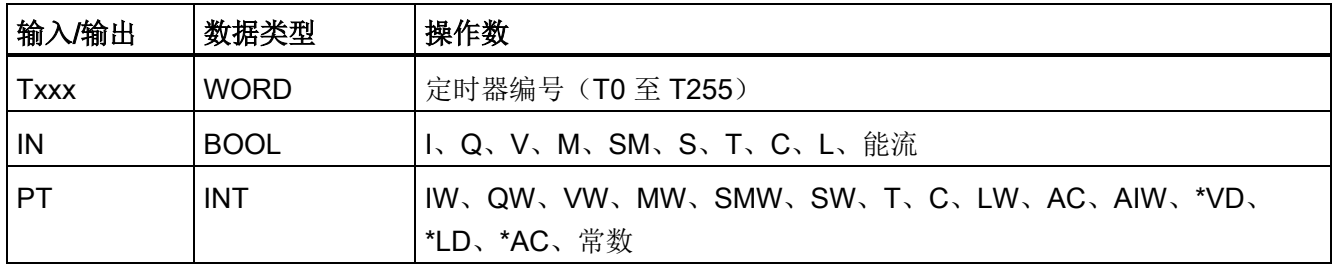

### 定时器分辨率

TON、TONR 和 TOF 定时器提供三种分辨率。 分辨率由定时器编号确定如下所示。 当 前值的每个单位均为时基的倍数。例如,使用10 ms 定时器时, 计数 50 表示经过的时 间为 500 ms。

Txxx 定时器编号分配决定定时器的分辨率。 分配有效的定时器编号后,分辨率会显示在 LAD 或 FBD 定时器功能框中。

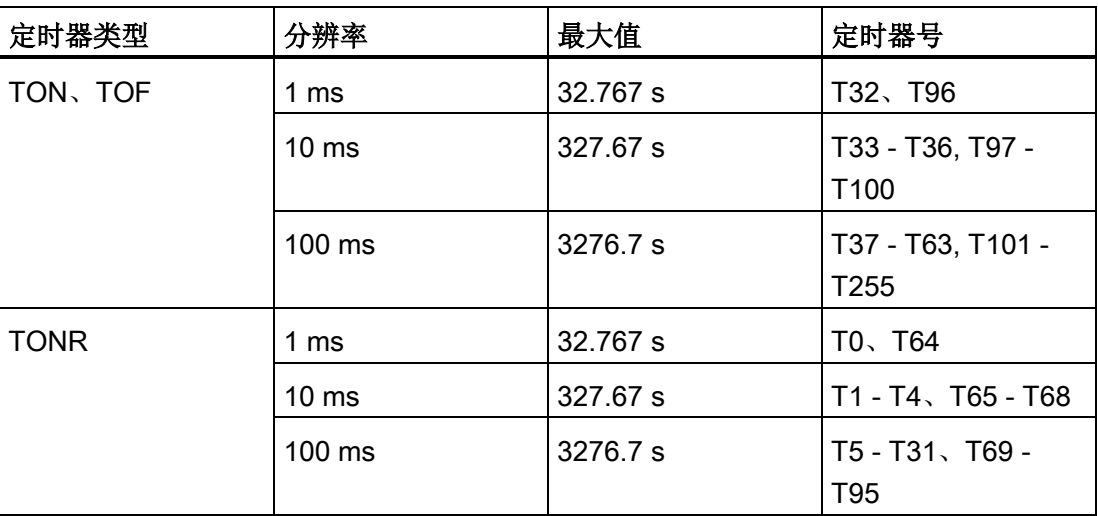

### 定时器编号和分辨率选项

#### 说明

### 避免定时器编号冲突

同一个定时器编号不能同时用于 TON 和 TOF 定时器。 例如,不能同时使用 TON T32 和 TOF T32。

#### 说明

#### 要确保最小时间间隔,请将预设值 (PV) 增大 1。

例如: 使用 100 ms 定时器时, 为确保最小时间间隔至少为 2100 ms, 则将 PV 设置为 22。

#### TON 和 TONR 定时器操作

TON 和 TONR 指令在使能输入 IN 接通时开始计时。当前值等于或大于预设时间时, 定 时器位置为接通。

- 使能输入置为断开时,清除 TON 定时器的当前值。
- 使能输入置为断开时,保持 TONR 定时器的当前值。 输入 IN 置为接通时,可以使用 TONR 定时器累积时间。 使用复位指令 (R) 可清除 TONR 的当前值。
- 达到预设时间后,TON 和 TONR 定时器继续定时,直到达到最大值 32,767 时才停止 定时。

### TOF 定时器操作

TOF 指令用于使输出在输入断开后延迟固定的时间再断开。 使能输入接通时,定时器位 立即接通,当前值置为 0。输入断开时,定时开始,定时一直持续到当前时间等于预设时 间。

- 达到预设值时,定时器位断开,当前值停止递增;但是,如果在 TOF 达到预设值之 前使能输入再次接通,则定时器位保持接通。
- 要使 TOF 定时器开始定时断开延时时间间隔,使能输入必须进行接通-断开转换。
- 如果 TOF 定时器在 SCR 区域中, 并且 SCR 区域处于未激活状态, 则当前值设置为 0,定时器位断开且当前值不递增。

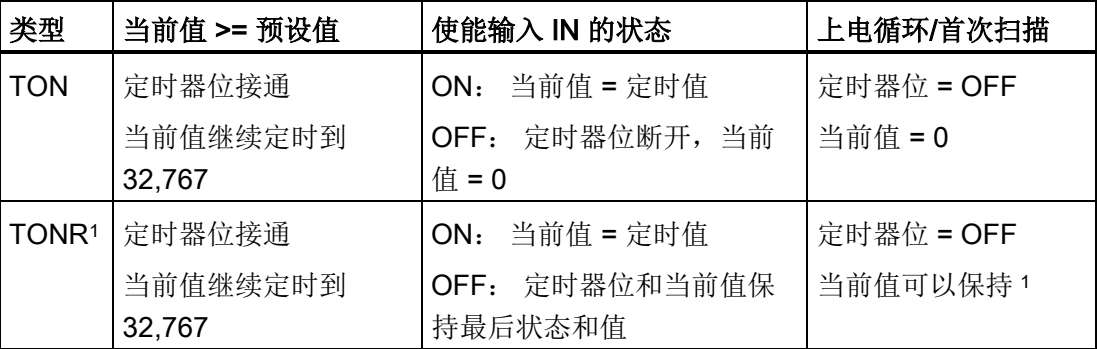

7.17 定时器

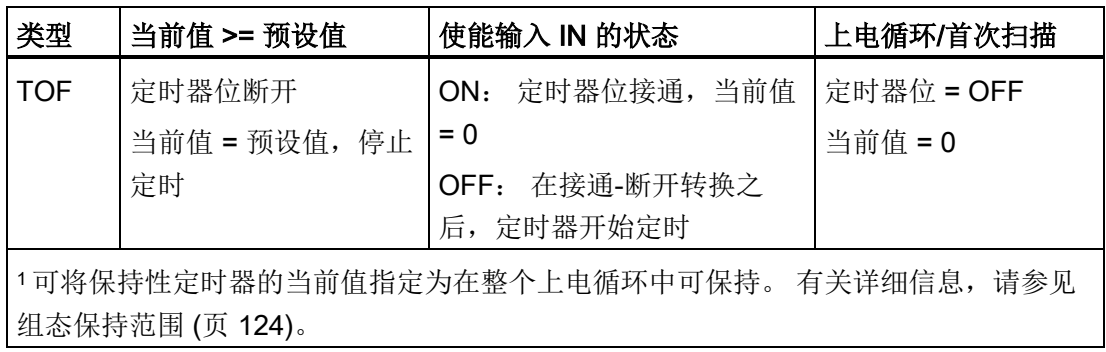

# 说明

# 复位指令与定时器指令配合使用

只能用复位 (R) 指令复位 TONR 定时器。

TON 和 TOF 定时器可通过定时器的使能输入和复位 (R) 指令两种方法复位。 复位指令执行下列操作:

- 定时器位 = OFF
- 定时器当前值 = 0
- 复位后,TOF 定时器在使能输入从接通转换为断开时才会重新启动断开延时定时器。

# 7.17.2 定时器编程提示和示例

# 定时器类型

您可利用定时器实现时基计数功能。 S7-200 指令集提供三种不同类型的定时器。

- 接通延时定时器 (TON),用于单间隔定时
- 保持型接通延时定时器 (TONR),用于累积一定数量的定时间隔
- 断开延时定时器 (TOF), 用于在断开(或 FALSE) 条件之后延长一定时间, 例如电机 关闭后使电机冷却

#### 寻址定时器值

T 编号的含义取决于程序中的上下文。

- 分配给定时器功能框的"T37"标识要使用哪个定时器。
- 分配给常开触点的"T37"寻址布尔型 T37 定时器位。
- 分配给整数操作的"T37"作为数据字寻址 T37 当前时间值。

#### 1 毫秒分辨率

1 毫秒定时器记录自活动 1 毫秒定时器启用以来经过的 1 毫秒定时器时间间隔的数目。 执行定时器指令即开始计时;但是,1 毫秒定时器每毫秒更新一次(定时器位及定时器当 前值),不与扫描周期同步。 换言之, 在超过 1 毫秒的扫描过程中, 定时器位和定时器 当前值将多次更新。

定时器指令用于打开和复位定时器,如果是 TONR 定时器,则用于关闭定时器。

因为可在一毫秒内的任意时刻启动定时器,预设值必须设为比最小所需定时器间隔大的一 个时间间隔。例如,使用1毫秒定时器时,为了保证时间间隔至少为56毫秒,则预设时 间值应设为 57。

#### 10 毫秒分辨率

10 毫秒定时器记录自活动 10 毫秒定时器启用以来经过的 10 毫秒定时器时间间隔的数 目。 执行定时器指令即开始计时;但是,在每次扫描周期开始时更新 10 毫秒定时器(换 言之,在整个扫描过程中,定时器当前值及定时器位保持不变),更新方法是将积累的 10 毫秒间隔数(自前一次扫描开始)加到活动定时器的当前值。

因为可在 10 毫秒内的任意时刻启动定时器,预设值必须设为比最小所需定时器间隔大的 一个时间间隔。例如, 使用 10 毫秒定时器时, 为了保证时间间隔至少为 140 毫秒, 则 预设时间值应设为 15。

#### 100 毫秒分辨率

100 毫秒定时器记录自活动 100 毫秒定时器上次更新以来经过的 100 毫秒定时器间隔的 数目。 通过以下方法更新这种定时器:执行定时器指令时,将累积的 100 毫秒间隔数 (自前一次扫描周期起)加到定时器的当前值。

7.17 定时器

只有在执行定时器指令时,才对100 毫秒定时器的当前值进行更新。因此,如果启用了 100 毫秒定时器但在各扫描周期内并未执行定时器指令,则不能更新该定时器的当前值并 将丢失时间。同样,如果在一个扫描周期内多次执行同一条 100 毫秒定时器指令, 则将 100 毫秒间隔数多次加到定时器的当前值,这延长了时间。 只有在每个扫描周期仅执行 一次定时器指令时,才应该使用 100 毫秒定时器。

因为可在 100 毫秒内的任意时刻启动定时器,预设值必须设为比最小所需定时器间隔大 的一个时间间隔。例如,使用100 毫秒定时器时,为了保证时间间隔至少为2100 毫 秒,则预设时间值应设为 22。

程序指令 7.17 定时器

# TON 接通延时定时器示例

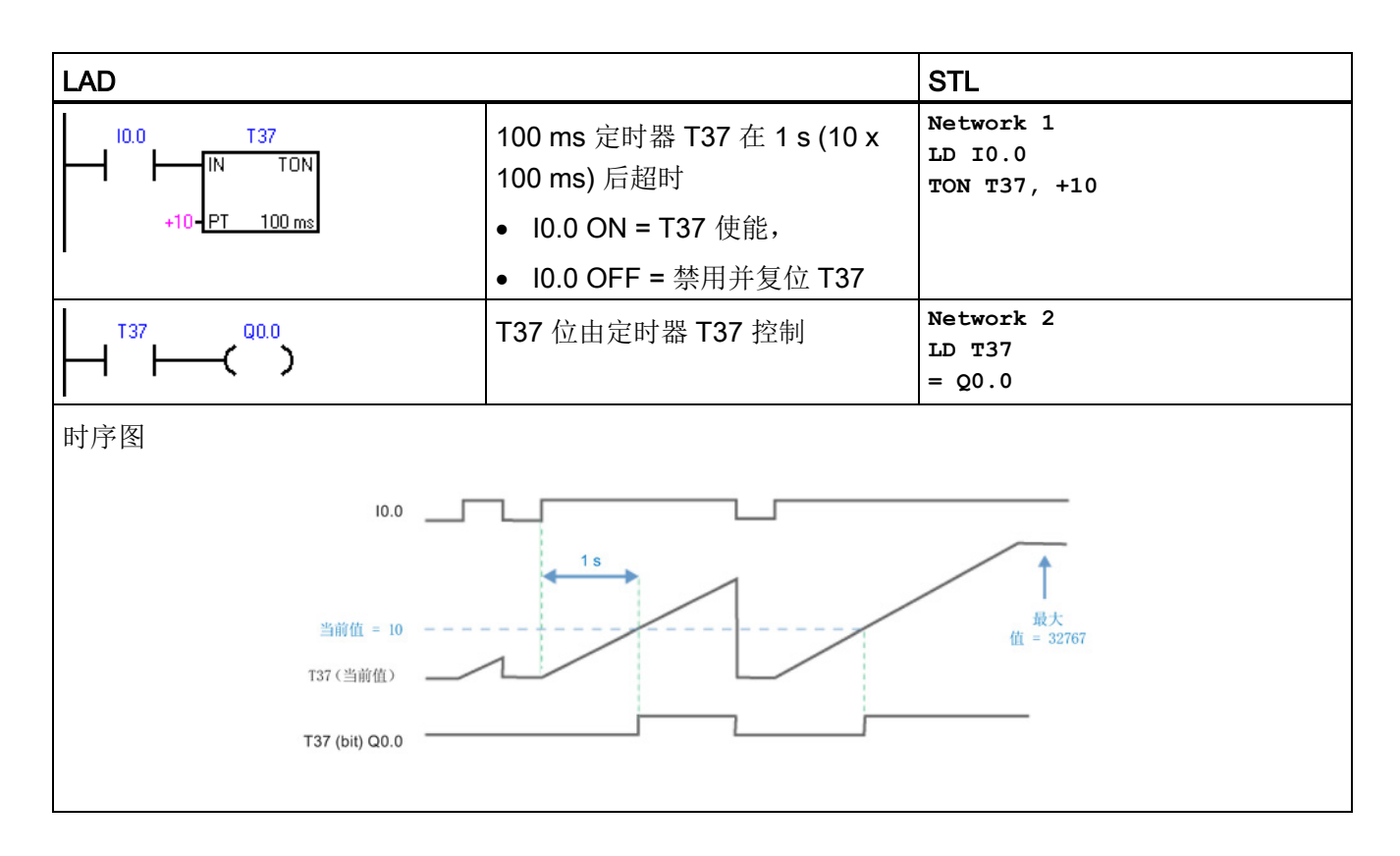

# TON 自复位接通延时定时器示例

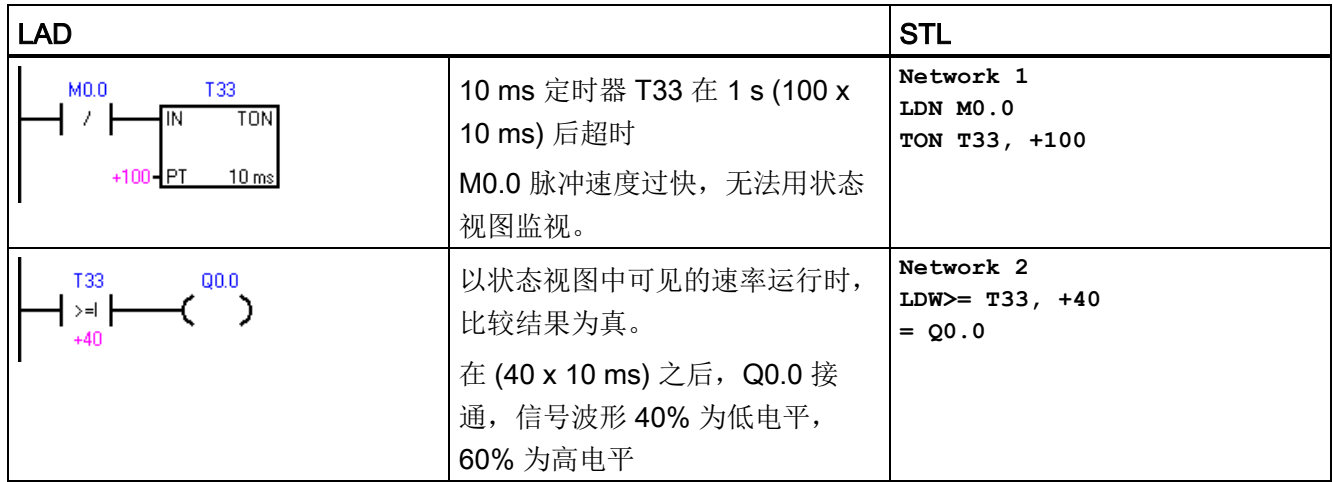

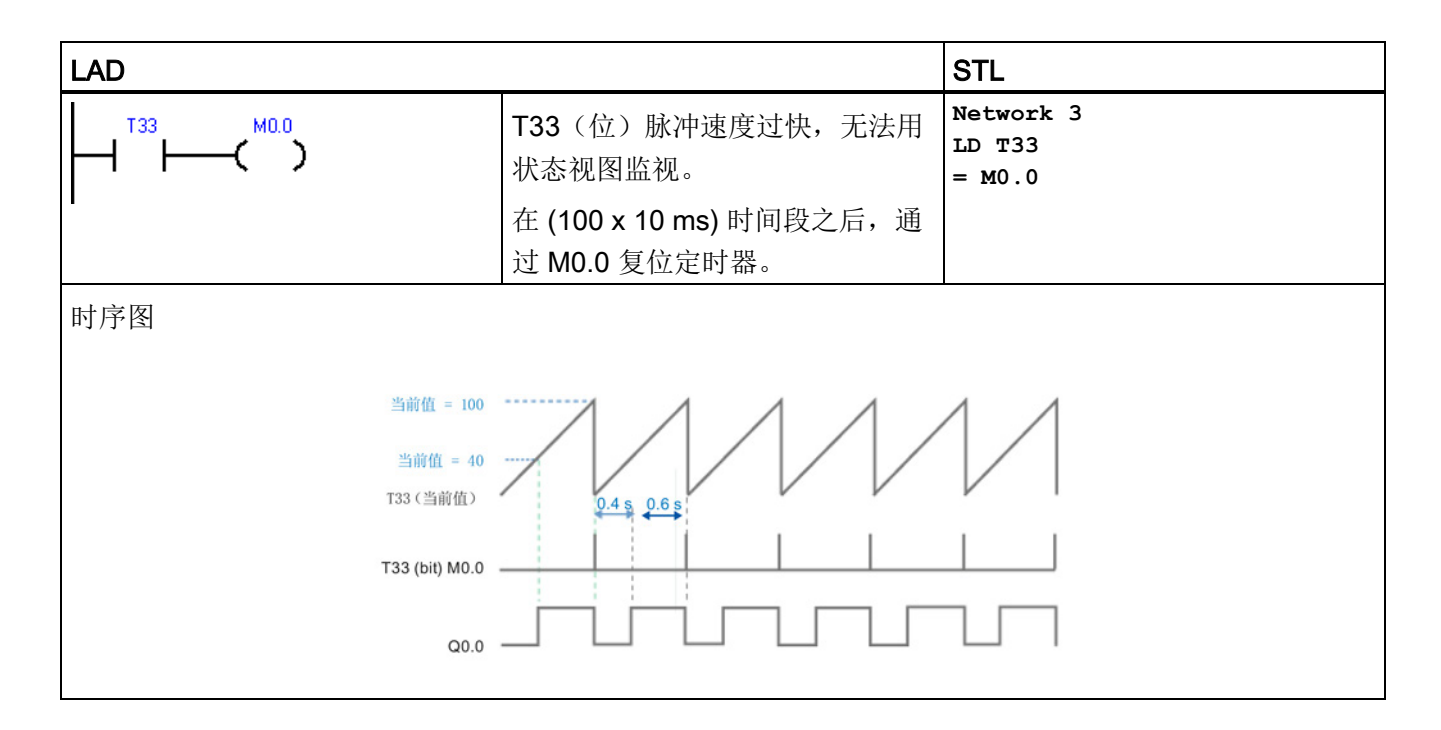

# TONR 保持型接通延时定时器示例

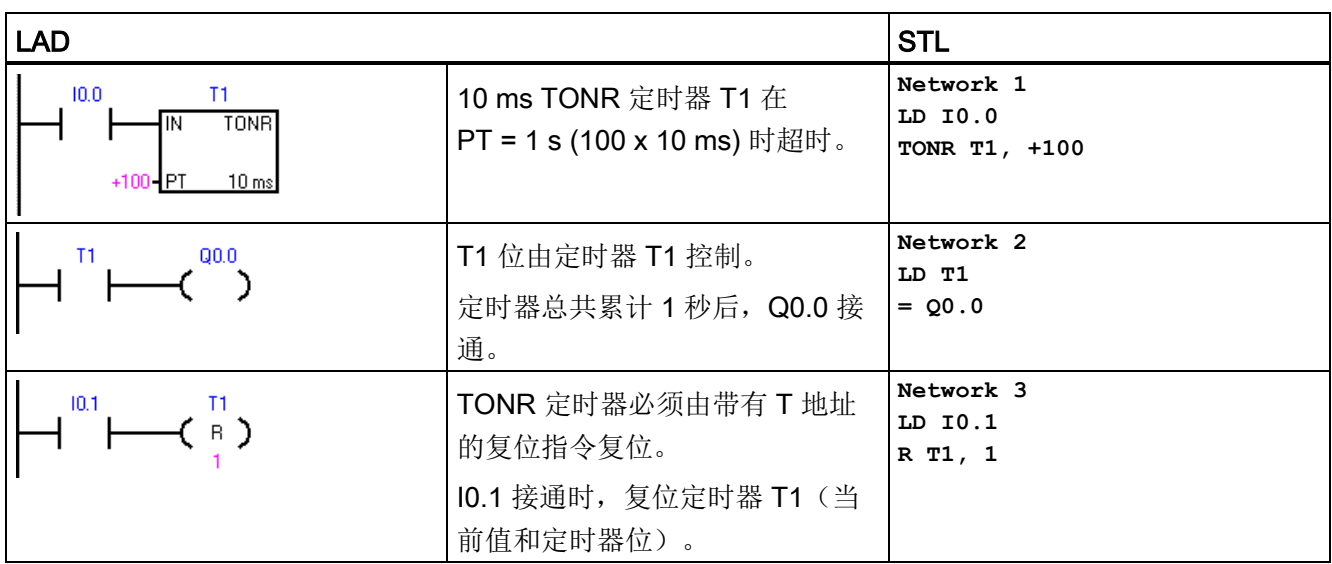

7.17 定时器

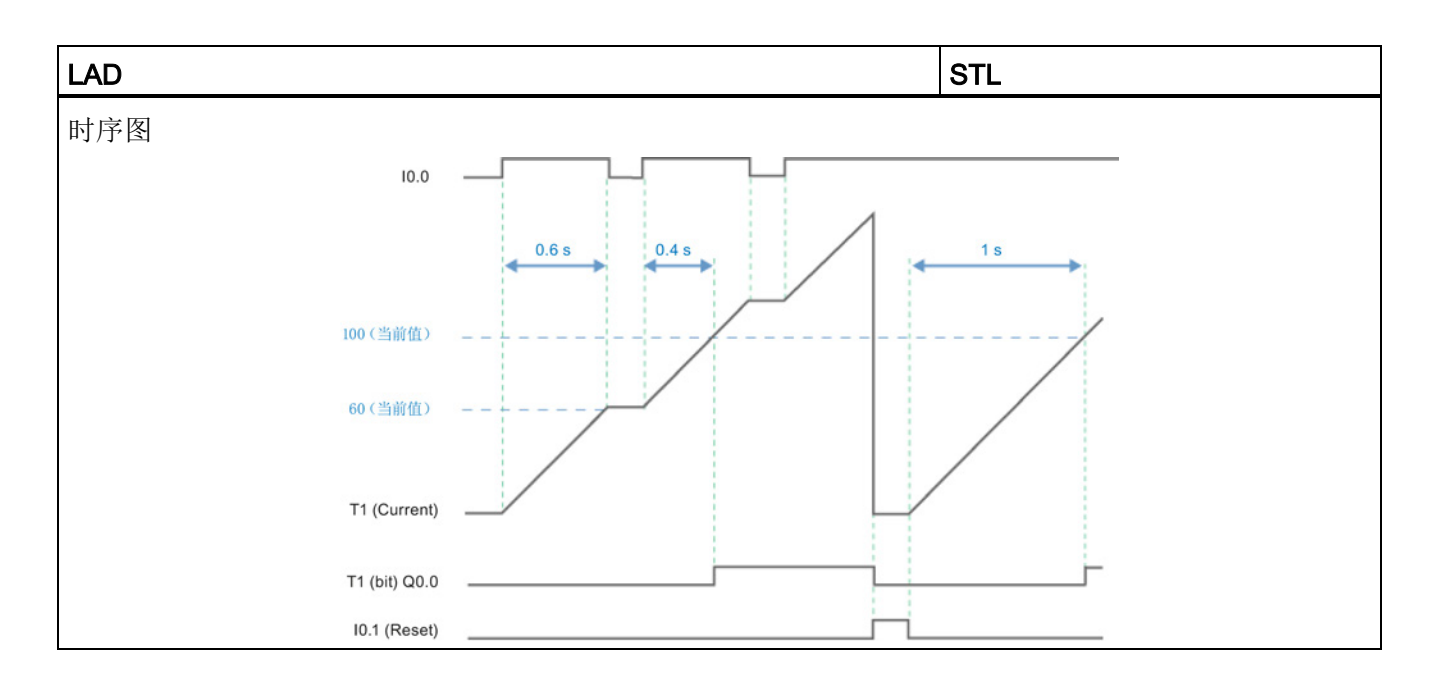

# TOF 断开延时定时器示例

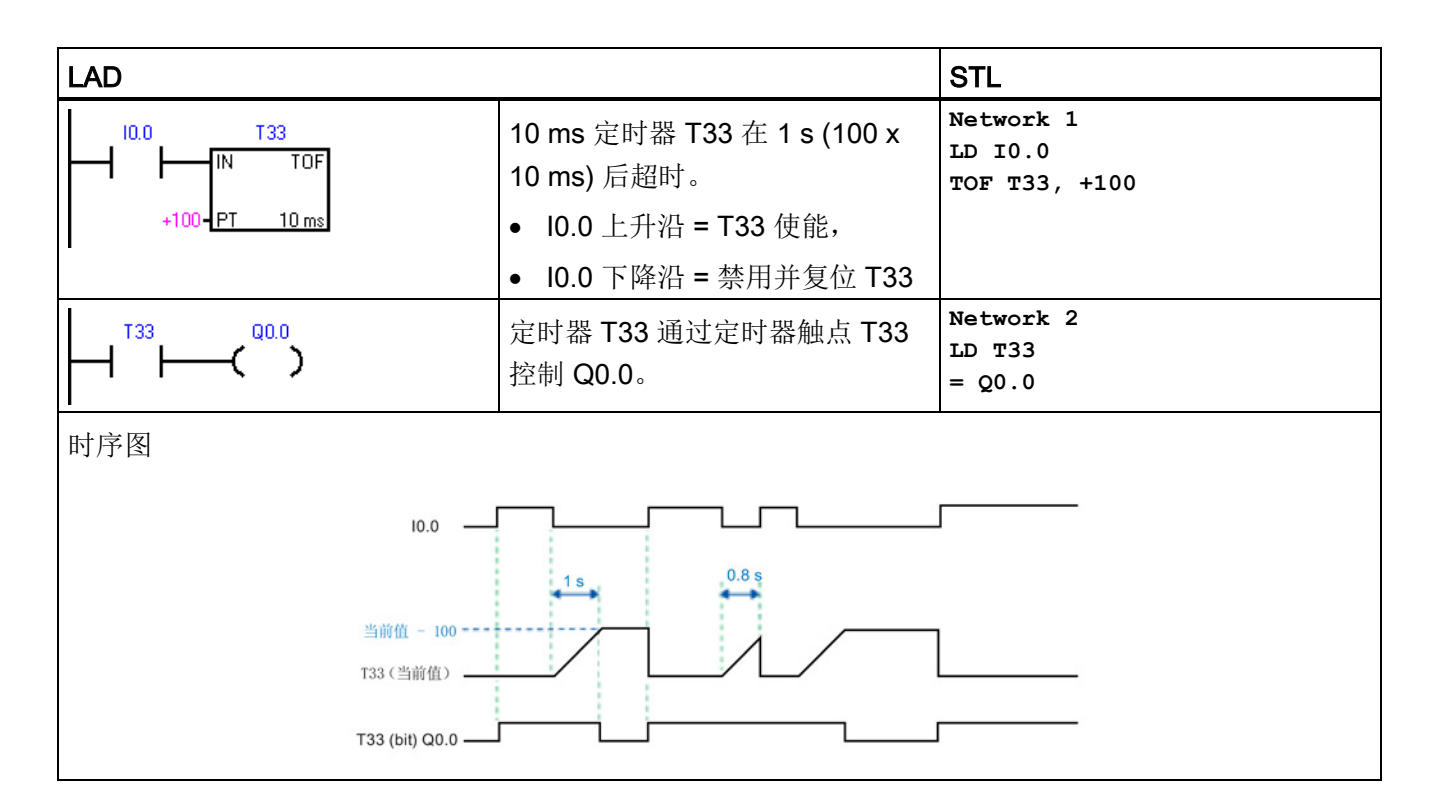

7.17 定时器

#### 更新定时器位和当前时间值时影响定时器分辨率

- 1 ms 定时器: 定时器位和当前值的更新与扫描周期不同步。 扫描周期大于 1 ms 时,定时器位和当前值在该扫描周期内更新多次。
- 10 ms 定时器: 定时器位和当前值在每个扫描周期开始时更新。 定时器位和当前值 在整个扫描期间保持不变。 扫描期间累积的时间间隔会在每次扫描开始时加到当前值 上。
- 100 ms 定时器: 对于分辨率为 100 ms 的定时器, 定时器位和当前值在指令执行时 更新;因此,确保在每个扫描周期内程序仅执行 100 ms 定时器指令一次,这样才能 保证定时器的定时正确。

#### 示例: 自动重新触发的单触发定时器

已更正的示例使用常闭触点 Q0.0 代替定时器位作为定时器使能输入。 这样可确保输出 Q0.0 在每次定时器达到预设值时接通,并且在一个扫描周期内保持接通。

#### 1 ms 定时器

在执行常闭触点 T32 之后以及执行常开触点 T32 之前, 只要更新定时器的当前值, Q0.0 就会在一个扫描周期内保持接通。

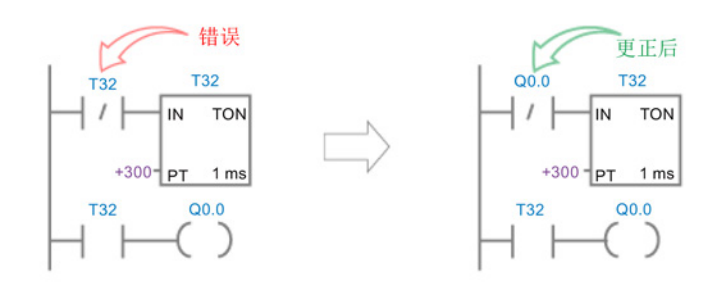

### 10 ms 定时器

Q0.0 从不接通,因为定时器位 T33 在从扫描开始到执行定时器功能框的时间段内接通。 执行定时器功能框后,定时器的当前值及其 T 位均置零。执行常开触点 T33 时, T33 及 Q0.0 均断开。

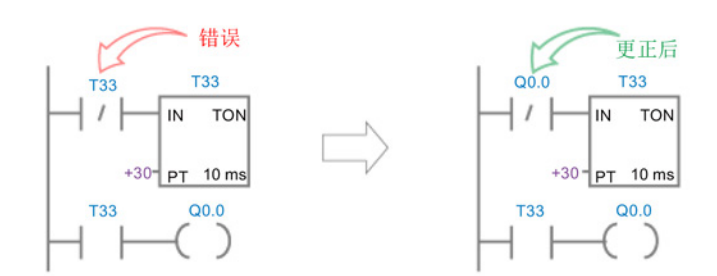

# 100 ms 定时器

只要定时器的当前值达到预设值,Q0.0 就会在一个扫描周期内始终接通。

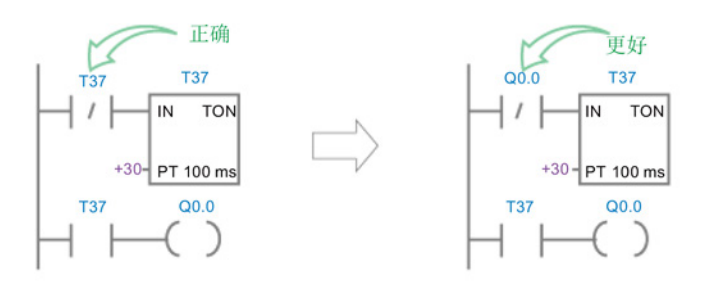

7.17 定时器

# 7.17.3 时间间隔定时器

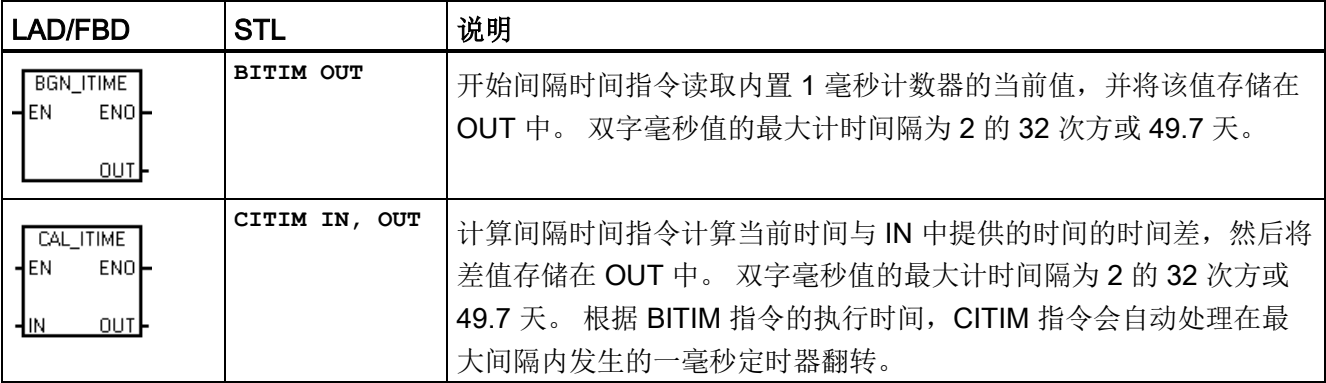

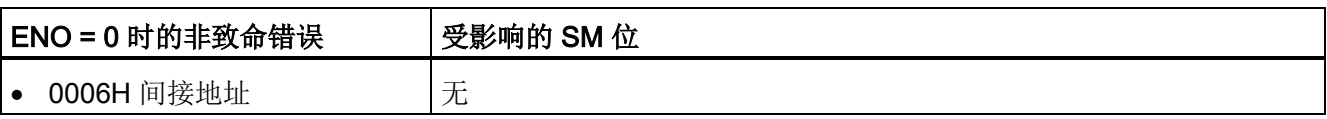

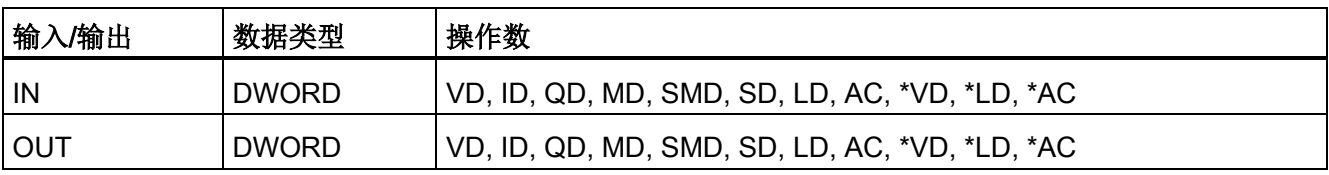

# 示例: 触发和计算时间间隔定时器

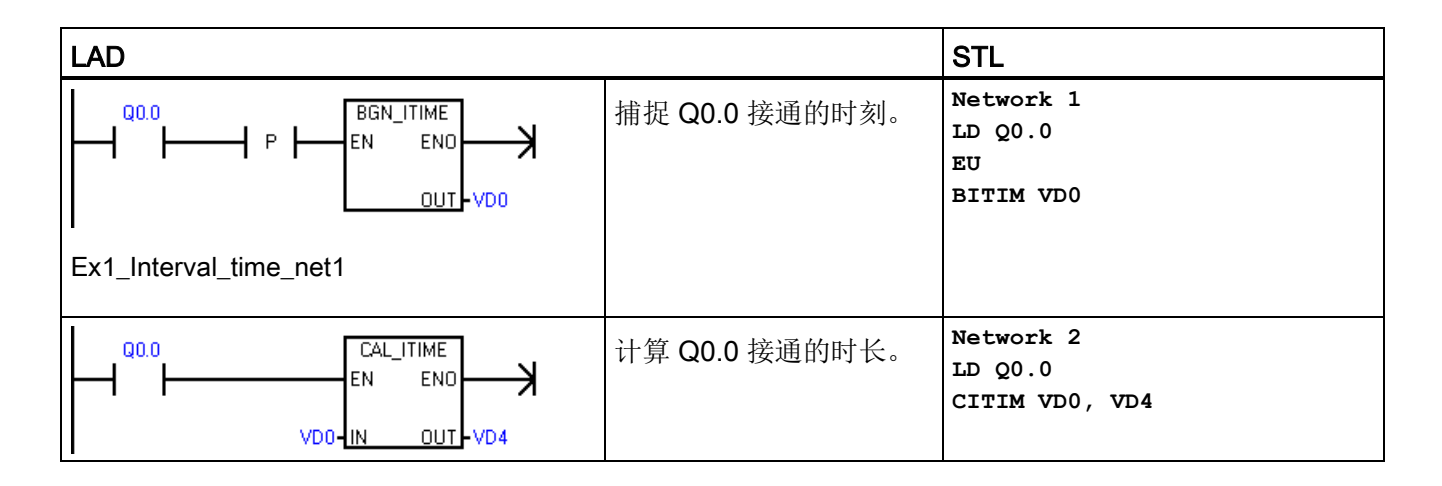

# 7.18 子例程

# 7.18.1 CALL (子例程) 和 RET (有条件返回)

要添加新子例程,请选择"编辑"(Edit) 功能区,然后选择"插入对象"(Insert Object) 和"子例 程"(Subroutine) 命令。 STEP 7-Micro/WIN SMART 自动在每个子例程中添加一个无条件 返回。 还可以在子例程中添加有条件返回 CRET 指令。

在主程序中,可以嵌套调用子例程(在子例程中调用子例程),最大嵌套深度为八。 在中断例程中,可嵌套的子例程深度为四。

### 说明

允许递归调用(子例程调用自己),但在子程序中进行递归调用时应慎重。

7.18 子例程

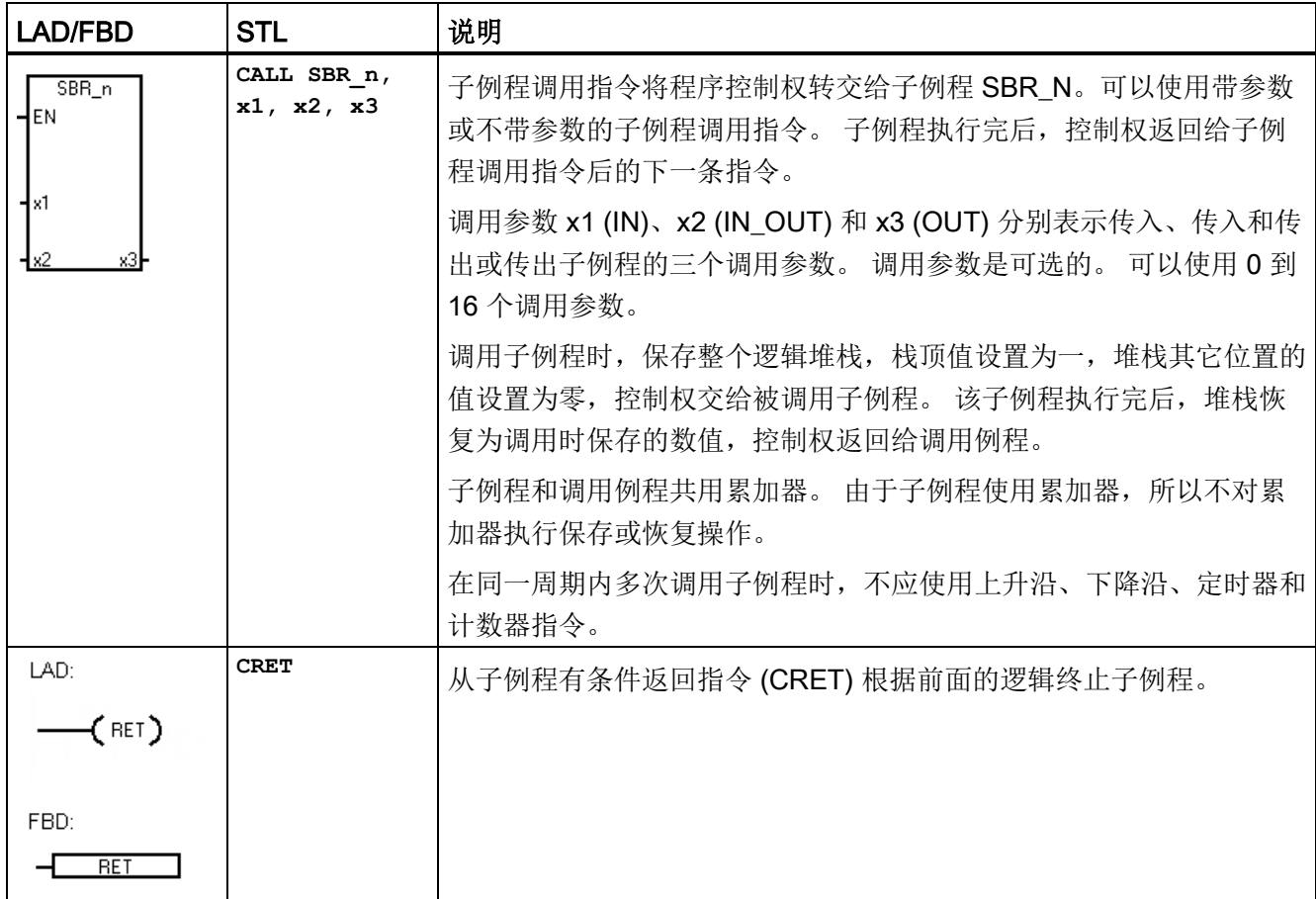

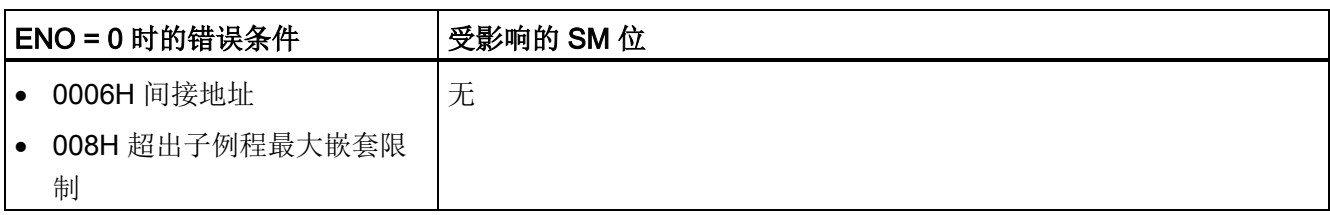

7.18 子例程

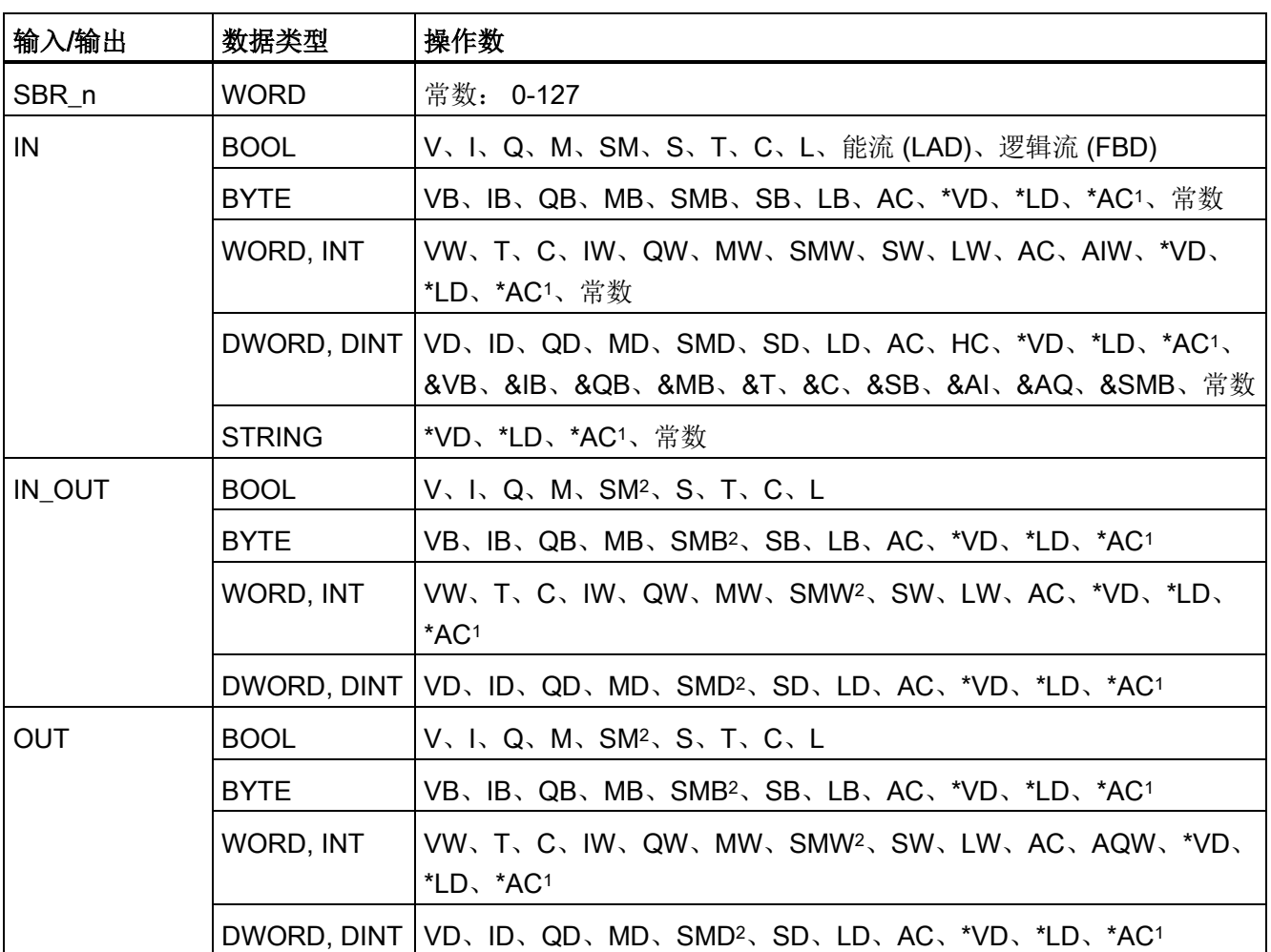

1 只允许 AC1、AC2 或 AC3(不允许 AC0)

<sup>2</sup> 字节偏移必须在 30 到 999 之间才能进行读/写访问

# 带调用参数调用子例程

子例程可选择使用传递参数。 这些参数在子例程的变量表中定义。 必须为每个参数分配 局部符号名称(最多 23 个字符)、变量类型和数据类型。 一个子例程最多可以传递十六 个参数。 变量表中的 VAR\_Type 类型字段定义变量是传入子例程 (IN)、传入和传出子例 程 (IN\_OUT), 还是传出子例程 (OUT)。

要添加新参数行,请将光标置于要添加的类型(IN、IN\_OUT、OUT 或 TEMP)的 Var Type 字段上。单击鼠标右键打开选项菜单。 选择"插入"(Insert) 选项, 然后选择"下 一行"(Row Below) 选项。 所选类型的另一个参数行将出现在当前条目下方。

7.18 子例程

可在变量表中分配临时 (TEMP) 参数来存储只在子例程执行过程中有效的数据。 局部 TEMP 数据不会作为调用参数进行传递。 也可在主例程和中断例程中分配 TEMP 参数, 但只有子例程可以使用 IN、IN OUT 和 OUT 调用参数。

# 子例程的变量表参数类型

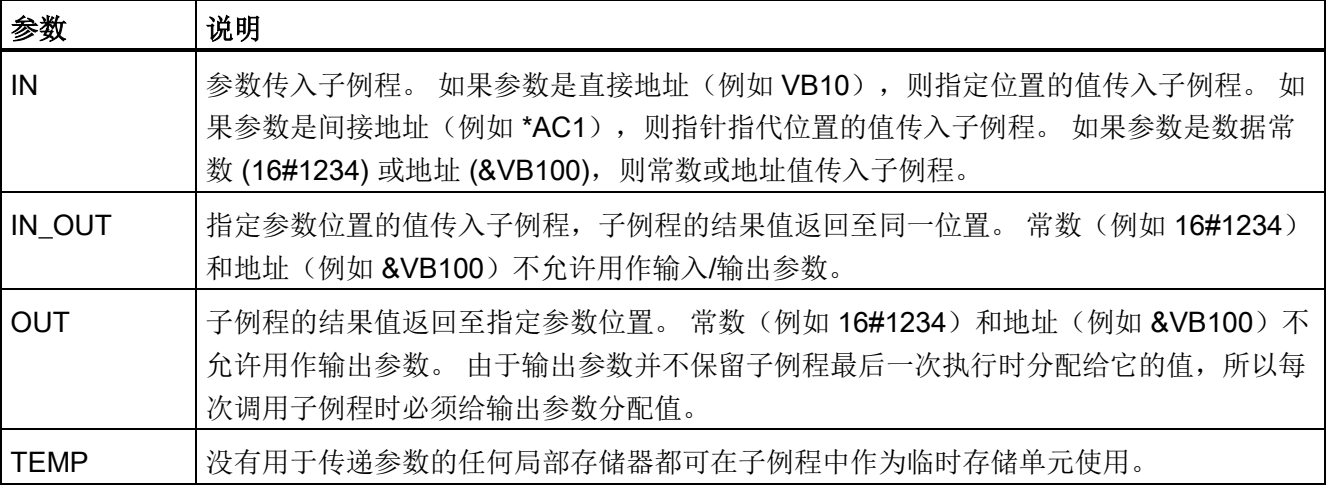

### 调用参数允许的数据类型

- 能流: 布尔能流仅允许用于位(布尔)输入。 此声明将输入参数分配给基于位逻辑 指令组合的能流结果。 能流输入与 EN 输入相似, 都与位逻辑(例如, LAD 触点)相 连接, 而不连接到直接/间接地址分配。 必须在变量表的最上一行(或多行)指定布 尔能流输入,然后再指定任何非布尔数据类型。 只有输入参数可以这样使用。 下例 中的使能输入 (EN) 和 IN1 输入使用能流逻辑。
- BOOL: 此数据类型用于单个位输入和输出。 下例中的 IN3 是分配给直接地址的布尔 输入。
- BYTE、WORD、DWORD: 这些数据类型分别标识 1、2 或 4 字节的无符号输入或 输出参数。
- INT、DINT: 这些数据类型分别标识 2 或 4 字节有符号输入或输出参数。
- REAL: 此数据类型标识单精度(4字节)IEEE 浮点值。
- STRING: 此数据类型用作指向字符串的四字节指针。

### 变量表示例

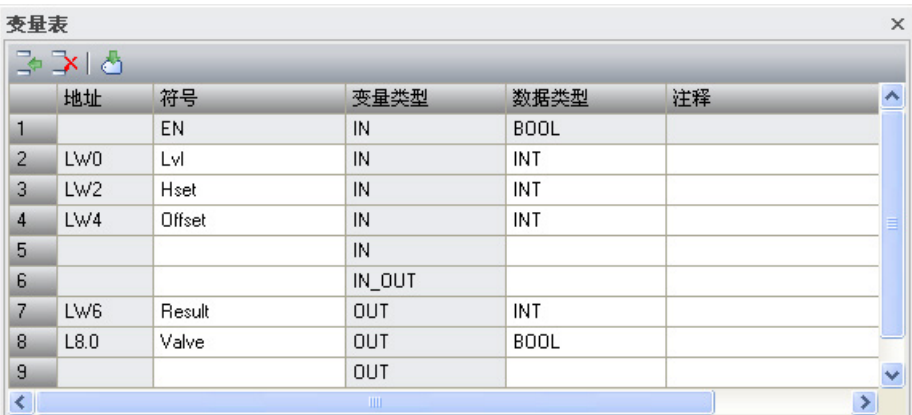

# 示例: 带调用参数的子例程调用

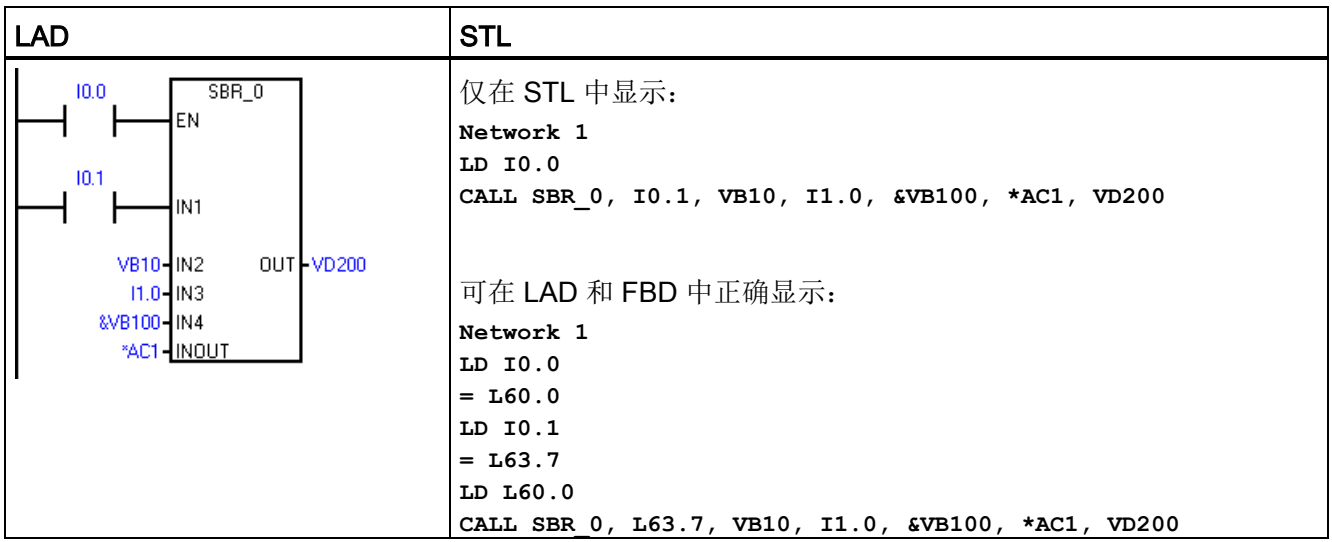

### 说明

上面提供了两个 STL 示例。 STL 程序员可使用第一组只能显示在 STL 编辑器中的简化 STL 指令。 这是因为用作 LAD/FBD 能流输入的 BOOL 参数不保存到 L 存储器。 第二组编译器生成的 STL 指令可显示在 LAD、FBD 和 STL 编辑器中, 因为程序编译器 使用 L 存储器来保存在 LAD/FBD 中指定为能流输入的 BOOL 输入参数的状态。

7.18 子例程

地址参数(例如, IN4 (&VB100))传入子例程作为 DWORD (无符号双字)值。 对于调 用例程中常数值前面有常数描述符的参数,必须为其指定常数参数类型。 例如,要将值 为 12,345 的无符号双字常数作为参数进行传递, 必须将常数参数指定为 DW#12345。如 果参数遗漏常数描述符,则该常数被视为一种不同类型。

系统不对输入或输出参数自动执行数据类型转换。 例如,如如果变量表指定参数的数据类 型为 REAL, 但在调用例程中, 为该参数指定双字 (DWORD) 数据类型, 则子例程中的参 数值将是双字数据类型。

值传递到子例程后,存储在子例程的局部存储器中。 变量表的最左列显示各传递参数的 局部存储器地址。 调用子例程时,输入参数值将复制到子例程的局部存储器中。 子例程 执行完成时,从子例程的局部存储器将输出参数值复制到指定输出参数地址。

数据元素大小和类型用参数的编码表示。 参数值到子例程中的局部存储器的分配如下所 述:

- 参数值按照带参数的调用子例程指令指定的顺序分配给局部存储器,起始地址是 L 0.0。
- 一至八个连续位参数值分配给从 Lx.0 到 Lx.7 的单个字节。
- 字节、字和双字值分配给以字节为边界的局部存储器(LBx、LWx 或 LDx)。

在带参数的子例程调用指令中,必须按照一定的顺序排列参数,输入参数在最前面,其次 是输入/输出参数, 然后是输出参数。

如果使用 STL 编程, 则 CALL 指令的格式是: **CALL** 子例程编号**,** 参数 **1,** 参数 **2, ... ,** 参数 **16**

程序指令 7.18 子例程

### 示例: 子例程和子例程返回指令

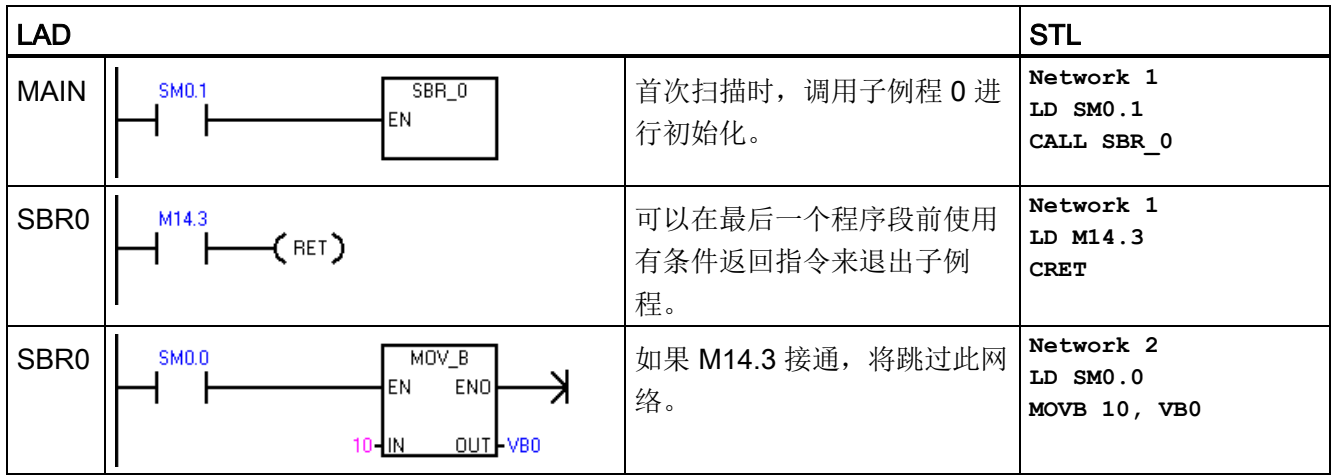

### 示例: 使用字符串参数的子例程调用

此示例根据给定输入的状态将不同字符串文字复制到唯一地址。 此字符串的唯一地址被 保存。 然后,通过间接地址将字符串地址传入子例程。 子例程输入参数的数据类型是字 符串。 然后,子例程将字符串移到其它位置。

字符串文字也可传入子例程。 子例程内的字符串引用始终相同。

7.18 子例程

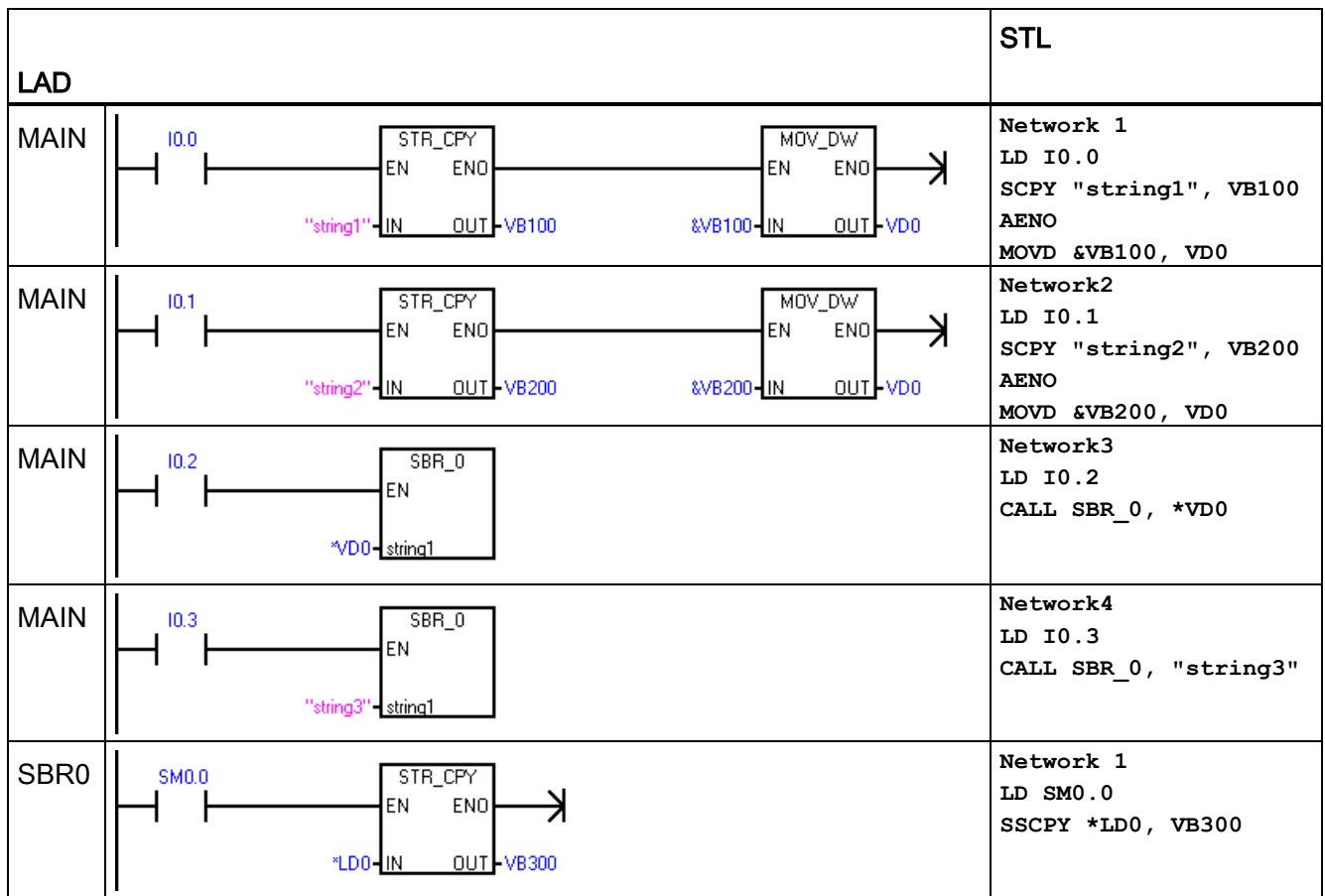
S7-200 SMART 可实现 CPU、编程设备和 HMI 之间的多种通信:

- 以太网:
	- 编程设备到 CPU 的数据交换
	- HMI 与 CPU 间的数据交换
	- S7 与其它 S7-200 SMART CPU 的对等通信

#### ● RS485:

- 总共支持 126 个可寻址设备(每个程序段 32 个设备)
- 支持 PPI(点对点接口)协议
- HMI 与 CPU 间的数据交换
- 使用自由端口在设备与 CPU 之间交换数据(XMT/RCV 指令)
- RS232:
	- 支持与一台设备的点对点连接
	- 支持 PPI 协议
	- HMI 与 CPU 间的数据交换
	- 使用自由端口在设备与 CPU 之间交换数据(XMT/RCV 指令)

通信

8.1 CPU 通信连接

## 8.1 CPU 通信连接

CPU 最多可支持下列数量的并发异步通信连接:

- 以太网编程端口: CPU 提供以下连接:
	- HMI/OPC 连接: 八个专用 HMI/OPC 连接。
	- PG 连接: 一个编程设备 (PG) 连接。
	- 对等 (GET/PUT) 连接: 八个支持 S7-200 SMART CPU 或网络设备的连接。

#### 说明

S7-200 SMART CPU 使用 GET 和 PUT 指令进行 CPU 间的通信。

- 集成的 RS485 端口 (端口 0): 四个支持 HMI 设备的连接。
- CM01 信号板 (SB) RS232/RS485 端口 (端口 1): 四个支持 HMI 设备的连接。

#### 说明

STEP 7-Micro/WIN SMART 只能通过以太网端口连接到 S7-200 SMART CPU。 一个 PG 一次只能监视一个 CPU。

RS485 和 RS232 端口仅适用于 HMI 访问(数据读/写) 和自由端口通信。

# 8.2 CPU 通信端口

支持以下通信类型的 S7-200 SMART CPU 具有三个通信接口:

- 以太网端口:
	- STEP 7-Micro/WIN SMART 编程
	- GET/PUT 通信
	- HMI 以太网类型
- RS485 端口 (端口 0):
	- TD/HMI RS485 类型
	- 自由端口 (XMT/RCV) 包括 Siemens 提供的 USS 和 Modbus 库
- RS485/RS232 信号版 (SB) (如存在, 端口 1):
	- TD/HMI RS485 或 RS232 类型
	- 自由端口 (XMT/RCV) 包括 Siemens 提供的 USS(仅 RS485)和 Modbus (RS485 或 RS432)库

通信

8.3 HMI 和通信驱动程序

## 8.3 HMI 和通信驱动程序

#### HMI

S7-200 SMART 支持以下 Siemens HMI 系列中的 HMI:

- COMFORT HMI:
	- SIMATIC HMI TP700 COMFORT
	- SIMATIC HMI TP900 COMFORT
	- SIMATIC HMI TP1200 COMFORT
	- SIMATIC HMI KP400 COMFORT
	- SIMATIC HMI KP700 COMFORT
	- SIMATIC HMI KP900 COMFORT
	- SIMATIC HMI KP1200 COMFORT
	- SIMATIC HMI KTP400 COMFORT

### ● SMART HMI:

- SMART 700 IE
- SMART 1000 IE

#### ● BASIC HMI:

- SIMATIC HMI KTP400 BASIC MONO PN
- SIMATIC HMI KTP600 BASIC MONO PN
- SIMATIC HMI KTP600 BASIC COLOR DP
- SIMATIC HMI KTP600 BASIC COLOR PN
- SIMATIC HMI KTP1000 BASIC COLOR DP
- SIMATIC HMI KTP1000 BASIC COLOR PN
- SIMATIC HMI TP1500 BASIC COLOR PN
- SIMATIC HMI KP300 BASIC MONO PN
- Micro HMI:
	- TD 400C 文本显示,4 行

## 通信驱动程序

可在两个位置选择 S7-200 SMART HMI 的通信驱动程序:

- WinCC Flexible 软件
- TIA 门户

#### WinCC Flexible

在 WinCC Flexible 软件包中, 可使用以下菜单选项来选择所需的"通信驱动程序":

- 通信
- 连接表

在"连接表"(Connections table) 中,选择"SIMATIC S7 200 SMART"驱动程序。 如果列表 中没有 SMART 驱动程序, 则选择"SIMATIC S7 200"驱动程序。

## TIA 门户

在 TIA 门户中, 可使用以下菜单选项来选择所需的"通信驱动程序":

- HMI 变量
- 连接

在"连接"(Connections) 中, 选择"SIMATIC S7 200"驱动程序。

## 说明

如果 HMI 面板正在使用 DP 连接 (RS485), 则还要将"网络配置文件"(Network Profile) 设 置为 PPI。

8.4 以太网

## 8.4 以太网

## 8.4.1 概述

以太网是一种差分(多点)网络,最多可有 32 个网段、1,024 个节点。 以太网可实现高 速(高达 100 Mbit/s)长距离(铜缆: 最远约为 1.5km; 光纤: 最远约为 4.3km)数据 传输。

可能的以太网连接包括针对以下设备的连接:

- 编程设备
- CPU 间的 GET/PUT 通信
- HMI 显示器

## 8.4.2 TCP/IP 协议

TCP/IP 以太网可以将 S7-200 SMART CPU 链接到工业以太网网络。

工业以太网网络包括以下功能:

- 基于 TCP/IP 通信标准进行通信
- 工厂安装的 MAC 地址
- 自动检测全双工或半双工通信,10 Mbit 和 100 Mbit
- 多个连接:
	- 最多八个 HMI 连接
	- 一个编程员连接
	- 最多八个 GET/PUT 主动连接
	- 最多八个 GET/PUT 被动连接

## 8.4.3 本地/伙伴连接

本地/伙伴(远程)连接定义两个通信伙伴的逻辑分配以建立通信连接。 通过以下内容定 义连接:

- 涉及的通信伙伴(一个主动,一个被动)
- 连接类型(编程设备、HMI、CPU 或其它设备)
- 连接路径(网络、IP 地址、子网掩码、网关)

通信伙伴设置和建立通信连接。 主动设备建立连接,被动设备则接受或拒绝来自主动设 备的连接请求。 建立连接后,可通过主动设备对该连接进行自动维护,并通过主动和被 动设备对其进行监视。

如果连接终止(例如,因断线或其中一个伙伴断开连接), 主动伙伴将尝试重新建立连 接。 被动设备也将注意到连接出现终止并采取行动(例如,撤销新断开连接的主动伙伴 的密码权限)。

S7-200 SMART CPU 既是主动设备, 又是被动设备。主动设备(例如, 运行 STEP 7-MicroWIN SMART 的计算机或 HMI)建立连接时, CPU 将根据连接类型以及给 定连接类型所允许的连接数量来决定是接受还是拒绝连接请求。

## 8.4.4 以太网网络组态示例

使用 S7-200 SMART CPU 以太网网络时, 有三种不同类型的通信选项:

- 将 CPU 连接到编程设备
- 将 CPU 连接到 HMI
- 将 CPU 连接到另一个 S7-200 SMART CPU

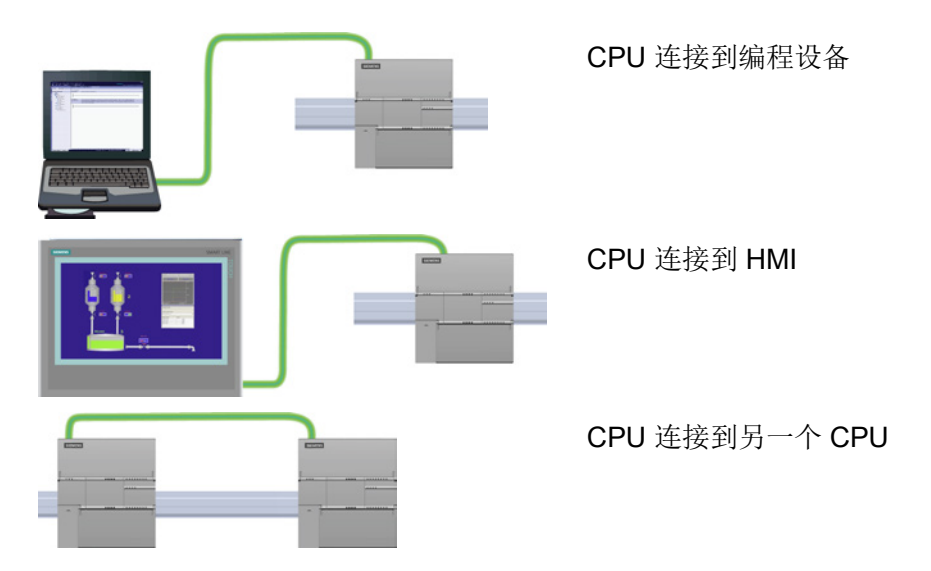

CPU 上的以太网端口不包含以太网交换设备。 编程设备或 HMI 与 CPU 之间的直接连接 不需要以太网交换机。 不过,含有两个以上的 CPU 或 HMI 设备的网络需要以太网交换 机。

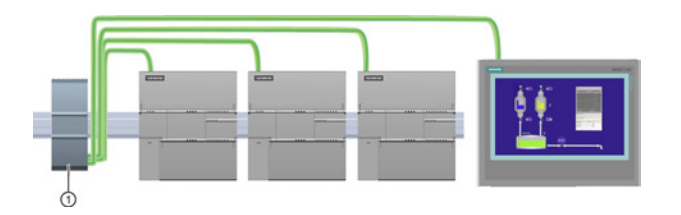

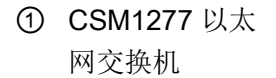

可以使用安装在机架上的 CSM1277 4 端口以太网交换机来连接多个 CPU 和 HMI 设备。

## 8.4.5 分配 Internet 协议 (IP) 地址

#### 8.4.5.1 为编程设备和网络设备分配 IP 地址

如果编程设备使用板载适配器卡连接到工厂 LAN(可能是万维网), 则编程设备和 CPU 必须处于同一子网中。 IP 地址与子网掩码相结合即可指定设备的子网。 请联系本地网络 管理员获取相关帮助。

网络 ID 是 IP 地址的第一部分(前三个八位位组)(例如, 211.154.184.16), 它决定用 户所在的 IP 网络。 子网掩码的值通常为 255.255.255.0;然而由于您的计算机处于工厂 LAN 中,子网掩码可能有不同的值(例如, 255.255.254.0)以设置唯一的子网。子网掩 码通过与设备 IP 地址进行逻辑 AND 运算来定义 IP 子网的边界。

#### 说明

在万维网环境下,编程设备、网络设备和 IP 路由器可与全世界通信,但必须分配唯一的 IP 地址以避免与其他网络用户冲突。 请联系公司 IT 部门熟悉工厂网络的人员分配 IP 地 址。

#### 说明

当不想将 CPU 连入公司 LAN 时, 非常适合使用次级网络适配器卡。 在首次测试或调试 测试期间,这种安排尤其实用。

### 使用桌面上的"网上邻居"(My Network Places) 分配或检查编程设备的 IP 地址

如果您使用的是 Windows 7 操作系统,您就可以通过以下菜单选项来分配或检查编程设 备的 IP 地址:

- "启动"(Start)
- "控制面板"(Control Panel)
- "网络和共享中心"(Network and Sharing Center)
- 连接至 CPU 的网络适配器的"本地连接"(Local Area Connection)
- "属性"(Properties)

## ● 在"本地连接属性"(Local Area Connection Properties) 对话框的"此连接使用下列项 目:"(This connection uses the following items:) 字段中:

- 向下滚动到"Internet 协议版本 4 (TCP/IP4)"(Internet Protocol Version 4 (TCP/IPv4))。
- 单击"Internet 协议版本 4 (TCP/IP4)"(Internet Protocol Version 4 (TCP/IPv4))。
- 单击"属性"(Properties) 按钮。
- 选择"自动获得 IP 地址 (DCP)"(Obtain an IP address automatically (DCP)) 或"使用 下面的 IP 地址"(Use the following IP address)(可输入静态 IP 地址)。
- 如果已选中"自动获得 IP 地址"(Obtain and IP address automatically),则您可能需要 更改为"使用下面的 IP 地址"(Use the following IP address) 选项以连接到 S7-200 SMART CPU:
	- 选择与 CPU 属于同一子网的 IP 地址 (192.168.2.1)。
	- 将 IP 地址设置为具有相同网络 ID 的地址(例如,192.168.2.200)。
	- 选择子网掩码 255.255.255.0。
	- 将默认网关留空。
	- 这使您能够连接到 CPU。

#### 说明

网络接口卡和 CPU 必须位于同一子网,这样 STEP 7-Micro/WIN SMART 才能找到 CPU 并与之通信。

请咨询 IT 人员帮助您设置网络组态,以连接 S7-200 SMART CPU。

## <span id="page-369-0"></span>8.4.5.2 为项目中的 CPU 或设备组态或更改 IP 地址

必须为每个连接至以太网网络的 S7-200 SMART CPU 输入以下 IP 信息:

● "IP 地址"(IP Address): 每个 CPU 或设备必须具有一个 Internet 协议 (IP) 地址。 CPU 或设备使用此地址在更加复杂的路由网络中传送数据。 每个 IP 地址分为四段, 每段占 8 位,并以点分十进制格式表示(例如,211.154.184.16)。 IP 地址的第一 部分用于表示网络 ID (您正位于什么网络中?), 地址的第二部分表示主机 ID (对 于网络中的每个设备都是唯一的)。IP 地址 192.168.x.y 是一个标准名称, 视为未在 Internet 上路由的专用网的一部分。

```
说明
```
所有 S7-200 SMART CPU 都有下列默认 IP 地址: 192.168.2.1

说明 必须为网络上的每台设备设定一个唯一的 IP 地址。

● "子网掩码"(Subnet Mask): 子网是已连接的网络设备的逻辑分组。 在局域网 (LAN) 中,子网中的节点彼此之间的物理位置通常相对接近。 子网掩码定义 IP 子网的边 界。

## 说明 子网掩码 255.255.255.0 通常适用于本地网络。

● 默认网关 IP 地址: 网关(或 IP 路由器)是 LAN 之间的链路。 LAN 中的计算机可使 用网关向其它网络发送消息,这些网络可能还隐含着其它 LAN。 如果数据的目的地不 在 LAN 内,网关会将数据转发给可将数据传送到其目的地的另一个网络或网络组。 网关依靠 IP 地址来传送和接收数据包。

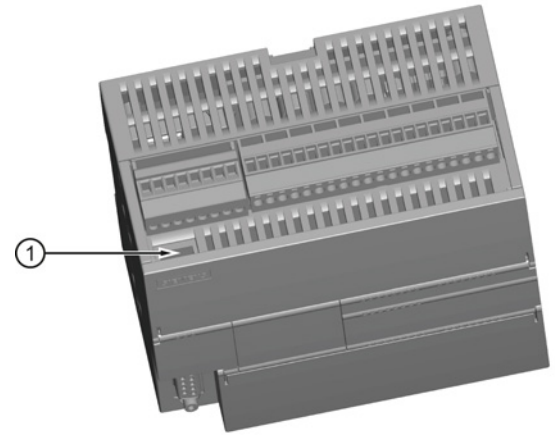

① 以太网端口

#### 通信 8.4 以太网

有三种方法可组态或更改 CPU 或设备板载以太网端口的 IP 信息:

- 在"通信"(Communications) 对话框中组态 IP 信息(动态 IP 信息)
- 在"系统块"(System Block) 对话框中组态 IP 信息(静态 IP 信息)
- 在用户程序中组态 IP 信息(动态 IP 信息)

## 说明

CPU 中可以有静态或动态 IP 信息:

- 静态 IP 信息: 如果已选中"系统块"(System Block) 中的"IP 地址数据固定为下面的 值,不能通过其它方式更改"(IP address data is fixed to the values below and cannot be changed by other means) 复选框, 则您所输入的以太网网络信息为静态 信息。 必须将静态 IP 信息下载至 CPU, 然后才能在 CPU 中激活。而且, 如果您 想更改 IP 信息, 则只能在"系统块"(System Block) 对话框中更改 IP 信息并将其再 次下载至 CPU。
- 动态 IP 信息: 如果未选中"系统块"(System Block) 中的"IP 地址数据固定为下面的 值,不能通过其它方式更改"(IP address data is fixed to the values below and cannot be changed by other means) 复选框, 则可通过其它方式更改 CPU 的 IP 地址,而且此 IP 地址信息被视为动态信息。 可以在"通信"(Communications) 对话 框中或使用用户程序中的 SIP\_ADDR 指令更改 IP 地址信息。
- 对于静态和动态 IP,信息均存储在永久性存储器中。

## 在"通信"(Communications) 对话框中组态 IP 信息(动态 IP 信息)

通过"通信"(Communications) 对话框进行的 IP 信息更改立即生效,无需下载项目。 要访问此对话框,请执行以下操作之一:

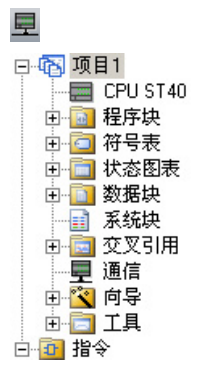

- 在导航栏中单击"通信"(Communications) 按钮。
- 在项目树中,选择"通信"(Communications) 节点,然后 按下 Enter, 或双击"通信"(Communications) 节点。

可选择以下两种方式之一来访问 CPU:

- "已发现 CPU"(Found CPUs): CPU 位于本地网络
- "已添加 CPU"(Added CPUs): CPU 位于本地网络或远程网络(例如通过路由器访问 另一网络中的 CPU)

对与"已发现 CPU"(CPU 位于本地网络),可通过"通信对话框"(Communications dialog) 与您的 CPU 建立连接:

- 单击"网络接口卡"(Network Interface Card) 下拉列表, 为您的编程设备选择"TCP/IP" 网络接口卡 (NIC)。
- 单击"查找 CPU"(Find CPU) 按钮, 将显示本地以太网网络中所有可操作 CPU ("已发 现 CPU")。所有 CPU 都有默认 IP 地址。
- 高亮显示 CPU, 然后单击"确定"(OK)。

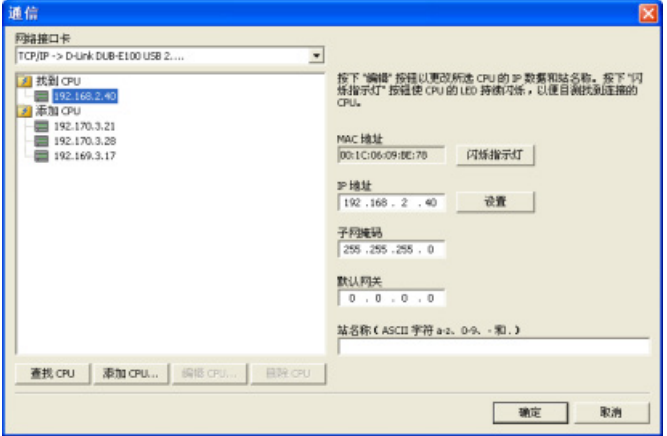

对于"已添加 CPU"(CPU 位于本地网络或远程网络),可通过"通信对话 框"(Communications dialog) 与您的 CPU 建立连接:

- 单击"网络接口卡"(Network Interface Card) 下拉列表, 为您的编程设备选择"TCP/IP" 网络接口卡 (NIC)。
- 单击"添加 CPU"(Add CPU) 按钮, 执行以下任意一项操作:
	- 输入编程设备可访问但不属于本地网络的 CPU 的 IP 地址。

您可以添加这些 CPU, 在 STEP 7-Micro/WIN SMART 中选择其作为通信伙伴, 然 后像本地网络中的 CPU 一样对其进行编程和操作。 只要存在有效的经由路由器的 网络路径, STEP 7-Micro/WIN SMART 就可以与任意 S7-200 SMART CPU 进行 通信。

– 直接输入位于本地网络中的 CPU 的 IP 地址。

可以在本地网络和/或远程网络中添加多个 CPU。 通常情况下, STEP 7-Micro/WIN SMART 每次只能与一个 CPU 进行通信。所有 CPU 都有默认 IP 地址。

● 高亮显示 CPU, 然后单击"确定"(OK)。

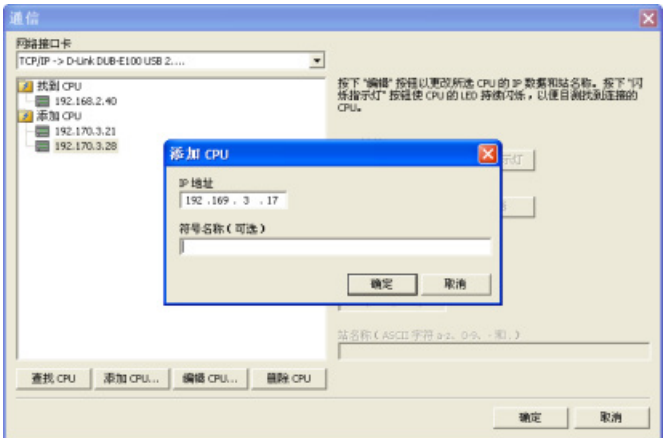

要输入或更改 IP 信息, 执行以下操作:

- 单击所需的 CPU。
- 如果需要标别要组态或更改的 CPU,单击"闪烁指示灯"(Flash Lights) 按钮。 此按钮 会针对列表中高亮显示的 CPU 闪烁"STOP"、"RUN"和"FAULT"灯。
- 单击"编辑"(Edit) 按钮可对 IP 信息进行更改。
- 更改以下 IP 信息:
	- IP 地址
	- 子网掩码
	- 默认网关
	- 站名
- 按下"设置"(Set) 按钮。 按下"设置"(Set) 按钮后,将在 CPU 中更新这些值。
- 完成后,单击"确定"(OK)。

当您在"通信"(Communications) 对话框中组态板载以太网端口的 IP 信息时, 此信息为"动 态"。 如果未选中"系统块"(System Block) 对话框中的"IP 地址数据固定为下面的值,不能 通过其它方式更改"(IP address data is fixed to the values below and cannot be changed by other means) 复选框, 则必须在"通信"(Communications) 对话框中输入 IP 信息。可 通过单击"设置"(Set) 按钮, 输入新 IP 地址信息并更新此信息。

## 在"系统块"(System Block) 对话框中组态 IP 信息(静态 IP 信息)

在"系统块"(System Block) 中进行的 IP 信息组态或更改为项目的一部分,在您将项目下 载至 CPU 前不会生效。

要访问此对话框,请执行以下操作之一:

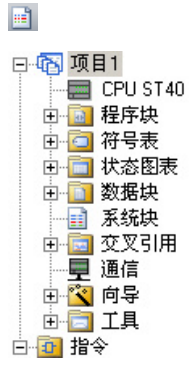

- 在导航栏中单击"系统块"(System Block) 按钮。
- 在项目树中, 选择"系统块"(System Block) 节点, 然后按 下 Enter, 或双击"系统块"(System Block) 节点。

要输入或更改 IP 信息, 执行以下操作:

- 如果尚未选中,单击"IP 地址数据固定为下面的值,不能通过其它方式更改"(IP address data is fixed to the values below and cannot be changed by other means) 复 选框。 以太网端口 IP 信息字段启用。
- 输入或更改以下 IP 信息:
	- IP 地址
	- 子网掩码
	- 默认网关
	- 站名

#### 说明

站名称遵守标准 DNS(域名系统)命名规范。 S7-200 SMART CPU 将站名限制为 最多 63 个字符。站名可以包括小写字母 a 至 z、数字 0 至 9、连字符(减号)和 句点。

不允许使用某些名称,这取决于用来设置站名的工具。 站名不可使用"n.n.n.n"格 式, 其中 n 为 0 到 999 之间的值。站名不可以"port-nnn"字符串或"port-nnn-nnnnn" 字符串开头, 其中"n"为数字 0 到 9 之间的数字(例如"port-123"和"port-123-45678" 均不合法)。 站名不能以连字符或句点开始或结束。

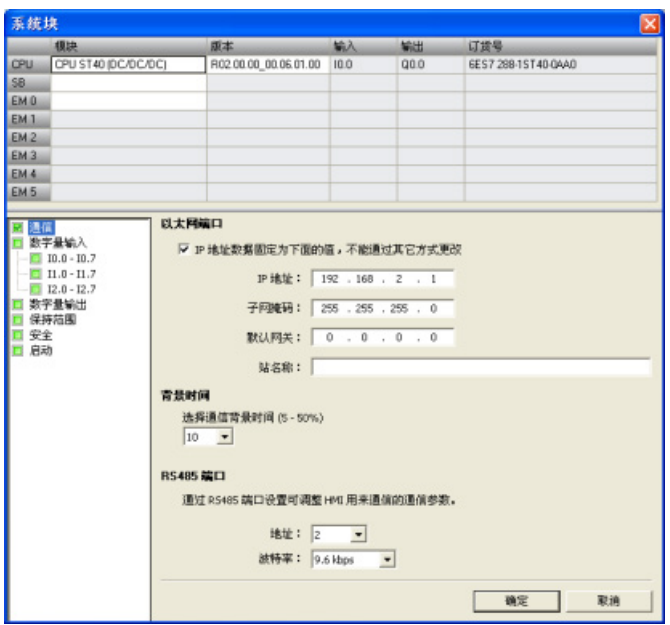

如果在"系统块"(System Block) 对话框中选中"IP 地址数据固定为下面的值,不能通过其 它方式更改"(IP address data is fixed to the values below and cannot be changed by other means) 复选框, 则您为板载以太网端口输入的 IP 信息为静态信息。 必须将静态 IP 信息下载至 CPU, 然后才能在 CPU 中激活。如果您想更改 IP 信息, 则只能在"系统 块"(System Block) 对话框中更改此 IP 信息并将其再次下载至 CPU。

#### 说明

如果已选中"IP 地址数据固定为下面的值,不能通过其它方式更改"(IP address data is fixed to the values below and cannot be changed by other means) 复选框, 则无法在"通 信"(Communications) 对话框中设置 IP 信息。

若要使用 SIP\_ADDR 指令, 必须取消选中"IP 地址数据固定为下面的值, 不能通过其它方 式更改"(IP address data is fixed to the values below and cannot be changed by other means) 复选框。

完成 IP 信息组态后, 将项目下载到 CPU。 所有具有有效 IP 地址的 CPU 和设备都显示 在"通信"(Communications) 对话框中。

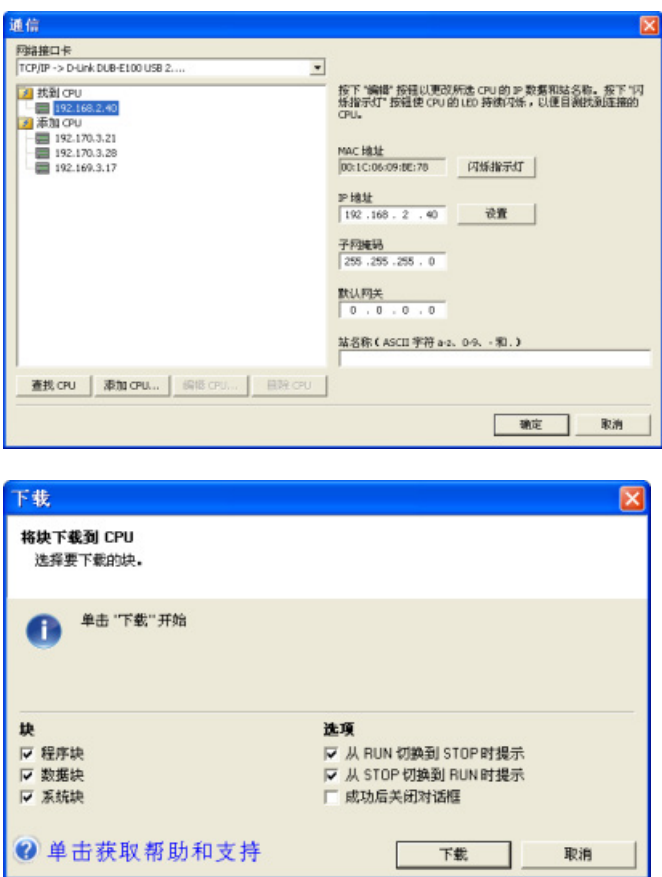

8.4 以太网

### 在用户程序中组态 IP 信息(动态 IP 信息)

SIP\_ADDR 指令将 CPU 的 IP 地址设置为在其"ADDR"输入中找到的值,将 CPU 的子网 掩码设置为在其"MASK"输入中找到的值,并将 CPU 网关设置为在其"GATE"输入中找到 的值。

通过 SIP\_ADDR 指令进行的 IP 信息组态或更改立即生效,无需下载项目。 使用 SIP\_ADDR 指令设置的 IP 地址信息存储在 CPU 中的永久存储器中。

有关详细信息,请参见"获取 IP 地址和设置 IP [地址\(以太网\)](#page-196-0)" (页 [197\)](#page-196-0)。

### 8.4.5.3 搜索以太网网络上的 CPU 和设备

可在"通信"(Communication) 对话框中搜索和标识连接到以太网网络的 S7-200 SMART CPU。 要访问此对话框,请单击以下某项:

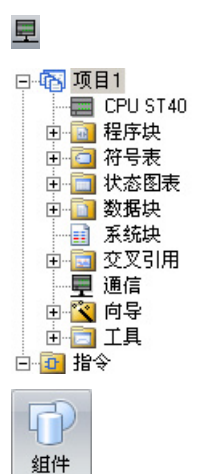

导航栏中的通信按钮 项目树中的通信

"视图"(View) 菜单功能区的"窗口"(Windows) 区域内"组 件"(Component) 下拉列表中的"通信"(Communications)

 "通信"(Communications) 对话框通过创建设备状态自动检测给定以太网网络上所有已连 接且可用的 S7-200 SMART CPU。(请参见下图。) 选择 CPU 后, 列出以下有关该 CPU 的详细信息:

- MAC 地址
- IP 信息
- 站名

窗口

CPU 的 IP 地址与 STEP 7-Micro/WIN SMART 项目不相关联。 打开 STEP 7-Micro/WIN SMART 项目不会自动选择 IP 地址或建立到 CPU 的连接。 每次创建 新项目或打开现有 STEP 7-Micro/WIN SMART 项目, 您都必须转至"通 信"(Communications) 对话框建立到 CPU 的连接。 "通信"(Communications) 对话框将显 示上次选择的 CPU。

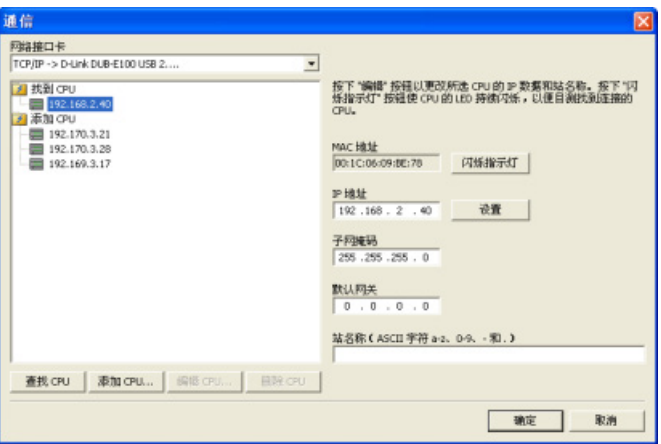

## 8.4.6 查找 CPU 上的以太网 (MAC) 地址

在以太网网络中,"介质访问控制"地址(MAC 地址)是制造商为了标识网络接口而分配 的标识符。 MAC 地址通常用制造商的注册标识号进行编码。

外观良好、按标准 (IEEE 802.3) 格式印制的 MAC 地址由六组数字组成, 每组两个十六进 制数, 这些数字组用连字符 (-) 或冒号 (:) 分隔(例如 01-23-45-67-89-ab 或 01:23:45:67:89:ab)。

#### 说明

每个 CPU 在出厂时都已装载了一个永久、唯一的 MAC 地址。 您无法更改 CPU 的 MAC 地址。

MAC 地址印在 CPU 正面左上角位置。 请注意,必须打开上面的门才能看到 MAC 地址 信息。

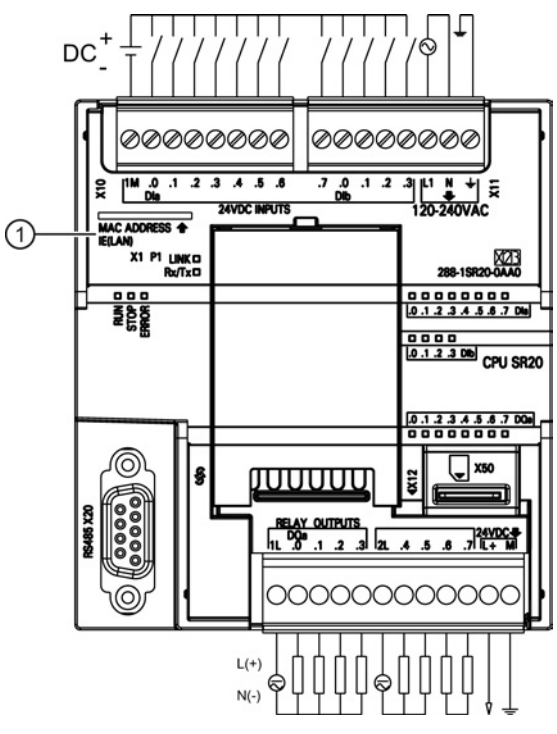

① MAC 地址

## 8.4.7 HMI 与 CPU 通信

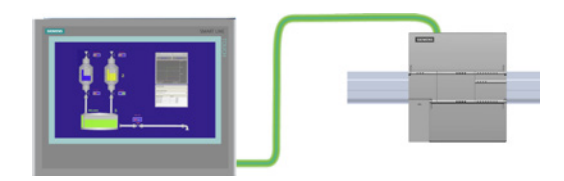

CPU 支持通过以太网端口与 HMI 通信。 设 置 CPU 和 HMI 之间的通信时必须考虑以下 要求:

组态/设置:

- 必须为 CPU 组态一个 IP 地址。
- 必须设置并组态 HMI,以便连接 CPU 的 IP 地址。
- 一对一通信不需要以太网交换机;网络中有两个以上的设备时需要以太网交换机。

#### 说明

机架安装的 CSM1277 4 端口以太网交换机可用于连接 CPU 和 HMI 设备。 CPU 上的 以太网端口不包含以太网交换设备。

#### 支持的功能:

- HMI 可以对 CPU 读/写数据。
- 可基于从 CPU 重新获取的信息触发消息。
- 系统诊断

要确保您的 CPU 和 HMI 正确通信,请依照下表中的步骤执行:

表格 8-1 组态 HMI 与 CPU 之间的通信时所需的步骤

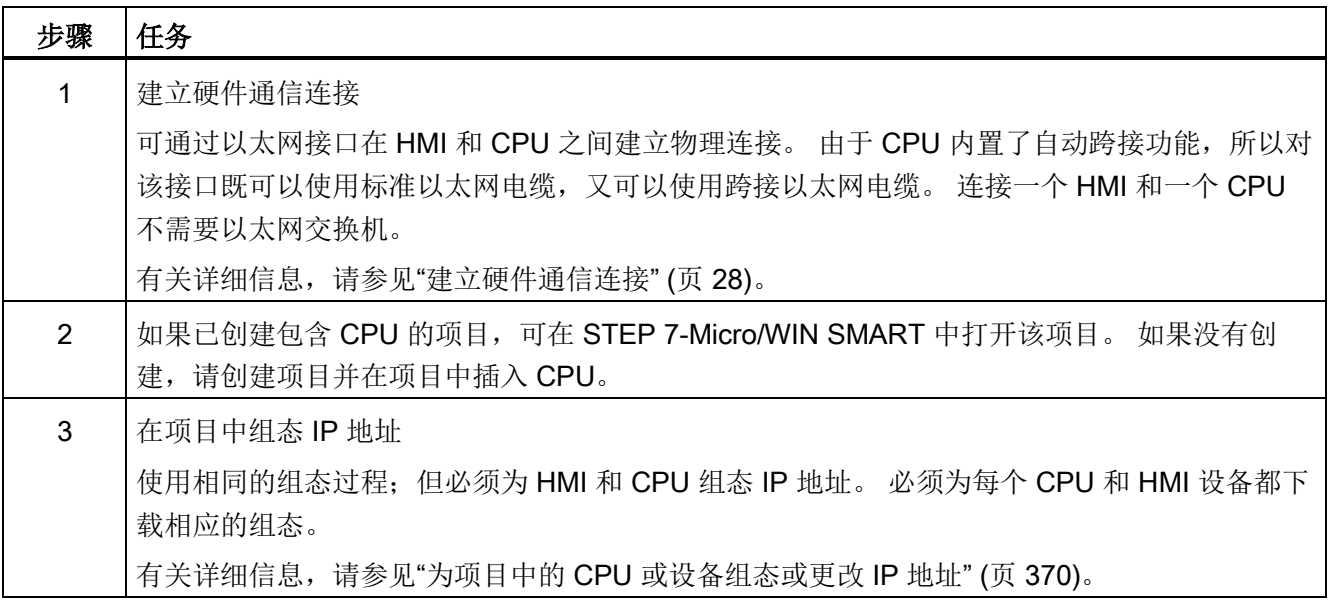

#### 说明

可对 V 存储器特定范围的通信写入进行限制。这可能会影响到 HMI 通信。 有关详细信 息,请参见"[组态系统安全](#page-125-0)" (页 [126\)](#page-125-0)。

## 8.5 RS485

RS485 网络是一种差分(多点)网络,每个网络最多可有 126 个可寻址节点, 每个网段 最多可有 32 个设备。 中继器用来分割网络。 中继器不是可寻址节点;因此,中继器并 不包括在可寻址节点计数中,但会包括在每个网段的装置计数中。

RS485 支持高速数据传输(12 Mbit/s 时传输距离为 100 m,187.5 Kbit/s 时传输距离为 1 km)。

RS485 可使用 PPI 协议和自由端口:

- PPI 协议: 可在 RS485 或 RS232 (半双工) 上运行。 可能的连接包括:
	- PPI 协议设备
	- RS485 HMI 显示器
- 自由端口: 可在 RS485 或 RS232 (半双工) 上运行。可能的连接包括:
	- RS485 兼容的设备(例如条形码扫描器)
	- 具有 RS485 接口的设备(例如控制系统)
	- 使用自由端口的第三方设备
	- 调制解调器

## 8.5.1 PPI 协议

定义

PPI 是一种主站-从站协议: 主站设备向从站设备发送请求, 从站设备进行响应。 请参见 下图。 从站设备并不发出消息,而是等待主站向其发送请求或对其轮询,要求其进行响 应。

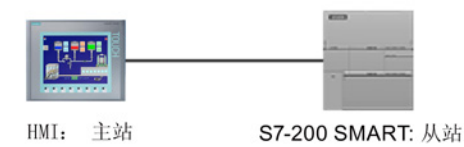

主站通过由 PPI 协议管理的共享连接与从站进行通信。 PPI 不会限制可与任何一个从站 通信的主站数目;但您无法在网络中安装 32 个以上主站。

#### PPI 协议和 S7-200 SMART CPU

PPI 高级协议允许网络设备在设备之间建立逻辑连接。对于 PPI 高级协议, 每台设备可 提供的连接数是有限的。 请参见下表中 S7-200 SMART CPU 支持的连接数。

所有 S7-200 SMART CPU 都支持 PPI 和 PPI 高级协议。

表格 8-2 S7-200 SMART CPU 的连接数

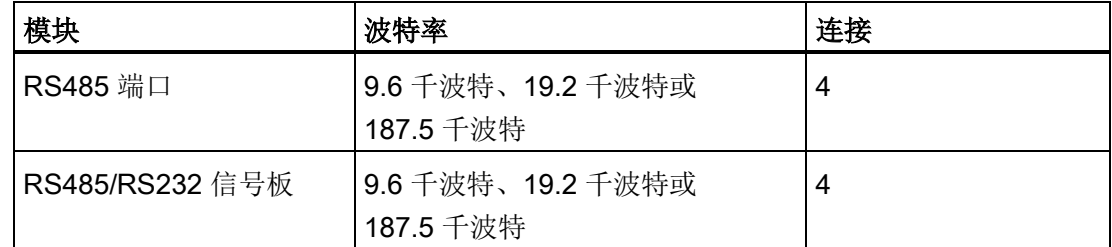

通信

8.5 RS485

## 8.5.2 波特率和网络地址

#### 8.5.2.1 波特率和网络地址定义

#### 波特率

数据在网络中的传输速度称为波特率,通常以千波特 (kbaud) 或兆波特 (Mbaud) 为单 位。 波特率衡量给定时间内可传输的数据量。 例如,波特率为 19.2 千波特说明传输率为 每秒 19,200 位。

每一台通过给定网络进行通信的设备都必须组态为以相同波特率传输数据。 因此,网络 的最快波特率由连接到该网络的速度最慢的设备决定。

下表列出了 S7-200 SMART CPU 支持的波特率。

表格 8- 3 S7-200 SMART CPU 支持的波特率

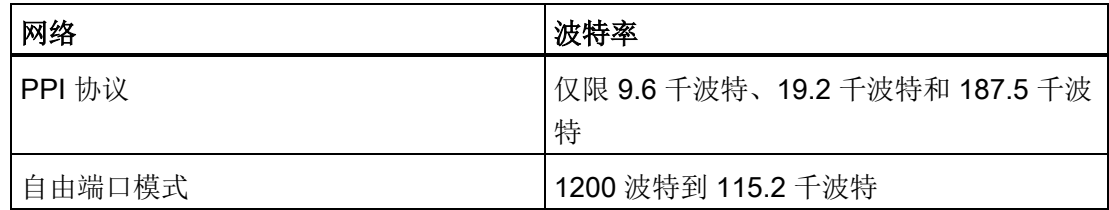

#### 网络地址

网络地址是分配给网络中每台设备的唯一编号。 网络地址唯一可确保数据传输到正确设 备或从正确设备中检索数据。 S7-200 SMART CPU 支持的网络地址为 0 到 126。下表列 出了 S7-200 SMART 设备的默认(出厂)设置。

表格 8- 4 S7-200 SMART 设备的默认地址

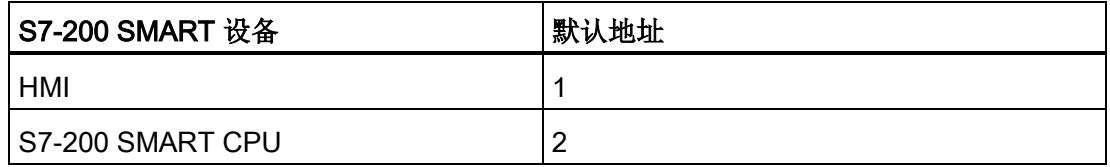

## 8.5.2.2 为 S7-200 SMART CPU 设置波特率和网络地址

简介

必须为 S7-200 SMART CPU 组态 RS485 端口网络地址和波特率, 以便 CPU 可通过 RS485 网络(例如 TD400C)与 SIMATIC HMI 通信。

RS485 端口网络地址必须不同于 RS485 网络中其它设备的网络地址, RS485 端口波特 率必须与 RS485 网络中其它设备的波特率相同。默认的 RS485 端口网络地址为 2, 每 个 CPU 端口的默认 RS485 端口波特率为 9.6 千波特。

CPU 的系统块存储 RS485 端口网络地址和波特率。 为 CPU 选择参数后,必须将系统块 下载到 S7-200 SMART CPU。

步骤

要访问"系统块"(System Block) 对话框,请单击以下某项:

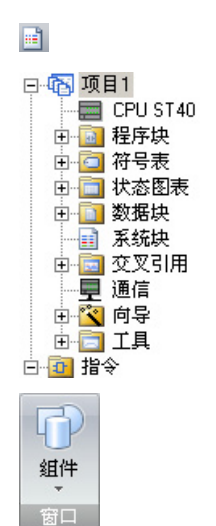

导航栏中的"系统块"(System Block) 按钮 项目树中的系统块

"视图"(View) 菜单功能区的"窗口"(Windows) 区域内"组 件"(Component) 下拉列表中的"系统块"(System block) 8.5 RS485

选择"系统块"(System Block) 对话框后, 执行以下步骤:

- 1. 为 RS485 端口选择网络地址和波特率。
- 2. 将系统块下载到 CPU。

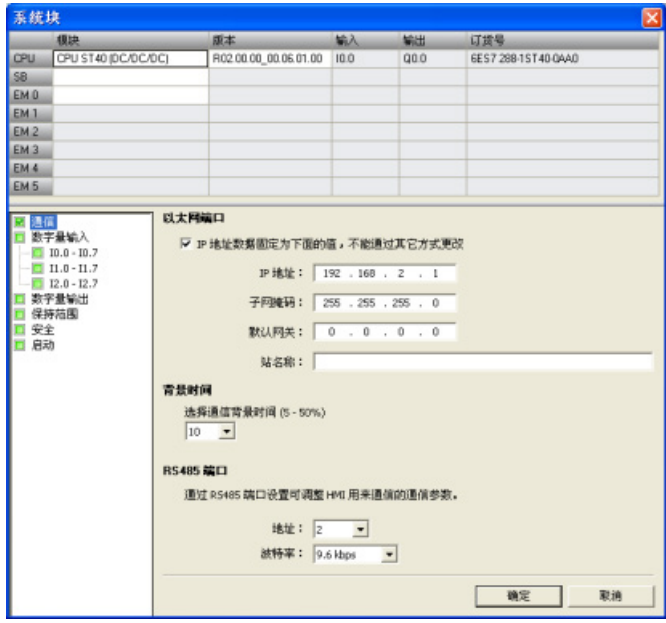

#### 说明

使用 SM 存储器设置自由端口协议波特率。

## 8.5.3 RS485 网络组态示例

#### 8.5.3.1 单主站 PPI 网络

简介

仅使用 S7-200 SMART 设备的情况下可进行以下网络组态:

- 单主站 PPI 网络
- 多主站和多从站 PPI 网络
- 复杂 PPI 网络

## 单主站 PPI 网络

在下图的网络示例中, 人机界面 (HMI) 设备(例如 TD400C、TP 或 KP) 为网络主站:

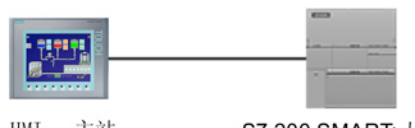

HMI: 主站

S7-200 SMART: 从站

在该网络示例中,CPU 是响应主站请求的从站。

## 8.5.3.2 多主站和多从站 PPI 网络

下图显示了带一个从站的多个主站网络示例。 HMI 设备共享网络。

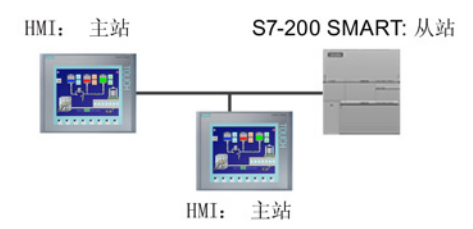

HMI 设备是主站,必须具有单独的网络地址。 S7-200 SMART CPU 是从站。

下图所示为多台主站与多台从站进行通信的 PPI 网络。在本示例中, HMI 可以向任意 CPU 从站请求数据。

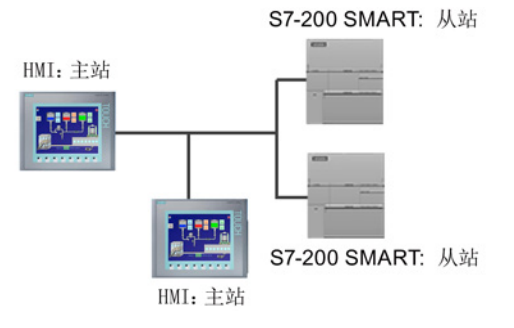

所有设备(主站和从站)的网络地址都不相同。 S7-200 SMART CPU 为从站。

8.5 RS485

## 8.5.4 构建网络

#### 8.5.4.1 通用准则

请务必为所有可能遭雷电冲击的线路安装合适的浪涌抑制设备。

避免将低压信号线和通信电缆与交流电线路和高能、快速切换直流电线路敷设在同一接线 槽内。 始终成对布线,中性线或公共线与火线或信号线成对。

S7-200 SMART CPU 的通信端口未绝缘。 可考虑使用 RS485 中继器为网络提供绝缘保 护。

#### 注意

#### 防止意外电流

互连参考电位不同的设备可能导致意外电流从互连电缆中流过。 这些意外电流可能导致通信错误或设备损坏。 确保要使用通信电缆连接的所有设备都共用一个公共电路参考点或者进行隔离,以防止

出现意外电流。

#### 8.5.4.2 确定网络的距离、传输率和电缆长度

如下表所示,网段的最大长度由两个因素决定: 绝缘(使用 RS485 中继器)和波特率。 如果要连接接地电位不同的设备,则必须进行隔离。 当由于距离远而造成接地点被分开 时,接地电位可能会不同。 即使相隔不远,重型机械的负载电流也可能会导致接地电位 不同。

表格 8- 5 网络电缆的最大长度

| 波特率                | 非隔离 CPU 端口1     | 带中继器的 CPU 端口                               |
|--------------------|-----------------|--------------------------------------------|
| 9.6 千波特到 187.5 千波特 | 50 <sub>m</sub> | $1,000 \; \mathrm{m}$                      |
| 500 千波特            | 不受支持            | 400 m                                      |
| 1 兆波特到 1.5 兆波特     | 不受支持            | $200 \text{ m}$                            |
| 3 兆波特到 12 兆波特      | 不受支持            | $100 \text{ m}$                            |
| 一个节点的距离。           |                 | 1 不使用隔离器或中继器时,允许的最大距离为 50 米。该距离为段中第一个节点到最后 |

## 8.5.4.3 网络中的中继器

RS485 中继器为网段提供偏置和端接。 中继器的用途如下:

#### ● 增加网络的长度

向网络添加中继器允许您将网络再扩展 50 米。如果将两台中继器连接在一起,中间无 其它节点(如下图所示),则可将网络扩展为波特率允许的最大电缆长度。一个网络 最多可以串联 9 个中继器,但是网络的总长度不能超过 9600 米。

#### ● 向网络添加设备

在 9600 波特时,每个网段最长为 50 米,最多可以连接 32 台设备。 使用中继器可以 向网络再添加一个网段(最多可以连接 32 台设备)。

#### ● 电气隔离不同的网段

隔离网络可以使接地电位可能不相同的网段相互隔离,从而提高传输质量。

即使没有为网络中的中继器分配网络地址,也会将每个中继器计为网段上的一个节点。 以下是配有中继器的网络示例。

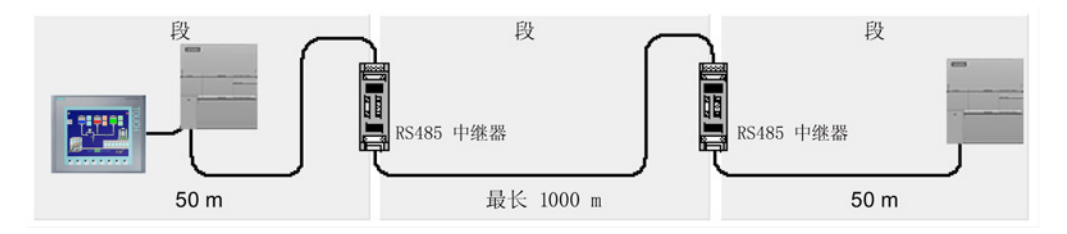

## 8.5.4.4 选择网络电缆

S7-200 SMART CPU 网络对双绞线电缆采用 RS485 标准。 下表列出了网络电缆的规 格。 一个网段中最多可以连接 32 台设备。

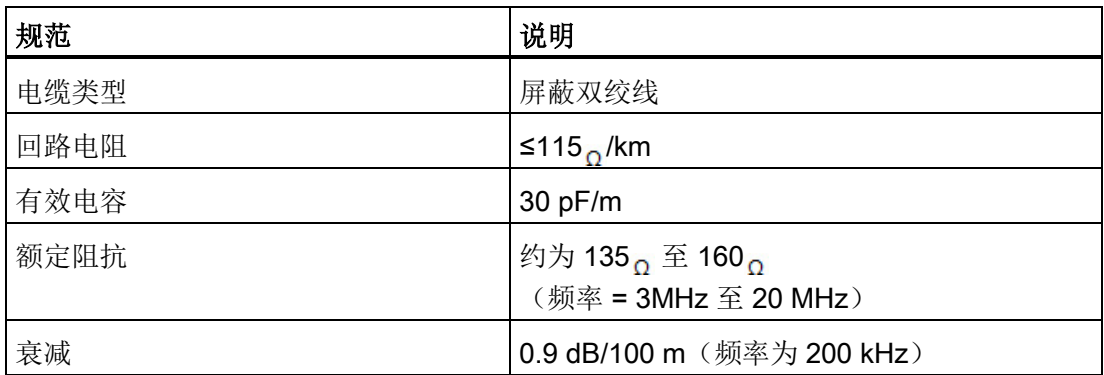

#### 通信

8.5 RS485

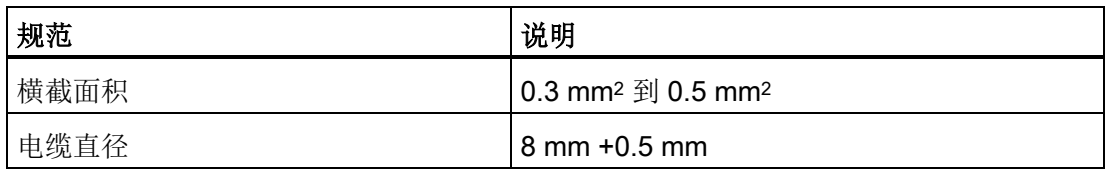

## 8.5.4.5 连接器引脚分配

S7-200 SMART CPU 上的 RS485 通信端口是 RS485 兼容的九针超小 D 型连接器, 符 合欧洲标准 EN 50170 中定义的 PROFIBUS 标准。下表列出了为通信端口提供物理连接 的连接器,并介绍了通信端口的引脚分配。

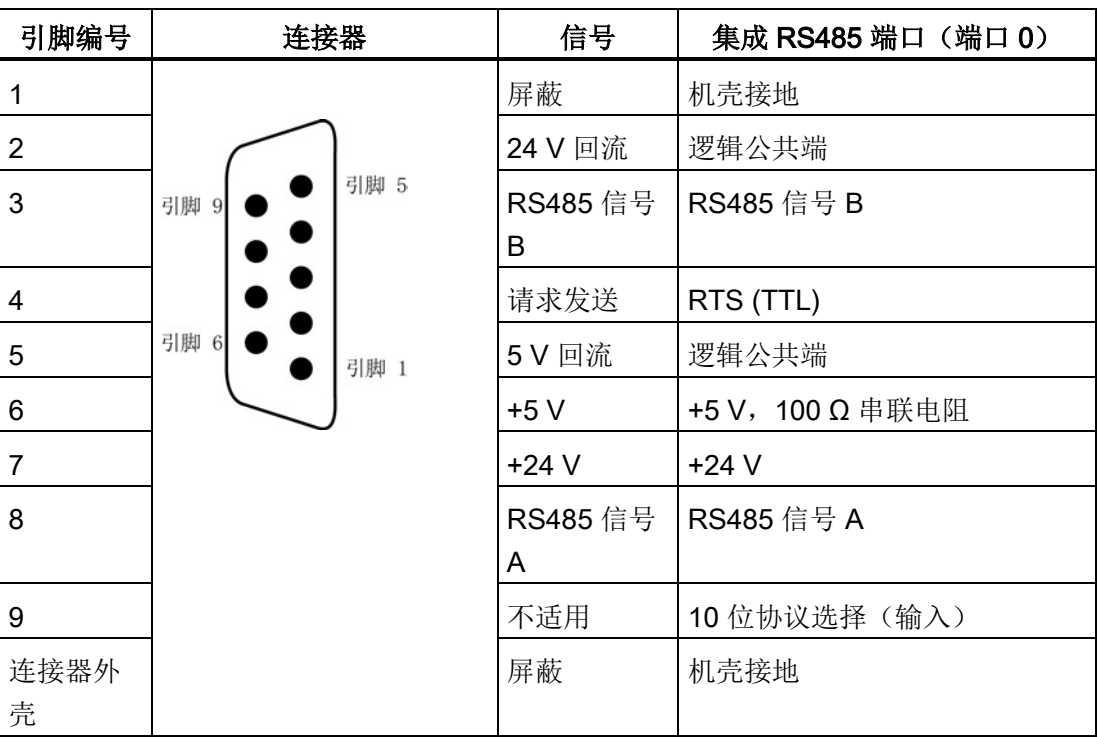

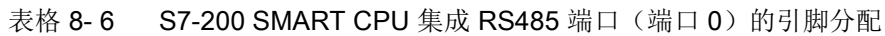

#### 8.5 RS485

CM01 信号板与 RS485 兼容。 下表列出了为信号板提供物理连接的连接器,并描述引脚 分配。

| 引脚编号 | 连接器                                | 信号        | CM01 信号板 (SB) 端口 (端口<br>$\left( \begin{matrix} 1 \end{matrix} \right)$ |
|------|------------------------------------|-----------|------------------------------------------------------------------------|
|      | 6ES7 288-5CM01-0AA0                | 接地        | 机壳接地                                                                   |
| 2    | XZB<br>                            | Tx/B      | RS232-Tx/RS485-B                                                       |
| 3    | SB CM01                            | 请求发送      | RTS (TTL)                                                              |
| 4    |                                    | M 接地      | 逻辑公共端                                                                  |
| 5    | 8888<br><b>LITX/BRTS M Rx/A 5V</b> | Rx/A      | RS232-Rx/RS485-A                                                       |
| 6    | 000000 <b>xx</b>                   | $+5$ V DC | +5 V, 100 Ω 串联电阻                                                       |
|      | 6                                  |           |                                                                        |

表格 8-7 S7-200 SMART CM01 信号板 (SB) 端口 (端口 1) 的引脚分配

#### 8.5.4.6 偏置和端接网络电缆

Siemens 提供了两种类型的网络连接器,可使用它们轻松地将多台设备连接到一个网 络:

- 标准网络连接器
- 包括一个允许您将 HMI 设备连接到网络而不会干扰任何现有网络连接的端口的连接器

编程端口连接器负责将所有信号(包括电源引脚信号)从 S7-200 SMART CPU 传送到编 程端口,这一点对于连接通过 S7-200 SMART CPU 供电的设备(如 TD 400C)尤为有 用。

两个连接器都带有两组端子螺丝,分别用于连接输入和输出网络电缆。 两个连接器也都 带有开关,用于有选择地偏置和端接网络。 下图显示了电缆连接器的典型偏置和端接。

8.5 RS485

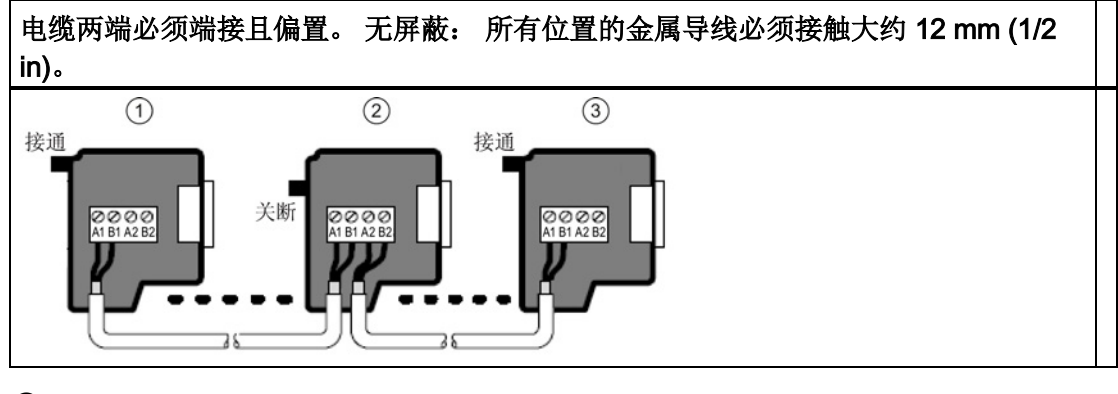

表格 8- 8 电缆连接器的偏置和端接

① 开关位置 = 开 (On): 端接且偏置

② 开关位置 = 关 (Off): 无端接或偏置

③ 开关位置 = 开 (On): 端接且偏置

表格 8- 9 端接和偏置开关位置

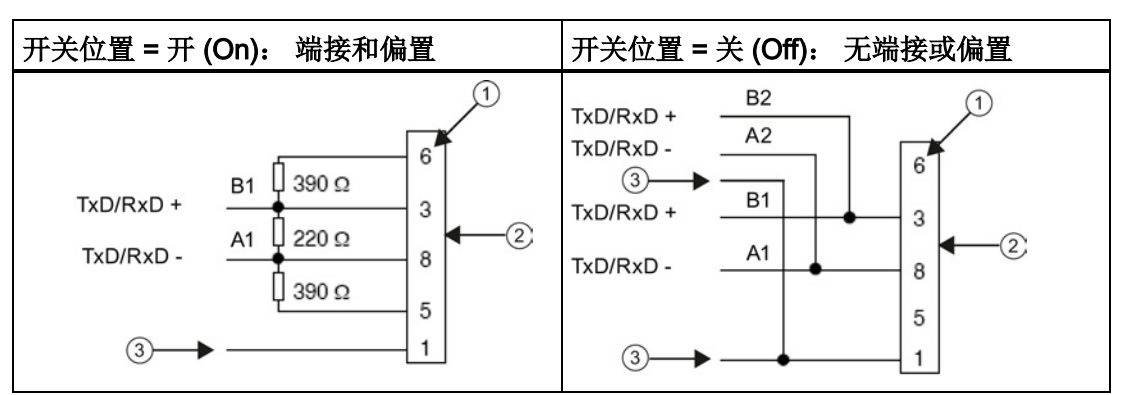

- ① 引脚编号
- ② 网络连接器
- ③ 电缆屏蔽

#### 8.5.4.7 偏置和端接 CM01 信号板

可以使用 CM01 信号板轻松地将多台设备连接到网络。

信号板负责将所有信号(包括电源引脚信号)从 S7-200 SMART CPU 传送到编程端口, 这一点对于连接通过 S7-200 SMART CPU 供电的设备(如 TD 400C)尤为有用。

# 表格 8- 10 偏置和端接 CM01 信号板

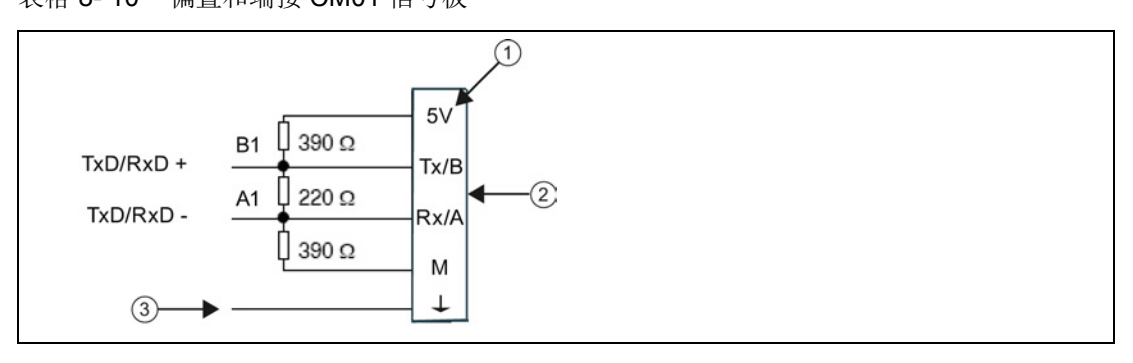

① 端子名称

② 端子块

③ 电缆屏蔽

## 8.5.4.8 在 RS485 网络中使用 HMI 设备

## 简介

S7-200 SMART CPU 支持 Siemens 以及其他制造商生产的多种类型的 RS485 HMI 设 备。虽然其中一些 HMI 设备(如 TD400C)不允许您选择设备使用的通信协议,但其它 设备(如 KP 和 TP 产品系列)允许您选择该设备的通信协议。

#### 准则

如果 HMI 设备允许您选择通信协议,请考虑以下准则:

- 对于连接到 CPU 通信端口的 HMI 设备, 如果网络中没有其它设备, 请为该 HMI 设备 选择 PPI 协议。
- 对于连接到已组态为主站的 CPU 通信端口的 HMI 设备,请为该 HMI 设备选择 PPI 协议。 PPI 高级协议是最佳选择。

有关如何组态 HMI 设备的详细信息,请参见设备的特定手册(见下表)。 这些手册包含 在 STEP 7-Micro/WIN SMART 文档 CD 中。

## 8.5 RS485

#### 表格 8- 11 S7-200 SMART CPU 支持的 RS485 HMI 设备

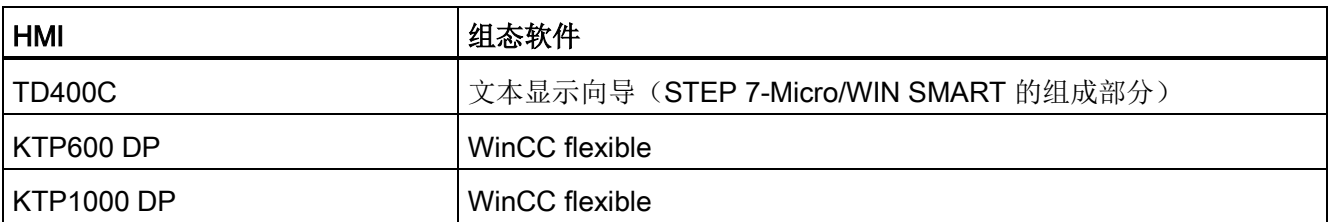

## 8.5.5 自由端口模式

## 8.5.5.1 使用自由端口模式创建用户定义的协议

简介

自由接口模式允许程序控制 S7-200 SMART CPU 的通信端口。 可以在自由端口模式下 使用用户定义的通信协议与多种类型的智能设备进行通信。 自由端口模式支持 ASCII 和 二进制协议。

## 使用自由端口模式

要启用自由端口模式,请使用特殊存储器字节 SMB30 (用于集成的 RS485 端口 (端口 0))和 SMB130(用于 CM01 信号板 (SB) 端口(端口 1))。 程序通过以下方式控制 通信端口的操作:

● 发送指令 (XMT) 和发送中断:

借助发送指令,S7-200 SMART CPU 可从 COM 端口发送最多 255 个字符。 发送中 断会在发送完成时通知 CPU 中的程序。

● 接收字符中断:

接收字符中断会通知用户程序已在 COM 端口上接收到字符。随后,程序将根据所执 行的协议对该字符进行处理。

## **● 接收指令 (RCV):**

接收指令从 COM 端口接收整条信息,完全接收到该消息后,将为程序生成中断。 使 用 CPU 的 SM 存储器组态接收指令,根据定义的条件开始和停止接收消息。 接收指 令允许程序根据特定字符或时间间隔开始或停止接收消息。 无需使用繁琐的接收字符 中断方法,接收指令便可实现多数协议。

仅当 CPU 处于 RUN 模式时,才会激活自由端口模式。 如果将 CPU 设为 STOP 模式, 则所有自由端口通信都会中断,而且通信端口会按照 CPU 系统块中组态的设置恢复为 PPI 协议。

## 通信

## 8.5 RS485

### 表格 8- 12 使用自由端口模式

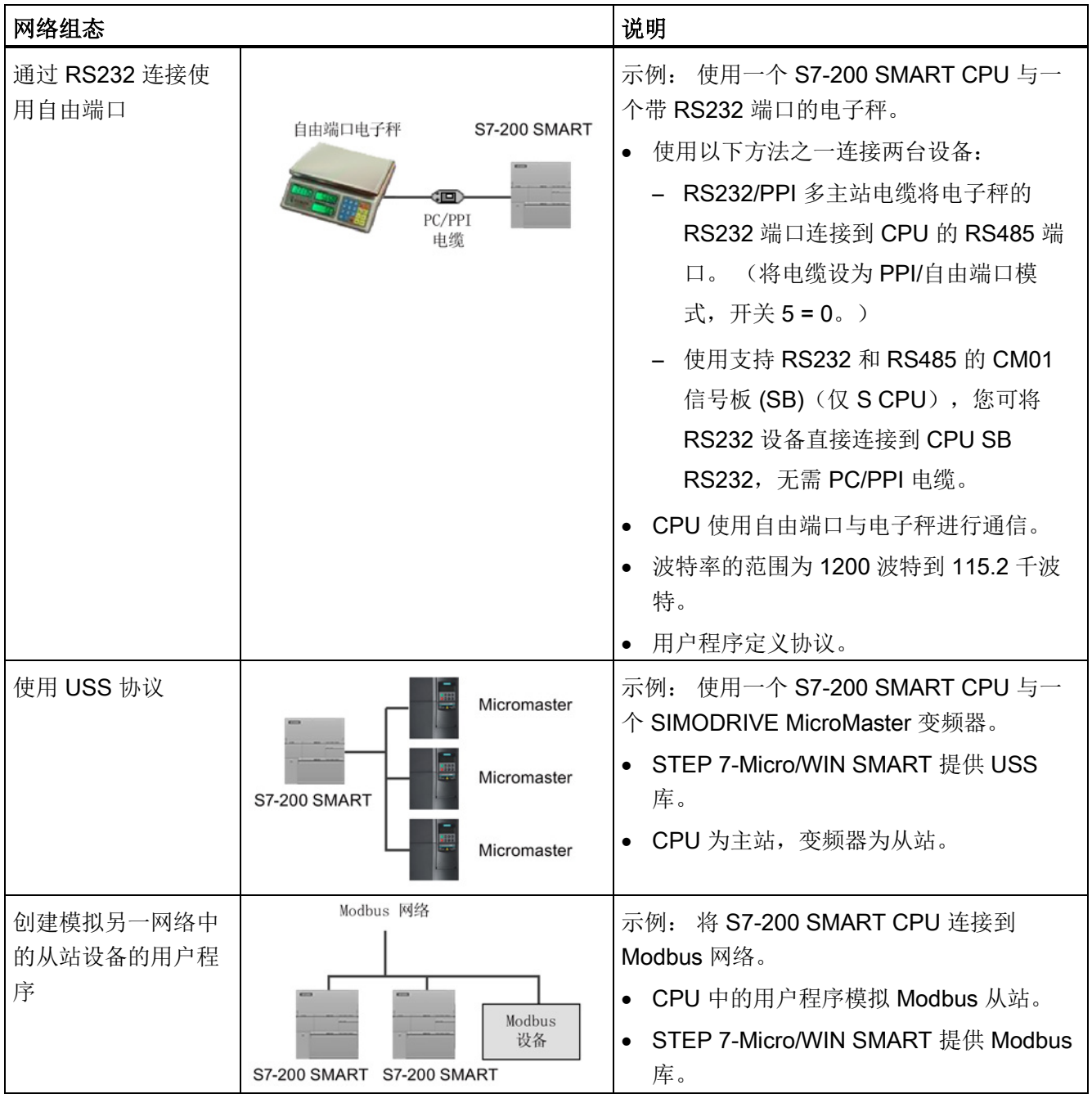
### 8.5.5.2 对 RS232 设备使用 RS232/PPI 多主站电缆和自由端口模式

### 用途

可以使用 RS232/PPI 多主站电缆和自由端口通信功能将 S7-200 SMART CPU 连接到很 多兼容 RS232 标准的设备。 电缆必须设置为 PPI/自由端口模式(开关 5= 0)才能进行 自由端口操作。开关 6 用于选择本地模式 (DCE)(开关 6 = 0)或远程模式 (DTE)(开关  $6 = 1$ 

当数据从 RS232 端口传输到 RS485 端口时, RS232/PPI 多主站电缆处于"发送"模式。 当电缆空闲或从 RS485 端口向 RS232 端口传输数据时,电缆处于"接收"模式。 一旦电 缆检测到 RS232 传输线路上的字符,电缆便会立即从"接收"模式切换为"发送"模式。

CM01 信号板 (SB)(仅 S CPU)支持 RS232 半双工和 RS485。 使用 CM01 信号板, 您 可将 RS232 设备直接连接到 CPU SB RS232 端口,无需 PC/PPI 电缆。

### 波特率和转变时间

RS232/PPI 多主站电缆支持的波特率为 1200 波特到 115.2 千波特。 可使用 RS232/PPI 多主站电缆外壳上的 DIP 开关将电缆组态为正确的波特率。 下表列出了波特率和对应的 开关位置。

| 波特率    | 转变时间              | 设置 (1=上) |
|--------|-------------------|----------|
| 115200 | $0.15$ ms         | 110      |
| 57600  | 0.3 <sub>ms</sub> | 111      |
| 38400  | 0.5 <sub>ms</sub> | 000      |
| 19200  | 1.0 <sub>ms</sub> | 001      |
| 9600   | 2.0 <sub>ms</sub> | 010      |
| 4800   | 4.0 ms            | 011      |
| 2400   | 7.0 <sub>ms</sub> | 100      |
| 1200   | 14.0 ms           | 101      |

表格 8- 13 转变时间和设置

当 RS232 传输线路处于空闲状态的时间达到定义的电缆转变时间时,电缆开关会切换回 "接收"模式。 选择的电缆波特率决定转变时间,如上表所示。

如果在使用自由端口通信的系统中使用 RS232/PPI 多主站电缆, 那么在下列情形下, S7-200 SMART CPU 中的程序必须考虑转变时间:

● CPU 响应 RS232 设备传送的消息。

CPU 从 RS232 设备接收到请求消息后, CPU 必须延迟一段时间再发送响应消息, 延 时时间应该大于或者等于电缆的转变时间。

● RS232 设备响应 CPU 传送的消息。

CPU 从 RS232 设备接收到响应消息后,CPU 必须延迟一段时间再发送下一条请求消 息,延时时间应该大于或者等于电缆的转变时间。

在以上两种情况中,延时会使 RS232/PPI 多主站电缆有足够的时间从"发送"模式切换为 "接收"模式,从而使数据能够从 RS485 端口传送到 RS232 端口。

# 8.6 RS232

RS232 网络是两台设备之间的点对点连接。RS232 允许在较短的距离(最远 50 英尺) 内以相对较慢的速度(最大115.2 千波特)进行数据传输。

可能的 RS232 连接包括:

- 自由端口
- 调制解调器
- RS232 兼容的设备(如条形码扫描器)
- 具有 RS232 接口的设备(如控制系统)
- RS232 显示器

# 9.1 创建用户定义的指令库

STEP 7-Micro/WIN SMART 允许您创建自定义指令库或使用其他人创建的库。

### 创建库

要创建用户定义的指令库,需要创建标准的 STEP 7-Micro/WIN SMART 子例程,并将它 们组合起来。 通过将这些子例程分组到库,可以隐藏代码,以防止意外更改和保护作者 的技术(专有技术)。

要创建用户定义的库,请执行以下任务:

- 1. 编写程序作为标准项目,并将库中包括的功能写入子例程中。
- 2. 确保子例程或中断例程中的所有 V 存储单元均已分配符号名称。 要最大程度地减少库 需要的 V 存储器的数量,请使用连续的 V 存储单元。
- 3. 将子例程重命名为希望在指令库中显示的名称。
- 4. 在"文件"(File) 菜单功能区的"库"(Libraries) 区域中, 单击"创建"(Create) 按钮 <mark>管创建</mark>, 然后通过您选择的子例程编译和创建新库。如果该子例程引用中断, STEP 7-Micro/WIN SMART 还包括库中的中断例程。

### 将库添加到项目中

按照以下步骤将库添加到项目中并使用库指令:

- 1. 在"文件"(File) 菜单功能区的"库"(Libraries) 区域 中,单击"添加/删除"(Add/Remove) 按钮 新添加删除,添加新库。
- 2. 导航到您想要添加的特定库并选择该库。
- 3. 将库添加到项目中后,可将项目树中"指 令"(Instructions) 文件夹的"库"(Libraries) 文件夹内 的指令添加到程序(就像添加任何标准指令一 样)。

如果库例程需要任何 V 存储器,则

STEP 7-Micro/WIN SMART 会在编译项目时提示您分 配存储器块。在"文件"(File) 菜单功能区的 "库"(Libraries) 区域中,单击"存储器"(Memory) 按钮 自 存储器, 指定用户定义库所需的 V 存储器的起始地 址。 或者,也可在项目树中右键单击"程序 块"(Program Block) 节点, 并从上下文菜单中选择"库 存储器"(Library Memory)。

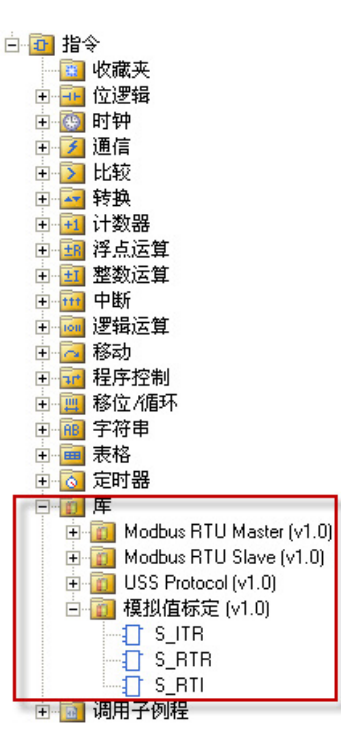

### 更多信息

有关库编程提示和用户定义的库示例,请参见 STEP 7-Micro/WIN SMART 在线帮助库主 题。

# 9.2 USS 库指令

### 9.2.1 USS 通信概述

### 9.2.1.1 USS 协议概述

STEP 7-Micro/WIN SMART 指令库包括专门设计用于通过 USS 协议与电机变频器进行通 信的预组态子例程和中断例程,从而使控制 Siemens 变频器更加简便。 可使用 USS 指 令控制物理变频器和读/写变频器参数。

您可在 STEP 7-Micro/WIN SMART 指令树的"库"(Libraries) 文件夹中找到这些指令。 选 择一条 USS 指令后,会自动添加一个或多个相关子例程和中断。

USS 协议库概述涉及以下主题:

- 使用 USS [协议的要求](#page-400-0) (页 [401\)](#page-400-0)
- [计算与驱动器通信所需的时间](#page-401-0) (页 [402\)](#page-401-0)

有关 USS 协议指令列表、错误代码及示例程序的信息,请参见"使用 USS [协议指令](#page-402-0) (页 [403\)](#page-402-0)"。

### <span id="page-400-0"></span>9.2.1.2 使用 USS 协议的要求

STEP 7-Micro/WIN SMART 指令库提供子例程、中断例程和指令来支持 USS 协议。 USS 指令使用 S7-200 SMART CPU 中的下列资源:

- USS 协议是一种受中断驱动的应用程序。 最差情况下,接收消息中断例程的执行最 多需要 2.5 ms。 在此期间, 所有其它中断事件都需要排队, 等待接收消息中断例程 执行完毕后再进行处理。 如果您的应用无法容许此类最糟情况下的延迟, 则可能需要 考虑采用其它解决方案来控制变频器。
- 初始化 USS 协议, 使 S7-200 SMART CPU 端口专门用于 USS 通信。

可使用 USS\_INIT 指令为端口 0 或端口 1 选择 USS 或 PPI。(USS 是指用于 Siemens 变频器的 USS 协议。) 当某个端口设置为使用 USS 协议与变频器进行通信 后,就不能再将该端口用于任何其它用途,包括与 HMI 进行通信。 第二个通信端口允 许 STEP 7-Micro/WIN SMART 在 USS 协议运行期间监视控制程序。

- USS 指令会影响与所分配端口上自由端口通信相关的所有 SM 位置。
- USS 子例程和中断例程已存储在程序中。 USS 指令最多将您的程序所需的存储器数 量增加至 3050 个字节。 根据所使用的特定 USS 指令,这些指令的支持例程可使控 制程序的存储空间开销至少增加 2150 字节,最多增加 3050 字节。
- USS 指令的变量需要 400 字节的 V 存储区。 该存储区的起始地址由用户指定,保留 用于 USS 变量。
- 某些 USS 指令还需要 16 字节的通信缓冲区。 作为指令的参数,需要为该缓存区提 供一个 V 区的起始地址。 建议您为 USS 指令的每个实例都指定一个唯一的缓冲区。
- 执行计算时, USS 指令使用累加器 AC0 至 AC3。 还可以在程序中使用累加器, 但累 加器中的数值将由 USS 指令改动。
- USS 指令不能用在中断例程中。

9.2 USS 库指令

### <span id="page-401-0"></span>9.2.1.3 计算与驱动器通信所需的时间

与驱动器之间的通信与 S7-200 SMART CPU 扫描不同步。在完成一个驱动器通信事务之 前,CPU 通常已完成了多次扫描。以下因素有助于确定所需时间:

- 现有驱动器数量
- 波特率
- CPU 的扫描时间

当使用参数访问指令时,有些驱动器需要的延迟时间比较长。参数访问所需的时间取决于 驱动器类型以及正在访问的参数。

USS\_INIT 指令分配端口 0 使用 USS 协议(或 USS\_INIT\_P1 指令分配端口 1 使用 USS 协议)之后,CPU 会以下表所示时间间隔定期轮询所有处于激活状态的驱动器。 为此, 必须设置各驱动器的超时参数:

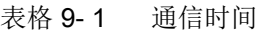

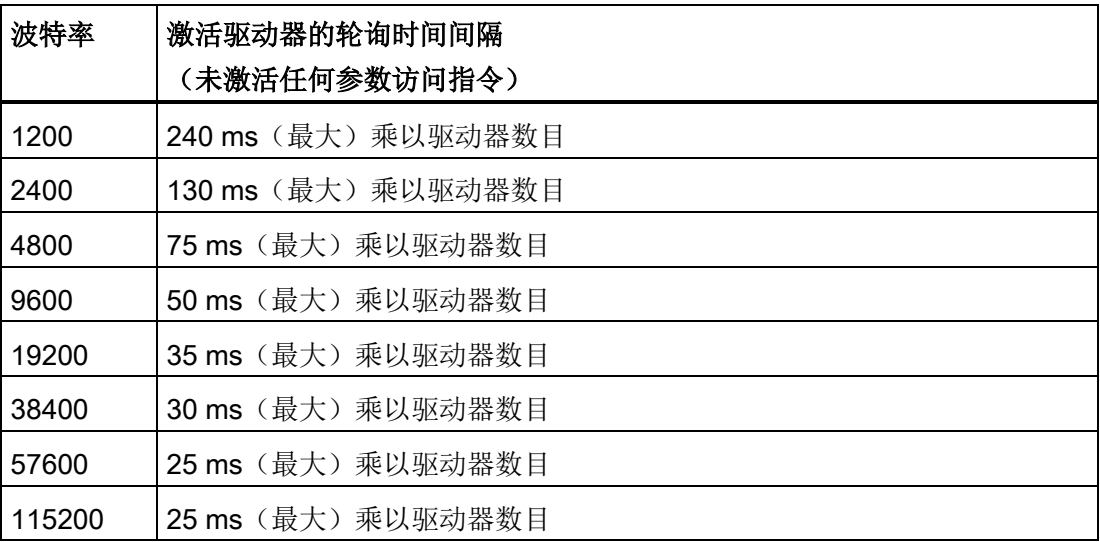

# <span id="page-402-0"></span>9.2.2 USS 程序指令

### 9.2.2.1 使用 USS 协议指令

### 步骤

要在 S7-200 SMART 程序中使用 USS 协议指令,请按以下步骤操作:

1. 在程序中插入 USS\_INIT 指令,并仅执行 USS\_INIT 指令一个扫描周期。 可以使用 USS\_INIT 指令初始化或更改 USS 协议通信参数。

插入 USS INIT 指令时, 会在程序中自动添加若干隐藏的子例程和中断例程。

2. 只能在程序中为每台激活变频器放置一条 USS CTRL 指令。

可以根据需要增加任意数量的 USS\_RPM\_x 和 USS\_WPM\_x 指令, 但某一时间只能 有一条指令处于激活状态。

- 3. 在"文件"(File) 菜单功能区的"库"(Libraries) 区域中,单击"存储器"(Memory) 按钮 省存储器, 指定 USS 库所需的 V 存储器的起始地址。 或者, 也可在项目树中右键单击 "程序块"(Program Block) 节点,并从上下文菜单中选择"库存储器"(Library Memory)。
- 4. 组态变频器参数,使之与程序中使用的波特率和地址相匹配。
- 5. 用通信电缆连接 S7-200 SMART CPU 与变频器。

确保与变频器连接的所有控制设备(例如 S7-200 SMART CPU)均用短粗电缆连接到 变频器使用的接地点或星点。

### 小心

### 防止意外电流

互连参考电位不同的设备可能导致意外电流从互连电缆中流过。 这些意外电流可能 导致通信错误或设备损坏。

确保所有用通信电缆连接的设备均具有共同的电路参考点或已隔离,以避免产生意外 电流。

必须将屏蔽层连接到外壳地或 9 针连接器的引脚 1。 建议将变频器上的 2-0V 端子连 接到外壳地。

9.2 USS 库指令

USS 协议指令由以下部分组成:

- $\bullet$  [USS\\_INIT](#page-403-0) (页 [404\)](#page-403-0)
- [USS\\_CTRL](#page-405-0) (页 [406\)](#page-405-0)
- $\bullet$  [USS\\_RPM\\_X](#page-409-0) (页 [410\)](#page-409-0)
- [USS\\_WPM\\_x](#page-412-0) (页 [413\)](#page-412-0)

本部分还将讨论 USS [协议程序示例](#page-416-0) (页 [417\)](#page-416-0)和 USS [协议错误代码](#page-415-0) (页 [416\)](#page-415-0)列表。

### <span id="page-403-0"></span>9.2.2.2 USS\_INIT 指令

表格 9-2 USS\_INIT 指令

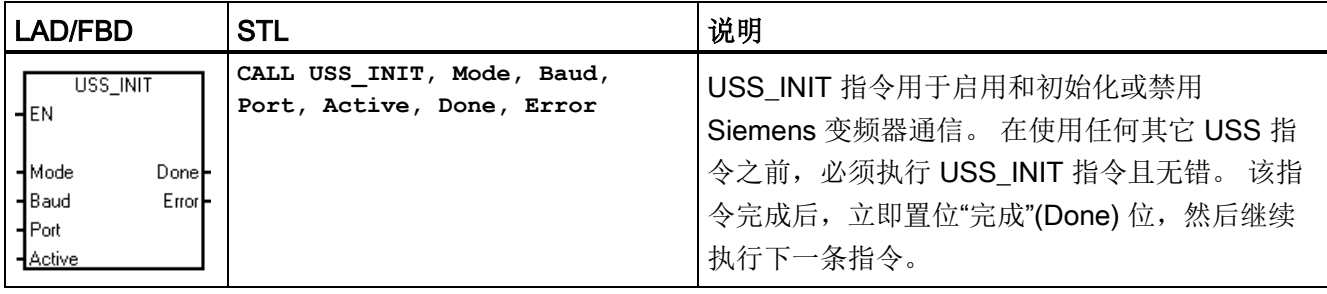

"EN"输入接通时,在每次扫描时均执行该指令。

每次通信状态变化时执行 USS INIT 指令一次。 使用边缘检测指令使"EN"输入以脉冲方 式接通。 要更改初始化参数,请执行新的 USS\_INIT 指令。

表格 9- 3 USS\_INIT 指令的参数

| 输入/输出        | 数据类型         | 操作数                                         |
|--------------|--------------|---------------------------------------------|
| Mode, Port   | <b>BYTE</b>  | VB、IB、QB、MB、SB、SMB、LB、AC、常数、*VD、*AC、<br>*LD |
| Baud, Active | <b>DWORD</b> | VD、ID、QD、MD、SD、SMD、LD、常数、AC、*VD、*AC、<br>*LD |
| Done         | <b>BOOL</b>  | I, Q, M, S, SM, T, C, V, L                  |
| Error        | <b>BYTE</b>  | VB、IB、QB、MB、SB、SMB、LB、AC、*VD、*AC、*LD        |

表格 9-4 USS\_INIT 参数说明

| 参数    | 说明                                             |  |  |  |
|-------|------------------------------------------------|--|--|--|
| Mode  | 此值用于选择通信协议:                                    |  |  |  |
|       | 输入值为1时, 将端口分配给 USS 协议并启用该协议。<br>$\bullet$      |  |  |  |
|       | 输入值为 0 时,将端口分配给 PPI 协议并禁用 USS 协议。<br>$\bullet$ |  |  |  |
| Baud  | 将波特率设置为 1200、2400、4800、9600、19200、38400、57600  |  |  |  |
|       | 或 115200                                       |  |  |  |
| 端口    | 设置物理通信端口 (0 = CPU 中集成的 RS485, 1 = 可选 CM01 信号板  |  |  |  |
|       | 上的 RS485 或 RS232)                              |  |  |  |
| 激活    | 指示激活的变频器。有些变频器仅支持地址 0 至 30。                    |  |  |  |
| Done  | 当 USS INIT 指令完成后接通                             |  |  |  |
| Error | 该输出字节包含指令执行的结果。 USS 协议执行错误代码 (页 416)定义         |  |  |  |
|       | 了执行该指令产生的错误状况。                                 |  |  |  |

表格 9- 5 激活变频器参数的格式

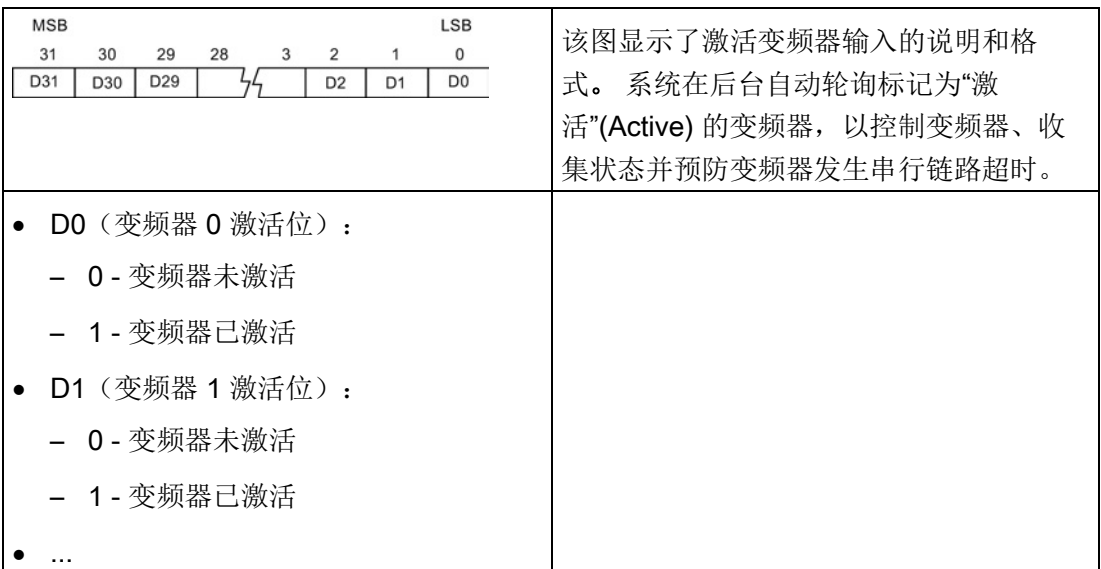

要计算状态轮询和可能因执行指令而导致的错误条件之间的时间,请参见 USS [协议执行](#page-415-0) [错误代码](#page-415-0) (页 [416\)](#page-415-0)。

9.2 USS 库指令

### 表格 9- 6 USS\_INIT 示例程序

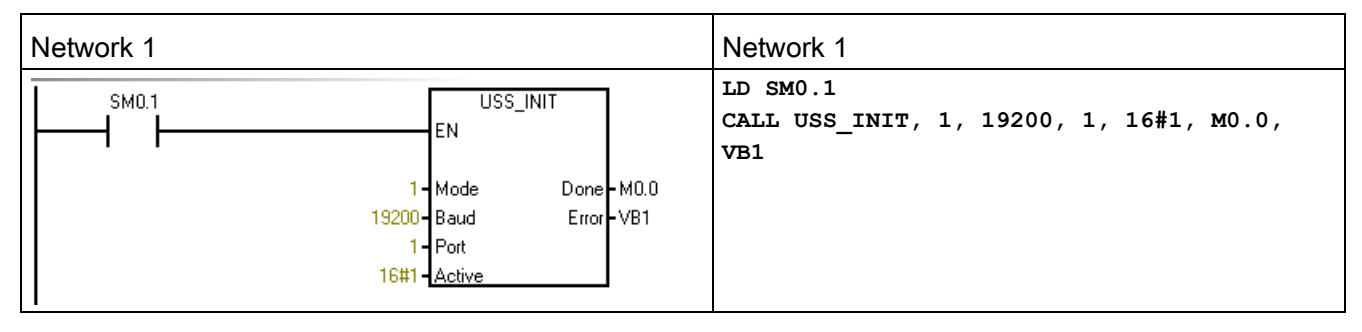

如需 USS 协议指令列表以及错误代码和示例程序,请参见"使用 USS [协议指令](#page-402-0)" (页 [403\)](#page-402-0)。

# <span id="page-405-0"></span>9.2.2.3 USS\_CTRL 指令

表格 9-7 USS\_CTRL 指令

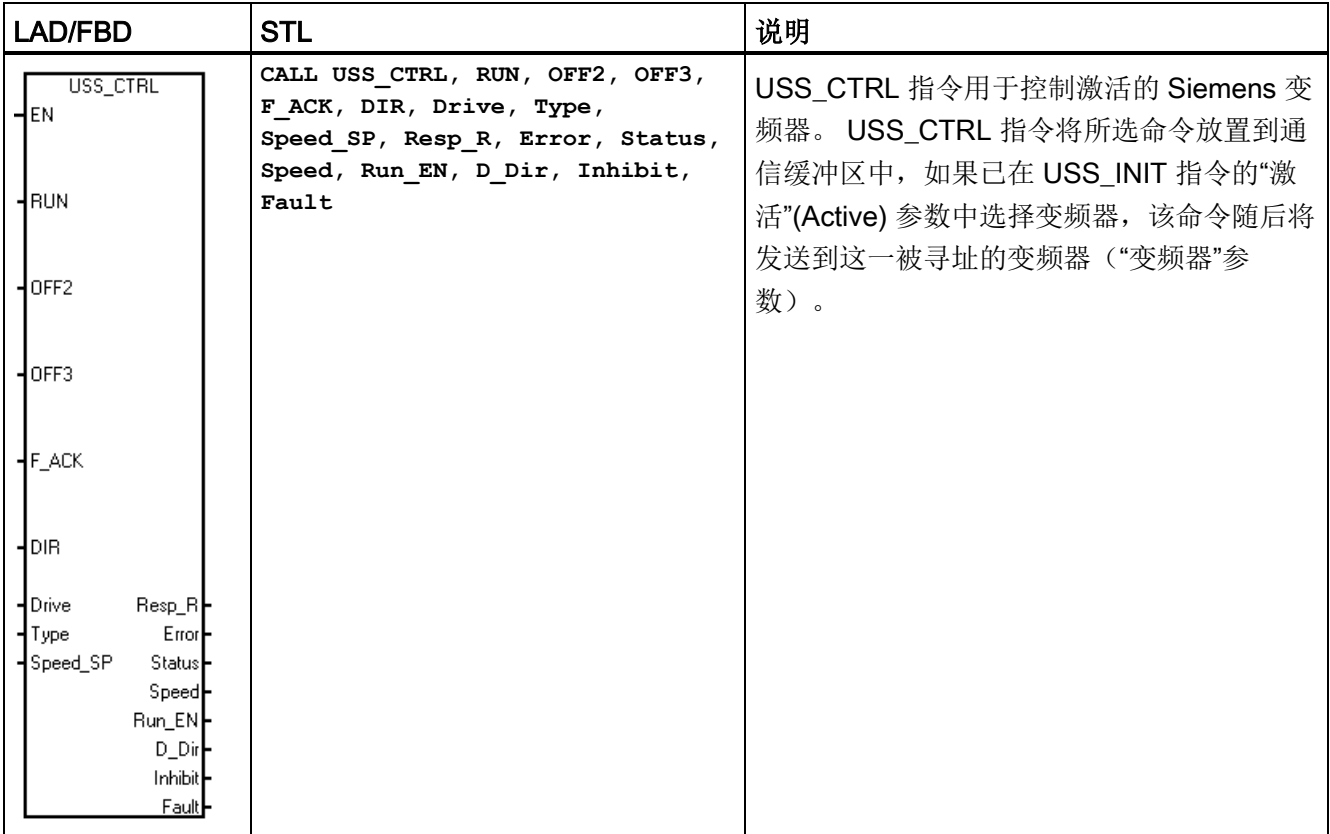

每台变频器只能分配一条 USS\_CTRL 指令。

有些变频器仅以正值形式报告速度。 如果速度为负值,变频器将速度报告为正值,但取 反"D Dir"(方向)位。

"EN"位必须接通才能启用 USS\_CTRL 指令。 该指令应始终启用。

表格 9-8 USS CTRL 指令的参数

| 输入/输出                                  | 数据类型        | 操作数                                              |
|----------------------------------------|-------------|--------------------------------------------------|
| RUN、OFF 2、OFF 3、F_ACK、<br><b>DIR</b>   | <b>BOOL</b> | I、Q、M、S、SM、T、C、V、L、能流                            |
| Resp_R、Run_EN、D_Dir、<br>Inhibit, Fault | <b>BOOL</b> | I、Q、M、S、SM、T、C、V、L                               |
| Drive, Type                            | <b>BYTE</b> | VB、IB、QB、MB、SB、SMB、LB、AC、*VD、<br>*AC、*LD、常数      |
| Error                                  | <b>BYTE</b> | VB、IB、QB、MB、SB、SMB、LB、AC、*VD、<br>*AC、*LD         |
| 状态                                     | <b>WORD</b> | VW、T、C、IW、QW、SW、MW、SMW、LW、AC、<br>AQW、*VD、*AC、*LD |
| Speed_SP                               | <b>REAL</b> | VD、ID、QD、MD、SD、SMD、LD、AC、*VD、<br>*AC、*LD、常数      |
| Speed                                  | <b>REAL</b> | VD、ID、QD、MD、SD、SMD、LD、AC、*VD、<br>*AC、*LD         |

### RUN 参数

RUN (RUN/STOP) 指示变频器是接通 (1) 还是关闭 (0)。 当"运行"(RUN) 位接通时, 变频 器收到一条命令,以指定速度和方向开始运行。 为使变频器运行,必须符合以下条件:

- 变频器在 USS INIT 中必须选为"激活"(Active)。
- "OFF2"和"OFF3"必须设置为 0。
- **●** "故障"(Fault) 和"禁止"(Inhibit) 必须为 0。

当"RUN"关闭时,会向变频器发送一条命令,将速度降低,直至电机停止:

- "OFF2"位用于允许变频器自然停止。
- "OFF3"位用于命令变频器快速停止。

# 9.2 USS 库指令

# Resp\_R 参数

"Resp\_R"(收到响应)位确认来自变频器的响应。 系统轮询所有激活的变频器以获取最 新的变频器状态信息。每次 CPU 收到来自变频器的响应时, "Resp\_R"位将接通一个扫 描周期,并且以下所有值将更新。

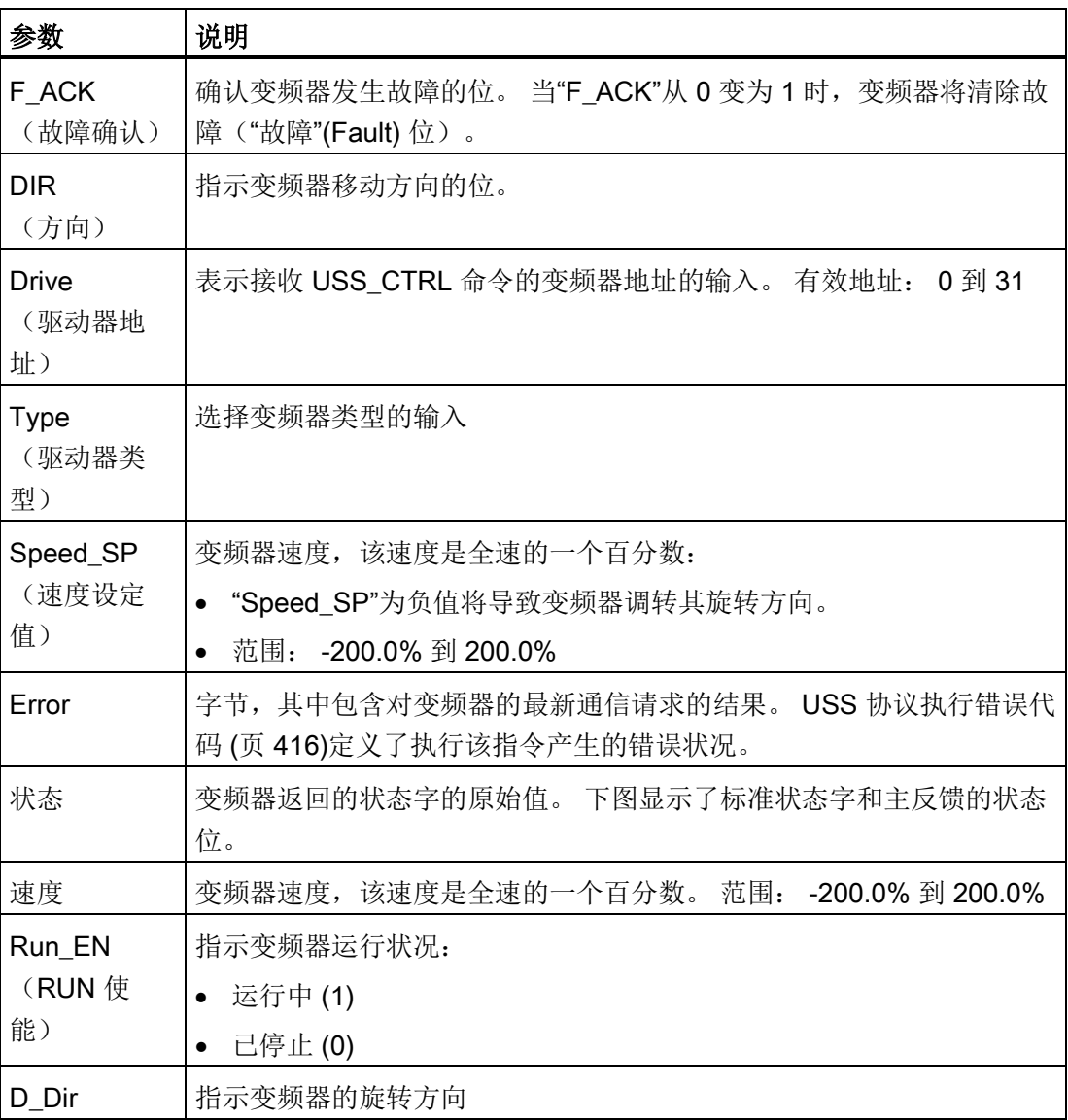

9.2 USS 库指令

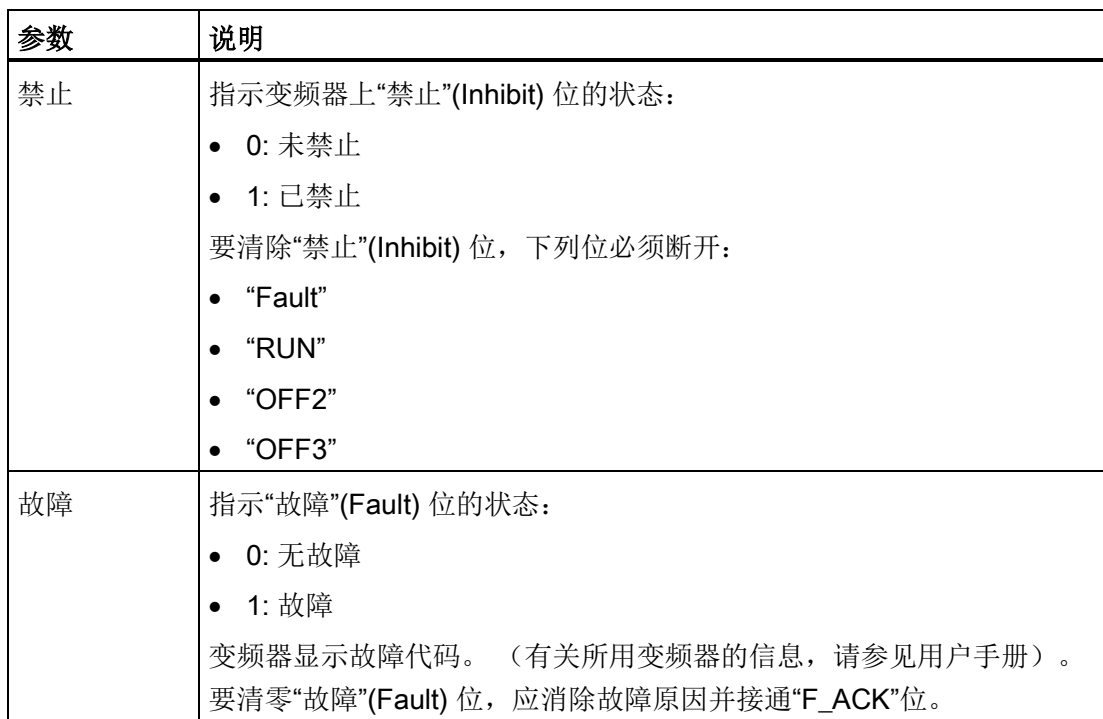

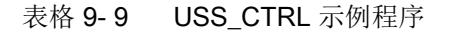

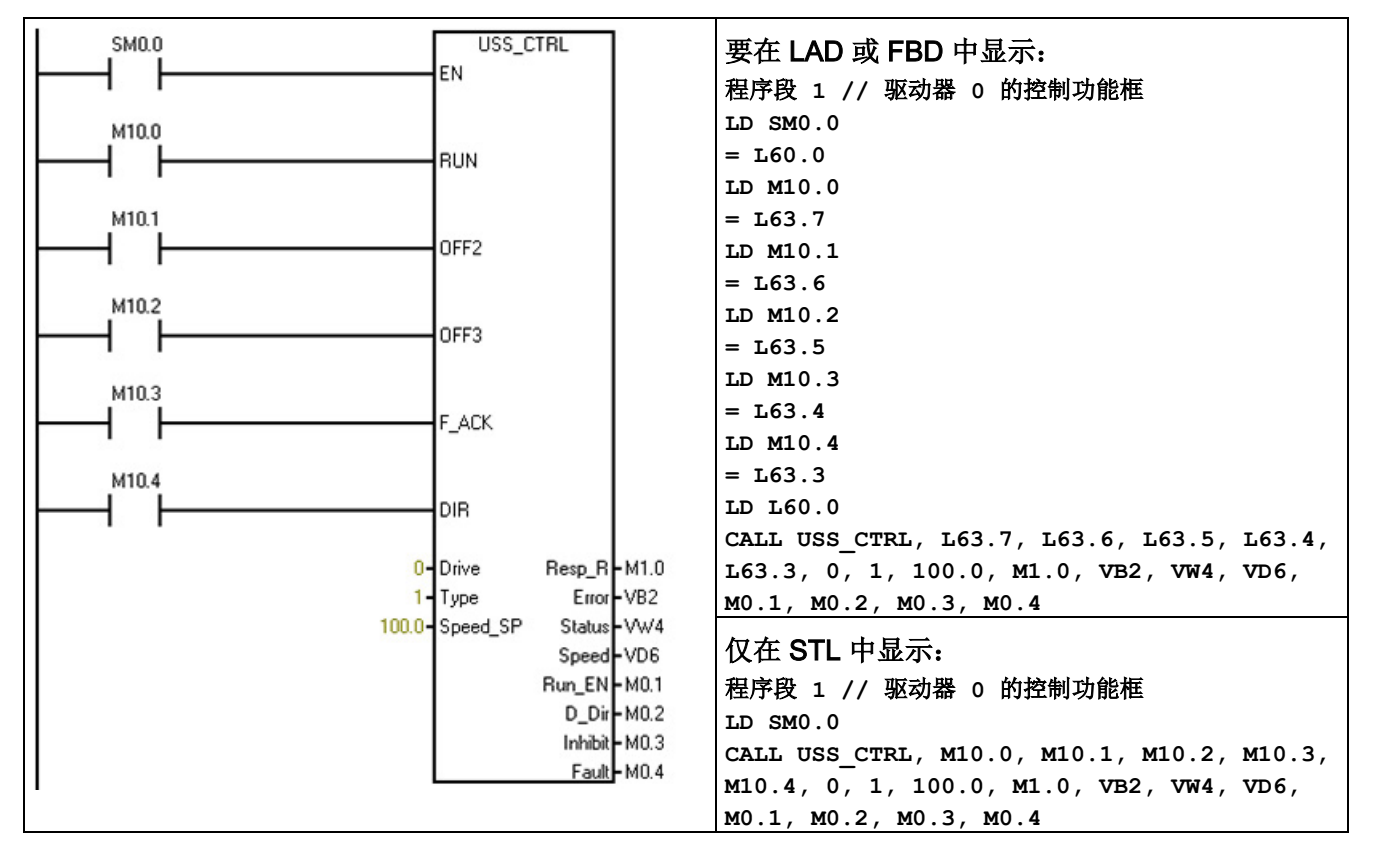

有关 USS 协议指令列表以及错误代码和示例程序,请参见"使用 USS [协议指令](#page-402-0)" (页 [403\)](#page-402-0)。

## <span id="page-409-0"></span>9.2.2.4 USS\_RPM\_x 指令

表格 9- 10 USS\_RPM\_x 指令

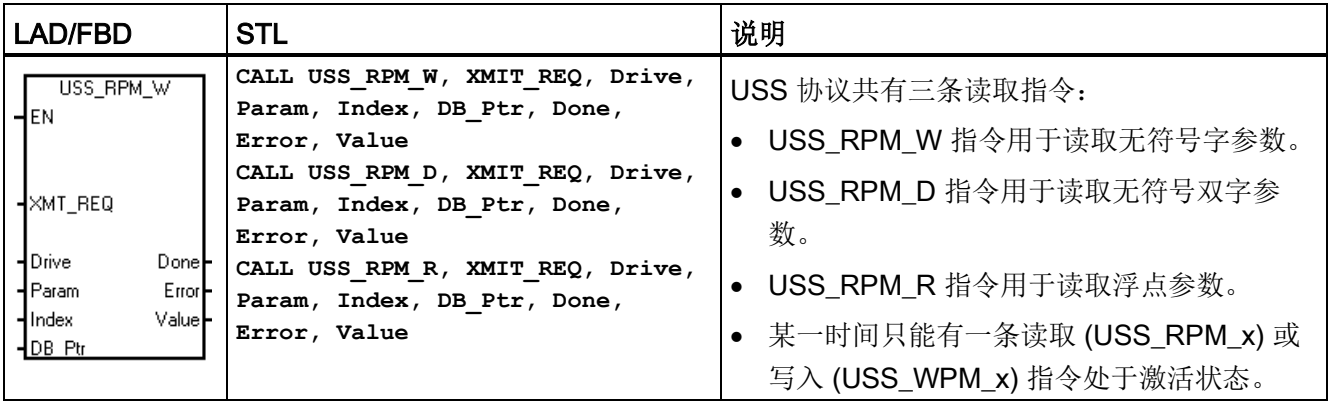

变频器确认接收到命令或出现错误条件时,USS\_RPM\_x 事务完成。 该进程等待响应 时,逻辑扫描继续执行。

表格 9- 11 USS\_WPM\_x 指令的有效操作数

| 输入/输出        | 数据类型                                 | 操作数                                                                                                    |
|--------------|--------------------------------------|----------------------------------------------------------------------------------------------------|
| XMT_REQ      | <b>BOOL</b>                          | I、Q、M、S、SM、T、C、V、L、受上升沿检测元素控制的能流                                                                                              |
| <b>Drive</b> | <b>BYTE</b>                          | VB、IB、QB、MB、SB、SMB、LB、AC、*VD、*AC、*LD、常数                                                                                       |
| Param、Index  | <b>WORD</b>                          | VW、IW、QW、MW、SW、SMW、LW、T、C、AC、AIW、*VD、<br>*AC、*LD、常数                                                                           |
| DB Ptr       | <b>DWORD</b>                         | &VB                                                                                                    |
| Value        | <b>WORD</b><br>DWORD,<br><b>REAL</b> | VW、IW、QW、MW、SW、SMW、LW、T、C、AC、AQW、*VD、<br>$*AC$ , $*LD$<br>VD、ID、QD、MD、SD、SMD、LD、*VD、*AC、*LD                                   |
| Done         | <b>BOOL</b>                          | $\mathsf{I}, \ \mathsf{Q}, \ \mathsf{M}, \ \mathsf{S}, \ \mathsf{SM}, \ \mathsf{T}, \ \mathsf{C}, \ \mathsf{V}, \ \mathsf{L}$ |
| Error        | <b>BYTE</b>                          | VB、IB、QB、MB、SB、SMB、LB、AC、*VD、*AC、*LD                                                                                          |

"EN"位必须接通才能启用对请求的发送,并在"Done"位置位之前保持接通,"Done"位置 位表示过程完成。例如,如果"XMT\_REQ"输入接通,每次扫描时都会向变频器发送 USS\_RPM\_x 请求。因此, "XMT\_REQ"输入应通过沿检测元素以脉冲方式接通, 该检测 元素使得在"EN"输入的每次正跳变时发送一个请求。

表格 9- 12 USS\_RPM\_x 参数说明

| 参数                       | 说明                                                                 |
|--------------------------|--------------------------------------------------------------------|
| <b>XMT REQ</b><br>(传送请求) | 如果接通, 在每次扫描时会向变频器发送 USS_RPM_x 请求。                                  |
| 变频器                      | 要接收 USS_RPM_x 命令的变频器地址。各变频器的有效地址是 0 至<br>31 <sub>o</sub>           |
| Param                    | 参数编号                                                               |
| 索引                       | 要读取的参数的索引值                                                         |
| DB Ptr                   | 必须为"DB_Ptr"输入提供 16 字节缓冲区的地址。 USS_RPM_x 指令使<br>用该缓冲区存储发送到变频器的命令的结果。 |
| Done                     | 当 USS RPM x 指令完成后接通                                                |

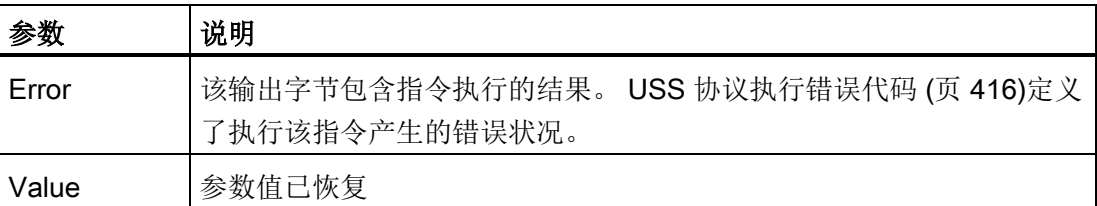

USS\_RPM\_x 指令完成时, "完成"(Done) 输出接通, "错误"(Error) 输出字节和"值"(Value) 输出包含指令执行结果。"完成"(Done) 输出接通之前, "错误"(Error) 和"值"(Value) 输出 无效。

### USS RPM x 和 USS WPM x 示例程序

### 表格 9-13 USS RPM x 和 USS WPM x 示例程序

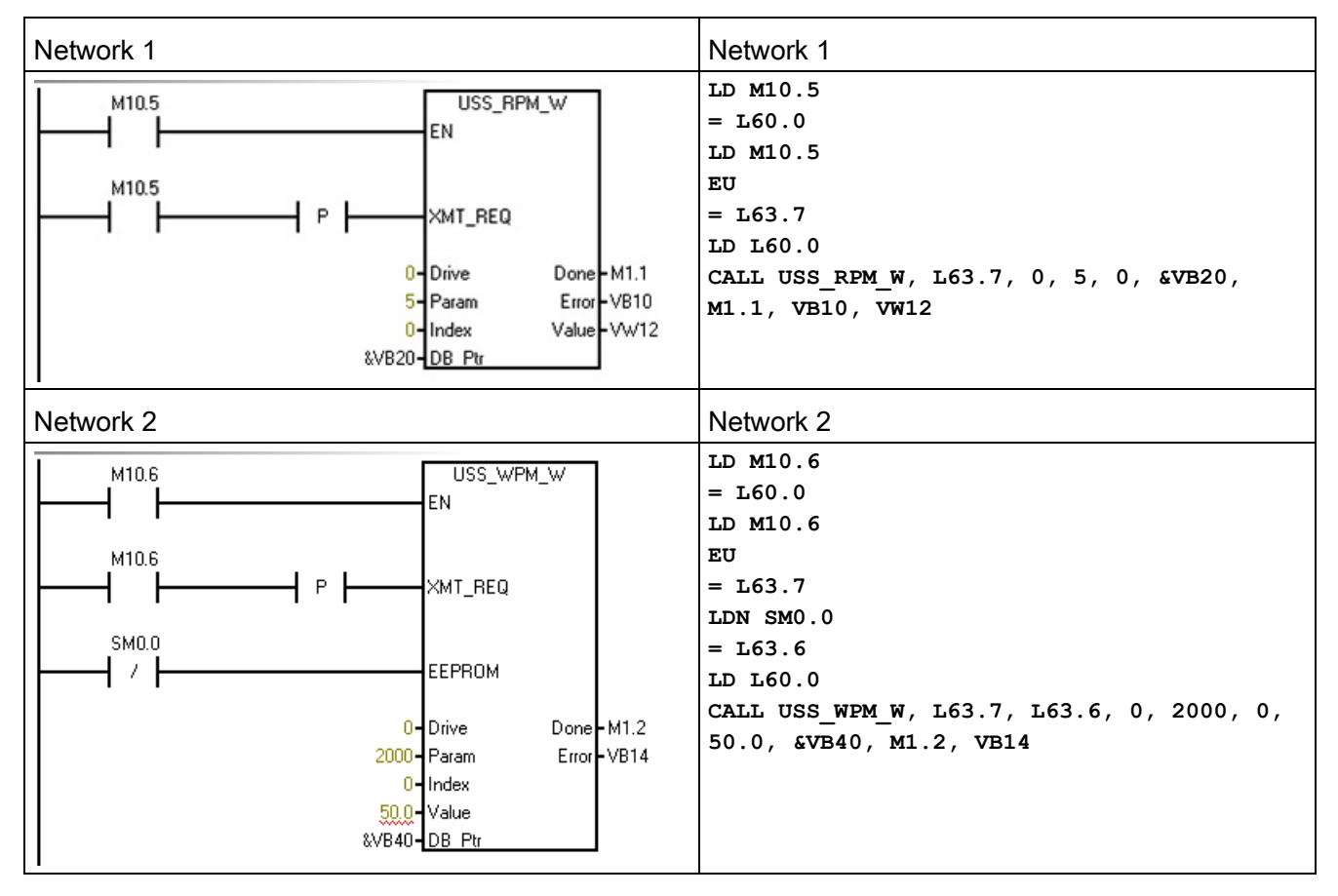

如需 USS 协议指令列表以及错误代码和示例程序,请参见"使用 USS [协议指令](#page-402-0)" (页 [403\)](#page-402-0)。

库

# <span id="page-412-0"></span>9.2.2.5 USS\_WPM\_x 指令

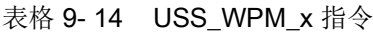

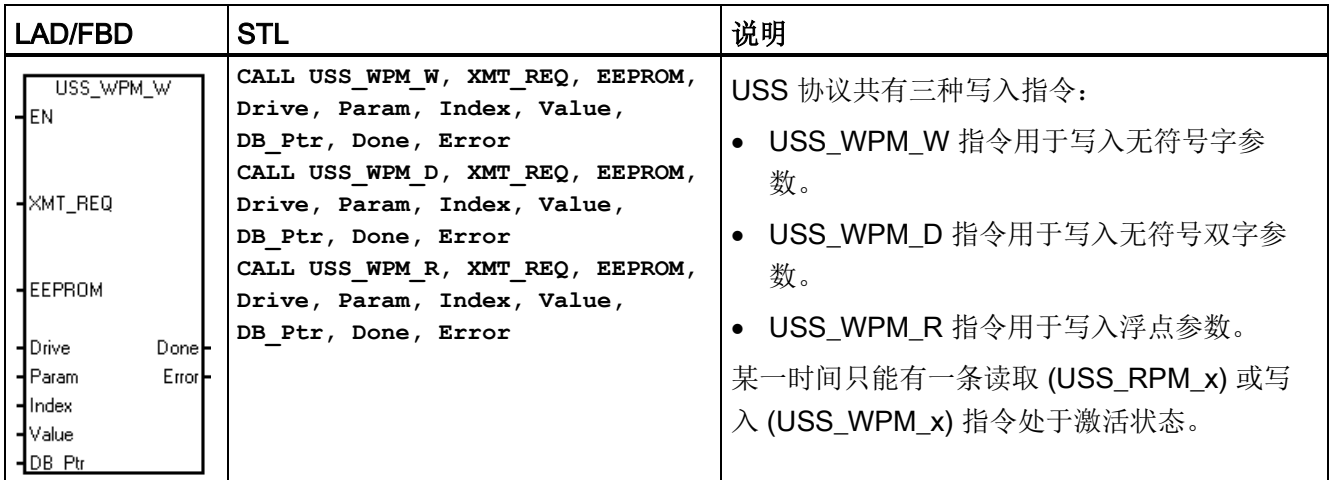

变频器确认接收命令或出现错误条件时, USS WPM x 事务完成。 该进程等待响应时, 逻辑扫描继续执行。

表格 9- 15 USS\_WPM\_x 指令的有效操作数

| 输入/输出          | 数据类型                                 | 操作数                                                                                         |
|----------------|--------------------------------------|---------------------------------------------------------------------------------------------|
| <b>XMT REQ</b> | <b>BOOL</b>                          | I、Q、M、S、SM、T、C、V、L、受上升沿检测元素控制的能流                                                            |
| EEPROM         | <b>BOOL</b>                          | I、Q、M、S、SM、T、C、V、L、能流                                                                       |
| Drive          | <b>BYTE</b>                          | VB、IB、QB、MB、SB、SMB、LB、AC、*VD、*AC、*LD、常数                                                     |
| Param、Index I  | <b>WORD</b>                          | VW、IW、QW、MW、SW、SMW、LW、T、C、AC、AIW、*VD、<br>*AC、*LD、常数                                         |
| DB Ptr         | <b>DWORD</b>                         | &VB                                                                                         |
| Value          | <b>WORD</b><br>DWORD.<br><b>REAL</b> | VW、IW、QW、MW、SW、SMW、LW、T、C、AC、AQW、*VD、<br>$*AC$ , $*LD$<br>VD、ID、QD、MD、SD、SMD、LD、*VD、*AC、*LD |
| Done           | <b>BOOL</b>                          | I, Q, M, S, SM, T, C, V, L                                                                  |
| Error          | <b>BYTE</b>                          | VB、IB、QB、MB、SB、SMB、LB、AC、 *VD、*AC、*LD                                                       |

"EN"位必须接通才能启用对请求的发送,并在"Done"位置位之前保持接通,"Done"位置 位表示过程完成。例如,如果"XMT\_REQ"输入接通,在每次扫描时向变频器发送 USS\_WPM\_x 请求。因此, "XMT\_REQ"输入应通过沿检测元素以脉冲方式接通, 该检测 元素使得在"EN"输入的每次正跳变时发送一个请求。

表格 9- 16 USS\_WPM\_x 参数说明

| 参数                | 说明                                                                 |  |  |  |
|-------------------|--------------------------------------------------------------------|--|--|--|
| XMT_REQ<br>(传送请求) | 如果接通, 在每次扫描时向变频器发送 USS_WPM_x 请求。                                   |  |  |  |
| <b>EEPROM</b>     | 输入接通时可写入到变频器的 RAM 和 EEPROM, 关闭时只能写入到<br>RAM.                       |  |  |  |
| 变频器               | USS_WPM_x 命令要发送的变频器地址。 各变频器的有效地址是 0 至<br>31 <sub>o</sub>           |  |  |  |
| Param             | 参数编号                                                               |  |  |  |
| 索引                | 要写入的参数索引值                                                          |  |  |  |
| Value             | 要写入到变频器 RAM 的参数值。                                                  |  |  |  |
| DB Ptr            | 必须为"DB_Ptr"输入提供 16 字节缓冲区的地址。 USS_RPM_x 指令使<br>用该缓冲区存储发送到变频器的命令的结果。 |  |  |  |
| Done              | 当 USS_RPM_x 指令完成后接通                                                |  |  |  |
| Error             | 该输出字节包含指令执行的结果。 USS 协议执行错误代码 (页 416)定义<br>了执行该指令产生的错误状况。           |  |  |  |

USS\_WPM\_x 指令完成时, "完成"(Done) 输出接通, "错误"(Error) 输出字节包含指令执行 结果。直到"完成"(Done) 输出接通, "错误"(Error) 输出才有效。

### EEPROM

"EEPROM"输入接通时,该指令将数据写入到变频器的 RAM 和 EEPROM。 该输入关闭 时,该指令仅将数据写入到变频器的 RAM。

### 注意

### 不要超出 EEPROM 的最大写入周期数

使用 USS WPM x 指令更新存储在变频器 EEPROM 中的参数集时, 必须确保未超出可 对 EEPROM 执行写入操作的最大次数(约为 50,000)。

超出最大写入周期数将导致存储数据损坏以及后续数据丢失,进而可能会造成财产损 失。 读取周期数没有限制。

不要超出 EEPROM 的最大写入周期数。

# USS\_RPM\_x 和 USS\_WPM\_x 示例程序

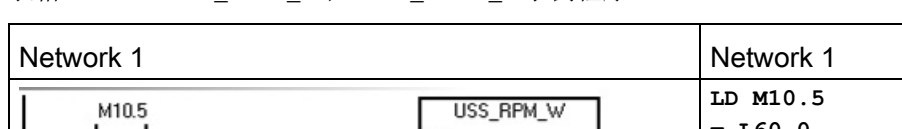

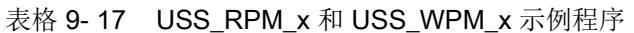

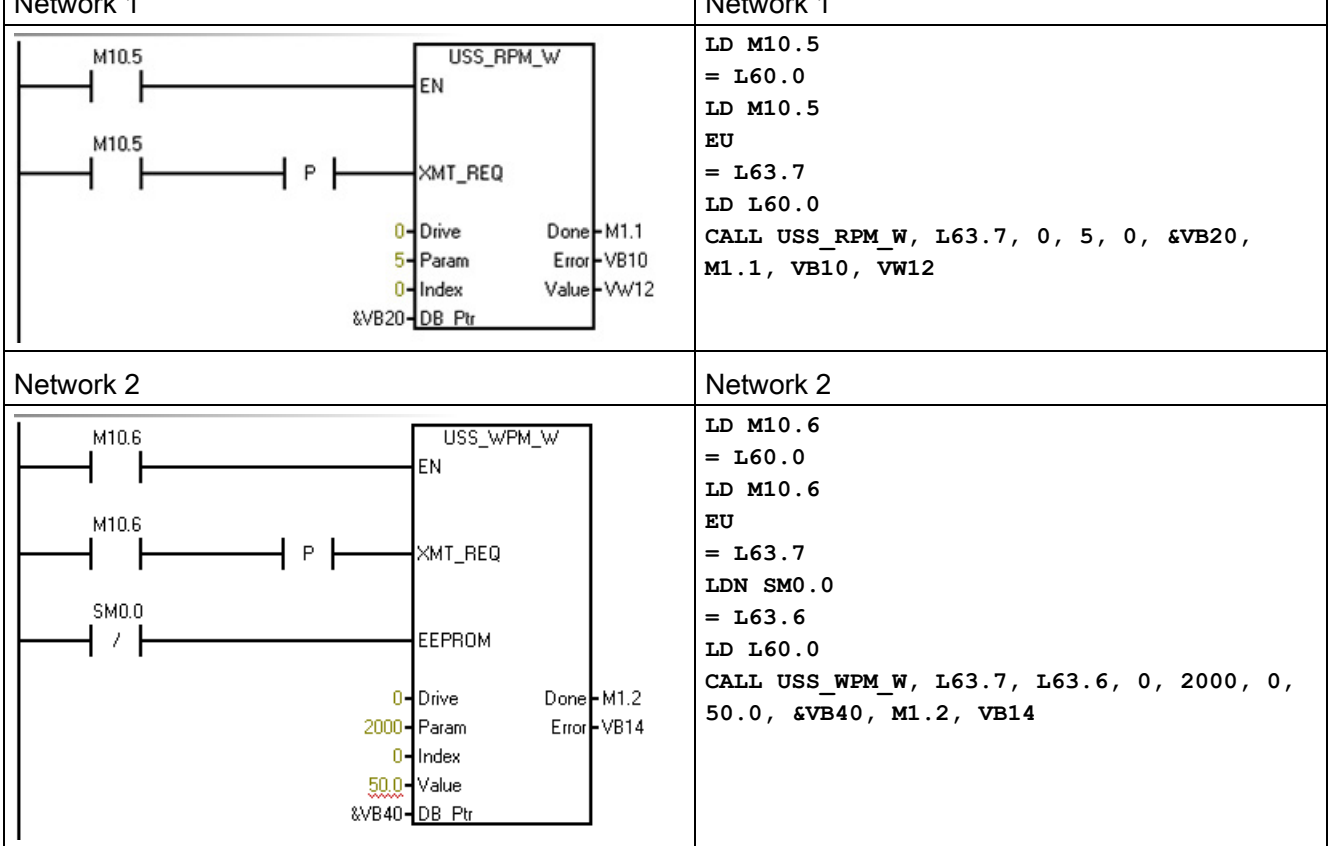

如需 USS 协议指令列表以及错误代码和示例程序,请参见"使用 USS [协议指令](#page-402-0)" (页 [403\)](#page-402-0)。

9.2 USS 库指令

# <span id="page-415-0"></span>9.2.2.6 USS 协议执行错误代码

| 错误代码           | 说明                      |
|----------------|-------------------------|
| 0              | 无错误                     |
| 1              | 变频器无响应。                 |
| $\overline{2}$ | 检测到来自变频器的响应存在检验和错误。     |
| 3              | 检测到来自变频器的响应存在奇偶校验错误。    |
| $\overline{4}$ | 用户程序的干扰导致错误。            |
| 5              | 尝试非法命令。                 |
| 6              | 提供的变频器地址非法。             |
| 7              | 通信端口没有设置为用于 USS 协议通信。   |
| 8              | 通信端口正在忙于处理指令。           |
| 9              | 变频器速度输入超出范围。            |
| 10             | 变频器响应长度不正确。             |
| 11             | 变频器响应的第一个字符不正确。         |
| 12             | 变频器响应中的长度字符不受 USS 指令支持。 |
| 13             | 响应了错误的变频器。              |
| 14             | 提供的 DB Ptr 地址不正确。       |
| 15             | 提供的参数编号不正确。             |
| 16             | 选择的协议无效。                |
| 17             | USS 激活; 不允许更改。          |
| 18             | 指定的波特率非法。               |
| 19             | 无通信: 变频器未激活。            |
| 20             | 变频器响应中的参数或值不正确或包含错误代码。  |
| 21             | 返回一个双字值,而不是请求的字值。       |
| 22             | 返回一个字值,而不是请求的双字值。       |
| 23             | 端口号无效                   |
| 24             | 信号板 (SB) 端口 1 缺失或未组态。   |

表格 9- 18 USS 协议执行错误代码

如需 USS 协议指令列表以及错误代码和示例程序,请参见"使用 USS [协议指令](#page-402-0)" (页 [403\)](#page-402-0)。

# <span id="page-416-0"></span>9.2.2.7 USS 协议示例程序

表格 9- 19 USS 示例程序

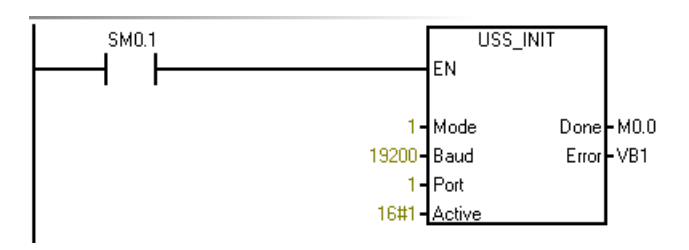

Network 2 **Network 2** and 2008 **Network 2** and 2008 **程序段 2:** 

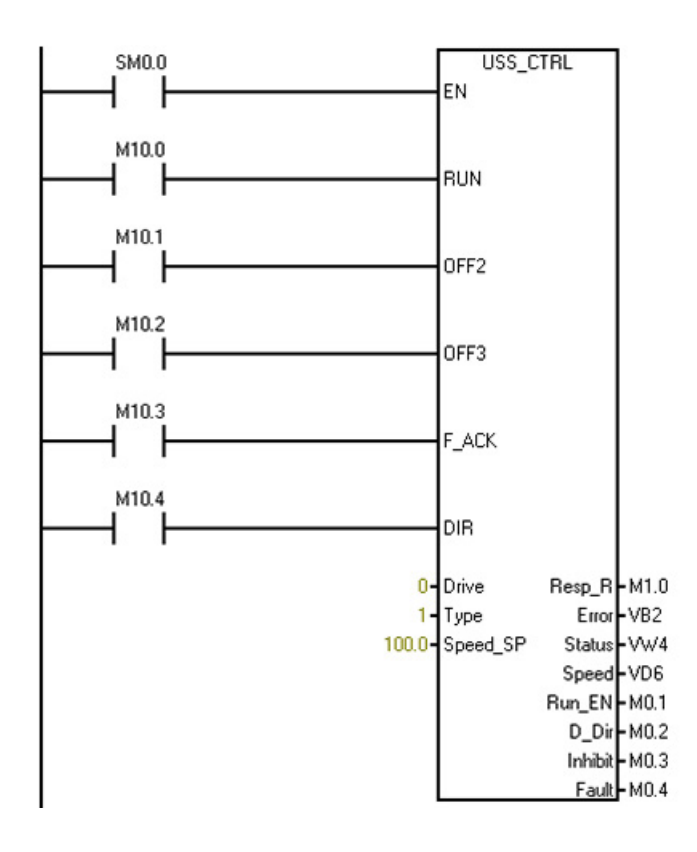

# Network 1 Network 1:

初始化 USS 协议:在第一次扫描中,为端口 1 启用 USS 协议,使变频器地址"0"激活,将波特 率设置为 19200。

**LD SM0.1**

**CALL USS\_INIT, 1, 19200, 16#00000001, Q0.0, VB1**

控制变频器 0 的参数

**LD SM0.0**

**CALL USS\_CTRL, M10.0, M10.1, M10.2, M10.3, M10.4, 0, 1, 100.0, M1.0, VB2, VW4, VD6, M0.1, M0.2, M0.3, M0.4**

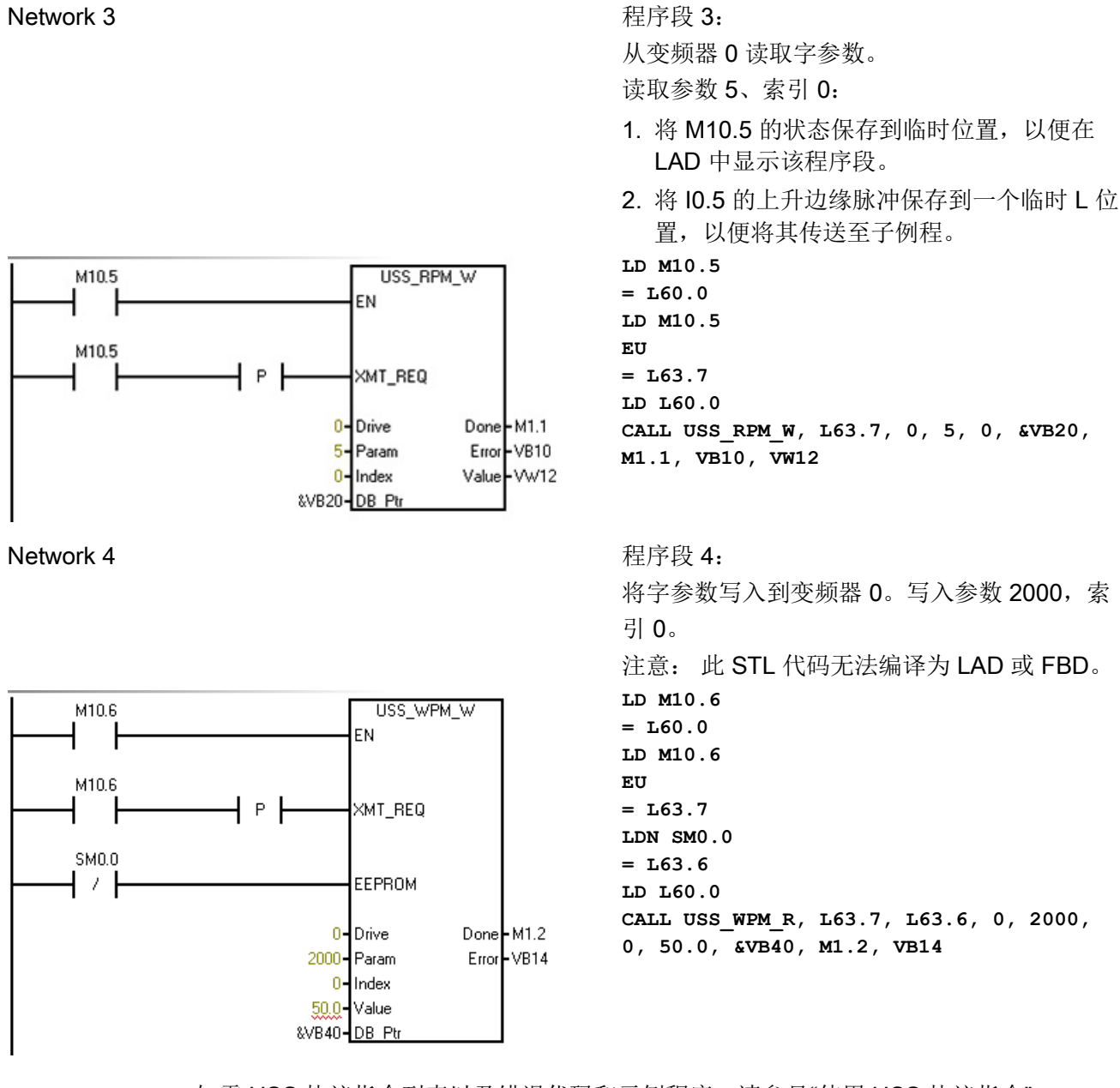

如需 USS 协议指令列表以及错误代码和示例程序,请参见"使用 USS [协议指令](#page-402-0)" (页 [403\)](#page-402-0)。

# 9.3 Modbus 库指令

# 9.3.1 Modbus 通信概述

### 9.3.1.1 Modbus 库功能

安装 STEP 7-Micro/WIN SMART 的同时, 还应安装 Siemens Modbus 库。 Modbus 库 包含专为 Modbus RTU 通信设计的预组态子例程和中断例程,这使得与 Modbus RTU 主 站和从站设备的通信更为简单。

主站和从站设备都支持通过 RS-485 (集成端口 0 和可选信号板端口 1) 和 RS-232 (仅 限可选信号板端口 1)进行 Modbus 通信。

Modbus 主站指令可组态 S7-200 SMART,使其作为 Modbus RTU 主站设备运行并与一 个或多个 Modbus RTU 从站设备通信。

Modbus 从站指令可用于组态 S7-200 SMART, 使其作为 Modbus RTU 从站设备运行并 与 Modbus RTU 主站设备进行通信。

在项目树的指令分支中打开库文件夹,以访问 Modbus 指令。 在程序中放置 Modbus 指 令时,会在项目中自动添加一个或多个 POU(子程序和中断例程)。

### Modbus RTU 主站协议

Modbus 主站指令使用以下 CPU 资源:

● 执行 MBUS CTRL 会初始化 Modbus 主站协议,并使分配的 CPU 端口(0 或 1)专 用于 Modbus 主站通信。

CPU 端口用于 Modbus 通信时,无法再将其用于任何其它用途,包括与 HMI 的通 信。

● Modbus 主站指令会影响所有与由 MBUS\_CTRL 指令分配的端口上的自由端口通信相 关联的 SM 位置。

9.3 Modbus 库指令

- Modbus 主站指令使用中断执行某些功能。 用户程序不得禁用这些中断。
- Modbus 主站指令程序大小
	- 3 个子例程和 1 个中断例程
	- 1942 个字节的程序空间用于存储两个主站指令和支持例程
	- Modbus 主站指令的变量需要 286 个字节的 V 存储器块。该区域的起始地址由用户 指定,保留给 Modbus 变量。

### 说明

要将 CPU 通信端口从 Modbus 改回 PPI, 以便可与 HMI 设备通信, 应将 MBUS\_CTRL 指令的模式参数设置为零 (0)。

### Modbus RTU 从站协议

Modbus 从站协议指令使用以下 CPU 资源:

● MBUS\_INIT 指令会初始化 Modbus 从站协议, 并使分配的 CPU 端口(0 或 1) 专用 于 Modbus 从站通信。

CPU 端口用于 Modbus 通信时,无法再将其用于任何其它用途,包括与 HMI 的通 信。

- Modbus 从站指令会影响所有与由 MBUS\_INIT 指令分配的端口上的自由端口通信相 关联的 SM 位置。
- Modbus 从站指令程序大小
	- Modbus 从站指令使用 3 个子例程和 2 个中断。
	- Modbus 从站指令需要 2113 个字节的程序空间来存储两个从站指令和支持例程。
	- Modbus 从站指令的变量需要 786 个字节的 V 存储器块。该区域的起始地址由用户 指定,保留给 Modbus 变量。

### 说明

要将 CPU 通信端口从 Modbus 改回 PPI, 以便可与 HMI 设备通信, 应将 MBUS\_INIT 指令的模式参数设置为零 (0)。

### 9.3.1.2 Modbus 协议的初始化和执行时间

Modbus RTU 主站协议: 主站协议在每次扫描时都需要少量时间来执行 MBUS CTRL 指令。 MBUS CTRL 初始化 Modbus 主站(首次扫描)时,该时间约 为 0.2 毫秒, 在后续扫描时约为 0.1 毫秒。

MBUS MSG 指令执行请求时,扫描时间将延长。 大多数时间用于计算请求和响应的 Modbus CRC。 CRC(循环冗余校验)确保通信消息的完整性。 对于请求和响应中的 每个字, PLC 扫描时间会延长约 86 微秒。最大请求/响应(读取或写入 120 个字)使 扫描时间延长约 10.3 毫秒。 读请求主要是在从从站接收响应时延长扫描时间, 在发送 请求时扫描时间延长得较少。 写请求主要是在向从站发送数据时延长扫描时间,在接 收响应时扫描时间延长得较少。

● Modbus RTU 从站协议: Modbus 通信使用 CRC (循环冗余验校) 确保通信消息的 完整性。 Modbus 从站协议使用预先计算的数值表来减少处理消息所需的时间。 初始 化该 CRC 表大约需要 11.3 毫秒。初始化在 MBUS INIT 指令中完成,通常在进入 RUN 模式后首次扫描用户程序时完成。 如果 MBUS\_INIT 指令和任何其他用户初始 化操作所需时间超过了 500 毫秒的扫描看门狗时间,则需要复位看门狗定时器。 输出 模块看门狗定时器通过向模块的输出中执行写入操作来复位。

MBUS SLAVE 子例程处理请求时,扫描时间会延长。由于多数时间用于计算 Modbus CRC,所以对于请求和响应中的每个字节,扫描时间会延长约 40 微秒。 最大请求/响 应(读取或写入120个字)使扫描时间延长约 4.8 毫秒。

### 9.3.1.3 Modbus 寻址

通常以 5 个字符值的形式写入 Modbus 地址, 其中包含数据类型和偏移量。 第一个字符 决定数据类型,后四个字符包含值。

### Modbus 主站寻址

Modbus 主站指令将地址映射至正确功能,以发送到从站设备。 Modbus 主站指令支持下 列 Modbus 地址:

- 00001 至 09999 是离散量输出(线圈)
- 10001至 19999 是离散量输入 (触点)
- 30001 至 39999 是输入寄存器(通常是模拟量输入)
- (40001至 49999)和(400001至 465535)是保持寄存器

所有 Modbus 地址均从 1 开始,也就是说第一个数据值从地址 1 开始。 实际有效地址范 围取决于从站设备。 不同的从站设备支持不同的数据类型和地址范围。

9.3 Modbus 库指令

### Modbus 从站寻址

Modbus 主站设备将地址映射至正确的功能。 Modbus 从站指令支持下列地址:

- 00001 至 00256 是映射到 Q0.0 Q31.7 的离散量输出
- 10001至 10256 是映射到 I0.0 I31.7 的离散量输入
- 30001 至 30056 是映射到 AIW0 AIW110 的模拟量输入寄存器
- 40001 至 49999 和 400001 至 465535 是映射到 V 存储器的保持寄存器。

### 将 Modbus 地址映射到 CPU 地址

所有 Modbus 地址均从 1 开始。

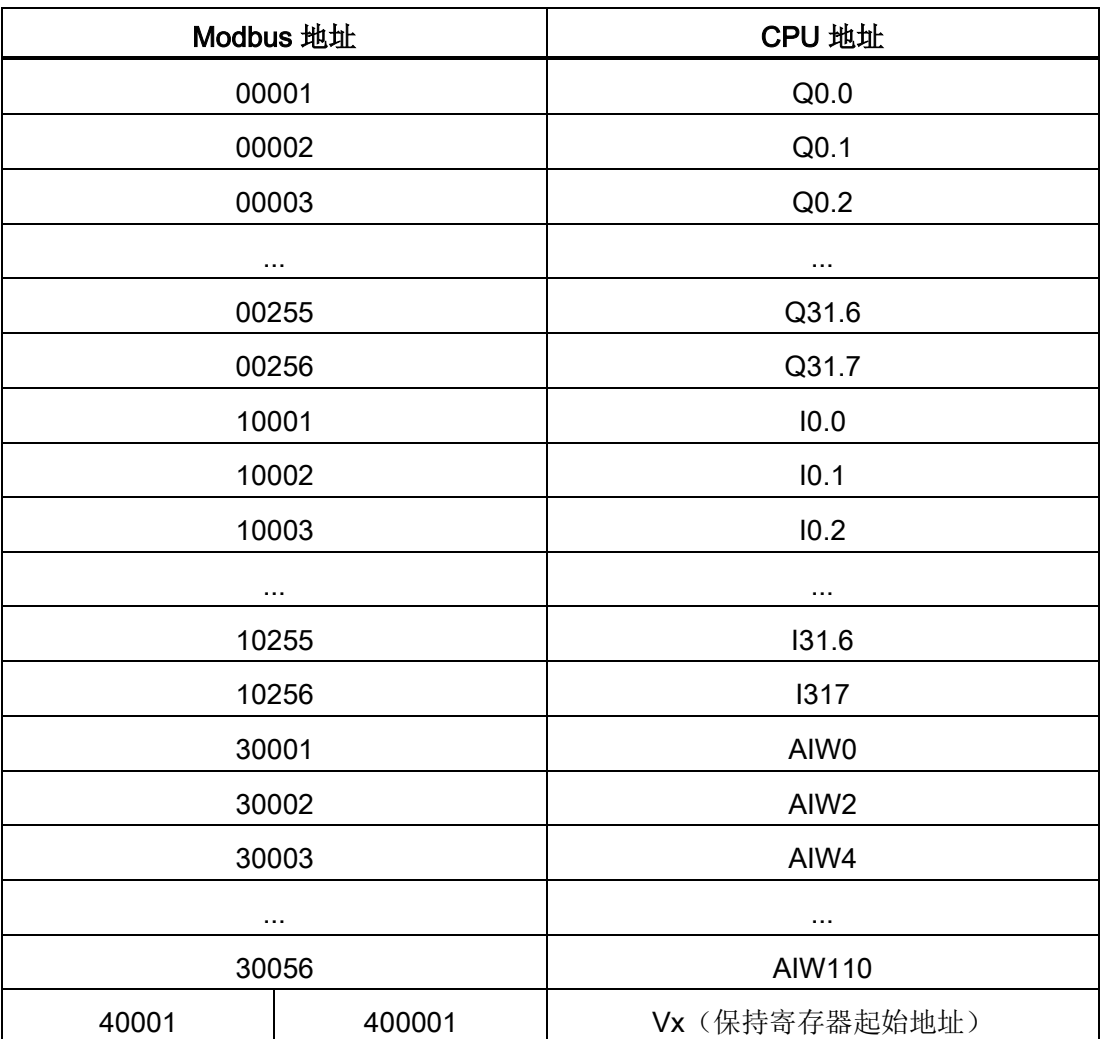

表格 9- 20 将 Modbus 地址映射到 CPU 地址

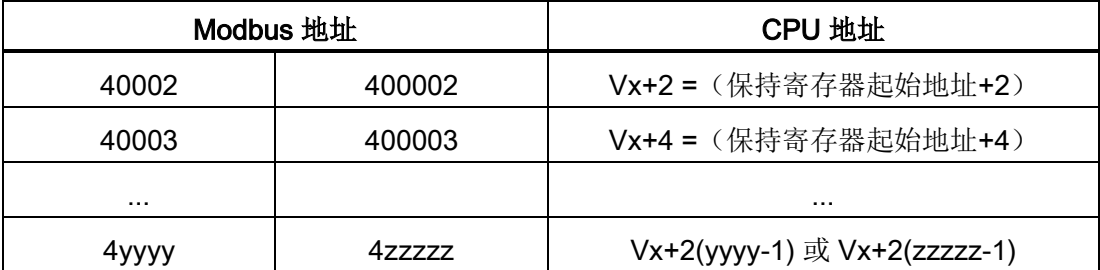

### MBUS\_INIT 参数, 限制从站可访问性

Modbus 从站协议允许您限制 Modbus 主站可访问的输入、输出、模拟量输入和保持寄存 器(V存储器)的数目。

- MaxIQ 指定允许 Modbus 主站访问的离散量输入或输出(I或 Q)的最大数目。
- MaxAI 指定允许 Modbus 主站访问的输入寄存器 (AIW) 的最大数目。
- MaxHold 指定允许 Modbus 主站访问的保持寄存器(V 存储器字)的最大数目。

有关为 Modbus 从站设置存储器限制的详细信息,请参见 MBUS INIT 指令说明。

### 9.3.2 Modbus RTU 主站

### 9.3.2.1 使用 Modbus 主站指令

### 步骤

要在 S7-200 SMART 程序中使用 Modbus RTU 主站指令,请执行以下步骤:

- 1. 在程序中插入 MBUS CTRL 指令,并在每次扫描时执行 MBUS CTRL。 您可以使用 MBUS CTRL 指令启动或更改 Modbus 通信参数。 当您插入 MBUS CTRL 指令时, 会在程序中自动添加几个受保护的子例程和中断例程。
- 2. 在"文件"(File) 菜单功能区的"库"(Libraries) 区域中, 单击"存储器"(Memory) 按钮 台存储器, 指定 Modbus 库所需的 V 存储器的起始地址。 或者, 也可在项目树中右键 单击"程序块"(Program Block) 节点, 并从上下文菜单中选择"库存储器"(Library Memory)。

9.3 Modbus 库指令

- 3. 在程序中放置一条或多条 MBUS\_MSG 指令。 可以根据需要在程序中添加任意数量的 MBUS MSG 指令,但某一时间只能有一条指令处于激活状态。
- 4. 用通信电缆连接通过 MBUS CTRL 端口参数分配的 S7-200 SMART CPU 端口和 Modbus 从站设备。

### 注意

### 防止意外电流

互连参考电位不同的设备可能导致意外电流从互连电缆中流过。 这些意外电流可能 导致通信错误或设备损坏。

确保所有用通信电缆连接的设备均具有共同的电路参考点或已隔离,以避免产生意外 电流。

Modbus 主站指令使用如下显示的 Modbus 功能读取或写入特定的 Modbus 地址。 Modbus 从站设备必须支持读取或写入特定 Modbus 地址所需的 Modbus 功能。

| Modbus 地址           | 读取或写入 | 所需的 Modbus 从站功能                 |
|---------------------|-------|---------------------------------|
| 00001 - 09999 离散输出  | 读     | 功能1                             |
|                     | 写     | 功能 5 适用于单个输出点<br>功能 15 适用于多个输出点 |
| 10001 - 19999 离散输入  | 读     | 功能 2                            |
|                     | 写     | 不可以                             |
| 30001 - 39999 输入寄存器 | 读     | 功能 4                            |
|                     | 写     | 不可以                             |
| 40001 - 49999 保持寄存器 | 读     | 功能3                             |
| 400001 - 465535     | 写     | 功能6适用于单个寄存器<br>功能 16 适用于多个寄存器   |

表格 9- 21 所需的 Modbus 从站功能支持

# 9.3.2.2 MBUS\_CTRL 指令(初始化主站)

表格 9- 22 MBUS\_CTRL 指令

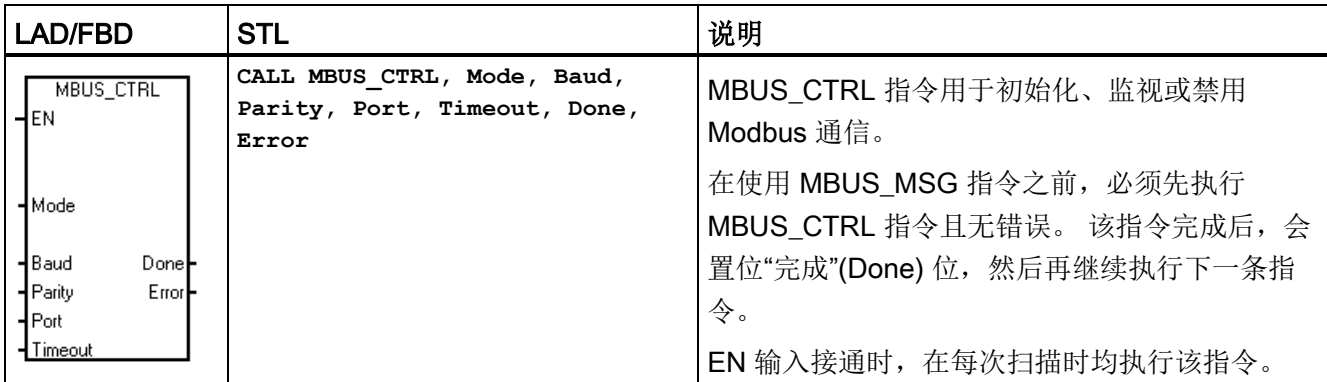

必须在每次扫描时(包括首次扫描)调用 MBUS\_CTRL 指令, 以便其监视 MBUS\_MSG 指令启动的任何待处理消息的进程。除非每次扫描时都调用 MBUS CTRL, 否则 Modbus 主站协议将不能正确工作。

表格 9- 23 MBUS\_CTRL 指令的参数

| 参数           | 数据类型         | 操作数                                         |
|--------------|--------------|---------------------------------------------|
| Mode         | <b>BOOL</b>  | I, Q, M, S, SM, T, C, V, L                  |
| Baud         | <b>DWORD</b> | VD、ID、QD、MD、SD、SMD、LD、AC、常数、*VD、*AC、<br>*LD |
| Parity, Port | <b>BYTE</b>  | VB、IB、QB、MB、SB、SMB、LB、AC、常数、*VD、*AC、<br>*LD |
| Timeout      | <b>WORD</b>  | VW、IW、QW、MW、SW、SMW、LW、AC、常数、*VD、<br>*AC、*LD |
| Done         | <b>BOOL</b>  | I, Q, M, S, SM, T, C, V, L                  |
| Error        | <b>BYTE</b>  | VB、IB、QB、MB、SB、SMB、LB、AC、*VD、*AC、*LD        |

"模式"(Mode) 输入的值用于选择通信协议。 输入值为 1 时, 将 CPU 端口分配给 Modbus 协议并启用该协议。 输入值为 0 时, 将 CPU 端口分配给 PPI 系统协议并禁用 Modbus 协议。

参数"奇偶校验"(Parity) 应设置为与 Modbus 从站设备的奇偶校验相匹配。 所有设置使用 一个起始位和一个停止位。 允许的值如下: 0(无奇偶校验)、1(奇校验)和2(偶校 验)。

9.3 Modbus 库指令

参数"端口"(Port)设置物理通信端口(0 = CPU 中集成的 RS-485, 1 = 可选 CM01 信号板 上的 RS-485 或 RS-232)。

参数"超时"(Timeout) 设为等待从站做出响应的毫秒数。 "超时"(Timeout) 值可以设置为 1 ms 到 32767 ms 之间的任何值。 典型值是 1000 ms (1 s)。 "超时"(Timeout) 参数应设置 得足够大,以便从站设备有时间在所选的波特率下做出响应。

"超时"(Timeout) 参数用于确定 Modbus 从站设备是否对请求做出响应。 "超时"(Timeout) 值决定着 Modbus 主站设备在发送请求的最后一个字符后等待出现响应的第一个字符的时 长。如果在超时时间内至少收到一个响应字符,则 Modbus 主站将接收 Modbus 从站设 备的整个响应。

MBUS\_CTRL 指令完成时, "完成"(Done) 输出接通。

"错误"(Error) 输出包含指令执行的结果。

另请参见 Modbus [主站执行错误代码](#page-429-0) (页 [430\)](#page-429-0)

### 9.3.2.3 MBUS\_MSG 指令

表格 9- 24 MBUS\_MSG 指令

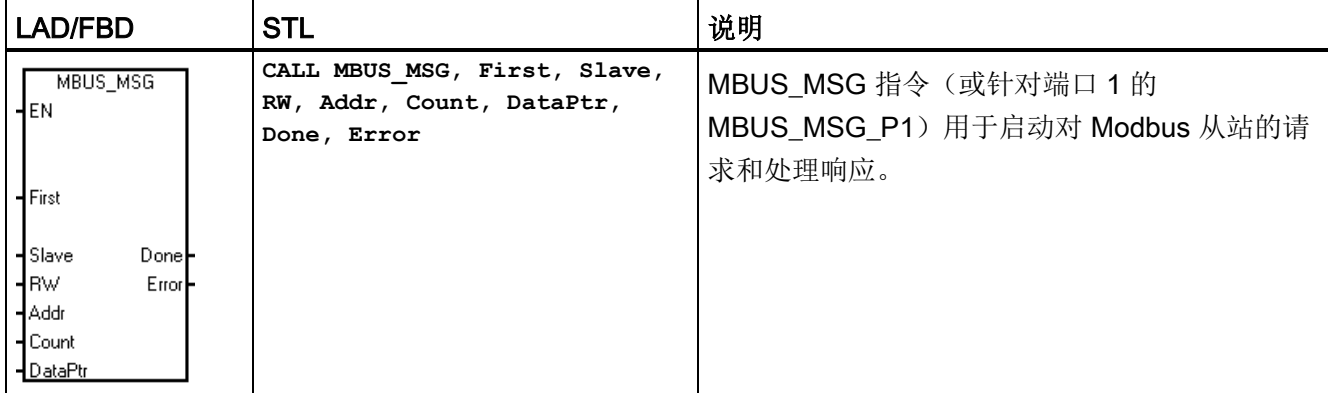

EN 输入和"第一个"(First) 输入同时接通时, MBUS\_MSG 指令会向 Modbus 从站发起主 站请求。 发送请求、等待响应和处理响应通常需要多个 PLC 扫描时间。 EN 输入必须接 通才能启用请求的发送,并且应该保持接通状态,直到"完成"(Done) 位接通。

某一时间只能有一条 MBUS\_MSG 指令处于激活状态。 如果启用多条 MBUS\_MSG 指 令,将处理执行的第一条 MBUS\_MSG 指令,所有后续 MBUS\_MSG 指令将中止并生成 错误代码 6。

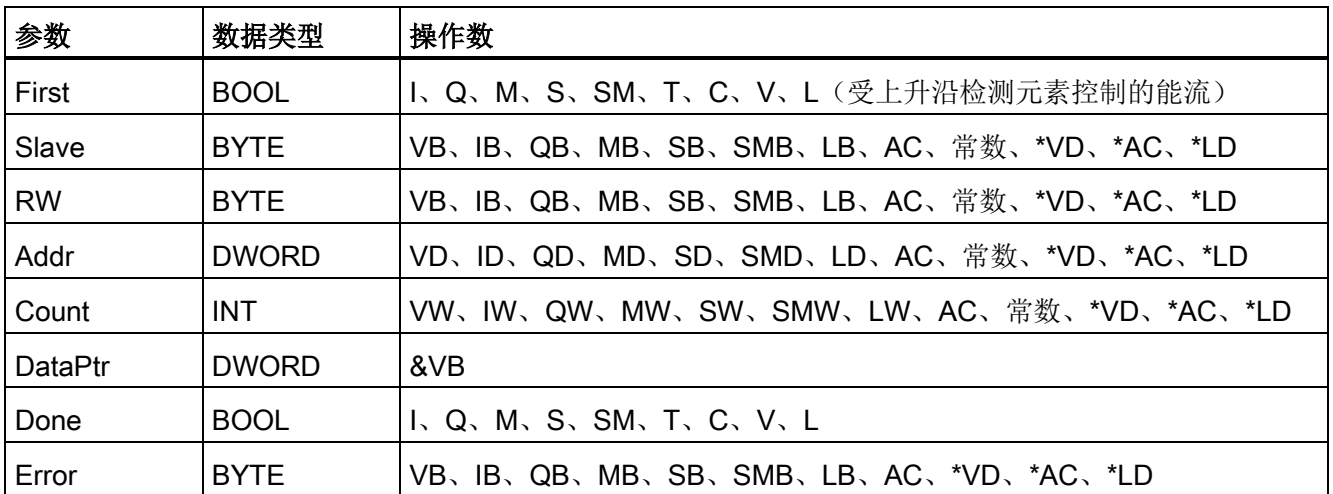

表格 9- 25 MBUS\_MSG 指令的参数

有新请求要发送时,参数"第一个"(First) 会接通,并仅保持一个扫描周期。 第一个输入应 通过沿检测元素(例如,上升沿)以脉冲方式接通,这将导致请求被发送一次。 有关详 细信息,请参见示例程序。

参数"从站"(Slave) 是 Modbus 从站设备的地址。 允许的范围是 0 至 247。地址 0 是广播 地址,只能用于写请求。 系统不响应对地址 0 的广播请求。不是所有从站设备都支持广 播地址。 S7-200 SMART Modbus 从站库不支持广播地址。

参数 RW 分配是读取还是写入该消息。"读写"(RW) 允许使用以下两个值: 0(读取) 和 1(写入)。

离散量输出(线圈)和保持寄存器支持读请求和写请求。 离散量输入(触点)和输入寄 存器仅支持读请求。

参数地址 (Addr) 是起始 Modbus 地址。 允许的取值范围如下:

- 对于离散量输出(线圈),为 00001 至 09999
- 对于离散量输入(触点),为 10001 至 19999
- 对于输入寄存器, 为 30001 至 39999
- 对于保持寄存器, 为 40001 至 49999 和 400001 至 465535

"地址"(Addr) 的实际取值范围取决于 Modbus 从站设备所支持的地址。

参数"计数"(Count) 用于分配要在该请求中读取或写入的数据元素数。"计数"(Count) 值是 位数(对于位数据类型)和字数(对于字数据类型)。

- 对于地址 0xxxx, "计数"(Count) 是要读取或写入的位数
- 对于地址 1xxxx, "计数"(Count) 是要读取的位数

### 9.3 Modbus 库指令

- 对于地址 3xxxx, "计数"(Count) 是要读取的输入寄存器字数
- 对于地址 4xxxx 或 4yyyyy, "计数"(Count) 是要读取或写入的保持寄存器字数

MBUS\_MSG 指令最多读取或写入 120 个字或 1920 个位(240 个字节的数据)。 "计 数"(Count) 的实际限值取决于 Modbus 从站设备的限制。

参数 DataPtr 是间接地址指针, 指向 CPU 中与读/写请求相关的数据的 V 存储器。 对于 读请求,DataPtr 应指向用于存储从 Modbus 从站读取的数据的第一个 CPU 存储单元。 对于写请求,DataPtr 应指向要发送到 Modbus 从站的数据的第一个 CPU 存储单元。

DataPtr 值以间接地址指针形式传递到 MBUS\_MSG。 例如, 如果要写入到 Modbus 从站 设备的数据始于 CPU 的地址 VW200, 则 DataPtr 的值将为 &VB200(地址 VB200)。 指针必须始终是 VB 类型, 即使它们指向字数据。

保持寄存器(地址 4xxxx 或 4yyyyy)和输入寄存器(地址 3xxxx)是字值(2 个字节或 16 个位)。 CPU 字的格式与 Modbus 寄存器相同。 编号较小的 V 存储器地址是寄存器 的最高有效字节。 编号较大的 V 存储器地址是寄存器的最低有效字节。 下表显示了 CPU 字节和字寻址如何与 Modbus 寄存器格式相对应。

| CPU 存储器字节地址  |        | CPU 存储器字地址   |        | Modbus 保持寄存器地址 |        |
|--------------|--------|--------------|--------|----------------|--------|
| 地址           | 十六进制数据 | 地址           | 十六进制数据 | 地址             | 十六进制数据 |
| <b>VB200</b> | 12     | <b>VW200</b> | 12 34  | 40001          | 12 34  |
| <b>VB201</b> | 34     |              |        |                |        |
| <b>VB202</b> | 56     | <b>VW202</b> | 5678   | 40002          | 5678   |
| <b>VB203</b> | 78     |              |        |                |        |
| <b>VB204</b> | 9Α     | <b>VW204</b> | 9A BC  | 40003          | 9A BC  |
| <b>VB205</b> | BC     |              |        |                |        |

表格 9- 26 Modbus 保持寄存器

9.3 Modbus 库指令

库

以压缩字节形式读写位数据(地址 Oxxxx 和 1xxxx) 区域, 也就是说, 8 位压缩成 一个数据字节。 第一个数据字节的最低 有效位是寻址的位号(参数"地 址"(Addr))。 如果仅写入单个位,则该 位必须是 DataPtr 指向的字节的最低有效 位。 压缩字节的格式(离散量输入地址)

对于不是从偶数字节边界开始的位数据 地址,与起始地址对应的位必须是字节 的最低有效位。 请参见从 Modbus 地址 10004 开始的 3 个位的压缩字节格式示 例。

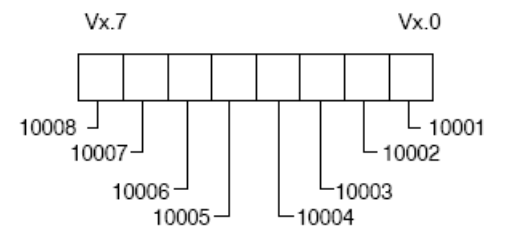

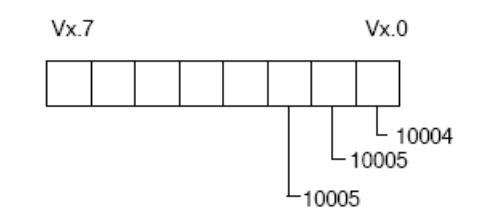

压缩字节的格式(从地址 10004 开始的离散量输  $\lambda$ )

向离散量输出数据类型(线圈)执行写操作时,用户需要将这些位置于压缩字节内的正确 位位置,然后通过 DataPtr 将数据传递到 MBUS\_MSG 指令。

发送请求和接收响应时,"完成"(Done) 输出关闭。 响应完成或 MBUS MSG 指令因错误 中止时, "完成"(Done) 输出接通。

仅当"完成"(Done) 输出接通时, "错误"(Error) 输出才有效。

另请参见 Modbus [主站执行错误代码](#page-429-0) (页 [430\)](#page-429-0)

9.3 Modbus 库指令

### <span id="page-429-0"></span>9.3.2.4 Modbus 主站执行错误代码

编号高的错误代码(从 101 开始)是 Modbus 从站设备返回的错误。 这些错误表明从站 不支持所请求的功能, 或者 Modbus 从站设备支持不所请求的地址(即, 数据类型或地址 范围)。

编号小的错误代码(1到 12)是由 MBUS MSG 指令检测到的错误。 这些错误代码通常 表明 MBUS\_MSG 指令的输入参数有问题, 或接收从站响应时出现问题。 奇偶校验和 CRC 错误表明有响应但未正确接收数据。 这通常是电气故障(例如连接有问题或电气噪 声)引起的。

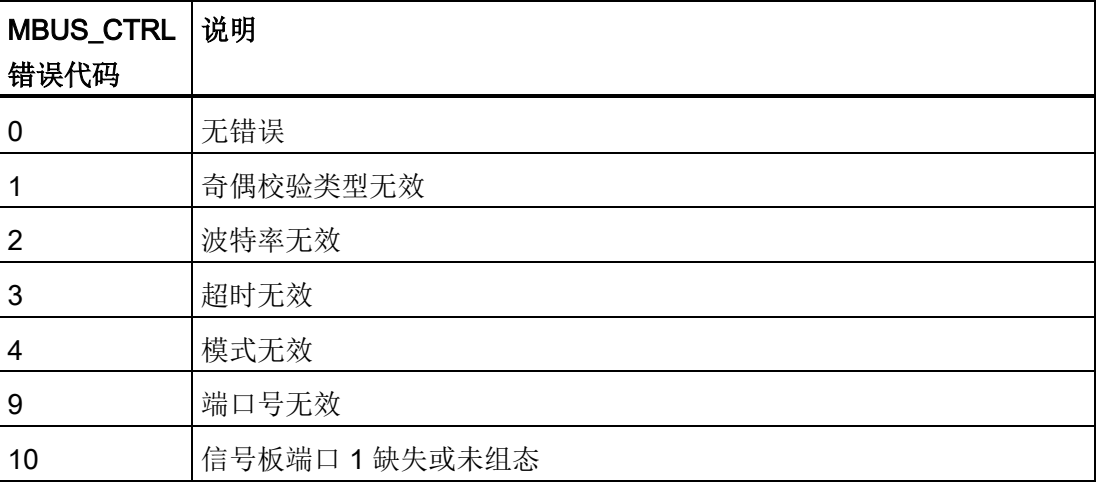

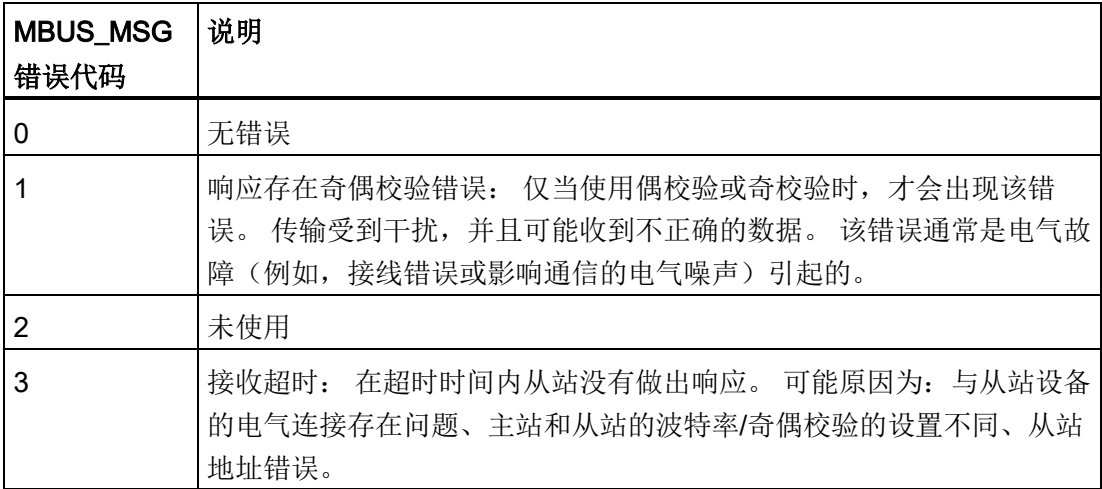

# 9.3 Modbus 库指令

库

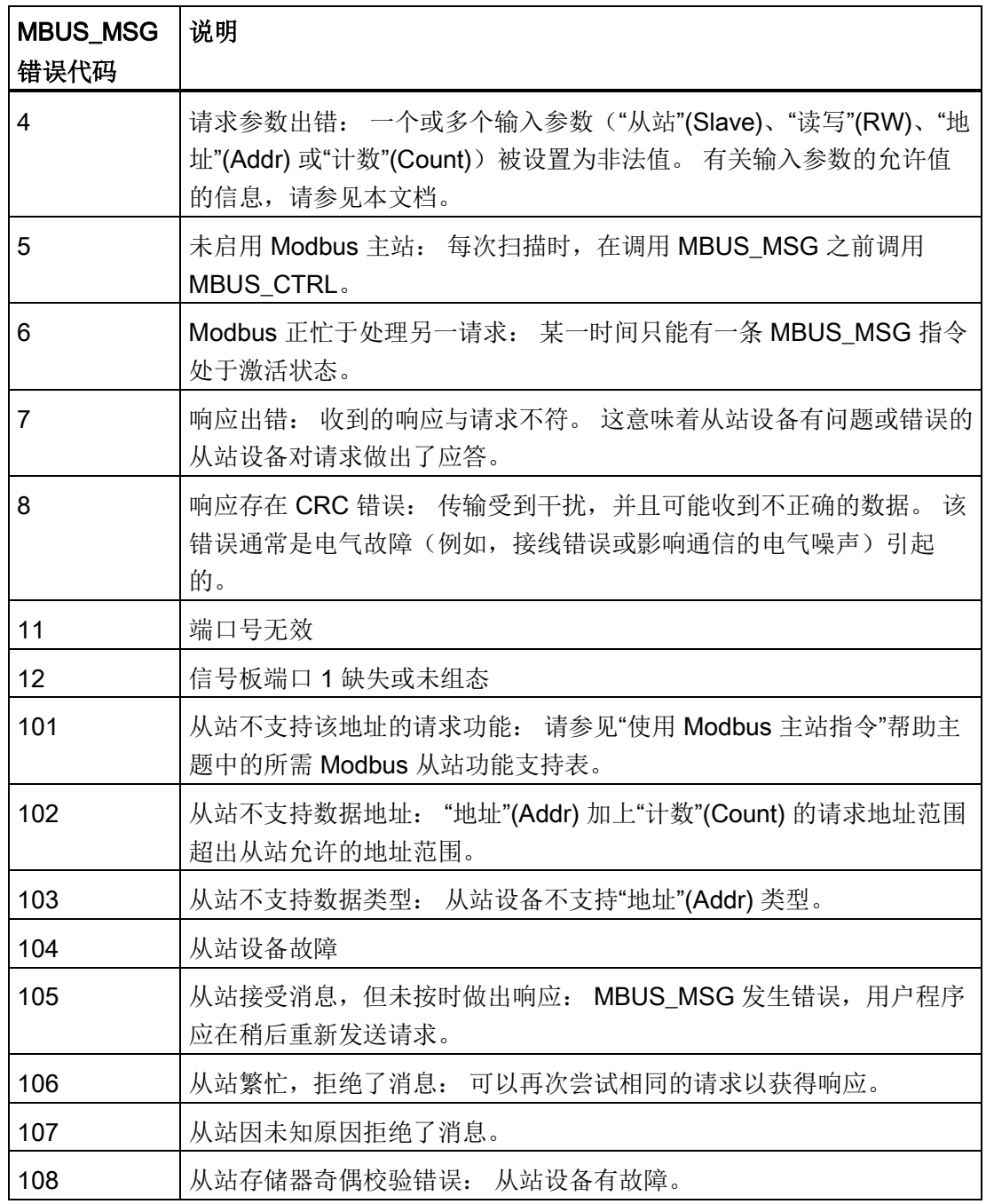

9.3 Modbus 库指令

# 9.3.3 Modbus RTU 从站

### 9.3.3.1 使用 Modbus 从站指令

### 步骤

要在 S7-200 SMART 程序中使用 Modbus 从站指令,请执行以下步骤:

- 1. 在程序中插入 MBUS INIT 指令,并仅执行 MBUS INIT 指令一个扫描周期。 可以使 用 MBUS\_INIT 指令初始化或更改通信参数。 插入 MBUS\_INIT 指令时,会在程序中 自动添加若干隐藏的子例程和中断例程。
- 2. 在"文件"(File) 菜单功能区的"库"(Libraries) 区域中,单击"存储器"(Memory) 按钮 ,指定 Modbus 库所需的 V 存储器的起始地址。 或者,也可在项目树中右键 单击"程序块"(Program Block) 节点, 并从上下文菜单中选择"库存储器"(Library Memory)。 除了这个 V 存储器块之外, 还可以使用 MBUS INIT 的 HoldStart 和 MaxHold 参数定义另一个存储器块。 注意,V 存储器中的程序分配不要重叠。 如果 存储区重叠, 则 MBUS INIT 指令将返回错误。
- 3. 在程序中仅添加一条 MBUS SLAVE 指令。 每次扫描时均应调用该指令,以处理收到 的所有请求。
- 4. 用通信电缆连接通过 MBUS INIT 端口参数分配的 S7-200 SMART CPU 端口和 Modbus 主站设备。

### 注意

### 防止意外电流

互连参考电位不同的设备可能导致意外电流从互连电缆中流过。 这些意外电流可能 导致通信错误或设备损坏。 确保所有用通信电缆连接的设备均具有共同的电路参考点或已隔离,以避免产生意外 电流。

累加器(AC0、AC1、AC2、AC3)由 Modbus 从站指令使用,并显示在"交叉引用"列表 中。 在执行 Modbus 从站指令前,系统会先保存 Modbus 从站指令累加器中的值, 在 Modbus 从站指令完成前恢复到累加器中,从而确保在执行 Modbus 从站指令时保留累加 器中的所有用户数据。
Modbus 从站指令支持 Modbus RTU 协议。 这些指令利用 S7-200 SMART CPU 的自由 端口功能支持最常用的 Modbus 功能。 支持以下 Modbus 功能:

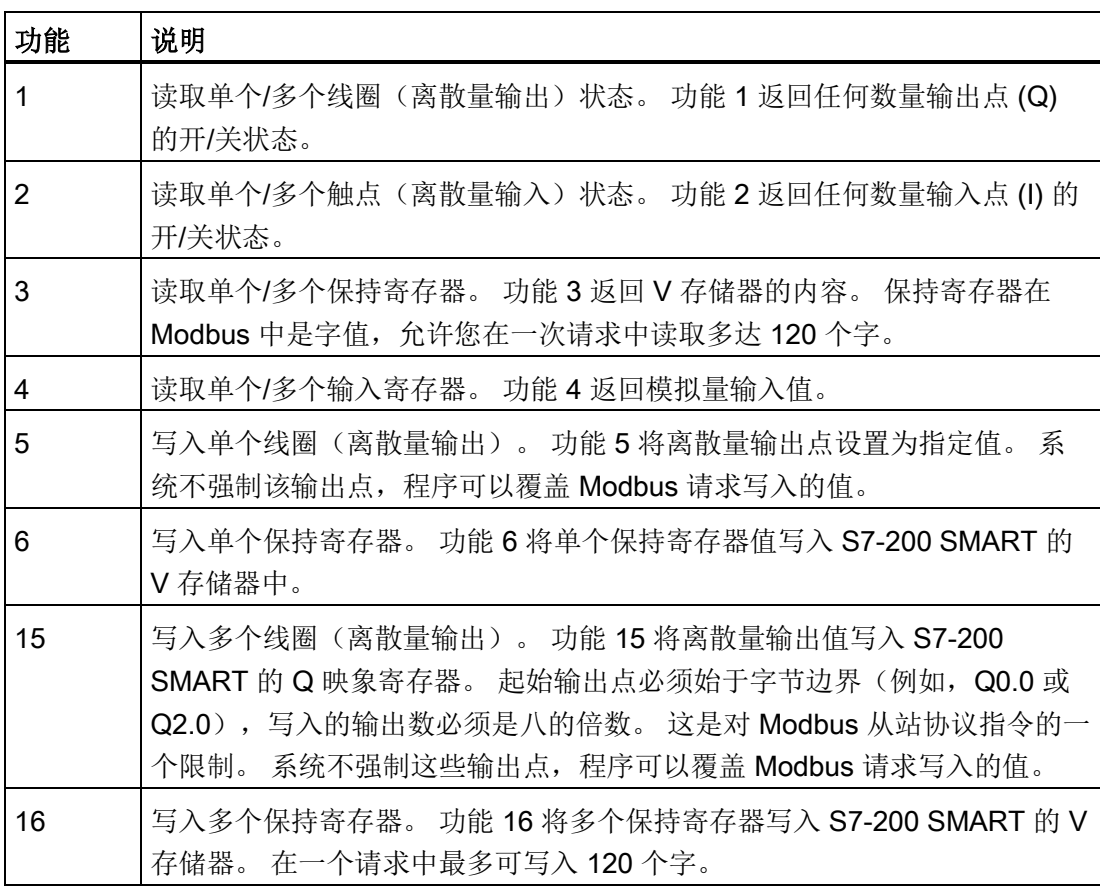

库

9.3 Modbus 库指令

## 9.3.3.2 MBUS\_INIT 指令 (初始化从站)

表格 9- 27 MBUS\_INIT 指令

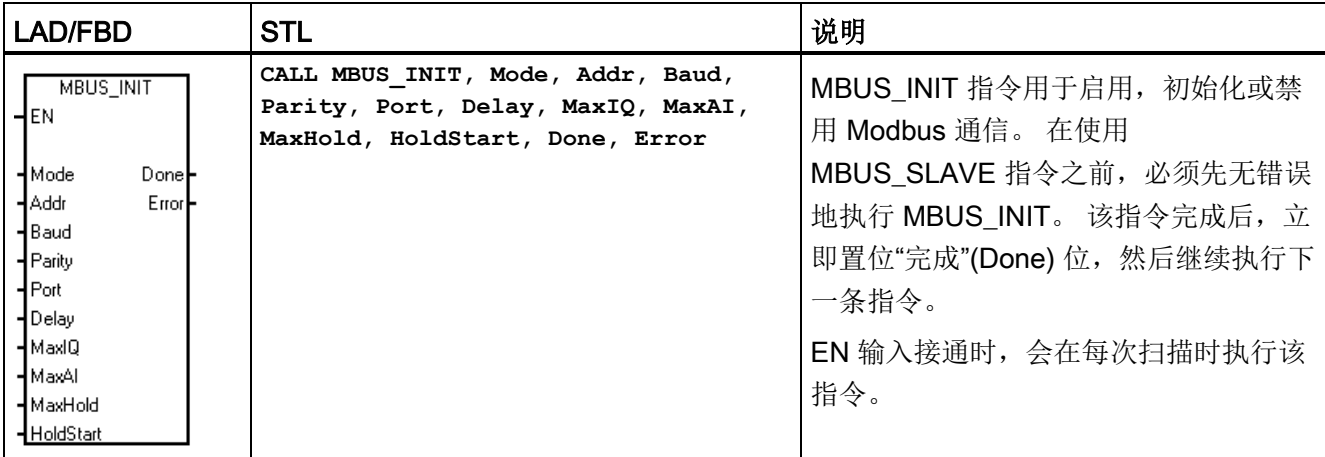

每次通信状态改变时应执行 MBUS INIT 指令一次。 因此, EN 输入应通过沿检测元素以 脉冲方式接通,或者仅在首次扫描时执行。

表格 9- 28 MBUS\_INIT 参数

| 输入/输出                         | 数据类型         | 操作数                                                   |
|-------------------------------|--------------|-------------------------------------------------------|
| Mode, Addr, Parity, Port      | <b>BYTE</b>  | VB、IB、QB、MB、SB、SMB、LB、AC、常数、<br>$*VD$ , $*AC$ , $*LD$ |
| Baud, HoldStart               | <b>DWORD</b> | VD、ID、QD、MD、SD、SMD、LD、AC、常数、<br>$*VD, *AC, *LD$       |
| Delay、MaxIQ、MaxAI、<br>MaxHold | <b>WORD</b>  | VW、IW、QW、MW、SW、SMW、LW、AC、常数、<br>*VD、*AC、*LD           |
| Done                          | <b>BOOL</b>  | I, Q, M, S, SM, T, C, V, L                            |
| Error                         | <b>BYTE</b>  | VB、IB、QB、MB、SB、SMB、LB、AC、*VD、<br>*AC、*LD              |

"模式"(Mode) 输入的值用于选择通信协议: 输入值为 1 时, 分配 Modbus 协议并启用该 协议;输入值为 0 时, 分配 PPI 协议并禁用 Modbus 协议。

参数"地址"(Addr) 将地址设置为 1 至 247 之间(包括边界) 的值。

参数"波特"(Baud) 将波特率设置为 1200、2400、4800、9600、19200、38400、57600 或 115200。

参数"奇偶校验"(Parity) 应设置为与 Modbus 主站的奇偶验校相匹配。 所有设置使用一个 停止位。 接受的值如下: 0(无奇偶校验)、1(奇校验)和 2(偶校验)。

参数"端口"(Port) 设置物理通信端口(0 = CPU 中集成的 RS-485, 1 = 可选信号板上的 RS-485 或 RS-232)。

参数"延时"(Delay) 通过使标准 Modbus 信息超时时间增加分配的毫秒数来延迟标准 Modbus 信息结束超时条件。 在有线网络上运行时,该参数的典型值应为 0。 如果使用 具有纠错功能的调制解调器,则将延时设置为 50 至 100 ms 之间的值。 如果使用扩频无 线通信, 则将延时设置为 10 至 100 ms 之间的值。"延时"(Delay) 值可以是 0 至 32767 ms。

参数 MaxIQ 用于设置 Modbus 地址 0xxxx 和 1xxxx 可访问的 I 和 Q 点数, 取值范围是 0 至 256。值为 0 时,将禁用所有对输入和输出的读写操作。 建议将 MaxIQ 值设置为 256。

参数 MaxAI 用于设置 Modbus 地址  $3xxx$  可访问的字输入 (AI) 寄存器数, 取值范围是 0 至 56。值为 0 时, 将禁止读取模拟量输入。 建议将 MaxAI 设置为以下值, 以允许访问 所有 CPU 模拟量输入:

- $\bullet$  0 (CPU CR40)
- 56 (所有其它 CPU 型号)

参数 MaxHold 用于设置 Modbus 地址 4xxxx 或 4yyyyy 可访问的 V 存储器中的字保持寄 存器数。例如,如果要允许 Modbus 主站访问 2000 个字节的 V 存储器,请将 MaxHold 的值设置为 1000 个字(保持寄存器)。

参数 HoldStart 是 V 存储器中保持寄存器的起始地址。 该值通常设置为 VB0, 因此参数 HoldStart 设置为 &VB0 (地址 VB0)。 也可将其它 V 存储器地址指定为保持寄存器的起 始地址,以便在项目中的其它位置使用 VB0。 Modbus 主站可访问起始地址为 HoldStart,字数为 MaxHold 的 V 存储器。

MBUS\_INIT 指令完成时,"完成"(Done) 输出接通。

"错误"(Error) 输出字节包含指令的执行结果。 仅当"完成"(Done) 接通时, 该输出才有效。 如果"完成"(Done) 关闭, 则错误参数不会改变。

另请参见 Modbus [从站执行错误代码](#page-436-0) (页 [437\)](#page-436-0)

库

9.3 Modbus 库指令

## 9.3.3.3 MBUS\_SLAVE 指令

表格 9- 29 MBUS\_SLAVE 指令

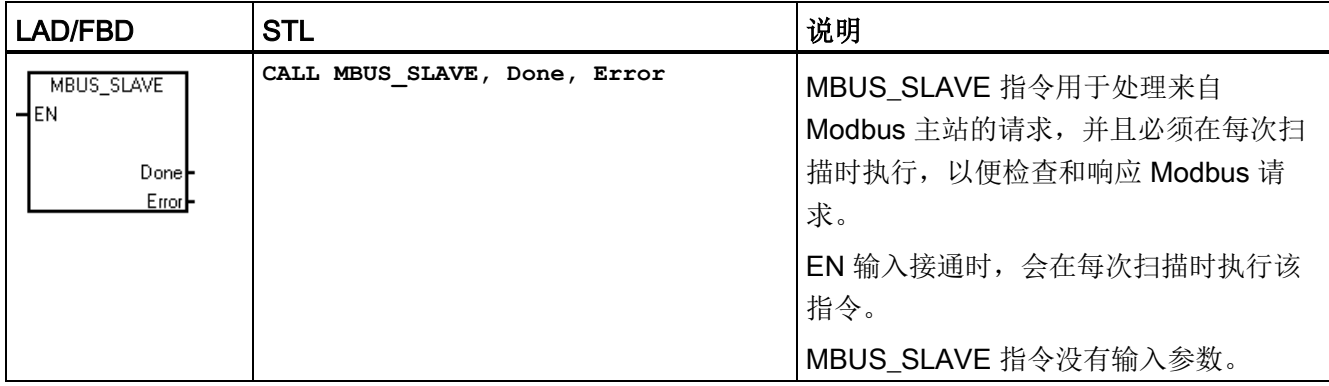

## 表格 9- 30 MBUS\_SLAVE 指令的参数

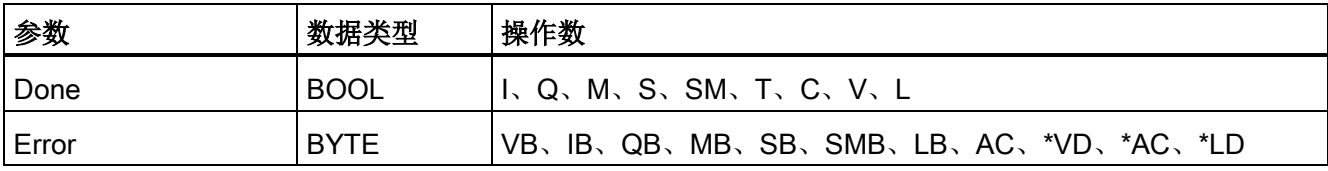

当 MBUS\_SLAVE 指令响应 Modbus 请求时, "完成"(Done) 输出接通。 如果未处理任何 请求,"完成"(Done) 输出关闭。

"错误"(Error) 输出包含指令执行的结果。 仅当"完成"(Done) 接通时, 该输出才有效。 如 果"完成"(Done) 关闭, 则错误参数不会改变。

库

| <b>LAD</b>                                                                                                    |                                                                                                    | <b>STL</b>                                                                                      |
|----------------------------------------------------------------------------------------------------|----------------------------------------------------------------------------------------------------|-------------------------------------------------------------------------------------------------|
| MBUS_INIT<br><b>SM0.1</b><br>EN<br>HMode<br>Donel-M0.1<br>1-lAddr<br>Error <sup>L</sup> MB1<br>9600 Baud<br>2- Parity<br>0-Port<br>+0-Delay<br>+128-MaxIQ<br>+32 MaxAl<br>+1000 MaxHold<br>&VB0-HoldStart | 首次扫描时初始化 Modbus 从站<br>协议。将从站地址设置为1,将<br>端口 0 设置 9600 波特且进行偶校<br>验, 允许访问所有 I、Q 和 AI<br>值, 允许访问从 VB0 起的 1000<br>个保存寄存器(2000个字节)。 | Network 1<br>LD SMO.1<br>CALL MBUS INIT, 1, 1, 9600,<br>2, 0, 128, 32, 1000, &VB0,<br>M0.1, MB1 |
| MBUS_SLAVE<br>SM0.0<br>EN<br>Donel-M0.2<br>Errorl-MB2                                                                                                    | 每次扫描时执行 Modbus 从站协<br>议。                                                                                                    | Network 2<br>$LD$ SM $0.0$<br>CALL MBUS SLAVE, MO.2, MB2                                        |

表格 9- 31 作为 Modbus 从站运行的 S7-200 SMART CPU 的示例程序

另请参见 Modbus [从站执行错误代码](#page-436-0) (页 [437\)](#page-436-0)

## <span id="page-436-0"></span>9.3.3.4 Modbus 从站执行错误代码

表格 9- 32

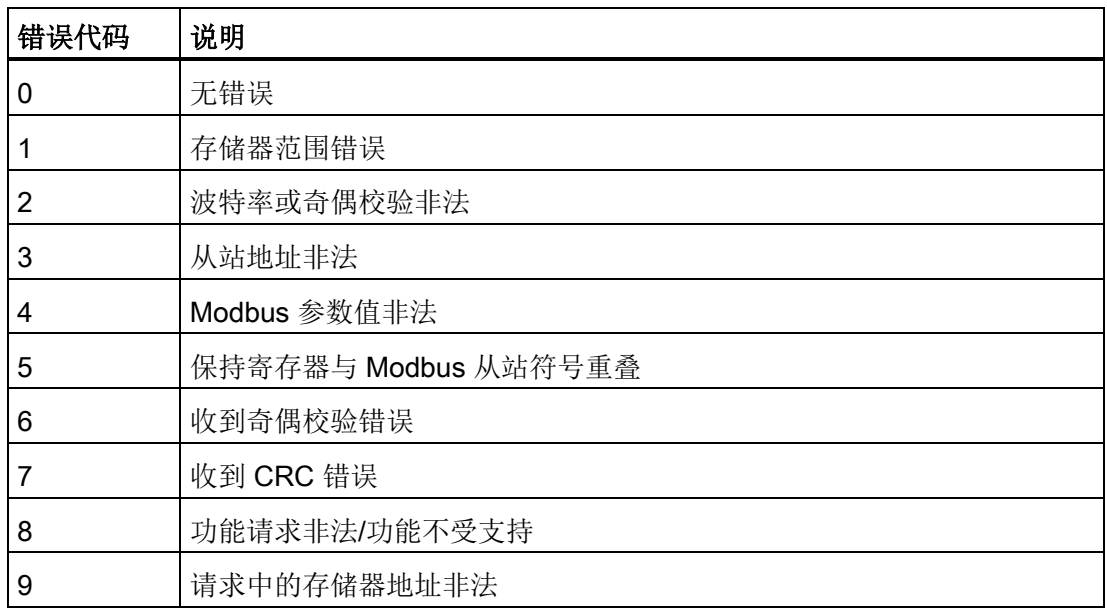

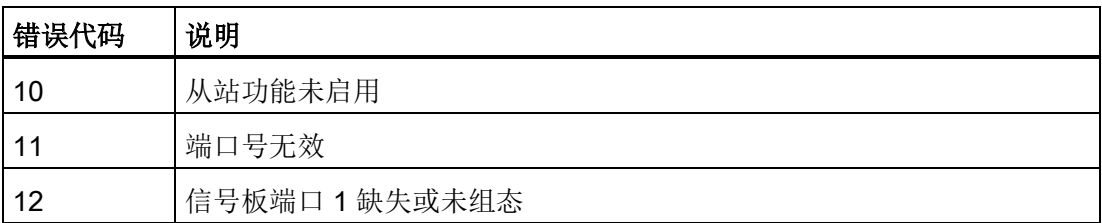

## 9.3.4 Modbus 主站示例程序

该示例程序显示了每当输入 I0.0 接通时, 如何使用 Modbus 主站指令向 Modbus 从站写 入四个保持寄存器和从中读取四个保持寄存器。

CPU 会将从 VW100 开始的四个字写入 Modbus 从站。 数据写入从站中从地址 40001 开 始的四个保持寄存器中。

CPU 随后从 Modbus 从站读取四个保持寄存器。 数据来自保持寄存器 40010 - 40013, 并存入 CPU 中从 VW200 开始的 V 存储器中。

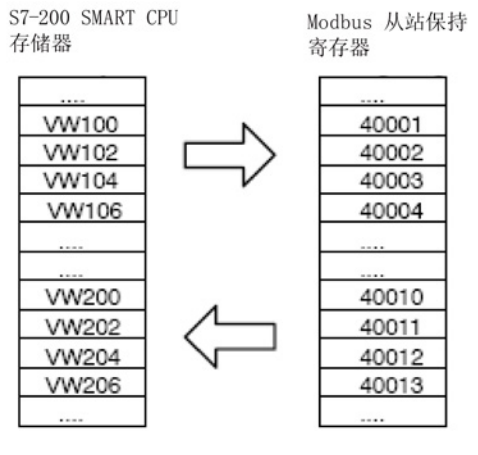

图 9-1 程序数据传送示例

如果从 MBUS MSG 指令返回一个错误, 则以下程序将接通输出 Q0.1 和 Q0.2。

库

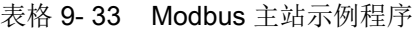

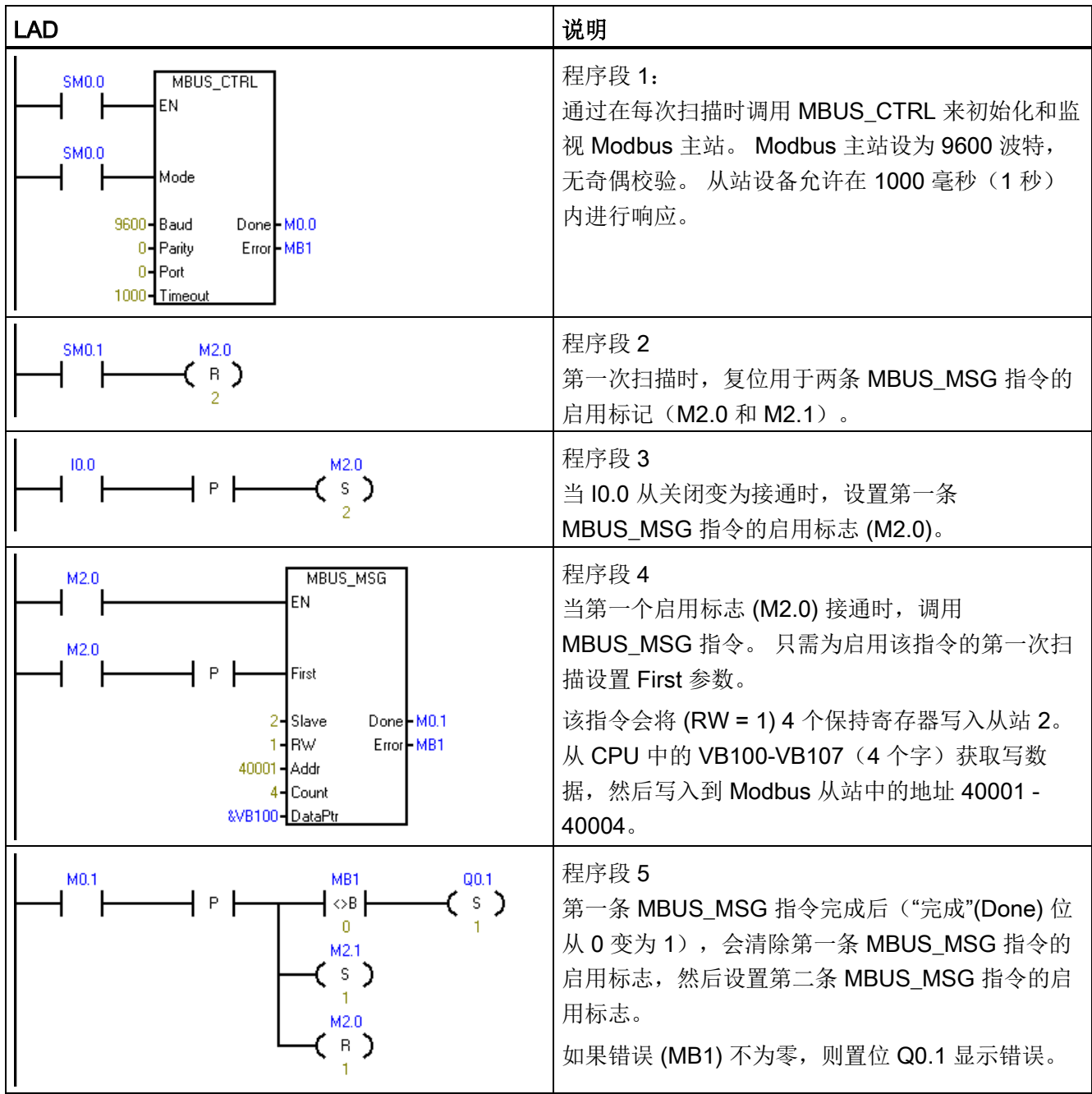

库

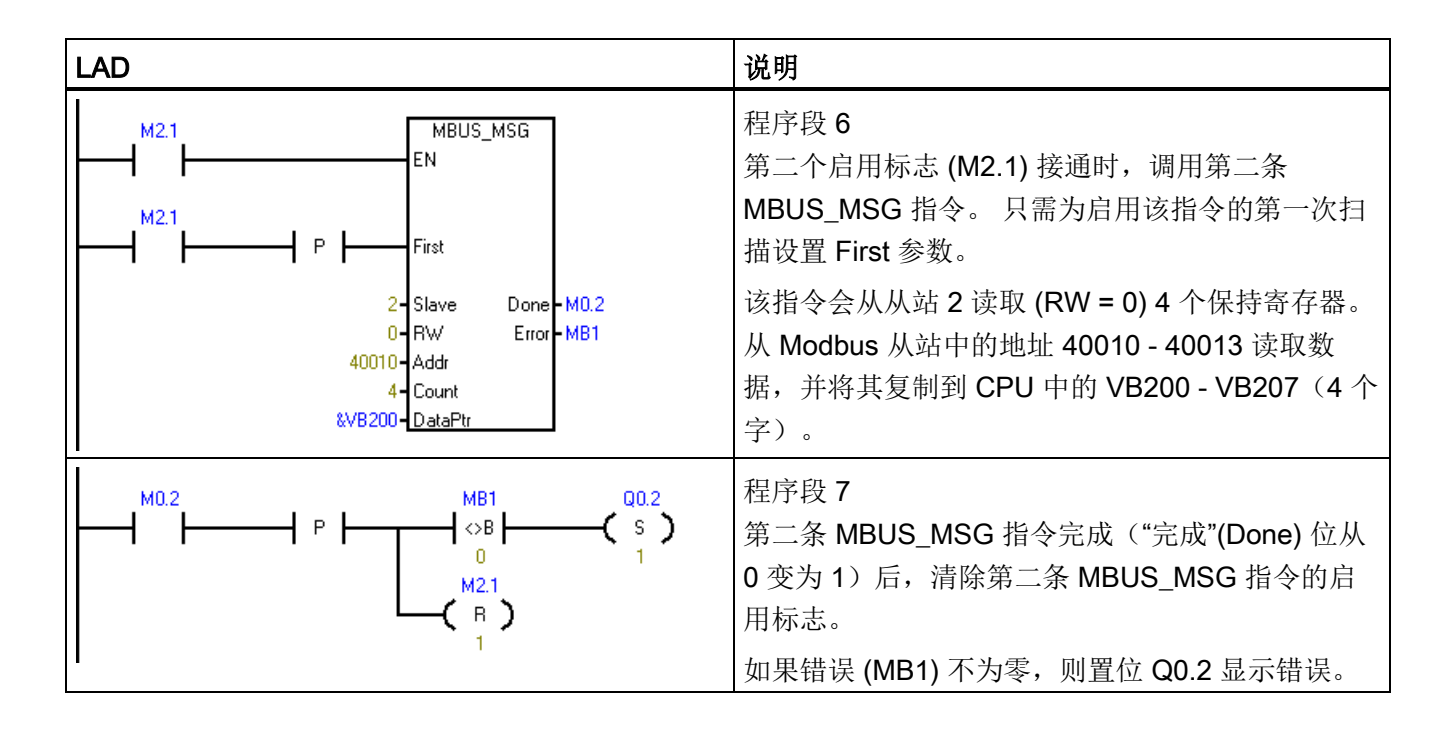

## 9.3.5 Modbus 高级用户信息

概述

本主题包含可供 Modbus RTU 主站库的高级用户使用的信息。 大多数用户应该不需要此 信息, 且不应修改 Modbus RTU 主站库的默认操作。

## 重试

如果检测到下列任一错误,Modbus 主站指令自动向从站设备重新发送请求:

- 在响应超时时间(MBUS CTRL 中的 Timeout 参数)指令没有响应错误(错误代码 3)。
- 响应字符之间的时间超出允许值(错误代码 3)。
- 来自从站的响应中存在奇偶校验错误(错误代码 1)。
- **来自从站的响应中存在 CRC** 错误(错误代码 8)。
- 返回的功能与请求不符(错误代码 7)。

Modbus 主站在设置 Done 和 Error 输出参数之前重新发送额外两次请求。

执行 MBUS CTRL 之后, 可通过查找 Modbus 主站符号表中的符号 mModbusRetries 并 更改该值的方式更改重试次数。 mModbusRetries 值为 BYTE 类型, 范围为 0 到 255 次 重试。

## 字符间超时

如果响应中各字符之间的时间超出了分配的时间限制,则 Modbus 主站执行中止来自从站 设备的响应。 默认时间设为 100 毫秒, 允许 Modbus 主站指令通过有线或电话调制解调 器用于大部分从站设备。 如果检测到该错误,MBUS CTRL Error 参数设置为错误代码 3。

可能会出现字符间需要较长时间的情况,这可能是因为传输介质(例如电话调制解调 器), 也可能是因为从站设备本身需要较长时间。 执行 MBUS CTRL 之后, 可通过查找 Modbus 主站符号表中的符号 mModbusCharTimeout 然后更改该值的方式延长该超时时 间。 *mModbusCharTimeout* 值是 INT 类型, 范围为 1 到 30000 毫秒。

## 单个位与多个位/字写入功能

一些 Modbus 从站设备不支持试用 Modbus 功能写入单个离散输出位(Modbus 功能 5) 或写入单个保持寄存器(Modbus 功能 6)。 相反,这些设备只支持多位写入(Modbus 功能 15)或多寄存器写入(Modbus 功能 16)。如果从站设备不支持单个位/字 Modbus 功能, 则 MBUS MSG 指令返回错误代码 101。

Modbus 主站协议允许强制 MBUS\_MSG 指令使用多个位/字 Modbus 功能,而不使用单 个位/字 Modbus 功能。 执行了 MBUS\_CTRL 之后, 可通过查找 Modbus 主站符号表中 的符号 mModbusForceMulti然后更改该值的方式强制执行多个位/字指令。 mModbusForceMulti 值是布尔数据类型值,写入单个位/寄存器时应设为"1",以便强制使 用多个位/字功能。

## 累加器用法

累加器(AC0、AC1、AC2、AC3)由 Modbus 主站指令使用,并显示在"交叉引用"列表 中。 由 Modbus 主站指令保存和恢复累加器中的值。 执行指令时,会保存累加器中的所 有用户数据。

库

9.3 Modbus 库指令

## 保持寄存器地址大于 49999

Modbus 保持寄存器地址在 40001 到 49999 这一范围内。该范围足以满足大多数应用的 要求,但有些 Modbus 从站设备将数据映射到地址范围更大的保持寄存器中。

MBUS MSG 指令允许参数 Addr 具有附加范围,用于支持保持寄存器的扩展地址范围 (地址 400001 至 465536)。

例如: 要访问保持寄存器 16768, MBUS\_MSG 的 Addr 参数应设为 416768。

扩展寻址允许访问 Modbus 协议支持的全部 65536 个可能地址。 该扩展寻址仅用于保持 寄存器。

# <span id="page-442-0"></span>调试和故障排除 10

STEP 7-Micro/WIN SMART 提供软件工具来帮助您调试和测试程序。这些功能包括: 查 看 CPU 正在执行的程序的状态、为 CPU 指定运行程序的扫描次数以及强制值。 请使[用硬件故障排除指南](#page-453-0) (页 [454\)](#page-453-0)作为排除硬件故障时确定原因和可能解决方案的指导。

## 10.1 调试程序

## 10.1.1 书签功能

可在程序中设置书签 , 以便于在长程序中的指定程序段间来回移动:

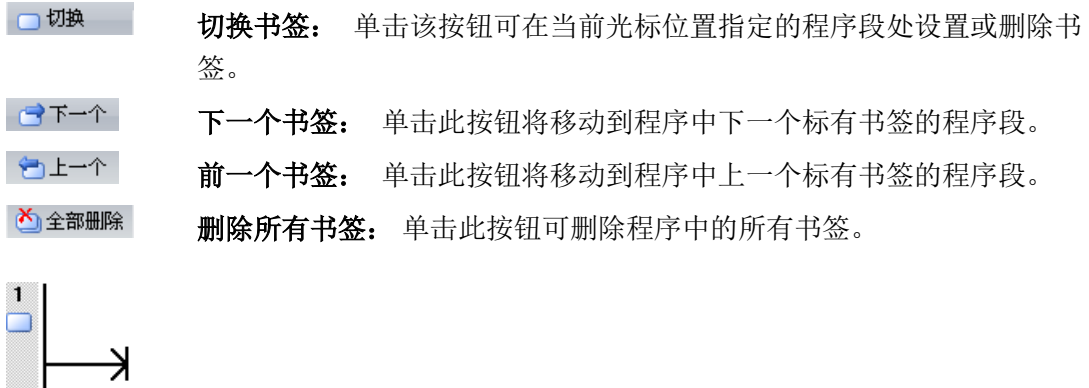

## <span id="page-442-1"></span>10.1.2 交叉引用表

## 说明

H

您必须编译程序才能查看交叉引用表。

若要了解程序中是否已经使用以及在何处使用某一符号名称或存储器分配,使用交叉引用 表。交叉引用表标识在程序中使用的所有操作数,并标识 POU、程序段或行位置以及每 次使用操作数时的指令上下文。 在交叉引用表中双击某一元素可显示 POU 的对应部分。

"元素"(Element) 指程序中使用的操作数。可使用切换按钮 - 在符号寻址和绝对寻址之 间切换,以更改所有操作数的表示。

- "块"(Block) 指使用操作数的 POU。
- **"位置"(Location)** 指使用操作数的行或程序段。
- "上下文"(Context) 指使用操作数的程序指令。

示例

以下示例以所有三种语言显示一个简单程序的交叉引用表: LAD、FBD 和 STL。

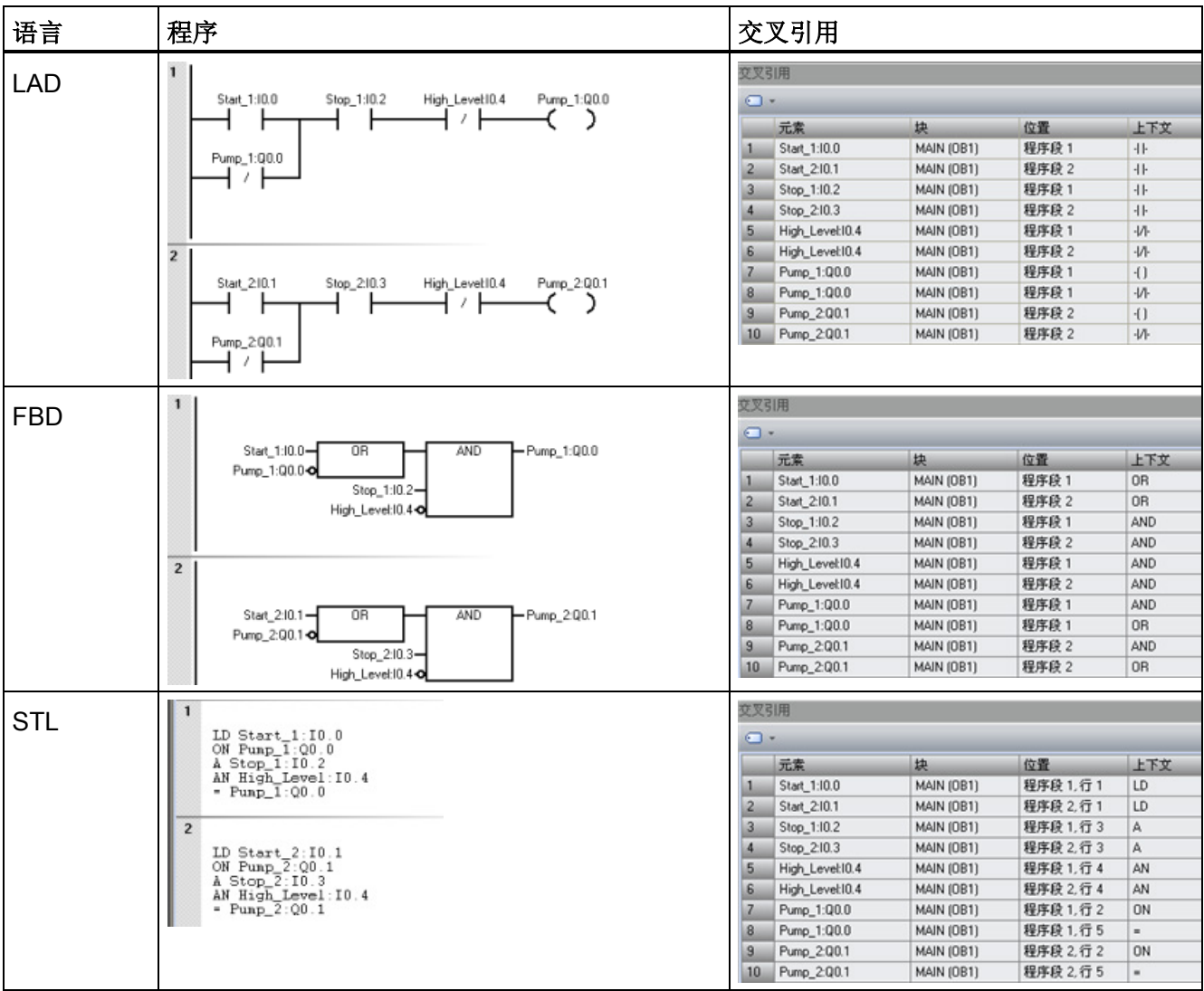

## <span id="page-444-0"></span>10.2 显示程序状态

## 10.2.1 显示程序编辑器中的状态

要在程序编辑器中显示当前数据值和 I/O 状态,需单击程序编辑器工具栏中的"程序状 态"(Program Status) 开/关按钮 网, 或单击"调试"(Debug) 菜单功能区中的 网程序状态。 状态数据采集随后开始,并在执行程序过程中显示所有逻辑运算的结果。也可单击程序编 辑器工具栏中的"暂停状态"(Pause Status) 开关按钮 , 或单击"调试"(Debug) 菜单功能 区中的按钮 因暂停状态,暂停和恢复程序状态采集。

[状态图表](#page-448-0) (页 [449\)](#page-448-0)将在扫描结束时显示值。

## 执行状态颜色指示

- **扫描程序时, 电源线 (LAD) 会变色显示。**
- 图示中的能流或逻辑流会变色显示。
- 通电或在逻辑上为真的触点和线圈 (LAD) 标为蓝色。

从"工具"(Tool) 菜单功能区的"选项"(Options) 设置中选择"颜色"(Colors) 选项卡, 您可 自定义颜色选项。

- 方框指令 指令通电且无错成功执行时,方框指令标有颜色。
- 绿色定时器和计数器表示定时器和计数器包含有效数据。
- 红色表示指令执行时发生错误。
- 跳转和标签指令激活时,显示为能流的颜色。如果未激活,则显示为灰色。
- 灰色(默认分配)表示无能流 指令未扫描(跳过或未调用)或 PLC 处于 STOP 模 式。
- 布尔能流位(仅限 FBD)为蓝色。
- LAD、FBD 和 STL 程序编辑器在扫描周期的执行程序阶段随着每条指令的执行, 显 示操作数的值并指示能流状态。 执行状态能够显示中间数据值,它们可能因执行后续 程序指令而被覆盖。 所有显示的 PLC 数据值都是从一个程序扫描周期中采集的。

10.2 显示程序状态

## STL 程序中的程序状态示例

 $\mathbf{1}$ 

在 STL 中启动程序状态监视时,程序编辑器窗口划分成代码区和状态区。 可根据要监视 的值类型自定义状态区。

在 STL 状态中可监视三种值类别:

操作数 有效的 每条指令最多可监视 17 个操作数。

逻辑堆栈 网络罗可监视逻辑堆栈中的四个最近值。

指令状态位 最多可监视十一个状态位。

在"工具"(Tools) 菜单功能区的"选项"(Options) 设置中, 通过"程序编辑器"(Program Editor) 选项的"STL 状态["\(STL Status\)](#page-447-0) 选项卡 (页 [448\)](#page-447-0)可以选择或取消选择这些值类别。 如果取 消选择某一项,它就不会出现在状态显示中。

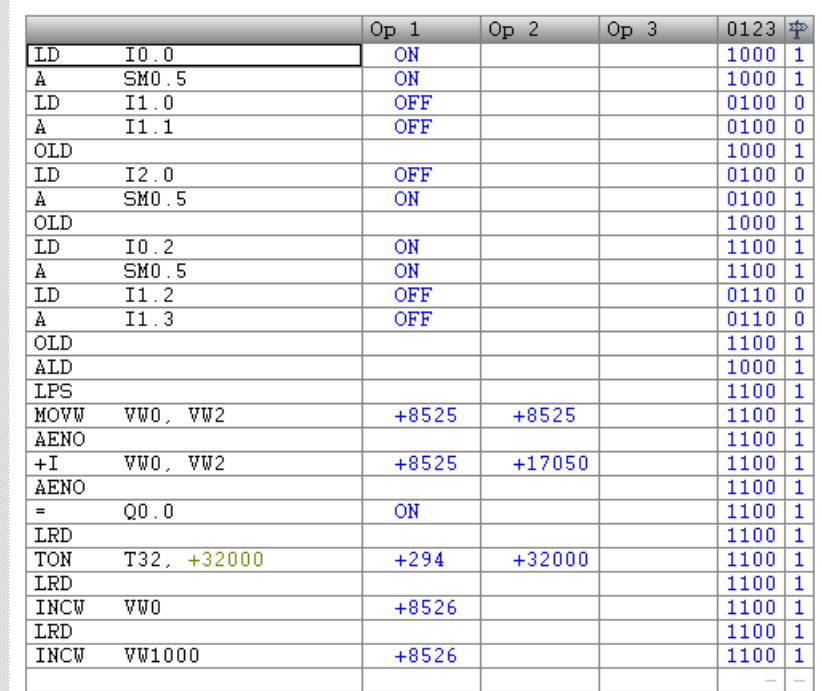

10.2 显示程序状态

## LAD 程序编辑器中的程序状态示例

下面所示为 LAD 程序编辑器中的状态。 程序编辑器在扫描周期的执行程序阶段随着每条 指令的执行,显示操作数的值并指示能流状态。

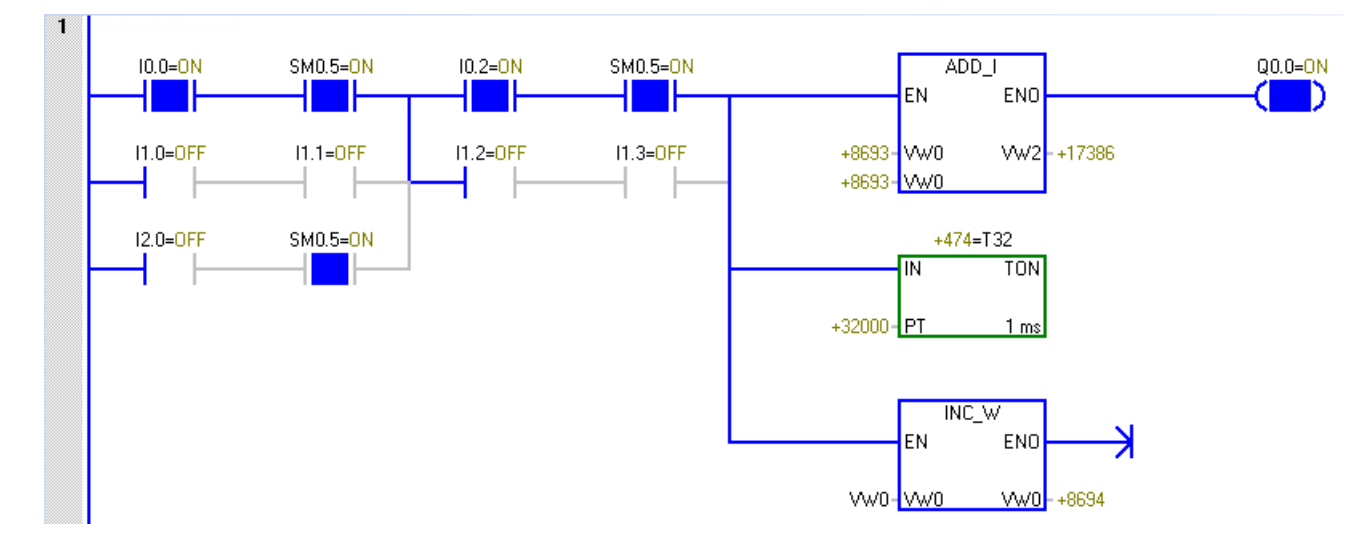

## FBD 程序编辑器中的程序状态示例

下面所示为 FBD 程序编辑器中的状态。 红色 ADD\_I 指令框指示操作数中有错误。

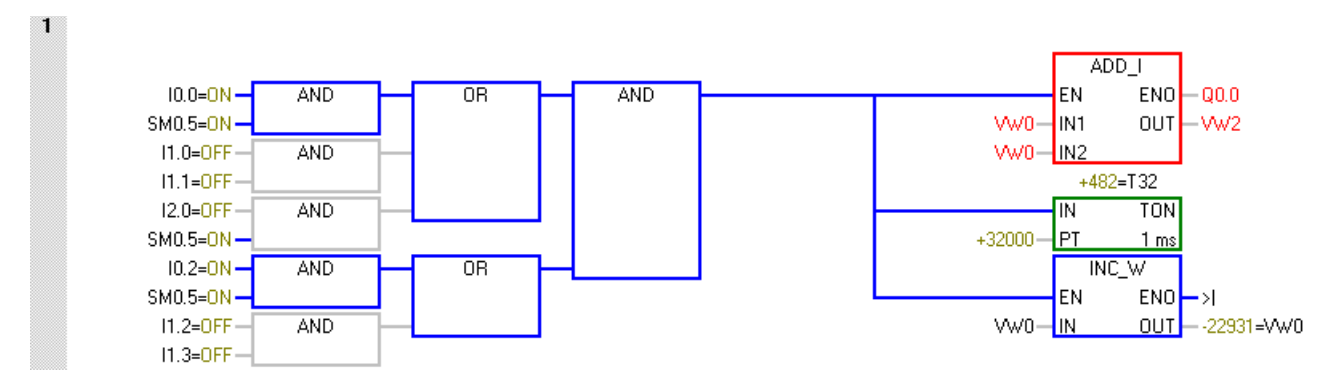

10.3 使用状态图以监视程序

## <span id="page-447-0"></span>10.2.2 组态 STL 状态选项

要组态 STL 程序状态显示选项,请按以下步骤操作:

1. 在"工具"(Tools) 菜单功能区的"设置"(Settings) 区域单击"选项"(Options) 按钮。

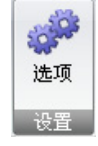

- 2. 单击"选项"(Options) 下的"程序编辑器 > STL > 状态"(Program Editor > STL > Status)。
- 3. 对下列 STL 程序状态选项进行组态:

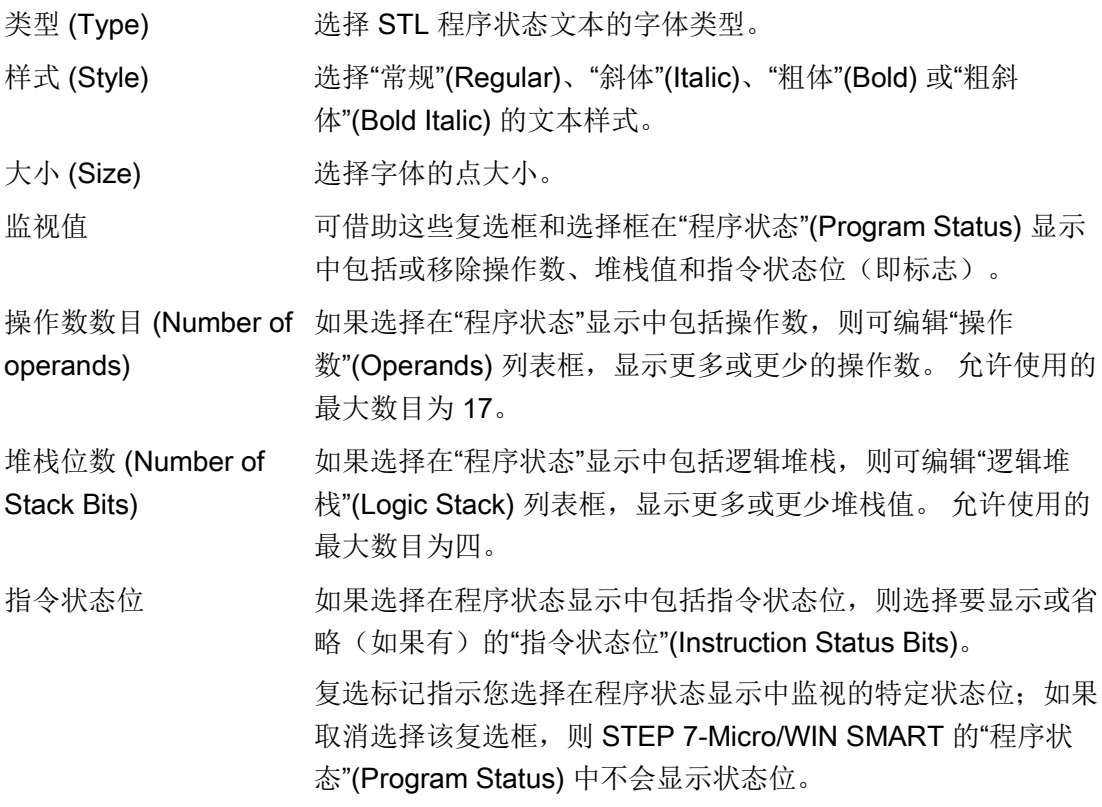

## 另请参见

[如何在程序编辑器中显示状态](#page-444-0) (页 [445\)](#page-444-0)

调试和故障排除

10.3 使用状态图以监视程序

## <span id="page-448-0"></span>10.3 使用状态图以监视程序

在状态图表中,可以输入地址或已定义的符号名称,通过显示当前值来监视或修改程序输 入、输出或变量的状态。 通过状态图表还可强制或更改过程变量的值。 可以创建多个状 态图表,以查看程序不同部分中的元素。

可以将定时器和计数器值显示为位或字。 如果将定时器或计数器值显示为位,则会显示 指令的输出状态(0 或 1)。 如果将定时器或计数器值显示为字,则会显示定时器或计数 器的当前值。

## 创建新图表

要创建新的状态图表,请确保"状态图表"(Chart Status) 和"程序状态"(Program Status) 处 于关闭状态,然后使用以下方法之一创建新图表:

- 在项目树中, 右键单击"状态图表"(Status Chart) 文件夹, 然后选择上下文菜单命令"插  $\lambda$  > 图表"(Insert > Chart)。
- 在"编辑"(Edit) 菜单功能区的"插入"(Insert) 区域, 单击"对象"(Object) 下方的下拉箭 头,然后从下拉菜单中选择"图表"(Chart)。
- 从状态图表编辑器的状态图表选项卡,或从现有状态图表中的任何单元,右键单击并 选择上下文菜单命令"插入 > 图表"(Insert > Chart)。
- 在状态图表工具栏中单击"插入"(Insert) 按钮, 然后选择"图表"(Chart)。

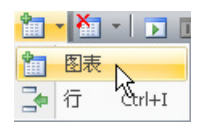

成功插入新的状态图表后,新图表将显示在项目树中的"状态图表"(Status Chart) 下,新 选项卡显示在"状态图表"(Status Chart) 窗口底部。

## 打开现有图表

如果状态图表编辑器并未打开,您可从项目树、导航栏或从"视图"(View) 菜单的"窗 口"(Windows) 区域中的"组件"(Component) 下拉列表打开现有状态图表。 如果状态图表 编辑器已打开,您可以单击编辑器中的状态图表选项卡切换到该状态图表。

10.3 使用状态图以监视程序

## 构建状态图表

要构建状态图表,请按以下步骤操作:

- 1. 在"地址"(Address) 字段中为每个需要的值输入地址(或符号名)。 符号名必须是已 在符号表中定义的名称。
- 2. 如果元素是位(例如, I、Q 或 M), 格式在"格式"(Format) 列中被设为位。如果元素 是字节、字或双字,选择"格式"(Format)列中的下拉列表,然后从可用选项中选择有 效格式。
- 3. 要插入附加行,使用下列方法之一:
	- 单击状态图表工具栏上的"插入"(Insert) 按钮, 然后选择"行"(Row)。

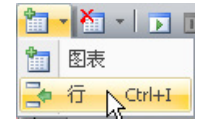

- 在"编辑"(Edit) 菜单功能区的"插入"(Insert) 区域中,单击"行"(Row) 按钮。
- 右键单击状态图表中的单元格以弹出上下文菜单,然后选择菜单命令"插入> 行"(Insert > Row)。

新行被插入在状态图表中光标当前位置的上方。 也可将光标放在最后一行的最后一 个单元格中,然后按向下箭头键,在状态图表的底部插入一行。

#### 通过一段程序代码构建状态图表

在程序编辑器中高亮显示所选的程序段,单击右键,然后从上下文菜单中选择"创建状态 图表"(Create Status Chart)。 新图表针对可以采集状态的选择区域中的每个唯一操作数包 含一个条目。 STEP 7-Micro/WIN SMART 按条目在程序中出现的顺序放置条目, 为图表 指定默认名称,然后在状态图表编辑器中最后一个选项卡之后添加此图表。

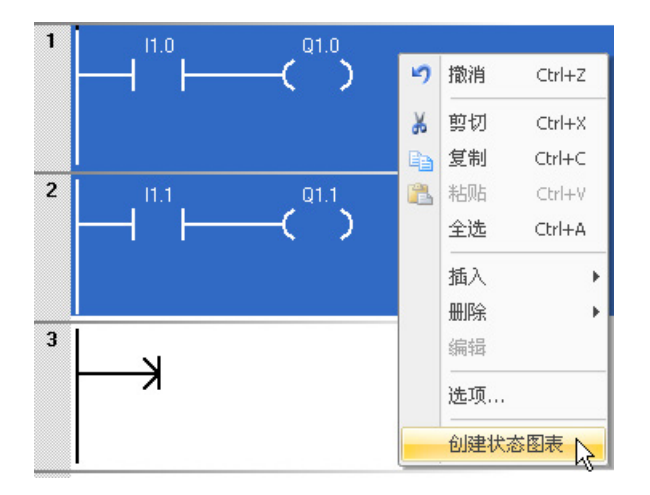

调试和故障排除

10.4 强制特定值

通过程序编辑器创建图表时请注意,每次选择"创建状态图表"(Create Status Chart) 只能 添加前 150 个地址。 在 STEP 7-Micro/WIN SMART 创建状态图表之后, 您就可以编辑 图表条目。

还可以通过按住 Ctrl 键并将操作数从 LAD 或 FBD 程序编辑器拖动到状态图表的方式向 状态图表添加条目。 从 STL, 您可以选择一个地址并将其拖动到状态图表。

此外,还可以从 Microsoft Excel 电子表格复制和粘贴数据。

#### 说明

一个项目最多可存储 32 个状态图表。

## <span id="page-450-0"></span>将符号从符号表复制到状态图表

您可以从符号表复制地址或符号名称,然后将其粘贴到状态图表,更快地构建图表。

## 10.4 强制特定值

CPU 允许您强制任意或全部 I/O 点 (I 和 Q 位) 。 此外, 您还可以强制最多 16 个存储器 值(V 或 M)或者模拟量 I/O 值(AI 或 AQ)。 V 存储器或 M 存储器值可以按字节、字 或双字来强制。 模拟量值只能按字形式进行强制, 以偶数字节开始(例如 AIW6 或 AQW14)。 所有强制值都存储在 CPU 的非易失性存储器中。

因为扫描周期内强制数据可能会更改(通过程序、I/O 更新周期或通信处理周期), 所以 CPU 会在扫描周期的不同时间重新应用这些强制值。

- *读取输入:* 读取时, CPU 会将强制值应用到输入。
- 执*行程序中的控制逻辑:* CPU 会将强制值应用到所有立即 I/O 访问。 程序执行后, 强制数据最多可用于 16 个存储器值。
- *处理任何通信请求:* CPU 将把强制值应用到所有读/写通信访问。
- 写入输出: 写入时, CPU 会将强制值应用到输出。

#### 说明

强制功能会覆盖立即读取或立即写入指令。 强制功能也会覆盖系统块中组态的 STOP 模式值。如果 CPU 进入 STOP 模式, 则输出的是强制值, 而不是为系统块中的输出 组态的 STOP 模式值。

10.5 在 STOP 模式下写入和强制输出

可以使用状态图表来强制值。

- 1. 要强制新值, 在"状态图表"(Status Chart) 的"新值"(New Value) 列中输入值, 然后单 击"状态图表"(Status Chart) 工具栏中的"强制"(Force) 按钮 图, 或右键单击"新 值"(New Value) 列并从上下文菜单中选择"强制"(Force)。
- 2. 要强制现有值, 在"当前值"(Current Value) 列中选择值, 然后单击"状态图表"(Status Chart) 工具栏中的"强制"(Force) 按钮 图, 或右键单击"当前值"(Current Value) 列中的 值并从上下文菜单中选择"强制"(Force)。

## <span id="page-451-0"></span>10.5 在 STOP 模式下写入和强制输出

要在 STOP 模式下启用"写入"(Write) 和"强制"(Force) 功能,在"调试"(Debug) 菜单功能区 的"设置"(Settings) 区域单击"STOP 模式下强制"(Force in Stop) 按钮。

#### Castop 下强制

S7-200 SMART PLC 支持在 PLC 处于 STOP 模式时写入和强制输出(模拟量和数字 量)。 但作为一项安全防范措施,必须在 STEP 7-Micro/WIN SMART 中通过"STOP 模 式下强制"(Force in Stop) 设置专门启用此功能。

## 警告

## 写入或强制输出对过程设备的影响

如果在写入或强制输出时 S7-200 SMART PLC 已连接到设备, 这些更改内容可能传送 到该设备。 这将导致设备内出现异常,进而导致严重人身伤害,甚至死亡和/或财产损 失。

仅当确保过程设备可以安全接受相关变更时,再执行写入和强制输出操作。

每次打开 STEP 7-Micro/WIN SMART 时, 默认不选择"STOP 模式下强制"(Force in Stop) 菜单选项,防止用户在 PLC 处于 STOP 模式时写入或强制输出。 选择该菜单选项会为当 前项目的当前编辑会话启用写入和强制功能。 打开不同的项目时, "STOP 模式下强 制"(Force in Stop) 返回默认状态,防止用户在 PLC 处于 STOP 模式时写入和强制输出地 址。

调试和故障排除

10.6 如何执行有限次数的扫描

## 10.6 如何执行有限次数的扫描

您可以指定 PLC 对程序执行有限次数扫描(从 1 次扫描到 65,535 次扫描)。 通过选择 PLC 运行的扫描次数, 您可以在程序改变过程变量时对其进行监控。

第一次扫描时, SM0.1 的值为 1 (打开)。

在执行单次扫描或多次扫描前,如果 PLC 尚未处于 STOP 模式,请将 PLC [更改为](#page-37-0) [STOP](#page-37-0) 模式 (页 [38\)](#page-37-0)。

## 执行单次扫描

要执行单次扫描,在"调试"(Debug) 菜单功能区的"扫描"(Scan) 区域单击"执行单次扫 描"(Execute Single) 按钮。

## ,<br><mark>"</mark>小行单次

## 执行多次扫描

要执行多次扫描,请按以下步骤操作:

1. 在"调试"(Debug) 菜单功能区的"扫描"(Scan) 区域单击"执行多次扫描"(Execute Multiple) 按钮。

<sup>N</sup>o执行多次

出现"执行扫描"(Execute Scans) 对话栏。

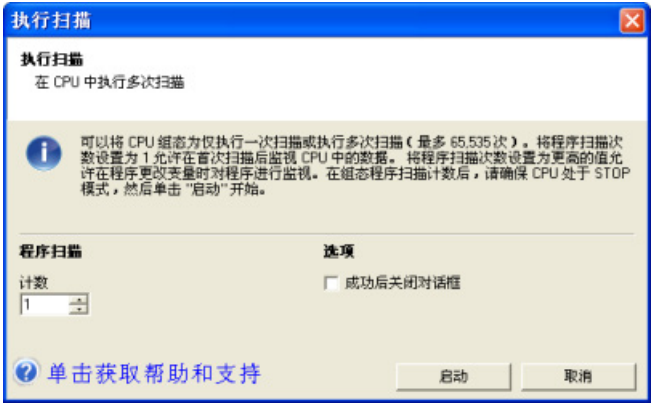

2. 输入所需扫描次数值,然后单击"启动"(Start) 执行所输入的扫描次数。

### 说明

准备恢复正常的程序运行时, 将 PLC 改回 [RUN](#page-37-0) 模式 (页 [38\)](#page-37-0)。

## 另请参见

[调试和监视功能概述](#page-442-0) (页 [443\)](#page-442-0)

10.7 硬件故障排除指南

[如何在编辑器窗口中显示状态](#page-444-0) (页 [445\)](#page-444-0) [如何在状态图表中显示状态](#page-448-0) (页 [449\)](#page-448-0) [如何下载程序](#page-74-0) (页 [75\)](#page-74-0) [时间戳不匹配错误](#page-652-0) (页 [653\)](#page-652-0)(确保编程设备中的项目与 PLC 中的项目相匹配) [交叉引用和元素使用](#page-442-1) (页 [443\)](#page-442-1)(确保程序编辑不引起重复赋值) [强制值](#page-450-0) (页 [451\)](#page-450-0) 在 STOP [模式下强制输出](#page-451-0) (页 [452\)](#page-451-0)

## <span id="page-453-0"></span>10.7 硬件故障排除指南

表格 10- 1 S7-200 SMART 硬件的故障排除指南

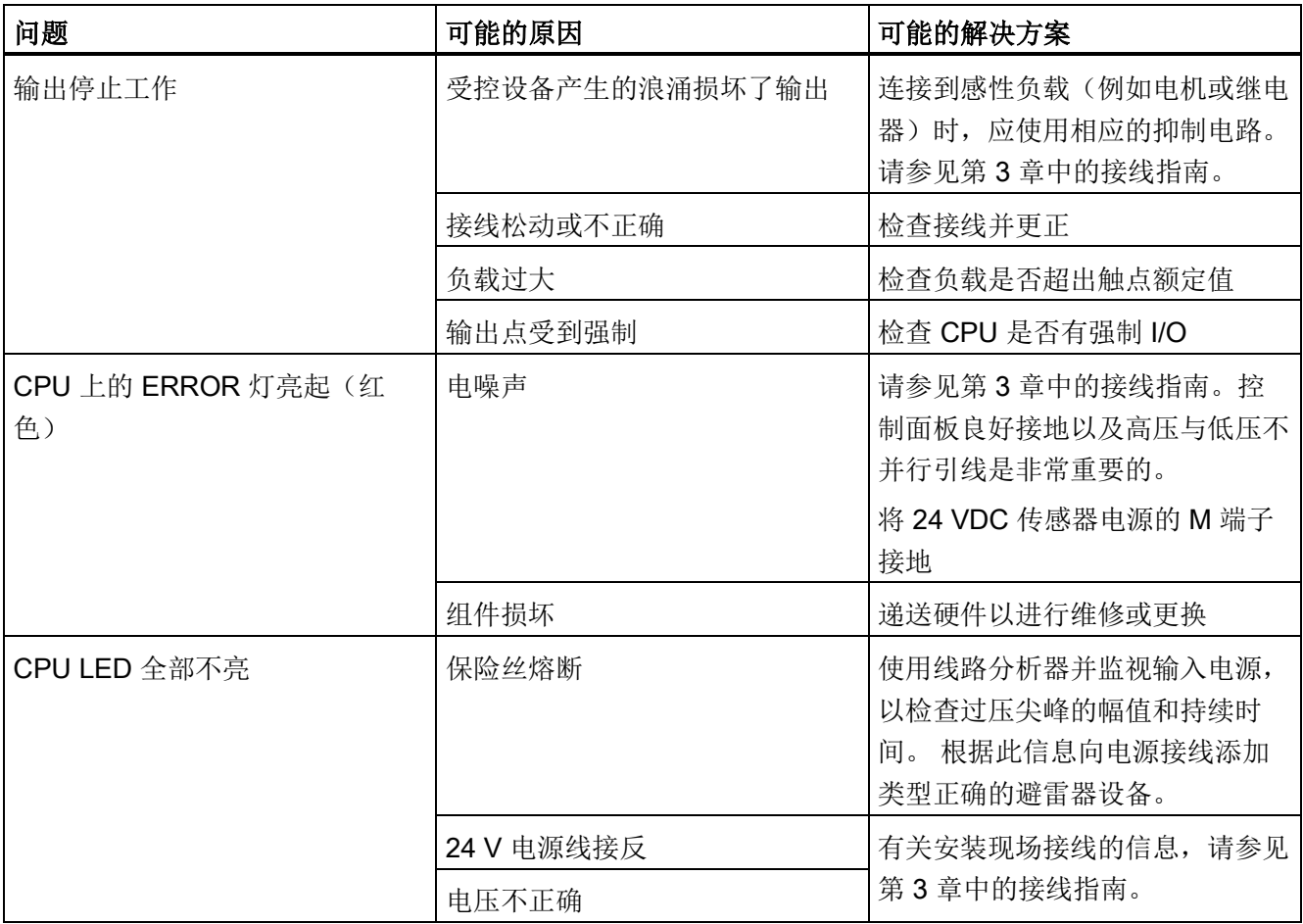

10.7 硬件故障排除指南

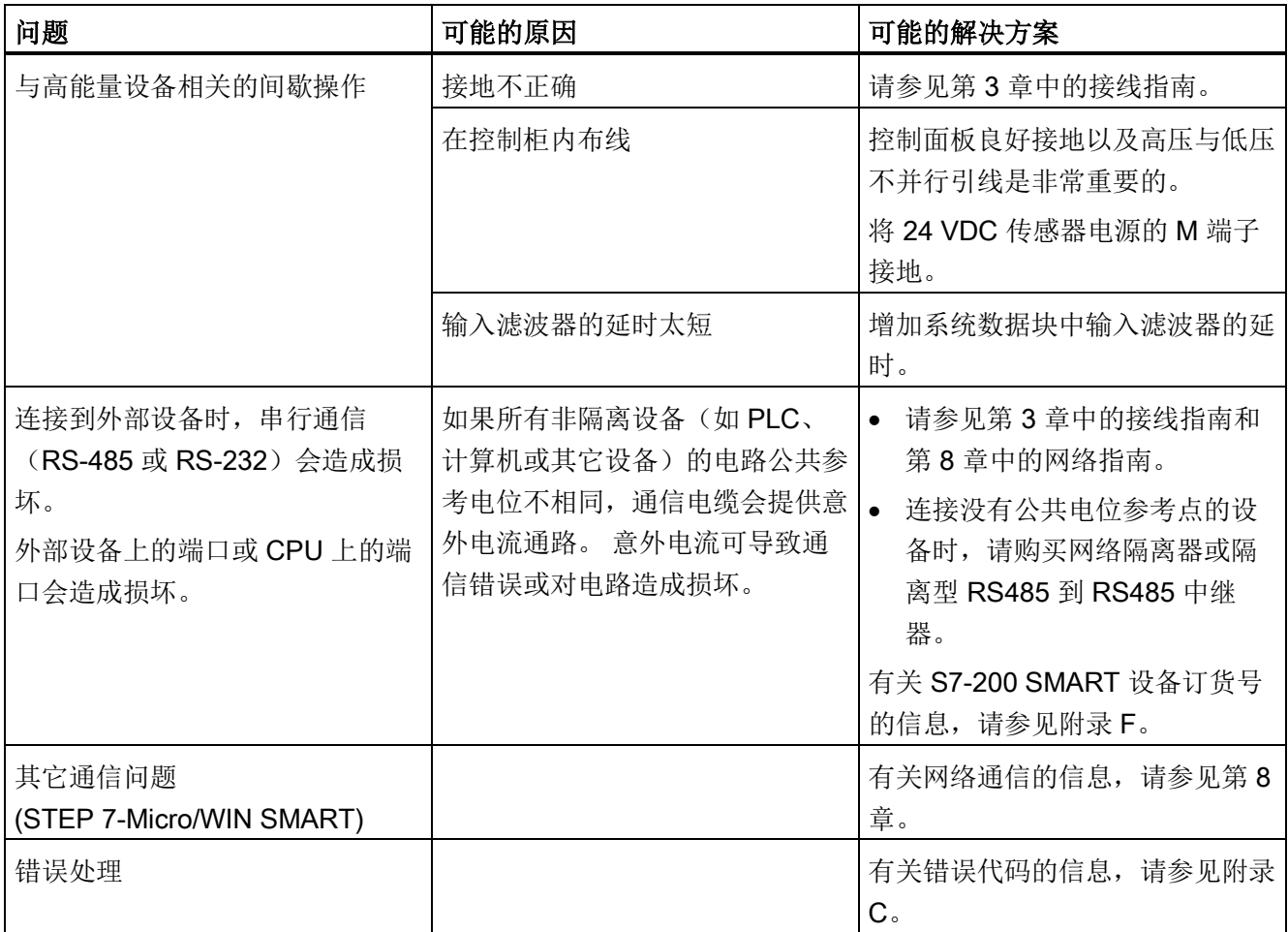

调试和故障排除

10.7 硬件故障排除指南

## PID 回路和整定 2009年1月1日 11:00 12:00 12:00 12:00 12:00 12:00 12:00 12:00 12:00 12:00 12:00 12:00 12:00 12:00 12:00 1

CPU 现已支持 PID 自整定功能, STEP 7-Micro/WIN SMART 中也添加了 PID 整定控制 面板。这两项功能相结合,大大增强了 PID 的功能,并且使这一功能的使用变得更加简 便。

可以通过操作员面板中的用户程序或者 PID 整定控制面板来启动自整定功能。 PID 自整 定器会计算建议(接近最佳)的增益值、积分时间(复位)和微分时间(速率)整定值。 可以为回路选择快速响应、中速响应、慢速响应或极慢速响应等整定类型。

通过 PID 整定控制面板,您可以启动自整定过程、中止自整定过程以及在图表中监视结 果。 控制面板会显示所有可能出现的错误情况或警告。 您可以应用通过自整定计算出的 增益、复位和速率值。

PID 自整定器的目的在于确定一组整定参数,从而可为回路最优数值提供合理近似。 使 用这些推荐的整定值可以使您进行极佳的整定调节,真正优化您的控制过程。 CPU 中使 用的自整定算法基于 K. J. Åström 和 T. Hägglund 在 1984 年提出的继电器反馈技术。经 过二十年的发展,继电器反馈已被广泛用于工业控制的各个领域。

继电器反馈的概念是指在一个稳定的控制过程中产生一个微小但持续的振荡。 过程变量 中的振荡周期和振幅变化将最终决定控制过程的频率和增益。 然后,利用这些最终增益 和频率值,PID 自整定器会向您推荐增益、复位和速率整定值。

推荐的值取决于您为控制过程选择的回路响应速度。 您可以选取快速、中速、慢速或极 慢速响应。 快速响应可能产生过调,并符合欠阻尼整定条件,具体取决于控制过程。 中 速响应可能频临过调,并符合临界阻尼整定条件。 慢速响应不会导致过调,符合强衰减 整定条件。 极慢速响应不会导致过调,符合强过阻尼整定条件。

除推荐整定值之外,自整定器还能够自动确定滞后值和 PV 峰值偏差。 可使用这些参数 减少当限制由 PID 自整定器设置的持续振荡的振幅时过程噪声所产生的影响。

PID 自整定器可以为直接作用和反作用 P、PI、PD 和 PID 回路确定建议整定值。

11.1 PID 回路定义表

## 11.1 PID 回路定义表

通过您在 PID 指令框中针对表 (TBL) 输入的起始地址, 为回路表分配八十 (80) 个字节。 S7-200 SMART CPU 的 PID 指令引用包含回路参数的此回路表。

如果使用 PID 整定控制面板,则可通过控制面板处理所有与 PID 回路表的交互。 如果需 要通过操作员面板提供自整定功能,您的程序必须提供操作员和 PID 回路表之间的交 互,这样才能启动和监视自整定过程,然后应用推荐的整定值。

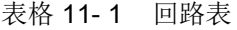

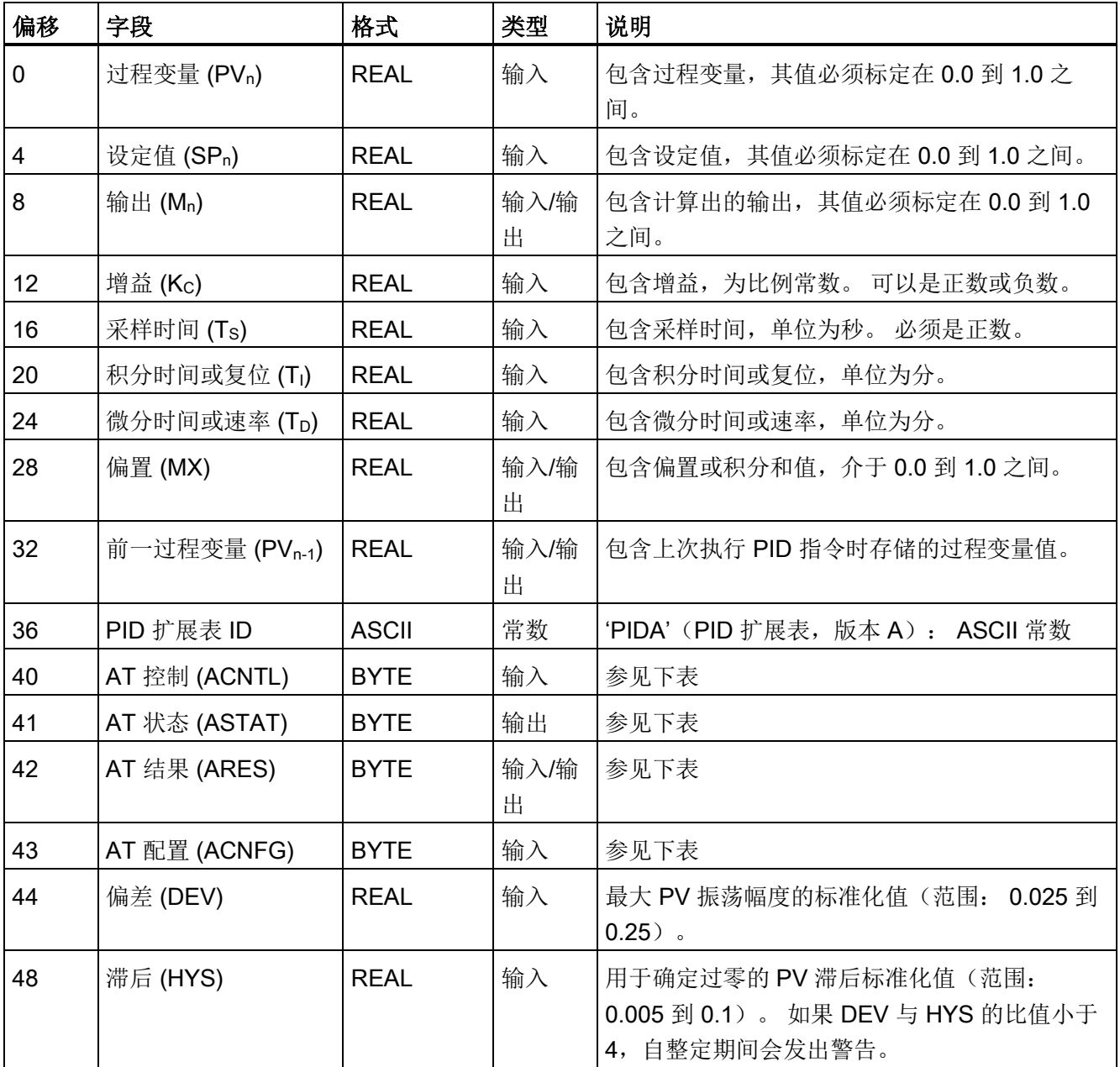

11.1 PID 回路定义表

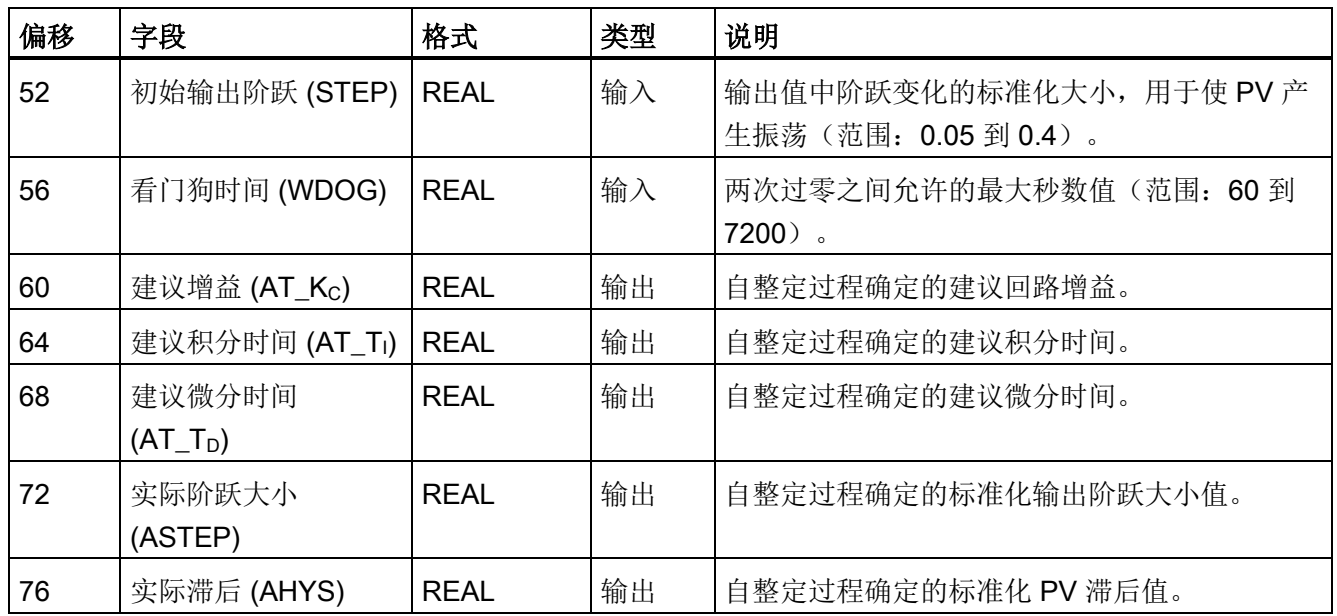

11.1 PID 回路定义表

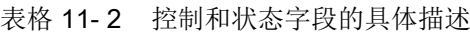

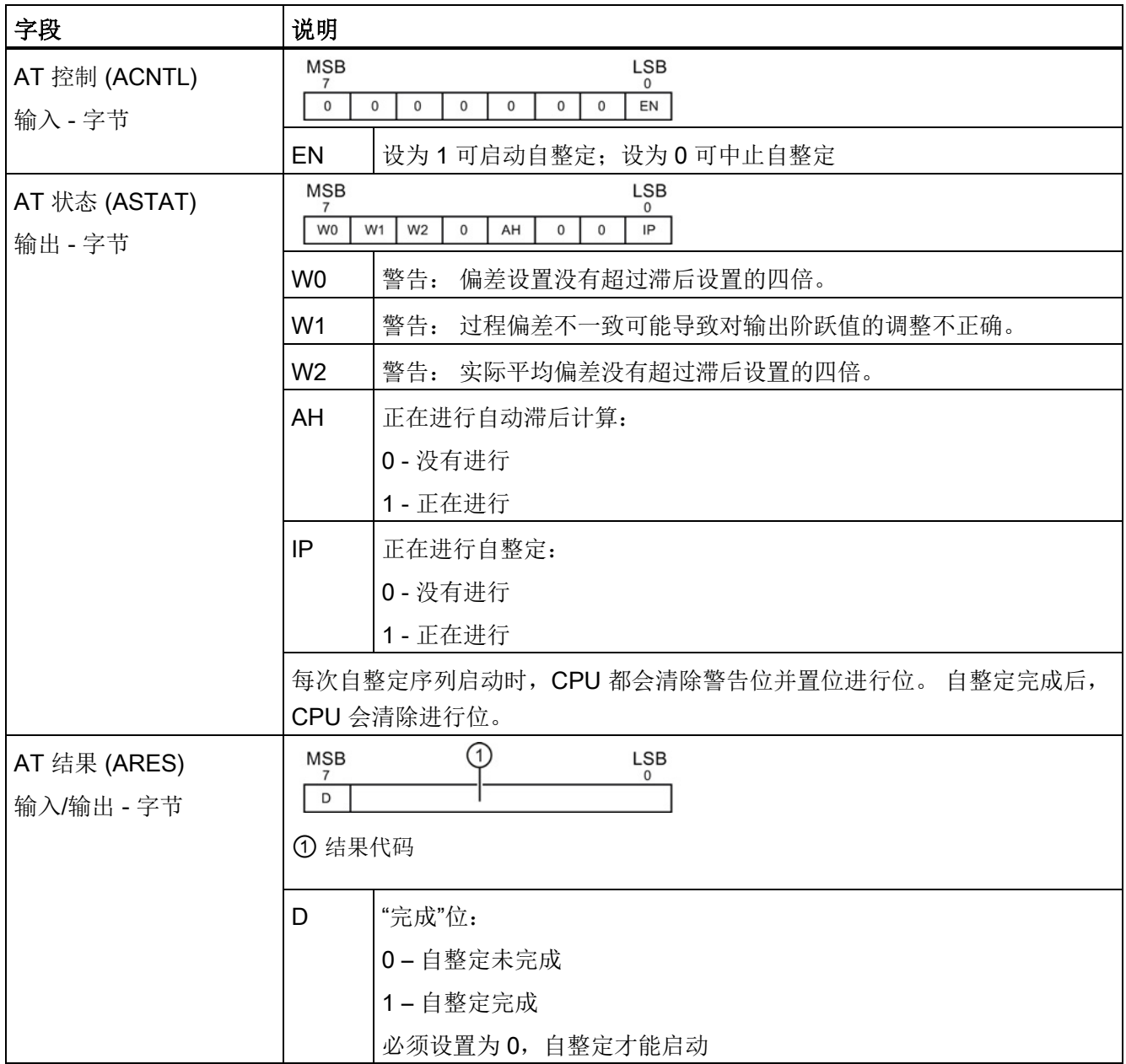

11.1 PID 回路定义表

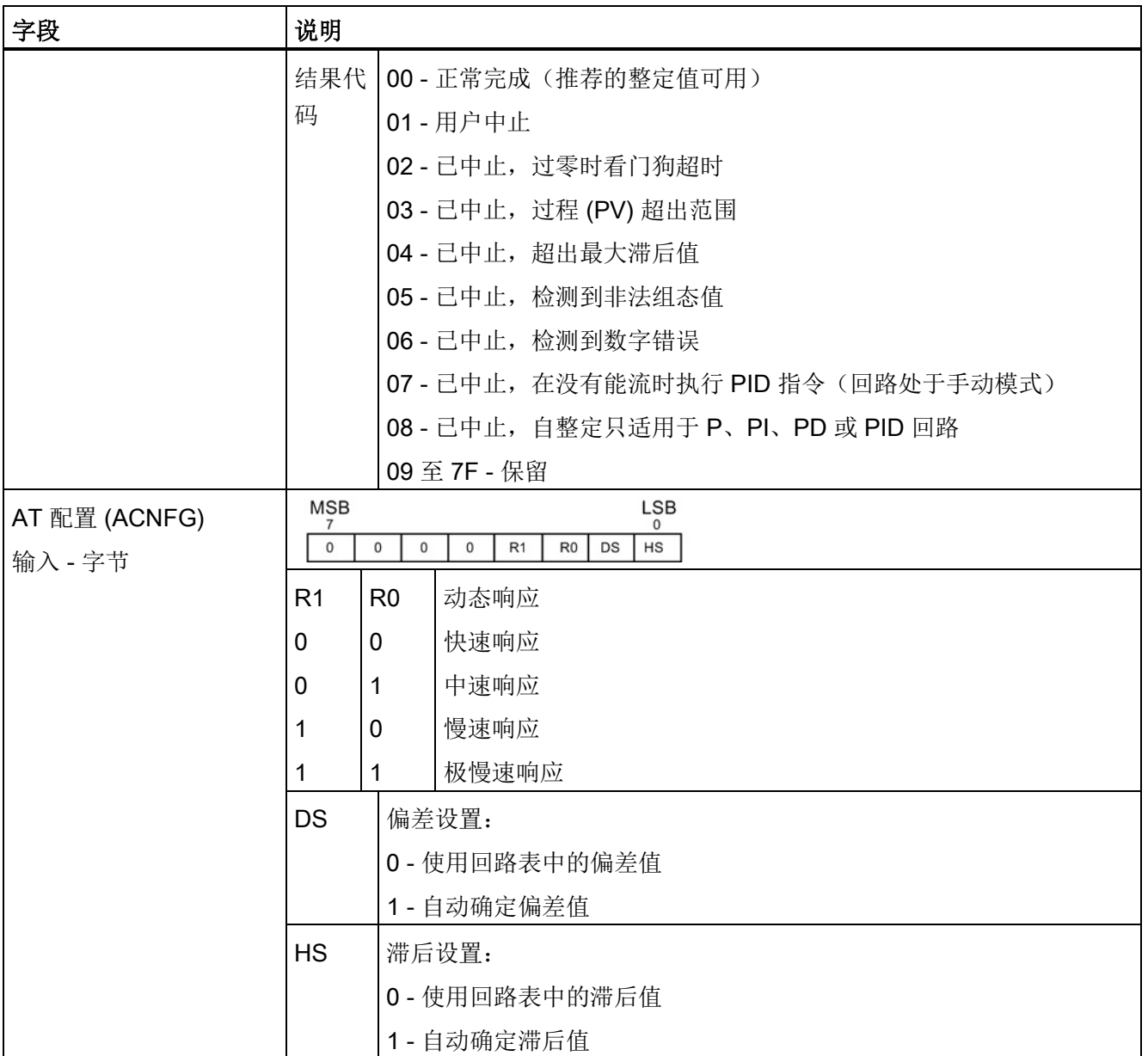

## 说明

具有 PID 向导组态的项目不直接使[用标准](#page-268-0) PID 指令 (页 [269\)](#page-268-0)。 如果您使用 PID 向导组 态,则您的程序必须使用"PIDx\_CTRL"来激活 PID 向导子例程。

为在应用程序中简化 PID 回路控制的使用, STEP 7-Micro/WIN SMART 提供一个用于组 态 PID 回路的 PID [向导](#page-269-0) (页 [270\)](#page-269-0)。

11.2 先决条件

## 11.2 先决条件

要进行自整定的回路必须处于自动模式。 回路输出必须由 PID 指令的执行来控制。 如果 回路处于手动模式,则自整定失败。

启动自整定操作之前, 控制过程必须达到稳定态, 也就是说, PV 已经达到设定值(或者 对 P 型回路来说, PV 与设定值之间的差值恒定), 并且输出不会不规律地变化。

理想状态下,自整定启动时,回路输出值应该在控制范围中心附近。 自整定过程在回路 的输出中加入一些小的阶跃变化,使得控制过程产生振荡。 如果回路输出接近其控制范 围的任一限值,自整定过程引入的阶跃变化可能导致输出值超出最小或最大范围限值。

如果发生这种情况,可能会生成自整定错误条件,当然也会使推荐值并非最优化。

## 11.3 自滞后和自偏差

## 滞后参数

滞后参数指定了相对于设定值的偏移(正或负),PV(过程变量)在此偏移范围内时, 不会导致继电器控制器改变输出值。 该值用于减小 PV 信号中噪声的影响,从而更精确 地计算出过程的固有振动频率。

如果选择自动确定滞后值,PID 自整定器将进入滞后确定序列。 该序列包含一段时间内 的过程变量采样值,然后根据采样结果计算出标准偏移。

为了得到具有统计意义的采样数据,至少要有 100 个采样值。 如果回路的采样时间为 200 毫秒, 则采集 100 个样本需要 20 秒。 采样时间较长的回路需要更多时间。 即使回 路的采样时间小于 200 毫秒, 从而采样 100 次的时间不需要 20 秒, 滞后确定序列仍然需 要至少 20 秒的采样时间。

得到所有采样之后,就可以算出采样集合的标准偏差。 滞后值定义为标准偏差的两倍。 计算出的滞后值将写入回路表的实际滞后字段 (AHYS)。

#### 说明

计算自滞后序列时,不能执行正常的 PID 计算。 因此, 在启动自整定序列之前, 控制过 程应处于稳定状态。 这样可以得到更好的滞后值结果,同时也可以保证自滞后序列期间 控制过程不会失控。

11.4 自整定序列

## 偏差参数

偏差参数是指希望得到的 PV 对于设定值的峰峰值幅度。 如果选择自动确定该值,它将 是滞后值的 4.5 倍。 在自整定过程中,会适当地调节输出,使控制过程中的振荡幅度在 这一范围内。

## 11.4 自整定序列

确定了滞后值和偏差值之后,就会开始执行自整定序列。 初始输出阶跃应用到回路输出 后, 就会开始整定过程。

输出值的这一变化会导致过程变量值产生相应的变化。 当输出的变化使 PV 远离设定值 以至于超出滞后区范围时,自整定器就会检测到过零事件。 每次发生过零事件时,自整 定器将反方向改变输出。

整定器会继续对 PV 进行采样,并等待下一个过零事件。 要完成序列,整定器总共需要 12 次过零事件。 所观察到的峰峰 PV 值幅值(峰值误差)和过零发生时的速率与控制过 程的动态特性直接相关。

在自整定过程一开始,会适当地调节输出阶跃值,促使 PV 的峰峰值更接近想要得到的偏 差值。 一旦做出调整后,新的输出阶跃值将写入回路表的"实际阶跃大小"字段 (ASTEP)。

如果两次过零事件之间的时间超出过零看门狗间隔时间,则自整定序列将以出错终止。 过零看门狗间隔时间的默认值为两小时。

下图显示了一个直接作用回路的自整定序列过程中输出和过程变量的变化情况。 使用 PID 整定控制面板启动和监视整定序列。

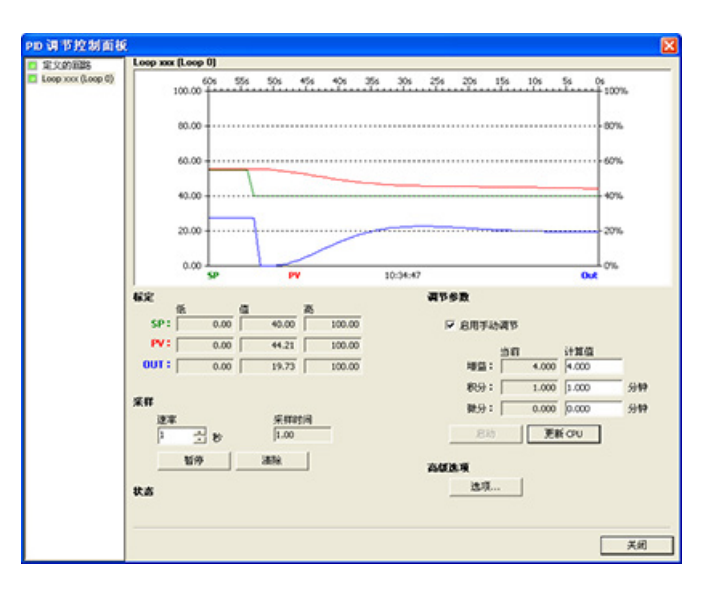

11.5 例外情况

请注意自整定器是如何改变输出,以使过程(用 PV 值表示)经受小幅振荡的。 PV 振荡 的频率和振幅反映过程增益和固有频率。

根据自整定过程期间采集到的过程的频率和增益的相关信息,能够计算出最终增益和频率 值。 通过这些值可以计算出增益(回路增益)、复位(积分时间)和速率(微分时间) 的建议值。

## 说明

回路类型决定了自整定器计算的整定值。 例如,对于 PI 回路,自整定器将计算增益和积 分时间值,但建议的微分时间将是 0.0(无微分作用)。

自整定序列完成后,回路输出会恢复到初始值。 下一次执行回路时,将执行正常的 PID 计算。

## 11.5 例外情况

## 警告情况

整定执行过程中会产生三种警告情况。 整定执行过程会在回路表 ASTAT 字段的三个位中 报告以下三种警告,并且这三位一旦被置位,将会一直保持到下一次自整定序列启动:

- 警告 0: 如果偏差值没有超过滞后值的 4 倍,就会产生该警告。 该检测在已经计算出 滞后值之后执行,而滞后值取决于自滞后设置。
- 警告 1: 在自整定过程最开始的 2.5 个循环周期内, 如果两次峰值误差超出 8 倍, 将 产生此警告。
- 警告 2: 如果测得的平均峰值误差没有超过滞后值的 4 倍, 就会产生此警告。

#### 错误条件

除了上述警告情况之外,还有几种错误情况。 下表列出了可能导致每种错误的情况和描 述。

表格 11- 3 整定执行期间的错误情况

| 结果代码 (在 ARES 中) |             | 条件              |
|-----------------|-------------|-----------------|
| 01              | 用户中止        | 整定进行时, EN 位被清除  |
| 02              | 因过零看门狗超时而中止 | 超出过零看门狗时间间隔半个周期 |

11.6 关于过程变量超限的说明(结果代码 3)

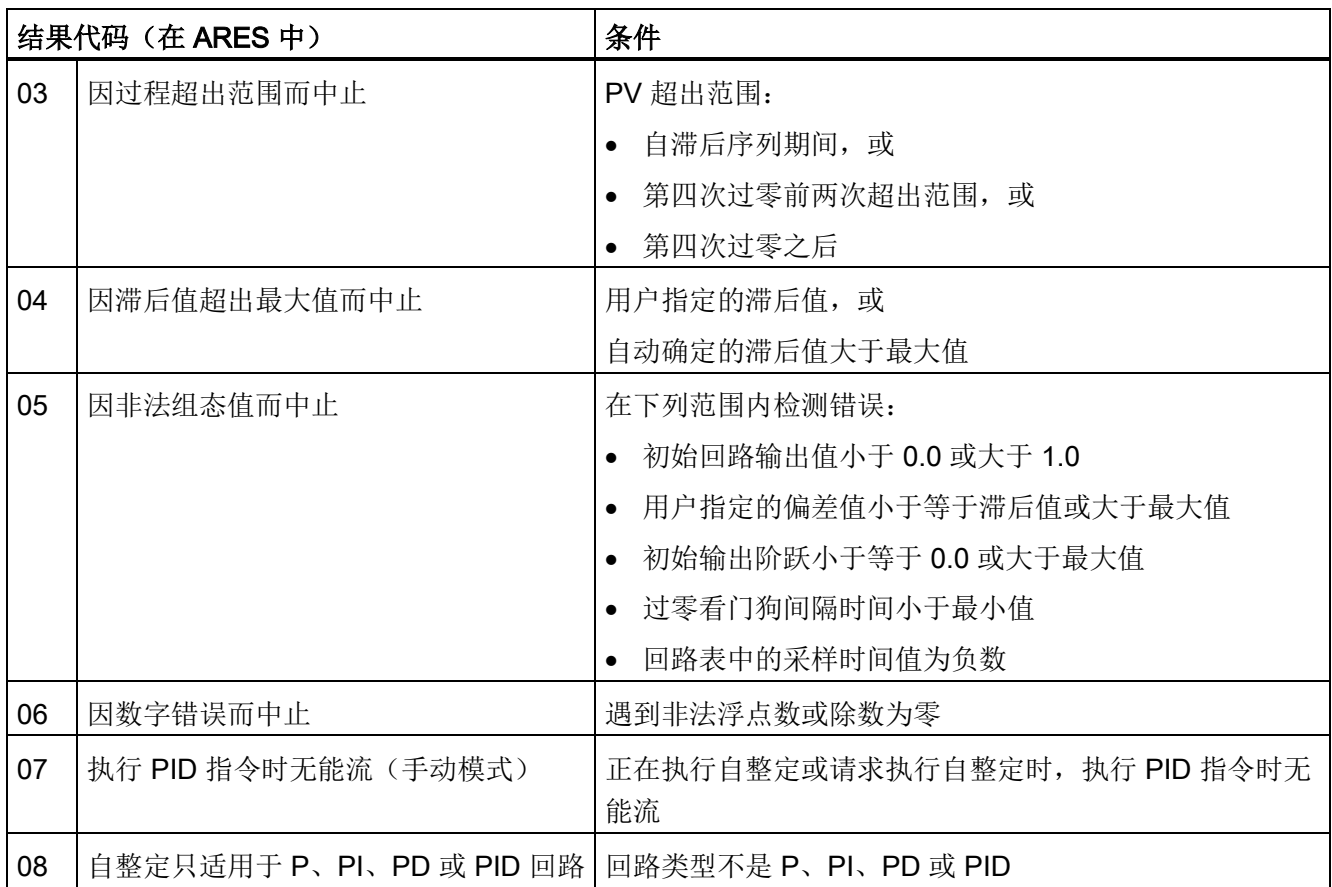

## 11.6 关于过程变量超限的说明(结果代码 3)

如果过程变量的值大于 0.0 小于 1.0,自整定器就会认为它在范围内。

如果在自滞后序列期间检测到 PV 超限, 则会立即中止整定过程, 并会生成过程超限错 误。

如果在整定序列起始点与第四次过零之间检测到 PV 超限, 则输出阶跃值将减半, 整定序 列将从头开始。 重新启动后,如果在第一次过零之后再次检测到 PV 超限事件, 整定会 中止,并生成过程超限错误。

如果在第四次过零之后发生任何 PV 超限事件,整定都会立即中止,并会生成过程超限错 误。

11.7 PID 整定控制面板

## 11.7 PID 整定控制面板

STEP 7-Micro/WIN SMART 中包含 PID 整定控制面板, 允许您以图形方式监视 PID 回 路。 此外,控制面板还可用于启动自整定序列、中止序列以及应用建议的整定值或您自 己的整定值。

要使用控制面板,必须与 CPU 通信,并且该 CPU 中必须存在一个用于 PID 回路的向导 生成的组态。要使控制面板显示对 PID 回路的操作,CPU 必须处于 RUN 模式。

采用以下任意一种方式打开 PID 控制面板:

● 单价"工具"(Tools) 菜单功能区的"工具"(Tools) 区域中的"PID 控制面板"(PID Control Panel) 按钮。

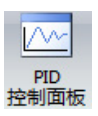

● 在项目树中打开"工具"(Tools) 文件夹,选择"PID 整定控制面板"(PID Tune Control Panel) 节点, 然后按 Enter 键; 或双击"PID 整定控制面板"(PID Tune Control Panel) 节点。

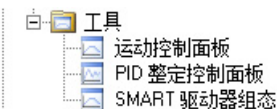

如果所连接的 CPU 处于 RUN 模式, 则 STEP 7-Micro/WIN SMART 将打开 PID 控制面 板:

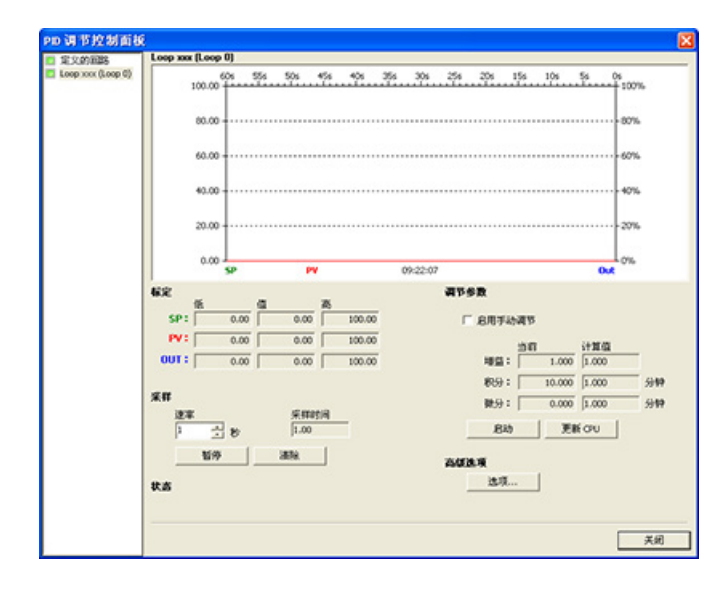

11.7 PID 整定控制面板

PID 控制面板包含以下字段:

- 当前值: 显示 SP(设定值)、PV(过程变量)、OUT(输出)、"采样时间"、"增 益"、积分时间和微分时间的值。 SP、PV 和 OUT 分别以绿色、红色和蓝色显示; 使 用相同颜色的图例来标明 PV、SP 和 OUT 的值。
- 图形显示区: 图形显示区中用不同的颜色显示了 PV、SP 和输出值相对于时间的函 数。 PV 和 SP 共用图形左侧纵轴, 输出使用图形右侧的纵轴。
- 整定参数: 画面左下角是"整定参数"(分钟)区域。 在此处显示"增益"、"积分时间" 和"微分时间"的值。 在"计算值"(Calculated) 列中单击,可对这些值的三个源中任意一 个源进行修改。
- "更新 CPU"(Update CPU) 按钮: 可以使用"更新 CPU"(Update CPU) 按钮将所显示的 "增益"、"积分时间"和"微分时间"值传送到被监视的 PID 回路的 CPU。 可以使用"启 动"(Start) 按钮启动自整定序列。 一旦自整定序列启动, "启动"(Start) 按钮将变为"停 止"(Stop) 按钮。
- 采样: 在"采样"(Sampling) 区域, 您可以选择图形显示区的采样速率, 范围为每 1 到 480 秒进行一次采样。

可单击"暂停"(Pause) 按钮冻结图形。 可单击"继续"(Resume) 按钮以选定的速率重新 启动数据采样。 在图形区域内单击鼠标右键并选择"清除"(Clear) 可清除图形。

11.7 PID 整定控制面板

● "高级选项"(Advanced Options): 可以使用"选项"(Options) 按钮对自整定过程的参数 进行进一步组态。 (请参见下图。)

在高级画面中,您可以选中复选框,让自整定器自动计算滞后值和偏差值(默认设 置),为了最大程度地减小自整定过程中对控制过程的干扰,您也可以自己输入这些 值。

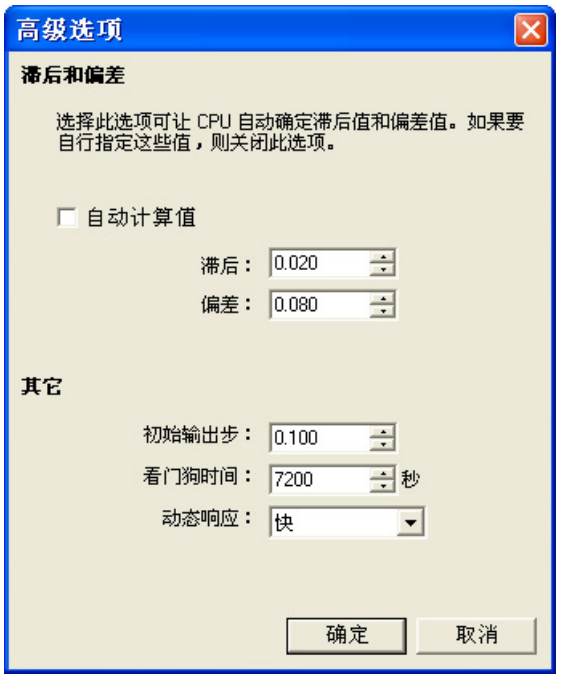

在"动态响应"(Dynamic Response) 字段中,可使用下拉按钮选择希望在控制过程中使 用的回路响应类型("快速"(Fast)、"中速"(Medium)、"慢速"(Slow) 或"极慢速"(Very Slow))。 快速响应可能产生过调,并符合欠阻尼整定条件,具体取决于控制过程。 中速响应可能频临过调,并符合临界阻尼整定条件。 慢速响应不会导致过调,符合强 衰减整定条件。 极慢速响应不会导致过调,符合强过阻尼整定条件。

一旦您完成了选择,可以单击"确定"(OK) 按钮返回 PID 整定控制面板的主画面。

## 回路监视

完成自整定序列并将建议的整定参数传送到 CPU 之后,可以使用控制面板监视回路对设 定值阶跃变化的响应。

下图显示了原始整定参数的设定值变化时回路的响应情况(运行自整定之前)。 请注意 在使用原始整定参数时控制过程的过调和长时间振荡的现象。
11.7 PID 整定控制面板

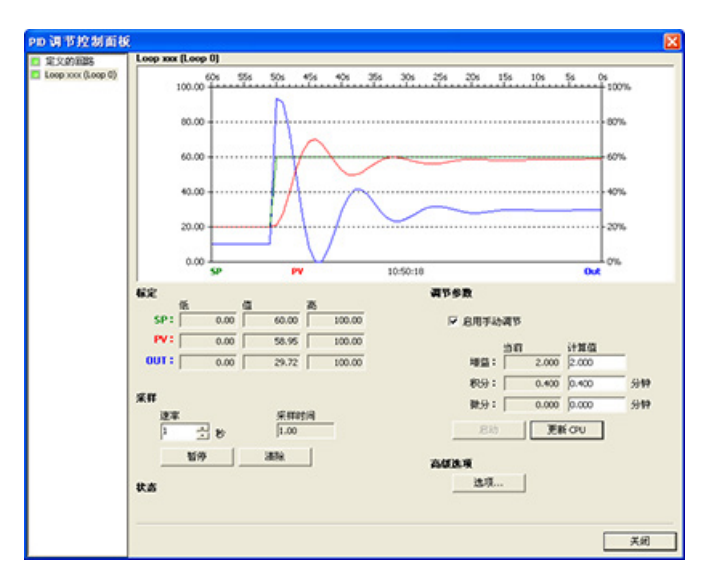

如果选择快速响应,应用自整定过程确定的值后,回路设定值也会发生相同的变化。 请 注意此过程没有过调现象,但仍有轻微的振荡。

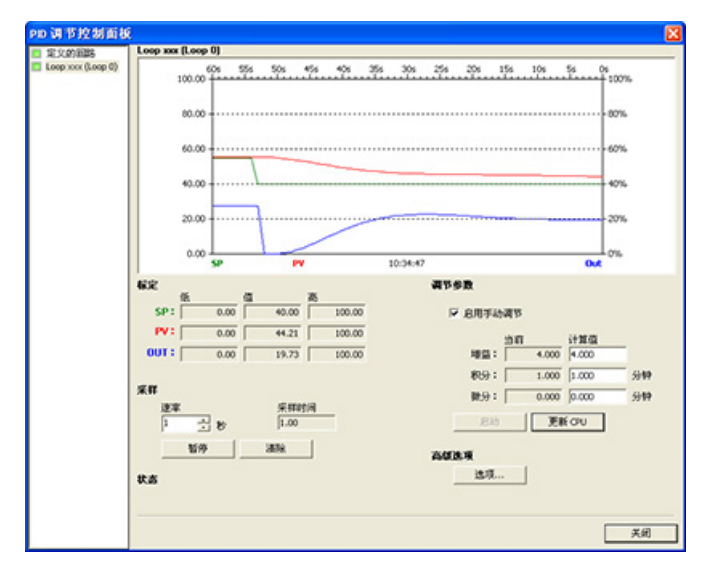

如果您希望牺牲一部分响应速度来消除这些振荡,您可以选择中速响应或者慢速响应类 型,然后重新运行自整定过程。

一旦您有了一个好的起点,您就可以使用控制面板来进一步优化参数。 之后就可以监视 回路对设定值变化的响应。 通过这种方式, 您可以微调您的控制过程, 使您的应用达到 最佳效果。

为在应用程序中简化 PID 回路控制的使用, STEP 7-Micro/WIN SMART 提供一个用于组 态 PID 回路的 PID [向导](#page-269-0) (页 [270\)](#page-269-0)。

PID 回路和整定

11.7 PID 整定控制面板

S7-200 SMART CPU 提供两种方式的开环运动控制:

- 脉宽调制 (PWM): 内置于 CPU 中,用于速度、位置或占空比控制
- 运动轴: 内置于 CPU 中,用于速度和位置控制

CPU 提供了三个数字量输出(Q0.0、Q0.1 和 Q0.3),这三个数字量输出可以通过 PWM 向导组态为 PWM 输出, 或者通过运动向导组态为运动控制输出。

为 PWM 操作组态输出时,输出的周期是固定的,脉宽或脉冲占空比可通过程序进行控 制。 脉宽的变化可用于在应用中控制速度或位置。

运动轴提供了带有集成方向控制和禁用输出的单脉冲串输出。 运动轴还包括可编程输 入,允许将 CPU 组态为包括自动参考点搜索在内的多种操作模式。 运动轴为步进电机或 伺服电机的速度和位置开环控制提供了统一的解决方案。

为了简化应用中运动控制的使用,STEP 7-Micro/WIN SMART 提供了"运动向导"来组态 运动轴, 提供了"PWM 向导"来组态 PWM。这些向导会生成运动指令, 您可以使用这些 指令在应用中对速度和运动进行动态控制。 对于运动轴,STEP 7-Micro/WIN SMART 还 提供了控制面板,您可以通过该控制面板控制、监视和测试运动操作。

# 12.1 使用 PWM 输出

PWM 提供了占空比可变周期固定的输出。 PWM 输出以指定频率(循环时间)启动之后 将连续运行。可根据需要调节脉冲宽度,进而实现所需控制。 占空比可表示为周期的百 分比或对应于脉冲宽度的时间值。 脉宽的变化范围为 0% (无脉冲, 始终为低电平)) 到 100%(无脉冲,始终为高电平)。 请参见下图。

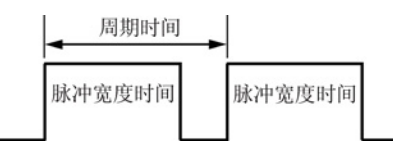

由于 PWM 输出可从 0% 变化到 100% ,因此在很多情况下, 它可以提供一个类似于模拟 量输出的数字量输出。例如,可 PWM 输出可用于电机从静止到全速运行的速度控制, 或阀从关闭到全开的位置控制。

12.1 使用 PWM 输出

# <span id="page-471-0"></span>12.1.1 组态 PWM 输出

要为 PWM 组态其中一个内置输出,请使用 PWM 向导。

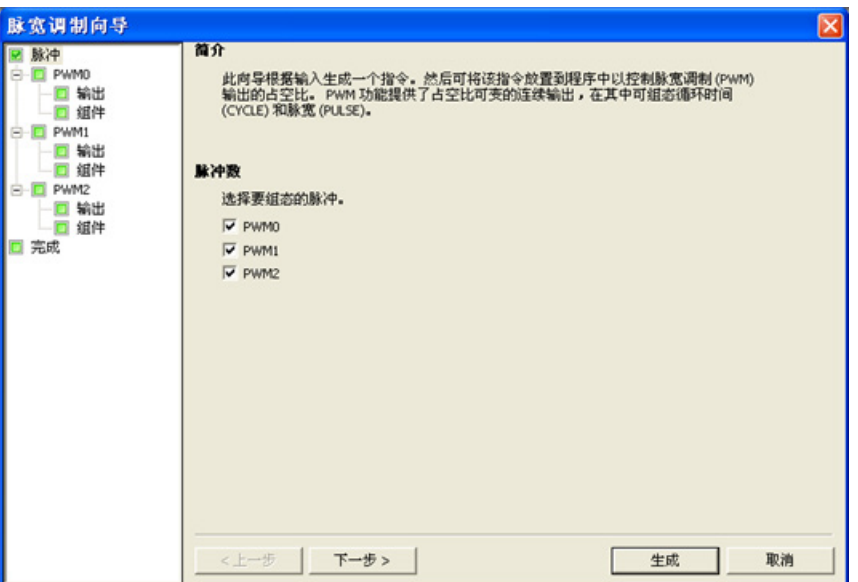

使用以下方法之一打开 PWM 向导:

- 在"工具"(Tools) 菜单的"向导"(Wizards) 区域单击"PWM"按钮。 怒 PWM
- 在项目树中打开"向导"(Wizards) 文件夹, 然后双击"PWM", 或选择"PWM"并按回车 键。
- 1. 选择脉冲发生器。
- 2. 必要时,更改 PWM 通道的名称。
- 3. 组态 PWM 通道输出时基。
- 4. 生成项目组件。
- 5. 使用 PWMx\_RUN 子例程控制 PWM 输出的占空比。

#### 说明

PWM 通道硬编码为具体输出:

- PWM0 已分配到 Q0.0。
- PWM1 已分配到 Q0.1。
- PWM2 已分配到 Q0.3。

# 12.1.2 PWMx\_RUN 子例程

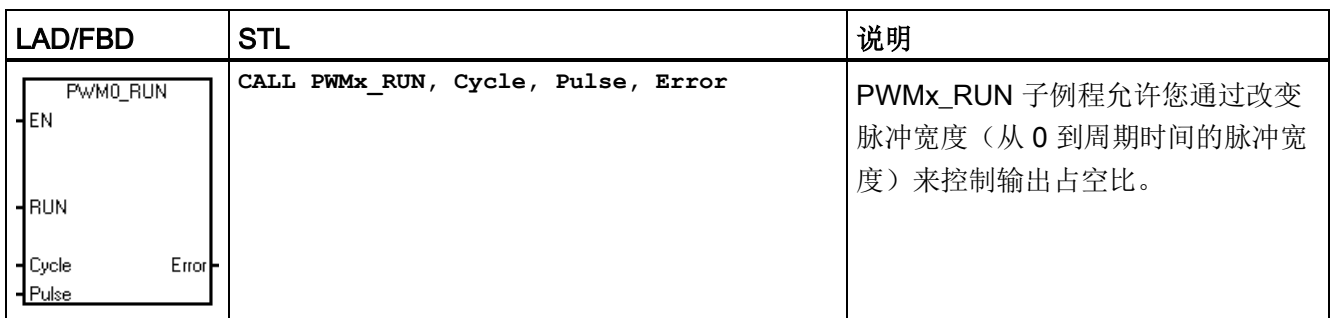

#### 表格 12- 1 PWMx\_RUN 子例程的参数

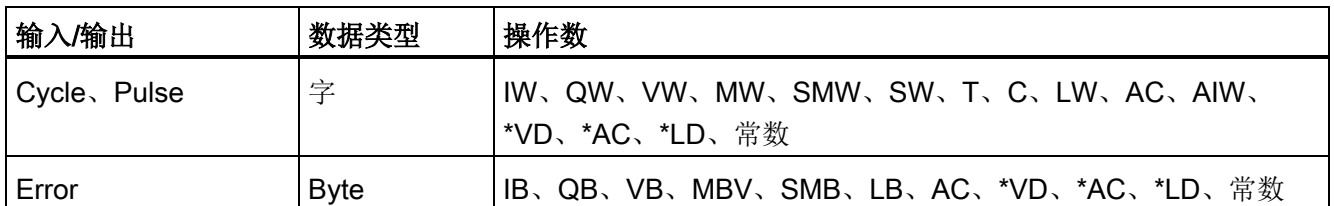

Cycle 输入是一个字值,定义脉宽调制(PWM)输出的周期。如果时基为毫秒,则允许 的范围为 2 到 65535; 如果时基为微秒, 则允许的范围为 10 到 65535。

Pulse 输入是一个字值,用于定义 PWM 输出的脉宽(占空比)。允许的取值范围为 0 到 65535 个时基单元,时基是在向导中指定的,单位为微秒或毫秒。

Error 是 PWMx\_RUN 子例程返回的字节值,用于指示执行结果。有关可能的错误代码的 描述,请参见下表。

表格 12-2 PWMx RUN 指令错误代码

| 错误代码 | 说明                               |
|------|----------------------------------|
|      | 无错误, 正常完成                        |
| -131 | 脉冲发生器已由另一个 PWM 或运动轴使用, 或者时基变化非法。 |

为在应用程序中简化 PWM 控制的使用, STEP 7-Micro/WIN SMART 提供一个用于组态 板载 PWM 发生器和控制 PWM 输出占空比的 [PWM](#page-471-0) 向导 (页 [472\)](#page-471-0)。

# 12.2 使用运动控制

CPU 中内置的运动控制使用运动轴来控制步进电机或伺服电机的速度和运动。

使用运动轴需具备运动控制领域的专业知识。 本章的内容不用于培训。 而是提供基础信 息,以帮助您使用运动向导为您的应用组态运动轴。

#### 12.2.1 最大速度和启动/停止速度

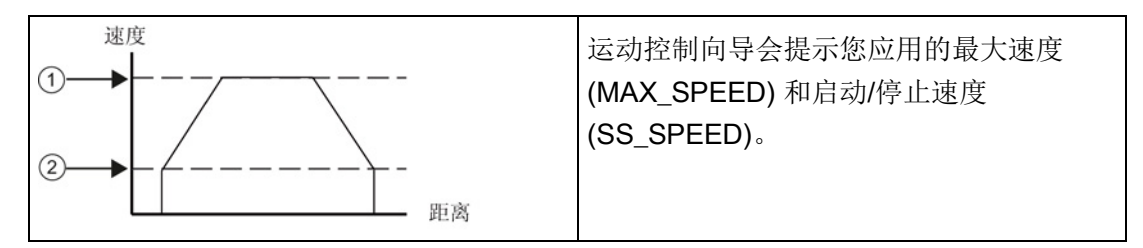

① MAX\_SPEED

② SS\_SPEED

- MAX SPEED: 在电机力扭矩能力范围内,输入应用中最佳操作速度的数值。 驱动 负载所需的扭矩由摩擦力、惯性以及加速/减速时间决定。
- 运动向导基于指定的 MAX SPEED 计算和显示可由运动轴控制的最低速度。
- SS SPEED: 在电机能力范围内输入一个数值,以便以较低的速度驱动负载。 如果 SS SPEED 数值过低,电机和负载在运动的开始和结束时可能会摇摆或颤动。如果 SS SPEED 数值过高, 电机会在启动时丢失脉冲, 并且负载在试图停止时会使电机超 速。

在电机数据单中,对于电机和给定负载,有不同的方式定义启动/停止(或拉入/拉出)速 度。通常, SS SPEED 值是 MAX SPEED 值的 5% 至 15%。 请参见电机数据单, 为您 的应用选择正确的速度。 下图显示了典型的电机扭矩/速度曲线。

开环运动控制

12.2 使用运动控制

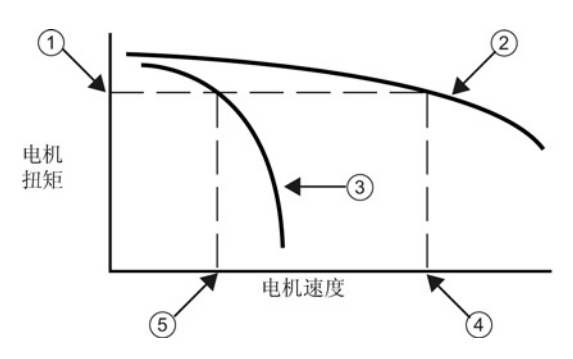

- ① 驱动负载所需的扭矩
- ② 电机扭矩与速度特性
- ③ 启动/停止速度与扭矩: 此曲线随负载惯性增加向较低速度移动。
- ④ 电机可驱动负载的最大速度: MAX\_SPEED 不应超过此值。
- ⑤ 此负载的启动/停止速度 (SS\_SPEED)

# 12.2.2 输入加速和减速时间

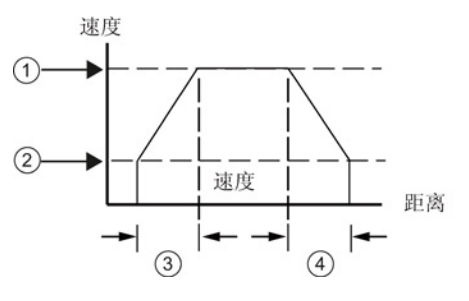

- ① MAX\_SPEED
- ② SS\_SPEED
- ③ ACCEL\_TIME
- ④ DECEL\_TIME

#### 说明

电机的加速和减速时间要经过测试来确定。 开始时,应输入一个较大的值。 然后逐渐减 小这个时间值,直到电机开始失速,这样可以优化应用中的这些设置。

作为组态的一部分,需要设置加速和减 速时间。 加速时间和减速时间的默认 设置均为1秒。通常,电机可在不到 1 秒的时间内工作。 请参见下图。

以毫秒为单位指定下列时间:

- ACCEL TIME: 电机从 SS SPEED 加速至 MAX SPEED 所需要的时间。 默认值 = 1000 ms
- DECEL TIME: 电机从 MAX SPEED 减速至 SS\_SPEED 所需要的时间。 默认值 = 1000 ms

#### 12.2.3 组态运动包络

曲线是一个预定义的移动描述,它包括一个或多个移动速度,影响着从起点到终点的位置 变化。 不需要为了使用运动轴而定义曲线。 您可以使用运动向导提供的指令控制移动, 无需运行曲线。

曲线由多个步组成,每一步包含一个达到目标速度的加速/减速过程和以目标速度匀速运 行的一串固定数量的脉冲。如果是单步运动或者是多步运动的最后一步,还应该包括一 个由目标速度到停止的减速过程。

运动轴最多支持 32 个曲线。

#### 定义运动曲线

运动向导会指导您完成运动曲线定义,您可以在其中为应用定义每一个运动曲线。 对于 每一个曲线,您可以选择操作模式并为曲线的每一步定义指标。 运动向导允许您为每个 曲线定义符号名称,您只需在定义曲线时输入符号名称即可。

#### 选择曲线的操作模式

根据所需操作模式组态曲线。 运动轴支持绝对位置、相对位置、单速连续转动以及双速 连续转动。 下图显示了不同的操作模式。

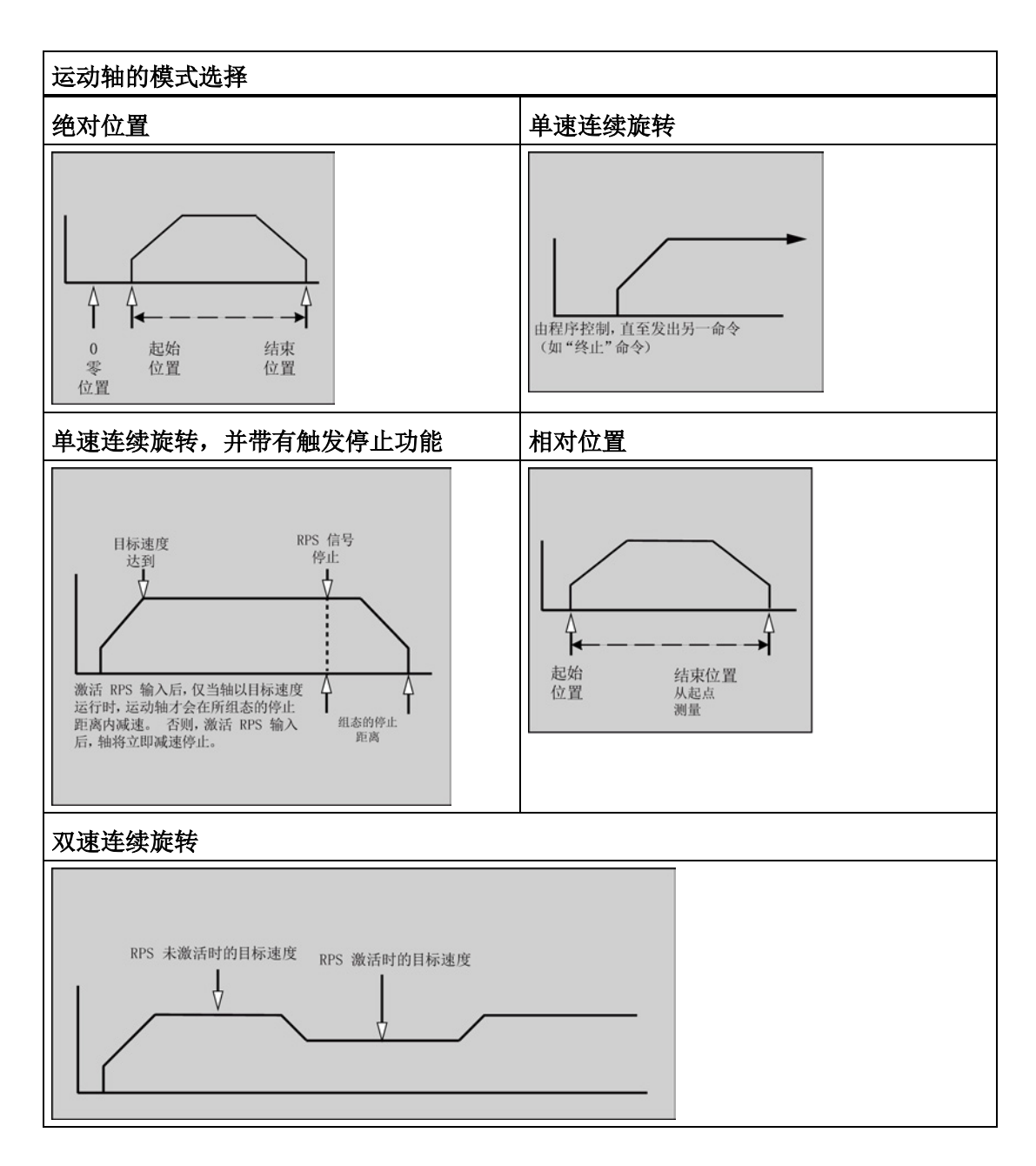

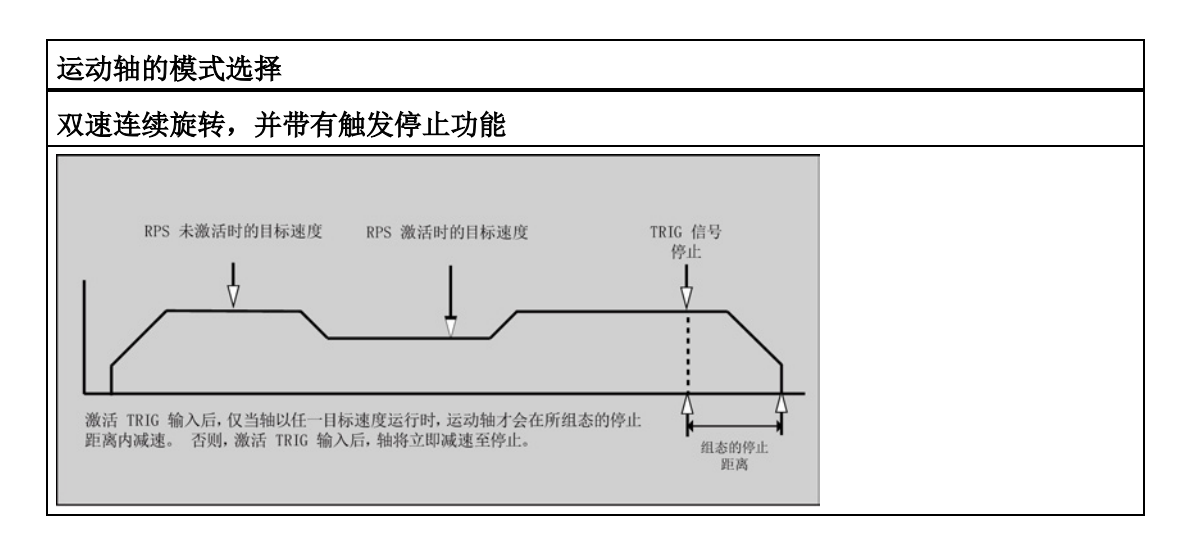

#### 创建曲线中的步

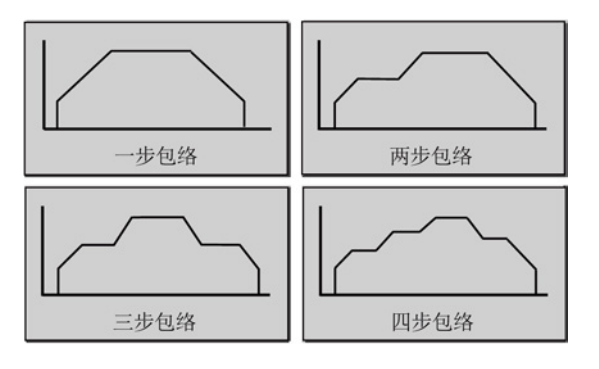

步是工具移动的固定距离,包括加速和减 速时间内的距离。 运动轴支持每个曲线 中最多有 16 个步。

指定每一步的目标速度、结束位置或脉冲数。 每次输入一步。 上图列出了一步、两步、 三步和四步曲线。

请注意,一步曲线有一个匀速段,两步曲线有两个匀速段,依此类推。 曲线中的步数与 曲线中匀速段的数目一致。

#### 12.3 运动控制的特点

# 12.3 运动控制的特点

运动控制可在最多三个轴运动中提供开环位置控制所需的功能和性能:

- 提供高速控制,速度从每秒 20 个脉冲到每秒 100,000 个脉冲
- 支持急停(S 曲线)或线性加速及减速
- 提供可组态的测量系统,输入数据时既可以使用工程单位(如英寸或厘米),也可以 使用脉冲数
- 提供可组态的反冲补偿
- 支持绝对、相对和手动位控方式
- 提供连续操作
- 提供多达 32 个移动曲线, 每个曲线最多可有 16 种速度
- 提供四种不同的参考点搜索模式,每种模式都可对起始的寻找方向和最终的接近方向 进行选择
- 提供 SINAMICS V90 驱动器的相关支持

使用 STEP 7-Micro/WIN SMART 可以创建运动轴所使用的全部组态和曲线信息。 这些信 息和您的程序块一起下载到 CPU 中。

运动控制具有六个数字量输入和四个数字量输出,用于连接运动应用。 请参见下表。 这 些输入和输出位于 CPU 上。 CPU [技术规范](#page-554-0) (页 [555\)](#page-554-0)提供了 CPU 的详细信息,并包括将 每个 CPU 连接到一些常用的电机驱动器/放大单元的接线图。

表格 12- 3 要组态的运动控制 CPU 输入

| 信号           | 说明                                                                                           |
|--------------|----------------------------------------------------------------------------------------------|
| <b>STP</b>   | STP 输入可使 CPU 停止正在进行的运动。在运动向导中可选择所需 STP 操作。                                                   |
| <b>RPS</b>   | RPS (参考点切换) 输入可为绝对运动操作建立参考点或零点位置。某些模式下, 也可通<br>过 RPS 输入使正在进行的运动在行进指定距离后停止。                   |
| ΖP           | ZP (零脉冲) 输入可帮助建立参考点或零点位置。 通常, 电机每转一圈, 电机驱动器/放<br>大器就会产生一个 ZP 脉冲。<br>注: 仅在 RP 搜索模式 3 和 4 中使用。 |
| LMT+<br>LMT- | LMT+ 和 LMT- 输入是运动行程的最大限制。 运动向导允许您组态 LMT+ 和 LMT- 输入操<br>作。                                    |
|              |                                                                                              |
| <b>TRIG</b>  | 某些模式下, TRIG (触发) 输入会触发 CPU, 使正在进行的运动在行进指定距离后停<br>止。                                          |

开环运动控制

12.3 运动控制的特点

# 警告

# 更改数字量输入通道的滤波时间存在的风险

如果数字量输入通道的滤波时间更改自以前的设置,则新的"0"电平输入值可能需要保持 长达 12.8 ms 的累积时间, 然后滤波器才会完全响应新输入。 在此期间, 可能不会检测 到持续时间少于 12.8 ms 的短"0"脉冲事件或对其计数。 滤波时间的这种更改会引发意外的机械或过程操作,这可能会导致人员死亡、重伤和/或

设备损坏。

对 CPU 重新上电, 以确保新的滤波时间立即生效。

表格 12- 4 运动控制 CPU 硬编码输出

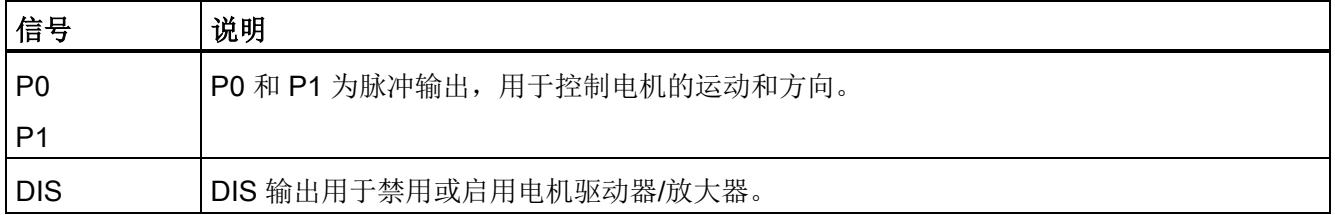

#### 12.4 编程运动轴

# 12.4 编程运动轴

STEP 7-Micro/WIN SMART 提供用于组态和编程运动轴的易用工具。 只需遵循以下步骤 即可:

- 1. 组态运动轴: STEP 7 Micro/WIN SMART 提供一个运动向导,用于创建组态/曲线表 和位置指令。 有关组态运动轴的信息,请参见"组态运动轴"。
- 2. 测试运动轴的操作: STEP 7 Micro/WIN SMART 提供一个运动控制面板, 用于测试 输入和输出的接线、运动轴的组态以及运动曲线的操作。 有关运动面板的信息,请参 见"使用运动控制面板监视运动轴"。
- 3. 创建由 CPU 执行的程序: 运动向导会自动创建运动指令,您可以将这些指令插入程 序中。 有关运动指令的信息,请参见"运动向导为运动轴创建的指令"。 将下列指令插 入程序中:
	- 要启用运动轴, 插入 AXISx CTRL 指令。 使用 SM0.0 (始终接通) 可确保每次扫 描时都会执行这条指令。
	- 要将电机移动到特定位置, 请使用 AXISx GOTO 或 AXISx RUN 指令。 AXISx\_GOTO 指令会使电机运动到您在程序输入中指定的位置。 AXISx\_RUN 指 令会使电机按照您在运动向导中所组态的曲线运动。
	- 要为运动使用绝对坐标, 必须为应用建立零位置。 使用 AXISx RSEEK 或 AXISx\_LDPOS 指令可以建立零位置。
	- 运动向导创建的其它指令可为典型应用提供需要的功能,对于您的特定应用,这些 指令是可选的。
- 4. 编译程序并将系统块、数据块和程序块下载到 CPU。

#### 说明

确保测量系统的组态符合步进/伺服电机控制器系统的脉冲/转和距离/转的相关规范。

# 12.5 组态运动轴

#### 组态/曲线表

为了使 CPU 能够控制运动应用,必须为运动轴创建组态/曲线表。 运动向导可引导您逐 步完成组态过程,非常便捷。 有关组态/曲线表的详细信息,请参见本章节的"高级主题" 部分。

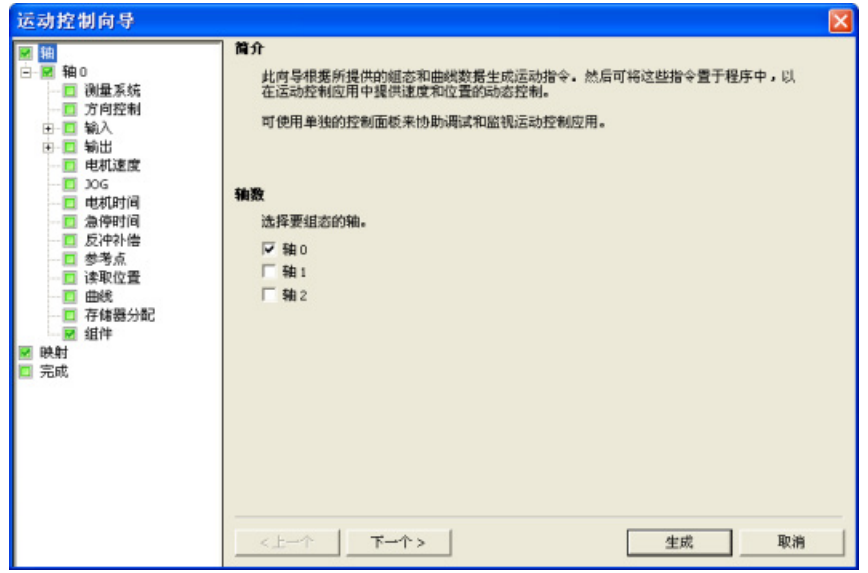

运动向导允许您离线创建组态/曲线表。 您可以在不连接 CPU 的情况下创建组态。

#### 启动运动向导

要启动运动向导,请单击导航栏中的"工具"(Tools) 图标,然后双击"运动向导"(Motion Wizard) 图标;或者选择"工具 > 运动向导"(Tools> Motion Wizard) 菜单命令。

#### 选择测量类型

选择测量系统: 可以选择工程单位或脉冲:

- 如果选择脉冲,则不需要其它信息。
- 如果选择工程单位,则需要输入电机每转一圈产生的脉冲数(请参见电机或驱动器数 据表)、测量基本单位(如英寸、英尺、毫米或厘米)以及电机转动一圈移动的距 离。

如果您在以后改变了测量系统,则必须删除整个组态,包括运动向导生成的全部指令。 之后必须输入与新测量系统一致的选项。

# 组态输入引脚位置

可通过 SDB0 中的组态对与运动控制相关的输入进行编程,其中包括 STP、LMT-、 LMT+、RPS、TRIG 和 ZP。

表格 12- 5 STP、RPS、LMT+、LMT-、TRIG 和 ZP 的引脚存储单元

| 输入的引脚定义                    | 说明                                                     |
|----------------------------|--------------------------------------------------------|
| LMT+、LMT-、STP、<br>RPS、TRIG | CPU 的输入引脚 0 可作为 LMT+、LMT-、STP、RPS、<br>TRIG 输入 (I0.0)。  |
|                            | CPU 的输入引脚 1 可作为 LMT+、LMT-、STP、RPS、<br>TRIG 输入 (I0.1)。  |
|                            | CPU 的输入引脚 2 可作为 LMT+、LMT-、STP、RPS、<br>TRIG 输入 (I0.2)。  |
|                            | CPU 的输入引脚 3 可作为 LMT+、LMT-、STP、RPS、<br>TRIG 输入 (I0.3)。  |
|                            | CPU 的输入引脚 4 可作为 LMT+、LMT-、STP、RPS、<br>TRIG 输入 (I0.4)。  |
|                            | CPU 的输入引脚 5 可作为 LMT+、LMT-、STP、RPS、<br>TRIG 输入 (I0.5)。  |
|                            | CPU 的输入引脚 6 可作为 LMT+、LMT-、STP、RPS、<br>TRIG 输入 (I0.6)。  |
|                            | CPU 的输入引脚 7 可作为 LMT+、LMT-、STP、RPS、<br>TRIG 输入 (I0.7)。  |
|                            | CPU 的输入引脚 8 可作为 LMT+、LMT-、STP、RPS、<br>TRIG 输入 (I1.0)。  |
|                            | CPU 的输入引脚 9 可作为 LMT+、LMT-、STP、RPS、<br>TRIG 输入 (I1.1)。  |
|                            | CPU 的输入引脚 10 可作为 LMT+、LMT-、STP、RPS、<br>TRIG 输入 (I1.2)。 |
|                            | CPU 的输入引脚 11 可作为 LMT+、LMT-、STP、RPS、<br>TRIG 输入 (I1.3)。 |

#### 开环运动控制

12.5 组态运动轴

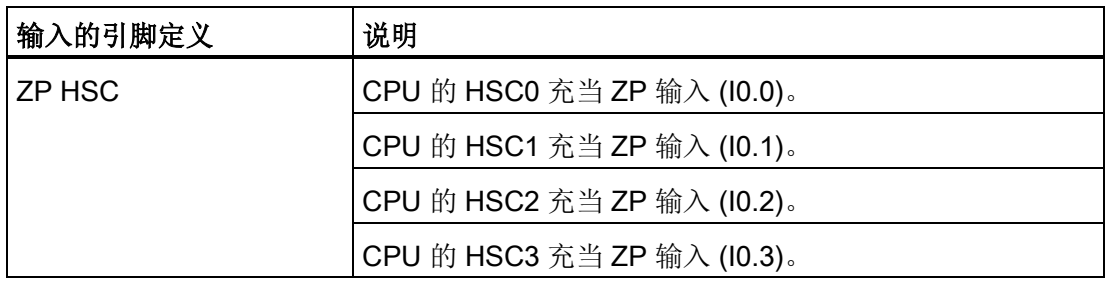

# 说明

将输入组态为特殊运动轴的特定功能(例如 RPS)之后,则不能将该输入用于任何其它 运动轴或功能。

#### 说明

#### 高速输入接线必须使用屏蔽电缆

连接 HSC 输入通道 I0.0、I0.1、I0.2 和 I0.3 时, 所使用屏蔽电缆的长度不应超过 50 m。

#### 映射 I/O

STEP 7-Micro/WIN SMART 为 PWM 和运动轴实施固定输出分配。

#### P0 和 P1 输出

至少为己启用的任何轴组态 P0 输出引脚。如果"相"(Phase) 组态不是"单相(1个输 出)",则还可能有 P1 输出。 有关详细信息,请参见"编辑默认输入和输出组态"部分。 根据以下标准,针对特定输出对这些输出引脚进行硬编码:

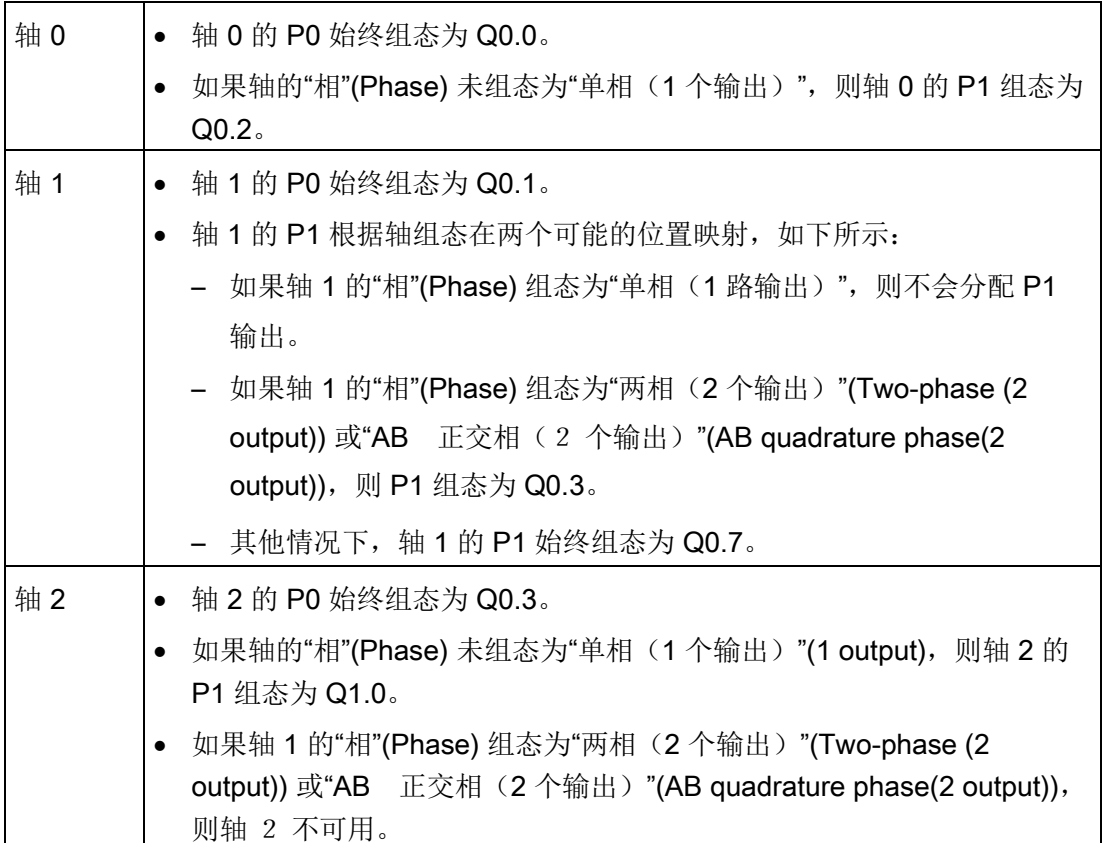

#### DIS 输出

如果已为轴组态 DIS 输出, 则在映射表中存在该输出的条目。 DIS 输出也硬编码为具体 输出,具体规则如下:

- 轴 0 的 DIS 始终组态为 Q0.4。
- 轴 1 的 DIS 始终组态为 Q0.5。
- 轴 2 的 DIS 始终组态为 Q0.6。

脉冲输出单元连接到标准 24V 输出。

#### 编辑默认的输入和输出组态

要更改或查看集成输入/输出的默认组态,请选择所需输入/输出节点:

- 在"有效电平"(Active Levels) 字段中, 使用下拉列表选择有效电平(高或低)。 电平 设为"高"(High) 时, 当输入有电流时, 将读取逻辑 1。如果电平设为"低"(Low), 则会 在输入中没有电流时读取逻辑 1。 逻辑 1 电平总是解释为有效条件。 不管激活电平如 何,输入中流入电流时,LED 就会点亮。 (默认 = 高电平有效)
- 在"系统块"(System Block) 的"数字量输入"(Diqital Inputs) 节点中, 可选择 STP、 RPS、LMT+ 、LMT- 和 TRIG 输入的滤波时间常数(0.20 ms 到 12.80 ms)。 增加 滤波器时间常数可消除更多噪声,但会降低对信号状态变化的响应时间。 (默认值 = 6.4 ms)

# 警告

#### 更改数字量输入通道的滤波时间存在的风险

如果数字量输入通道的滤波时间更改自以前的设置,则新的"0"电平输入值可能需要保 持长达 12.8 ms 的累积时间,然后滤波器才会完全响应新输入。 在此期间,可能不 会检测到持续时间少于 12.8 ms 的短"0"脉冲事件或对其计数。 滤波时间的这种更改会引发意外的机械或过程操作,这可能会导致人员死亡、重伤和 /或设备损坏。 为了确保新的滤波时间立即生效,必须关闭 CPU 电源后再开启。

● 在"方向控制"(Directional Control) 节点, 可选择下列"相位"(Phasing) 模式:

- 单相(2 个输出)
- 双相(2 个输出)
- AB 正交相(2 个输出)
- 单相(1 个输出)

还可以选择输出的"极性"(Polarity)(正或负)。

### 相位

步进/伺服驱动器的"相位"(Phasing) 界面有 4 个选项。 这些选项如下:

● 单相(2个输出): 如果选择单相(2个输出)选项, 则一个输出(P0) 控制脉冲, 另 一输出 (P1) 控制方向。 如果脉动处于正向,则 P1 为高(有效)。 如果脉动处于负 向, 则 P1 为低(无效)。单相(2个输出)如下图所示(假设极性为正):

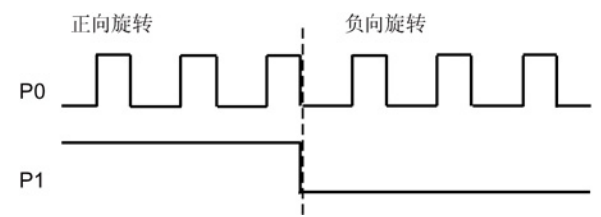

● 双相(2个输出): 如果选择双相(2个输出)选项, 则一个输出 (P0) 脉冲控制正方 向,另一个输出脉冲 (P1) 控制负方向。 双相(2个输出)如下图所示(假设极性为 正):

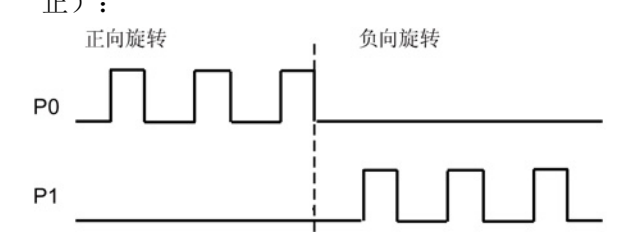

● AB 正交相(2个输出): 如果选择 AB 正交相(2个输出)选项, 则两个输出均以指 定速度产生脉冲,但相位相差 90 度。 AB 正交相(2 个输出)是一种 1X 组态, 即会 从输出的一个正跳变到下一个正跳变对生成的脉冲进行测量。 在这种情况下,方向由 首先跳变到高的输出确定。 针对正向 P0 领先 P1。 针对负向 P1 领先 P0。 AB 正交 相(2个输出)如下图所示(假设极性为正):

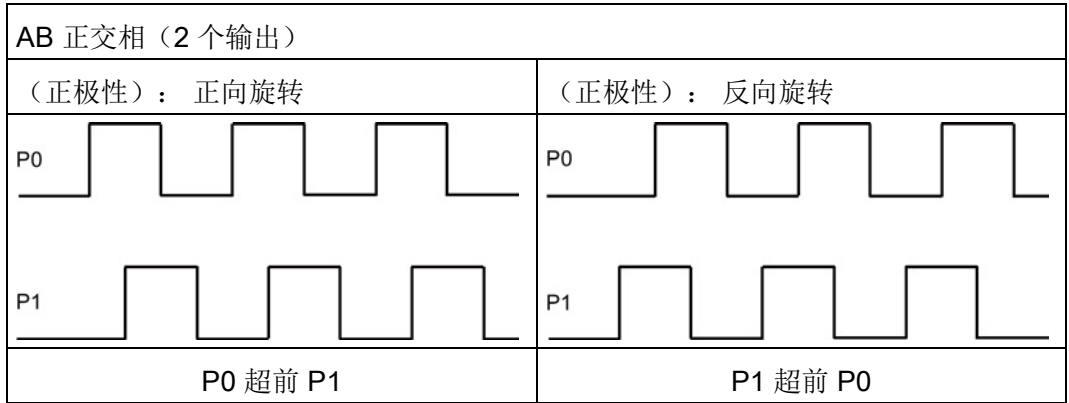

● 单相(1个输出): 如果选择单相(1个输出)选项, 则输出(P0) 控制脉冲。 此模 式下,CPU 只接受正运动命令。 当您选择此模式时,运动向导会限制您进行非法的 负运动组态。如果运动应用仅以一个方向进行,则可保存输出。单相(1个输出)如 下图所示(假设极性为正):正向旋转

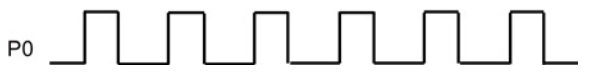

#### 极性

您可以通过"极性"(Polarity) 参数切换正负向。如果电机的接线方向错误,则通常会进行 此操作。 此时,可以通过将此参数设置为负,避免对硬件进行重新接线。 负设置如下更 改输出操作:

● 单相(2 个输出): 如果脉动处于正向,则 P1 为低(无效)。 如果脉动处于负向, 则 P1 为高(有效)。 如下图所示:

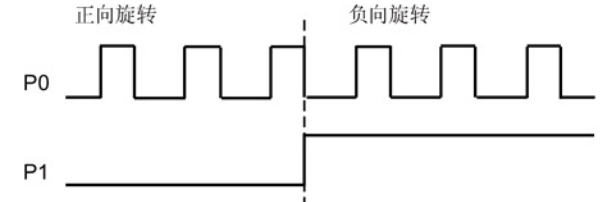

双相(2个输出): P0 脉冲针对负向。 P1 脉冲针对正向。 如下图所示: 正向旋转 负向旋转  $\mathbf{r}$ 

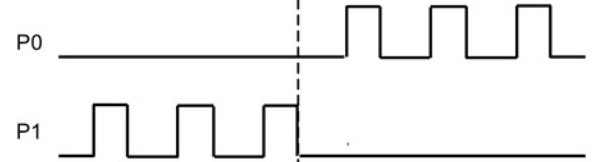

● AB 正交相(2个输出): 针对负向 P0 领先 P1。 针对正向 P1 领先 P0。 如下图所 示:

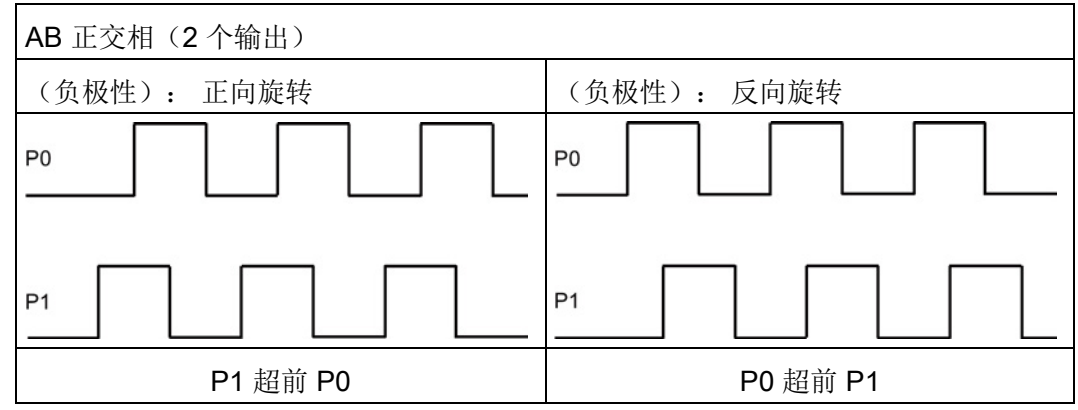

● 单相(1 个输出): 在此相位模式下不允许负极性。

"方向控制"(Directional Control) 对话框的默认设置为"单相(2个输出)"(Single phase (2 output)) 和"正极性"(Positive polarity)。

#### 说明

无法选择 P0 和 P1 组态到哪个引脚;这被硬编码到特定引脚。 有关引脚映射列表,请参 考映射 I/O 部分(本节前面)。

# 警告

#### 使用"运动轴"时的安全预防措施

轴控制中的限位和停止功能是通过电逻辑实现的,不能提供机电控制所能提供的保护等 级。

控制设备和"运动轴"功能在不安全情况下可能会出现故障,进而导致受控设备的意外操 作。此类意外操作可能会导致严重人身伤害,甚至死亡和 / 或财产损失。 请考虑使用独立于运动轴和 CPU 的急停功能、机电超控功能或冗余机电保护功能。

#### 组态对物理输入的响应

- 1. 选择对 LMT+、LMT- 和 STP 输入的响应。
- 2. 使用下拉列表选择: 减速至停止(默认设置)或立即停止。

#### 输入最大的启动和停止速度

输入应用的最大速度 (MAX\_SPEED) 和启动/停止速度 (SS\_SPEED)。

#### 输入点动参数

输入 JOG\_SPEED 和 JOG\_INCREMENT 值:

- JOG SPEED: JOG SPEED(电机的点动速度)是 JOG 命令仍然有效时所能实现 的最大速度。
- JOG INCREMENT: 瞬时 JOG 命令移动工具的距离。

下图显示了点动命令的操作。 运动轴接收到点动命令后,将启动定时器。 如果点动命 令在 0.5 秒以内结束,运动轴将以 JOG\_SPEED 定义的速度将工件移动在 JOG\_INCREMENT 中指定的距离。 如果点动命令在 0.5 秒后仍然激活,运动轴将加 速至 JOG SPEED。 继续运动, 直至点动命令结束。 运动轴随后减速至停止。 您可 以在运动控制面板中启用点动命令,或通过运动指令启动点动命令。 下图显示了 JOG 操作。

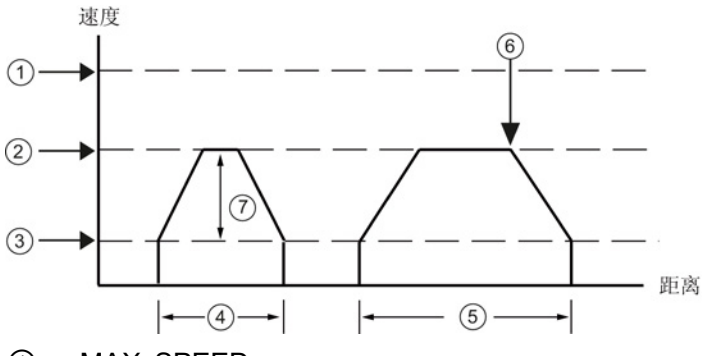

- ① MAX\_SPEED
- ② JOG\_SPEED
- ③ SS\_SPEED
- ④ JOG\_INCREMENT: JOG 命令处于激活状态不超过 0.5 秒。
- ⑤ JOG 命令处于激活状态超过 0.5 秒。
- ⑥ JOG 命令终止(开始从 JOG\_SPEED 降至 SS\_SPEED)。
- ⑦ 达到的速度可以是 SS\_SPEED 至 JOG\_SPEED 之间的任何速度,具体取决于 JOG\_INCREMENT 的长度。

### 输入加速时间

在编辑框中输入加速和减速时间。

#### 输入急停时间

急停补偿对于某些移动类型可用,通过减少运动包络的加速和减速部分中的急停(速率变 化),实现较平稳的位置控制。 请参见下图:

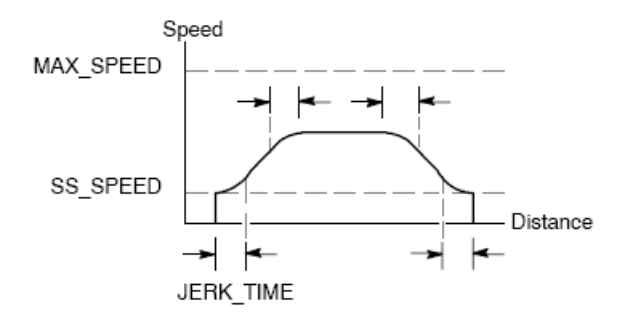

急停补偿又称作"S 曲线成型"。 该补偿等效应用于加速和减速曲线的开始和结束部分。 对于初始步和最终步期间的零速与 SS SPEED 之间, 则不会应用急停补偿。

可输入时间值 (JERK\_TIME) 指定急停补偿。 这是加速度从零变化为最大加速率所需的时 间。 急停时间越长,则运行越平稳,与减少 ACCEL TIME 和 DECEL TIME 的方式相 比,总周期时间会略微增大。 值为 0 ms (默认值)时,表示未应用任何补偿。

#### 说明

JERK\_TIME 值的最佳设置为 ACCEL\_TIME 的 40%。

#### 说明

急停补偿不可用于双速移动、手动更改速度移动、中止的移动和达到限制或 STP 输入时 自动做出的减速反应。

#### 组态反冲补偿

反冲补偿: 在方向发生变化时,为消除系统中的反冲(滞慢),电机必须移动的距离。 反冲补偿始终为正值。

- 默认值 = 0
- 选择参考点搜索序列来使用反冲。

#### 组态参考点和搜索参数

- 1. 为您的应用选择使用参考点或不使用参考点:
	- 若应用需要从一个绝对位置处开始运动或以绝对位置作为参考,则必须建立一个参 考点 (RP) 或零点位置, 该点可将位置测量固定到物理系统的一个已知点上。
	- 如果使用参考点,则需要定义自动重新定位参考点的方法。。 自动定位参考点的过 程称为"参考点搜索"。 在向导中定义"参考点搜索"过程需要两步。
- 2. 输入参考点搜索速度(快速搜索速度和慢速搜索速度):
	- RP FAST 是模块执行 RP 搜索命令时使用的初始速度。 通常, RP FAST 值约为 MAX SPEED 值的 2/3。
	- RP SLOW 是接近 RP 的最终速度。 接近 RP 时,会使用一个较慢的速度, 以免错 过。通常, RP\_SLOW 的值为 SS\_SPEED 值。
- 3. 定义初始搜索方向和最终参考点接近方向:
	- RP SEEK DIR 是 RP 搜索操作的初始方向。 通常,这个方向是从工作区到 RP 附 近。 限位开关在确定 RP 的搜索区域时起着至关重要的作用。 当执行 RP 搜索操作 时,遇到限位开关会引起方向反转,使搜索能够继续下去。 (默认方向 = 反向)
	- RP APPR DIR 是最终接近 RP 的方向。 为了减小反冲并提供更高的精度,应该按 照从 RP 移动到工作区所使用的方向来接近参考点。 (默认方向 = 正向)
- 4. 运动向导提供高级参考点选项,可以指定 RP 偏移量 (RP\_OFFSET), 即从 RP 到零 点位置的距离。 请参见下图:
	- RP\_OFFSET: 从 RP 到物理测量系统零点位置的距离。
	- 默认值 = 0

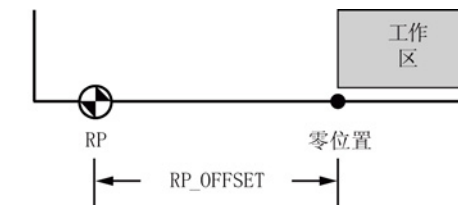

- 5. 运动轴提供了一个参考点开关 (RPS) 输入, 在搜索 RP 的过程中使用。 以 RPS 为参 考确定一个准确的位置作为 RP。 可以把 RPS 有效区域的中点或边沿作为 RP, 也可 以选择从 RPS 有效区域边沿开始, 经过一定数量的 Z 脉冲 (ZP) 的位置作为 RP。
- 6. 您可以为运动轴组态搜索参考点的顺序。 下图显示了一个简化了的默认 RP 搜索顺序 图。 您可以为 RP 搜索顺序选择以下模式:
	- RP 搜索模式 0: 不执行 RP 搜索序列
	- RP 搜索模式 1: 这种模式将 RP 定位在靠近工作区一侧的 RPS 输入开始激活的位 置。 (默认)
	- RP 搜索模式 2: RP 在 RPS 输入有效区内居中。
	- RP 搜索模式 3: RP 位于 RPS 输入的有效区之外。 RP\_Z\_CNT 指定 RPS 失效后 应接收的 ZP(零脉冲)输入的数目。
	- RP 搜索模式 4: RP 通常位于 RPS 输入的有效区内。 RP\_Z\_CNT 指定 RPS 激活 后应接收的 ZP(零脉冲)输入的数目。

#### RP 搜索模式 1

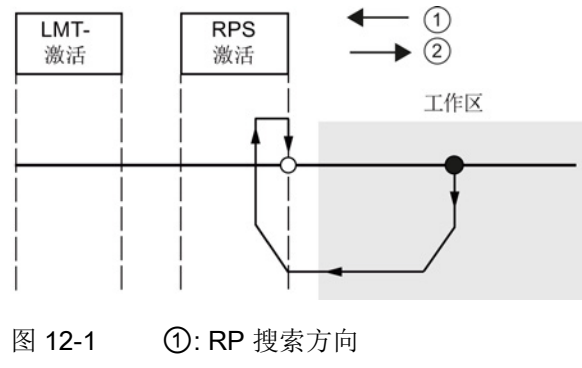

②: RP 接近方向

#### 说明

RPS 有效区(RPS 输入保持激活的距离)必须大于从 RP\_FAST 减速为 RP\_SLOW 所需 的距离。如果距离过短,运动轴将生成一个错误。

#### 定义运动曲线

- 1. 在运动曲线定义画面中,单击新曲线按钮可启用定义曲线。
- 2. 选择需要的操作模式:
	- 对于绝对位置曲线:
		- 填写目标速度和结束位置。
		- 如果需要多步,请单击"新建步"(New Step) 按钮并根据需要输入步信息。
	- 对于相对位置曲线:
		- 填写目标速度和结束位置。

如果需要多步,请单击"新建步"(New Step) 按钮并根据需要输入步信息。

– 对于单速连续转动:

在编辑框中输入目标速度值。

选择旋转方向。

如果希望使用 RPS 输入结束单速连续转动,请单击该复选框。

填写 RPS 输入激活后要移动的距离(必须使能 RPS 输入)。

- 对于双速连续旋转(必须使能 RPS 输入):

在编辑框中输入 RPS 未激活时的目标速度值。

在编辑框中输入 RPS 激活时的目标速度值。

选择旋转方向。

若要使用 TRIG 输入结束双速连续转动,请单击该复选框。 (必须使能 TRIG 输  $\lambda$ 

填写激活 TRIG 输入后要移动的距离。

3. 为了完成需要的运动,您可以定义任意多个曲线和步。

#### 完成组态

1. 当您完成对运动轴的组态后,只需单击"生成"(Generate)。

运动向导会执行以下任务:

- 将轴组态和曲线表插入 CPU 程序的系统块和数据块
- 为运动参数创建一个全局符号表
- 将运动指令子例程添加到项目程序块,您可在应用中使用这些指令
- 2. 要修改任何组态或曲线信息,您可以再次运行运动向导。

#### 说明

由于运动向导会对程序块、数据块和系统块进行更改,因此必须将这三种块都下载到 CPU 中。 否则,运动轴将无法得到正常操作所需的所有程序组件。

# 12.6 运动向导为运动轴创建的子例程

除了每次扫描时都必须激活的 AXISx\_CTRL 外, 每个动作都必须确保一次只有一个运动 控制子例程处于激活状态。每个运动子例程都有"AXISx "前缀,其中"x"代表轴通道编 号。共有 13 个运动控制子例程。

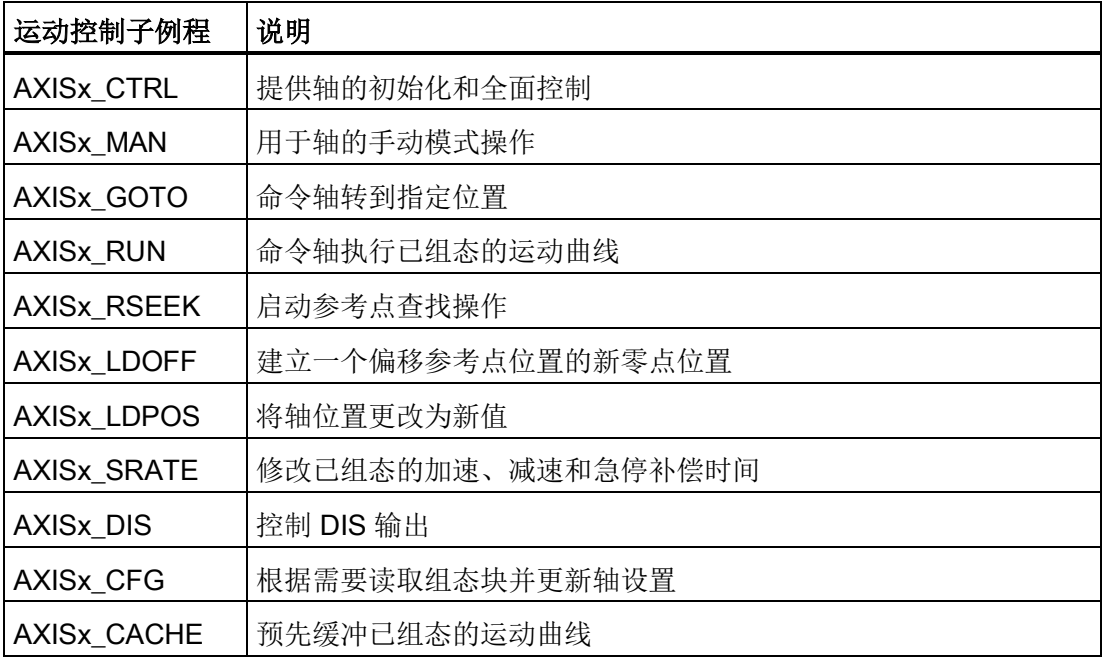

开环运动控制

12.6 运动向导为运动轴创建的子例程

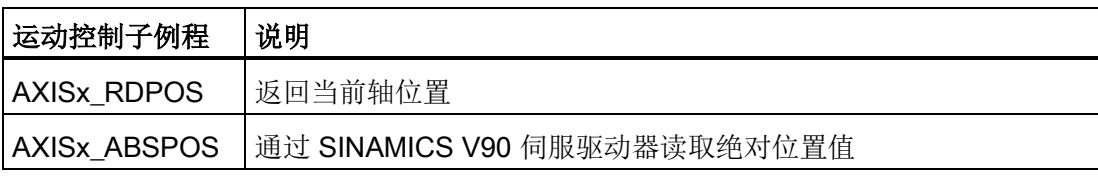

#### 说明

运动控制子例程使程序所需的存储空间增加多达 1700 个字节。 可以删除未使用的运动控 制子例程来降低所需的存储空间。 为防止生成不需要的运动控制子例程,请为运动控制 向导的"组件"(Components) 节点中不需要的子例程, 取消选中"生成"(Generate) 框。 要 恢复生成特定的运动控制子例程,请再次启动运动控制向导,导航到"组件"(Components) 节点,然后为该子例程选中"生成"(Generate) 框。 单击"生成"(Generate) 按钮以重建由向 导生成的子例程。

#### 另请参见

使用运动控制向导

#### 12.6.1 运动控制子例程使用准则

必须确保在同一时间仅有一条运动控制子例程激活。

只要循环调用中断, 便可在中断例程中执行 AXISx RUN 和 AXISx GOTO。 但是, 如果 运动轴正在处理另一个命令,则切勿尝试在中断例程中启动运动控制子例程。 如果在中 断例程中启动子例程,则可使用 AXISx CTRL 子例程的输出来监视运动轴是否完成移 动。

运动控制向导根据所选的度量系统自动组态速度参数(Speed 和 C Speed)和位置参数 (Pos 或 C Pos) 的值。 对于脉冲, 这些参数为 DINT 值。 对于工程单位, 这些参数是 所选单位类型对应的 REAL 值。例如: 如果选择厘米 (cm), 则以厘米为单位将位置参数 存储为 REAL 值并以厘米/秒 (cm/sec) 为单位将速度参数存储为 REAL 值。

使用运动控制子例程时的一些"生成"准则如下:

- 要在每次扫描时执行子例程,请在程序中插入 AXISx CTRL 子例程并使用 SM0.0 触 点。
- 要指定运动到绝对位置,必须首先使用 AXISx\_RSEEK 或 AXISx\_LDPOS 子例程建立 零位置。
- 要根据程序输入移动到特定位置, 请使用 AXISx GOTO 子例程。
- 要运行通过运动控制向导组态的运动曲线,请使用 AXISx RUN 子例程。

### 12.6.2 AXISx\_CTRL 子例程

表格 12-6 AXISx\_CTRL

| LAD/FBD                                              | <b>STL</b>                                                           | 说明                                                                              |
|------------------------------------------------------|----------------------------------------------------------------------|---------------------------------------------------------------------------------|
| AXISO CTRL<br>4EN.                                   | CALL AXISX CTRL,<br>MOD EN, Done, Error,<br>C Pos, C Speed,<br>C Dir | AXISx_CTRL 子例程(控制)启用和初始化运动轴,方法是自<br>动命令运动轴每次 CPU 更改为 RUN 模式时加载组态/曲线<br>表。       |
| ⊣mod ~<br>Done<br>Error<br>C_Pos<br>C_Spe~ <br>C Dir |                                                                      | 在您的项目中只对每条运动轴使用此子例程一次, 并确保程序<br>会在每次扫描时调用此子例程。 使用 SM0.0 (始终开启) 作<br>为 EN 参数的输入。 |

表格 12- 7 AXISx\_CTRL 子例程的参数

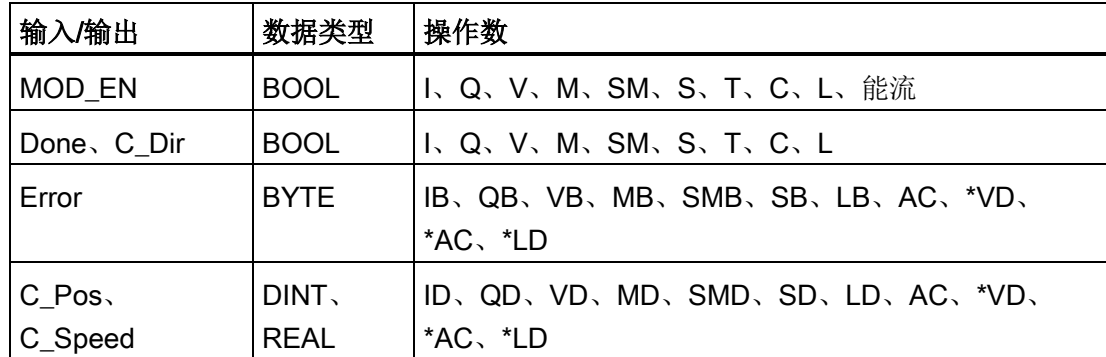

MOD\_EN 参数必须开启,才能启用其它运动控制子例程向运动轴发送命令。 如果 MOD\_EN 参数关闭,运动轴会中止所有正在进行的命令。

AXISx\_CTRL 子例程的输出参数提供运动轴的当前状态。

当运动轴完成任何一个子例程时,Done 参数会开启。

[Error](#page-528-0) 参数 (页 [529\)](#page-528-0)包含该子例程的结果。

C\_Pos 参数表示运动轴的当前位置。 根据测量单位,该值是脉冲数 (DINT) 或工程单位数 (REAL)。

C\_Speed 参数提供运动轴的当前速度。 如果您针对脉冲组态运动轴的测量系统, C\_Speed 是一个 DINT 数值, 其中包含脉冲数/每秒。如果您针对工程单位组态测量系 统, C Speed 是一个 REAL 数值, 其中包含选择的工程单位数/每秒 (REAL)。

开环运动控制

12.6 运动向导为运动轴创建的子例程

C\_Dir 参数表示电机的当前方向:

- 信号状态 0 = 正向
- 信号状态 1 = 反向

#### 说明

运动轴仅在电源开启或接到指令加载组态时读取组态/曲线表。

- 如果您使用运动控制向导修改组态,AXISx\_CTRL 子例程会自动命令运动轴在每次 CPU 更改为 RUN 模式时加载组态/曲线表。
- 如果您使用运动控制面板修改组态,单击"更新组态"(Update Configuration) 按钮, 命令运动轴加载新组态/曲线表。
- 如果您使用另一种方法修改组态,您还必须向运动轴发出一个 AXISx CFG 命令, 以加载组态/曲线表。 否则,运动轴会继续使用旧组态/曲线表。

# 12.6.3 AXISx\_MAN 子例程

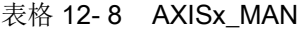

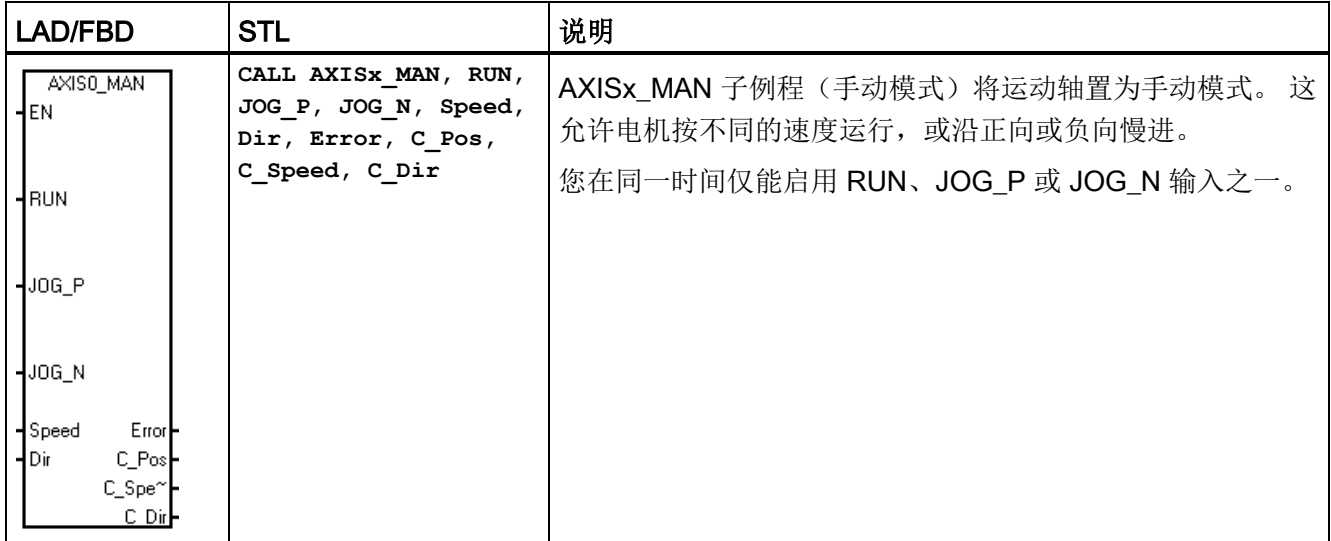

| 输入/输出                  | 数据类型                 | 操作数                                         |
|------------------------|----------------------|---------------------------------------------|
| RUN, JOG P.<br>JOG N   | <b>BOOL</b>          | I、Q、V、M、SM、S、T、C、L、能流                       |
| Speed                  | DINT.<br><b>REAL</b> | ID、QD、VD、MD、SMD、SD、LD、AC、*VD、<br>*AC、*LD、常数 |
| Dir <sub>v</sub> C Dir | <b>BOOL</b>          | I, Q, V, M, SM, S, T, C, L                  |
| Error                  | <b>BYTE</b>          | IB、QB、VB、MB、SMB、SB、LB、AC、*VD、<br>*AC、*LD    |
| $C_P$ os<br>C_Speed    | DINT.<br>REAL        | ID、QD、VD、MD、SMD、SD、LD、AC、*VD、<br>*AC、*LD    |

表格 12- 9 AXISx\_MAN 子例程的参数

启用 RUN(运行/停止)参数会命令运动轴加速至指定的速度(Speed 参数)和方向 (Dir 参数)。 您可以在电机运行时更改 Speed 参数, 但 Dir 参数必须保持为常数。 禁 用 RUN 参数会命令运动轴减速,直至电机停止。

启用 JOG P(点动正向旋转)或 JOG N(点动反向旋转)参数会命令运动轴正向或反向 点动。如果 JOG P 或 JOG N 参数保持启用的时间短于 0.5 秒, 则运动轴将通过脉冲指 示移动 JOG\_INCREMENT 中指定的距离。 如果 JOG P 或 JOG N 参数保持启用的时间 为 0.5 秒或更长, 则运动轴将开始加速至指定的 JOG\_SPEED。

Speed 参数决定启用 RUN 时的速度。如果您针对脉冲组态运动轴的测量系统, 则速度 为 DINT 值(脉冲数/每秒)。 如果您针对工程单位组态运动轴的测量系统, 则速度为 REAL 值(单位数/每秒)。 您可以在电机运行时更改该参数。

#### 说明

运动轴可能不会对 Speed 参数的小幅更改做出响应,尤其是在组态的加速或减速时间非 常短且组态的最大速度与启动/停止速度之间的差值较大时。

Dir 参数确定当 RUN 启用时移动的方向。 您可以在 RUN 参数启用时更改该数值。

[Error](#page-528-0) 参数 (页 [529\)](#page-528-0)包含该子例程的结果。

C\_Pos 参数包含运动轴的当前位置。 根据所选的测量单位,该值是脉冲数 (DINT) 或工程 单位数 (REAL)。

C\_Speed 参数包含运动轴的当前速度。 根据所选的测量单位,该值是脉冲数/每秒 (DINT) 或工程单位数/每秒 (REAL)。

开环运动控制

12.6 运动向导为运动轴创建的子例程

C\_Dir 参数表示电机的当前方向:

- 信号状态 0 = 正向
- 信号状态 1 = 反向

# 12.6.4 AXISx\_GOTO 子例程

表格 12- 10 AXISx\_GOTO

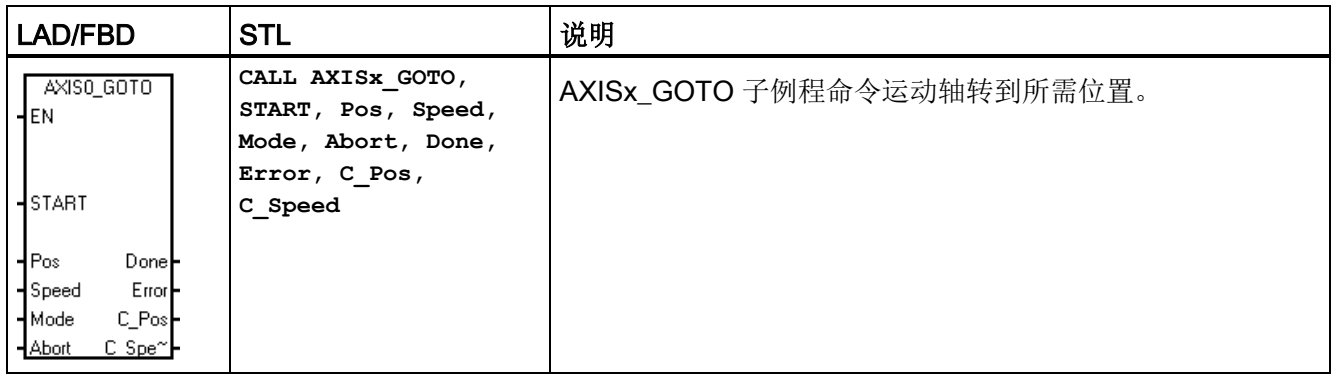

表格 12- 11 AXISx\_GOTO 子例程的参数

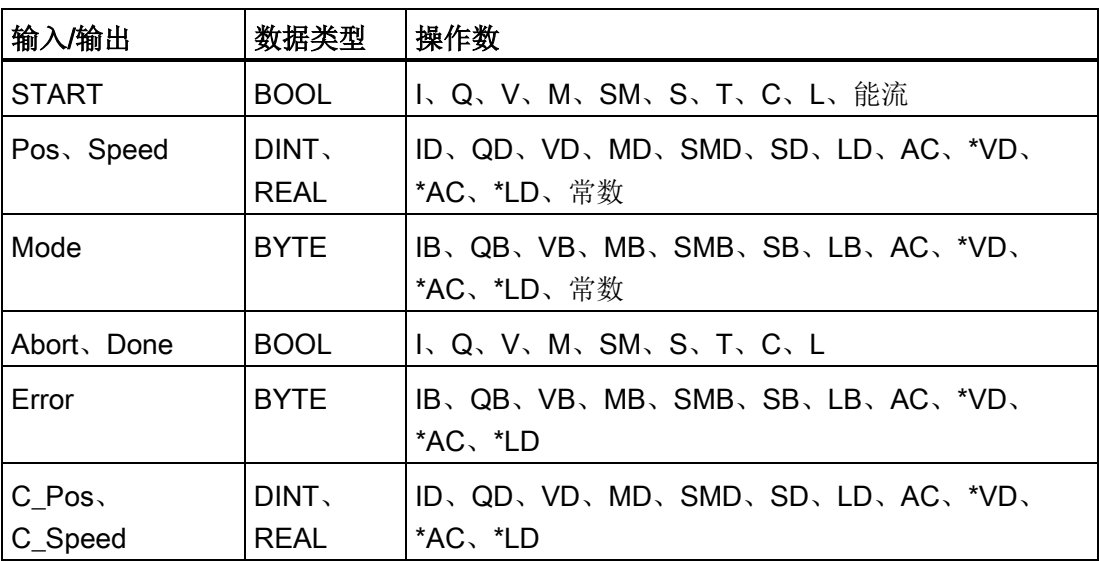

开启 EN 位会启用此子例程。 确保 EN 位保持开启,直至 DONE 位指示子例程执行已经 完成。

开启 START 参数会向运动轴发出 GOTO 命令。 对于在 START 参数开启且运动轴当前 不繁忙时执行的每次扫描,该子例程向运动轴发送一个 GOTO 命令。 为了确保仅发送了 一个 GOTO 命令,请使用边沿检测元素用脉冲方式开启 START 参数。

Pos 参数包含一个数值, 指示要移动的位置(绝对移动)或要移动的距离(相对移动)。 根据所选的测量单位,该值是脉冲数 (DINT) 或工程单位数 (REAL)。

Speed 参数确定该移动的最高速度。 根据所选的测量单位,该值是脉冲数/每秒 (DINT) 或工程单位数/每秒 (REAL)。

Mode 参数选择移动的类型:

- 0:绝对位置
- 1:相对位置
- 2:单速连续正向旋转
- 3:单速连续反向旋转

当运动轴完成此子例程时,Done 参数会开启。

开启 Abort 参数会命令运动轴停止执行此命令并减速,直至电机停止。

[Error](#page-528-0) 参数 (页 [529\)](#page-528-0)包含该子例程的结果。

C\_Pos 参数包含运动轴的当前位置。 根据测量单位,该值是脉冲数 (DINT) 或工程单位数 (REAL)。

C\_Speed 参数包含运动轴的当前速度。 根据所选的测量单位,该值是脉冲数/每秒 (DINT) 或工程单位数/每秒 (REAL)。

# 12.6.5 AXISx\_RUN 子例程

表格 12- 12 AXISx\_RUN

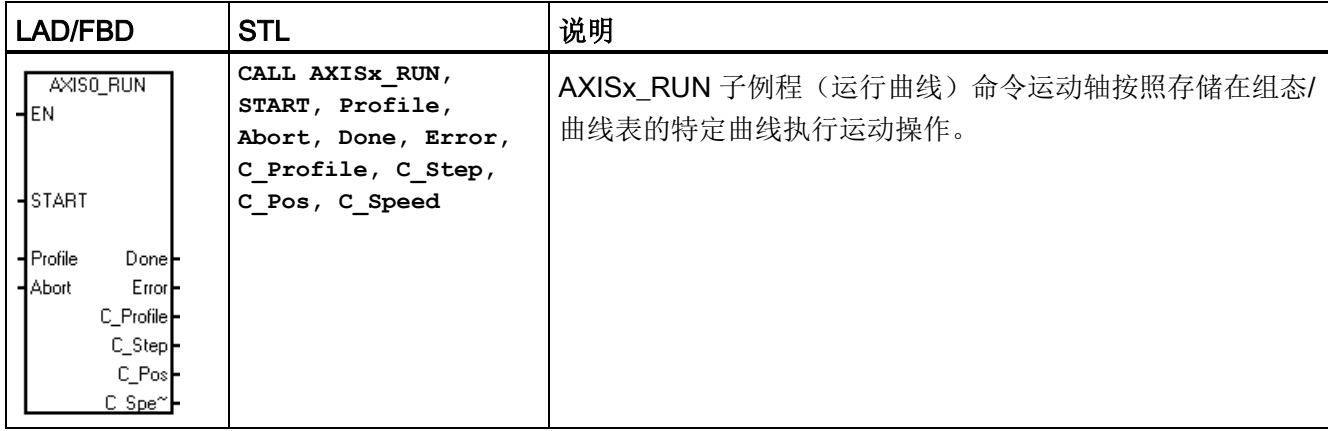

表格 12-13 AXISx RUN 子例程的参数

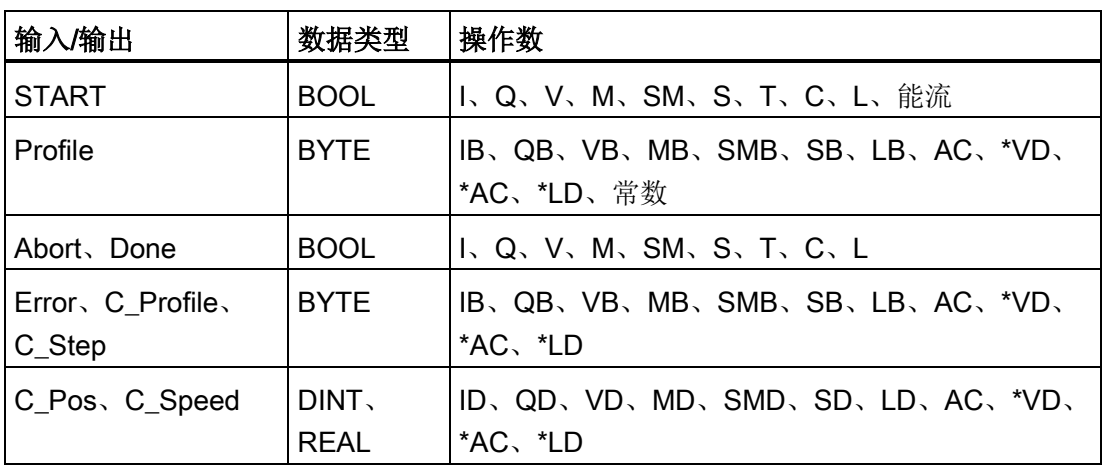

开启 EN 位会启用此子例程。 确保 EN 位保持开启, 直至 Done 位指示子例程执行已经完 成。

开启 START 参数将向运动轴发出 RUN 命令。 对于在 START 参数开启且运动轴当前不 繁忙时执行的每次扫描,该子例程向运动轴发送一个 RUN 命令。为了确保仅发送了一个 命令,请使用边沿检测元素用脉冲方式开启 START 参数。

Profile 参数包含运动曲线的编号或符号名称。 "Profile"输入必须介于 0 - 31。否则子例程 将返回错误。

开启 Abort 参数会命令运动轴停止当前曲线并减速,直至电机停止。

当运动轴完成此子例程时,Done 参数会开启。

[Error](#page-528-0) 参数 (页 [529\)](#page-528-0)包含该子例程的结果。

C\_Profile 参数包含运动轴当前执行的曲线。

C\_Step 参数包含目前正在执行的曲线步。

C\_Pos 参数包含运动轴的当前位置。 根据测量单位,该值是脉冲数 (DINT) 或工程单位数 (REAL)。

C\_Speed 参数包含运动轴的当前速度。 根据所选的测量单位,该值是脉冲数/每秒 (DINT) 或工程单位数/每秒 (REAL)。

#### 12.6.6 AXISx\_RSEEK 子例程

表格 12- 14 AXISx\_RSEEK

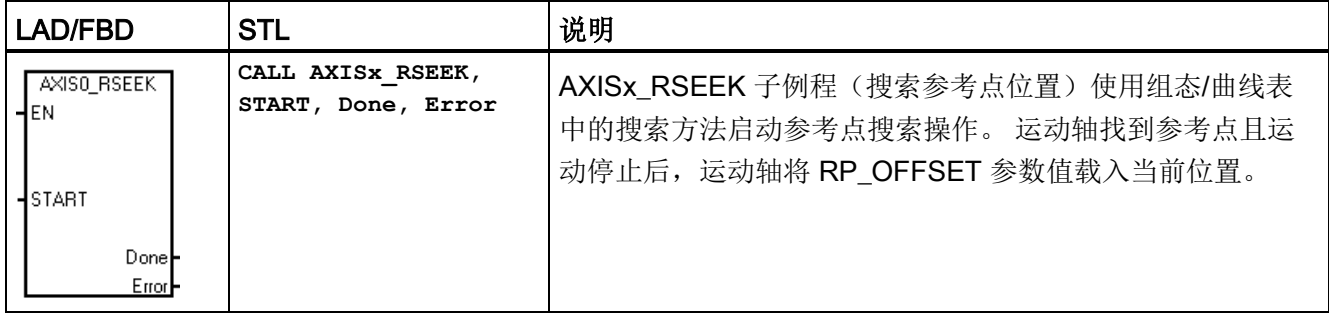

#### 表格 12- 15 AXISx\_RSEEK 子例程的参数

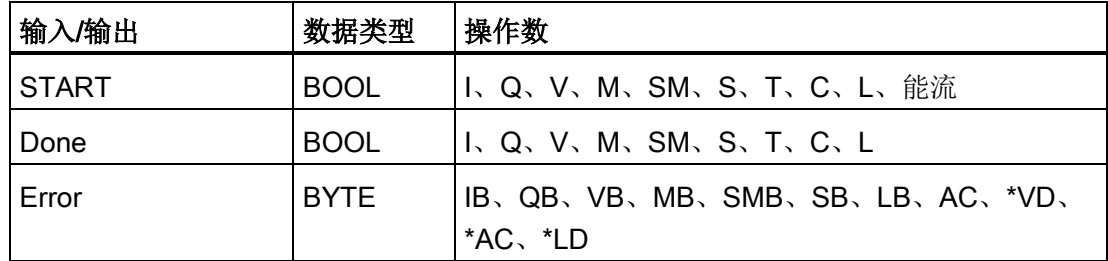

RP OFFSET 的默认值为 0。可使用运动控制向导、运动控制面板或 AXISx LDOFF(加 载偏移量)子例程来更改 RP\_OFFSET 值。

开启 EN 位会启用此子例程。 确保 EN 位保持开启, 直至 Done 位指示子例程执行已经完 成。
12.6 运动向导为运动轴创建的子例程

开启 START 参数将向运动轴发出 RSEEK 命令。 对于在 START 参数开启且运动轴当前 不繁忙时执行的每次扫描,该子例程向运动轴发送一个 RSEEK 命令。 为了确保仅发送 了一个命令,请使用边沿检测元素用脉冲方式开启 START 参数。

当运动轴完成此子例程时,Done 参数会开启。

[Error](#page-528-0) 参数 (页 [529\)](#page-528-0)包含该子例程的结果。

# 12.6.7 AXISx\_LDOFF 子例程

表格 12-16 AXISx LDOFF

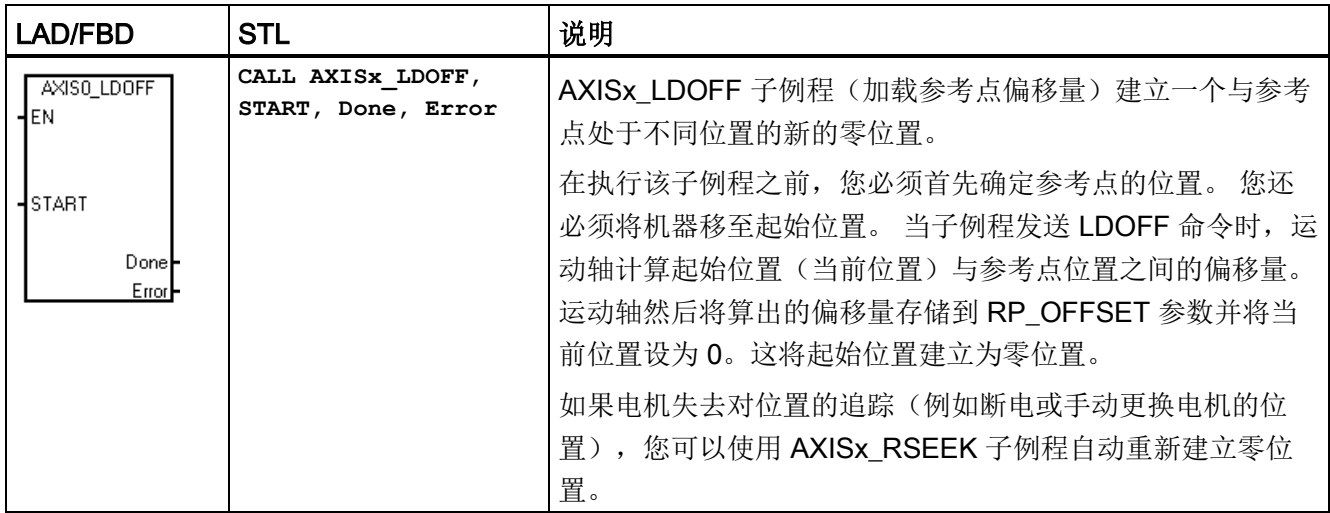

表格 12- 17 AXISx\_LDOFF 子例程的参数

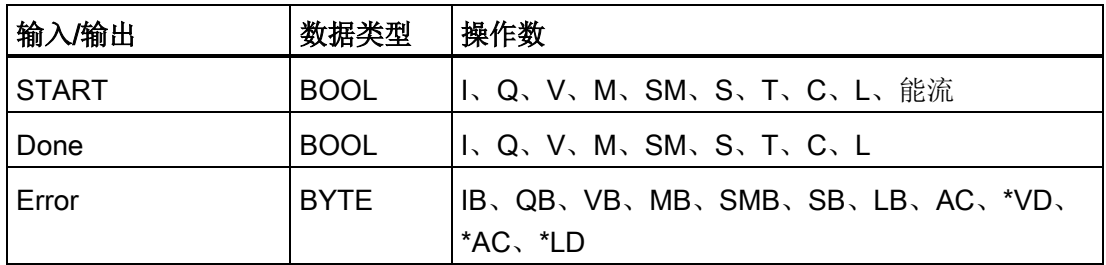

12.6 运动向导为运动轴创建的子例程

开启 EN 位会启用此子例程。 确保 EN 位保持开启, 直至 Done 位指示子例程执行已经完 成。

开启 START 参数将向运动轴发出 LDOFF 命令。 对于在 START 参数开启且运动轴当前 不繁忙时执行的每次扫描,该子例程向运动轴发送一个 LDOFF 命令。 为了确保仅发送了 一个命令,请使用边沿检测元素用脉冲方式开启 START 参数。

当运动轴完成此子例程时,Done 参数会开启。

[Error](#page-528-0) 参数 (页 [529\)](#page-528-0)包含该子例程的结果。

# 12.6.8 AXISx\_LDPOS 子例程

表格 12- 18 AXISx\_LDPOS

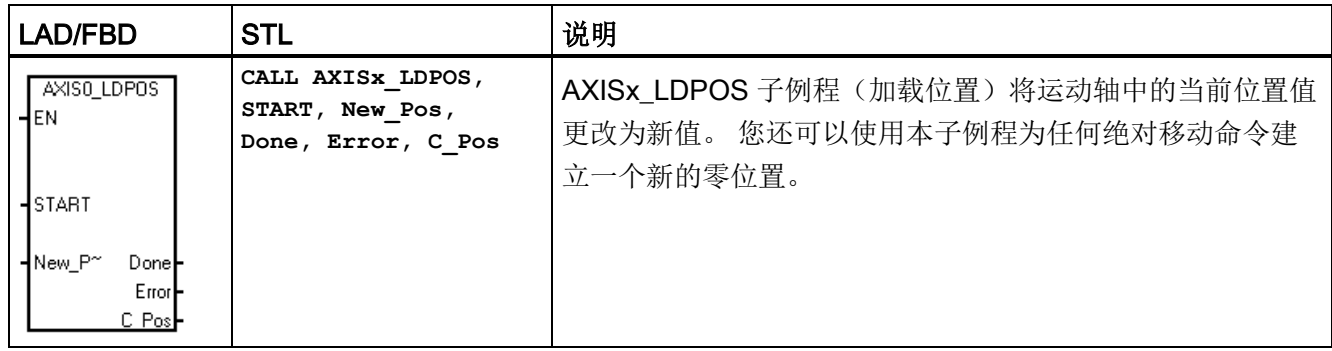

#### 表格 12- 19 AXISx\_LDPOS 子例程的参数

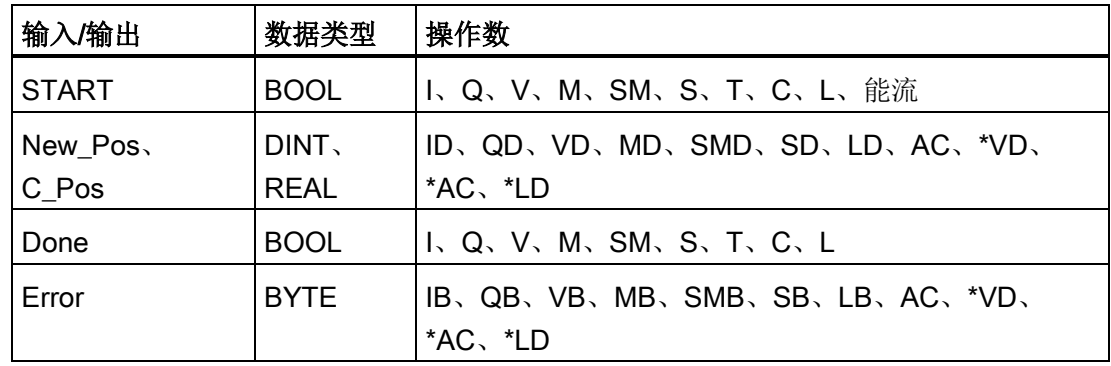

12.6 运动向导为运动轴创建的子例程

开启 EN 位会启用此子例程。 确保 EN 位保持开启, 直至 Done 位指示子例程执行已经完 成。

开启 START 参数将向运动轴发出 LDPOS 命令。 对于在 START 参数开启且运动轴当前 不繁忙时执行的每次扫描,该子例程向运动轴发送一个 LDPOS 命令。 为了确保仅发送 了一个命令,请使用边沿检测元素用脉冲方式开启 START 参数。

New Pos 参数提供新值,用于取代运动轴报告和用于绝对移动的当前位置值。 根据测量 单位,该值是脉冲数 (DINT) 或工程单位数 (REAL)。

当运动轴完成此子例程时,Done 参数会开启。

[Error](#page-528-0) 参数 (页 [529\)](#page-528-0)包含该子例程的结果。

C\_Pos 参数包含运动轴的当前位置。 根据测量单位,该值是脉冲数 (DINT) 或工程单位数 (REAL)。

# 12.6.9 AXISx SRATE 子例程

表格 12-20 AXISx SRATE

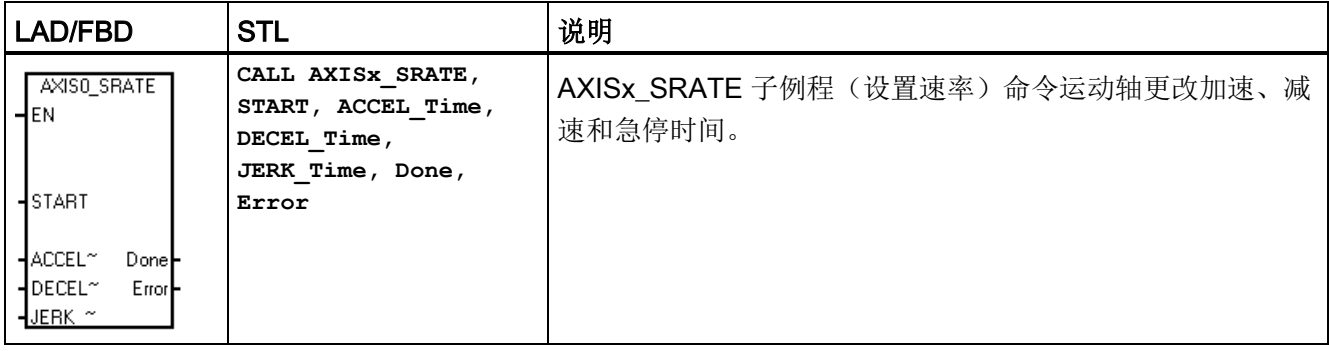

12.6 运动向导为运动轴创建的子例程

| 输入/输出                                   | 数据类型        | 操作数                                         |
|-----------------------------------------|-------------|---------------------------------------------|
| <b>START</b>                            | <b>BOOL</b> | I、Q、V、M、SM、S、T、C、L                          |
| ACCEL Time,<br>DECEL_Time.<br>JERK_Time | <b>DINT</b> | ID、QD、VD、MD、SMD、SD、LD、AC、<br>*VD、*AC、*LD、常数 |
| Done                                    | <b>BOOL</b> | I、Q、V、M、SM、S、T、C、L                          |
| Error                                   | <b>BYTE</b> | IB、QB、VB、MB、SMB、SB、LB、AC、<br>*VD、*AC、*LD    |

表格 12- 21 AXISx\_SRATE 子例程的参数

开启 EN 位会启用此子例程。 确保 EN 位保持开启, 直至 Done 位指示子例程执行已经完 成。

开启 START 参数会将新时间值复制到组态/曲线表中,并向运动轴发出一个 SRATE 命 令。 对于在 START 参数开启且运动轴当前不繁忙时执行的每次扫描, 该子例程向运动轴 发送一个 SRATE 命令。为了确保仅发送了一个命令,请使用边沿检测元素用脉冲方式 开启 START 参数。

ACCEL\_Time、DECEL\_Time 和 JERK\_Time 参数用于确定新的加速时间、减速时间以 及急停时间,单位为毫秒 (ms)。

当运动轴完成此子例程时,Done 参数会开启。

[Error](#page-528-0) 参数 (页 [529\)](#page-528-0)包含该子例程的结果。

# 12.6.10 AXISx\_DIS 子例程

表格 12- 22 AXISx\_DIS

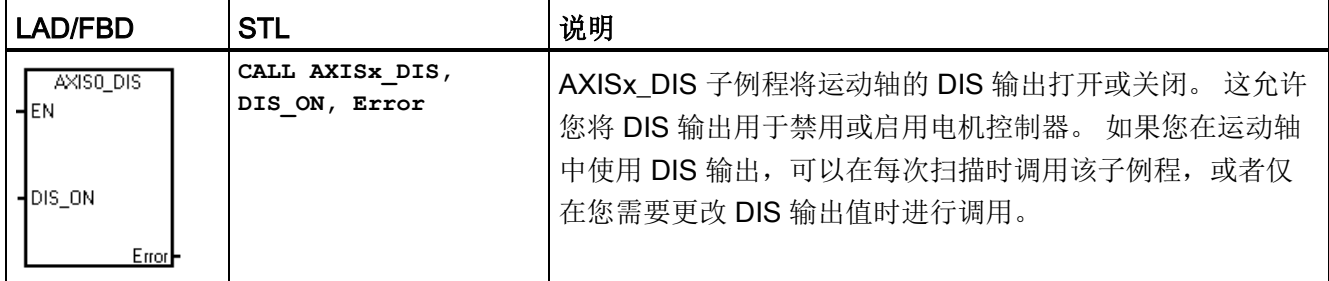

12.6 运动向导为运动轴创建的子例程

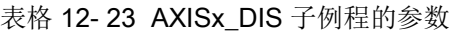

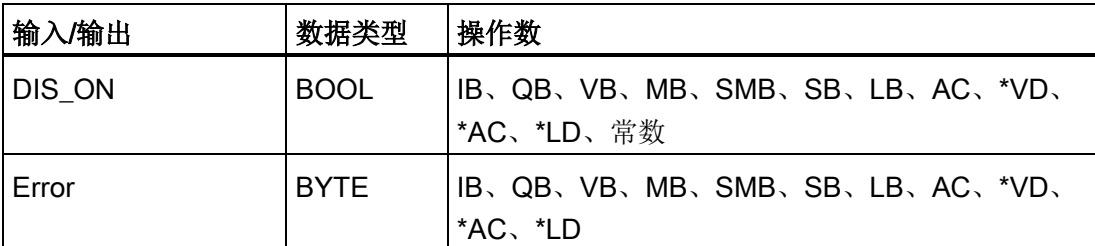

当 EN 位打开以启用子例程时, DIS\_ON 参数控制运动轴的 DIS 输出。

### 说明

如果未在运动控制向导中定义"DIS"输出,AXISx\_DIS 子例程将返回错误。

[Error](#page-528-0) 参数 (页 [529\)](#page-528-0)包含该子例程的结果。

# 12.6.11 AXISx\_CFG 子例程

表格 12- 24 AXISx\_CFG

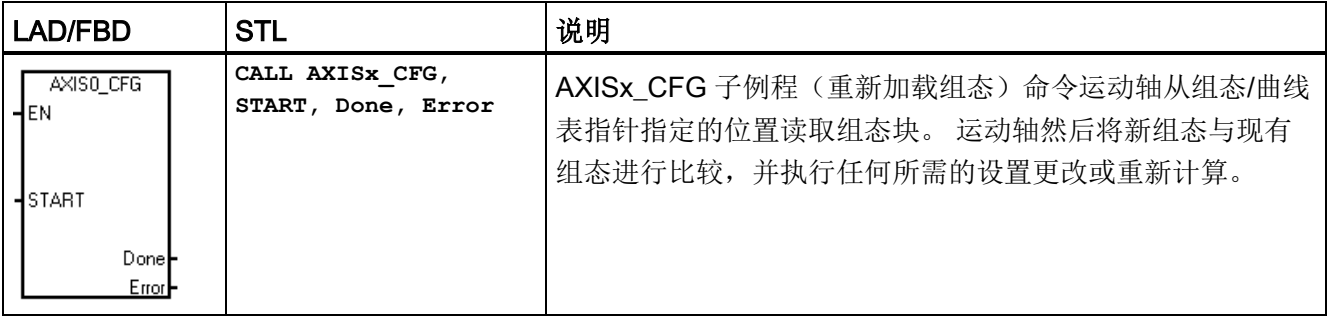

12.6 运动向导为运动轴创建的子例程

| 输入/输出 | 数据类型        | 操作数                                      |
|-------|-------------|------------------------------------------|
| START | <b>BOOL</b> | 」l、Q、V、M、SM、S、T、C、L、能流                   |
| Done  | <b>BOOL</b> | II、Q、V、M、SM、S、T、C、L                      |
| Error | <b>BYTE</b> | IB、QB、VB、MB、SMB、SB、LB、AC、*VD、<br>*AC、*LD |

表格 12- 25 AXISx\_CFG 子例程的参数

开启 EN 位会启用此子例程。 确保 EN 位保持开启, 直至 Done 位指示子例程执行已经完 成。

开启 START 参数将向运动轴发出 CFG 命令。 对于在 START 参数开启且运动轴当前不 繁忙时执行的每次扫描,该子例程向运动轴发送一个 CFG 命令。为了确保仅发送了一个 命令,请使用边沿检测元素用脉冲方式开启 START 参数。

当运动轴完成此子例程时,Done 参数会开启。

[Error](#page-528-0) 参数 (页 [529\)](#page-528-0)包含该子例程的结果。

# 12.6.12 AXISx\_CACHE 子例程

表格 12-26 AXISx CACHE

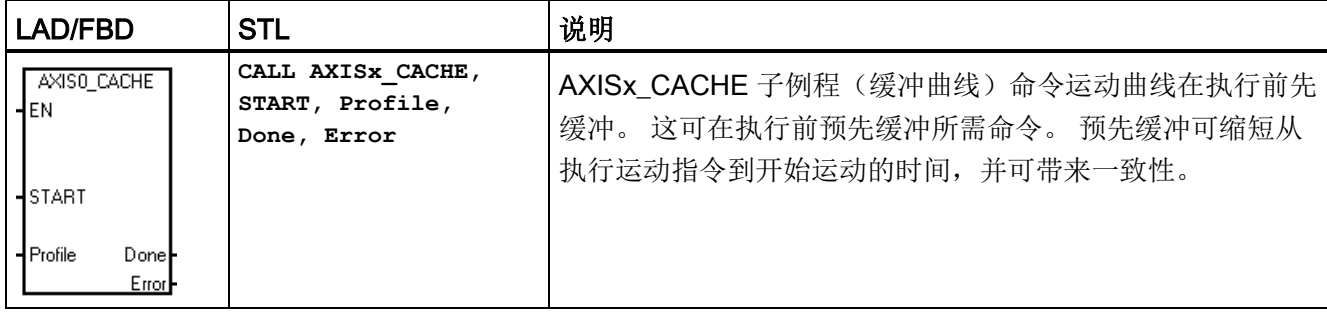

表格 12- 27 AXISx\_CACHE 子例程的参数

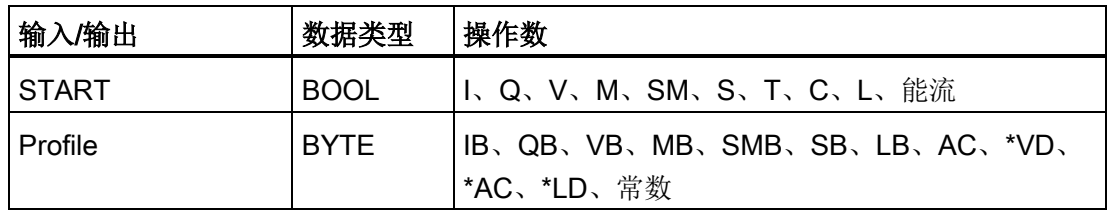

12.6 运动向导为运动轴创建的子例程

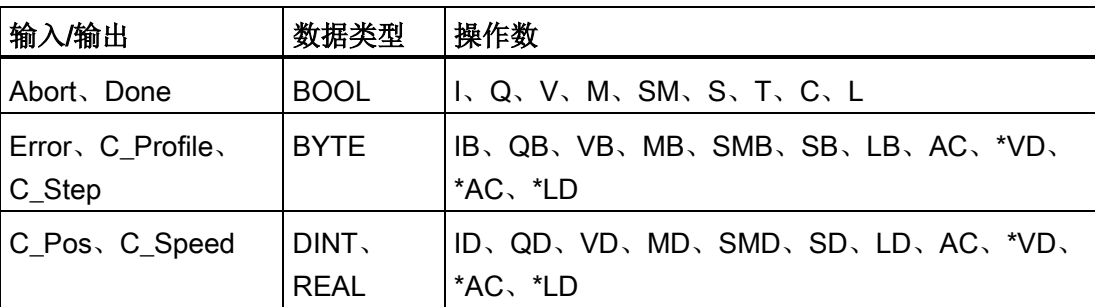

开启 EN 位会启用此子例程。 确保 EN 位保持开启, 直至 Done 位指示子例程执行已经完 成。

开启 START 参数将向运动轴发出 CACHE 命令。 对于在 START 参数开启且运动轴当前 不繁忙时执行的每次扫描,该子例程向运动轴发送一个 CACHE 命令。 为了确保仅发送 了一个命令,请使用边沿检测元素用脉冲方式开启 START 参数。

Profile 参数包含运动曲线的编号或符号名称。 "Profile"输入必须介于 0 - 31。否则子例程 将返回错误。

当运动轴完成此子例程时,Done 参数会开启。

[Error](#page-528-0) 参数 (页 [529\)](#page-528-0)包含该子例程的结果。

# 12.6.13 AXISx\_RDPOS 子例程

表格 12-28 AXISx RDPOS

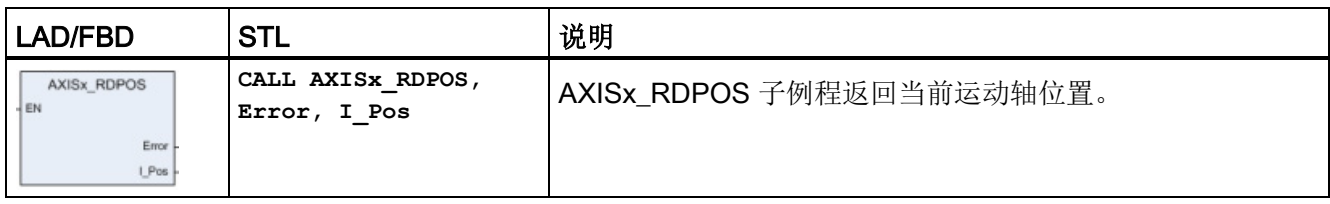

表格 12-29 AXISx RDPOS 子例程的参数

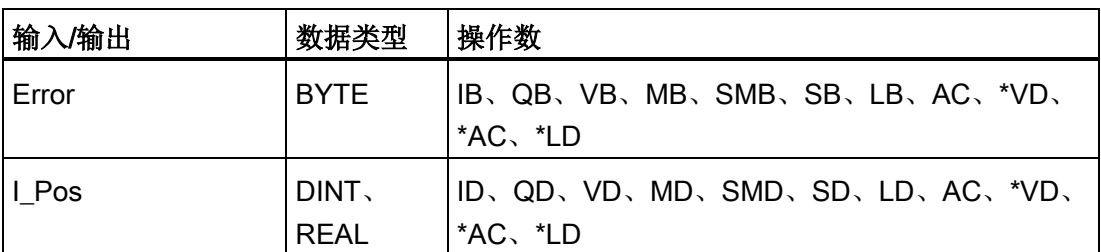

12.6 运动向导为运动轴创建的子例程

开启 EN 位会启用此子例程。

[Error](#page-528-0) 参数 (页 [529\)](#page-528-0)包含该子例程的结果。

I\_Pos 参数包含当前运动轴位置。

### 说明

执行此命令将返回轴当前的实际位置。AXISx CTRL 和 AXISx GOTO 等其它运动控制 子例程中提供的位置状态值将定期进行更新。 因此,通过其它命令报告的位置值与通过 该命令报告的位置值可能会略有不同,但这是正常现象。

## 12.6.14 AXISx\_ABSPOS 子例程

表格 12- 30 AXISx\_ABSPOS

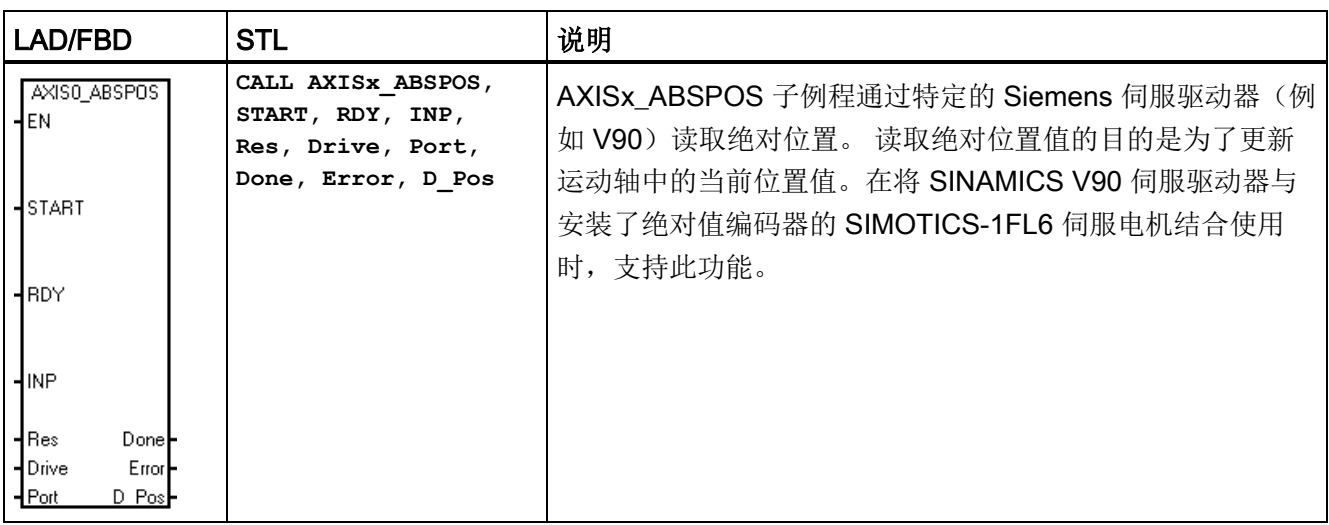

表格 12- 31 AXISx\_ABSPOS 子例程的参数

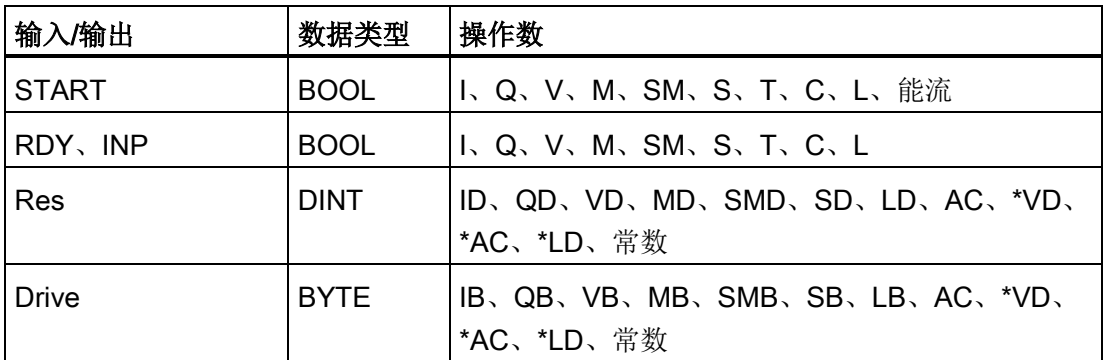

12.6 运动向导为运动轴创建的子例程

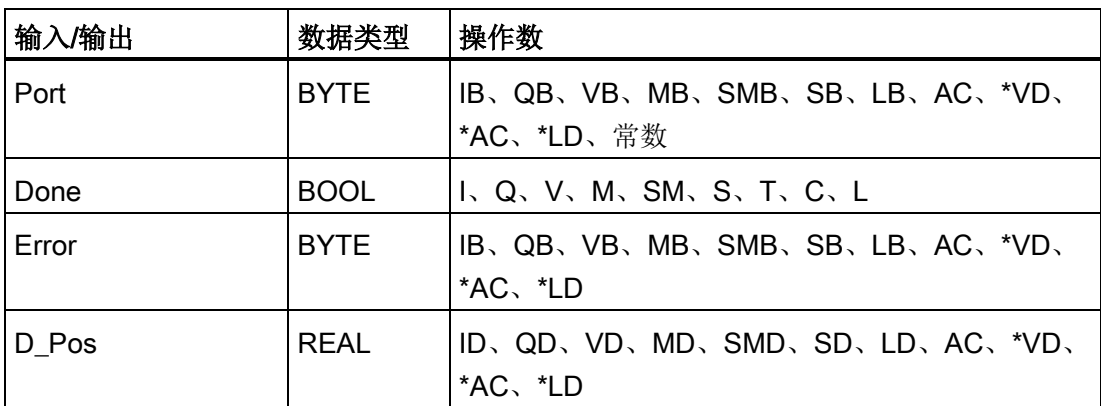

开启 EN 位会启用此子例程。确保 EN 位保持开启, 直至 DONE 位指示子例程执行已经 完成。

开启 START 参数可通过指定驱动器获取当前绝对位置。 为了确保仅执行一项当前位置读 取操作,请使用边沿检测元素以脉冲方式开启 START 参数。

RDY 参数指示伺服驱动器处于就绪状态,而该状态通常通过驱动器的数字输出信号提 供。 仅当该参数开启时,此例程才会通过驱动器读取绝对位置。

INP 参数指示电机处于静止状态,而该状态通常通过驱动器的数字输出信号提供。 仅当 该参数开启时,此例程才会通过驱动器读取绝对位置。

Res 参数必须设置为与伺服电机相连的绝对编码器的分辨率。 例如,连有绝对编码器的 SIMOTICS S-1FL6 伺服电机的单匝分辨率为 20 位或 1048576。

将 Drive 参数设置为与要通过该子例程访问的伺服驱动器的 RS485 地址相匹配。 各驱动 器的有效地址是 0 至 31。

将 Port 参数设置为指示要用于与伺服驱动器通信的 CPU 端口:

- 0: 板载 RS485 端口 (端口 0)
- 1: RS485/RS232 信号板 (如存在, 端口 1)

在子例程的工作完成时,Done 参数会开启。

[Error](#page-528-0) 参数 (页 [529\)](#page-528-0)包含该子例程的结果。

D Pos 参数包含由伺服驱动器返回的当前绝对位置。

#### 说明

为该运动轴组态的测量系统设置必须设置为"工程单位"才可使用此例程。

12.7 运动轴的示例程序

### 设置必须与运动轴和 V90 伺服驱动器之间的工程单位制相协调

# 12.7 运动轴的示例程序

第一个示例程序显示使用 AXISx\_CTRL 和 AXISx\_GOTO 子例程执行定长剪切操作的简 单相对移动。 此程序不需要 RP 搜索模式或运动曲线,并且可以使用脉冲或工程单位测 量长度。 输入长度 (VD500) 和目标速度 (VD504)。 10.0 (启动) 打开时, 会启动机器。 IO.1 (停止) 打开时, 机器会完成当前操作并停止。 IO.2 (E\_Stop) 打开时, 机器会中止所 有运动并立即停止。

第二个示例程序提供 AXISx\_CTRL、AXISx\_RUN、AXISx\_RSEEK 和 AXISx\_MAN 子例 程的示例。 必须组态 RP 搜索模式和运动曲线。

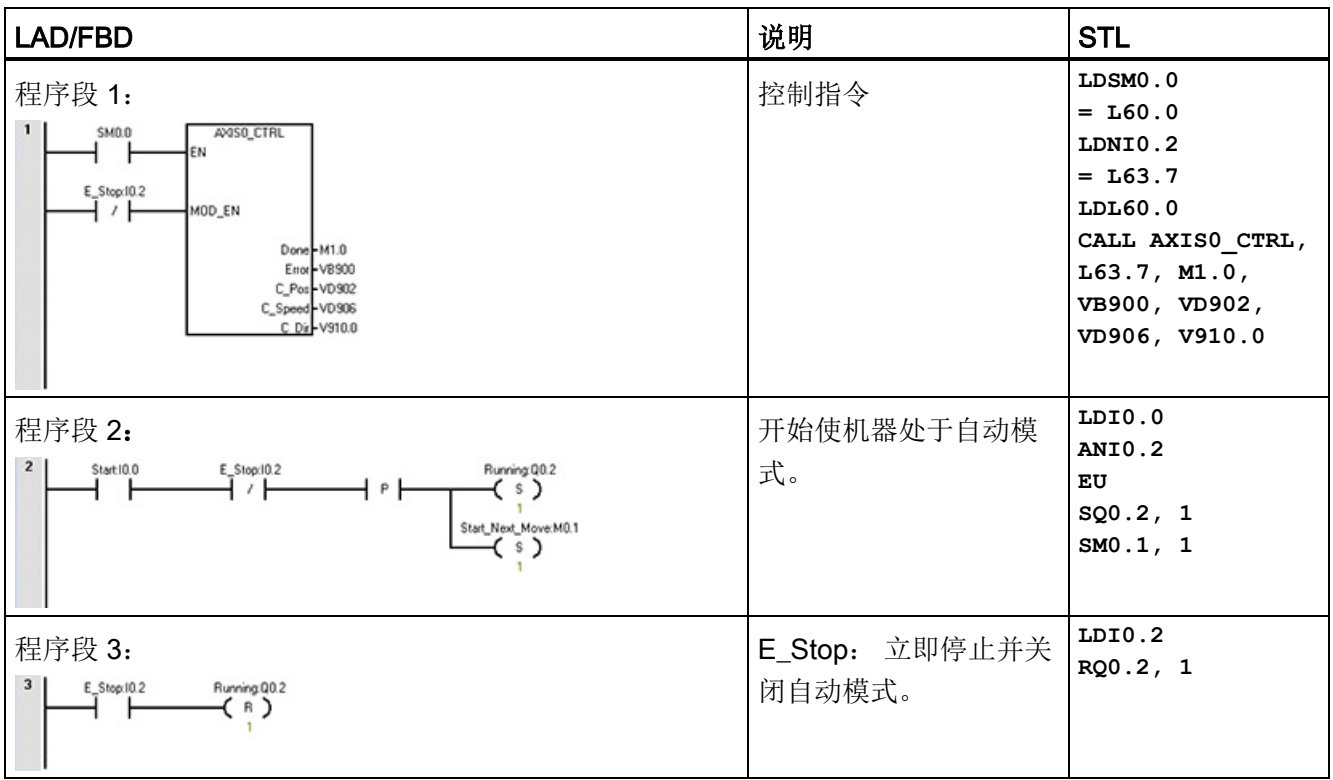

表格 12- 32 示例程序 1: 简单的相对移动(定长剪切应用)

开环运动控制

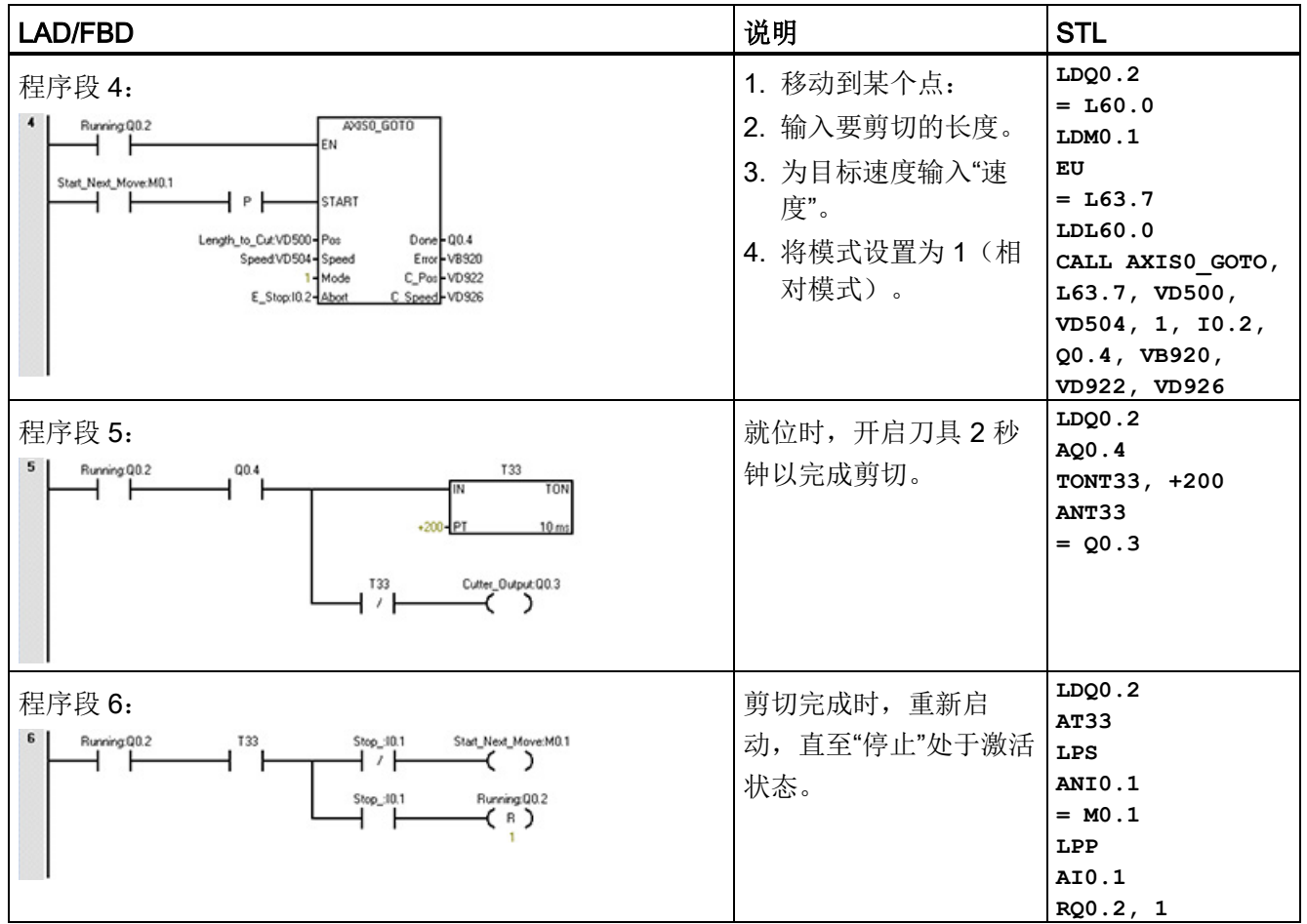

12.7 运动轴的示例程序

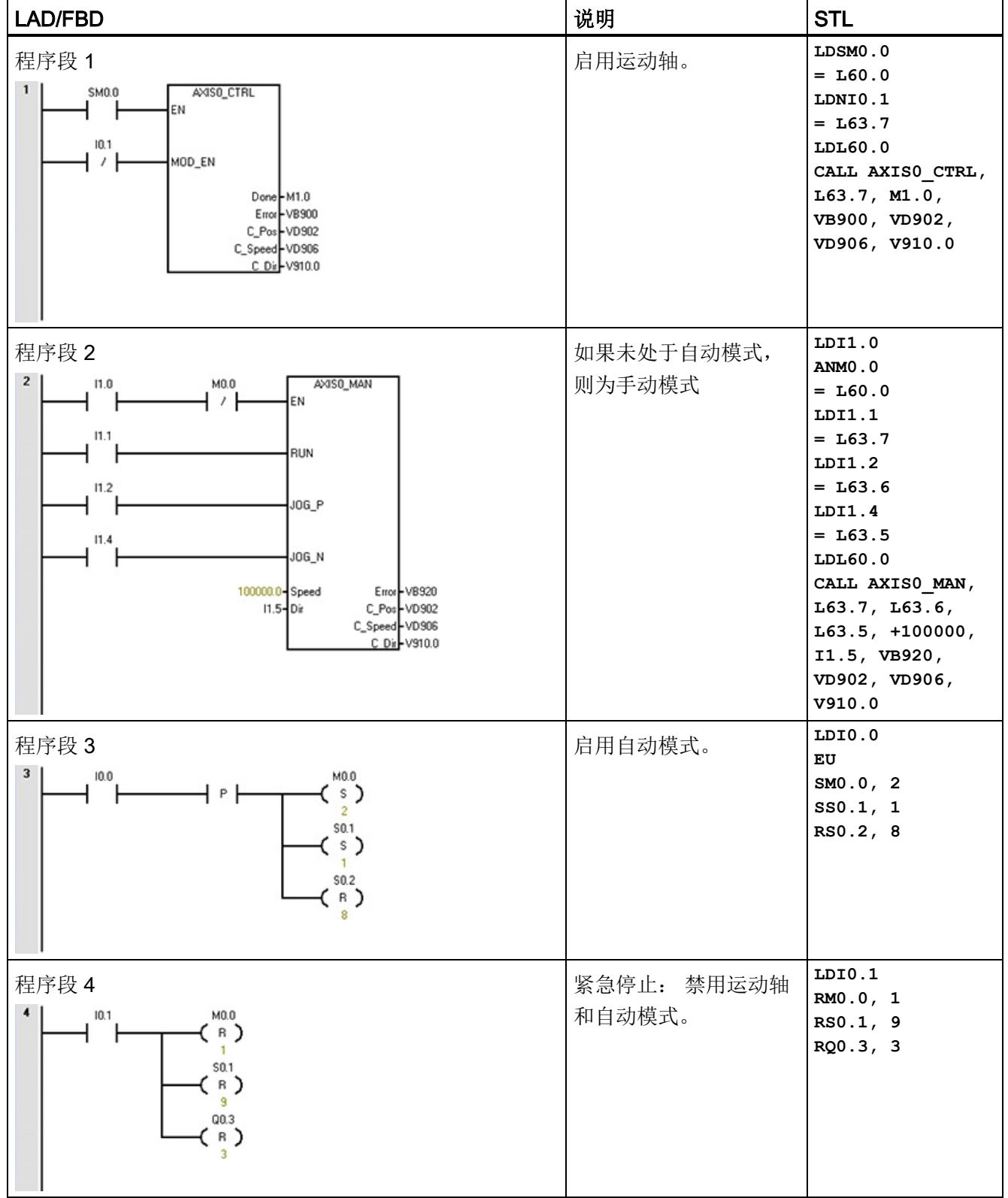

# 表格 12- 33 示例程序 2: 采用 AXISx\_CTRL、AXISx\_RUN、AXISx\_SEEK 和 AXISx\_MAN 的程序

开环运动控制

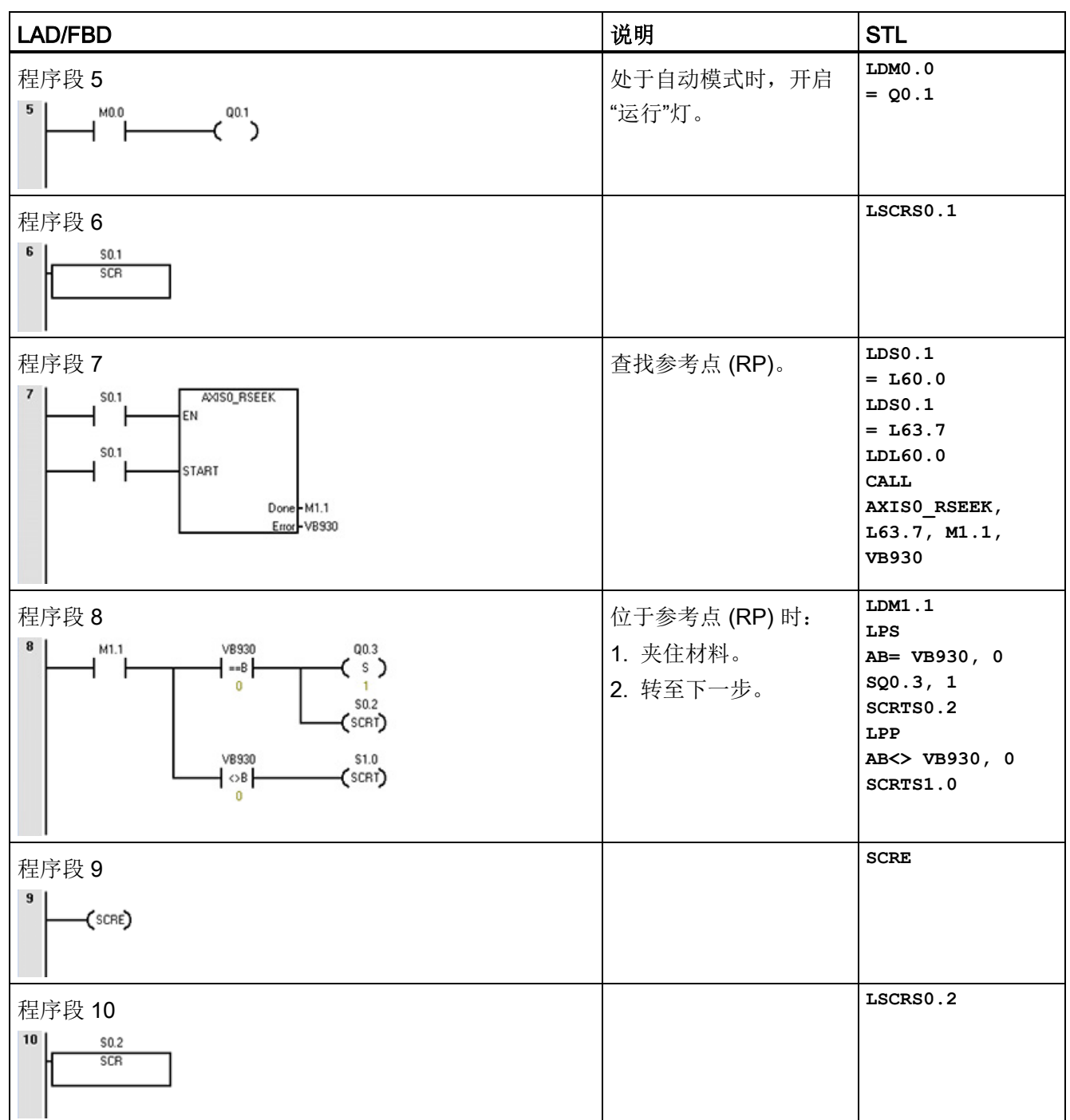

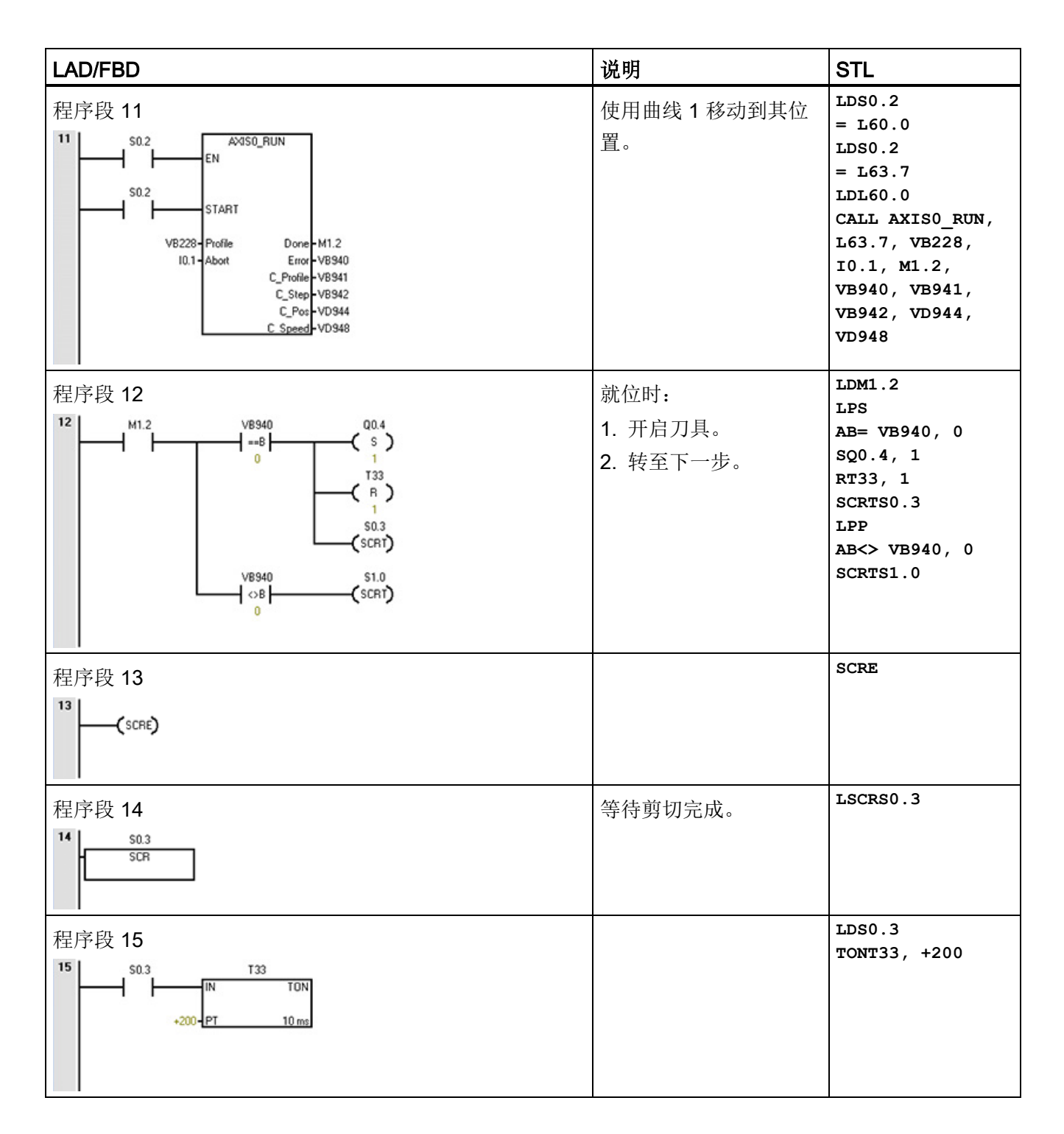

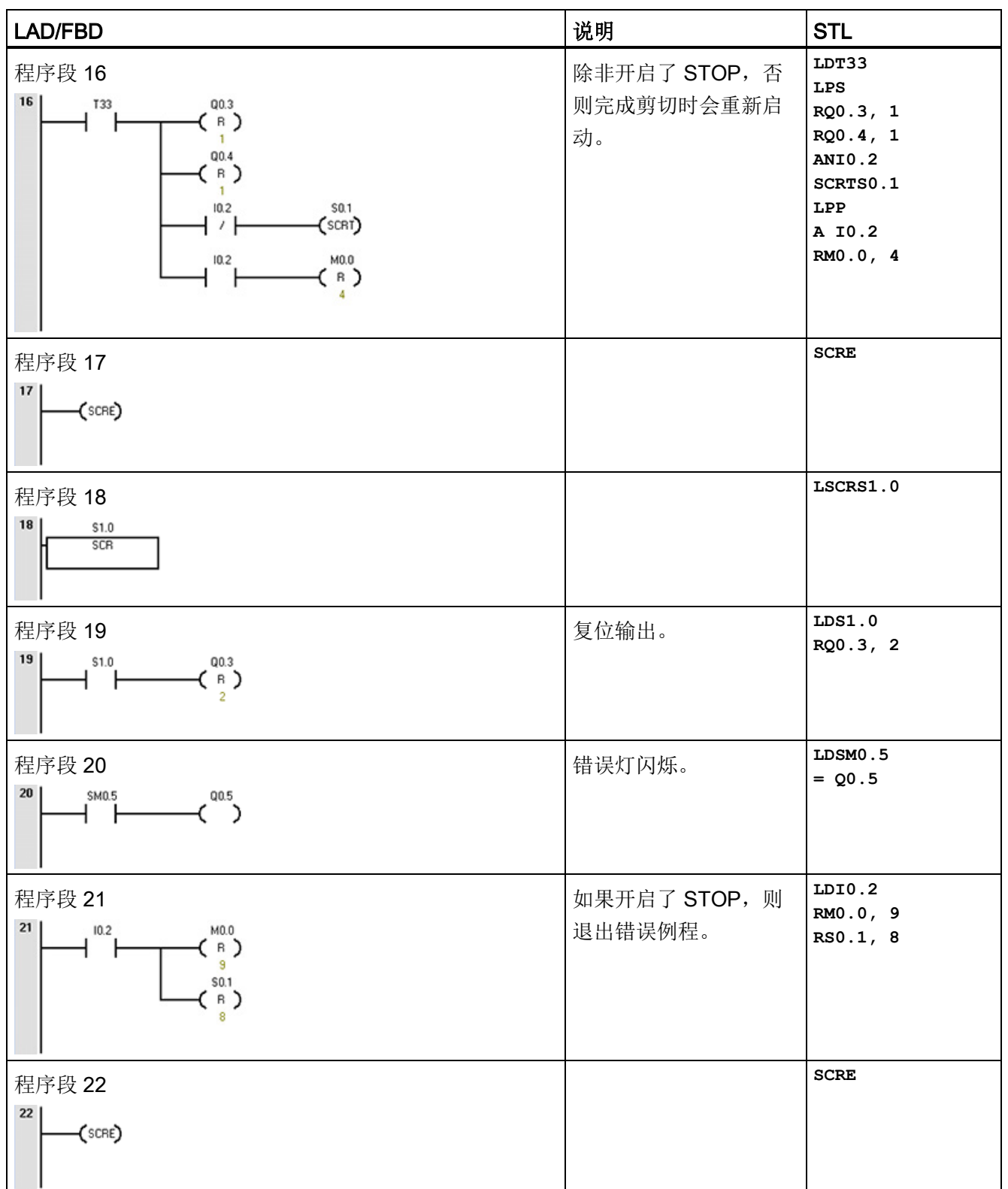

12.8 监视运动轴

# 12.8 监视运动轴

为了帮助您开发运动控制解决方案,STEP 7-Micro/WIN SMART 提供了运动控制面板。

### 打开运动控制面板

使用以下方法之一打开运动控制面板:

● 在"工具"(Tools) 菜单功能区的"工具"(Tools) 区域单击"运动控制面板"(Motion Control Panel) 按钮。

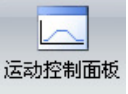

● 在项目树中打开"工具"(Tools) 文件夹,选择"运动控制面板"(Motion Control Panel) 节 点, 然后按 Enter 键; 或双击"运动控制面板"(Motion Control Panel) 节点。

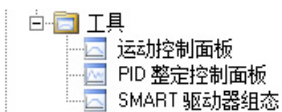

此时执行 CPU 与 STEP 7-Micro/WIN SMART 的比较以确保组态相同。 (请参见下 图。)

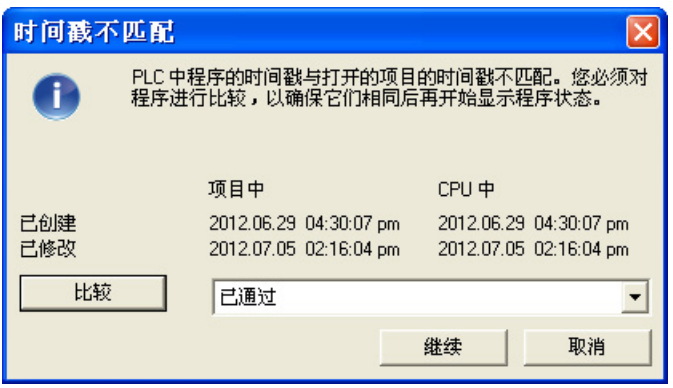

运动[轴操作](#page-520-0) (页 [521\)](#page-520-0)[、组态](#page-525-0) (页 [526\)](#page-525-0)[和曲线组态](#page-525-1) (页 [526\)](#page-525-1)设置使您能够轻松地在开发过程 的启动和测试阶段监控运动轴操作。

使用运动控制面板可检查运动轴接线是否正确、调整组态数据和测试各条运动曲线。

如果需要在运动轴中进行其它更改,请参[见运动向导](#page-481-0) (页 [482\)](#page-481-0)。

有关错误代码列表,请参[见运动轴错误代码](#page-526-0) (页 [527\)](#page-526-0)[和运动指令错误代码](#page-528-0) (页 [529\)](#page-528-0)。

12.8 监视运动轴

# <span id="page-520-0"></span>12.8.1 显示和控制运动轴的操作

在"操作"(Operation) 节点,您可与运动轴的操作进行交互。 控制面板显示运动轴的当前 速度、当前位置和当前方向。 还可看到输入和输出 LED 的状态(脉冲 LED 除外)。

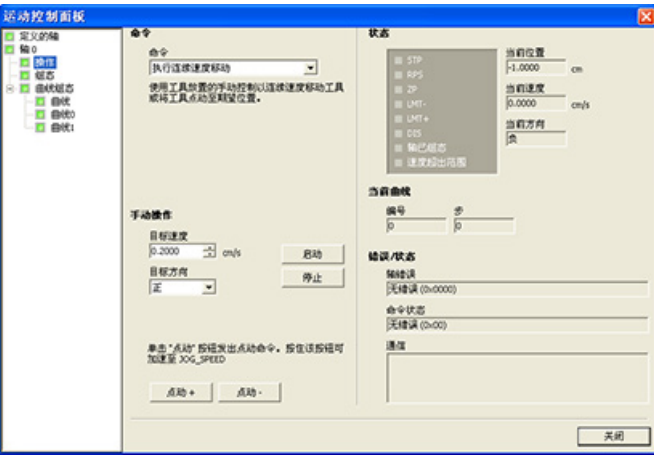

通过控制面板可与运动轴进行交互,您可以更改速度和方向、停止和启动运动以及使工具 点动运行(如果 CPU 已停止)。

# 说明

在 CPU 运行时无法执行运动控制命令。 CPU 必须处于 STOP 模式才能要更改速度和方 向、停止和启动运动以及使用点动工具。

## 说明

运动命令激活时,退出运动控制面板或失去通信会使该轴在 5 秒超时过后停止运动。

12.8 监视运动轴

# 运动命令

还可生成下列运动命令:

表格 12- 34 运动控制面板命令

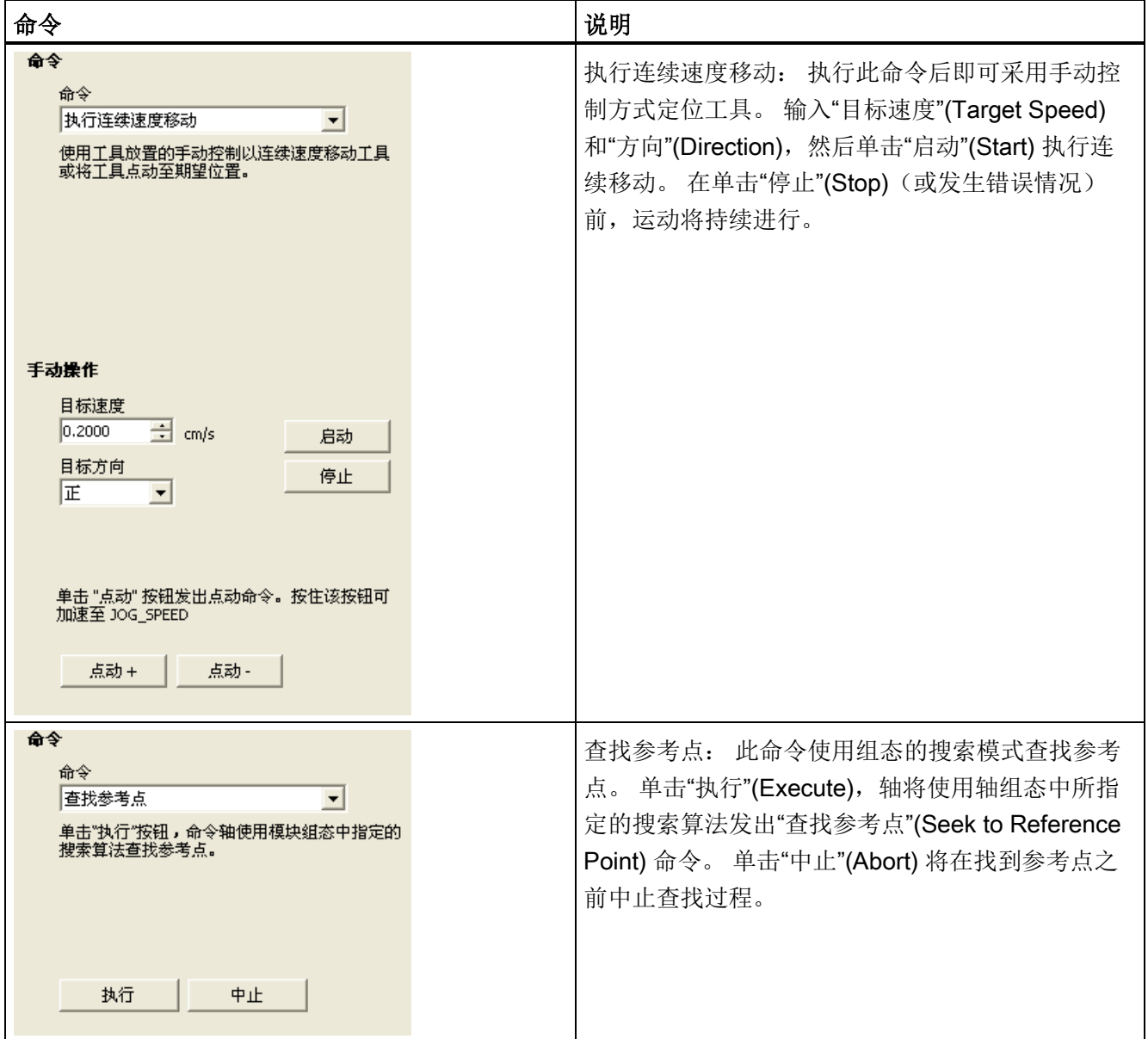

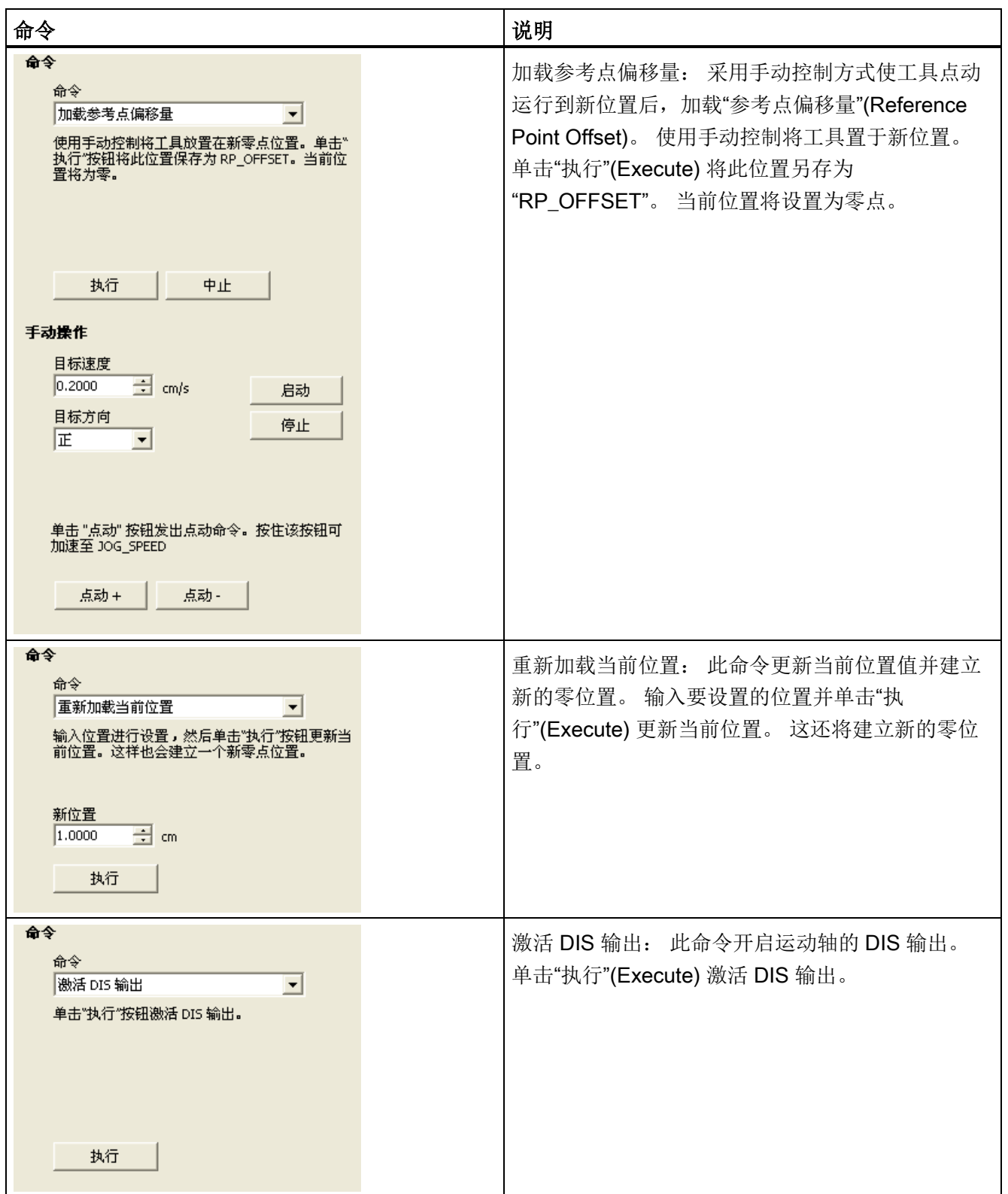

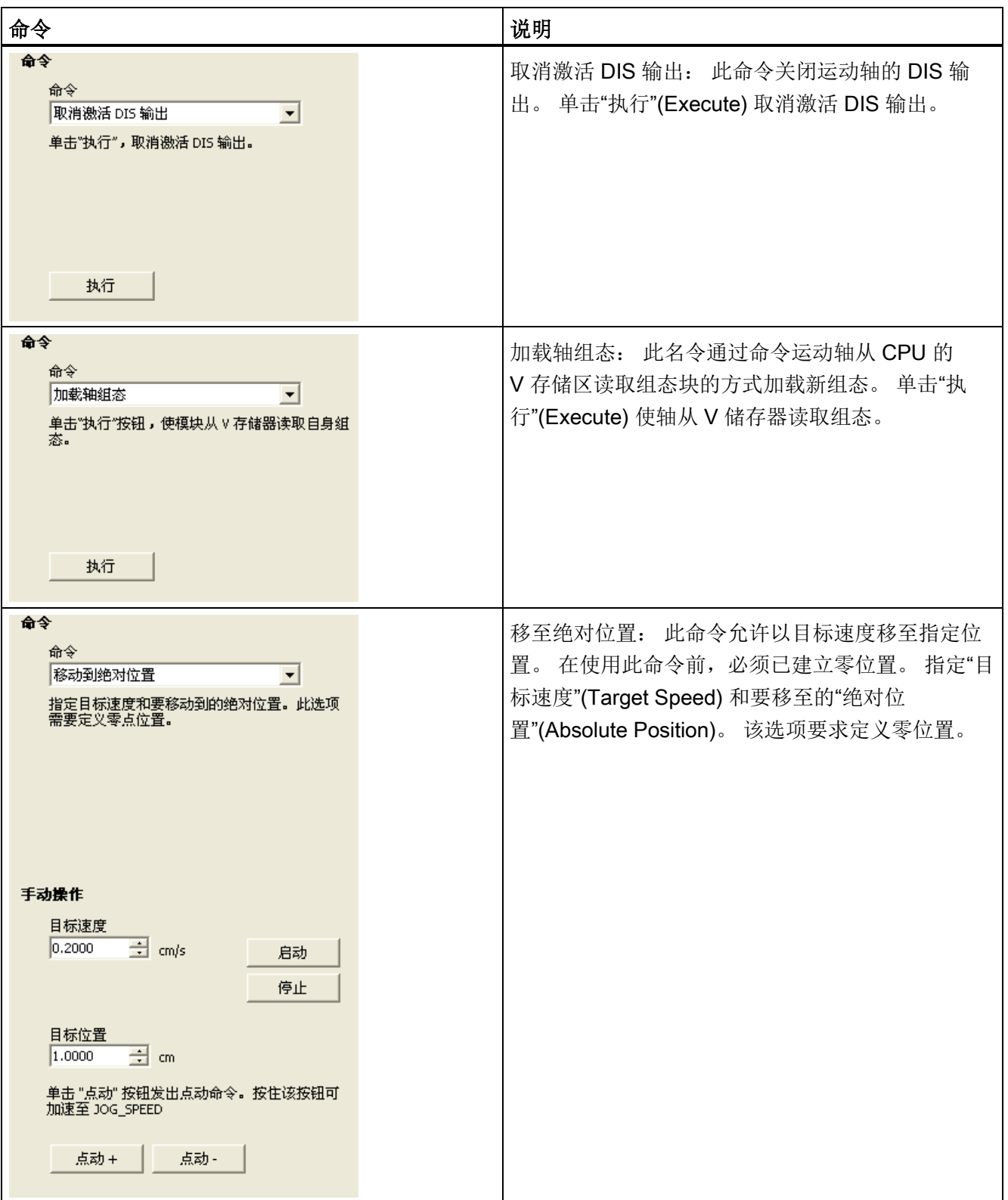

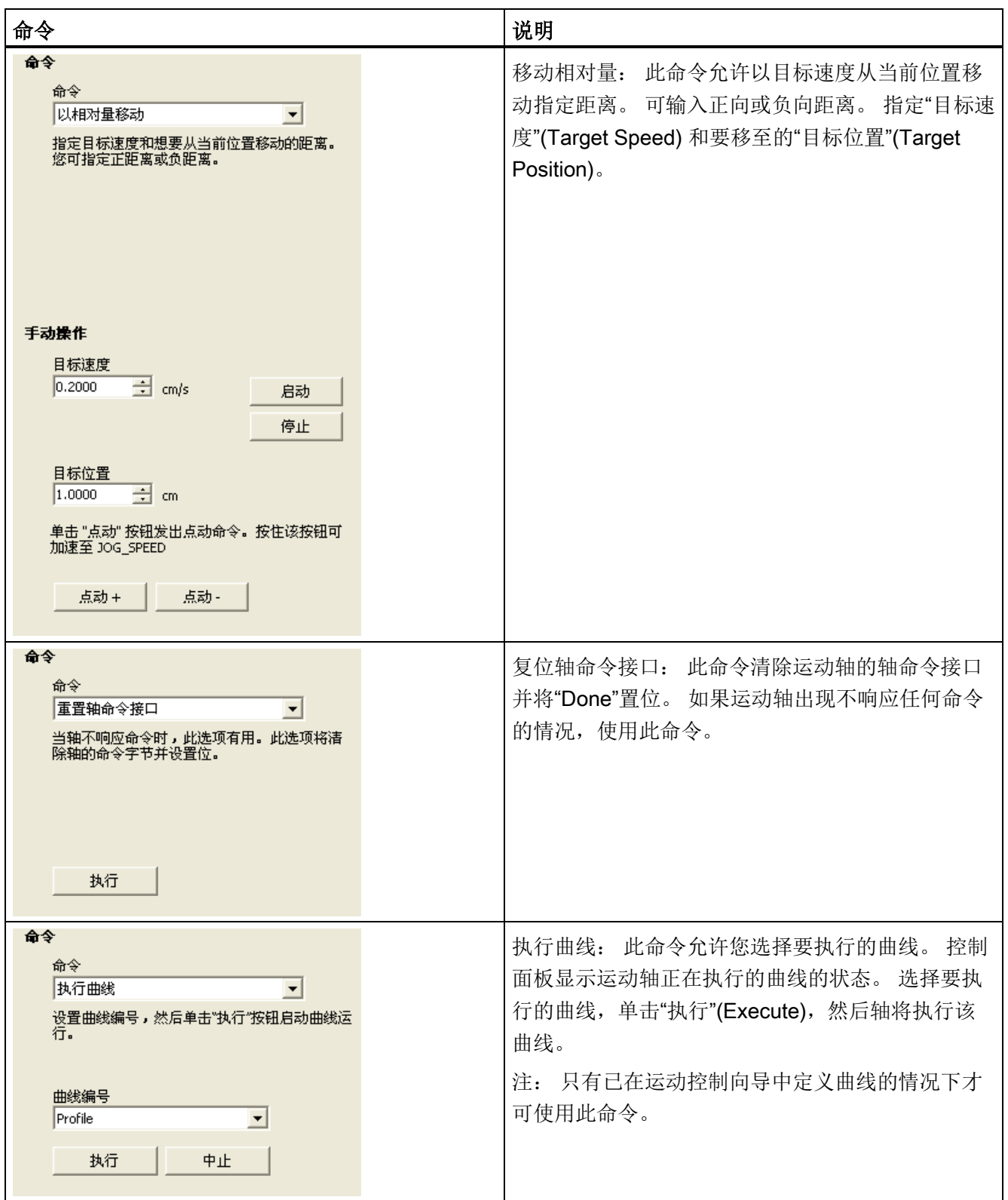

12.8 监视运动轴

# <span id="page-525-0"></span>12.8.2 显示和修改运动轴的组态

在"组态"(Configuration) 节点,您可查看和修改存储在 CPU 数据块中的运动轴组态设 置。

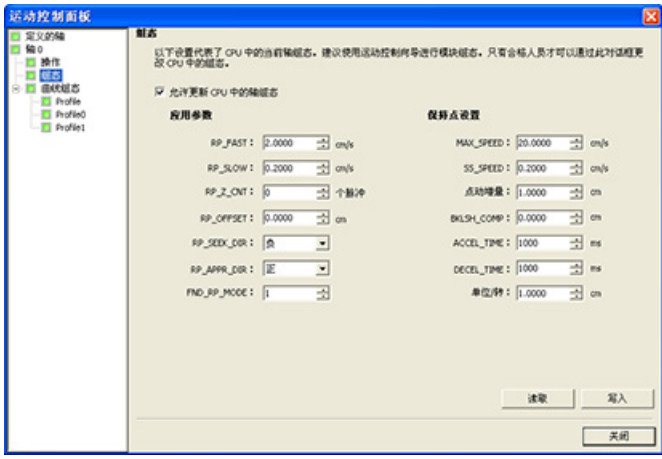

在修改组态设置后,只需单击写入按钮便可将数据值传到 CPU。 这些数据值不保存在 STEP 7-Micro/WIN SMART 项目中。 必须对项目进行可反映出这些字段最终值的手动更 改。

# <span id="page-525-1"></span>12.8.3 显示运动轴的曲线组态

在"曲线组态"(Profile Configuration) 节点, 您可查看运动轴每条曲线的组态。

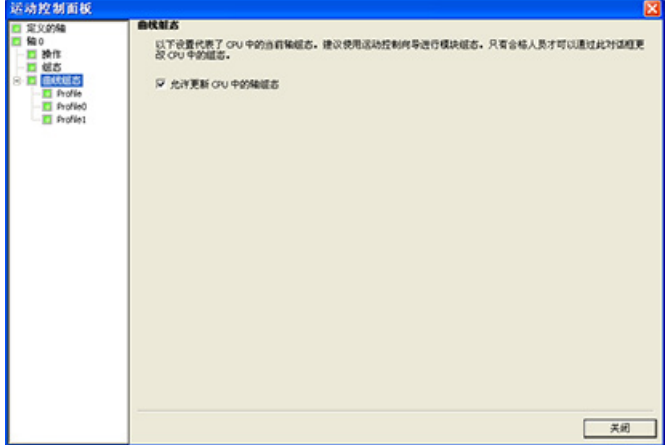

单击各曲线可查看其工作模式和数据值。

12.8 监视运动轴

可在此对话框中修改曲线的一部分数据值。 在修改组态设置后,只需单击写入按钮便可 将数据值传到 CPU。 这些数据值不保存在 STEP 7-Micro/WIN SMART 项目中。 必须对 项目进行可反映出这些字段最终值的手动更改。

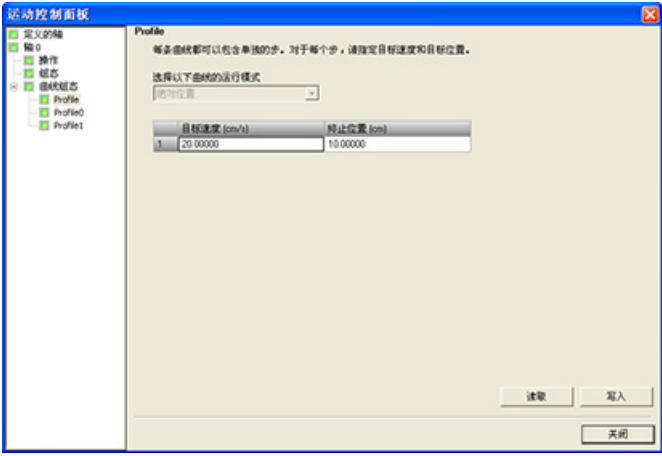

# <span id="page-526-0"></span>12.8.4 运动轴错误代码(SMW620、SMW670 或 SMW720 的 WORD)

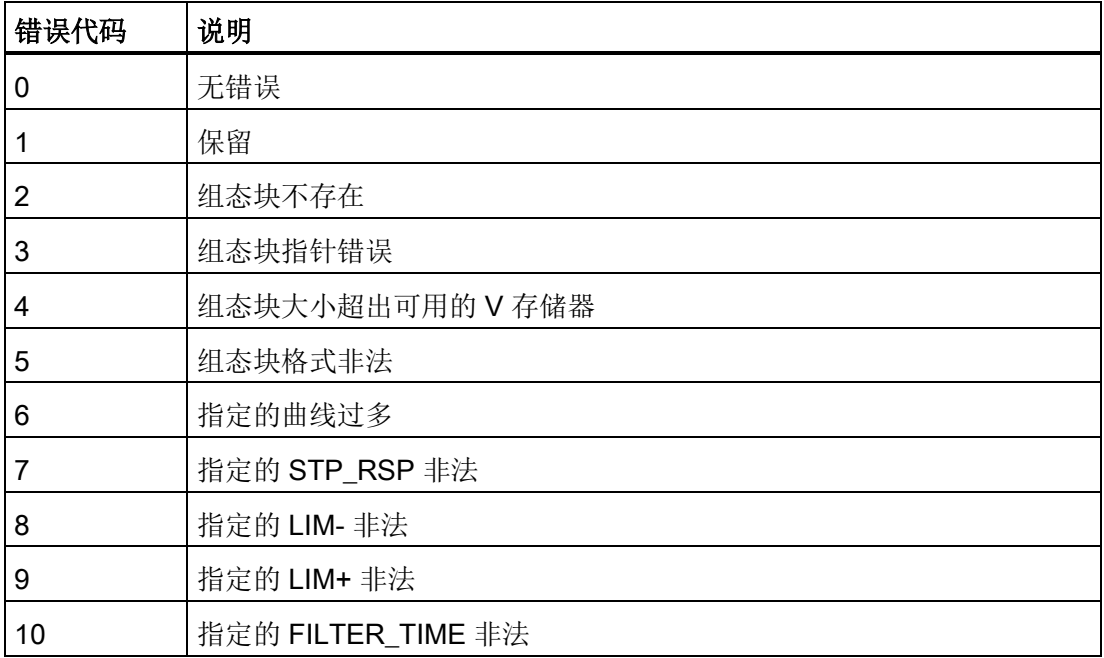

表格 12- 35 运动轴错误代码

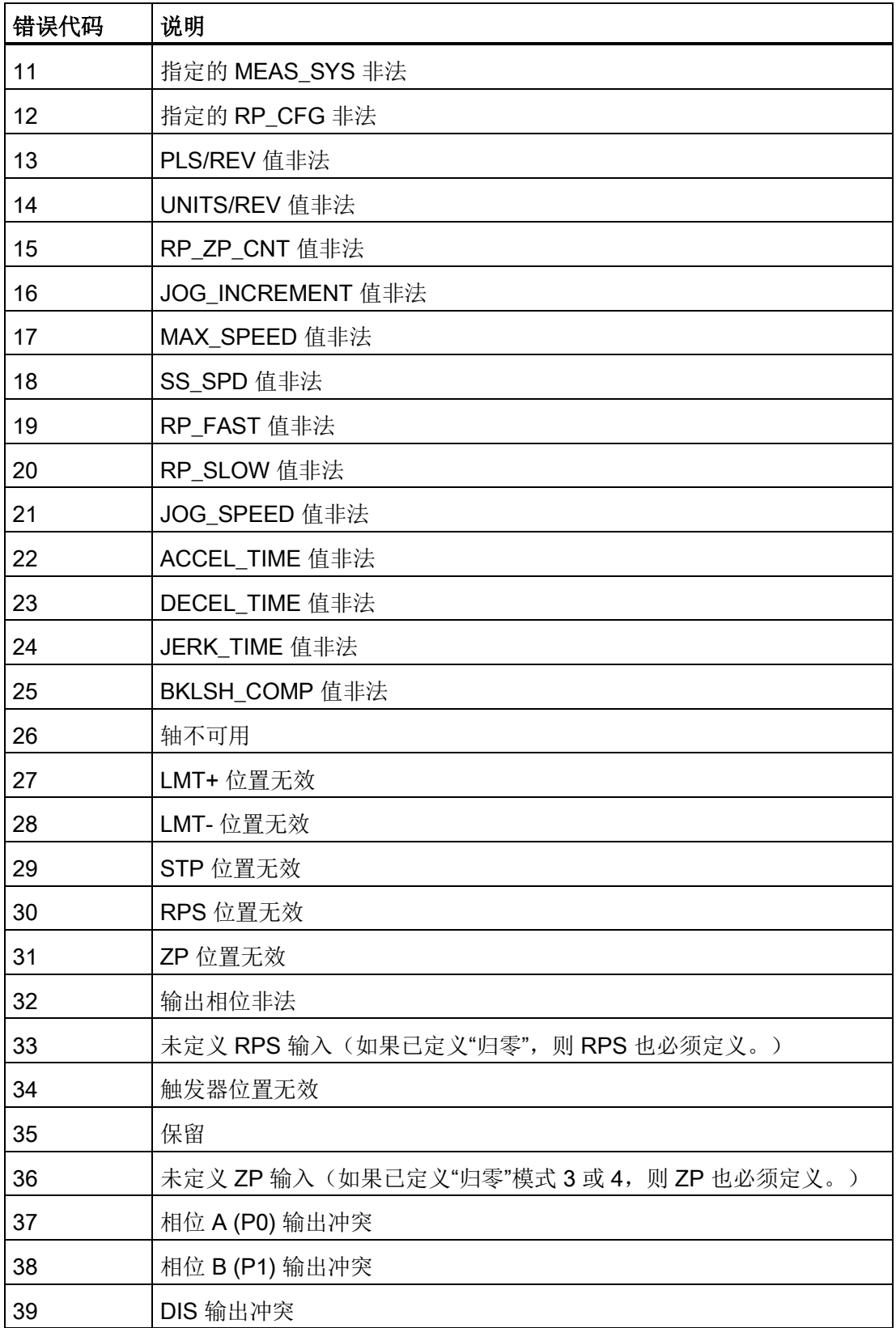

12.8 监视运动轴

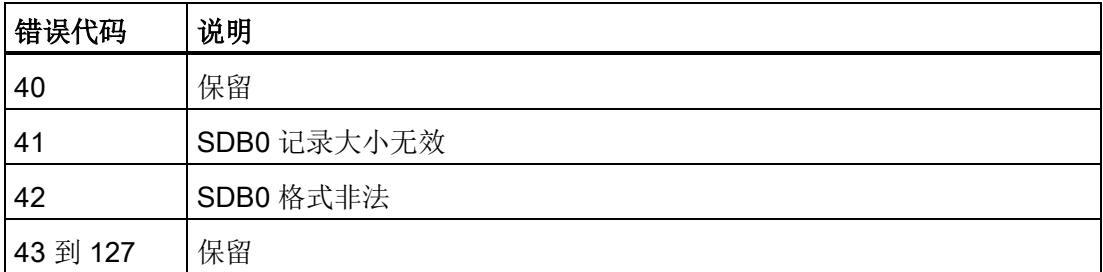

要验证运动轴接线是否正确、调整组态数据以及测试各运动曲线,使用运动控制面板。 如果需要在运动轴中进行其它更改,转到运动控制向导。

# <span id="page-528-0"></span>12.8.5 运动指令的错误代码(SMB634、SMB684 或 SMB734 的七个 LS 位)

在每个轴的 SM 表中都会保留一个字节,用于显示运动指令的结果(偏移量 34)。该字 节指示指令完成时间和指令是否有错误。

表格 12- 36 运动指令的错误代码

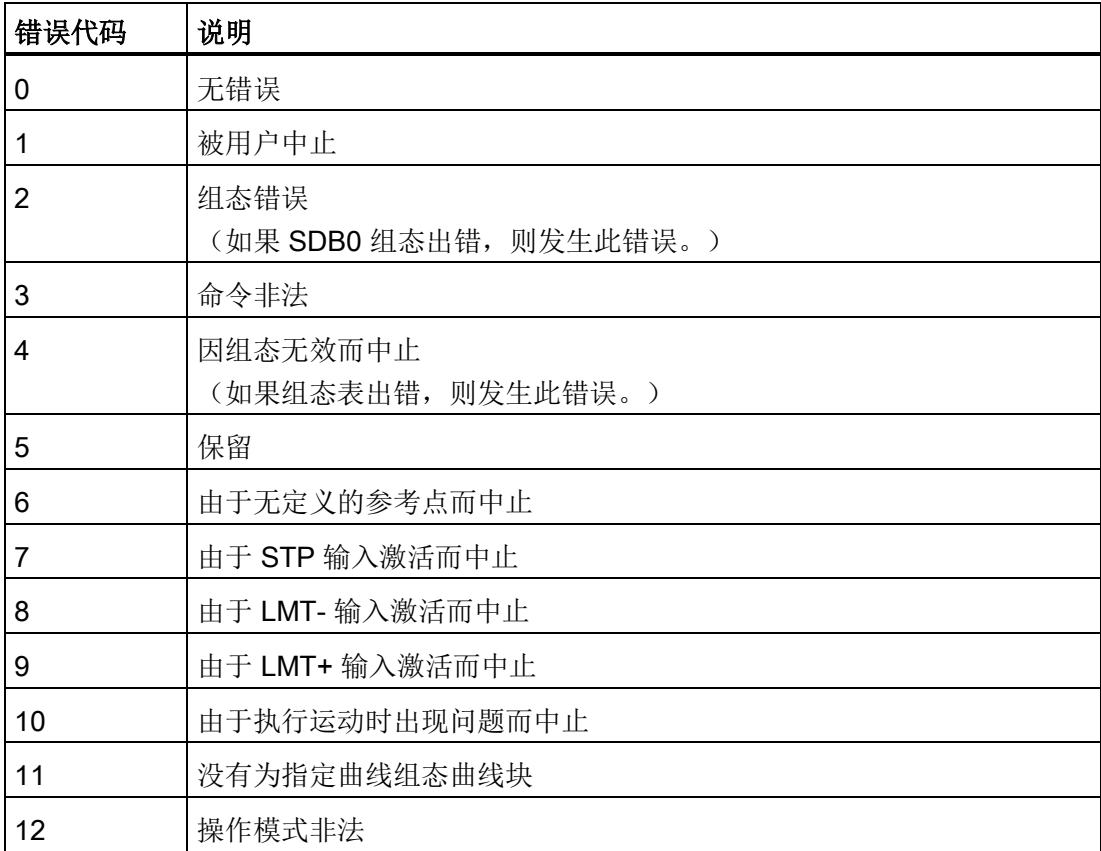

12.8 监视运动轴

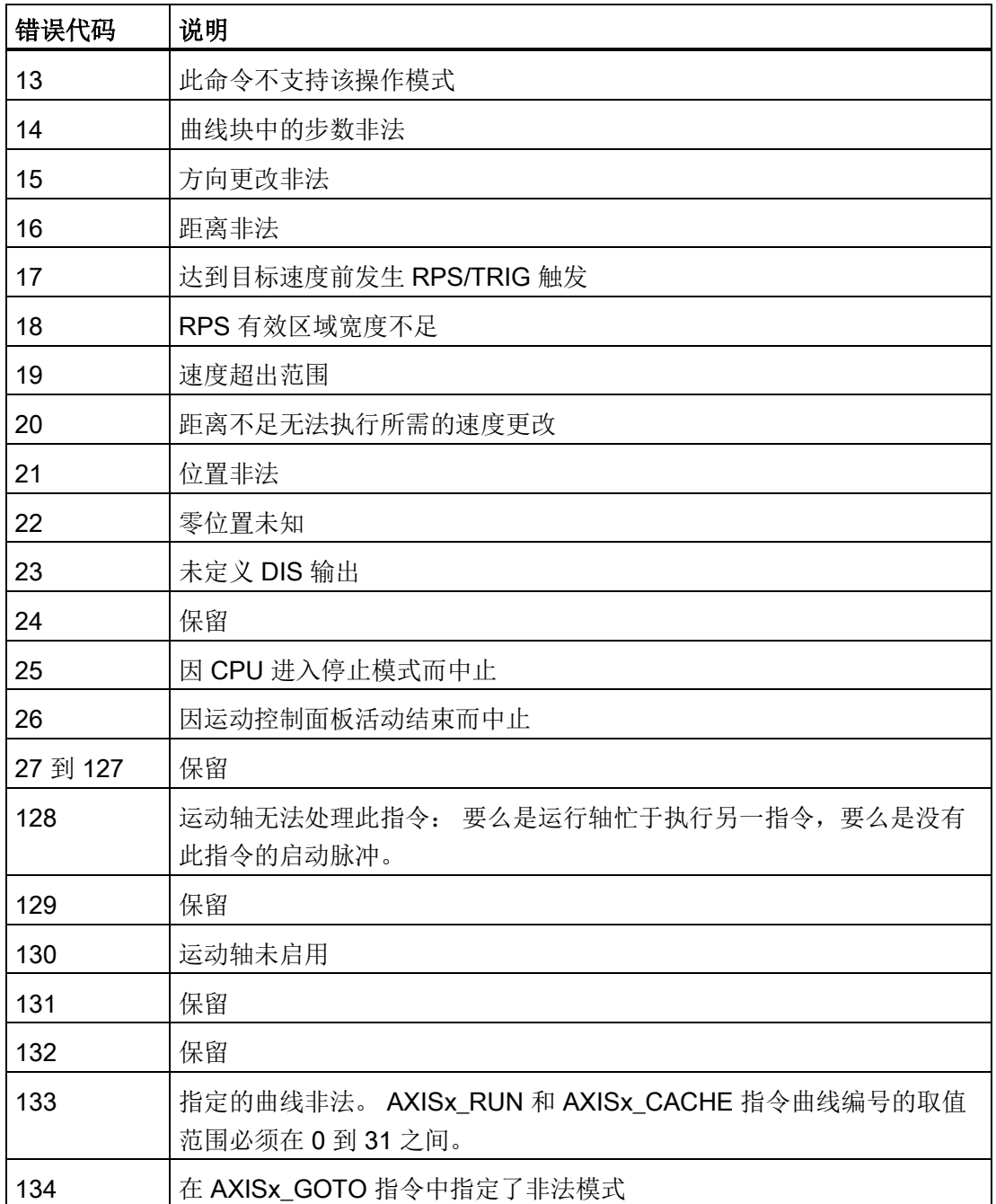

要验证运动轴接线是否正确、调整组态数据以及测试各运动曲线,使用运动控制面板。 如果需要在运动轴中进行其它更改,转到运动控制向导。

# 12.9 高级主题

# 12.9.1 理解运动轴的组态/曲线表

## 概述

我们开发的运动控制向导能够根据您对运动控制系统相关问题所做的回答自动生成组态和 曲线信息,从而可使运动应用更容易。 组态/包络表信息供要创建个人运动控制例程的高 级用户使用。

组态/包络表位于 S7-200 SMART CPU 的 V 存储区。如下表所示, 组态设置存储在下列 信息类型中:

- 组态块: 包含在准备执行位置命令时用于设置运动轴的信息
- **交互块:** 支持由用户程序直接设置位置参数
- **曲线块:** 描述运动轴要执行的预定义移动操作。最多可组态 32 个包络块。

### 说明

组态/包络表的包络块可包含多达 32 个运动包络。要创建 32 个以上移动包络,可以 通过更改存储在组态/包络表指针中的值来交换组态/包络表。

| 组态/曲线表         |                 |                           |                          |  |  |  |
|----------------|-----------------|---------------------------|--------------------------|--|--|--|
| 字节偏<br>移量      | 名称              | 功能说明                      | 类型                       |  |  |  |
| 组态块            |                 |                           |                          |  |  |  |
| 0              | MOD_ID          | 运动轴标识字段                   | $\overline{a}$           |  |  |  |
| 5              | <b>CB LEN</b>   | 以字节为单位的组态块长度(1字节)         |                          |  |  |  |
| 6              | <b>IB LEN</b>   | 以字节为单位的交互块长度(1字节)         | $\overline{\phantom{a}}$ |  |  |  |
| $\overline{7}$ | PF LEN          | 以字节为单位的单条曲线长度(1字节)        |                          |  |  |  |
| 8              | <b>STP LEN</b>  | 以字节为单位的单步长度(1字节)          | $\overline{\phantom{a}}$ |  |  |  |
| 9              | <b>STEPS</b>    | 每条曲线允许的步数(1字节)            | $\overline{\phantom{a}}$ |  |  |  |
| 10             | <b>PROFILES</b> | 从 0 到 32 的包络数 (1字节)       | $-$                      |  |  |  |
| 11             | $- -$           | 保留: 设置为0                  | $\overline{\phantom{a}}$ |  |  |  |
| 13             |                 | 保留: 设置为0                  |                          |  |  |  |
| 14             | <b>STOP RSP</b> | 指定驱动器对 STP 输入的响应(1字节):    | $\overline{\phantom{a}}$ |  |  |  |
|                |                 | 0:无动作。 忽略输入条件。            |                          |  |  |  |
|                |                 | 1: 减速至停止并指示 STP 输入激活。     |                          |  |  |  |
|                |                 | ● 2: 终止脉冲并指示 STP 输入。      |                          |  |  |  |
|                |                 | • 3 到 255: 保留 (如果指定, 将出错) |                          |  |  |  |
| 15             | LMT-RSP         | 指定驱动器对负限位输入的响应(1字节):      |                          |  |  |  |
|                |                 | 0: 无动作。忽略输入条件。            |                          |  |  |  |
|                |                 | 1: 减速至停止并指示到达限位。          |                          |  |  |  |
|                |                 | • 2: 终止脉冲并指示到达限位。         |                          |  |  |  |
|                |                 | • 3 到 255: 保留 (如果指定, 将出错) |                          |  |  |  |
| 16             | LMT+ RSP        | 指定驱动器对正限位输入的响应(1字节):      | $\overline{\phantom{m}}$ |  |  |  |
|                |                 | 0: 无动作。忽略输入条件。            |                          |  |  |  |
|                |                 | 1: 减速至停止并指示到达限位。          |                          |  |  |  |
|                |                 | 2: 终止脉冲并指示到达限位。           |                          |  |  |  |
|                |                 | 保留(如果指定,将出错)<br>3 到 255:  |                          |  |  |  |
| 17             |                 | 保留: 设置为0                  |                          |  |  |  |

表格 12- 37 组态/曲线表: 组态块

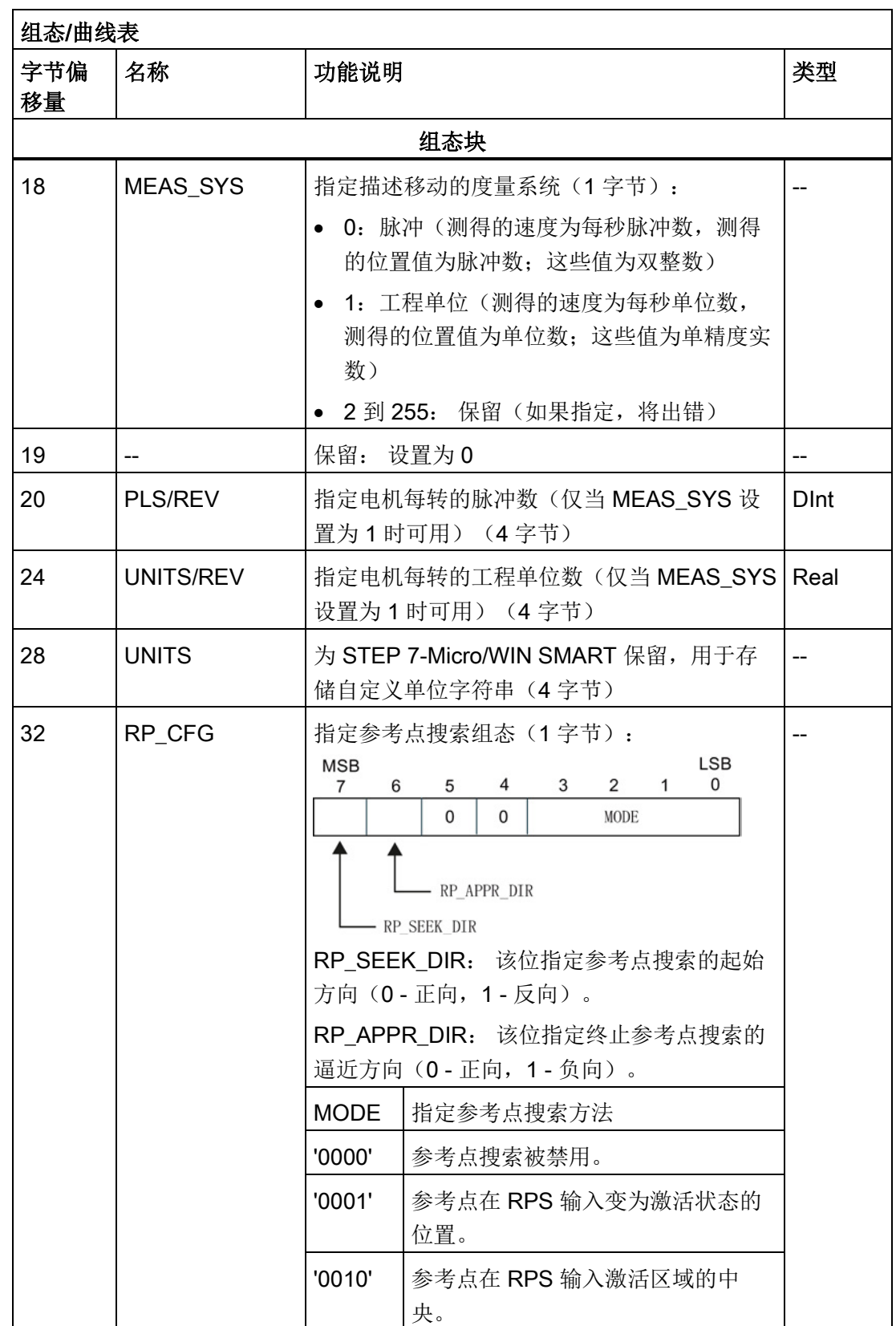

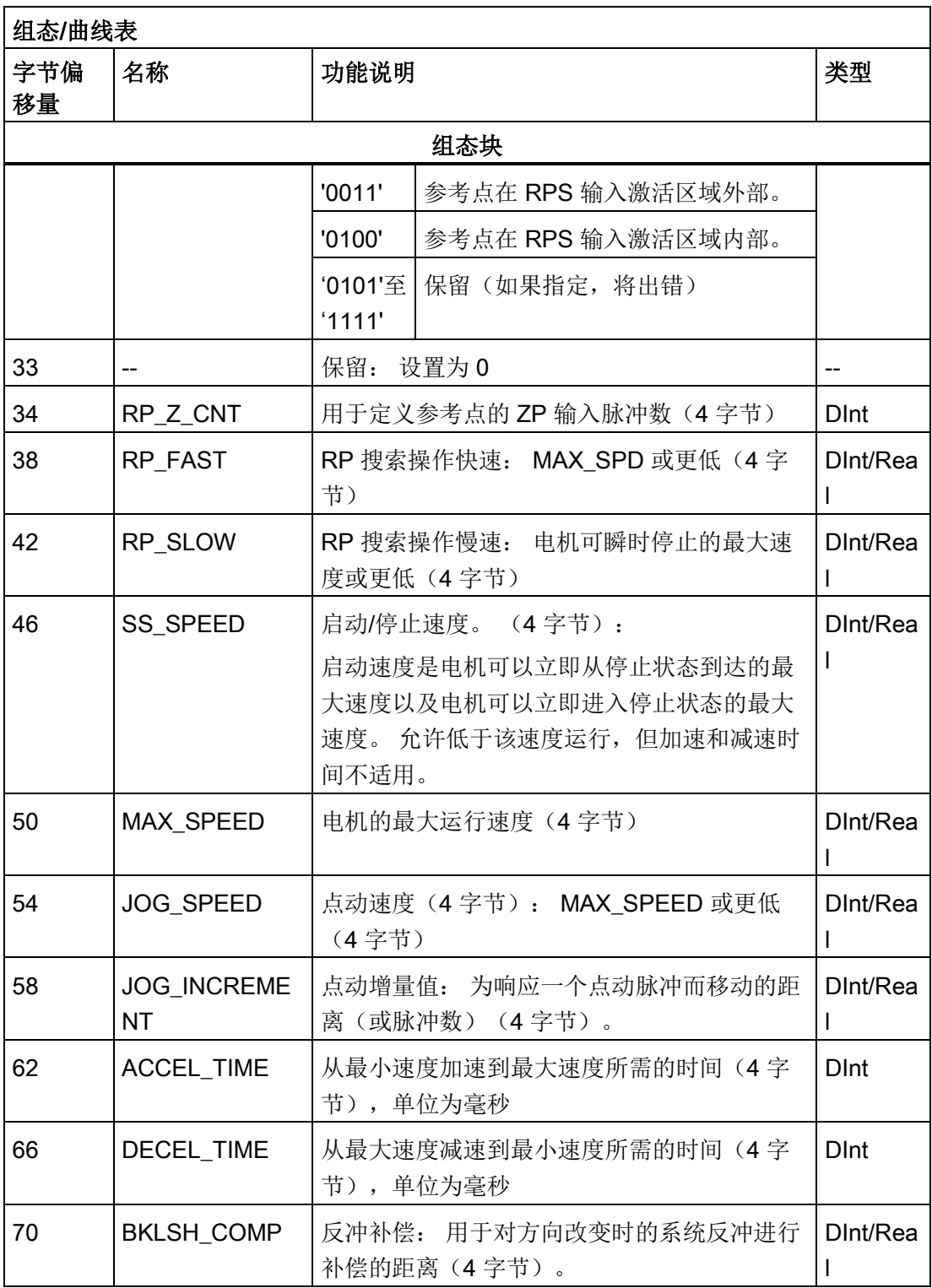

12.9 高级主题

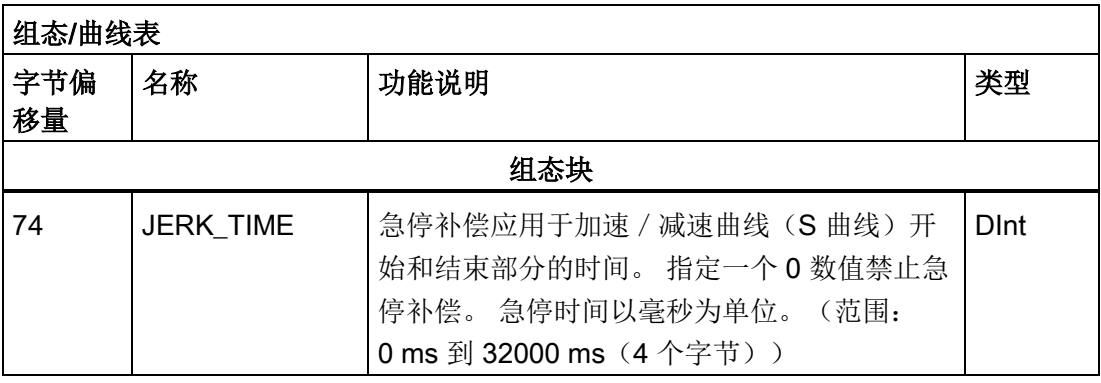

## 表格 12- 38 组态/曲线表: 交互块

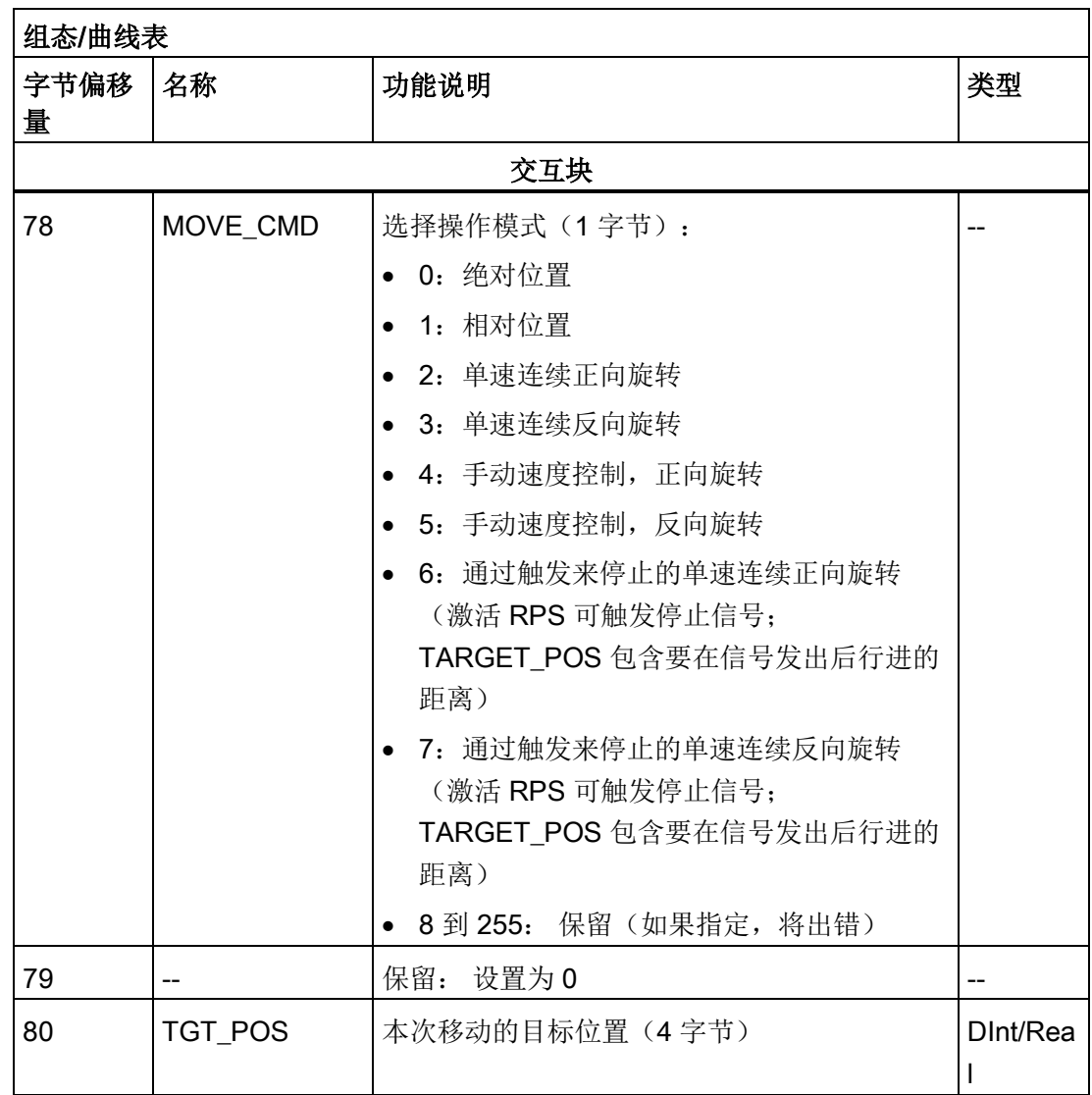

| 组态/曲线表    |                  |                |          |  |
|-----------|------------------|----------------|----------|--|
| 字节偏移<br>量 | 名称               | 功能说明           | 类型       |  |
|           |                  |                |          |  |
|           |                  | 交互块            |          |  |
| 84        | <b>TGT SPEED</b> | 本次移动的目标速度(4字节) | DInt/Rea |  |
| 88        | RP OFFSET        | 参考点的绝对位置(4字节)  | DInt/Rea |  |

表格 12- 39 组态/曲线表: 曲线块 0

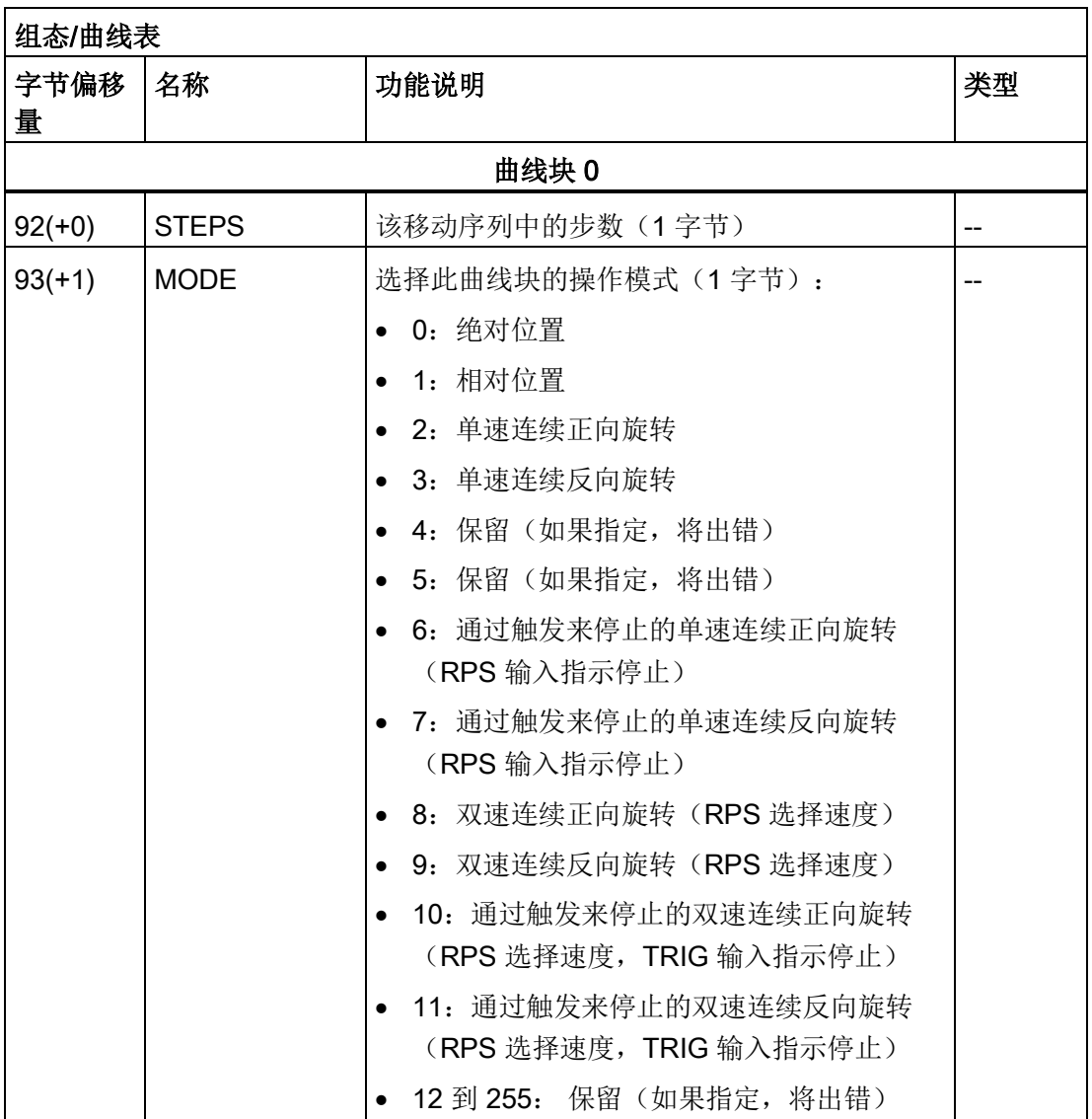

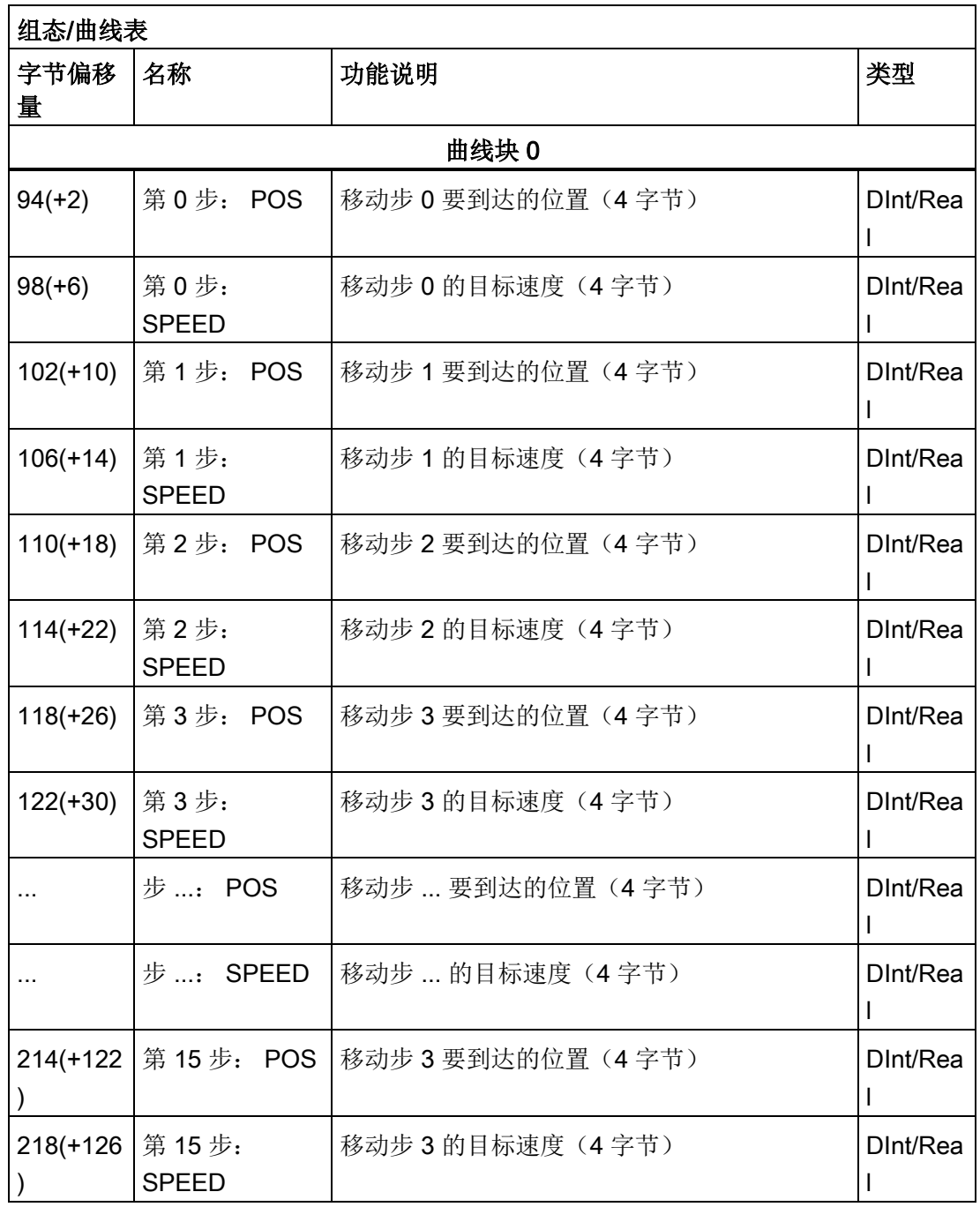

## 说明

在组态/曲线表的包络块 0 中可有 1 至 16 步。

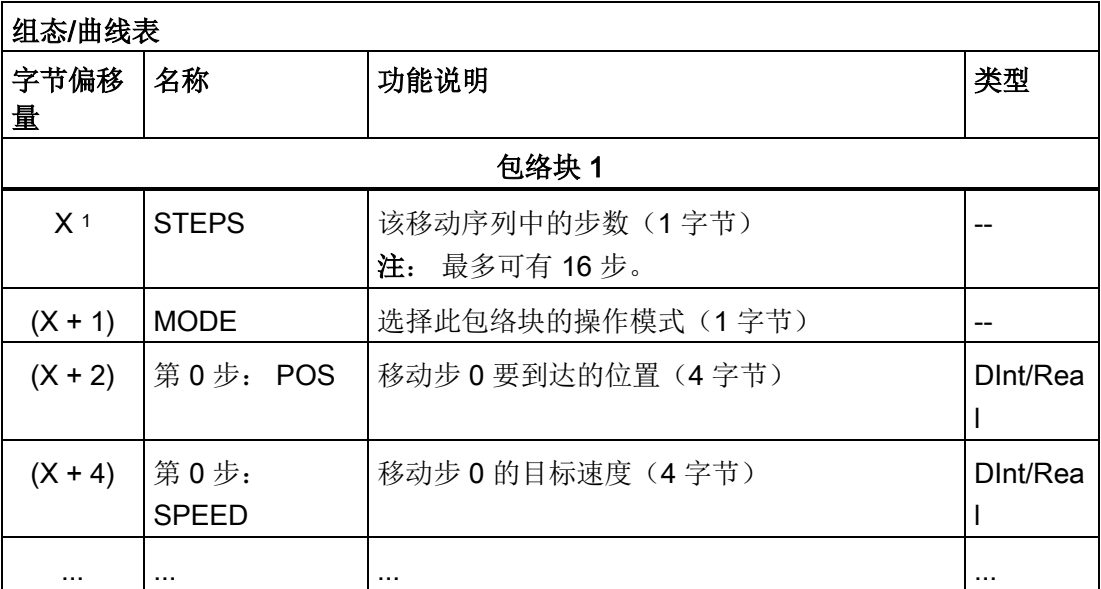

### 表格 12- 40 组态/曲线表: 包络块 1

<sup>1</sup> 包络块 1 与后续块的偏移量可变,取决于在最大曲线中组态的步数。 偏移量由以下公式 确定:

包络块 x 的偏移量 = CB\_LEN + IB\_LEN + (x \* PF\_LEN)

#### 表格 12- 41 模式 0 的曲线详细信息(绝对位置)

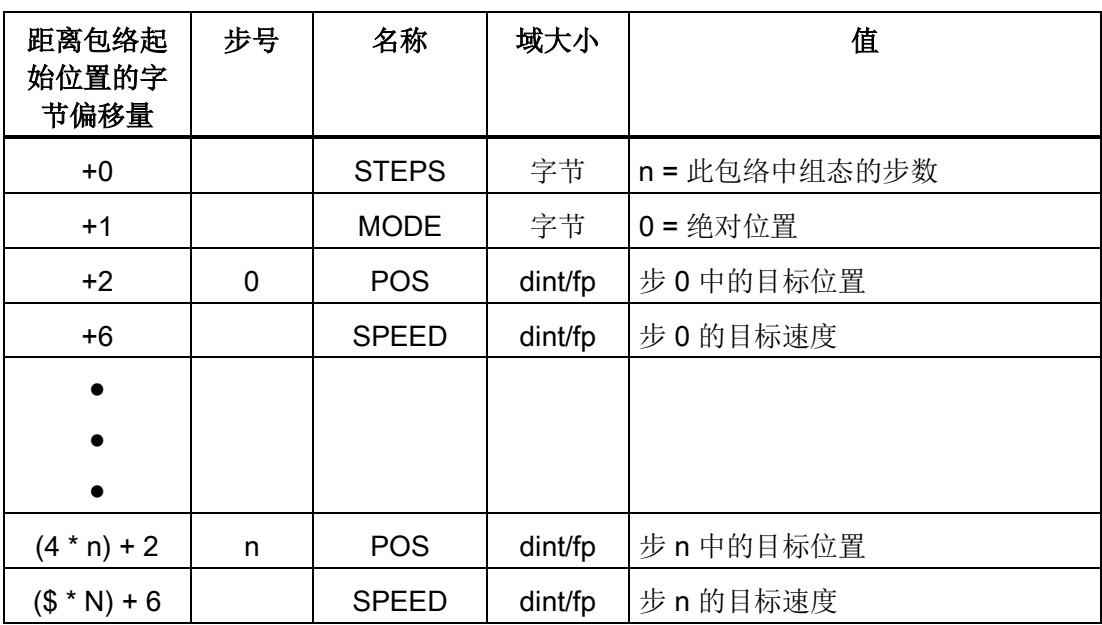

| 距离包络起<br>始位置的字<br>节偏移量 | 步号 | 名称           | 域大小     | 值                                |
|------------------------|----|--------------|---------|----------------------------------|
| $+0$                   |    | <b>STEPS</b> | 字节      | n = 此包络中组态的步数                    |
| $+1$                   |    | <b>MODE</b>  | 字节      | $0 = \text{tH} \times \text{tH}$ |
| $+2$                   | 0  | <b>POS</b>   | dint/fp | 步 0 中的行进距离                       |
| $+6$                   |    | <b>SPEED</b> | dint/fp | 步0的目标速度                          |
|                        |    |              |         |                                  |
|                        |    |              |         |                                  |
|                        |    |              |         |                                  |
| $(4 * n) + 2$          | n  | <b>POS</b>   | dint/fp | 步 n 中的行进距离                       |
| $($ * N) + 6$          |    | <b>SPEED</b> | dint/fp | 步n的目标速度                          |

表格 12-42 模式 1 的曲线详细信息(相对位置)

表格 12-43 模式 2 (单速连续正向旋转)和模式 3 (单速连续反向旋转)包络的详细信息

| 距离包络起<br>始位置的字<br>节偏移量 | 步号 | 名称           | 域大小     | 值                          |
|------------------------|----|--------------|---------|----------------------------|
| $+0$                   |    | <b>STEPS</b> | 字节      |                            |
| $+1$                   |    | <b>MODE</b>  | 字节      | 2=单速连续正向旋转或者<br>3=单速连续反向旋转 |
| $+2$                   | 0  | <b>POS</b>   | dint/fp | 不适用(必须设为0)                 |
| +6                     |    | <b>SPEED</b> | dint/fp | 目标速度                       |

开环运动控制

| 距离包络起<br>始位置的字<br>节偏移量 | 步号 | 名称           | 域大小     | 值                                                  |
|------------------------|----|--------------|---------|----------------------------------------------------|
| +0                     |    | <b>STEPS</b> | 字节      |                                                    |
| $+1$                   |    | <b>MODE</b>  | 字节      | 6=通过触发来停止的单速连续正向<br>旋转或者<br>7=通过触发来停止的单速连续反向<br>旋转 |
| $+2$                   | 0  | <b>POS</b>   | dint/fp | 激活 RPS 信号后的行进距离(必须<br>为正值)                         |
| +6                     |    | <b>SPEED</b> | dint/fp | 目标速度                                               |

表格 12-44 模式 6(通过触发来停止的单速连续正向旋转)和模式 7(通过触发来停止的单 速连续反向旋转)包络的详细信息

表格 12-45 模式 8 (双速连续正向旋转) 和模式 9 (双速连续反向旋转) 包络的详细信息

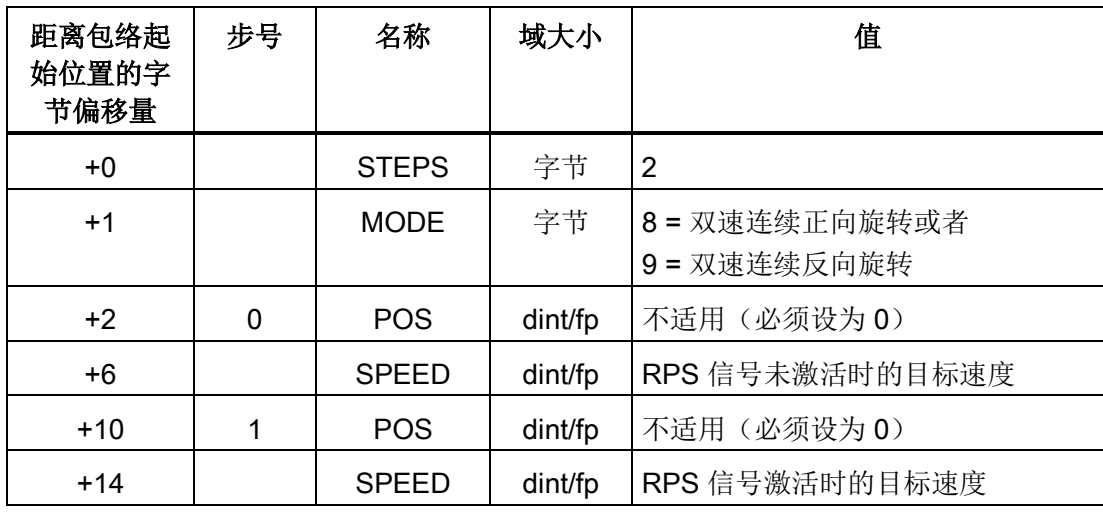
12.9 高级主题

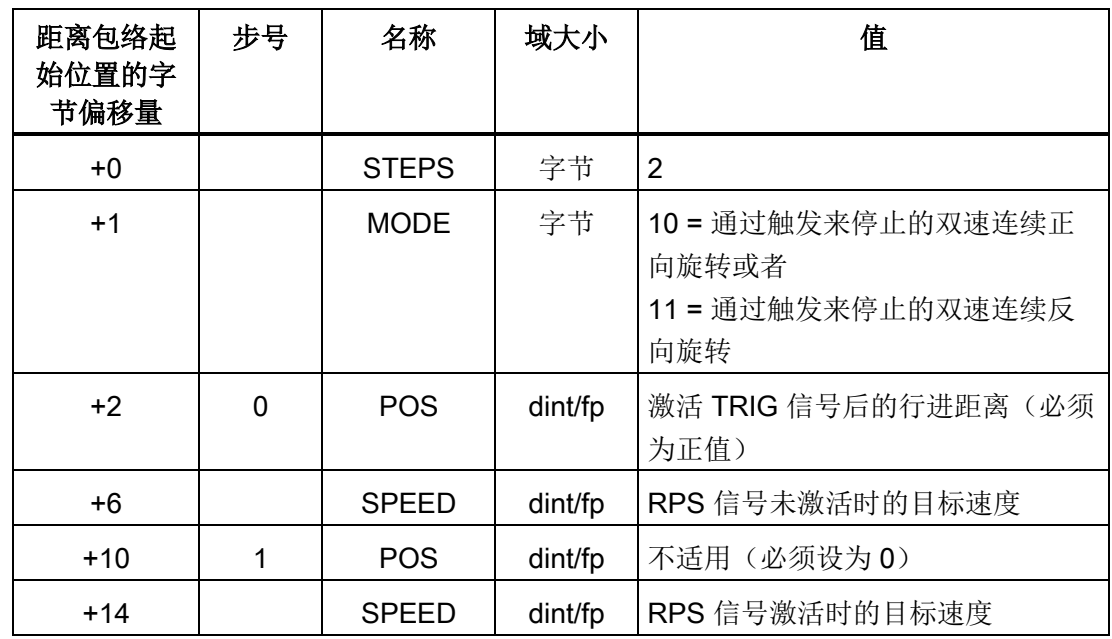

表格 12-46 模式 10(通过触发来停止的双速连续正向旋转)和模式 11(通过触发来停止的 双速连续反向旋转)包络的详细信息

## 12.9.2 运动轴的特殊存储器 (SM) 位置

CPU 为每条运动轴分配 50 个字节的特殊存储器 (SM)。 (请参见下表。) 当运动轴检测 到错误状态或数据状态变化时,运动轴会更新这些 SM 位置。 第一个运动轴根据需要更 新 SMB600 至 SMB649, 报告错误状态, 第二个运动轴更新 SMB650 至 SMB699, 其余 依此类推。

表格 12- 47 特殊存储器字节 SMB600 至 SMB749

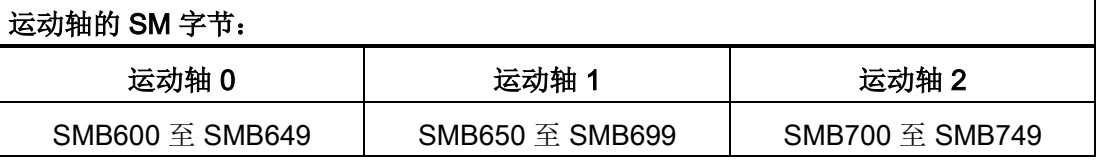

下表显示了分配给运动轴的 SM 数据区域结构。 定义以轴 0 为例进行说明。

12.9 高级主题

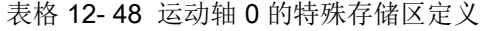

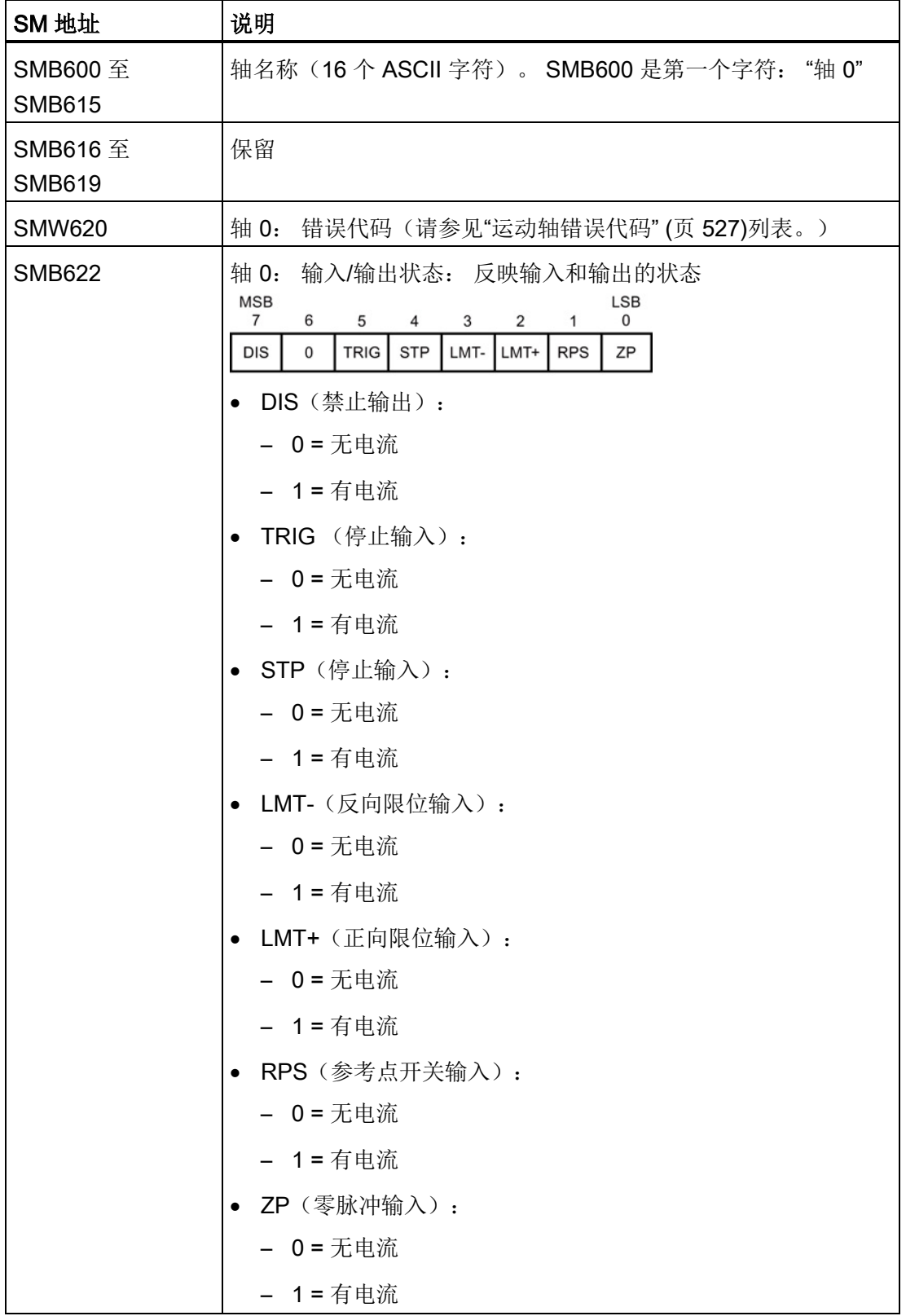

12.9 高级主题

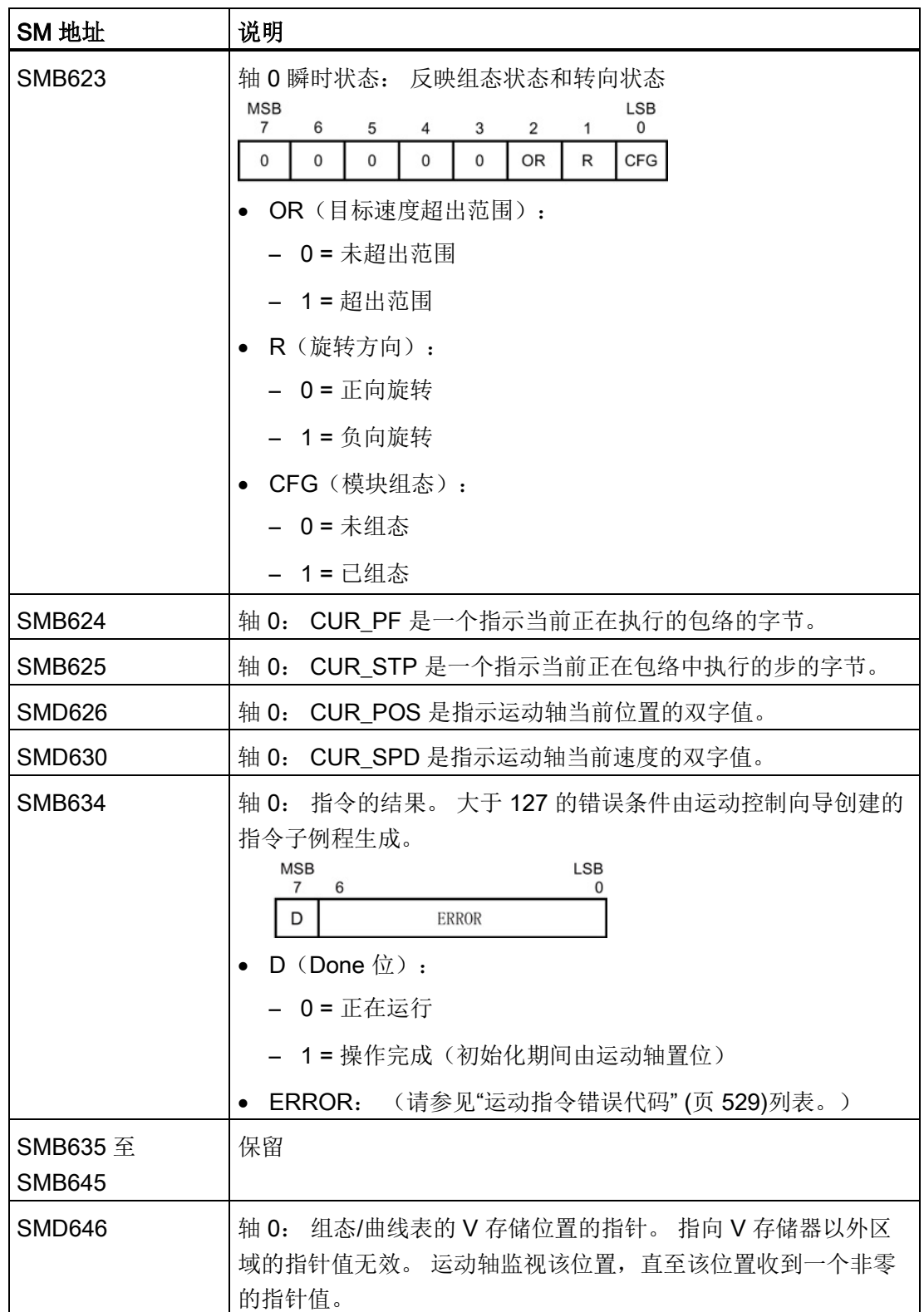

12.10 了解运动轴的 RP 搜索模式

# 12.10 了解运动轴的 RP 搜索模式

下图提供每个 RP 搜索模式的不同选项图:

- RP 搜索: 模式 1 显示 RP 搜索模式 1 的两个选项。此模式将 RP 定位在靠近工作区 一侧的 RPS 输入开始激活的位置。
- RP 搜索: 模式 2 显示 RP 搜索模式 2 的两个选项。此模式将 RP 定位在 RPS 输入 的激活区域的中心。
- RP 搜索: 模式 3 显示 RP 搜索模式 3 的两个选项。此模式将 RP 定位在 RPS 输入 的激活区域外的指定数量的零脉冲 (ZP) 处。
- RP 搜索: 模式 4 显示 RP 搜索模式 4 的两个选项。此模式将 RP 定位在 RPS 输入 的激活区域内的指定数量的零脉冲 (ZP) 处。

对于每种模式,存在四种 RP 搜索方向和 RP 接近方向组合。 (只显示了两种组合。) 这些组合决定了 RP 搜索操作的模式。 对于每种组合, 也存在四种不同的起点:

已定位每个图的工作区,以便从参考点移动到工作区需要以 RP 接近方向相同的方向移 动。 通过在此方向选择工作区的位置,搜索参考点后移除了所有机械齿轮系统的反冲, 以便第一次移动到工作区。

#### 说明

必须使能 RPS 输入才能使用 RP 搜索功能。 若要使用 RP 搜索模式 3 或模式 4, 则还必 须使能 ZP 输入, 除非在进入 RPS 有效区后将要接收的 ZP 脉冲的数量组态为"0"。

12.10 了解运动轴的 RP 搜索模式

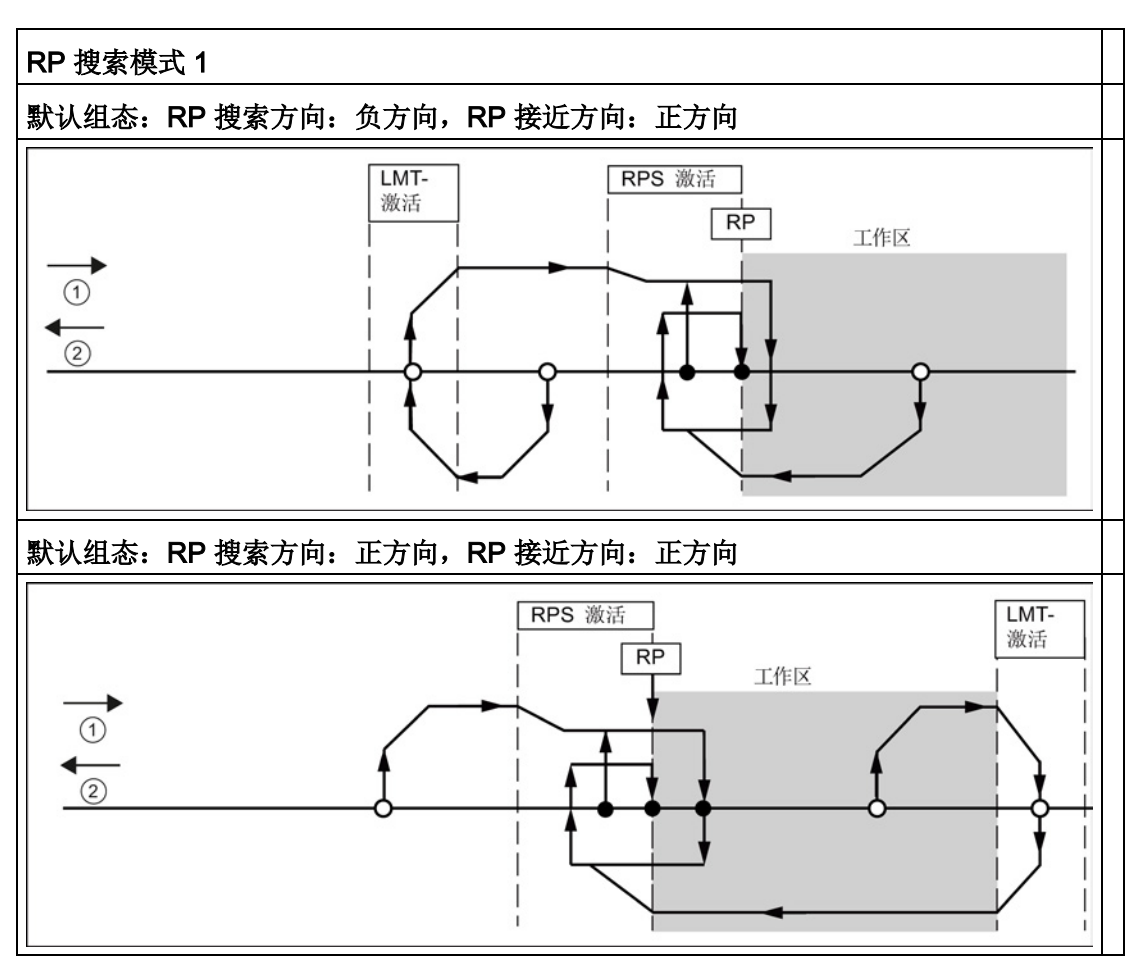

①: 正方向运动

②: 负方向运动

12.10 了解运动轴的 RP 搜索模式

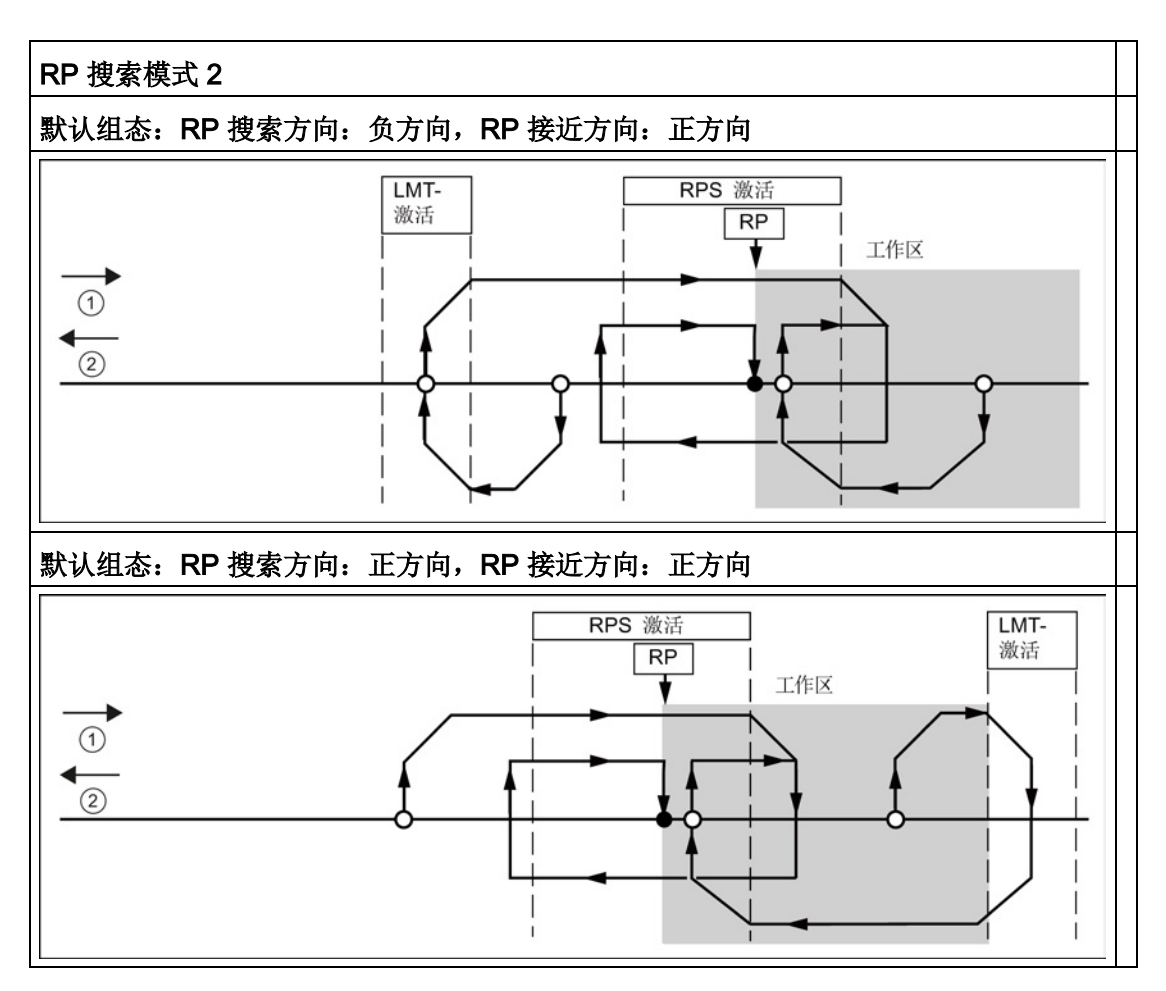

①: 正方向运动

②: 负方向运动

12.10 了解运动轴的 RP 搜索模式

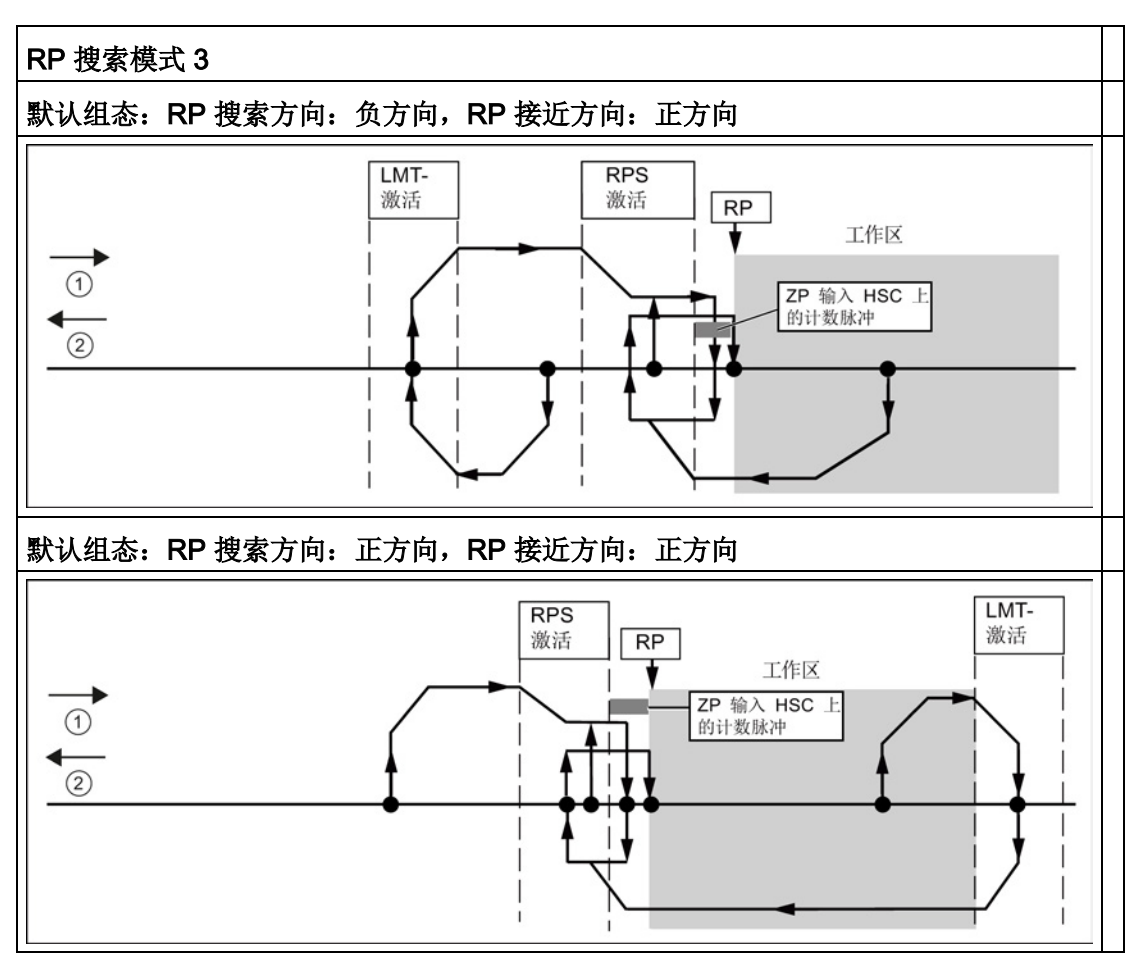

①: 正方向运动

②: 负方向运动

12.10 了解运动轴的 RP 搜索模式

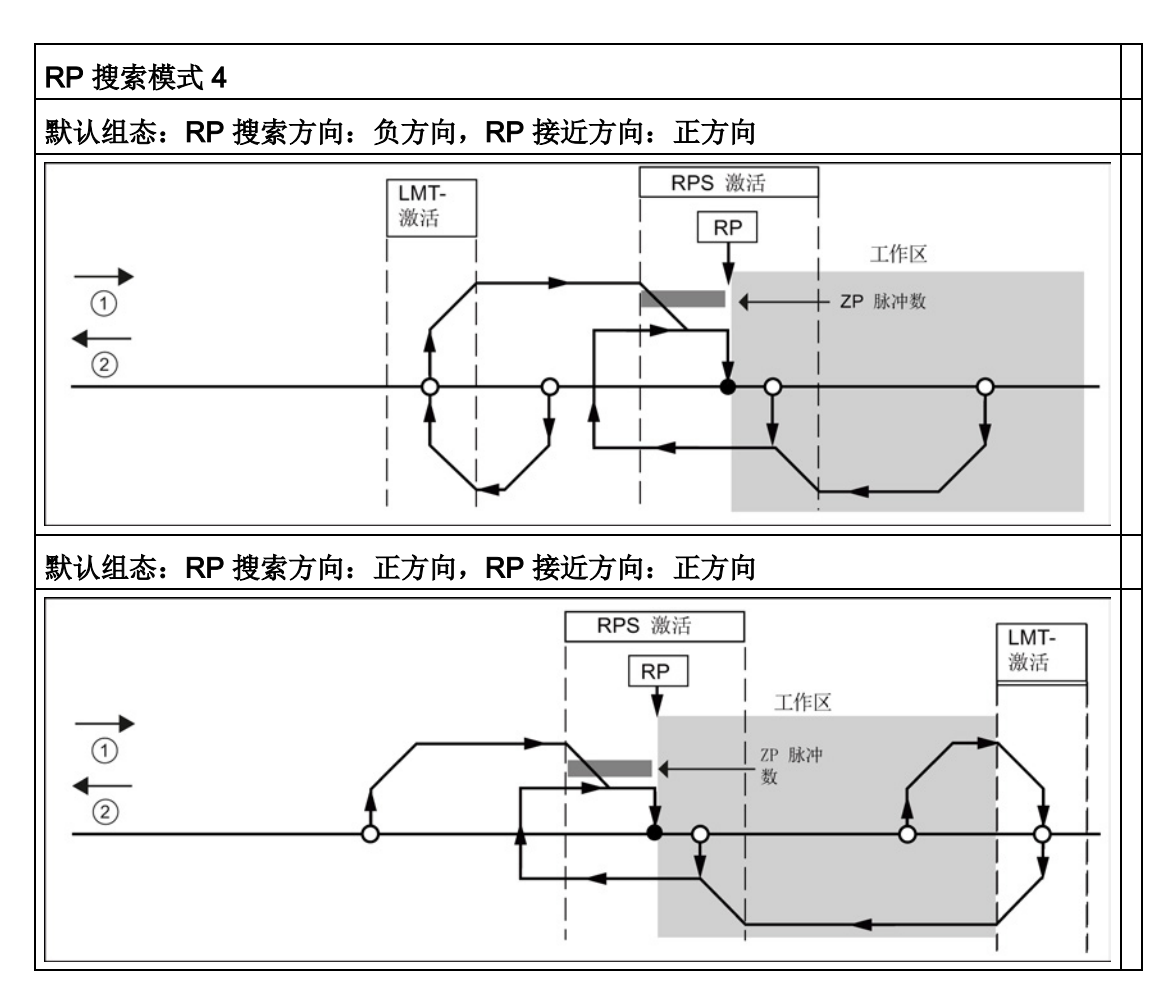

①: 正方向运动

②: 负方向运动

## 12.10.1 选择工作区位置以消除反冲

下图显示与消除反冲的接近方向的参考点 (RP)、RPS 激活区域和限位开关(LMT+ 和 LMT-)关联的工作区。 示图第二部分放置工作区,以便不消除反冲。 下图显示 RP 搜索 模式 3。对于每个其他 RP 搜索模式的每个搜索序列, 类似的工作区布置是可能的(尽管 不建议)。

选择工作区位置以消除反冲 反冲已消除: RP 搜索方向: 负方向,RP 接近方向: 负方向

12.10 了解运动轴的 RP 搜索模式

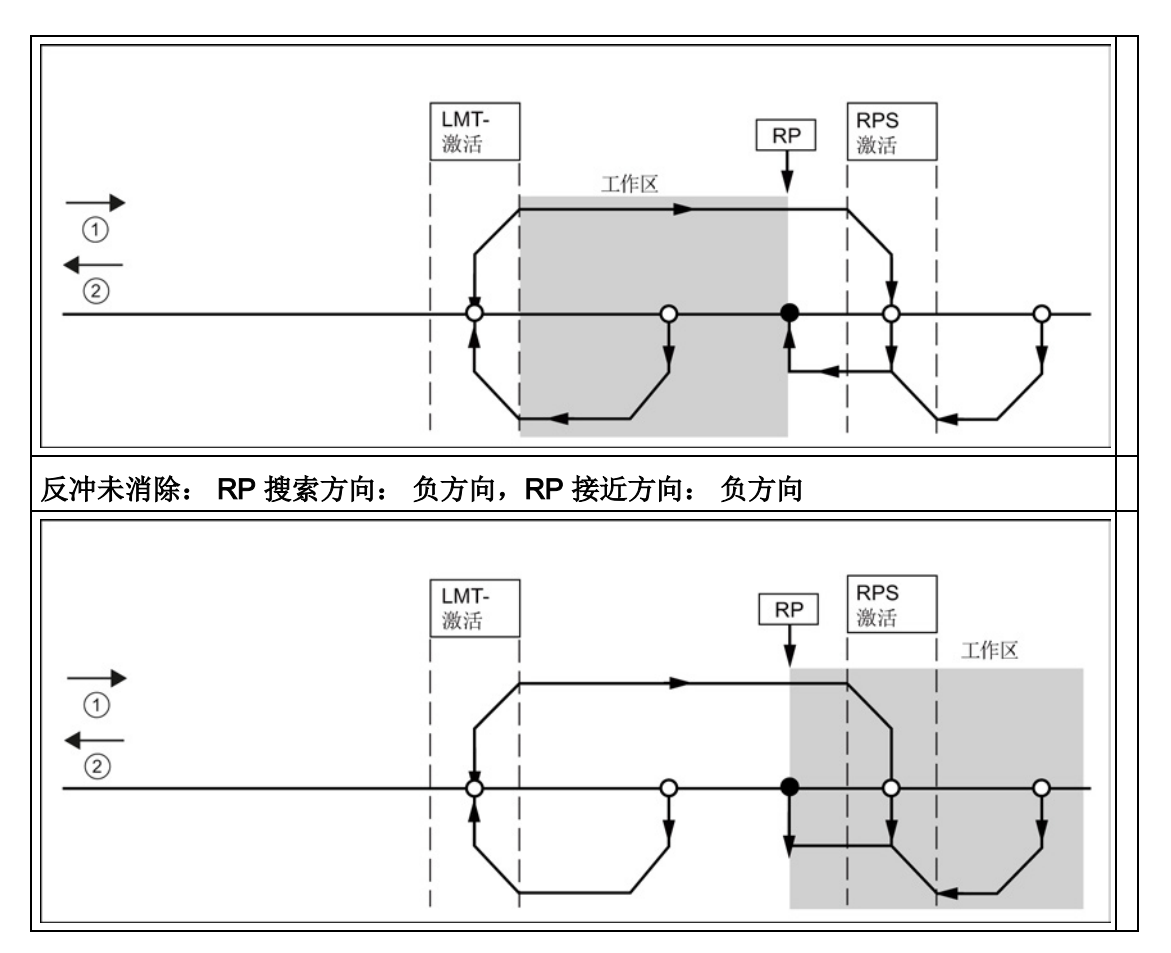

①: 正方向运动 ② 负方向运动

12.10 了解运动轴的 RP 搜索模式

A.1 常规规范

# A.1.1 常规技术规范

## 遵守的标准

S7-200 SMART 自动化系统符合以下标准和测试规范。 S7-200 SMART 自动化系统的测 试标准均基于这些标准和测试规范。

CE 认证

 $\epsilon$ 

S7-200 SMART 自动化系统满足下列 EC 指令的要求和安全相关目标,并符合欧盟官方 公报中发布的可编程控制器的统一欧洲标准 (EN)。

- EC 指令 2006/95/EC (低压指令) "设计用于特定电压限值内的电气设备"
	- EN 61131-2:2007 可编程控制器 设备要求和测试
- EC 指令 2004/108/EC (EMC 指令) "电磁兼容性"
	- 辐射标准 EN 61000-6-4:2007: 工业环境
	- 抗扰度标准 EN 61000-6-2:2005: 工业环境

可向主管部门出具的所持 CE 一致性声明文件位于以下地址:

Siemens AG IA AS RD ST PLC Amberg Werner-von-Siemens-Str. 50 D92224 Amberg **Germany** 

A.1 常规规范

#### 工业环境

S7-200 SMART 自动化系统设计用于工业环境。

表格 A- 1 工业环境

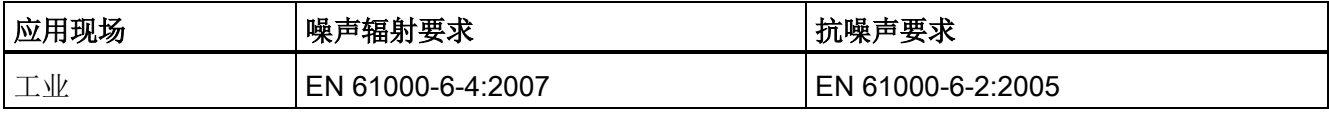

## 电磁兼容性

电磁兼容性 (EMC) 是电气设备在电磁环境中按预期运行以及运行时电磁干扰的发射水平 (EMI) 不会干扰周围其它电气设备的能力。

表格 A- 2 抗扰度符合 EN 61000-6-2

| 电磁兼容性 - 抗扰度符合 EN 61000-6-2            |                                                                                                    |  |  |
|---------------------------------------|----------------------------------------------------------------------------------------------------|--|--|
| EN 61000-4-2<br>静电放电                  | 8 kV, 对所有表面的空中放电<br>±4 kV, 对暴露导电表面的接触放电                                                                               |  |  |
| EN 61000-4-3<br>辐射、无线电频率、电磁场抗扰度测<br>试 | 80 到 1000 MHz, 10 V/m, 1 kHz 时 80% AM<br>  1.4 到 2.0 GHz,3 V/m,1 kHz 时 80% AM<br>2.0 到 2.7 GHz, 1 V/m, 1 kHz 时 80% AM |  |  |
| EN 61000-4-4<br>快速瞬变脉冲                | 2 kV,5 kHz,到交流和直流系统电源的耦合网络<br>2 kV, 5 kHz, 到 I/O 的耦合夹                                                                 |  |  |
| EN 6100-4-5<br>浪涌抗扰度                  | AC 系统 - 2 kV 共模,1kV 差模<br>DC 系统 - 2 kV 共模, 1kV 差模<br>对于 DC 系统 (I/O 信号、DC 电源系统),需要外部保护。                                |  |  |
| EN 61000-4-6<br>传导干扰                  | 150 kHz 到 80 MHz, 10 V RMS, 1kHz 时 80% AM                                                                             |  |  |
| EN 61000-4-11<br>电压骤降                 | 交流系统<br>60 Hz 时,0% 持续 1 个周期、40% 持续 12 个周期和 70% 持续 30<br>个周期                                                           |  |  |

#### 表格 A- 3 传导和辐射发射符合 EN 61000-6-4

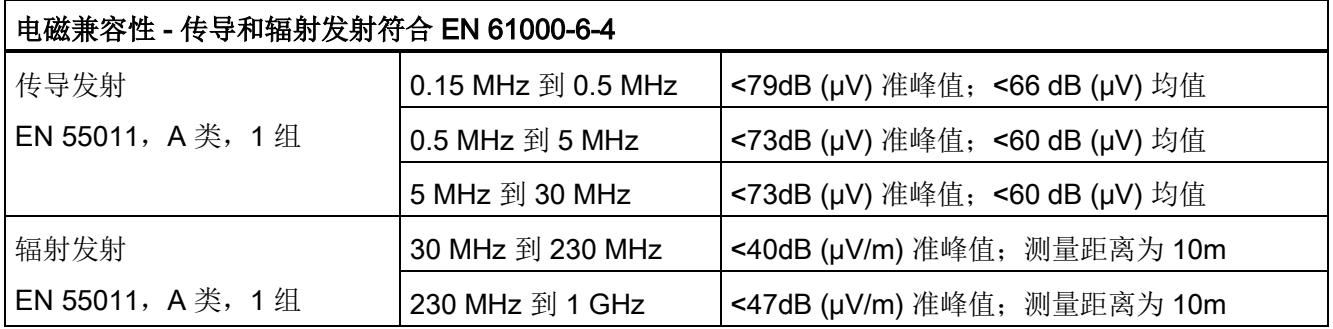

## 环境条件

表格 A- 4 运输与存储

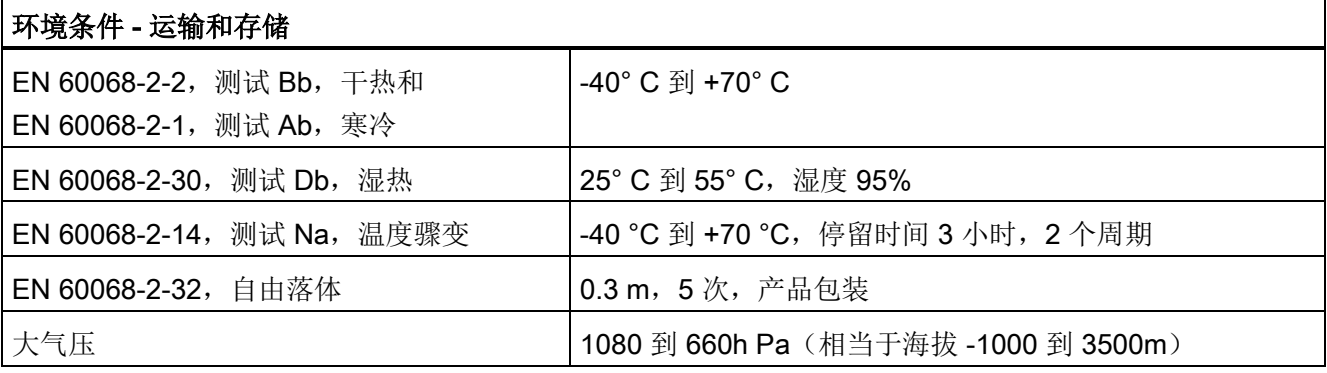

#### 表格 A- 5 运行条件

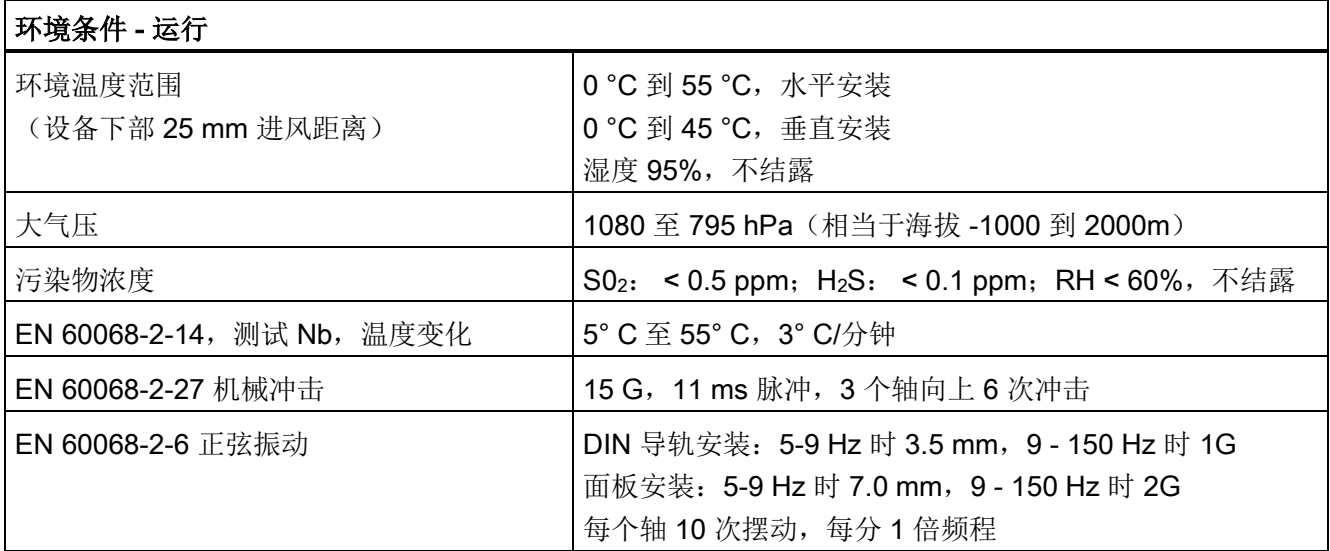

A.1 常规规范

表格 A- 6 高电位绝缘测试

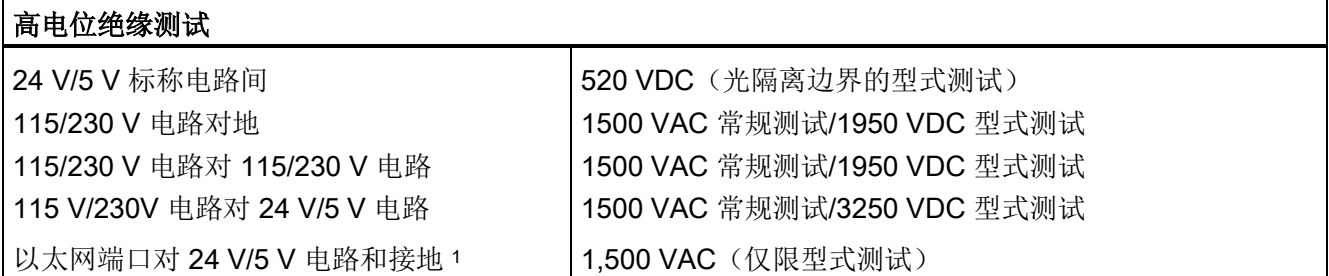

<sup>1</sup> 以太网端口隔离旨在在危险电压引起短期网络故障时限制危险情况带来的影响。 它不遵照常规 AC 线电压隔 离的安全要求。

#### 保护等级

● 保护等级 II 符合 EN 61131-2 (不需要保护导线)

#### 防护等级

- IP20 机械保护, EN 60529
- 防止手指接触经标准探针测试出的高压。 需要针对灰尘、污物、水和直径小于 12.5mm 的异物施加外部保护。

#### 额定电压

表格 A- 7 额定电压

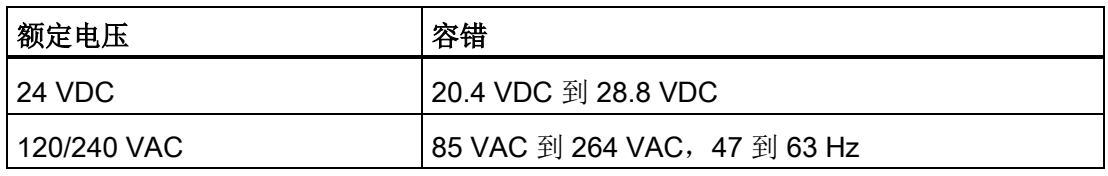

#### 说明

机械触点接通 S7-200 SMART CPU 的输出电源或任何数字量信号模块时,会发送信号 "1"到数字量输出,时间约 150 微秒。 这可能引发意外的机械或过程操作,从而导致死 亡、重伤和/或设备损坏。 必须考虑这一点,尤其是使用响应短脉冲的设备时。

A.2 S7-200 SMART CPU

#### 继电器电气使用寿命

继电器供应商提供的典型性能数据如下。 根据具体应用,实际性能可能不同。 使用适合 于负载的外部保护电路可增强触点的使用寿命。

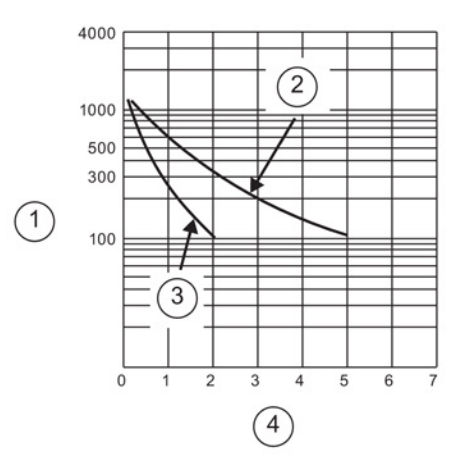

- ① 使用寿命(x 103 次动作)
- ② 250 VAC 阻性负载 30 VDC 阻性负载
- ③ 250 VAC 感性负载 (p.f=0.4) 30 VDC 感性负载 (L/R=7ms)
- ④ 额定工作电流 (A)

# A.2 S7-200 SMART CPU

- A.2.1 CPU ST20 和 CPU SR20
- A.2.1.1 常规规范和特性

## CPU ST20 和 CPU SR20 的常规规范和特性

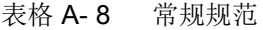

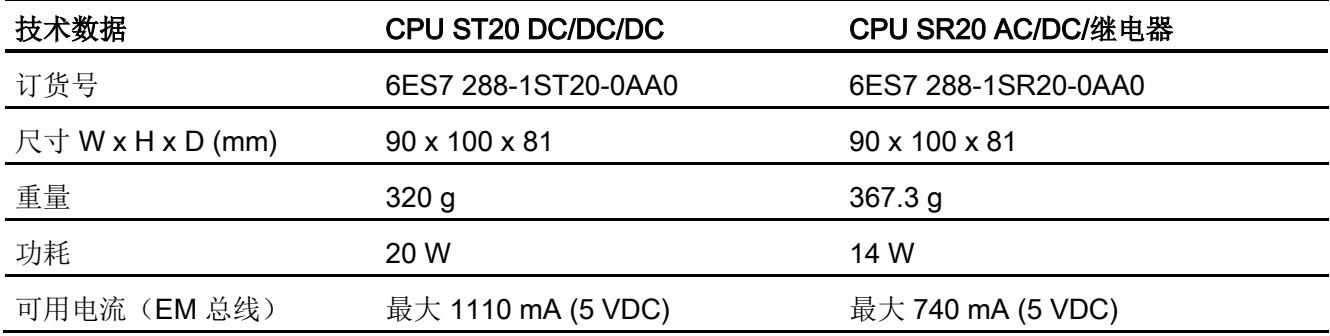

A.2 S7-200 SMART CPU

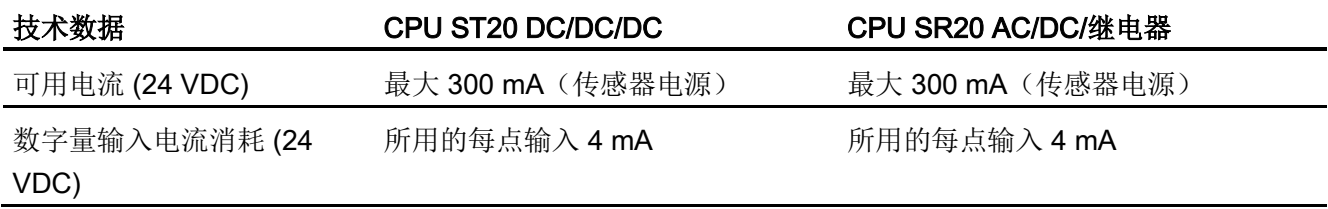

表格 A- 9 CPU 特征

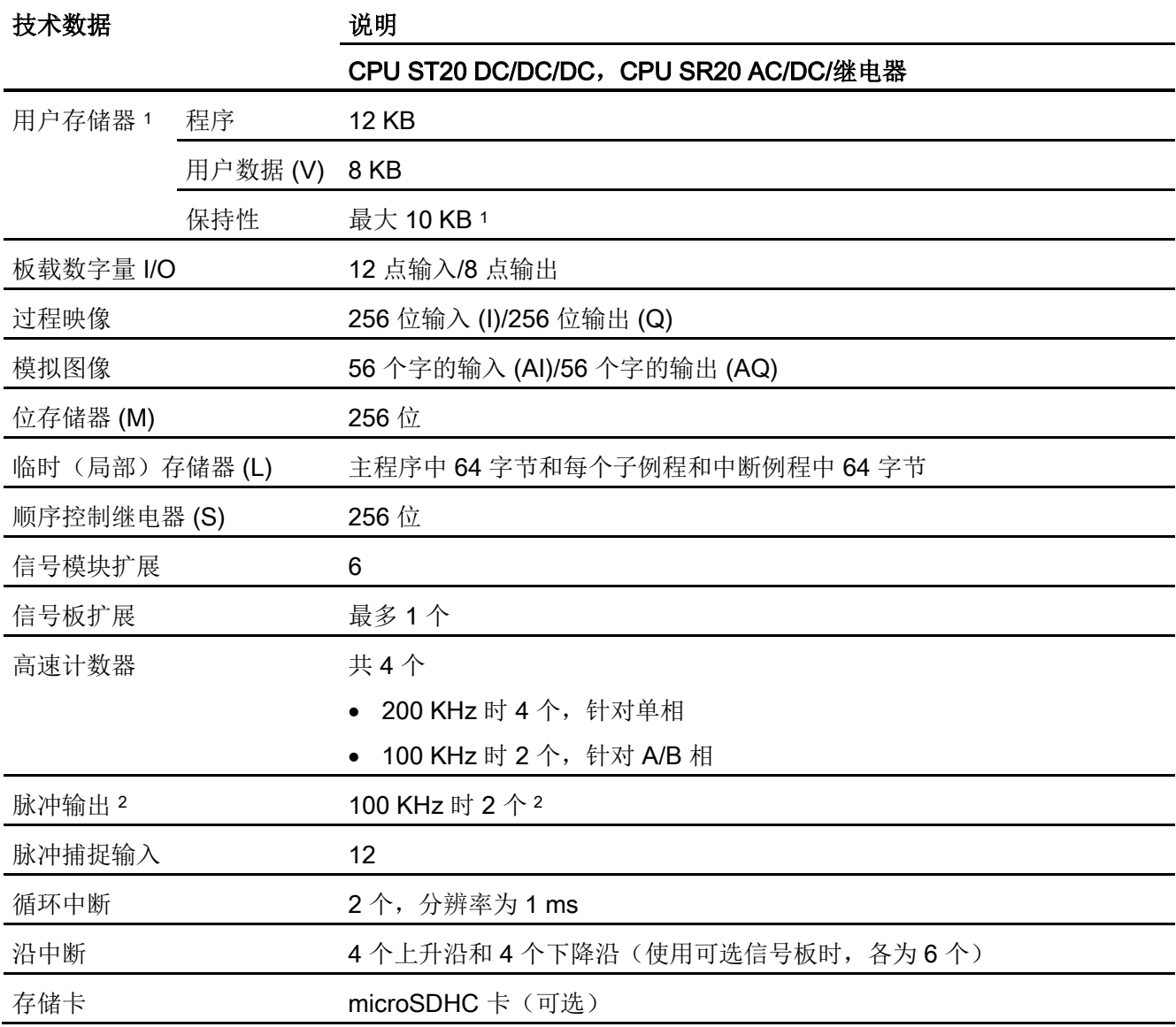

A.2 S7-200 SMART CPU

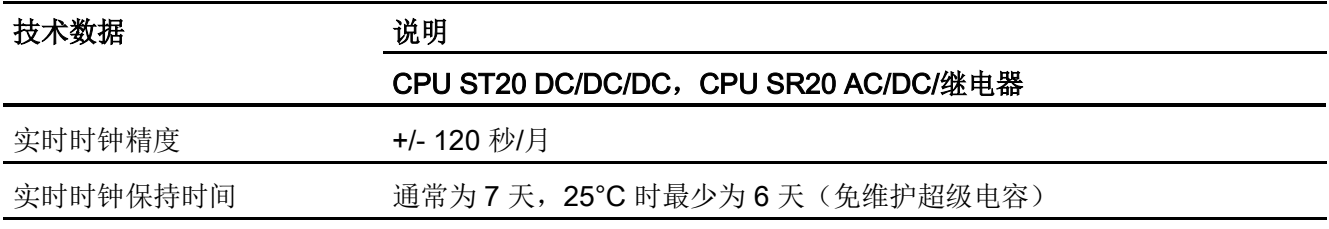

1 可组态 V 存储器、M 存储器、C 存储器的存储区(当前值), 以及 T 存储器要保持的部分(保持性定时器上 的当前值),最大可为最大指定量。

<sup>2</sup> 指定的最大脉冲频率仅适用于带晶体管输出的 CPU 型号。 对于带有继电器输出的 CPU 型号,不建议进行脉 冲输出操作。

#### 表格 A- 10 性能

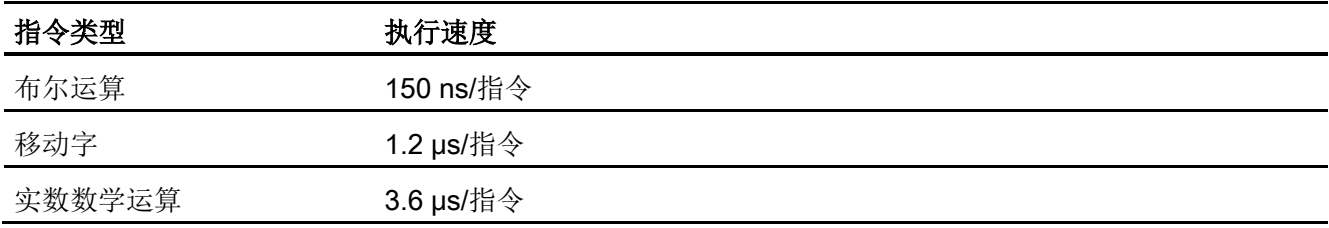

#### 表格 A- 11 所支持的用户程序元素

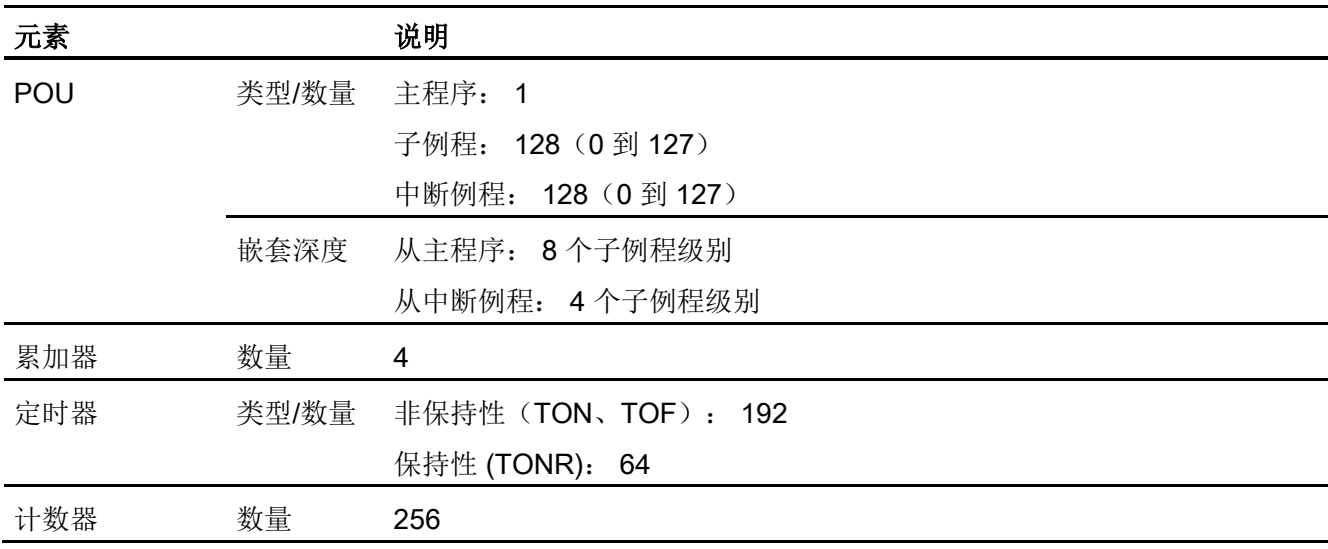

A.2 S7-200 SMART CPU

表格 A- 12 通信

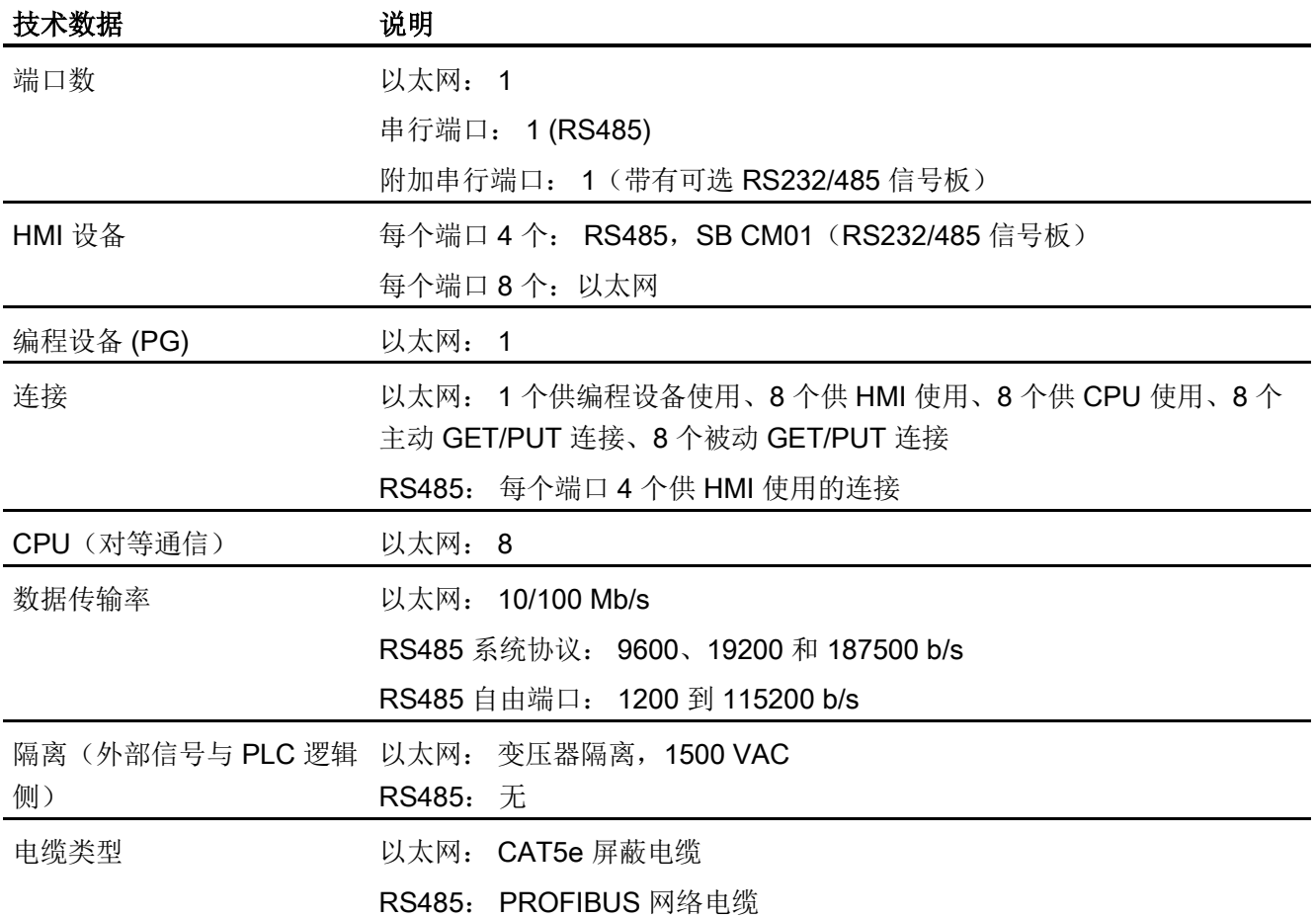

表格 A- 13 电源

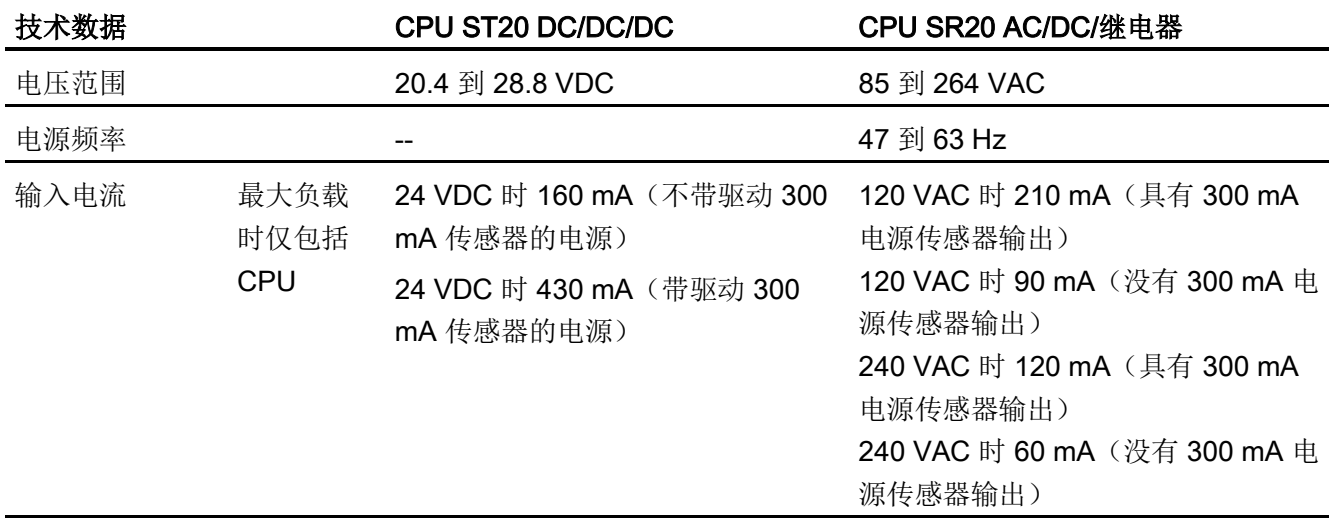

A.2 S7-200 SMART CPU

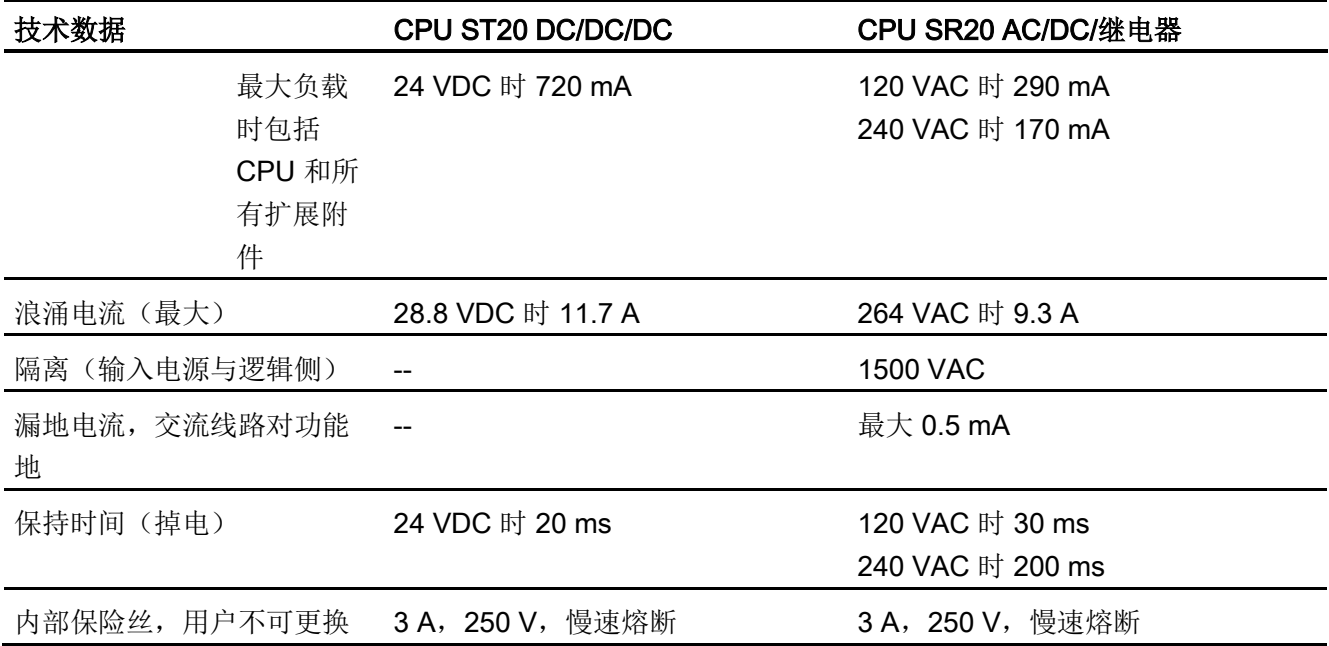

#### 表格 A- 14 传感器电源

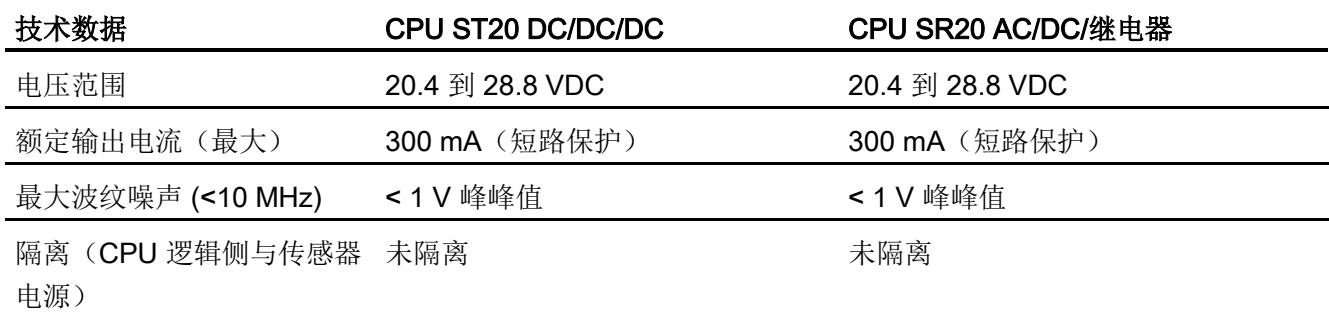

# A.2.1.2 数字量输入和输出

表格 A- 15 数字量输入

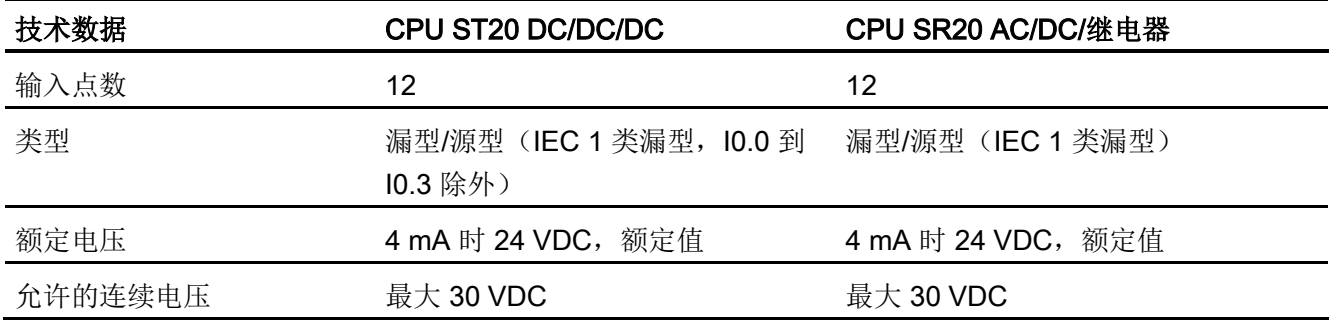

A.2 S7-200 SMART CPU

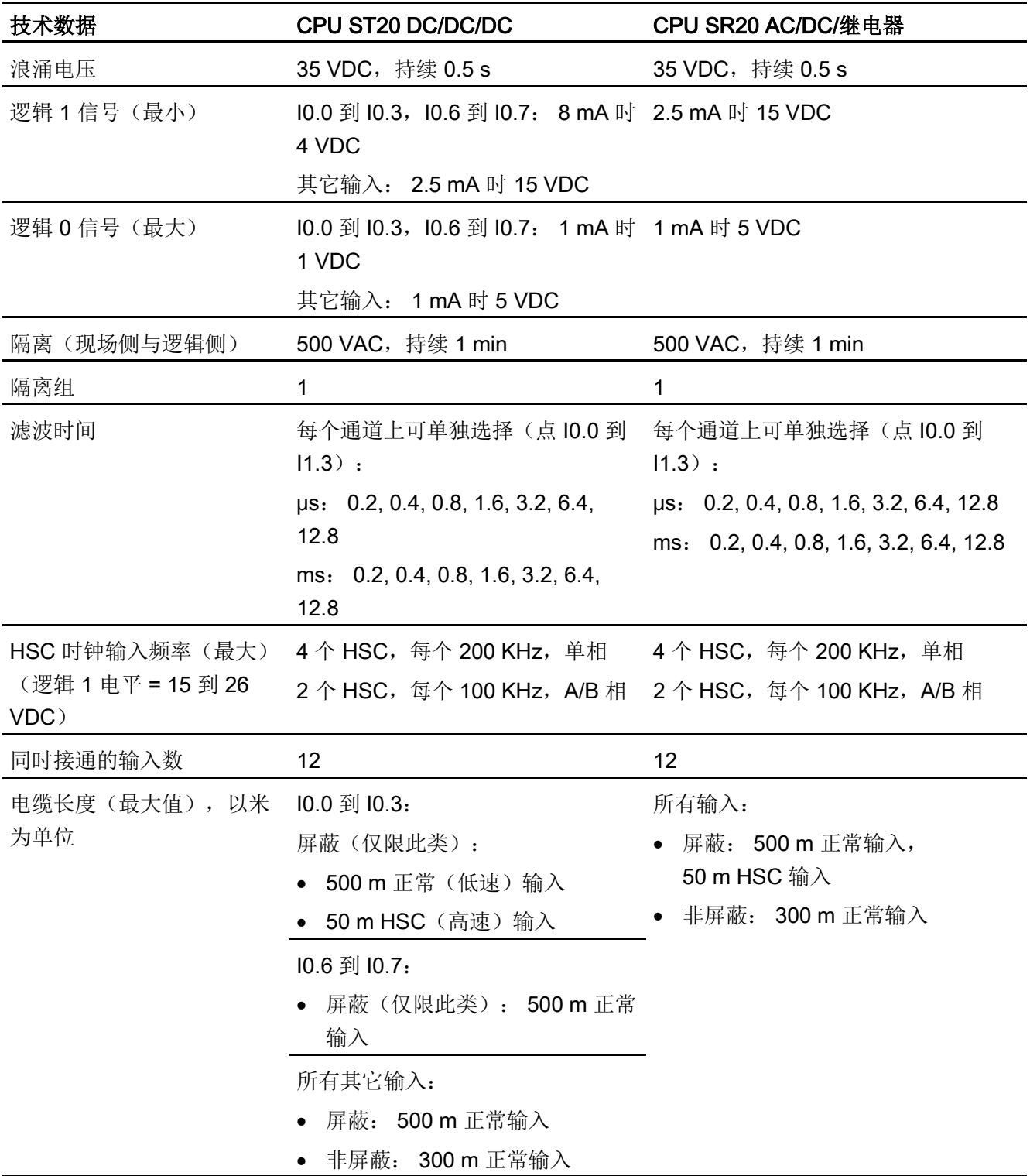

A.2 S7-200 SMART CPU

表格 A- 16 数字量输出

| 技术数据                    | CPU ST20 DC/DC/DC                 | CPU SR20 AC/DC/继电器                         |
|-------------------------|-----------------------------------|--------------------------------------------|
| 输出点数                    | 8                                 | 8                                          |
| 类型                      | 固态 - MOSFET (源型)                  | 继电器, 干触点                                   |
| 电压范围                    | 20.4 到 28.8 VDC                   | 5 到 30 VDC 或 5 到 250 VAC                   |
| 最大电流时的逻辑 1 信号           | 最小 20 VDC                         |                                            |
| 具有 10 KΩ 负载时的逻辑 0<br>信号 | 最大 0.1 VDC                        |                                            |
| 每点的额定电流 (最大)            | 0.5A                              | 2.0A                                       |
| 每个公共端的额定电流(最<br>大)      | 6 A                               | 10.0 A                                     |
| 灯负载                     | 5 W                               | 30 W DC/200 W AC                           |
| 通态电阻                    | 最大 0.6 Ω                          | 新设备最大为 0.2 Ω                               |
| 每点的漏电流                  | 最大 10 µA                          | --                                         |
| 浪涌电流                    | 8 A, 最长持续 100 ms                  | 触点闭合时为7A                                   |
| 过载保护                    | 无                                 | 无                                          |
| 隔离(现场侧与逻辑侧)             | 500 VAC, 持续 1 min                 | 1500 VAC, 持续 1 分钟 (线圈与触<br>点)<br>无(线圈与逻辑侧) |
| 隔离电阻                    |                                   | 新设备最小为 100 MΩ                              |
| 断开触点间的绝缘                |                                   | 750 VAC, 持续 1 min                          |
| 隔离组                     | $\overline{2}$                    | 1                                          |
| 电感钳位电压                  | L+-48 VDC, 1 W 损耗                 | 不推荐                                        |
| 开关延迟 (Qa.0 到 Qa.3)      | 断开到接通最长为 1.0 μs                   | 最长 10 ms                                   |
|                         | 接通到断开最长为 3.0 µs                   |                                            |
| 开关延迟 (Qa.4 到 Qa.7)      | 断开到接通最长为 50 μs<br>接通到断开最长为 200 µs | 最长 10 ms                                   |
| 机械寿命 (无负载)              | --                                | 10,000,000 个断开/闭合周期                        |
| 额定负载下的触点寿命              |                                   | 100,000 个断开/闭合周期                           |
| STOP 模式下的输出状态           | 上一个值或替换值(默认值为 0)                  | 上一个值或替换值(默认值为 0)                           |

A.2 S7-200 SMART CPU

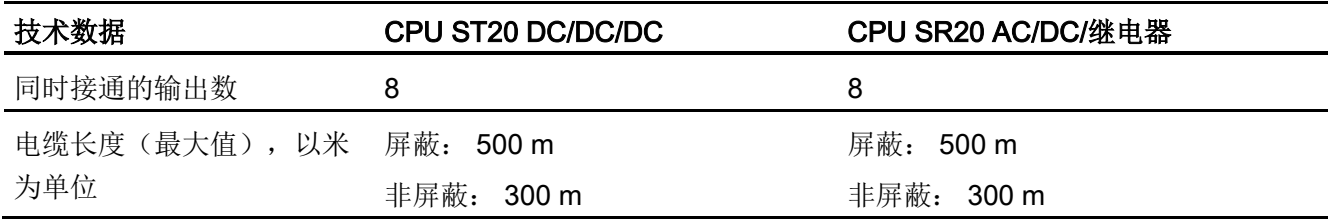

## A.2.1.3 CPU ST20 和 CPU SR20 接线图

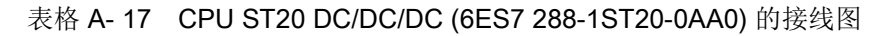

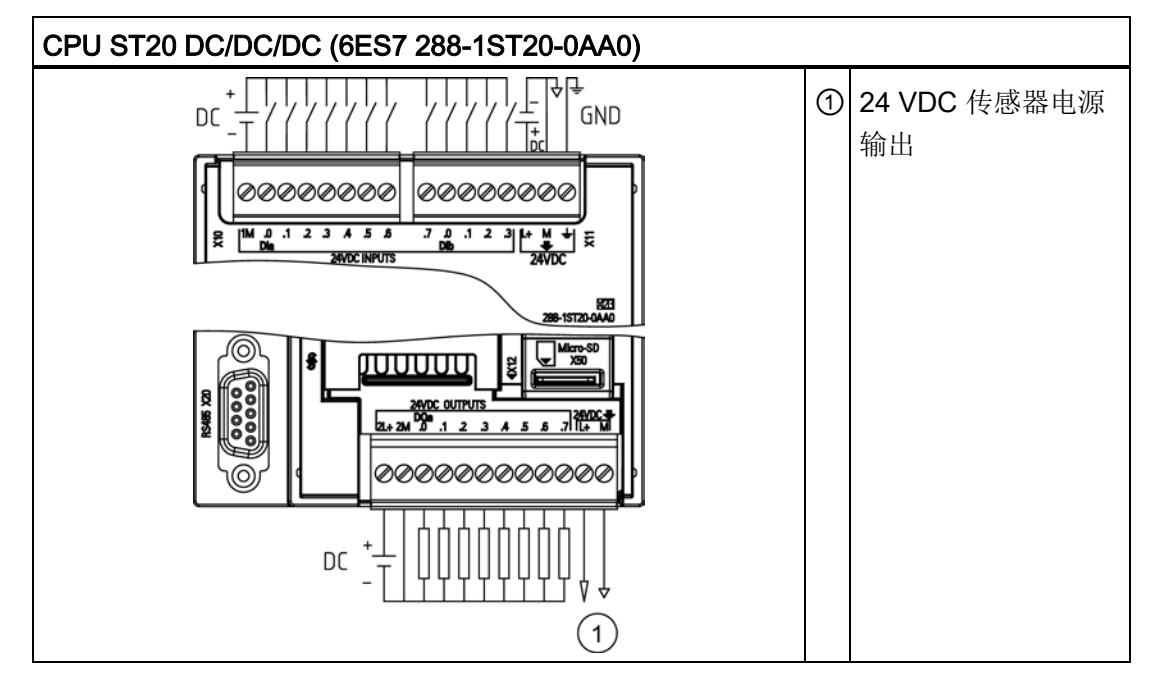

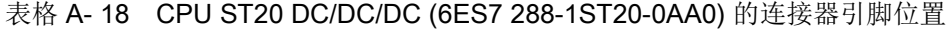

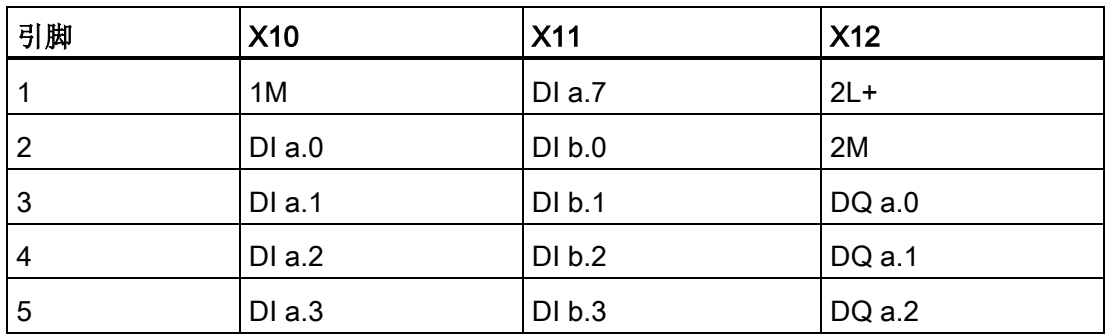

A.2 S7-200 SMART CPU

| 引脚              | <b>X10</b> | <b>X11</b>      | <b>X12</b>  |
|-----------------|------------|-----------------|-------------|
| $6\phantom{1}6$ | $DI$ a.4   | $L+24$ VDC      | $DQ$ a.3    |
| $\overline{7}$  | DIa.5      | <b>M/24 VDC</b> | DQ a.4      |
| 8               | $DI$ a.6   | 功能性接地           | DQ a.5      |
| 9               | --         | --              | DQ a.6      |
| 10              | $- -$      | --              | DQ a.7      |
| 11              | --         | --              | $L+/24$ VDC |
| 12              | --         | --              | M/24 VDC    |

表格 A- 19 CPU SR20 AC/DC/继电器 (6ES7 288-1SR20-0AA0) 的接线图

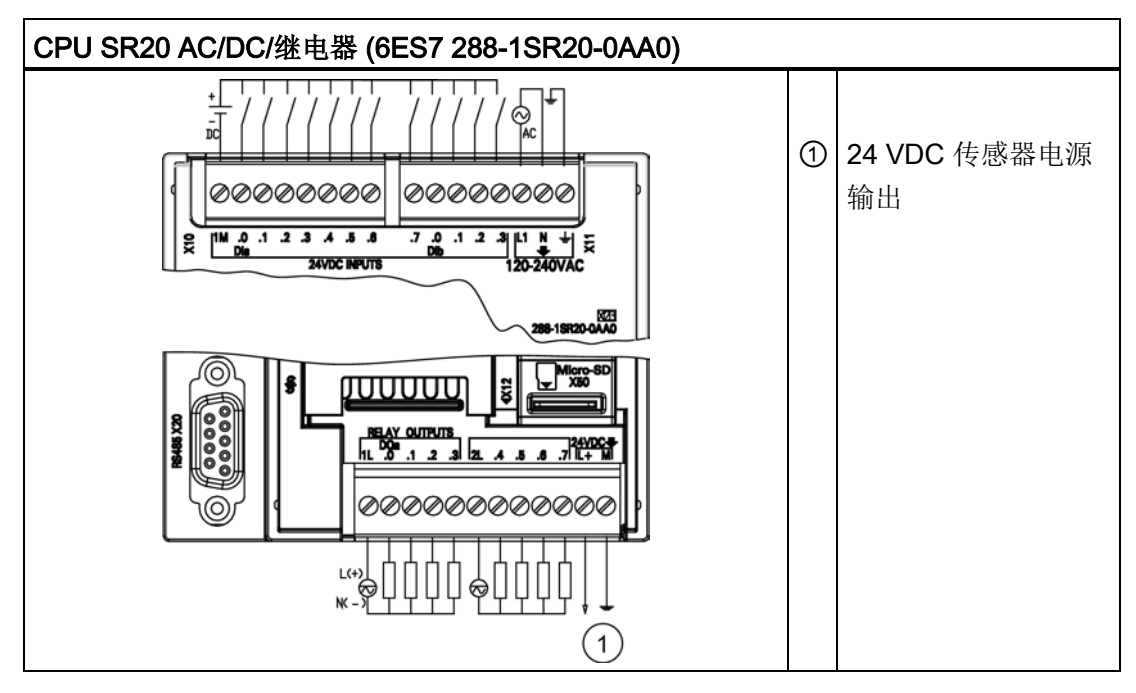

表格 A- 20 CPU SR20 AC/DC/继电器 (6ES7 288-1SR20-0AA0) 的连接器引脚位置

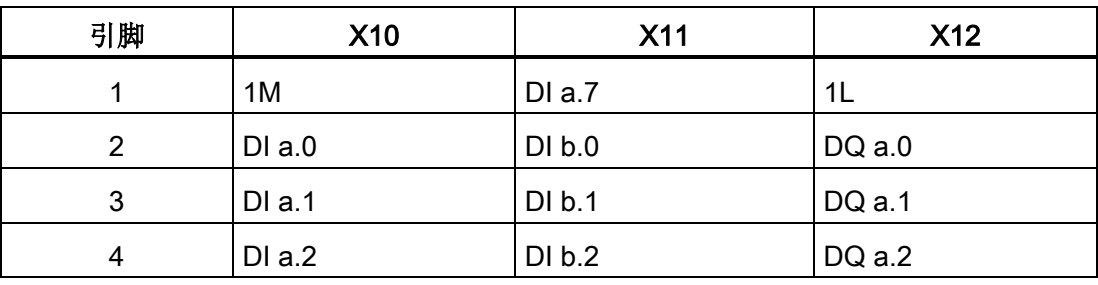

A.2 S7-200 SMART CPU

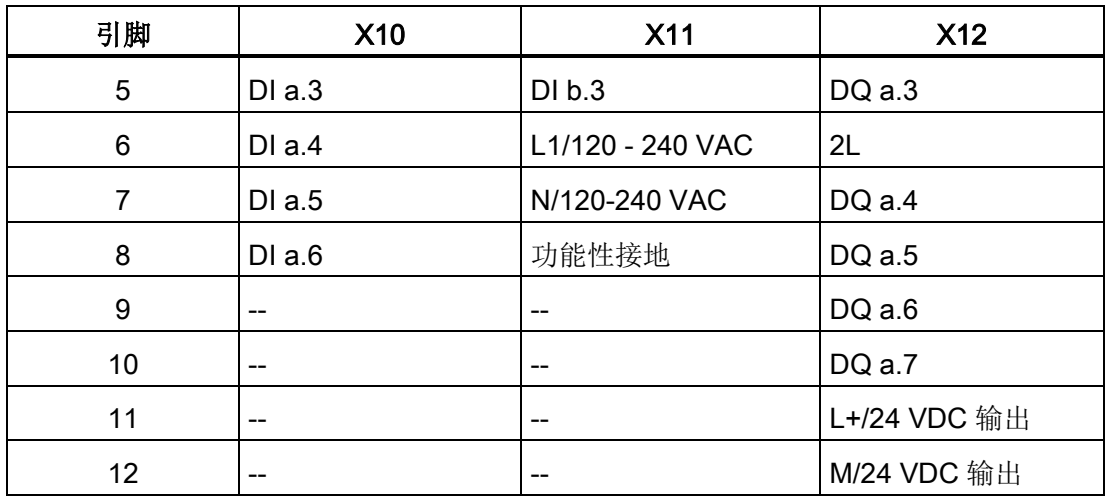

# A.2.2 CPU ST30 和 CPU SR30

#### A.2.2.1 常规规范和特性

## CPU ST30 和 CPU SR30 的常规规范和特性

表格 A- 21 常规规范

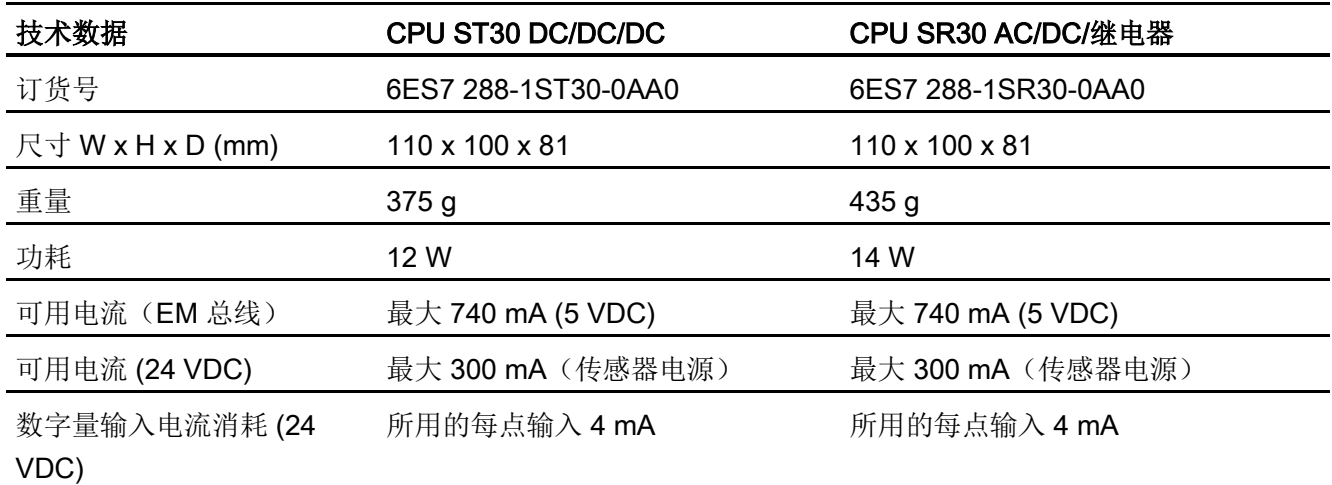

A.2 S7-200 SMART CPU

表格 A- 22 CPU 特征

| 技术数据         |             | 说明                                 |                                  |  |
|--------------|-------------|------------------------------------|----------------------------------|--|
|              |             | CPU ST30 DC/DC/DC                  | CPU SR30 AC/DC/继电器               |  |
| 用户存储器 1      | 程序          | <b>18 KB</b>                       | <b>18 KB</b>                     |  |
|              | 用户数据<br>(V) | <b>12 KB</b>                       | <b>12 KB</b>                     |  |
|              | 保持性         | 最大 10 KB 1                         | 最大 10 KB 1                       |  |
| 板载数字量 I/O    |             | 18 点输入/12 点输出                      | 18 点输入/12 点输出                    |  |
| 过程映像         |             | 256 位输入 (I)/256 位输出 (Q)            | 256 位输入 (I)/256 位输出 (Q)          |  |
| 模拟图像         |             | 56 个字的输入 (AI)/56 个字的输出<br>(AQ)     | 56 个字的输入 (AI)/56 个字的输出<br>(AQ)   |  |
| 位存储器 (M)     |             | 256 位                              | 256 位                            |  |
| 临时(局部)存储器(L) |             | 主程序中 64 字节和每个子例程和<br>中断例程中 64 字节   | 主程序中 64 字节和每个子例程和中断<br>例程中 64 字节 |  |
| 顺序控制继电器(S)   |             | 256 位                              | 256 位                            |  |
| 信号模块扩展       |             | 6                                  | 6                                |  |
| 信号板扩展        |             | 最多1个                               | 最多1个                             |  |
| 高速计数器        |             | 共4个<br>● 200 KHz 时 4 个, 针对单相       | 共4个<br>● 200 KHz 时 4 个, 针对单相     |  |
|              |             | 100 KHz 时 2 个, 针对 A/B 相            | • 100 KHz 时 2 个, 针对 A/B 相        |  |
| 脉冲输出 2       |             | 3个, 100 KHz                        | $\overline{\phantom{a}}$         |  |
| 脉冲捕捉输入       |             | 12                                 | 12                               |  |
| 循环中断         |             | 2个, 分辨率为 1 ms                      | 2个,分辨率为1ms                       |  |
| 沿中断          |             | 4 个上升沿和 4 个下降沿(使用可<br>选信号板时, 各为6个) | 4个上升沿和4个下降沿(使用可选<br>信号板时, 各为6个)  |  |
| 存储卡          |             | microSDHC 卡 (可选)                   | microSDHC 卡 (可选)                 |  |

A.2 S7-200 SMART CPU

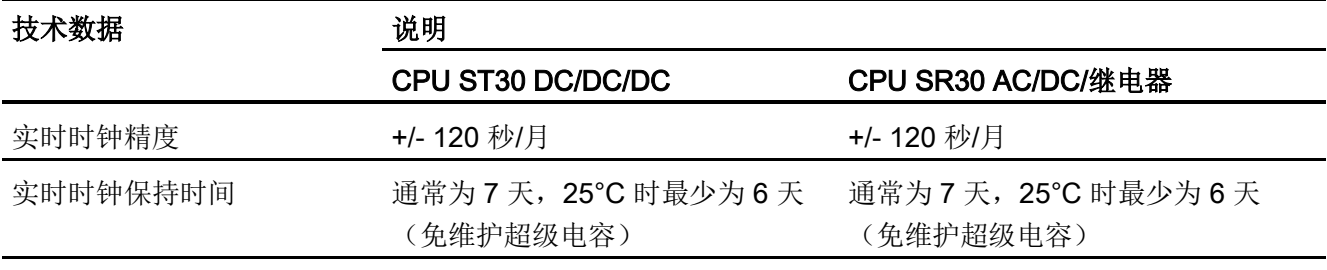

<sup>1</sup> 可组态 V 存储器、M 存储器、C 存储器的存储区(当前值),以及 T 存储器要保持的部分(保持性定时器上 的当前值),最大可为最大指定量。

<sup>2</sup> 指定的最大脉冲频率仅适用于带晶体管输出的 CPU 型号。 对于带有继电器输出的 CPU 型号,不建议进行脉 冲输出操作。

表格 A- 23 性能

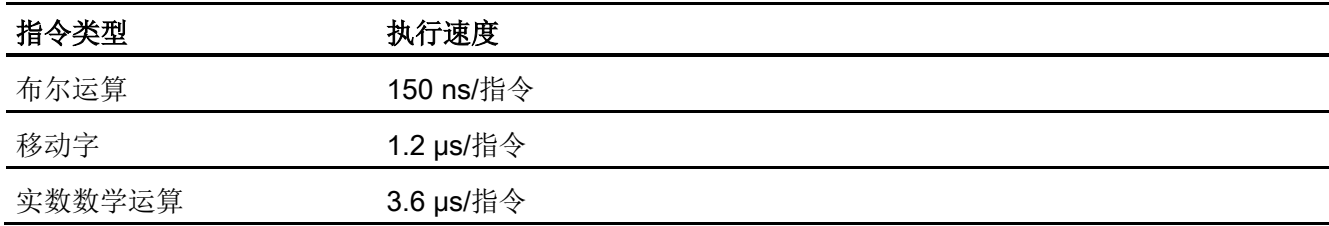

#### 表格 A- 24 所支持的用户程序元素

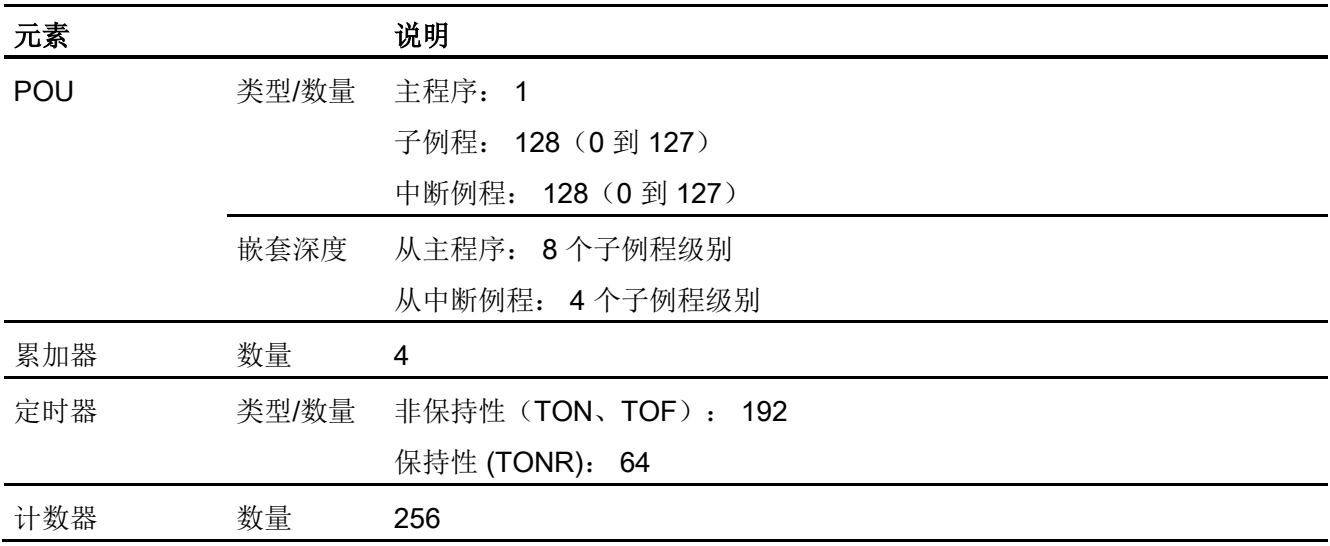

A.2 S7-200 SMART CPU

表格 A- 25 通信

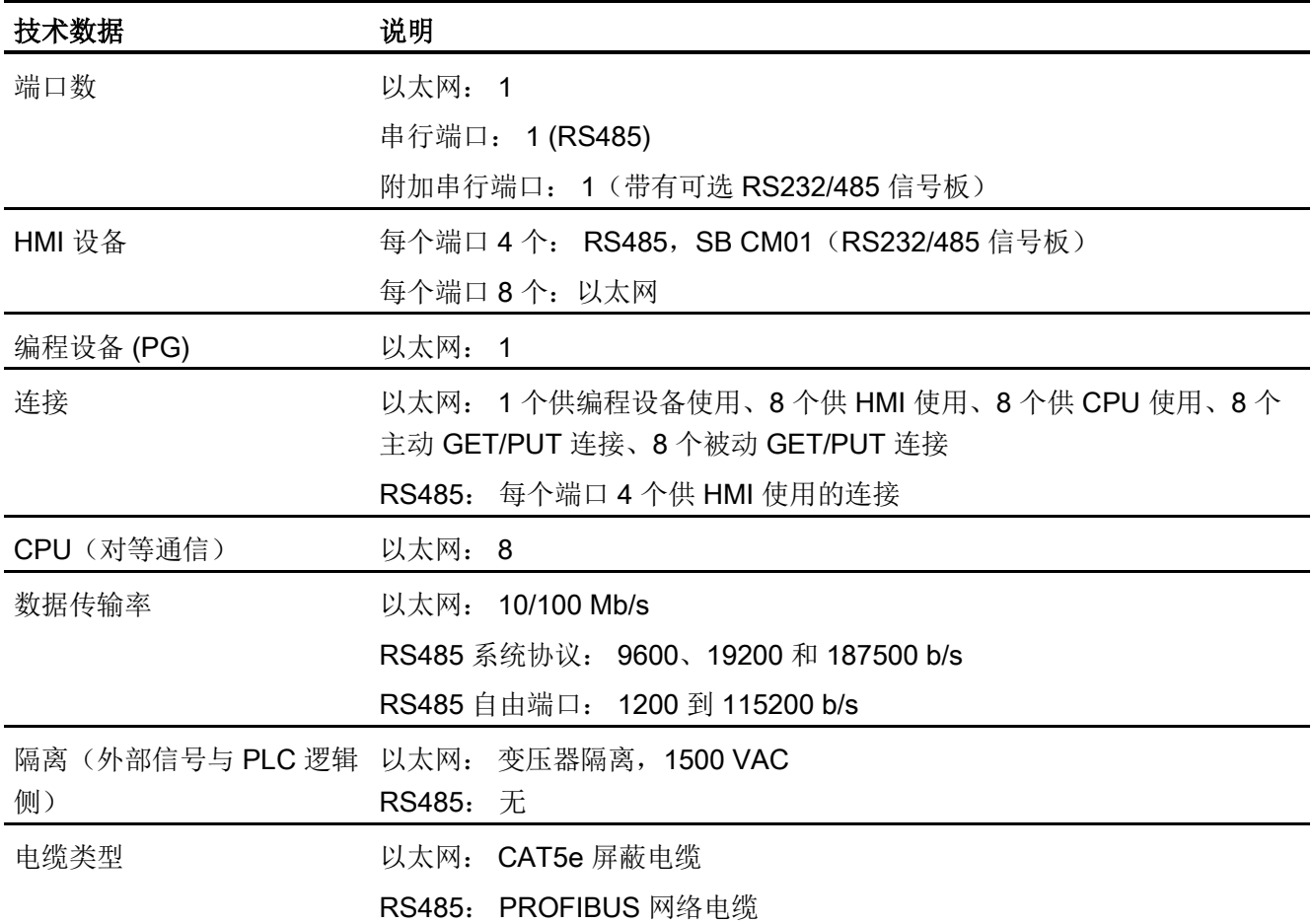

#### 表格 A- 26 电源

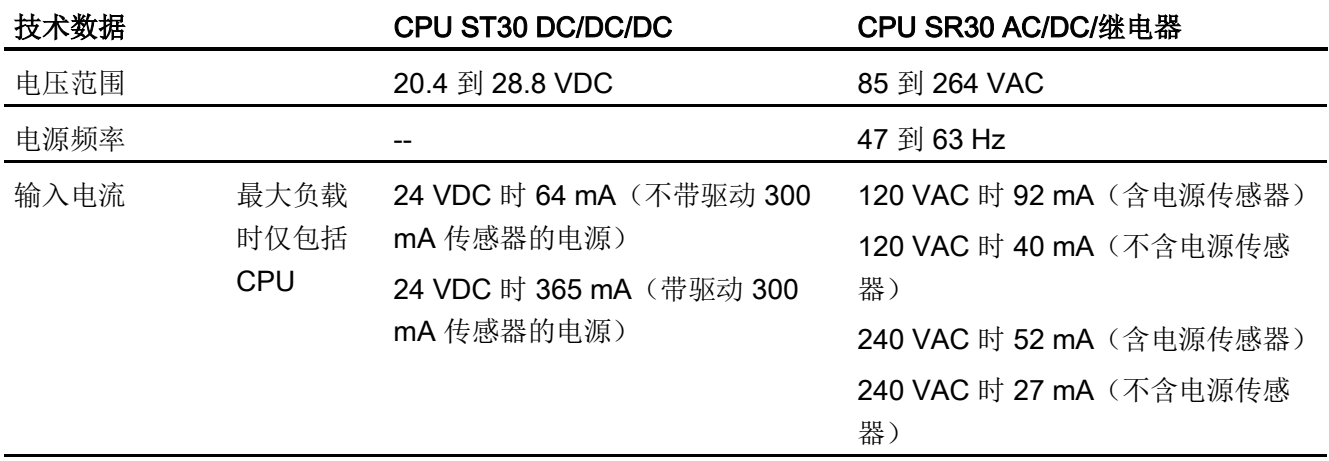

# A.2 S7-200 SMART CPU

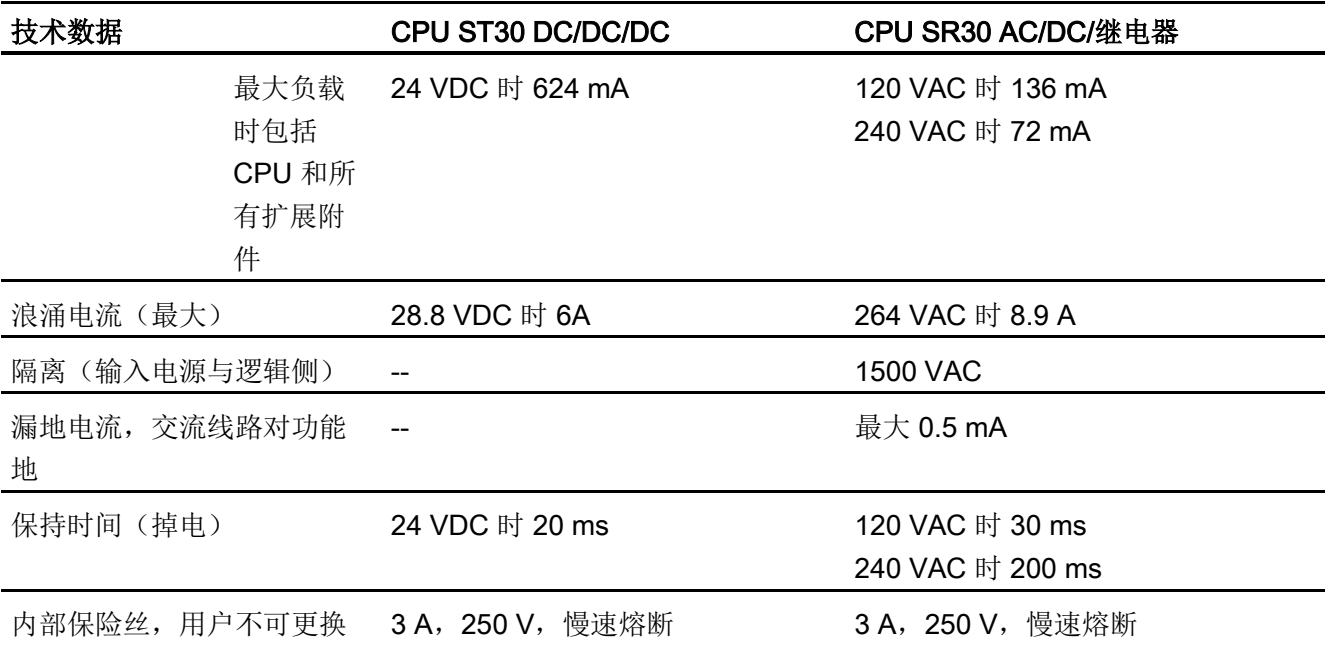

#### 表格 A- 27 传感器电源

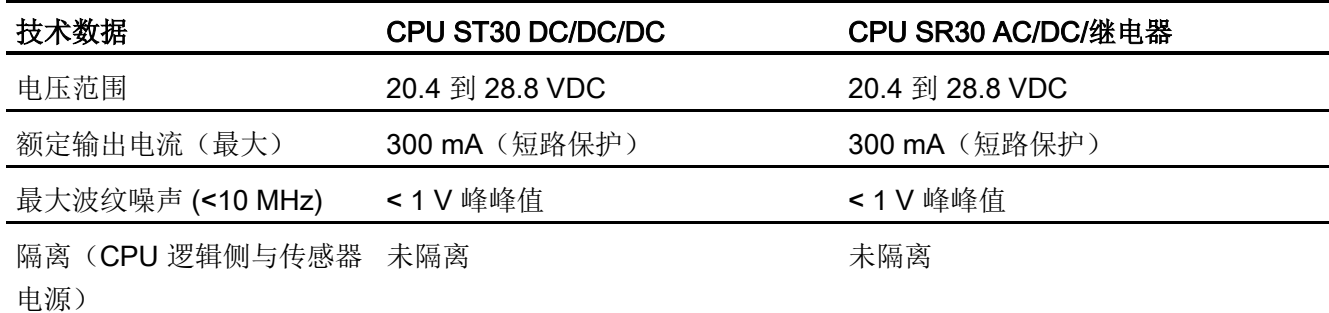

# A.2.2.2 数字量输入和输出

表格 A- 28 数字量输入

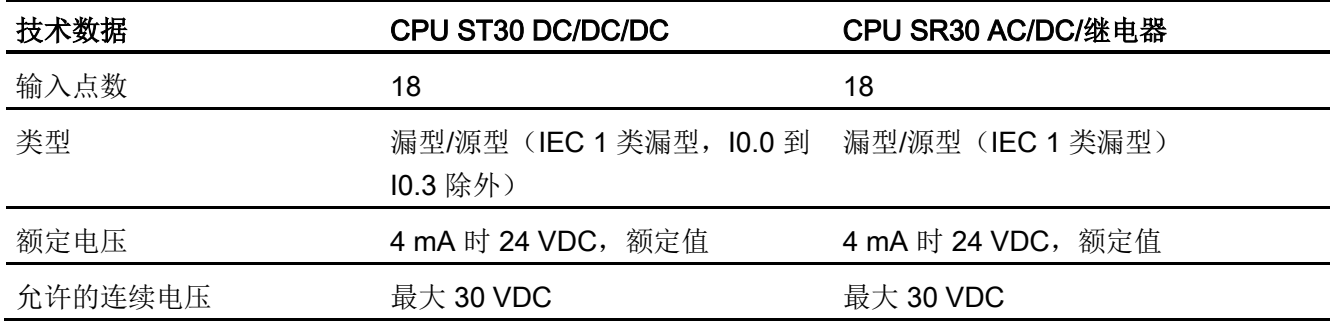

A.2 S7-200 SMART CPU

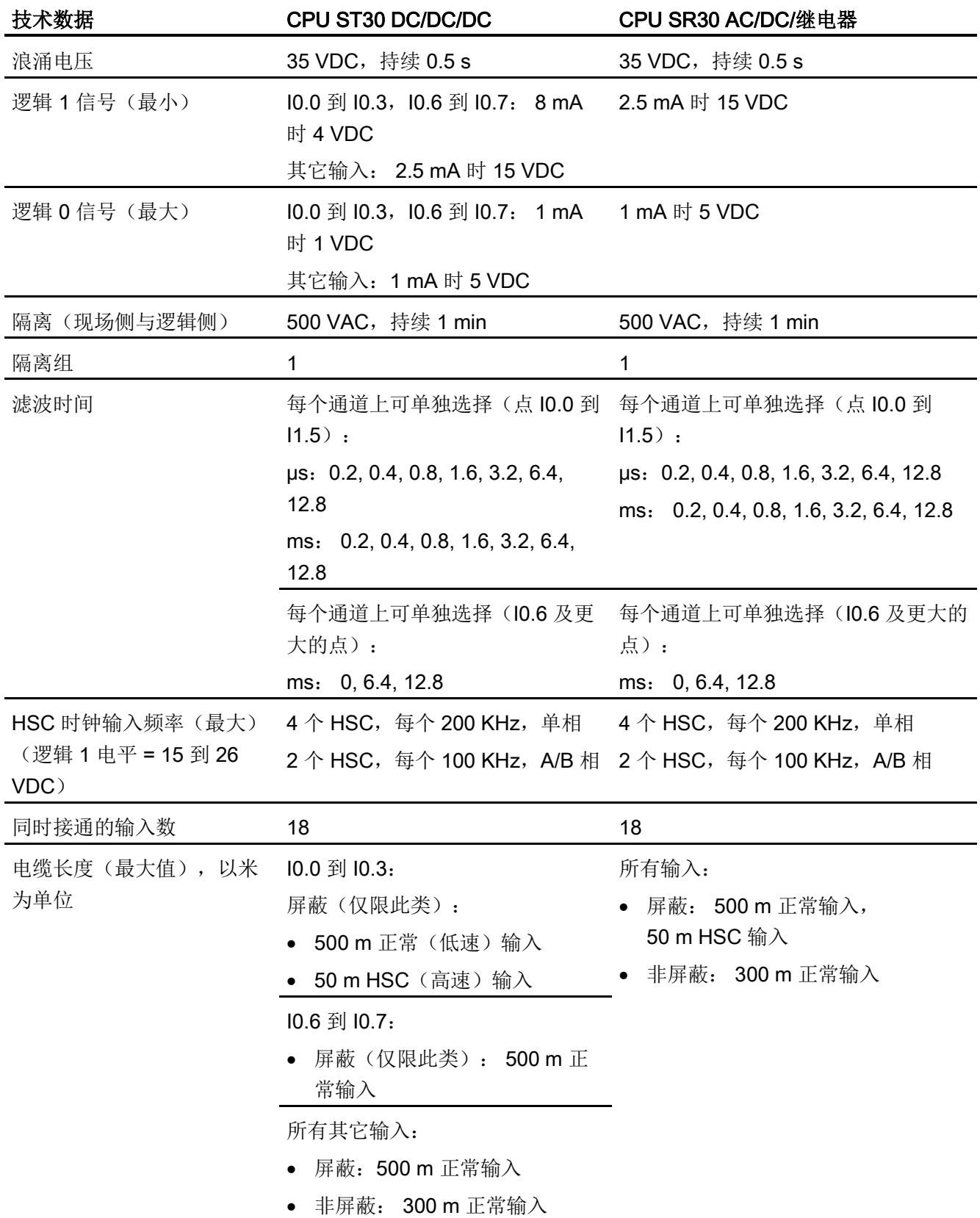

A.2 S7-200 SMART CPU

## 表格 A- 29 数字量输出

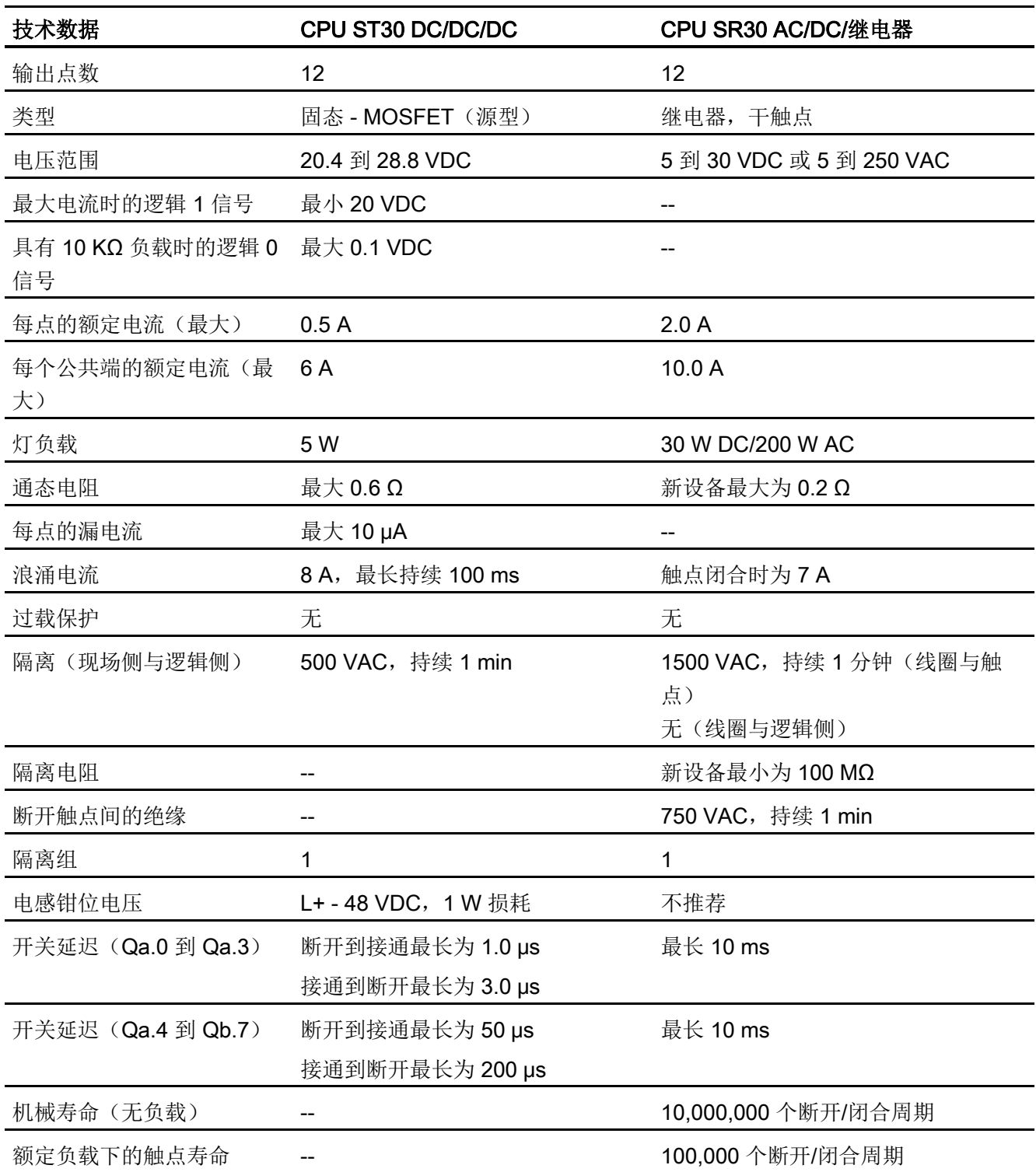

A.2 S7-200 SMART CPU

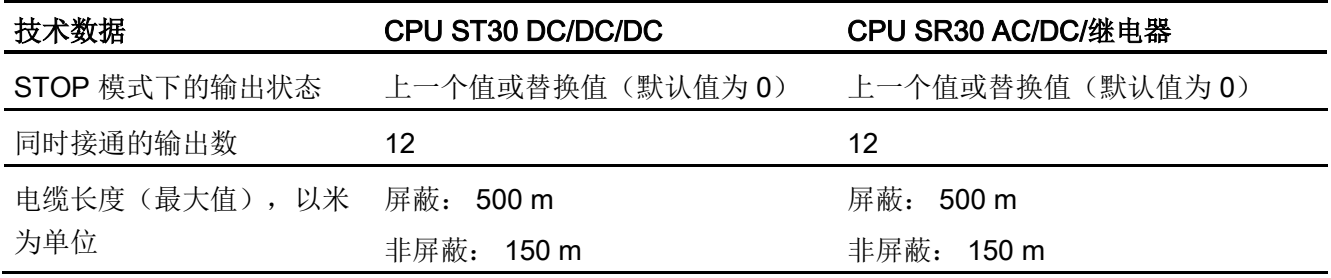

## A.2.2.3 CPU ST30 和 CPU SR30 接线图

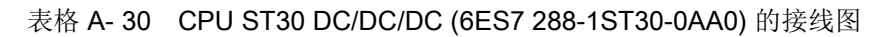

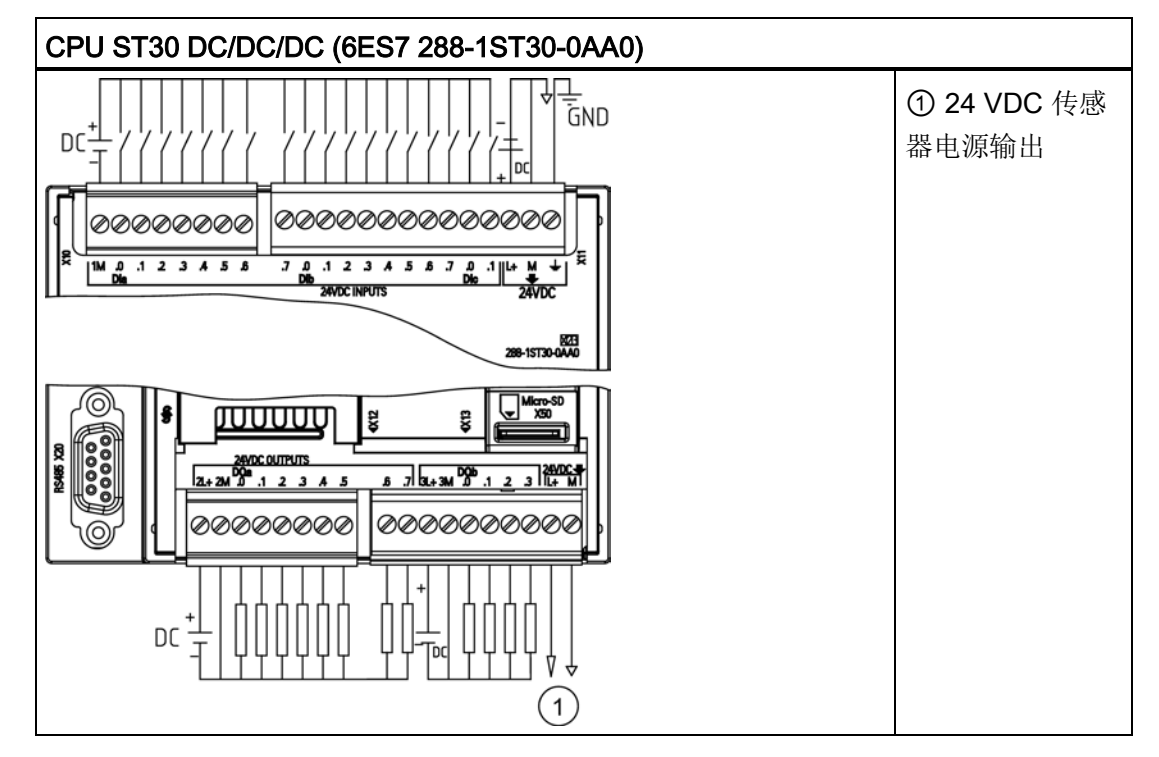

表格 A- 31 CPU ST30 DC/DC/DC (6ES7 288-1ST30-0AA0) 的连接器引脚位置

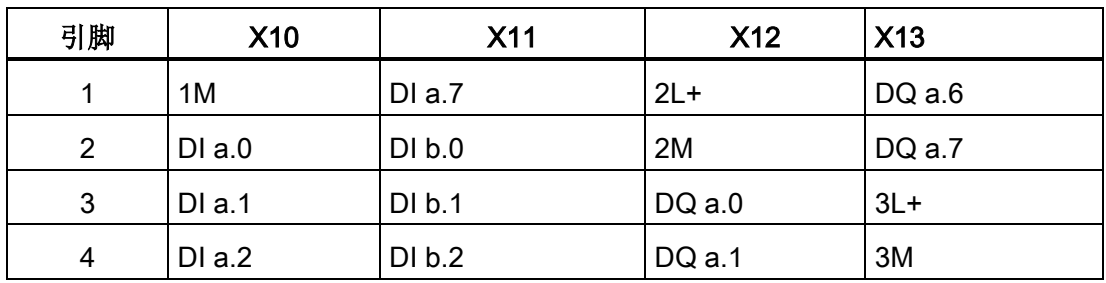

A.2 S7-200 SMART CPU

| 引脚 | <b>X10</b>               | <b>X11</b>      | <b>X12</b> | <b>X13</b>      |
|----|--------------------------|-----------------|------------|-----------------|
| 5  | DIa.3                    | DI b.3          | DQ a.2     | DQb.0           |
| 6  | DIa.4                    | Dlb.4           | DQa.3      | DQb.1           |
| 7  | DIa.5                    | DIb.5           | DQ a.4     | DQb.2           |
| 8  | DIa.6                    | DIb.6           | DQ a.5     | DQb.3           |
| 9  | $- -$                    | Dlb.7           | --         | $L+24$ VDC      |
| 10 | --                       | DIc.0           | --         | <b>M/24 VDC</b> |
| 11 | $-$                      | DIc.1           | $- -$      |                 |
| 12 | $\overline{\phantom{a}}$ | $L+24$ VDC      | $- -$      | --              |
| 13 | $- -$                    | <b>M/24 VDC</b> | --         | --              |
| 14 | --                       | 功能性接地           | --         | --              |

表格 A- 32 CPU SR30 AC/DC/继电器 (6ES7 288-1SR30-0AA0) 的接线图

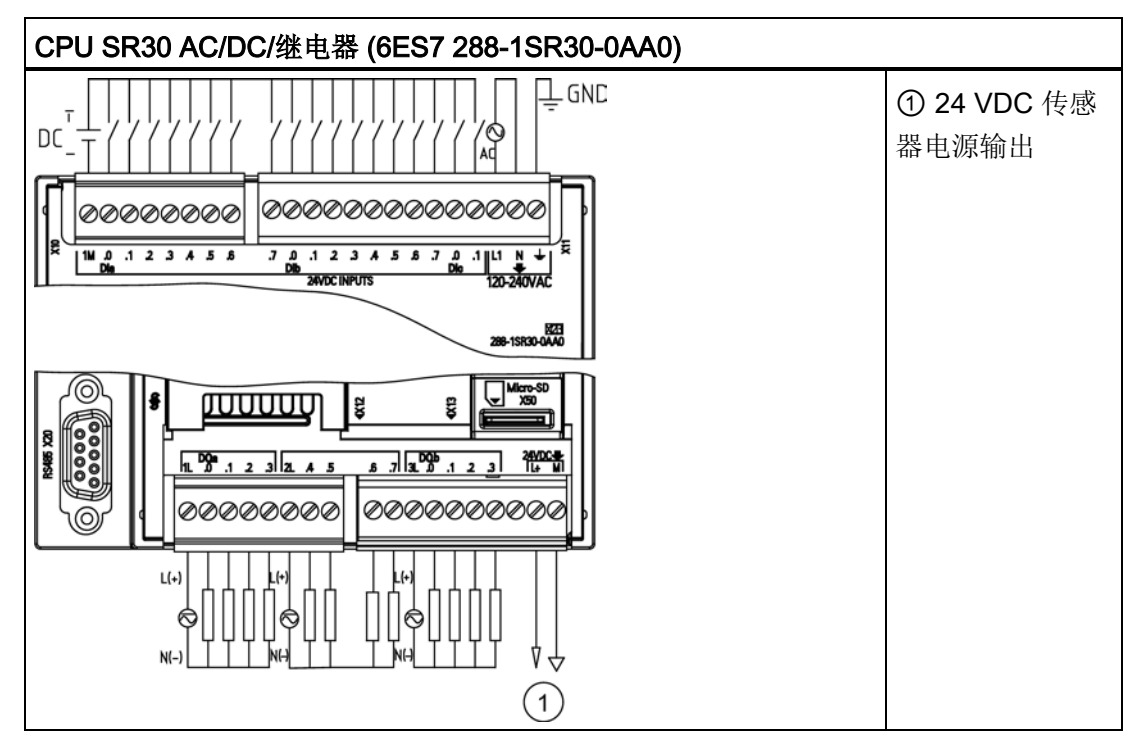

A.2 S7-200 SMART CPU

| 引脚              | X10   | <b>X11</b>       | <b>X12</b> | X <sub>13</sub> |
|-----------------|-------|------------------|------------|-----------------|
| 1               | 1M    | DI a.7           | 1L         | DQ a.6          |
| $\overline{2}$  | DIa.0 | DI b.0           | DQ a.0     | DQ a.7          |
| 3               | DIa.1 | DI b.1           | DQ a.1     | 3L              |
| $\overline{4}$  | DIa.2 | DI b.2           | DQ a.2     | DQ b.0          |
| 5               | DIa.3 | DI b.3           | DQ a.3     | DQ b.1          |
| 6               | DIa.4 | DIb.4            | 2L         | DQ b.2          |
| 7               | DIa.5 | DIb.5            | DQ a.4     | DQ b.3          |
| 8               | DIa.6 | DIb.6            | DQ a.5     |                 |
| 9               | --    | Dlb.7            |            | L+/24 VDC 输出    |
| 10              | --    | DIc.0            | --         | M/24 VDC 输出     |
| 11              | --    | DIc.1            | --         | --              |
| 12 <sub>2</sub> | --    | L1/120 - 240 VAC | $-$        | --              |
| 13              | --    | N/120-240 VAC    |            | --              |
| 14              | --    | 功能性接地            | --         |                 |

表格 A- 33 CPU SR30 AC/DC/继电器 (6ES7 288-1SR30-0AA0) 的连接器引脚位置

# A.2.3 CPU ST40、CPU SR40 和 CPU CR40

## A.2.3.1 常规规范和特性

## CPU ST40、CPU SR40 和 CPU CR40 的常规规范和特性

表格 A- 34 常规规范

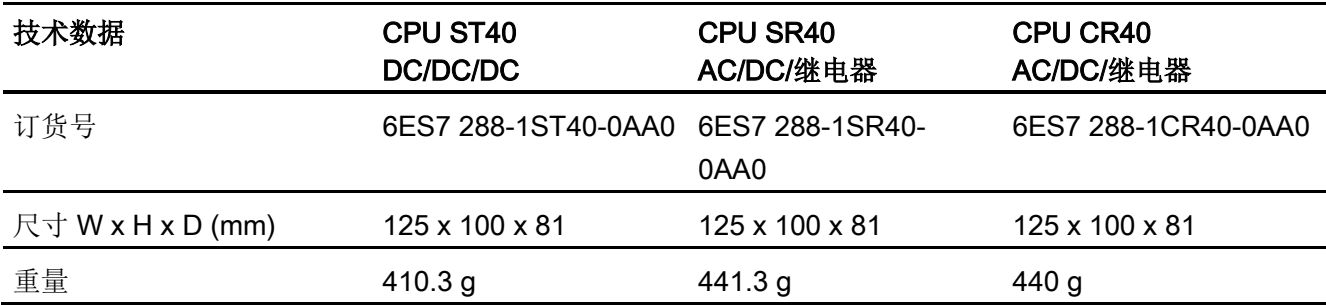

A.2 S7-200 SMART CPU

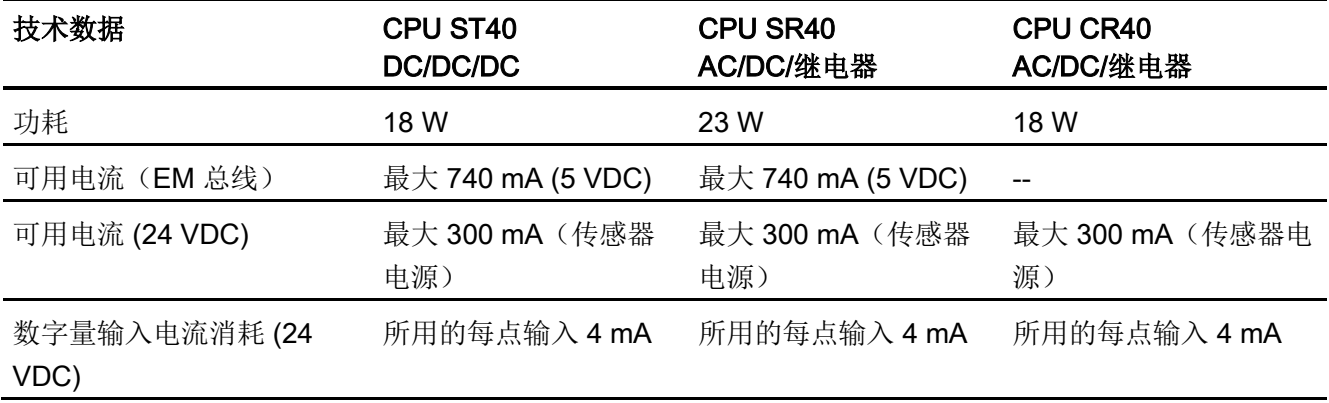

表格 A- 35 CPU 特征

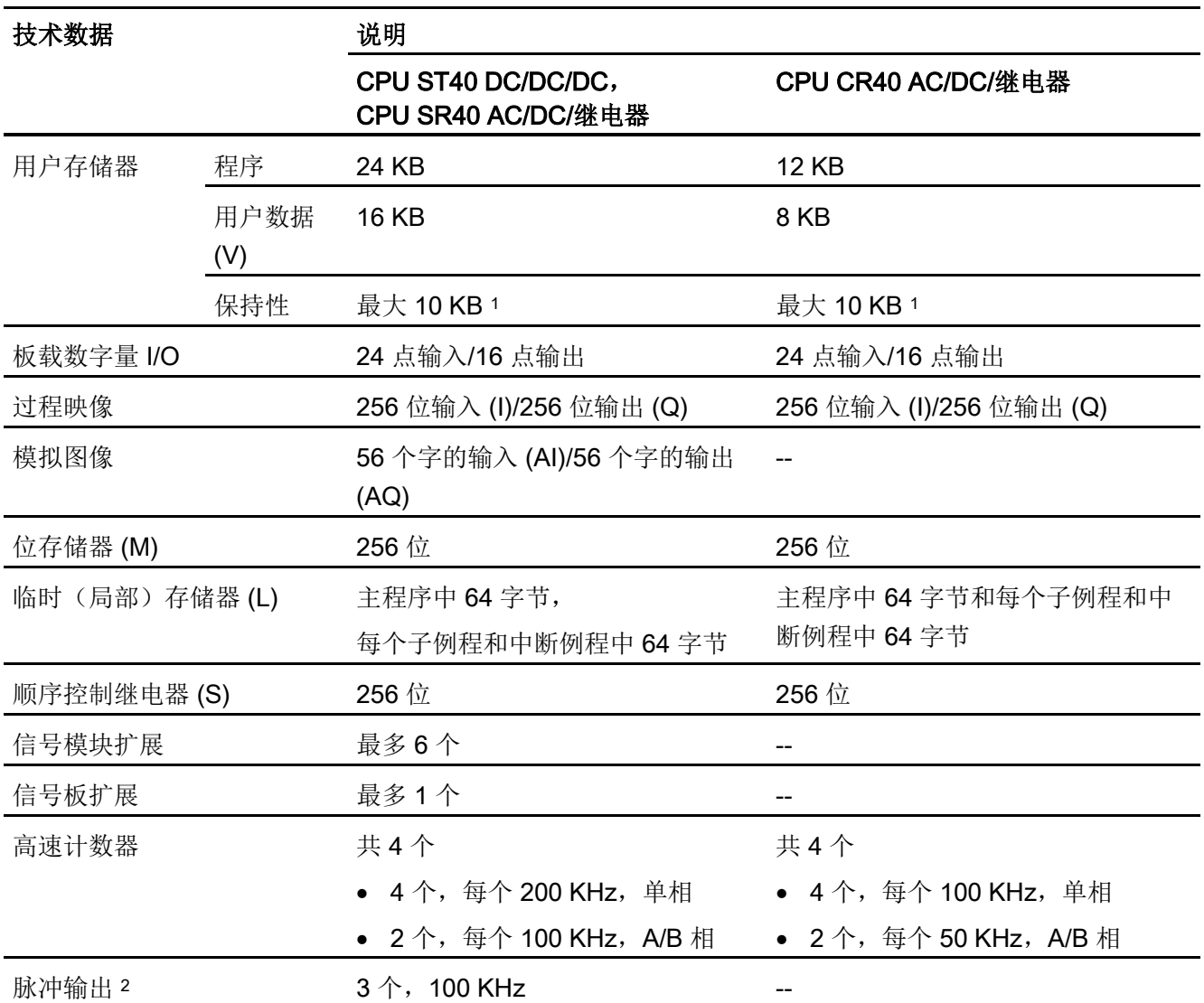

A.2 S7-200 SMART CPU

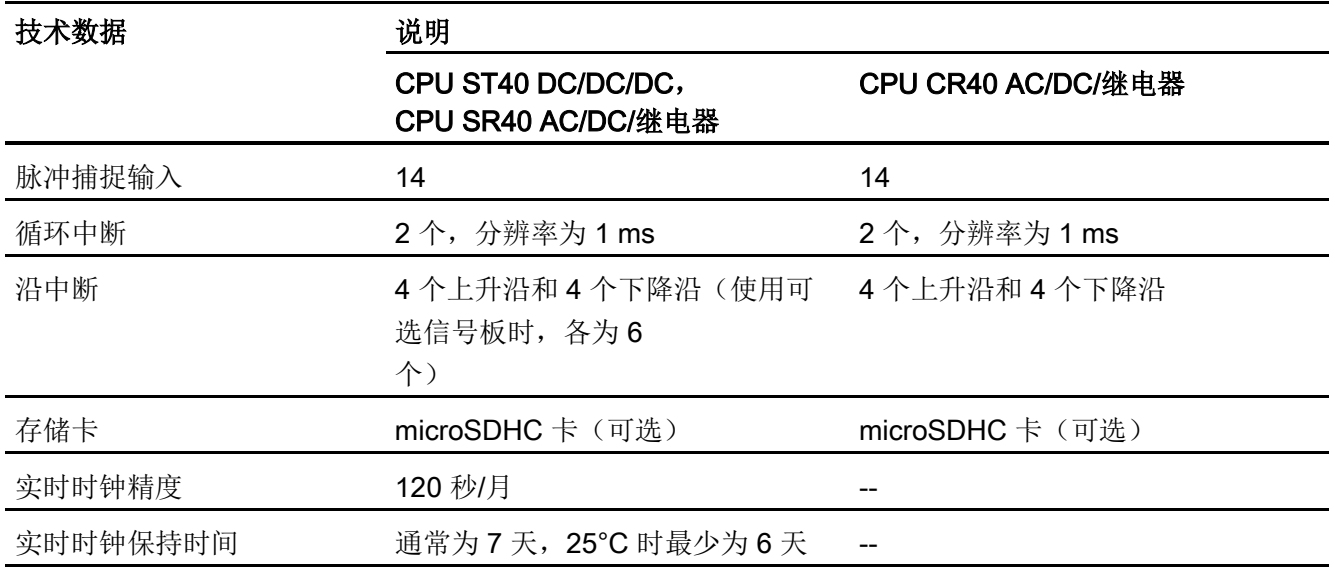

1 可组态 V 存储器、M 存储器、C 存储器的组态区(当前值), 以及 T 存储器要保持的部分(保持性定时器上 的当前值),最大可为最大指定量。

<sup>2</sup> 指定的最大脉冲频率仅适用于带晶体管输出的 CPU 型号。 对于带有继电器输出的 CPU 型号,不建议进行脉 冲输出操作。

表格 A- 36 性能

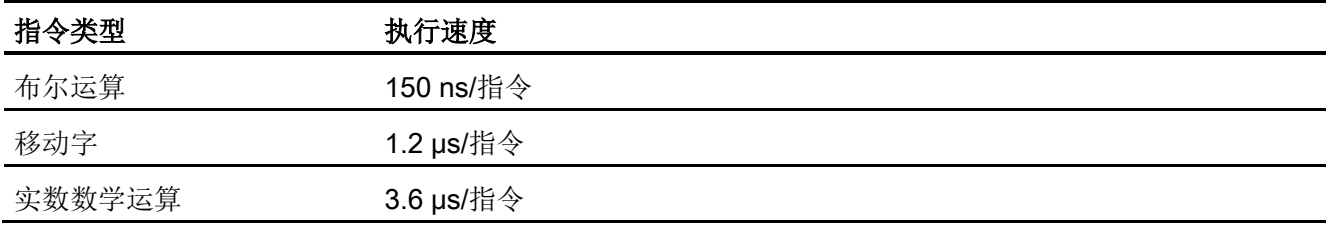

#### 表格 A- 37 所支持的用户程序元素

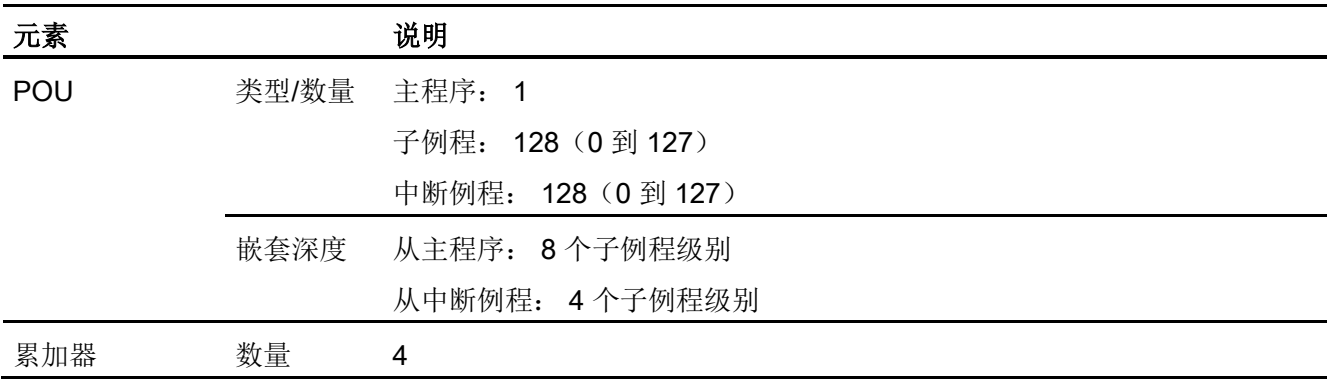

# A.2 S7-200 SMART CPU

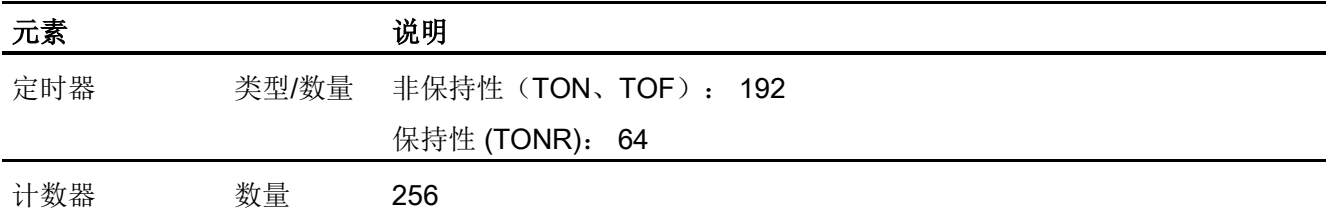

## 表格 A- 38 通信

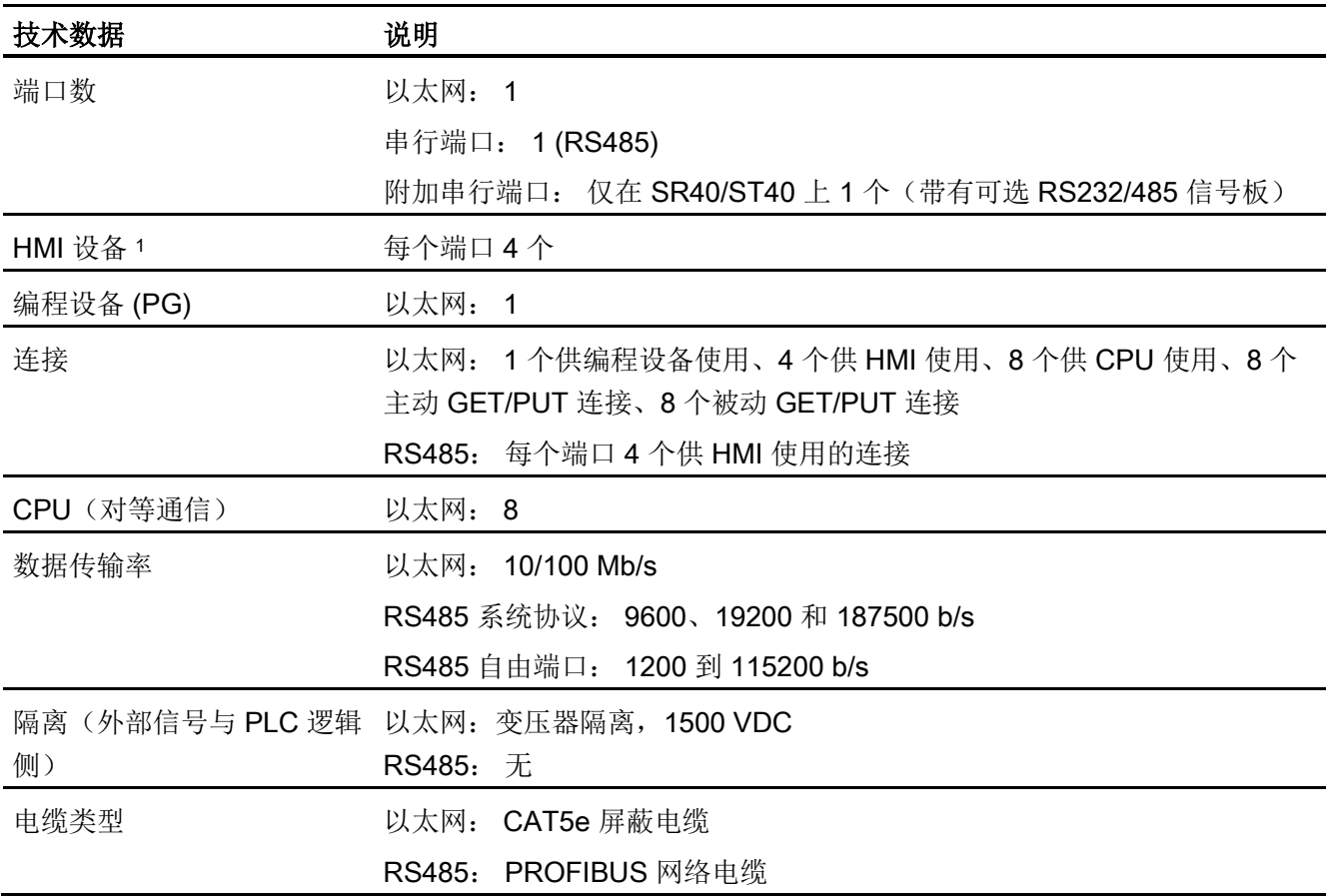

#### 表格 A- 39 电源

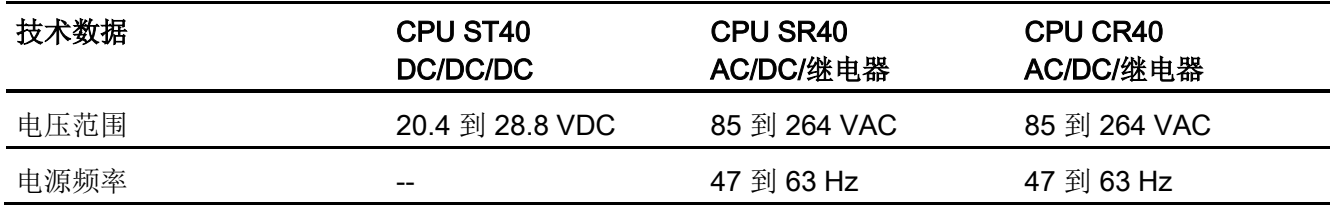
A.2 S7-200 SMART CPU

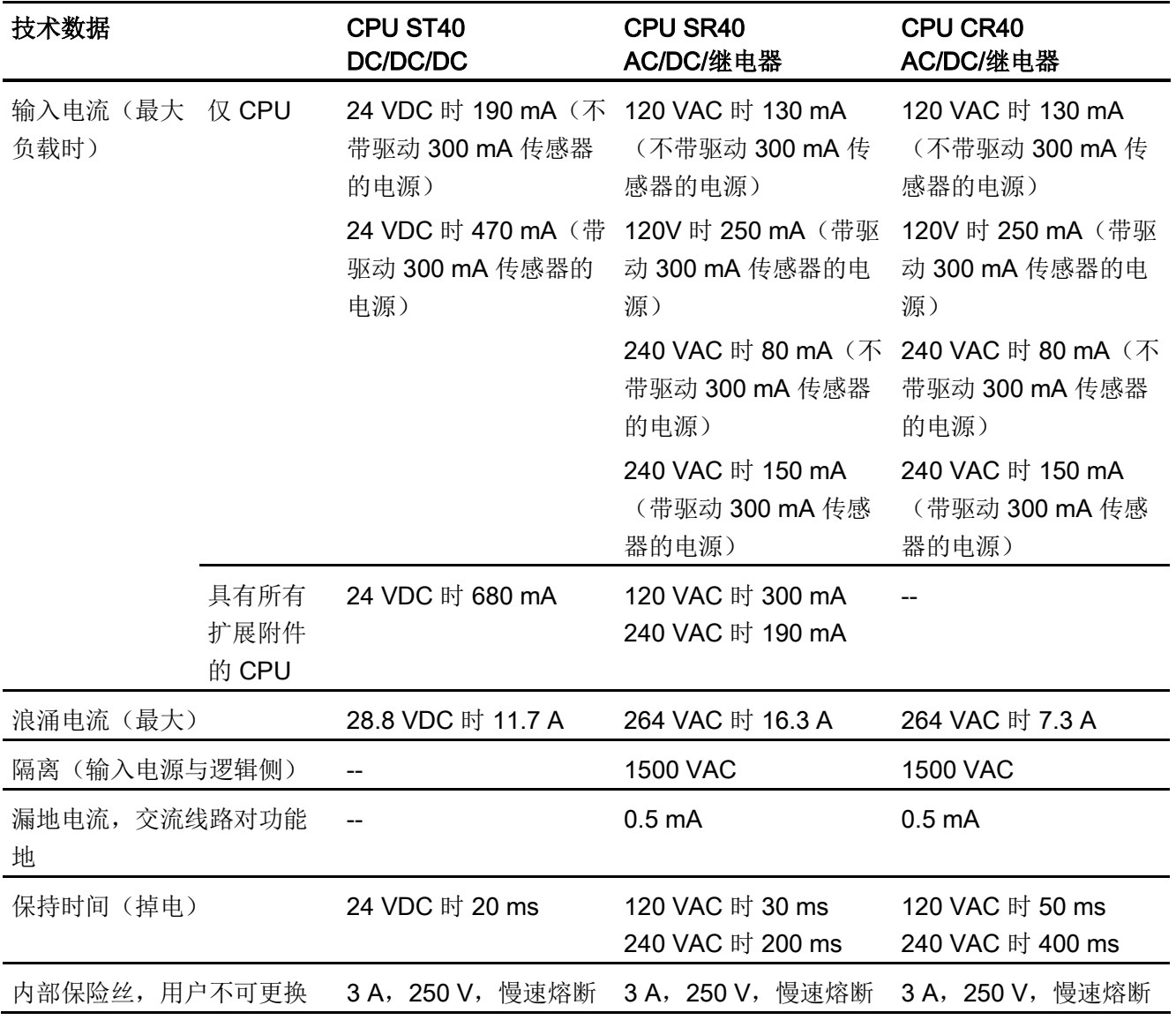

#### 表格 A- 40 传感器电源

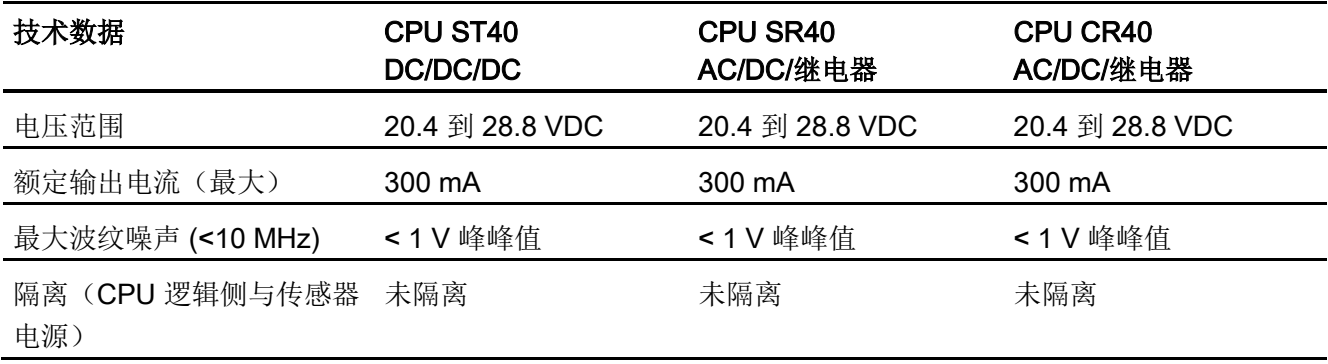

A.2 S7-200 SMART CPU

## A.2.3.2 数字量输入和输出

表格 A- 41 数字量输入

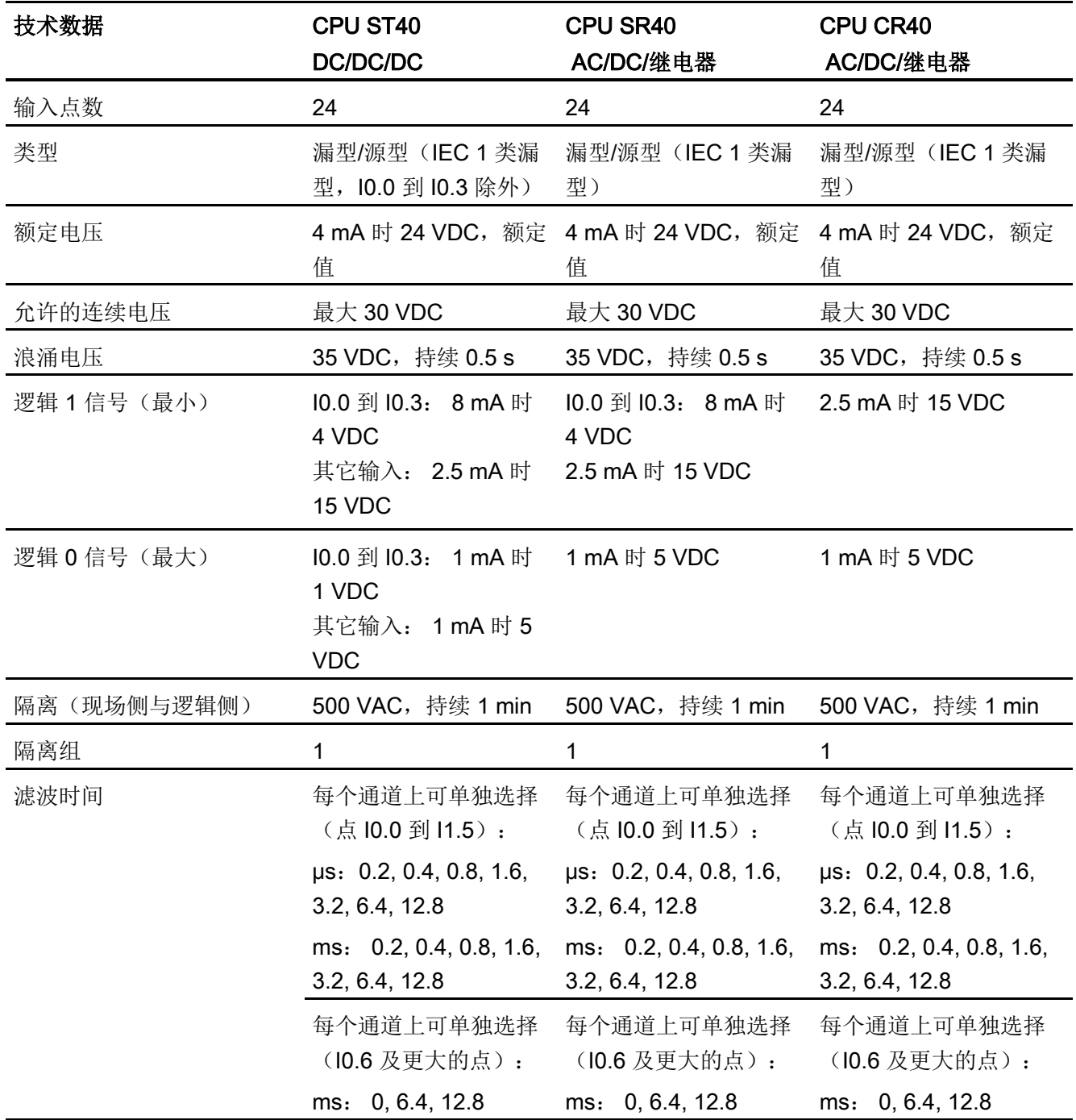

A.2 S7-200 SMART CPU

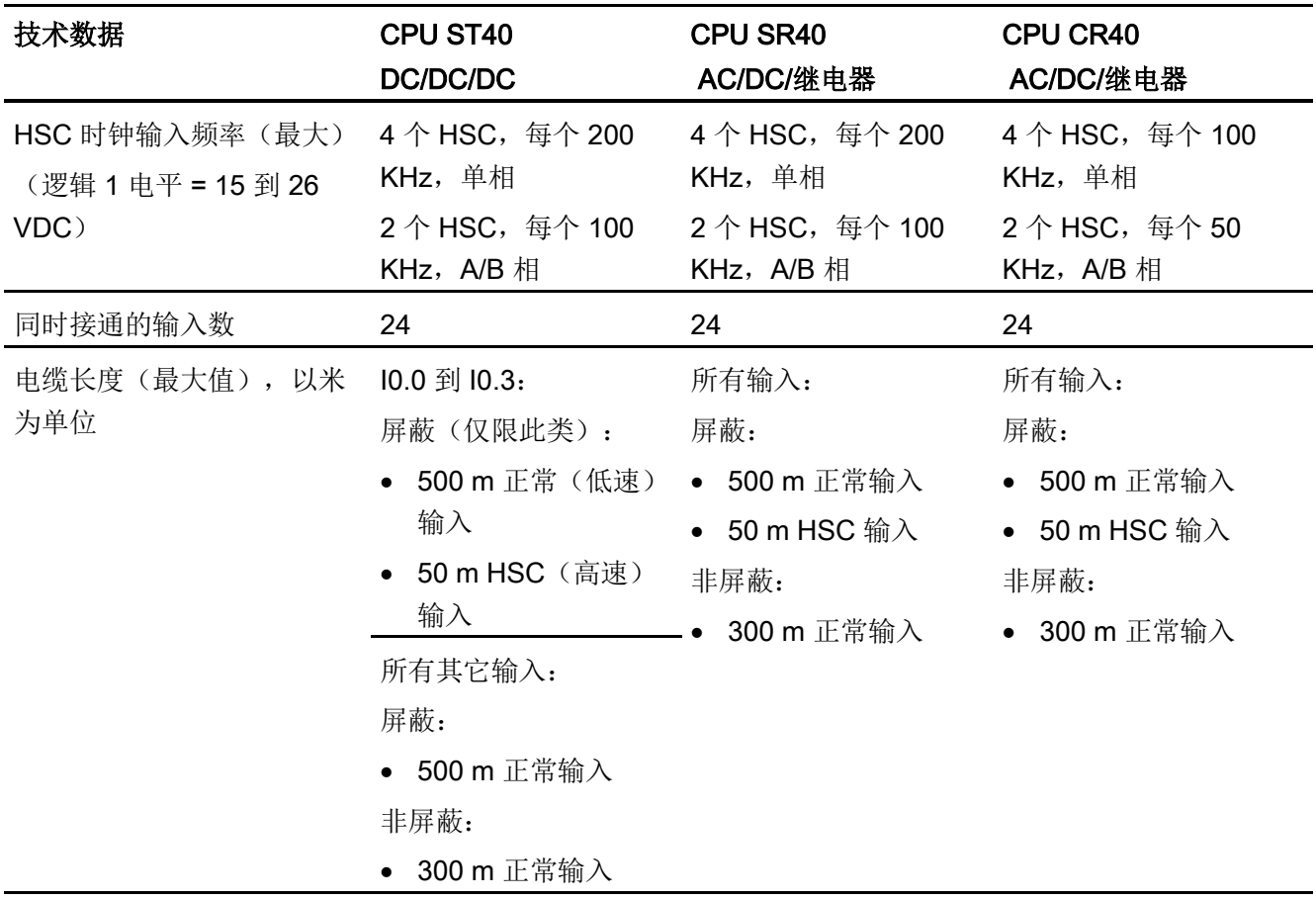

## 表格 A- 42 数字量输出

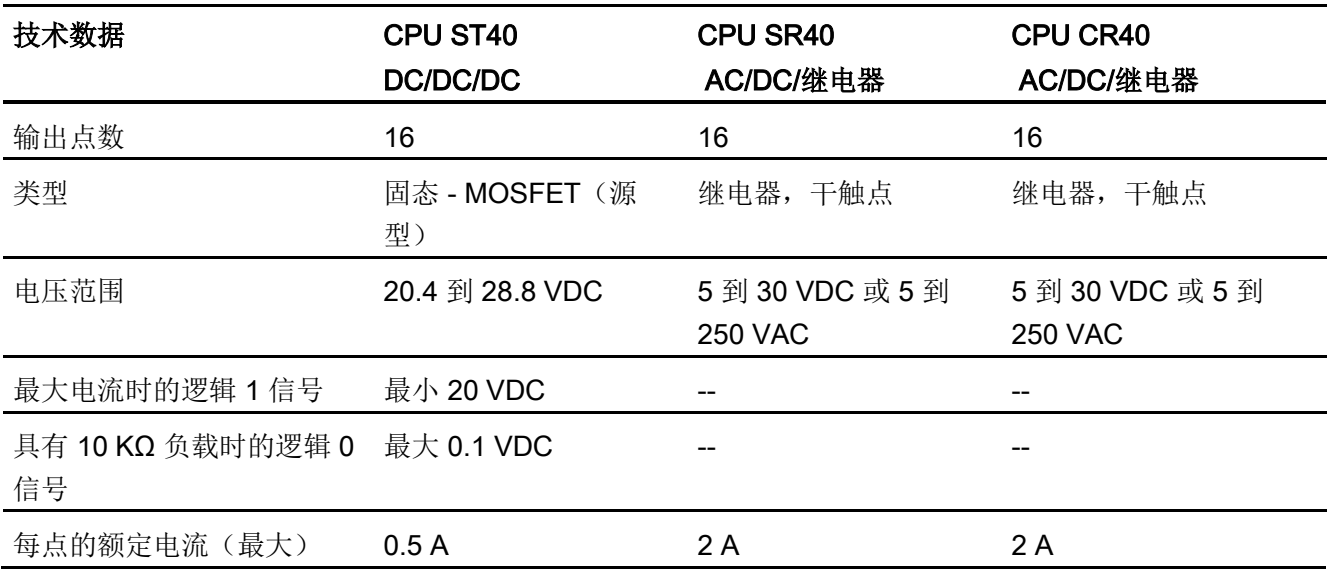

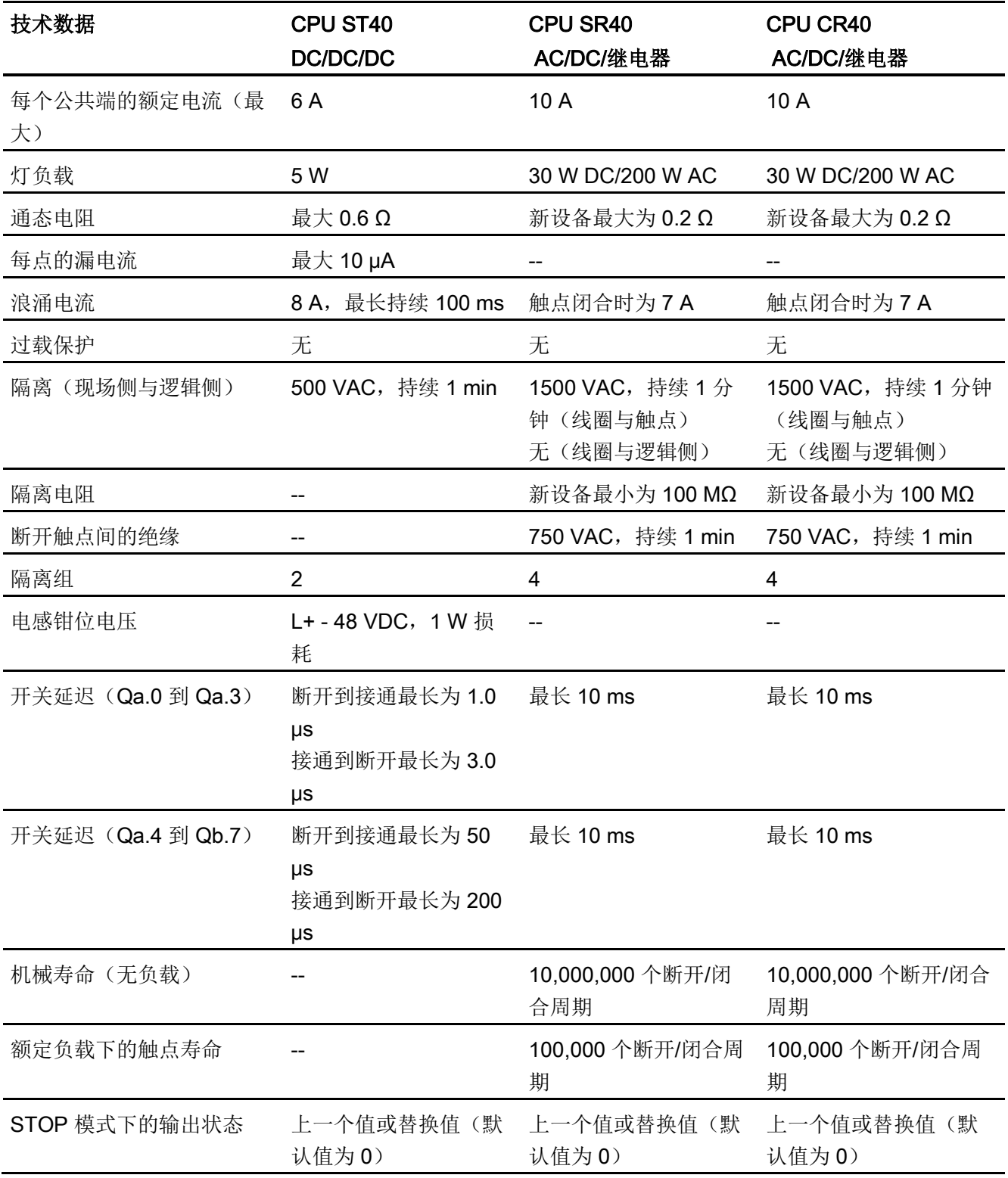

A.2 S7-200 SMART CPU

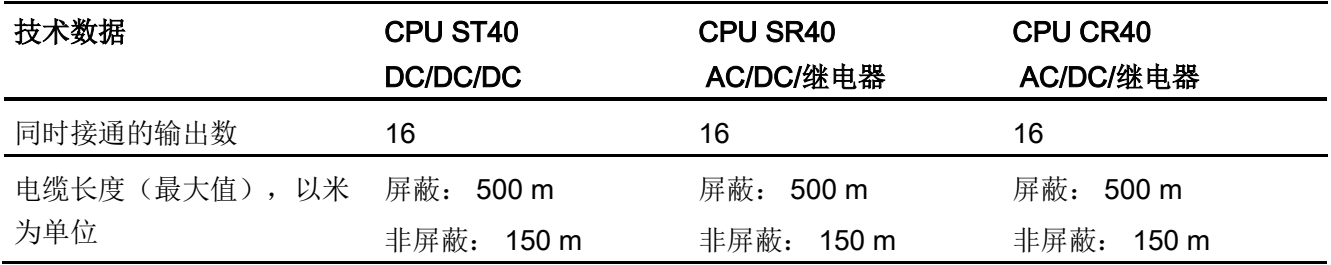

### A.2.3.3 CPU ST40、SR40 和 CR40 接线图

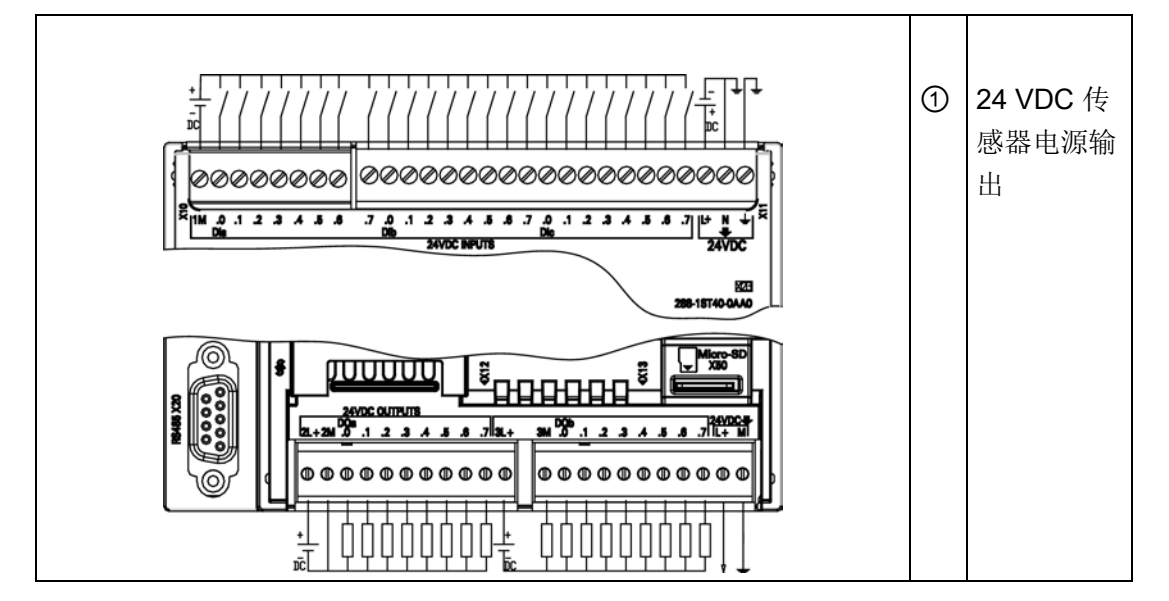

表格 A- 43 CPU ST40 DC/DC/DC (6ES7 288-1ST40-0AA0) 的接线图

表格 A- 44 CPU ST40 DC/DC/DC (6ES7 288-1ST40-0AA0) 的连接器引脚位置

| 引脚             | <b>X10</b> | <b>X11</b> | <b>X12</b> | <b>X13</b> |
|----------------|------------|------------|------------|------------|
| 1              | 1M         | DIa.7      | $2L+$      | 3M         |
| $\overline{2}$ | $DI$ a.0   | DI b.0     | 2M         | DQ b.0     |
| 3              | $DI$ a.1   | DI b.1     | DQ a.0     | DQ b.1     |
| 4              | DIa.2      | DI b.2     | DQ a.1     | DQ b.2     |
| 5              | DIa.3      | DI b.3     | DQ a.2     | DQ b.3     |
| 6              | DIa.4      | DI b.4     | DQ a.3     | DQ b.4     |
| 7              | DIa.5      | DI b.5     | DQ a.4     | DQ b.5     |

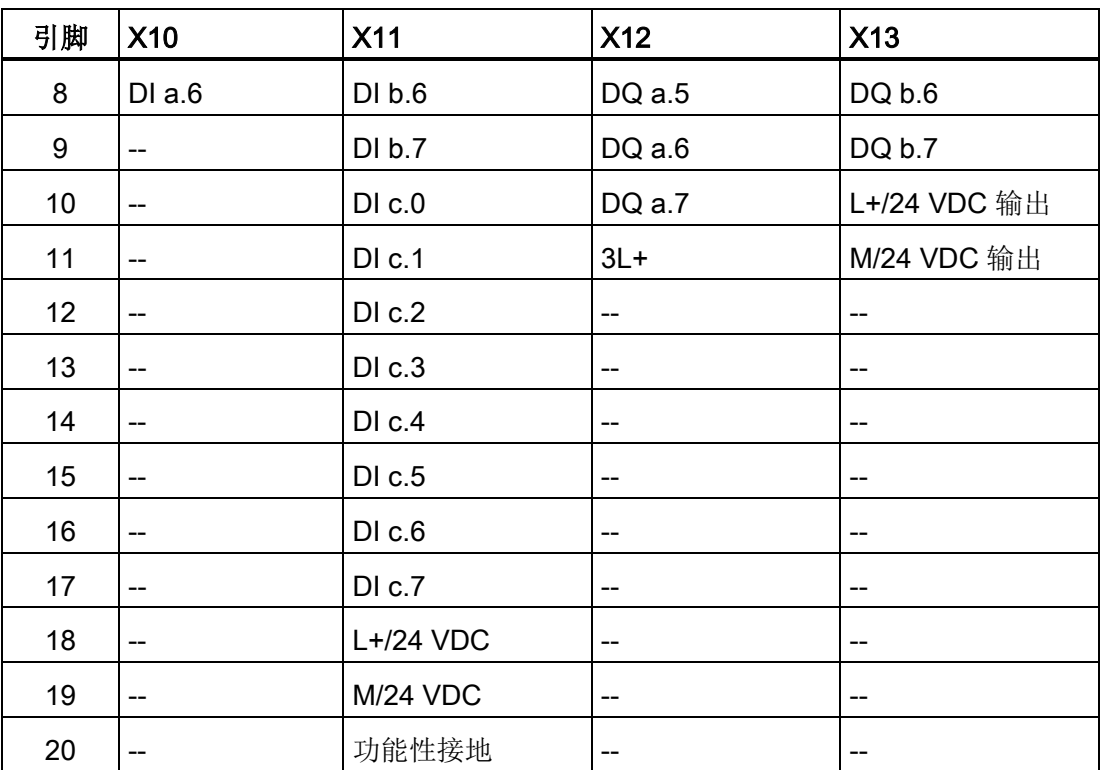

表格 A- 45 CPU SR40 AC/DC/继电器 (6ES7 288-1SR40-0AA0) 的接线图

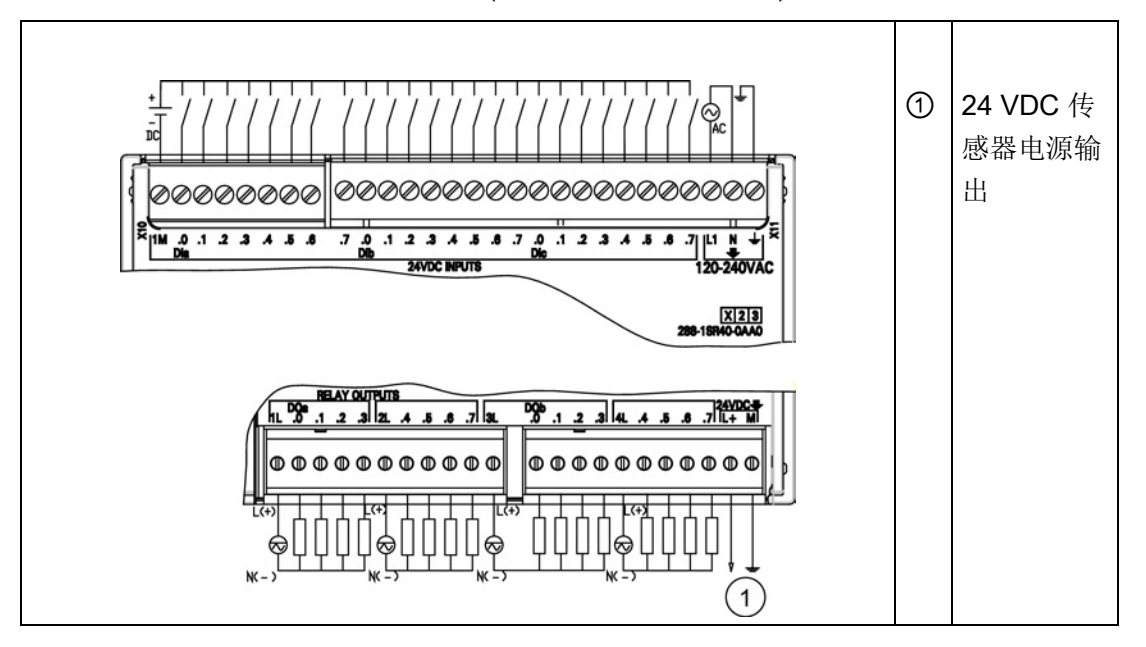

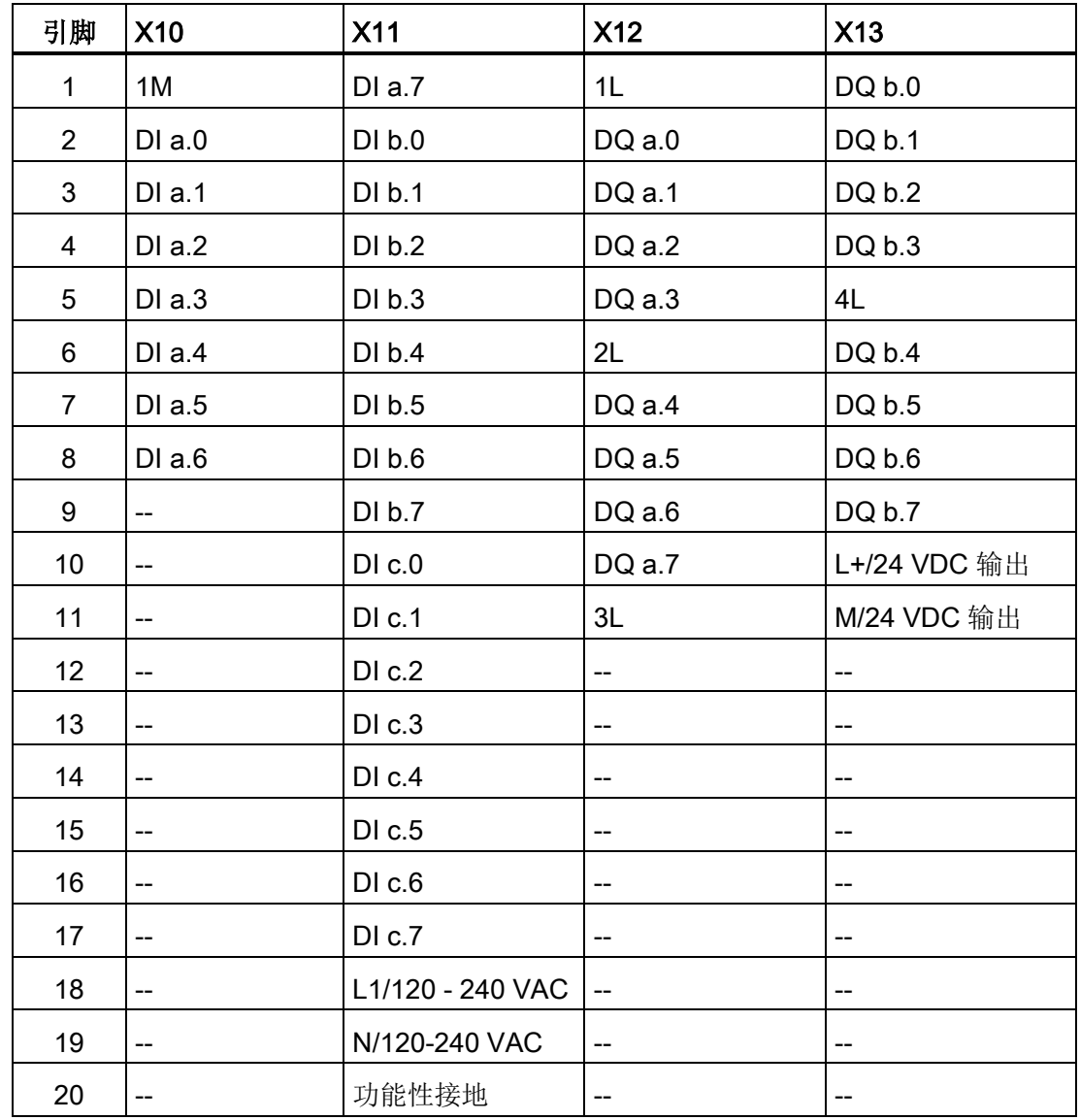

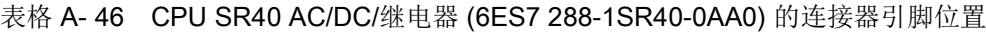

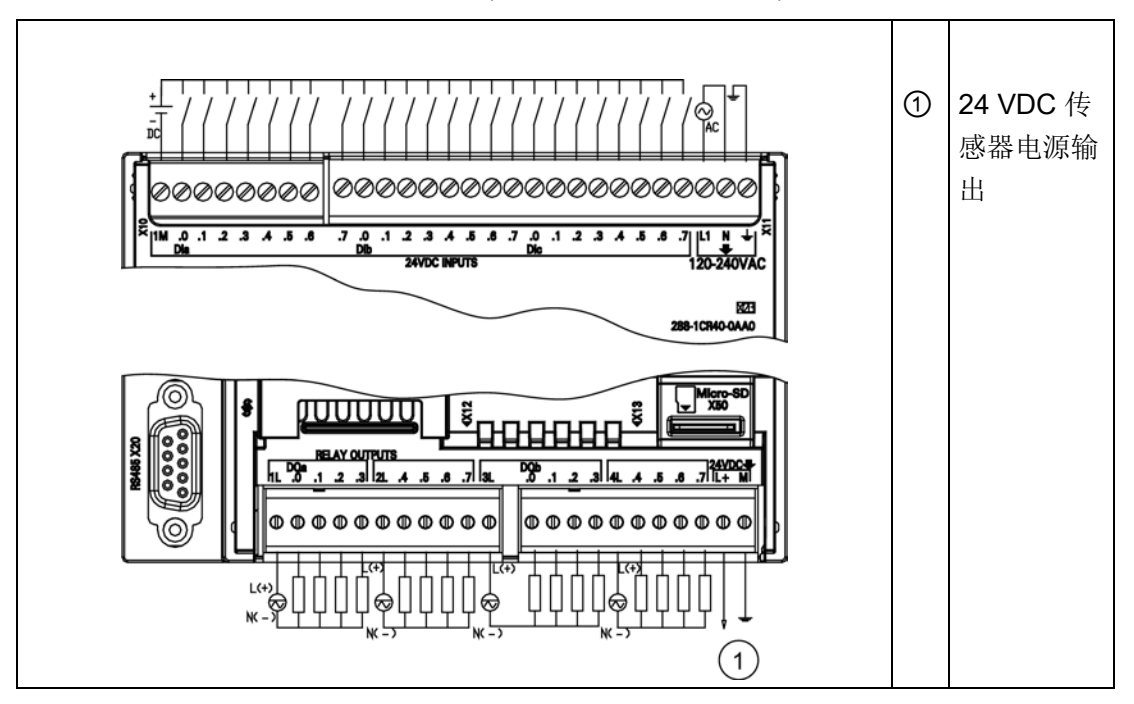

表格 A- 47 CPU CR40 AC/DC/继电器 (6ES7 288-1CR40-0AA0) 的接线图

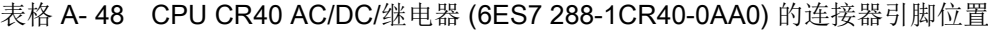

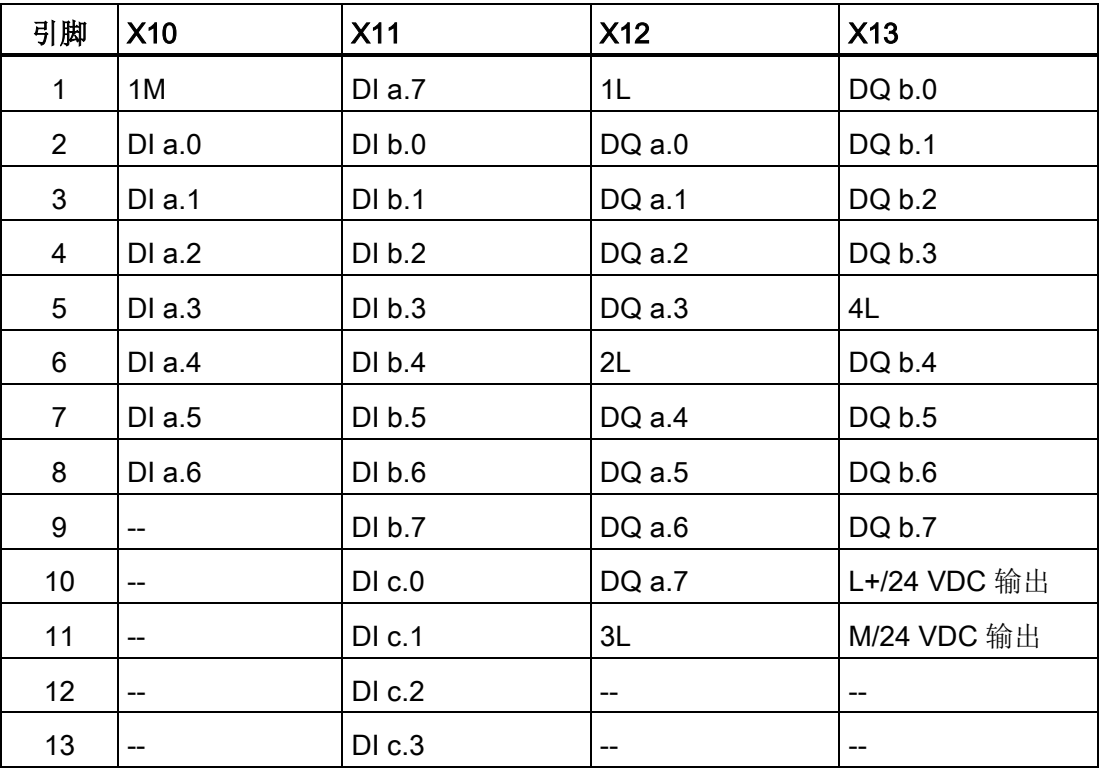

A.2 S7-200 SMART CPU

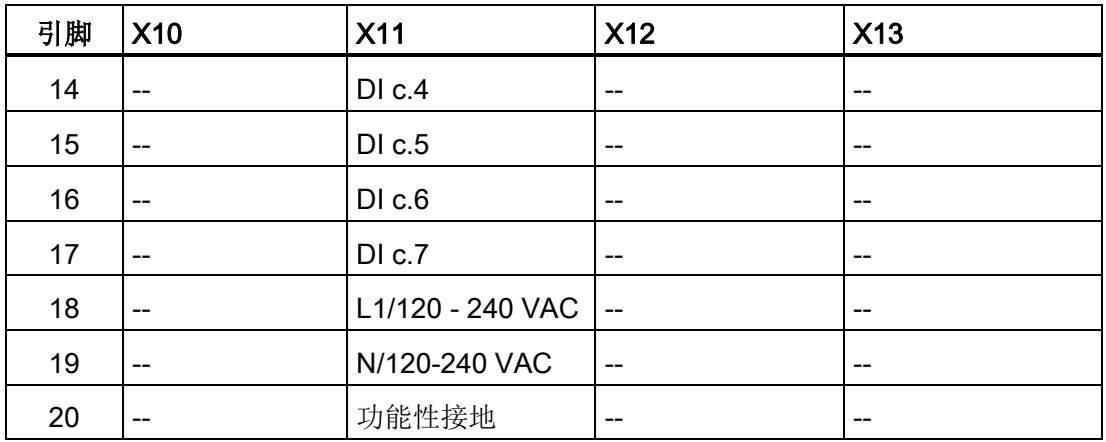

## A.2.4 CPU ST60、CPU SR60 和 CPU CR60

# A.2.4.1 常规规范和特性

表格 A- 49 常规规范

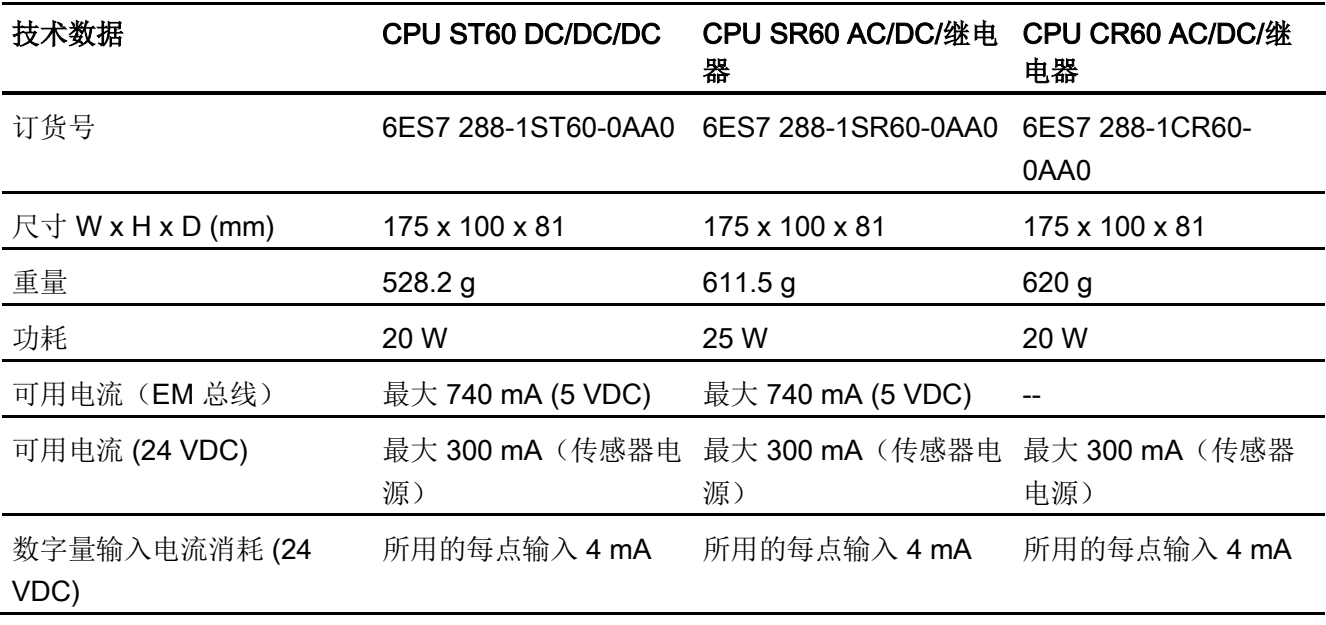

A.2 S7-200 SMART CPU

表格 A- 50 CPU 特征

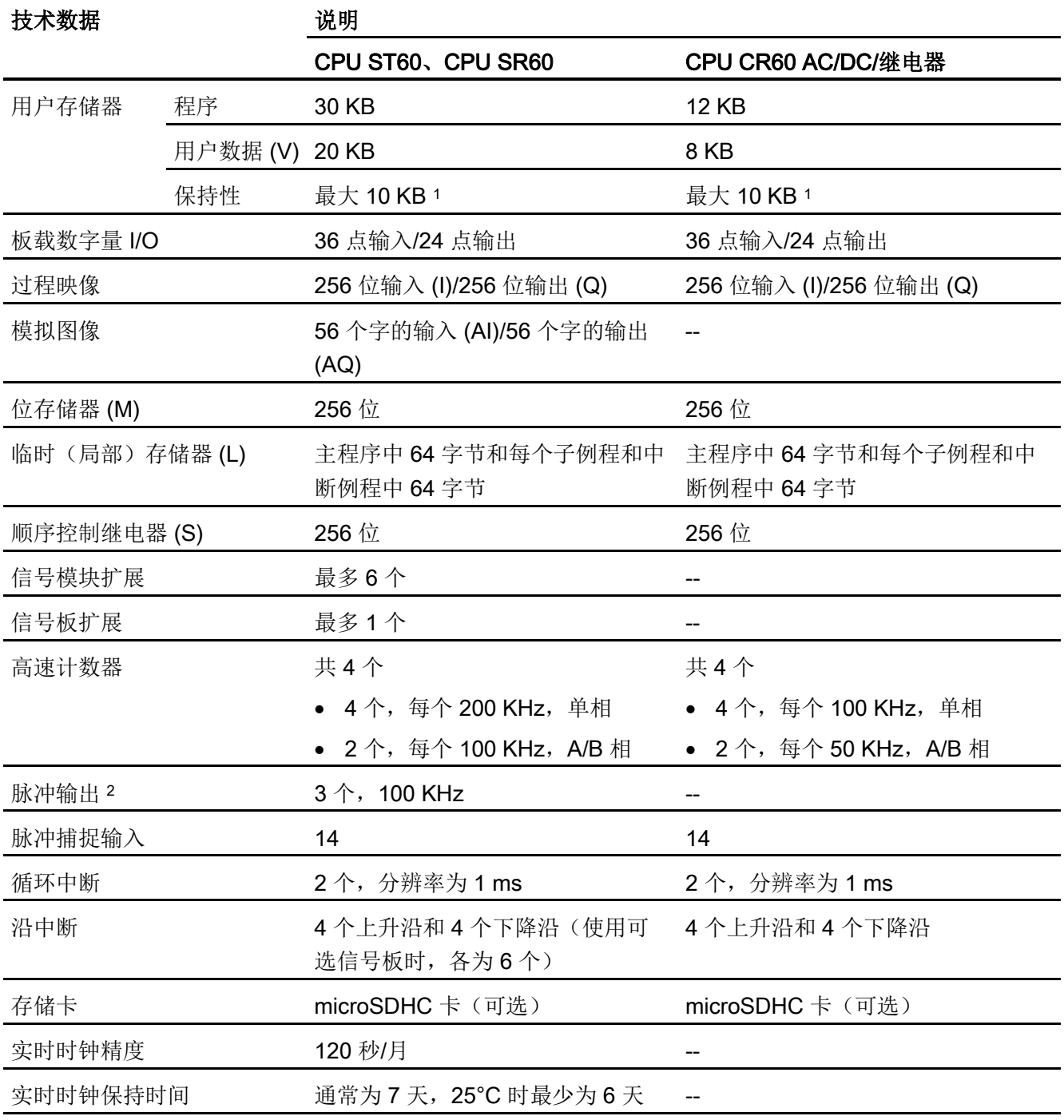

<sup>1</sup> 可组态 V 存储器、M 存储器、C 存储器的存储区(当前值),以及 T 存储器要保持的部分(保持性定时器上 的当前值),最大可为最大指定量。

<sup>2</sup> 指定的最大脉冲频率仅适用于带晶体管输出的 CPU 型号。 对于带有继电器输出的 CPU 型号,不建议进行脉 冲输出操作。

A.2 S7-200 SMART CPU

表格 A- 51 性能

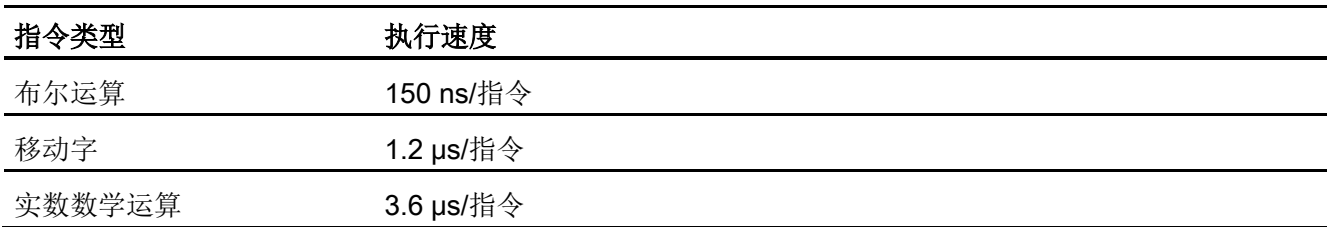

#### 表格 A- 52 所支持的用户程序元素

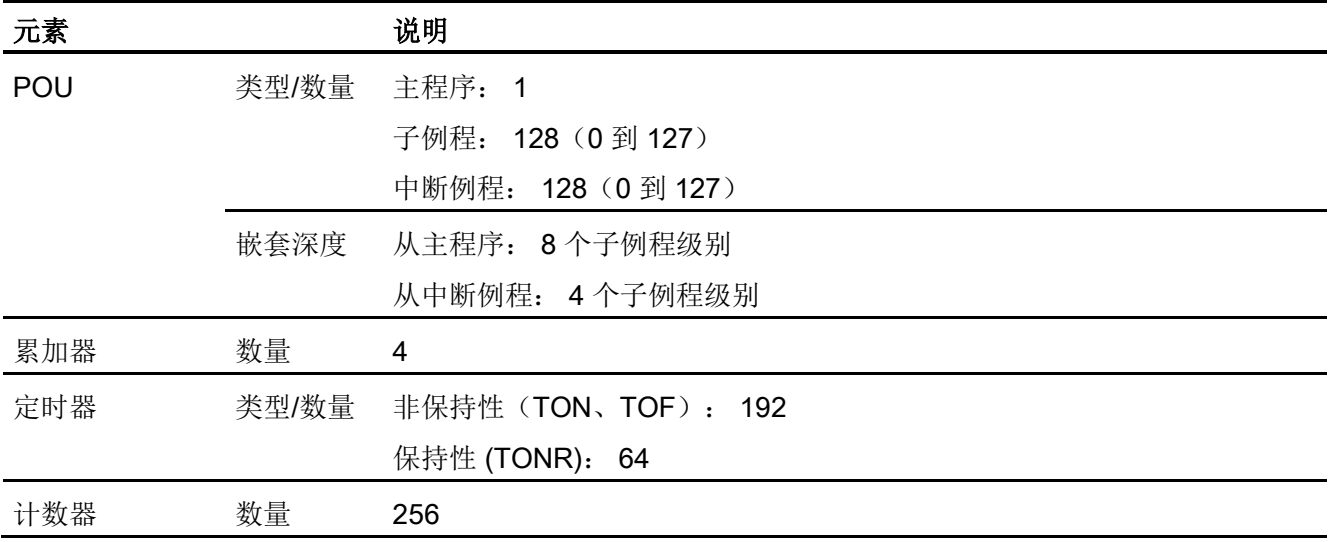

表格 A- 53 通信

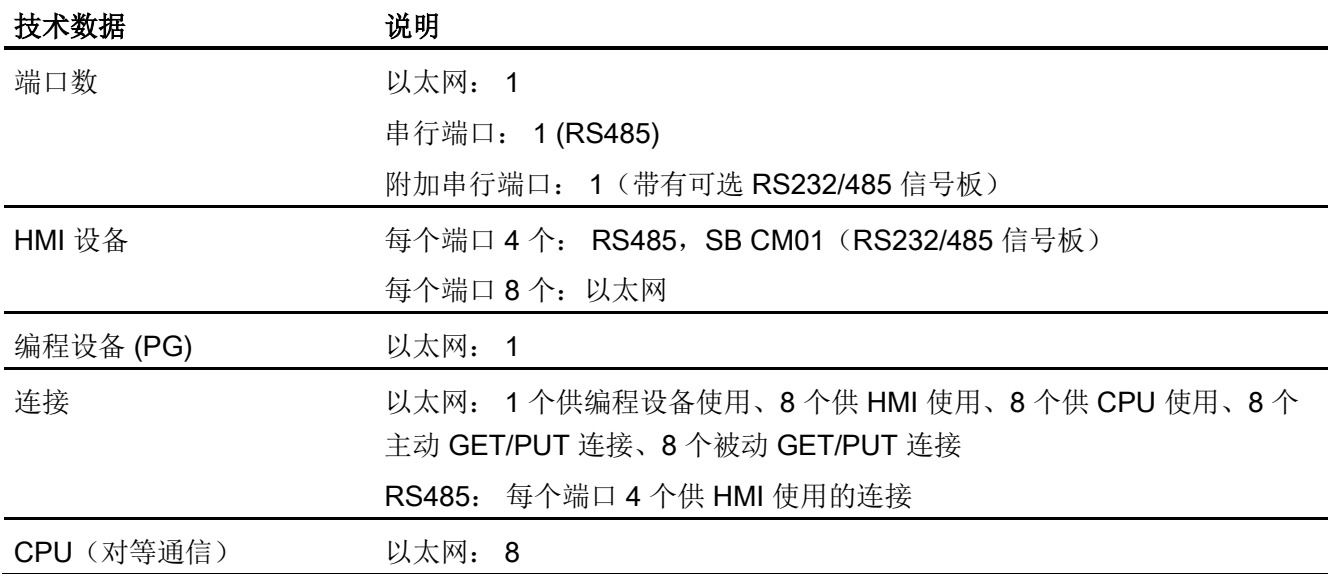

# A.2 S7-200 SMART CPU

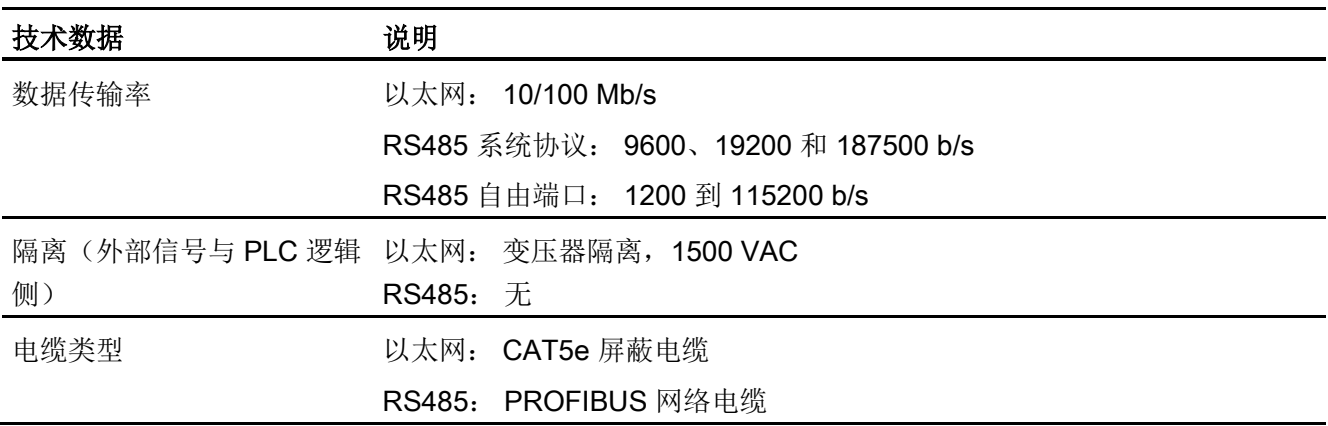

表格 A- 54 电源

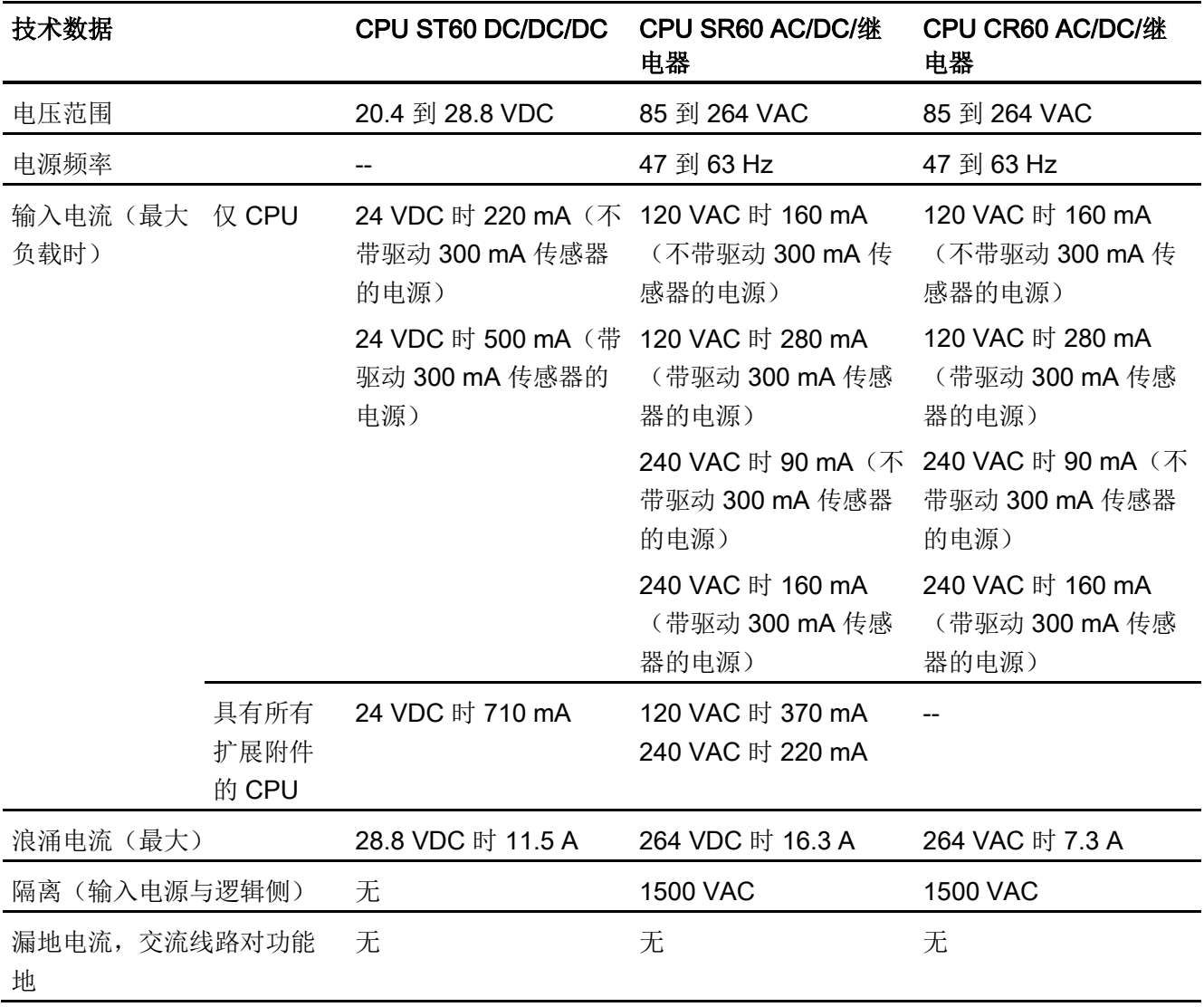

A.2 S7-200 SMART CPU

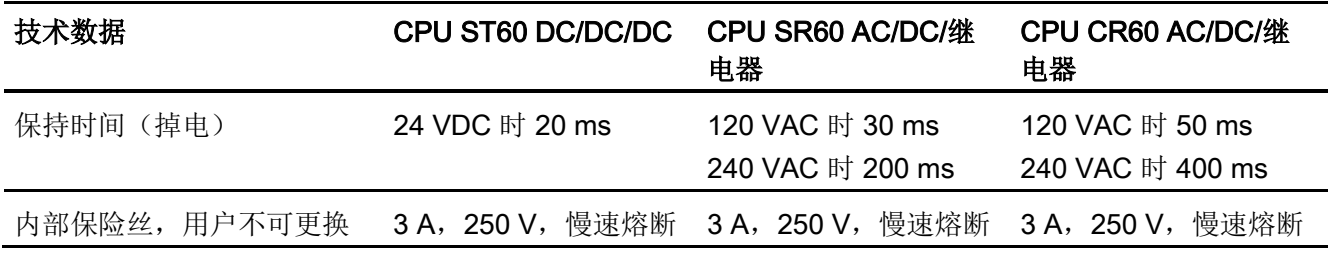

#### 表格 A- 55 传感器电源

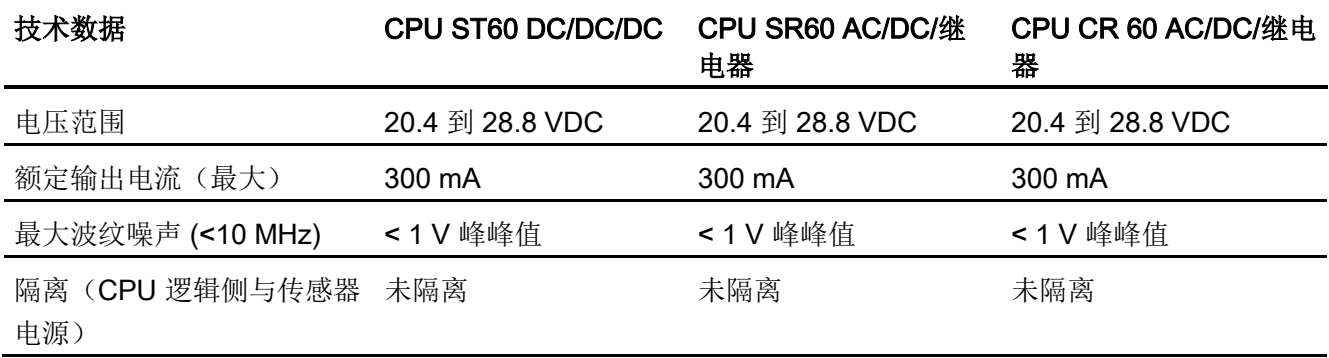

# A.2.4.2 数字量输入和输出

表格 A- 56 数字量输入

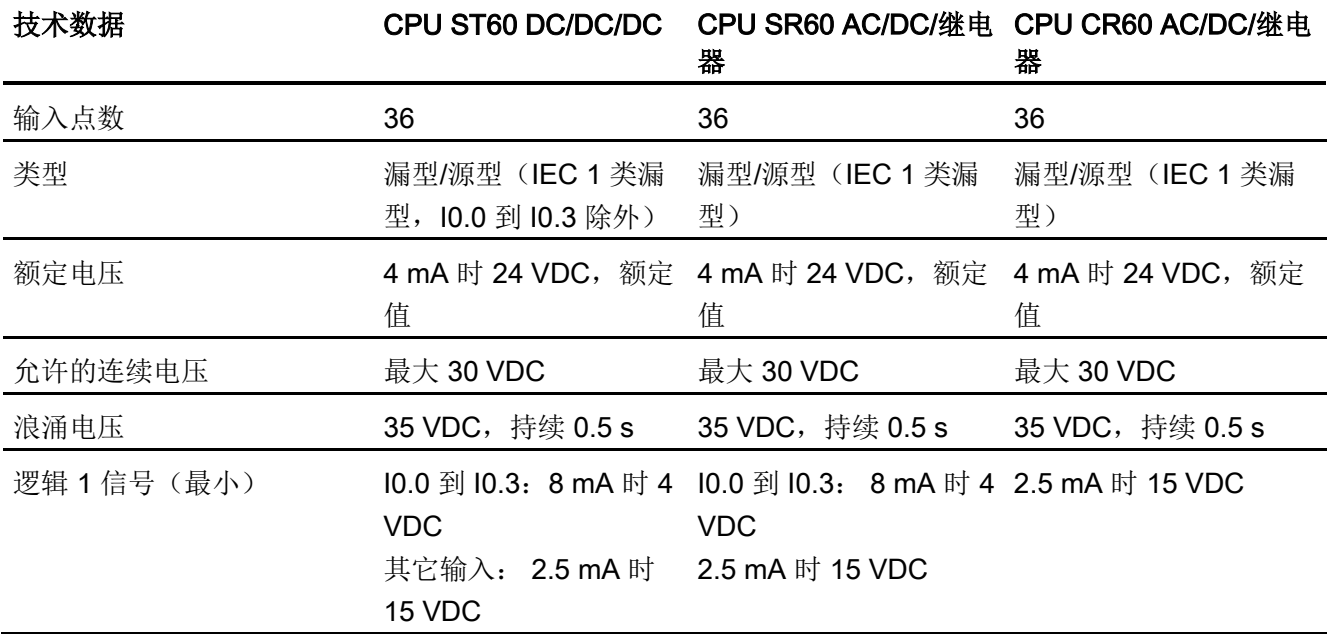

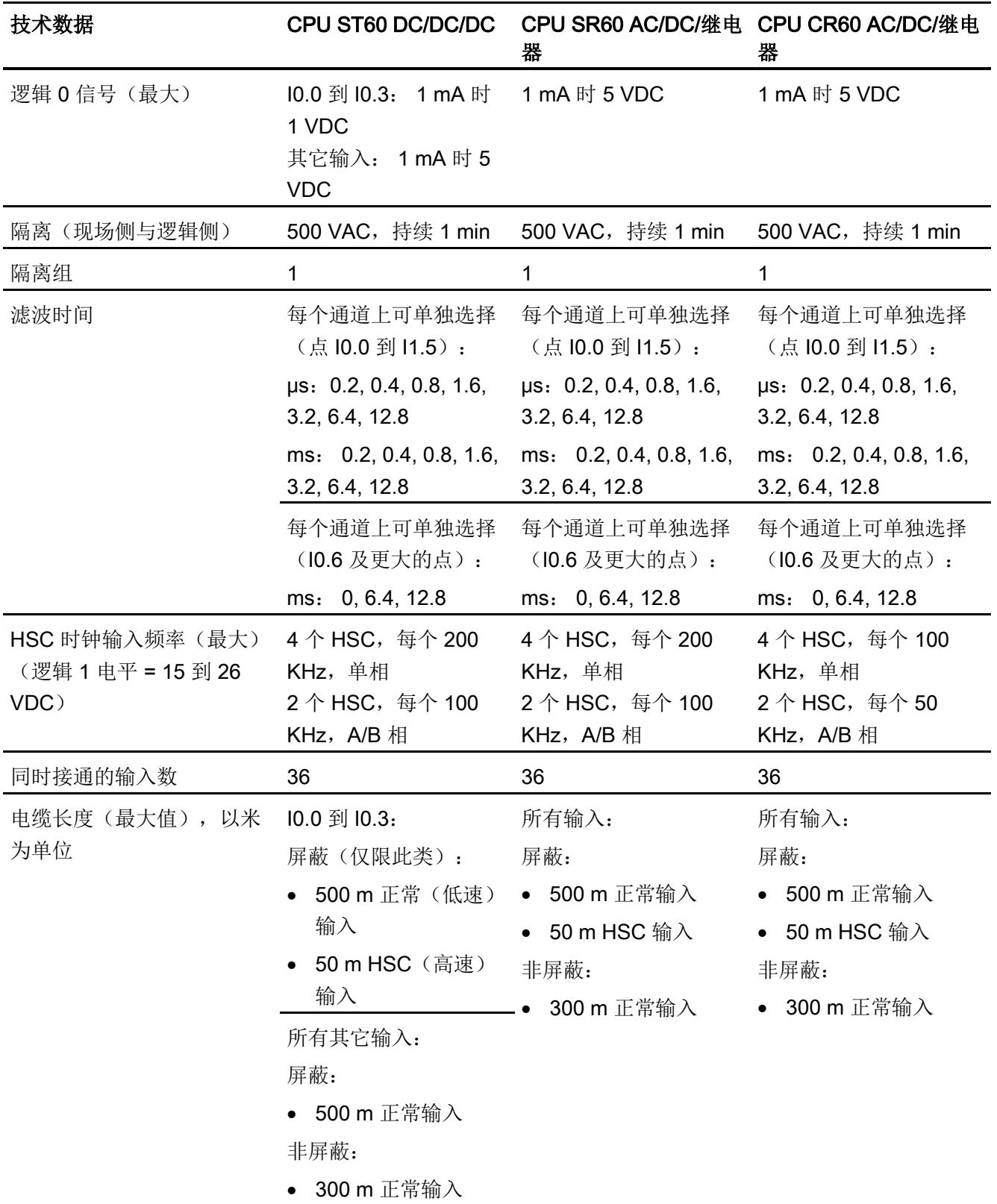

A.2 S7-200 SMART CPU

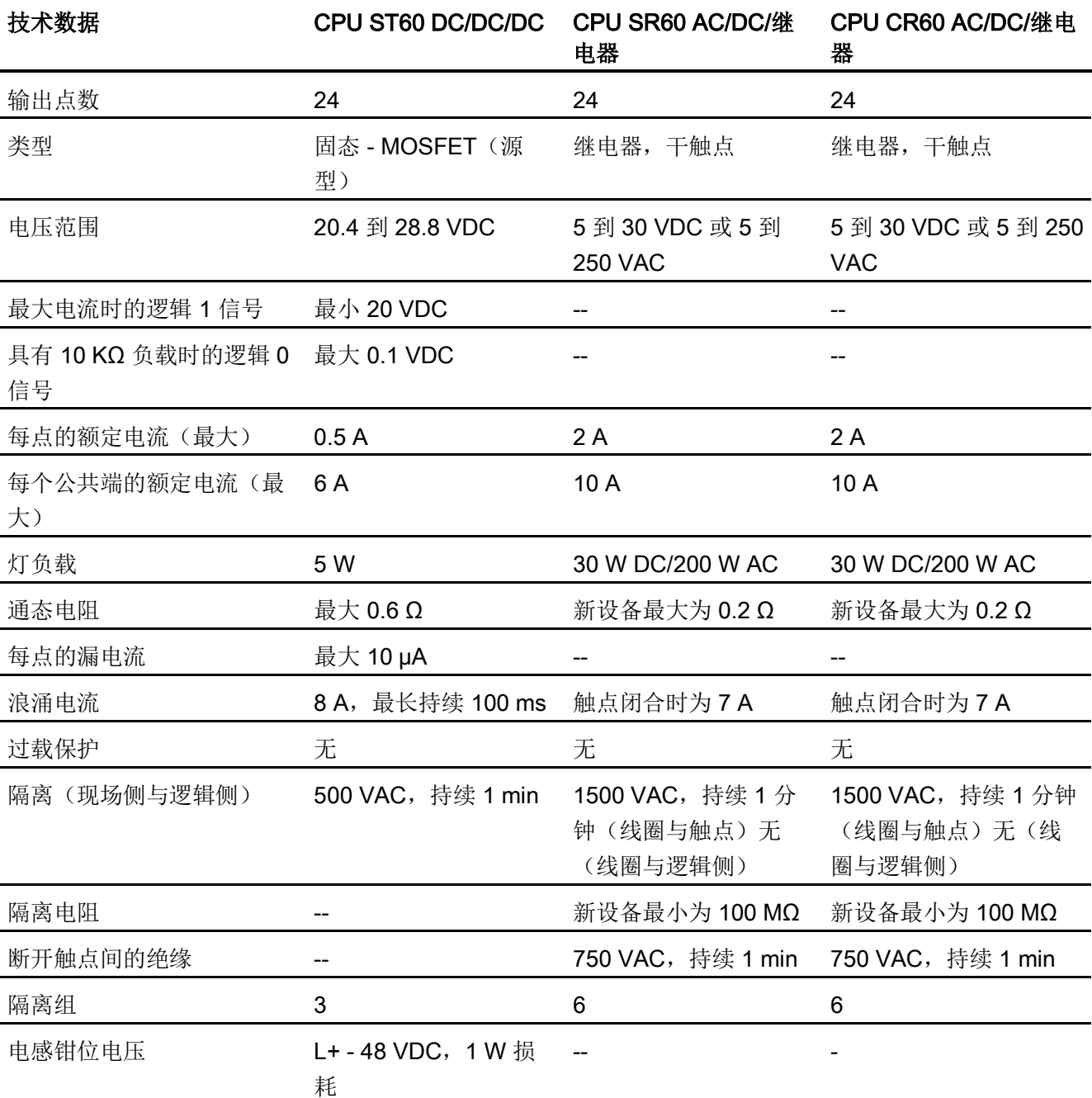

#### 表格 A- 57 数字量输出

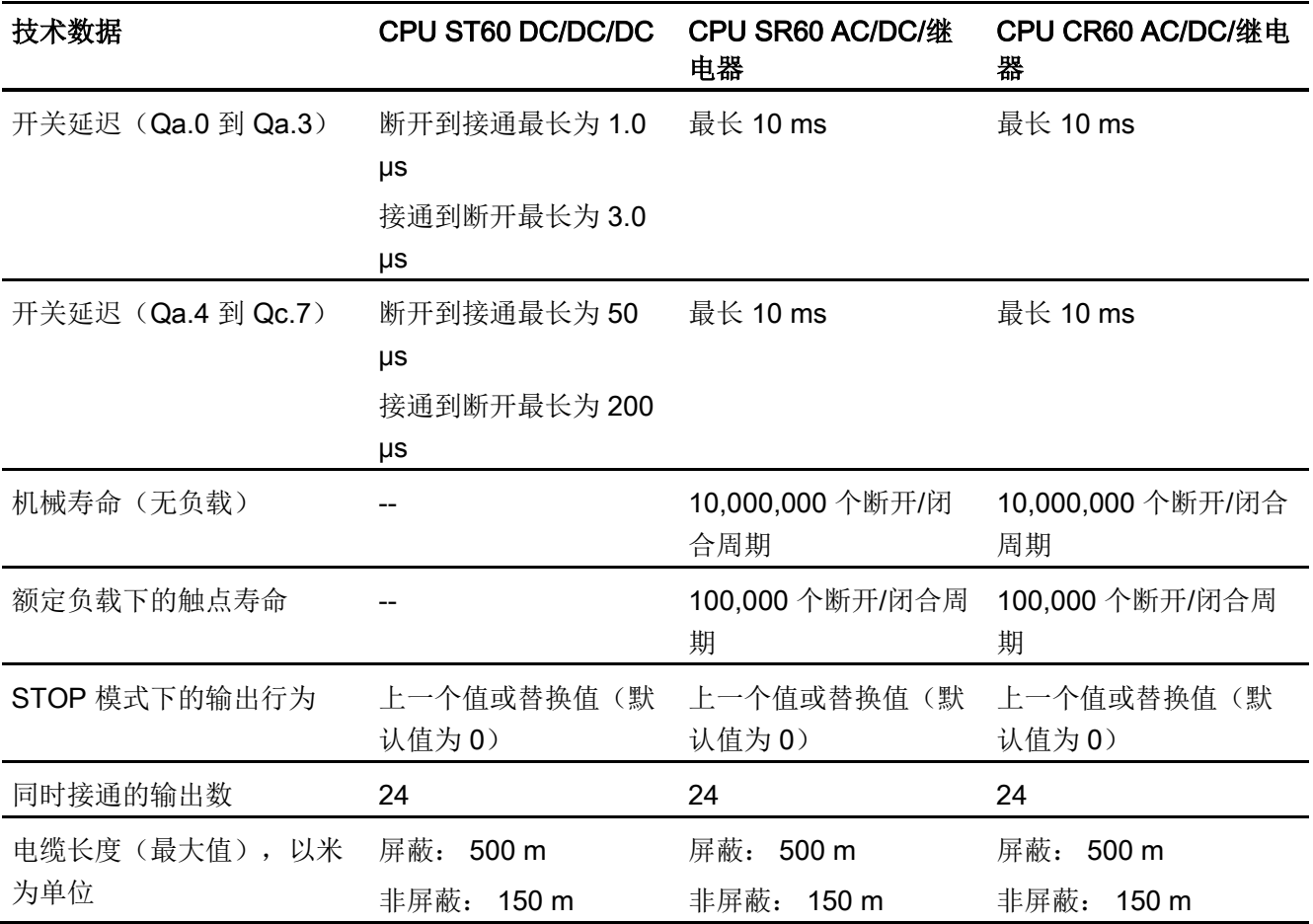

A.2 S7-200 SMART CPU

## A.2.4.3 CPU ST60、SR60 和 CR60 接线图

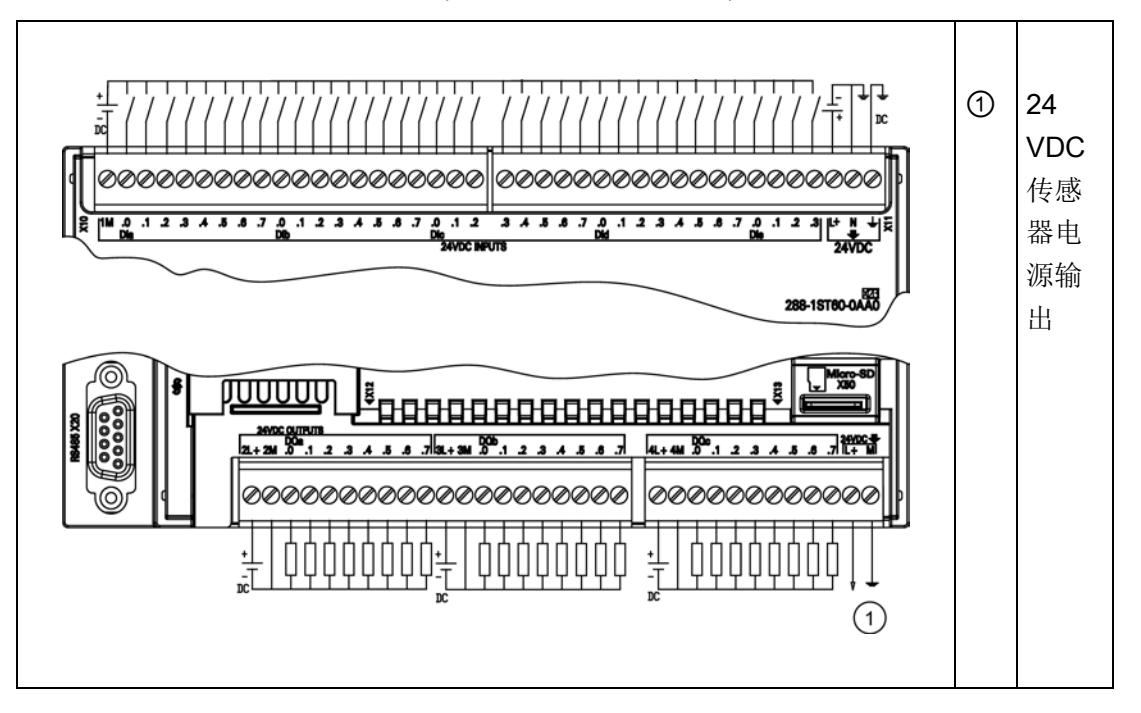

表格 A- 58 CPU ST60 DC/DC/DC (6ES7 288-1ST60-0AA0) 的接线图

表格 A- 59 CPU ST60 DC/DC/DC (6ES7 288-1ST60-0AA0) 的连接器引脚位置

| 引脚                    | <b>X10</b> | <b>X11</b>        | <b>X12</b> | <b>X13</b>   |
|-----------------------|------------|-------------------|------------|--------------|
| 1                     | 1M         | DIc.3             | $2L+$      | $4L+$        |
| $\mathbf{2}^{\prime}$ | $DI$ a.0   | DIc.4             | 2M         | 4M           |
| 3                     | $DI$ a.1   | DI <sub>c.5</sub> | DQ a.0     | $DQ$ $c.0$   |
| 4                     | DIa.2      | $DI$ $C.6$        | DQ a.1     | DQ c.1       |
| 5                     | DIa.3      | DI c.7            | DQ a.2     | $DQ$ $c.2$   |
| 6                     | $DI$ a.4   | $DI$ d.0          | DQ a.3     | $DQ$ $c.3$   |
| $\overline{7}$        | DIa.5      | $DI$ d.1          | DQ a.4     | $DQ$ $c.4$   |
| 8                     | $DI$ a.6   | $DI$ d.2          | DQ a.5     | $DQ_{c.5}$   |
| 9                     | DI a.7     | $DI$ d.3          | DQ a.6     | DQ c.6       |
| 10                    | DI b.0     | $DI$ d.4          | DQ a.7     | DQ c.7       |
| 11                    | DI b.1     | $DI$ d.5          | $3L+$      | L+/24 VDC 输出 |

| 引脚 | <b>X10</b> | <b>X11</b>  | <b>X12</b> | <b>X13</b>  |
|----|------------|-------------|------------|-------------|
| 12 | DI b.2     | $DI$ d.6    | 3M         | M/24 VDC 输出 |
| 13 | DI b.3     | $DI$ d.7    | DQ b.0     | --          |
| 14 | DI b.4     | DIe.0       | DQ b.1     | --          |
| 15 | DI b.5     | DIe.1       | DQ b.2     | --          |
| 16 | DI b.6     | DIe.2       | DQ b.3     | --          |
| 17 | DI b.7     | DIe.3       | DQ b.4     | --          |
| 18 | $DI$ $C.0$ | $L+/24$ VDC | DQ b.5     | --          |
| 19 | DI c.1     | M/24 VDC    | DQ b.6     | --          |
| 20 | DI c.2     | 功能性接地       | DQ b.7     | --          |

表格 A- 60 CPU SR60 AC/DC/继电器 (6ES7 288-1SR60-0AA0) 的接线图

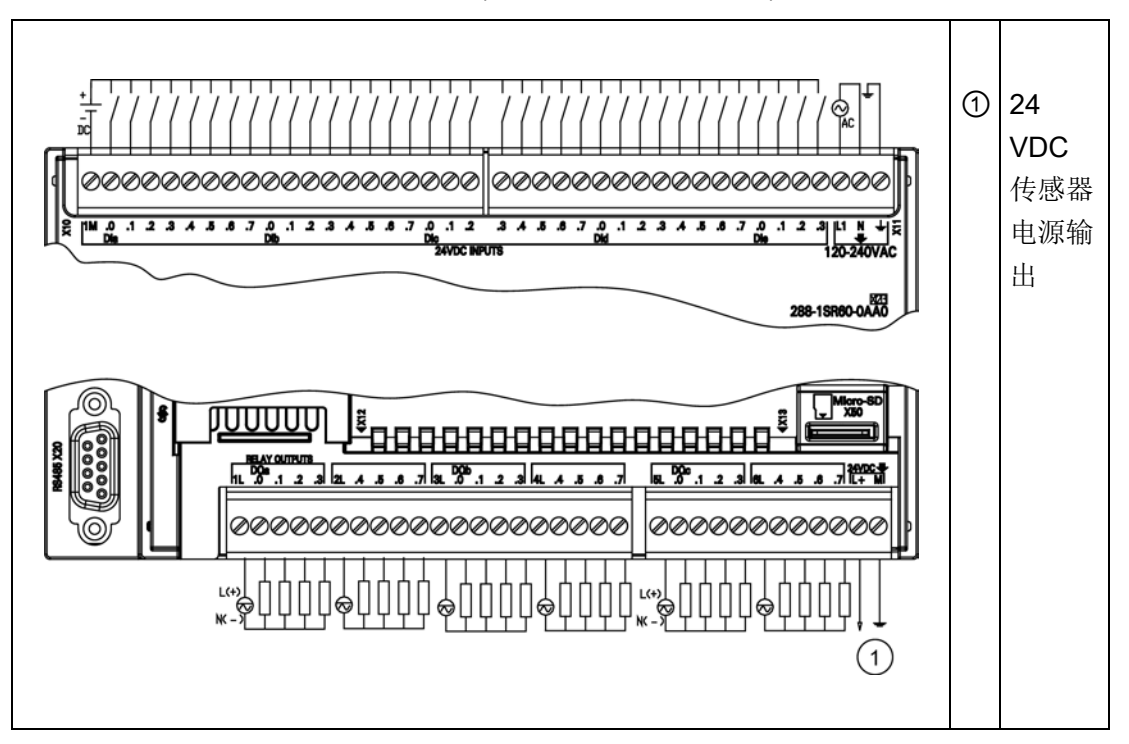

| 引脚             | <b>X10</b> | <b>X11</b>       | <b>X12</b> | X13                                                 |
|----------------|------------|------------------|------------|-----------------------------------------------------|
| $\mathbf{1}$   | 1M         | DIc.3            | 1L         | 5L                                                  |
| $\overline{2}$ | $DI$ a.0   | DIc.4            | DQ a.0     | $DQ$ $c.0$                                          |
| $\overline{3}$ | DIa.1      | DIc.5            | DQ a.1     | DQ c.1                                              |
| $\overline{4}$ | DIa.2      | $DI$ $C.6$       | DQ a.2     | DQ c.2                                              |
| 5              | DIa.3      | DI c.7           | DQ a.3     | DQ c.3                                              |
| 6              | DIa.4      | $DI$ d.0         | 2L         | 6L                                                  |
| $\overline{7}$ | DIa.5      | $DI$ d.1         | DQ a.4     | DQ c.4                                              |
| 8              | DIa.6      | DI d.2           | DQ a.5     | DQ c.5                                              |
| 9              | DI a.7     | $DI$ d.3         | DQ a.6     | DQ c.6                                              |
| 10             | DI b.0     | DI d.4           | DQ a.7     | DQ c.7                                              |
| 11             | DI b.1     | $DI$ d.5         | 3L         | L+/24 VDC 输出                                        |
| 12             | DI b.2     | $DI$ d.6         | DQ b.0     | M/24 VDC 输出                                         |
| 13             | DI b.3     | $DI$ d.7         | DQ b.1     | $\overline{\phantom{a}}$                            |
| 14             | DI b.4     | DIe.0            | DQ b.2     | --                                                  |
| 15             | DI b.5     | DIe.1            | DQ b.3     | --                                                  |
| 16             | DI b.6     | DIe.2            | 4L         | --                                                  |
| 17             | DI b.7     | DIe.3            | DQ b.4     | $\overline{\phantom{a}}$                            |
| 18             | $DI$ $c.0$ | L1/120 - 240 VAC | DQ b.5     | $\qquad \qquad -$                                   |
| 19             | $DI$ c.1   | N/120-240 VAC    | DQ b.6     | $-$                                                 |
| 20             | $DI$ $c.2$ | 功能性接地            | DQ b.7     | $\hspace{0.05cm} -\hspace{0.05cm} -\hspace{0.05cm}$ |

表格 A- 61 CPU SR60 AC/DC/继电器 (6ES7 288-1SR60-0AA0) 的连接器引脚位置

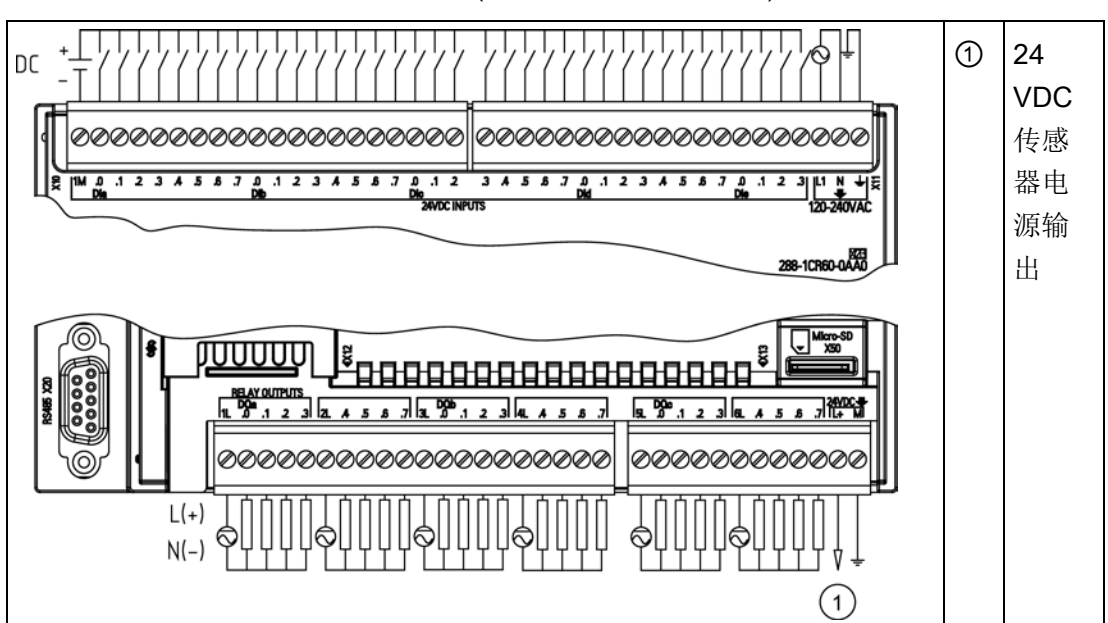

表格 A- 62 CPU CR60 AC/DC/继电器 (6ES7 288-1CR60-0AA0) 的接线图

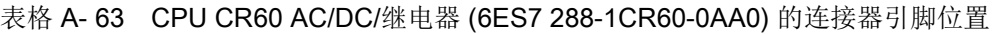

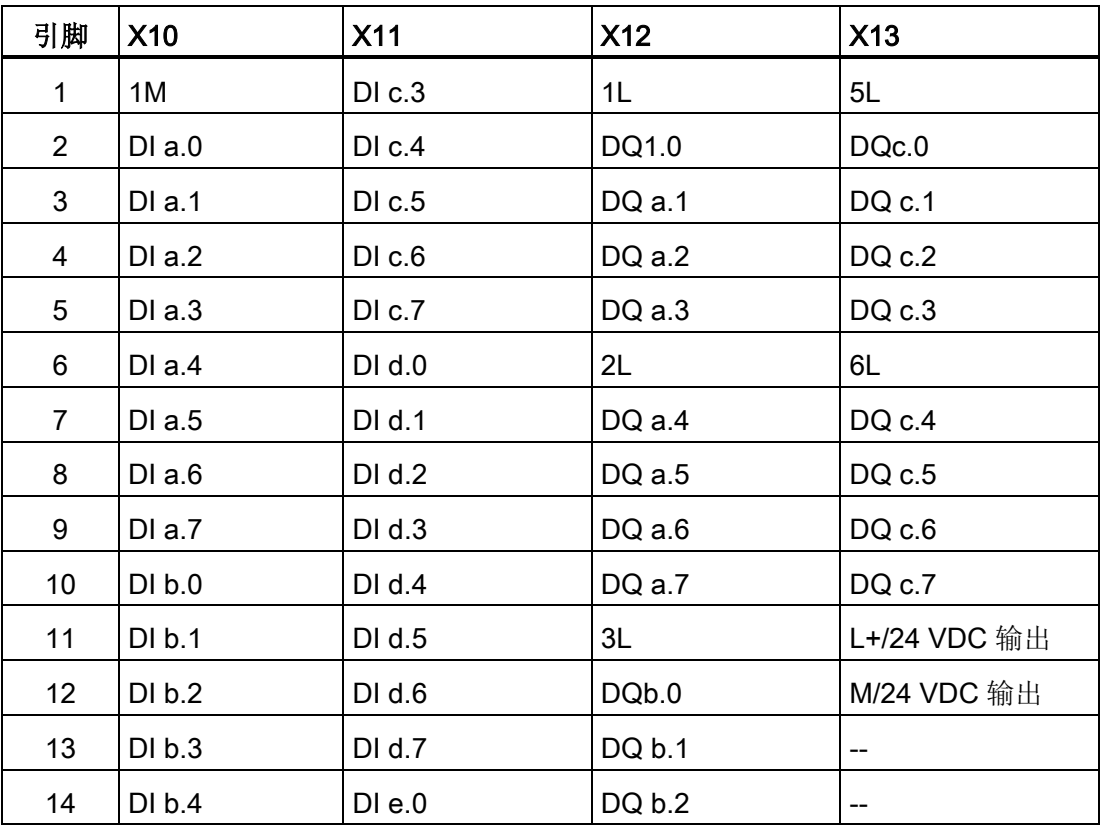

A.2 S7-200 SMART CPU

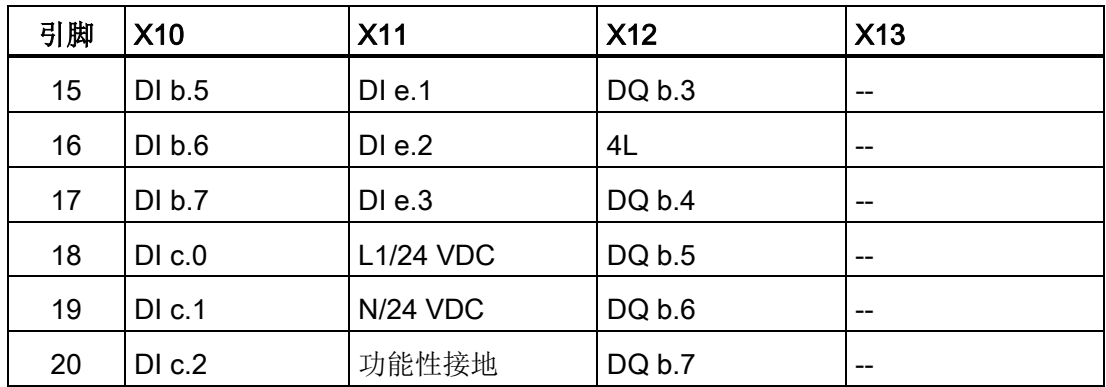

# A.2.5 漏型、源型输入和继电器输出的接线图

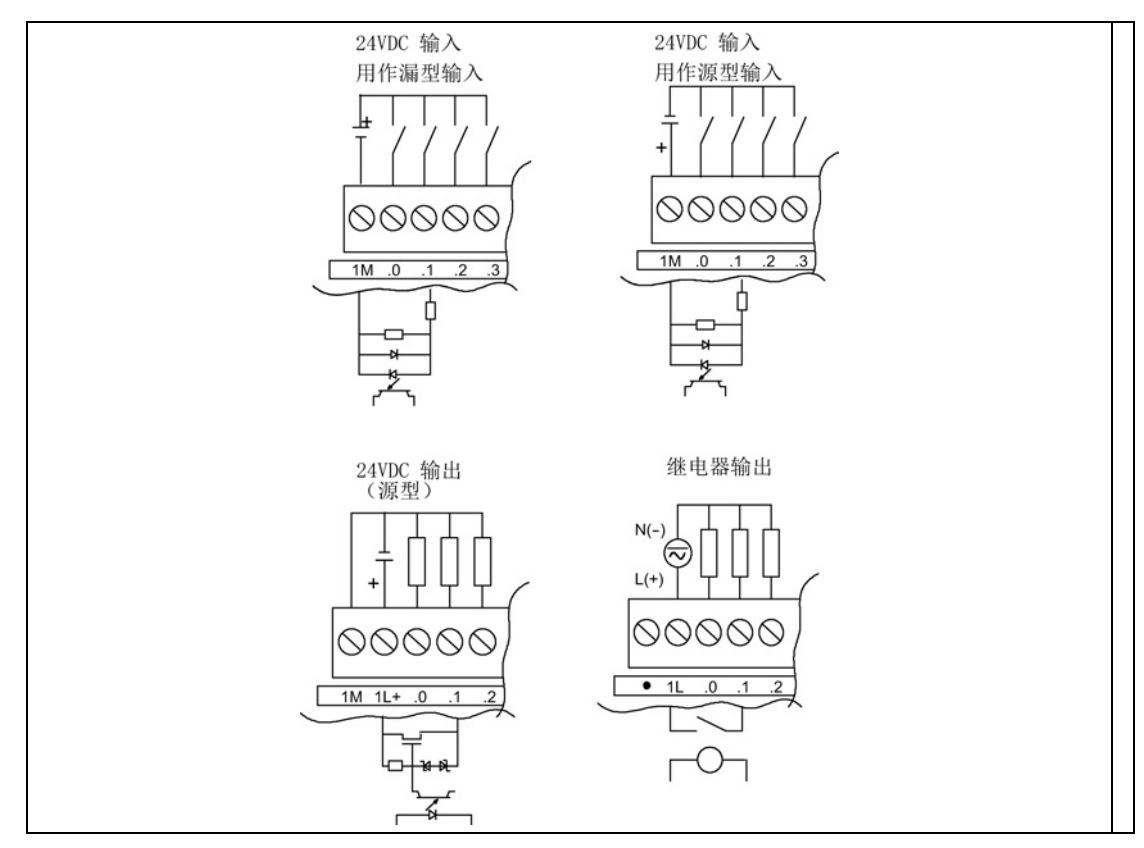

表格 A- 64 漏型输入、源型输入和继电器输出的接线图

A.3 数字量输入和输出扩展模块 (EM)

# A.3 数字量输入和输出扩展模块 (EM)

## A.3.1 EM DI08 数字量输入规范

表格 A- 65 常规规范

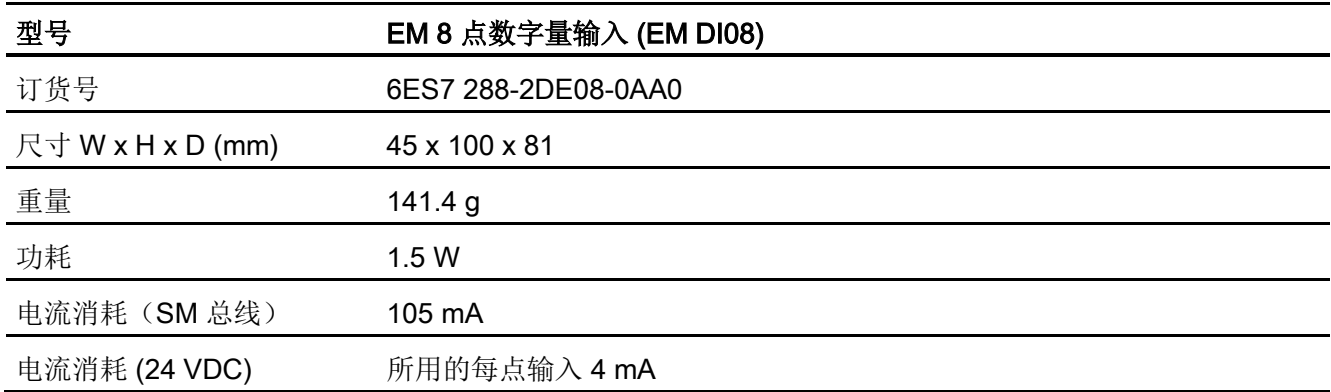

表格 A- 66 数字量输入

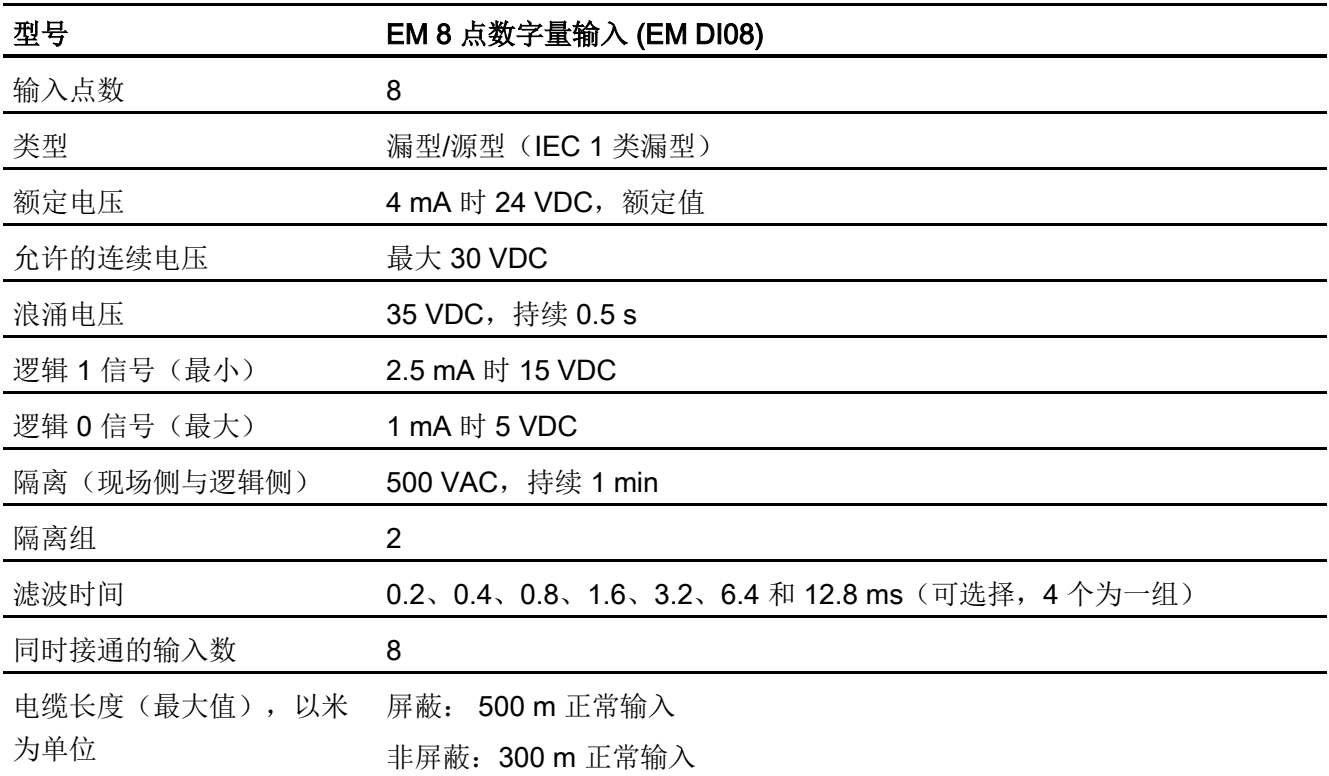

A.3 数字量输入和输出扩展模块 (EM)

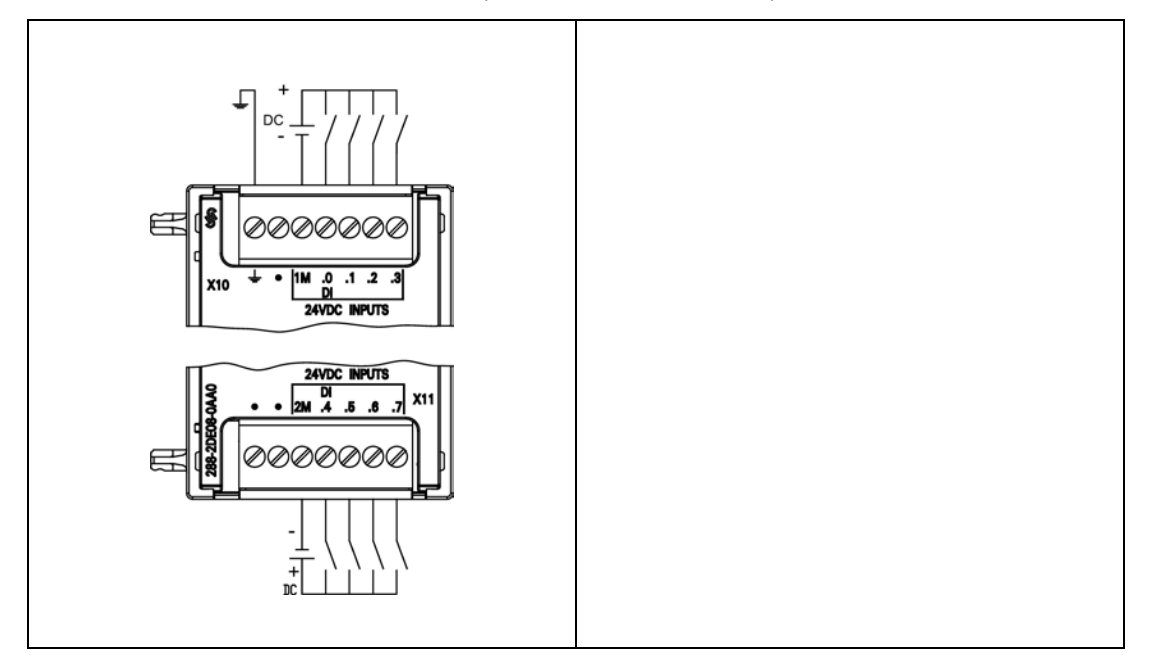

表格 A- 67 EM DI08 8 点数字量输入 (6ES7 288-2DE08-0AA0) 的接线图

表格 A- 68 EM DI08 8 点数字量输入 (6ES7 288-2DE08-0AA0) 的连接器引脚位置

| 引脚             | <b>X10</b> | <b>X11</b> |
|----------------|------------|------------|
| 1              | 功能性接地      | 无连接        |
| $\overline{2}$ | 无连接        | 无连接        |
| 3              | 1M         | 2M         |
| 4              | $DI$ a.0   | DI a.4     |
| 5              | DIa.1      | DIa.5      |
| 6              | DIa.2      | $DI$ a.6   |
| 7              | DIa.3      | DI a.7     |

A.3 数字量输入和输出扩展模块 (EM)

# A.3.2 EM DT08 和 EM DR08 数字量输出规范

表格 A- 69 常规规范

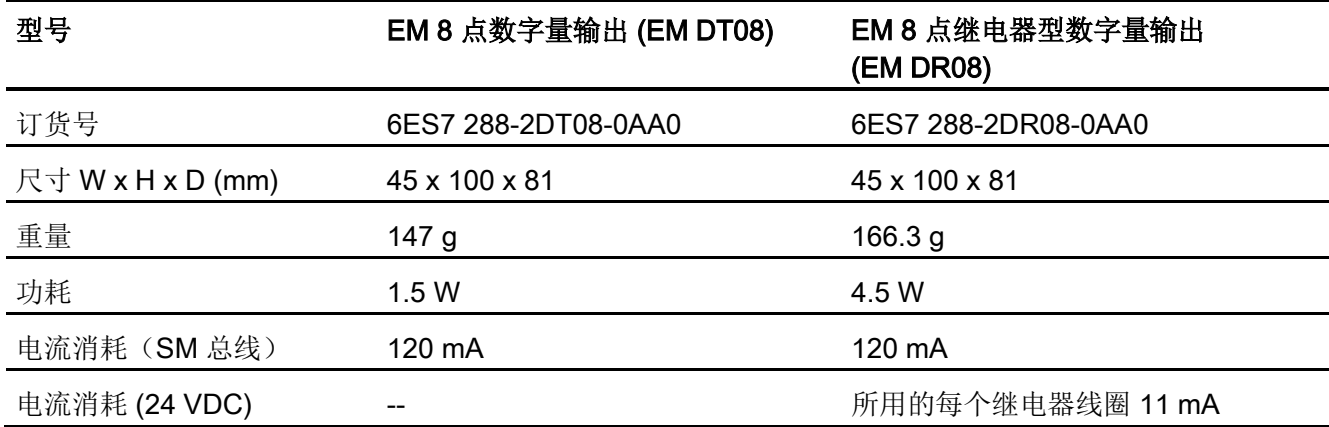

表格 A- 70 数字量输出

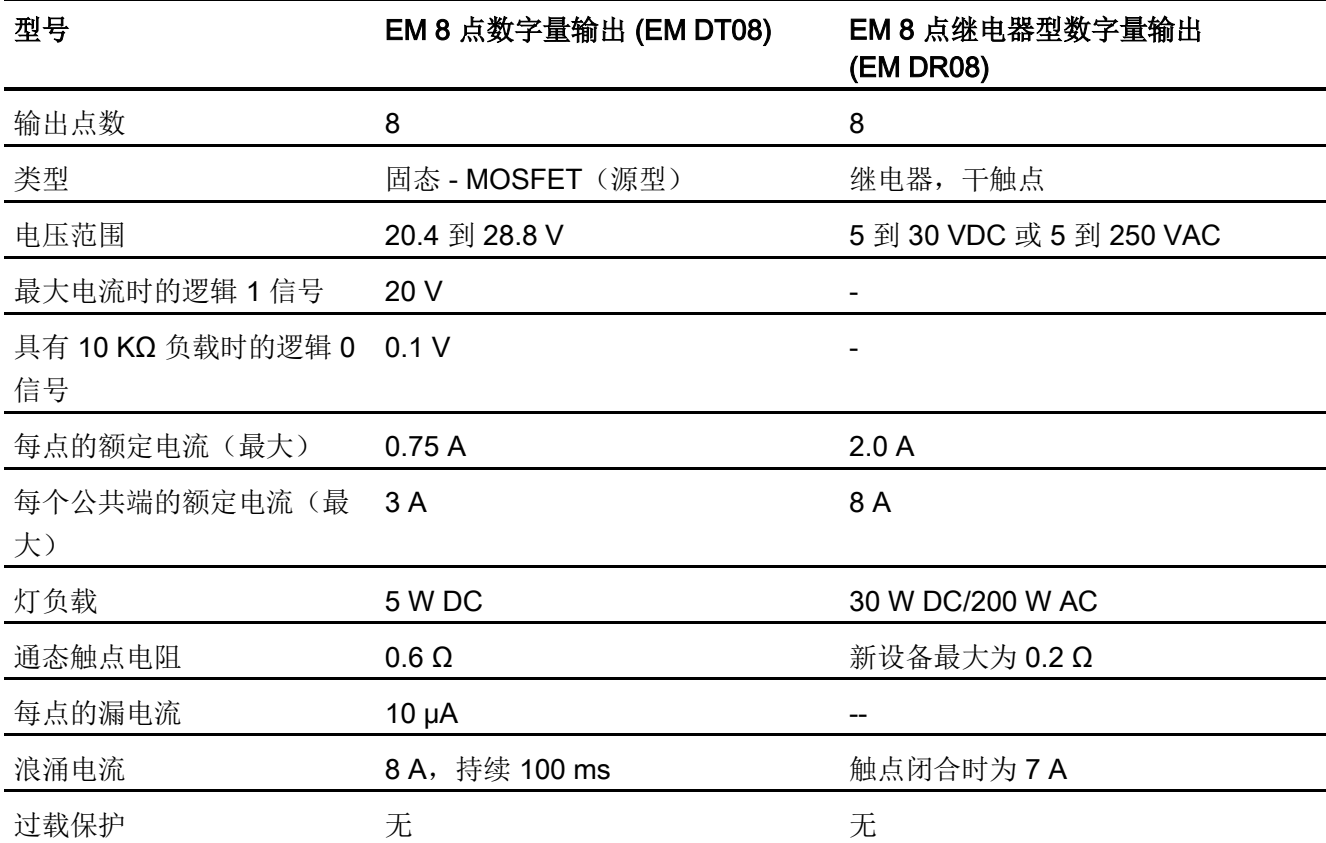

A.3 数字量输入和输出扩展模块 (EM)

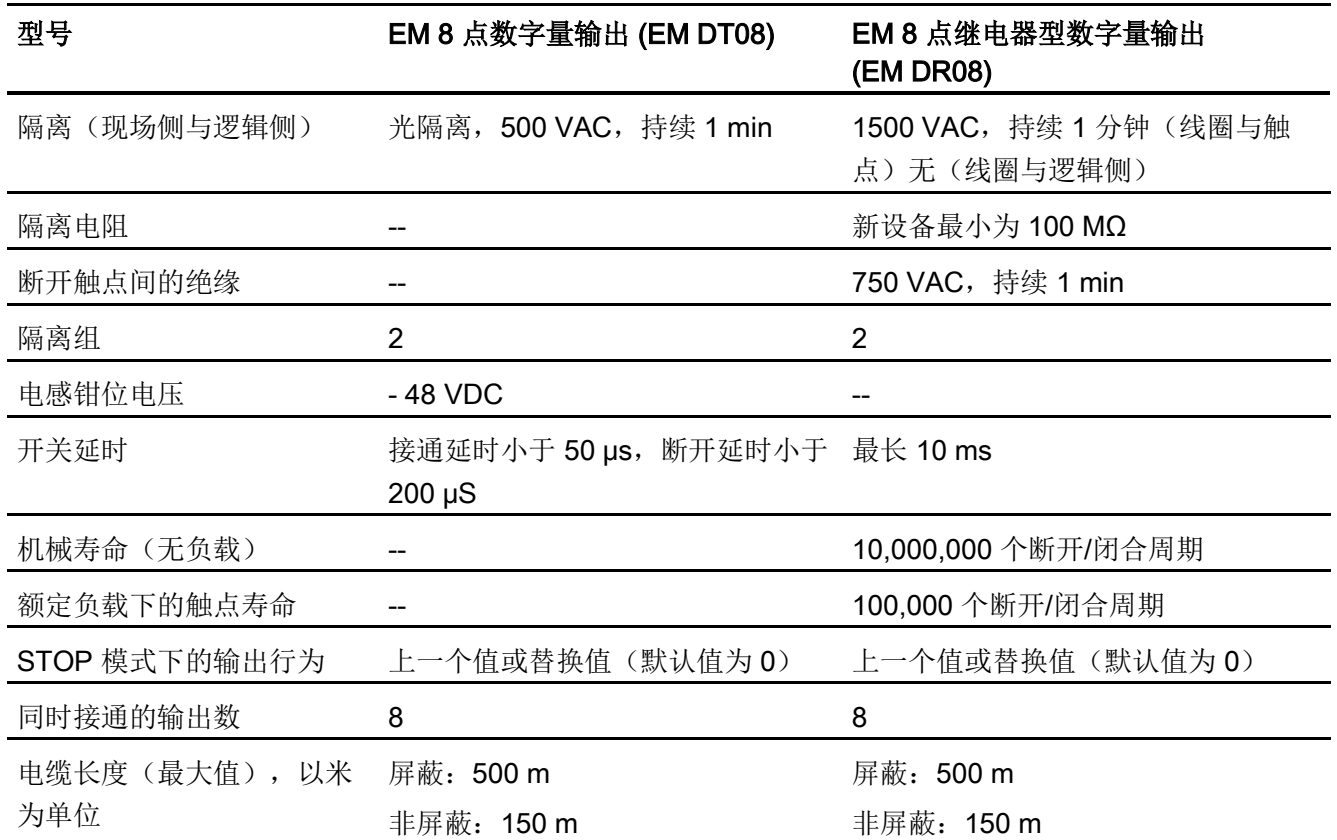

A.3 数字量输入和输出扩展模块 (EM)

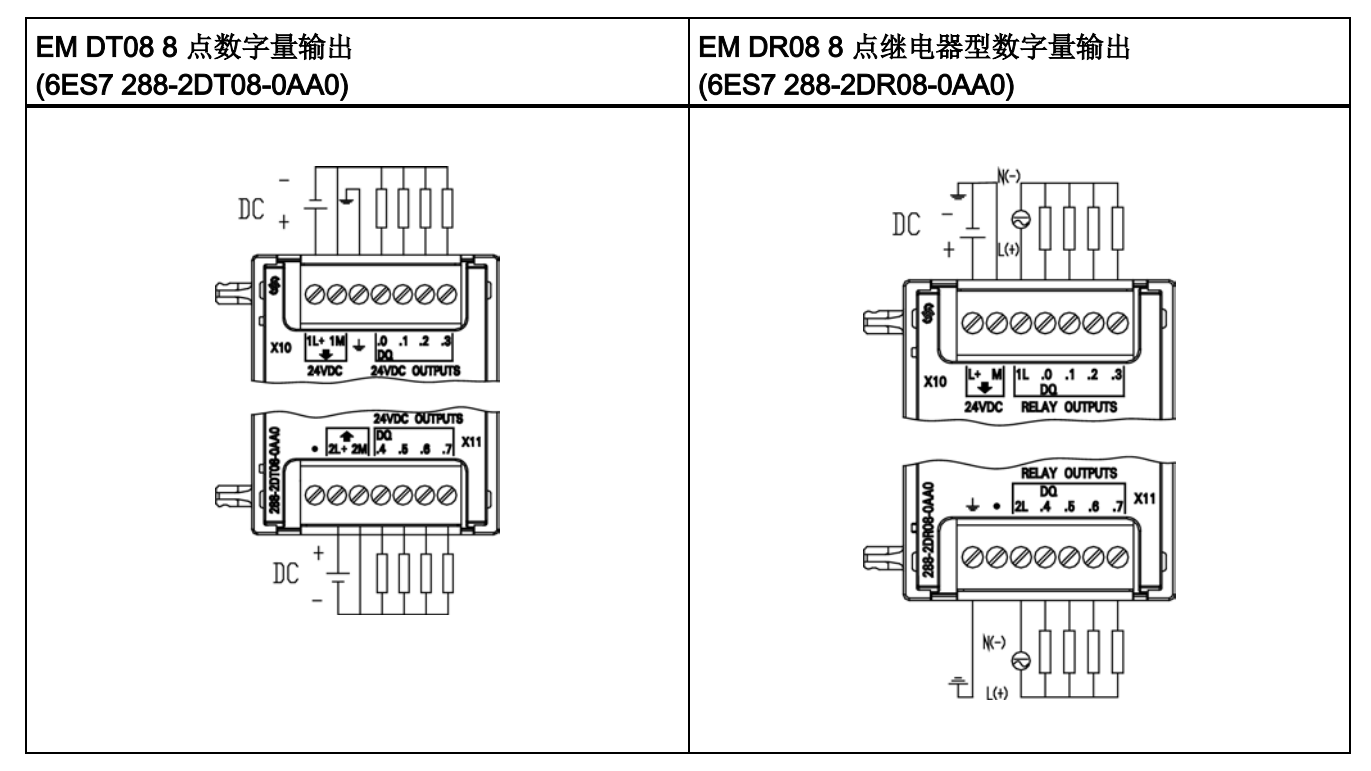

#### 表格 A- 71 EM DT08 和 EM DR08 的接线图

表格 A- 72 EM DT08 8 点数字量输出 (6ES7 288-2DT08-0AA0) 的连接器引脚位置

| 引脚             | <b>X10</b>  | <b>X11</b>  |
|----------------|-------------|-------------|
| 1              | 1L+/24 VDC  | 无连接         |
| $\overline{2}$ | 1M / 24 VDC | 2L+/24 VDC  |
| 3              | 功能性接地       | 2M / 24 VDC |
| 4              | DQ a.0      | DQ a.4      |
| 5              | DQ a.1      | DQ a.5      |
| 6              | DQ a.2      | DQ a.6      |
|                | DQ a.3      | DQ a.7      |

A.3 数字量输入和输出扩展模块 (EM)

| 引脚             | <b>X10</b>     | <b>X11</b> |
|----------------|----------------|------------|
| 1              | $L+$ / 24 VDC  | 功能性接地      |
| $\overline{2}$ | M / 24 VDC     | 无连接        |
| 3              | 1 <sub>L</sub> | 2L         |
| 4              | DQ a.0         | DQ a.4     |
| 5              | DQ a.1         | DQ a.5     |
| 6              | DQ a.2         | DQ a.6     |
|                | DQ a.3         | DQ a.7     |

表格 A- 73 EM DR08 8 点继电器型数字量输出 (6ES7 288-2DR08-0AA0) 的连接器引脚位置

## A.3.3 EM DT16、EM DR16、EM DT32 和 EM DR32 数字量输入/输出规范

表格 A- 74 常规规范

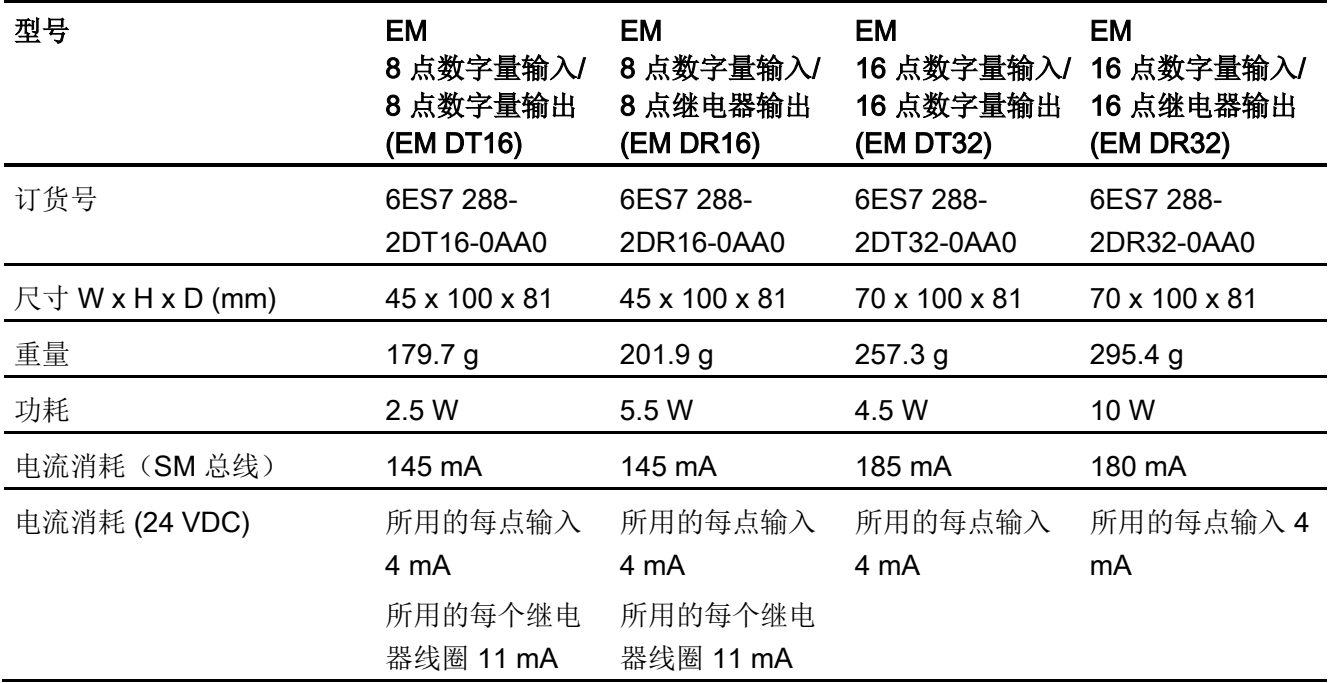

A.3 数字量输入和输出扩展模块 (EM)

### 表格 A- 75 数字量输入

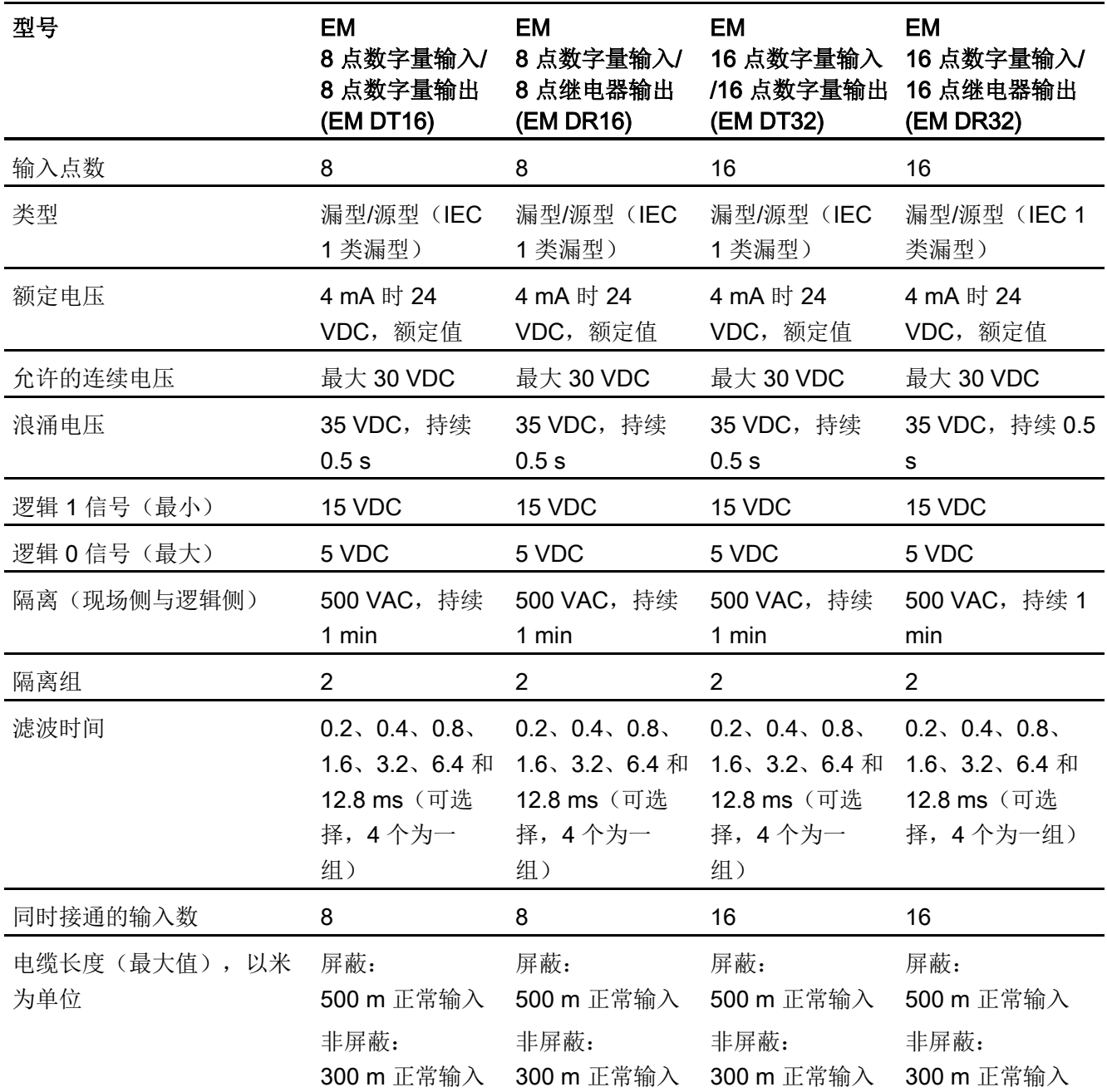

A.3 数字量输入和输出扩展模块 (EM)

#### 表格 A- 76 数字量输出

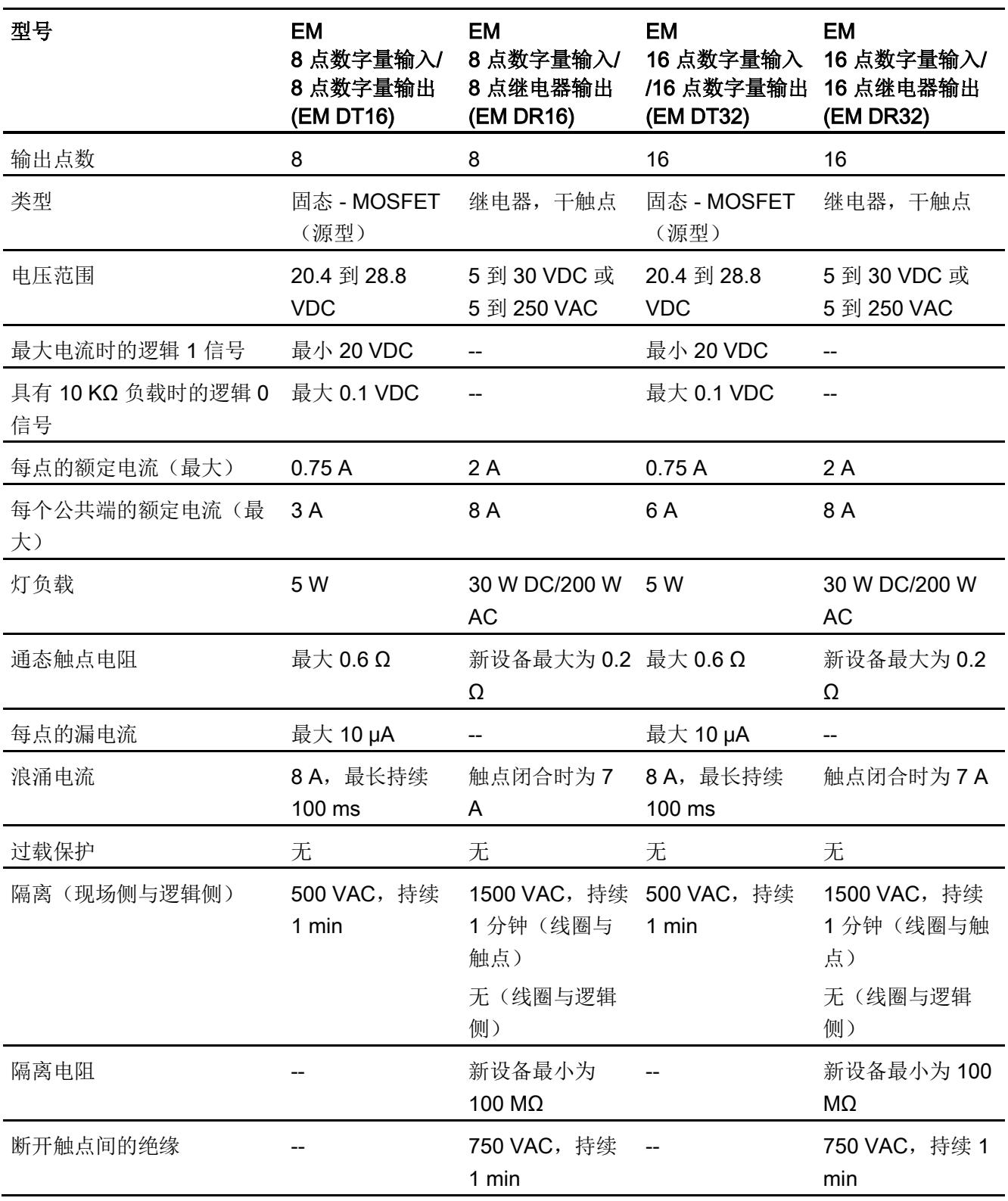

A.3 数字量输入和输出扩展模块 (EM)

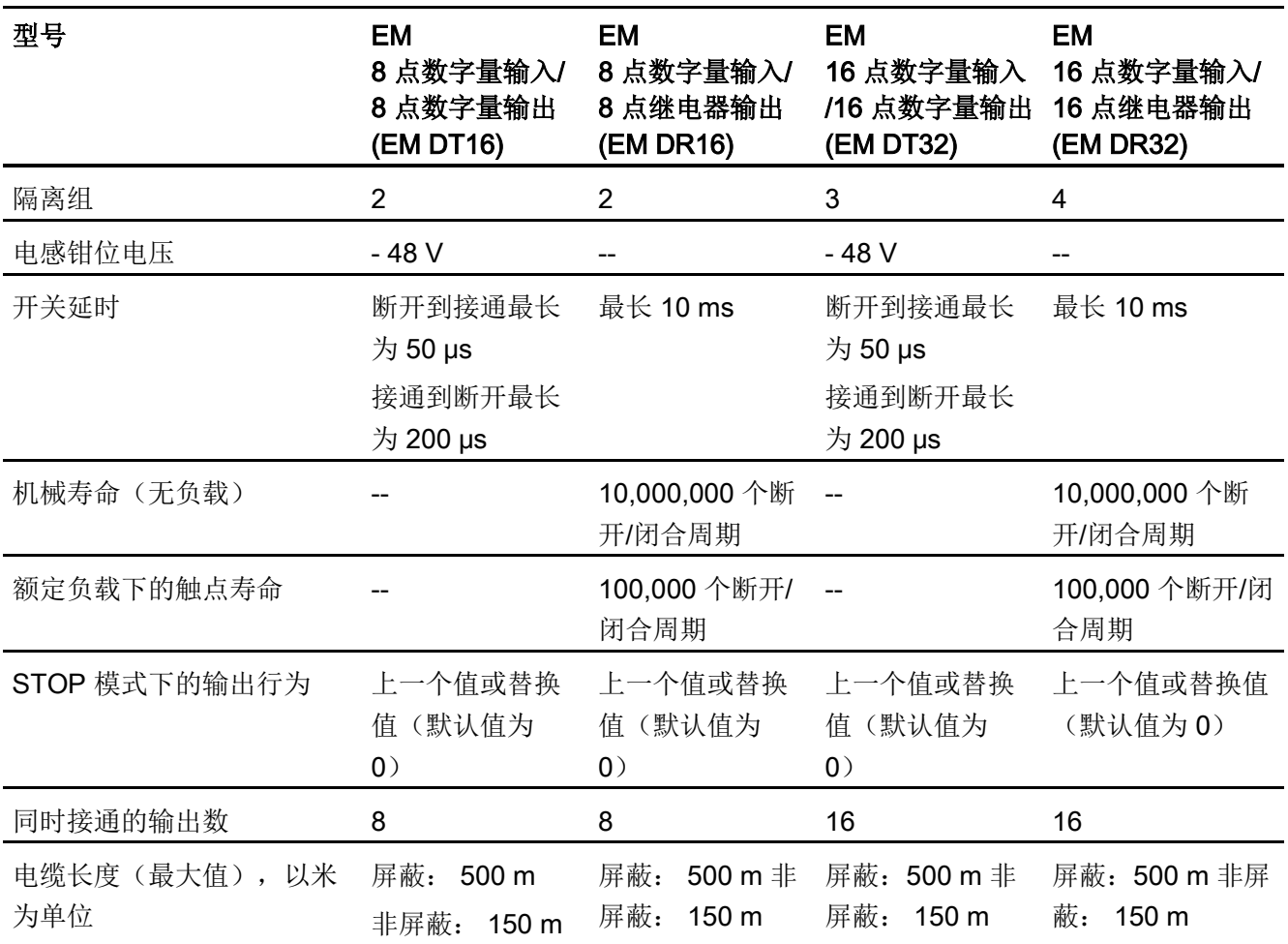

A.3 数字量输入和输出扩展模块 (EM)

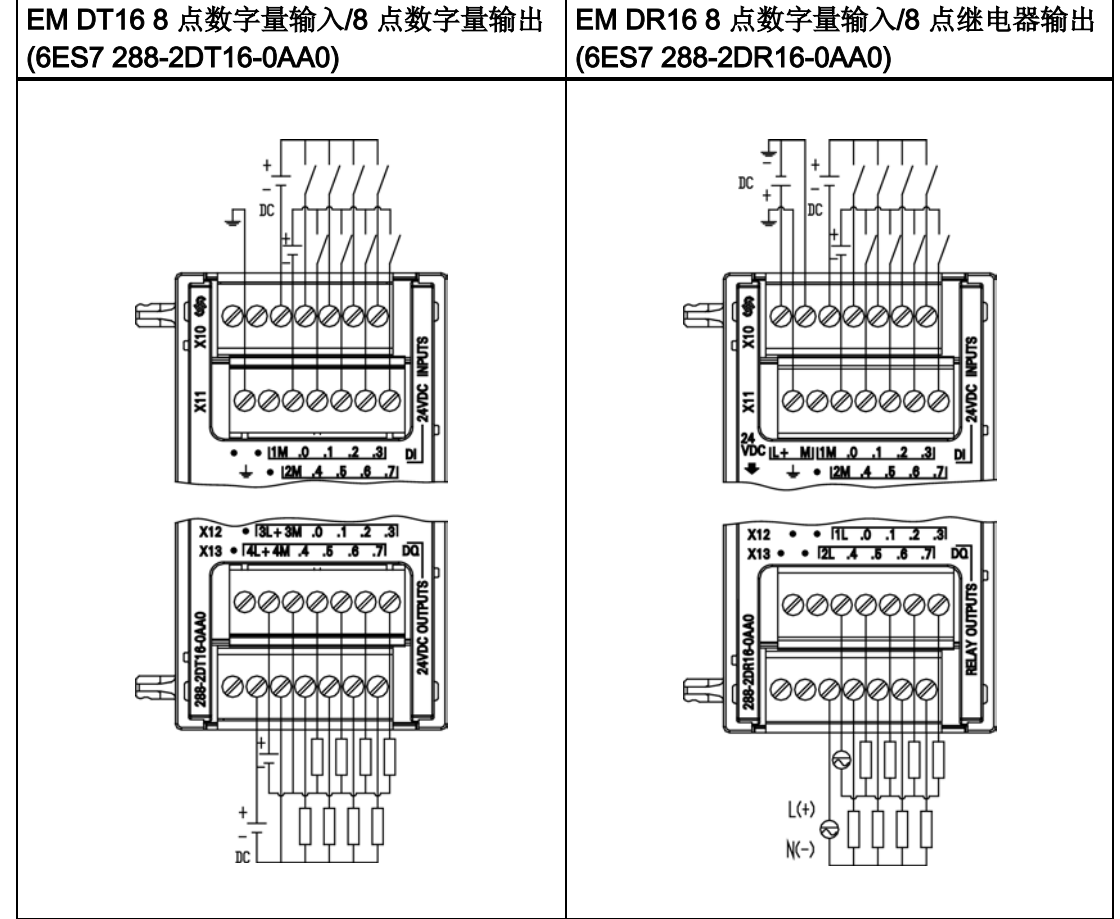

#### 表格 A- 77 EM DT16 和 EM DR16 的接线图

l,

A.3 数字量输入和输出扩展模块 (EM)

| 引脚             | <b>X10</b> | <b>X11</b> | <b>X12</b> | <b>X13</b> |
|----------------|------------|------------|------------|------------|
| 1              | 无连接        | 功能性接地      | 无连接        | 无连接        |
| $\overline{2}$ | 无连接        | 无连接        | 3L+/24 VDC | 4L+/24 VDC |
| 3              | 1M         | 2M         | 3M/24 VDC  | 4M/24 VDC  |
| 4              | DIa.0      | DIa.4      | $DQ$ a.0   | DQ a.4     |
| 5              | DIa.1      | DIa.5      | DQ a.1     | $DQ$ a.5   |
| 6              | DIa.2      | $DI$ a.6   | DQ a.2     | DQ a.6     |
|                | DIa.3      | DI a.7     | DQ a.3     | DQ a.7     |

表格 A- 78 EM DT16 8 点数字量输入/8 点数字量输出 (6ES7 288-2DT16-0AA0) 的连接器针 脚位置

表格 A- 79 EM DR16 8 点数字量输入/8 点继电器输出 (6ES7 288-2DR16-0AA0) 的连接器引 脚位置

| 引脚             | <b>X10</b> | <b>X11</b> | <b>X12</b> | <b>X13</b> |
|----------------|------------|------------|------------|------------|
| 1              | $L+24VDC$  | 功能性接地      | 无连接        | 无连接        |
| $\overline{2}$ | M/24VDC    | 无连接        | 无连接        | 无连接        |
| 3              | 1M         | 2M         | 1L         | 2L         |
| 4              | DIa.0      | $DI$ a.4   | DQ a.0     | DQ a.4     |
| 5              | DIa.1      | DIa.5      | DQ a.1     | DQ a.5     |
| 6              | DIa.2      | DI a.6     | DQ a.2     | DQ a.6     |
| 7              | DIa.3      | DIa.7      | DQ a.3     | DQ a.7     |

A.3 数字量输入和输出扩展模块 (EM)

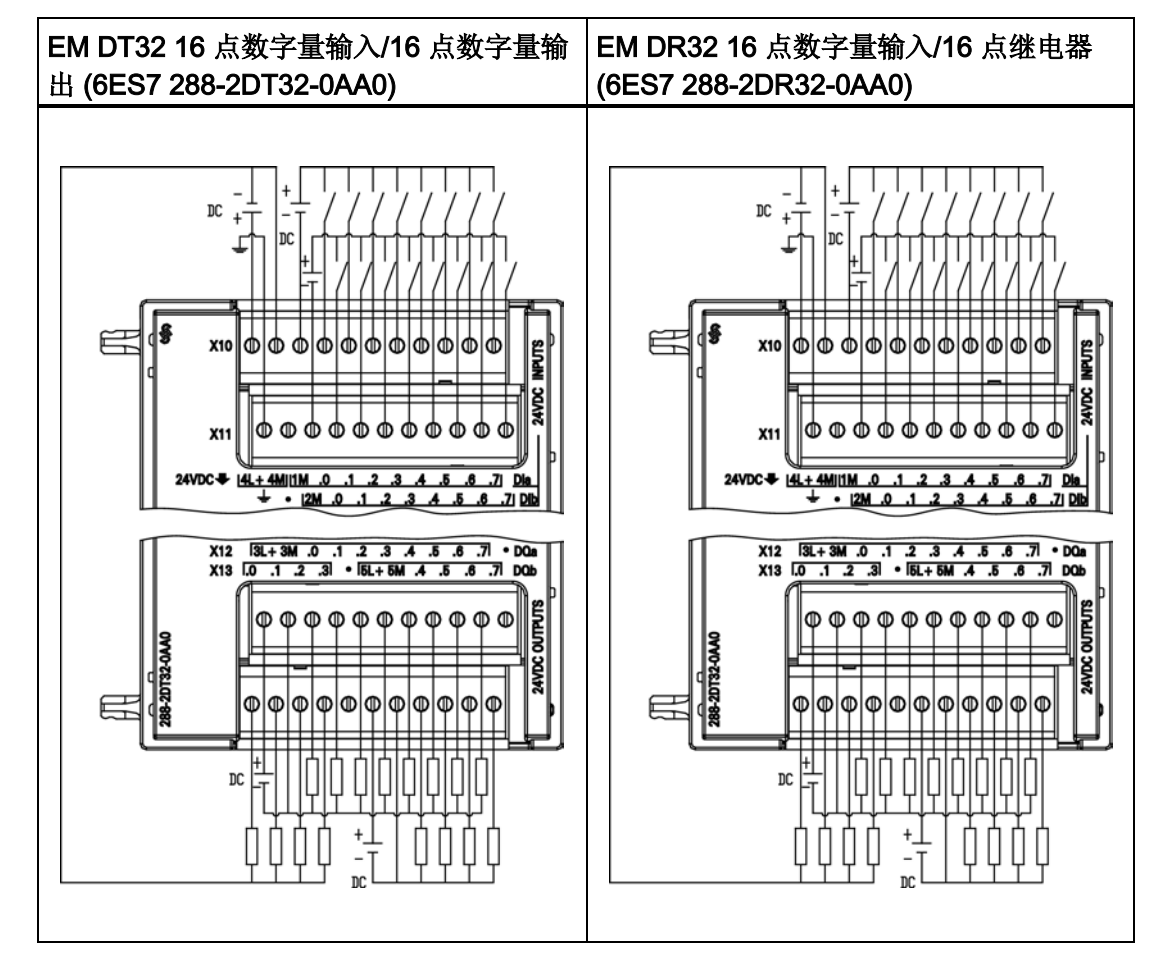

#### 表格 A- 80 EM DT32 和 EM DR32 的接线图

A.3 数字量输入和输出扩展模块 (EM)

| 引脚             | <b>X10</b>             | <b>X11</b> | <b>X12</b> | <b>X13</b> |
|----------------|------------------------|------------|------------|------------|
| 1              | 4L+/24 VDC1            | 功能性接地      | 3L+/24 VDC | DQ b.01    |
| $\overline{2}$ | 4M/24 VDC <sup>1</sup> | 无连接        | 3M/24 VDC  | DQ b.11    |
| 3              | 1M                     | 2M         | DQ a.0     | DQ b.21    |
| 4              | $DI$ a.0               | DI b.0     | DQ a.1     | DQ b.31    |
| 5              | DI a.1                 | DI b.1     | DQ a.2     | 无连接        |
| 6              | DIa.2                  | DI b.2     | DQ a.3     | 5L+/24 VDC |
| $\overline{7}$ | DIa.3                  | DI b.3     | DQ a.4     | 5M/24 VDC  |
| 8              | $DI$ a.4               | DI b.4     | DQ a.5     | DQ b.4     |
| 9              | DIa.5                  | DI b.5     | DQ a.6     | DQ b.5     |
| 10             | $DI$ a.6               | DI b.6     | DQ a.7     | DQ b.6     |
| 11             | DI a.7                 | DI b.7     | 无连接        | DQ b.7     |

表格 A- 81 EM DT32 16 点数字量输入/16 点数字量输出 (6ES7 288-2DT32-0AA0) 的连接器 引脚位置

<sup>1</sup>在同一隔离组。

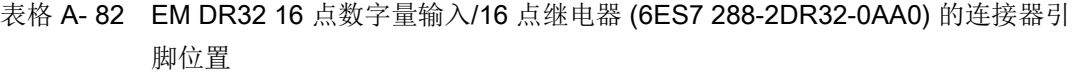

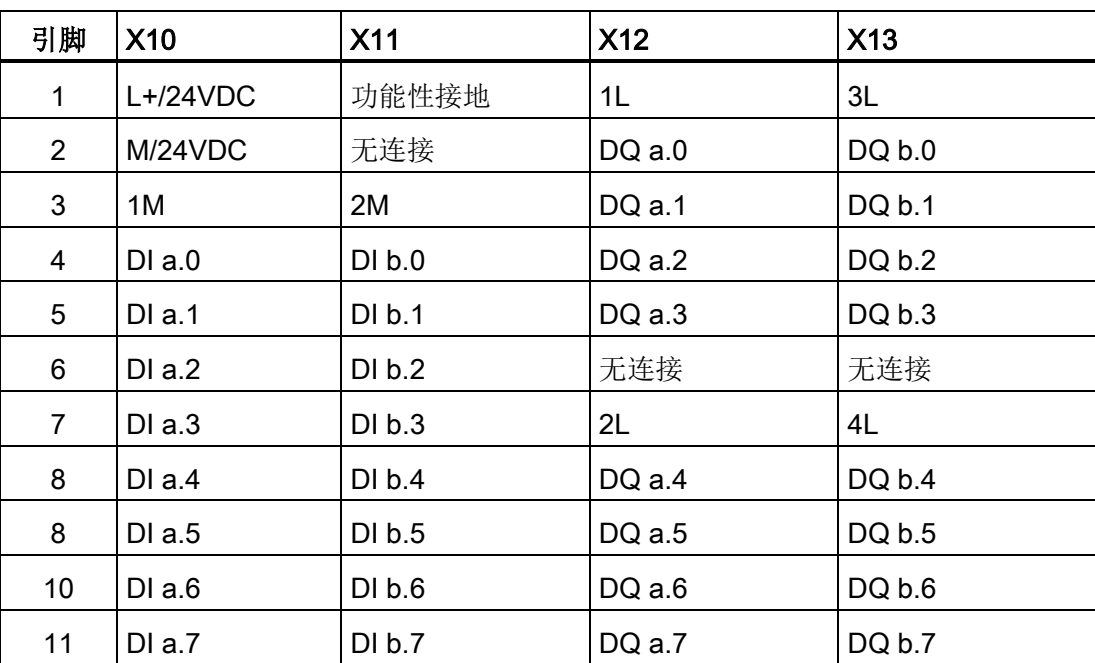

A.4 模拟量输入和输出扩展模块 (EM)

# A.4 模拟量输入和输出扩展模块 (EM)

## A.4.1 EM AE04 模拟量输入规范

表格 A- 83 常规规范

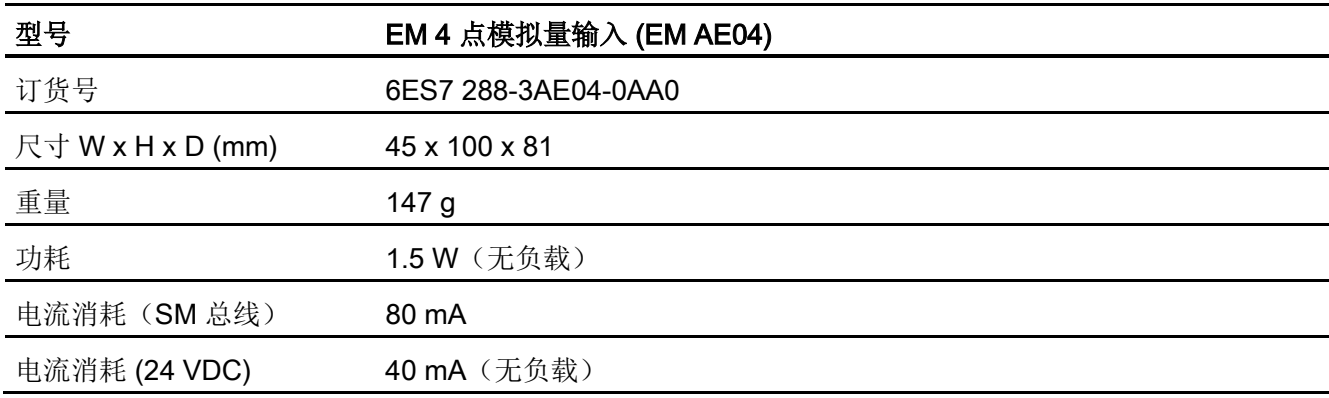

#### 表格 A- 84 模拟量输入

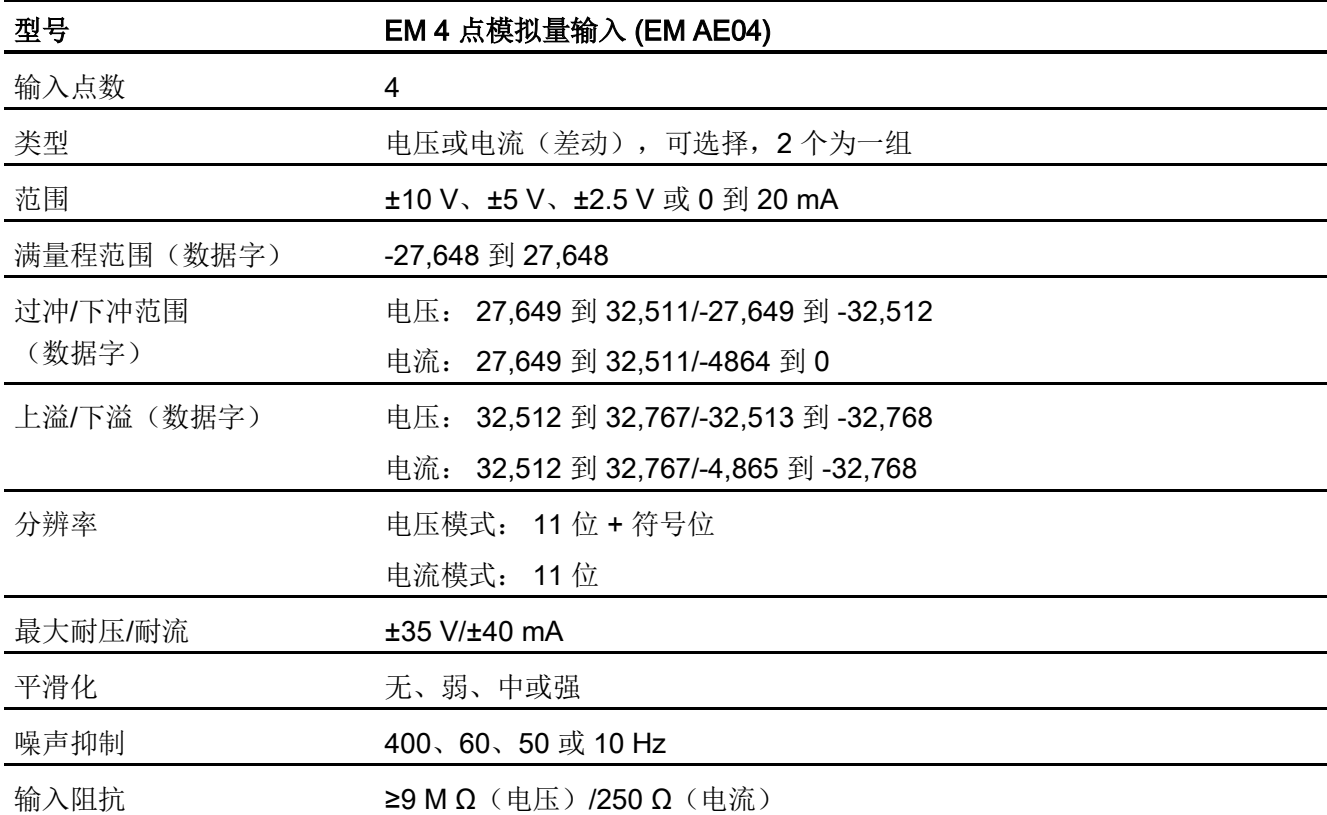

A.4 模拟量输入和输出扩展模块 (EM)

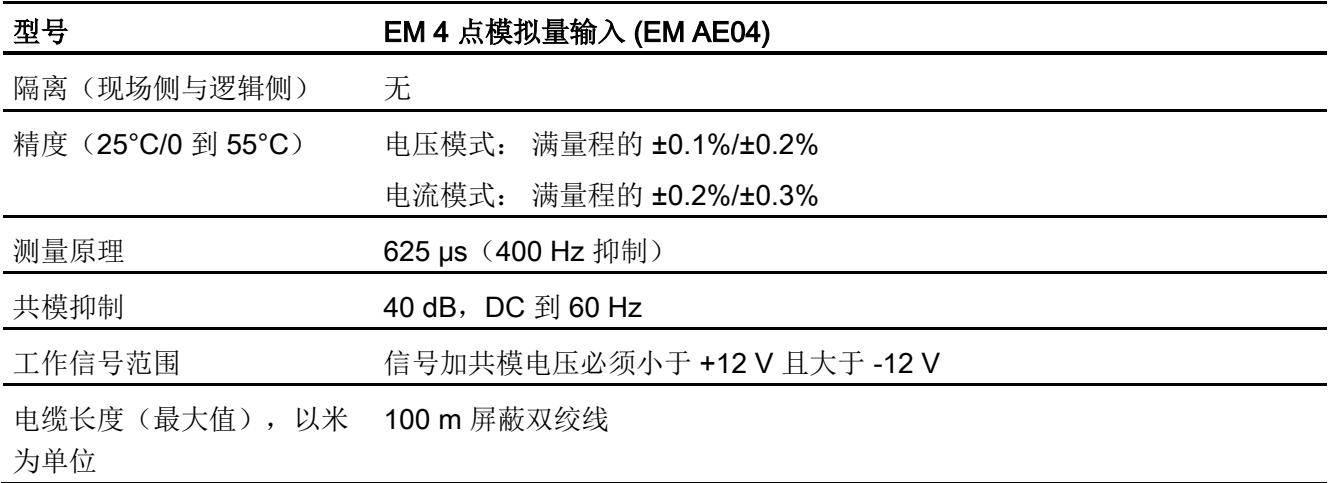

表格 A- 85 诊断

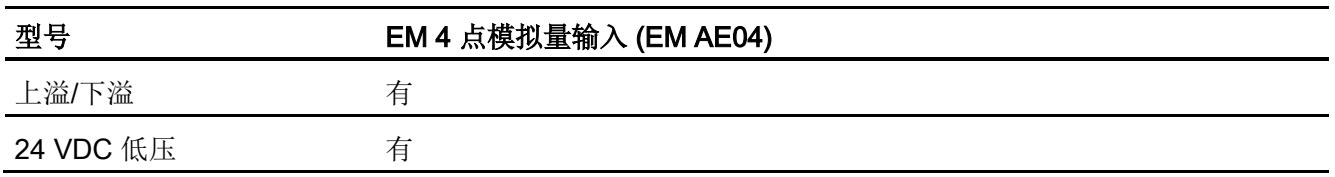

表格 A- 86 EM AE04 4 点模拟量输入 (6ES7 288-3AE04-0AA0) 的接线图

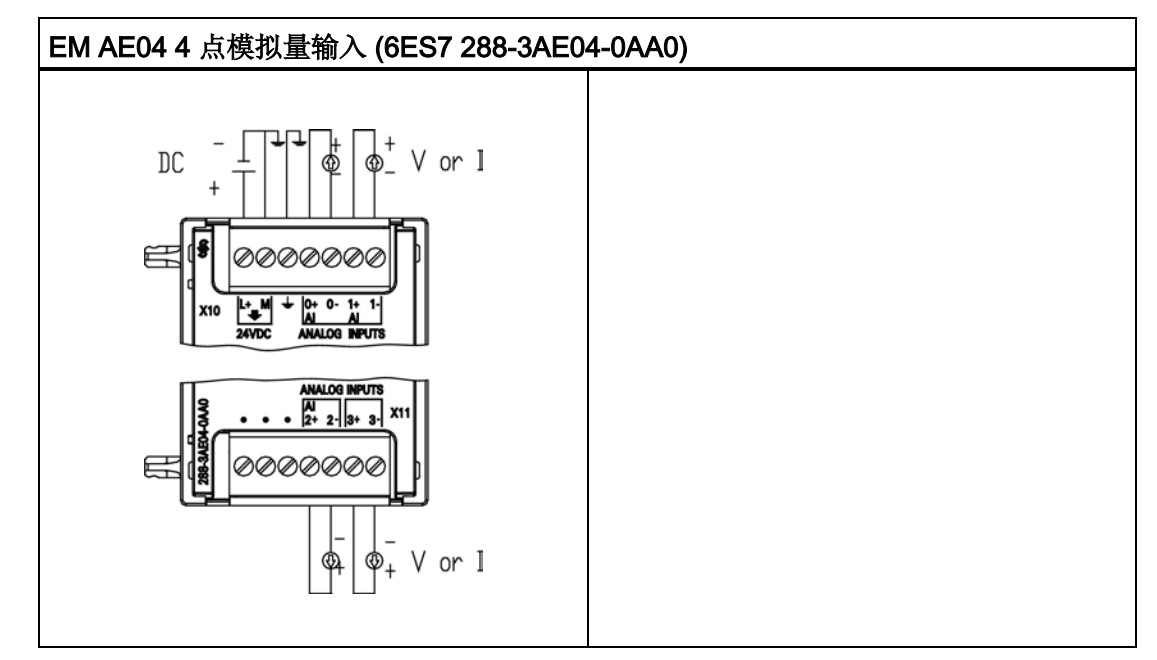
A.4 模拟量输入和输出扩展模块 (EM)

| 引脚              | <b>X10</b>    | <b>X11</b> |
|-----------------|---------------|------------|
| 1               | $L+$ / 24 VDC | 无连接        |
| $\overline{2}$  | M / 24 VDC    | 无连接        |
| 3               | 功能性接地         | 无连接        |
| $\overline{4}$  | AI $0+$       | Al $2+$    |
| 5               | AI 0-         | AI 2-      |
| $6\phantom{1}6$ | $AI 1+$       | Al $3+$    |
| 7               | AI 1-         | AI 3-      |

表格 A- 87 EM AE04 4 点模拟量输入 (6ES7 288-3AE04-0AA0) 的连接器引脚位置

### A.4.2 EM AQ02 模拟量输出模块规范

表格 A- 88 常规规范

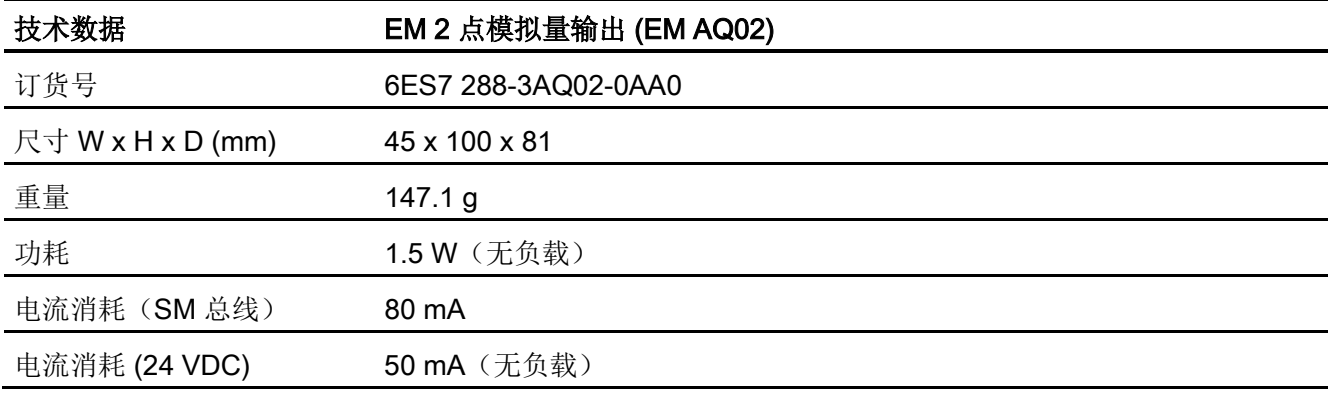

### 表格 A- 89 模拟量输出

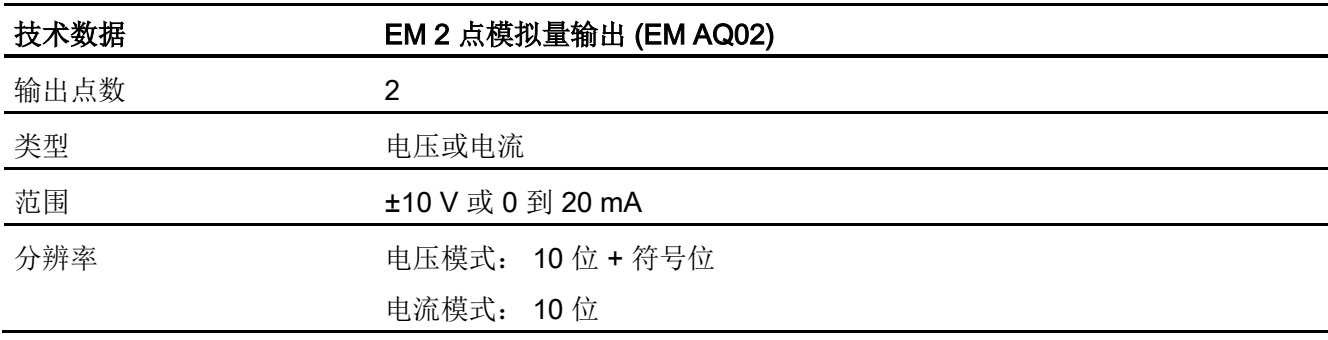

A.4 模拟量输入和输出扩展模块 (EM)

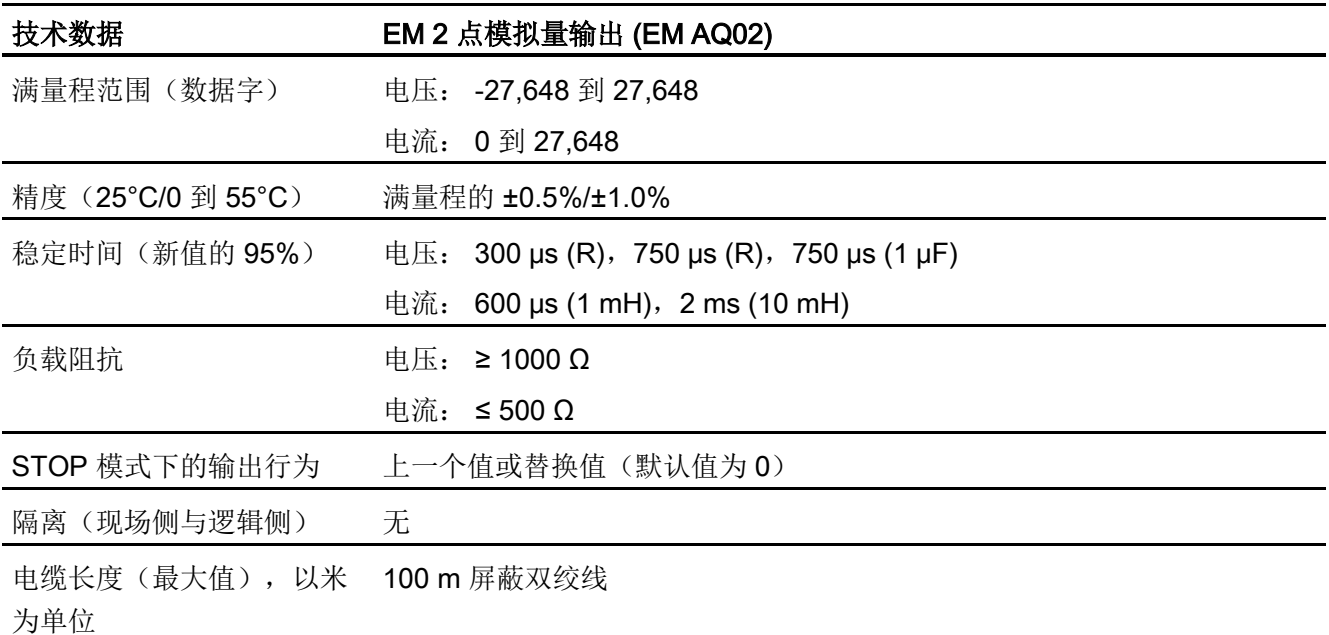

表格 A- 90 诊断

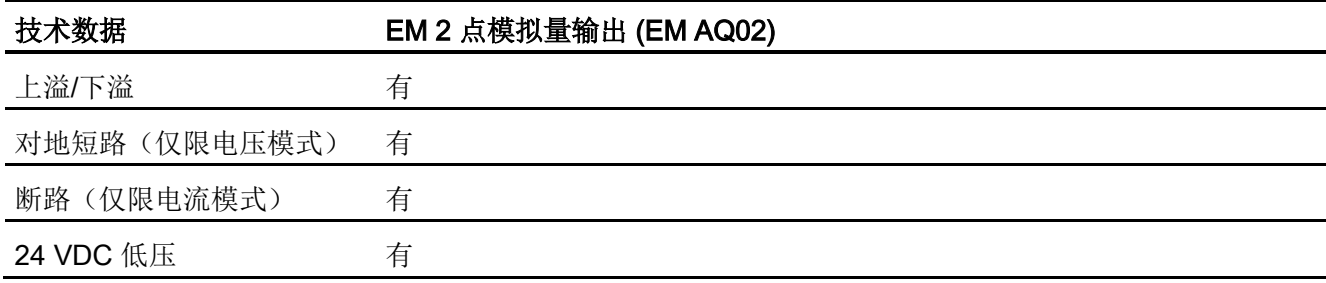

A.4 模拟量输入和输出扩展模块 (EM)

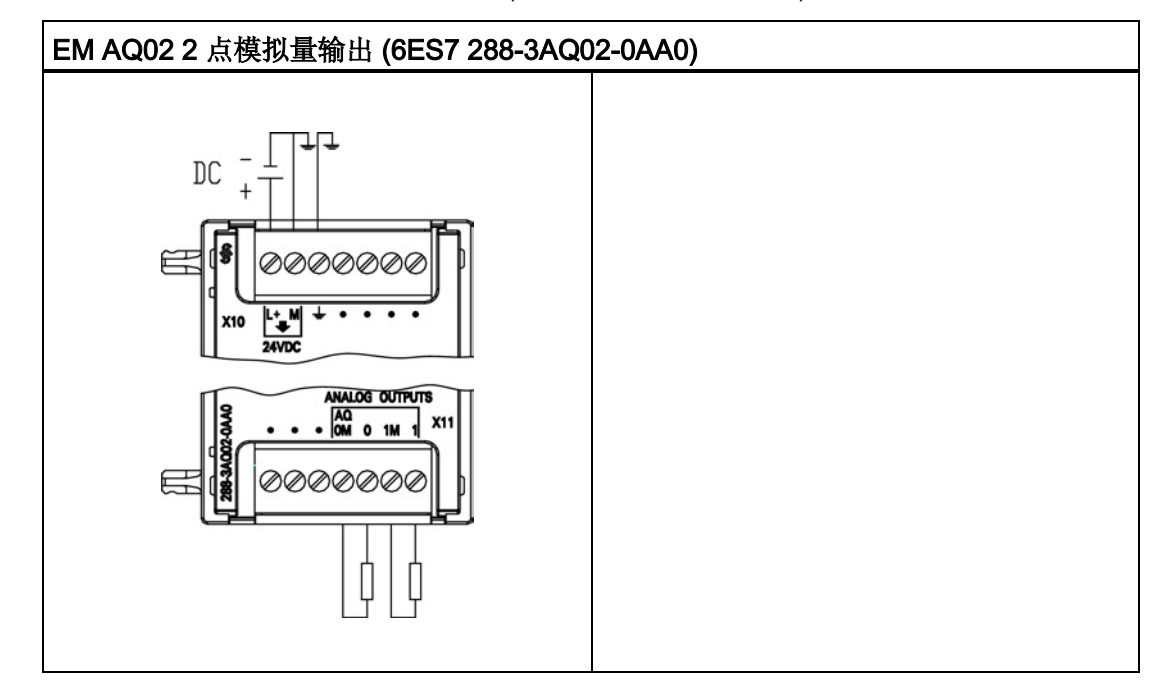

表格 A- 91 EM AQ02 2 点模拟量输出 (6ES7 288-3AQ02-0AA0) 的接线图

表格 A- 92 EM AQ02 2 点模拟量输出 (6ES7 288-3AQ02-0AA0) 的连接器引脚位置

| 引脚             | <b>X10</b>    | <b>X11</b>      |
|----------------|---------------|-----------------|
| 1              | $L+$ / 24 VDC | 无连接             |
| $\overline{2}$ | M / 24 VDC    | 无连接             |
| 3              | 功能性接地         | 无连接             |
| 4              | 无连接           | AQ 0M           |
| 5              | 无连接           | AQ <sub>0</sub> |
| 6              | 无连接           | AQ 1M           |
| 7              | 无连接           | AQ <sub>1</sub> |

A.4 模拟量输入和输出扩展模块 (EM)

### A.4.3 EM AM06 模拟量输入/输出模块规范

表格 A- 93 常规规范

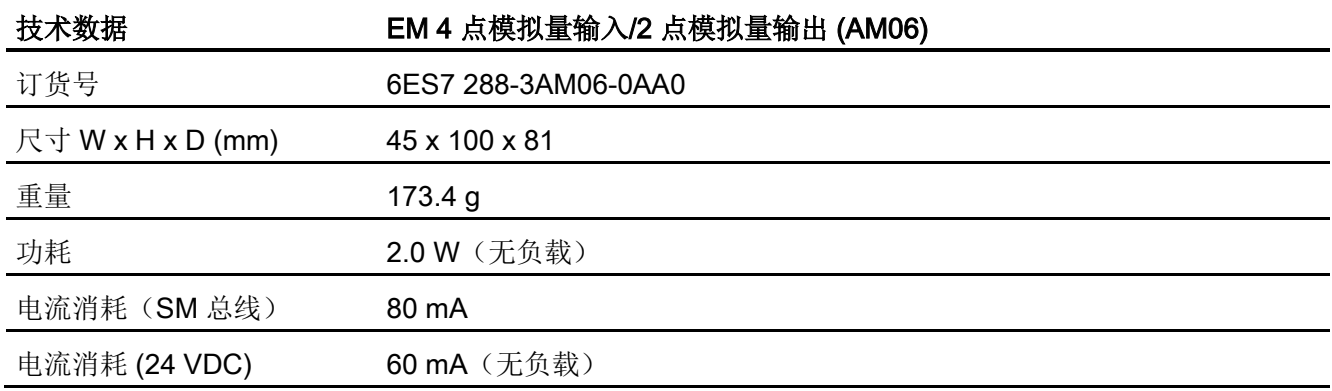

### 表格 A- 94 模拟量输入

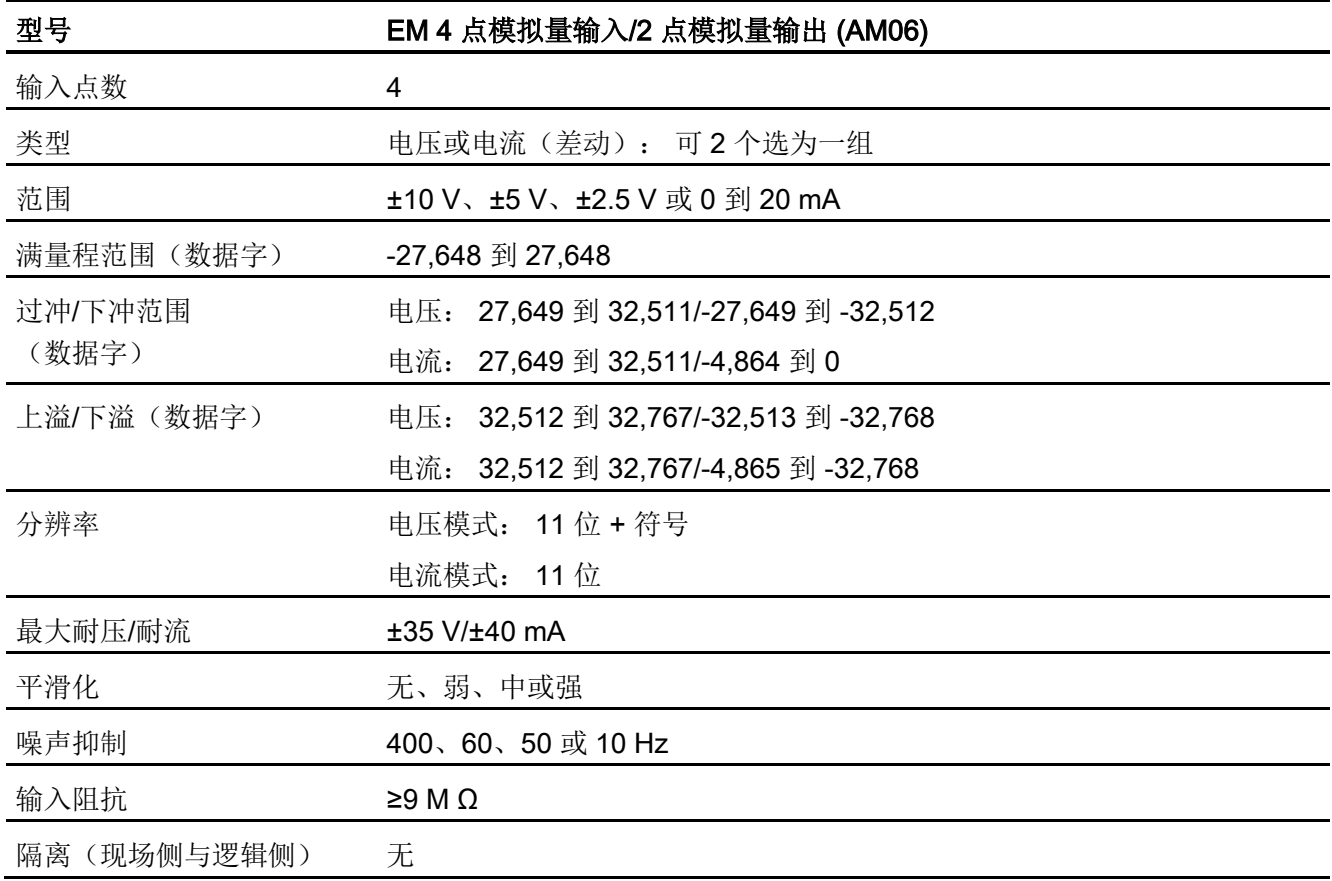

A.4 模拟量输入和输出扩展模块 (EM)

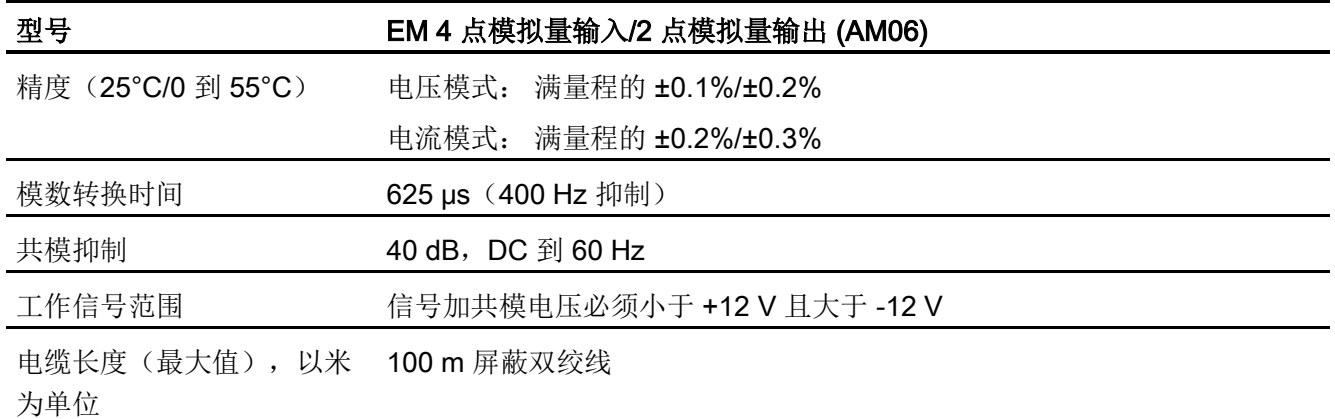

### 表格 A- 95 模拟量输出

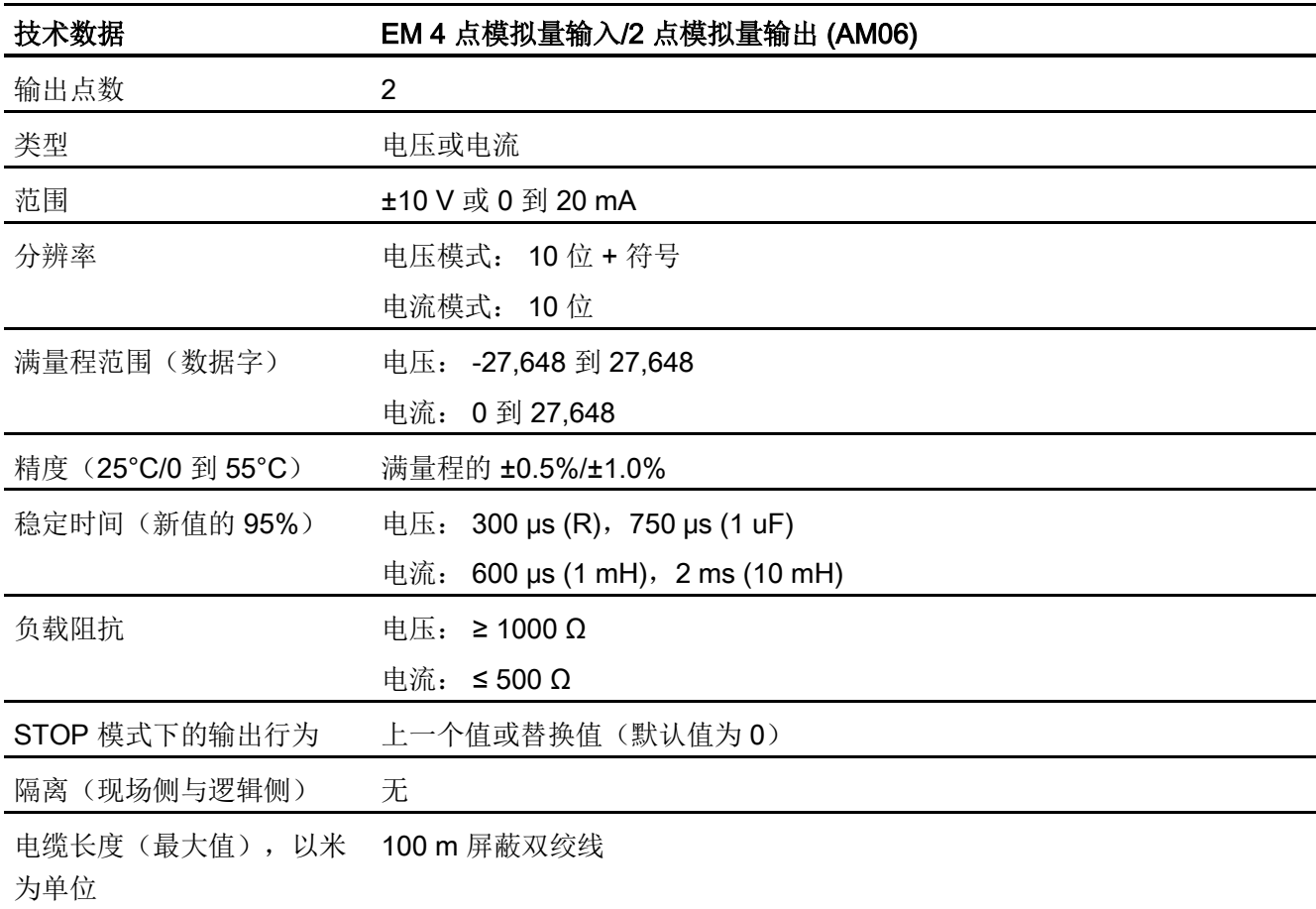

A.4 模拟量输入和输出扩展模块 (EM)

表格 A- 96 诊断

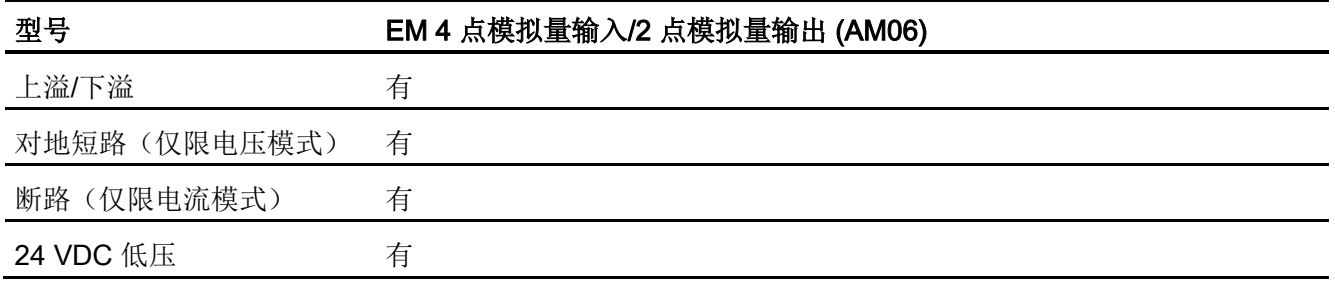

表格 A- 97 AM06 4 点模拟量输入/2 点模拟量输出 (6ES7 288-3AM06-0AA0) 的接线图

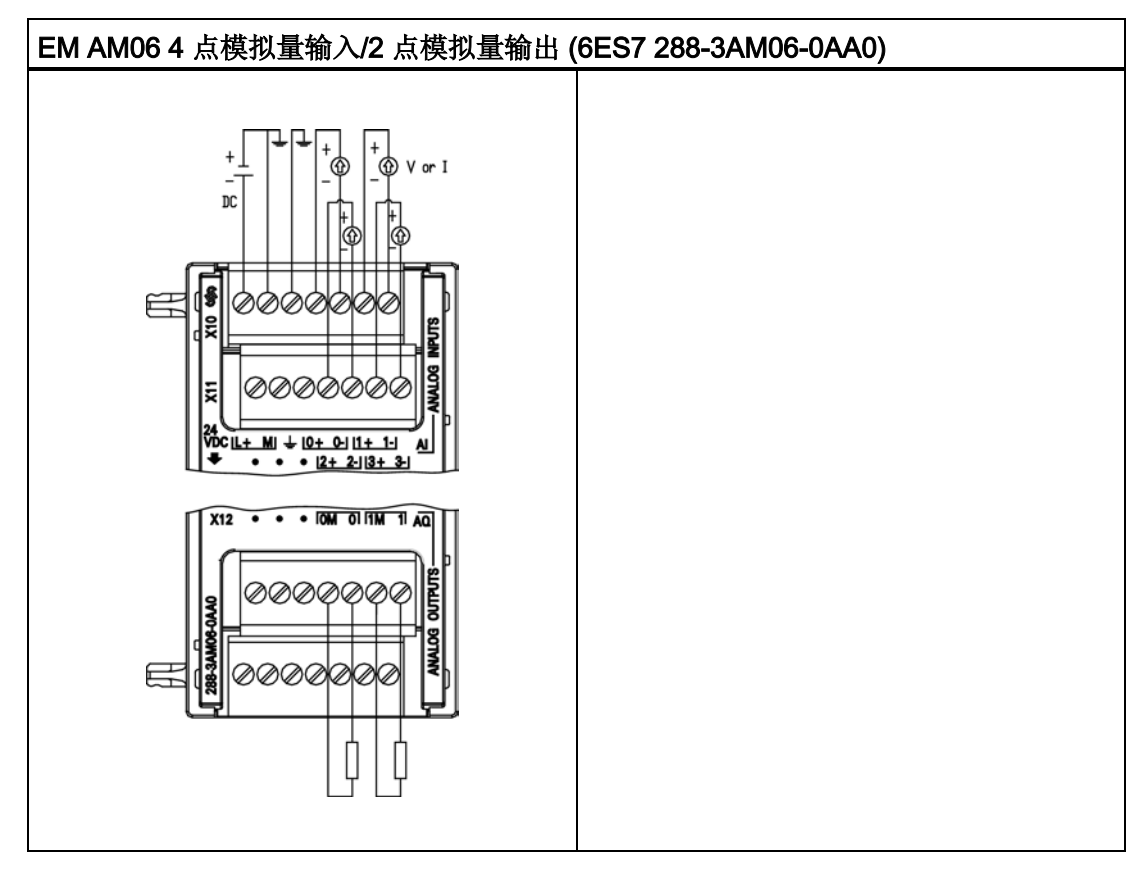

A.5 热电偶模块和 RTD 扩展模块 (EM)

| 引脚             | <b>X10</b>    | <b>X11</b> | <b>X12</b>      |
|----------------|---------------|------------|-----------------|
| $\mathbf{1}$   | $L+$ / 24 VDC | 无连接        | 无连接             |
| 2              | M / 24 VDC    | 无连接        | 无连接             |
| 3              | 功能性接地         | 无连接        | 无连接             |
| $\overline{4}$ | AI $0+$       | Al $2+$    | AQ 0M           |
| 5              | AI 0-         | AI $2-$    | AQ <sub>0</sub> |
| 6              | Al $1+$       | $A13+$     | AQ 1M           |
| 7              | AI 1-         | $A13-$     | AQ <sub>1</sub> |

表格 A- 98 AM06 4 点模拟量输入/2 点模拟量输出 (6ES7 288-3AM06-0AA0) 的连接器引脚 位置

# A.5 热电偶模块和 RTD 扩展模块 (EM)

### A.5.1 热电偶扩展模块 (EM)

### A.5.1.1 EM AT04 热电偶规范

表格 A- 99 常规规范

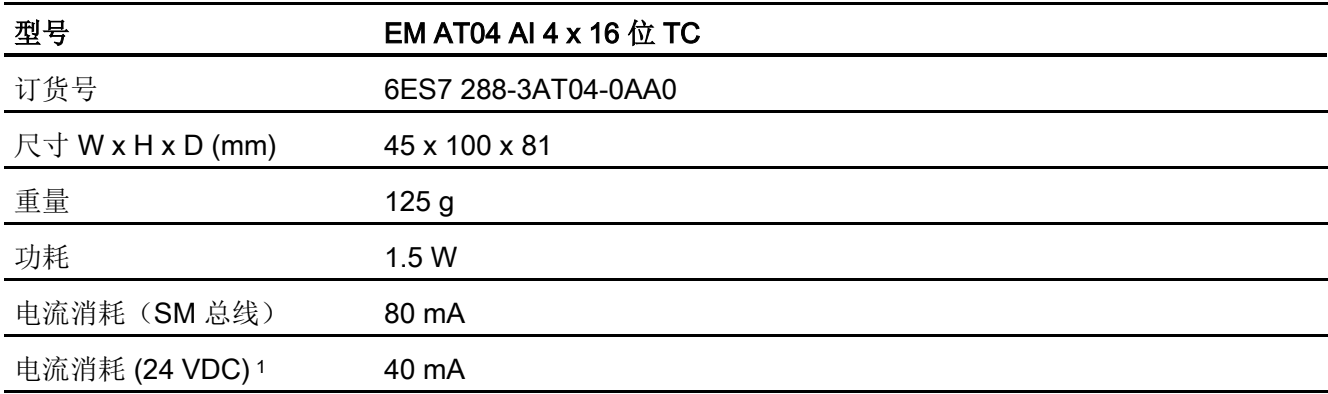

1 20.4 到 28.8 VDC (2 类受限制电源, 或 PLC 提供的传感器电源)

A.5 热电偶模块和 RTD 扩展模块 (EM)

### 表格 A- 100 模拟量输入

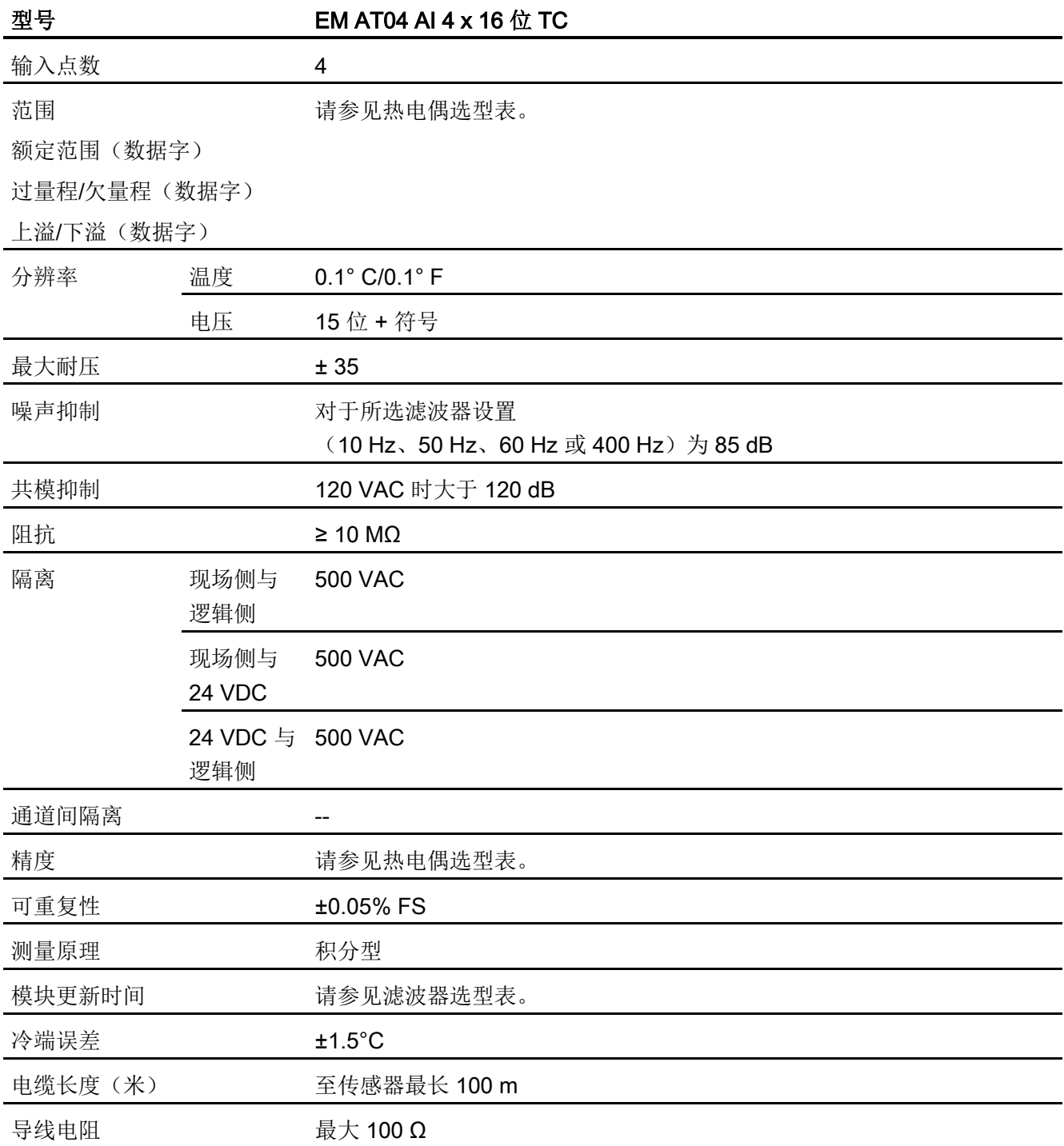

A.5 热电偶模块和 RTD 扩展模块 (EM)

表格 A- 101 诊断

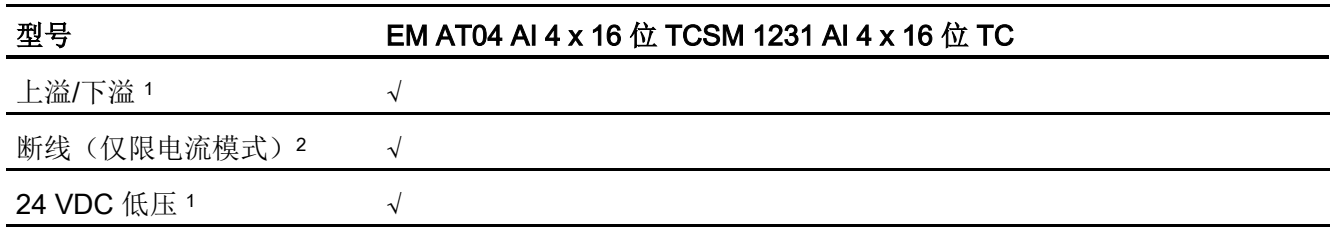

<sup>1</sup> 上溢、下溢和低压诊断报警信息将以模拟数据值的形式报告,即使在模块组态中禁用这些报警也会如此。

<sup>2</sup> 如果断线报警已禁用,但传感器接线存在开路情况,则模块可能会报告随机值。

EM AT04 热电偶 (TC) 模拟信号模块可测量连接到模块输入的电压值。 温度测量类型可 以是"热电偶"或"电压"类型。

● "热电偶": 将度数乘 10 得到该值(例如, 25.3 度将报告为十进制数 253)。

● "电压": 额定范围的满量程值将是十进制数 27648。

表格 A- 102 热电偶 EM AT04 的接线图

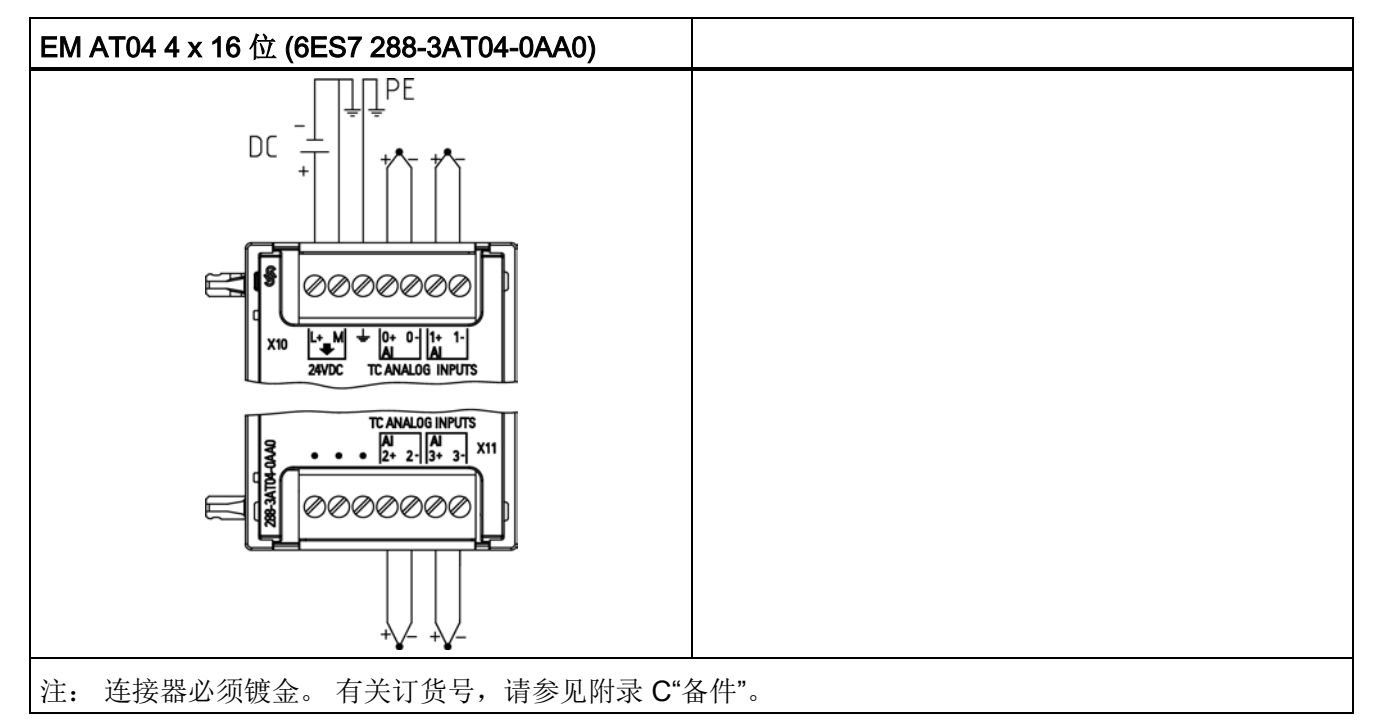

① 为清晰起见,未显示 TC 2、3、4 和 5 的连接。

A.5 热电偶模块和 RTD 扩展模块 (EM)

| 引脚             | X10 (镀金)        | X11 (镀金)        |
|----------------|-----------------|-----------------|
| 1              | $L+$ /24VDC     | 无连接             |
| $\overline{2}$ | M/24VDC         | 无连接             |
| 3              | <b>GND</b>      | 无连接             |
| 4              | AI $0+/TC$      | AI $2+/TC$      |
| 5              | AI 0-/TC        | <b>AI 2-/TC</b> |
| 6              | AI 1+/TC        | AI $3+$ /TC     |
|                | <b>AI 1-/TC</b> | <b>AI 3-/TC</b> |

表格 A- 103 EM AT04 4 x 16 位 (6ES7 288-3AT04-0AA0) 的连接器引脚位置

#### 说明

应将未使用的模拟量输入短路。

可以取消激活热电偶的未使用通道。 如果取消激活未使用的通道,不会出现任何错误。

两种不同的金属彼此之间存在电气连接时,便会形成热电偶。 热电偶产生的电压与结点 温度成正比。 电压很小;一微伏能表示很多度。 测量热电偶产生的电压,对额外的结点 进行补偿,然后将测量结果线性化,这些是使用热电偶测量温度的基础。

将热电偶连接到 EM AT04 热电偶模块时,需将两条不同的金属线连接至模块的信号连接 器上。 这两条不同的金属线互相连接的位置即形成了传感器热电偶。

在这两条不同的金属线与信号连接器相连的位置,构成了另外二个热电偶。 连接器温度 会引起一定的电压,该电压将添加到传感器热电偶产生的电压中。 如果不对该电压进行 修正,结果报告的温度将偏离传感器温度。

冷端补偿便是用于对连接器热电偶进行补偿。 热电偶表是基于参比端温度(通常是零摄 氏度)得来的。 冷端补偿用于将连接器温度修正为零摄氏度。 冷端补偿可消除连接器热 电偶增加的电压。 模块的温度在内部测量,然后转换为数值并添加到传感器换算中。 之 后是使用热电偶表对修正后的传感器换算值进行线性化。

为使冷端补偿取得最佳效果,必须将热电偶模块安装在温度稳定的环境中。 符合模块规 范的模块环境温度的缓慢变化(低于 0.1° C/min)能够被正确补偿。 穿过模块的空气流 动也会引起冷端补偿误差。

如果需要更佳的冷端误差补偿效果,则可使用外部 iso 热端子块。 热电偶模块可以使用 0° C 基准值或 50° C 基准值端子块。

A.5 热电偶模块和 RTD 扩展模块 (EM)

下表给出了 SM 1231 热电偶信号模块支持的不同热电偶类型对应的测量范围和精度。

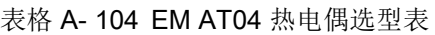

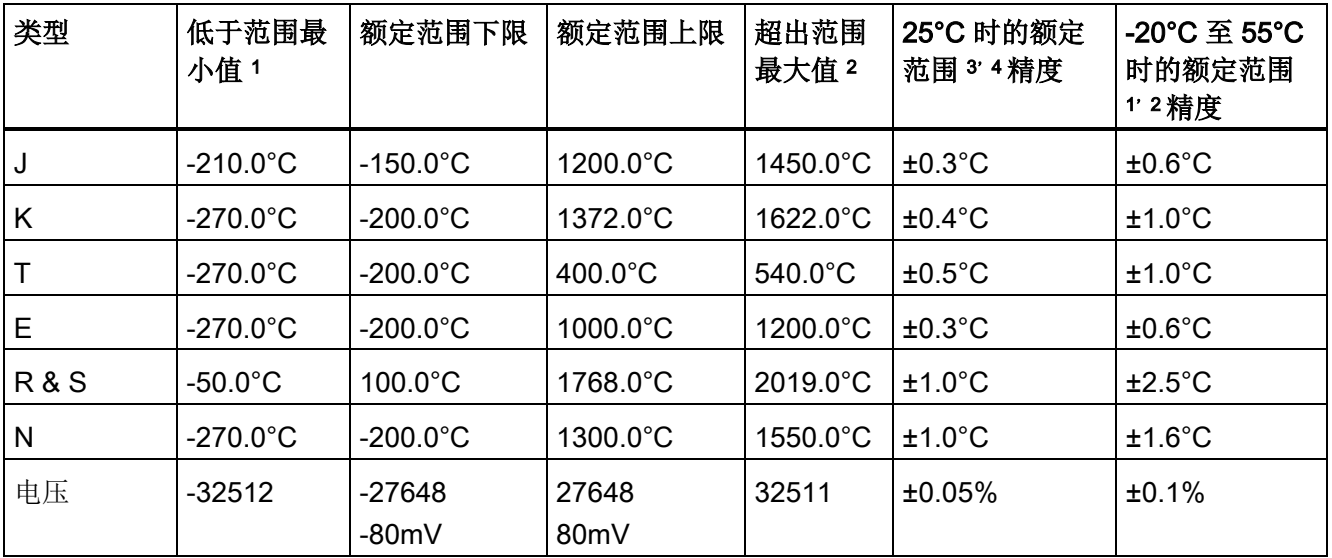

1 "低于范围最小值"以下的热电偶值报告为 -32768。

2 "超出范围最大值"以上的热电偶值报告为 32767。

- <sup>3</sup>所有范围的内部冷端误差均为 ±1.5°C。 该误差已包括到本表的误差中。 模块需要至少 30 分钟的预热时间才 能满足该规范。
- <sup>4</sup> 若是暴露在 970 MHz 到 990 MHz 的无线电辐射频率下,EM AT04 AI 4 x 16 位 TC 的精度可能会有所下降。

# 说明

### 热电偶通道

热电偶信号模块上的各个通道可组态为不同的热电偶类型(可在组态模块期间进行选 择)。

A.5 热电偶模块和 RTD 扩展模块 (EM)

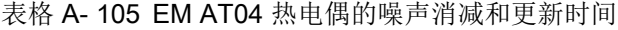

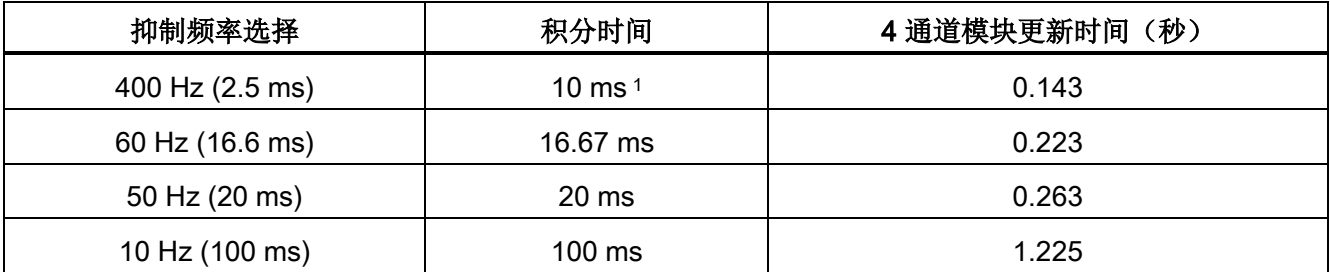

<sup>1</sup> 在选择 400 Hz 抑制频率时,要维持模块的分辨率和精度,积分时间应为 10 ms。该选择还可抑制 100 Hz 和 200 Hz 的噪声。

> 测量热电偶时建议使用 100 ms 的积分时间。 使用更小的积分时间将增大温度读数的重复 性误差。

#### 说明

对模块上电后,模块将对模数转换器执行内部校准。 在此期间,模块将报告每个通道的 值为 32767,直到相应通道出现有效值为止。 用户程序可能需要考虑这段初始化时间。 由于模块的组态可能改变初始化时长,因此,应验证组态中模块的行为。 如果需要,可 以在用户程序中包含逻辑,以适应模块的初始化时间。

### J 型热电偶模拟值的表示

J 型热电偶模拟值的表示如下表所示。

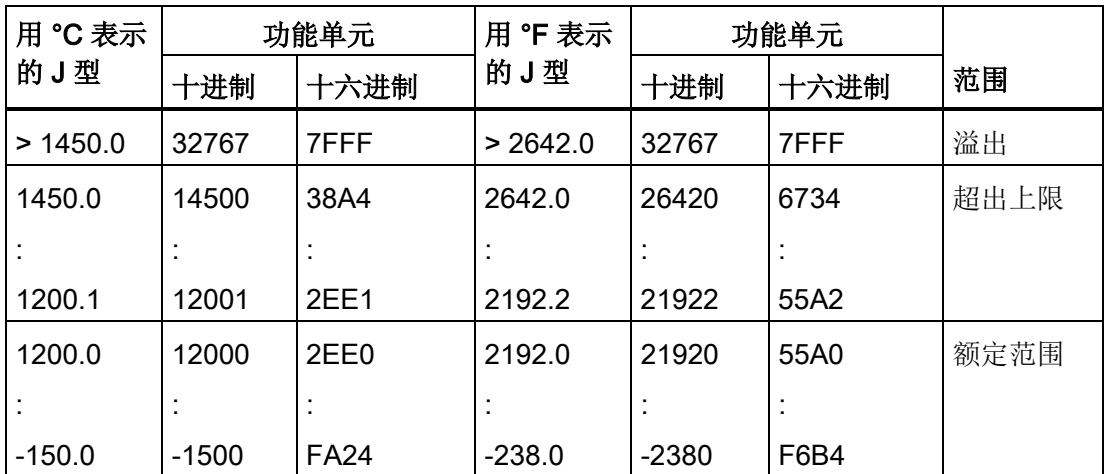

表格 A- 106 J 型热电偶模拟值的表示

A.5 热电偶模块和 RTD 扩展模块 (EM)

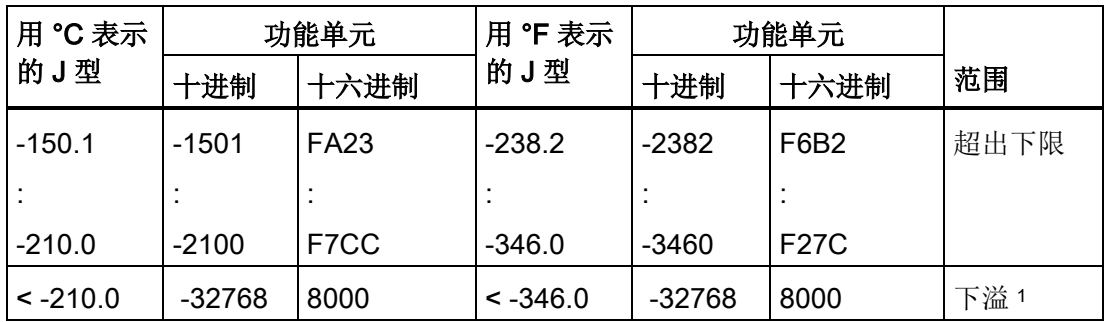

<sup>1</sup> 如果发生接线错误(例如极性接反或输入开路),或者传感器在负测量范围内出现故障 (例如,热电偶类型错误),可能会导致热电偶模块信号超出下限。

### A.5.2 RTD 扩展模块 (EM)

### EM RTD 规范

表格 A- 107 常规规范

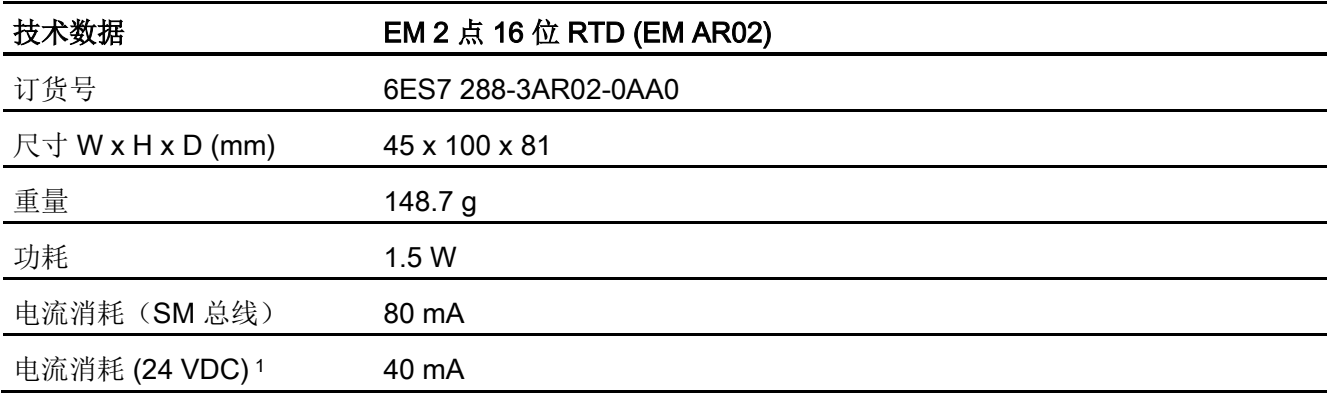

表格 A- 108 模拟量输入

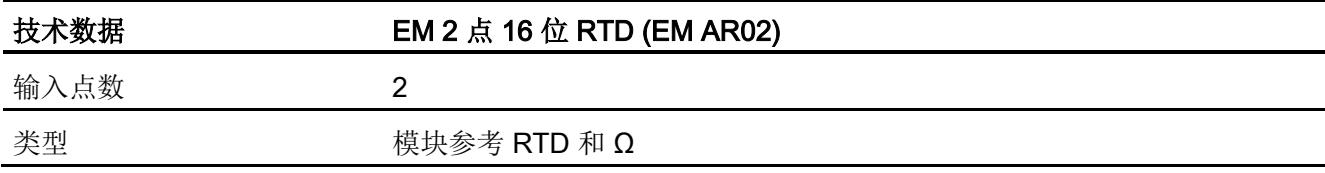

A.5 热电偶模块和 RTD 扩展模块 (EM)

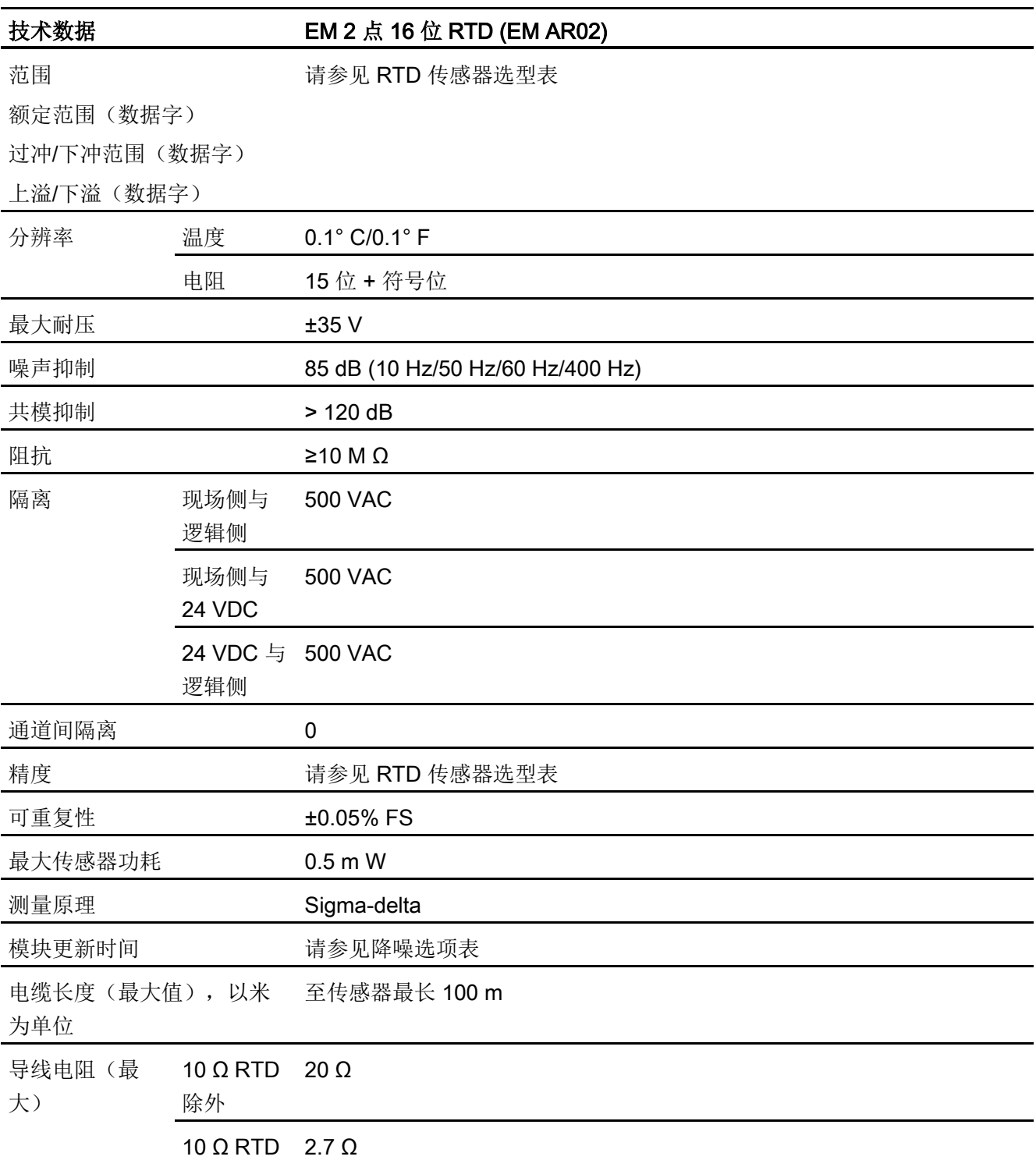

A.5 热电偶模块和 RTD 扩展模块 (EM)

表格 A- 109 诊断

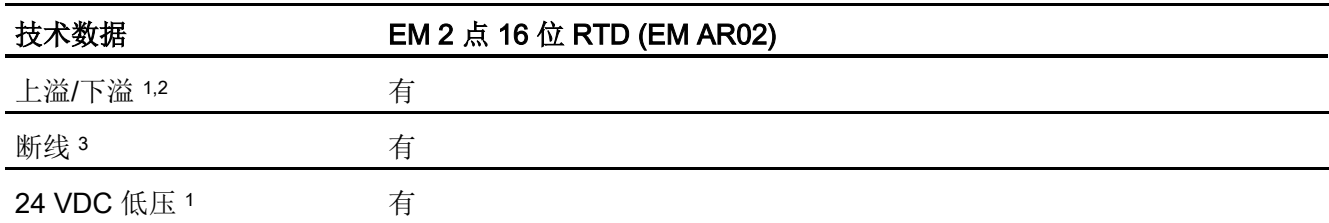

<sup>1</sup> 上溢、下溢和低压诊断报警信息将以模拟数据值的形式报告,即使在模块组态中禁用这些报警也会如此。

<sup>2</sup> 对于电阻范围,始终会禁用下溢检测。

<sup>3</sup> 如果断线报警已禁用,但传感器接线存在开路情况,则模块可能会报告随机值。

SM EM RTD 模拟量信号模块可测量连接到模块输入的电阻值。 测量类型可选为"电阻"型 或"热电阻"型。

- "电阻": 额定范围的满量程值将是十进制数 27648。
- "热电阻": 将度数乘 10 得到该值(例如, 25.3 度将报告为十进制数 253)。

EM RTD 模块支持采用 2 线制、3 线制和 4 线制方式连接到传感器电阻进行测量。

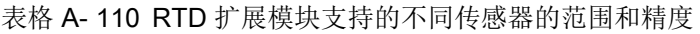

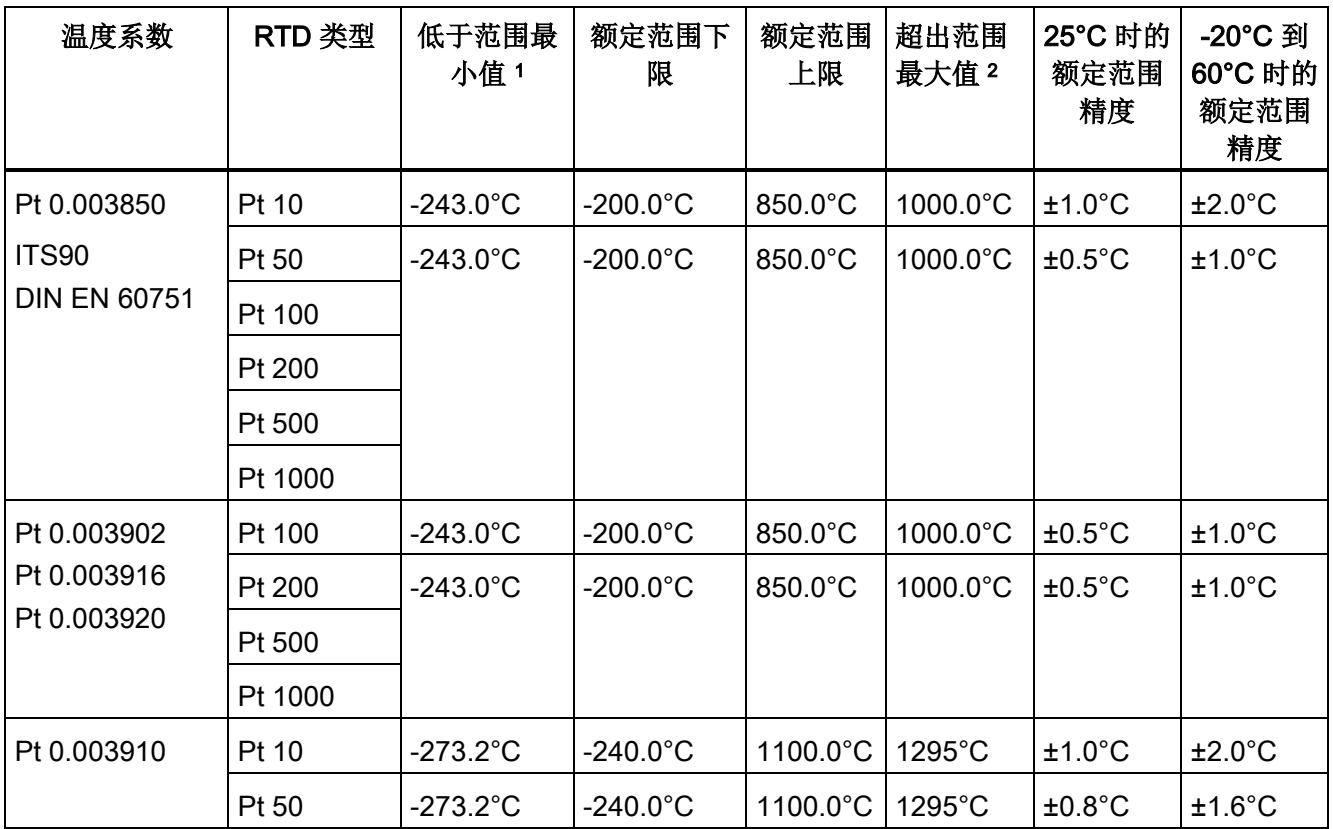

A.5 热电偶模块和 RTD 扩展模块 (EM)

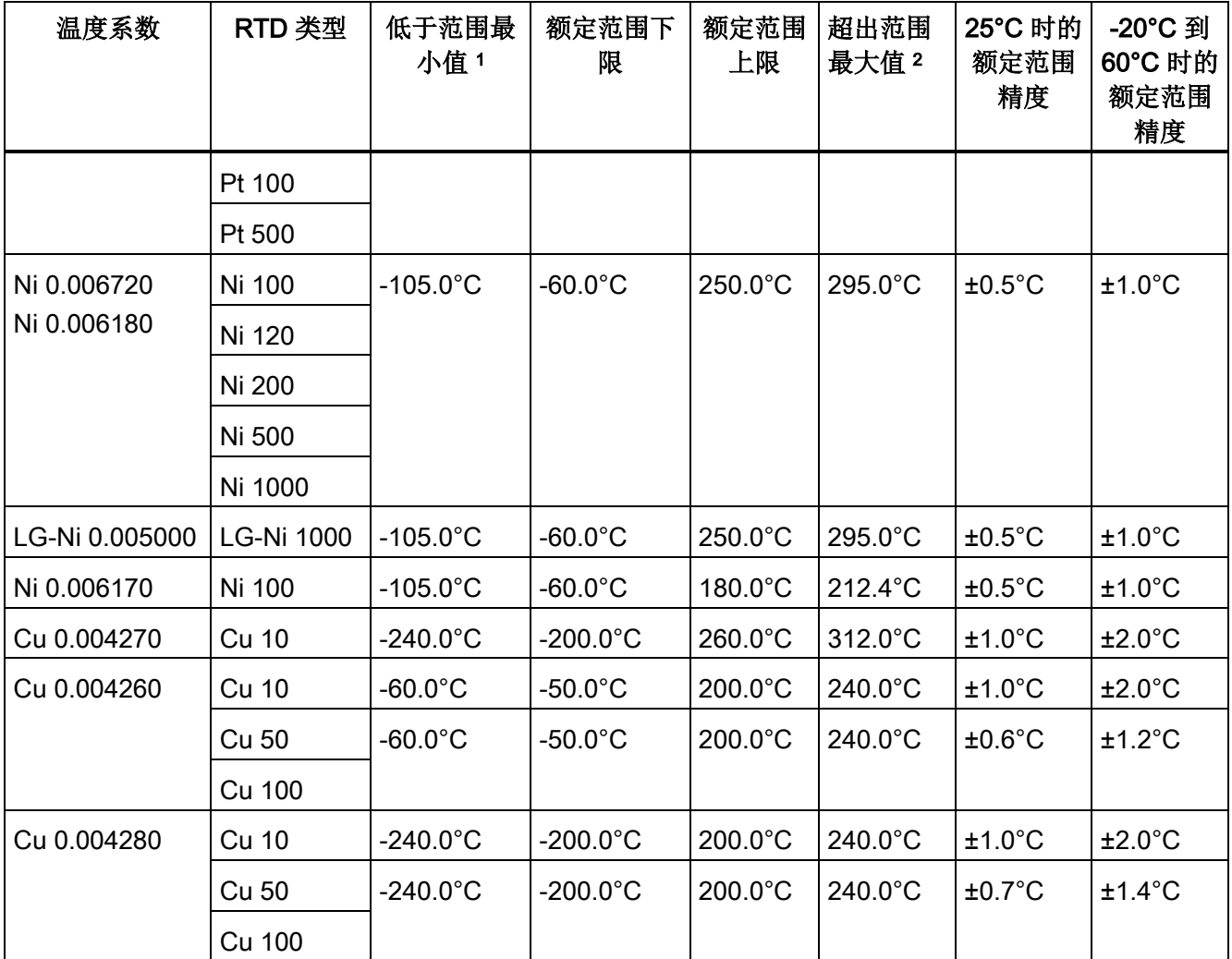

1 "低于范围最小值"以下的 RTD 值报告为 -32768。

<sup>2</sup> 超出范围最大值以上的 RTD 值报告为 +32767。

表格 A- 111 电阻

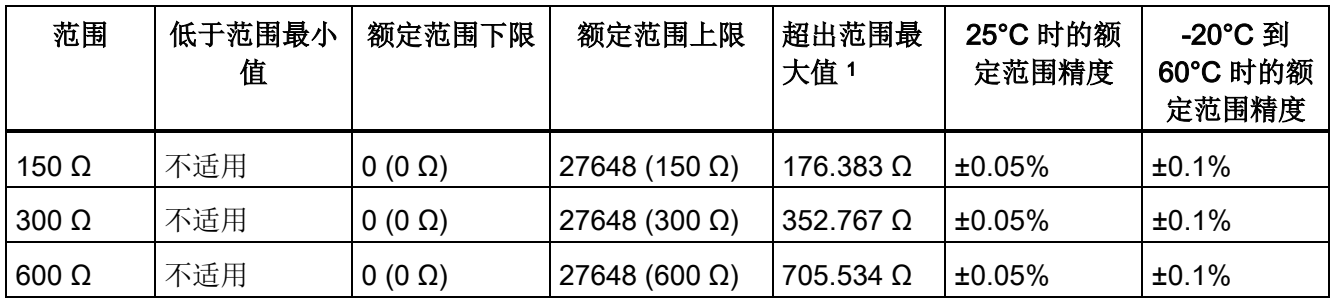

<sup>1</sup> 超出范围最大值以上的电阻值报告为 +32767。

A.5 热电偶模块和 RTD 扩展模块 (EM)

#### 说明

对于没有连接传感器的激活通道,模块会报告 32767。 如果还启用了开路检测,模块会 使相应的红色 LED 闪烁。

对于其它值较低的电阻使用 500 Ω 和 1000 Ω RTD 范围时,误差可能增加到指定误差的 两倍。

若使用 4 线制连接, 对于 10 Ω RTD 范围, 将得到最高精度。

2 线模式的连接线电阻会导致传感器读数误差,因此无法保证精度。

表格 A- 112 RTD 模块的噪声消减和更新时间

| 抑制频率选择          | 积分时间             | 更新时间(秒)                      |
|-----------------|------------------|------------------------------|
| 400 Hz (2.5 ms) | 10 ms $1$        | 4/2 线制: 0.142                |
|                 |                  | 3 线制: 0.285                  |
| 60 Hz (16.6 ms) | 16.67 ms         | 4/2 线制: 0.222<br>3线制: 0.445  |
| 50 Hz (20 ms)   | 20 ms            | 4/2 线制: 0.262<br>3 线制: .505  |
| 10 Hz (100 ms)  | $100 \text{ ms}$ | 4/2 线制: 1.222<br>3 线制: 2.445 |

<sup>1</sup> 在选择 400 Hz 滤波器时,要维持模块的分辨率和精度,积分时间应为 10 ms。该滤波器还可抑制 100 Hz 和 200 Hz 的噪声。

#### 说明

对模块上电后,模块将对模数转换器执行内部校准。 在此期间,模块将报告每个通道的 值为 32767,直到相应通道出现有效值为止。 用户程序可能需要考虑这段初始化时间。 由于模块的组态可能改变初始化时长,因此,应验证组态中模块的行为。 如果需要,可 以在用户程序中包含逻辑,以适应模块的初始化时间。

A.5 热电偶模块和 RTD 扩展模块 (EM)

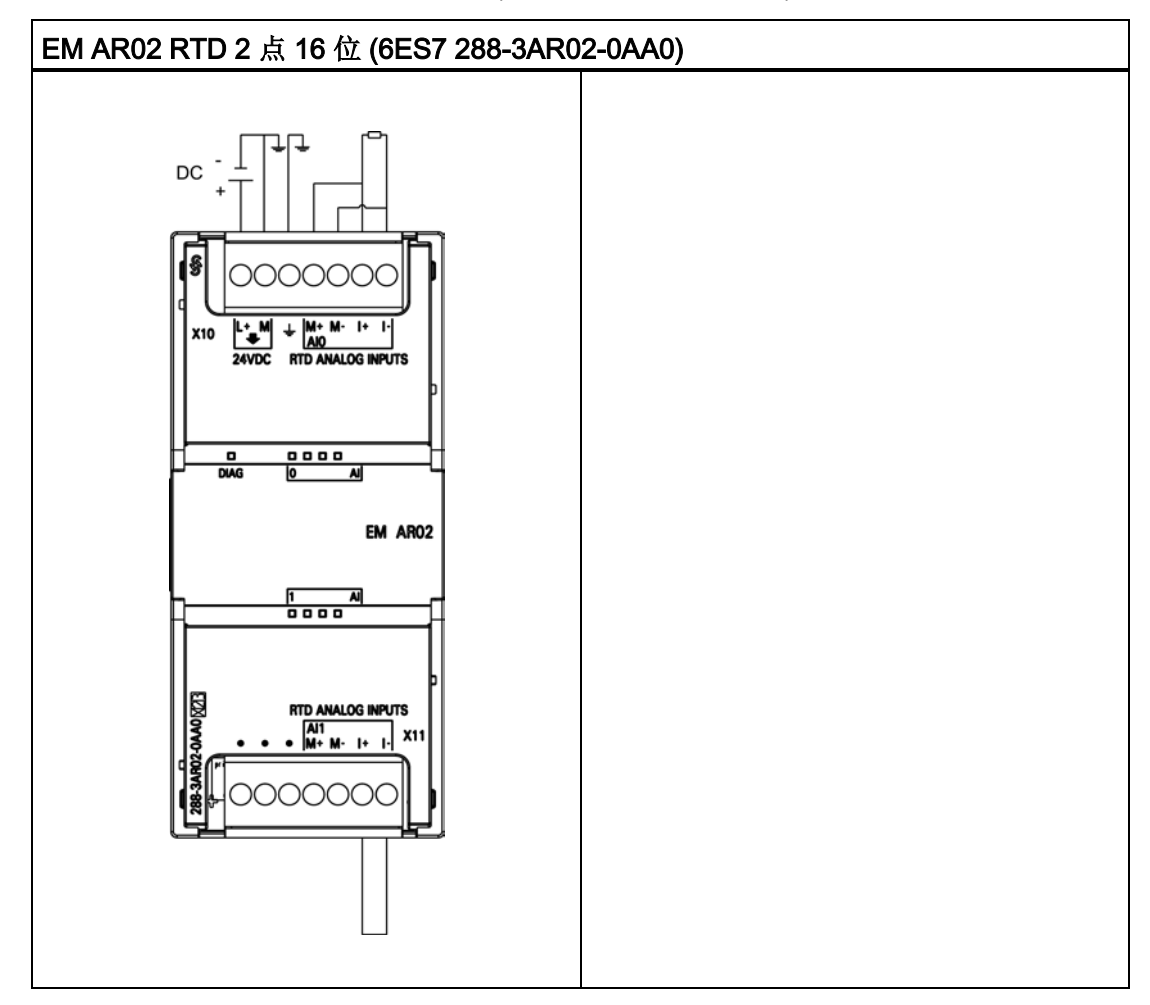

表格 A- 113 EM AR02 RTD 2 点 16 位 (6ES7 288-3AR02-0AA0) 的接线图

A.6 数字信号板

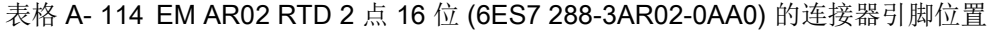

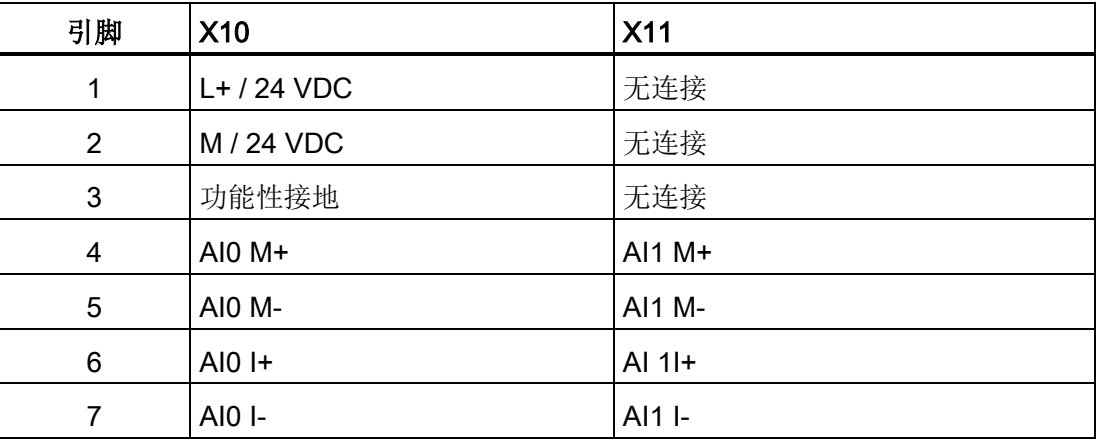

## A.6 数字信号板

### A.6.1 SB DT04 数字量输入/输出规范

#### 表格 A- 115 常规规范

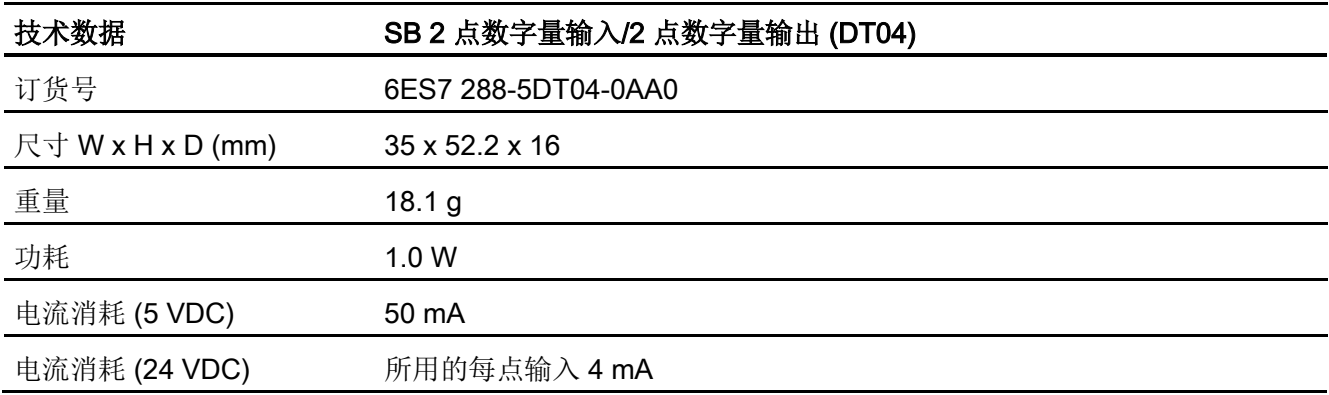

表格 A- 116 数字量输入

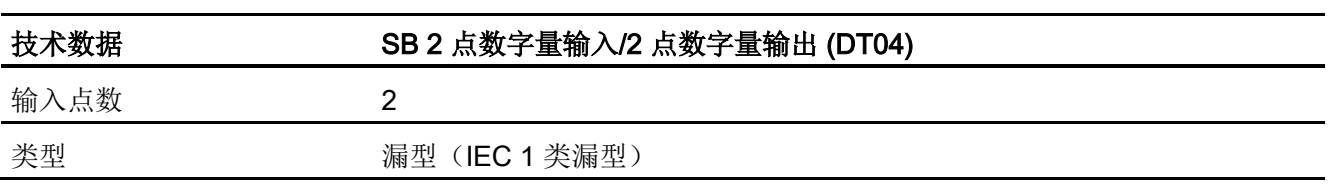

A.6 数字信号板

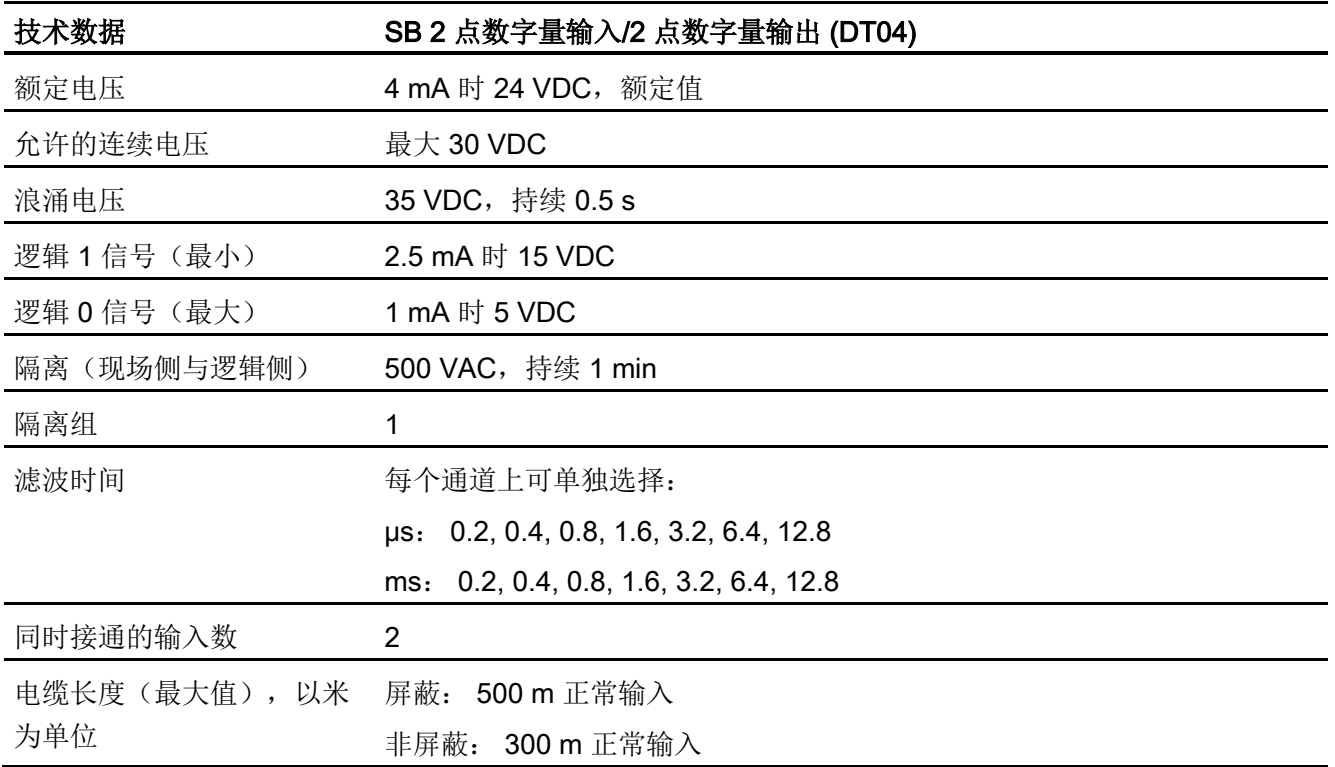

### 表格 A- 117 数字量输出

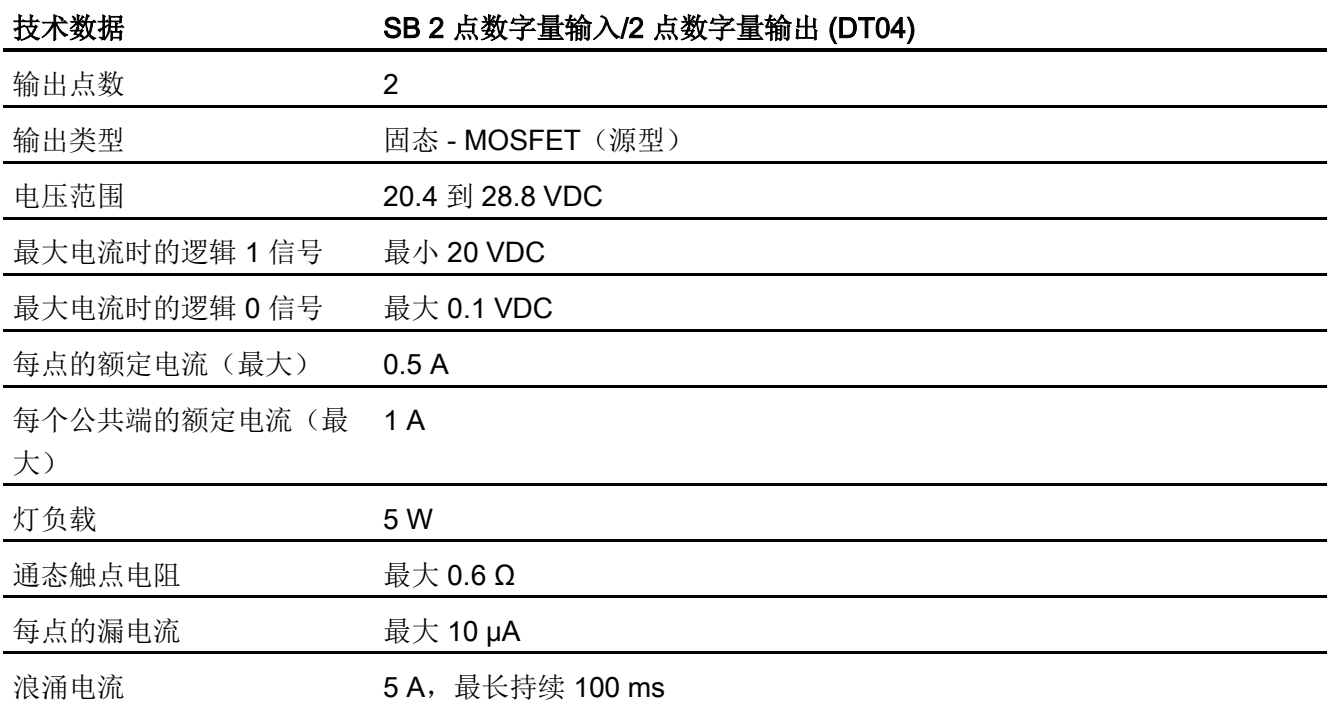

A.6 数字信号板

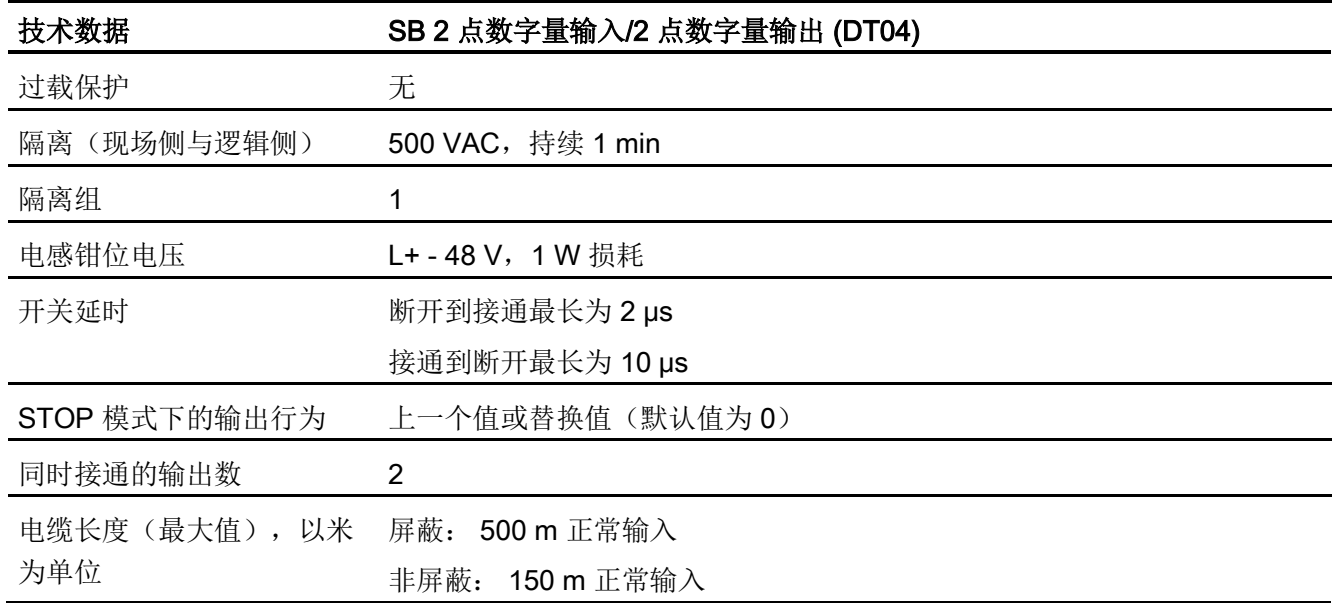

表格 A- 118 SB DT04 2 点数字量输入/2 点数字量输出 (6ES7 288-5DT04-0AA0) 的接线图

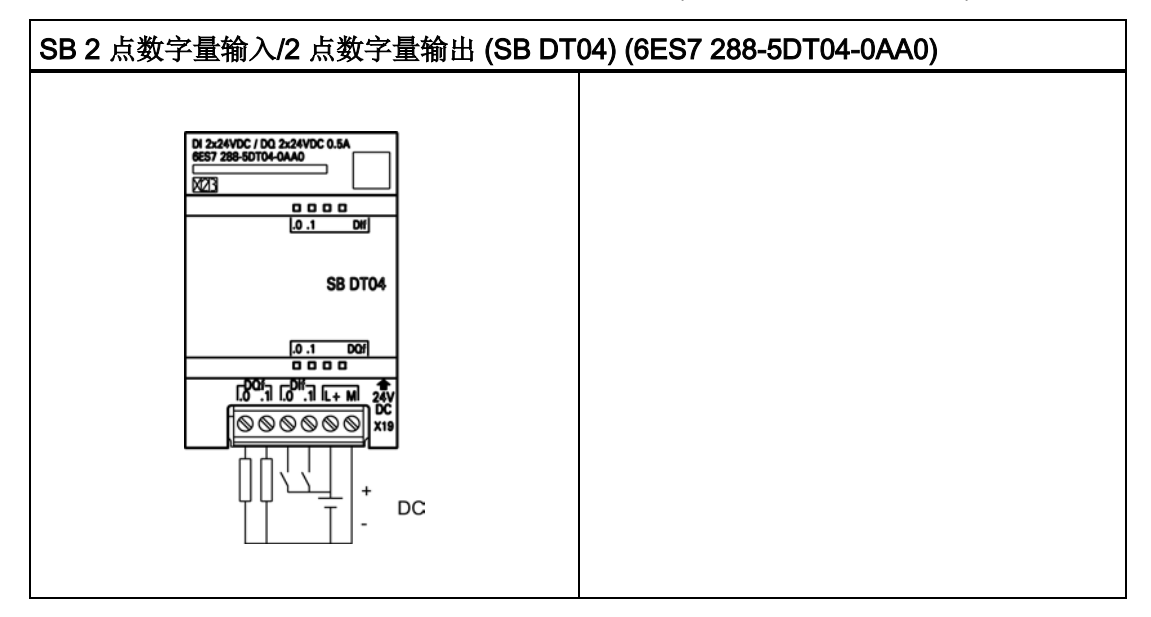

A.7 模拟信号板

### 表格 A- 119 SB DT04 2 点数字量输入/2 点数字量输出 (6ES7 288-5DT04-0AA0) 的连接器引 脚位置

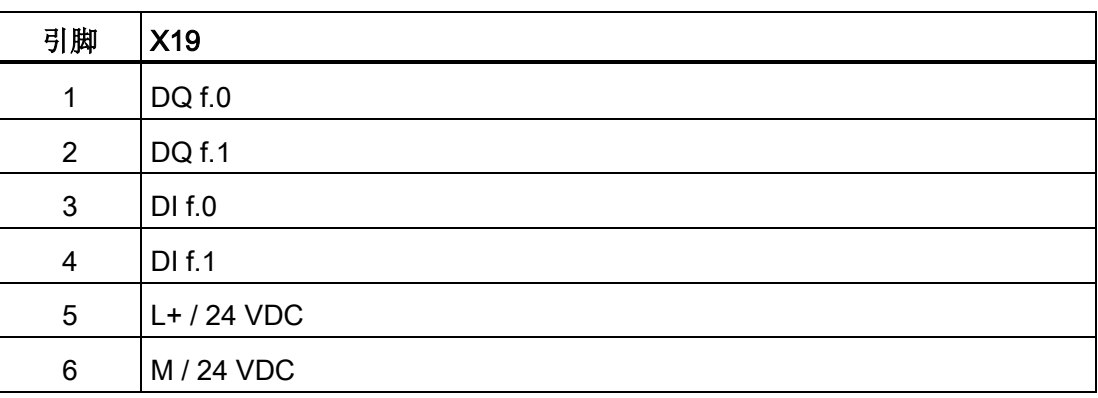

## A.7 模拟信号板

### A.7.1 SB AQ01 模拟量输出规范

表格 A- 120 常规规范

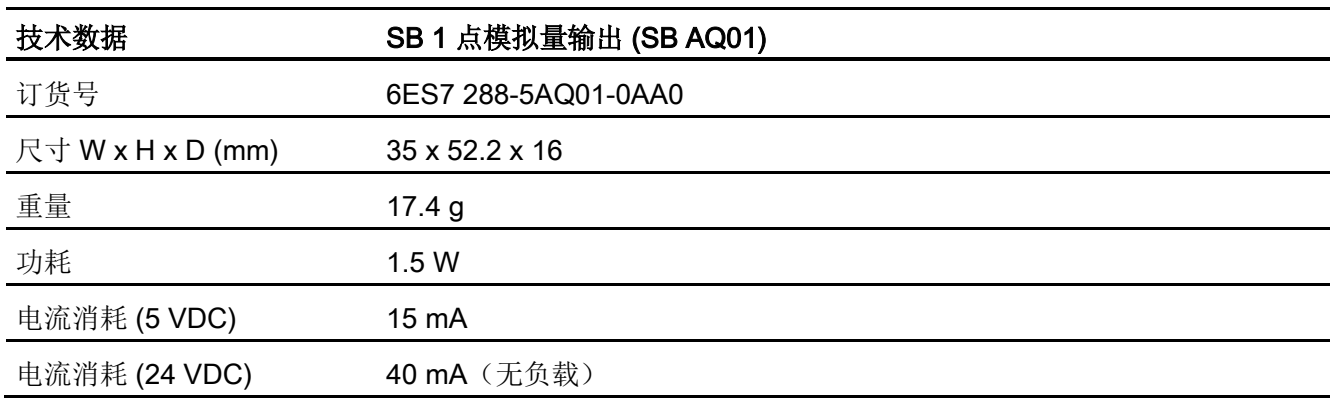

表格 A- 121 模拟量输出

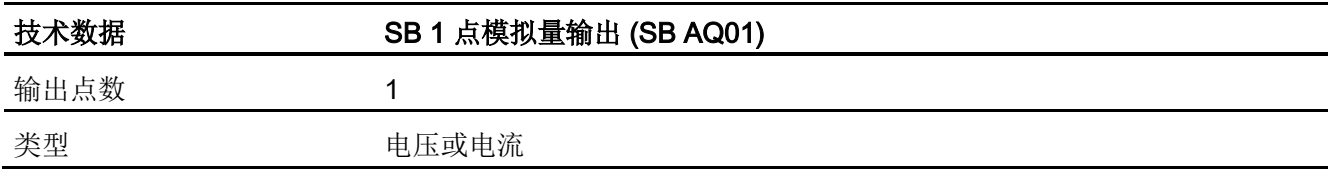

A.7 模拟信号板

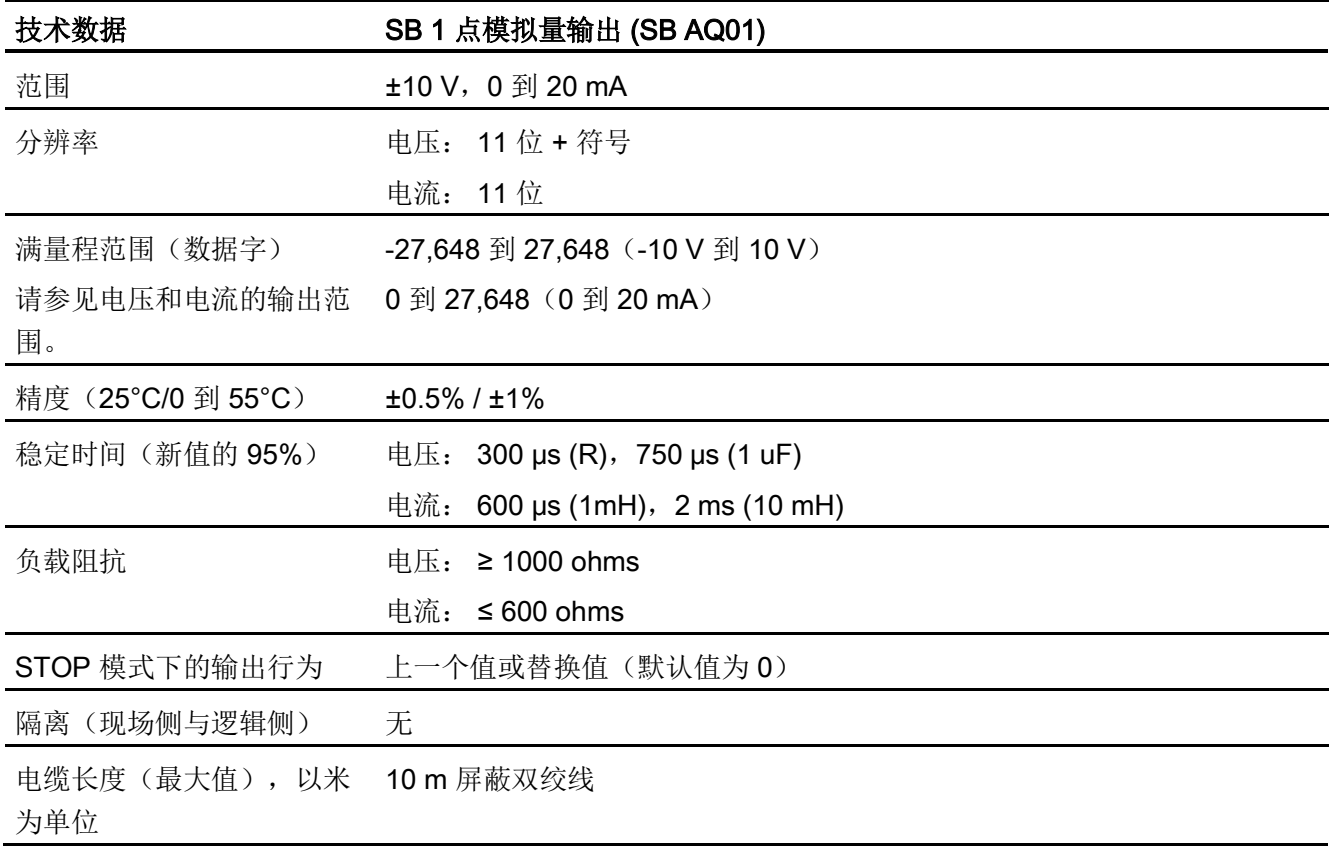

表格 A- 122 诊断

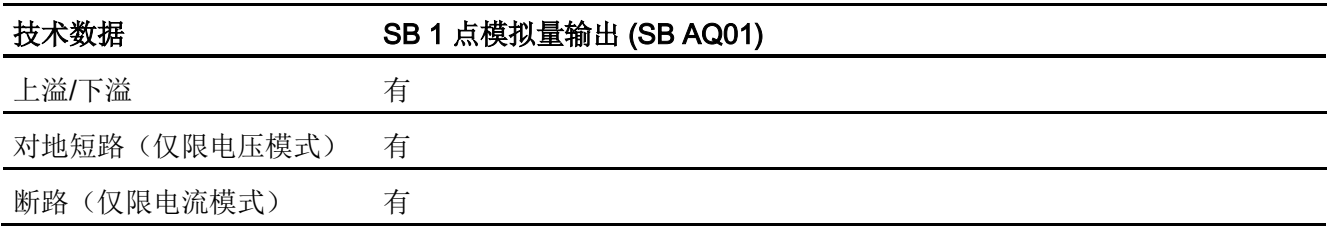

A.7 模拟信号板

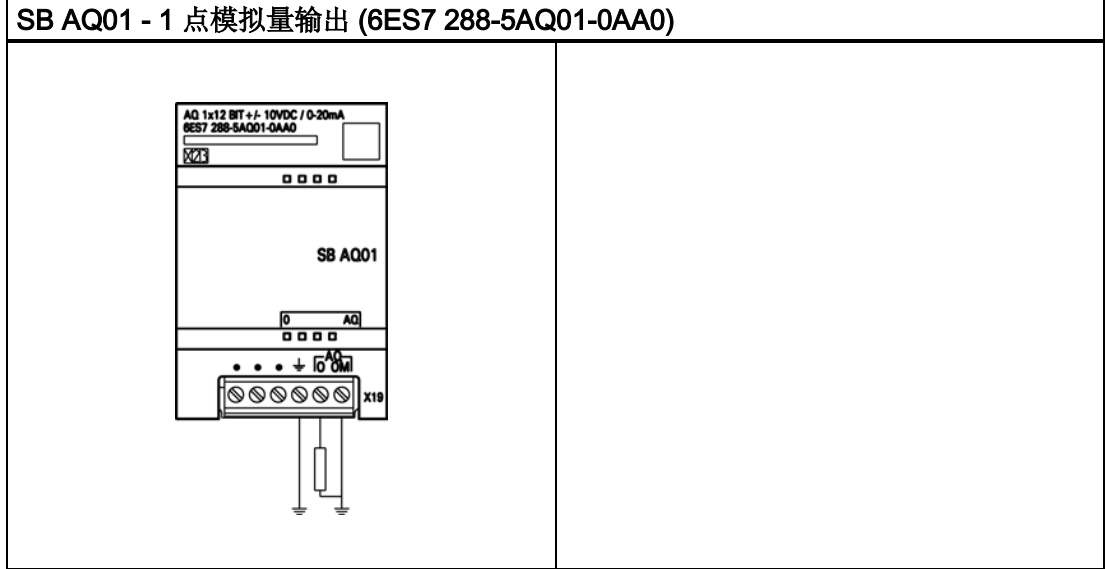

表格 A- 123 SB AQ01 SB 1 点模拟量输出 (6ES7 288-5AQ01-0AA0) 的接线图

表格 A- 124 SB AQ01 1 点模拟量输出 (6ES7 288-5AQ01-0AA0) 的连接器引脚位置

| 引脚             | X19             |
|----------------|-----------------|
| 1              | 无连接             |
| $\overline{2}$ | 无连接             |
| 3              | 无连接             |
| 4              | 功能性接地           |
| 5              | AQ <sub>0</sub> |
| 6              | AQ 0M           |

技术规范 A.8 RS485/RS232 信号板

# A.8 RS485/RS232 信号板

### A.8.1 SB RS485/RS232 规范

表格 A- 125 常规规范

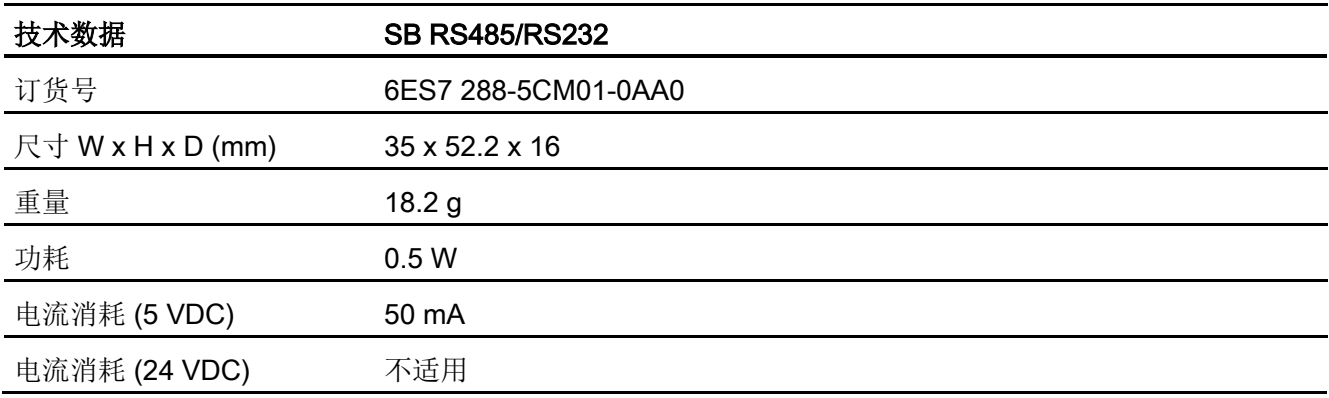

#### 表格 A- 126 RS485 发送器和接收器

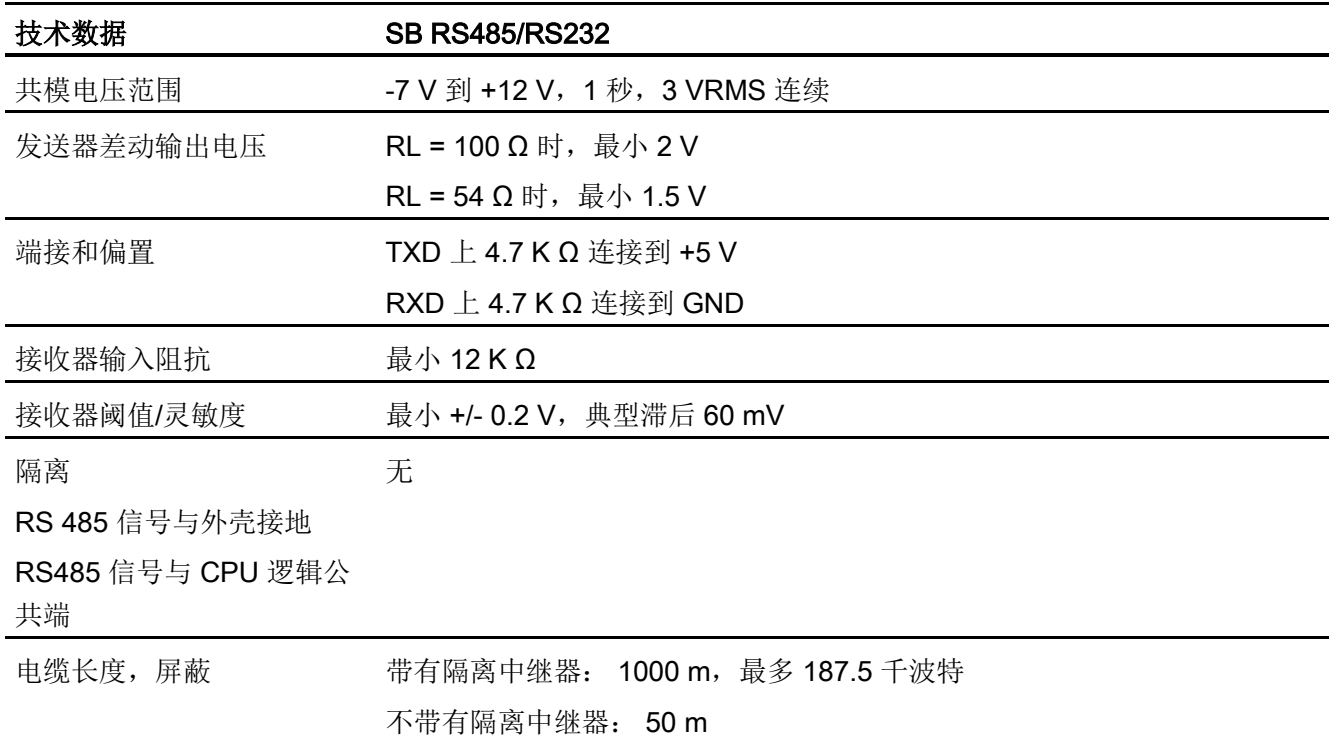

A.8 RS485/RS232 信号板

表格 A- 127 RS232 发送器和接收器

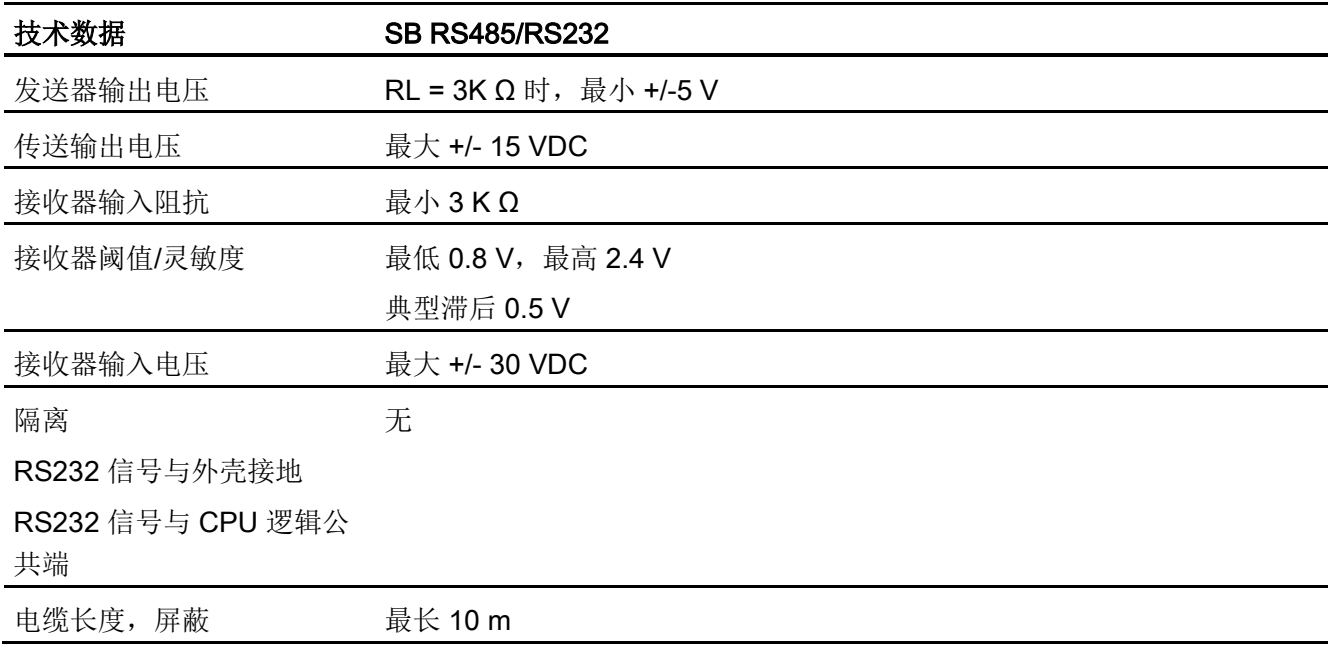

表格 A- 128 SB CM01 RS485RS232 (6ES7 288-5CM01-0AA0) 的接线图

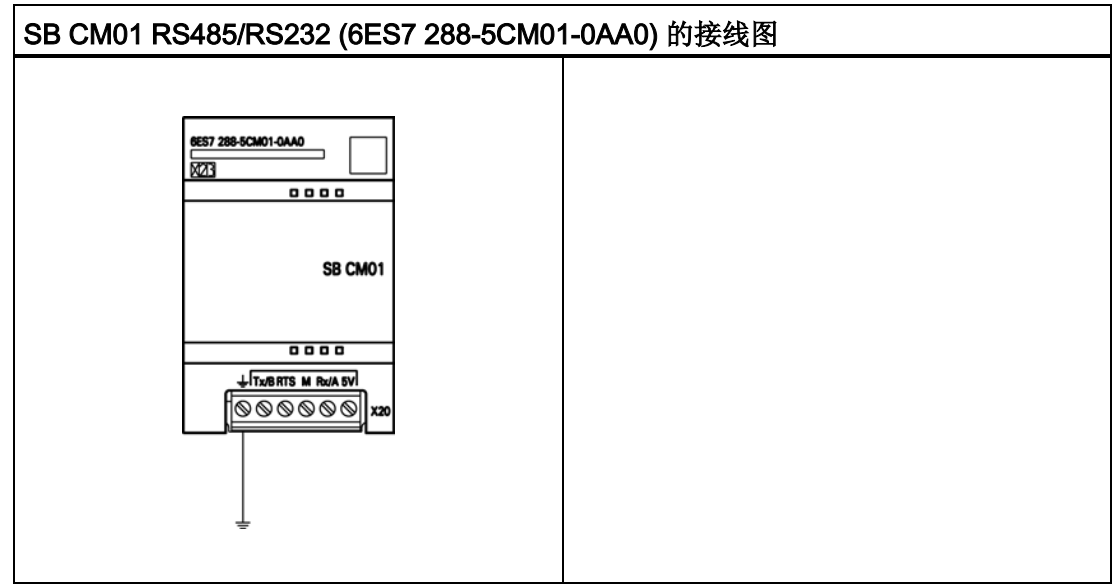

A.9 电池板信号板 (SB)

表格 A- 129 SB CM01 RS485/RS232 (6ES7 288-5CM01-0AA0) 的连接器引脚位置

| 引脚             | <b>X20</b>  |
|----------------|-------------|
| 1              | 功能性接地       |
| $\overline{2}$ | Tx/B        |
| 3              | <b>RTS</b>  |
| 4              | M           |
| 5              | Rx/A        |
| 6              | 5V 输出(偏置电压) |

### A.9 电池板信号板 (SB)

### A.9.1 SB BA01 电池板

#### SB BA01 电池板

S7-200 SMART SB BT01 电池板适用于实时时钟的长期备份。 其可插入 S7-200 SMART CPU(固件版本 V2.0 及更高版本)的信号板插槽中。 必须将 SB BT01 添加到设备组态 并将硬件配置下载到 CPU 中, SB BT01 才可以使用附加电池健康状况报告选项。

电池(型号 CR1025)未随 SB BT01 一起提供,用户必须另行购买。

#### 说明

SB BT01 在机械设计上适合固件版本 V2.0 及以上版本的 CPU。

A.9 电池板信号板 (SB)

表格 A- 130 常规规范

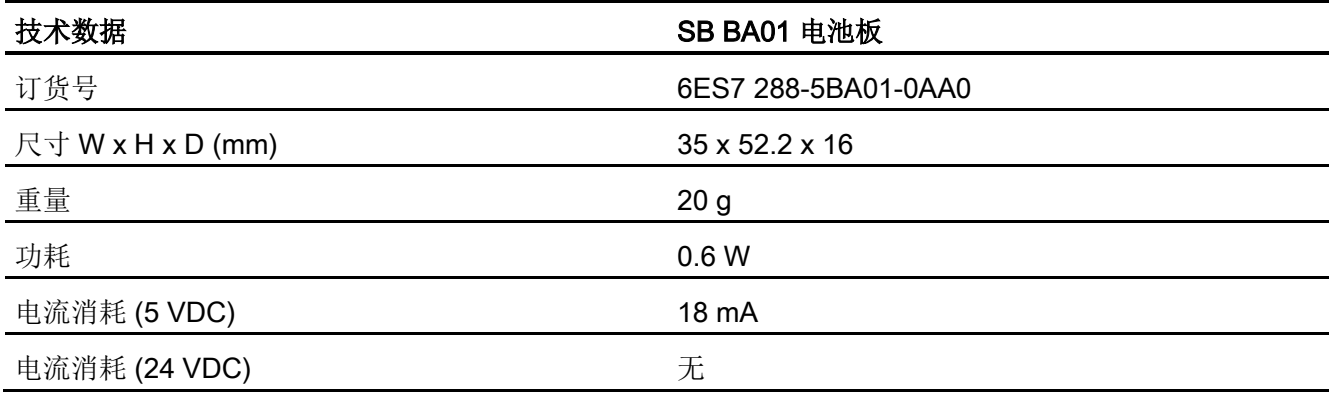

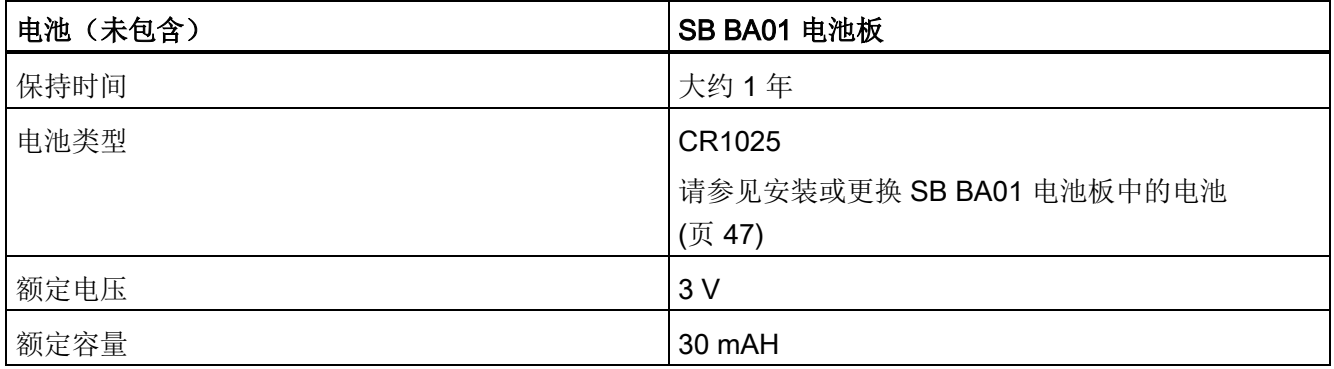

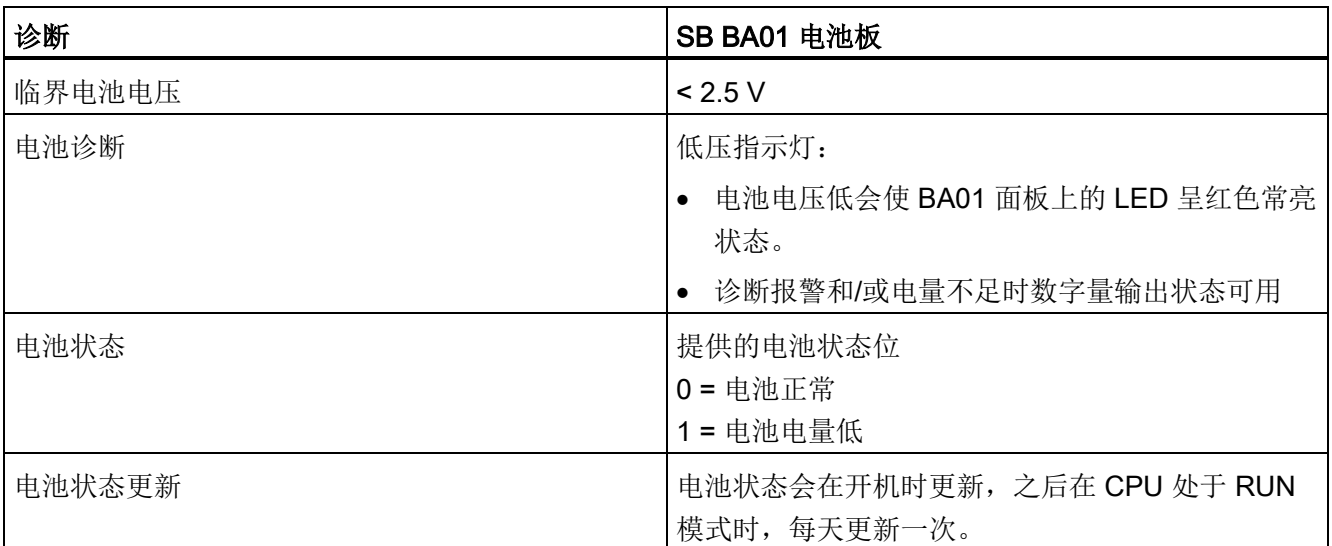

A.9 电池板信号板 (SB)

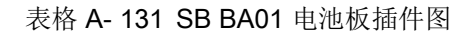

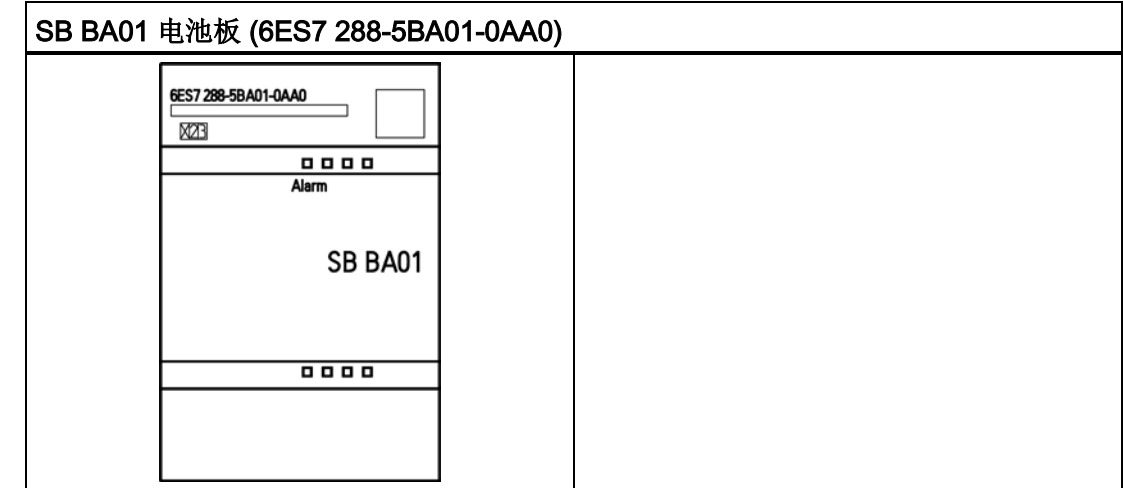

A.9 电池板信号板 (SB)

### B.1 功率预算

CPU 有一个内部电源,用于为 CPU、扩展模块、信号板提供电源和满足其它 24 VDC 用 户电源需求。 请使用以下信息作为指导,确定 CPU 可为组态提供多少电能(或电流)。

请参见特定 CPU 的技术规范,确定 24 VDC 传感器电源功率预算,CPU 提供的 5 VDC 逻辑预算以及扩展模块和信号板的 5 VDC 功率要求。请参考计算功率预算,确定 CPU 能为您的组态提供多少电能(或电流)。

CPU 为系统中的所有扩展模块提供 5 VDC 逻辑电源。 请特别注意系统配置,确保 CPU 可提供所选扩展模块要求的 5 VDC 电源。 如果组态要求的电源超出 CPU 提供的电源范 围, 则必须拆下一些模块。

#### 说明

如果超出 CPU 功率预算, 则可能无法连接 CPU 允许的最大数量模块。

CPU 还提供 24 VDC 传感器电源,该电源可以为输入点、扩展模块上的继电器线圈电源 或其它需求提供 24 VDC 电源。如果功率要求超出传感器电源的预算, 则必须给系统增 加外部 24 VDC 电源。 必须手动将 24 VDC 电源连接到输入点或继电器线圈。

如果需要外部 24 VDC 电源,则确保该电源未与 CPU 的传感器电源并联。 为提高电气噪 声保护能力,建议将不同电源的公共端 (M) 连接在一起。

# 警告

### 安全电源连接

将外部 24 VDC 电源与 CPU 的 24 VDC 传感器电源并联会导致这两个电源之间有冲 突,因为每个电源都试图建立自己首选的输出电压电平。

该冲突可能导致其中一个电源或两个电源的寿命缩短或立即发生故障,从而导致 PLC 系 统意外运行。 意外运行可能导致人员死亡、重伤和/或设备损坏。

CPU 的直流传感器电源和任何外部电源应给不同点供电。 允许将多个公共端连接到一 起。

B.2 功率要求计算示例

S7-200 SMART 系统中的一些 24 VDC 电源输入端口是互连的,并且通过一个公共逻辑 电路连接多个 M 端子。 例如,在数据表中指定为"非隔离"时,以下电路是互连的: CPU 的 24 VDC 电源、EM 的继电器线圈的电源输入或非隔离模拟输入的电源。 所有非隔离的 M 端必须连接到同一个外部参考电位。

# 警告

#### 防止意外电流

将非隔离的 M 端子连接到不同参考电位将导致意外的电流,该定电流可能导致 PLC 和任 何连接设备损坏或运行不确定。

不遵守这些准则可能会导致设备损坏或运行不确定,而后者可能导致死亡、人员重伤和/ 或财产损失。

务必确保 S7-200 SMART 系统中的所有非隔离 M 端子都连接到同一个参考电位。

请参见特定 [CPU](#page-554-0) (页 [555\)](#page-554-0) 的技术规范,确定 24 VDC 传感器电源功率预算,CPU 提供的 5 VDC 逻辑预算以及扩展模块和信号板的 5 VDC 功率要求。

### B.2 功率要求计算示例

#### 功率要求计算示例

下表给出了包括以下模块的 CPU 系统的功率要求计算例子:

- CPU SR40 AC/DC/继电器
- 3个 EM 8 点继电器型数字量输出 (EM DR08)
- 1个 EM 8 点数字量输入 (EM DI08)

该安装共有 32 点输入和 40 点输出。

#### 说明

该 CPU 已分配驱动 CPU 内部继电器线圈所需的功率。 功率预算计算中无需包括内部继 电器线圈功率要求。

本例中的 CPU 提供了足够的 5 VDC 电流, 但没有通过传感器电源为所有输入和扩展继 电器线圈提供足够的 24 VDC 电流。 I/O 需要 392 mA, 但 CPU 提供了 300 mA。 该安 装额外需要一个至少为 92 mA 的 24 VDC 电源以运行所有包括的 24 VDC 输入和输出。

计算功率预算

B.2 功率要求计算示例

### 表格 B- 1 示例组态功率预算计算

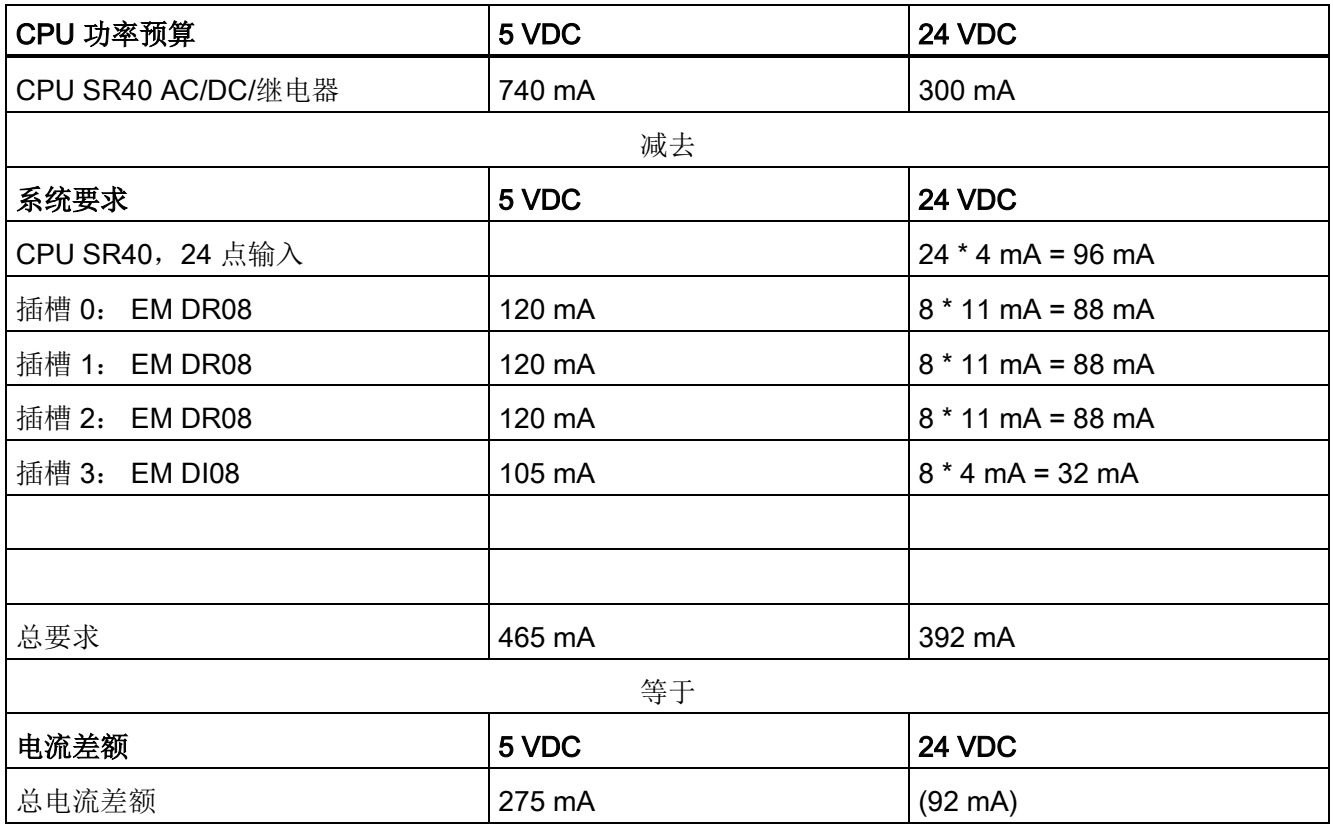

B.3 计算功率要求

### B.3 计算功率要求

### 计算功率要求

通过下表可以确定 CPU 可为您的组态提供多少电能(或电流)。 有关所用 CPU 型号的 功率预算和数字量模块、模拟量模块或信号板的功率要求,请参[见技术规范](#page-550-0) (页 [551\)](#page-550-0)。

表格 B- 2 功率预算

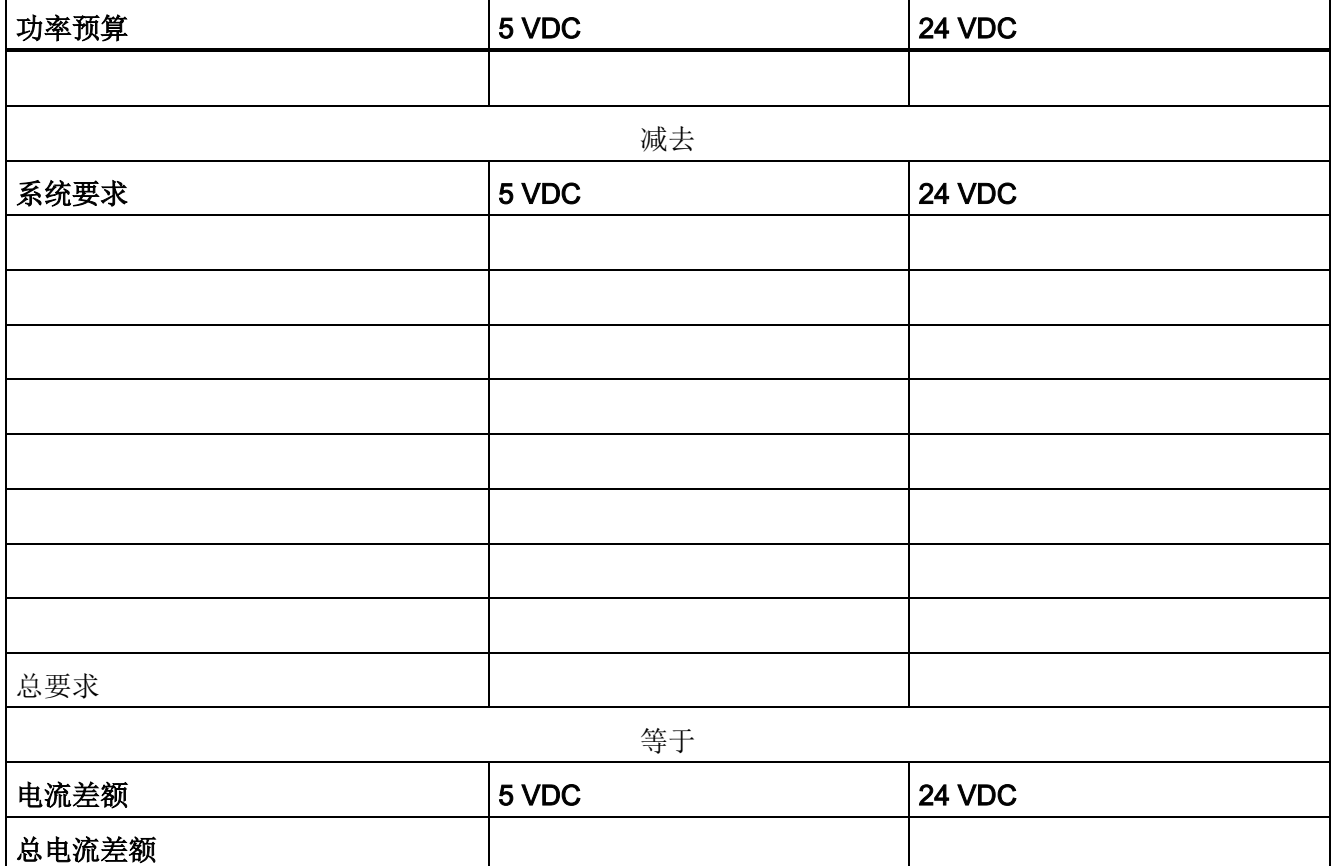

错误代码 **C** 

### C.1 PLC 非致命错误代码

PLC 编译器和运行时间错误属于非致命错误。 非致命错误可能降低 PLC 的某些性能, 但 不会导致 PLC 无法执行用户程序或更新 I/O。

● 运行时间编程错误是在程序执行过程中由用户或用户程序造成的非致命错误条件。 例 如,编译程序期间间接地址指针有效,程序执行时被修改为指向超出范围的地址。 访 问 PLC 菜单功能区的"PLC 信息"(PLC Information) 可确定发生的错误类型。

只有修改用户程序,才能纠正运行时间编程错误。下一次从 STOP 模式切换到 RUN 模式时,运行时间编程错误会清除。

● PLC 编译器错误(或程序编译错误)可阻止您将程序下载到 PLC。 编译[或下载](#page-36-0) (页 [37\)](#page-36-0)程序时, STEP 7-Micro/WIN SMART 会检测编译错误,并在输出窗口显示错 误。 如果发生了编译错误,PLC 会保留驻留在 PLC 中的当前程序。

I/O 错误也是非致命错误。 当 CPU 的 I/O、信号板和扩展模块出现问题时,PLC 在程序 能够监视和评估的特殊存储器 (SM) 位中记录错误信息。

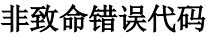

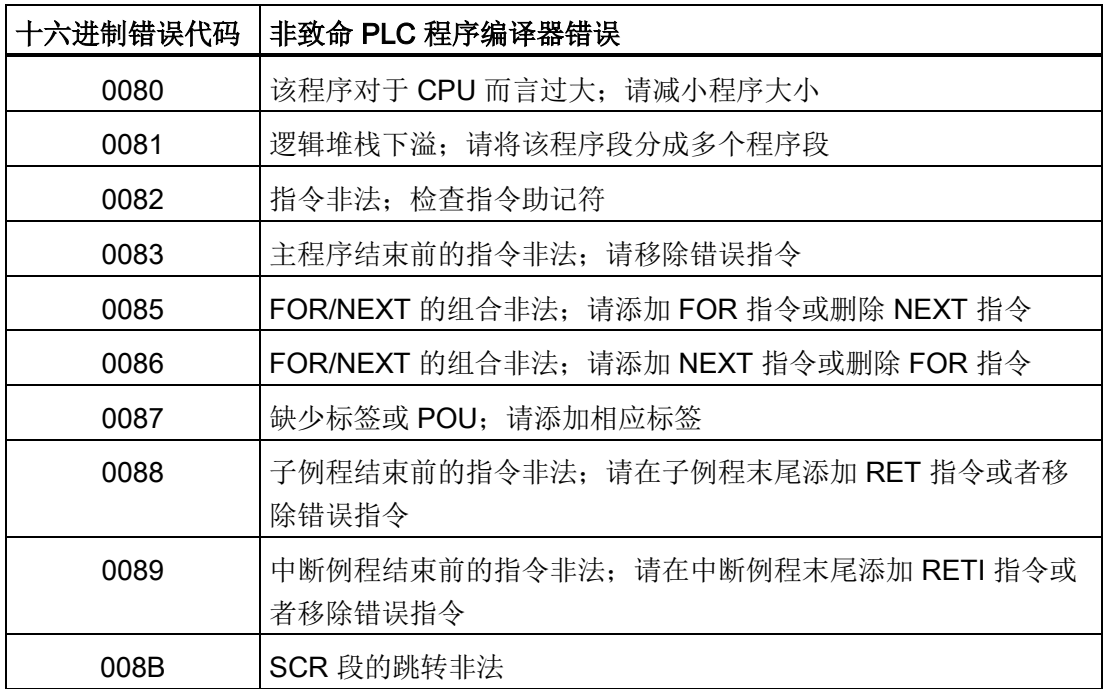

### 错误代码

C.1 PLC 非致命错误代码

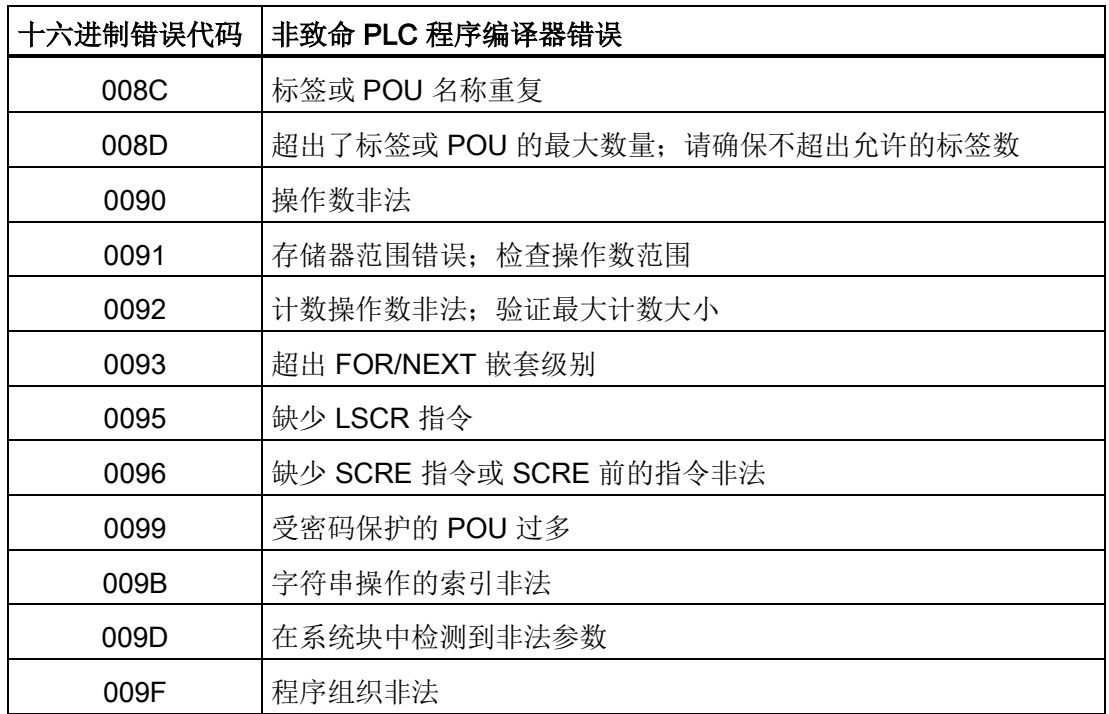

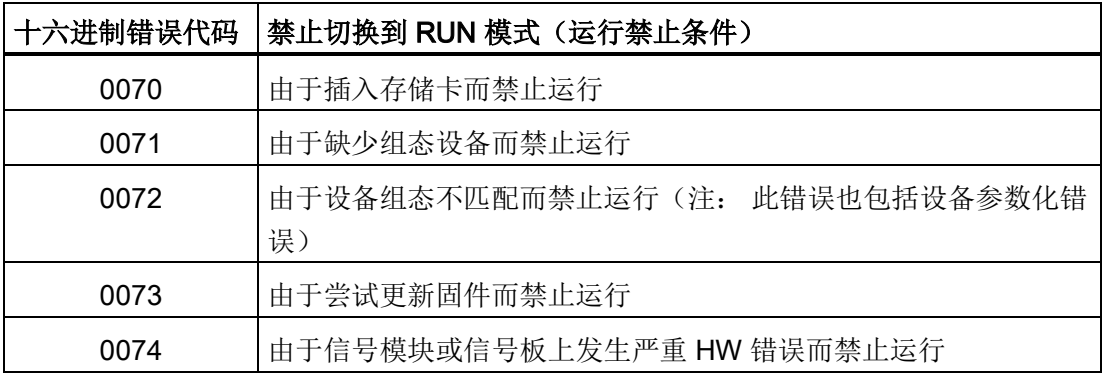
#### 错误代码

C.1 PLC 非致命错误代码

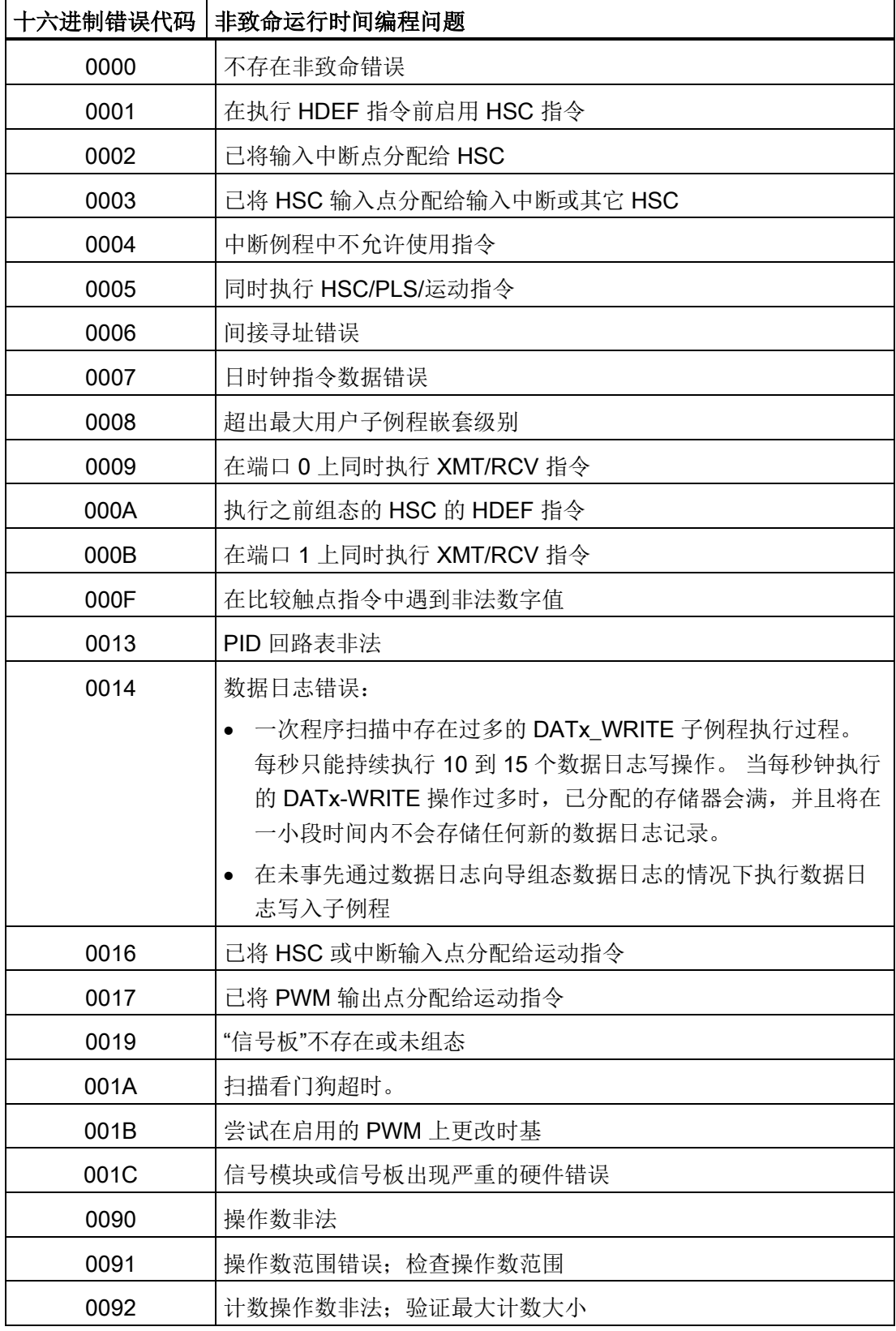

#### 错误代码

C.2 PLC 非致命错误 SM 标志

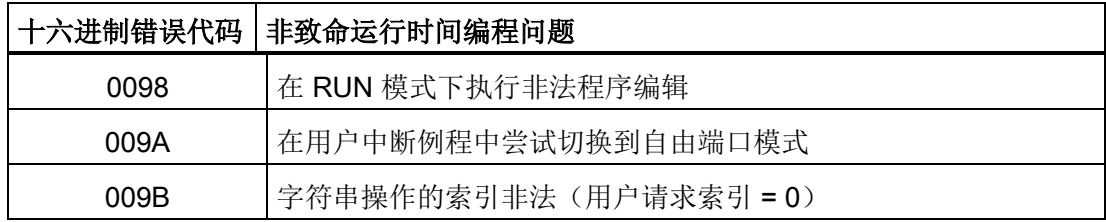

参见

特殊存储器 (SM) [和系统符号名称](#page-654-0) (页 [655\)](#page-654-0)

# C.2 PLC 非致命错误 SM 标志

概述

非致命错误可能降低 PLC 的某些性能,但不会导致 PLC 无法执行用户程序和更新 I/O。 为了帮助您调试程序,系统会将与错误条件相关的信息存储[在特殊存储器](#page-654-0) (SM) 位置 (页 [655\)](#page-654-0), 用户程序可访问这些特殊存储单元。例如, 如果不希望在出现某些非致命错误 条件时继续处于 RUN 模式, 则可让用户程序在出现不良条件时强迫切换到 STOP 模式。 下表列举并说明了特殊存储器非致命错误信息。

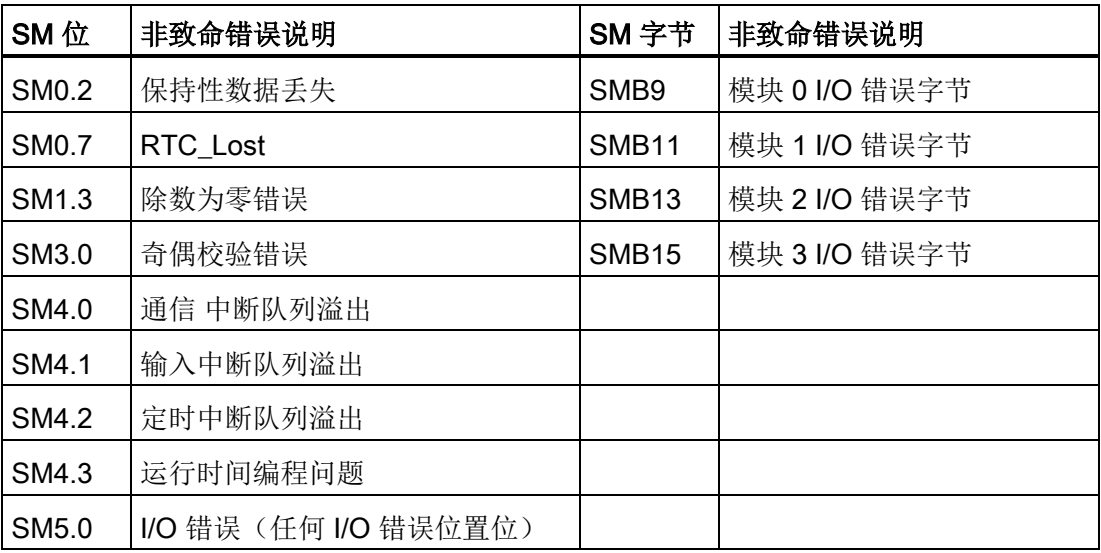

# C.3 PLC 致命错误代码

概述

致命错误导致 PLC 停止执行程序。根据错误严重程度的不同,致命错误可能会导致 PLC 无法执行任一或全部功能。 处理致命错误的目的是使 PLC 进入安全状态,这样 PLC 能 对现有错误条件的询问做出响应。

检测到致命错误时,PLC 执行下列任务。

- 切换到 STOP 模式
- 接通系统故障 LED 和 STOP LED
- 关闭输出

PLC 一直处于该状态,直到致命错误得到纠正。 下表列出了可从 PLC 读取的致命错误代 码及其说明。

STEP 7-Micro/WIN SMART 在"PLC 信息"(PLC Information) 对话框中显示 PLC 生成的错 误代码和简要说明。 要访问 PLC 信息,可在 PLC 菜单功能区的"信息"(Information) 区域 单击 PLC 按钮 Onpic 。

在纠正了导致致命错误的条件后,对 PLC 循环上电或从 STEP 7-Micro/WIN SMART 执 行暖启动。要执行暖启动, 在 PLC 菜单功能区的"修改"(Modify) 区域单击"暖启动"(Warm Start) 按钮 。

重新启动 PLC 会清除致命错误条件并引起上电诊断测试。 如果出现另一个致命错误条 件,PLC 会再次接通系统故障 LED;否则,PLC 开始正常操作。

有几种可能的错误条件会导致 PLC 无法通信, 在这种情况下, 无法查看 PLC 错误代码。 此类错误表明硬件发生故障,需要修理 PLC 模块;更改程序或清空 PLC 存储器解决不了 问题。

C.3 PLC 致命错误代码

### 致命错误代码

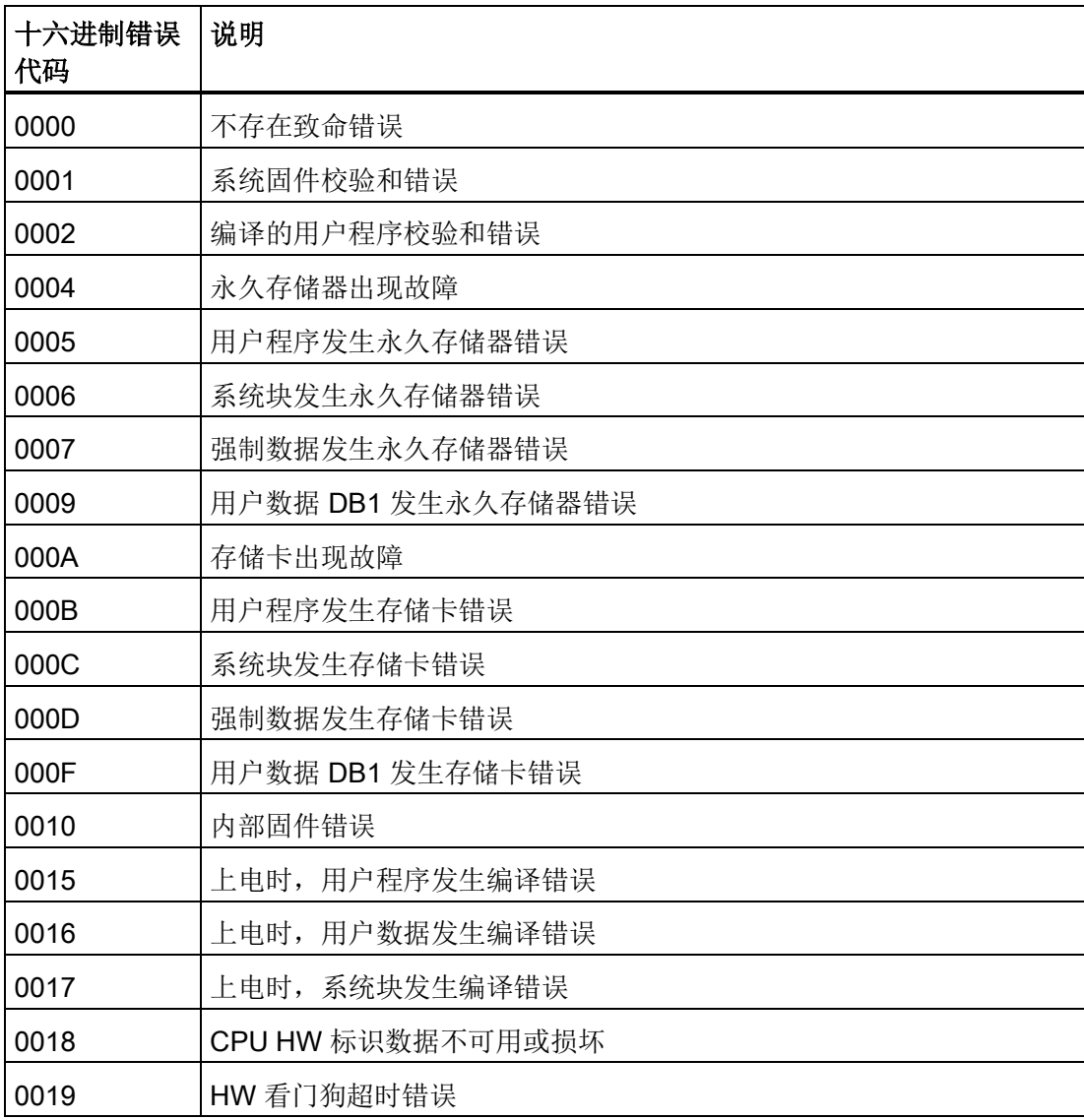

### C.4 时间戳不匹配

该警告信息表明项目的时间戳与 PLC 中程序的时间戳不匹配。这可能说明程序不同, 在 这种情况下,继续当前操作可能有危险。 但是,程序可能在功能上完全相同,但时间戳 不同。

#### 哪些操作会修改程序时间戳?

每个程序都包含两个不同的时间戳:"创建"时间戳和"上次修改"时间戳。 利用"新建项目" 选项创建项目时,设置"创建"时间戳。 任何用户编辑或程序编译操作都不会影响"创建"时 间戳。

"上次修改"时间戳用于指示用户最后修改程序的时间。 许多情况都会导致设置"最后修改" 时间戳:

- 1. 在程序块编辑器中编辑指令或操作数。
- 2. 添加、删除或修改变量或全局符号。
- 3. 添加或删除 POU。
- 4. 编译程序块。
- 5. 下载程序块(执行该操作会自动编译程序块,因此会设置"最后修改"时间戳)。

请注意,虽然所有这些操作都会导致设置"最后修改"时间戳,但这并不意味着程序不同。 因此, STEP 7-Micro/WIN SMAR 提供"比较"(Compare) 选项, 用于确定程序是否真的不 同。

#### 如何确定程序是否确实不同?

可单击"比较"(Compare) 按钮,将 PLC 中的程序块与项目程序块进行比较。 通过此比较 结果可确定是否继续执行状态操作。

#### 如何同步时间戳?

将新项目下载到 PLC 可同步时间戳,从而可以运行状态。

错误代码

C.4 时间戳不匹配

### <span id="page-654-0"></span>D.1 SM (特殊存储器)概述

### SMB0 至 SMB29、SMB480 至 SMB515 以及 SMB1000 至 SMB1399(S7-200 SMART 只读特殊存储 器)

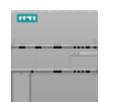

CPU 操作系统会将新的更改内容写入存储在特殊存储器中的系统数 据。

# 状态

从 CPU 读取系统 SMB1399 为只读。 如果程序尝试对只读 SM 地址执行写入操作, 程序中的 SMB0 至 SMB29、SMB480 至 SMB515 以及 SMB1000 至 STEP 7-Micro/WIN SMART 在编译程序时将出现错误。但是, CPU 程序编译器将拒绝程序,并显示"操作数范围错误,下载失 败"(Operand range error, Download failed)。

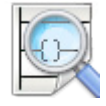

程序可读取存储在特殊存储器地址的数据、评估当前系统状态和使用 条件逻辑决定如何响应。 在运行模式下,程序逻辑连续扫描提供对系 统数据的连续监视功能。

- [SMB0](#page-656-0) (页 [657\)](#page-656-0) 系统状态位
- [SMB1](#page-657-0) (页 [658\)](#page-657-0) 指令执行状态位
- [SMB2](#page-658-0) (页 [659\)](#page-658-0) 自由端口接收字符
- [SMB3](#page-658-1) (页 [659\)](#page-658-1) 自由端口奇偶校验错误
- [SMB4](#page-659-0) (页 [660\)](#page-659-0) 中断队列溢出、运行时程序错误、中断已启用、自由端口发送器空闲 和强制值
- [SMB5](#page-660-0) (页 [661\)](#page-660-0) I/O 错误状态位
- [SMB6-SMB7](#page-660-1) (页 [661\)](#page-660-1) CPU ID、错误状态和数字量 I/O 点
- [SMB8-SMB19](#page-661-0) (页 [662\)](#page-661-0)I/O 模块 ID 和错误
- [SMW22-SMW26](#page-662-0) (页 [663\)](#page-662-0) 扫描时间
- [SMB28-SMB29](#page-663-0) (页 [664\)](#page-663-0) 信号板 ID 和错误
- [SMB480-SMB515](#page-676-0) (页 [677\)](#page-676-0)数据日志状态(只读)
- [SMB1000-SMB1049](#page-679-0) (页 [680\)](#page-679-0) CPU 硬件/固件 ID

D.1 SM (特殊存储器) 概述

- [SMB1050-SMB1099](#page-680-0) (页 [681\)](#page-680-0) SB (信号板)硬件/固件 ID
- [SMB1100-1399](#page-681-0) (页 [682\)](#page-681-0)EM (扩展模块)硬件/固件 ID

#### SMB30 至 SMB194 以及 SMB566 至 SMB749(S7-200 SMART 读/写特殊存储器)

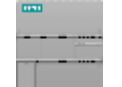

根据要求,S7-200 CPU 操作系统从特殊存储器读取组态/控制数据, 并将新的更改内容写入存储在特殊存储器中的系统数据。

状态

从 CPU 读取系统 程序可以读取和写入此范围内的所有 SM 地址, 但 SM 数据的正常用 法因每个地址的功能而异。

向 CPU 写入(发 送)控制命令

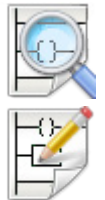

SM 地址提供了一种访问系统状态数据、组态系统选项和控制系统功 能的方法。 在运行模式下,连续扫描程序,从而连续访问特殊系统功 能。

- SMB30 (端口 0) 和 [SMB130](#page-663-1) (端口 1) (页 [664\)](#page-663-1)集成 RS485 端口 (端口 0) 和 CM01 信号板 (SB) RS232/RS485 端口 (端口 1) 的端口组态
- [SMB34-SMB35](#page-664-0) (页 [665\)](#page-664-0) 定时中断的时间间隔
- SMB36-45 (HSC0)、SMB46-55 (HSC1)、SMB56-65 (HSC2)、[SMB136-145 \(HSC3\)](#page-665-0) (页 [666\)](#page-665-0) 高速计数器组态和操作
- [SMB66-SMB85](#page-669-0) (页 [670\)](#page-669-0) PWM0 和 PWM1 高速输出
- SMB86-SMB94 和 [SMB186-SMB194](#page-672-0) (页 [673\)](#page-672-0) 接收消息控制
- [SMW98](#page-674-0) (页 [675\)](#page-674-0) I/O 扩展总线通信错误
- [SMW100-SMW114](#page-675-0) (页 [676\)](#page-675-0) 系统报警
- CM01 信号板 (SB) RS232/RS485 端口 (端口 1) 的 [SMB130](#page-663-1) (页 [664\)](#page-663-1) 端口组态 (请 参见 SMB30)
- [SMB136-SMB145](#page-676-1) (页 [677\)](#page-676-1) HSC3 高速计数器 (请参见 SMB36)
- [SMB186-SMB194](#page-672-0) (页 [673\)](#page-672-0) 接收消息控制(请参见 SMB86-SMB94)
- [SMB566-SMB575](#page-677-0) (页 [678\)](#page-677-0) PWM2 高速输出
- [SMB600-SMB649](#page-677-1) (页 [678\)](#page-677-1) 轴 0 开环运动控制

D.2 SMB0: 系统状态

- [SMB650-SMB699](#page-679-1) (页 [680\)](#page-679-1) 轴 1 开环运动控制
- [SMB700-SMB749](#page-679-2) (页 [680\)](#page-679-2) 轴 2 开环运动控制

### 警告

#### 使用绝对特殊存储器 (SM) 寻址的 STEP 7-Micro/WIN 版本 4.0 或更高版本(.mwp 文 件)存在风险

如果较早版本的 STEP 7-Micro/WIN(.mwp 文件)使用 OB 中的符号 SM 寻址, 且已生 成系统符号表, 则符号将正确映射到新地址。 但是, 如果 .mwp 文件使用 OB 中的绝对 SM 寻址, 则那些绝对 SM 地址将不会映射到新 SM 地址。

如果 SM 地址的映射错误, 则会导致意外的机械或过程操作, 从而可能导致人员死亡、 重伤和/或设备损坏。

删除"S7-200 符号"表并生成 SMART"系统符号"表。 OB 中的符号将映射到 SMART 系 统符号表中的新 SM 地址方案。

### <span id="page-656-0"></span>D.2 SMB0: 系统状态

特殊存储器字节 0 (SM0.0 - SM0.7) 包含八个位, 在各扫描周期结束时 S7-200 SMART CPU 更新这些位。 程序可以读取这些位的状态,然后根据位值做出决定。

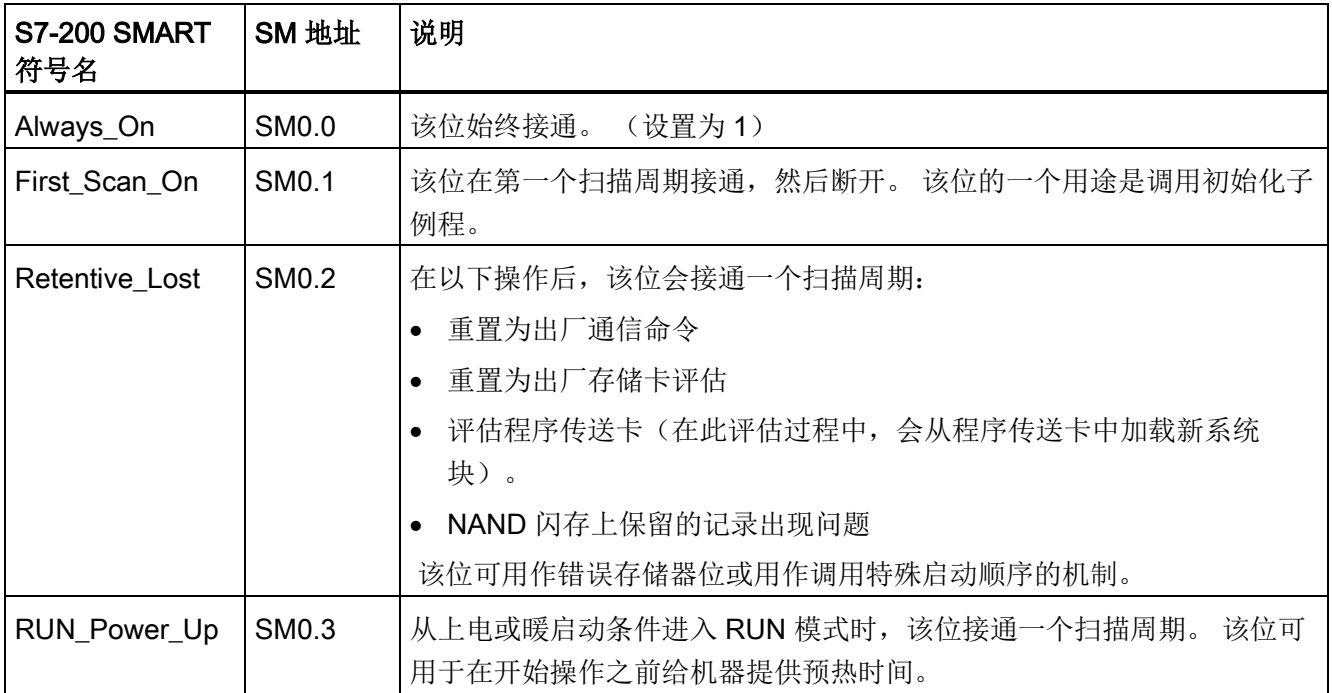

表格 D- 1 SMB0 系统状态位

D.3 SMB1: 指令执行状态

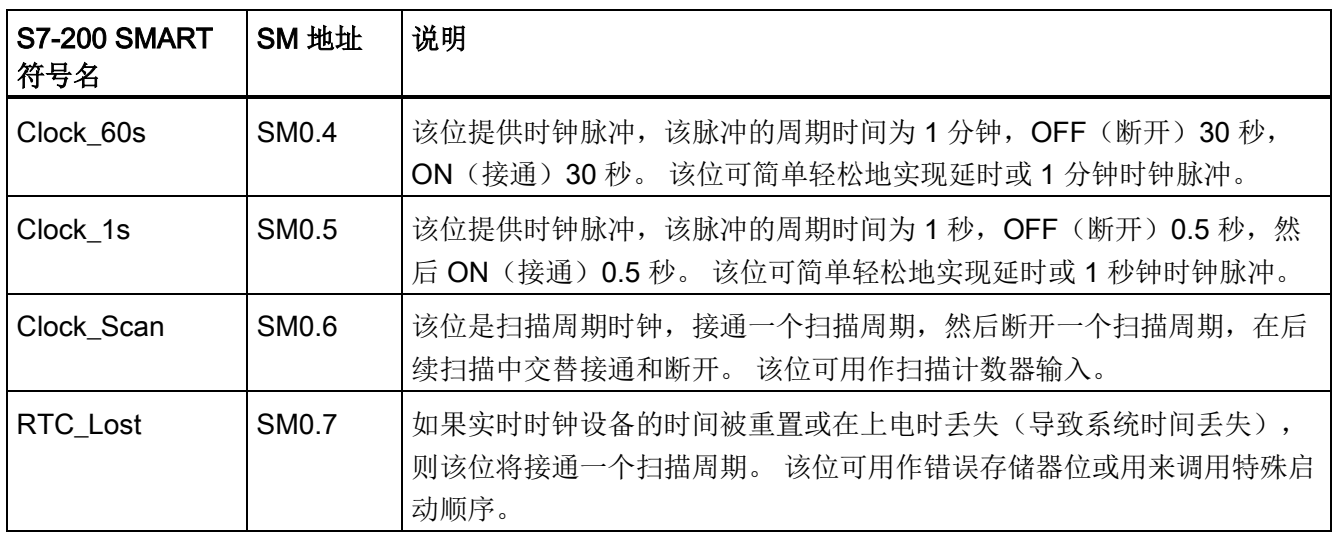

# <span id="page-657-0"></span>D.3 SMB1: 指令执行状态

特殊存储器字节 1 (SM1.0 - SM1.7) 提供各种指令的执行状态,例如表格和数学运算。 执 行指令时由指令置位和复位这些位。 程序可以读取位值,然后根据值做出决定。

| <b>S7-200 SMART</b><br>符号名 | SM 地址             | 说明                                                          |
|----------------------------|-------------------|-------------------------------------------------------------|
| Result 0                   | SM <sub>1.0</sub> | 执行某些指令时, 如果运算结果为零, 该位将接通。                                   |
| Overflow_Illegal           | SM1.1             | 执行某些指令时, 如果结果溢出或检测到非法数字值, 该位将接通。                            |
| Neg_Result                 | SM <sub>1.2</sub> | 数学运算得到负结果时, 该位接通。                                           |
| Divide_By_0                | SM1.3             | 尝试除以零时,该位接通。                                                |
| Table_Overflow             | SM1.4             | 执行添表 (ATT) 指令时, 如果参考数据表已满, 该位将接通。                           |
| Table_Empty                | SM1.5             | LIFO 或 FIFO 指令尝试从空表读取时, 该位接通。                               |
| Not BCD                    | SM <sub>1.6</sub> | 将 BCD 值转换为二进制值期间, 如果值非法(非 BCD), 该位将接<br>通。                  |
| Not Hex                    | SM1.7             | 将 ASCII 码转换十六进制 (ATH) 值期间, 如果值非法 (非十六进制<br>ASCII 数), 该位将接通。 |

表格 D- 2 SMB1 指令执行状态位

D.4 SMB2: 自由端口接收字符

### <span id="page-658-0"></span>D.4 SMB2: 自由端口接收字符

特殊存储器字节 2 是自由端口接收字符缓冲区。 在自由端口模式下接收的每个字符均放 置到该位置,以便于程序访问。

表格 D- 3 SMB2 自由端口接收字符

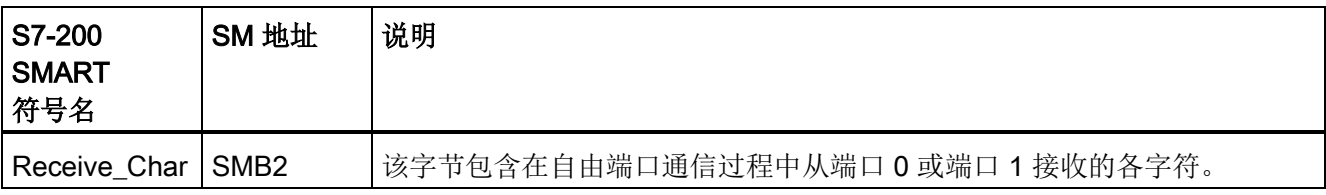

#### 说明

#### SMB2 和 SMB3 供端口 0 与端口 1 之间共享

在端口 0 上接收字符导致执行连接到该事件(中断事件 8)的中断例程时, SMB2 包含在 端口 0 上接收的字符, 而 SMB3 则包含该字符的奇偶校验状态。

在端口 1 上接收字符导致执行连接到该事件(中断事件 25)的中断例程时, SMB2 包含 在端口 1 上接收的字符,而 SMB3 则包含该字符的错误状态。

### <span id="page-658-1"></span>D.5 SMB3: 自由端口字符错误

SMB3 用于自由端口模式,并且包含在接收字符中检测到奇偶校验、帧、中断或超限错误 时所置位的错误位。 检测到奇偶校验、帧、中断或超限错误时,SM3.0 接通。 使用此位 可丢弃消息。

表格 D- 4 SMB3 自由端口字符错误

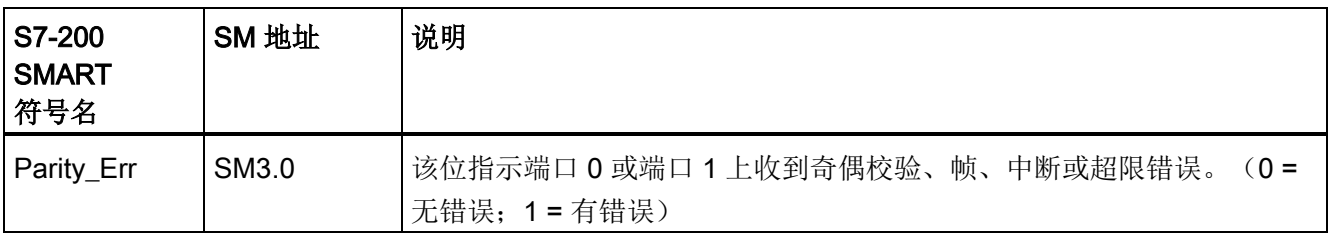

D.6 SMB4: 中断队列溢出、运行时程序错误、中断启用、自由端口发送器空闲和强制值

# <span id="page-659-0"></span>D.6 SMB4: 中断队列溢出、运行时程序错误、中断启用、自由端口发送 器空闲和强制值

特殊存储器字节 4 (SM4.0 - SM4.7) 包含中断队列溢出位和一个指示中断是启用还是禁止 的位 (SM 4.4)。 这些位指示中断发生速度比可处理速度快,或使用全局中断禁用指令禁 用了中断。

其它位指示:

- 运行时程序错误
- 自由端口发送器状态
- 任何 PLC 存储器值当前是否被强制。

表格 D- 5 SMB4 系统状态

| S7-200<br><b>SMART</b><br>符号名 | SM 地址    | 说明                       |
|-------------------------------|----------|--------------------------|
| Comm_Int_Ov<br>r              | ** SM4.0 | 1= 通信中断队列已溢出。            |
| Input_Int_Ovr                 | ** SM4.1 | 1=输入中断队列已溢出。             |
| Timed_Int_Ov<br>r             | ** SM4.2 | 1= 定时中断队列已溢出。            |
| RUN_Err                       | SM4.3    | 1=检测到运行时间编程非致命错误。        |
| Int_Enable                    | SM4.4    | 1=中断已启用。                 |
| Xmit <sub>0_Idle</sub>        | SM4.5    | 1=端口 0 发送器空闲 (0 = 正在传输)。 |
| Xmit1 Idle                    | SM4.6    | 1=端口1发送器空闲(0=正在传输)。      |
| Force_On                      | SM4.7    | 1=存储器位置被强制。              |

\*\* 只能在中断例程中使用状态位 4.0、4.1 和 4.2。 队列变空时这些状态位复位,控制权返回到主程序。

D.7 SMB5: I/O 错误状态

# <span id="page-660-0"></span>D.7 SMB5: I/O 错误状态

特殊存储器字节 5 (SM5.0 - SM5.7) 包含用于指示在 I/O 系统中检测到的错误条件的状态 位。 这些位概述了检测到的 I/O 错误。

表格 D-6 SMB5 I/O 错误状态

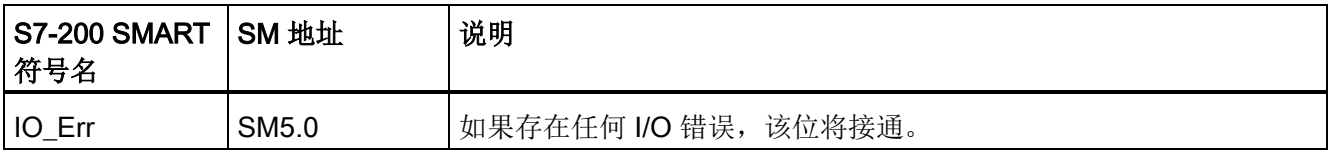

## <span id="page-660-1"></span>D.8 SMB6-SMB7: CPU ID、错误状态和数字量 I/O 点

特殊存储器字节 6 和 7 提供 CPU 信息。

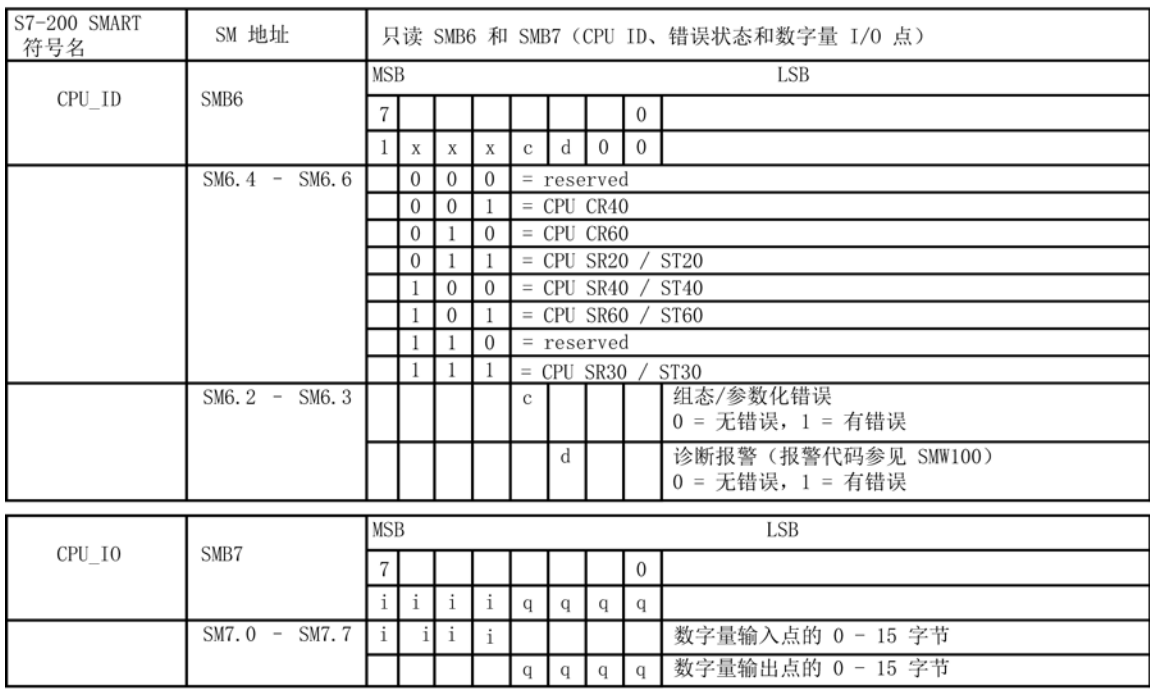

另请参见 [SMW100-SMW114](#page-675-0) 系统报警代码 (页 [676\)](#page-675-0)

D.9 SMB8-SMB19: I/O 模块 ID 和错误

# <span id="page-661-0"></span>D.9 SMB8-SMB19: I/O 模块 ID 和错误

SMB8 至 SMB19 以字节对的形式组织,用于扩展模块 0 至 5。

每对字节的偶数字节是模块标识寄存器。 这些字节标识模块类型、I/O 类型以及输入和输 出点数。

每对字节的奇数字节是模块错误寄存器。 这些字节提供在该模块 I/O 中检测到的任何错 误。

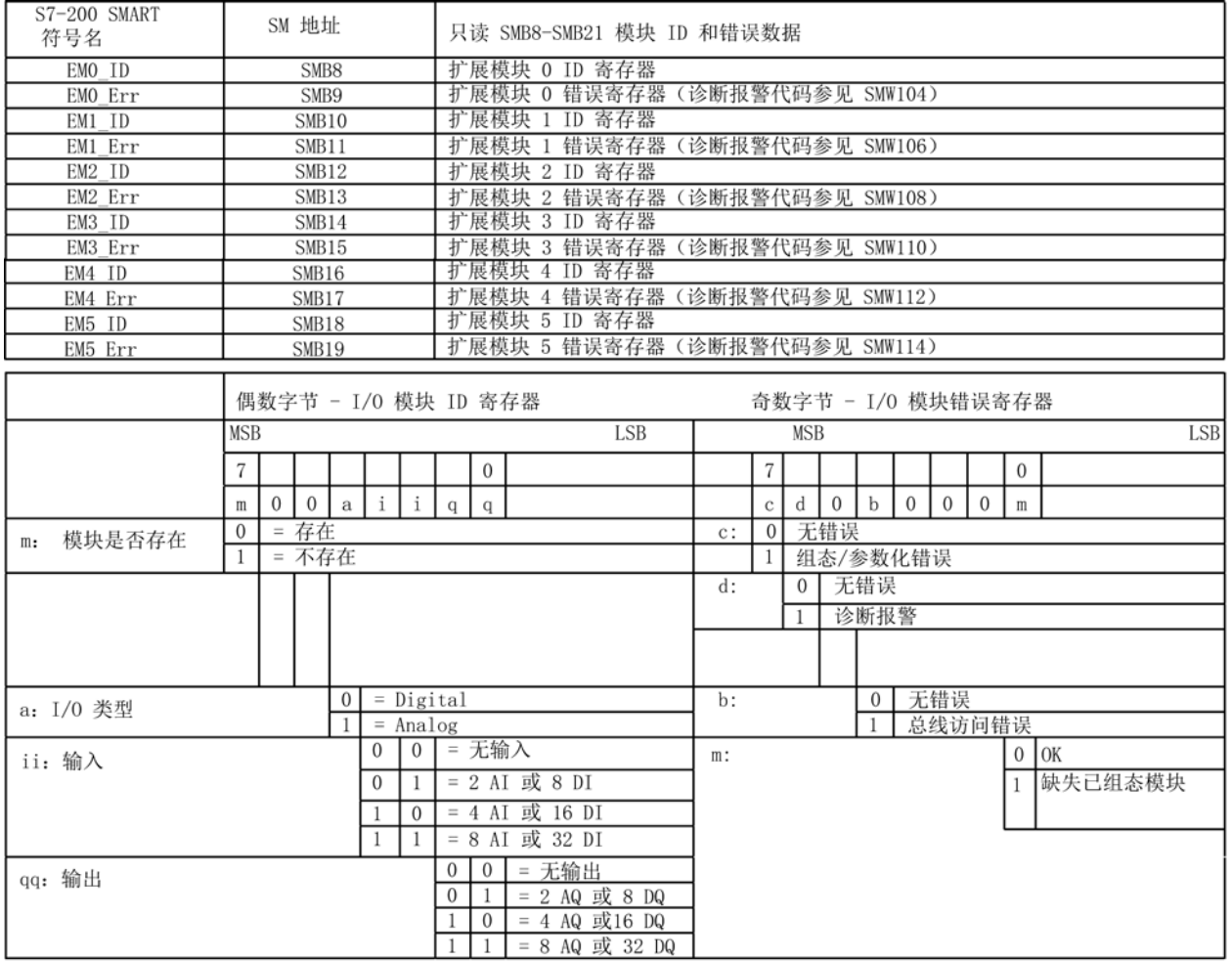

另请参见 [SMW100-SMW114](#page-675-0) 系统报警代码 (页 [676\)](#page-675-0)

D.10 SMW22-SMW26: 扫描时间

# <span id="page-662-0"></span>D.10 SMW22-SMW26: 扫描时间

SMW22、SMW24 和 SMW26 包含扫描时间信息。 可读取上次扫描时间、最小扫描时间 和最大扫描时间(毫秒值)。

| S7-200 SMART<br> 符号名 | SM 地址             | 说明                                                                  |
|----------------------|-------------------|---------------------------------------------------------------------|
| Last Scan            | SMW <sub>22</sub> | 最后一次扫描的扫描时间。                                                        |
| Minimum Scan         | SMW <sub>24</sub> | 自进入 RUN 模式起或者自从通过"PLC 信息"(PLC Information) 对话框<br>复位这些值起所记录的最小扫描时间。 |
| Maximum Scan         | SMW <sub>26</sub> | 自进入 RUN 模式起或自从通过"PLC 信息"(PLC Information) 对话框复<br>位这些值起所记录的最大扫描时间。  |

表格 D- 7 SMW22-SMW26 PLC 扫描时间

D.11 SMB28-SMB29: 信号板 ID 和错误

# <span id="page-663-0"></span>D.11 SMB28-SMB29: 信号板 ID 和错误

SMB28-SMB29 字节地址存储信号板类型和错误状态。

SMB28-SMB29

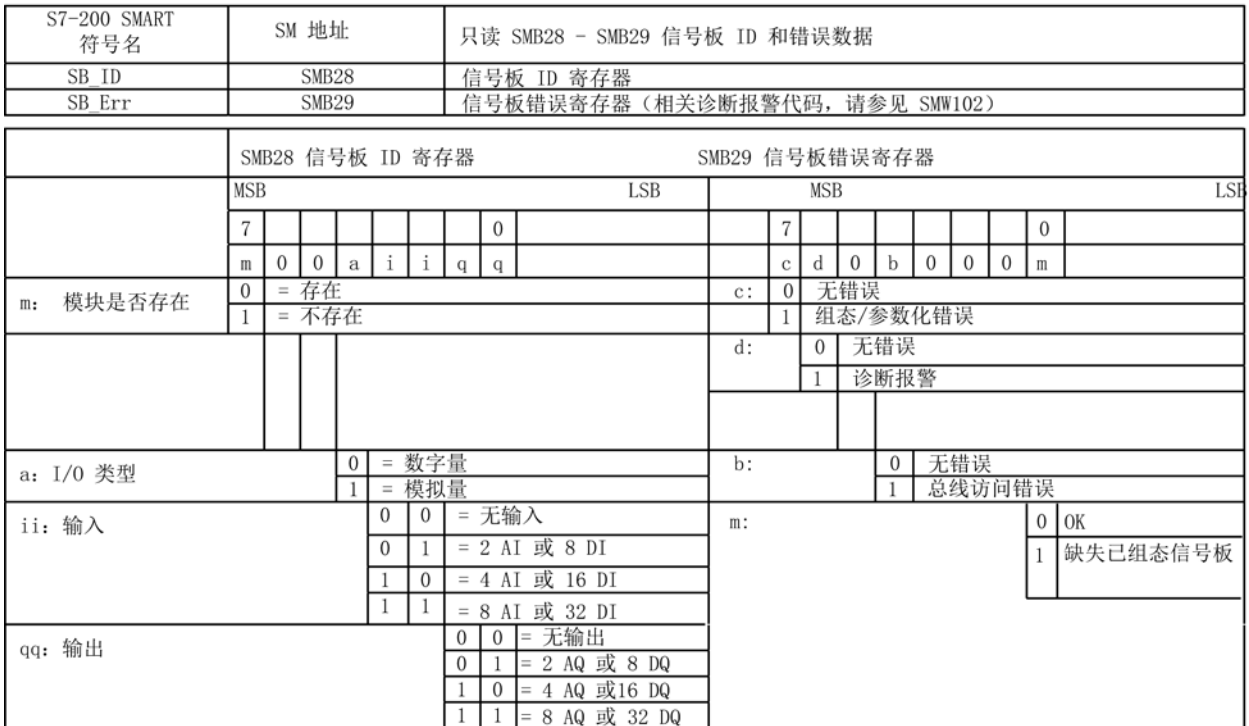

另请参见 [SMW100-SMW110](#page-675-0) 系统报警代码 (页 [676\)](#page-675-0)

# <span id="page-663-1"></span> $D.12$  SMB30:  $(\frac{44}{100})$  和 SMB130:  $(\frac{44}{100})$

SMB30 组态端口 0(板载 RS485 端口)。

SMB130 组态端口 1(可选 CM01 信号板)。

可对 SMB30 和 SMB130 进行读取和写入操作。 这些字节配置相应通信端口进行自由端 口操作,并提供自由端口或系统协议支持的选择。

D.13 SMB34-SMB35: 定时中断的时间间隔

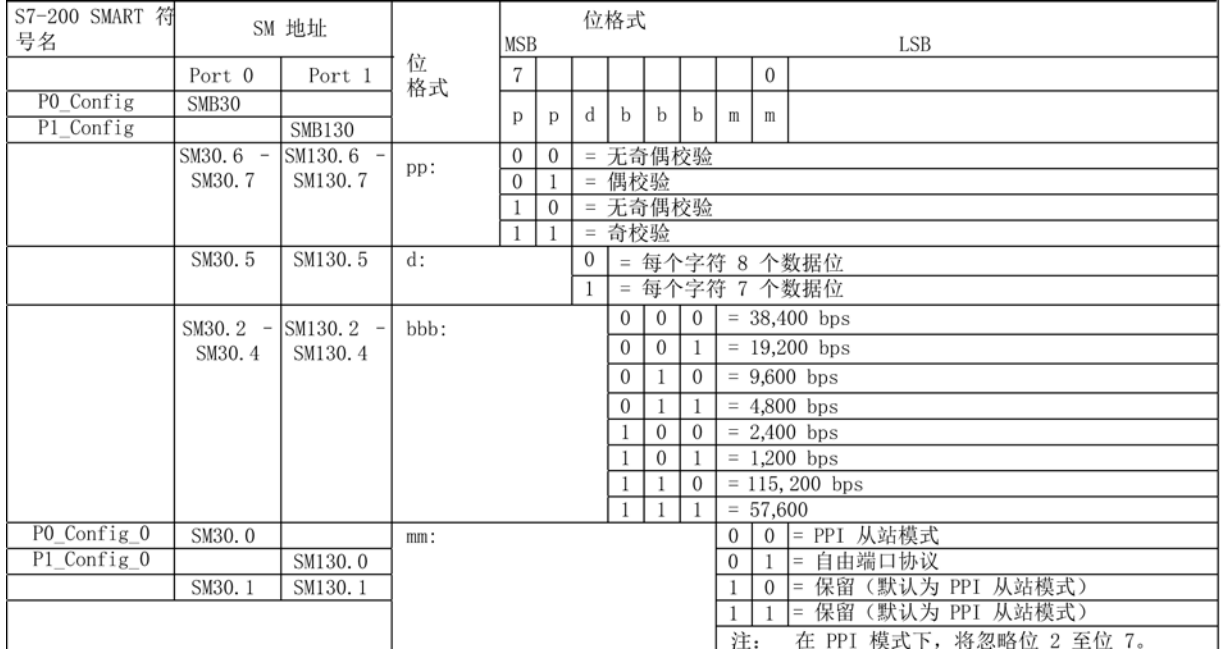

# <span id="page-664-0"></span>D.13 SMB34-SMB35: 定时中断的时间间隔

特殊存储器字节 34 和 35 控制定时中断 0 和 1 的时间间隔。可以指定从 1 ms 至 255 ms 的时间间隔(以 1 ms 为增量)。当相应的定时中断事件连接到中断程序时,CPU 捕获时 间间隔值。 要更改时间间隔,必须将定时中断事件重新连接到相同或不同的中断例程。 可以通过分离事件来终止定时中断事件。

表格 D- 8 SMB34-SMB35 定时中断时间间隔

| 符号名           |                   | 说明                                                   |
|---------------|-------------------|------------------------------------------------------|
| Time 0 Intrvl | SMB34             | 定时中断 0: 时间间隔值 (增量为 1 ms, 取值范围是 1 ms 到 255<br>$ms)$ . |
| Time 1 Intrvl | SMB <sub>35</sub> | 定时中断 1: 时间间隔值(增量为 1 ms, 取值范围是 1 ms 到 255<br>$ms)$ .  |

D.14 SMB36-45 (HSC0)、SMB46-55 (HSC1)、SMB56-65 (HSC2)、SMB136-145 (HSC3): 高速计数器

# <span id="page-665-0"></span>D.14 SMB36-45 (HSC0)、SMB46-55 (HSC1)、SMB56-65 (HSC2)、 SMB136-145 (HSC3):高速计数器

这些地址可为 HSC0、HSC1、HSC2 和 HSC3 提供高速计数器组态和操作。

| <b>S7-200 SMART</b><br>符号名 | SM 地址             | 说明                                                     |
|----------------------------|-------------------|--------------------------------------------------------|
| <b>HSCO_Status</b>         | <b>SMB36</b>      | HSC0 计数器状态<br>注: 仅当正在执行高速计数器事件触发的中断例程时, 计数器状<br>态位才有效。 |
|                            | SM36.0-<br>SM36.4 | 保留                                                     |
| HSC0_Status_5              | SM36.5            | HSC0 当前计数方向状态位: 1 = 加计数                                |
| HSC0_Status_6              | SM36.6            | HSC0 当前值等于预设值状态位: 1 = 相等                               |
| HSC0_Status_7              | SM36.7            | HSC0 当前值大于预置值状态位: 1 = 大于                               |
| HSC0_Ctrl                  | <b>SMB37</b>      | HSC0 计数器控制                                             |
| HSC0_Reset_Level           | SM37.0            | 复位的有效电平控制位: 0 = 复位为高电平有效, 1 = 复位为低电<br>平有效             |
|                            | SM37.1            | 保留                                                     |
| HSC0_Rate                  | SM37.2            | HSC0 AB 正交相计数器的计数速率选择: 0 = 4x 计数速率; 1 =<br>1x 计数速率     |
| HSC0_Dir                   | SM37.3            | HSC0 方向控制位: 1 = 加计数                                    |
| HSC0_Dir_Update            | SM37.4            | HSC0 更新方向: 1 = 更新方向                                    |
| HSC0_PV_Update             | SM37.5            | HSC0 更新预设值: 1 = 将新预设值写入 HSC0 预设值                       |
| HSC0_CV_Update             | SM37.6            | HSC0 更新当前值: 1 = 将新当前值写入 HSC0 当前值                       |
| HSC0_Enable                | SM37.7            | HSC0 使能位: 1 = 使能                                       |

表格 D-9 高速计数器 0 组态和操作

D.14 SMB36-45 (HSC0)、SMB46-55 (HSC1)、SMB56-65 (HSC2)、SMB136-145 (HSC3): 高速计数器

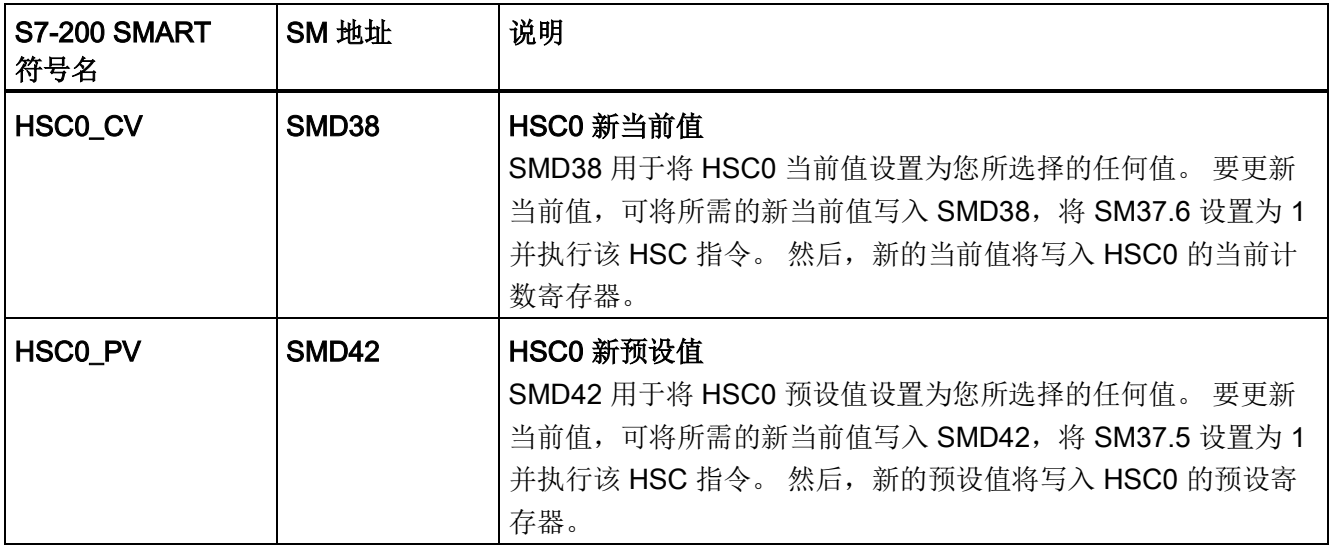

#### 表格 D- 10 高速计数器 1 组态和操作

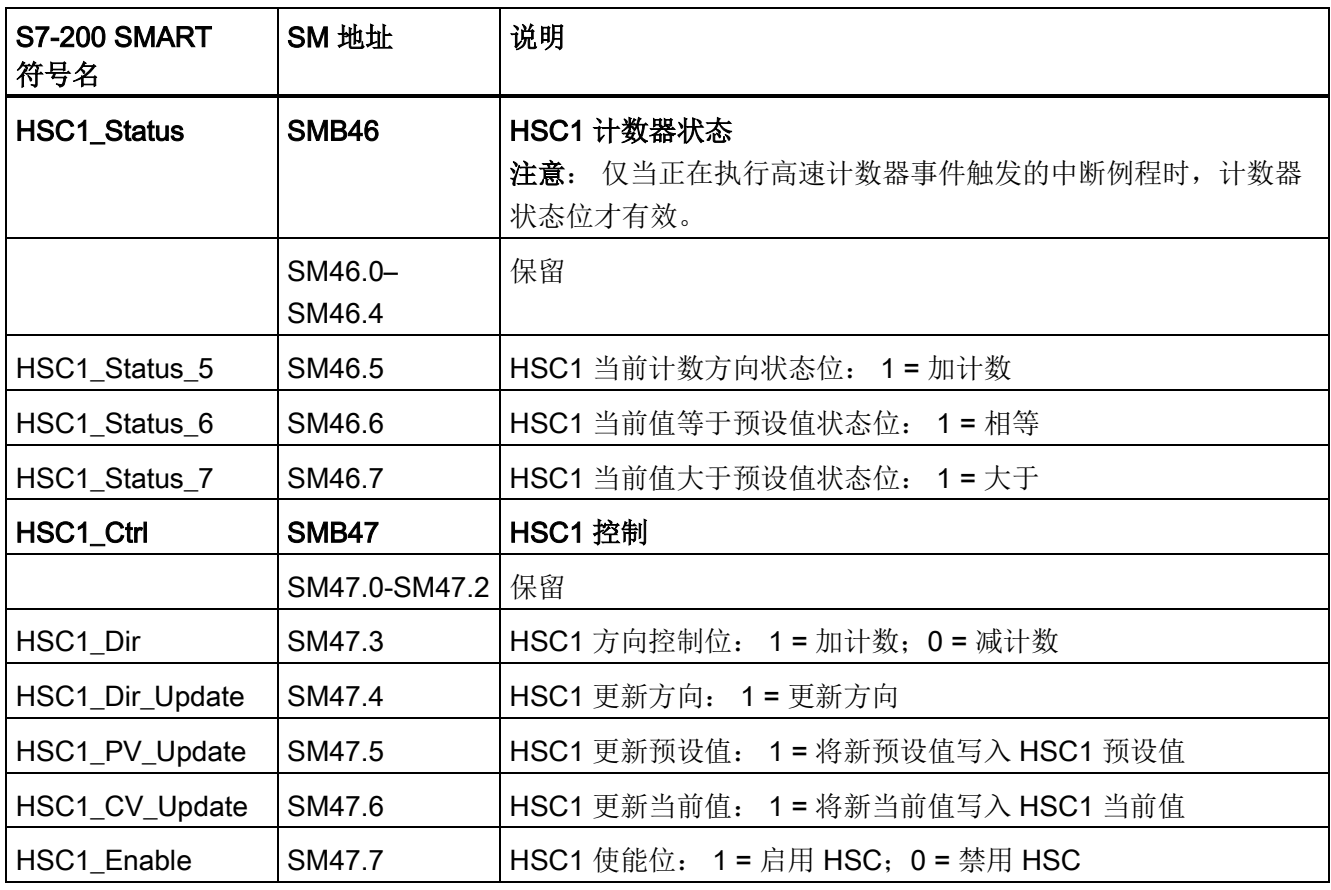

D.14 SMB36-45 (HSC0)、SMB46-55 (HSC1)、SMB56-65 (HSC2)、SMB136-145 (HSC3): 高速计数器

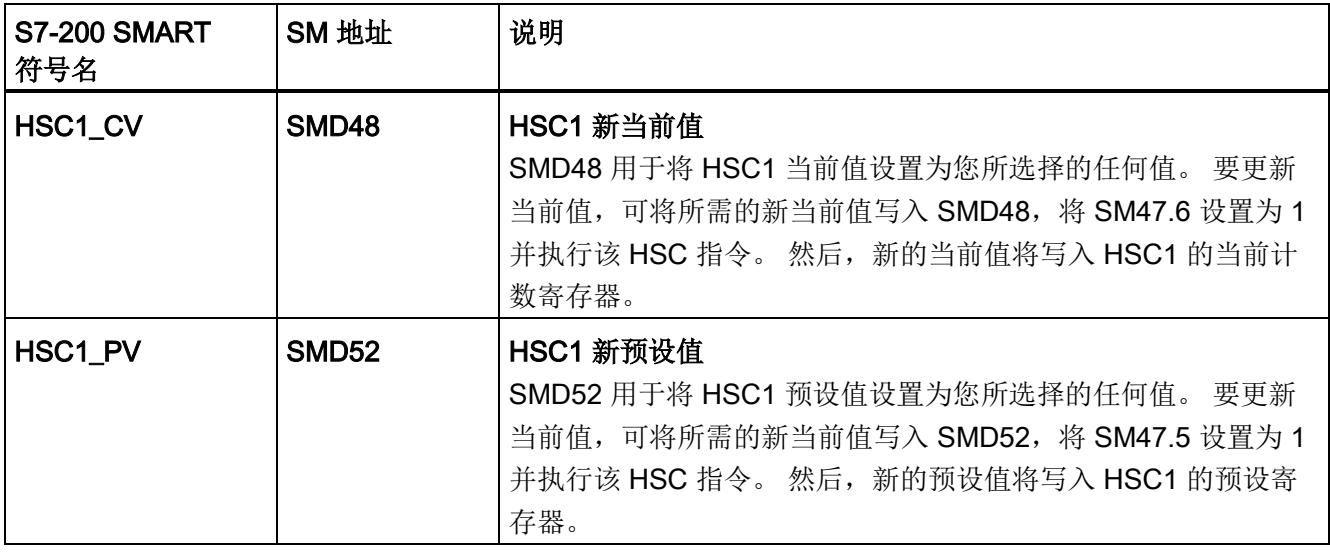

#### 表格 D- 11 高速计数器 2 组态和操作

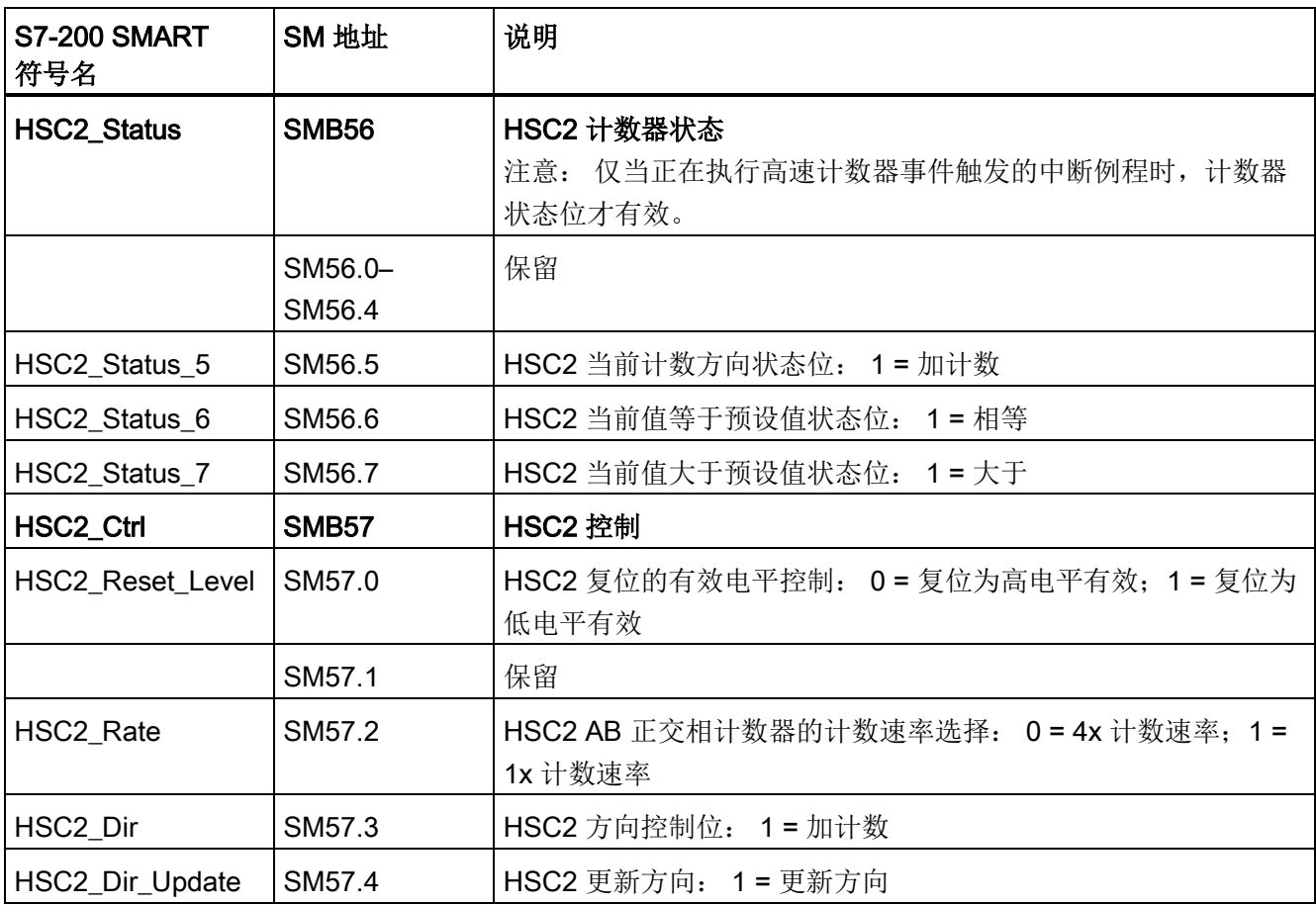

D.14 SMB36-45 (HSC0)、SMB46-55 (HSC1)、SMB56-65 (HSC2)、SMB136-145 (HSC3): 高速计数器

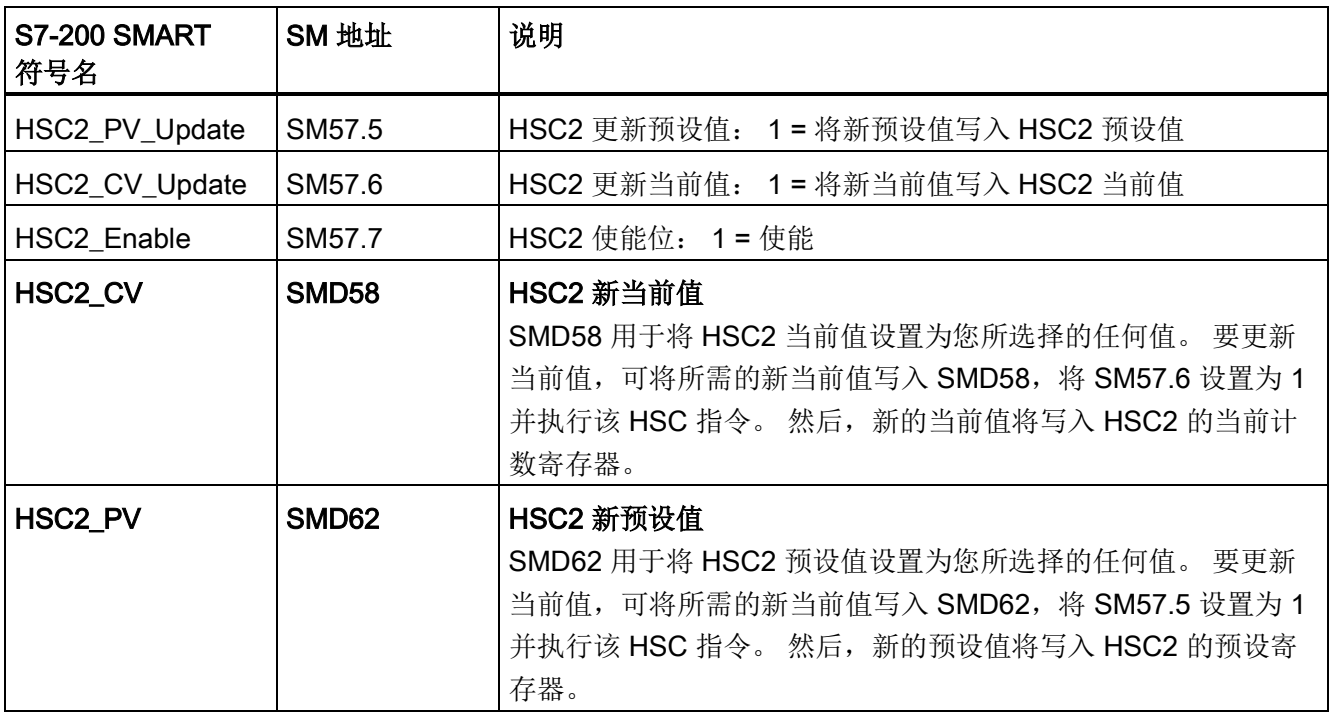

表格 D- 12 高速计数器 3 组态和操作

| <b>S7-200 SMART</b><br>符号名 | SM 地址               | 说明                                                      |
|----------------------------|---------------------|---------------------------------------------------------|
| <b>HSC3_Status</b>         | <b>SMB136</b>       | HSC3 计数器状态<br>注意: 仅当正在执行高速计数器事件触发的中断例程时, 计数器<br>状态位才有效。 |
|                            | SM136.0-<br>SM136.4 | 保留                                                      |
| HSC3_Status_5              | SM136.5             | HSC3 当前计数方向状态位: 1 = 加计数                                 |
| HSC3_Status_6              | SM136.6             | 1 = 相等<br>HSC3 当前值等于预设值状态位:                             |
| HSC3 Status 7              | SM136.7             | HSC3 当前值大于预设值状态位: 1 = 大于                                |
| HSC3_Ctrl                  | <b>SMB137</b>       | HSC3 计数器控制                                              |
|                            | SM137.0-<br>SM137.2 | 保留                                                      |
| HSC3Dir                    | SM137.3             | HSC3 方向控制位: 1 = 加计数                                     |

D.15 SMB67-SMB71、SMB77-SMB81 和 SMB567-SMB571: PWM0、PWM1 和 PWM2 高速输出

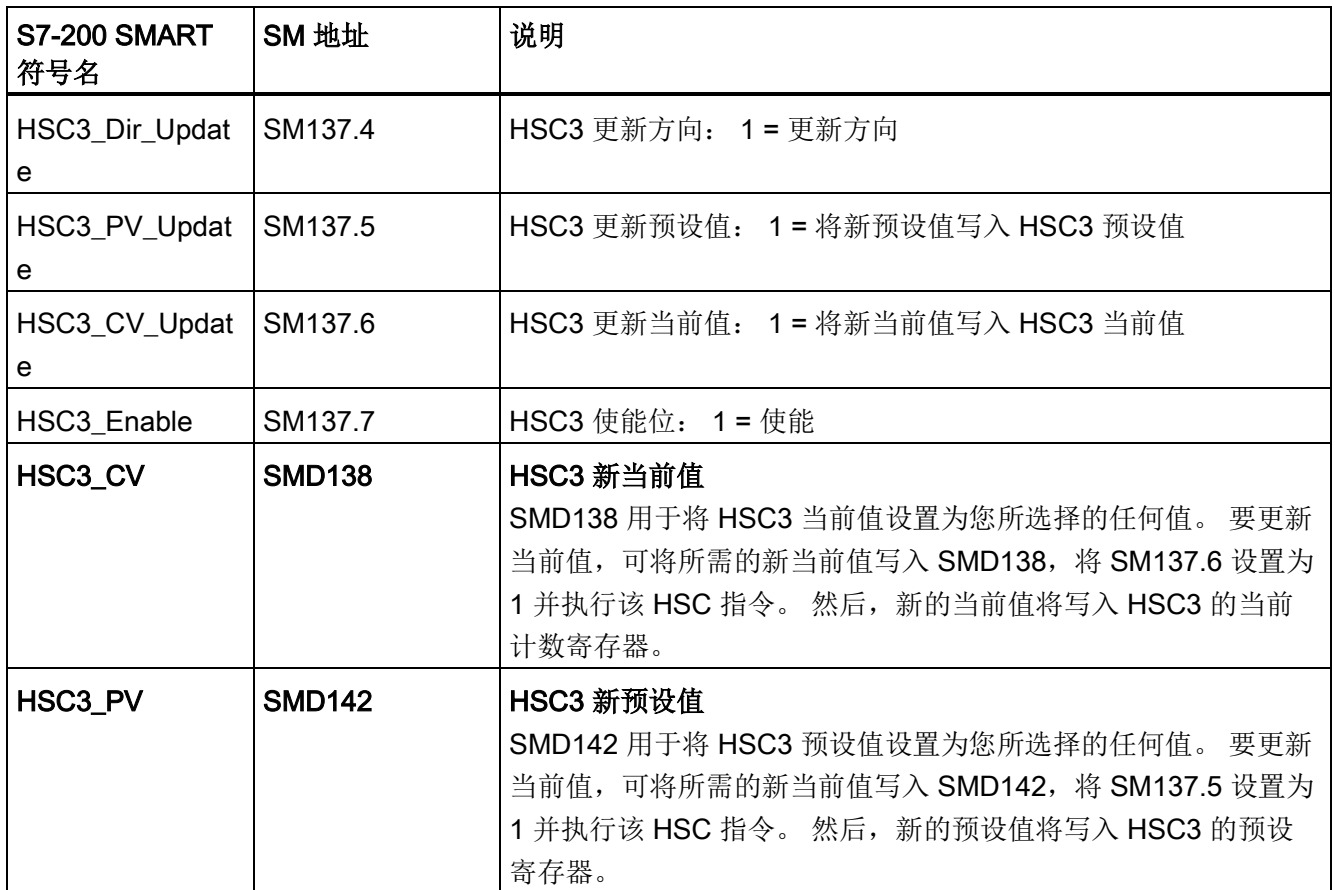

# <span id="page-669-0"></span>D.15 SMB67-SMB71、SMB77-SMB81 和 SMB567-SMB571: PWM0、 PWM1 和 PWM2 高速输出

SMB67 至 SMB81 用于监视和控制 PLS(脉冲)指令的脉冲宽度调制输出(PWM0 和 1)。

SMB567 至 SMB571 用于监视和控制 PWM2 的脉冲宽度调制输出。

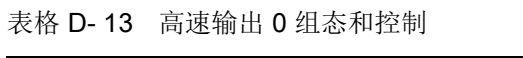

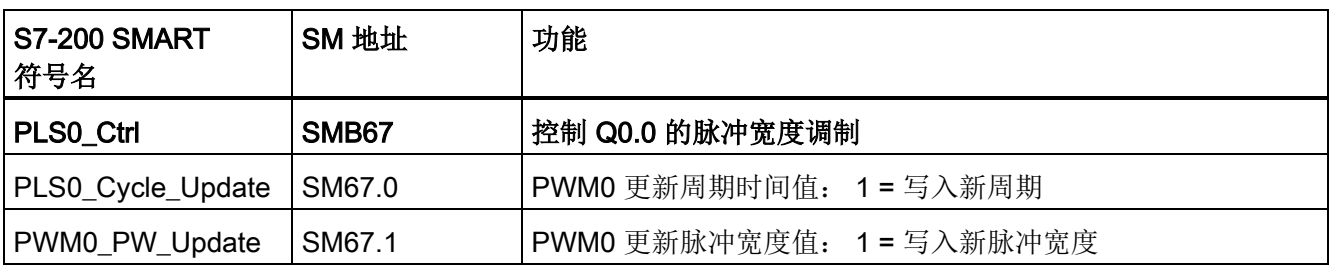

D.15 SMB67-SMB71、SMB77-SMB81 和 SMB567-SMB571: PWM0、PWM1 和 PWM2 高速输出

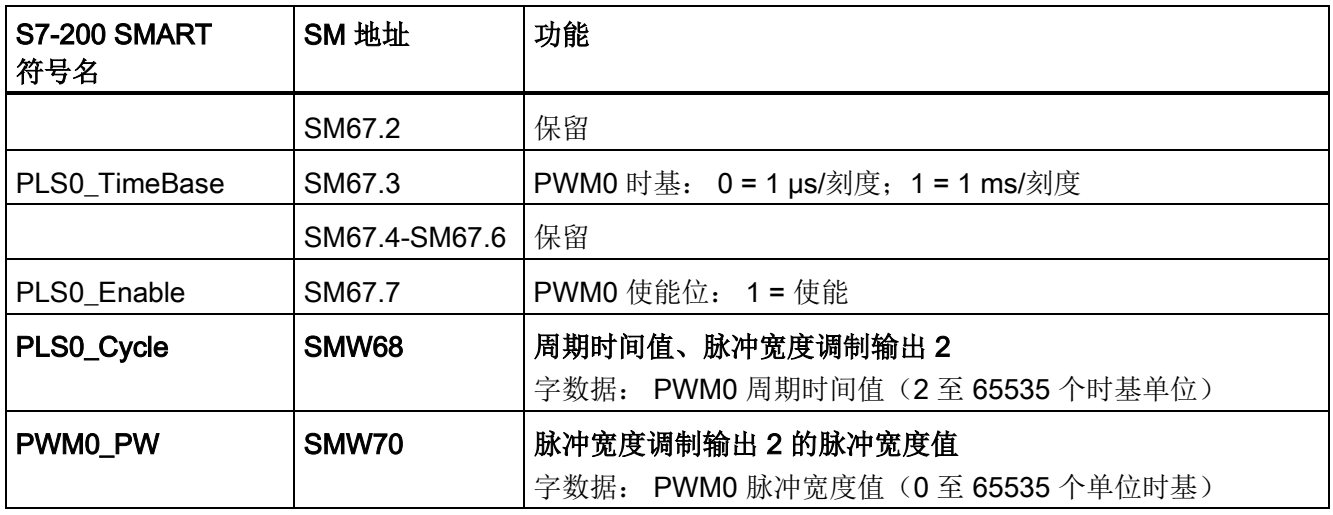

#### 表格 D- 14 高速输出 1 组态和控制

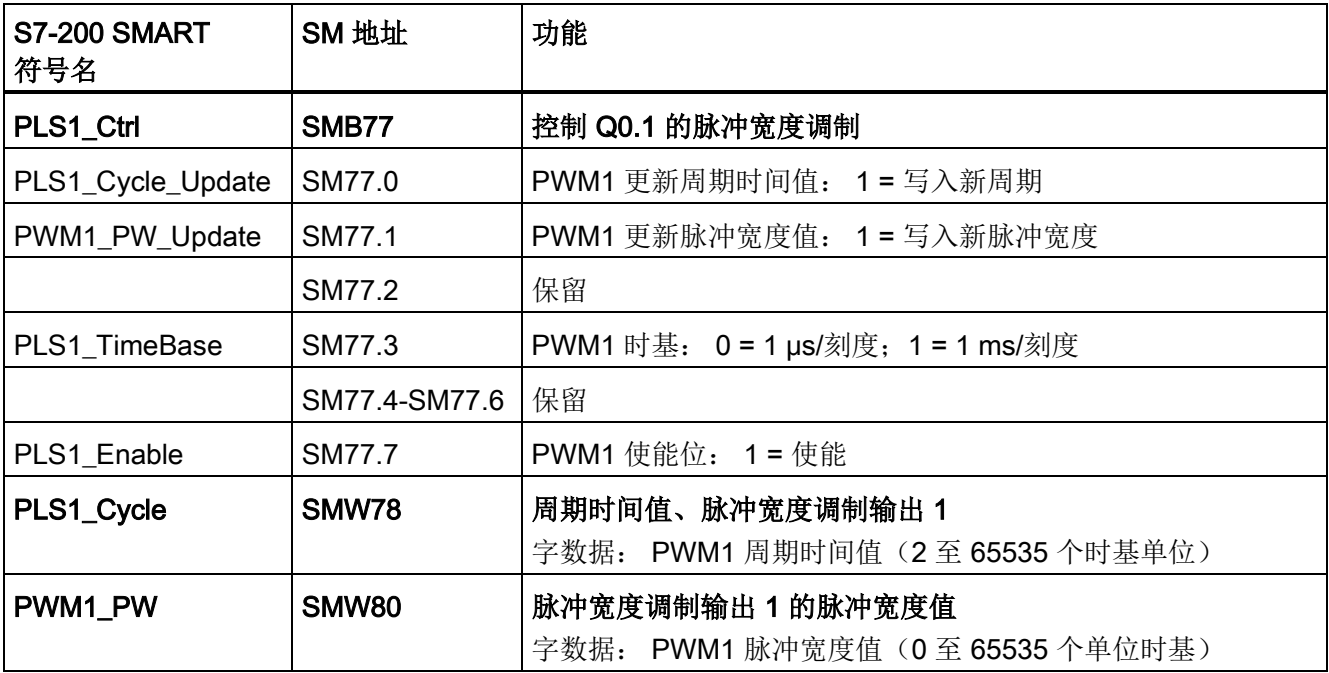

D.15 SMB67-SMB71、SMB77-SMB81 和 SMB567-SMB571: PWM0、PWM1 和 PWM2 高速输出

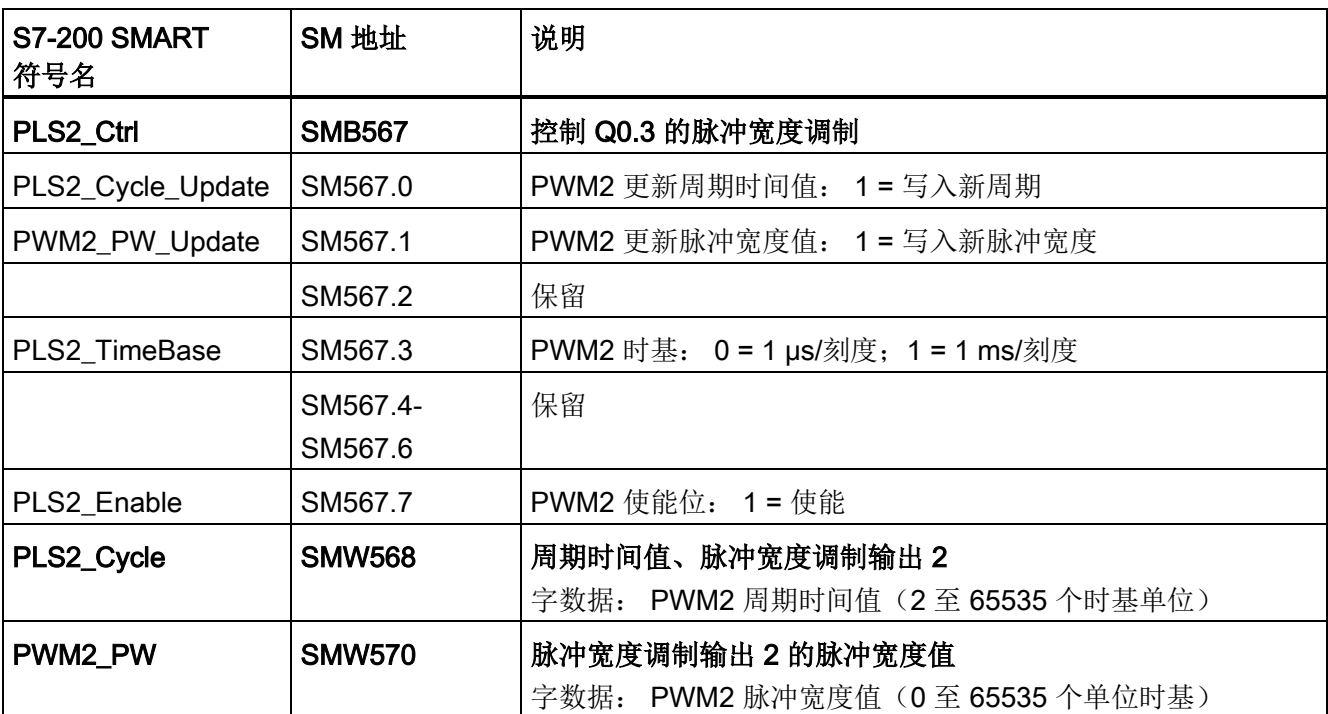

#### 表格 D- 15 高速输出 2 组态和控制

D.16 SMB86-SMB94 和 SMB186-SMB194: 接收信息控制

# <span id="page-672-0"></span>D.16 SMB86-SMB94 和 SMB186-SMB194: 接收信息控制

SMB86-SMB94 和 SMB186-SMB194 用于控制和读取 RCV(接收消息)指令的状态。

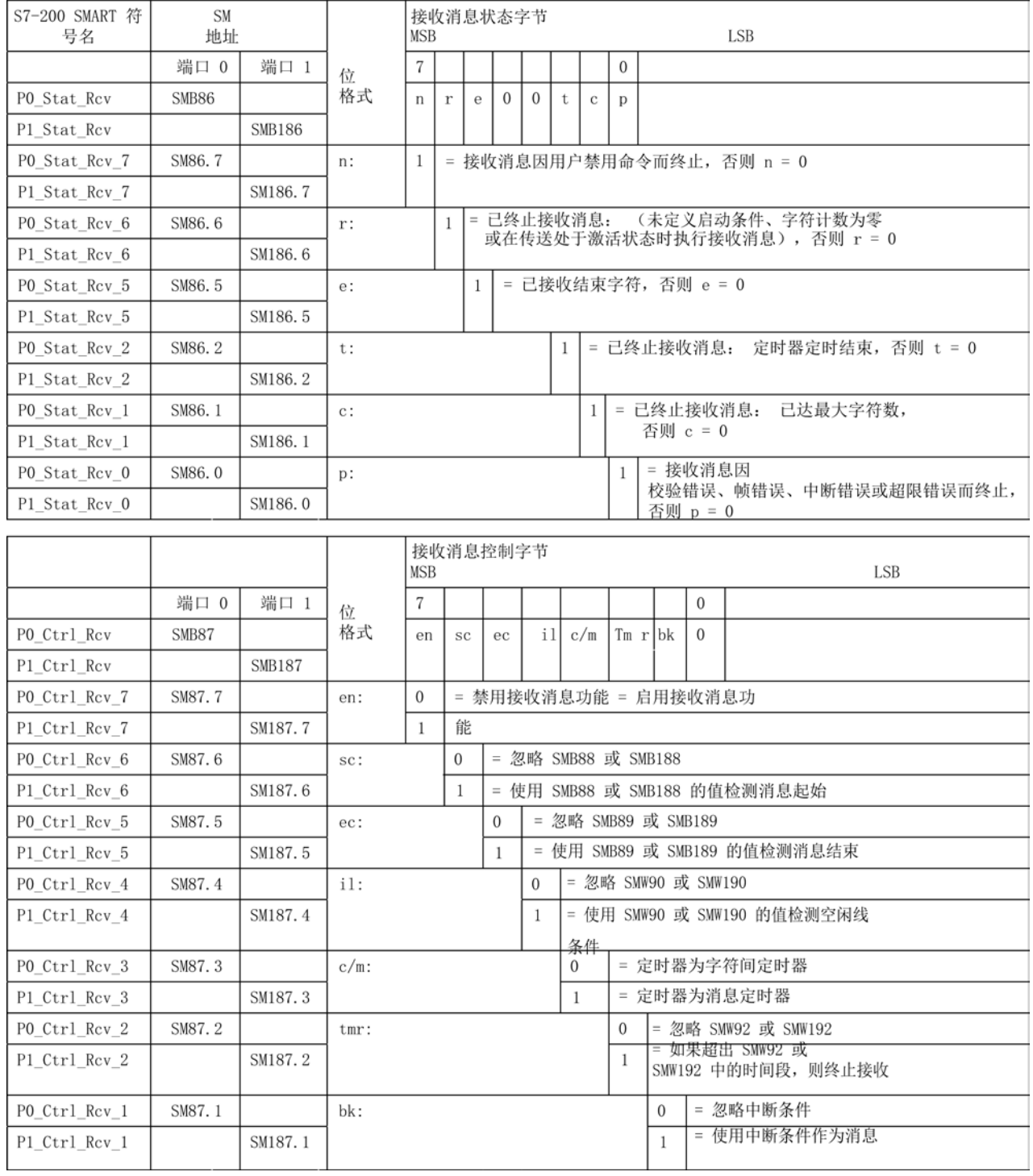

#### D.16 SMB86-SMB94 和 SMB186-SMB194: 接收信息控制

消息控制字节的位用于定义识别信息的条件。 定义消息开始和消息结束条件。 如果两组 执行逻辑 AND (与) 操作的消息开始条件为真且连续出现(连续是指线空闲后出现起始 字符或中断后出现起始字符), 则可确定消息开始。 要确定消息结束, 对启用的消息结 束条件执行逻辑 OR (或) 操作。 以下是起始和结束条件的公式:

消息开始 = (il AND sc) OR (bk AND sc)

消息结束 = ec OR tmr OR 达到的最大字符计数

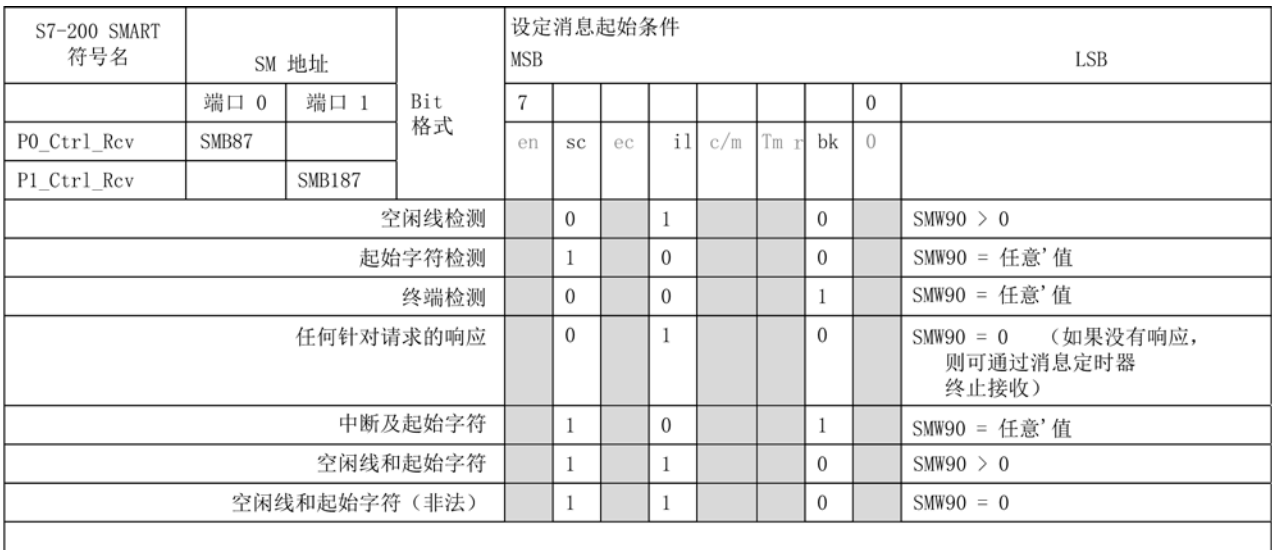

注: 接收会因校验错误、帧错误、超限错误或中断错误而自动终止。

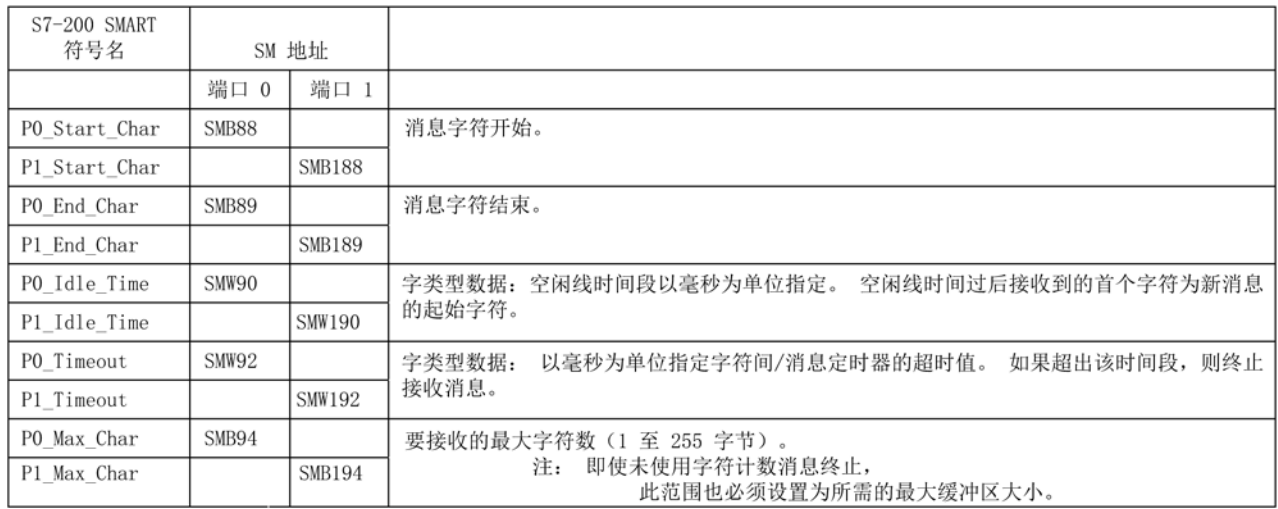

D.17 SMW98: I/O 扩展总线通信错误

# <span id="page-674-0"></span>D.17 SMW98: I/O 扩展总线通信错误

SMW98 提供有关扩展 I/O 总线错误的信息。

表格 D- 16 SMW98 I/O 扩展总线通信错误计数器

| S7-200 SMART   SM 地址<br>符号名 | (读/写)  | 说明                                                     |
|-----------------------------|--------|--------------------------------------------------------|
| EM_Parity_Err               | ISMW98 | 每次检测到扩展 I/O 总线发生奇偶校验错误时, 该字的<br>值将加 1。上电和用户写入零时,该字将清零。 |

D.18 SMW100-SMW114 系统报警

# <span id="page-675-0"></span>D.18 SMW100-SMW114 系统报警

特殊存储器字 SMW100-SMW114 为 CPU、SB(信号板)和 EM(扩展模块)提供报警 和诊断错误代码。

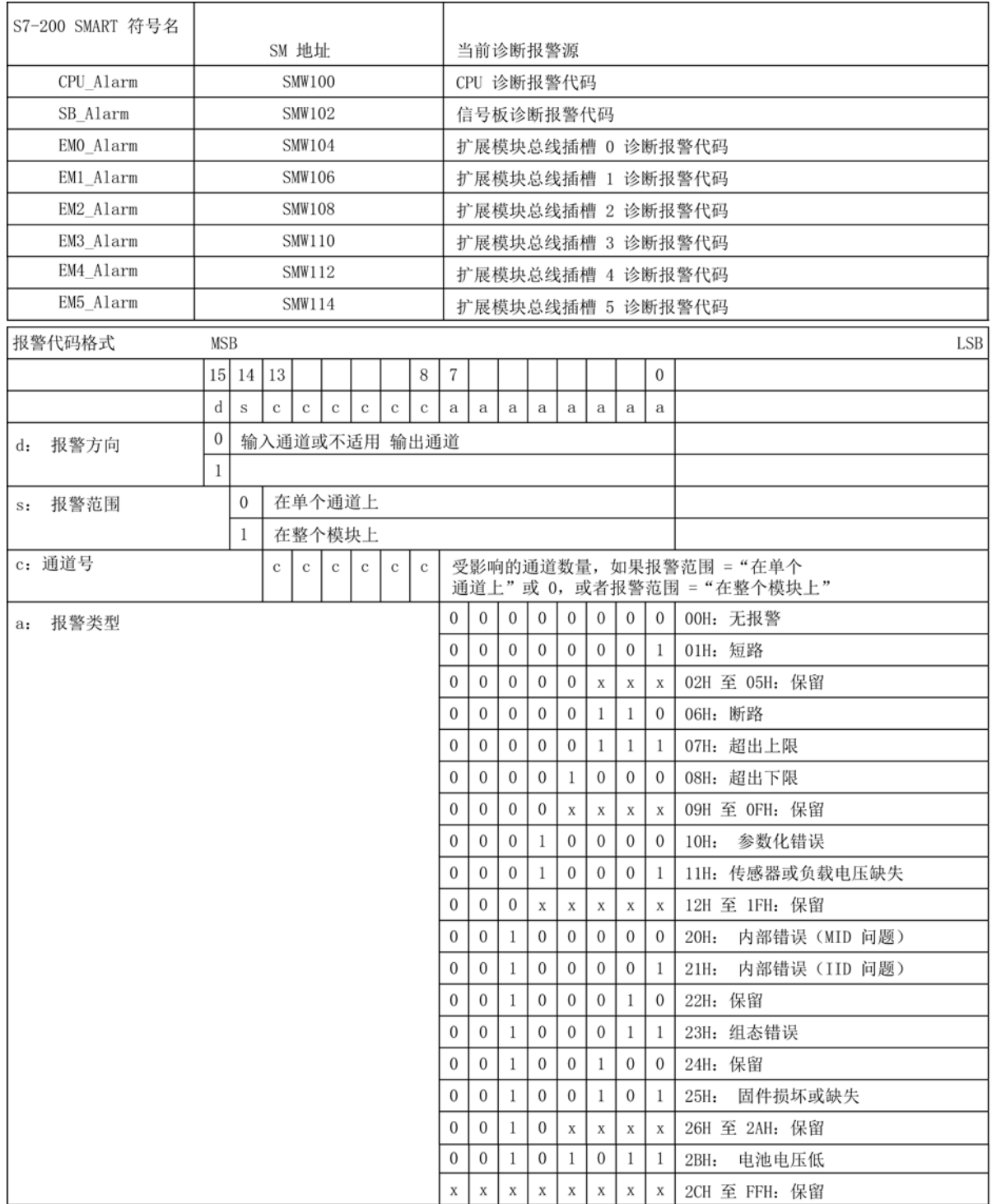

D.19 SMB130: 端口 1 的自由端口控制(请参见 SMB30)

### <span id="page-676-1"></span>D.19 SMB130: 端口 1 的自由端口控制(请参见 SMB30)

有关详细信息,请参见"SMB30: (端口 0)和 SMB130: (端口 1)" (页 [664\)](#page-663-1)。

### D.20 SMB136-SMB145: HSC3 高速计数器

有关详细信息,请参见["SMB36-45 \(HSC0\)](#page-665-0)、SMB46-55 (HSC1)、SMB56-65 (HSC2)、 [SMB136-145 \(HSC3\)](#page-665-0):高速计数器" (页 [666\)](#page-665-0)。

### <span id="page-676-0"></span>D.21 SMB186-SMB194: 接收消息控制(请参见 SMB86-SMB94)

有关详细信息,请参见"SMB86-SMB94 和 [SMB186-SMB194"](#page-672-0) (页 [673\)](#page-672-0)。

### D.22 SMB480-SMB515: 数据日志状态

SMB480 至 SMB515 为只读特殊存储器地址,用于监视数据日志的操作状态。

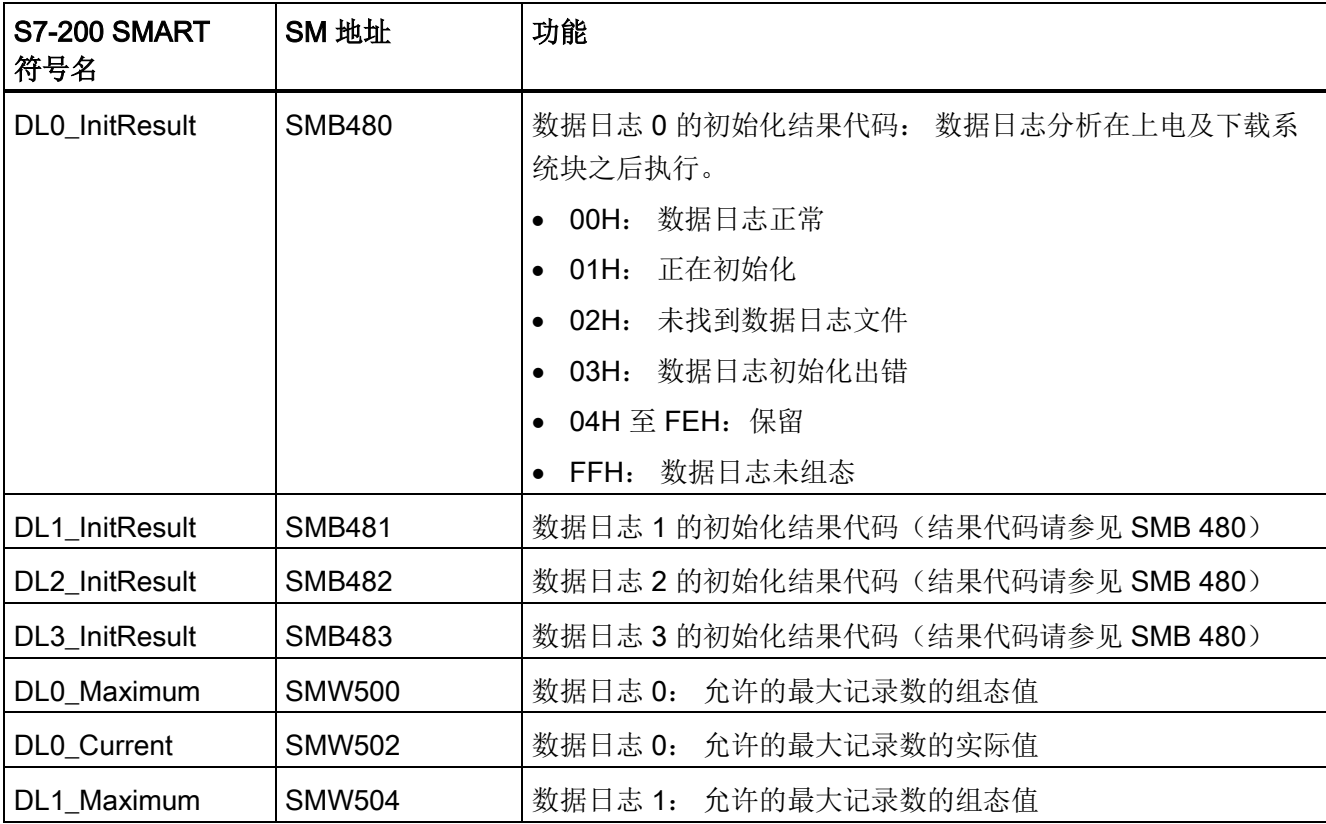

D.23 SMB567-SMB571: PWM2 高速输出(请参见 SMB67-SMB71)

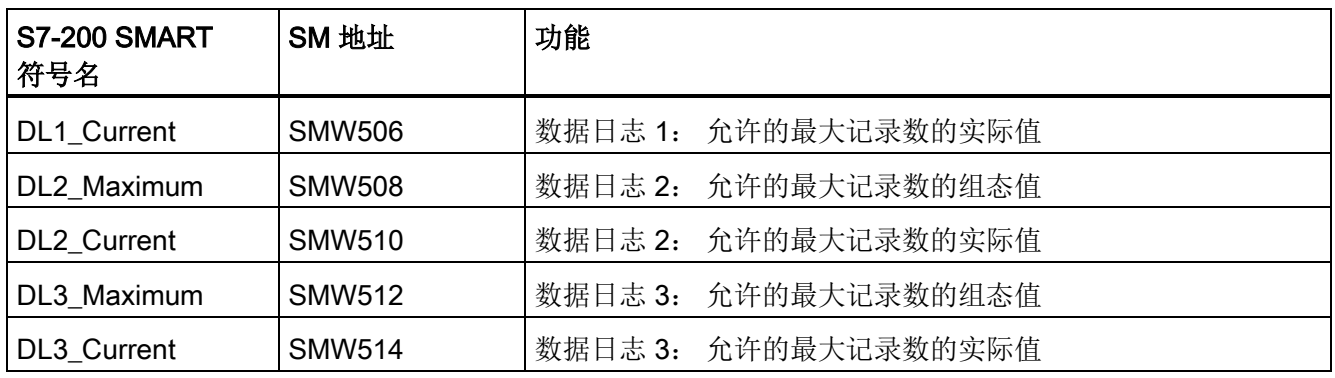

### <span id="page-677-0"></span>D.23 SMB567-SMB571: PWM2 高速输出(请参见 SMB67-SMB71)

有关详细信息,请参见"SMB66-SMB71、SMB77-SMB81 和 [SMB567-SMB570](#page-669-0): PWM0、PWM1 和 PWM2 [高速输出](#page-669-0)" (页 [670\)](#page-669-0)。

## <span id="page-677-1"></span>D.24 SMB600-SMB749: 轴(0、1 和 2)开环运动控制

#### 轴组态和控制 SM 地址

此轴特殊存储器数据通常由向导生成的程序代码进行读写。

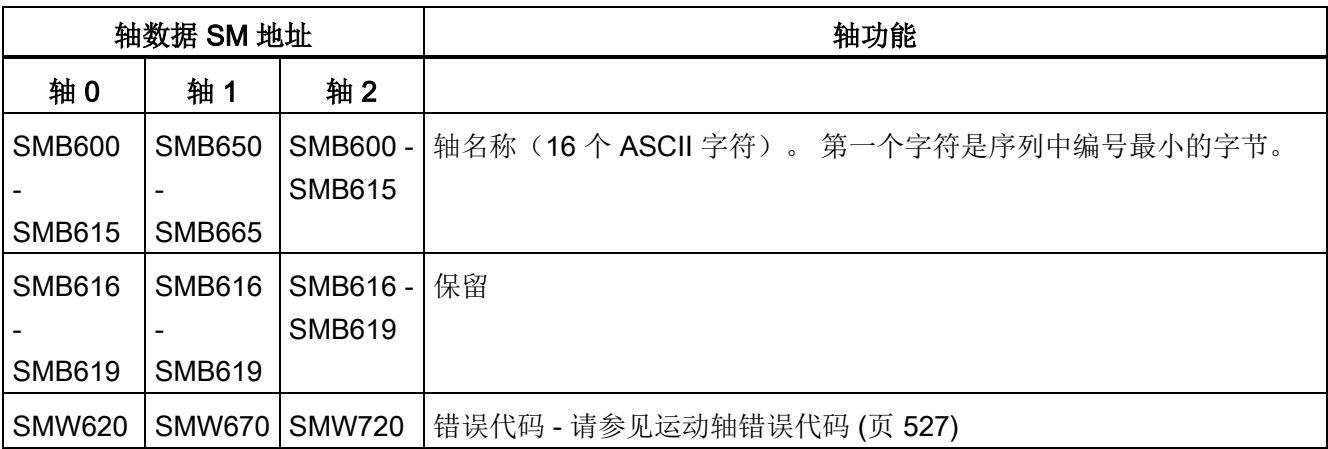

### D.24 SMB600-SMB749: 轴(0、1和2)开环运动控制

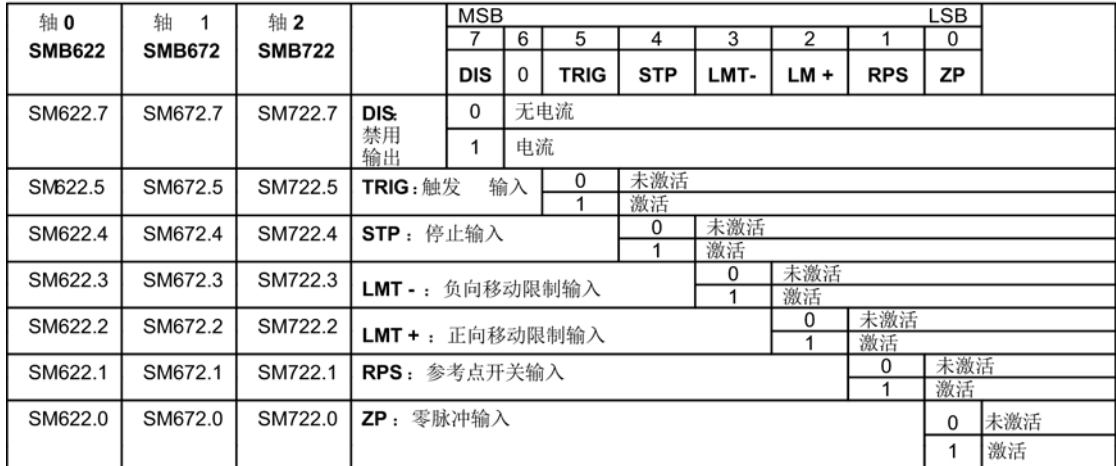

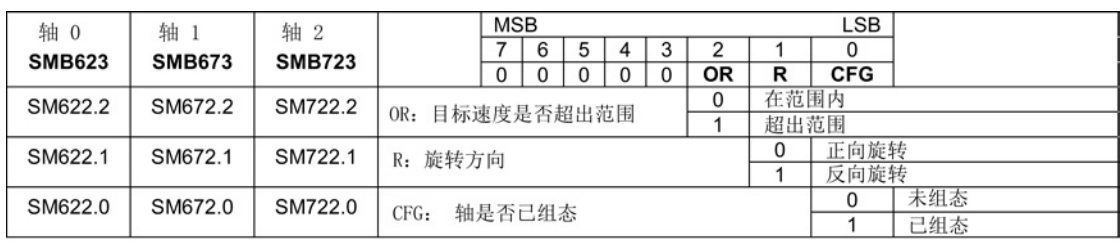

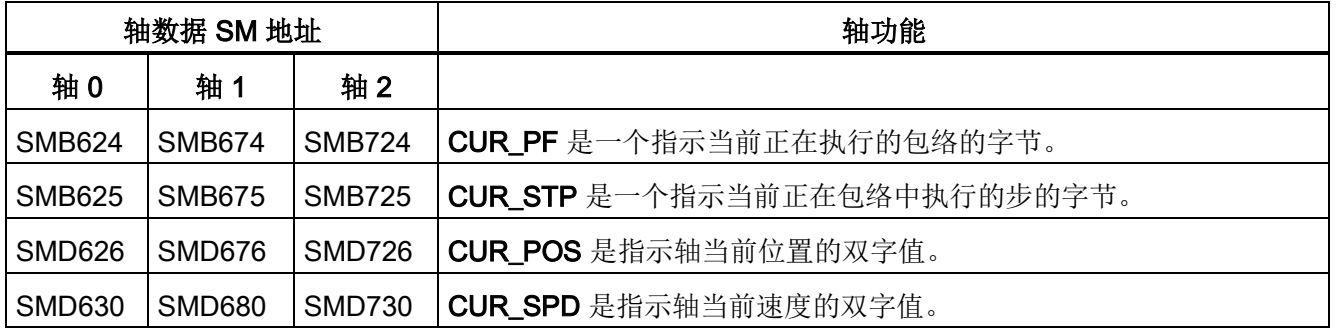

D.25 SMB650-SMB699: 轴 1 开环运动控制(请参见 SMB600-SMB740)

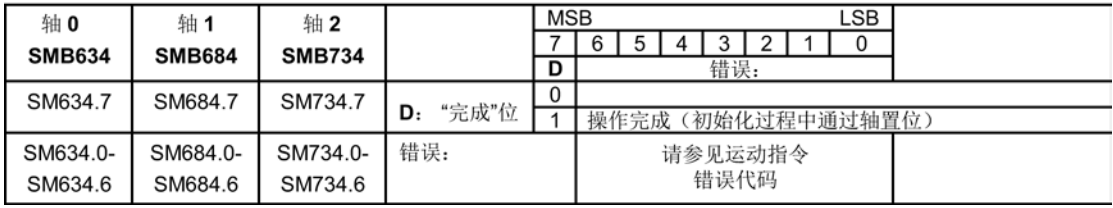

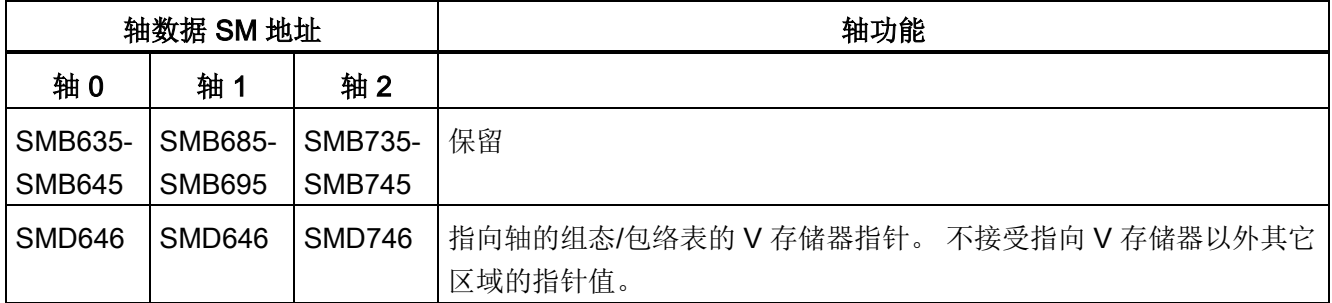

### <span id="page-679-1"></span>D.25 SMB650-SMB699: 轴 1 开环运动控制(请参见 SMB600- SMB740)

有关详细信息,请参见["SMB600-SMB749](#page-677-1): 轴 (0、1 和 2) 开环运动控制 (页 [678\)](#page-677-1)"。

# <span id="page-679-2"></span>D.26 SMB700-SMB749: 轴 2 开环运动控制(请参见 SMB600- SMB740)

有关详细信息,请参见["SMB600-SMB749](#page-677-1): 轴 (0、1 和 2) 开环运动控制 (页 [678\)](#page-677-1)"。

### <span id="page-679-0"></span>D.27 SMB1000-SMB1049: CPU 硬件/固件 ID

在上电或暖启动切换后,此 CPU 信息写入特殊存储器。 特殊存储器的 SMB1000- SMB1049 部分为只读。

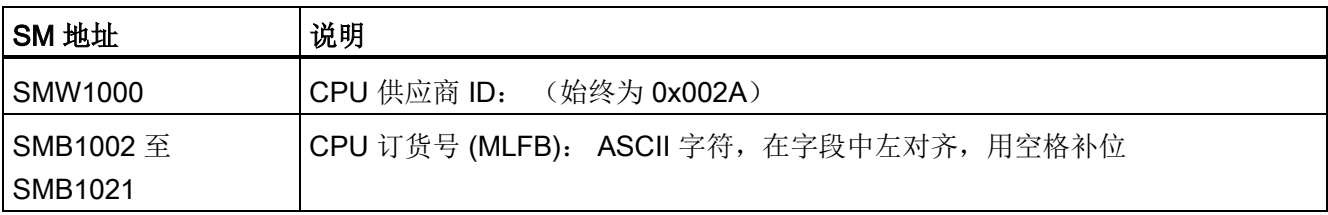

D.28 SMB1050-SMB1099: SB(信号板)硬件/固件 ID

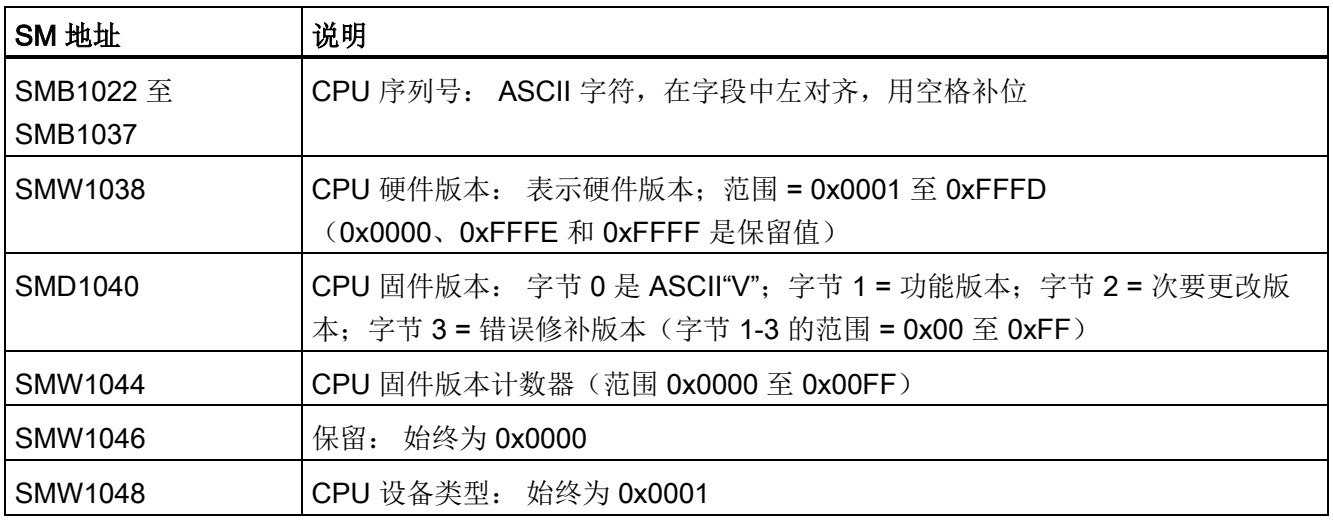

# <span id="page-680-0"></span>D.28 SMB1050-SMB1099: SB (信号板) 硬件/固件 ID

在上电或热重启切换后,此信号板信息写入特殊存储器。 特殊存储器的 SMB1050- SMB1099 部分为只读。

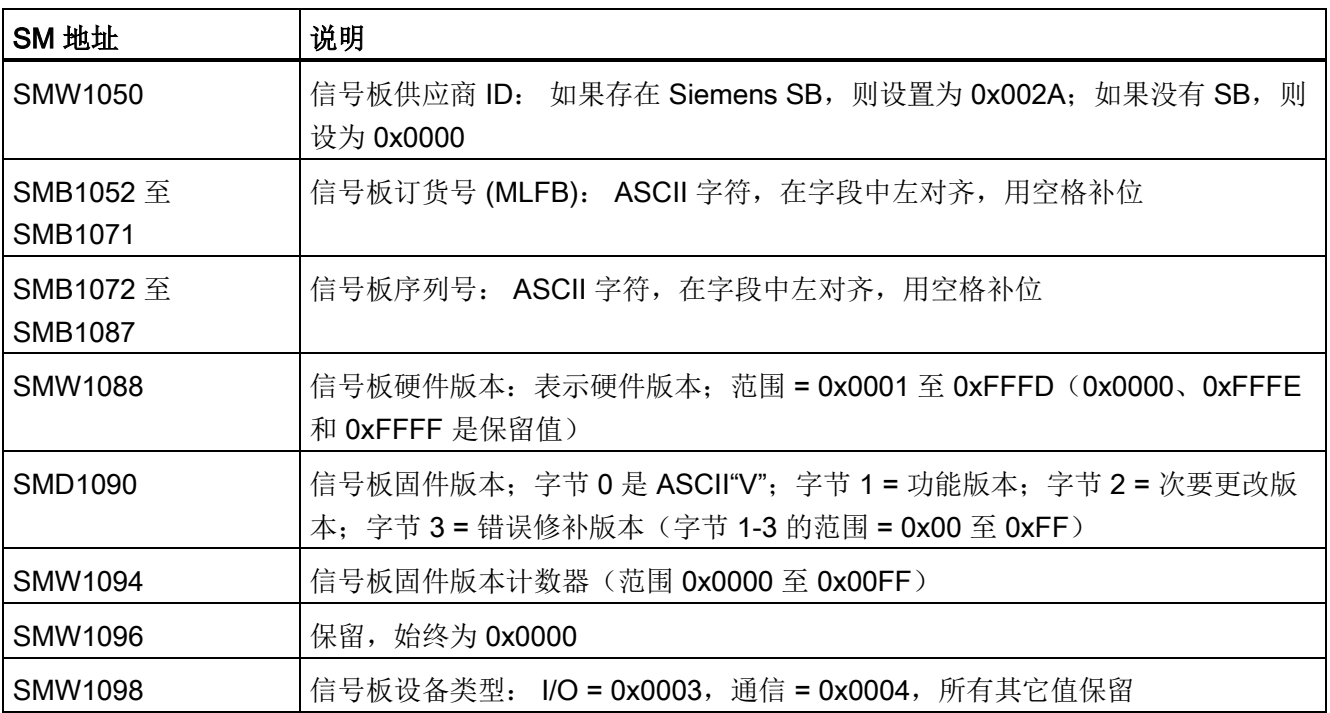

D.29 SMB1100-SMB1399: EM (扩展模块)硬件/固件 ID

# <span id="page-681-0"></span>D.29 SMB1100-SMB1399: EM (扩展模块)硬件/固件 ID

在上电或暖重启切换后,此扩展模块信息写入特殊存储器。 特殊存储器的 SMB1100- SMB1399 部分为只读。

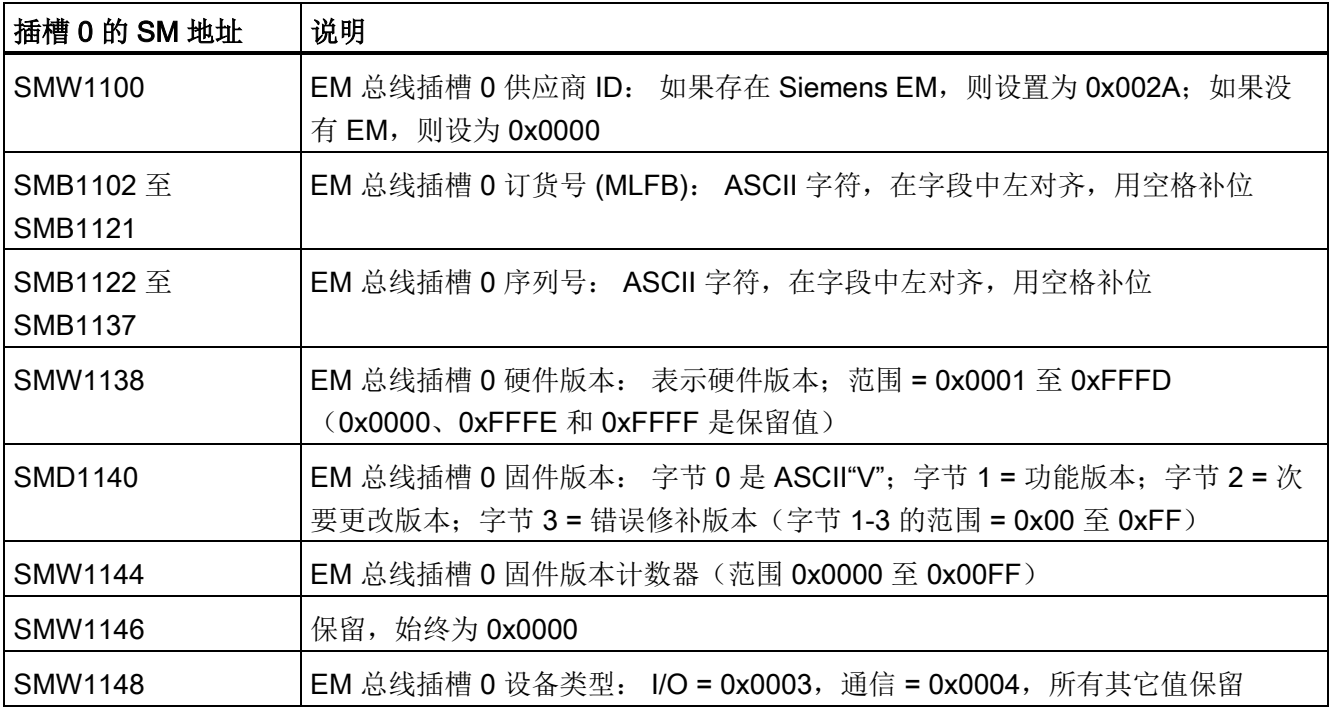

D.29 SMB1100-SMB1399: EM (扩展模块)硬件/固件 ID

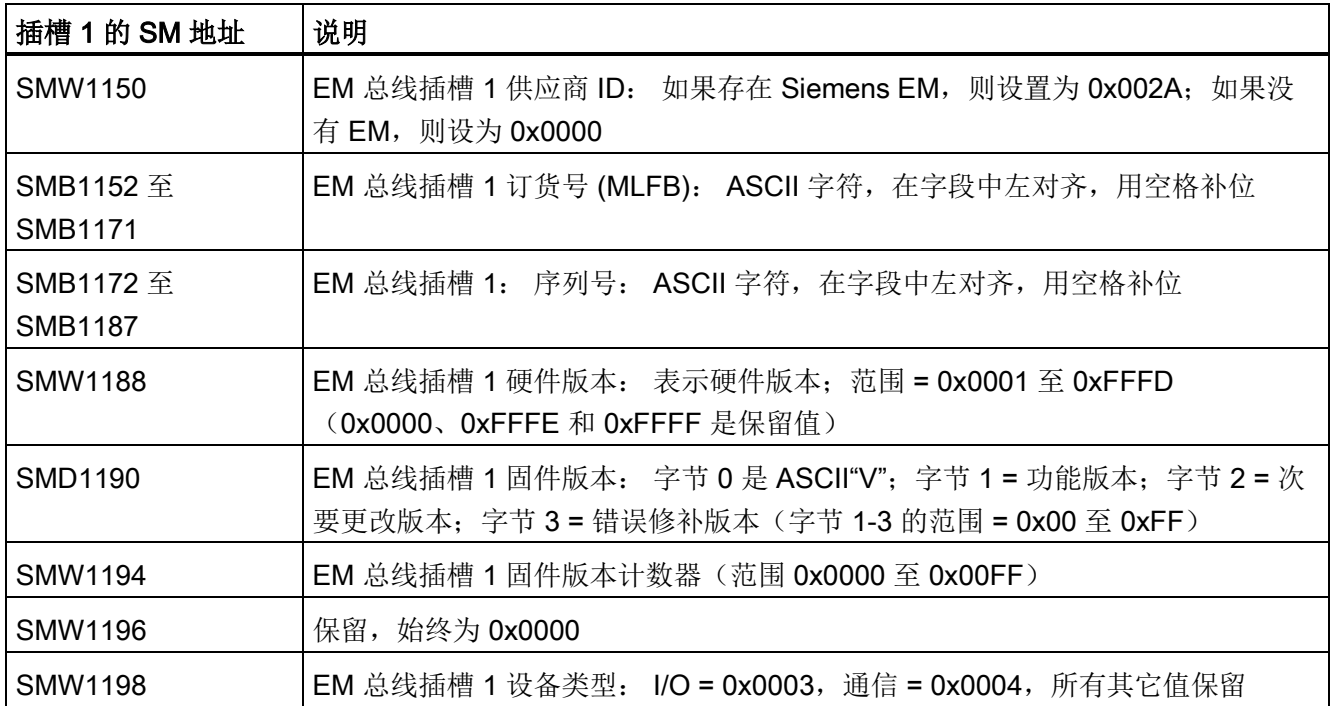

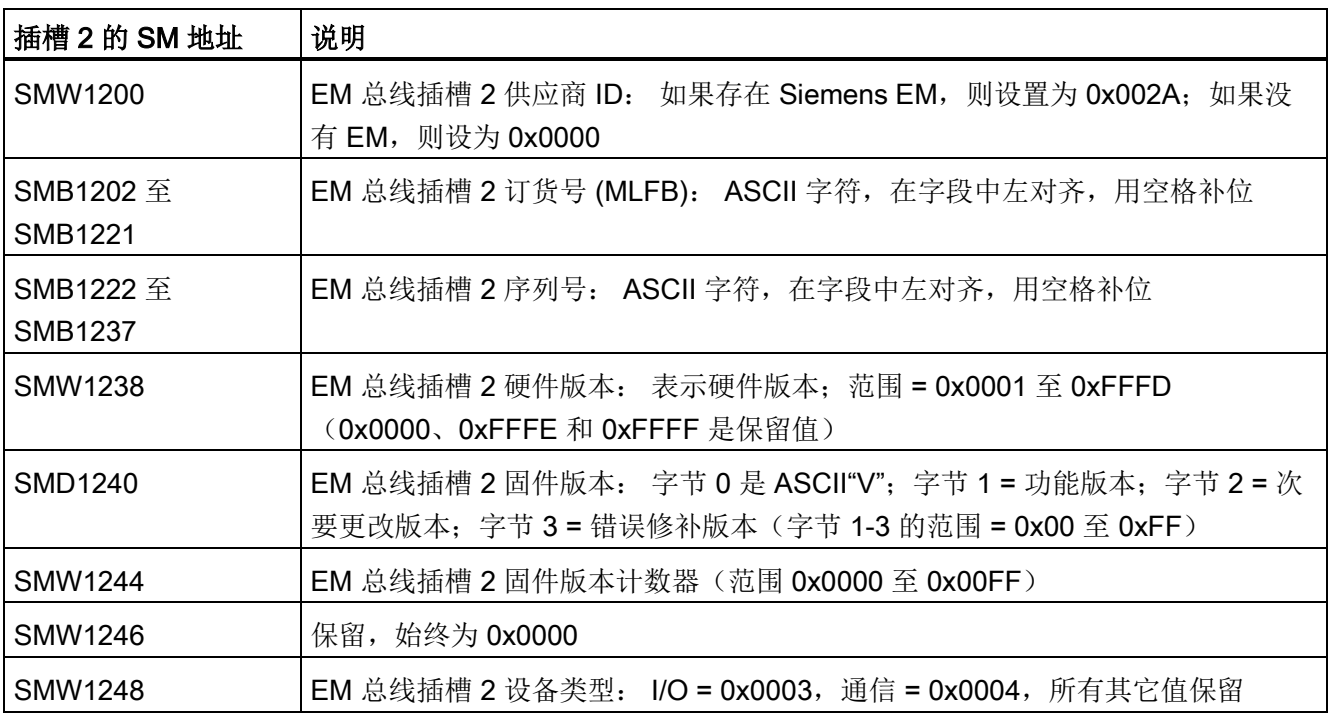

D.29 SMB1100-SMB1399: EM (扩展模块)硬件/固件 ID

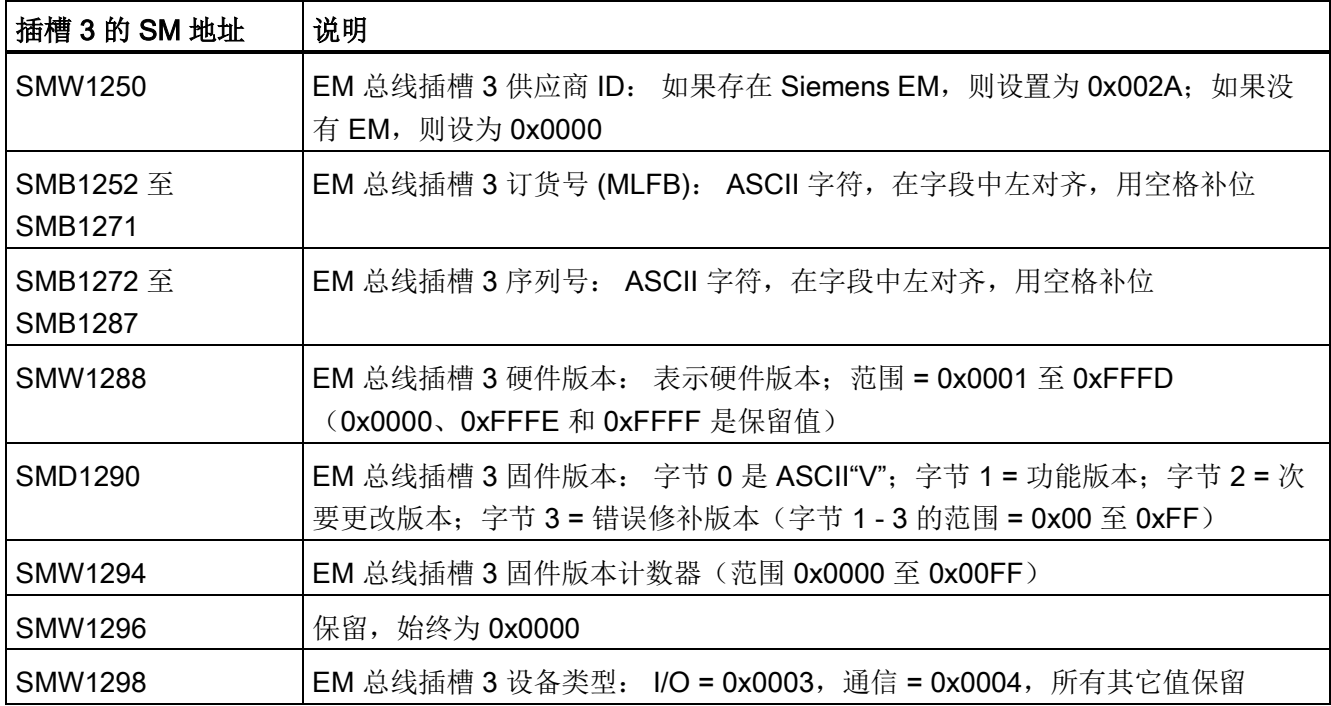

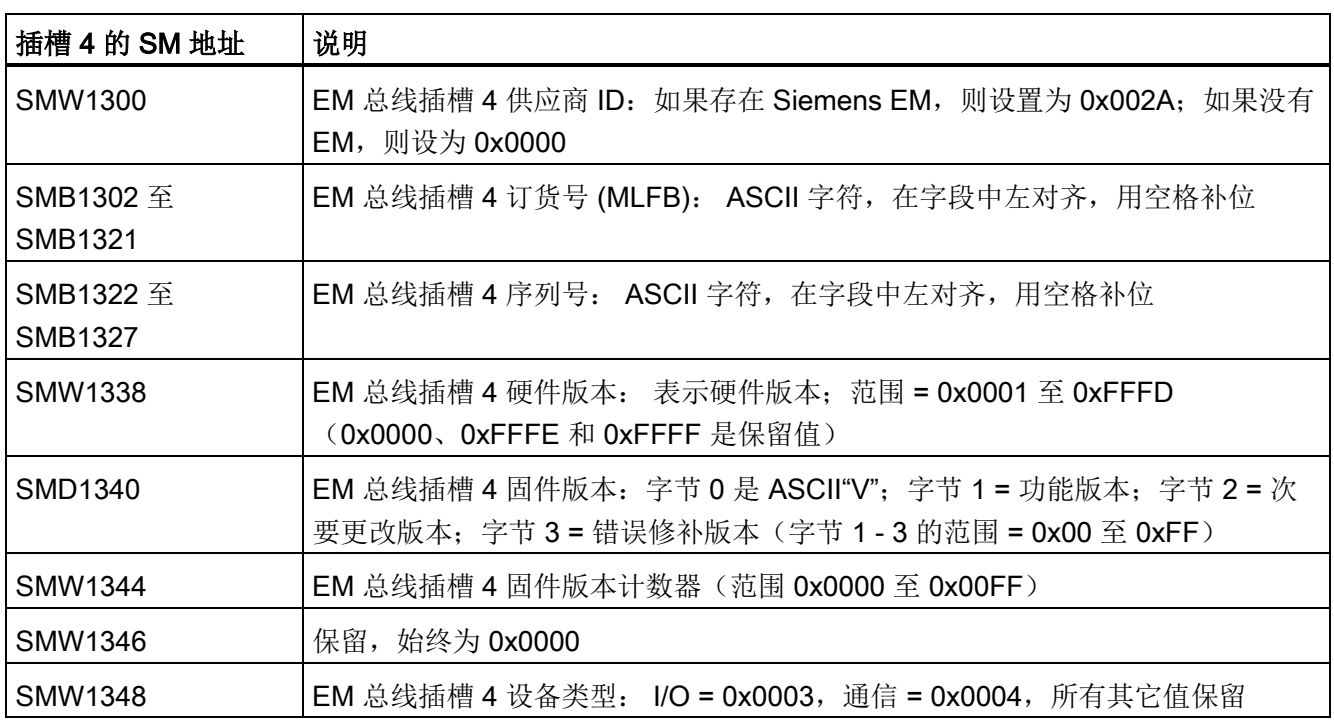
特殊存储器 (SM) 和系统符号名称

D.29 SMB1100-SMB1399: EM (扩展模块)硬件/固件 ID

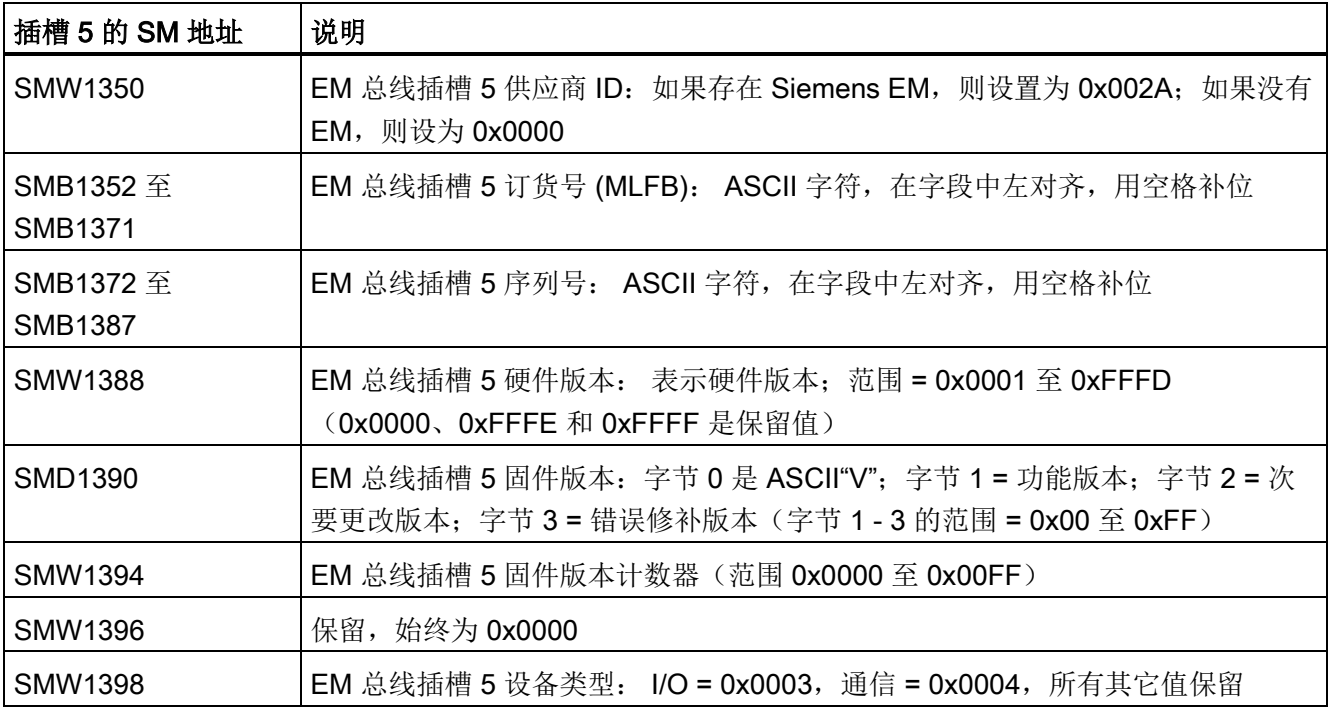

特殊存储器 (SM) 和系统符号名称

D.29 SMB1100-SMB1399: EM (扩展模块)硬件/固件 ID

参考 E

# E.1 常用特殊存储器位

在系统符号表中,完整列出了可用于您的项目的预定义特殊存储器程序符号。

表格 E- 1 常用特殊存储器位

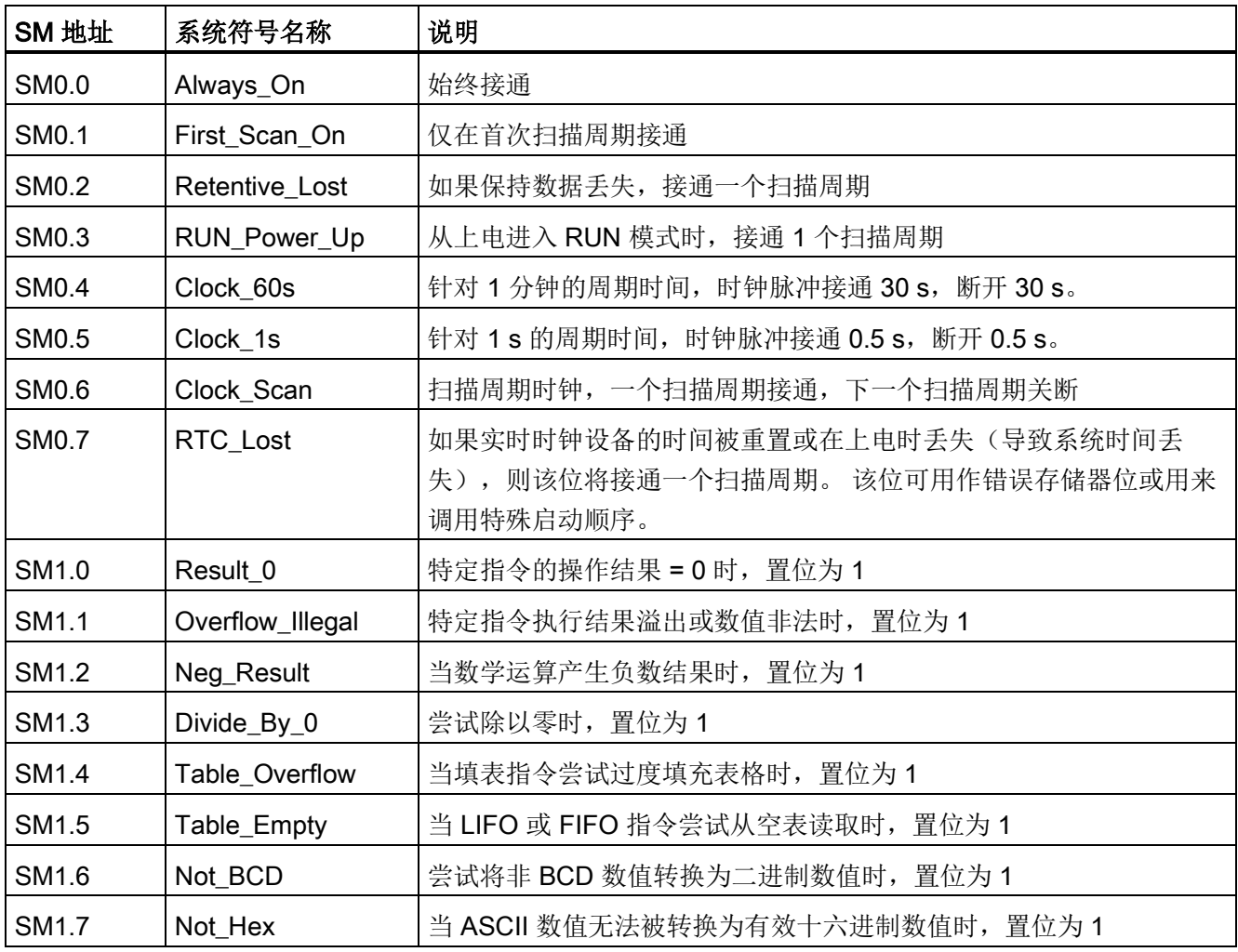

参考

E.2 按优先级别顺序排列的中断事件

# E.2 按优先级别顺序排列的中断事件

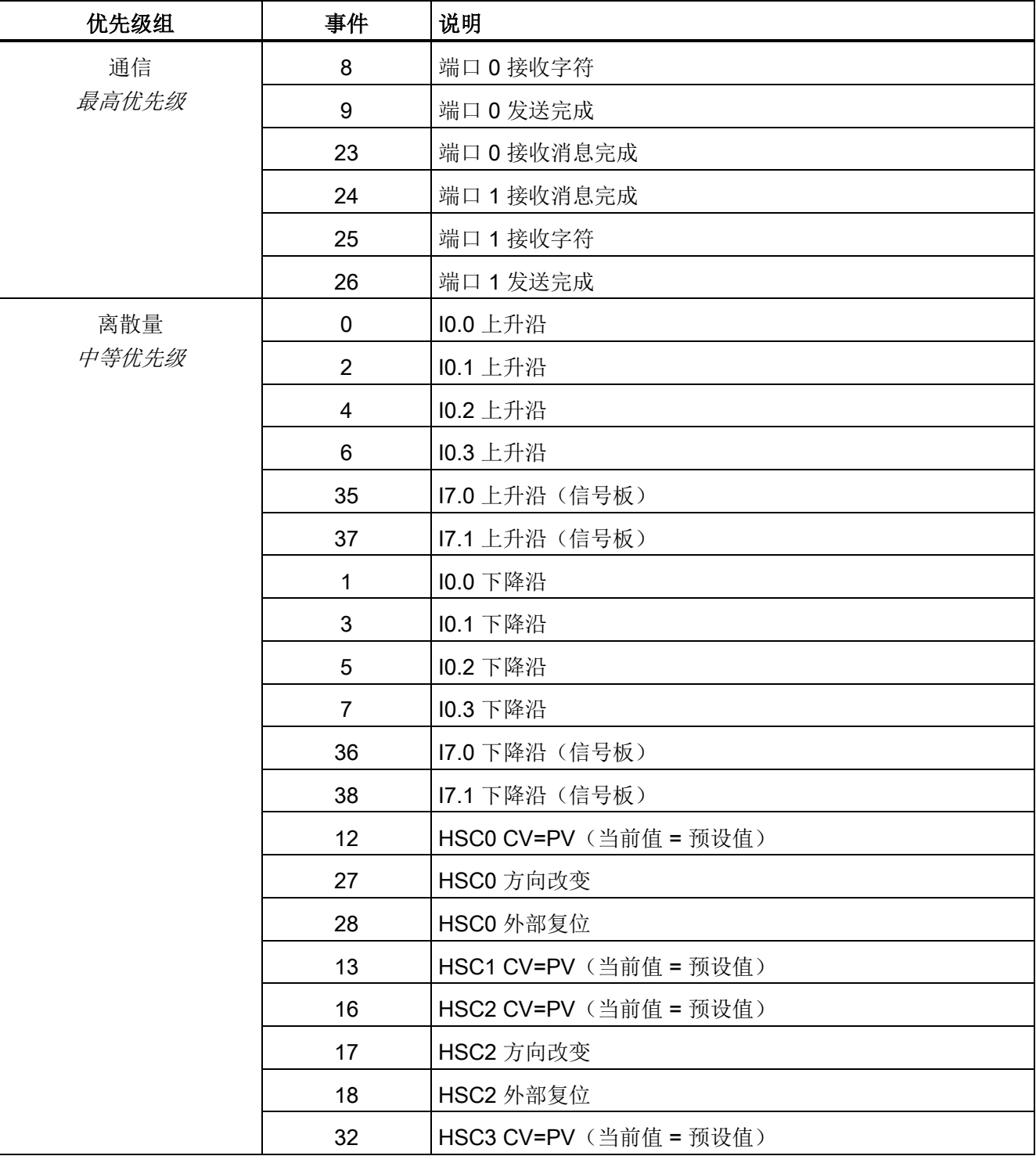

表格 E- 2 中断事件的优先级顺序

参考

E.3 高速计数器汇总

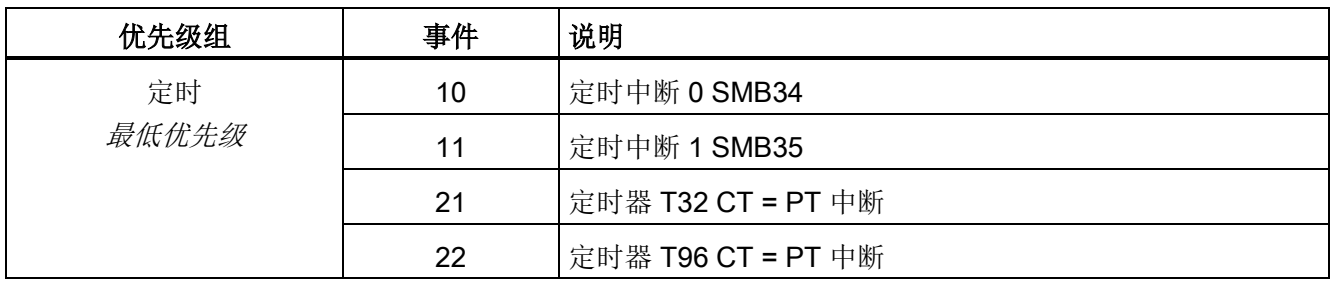

# E.3 高速计数器汇总

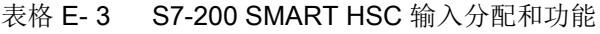

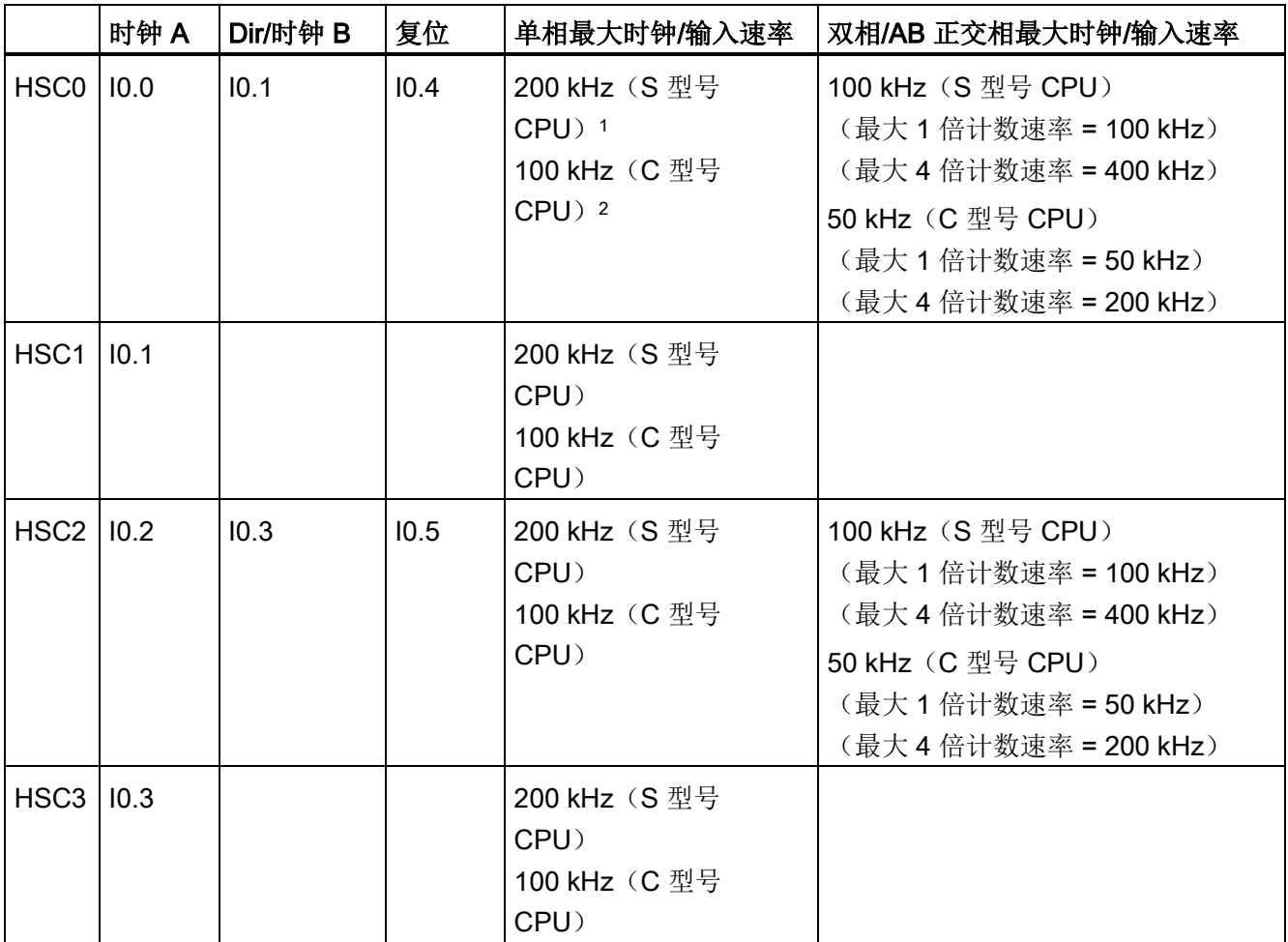

<sup>1</sup> S 型号 CPU: SR20/ST20、SR30/ST30、SR40/ST40、SR60/ST60

<sup>2</sup> C 型号 CPU: CR40、CR60

E.4 指令

# E.4 指令

# 指令

STL 指令名称和说明显示在下表中。 有关 LAD 和 FBD 指令的信息, 请参[见程序指令](#page-150-0) (页 [151\)](#page-150-0)一章。

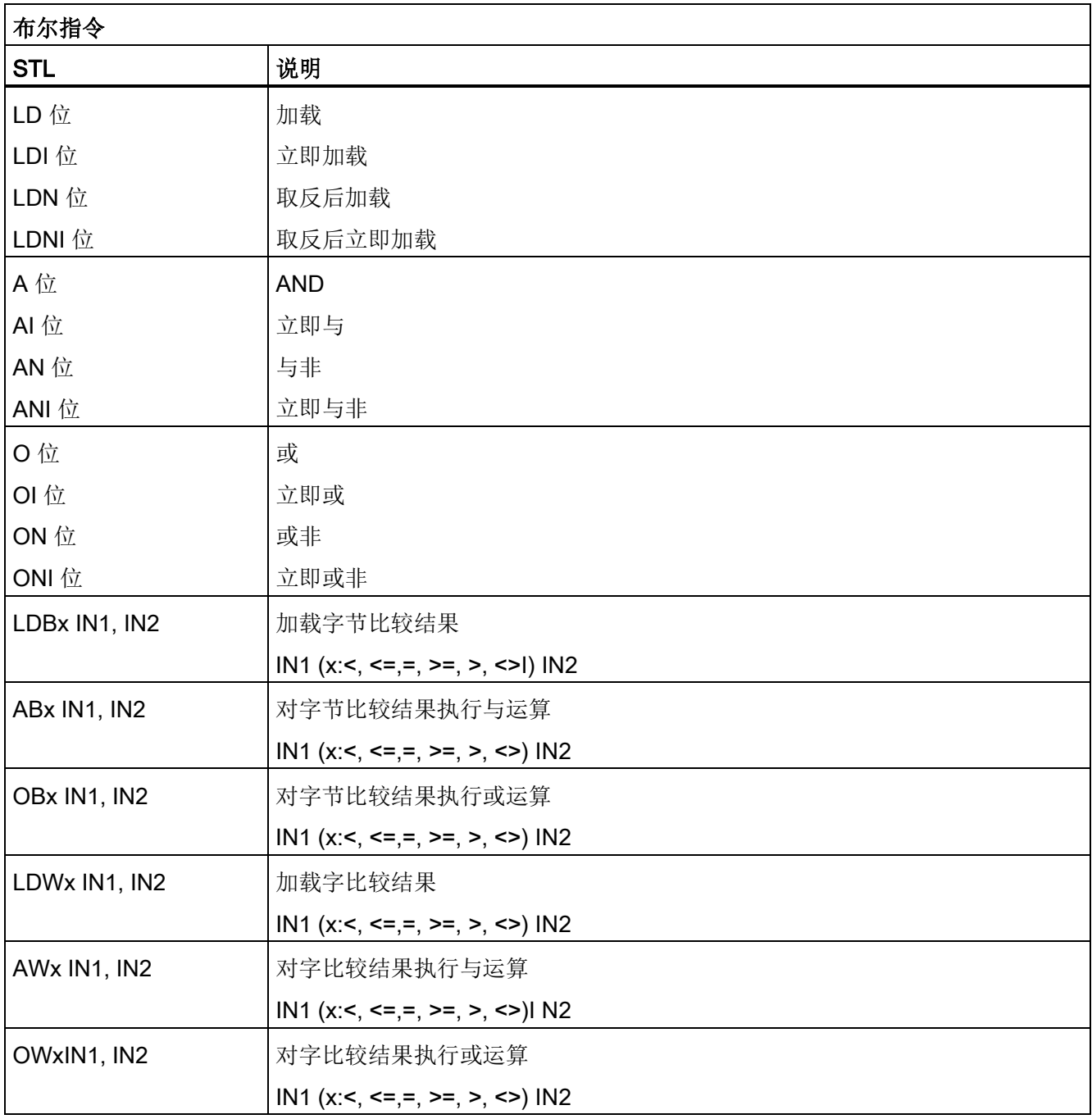

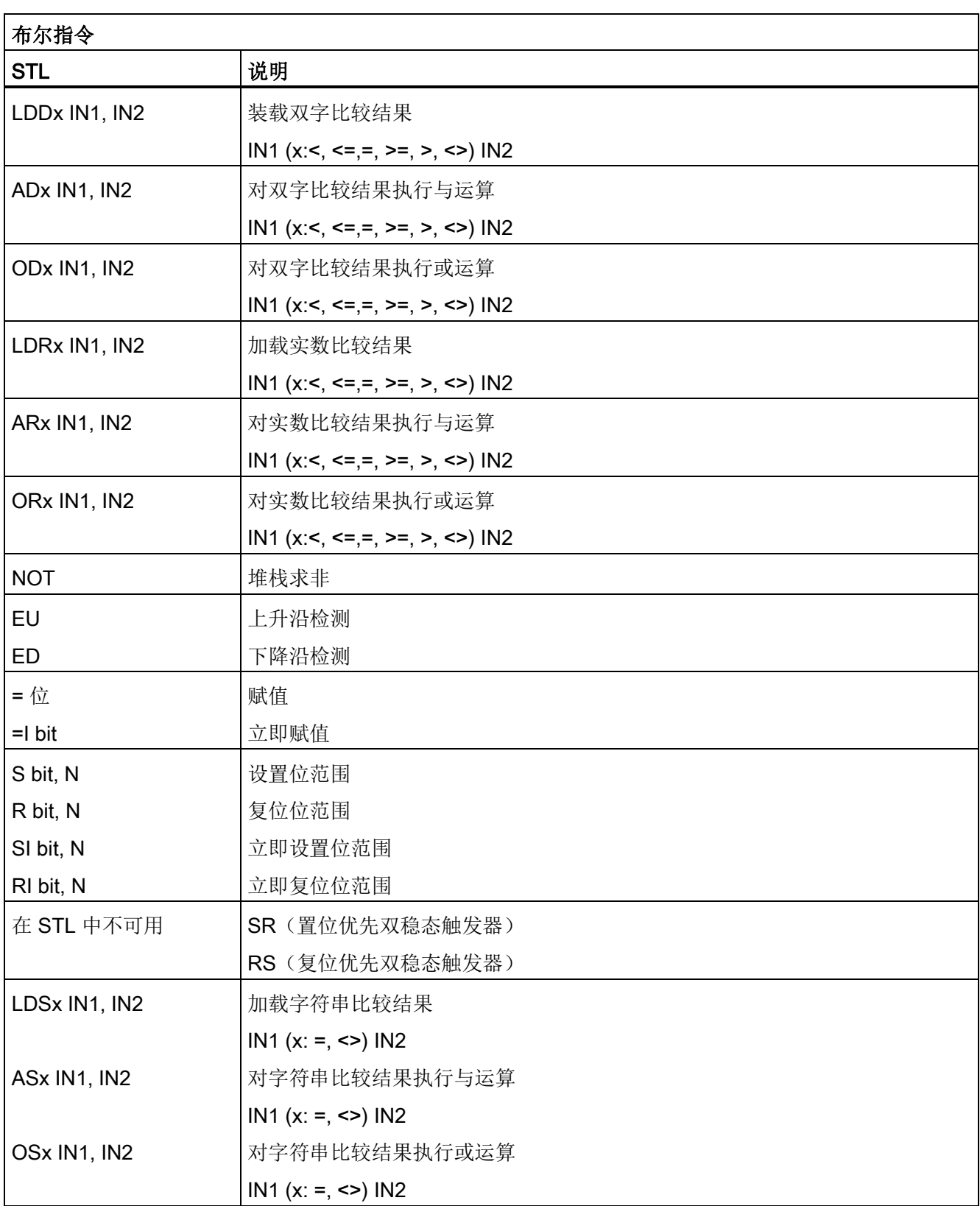

参考

E.4 指令

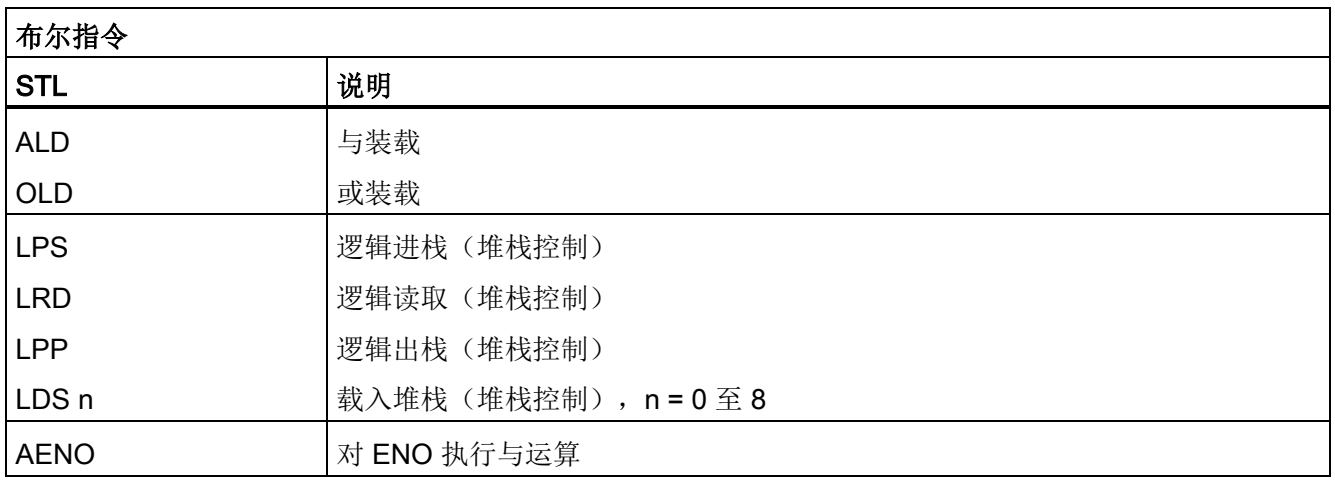

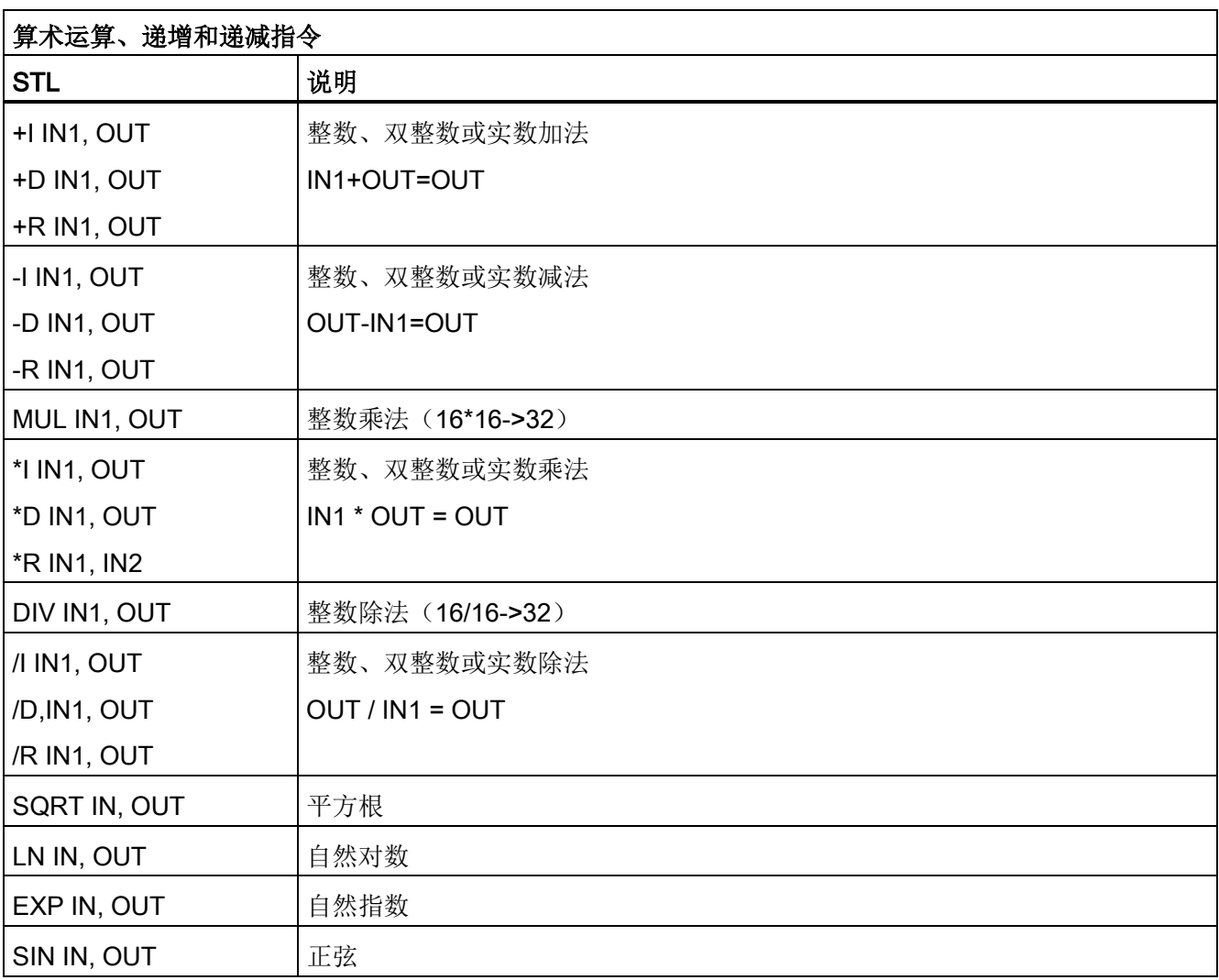

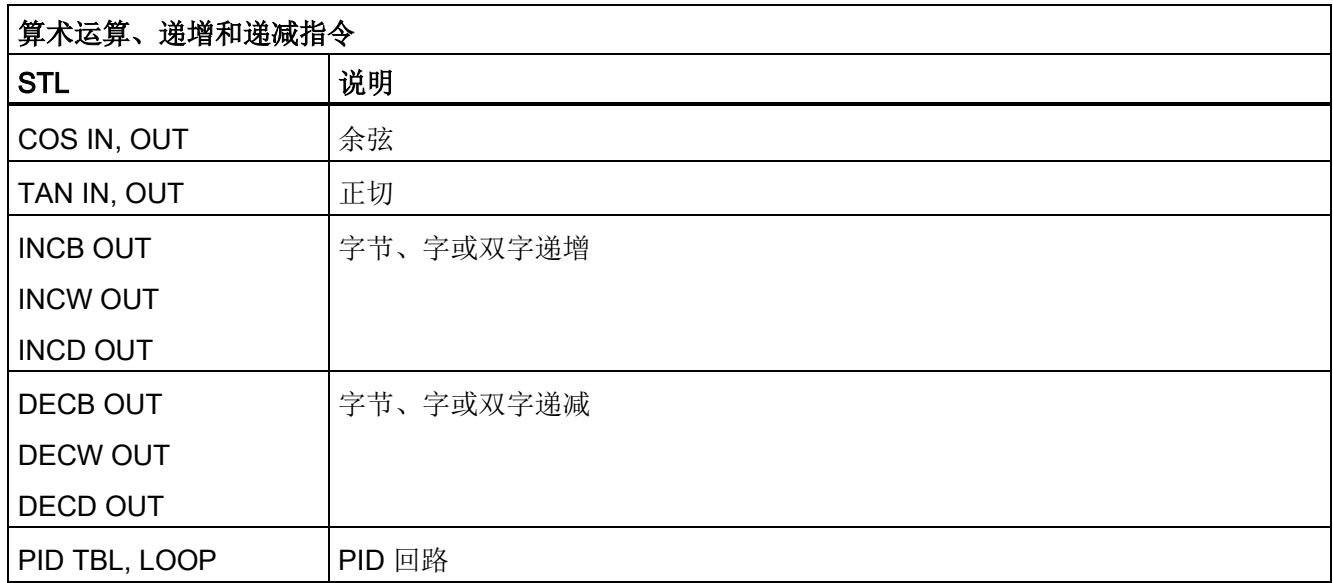

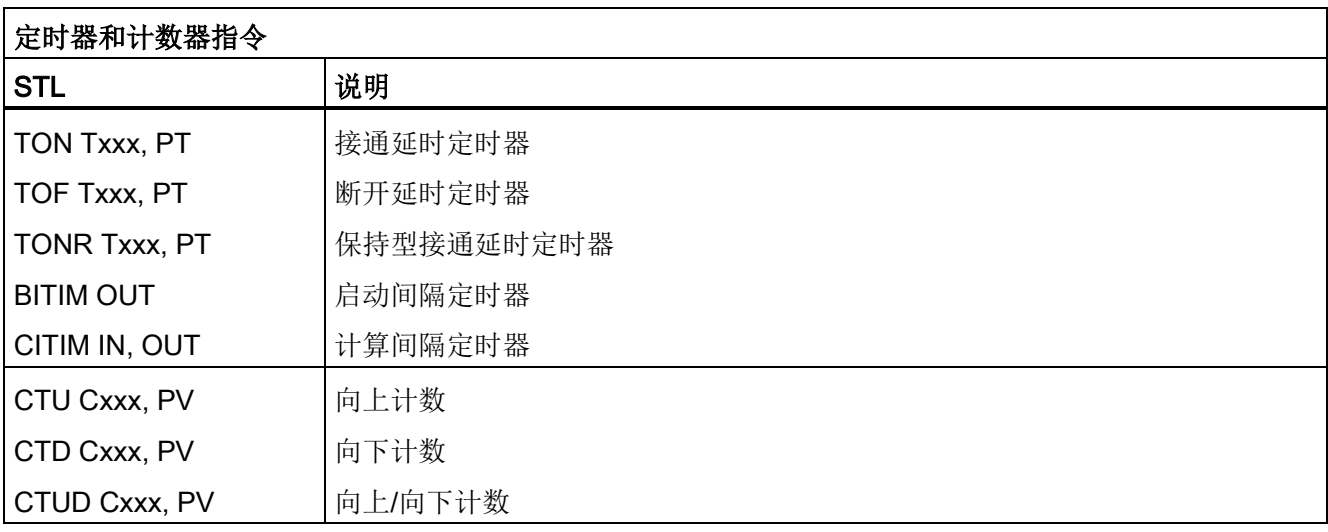

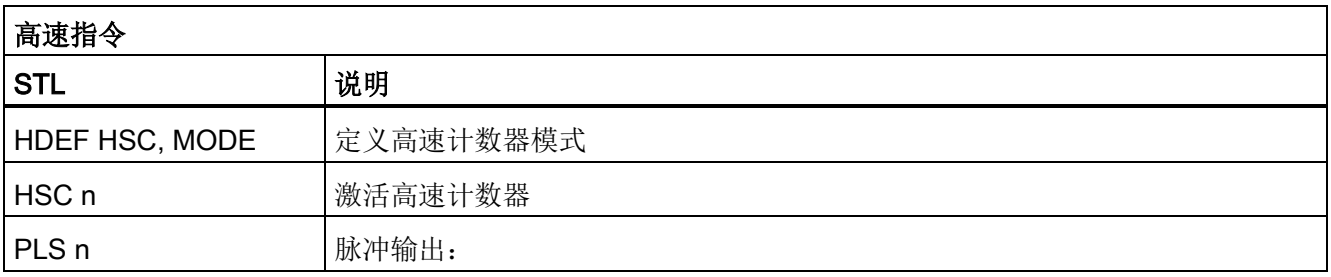

参考 E.4 指令

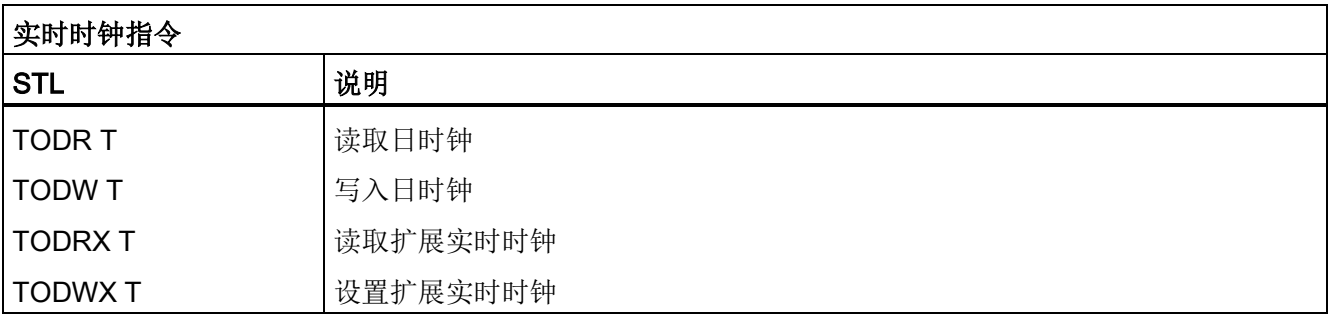

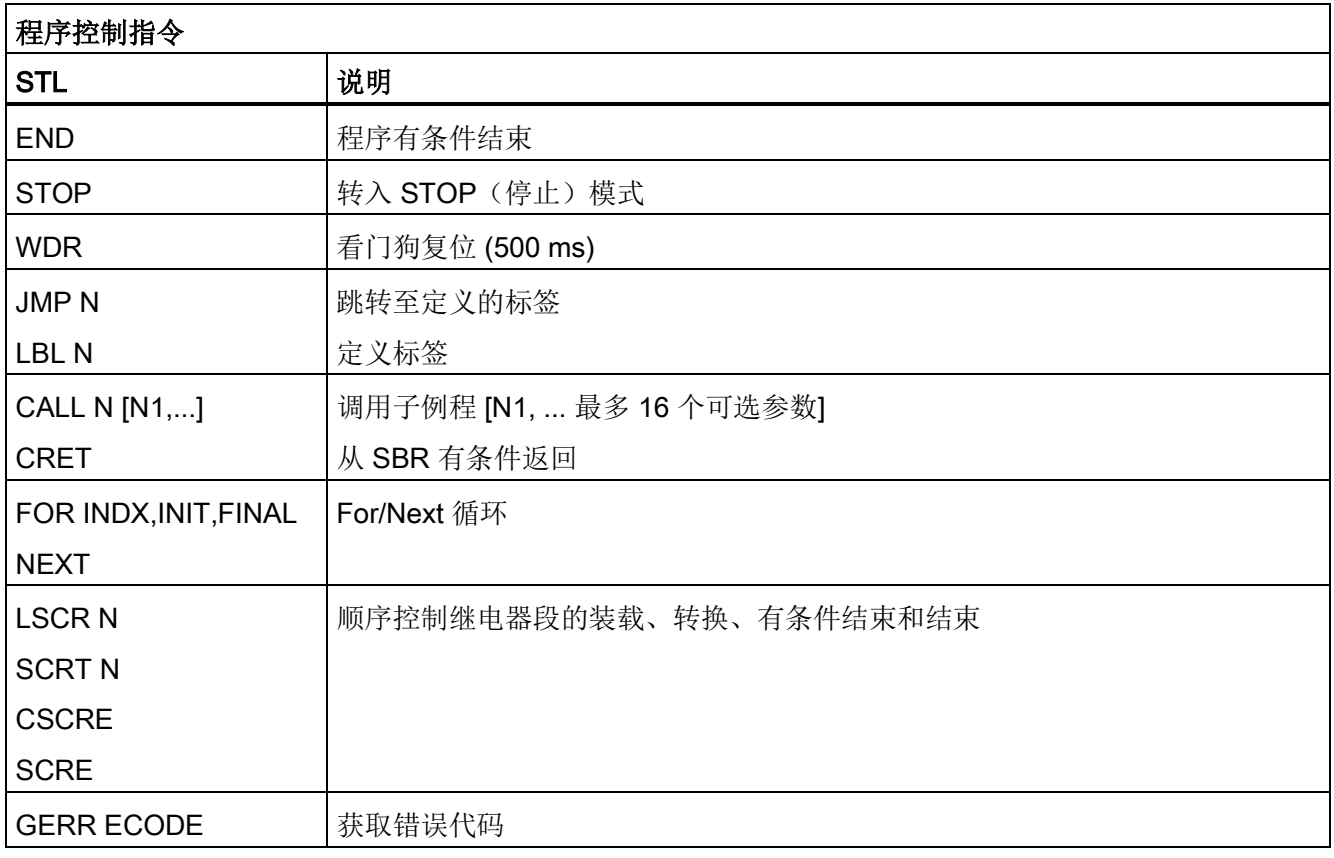

参考 E.4 指令

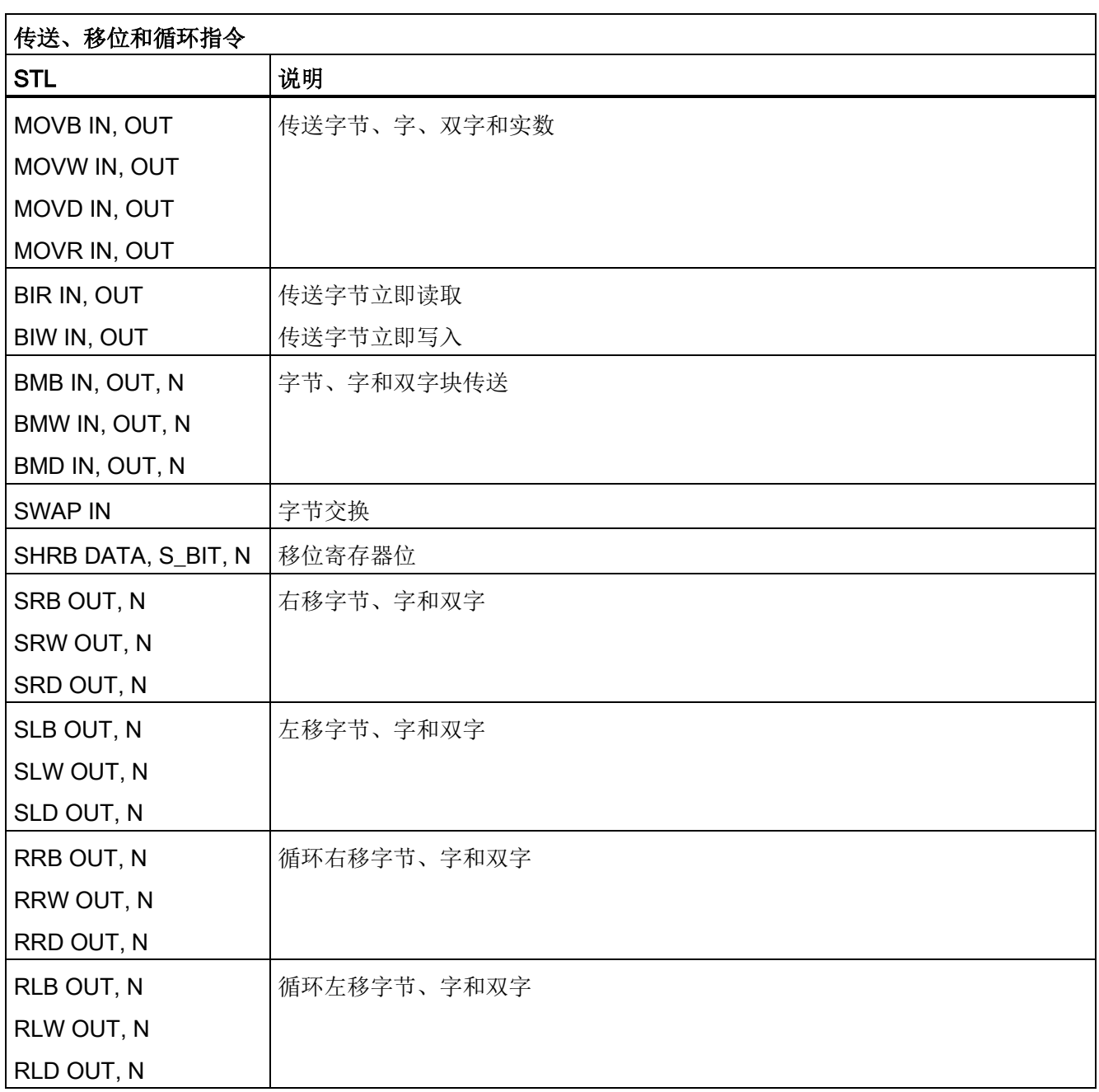

参考 E.4 指令

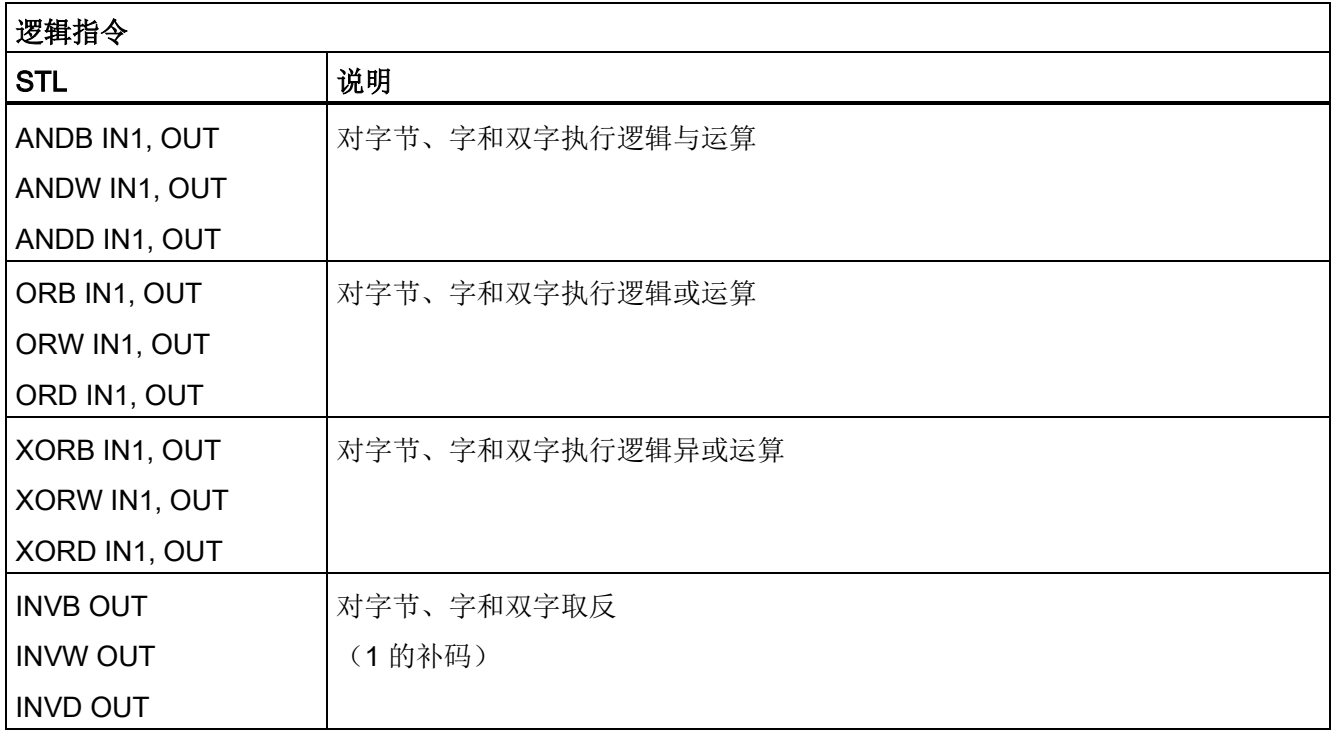

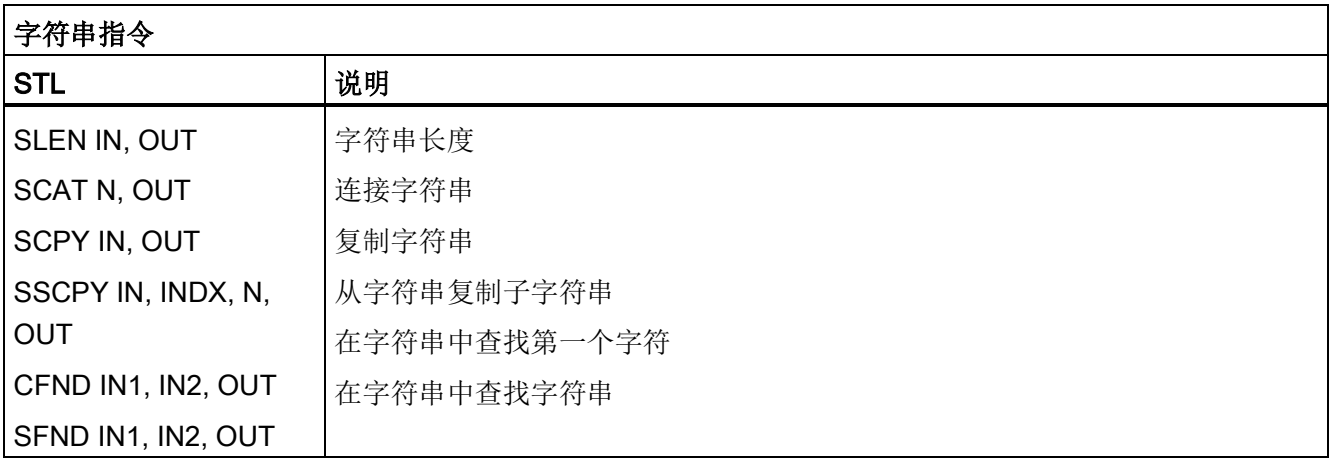

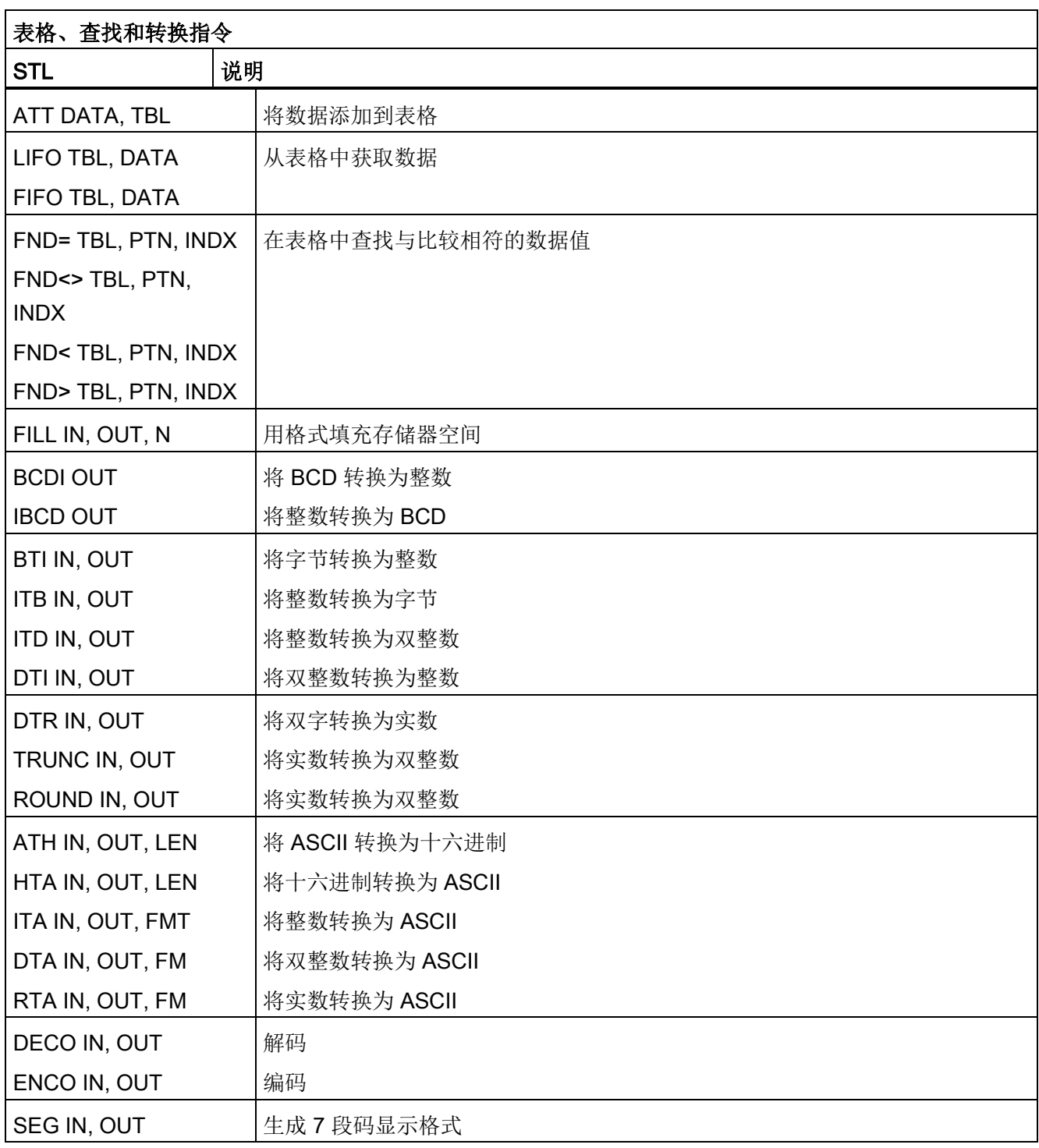

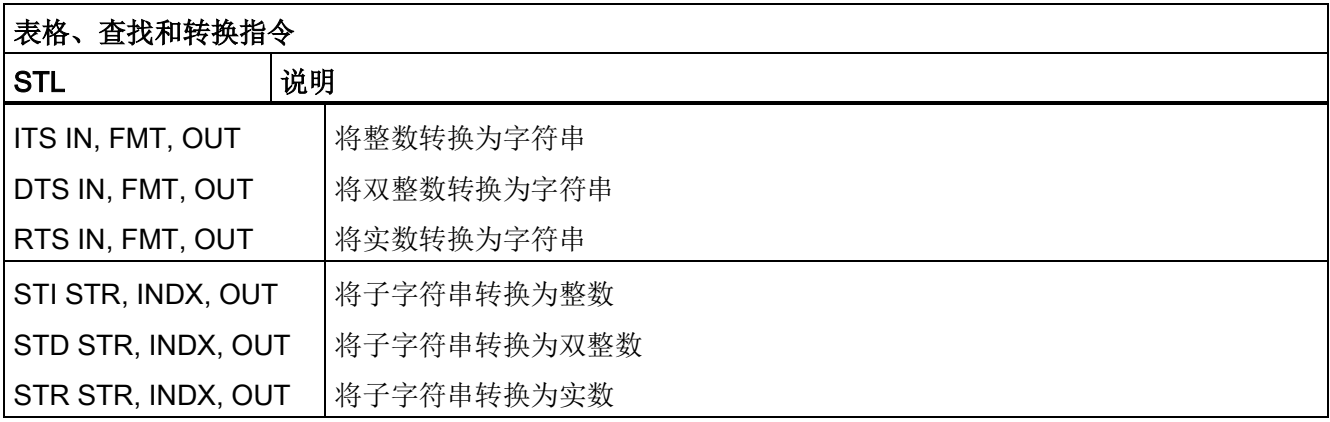

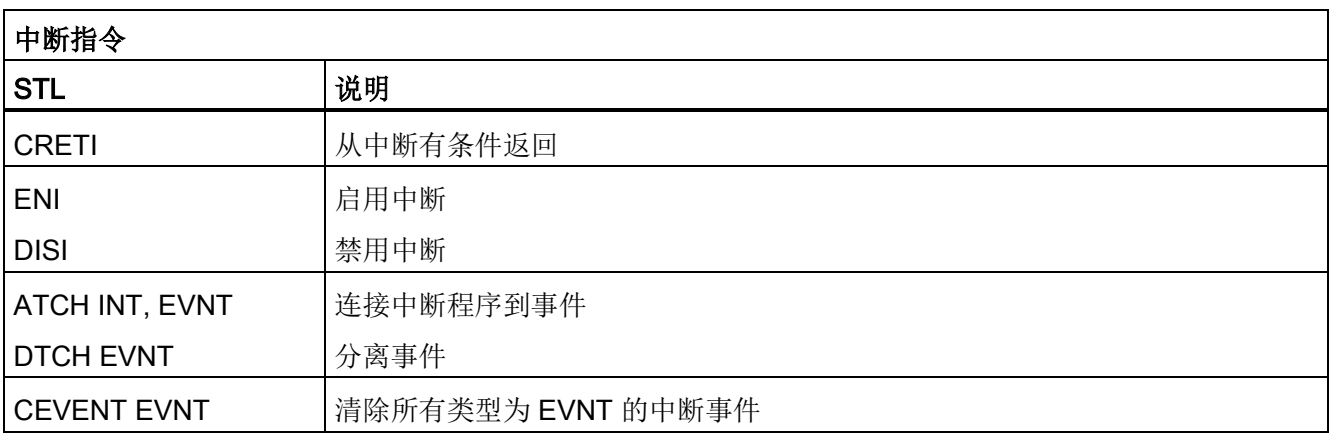

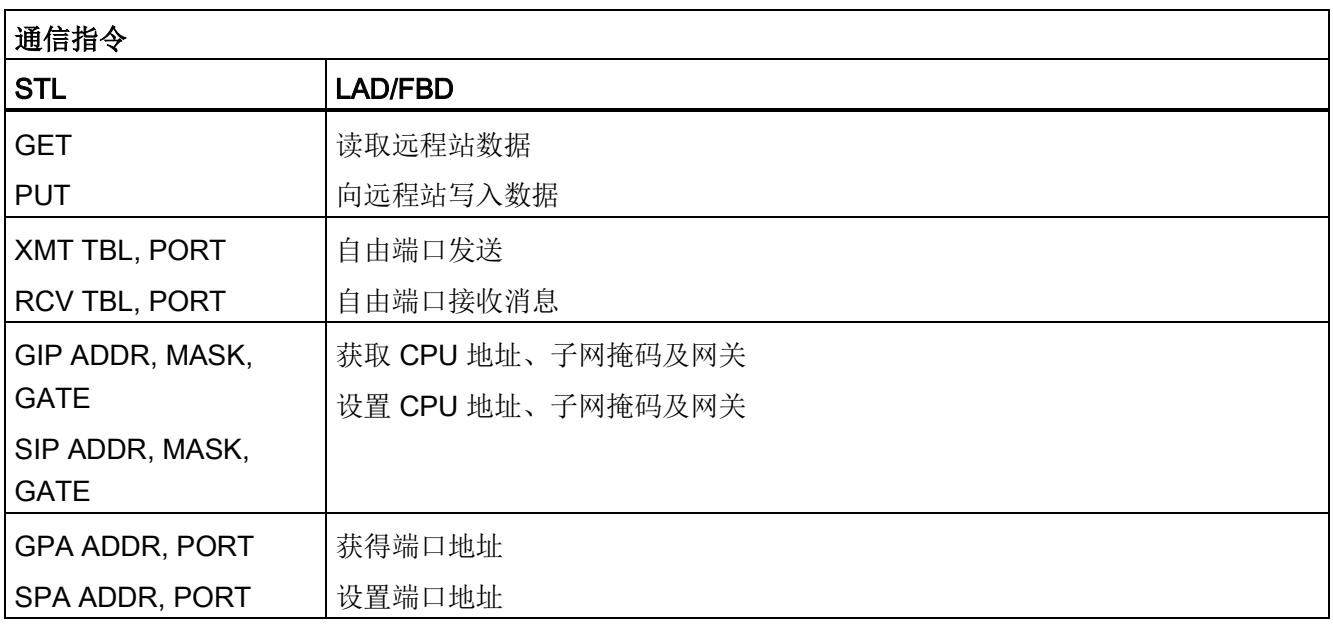

参考 E.5 存储器范围和特性

# E.5 存储器范围和特性

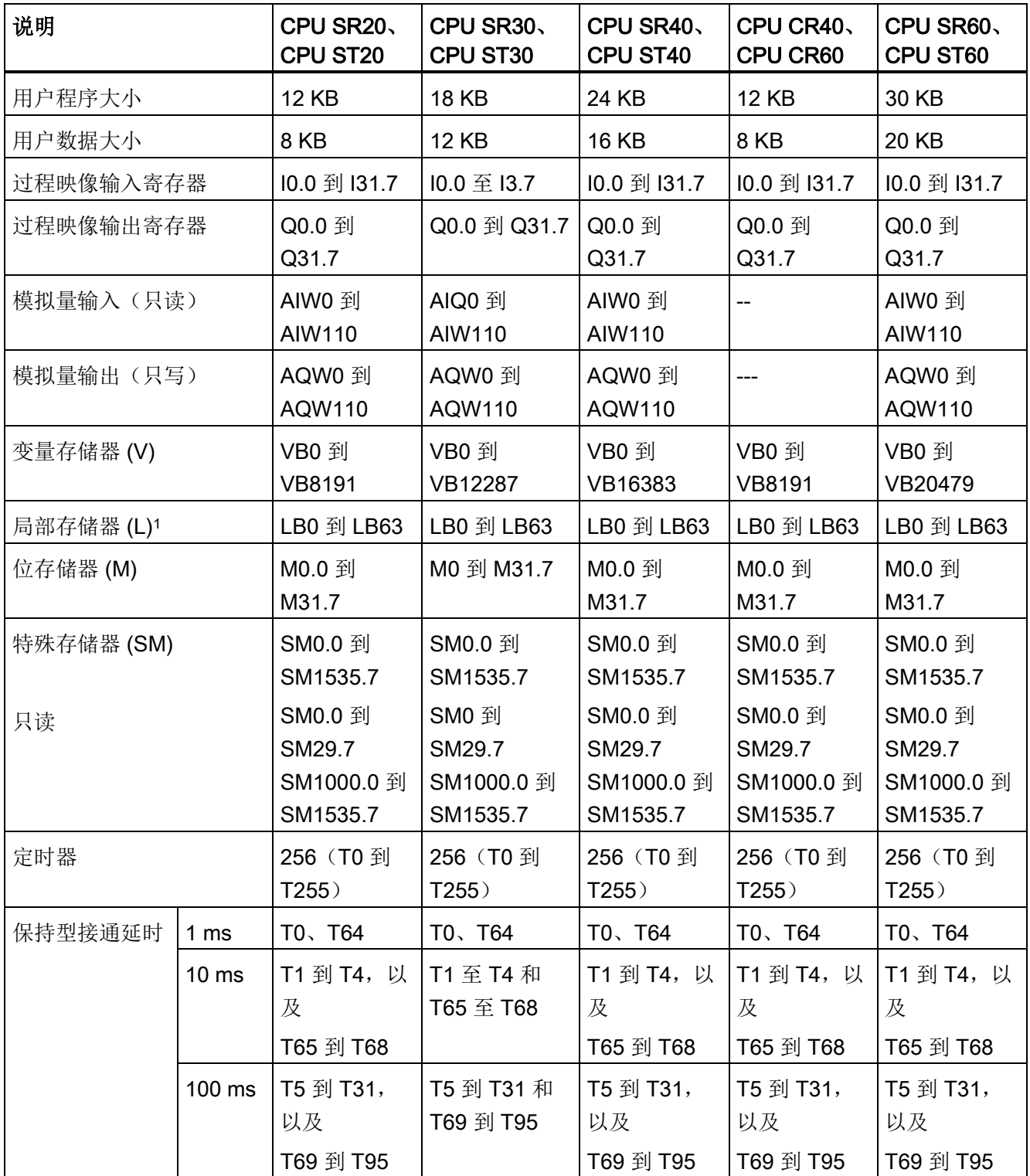

### 参考

E.5 存储器范围和特性

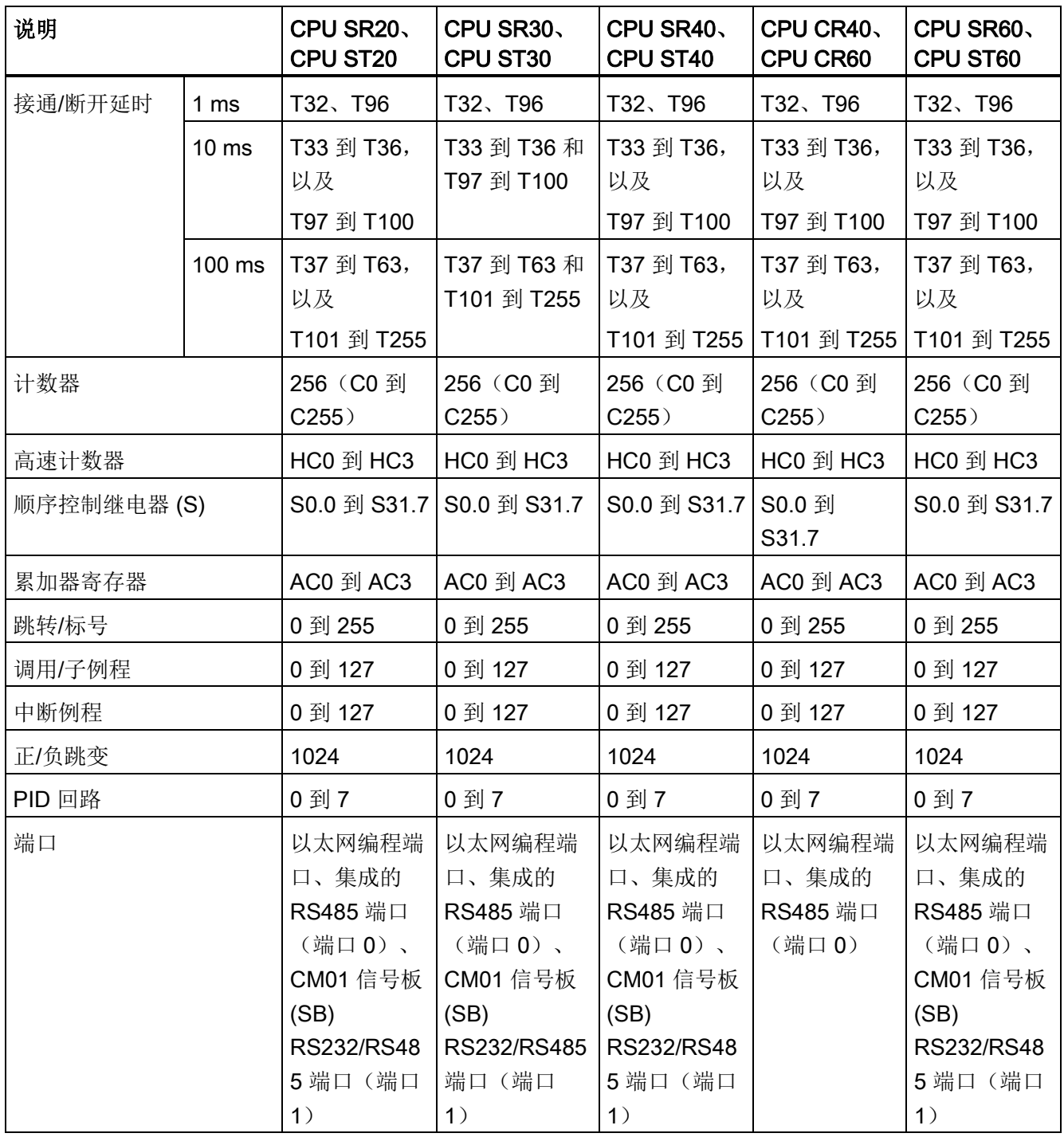

1 在 LAD 或 FBD 中进行编程时, STEP 7-Micro/WIN SMART 会保留 LB60 到 LB63。

订货号 Turking Turking Turking Turking Turking Turking Turking Turking Turking Turking Turking Turking Turking Tu<br>Turking Turking Turking Turking Turking Turking Turking Turking Turking Turking Turking Turking Turking Turkin

# <span id="page-700-0"></span>F.1 订货号

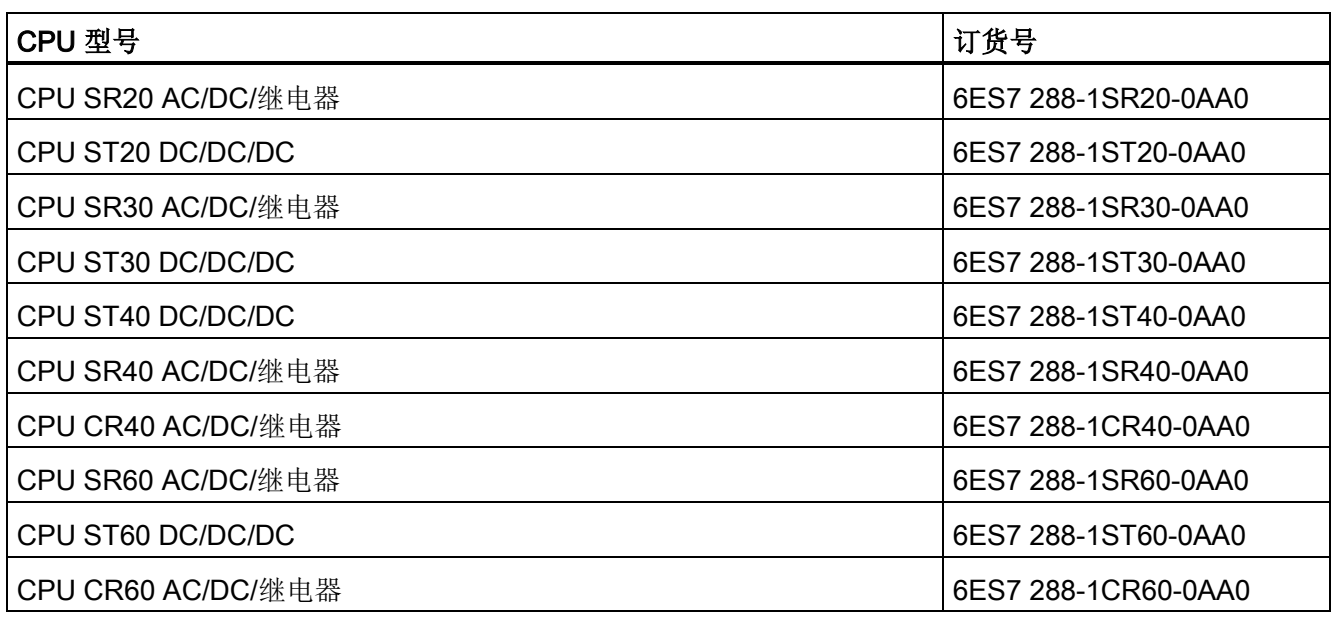

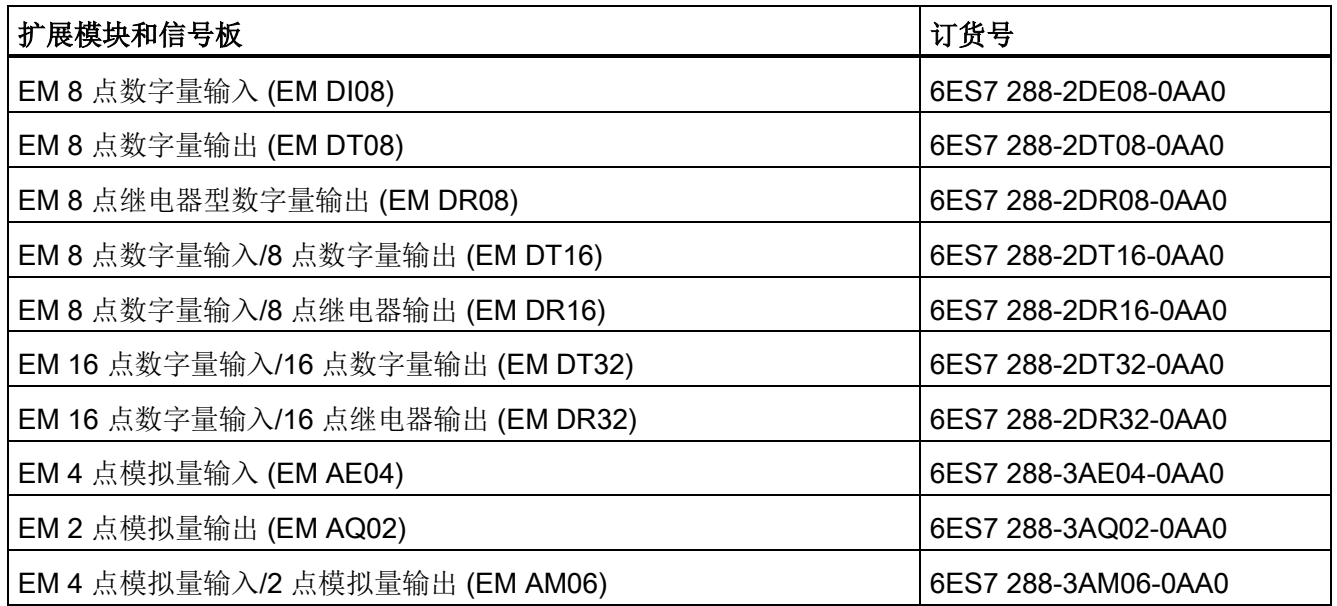

F.1 订货号

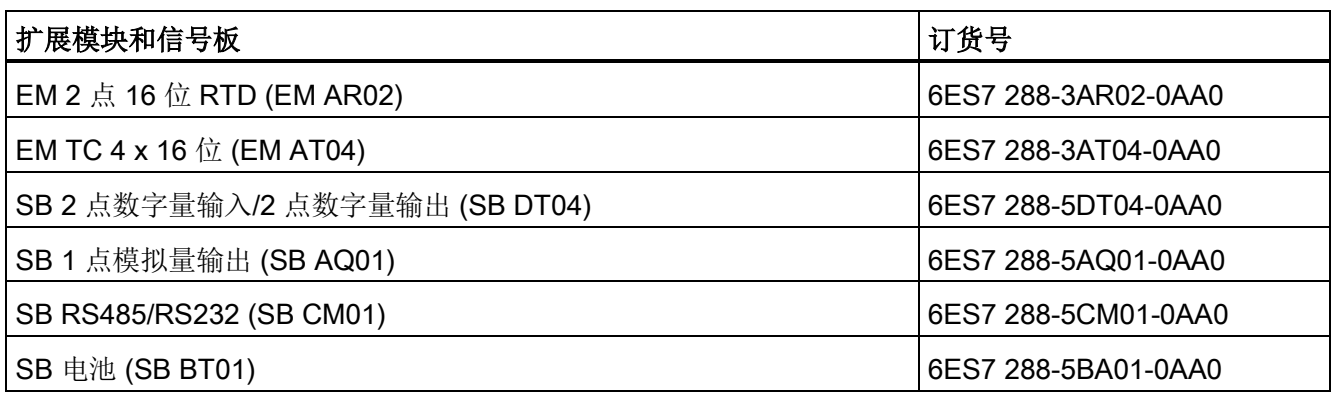

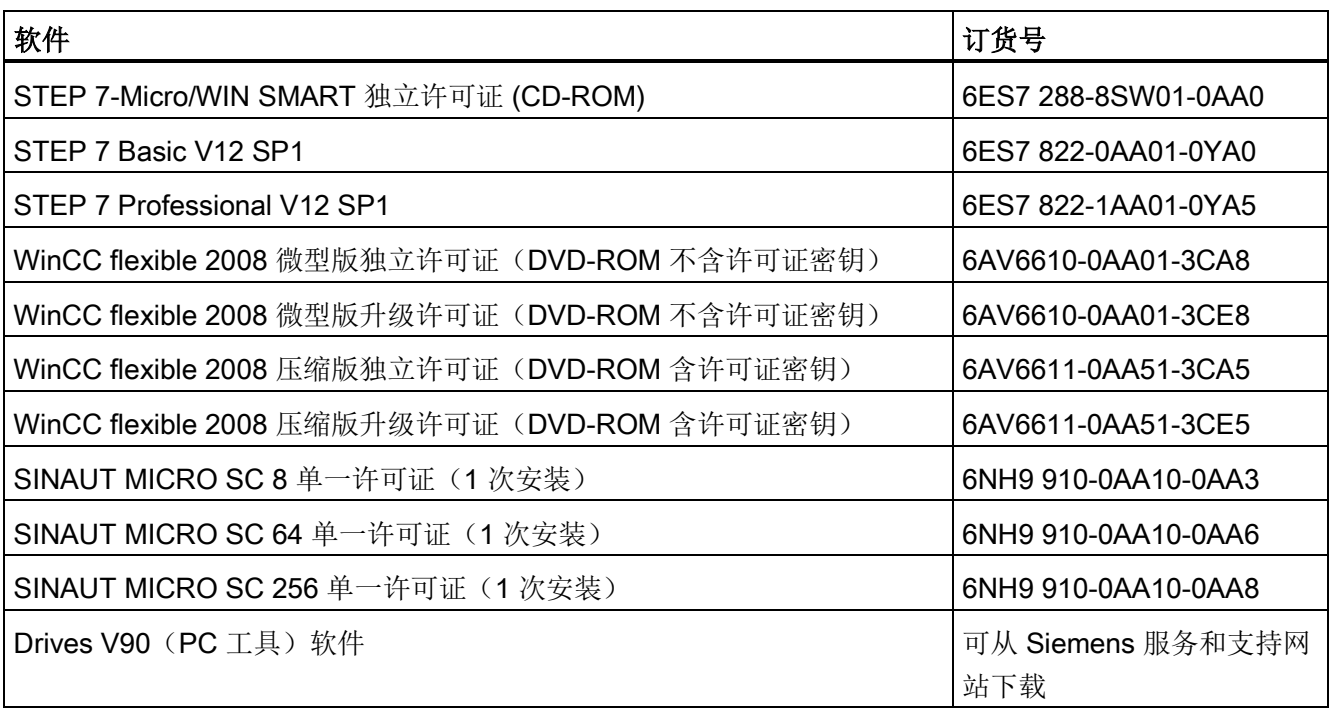

<span id="page-701-0"></span>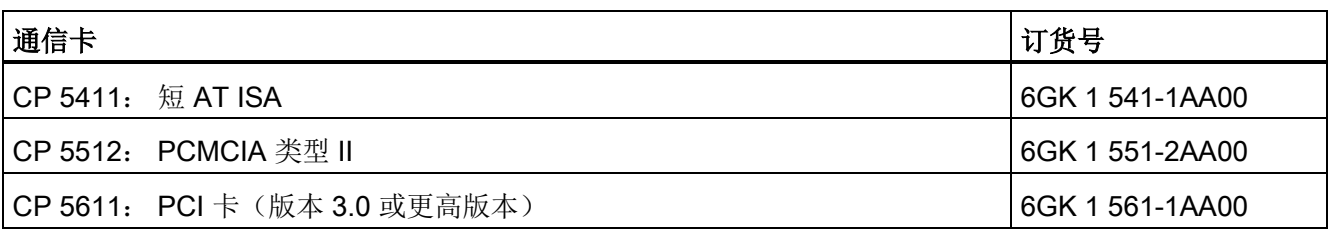

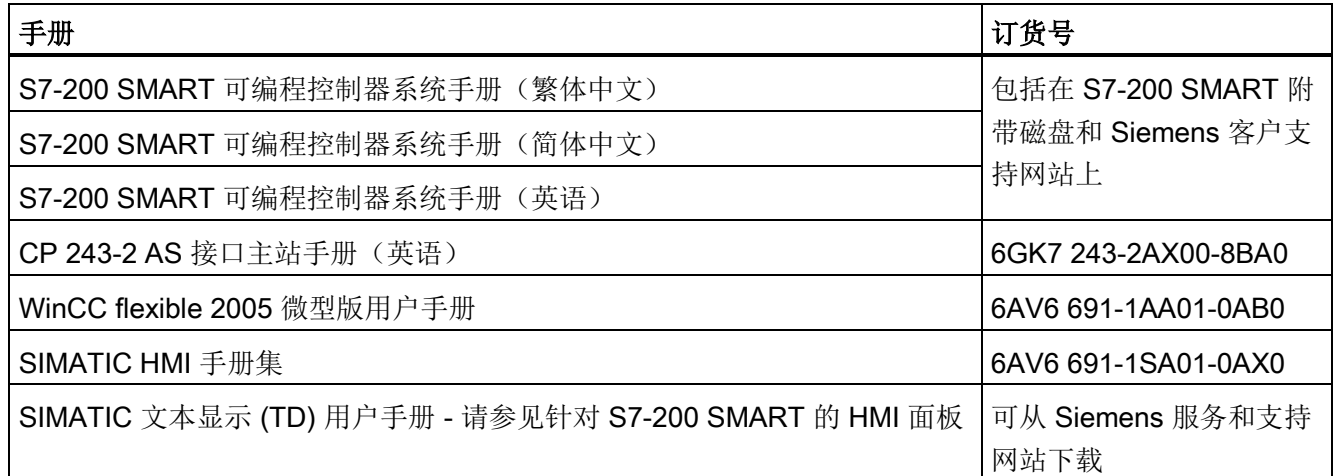

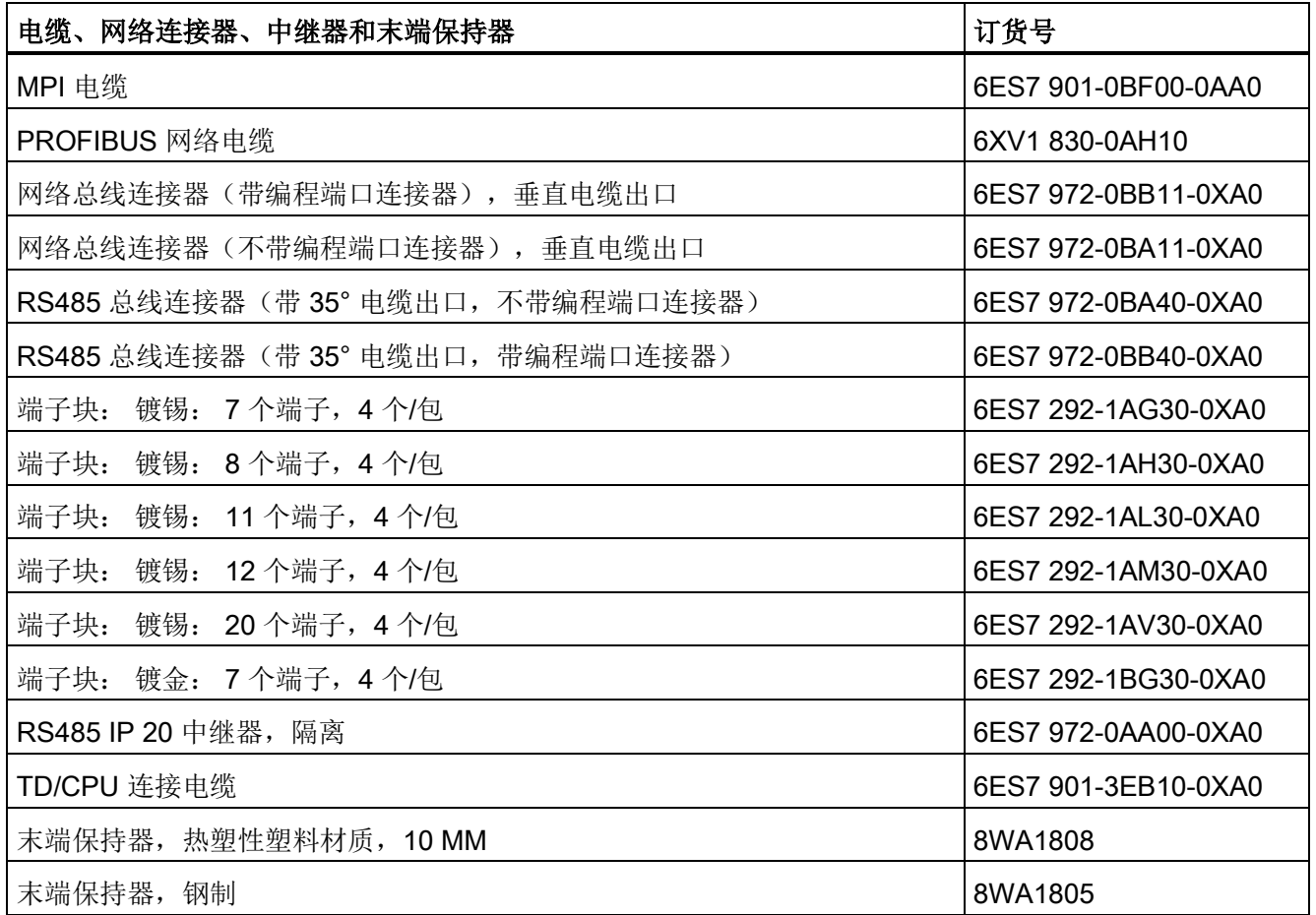

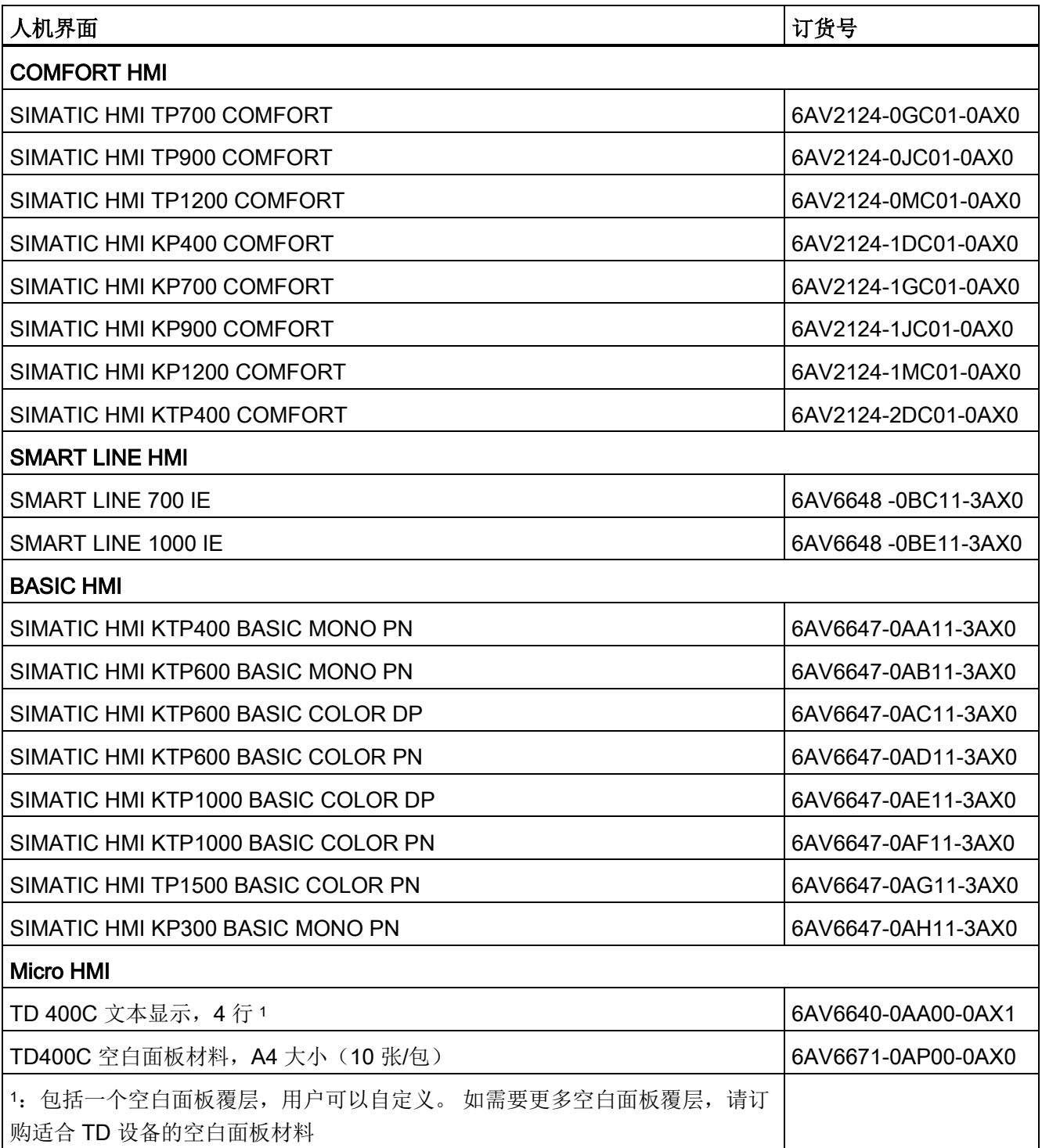

订货号 F.1 订货号

# 索引

### 符号

\*D(STL - 双整数乘法), [258](#page-257-0) \*I(STL - 整数乘法), [258](#page-257-0) \*R(STL - 实数乘法), [258](#page-257-0) .mwp 文件, [91](#page-90-0) .smart 文件, [91](#page-90-1) /D(STL - 双整数除法), [258](#page-257-0) /I(STL - 整数除法), [258](#page-257-0) /R(STL - 实数除法), [258](#page-257-0) +D(STL - 双整数加法), [258](#page-257-0) +I(STL - 整数加法), [258](#page-257-0) +R(STL - 实数加法), [258](#page-257-0)  $< = B$ , [198](#page-197-0) <=R, [198](#page-197-0)  $\leq$  W, [198](#page-197-0) <>B, [198](#page-197-0) <>R, [198](#page-197-0) <>S, [202](#page-201-0) <>W, [198](#page-197-0) <B, [198](#page-197-0) <R, [198](#page-197-0) <W, [198](#page-197-0)  $=$  (STL - 输出), [160](#page-159-0) ==B, [198](#page-197-0) ==R, [198](#page-197-0) ==S, [202](#page-201-0) ==W, [198](#page-197-0) =I(STL - 立即输出), [160](#page-159-0) >=B, [198](#page-197-0) >=R, [198](#page-197-0) >=W, [198](#page-197-0)

>B, [198](#page-197-0) >R, [198](#page-197-0) >W, [198](#page-197-0)

# A

A (STL - 与), [151](#page-150-1) AB<(STL - 与运算比较字节小于), [198](#page-197-0) AB<=(STL - 与运算比较字节小于或等于), [198](#page-197-0) AB<> (STL - 与运算比较字节不等于), [198](#page-197-0) AB=(STL - 与运算比较字节等于), [198](#page-197-0) AB>(STL - 与运算比较字节大于), [198](#page-197-0) AB>=(STL - 与运算比较字节大于或等于), [198](#page-197-0) AD<(STL - 与运算比较双字小于), [198](#page-197-0) AD<=(STL - 与运算比较双字小于或等于), [198](#page-197-0) AD<> (STL - 与运算比较双字不等于), [198](#page-197-0) AD=(STL - 与运算比较双字等于), [198](#page-197-0) AD> (STL - 与运算比较双字大于), [198](#page-197-0) AD>=(STL - 与运算比较双字大于或等于), [198](#page-197-0) ADD\_DI, [258](#page-257-0) ADD\_I, [258](#page-257-0) ADD\_R, [258](#page-257-0) AENO (STL 堆栈 - 与 ENO 位) 指令, [156](#page-155-0) 逻辑堆栈概述, [155](#page-154-0) AI(STL - 立即与), [153](#page-152-0) ALD (STL 堆栈 - 与装载), [156](#page-155-0) AN(STL - 与非), [151](#page-150-1) ANDB(STL-字节与), [297](#page-296-0) ANDD(STL-双字与), [297](#page-296-0) ANDW(STL-字与), [297](#page-296-0) ANI(STL - 取反后立即与), [153](#page-152-0) AR<(STL - 与运算比较实数小于), [198](#page-197-0)

AR<=(STL - 与运算比较实数小于或等于), [198](#page-197-0) AR<> (STL - 与运算比较实数不等于), [198](#page-197-0) AR=(STL - 与运算比较实数等于), [198](#page-197-0) AR>(STL - 与运算比较实数大于), [198](#page-197-0) AR>=(STL - 与运算比较实数大于或等于), [198](#page-197-0) AS<> (STL - 与运算字符串比较不等于), [202](#page-201-0) AS=(STL - 与运算字符串比较等于), [202](#page-201-0) ASCII 数组转换指令, [208](#page-207-0) ATCH, [284](#page-283-0) ATH, [208](#page-207-0) ATT, [331](#page-330-0) AW<(STL - 与运算比较字小于), [198](#page-197-0) AW<=(STL - 与运算比较字小于或等于), [198](#page-197-0) AW<> (STL - 与运算比较字不等于), [198](#page-197-0) AW=(STL - 与运算比较字等于), [198](#page-197-0) AW>(STL - 与运算比较字大于), [198](#page-197-0) AW>=(STL - 与运算比较字大于或等于), [198](#page-197-0)

### B

B\_I, [204](#page-203-0) BCD\_I, [204](#page-203-0) BCDI(STL - BCD 码转换为整数), [204](#page-203-0) BGN\_ITIME, [352](#page-351-0) BIR(STL-字节立即读取), [303](#page-302-0) BITIM (STL-开始间隔时间), [352](#page-351-0) BIW(STL-字节立即写入), [303](#page-302-0) BLKMOV\_B, [300](#page-299-0) BLKMOV<sub>D</sub>, [300](#page-299-0) BLKMOV\_W, [300](#page-299-0) BMB(STL-字节块传送), [300](#page-299-0) BMD(STL-双字块传送), [300](#page-299-0) BMW(STL-字块传送), [300](#page-299-0) BT01 电池信号板, [146](#page-145-0) BTI(STL - 字节转换为整数), [204](#page-203-0)

#### C

CAL\_ITIME, [352](#page-351-0) CALL, [353](#page-352-0) CE 认证, [551](#page-550-0) CFND(STL-查找字符), [328](#page-327-0) CHR\_FIND, [328](#page-327-0) CITIM(STL-计算间隔时间), [352](#page-351-0) CLR\_EVNT, [284](#page-283-0) CM01 信号板 连接器引脚分配, [391](#page-390-0) 偏置且端接, [392](#page-391-0) COS(余弦), [264](#page-263-0) CPU CR40 规范, [573](#page-572-0) CR40 接线图, [581](#page-580-0) CR60, [585](#page-584-0) CR60 接线图, [593](#page-592-0) DIN 导轨, [45](#page-44-0) IP 地址, [372](#page-371-0) LED, [17](#page-16-0) MAC 地址, [379](#page-378-0) PPI 连接数, [383](#page-382-0) SR20 规范, [555](#page-554-0) SR20 接线图, [563](#page-562-0) SR30 规范, [564](#page-563-0) SR40 规范, [573](#page-572-0) SR40 接线图, [581](#page-580-0) SR60 规范, [585](#page-584-0) SR60 接线图, [593](#page-592-0) ST20 接线图, [563](#page-562-0) ST30 规范, [564](#page-563-0) ST30 接线图, [571](#page-570-0) ST40 规范, [573](#page-572-0) ST40 接线图, [581](#page-580-0) ST60 规范, [585](#page-584-0)

F

FBD 编辑器, [97](#page-96-0)

ST60 接线图, [593](#page-592-0) 支持的扩展模块, [20](#page-19-0) 尺寸, [17,](#page-16-0) [42](#page-41-0) 以太网通信, [367](#page-366-0) 以太网端口, [372](#page-371-0) 过程映像寄存器, [59](#page-58-0) 在面板上的安装, [44](#page-43-0) 存储卡, [83](#page-82-0) 安装, [43](#page-42-0) 设置类型, [35](#page-34-0) 访问数据, [61](#page-60-0) 连接电源, [27](#page-26-0) 系统块, [117](#page-116-0) 非致命错误存储单元, [650](#page-649-0) 组态与 HMI 的通信, [381](#page-380-0) 致命错误, [651](#page-650-0) 特性, [17](#page-16-0) 通信连接数, [362](#page-361-0) 通信类型, [361](#page-360-0) 接线准则, [52](#page-51-0) 清除存储区, [147](#page-146-0) **CPU** 

SR30 接线图, CPU ID 寄存器 (SMB6-SMB7), [661](#page-660-0) CPU ST20 规范, [555](#page-554-0) CPU 和模块的设备组态, [117](#page-116-0) CPU 硬件/固件 ID (SMB1000-SMB1049), [680](#page-679-0) CRET(STL-从子例程有条件返回), [353](#page-352-0) CTD(向下计数), [225](#page-224-0) CTU(向上计数), [225](#page-224-0) CTUD(向上计数/向下计数), [225](#page-224-0)

### D

-D(STL - 双整数减法), [258](#page-257-0)

S7-200 SMART 系统手册, 10/2013, A5E03822234-AB 709

DEC\_B, [267](#page-266-0) DEC\_DW, [267](#page-266-0) DEC\_W, [267](#page-266-0) DECB (STL - 字节递减), [267](#page-266-0) DECD (STL - 双字递减), [267](#page-266-0) DECO, [222](#page-221-0) DECW (STL - 字递减), [267](#page-266-0) DI\_I, [204](#page-203-0) DI\_R, [204](#page-203-0) DI\_S, [214](#page-213-0) DIN 导轨, [43,](#page-42-0) [45](#page-44-0) DISI, [284](#page-283-0) DIV, [262](#page-261-0) DIV\_DI, [258](#page-257-0) DIV\_I, [258](#page-257-0) DIV\_R, [258](#page-257-0) DTA, [208](#page-207-0) DTCH, [284](#page-283-0) DTI(STL - 双整数转换为整数), [204](#page-203-0) DTR(STL - 双整数转换为实数), [204](#page-203-0) DTS(STL-双整数转换为字符串), [214](#page-213-0)

# E

ED(STL - 下降沿), [159](#page-158-0) EM(扩展模块)硬件/固件 ID (SMB1100- SMB1299), [682](#page-681-0) ENCO, [222](#page-221-0) END, [316](#page-315-0) ENI, [284](#page-283-0) EU(STL - 上升沿), [159](#page-158-0) EXP (自然指数), [264](#page-263-0)

### FIFO, [332](#page-331-0) FILL(STL-表格填充), [335](#page-334-0)

FILL\_N, [335](#page-334-0) FND=, <>, <, >(STL-查表), [336](#page-335-0) FOR, [304](#page-303-0)

### G

GET, [174](#page-173-0) GET\_ADDR, [196](#page-195-0) GET\_ERROR, [317](#page-316-0) GET\_ERROR(STL-获取非致命错误代码), [317](#page-316-0) GIP\_ADDR, [197](#page-196-0)

# H

HDEF(高速计数器定义), [228](#page-227-0) HMI 支持的设备, [364](#page-363-0) 多主站和多从站 PPI 网络, [387](#page-386-0) 设备, [393](#page-392-0) 单主站 PPI 网络, [386](#page-385-0) 组态以太网通信, [381](#page-380-0) 常见网络指南, [393](#page-392-0) HSC (高速计数器), [150,](#page-149-0) [228](#page-227-0) HSC0、HSC1 和 HSC2 高速计数器寄存器 (SMB36-65, SMB136-145), [666](#page-665-0) HTA, [208](#page-207-0)

# I

-I(STL - 整数减法), [258](#page-257-0) I/O 扩展总线 - 通信错误 (SMW98), [675](#page-674-0) I/O 寻址, [71](#page-70-0) I/O 错误状态 PLC 非致命错误 SM 标志, [650](#page-649-1)  PLC 非致命错误代码, [647](#page-646-0)

SMB5, [661](#page-660-1) I/O 模块 ID 和错误寄存器 (SMB8-SMB19), [662](#page-661-0) I\_B, [204](#page-203-0) I\_BCD, [204](#page-203-0) I\_DI, [204](#page-203-0) I\_S, [214](#page-213-0) IBCD(STL-整数转换为 BCD 码), [204](#page-203-0) INC\_B, [267](#page-266-0) INC\_DW, [267](#page-266-0) INC\_W, [267](#page-266-0) INCB(STL - 字节递增), [267](#page-266-0) INCD(STL - 双字递增), [267](#page-266-0) INCW(STL - 字递增), [267](#page-266-0) INV\_B, [296](#page-295-0) INV\_DW, [296](#page-295-0) INV\_W, [296](#page-295-0) INVB(STL-字节取反), [296](#page-295-0) INVD(STL-双字取反), [296](#page-295-0) INVW(STL-字取反), [296](#page-295-0) IP 地址, [370](#page-369-0) MAC 地址, [379](#page-378-1) 分配, [369,](#page-368-0) [377](#page-376-0) 组态, [372](#page-371-0) IP 路由器, [372](#page-371-0) ITA, [208](#page-207-0) ITB(STL - 整数转换为字节), [204](#page-203-0) ITD(STL - 整数转换为双整数), [204](#page-203-0) ITS(STL-整数转换为字符串), [214](#page-213-0)

# J

JMP, [306](#page-305-0)

### L

L 存储器, [105](#page-104-0)

LAD 编辑器, [96](#page-95-0) LBL, [306](#page-305-0) LD (STL - 装载), [151](#page-150-1) LD (STL 堆栈 - 取反后立即装载), [155](#page-154-1) LD (STL 堆栈 - 装载), [155](#page-154-1) LDB<(STL - 装载比较字节小于), [198](#page-197-0) LDB <= (STL - 装载比较字节小于或等于), [198](#page-197-0) LDB<> (STL - 装载比较字节不等于), [198](#page-197-0) LDB=(STL - 装载比较字节等于), [198](#page-197-0) LDB> (STL - 装载比较字节大于), [198](#page-197-0) LDB>=(STL - 装载比较字节大于或等于), [198](#page-197-0) LDD<(STL - 装载比较双字小于), [198](#page-197-0) LDD<=(STL - 装载比较双字小于或等于), [198](#page-197-0) LDD<> (STL - 装载比较双字不等于), [198](#page-197-0) LDD=(STL - 装载比较双字等于), [198](#page-197-0) LDD>(STL - 装载比较双字大于), [198](#page-197-0) LDD>=(STL - 装载比较双字大于或等于), [198](#page-197-0) LDI(STL - 立即装载), [153](#page-152-0) LDI(STL 堆栈 - 立即装载), [155](#page-154-1) LDN (STL - 取反后装载), [151](#page-150-1) LDN (STL 堆栈 - 取反后装载), [155](#page-154-1) LDNI (STL - 取反后立即装载), [153](#page-152-0) LDR<(STL - 装载比较实数小于), [198](#page-197-0) LDR<= (STL - 装载比较实数小于或等于), [198](#page-197-0) LDR<> (STL - 装载比较实数不等于), [198](#page-197-0) LDR=(STL - 装载比较实数等于), [198](#page-197-0) LDR>(STL - 装载比较实数大于), [198](#page-197-0) LDR>=(STL - 装载比较实数大于或等于), [198](#page-197-0) LDS (STL 堆栈 - 装载), [156](#page-155-0) LDS<> (STL - 装载字符串比较不等于), [202](#page-201-0) LDS=(STL - 装载字符串比较等于), [202](#page-201-0) LDW< (STL - 装载比较字小于), [198](#page-197-0) LDW<=(STL - 装载比较字小于或等于), [198](#page-197-0) LDW<> (STL - 装载比较字不等于), [198](#page-197-0) LDW=(STL - 装载比较字等于), [198](#page-197-0) LDW> (STL - 装载比较字大于), [198](#page-197-0)

LDW>=(STL - 装载比较字大于或等于), [198](#page-197-0) LIFO, [332](#page-331-0) LN (自然对数), [264](#page-263-0) LPP (STL 堆栈 - 逻辑出栈), [156](#page-155-0) LPS (STL 堆栈 - 逻辑进栈), [156](#page-155-0) LRD (STL 堆栈 - 逻辑读栈), [156](#page-155-0) LSCR (STL-装载 SCR), [307](#page-306-0)

#### M

MAC 地址, [379](#page-378-2) MBS\_MSG(从 Modbus 主站发送消息), [426](#page-425-0) MBUS CTRL (初始化 Modbus 主站通信), [425](#page-424-0) MBUS\_SLAVE(从站对主站消息的响应), [436](#page-435-0) Modbus 从站 MBUS INIT (初始化从站通信), [434](#page-433-0) MBUS\_SLAVE(从站对主站消息的响应), [436](#page-435-1) 执行错误代码, [437](#page-436-0) 使用 Modbus 从站指令, [432](#page-431-0) Modbus 主站 MBUS\_CTRL(初始化主站通信), [425](#page-424-1) MBUS\_MSG(从主站发送消息), [426](#page-425-0) 示例程序, [438](#page-437-0) 执行错误代码, [430](#page-429-0) 使用 Modbus 主站指令, [423](#page-422-0) Modbus 常规 Modbus 协议的初始化和执行时间, [421](#page-420-0) 寻址, [422](#page-421-0) 库功能, [419](#page-418-0) 使用 Modbus 指令的要求, [419](#page-418-1) 高级用户信息, [440](#page-439-0) MOV\_B, [299](#page-298-0) MOV\_BIR, [303](#page-302-0) MOV\_BIW, [303](#page-302-0) MOV\_DW, [299](#page-298-0) MOV\_R, [299](#page-298-0)

S7-200 SMART 系统手册, 10/2013, A5E03822234-AB 711

#### MOV\_W, [299](#page-298-0)

MOVB(STL-字节传送), [299](#page-298-0) MOVD(STL-双字传送), [299](#page-298-0) MOVR(STL-实数传送), [299](#page-298-0) MOVW(STL-字传送), [299](#page-298-0) MUL, [262](#page-261-0) MUL\_DI, [258](#page-257-0) MUL\_I, [258](#page-257-0) MUL\_R, [258](#page-257-0)

### N

NEXT, [304](#page-303-0) NOP, [164](#page-163-0) NOT (STL), [158](#page-157-0)

### $\Omega$

O(STL - 或), [151](#page-150-1) OB<(STL - 或运算比较字节小于), [198](#page-197-0) OB<=(STL - 或运算比较字节小于或等于), [198](#page-197-0) OB<>(STL - 或运算比较字节不等于), [198](#page-197-0) OB=(STL - 或运算比较字节等于), [198](#page-197-0) OB>(STL - 或运算比较字节大于), [198](#page-197-0) OB>=(STL - 或运算比较字节大于或等于), [198](#page-197-0) OB1, [89](#page-88-0) OD<(STL - 或运算比较双字小于), [198](#page-197-0) OD<=(STL - 或运算比较双字小于或等于), [198](#page-197-0) OD<> (STL - 或运算比较双字不等于), [198](#page-197-0) OD=(STL - 或运算比较双字等于), [198](#page-197-0) OD>(STL - 或运算比较双字大于), [198](#page-197-0) OD>=(STL - 或运算比较双字大于或等于), [198](#page-197-0) OI(STL - 立即或), [153](#page-152-0) OLD (STL 堆栈 - 或装载), [156](#page-155-0) **ON** (STL - 或非), [151](#page-150-1) ONI(STL - 取反后立即或), [153](#page-152-0)

OR<(STL - 或运算比较实数小于), [198](#page-197-0) OR<=(STL - 或运算比较实数小于或等于), [198](#page-197-0) OR<> (STL - 或运算比较实数不等于), [198](#page-197-0) OR=(STL - 或运算比较实数等于), [198](#page-197-0) OR>(STL - 或运算比较实数大于), [198](#page-197-0) OR>=(STL - 或运算比较实数大于或等于), [198](#page-197-0) ORB(STL-字节或), [297](#page-296-0) ORD (STL-双字或), [297](#page-296-0) ORW(STL-字或), [297](#page-296-0) OS<> (STL - 或运算字符串比较不等于), [202](#page-201-0) OS=(STL - 或运算字符串比较等于), [202](#page-201-0) OW< (STL - 或运算比较字小于), [198](#page-197-0) OW<=(STL - 或运算比较字小于或等于), [198](#page-197-0) OW<> (STL - 或运算比较字不等于), [198](#page-197-0) OW=(STL - 或运算比较字等于), [198](#page-197-0) OW>(STL - 或运算比较字大于), [198](#page-197-0) OW>=(STL - 或运算比较字大于或等于), [198](#page-197-0)

### P

PC/PPI 电缆, [389](#page-388-0) PID 回路指令 了解, [275](#page-274-0) 回路控制类型, [278](#page-277-0) 报警检查, [282](#page-281-0) PID 回路控制 PID 整定控制面板, [466](#page-465-0) 回路定义表, [458](#page-457-0) PID 自整定 PV 超限, [465](#page-464-0) 先决条件, [462](#page-461-0) 自偏差, [462](#page-461-1) 自滞后, [462](#page-461-2) 序列, [463](#page-462-0) 例外情况, [464](#page-463-0) PID 整定控制面板, [466](#page-465-0)

#### PLC

在面板上的安装, [44](#page-43-0) 存储卡, [83](#page-82-0) 安装, [43](#page-42-0) 系统块, [117](#page-116-0) 非致命错误存储单元, [650](#page-649-2) 信息(硬件/固件、错误状态、运行/停止事件日 志), [110](#page-109-0) 致命错误, [651](#page-650-1) 清除存储区, [147](#page-146-0) 编译及运行时间错误, [647](#page-646-0) PLC 菜单 下载, [76](#page-75-0) 上传, [78](#page-77-0) PLS 指令, [253](#page-252-0) 监控 PWM 输出的特殊存储器, [670](#page-669-0) PPI 通信 切换到自由端口模式, [183](#page-182-0) 多主站和多从站 PPI 网络, [387](#page-386-0)  系统块中的端口组态, [119](#page-118-0) 单主站网络, [386](#page-385-0) PUT, [174](#page-173-0) PWM 向导 PWMx\_RUN 子例程, [473](#page-472-0) 开环运动控制, [471](#page-470-0) PWM0、PWM1、PWM2 高速输出(SMB67-SMB81 和 SMB567-SMB571), [670](#page-669-0) PWMx\_RUN, [473](#page-472-1)

# R

-R (STL - 实数减法), [258](#page-257-0) R(STL - 复位), [161](#page-160-0) R\_S, [214](#page-213-0)

RCV (接收消息控制 SMB86-SMB94 和 SMB186-SMB194), [673](#page-672-0) READ\_RTC, [167](#page-166-0) READ\_RTCX, [170](#page-169-0) RET, [353](#page-352-0) RETI, [284](#page-283-0) RI(STL - 立即复位), [161](#page-160-0) ROUND, [204](#page-203-0) RS(LAD/FBD 复位优先双稳态触发器), [162](#page-161-0) RS232, [398](#page-397-0) 自由端口模式, [397](#page-396-0) 通信连接数, [362](#page-361-0) 通信类型, [361](#page-360-0) RS485 网络组态示例, [386](#page-385-0) 设置波特率和端口网络地址, [385](#page-384-0) 通信连接数, [362](#page-361-0) 通信类型, [361](#page-360-0) 通信概述, [382](#page-381-0) 通信端口组态, [119](#page-118-0) RTA, [208](#page-207-0) RTD 模拟量输入 RTD 类型, [136](#page-135-0) 平滑化, [136](#page-135-0) 电阻, [136](#page-135-0) 抑制, [136](#page-135-0) 系统块组态, [136](#page-135-0) 系数, [136](#page-135-0) 标定, [136](#page-135-0) RTS(STL-实数转换为字符串), [214](#page-213-0) RUN 模式, [38,](#page-37-0) [85](#page-84-0)

# S

S(STL - 置位), [161](#page-160-0) S\_DI, [219](#page-218-0)

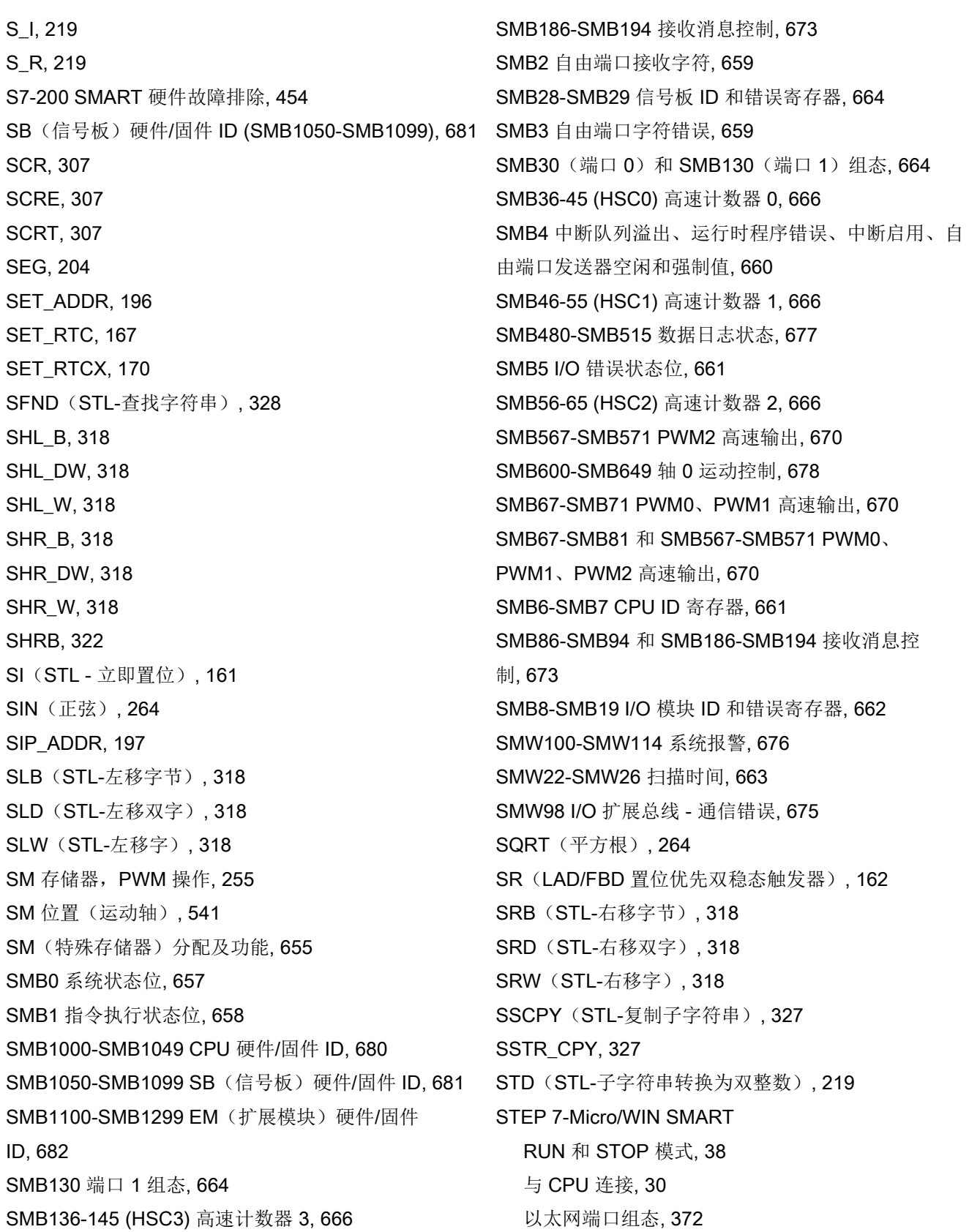

索引

设备要求, [23](#page-22-0) STEP 7-Micro/WIN(早期版), [91](#page-90-1) STL 状态选项, [448](#page-447-0) 逻辑堆栈操作, [156](#page-155-0) STL 编辑器, [97](#page-96-1) STOP 模式, [38,](#page-37-2) [85](#page-84-1) 写入和强制输出, [452](#page-451-0) 数字量输出状态, [123](#page-122-0) 模拟量输出状态, [134](#page-133-0) STOP(指令), [316](#page-315-0) STR(STL-子字符串转换为实数), [219](#page-218-0) STR(STL-子字符串转换为整数), [219](#page-218-0) STR FIND, [328](#page-327-0) SUB\_DI, [258](#page-257-0) SUB\_I, [258](#page-257-0) SUB\_R, [258](#page-257-0) SWAP, [302](#page-301-0)

# T

TAN(正切), [264](#page-263-0) TBL\_FIND, [336](#page-335-0) TC 模拟量输入 TC 类型, [141](#page-140-0) 平滑化, [141](#page-140-0) 抑制, [141](#page-140-0) 系统块组态, [141](#page-140-0) 标定, [141](#page-140-0) TC 模拟量输入模块, [141](#page-140-1) TODR(STL - 读取日时钟), [167](#page-166-0) TODRX(STL - 读取扩展日时钟), [170](#page-169-0) TODW(STL - 写入日时钟), [167](#page-166-0) TODWX(STL - 写入扩展日时钟), [170](#page-169-0) TOF(断开延时定时器), [341](#page-340-0) TON(接通延时定时器), [341](#page-340-0)

TONR(保持型接通延时定时器), [341](#page-340-0) TRUNC, [204](#page-203-0)

# $U$

USS 协议 使用要求, [401](#page-400-0) USS 协议库, [401](#page-400-1) 计算通信时间, [401](#page-400-1) 执行错误, [416](#page-415-0) 协议概述, [401](#page-400-1) 使用 USS 协议指令, [403](#page-402-0) 使用库, [401](#page-400-1) 要求, [401](#page-400-1) USS 协议指令 USS\_CTRL, [406](#page-405-0) USS\_INIT, [404](#page-403-0) USS\_RPM\_x, [410](#page-409-0) USS\_WPM\_x, [413](#page-412-0) 示例程序, [417](#page-416-0) 使用, [403](#page-402-0)

# V

V90 驱动器, [24,](#page-23-0) [479,](#page-478-0) [512,](#page-511-0) [702](#page-701-0)

# W

WAND\_B, [297](#page-296-0) WAND\_DW, [297](#page-296-0) WAND\_W, [297](#page-296-0) WDR(看门狗定时器复位), [316](#page-315-0) WOR\_B, [297](#page-296-0) WOR\_DW, [297](#page-296-0) WOR\_W, [297](#page-296-0) WXOR\_B, [297](#page-296-0) WXOR\_DW, [297](#page-296-0)

WXOR\_W, [297](#page-296-0)

# X

XORB(STL-字节异或), [297](#page-296-0) XORD(STL-双字异或), [297](#page-296-0) XORW(STL-字异或), [297](#page-296-0)

# G

工作模式 切换为 RUN, [38,](#page-37-0) [85](#page-84-0) 切换为 STOP, [38,](#page-37-2) [85](#page-84-1) 启动选项, [129](#page-128-0) 工具(选项) STL 状态, [448](#page-447-0) 执行状态颜色指示, [445](#page-444-0) 工具菜单 PID 整定控制面板, [466](#page-465-0) 运动控制面板, [520](#page-519-0)

# X

下载 示例程序, [37](#page-36-0) 程序, [76](#page-75-0)

# SH

上电后恢复数据, [85](#page-84-2) 上传程序, [78](#page-77-1)

# Z

子例程 PWMx\_RUN, [473](#page-472-2) 用户程序元素, [89](#page-88-1) 运动轴, [496](#page-495-0) 准则, [497](#page-496-0)

子例程指令 CALL、RET, [353](#page-352-0) 调用参数和返回示例, [355](#page-354-0)

# K

开环控制, [471](#page-470-1)

# Y

元素使用, [443](#page-442-0)

# ZH

支持, [3](#page-2-0) 

# B

比例项, PID 算法, [277](#page-276-0) 比较指令 比较字符串, [202](#page-201-0) 比较数值, [198](#page-197-0)

# R

日时钟 扩展时钟指令, [170](#page-169-0) 时钟指令, [167](#page-166-0) 读写保护, [126](#page-125-0)

# ZH

中继器, [389](#page-388-1) 中断 CPU 型号的事件支持, [286](#page-285-0) 中断队列溢出 (SMB4), [660](#page-659-1) 中断事件类型, [289](#page-288-0) 示例程序, [290](#page-289-0) 优先级和排队, [290](#page-289-0)

全局中断启用状态 (SMB4), [660](#page-659-2) 连接/分离、启用/禁用、有条件返回和清除事件指 令, [284](#page-283-0) 定时中断的时间间隔值 (SMB34-SMB35), [665](#page-664-0) 编程准则, [287](#page-286-0) 概述, [286](#page-285-0) 中断例程, [59](#page-58-1) 用户程序的元素, [89](#page-88-2)

### $Q$

气流, [40](#page-39-0) 气流和冷却间隙, [40](#page-39-0)

# C

从 RUN 切换到 STOP 数字量输出状态, [123](#page-122-1) 模拟量输出状态, [134](#page-133-1) 从自由端口收到的字符错误 (SMB3), [659](#page-658-2)

# F

分配 全局符号, [101](#page-100-0) 局部变量, [108](#page-107-0) 变量(局部), [105](#page-104-0)

# W

文件菜单 下载, [76](#page-75-0) 上传, [78](#page-77-2)

# J

计数器指令 标准计数器, [225](#page-224-0) 高速计数器, [228](#page-227-0) 高速计数器(初始化示例), [245](#page-244-0) 高速计数器(编程示例), [234](#page-233-0)

# D

订货号, [701](#page-700-0)

### C<sub>H</sub>

尺寸 CPU, [17](#page-16-0) 安装, [42](#page-41-0)

# D

队列中断溢出 (SMB4), [660](#page-659-3)

# Y

以太网 GET, [174](#page-173-0) IP 地址, [370](#page-369-0) MAC 地址, [379](#page-378-3) PUT, [174](#page-173-0) TCP/IP 协议, [366](#page-365-0) 组态 CPU 与 HMI 设备之间的通信, [381](#page-380-0) 通信连接数, [362](#page-361-0) 通信类型, [22,](#page-21-0) [361](#page-360-0) 程序段, [366](#page-365-1) 以太网网络 组态 CPU 的 IP 地址, [372](#page-371-0) 搜索 CPU, [378](#page-377-0)

# SH<sub>3</sub>

示例 GET 和 PUT 指令, [179](#page-178-0)

S7-200 SMART 系统手册, 10/2013, A5E03822234-AB 717

#### 索引

Modbus 从站协议,编程, [437](#page-436-1) 用于对模拟量输入值进行采样的子例程, [90](#page-89-0) 向上/向下计数计数器指令, [227](#page-226-0) 运动轴, [514](#page-513-0) 位逻辑输入, [165](#page-164-0) 位逻辑输出, [166](#page-165-0) 示例控制程序, [31](#page-30-0)

# D

打开早期版 STEP 7-Micro/WIN 项目, [91](#page-90-1)

# G

功率要求 CPU, [40,](#page-39-1) [643](#page-642-0) 计算, [646](#page-645-0) 示例, [644](#page-643-0)

# B

本地 I/O 和扩展 I/O 寻址, [71](#page-70-0) 本地/伙伴连接, [367](#page-366-1)

# K

卡(存储), [83](#page-82-0)

# D

电源, [40,](#page-39-1) [643](#page-642-0) 电磁兼容性 (EMC), [552](#page-551-0)

# Y

用于定时中断的 SMB34-SMB35 时间间隔值, [665](#page-664-1) 用户定义的库, [399](#page-398-0)

### ZH

主动/被动通信伙伴, [367](#page-366-2) 主程序, [89](#page-88-3)

# L

立即 I/O 读取/写入, [59](#page-58-2)

# X

写入值 在 STOP 模式下写入和强制输出, [452](#page-451-0)  输出, [58](#page-57-0)

# C<sub>H</sub>

出厂默认存储卡, [149](#page-148-0)

# B

边缘检测器, [159](#page-158-0)

# F

发送指令 示例, [195](#page-194-0) 发送数据, [184](#page-183-0) 发热区, [40](#page-39-0)

# D

动态 IP 信息, [372](#page-371-0)

# ZH

执行 单次或多次扫描, [453](#page-452-0) 程序, [59](#page-58-3)

# K

扩展 I/O 和本地 I/O 寻址, [71](#page-70-0) 扩展总线 - 通信错误 (SMW98), [675](#page-674-2) 扩展模块, [20,](#page-19-0) [661](#page-660-3) EM DI08, [598](#page-597-0) 尺寸, [42](#page-41-0) 模块 ID 和错误寄存器 (SMB8-SMB19), [662](#page-661-0) 模块错误状态 (SMB5), [661](#page-660-4) 扩展模块 (EM) EM AE04 规范, [611](#page-610-0) EM AE04 接线图, [612](#page-611-0) EM AM06 规范, [616](#page-615-0) EM AM06 接线图, [618](#page-617-0) EM AQ02 规范, [613](#page-612-0) EM AQ02 接线图, [615](#page-614-0) EM AR02 (RTD) 规范, [625](#page-624-0) EM AR02 (RTD) 接线图, [630](#page-629-0) EM AT04 规范, [619](#page-618-0) EM DI08 规范, [598](#page-597-0) EM DI08 接线图, [599](#page-598-0) EM DR08 规范, [600](#page-599-0) EM DR08 接线图, [602](#page-601-0) EM DR16 规范, [603](#page-602-0) EM DR16 接线图, [607](#page-606-0) EM DR32 规范, [603](#page-602-0) EM DR32 接线图, [608](#page-607-0) EM DT08 规范, [600](#page-599-0) EM DT08 接线图, [602](#page-601-1) EM DT16 规范, [603](#page-602-0) EM DT16 接线图, [607](#page-606-1) EM DT32 规范, [603](#page-602-0) EM DT32 接线图, [608](#page-607-1) 安装和拆除, [46](#page-45-0) 接线图, [619](#page-618-0)

# S

扫描周期 执行多次扫描, [453](#page-452-1) 执行单次扫描, [453](#page-452-2) 扫描时间 (SMW22-SMW26), [663](#page-662-0)

# X

西门子技术支持, [3](#page-2-0) 

# C

存储卡 使用, [79](#page-78-0) 复位为出厂默认设置, 类型, [79](#page-78-1) 程序传送卡, [83](#page-82-0) 存储器, [650](#page-649-3) 非致命错误指示器的地址, [650](#page-649-4) 保持范围组态, [124](#page-123-0) 清除 PLC, [147](#page-146-0)

# T

同步更新(PWM 指令), [255](#page-254-1)

# H

回路表, [283](#page-282-0) 回路控制 (PID) 正作用/反作用, [280](#page-279-0) 回路定义表, [458](#page-457-1) 转换输入, [279](#page-278-0) 转换输出, [280](#page-279-1) 调整偏置, [280](#page-279-2) 错误条件, [282](#page-281-1) 模式, [282](#page-281-2)

### W

网络(通信) RS485 网络组态示例, [386](#page-385-0) 计算网络距离, [388](#page-387-0) 地址, [384](#page-383-0) 网络组态, [382](#page-381-0) 安全注意事项, [388](#page-387-1) 单主站 PPI, [387](#page-386-1) 选择网络电缆, [389](#page-388-0) 通用构建指南, [388](#page-387-1) 通信类型, [22,](#page-21-0) [361](#page-360-0) 偏置电缆, [391](#page-390-1) 偏置和端接网络电缆, [391](#page-390-2) 网络连接器引脚分配, [390](#page-389-0) 网络组态示例, RS485 设备, [386](#page-385-0) 网络通信, [28](#page-27-0)

# X

先前版 STEP 7-Micro/WIN 项目, [91](#page-90-1)

# D

丢失密码, [149](#page-148-1)

# CH<sub>I</sub>

传送指令 SWAP(交换字中的字节数据), [302](#page-301-0) 传送(字节、字、双字、实数), [299](#page-298-0) 字节立即传送(读取和写入), [303](#page-302-0) 块传送(字节、字、双字), [300](#page-299-0) 传输率, [388](#page-387-2)

# Z

自由端口模式

SMB86-SMB94 和 SMB186-SMB194 接收消息控 制, [673](#page-672-3) 中断, [289](#page-288-1) 示例, [395](#page-394-0) 自由端口发送器空闲 (SMB4), [660](#page-659-4) 自由端口字符错误 (SMB3), [659](#page-658-3) 自由端口组态(SMB30 - 端口 0 和 SMB130 - 端口 1), [664](#page-663-3) 自由端口接收字符 (SMB2), [659](#page-658-4) 字符中断控制, [194](#page-193-0) 启用, [182](#page-181-0) 自整定 PID, [457](#page-456-0)

# X

向导 文本显示, [21](#page-20-0) 高速计数器 (HSC), [234](#page-233-0)

# Q

全局符号, [101](#page-100-0)

# D

多次扫描, [453](#page-452-3)

# J

交叉引用, [443](#page-442-1) 交流感性负载, [53](#page-52-0)

# D

灯负载, [53](#page-52-1)
## Z

字符串 表示方式, [70](#page-69-0) 格式, [70](#page-69-1) 字符串指令 查找字符串/字符, [328](#page-327-0) 复制子字符串, [327](#page-326-0)

### A

安全, [126](#page-125-0) 安全电路, [87](#page-86-0) 安装 DIN 导轨, [45](#page-44-0) 气流和冷却间隙, [40](#page-39-0) 尺寸, [42](#page-41-0) 扩展模块 (EM), [46](#page-45-0) 灯负载, [53](#page-52-0) 面板, [44](#page-43-0) 信号板 (SB), [47](#page-46-0) 将设备与热源、高压和电气噪声隔离开, [39](#page-38-0) 准则, [39](#page-38-1) 剧烈振动环境, [45](#page-44-1) 接地, [52](#page-51-0) 接地和电路, [50](#page-49-0) 隔离. [51](#page-50-0) 概述, [39,](#page-38-1) [43](#page-42-0) 感性负载, [53](#page-52-1) 端子块连接器, [49](#page-48-0)

#### SH<sub>1</sub>

设置 CPU 类型, [35](#page-34-0)

#### F

访问权限

CPU 安全, [126](#page-125-0) 密码权限级别, [126](#page-125-0)

## X

寻址 计数器存储器, [64](#page-63-0) 本地 I/O 和扩展 I/O, [71](#page-70-0) 过程映像输出寄存器, [63](#page-62-0) 存储区, [62](#page-61-0) 创建指针和使用间接地址, [71](#page-70-1) 局部存储器, [67](#page-66-0) 使用指针访问表中数据的示例, [73](#page-72-0) 使用指针偏移量访问数据的示例, [75](#page-74-0) 变量存储器, [63](#page-62-1) 定时器存储器, [64](#page-63-1) 标志存储器, [63](#page-62-2) 顺序控制继电器 (SCR) 存储器, [69](#page-68-0) 特殊存储器 (SM) 位, [66](#page-65-0) 高速计数器, [65](#page-64-0) 累加器, [65](#page-64-1) 符号表, [101](#page-100-0) 模拟量输入, [68](#page-67-0) 模拟量输出, [68](#page-67-1)

## Y

运动曲线 创建步, [478](#page-477-0) 定义, [476](#page-475-0) 组态, [476](#page-475-1) 操作模式, [477](#page-476-0) 运动向导 SM 位置, [541](#page-540-0) 组态/曲线表, [531](#page-530-0) 最大速度和启动/停止速度, [474](#page-473-0) 运动指令,错误代码, [529](#page-528-0)

运动轴

ACCEL\_TIME, [475](#page-474-0) AXISx\_ABSPOS, [512](#page-511-0) AXISx\_CACHE, [510](#page-509-0) AXISx\_CFG, [509](#page-508-0) AXISx\_CTRL, [498](#page-497-0) AXISx\_DIS, [508](#page-507-0) AXISx\_GOTO, [501](#page-500-0) AXISx\_LDOFF, [505](#page-504-0) AXISx\_LDPOS, [506](#page-505-0) AXISx\_MAN, [499](#page-498-0) AXISx\_RDPOS, [511](#page-510-0) AXISx\_RSEEK, [504](#page-503-0) AXISx\_RUN, [503](#page-502-0) AXISx\_SRATE, [507](#page-506-0) RP 搜索模式, [544](#page-543-0) SM 位置, [541](#page-540-0) 子例程, [496](#page-495-0) 子例程准则, [497](#page-496-0) 运动控制面板, [520](#page-519-0) 组态, [482](#page-481-0) 显示运动轴的曲线组态, [526](#page-525-0) 显示和修改轴组态, [526](#page-525-1) 显示和控制轴操作, [521](#page-520-0) 消除反冲, [548](#page-547-0) 编程, [481](#page-480-0) 错误代码, [527](#page-526-0) 运动控制, 运动特性, [479](#page-478-0) 运动控制中的步进电机, [474](#page-473-1) 运动控制面板, [520](#page-519-1) 显示运动轴的曲线组态, [526](#page-525-0) 显示和修改轴组态, [526](#page-525-1) 显示和控制轴操作, [521](#page-520-1) 运动输入和输出 CPU, [479](#page-478-1)

运行时间和 PLC 编译错误, [647](#page-646-0)

#### J

技术支持, [3](#page-2-0)  技术规范, [551](#page-550-0)

#### Y

抑制电路, [53](#page-52-1)

#### B

报警 系统 (SMW100-SMW114), [676](#page-675-0) 模拟量输入组态, [133](#page-132-0)

#### L

连接 连接数 (RS232), 连接数 (RS485), 连接数(以太网), 通信类型, [22,](#page-21-0) [361](#page-360-0) 连接器, [49](#page-48-0)

#### SH

时间戳不匹配(PC/PLC 程序不同), [653](#page-652-0) 时钟指令 READ\_RTC, [167](#page-166-0) READ\_RTCX, [170](#page-169-0) SET\_RTC, [167](#page-166-0) SET\_RTCX, [170](#page-169-0)

#### W

位逻辑指令 AENO (STL - 与 ENO), [155](#page-154-0) NOP(空操作), [164](#page-163-0) NOT, [158](#page-157-0) STL 逻辑堆栈操作, 边缘检测器, [159](#page-158-0) 输入示例, 输入的 STL 逻辑堆栈指令, [155](#page-154-1) 输出示例, 输出线圈, [160](#page-159-0) 置位和复位优先双稳态触发器, [162](#page-161-0) 置位和复位位, [161](#page-160-0) 触点, [151](#page-150-0) 触点(立即), [153](#page-152-0)

## X

系统块, [90](#page-89-0) BT01 电池信号板, [146](#page-145-0) CPU 的 IP 地址, [375](#page-374-0) CPU 组态, [117](#page-116-0) RS485/RS232 CM01 通信信号板, [144](#page-143-0) RTD 模拟量输入模块, [136](#page-135-0) TC 模拟量输入模块, [141](#page-140-0) 启动选项, [129](#page-128-0) 密码和安全, [126](#page-125-0) 数字量输入滤波器, [122](#page-121-0) 系统报警 (SMW100-SMW114), [676](#page-675-0) 系统状态位 (SMB0), [657](#page-656-0)

## D

冻结输出 数字量输出组态, [123](#page-122-0) 模拟量输出组态, [134](#page-133-0)

### ZH

状态

执行有限次数的扫描, [453](#page-452-0) 在程序编辑器中显示, [445](#page-444-0) 构建状态图表, [449](#page-448-0) 状态错误(时间戳不匹配), [653](#page-652-0)

## K

库 USS 协议库, [401](#page-400-0) 创建, [399](#page-398-0)

## L

冷却, [40](#page-39-0) 冷端补偿 热电偶, [144,](#page-143-1) [622](#page-621-0)

## W

忘记密码, [126,](#page-125-0) [149](#page-148-0)

# J

间接寻址 创建指针和使用间接地址, [71](#page-70-1) 使用指针访问表中数据的示例, [73](#page-72-1) 使用指针偏移量访问数据的示例, [75](#page-74-1) 符号表, [103](#page-102-0)

## K

快速访问工具栏, [23](#page-22-0)

# $\bf{Q}$

启动 STEP 7-Micro/WIN SMART, [29](#page-28-0) 启动选项, [129](#page-128-1)

## J

局部变量, [105](#page-104-0)

#### $\bf{Q}$

驱动器, [24,](#page-23-0) [479,](#page-478-2) [512,](#page-511-0) [702](#page-701-0) 驱动器通信 计算时间需求, [402](#page-401-0)

#### H

环境 工业环境, [552](#page-551-0) 运行条件, [553](#page-552-0) 运输和存储条件, [553](#page-552-0)

#### B

表格指令 ATT, [331](#page-330-0) FIFO/LIFO, [332](#page-331-0) FILL\_N, [335](#page-334-0) TBL\_FIND, [336](#page-335-0)

#### G

规范, CE 认证, [551](#page-550-1) CPU CR40, [573](#page-572-0) CPU CR60, [585](#page-584-0) CPU SR20, [555](#page-554-0) CPU SR30, [564](#page-563-0) CPU SR40, [573](#page-572-0) CPU SR60, [585](#page-584-0) CPU ST20, [555](#page-554-0) CPU ST30, [564](#page-563-0) CPU ST40, [573](#page-572-0) CPU ST60, [585](#page-584-0)

EM AE04, [611](#page-610-0) EM AM06, [616](#page-615-0) EM AQ02, [613](#page-612-0) EM AR02 (RTD), [625](#page-624-0) EM AT04, [619](#page-618-0) EM DR08, [600](#page-599-0) EM DR16, [603](#page-602-0) EM DR32, [603](#page-602-0) EM DT08, [600](#page-599-0) EM DT16, [603](#page-602-0) EM DT32, [603](#page-602-0) SB AQ01, [634,](#page-633-0) [636](#page-635-0)  SB CM01, [637](#page-636-0) SB DT04, [631,](#page-630-0) [633](#page-632-0) 工业环境, [552](#page-551-0) 电磁兼容性 (EMC), [552](#page-551-1) 环境条件, [553](#page-552-0) 保护, [554](#page-553-0) 继电器电气使用寿命, [555](#page-554-1) 常规技术规范, [551](#page-550-0) 额定电压, [554](#page-553-1)

#### ZH

直流感性负载, [53](#page-52-1)

#### G

构建状态图表, [449](#page-448-0) 构建通信网络, [388](#page-387-0)

### SH<sub></sub>

事件,中断, [286](#page-285-0)

#### ZH

转换指令 ASCII 子字符串转换为数值, [219](#page-218-0) ASCII 数组转换, [208](#page-207-0) 标准转换, 编码和解码, [222](#page-221-0) 数值转换为字符串,

#### R

软件调试, [443](#page-442-0)

#### F

非易失性存储器, [79](#page-78-0) 非法语法 符号表, [101](#page-100-0) 非致命 PLC 错误 特殊存储器位置, [650](#page-649-0) 编译及运行时间, [647](#page-646-0) 非致命错误对运行时执行的影响, [110](#page-109-0)

## T

图表 打开, [449](#page-448-0) 创建, [449](#page-448-0) 构建, [449](#page-448-0)

#### F

服务与支持, [3](#page-2-0) 

#### B

变量表, [105](#page-104-0) 波特率 开关选择: RS232/PPI 多主站电缆, [397](#page-396-0) 设置, [384](#page-383-0) 通信, [119](#page-118-0)

## D

定义 局部变量, [108](#page-107-0) 定时中断组态 (SMB34-SMB35), [665](#page-664-0) 定时器指令 BITIM、CITIM, [352](#page-351-0) TON、TONR、TOF, [341](#page-340-0) 中断, [290](#page-289-0) 编程提示和示例, [344](#page-343-0)

#### SH<sub>3</sub>

实数值, [69](#page-68-1)

## X

线圈 立即复位位, [161](#page-160-0) 立即置位位, [161](#page-160-0) 复位位, [161](#page-160-0) 输出, [160](#page-159-0) 输出(立即), [160](#page-159-0) 置位位, [161](#page-160-0)

## Z

组态 CPU,系统块, [117](#page-116-0) IP 地址, [372](#page-371-0) MAC 地址, [379](#page-378-0) 以太网, [372](#page-371-0) 动态 IP 信息, [373](#page-372-0) 曲线表(运动轴), [531](#page-530-0) 静态 IP 信息, [375](#page-374-0)

组态图, [87](#page-86-0)

### X

项目 打开先前版 STEP 7-Micro/WIN 项目, [91](#page-90-0)

#### ZH

指令 GET, [174](#page-173-0) GET\_ADDR, [196](#page-195-0) GIP\_ADDR, [197](#page-196-0) PUT, [174](#page-173-0) SET\_ADDR, [196](#page-195-1) SIP\_ADDR, [197](#page-196-1) 回路控制 (PID), [269](#page-268-0) 快速参考指南, [690](#page-689-0) 指令执行状态位 (SMB1), [658](#page-657-0) 指令库, [399](#page-398-0) 指针 创建指针和使用间接地址, [71](#page-70-1) 使用指针访问表中数据的示例, [73](#page-72-2) 使用指针偏移量访问数据的示例, [75](#page-74-2)

## A

按字访问, [61](#page-60-0)

#### B

标志存储器, [63](#page-62-3)

## ZH

轴 0 运动控制 (SMB600-SMB649), [678](#page-677-0)

## X

显示状态, [445](#page-444-0) 选择网络电缆, [389](#page-388-0) 选项 STL 状态, [448](#page-447-0)

## F

复位为出厂默认存储卡, [149](#page-148-1)

## B

保存项目, [36](#page-35-0) 保护等级, [554](#page-553-0) 保持范围,系统块组态, [124](#page-123-0) 保持性存储器, [79](#page-78-0)

# X

信号板 (SB) SB AQ01 规范, [634](#page-633-0) SB AQ01 接线图, [636](#page-635-1) SB BA01 规范, [639](#page-638-0) SB BA01 接线图, [639](#page-638-0) SB CM01 规范, [637](#page-636-0) SB CM01 接线图, [638](#page-637-0) SB DT04 规范, [631](#page-630-0) SB DT04 接线图, [633](#page-632-1) 安装和拆除, [47](#page-46-0) 信号板 ID 和错误寄存器 (SMB28-SMB29), [664](#page-663-0)

## M

脉冲捕捉位,系统块中的数字量输入组态, [122](#page-121-0) 脉宽调制 (PWM) 周期时间, [255](#page-254-0) 指令, [150](#page-149-0)

脉冲输出, [473](#page-472-0) 脉冲输出指令 (PLS), [253](#page-252-0) 输出, [471](#page-470-0)

### SH<sub>1</sub>

首次扫描, 执行, [453](#page-452-1) 首次扫描标志 (SMB0), [657](#page-656-1)

#### H

恢复为出厂默认设置的存储卡, [79](#page-78-0)

### K

客户支持, [3](#page-2-0) 

#### ZH

振动, [45](#page-44-1)

## R

热电偶 SM 1231 热电偶选型表, [623](#page-622-0) SM 1231 热电偶滤波器选型表, [623](#page-622-0) 冷端补偿, [144,](#page-143-1) [622](#page-621-0) 基本操作, [144,](#page-143-1) [622](#page-621-0) 热线, [3](#page-2-0)  热源、高压和电噪声, [39](#page-38-0)

#### ZH

致命错误 (PLC), [651](#page-650-0) 致命错误对运行时执行的影响, [112](#page-111-0)

#### T

特性

S7-200 SMART 系统手册, 10/2013, A5E03822234-AB 727

CPU, [17](#page-16-0) 支持的扩展模块, [20](#page-19-0) 特殊存储器分配和功能, [655](#page-654-0)

### J

积分项, PID 算法, [277](#page-276-0)

#### G

高速计数器, [234](#page-233-0) 高速计数器寄存器, [666](#page-665-0)

#### ZH

准则 在面板上的安装, [44](#page-43-0) 安装步骤, [43](#page-42-0) 接地和电路, [50](#page-49-1)

### F

浮点值, [279](#page-278-0)

## D

调试和监视 程序编辑器状态, [445](#page-444-0) 强制值, [451](#page-450-0)

#### $\overline{J}$

剧烈振动环境, [45](#page-44-1)

## T

通信 IP 地址, [372](#page-371-0) RS485 组态, [382](#page-381-0)

STEP 7-Micro/WIN SMART 设置, [29](#page-28-0) 以太网、RS485 和 RS232, [22,](#page-21-0) [361](#page-360-0) 对话框, [373](#page-372-0) 在 CPU 上查找 MAC 地址, [379](#page-378-1) 网络, [28](#page-27-0) 连接数 (RS232), [362](#page-361-0) 连接数 (RS485), [362](#page-361-0) 连接数(以太网), [362](#page-361-0) 限制写入, [126](#page-125-0) 点对点接口 (PPI) 协议, [383](#page-382-0) 选择, [382](#page-381-0) 硬件连接, [28](#page-27-1) 模块订货号, [702](#page-701-1) 通信驱动程序, [365](#page-364-0) 通信指令 传送, [181](#page-180-0) 接收, [181](#page-180-1) 通信端口, [363](#page-362-0) 自由端口模式, [394](#page-393-0) 连接器引脚分配, [390](#page-389-0) 系统块组态, [119](#page-118-0) J 继电器电气使用寿命, [555](#page-554-1) 接地, [52](#page-51-1)

接收指令 用户终止, [193](#page-192-0) 字符间定时器, [192](#page-191-0) 奇偶校验错误, [193](#page-192-1) 空闲线检测, [188](#page-187-0) 结束字符检测, [192](#page-191-1) 结束条件, [188](#page-187-1) 起始字符检测, [189](#page-188-0) 消息定时器, [193](#page-192-2) 断开检测, [190](#page-189-0)

最大字符计数, [193](#page-192-3) 接线图 CPU CR40, [581](#page-580-0) CPU CR60, [593](#page-592-0) CPU SR20, [563](#page-562-0) CPU SR30, [571](#page-570-0) CPU SR40, [581](#page-580-0) CPU SR60, [593](#page-592-0) CPU ST20, [563](#page-562-0) CPU ST30, [571](#page-570-0) CPU ST40, [581](#page-580-0) CPU ST60, [593](#page-592-0) EM AE04, [612](#page-611-0) EM AM06, [618](#page-617-0) EM AQ02, [615](#page-614-0) EM AR02 (RTD), [630](#page-629-0) EM AT04, [619](#page-618-0) EM DI08, [599](#page-598-0) EM DR08, [602](#page-601-0) EM DR16, [607](#page-606-0) EM DR32, [608](#page-607-0) EM DT08, [602](#page-601-1) EM DT16, [607](#page-606-1) EM DT32, [608](#page-607-1) SB AQ01, [636](#page-635-2) SB CM01, [638](#page-637-1) 接线图 SB BA01, 接线准则 DIN 导轨, [45](#page-44-0) 气流和冷却间隙, [40](#page-39-0) 灯负载, [53](#page-52-2) 安装, [39](#page-38-1) 将设备与热源、高压和电气噪声隔离开, [39](#page-38-0) 接地, [52](#page-51-2) 接地和电路, [50](#page-49-2)

隔离, [51](#page-50-0) 感性负载, [53](#page-52-1) 端子块连接器, [49](#page-48-0)

## C<sub>H</sub>

常规技术规范, [551](#page-550-0)

#### L

逻辑、控制, [57](#page-56-0) 逻辑运算指令 与、或、异或(字节、字和双字), 取反, [296](#page-295-0) 逻辑堆栈 STL 堆栈操作, [156](#page-155-0) STL 输入, [155](#page-154-1)

## Y

移位和循环移位指令 字节、字、双字, [318](#page-317-0) 位 (SHRB), [322](#page-321-0)

## F

符号(符号寻址) 间接寻址, [103](#page-102-0) 定义全局符号, [101](#page-100-0) 符号表, [101](#page-100-0)

## P

偏置 PID 回路, [269](#page-268-1) 偏置且端接 CM01 信号板, [392](#page-391-0) 网络电缆, [391](#page-390-0)

## D

断电 (PLC), [124](#page-123-0)

# $Q$

清除 PLC 存储区, [147](#page-146-0) 清除存储卡, [149](#page-148-1)

### M

密码 权限级别, [126](#page-125-0) 丢失或忘记, [149](#page-148-0) 密码保护, [126](#page-125-0)

## L

联系信息, [3](#page-2-0) 

## Y

硬件故障排除, [454](#page-453-0)

#### C<sub>H</sub>

程序 子例程, [89](#page-88-0) 元素, [89](#page-88-1) 中断例程, [89](#page-88-2) 执行有限扫描, [453](#page-452-2) 存储卡, [83](#page-82-0) 状态图表, [449](#page-448-0) 程序中的书签, [443](#page-442-1) 程序块, [89](#page-88-3) 程序状态 执行有限次数的扫描, [453](#page-452-3) 在程序编辑器中显示, [445](#page-444-0) 构建状态图表, [449](#page-448-0)

程序指令 子例程, [353,](#page-352-0) [355](#page-354-0) 比较, [198,](#page-197-0) [202](#page-201-0) 中断, [284](#page-283-0) 计数器, [225,](#page-224-0) [228,](#page-227-0) [234,](#page-233-0) [245](#page-244-0) 传送, [299,](#page-298-0) [300,](#page-299-0) [302,](#page-301-0) [303](#page-302-0) 字符串, [327,](#page-326-0) [328](#page-327-0) 时钟, [167,](#page-166-0) [170](#page-169-0) 位逻辑, [151,](#page-150-0) [153,](#page-152-0) [155,](#page-154-1) [156,](#page-155-0) [158,](#page-157-0) [159,](#page-158-0) [160,](#page-159-0) [161,](#page-160-0) [162,](#page-161-0) [164,](#page-163-0) [165,](#page-164-0) [166](#page-165-0) 表, [331,](#page-330-0) [332,](#page-331-0) [335](#page-334-0) 转换, [204,](#page-203-0) [208,](#page-207-0) [214,](#page-213-0) [219,](#page-218-0) [222](#page-221-0) 定时器, [341,](#page-340-0) [352](#page-351-0) 查表, [336](#page-335-0) 逻辑运算, [296,](#page-295-0) [297](#page-296-0) 移位与循环移位, [318,](#page-317-0) [322](#page-321-0) 程序控制, [304,](#page-303-0) [306,](#page-305-0) [307,](#page-306-0) [316,](#page-315-0) [317](#page-316-0) 数学, [258,](#page-257-0) [262,](#page-261-0) [264,](#page-263-0) [267](#page-266-0) 程序控制指令 END、STOP 和 WDR, FOR-NEXT 循环, GET\_ERROR, JMP-LBL, SCR(顺控继电器), 程序编辑器 STL 状态选项, [448](#page-447-0) 书签, [443](#page-442-2) 使用, [32](#page-31-0) 类型, [95](#page-94-0) 调试和监视, [445](#page-444-0)

#### Q

强制 在 STOP 模式下写入和强制输出, [452](#page-451-0) 强制值指示器 (SMB4), [660](#page-659-0)

G

隔离, [51](#page-50-0)

#### B

编译程序 PLC 非致命程序代码, [647](#page-646-0) 下载, [76](#page-75-0)

#### G

感性负载, [53](#page-52-1)

#### SH<sub>3</sub>

输入 NOT 触点, [158](#page-157-0) STL 逻辑堆栈, [155](#page-154-1) 边缘检测器, [159](#page-158-0) 位逻辑示例, [165](#page-164-0) 实际情况和在程序中, [57](#page-56-1) 标准触点, [151,](#page-150-0) [153](#page-152-0) 脉冲捕捉位(系统块), [122](#page-121-0) 读取, [58](#page-57-0) 输入过程映像寄存器, [58](#page-57-1) 输入滤波时间, [121](#page-120-0) 输出 写入, [58](#page-57-2) 位逻辑示例, [166](#page-165-0) 实际情况和在程序中, [57](#page-56-2) 线圈, [160](#page-159-0) 置位和复位优先双稳态触发器, [162](#page-161-0) 置位和复位位, [161](#page-160-0) 输出映像寄存器, [58](#page-57-3)

#### ZH

置位和立即复位指令, [161](#page-160-0)

置位和复位优先双稳态触发器指令, [162](#page-161-0)

## C

错误 GET\_TABLE 和 PUT\_TABLE 指令, [175](#page-174-0) I/O 错误状态, [661](#page-660-0) I/O 模块 ID 和错误寄存器 (SMB8-SMB19), [662](#page-661-0) Modbus 从站执行, [437](#page-436-0) Modbus 主站执行, [430](#page-429-0) PID 自整定, [464](#page-463-0) PLC 错误处理, [110](#page-109-1) PWMx\_RUN 子例程, [473](#page-472-1) 存储单元(PLC 非致命错误), [650](#page-649-1) 自由端口通信期间收到的字符错误 (SMB3), [659](#page-658-0) 运动指令, [529](#page-528-0) 运动轴, [527](#page-526-0) 时间戳不匹配(PC/PLC 程序不同), [653](#page-652-0) 非致命错误对运行时执行的影响, [110](#page-109-0) 信号板 ID 和错误寄存器 (SMB28-SMB29), [664](#page-663-1) 致命 (PLC), [651](#page-650-1) 致命错误对运行时执行的影响, [112](#page-111-1) 编译和运行时间错误(PLC 程序), [647](#page-646-0) 数据保持, [124](#page-123-0)

#### W

微分项, PID 算法, [277](#page-276-1)

#### CH<sub>I</sub>

触点

NOT, [158](#page-157-0) 下降沿检测器, [159](#page-158-0) 上升沿检测器, [159](#page-158-0) 常开, [151](#page-150-0) 常开(立即), [153](#page-152-0) 常闭(立即), [153](#page-152-0)

常闭, [151](#page-150-0)

## SH<sub>3</sub>

数字量输入, [121](#page-120-0) 数字量输入滤波器, [122](#page-121-0) 数字量输出, [123](#page-122-1) 数字输入滤波时间, [121](#page-120-0) 数学运算指令 加法、减法、乘法和除法, 产生双整数的整数乘法和带余数的整数除法, [262](#page-261-0) 带余数的整数除法, [262](#page-261-0) 递增和递减, 数学函数, 数值转换为字符串的指令, [214](#page-213-0) 数据 保持, [124](#page-123-0) 接收, [184](#page-183-0) 数据日志 状态 (SMB480-SMB515), [677](#page-676-0) 数据块 (DB), [90](#page-89-1)

#### $\mathbf{L}$

滤波时间, [121](#page-120-0) 滤波器,数字量输入组态, [122](#page-121-0)

#### J

静态 IP 信息, [372](#page-371-0)

#### M

模块 CPU CR40, [573](#page-572-0) CPU CR60, [585](#page-584-0) CPU SR20, [555](#page-554-0)

CPU SR30, [564](#page-563-0) CPU SR40, [573](#page-572-0) CPU SR60, [585](#page-584-0) CPU ST20, [555](#page-554-0) CPU ST40, [573](#page-572-0) CPU ST60, [585](#page-584-0) EM AE04, [611](#page-610-0) EM AM06, [616](#page-615-0) EM AQ02, [613](#page-612-0) EM AR02 (RTD), [625](#page-624-0) EM DI08, [598](#page-597-0) EM DR08, [600](#page-599-0) EM DR16, [603](#page-602-0) EM DR32, [603](#page-602-0) EM DT08, [600](#page-599-0) EM DT16, [603](#page-602-0) EM DT32, [603](#page-602-0) SB AQ01, [634,](#page-633-0) [636](#page-635-3) SB CM01, [637](#page-636-0) SB DT04, [631,](#page-630-0) [633](#page-632-2) ST30, [564](#page-563-0) 尺寸, [42](#page-41-0) 模拟量输入 平滑化, [131](#page-130-0) 抑制, [131](#page-130-0) 系统块组态, [131](#page-130-0) 模拟量类型组态, [131](#page-130-0) 模拟量输出 RUN/STOP 转换时的状态, [134](#page-133-1) 模拟量类型组态, [134](#page-133-2)

#### D

端子块连接器, [49](#page-48-0)

#### E

额定电压, [554](#page-553-1)

## C

操作站, [87](#page-86-0)

### M

默认网关 IP 地址, [371](#page-370-0)